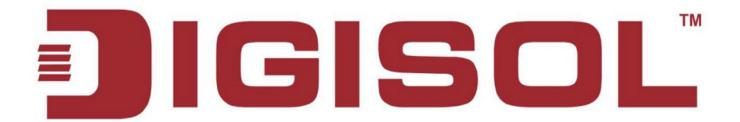

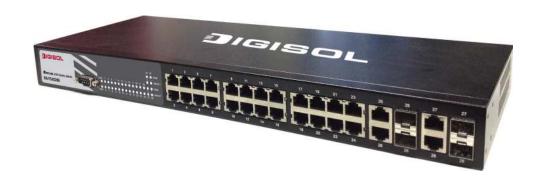

## **MUSTANG 4000 SWITCH SERIES**

## DG-FS4528E MANAGEMENT GUIDE

V1.0 2013-09-24

## MANAGEMENT GUIDE

### **DG-FS4528E FAST ETHERNET SWITCH**

Layer 2 Switch with 24 10/100BASE-TX (RJ-45) Ports, and 4 Gigabit Combination Ports (RJ-45/SFP)

## **ABOUT THIS GUIDE**

**Purpose** This quide gives specific information on how to operate and use the management functions of the switch.

**AUDIENCE** The guide is intended for use by network administrators who are responsible for operating and maintaining network equipment; consequently, it assumes a basic working knowledge of general switch functions, the Internet Protocol (IP), and Simple Network Management Protocol (SNMP).

**CONVENTIONS** The following conventions are used throughout this guide to show information:

> **Note:** Emphasizes important information or calls your attention to related features or instructions.

> CAUTION: Alerts you to a potential hazard that could cause loss of data, or damage the system or equipment.

> WARNING: Alerts you to a potential hazard that could cause personal injury.

RELATED PUBLICATIONS The following publication details the hardware features of the switch, including the physical and performance-related characteristics, and how to install the switch:

The *Installation Guide* 

Also, as part of the switch's software, there is an online web-based help that describes all management related features.

**REVISION HISTORY** This section summarizes the changes in each revision of this guide.

### SEPT 2013 RELEASE

This is the first version of this guide. This guide is valid for software release v1.2.4.2.

|            |   | ABOUT THIS GUIDE                                             | 3  |
|------------|---|--------------------------------------------------------------|----|
|            |   | CONTENTS                                                     | 5  |
|            |   | FIGURES                                                      | 41 |
|            |   | TABLES                                                       | 53 |
|            |   |                                                              |    |
| SECTION I  |   | GETTING STARTED                                              | 59 |
|            | 1 | Introduction                                                 | 61 |
|            |   | Key Features                                                 | 61 |
|            |   | Description of Software Features                             | 62 |
|            |   | System Defaults                                              | 67 |
|            | 2 | INITIAL SWITCH CONFIGURATION                                 | 71 |
|            |   | Connecting to the Switch                                     | 71 |
|            |   | Configuration Options                                        | 71 |
|            |   | Required Connections                                         | 72 |
|            |   | Remote Connections                                           | 73 |
|            |   | Basic Configuration                                          | 73 |
|            |   | Console Connection                                           | 73 |
|            |   | Setting Passwords                                            | 74 |
|            |   | Setting an IP Address                                        | 74 |
|            |   | Downloading a Configuration File Referenced by a DHCP Server | 80 |
|            |   | Enabling SNMP Management Access                              | 82 |
|            |   | Managing System Files                                        | 85 |
|            |   | Saving or Restoring Configuration Settings                   | 85 |
| SECTION II |   | WEB CONFIGURATION                                            | 87 |
|            | 3 | USING THE WEB INTERFACE                                      | 88 |
|            |   | Connecting to the Web Interface                              | 88 |
|            |   | Navigating the Web Browser Interface                         | 89 |

|   | Home Page                                        | 89  |
|---|--------------------------------------------------|-----|
|   | Configuration Options                            | 90  |
|   | Panel Display                                    | 90  |
|   | Main Menu                                        | 91  |
| 4 | BASIC MANAGEMENT TASKS                           | 108 |
|   | Displaying System Information                    | 108 |
|   | Displaying Hardware/Software Versions            | 109 |
|   | Configuring Support for Jumbo Frames             | 111 |
|   | Displaying Bridge Extension Capabilities         | 112 |
|   | Managing System Files                            | 113 |
|   | Copying Files via FTP/TFTP or HTTP               | 113 |
|   | Saving the Running Configuration to a Local File | 115 |
|   | Setting The Start-Up File                        | 116 |
|   | Showing System Files                             | 117 |
|   | Automatic Operation Code Upgrade                 | 118 |
|   | Setting the System Clock                         | 122 |
|   | Setting the Time Manually                        | 122 |
|   | Setting the SNTP Polling Interval                | 123 |
|   | Configuring NTP                                  | 124 |
|   | Configuring Time Servers                         | 125 |
|   | Setting the Time Zone                            | 129 |
|   | Configuring the Console Port                     | 130 |
|   | Configuring Telnet Settings                      | 132 |
|   | Displaying CPU Utilization                       | 133 |
|   | Displaying Memory Utilization                    | 134 |
|   | Resetting the System                             | 135 |
| 5 | INTERFACE CONFIGURATION                          | 139 |
|   | Port Configuration                               | 139 |
|   | Configuring by Port List                         | 139 |
|   | Configuring by Port Range                        | 142 |
|   | Displaying Connection Status                     | 143 |
|   | Configuring Local Port Mirroring                 | 144 |
|   | Configuring Remote Port Mirroring                | 146 |
|   | Showing Port or Trunk Statistics                 | 150 |
|   | Performing Cable Diagnostics                     | 154 |
|   | Trunk Configuration                              | 156 |

|   | Configuring a Static Trunk                              | 157 |
|---|---------------------------------------------------------|-----|
|   | Configuring a Dynamic Trunk                             | 160 |
|   | Displaying LACP Port Counters                           | 165 |
|   | Displaying LACP Settings and Status for the Local Side  | 167 |
|   | Displaying LACP Settings and Status for the Remote Side | 168 |
|   | Saving Power                                            | 169 |
|   | Traffic Segmentation                                    | 171 |
|   | Enabling Traffic Segmentation                           | 171 |
|   | Configuring Uplink and Downlink Ports                   | 172 |
|   | VLAN Trunking                                           | 174 |
| 6 | VLAN CONFIGURATION                                      | 178 |
|   | IEEE 802.1Q VLANs                                       | 178 |
|   | Configuring VLAN Groups                                 | 181 |
|   | Adding Static Members to VLANs                          | 183 |
|   | Configuring Dynamic VLAN Registration                   | 188 |
|   | IEEE 802.1Q Tunneling                                   | 191 |
|   | Enabling QinQ Tunneling on the Switch                   | 195 |
|   | Creating CVLAN to SPVLAN Mapping Entries                | 196 |
|   | Adding an Interface to a QinQ Tunnel                    | 198 |
|   | Protocol VLANs                                          | 199 |
|   | Configuring Protocol VLAN Groups                        | 200 |
|   | Mapping Protocol Groups to Interfaces                   | 201 |
|   | Configuring IP Subnet VLANs                             | 203 |
|   | Configuring MAC-based VLANs                             | 205 |
|   | Configuring VLAN Mirroring                              | 207 |
| 7 | Address Table Settings                                  | 210 |
|   | Setting Static Addresses                                | 210 |
|   | Changing the Aging Time                                 | 212 |
|   | Displaying the Dynamic Address Table                    | 213 |
|   | Clearing the Dynamic Address Table                      | 214 |
|   | Configuring MAC Address Mirroring                       | 215 |
| 8 | SPANNING TREE ALGORITHM                                 | 217 |
|   | Overview                                                | 217 |
|   | Configuring Loopback Detection                          | 220 |
|   | Configuring Global Settings for STA                     | 221 |
|   | Displaying Global Settings for STA                      | 226 |
|   |                                                         |     |

|    | Configuring Interface Settings for STA              | 227 |
|----|-----------------------------------------------------|-----|
|    | Displaying Interface Settings for STA               | 231 |
|    | Configuring Multiple Spanning Trees                 | 234 |
|    | Configuring Interface Settings for MSTP             | 238 |
| 9  | CONGESTION CONTROL                                  | 242 |
|    | Rate Limiting                                       | 242 |
|    | Storm Control                                       | 243 |
|    | Automatic Traffic Control                           | 245 |
|    | Setting the ATC Timers                              | 247 |
|    | Configuring ATC Thresholds and Responses            | 248 |
| 10 | CLASS OF SERVICE                                    | 252 |
|    | Layer 2 Queue Settings                              | 252 |
|    | Setting the Default Priority for Interfaces         | 252 |
|    | Selecting the Queue Mode                            | 253 |
|    | Mapping CoS Values to Egress Queues                 | 256 |
|    | Layer 3/4 Priority Settings                         | 258 |
|    | Setting Priority Processing to DSCP or CoS          | 259 |
|    | Mapping Ingress DSCP Values to Internal DSCP Values | 260 |
|    | Mapping CoS Priorities to Internal DSCP Values      | 262 |
| 11 | QUALITY OF SERVICE                                  | 265 |
|    | Overview                                            | 265 |
|    | Configuring a Class Map                             | 266 |
|    | Creating QoS Policies                               | 269 |
|    | Attaching a Policy Map to a Port                    | 279 |
| 12 | VoIP Traffic Configuration                          | 281 |
|    | Overview                                            | 281 |
|    | Configuring VoIP Traffic                            | 281 |
|    | Configuring Telephony OUI                           | 283 |
|    | Configuring VoIP Traffic Ports                      | 284 |
| 13 | SECURITY MEASURES                                   | 288 |
|    | AAA Authentication, Authorization and Accounting    | 289 |
|    | Configuring Local/Remote Logon Authentication       | 290 |
|    | Configuring Remote Logon Authentication Servers     | 291 |
|    | Configuring AAA Accounting                          | 296 |
|    | Configuring AAA Authorization                       | 302 |
|    | Configuring User Accounts                           | 305 |

| Web Authentication                                    | 307 |
|-------------------------------------------------------|-----|
| Configuring Global Settings for Web Authentication    | 307 |
| Configuring Interface Settings for Web Authentication | 308 |
| Network Access (MAC Address Authentication)           | 310 |
| Configuring Global Settings for Network Access        | 312 |
| Configuring Network Access for Ports                  | 313 |
| Configuring Port Link Detection                       | 315 |
| Configuring a MAC Address Filter                      | 316 |
| Displaying Secure MAC Address Information             | 318 |
| Configuring HTTPS                                     | 319 |
| Configuring Global Settings for HTTPS                 | 319 |
| Replacing the Default Secure-site Certificate         | 321 |
| Configuring the Secure Shell                          | 322 |
| Configuring the SSH Server                            | 325 |
| Generating the Host Key Pair                          | 326 |
| Importing User Public Keys                            | 328 |
| Access Control Lists                                  | 330 |
| Setting A Time Range                                  | 332 |
| Showing TCAM Utilization                              | 334 |
| Setting the ACL Name and Type                         | 335 |
| Configuring a Standard IPv4 ACL                       | 337 |
| Configuring an Extended IPv4 ACL                      | 339 |
| Configuring a Standard IPv6 ACL                       | 341 |
| Configuring an Extended IPv6 ACL                      | 343 |
| Configuring a MAC ACL                                 | 345 |
| Configuring an ARP ACL                                | 347 |
| Binding a Port to an Access Control List              | 349 |
| Configuring ACL Mirroring                             | 350 |
| Showing ACL Hardware Counters                         | 352 |
| ARP Inspection                                        | 353 |
| Configuring Global Settings for ARP Inspection        | 354 |
| Configuring VLAN Settings for ARP Inspection          | 356 |
| Configuring Interface Settings for ARP Inspection     | 358 |
| Displaying ARP Inspection Statistics                  | 359 |
| Displaying the ARP Inspection Log                     | 360 |
| Filtering IP Addresses for Management Access          | 361 |

|    | Configuring Port Security                                     | 363 |
|----|---------------------------------------------------------------|-----|
|    | Configuring 802.1X Port Authentication                        | 365 |
|    | Configuring 802.1X Global Settings                            | 367 |
|    | Configuring Port Authenticator Settings for 802.1X            | 368 |
|    | Configuring Port Supplicant Settings for 802.1X               | 372 |
|    | Displaying 802.1X Statistics                                  | 374 |
|    | DoS Protection                                                | 377 |
|    | IPv4 Source Guard                                             | 379 |
|    | Configuring Ports for IPv4 Source Guard                       | 380 |
|    | Configuring Static Bindings for IPv4 Source Guard             | 382 |
|    | Displaying Information for Dynamic IPv4 Source Guard Bindings | 384 |
|    | IPv6 Source Guard                                             | 385 |
|    | Configuring Ports for IPv6 Source Guard                       | 385 |
|    | Configuring Static Bindings for IPv6 Source Guard             | 387 |
|    | Displaying Information for Dynamic IPv6 Source Guard Bindings | 390 |
|    | DHCP Snooping                                                 | 391 |
|    | DHCP Snooping Configuration                                   | 393 |
|    | DHCP Snooping VLAN Configuration                              | 395 |
|    | Configuring Ports for DHCP Snooping                           | 396 |
|    | Displaying DHCP Snooping Binding Information                  | 397 |
| 14 | BASIC ADMINISTRATION PROTOCOLS                                | 399 |
|    | Configuring Event Logging                                     | 399 |
|    | System Log Configuration                                      | 399 |
|    | Remote Log Configuration                                      | 402 |
|    | Sending Simple Mail Transfer Protocol Alerts                  | 403 |
|    | Link Layer Discovery Protocol                                 | 404 |
|    | Setting LLDP Timing Attributes                                | 405 |
|    | Configuring LLDP Interface Attributes                         | 407 |
|    | Configuring LLDP Interface Civic-Address                      | 410 |
|    | Displaying LLDP Local Device Information                      | 412 |
|    | Displaying LLDP Remote Device Information                     | 416 |
|    | Displaying Device Statistics                                  | 424 |
|    | Simple Network Management Protocol                            | 426 |
|    | Configuring Global Settings for SNMP                          | 428 |
|    | Setting the Local Engine ID                                   | 429 |
|    | Specifying a Remote Engine ID                                 | 430 |

| Setting SNMPv3 Views             |                 | 431 |
|----------------------------------|-----------------|-----|
| Configuring SNMPv3 Groups        |                 | 434 |
| Setting Community Access S       | Strings         | 437 |
| Configuring Local SNMPv3 U       | sers            | 439 |
| Configuring Remote SNMPv3        | 3 Users         | 441 |
| Specifying Trap Managers         |                 | 444 |
| Creating SNMP Notification L     | .ogs            | 448 |
| Showing SNMP Statistics          |                 | 450 |
| Remote Monitoring                |                 | 452 |
| Configuring RMON Alarms          |                 | 453 |
| Configuring RMON Events          |                 | 456 |
| Configuring RMON History S       | amples          | 458 |
| Configuring RMON Statistica      | l Samples       | 461 |
| Switch Clustering                |                 | 463 |
| Configuring General Settings     | s for Clusters  | 464 |
| Cluster Member Configuration     | n               | 465 |
| Managing Cluster Members         |                 | 467 |
| Ethernet Ring Protection Switch  | ing             | 468 |
| <b>ERPS Global Configuration</b> |                 | 472 |
| ERPS Ring Configuration          |                 | 472 |
| ERPS Forced and Manual Mo        | de Operations   | 488 |
| Connectivity Fault Management    |                 | 492 |
| Configuring Global Settings      | for CFM         | 496 |
| Configuring Interfaces for CF    | FM .            | 499 |
| Configuring CFM Maintenanc       | e Domains       | 500 |
| Configuring CFM Maintenanc       | e Associations  | 504 |
| Configuring Maintenance End      | d Points        | 509 |
| Configuring Remote Mainten       | ance End Points | 511 |
| Transmitting Link Trace Mes      | sages           | 513 |
| Transmitting Loop Back Mes       | sages           | 515 |
| Transmitting Delay-Measure       | Requests        | 516 |
| Displaying Local MEPs            |                 | 518 |
| Displaying Details for Local I   | MEPs            | 519 |
| Displaying Local MIPs            |                 | 521 |
| Displaying Remote MEPs           |                 | 522 |
| Displaying Details for Remot     | e MEPs          | 523 |

|    | Displaying the Link Trace Cache                | 525 |
|----|------------------------------------------------|-----|
|    | Displaying Fault Notification Settings         | 527 |
|    | Displaying Continuity Check Errors             | 528 |
|    | OAM Configuration                              | 529 |
|    | Enabling OAM on Local Ports                    | 529 |
|    | Displaying Statistics for OAM Messages         | 532 |
|    | Displaying the OAM Event Log                   | 533 |
|    | Displaying the Status of Remote Interfaces     | 534 |
|    | Configuring a Remote Loop Back Test            | 535 |
|    | Displaying Results of Remote Loop Back Testing | 537 |
| 15 | IP CONFIGURATION                               | 540 |
|    | Using the Ping Function                        | 540 |
|    | Using the Trace Route Function                 | 542 |
|    | Address Resolution Protocol                    | 543 |
|    | Setting the ARP Timeout                        | 544 |
|    | Displaying ARP Entries                         | 545 |
|    | Setting the Switch's IP Address (IP Version 4) | 545 |
|    | Configuring the IPv4 Default Gateway           | 545 |
|    | Configuring IPv4 Interface Settings            | 546 |
|    | Setting the Switch's IP Address (IP Version 6) | 549 |
|    | Configuring the IPv6 Default Gateway           | 550 |
|    | Configuring IPv6 Interface Settings            | 551 |
|    | Configuring an IPv6 Address                    | 555 |
|    | Showing IPv6 Addresses                         | 558 |
|    | Showing the IPv6 Neighbor Cache                | 559 |
|    | Showing IPv6 Statistics                        | 561 |
|    | Showing the MTU for Responding Destinations    | 566 |
| 16 | IP SERVICES                                    | 568 |
|    | Domain Name Service                            | 568 |
|    | Configuring General DNS Service Parameters     | 568 |
|    | Configuring a List of Domain Names             | 569 |
|    | Configuring a List of Name Servers             | 571 |
|    | Configuring Static DNS Host to Address Entries | 572 |
|    | Displaying the DNS Cache                       | 573 |
|    | Dynamic Host Configuration Protocol            | 574 |
|    | Specifying A DHCP Client Identifier            | 574 |

|    | Configuring DHCP Relay Option 82                              | 575 |
|----|---------------------------------------------------------------|-----|
|    | Configuring the PPPoE Intermediate Agent                      | 579 |
|    | Configuring PPPoE IA Global Settings                          | 579 |
|    | Configuring PPPoE IA Interface Settings                       | 581 |
|    | Showing PPPoE IA Statistics                                   | 583 |
| 17 | MULTICAST FILTERING                                           | 586 |
|    | Overview                                                      | 586 |
|    | Layer 2 IGMP (Snooping and Query)                             | 587 |
|    | Configuring IGMP Snooping and Query Parameters                | 589 |
|    | Specifying Static Interfaces for a Multicast Router           | 593 |
|    | Assigning Interfaces to Multicast Services                    | 595 |
|    | Setting IGMP Snooping Status per Interface                    | 597 |
|    | Filtering IGMP Query Packets and Multicast Data               | 602 |
|    | Displaying Multicast Groups Discovered by IGMP Snooping       | 603 |
|    | Displaying IGMP Snooping Statistics                           | 604 |
|    | Filtering and Throttling IGMP Groups                          | 608 |
|    | Enabling IGMP Filtering and Throttling                        | 608 |
|    | Configuring IGMP Filter Profiles                              | 609 |
|    | Configuring IGMP Filtering and Throttling for Interfaces      | 611 |
|    | MLD Snooping (Snooping and Query for IPv6)                    | 613 |
|    | Configuring MLD Snooping and Query Parameters                 | 613 |
|    | Setting Immediate Leave Status for MLD Snooping per Interface | 615 |
|    | Specifying Static Interfaces for an IPv6 Multicast Router     | 616 |
|    | Assigning Interfaces to IPv6 Multicast Services               | 618 |
|    | Showing MLD Snooping Groups and Source List                   | 620 |
|    | Multicast VLAN Registration for IPv4                          | 621 |
|    | Configuring MVR Global Settings                               | 622 |
|    | Configuring MVR Domain Settings                               | 625 |
|    | Configuring MVR Group Address Profiles                        | 626 |
|    | Configuring MVR Interface Status                              | 629 |
|    | Assigning Static MVR Multicast Groups to Interfaces           | 631 |
|    | Displaying MVR Receiver Groups                                | 633 |
|    | Displaying MVR Statistics                                     | 634 |
|    | Multicast VLAN Registration for IPv6                          | 638 |
|    | Configuring MVR6 Global Settings                              | 639 |
|    | Configuring MVR6 Domain Settings                              | 641 |

|             |    | Configuring MVR6 Group Address Profiles              | 642 |
|-------------|----|------------------------------------------------------|-----|
|             |    | Configuring MVR6 Interface Status                    | 645 |
|             |    | Assigning Static MVR6 Multicast Groups to Interfaces | 647 |
|             |    | Displaying MVR6 Receiver Groups                      | 649 |
|             |    | Displaying MVR6 Statistics                           | 650 |
| SECTION III |    | COMMAND LINE INTERFACE                               | 655 |
|             | 18 | USING THE COMMAND LINE INTERFACE                     | 658 |
|             |    | Accessing the CLI                                    | 658 |
|             |    | Console Connection                                   | 658 |
|             |    | Telnet Connection                                    | 658 |
|             |    | Entering Commands                                    | 660 |
|             |    | Keywords and Arguments                               | 660 |
|             |    | Minimum Abbreviation                                 | 660 |
|             |    | Command Completion                                   | 660 |
|             |    | Getting Help on Commands                             | 660 |
|             |    | Partial Keyword Lookup                               | 662 |
|             |    | Negating the Effect of Commands                      | 663 |
|             |    | Using Command History                                | 663 |
|             |    | Understanding Command Modes                          | 663 |
|             |    | Exec Commands                                        | 663 |
|             |    | Configuration Commands                               | 664 |
|             |    | Command Line Processing                              | 666 |
|             |    | CLI Command Groups                                   | 667 |
|             | 19 | GENERAL COMMANDS                                     | 669 |
|             |    | prompt                                               | 669 |
|             |    | reload (Global Configuration)                        | 670 |
|             |    | enable                                               | 671 |
|             |    | quit                                                 | 672 |
|             |    | show history                                         | 672 |
|             |    | configure                                            | 673 |
|             |    | disable                                              | 674 |
|             |    | reload (Privileged Exec)                             | 674 |
|             |    | show reload                                          | 675 |
|             |    | end                                                  | 675 |

| $\sim$ | _ | <br>ΓF | <br> |
|--------|---|--------|------|
|        |   |        |      |
|        |   |        |      |

|    | exit                                | 675 |
|----|-------------------------------------|-----|
| 20 | SYSTEM MANAGEMENT COMMANDS          | 677 |
|    | Device Designation                  | 677 |
|    | hostname                            | 678 |
|    | Banner Information                  | 678 |
|    | banner configure                    | 679 |
|    | banner configure company            | 680 |
|    | banner configure dc-power-info      | 681 |
|    | banner configure department         | 681 |
|    | banner configure equipment-info     | 682 |
|    | banner configure equipment-location | 683 |
|    | banner configure ip-lan             | 683 |
|    | banner configure lp-number          | 684 |
|    | banner configure manager-info       | 685 |
|    | banner configure mux                | 685 |
|    | banner configure note               | 686 |
|    | show banner                         | 687 |
|    | System Status                       | 687 |
|    | show access-list tcam-utilization   | 688 |
|    | show memory                         | 688 |
|    | show process cpu                    | 689 |
|    | show running-config                 | 689 |
|    | show startup-config                 | 691 |
|    | show system                         | 692 |
|    | show tech-support                   | 692 |
|    | show users                          | 693 |
|    | show version                        | 693 |
|    | show watchdog                       | 694 |
|    | watchdog software                   | 694 |
|    | Frame Size                          | 695 |
|    | jumbo frame                         | 695 |
|    | File Management                     | 696 |
|    | General Commands                    | 697 |
|    | boot system                         | 697 |
|    | сору                                | 698 |
|    | delete                              | 701 |

| dir                             | 701 |
|---------------------------------|-----|
| whichboot                       | 702 |
| Automatic Code Upgrade Commands | 703 |
| upgrade opcode auto             | 703 |
| upgrade opcode path             | 704 |
| upgrade opcode reload           | 705 |
| show upgrade                    | 706 |
| TFTP Configuration Commands     | 706 |
| ip tftp retry                   | 706 |
| ip tftp timeout                 | 707 |
| show ip tftp                    | 707 |
| Line                            | 708 |
| line                            | 708 |
| databits                        | 709 |
| exec-timeout                    | 710 |
| login                           | 711 |
| parity                          | 712 |
| password                        | 712 |
| password-thresh                 | 713 |
| silent-time                     | 714 |
| speed                           | 714 |
| stopbits                        | 715 |
| timeout login response          | 716 |
| disconnect                      | 716 |
| terminal                        | 717 |
| show line                       | 718 |
| Event Logging                   | 719 |
| logging facility                | 719 |
| logging history                 | 720 |
| logging host                    | 721 |
| logging on                      | 721 |
| logging trap                    | 722 |
| clear log                       | 723 |
| show log                        | 723 |
| show logging                    | 724 |
| SMTP Alerts                     | 725 |

| logging sendmail                   | 726 |
|------------------------------------|-----|
| logging sendmail host              | 726 |
| logging sendmail level             | 727 |
| logging sendmail destination-email | 728 |
| logging sendmail source-email      | 728 |
| show logging sendmail              | 729 |
| Time                               | 729 |
| SNTP Commands                      | 730 |
| sntp client                        | 730 |
| sntp poll                          | 731 |
| sntp server                        | 731 |
| show sntp                          | 732 |
| NTP Commands                       | 732 |
| ntp authenticate                   | 732 |
| ntp authentication-key             | 733 |
| ntp client                         | 734 |
| ntp server                         | 735 |
| show ntp                           | 736 |
| Manual Configuration Commands      | 736 |
| clock summer-time (date)           | 736 |
| clock summer-time (predefined)     | 738 |
| clock summer-time (recurring)      | 739 |
| clock timezone                     | 740 |
| calendar set                       | 741 |
| show calendar                      | 741 |
| Time Range                         | 742 |
| time-range                         | 742 |
| absolute                           | 743 |
| periodic                           | 744 |
| show time-range                    | 745 |
| Switch Clustering                  | 745 |
| cluster                            | 746 |
| cluster commander                  | 747 |
| cluster ip-pool                    | 747 |
| cluster member                     | 748 |
| rcommand                           | 749 |

| show cluster                  | 749 |
|-------------------------------|-----|
| show cluster members          | 749 |
| show cluster candidates       | 750 |
| 21 SNMP COMMANDS              | 751 |
| General SNMP Commands         | 753 |
| snmp-server                   | 753 |
| snmp-server community         | 753 |
| snmp-server contact           | 754 |
| snmp-server location          | 754 |
| show snmp                     | 755 |
| SNMP Target Host Commands     | 756 |
| snmp-server enable traps      | 756 |
| snmp-server host              | 757 |
| SNMPv3 Commands               | 759 |
| snmp-server engine-id         | 759 |
| snmp-server group             | 760 |
| snmp-server user              | 761 |
| snmp-server view              | 763 |
| show snmp engine-id           | 764 |
| show snmp group               | 764 |
| show snmp user                | 765 |
| show snmp view                | 766 |
| Notification Log Commands     | 767 |
| nlm                           | 767 |
| snmp-server notify-filter     | 767 |
| show nlm oper-status          | 769 |
| show snmp notify-filter       | 769 |
| Additional Trap Commands      | 769 |
| memory                        | 769 |
| process cpu                   | 770 |
| 22 REMOTE MONITORING COMMANDS | 771 |
| rmon alarm                    | 772 |
| rmon event                    | 773 |
| rmon collection history       | 774 |
| rmon collection rmon1         | 775 |
| show rmon alarms              | 776 |

| $\sim$ | _ | <br>ΓF | <br> |
|--------|---|--------|------|
|        |   |        |      |
|        |   |        |      |

|    | show rmon events                   | 776 |
|----|------------------------------------|-----|
|    | show rmon history                  | 776 |
|    | show rmon statistics               | 777 |
| 23 | AUTHENTICATION COMMANDS            | 778 |
|    | User Accounts and Privilege Levels | 779 |
|    | enable password                    | 779 |
|    | username                           | 780 |
|    | privilege                          | 781 |
|    | show privilege                     | 782 |
|    | Authentication Sequence            | 782 |
|    | authentication enable              | 782 |
|    | authentication login               | 783 |
|    | RADIUS Client                      | 785 |
|    | radius-server acct-port            | 785 |
|    | radius-server auth-port            | 786 |
|    | radius-server host                 | 786 |
|    | radius-server key                  | 787 |
|    | radius-server retransmit           | 787 |
|    | radius-server timeout              | 788 |
|    | show radius-server                 | 788 |
|    | TACACS+ Client                     | 789 |
|    | tacacs-server host                 | 789 |
|    | tacacs-server key                  | 790 |
|    | tacacs-server port                 | 791 |
|    | tacacs-server retransmit           | 791 |
|    | tacacs-server timeout              | 792 |
|    | show tacacs-server                 | 792 |
|    | AAA                                | 793 |
|    | aaa accounting commands            | 793 |
|    | aaa accounting dot1x               | 794 |
|    | aaa accounting exec                | 795 |
|    | aaa accounting update              | 796 |
|    | aaa authorization exec             | 797 |
|    | aaa group server                   | 798 |
|    | server                             | 798 |
|    | accounting dot1x                   | 799 |

|   | accounting commands             | 799 |
|---|---------------------------------|-----|
|   | accounting exec                 | 800 |
|   | authorization exec              | 800 |
|   | show accounting                 | 801 |
| ١ | Web Server                      | 802 |
|   | ip http port                    | 802 |
|   | ip http server                  | 803 |
|   | ip http secure-port             | 803 |
|   | ip http secure-server           | 804 |
| 1 | Telnet Server                   | 805 |
|   | ip telnet max-sessions          | 806 |
|   | ip telnet port                  | 806 |
|   | ip telnet server                | 807 |
|   | show ip telnet                  | 807 |
| 9 | Secure Shell                    | 807 |
|   | ip ssh authentication-retries   | 810 |
|   | ip ssh server                   | 811 |
|   | ip ssh server-key size          | 812 |
|   | ip ssh timeout                  | 812 |
|   | delete public-key               | 813 |
|   | ip ssh crypto host-key generate | 813 |
|   | ip ssh crypto zeroize           | 814 |
|   | ip ssh save host-key            | 815 |
|   | show ip ssh                     | 815 |
|   | show public-key                 | 815 |
|   | show ssh                        | 816 |
| 8 | 802.1X Port Authentication      | 817 |
|   | General Commands                | 818 |
|   | dot1x default                   | 818 |
|   | dot1x eapol-pass-through        | 818 |
|   | dot1x system-auth-control       | 819 |
|   | Authenticator Commands          | 819 |
|   | dot1x intrusion-action          | 819 |
|   | dot1x max-reauth-req            | 820 |
|   | dot1x max-req                   | 820 |
|   | dot1x operation-mode            | 821 |

| CONTENT | S |
|---------|---|
|---------|---|

|    | dot1x port-control                          | 822 |
|----|---------------------------------------------|-----|
|    | dot1x re-authentication                     | 822 |
|    | dot1x timeout quiet-period                  | 823 |
|    | dot1x timeout re-authperiod                 | 823 |
|    | dot1x timeout supp-timeout                  | 824 |
|    | dot1x timeout tx-period                     | 825 |
|    | dot1x re-authenticate                       | 825 |
|    | Supplicant Commands                         | 826 |
|    | dot1x identity profile                      | 826 |
|    | dot1x max-start                             | 826 |
|    | dot1x pae supplicant                        | 827 |
|    | dot1x timeout auth-period                   | 828 |
|    | dot1x timeout held-period                   | 828 |
|    | dot1x timeout start-period                  | 829 |
|    | Display Information Commands                | 829 |
|    | show dot1x                                  | 829 |
|    | Management IP Filter                        | 832 |
|    | management                                  | 832 |
|    | show management                             | 833 |
|    | PPPoE Intermediate Agent                    | 834 |
|    | pppoe intermediate-agent                    | 834 |
|    | pppoe intermediate-agent format-type        | 835 |
|    | pppoe intermediate-agent port-enable        | 836 |
|    | pppoe intermediate-agent port-format-type   | 836 |
|    | pppoe intermediate-agent trust              | 837 |
|    | pppoe intermediate-agent vendor-tag strip   | 838 |
|    | clear pppoe intermediate-agent statistics   | 838 |
|    | show pppoe intermediate-agent info          | 839 |
|    | show pppoe intermediate-agent statistics    | 840 |
| 24 | GENERAL SECURITY MEASURES                   | 841 |
|    | Port Security                               | 842 |
|    | port security                               | 842 |
|    | show port security                          | 844 |
|    | Network Access (MAC Address Authentication) | 846 |
|    | network-access aging                        | 847 |
|    | network-access mac-filter                   | 847 |

| mac-authentication reauth-time                 | 848 |
|------------------------------------------------|-----|
| network-access dynamic-qos                     | 849 |
| network-access dynamic-vlan                    | 850 |
| network-access guest-vlan                      | 851 |
| network-access link-detection                  | 851 |
| network-access link-detection link-down        | 852 |
| network-access link-detection link-up          | 852 |
| network-access link-detection link-up-down     | 853 |
| network-access max-mac-count                   | 853 |
| network-access mode mac-authentication         | 854 |
| network-access port-mac-filter                 | 855 |
| mac-authentication intrusion-action            | 856 |
| mac-authentication max-mac-count               | 856 |
| clear network-access                           | 857 |
| show network-access                            | 857 |
| show network-access mac-address-table          | 858 |
| show network-access mac-filter                 | 859 |
| Web Authentication                             | 859 |
| web-auth login-attempts                        | 860 |
| web-auth quiet-period                          | 861 |
| web-auth session-timeout                       | 861 |
| web-auth system-auth-control                   | 862 |
| web-auth                                       | 862 |
| web-auth re-authenticate (Port)                | 863 |
| web-auth re-authenticate (IP)                  | 863 |
| show web-auth                                  | 864 |
| show web-auth interface                        | 864 |
| show web-auth summary                          | 865 |
| DHCPv4 Snooping                                | 865 |
| ip dhcp snooping                               | 866 |
| ip dhcp snooping information option            | 868 |
| ip dhcp snooping information policy            | 869 |
| ip dhcp snooping verify mac-address            | 870 |
| ip dhcp snooping vlan                          | 871 |
| ip dhcp snooping information option circuit-id | 872 |
| ip dhcp snooping trust                         | 873 |

| (       | clear ip dhcp snooping binding                  | 874 |
|---------|-------------------------------------------------|-----|
| (       | clear ip dhcp snooping database flash           | 874 |
| i       | p dhcp snooping database flash                  | 875 |
| 9       | show ip dhcp snooping                           | 875 |
| 9       | show ip dhcp snooping binding                   | 876 |
| DHCPv6  | S Snooping                                      | 876 |
| i       | pv6 dhcp snooping                               | 877 |
| i       | pv6 dhcp snooping option remote-id              | 879 |
| i       | pv6 dhcp snooping option remote-id policy       | 880 |
| i       | pv6 dhcp snooping vlan                          | 881 |
| i       | pv6 dhcp snooping max-binding                   | 882 |
| i       | pv6 dhcp snooping trust                         | 882 |
| (       | clear ipv6 dhcp snooping binding                | 883 |
| 9       | show ipv6 dhcp snooping                         | 884 |
| 9       | show ipv6 dhcp snooping binding                 | 884 |
| 9       | show ipv6 dhcp snooping statistics              | 884 |
| IPv4 So | urce Guard                                      | 885 |
| i       | p source-guard binding                          | 885 |
| i       | p source-guard                                  | 887 |
| i       | p source-guard max-binding                      | 888 |
| 9       | show ip source-guard                            | 889 |
| 9       | show ip source-guard binding                    | 889 |
| IPv6 So | urce Guard                                      | 890 |
| i       | pv6 source-guard binding                        | 890 |
| i       | pv6 source-guard                                | 892 |
| i       | pv6 source-guard max-binding                    | 893 |
| 9       | show ipv6 source-guard                          | 894 |
| 9       | show ipv6 source-guard binding                  | 895 |
| ND Sno  | oping                                           | 895 |
| i       | pv6 nd snooping                                 | 896 |
| i       | pv6 nd snooping auto-detect                     | 898 |
| i       | pv6 nd snooping auto-detect retransmit count    | 898 |
| i       | pv6 nd snooping auto-detect retransmit interval | 899 |
| i       | pv6 nd snooping prefix timeout                  | 900 |
| i       | pv6 nd snooping max-binding                     | 900 |
| i       | pv6 nd snooping trust                           | 901 |

|    | clear ipv6 nd snooping binding       | 901 |
|----|--------------------------------------|-----|
|    | clear ipv6 nd snooping prefix        | 902 |
|    | show ipv6 nd snooping                | 902 |
|    | show ipv6 nd snooping binding        | 903 |
|    | show ipv6 nd snooping prefix         | 903 |
|    | ARP Inspection                       | 904 |
|    | ip arp inspection                    | 905 |
|    | ip arp inspection filter             | 906 |
|    | ip arp inspection log-buffer logs    | 907 |
|    | ip arp inspection validate           | 908 |
|    | ip arp inspection vlan               | 908 |
|    | ip arp inspection limit              | 909 |
|    | ip arp inspection trust              | 910 |
|    | show ip arp inspection configuration | 911 |
|    | show ip arp inspection interface     | 911 |
|    | show ip arp inspection log           | 912 |
|    | show ip arp inspection statistics    | 912 |
|    | show ip arp inspection vlan          | 912 |
|    | Denial of Service Protection         | 913 |
|    | dos-protection echo-chargen          | 913 |
|    | dos-protection smurf                 | 914 |
|    | dos-protection tcp-flooding          | 914 |
|    | dos-protection tcp-null-scan         | 915 |
|    | dos-protection tcp-syn-fin-scan      | 915 |
|    | dos-protection tcp-xmas-scan         | 916 |
|    | dos-protection udp-flooding          | 916 |
|    | dos-protection win-nuke              | 917 |
|    | show dos-protection                  | 917 |
| 25 | ACCESS CONTROL LISTS                 | 920 |
|    | IPv4 ACLs                            | 920 |
|    | access-list ip                       | 921 |
|    | permit, deny (Standard IP ACL)       | 922 |
|    | permit, deny (Extended IPv4 ACL)     | 923 |
|    | ip access-group                      | 925 |
|    | show ip access-group                 | 926 |
|    | show ip access-list                  | 926 |

| _ |        |    |   |       |
|---|--------|----|---|-------|
| C | $\sim$ | М- | _ | <br>- |
|   |        |    |   |       |

|    | IPV6 ACLS                           | 927 |
|----|-------------------------------------|-----|
|    | access-list ipv6                    | 927 |
|    | permit, deny (Standard IPv6 ACL)    | 928 |
|    | permit, deny (Extended IPv6 ACL)    | 929 |
|    | show ipv6 access-list               | 931 |
|    | ipv6 access-group                   | 931 |
|    | show ipv6 access-group              | 932 |
|    | MAC ACLs                            | 933 |
|    | access-list mac                     | 933 |
|    | permit, deny<br>(MAC ACL)           | 934 |
|    | mac access-group                    | 936 |
|    | show mac access-group               | 937 |
|    | show mac access-list                | 937 |
|    | ARP ACLs                            | 938 |
|    | access-list arp                     | 938 |
|    | permit, deny (ARP ACL)              | 939 |
|    | show access-list arp                | 940 |
|    | ACL Information                     | 941 |
|    | clear access-list hardware counters | 941 |
|    | show access-group                   | 941 |
|    | show access-list                    | 942 |
| 26 | INTERFACE COMMANDS                  | 944 |
|    | Interface Configuration             | 945 |
|    | interface                           | 945 |
|    | alias                               | 946 |
|    | capabilities                        | 946 |
|    | description                         | 947 |
|    | flowcontrol                         | 948 |
|    | media-type                          | 949 |
|    | negotiation                         | 950 |
|    | shutdown                            | 950 |
|    | speed-duplex                        | 951 |
|    | switchport packet-rate              | 952 |
|    | clear counters                      | 953 |
|    | show interfaces brief               | 954 |
|    | show interfaces counters            | 954 |

|    | show interfaces status              | 956 |
|----|-------------------------------------|-----|
|    | show interfaces switchport          | 957 |
|    | show interfaces transceiver         | 958 |
|    | Cable Diagnostics                   | 959 |
|    | test cable-diagnostics              | 959 |
|    | show cable-diagnostics              | 960 |
|    | Power Savings                       | 961 |
|    | power-save                          | 961 |
|    | show power-save                     | 962 |
| 27 | LINK AGGREGATION COMMANDS           | 964 |
|    | Manual Configuration Commands       | 965 |
|    | port channel load-balance           | 965 |
|    | channel-group                       | 967 |
|    | Dynamic Configuration Commands      | 967 |
|    | lacp                                | 967 |
|    | lacp admin-key (Ethernet Interface) | 969 |
|    | lacp port-priority                  | 970 |
|    | lacp system-priority                | 971 |
|    | lacp admin-key (Port Channel)       | 971 |
|    | lacp timeout                        | 972 |
|    | Trunk Status Display Commands       | 973 |
|    | show lacp                           | 973 |
|    | show port-channel load-balance      | 976 |
| 28 | PORT MIRRORING COMMANDS             | 977 |
|    | Local Port Mirroring Commands       | 977 |
|    | port monitor                        | 977 |
|    | show port monitor                   | 979 |
|    | RSPAN Mirroring Commands            | 980 |
|    | rspan source                        | 982 |
|    | rspan destination                   | 983 |
|    | rspan remote vlan                   | 984 |
|    | no rspan session                    | 985 |
|    | show rspan                          | 986 |
| 29 | RATE LIMIT COMMANDS                 | 987 |
|    | rate-limit                          | 987 |
| 30 | AUTOMATIC TRAFFIC CONTROL COMMANDS  | 990 |

|    | Threshold Commands                                          | 993  |
|----|-------------------------------------------------------------|------|
|    | auto-traffic-control apply-timer                            | 993  |
|    | auto-traffic-control release-timer                          | 993  |
|    | auto-traffic-control                                        | 994  |
|    | auto-traffic-control action                                 | 995  |
|    | auto-traffic-control alarm-clear-threshold                  | 996  |
|    | auto-traffic-control alarm-fire-threshold                   | 997  |
|    | auto-traffic-control auto-control-release                   | 998  |
|    | auto-traffic-control control-release                        | 998  |
|    | SNMP Trap Commands                                          | 999  |
|    | snmp-server enable port-traps atc broadcast-alarm-clear     | 999  |
|    | snmp-server enable port-traps atc broadcast-alarm-fire      | 999  |
|    | snmp-server enable port-traps atc broadcast-control-apply   | 1000 |
|    | snmp-server enable port-traps atc broadcast-control-release | 1000 |
|    | snmp-server enable port-traps atc multicast-alarm-clear     | 1001 |
|    | snmp-server enable port-traps atc multicast-alarm-fire      | 1001 |
|    | snmp-server enable port-traps atc multicast-control-apply   | 1002 |
|    | snmp-server enable port-traps atc multicast-control-release | 1002 |
|    | ATC Display Commands                                        | 1003 |
|    | show auto-traffic-control                                   | 1003 |
|    | show auto-traffic-control interface                         | 1003 |
| 31 | UNIDIRECTIONAL LINK DETECTION COMMANDS                      | 1006 |
|    | udld message-interval                                       | 1006 |
|    | udld aggressive                                             | 1007 |
|    | udld port                                                   | 1008 |
|    | show udld                                                   | 1009 |
| 32 | LOOPBACK DETECTION COMMANDS                                 | 1012 |
|    | loopback-detection                                          | 1013 |
|    | loopback-detection mode                                     | 1013 |
|    | loopback-detection recover-time                             | 1014 |
|    | loopback-detection transmit-interval                        | 1015 |
|    | loopback-detection release                                  | 1015 |
|    | show loopback-detection                                     | 1015 |
| 33 | ADDRESS TABLE COMMANDS                                      | 1018 |
|    | mac-address-table aging-time                                | 1018 |
|    | mac-address-table static                                    | 1019 |

|    | clear mac-address-table dynamic               | 1020 |
|----|-----------------------------------------------|------|
|    | show mac-address-table                        | 1020 |
|    | show mac-address-table aging-time             | 1021 |
|    | show mac-address-table count                  | 1022 |
| 34 | SPANNING TREE COMMANDS                        | 1023 |
|    | spanning-tree                                 | 1024 |
|    | spanning-tree cisco-prestandard               | 1025 |
|    | spanning-tree forward-time                    | 1025 |
|    | spanning-tree hello-time                      | 1026 |
|    | spanning-tree max-age                         | 1027 |
|    | spanning-tree mode                            | 1027 |
|    | spanning-tree pathcost method                 | 1029 |
|    | spanning-tree priority                        | 1029 |
|    | spanning-tree mst configuration               | 1030 |
|    | spanning-tree system-bpdu-flooding            | 1031 |
|    | spanning-tree transmission-limit              | 1031 |
|    | max-hops                                      | 1032 |
|    | mst priority                                  | 1032 |
|    | mst vlan                                      | 1033 |
|    | name                                          | 1034 |
|    | revision                                      | 1034 |
|    | spanning-tree bpdu-filter                     | 1035 |
|    | spanning-tree bpdu-guard                      | 1036 |
|    | spanning-tree cost                            | 1037 |
|    | spanning-tree edge-port                       | 1038 |
|    | spanning-tree link-type                       | 1039 |
|    | spanning-tree loopback-detection              | 1039 |
|    | spanning-tree loopback-detection action       | 1040 |
|    | spanning-tree loopback-detection release-mode | 1041 |
|    | spanning-tree loopback-detection trap         | 1042 |
|    | spanning-tree mst cost                        | 1042 |
|    | spanning-tree mst port-priority               | 1043 |
|    | spanning-tree port-bpdu-flooding              | 1044 |
|    | spanning-tree port-priority                   | 1044 |
|    | spanning-tree root-guard                      | 1045 |
|    | spanning-tree spanning-disabled               | 1046 |

|    | spanning-tree loopback-detection release | 1046 |
|----|------------------------------------------|------|
|    | spanning-tree protocol-migration         | 1047 |
|    | show spanning-tree                       | 1048 |
|    | show spanning-tree mst configuration     | 1050 |
| 35 | ERPS COMMANDS                            | 1052 |
|    | erps                                     | 1054 |
|    | erps domain                              | 1054 |
|    | control-vlan                             | 1055 |
|    | enable                                   | 1056 |
|    | guard-timer                              | 1057 |
|    | holdoff-timer                            | 1057 |
|    | major-domain                             | 1058 |
|    | meg-level                                | 1059 |
|    | mep-monitor                              | 1059 |
|    | node-id                                  | 1060 |
|    | non-erps-dev-protect                     | 1061 |
|    | non-revertive                            | 1062 |
|    | propagate-tc                             | 1066 |
|    | raps-def-mac                             | 1067 |
|    | raps-without-vc                          | 1067 |
|    | ring-port                                | 1069 |
|    | rpl neighbor                             | 1070 |
|    | rpl owner                                | 1071 |
|    | version                                  | 1072 |
|    | wtr-timer                                | 1073 |
|    | clear erps statistics                    | 1073 |
|    | erps clear                               | 1074 |
|    | erps forced-switch                       | 1074 |
|    | erps manual-switch                       | 1076 |
|    | show erps                                | 1078 |
| 36 | VLAN COMMANDS                            | 1084 |
|    | GVRP and Bridge Extension Commands       | 1085 |
|    | bridge-ext gvrp                          | 1085 |
|    | garp timer                               | 1086 |
|    | switchport forbidden vlan                | 1087 |
|    | switchport avrp                          | 1087 |

| show bridge-ext                                       | 1088 |
|-------------------------------------------------------|------|
| show garp timer                                       | 1088 |
| show gvrp configuration                               | 1089 |
| Editing VLAN Groups                                   | 1090 |
| vlan database                                         | 1090 |
| vlan                                                  | 1091 |
| Configuring VLAN Interfaces                           | 1092 |
| interface vlan                                        | 1092 |
| switchport acceptable-frame-types                     | 1093 |
| switchport allowed vlan                               | 1094 |
| switchport ingress-filtering                          | 1095 |
| switchport mode                                       | 1095 |
| switchport native vlan                                | 1096 |
| vlan-trunking                                         | 1097 |
| Displaying VLAN Information                           | 1098 |
| show vlan                                             | 1098 |
| Configuring IEEE 802.1Q Tunneling                     | 1099 |
| dot1q-tunnel system-tunnel-control                    | 1100 |
| switchport dot1q-tunnel mode                          | 1101 |
| switchport dot1q-tunnel service match cvid            | 1102 |
| switchport dot1q-tunnel tpid                          | 1104 |
| show dot1q-tunnel                                     | 1105 |
| Configuring L2CP Tunneling                            | 1106 |
| l2protocol-tunnel tunnel-dmac                         | 1106 |
| switchport I2protocol-tunnel                          | 1109 |
| show I2protocol-tunnel                                | 1110 |
| Configuring Port-based Traffic Segmentation           | 1110 |
| traffic-segmentation                                  | 1111 |
| traffic-segmentation session                          | 1112 |
| traffic-segmentation uplink/downlink                  | 1113 |
| traffic-segmentation uplink-to-uplink                 | 1114 |
| show traffic-segmentation                             | 1114 |
| Configuring Protocol-based VLANs                      | 1115 |
| protocol-vlan protocol-group (Configuring Groups)     | 1116 |
| protocol-vlan protocol-group (Configuring Interfaces) | 1116 |
| show protocol-ylan protocol-group                     | 1117 |

|    | show interfaces protocol-vlan protocol-group | 1118 |
|----|----------------------------------------------|------|
|    | Configuring IP Subnet VLANs                  | 1119 |
|    | subnet-vlan                                  | 1119 |
|    | show subnet-vlan                             | 1120 |
|    | Configuring MAC Based VLANs                  | 1121 |
|    | mac-vlan                                     | 1121 |
|    | show mac-vlan                                | 1122 |
|    | Configuring Voice VLANs                      | 1122 |
|    | voice vlan                                   | 1123 |
|    | voice vlan aging                             | 1124 |
|    | voice vlan mac-address                       | 1124 |
|    | switchport voice vlan                        | 1125 |
|    | switchport voice vlan priority               | 1126 |
|    | switchport voice vlan rule                   | 1126 |
|    | switchport voice vlan security               | 1127 |
|    | show voice vlan                              | 1128 |
| 37 | CLASS OF SERVICE COMMANDS                    | 1130 |
|    | Priority Commands (Layer 2)                  | 1130 |
|    | queue mode                                   | 1131 |
|    | queue weight                                 | 1132 |
|    | switchport priority default                  | 1133 |
|    | show queue mode                              | 1134 |
|    | show queue weight                            | 1134 |
|    | Priority Commands (Layer 3 and 4)            | 1135 |
|    | qos map cos-dscp                             | 1135 |
|    | qos map dscp-mutation                        | 1137 |
|    | qos map phb-queue                            | 1138 |
|    | qos map trust-mode                           | 1139 |
|    | show qos map cos-dscp                        | 1140 |
|    | show qos map dscp-mutation                   | 1141 |
|    | show qos map phb-queue                       | 1141 |
|    | show qos map trust-mode                      | 1142 |
| 38 | QUALITY OF SERVICE COMMANDS                  | 1144 |
|    | class-map                                    | 1145 |
|    | description                                  | 1146 |
|    | match                                        | 1147 |

|    | rename                                          | 1148 |
|----|-------------------------------------------------|------|
|    | policy-map                                      | 1149 |
|    | class                                           | 1149 |
|    | police flow                                     | 1151 |
|    | police srtcm-color                              | 1152 |
|    | police trtcm-color                              | 1155 |
|    | set cos                                         | 1157 |
|    | set ip dscp                                     | 1158 |
|    | set phb                                         | 1159 |
|    | service-policy                                  | 1160 |
|    | show class-map                                  | 1160 |
|    | show policy-map                                 | 1161 |
|    | show policy-map interface                       | 1162 |
| 39 | MULTICAST FILTERING COMMANDS                    | 1164 |
|    | IGMP Snooping                                   | 1164 |
|    | ip igmp snooping                                | 1166 |
|    | ip igmp snooping priority                       | 1166 |
|    | ip igmp snooping proxy-reporting                | 1167 |
|    | ip igmp snooping querier                        | 1168 |
|    | ip igmp snooping router-alert-option-check      | 1168 |
|    | ip igmp snooping router-port-expire-time        | 1169 |
|    | ip igmp snooping tcn-flood                      | 1169 |
|    | ip igmp snooping tcn-query-solicit              | 1171 |
|    | ip igmp snooping unregistered-data-flood        | 1171 |
|    | ip igmp snooping unsolicited-report-interval    | 1172 |
|    | ip igmp snooping version                        | 1173 |
|    | ip igmp snooping version-exclusive              | 1173 |
|    | ip igmp snooping vlan general-query-suppression | 1174 |
|    | ip igmp snooping vlan immediate-leave           | 1175 |
|    | ip igmp snooping vlan last-memb-query-count     | 1176 |
|    | ip igmp snooping vlan last-memb-query-intvl     | 1176 |
|    | ip igmp snooping vlan mrd                       | 1177 |
|    | ip igmp snooping vlan proxy-address             | 1178 |
|    | ip igmp snooping vlan query-interval            | 1179 |
|    | ip igmp snooping vlan query-resp-intvl          | 1180 |
|    | ip igmp snooping vlan static                    | 1181 |

| clear ip igmp snooping groups dynamic     | 1181 |
|-------------------------------------------|------|
| clear ip igmp snooping statistics         | 1182 |
| show ip igmp snooping                     | 1182 |
| show ip igmp snooping group               | 1183 |
| show ip igmp snooping mrouter             | 1184 |
| show ip igmp snooping statistics          | 1185 |
| Static Multicast Routing                  | 1187 |
| ip igmp snooping vlan mrouter             | 1187 |
| IGMP Filtering and Throttling             | 1188 |
| ip igmp filter (Global Configuration)     | 1189 |
| ip igmp profile                           | 1189 |
| permit, deny                              | 1190 |
| range                                     | 1190 |
| ip igmp filter (Interface Configuration)  | 1191 |
| ip igmp max-groups                        | 1192 |
| ip igmp max-groups action                 | 1192 |
| ip igmp query-drop                        | 1193 |
| show ip igmp filter                       | 1193 |
| show ip igmp profile                      | 1194 |
| show ip igmp query-drop                   | 1195 |
| show ip igmp throttle interface           | 1195 |
| MLD Snooping                              | 1196 |
| ipv6 mld snooping                         | 1197 |
| ipv6 mld snooping querier                 | 1197 |
| ipv6 mld snooping query-interval          | 1198 |
| ipv6 mld snooping query-max-response-time | 1199 |
| ipv6 mld snooping robustness              | 1199 |
| ipv6 mld snooping router-port-expire-time | 1200 |
| ipv6 mld snooping unknown-multicast mode  | 1200 |
| ipv6 mld snooping version                 | 1201 |
| ipv6 mld snooping vlan mrouter            | 1201 |
| ipv6 mld snooping vlan static             | 1202 |
| ipv6 mld snooping vlan immediate-leave    | 1203 |
| clear ipv6 mld snooping groups dynamic    | 1204 |
| clear ipv6 mld snooping statistics        | 1204 |
| show ipv6 mld snooping                    | 1204 |

| show ipv6 mld snooping group             | 1205 |
|------------------------------------------|------|
| show ipv6 mld snooping group source-list | 1205 |
| show ipv6 mld snooping mrouter           | 1206 |
| MVR for IPv4                             | 1207 |
| mvr                                      | 1208 |
| mvr associated-profile                   | 1208 |
| mvr domain                               | 1209 |
| mvr profile                              | 1210 |
| mvr proxy-query-interval                 | 1210 |
| mvr priority                             | 1211 |
| mvr proxy-switching                      | 1212 |
| mvr robustness-value                     | 1213 |
| mvr source-port-mode dynamic             | 1213 |
| mvr upstream-source-ip                   | 1214 |
| mvr vlan                                 | 1215 |
| mvr immediate-leave                      | 1215 |
| mvr type                                 | 1216 |
| mvr vlan group                           | 1217 |
| show mvr                                 | 1218 |
| show mvr associated-profile              | 1219 |
| show mvr interface                       | 1220 |
| show mvr members                         | 1221 |
| show mvr profile                         | 1223 |
| show mvr statistics                      | 1223 |
| MVR for IPv6                             | 1226 |
| mvr6 associated-profile                  | 1227 |
| mvr6 domain                              | 1227 |
| mvr6 profile                             | 1228 |
| mvr6 proxy-query-interval                | 1229 |
| mvr6 proxy-switching                     | 1229 |
| mvr6 robustness-value                    | 1231 |
| mvr6 source-port-mode dynamic            | 1231 |
| mvr6 upstream-source-ip                  | 1232 |
| mvr6 vlan                                | 1233 |
| mvr6 immediate-leave                     | 1233 |
| mvr6 type                                | 1234 |

| - |          |     |    |     |    |
|---|----------|-----|----|-----|----|
| " | $\frown$ | NIT |    | NIT | rc |
| u | u        | N   | ΓE | N   |    |

|    | mvr6 vlan group                      | 1235 |
|----|--------------------------------------|------|
|    | clear mvr6 groups dynamic            | 1236 |
|    | show mvr6                            | 1237 |
|    | show mvr6 associated-profile         | 1238 |
|    | show mvr6 interface                  | 1238 |
|    | show mvr6 members                    | 1239 |
|    | show mvr6 profile                    | 1240 |
|    | show mvr6 statistics                 | 1241 |
| 40 | LLDP COMMANDS                        | 1244 |
|    | lldp                                 | 1246 |
|    | lldp holdtime-multiplier             | 1246 |
|    | lldp med-fast-start-count            | 1247 |
|    | lldp notification-interval           | 1247 |
|    | lldp refresh-interval                | 1248 |
|    | lldp reinit-delay                    | 1248 |
|    | lldp tx-delay                        | 1249 |
|    | lldp admin-status                    | 1250 |
|    | lldp basic-tlv management-ip-address | 1250 |
|    | IIdp basic-tlv port-description      | 1251 |
|    | lldp basic-tlv system-capabilities   | 1252 |
|    | IIdp basic-tlv system-description    | 1252 |
|    | lldp basic-tlv system-name           | 1253 |
|    | lldp dot1-tlv proto-ident            | 1253 |
|    | lldp dot1-tlv proto-vid              | 1254 |
|    | lldp dot1-tlv pvid                   | 1254 |
|    | lldp dot1-tlv vlan-name              | 1255 |
|    | lldp dot3-tlv link-agg               | 1255 |
|    | lldp dot3-tlv mac-phy                | 1256 |
|    | lldp dot3-tlv max-frame              | 1256 |
|    | lldp med-location civic-addr         | 1257 |
|    | lldp med-notification                | 1258 |
|    | lldp med-tlv inventory               | 1259 |
|    | lldp med-tlv location                | 1260 |
|    | lldp med-tlv med-cap                 | 1260 |
|    | lldp med-tlv network-policy          | 1261 |
|    | lldp notification                    | 1261 |

|    | show Ildp config                                      | 1262 |
|----|-------------------------------------------------------|------|
|    | show Ildp info local-device                           | 1263 |
|    | show Ildp info remote-device                          | 1264 |
|    | show Ildp info statistics                             | 1266 |
| 41 | CFM COMMANDS                                          | 1268 |
|    | Defining CFM Structures                               | 1271 |
|    | ethernet cfm ais level                                | 1271 |
|    | ethernet cfm ais ma                                   | 1272 |
|    | ethernet cfm ais period                               | 1273 |
|    | ethernet cfm ais suppress alarm                       | 1273 |
|    | ethernet cfm domain                                   | 1274 |
|    | ethernet cfm enable                                   | 1276 |
|    | ma index name                                         | 1277 |
|    | ma index name-format                                  | 1278 |
|    | ethernet cfm mep                                      | 1279 |
|    | ethernet cfm port-enable                              | 1280 |
|    | clear ethernet cfm ais mpid                           | 1280 |
|    | show ethernet cfm configuration                       | 1281 |
|    | show ethernet cfm md                                  | 1283 |
|    | show ethernet cfm ma                                  | 1283 |
|    | show ethernet cfm maintenance-points local            | 1284 |
|    | show ethernet cfm maintenance-points local detail mep | 1285 |
|    | show ethernet cfm maintenance-points remote detail    | 1286 |
|    | Continuity Check Operations                           | 1288 |
|    | ethernet cfm cc ma interval                           | 1288 |
|    | ethernet cfm cc enable                                | 1289 |
|    | snmp-server enable traps ethernet cfm cc              | 1290 |
|    | mep archive-hold-time                                 | 1291 |
|    | clear ethernet cfm maintenance-points remote          | 1291 |
|    | clear ethernet cfm errors                             | 1292 |
|    | show ethernet cfm errors                              | 1293 |
|    | Cross Check Operations                                | 1294 |
|    | ethernet cfm mep crosscheck start-delay               | 1294 |
|    | snmp-server enable traps ethernet cfm crosscheck      | 1294 |
|    | mep crosscheck mpid                                   | 1295 |
|    | ethernet cfm men crosscheck                           | 1296 |

|    | show ethernet cfm maintenance-points remote crosscheck | 1297 |
|----|--------------------------------------------------------|------|
|    | Link Trace Operations                                  | 1297 |
|    | ethernet cfm linktrace cache                           | 1297 |
|    | ethernet cfm linktrace cache hold-time                 | 1298 |
|    | ethernet cfm linktrace cache size                      | 1299 |
|    | ethernet cfm linktrace                                 | 1300 |
|    | clear ethernet cfm linktrace-cache                     | 1301 |
|    | show ethernet cfm linktrace-cache                      | 1301 |
|    | Loopback Operations                                    | 1302 |
|    | ethernet cfm loopback                                  | 1302 |
|    | Fault Generator Operations                             | 1303 |
|    | mep fault-notify alarm-time                            | 1303 |
|    | mep fault-notify lowest-priority                       | 1304 |
|    | mep fault-notify reset-time                            | 1306 |
|    | show ethernet cfm fault-notify-generator               | 1306 |
|    | Delay Measure Operations                               | 1307 |
|    | ethernet cfm delay-measure two-way                     | 1307 |
| 42 | OAM COMMANDS                                           | 1309 |
|    | efm oam                                                | 1310 |
|    | efm oam critical-link-event                            | 1310 |
|    | efm oam link-monitor frame                             | 1311 |
|    | efm oam link-monitor frame threshold                   | 1311 |
|    | efm oam link-monitor frame window                      | 1312 |
|    | efm oam mode                                           | 1313 |
|    | clear efm oam counters                                 | 1313 |
|    | efm oam remote-loopback                                | 1314 |
|    | efm oam remote-loopback test                           | 1315 |
|    | show efm oam counters interface                        | 1316 |
|    | show efm oam event-log interface                       | 1316 |
|    | show efm oam remote-loopback interface                 | 1317 |
|    | show efm oam status interface                          | 1317 |
|    | show efm oam status remote interface                   | 1318 |
| 43 | DOMAIN NAME SERVICE COMMANDS                           | 1320 |
|    | ip domain-list                                         | 1320 |
|    | ip domain-lookup                                       | 1321 |
|    | ip domain-name                                         | 1322 |

|    | ip host                            | 1323 |
|----|------------------------------------|------|
|    | ip name-server                     | 1324 |
|    | ipv6 host                          | 1325 |
|    | clear dns cache                    | 1325 |
|    | clear host                         | 1326 |
|    | show dns                           | 1326 |
|    | show dns cache                     | 1327 |
|    | show hosts                         | 1327 |
| 44 | DHCP COMMANDS                      | 1329 |
|    | DHCP Client                        | 1329 |
|    | DHCP for IPv4                      | 1330 |
|    | ip dhcp client class-id            | 1330 |
|    | ip dhcp restart client             | 1331 |
|    | DHCP for IPv6                      | 1331 |
|    | ipv6 dhcp client rapid-commit vlan | 1331 |
|    | ipv6 dhcp restart client vlan      | 1332 |
|    | show ipv6 dhcp duid                | 1333 |
|    | show ipv6 dhcp vlan                | 1334 |
|    | DHCP Relay Option 82               | 1335 |
|    | ip dhcp relay server               | 1335 |
|    | ip dhcp relay information option   | 1336 |
|    | ip dhcp relay information policy   | 1339 |
|    | show ip dhcp relay                 | 1340 |
| 45 | IP INTERFACE COMMANDS              | 1341 |
|    | IPv4 Interface                     | 1341 |
|    | Basic IPv4 Configuration           | 1342 |
|    | ip address                         | 1342 |
|    | ip default-gateway                 | 1343 |
|    | show ip default-gateway            | 1344 |
|    | show ip interface                  | 1344 |
|    | show ip traffic                    | 1345 |
|    | traceroute                         | 1346 |
|    | ping                               | 1347 |
|    | ARP Configuration                  | 1348 |
|    | arp timeout                        | 1348 |
|    | clear arp-cache                    | 1349 |

| _ |        |    |   |   |    |
|---|--------|----|---|---|----|
| - | $\sim$ | NI | _ | м | тс |
| • | u      | IV |   | N | TS |

1349

|            |   | show arp                                      | 1349 |
|------------|---|-----------------------------------------------|------|
|            |   | IPv6 Interface                                | 1350 |
|            |   | Interface Address Configuration and Utilities | 1351 |
|            |   | ipv6 default-gateway                          | 1351 |
|            |   | ipv6 address                                  | 1352 |
|            |   | ipv6 address autoconfig                       | 1353 |
|            |   | ipv6 address eui-64                           | 1355 |
|            |   | ipv6 address link-local                       | 1357 |
|            |   | ipv6 enable                                   | 1358 |
|            |   | ipv6 mtu                                      | 1359 |
|            |   | show ipv6 default-gateway                     | 1360 |
|            |   | show ipv6 interface                           | 1360 |
|            |   | show ipv6 mtu                                 | 1362 |
|            |   | show ipv6 traffic                             | 1363 |
|            |   | clear ipv6 traffic                            | 1367 |
|            |   | ping6                                         | 1368 |
|            |   | traceroute6                                   | 1369 |
|            |   | Neighbor Discovery                            | 1370 |
|            |   | ipv6 nd dad attempts                          | 1370 |
|            |   | ipv6 nd ns-interval                           | 1372 |
|            |   | ipv6 nd raguard                               | 1373 |
|            |   | ipv6 nd reachable-time                        | 1373 |
|            |   | clear ipv6 neighbors                          | 1374 |
|            |   | show ipv6 nd raguard                          | 1374 |
|            |   | show ipv6 neighbors                           | 1375 |
| SECTION IV |   | APPENDICES                                    | 1377 |
| SECTION IV |   | All Endices                                   | 1077 |
|            | Α | SOFTWARE SPECIFICATIONS                       | 1379 |
|            |   | Software Features                             | 1379 |
|            |   | Management Features                           | 1380 |
|            |   | Standards                                     | 1381 |
|            |   | Management Information Bases                  | 1381 |
|            | В | TROUBLESHOOTING                               | 1383 |
|            |   | Problems Accessing the Management Interface   | 1383 |
|            |   | Using System Logs                             | 1384 |
|            |   |                                               |      |

### **CONTENTS**

| GLOSSARY     | 1385 |
|--------------|------|
| COMMAND LIST | 1394 |
| INDEX        | 1404 |

## **FIGURES**

| Figure 1:  | Home Page                                 | 89  |
|------------|-------------------------------------------|-----|
| Figure 2:  | Front Panel Indicators                    | 90  |
| Figure 3:  | System Information                        | 109 |
| Figure 4:  | General Switch Information                | 110 |
| Figure 5:  | Configuring Support for Jumbo Frames      | 111 |
| Figure 6:  | Displaying Bridge Extension Configuration | 113 |
| Figure 7:  | Copy Firmware                             | 115 |
| Figure 8:  | Saving the Running Configuration          | 116 |
| Figure 9:  | Setting Start-Up Files                    | 117 |
| Figure 10: | Displaying System Files                   | 117 |
| Figure 11: | Configuring Automatic Code Upgrade        | 121 |
| Figure 12: | Manually Setting the System Clock         | 123 |
| Figure 13: | Setting the Polling Interval for SNTP     | 124 |
| Figure 14: | Configuring NTP                           | 125 |
| Figure 15: | Specifying SNTP Time Servers              | 126 |
| Figure 16: | Adding an NTP Time Server                 | 127 |
| Figure 17: | Showing the NTP Time Server List          | 127 |
| Figure 18: | Adding an NTP Authentication Key          | 128 |
| Figure 19: | Showing the NTP Authentication Key List   | 128 |
| Figure 20: | Setting the Time Zone                     | 129 |
| Figure 21: | Console Port Settings                     | 131 |
| Figure 22: | Telnet Connection Settings                | 133 |
| Figure 23: | Displaying CPU Utilization                | 134 |
| Figure 24: | Displaying Memory Utilization             | 135 |
| Figure 25: | Restarting the Switch (Immediately)       | 137 |
| Figure 26: | Restarting the Switch (In)                | 137 |
| Figure 27: | Restarting the Switch (At)                | 138 |
| Figure 28: | Restarting the Switch (Regularly)         | 138 |
| Figure 29: | Configuring Connections by Port List      | 142 |
| Figure 30: | Configuring Connections by Port Range     | 143 |
| Figure 31: | Displaying Port Information               | 144 |

| Figure 32: | Configuring Local Port Mirroring                     | 144 |
|------------|------------------------------------------------------|-----|
| Figure 33: | Configuring Local Port Mirroring                     | 145 |
| Figure 34: | Displaying Local Port Mirror Sessions                | 146 |
| Figure 35: | Configuring Remote Port Mirroring                    | 146 |
| Figure 36: | Configuring Remote Port Mirroring (Source)           | 149 |
| Figure 37: | Configuring Remote Port Mirroring (Intermediate)     | 149 |
| Figure 38: | Configuring Remote Port Mirroring (Destination)      | 150 |
| Figure 39: | Showing Port Statistics (Table)                      | 153 |
| Figure 40: | Showing Port Statistics (Chart)                      | 154 |
| Figure 41: | Performing Cable Tests                               | 156 |
| Figure 42: | Configuring Static Trunks                            | 157 |
| Figure 43: | Creating Static Trunks                               | 158 |
| Figure 44: | Adding Static Trunks Members                         | 159 |
| Figure 45: | Configuring Connection Parameters for a Static Trunk | 159 |
| Figure 46: | Showing Information for Static Trunks                | 159 |
| Figure 47: | Configuring Dynamic Trunks                           | 160 |
| Figure 48: | Configuring the LACP Aggregator Admin Key            | 162 |
| Figure 49: | Enabling LACP on a Port                              | 163 |
| Figure 50: | Configuring LACP Parameters on a Port                | 164 |
| Figure 51: | Showing Members of a Dynamic Trunk                   | 164 |
| Figure 52: | Configuring Connection Settings for Dynamic Trunks   | 165 |
| Figure 53: | Displaying Connection Parameters for Dynamic Trunks  | 165 |
| Figure 54: | Displaying LACP Port Counters                        | 166 |
| Figure 55: | Displaying LACP Port Internal Information            | 168 |
| Figure 56: | Displaying LACP Port Remote Information              | 169 |
| Figure 57: | Enabling Power Savings                               | 171 |
| Figure 58: | Enabling Traffic Segmentation                        | 172 |
| Figure 59: | Configuring Members for Traffic Segmentation         | 174 |
| Figure 60: | Showing Traffic Segmentation Members                 | 174 |
| Figure 61: | Configuring VLAN Trunking                            | 175 |
| Figure 62: | Configuring VLAN Trunking                            | 176 |
| Figure 63: | VLAN Compliant and VLAN Non-compliant Devices        | 179 |
| Figure 64: | Using GVRP                                           | 181 |
| Figure 65: | Creating Static VLANs                                | 182 |
| Figure 66: | Modifying Settings for Static VLANs                  | 183 |
| Figure 67: | Showing Static VI ANS                                | 183 |

| Figure 68:                      | Configuring Static Members by VLAN Index                      | 186 |
|---------------------------------|---------------------------------------------------------------|-----|
| Figure 69:                      | Configuring Static VLAN Members by Interface                  | 187 |
| Figure 70:                      | Configuring Static VLAN Members by Interface Range            | 187 |
| Figure 71:                      | Configuring Global Status of GVRP                             | 189 |
| Figure 72:                      | Configuring GVRP for an Interface                             | 190 |
| Figure 73:                      | Showing Dynamic VLANs Registered on the Switch                | 190 |
| Figure 74:                      | Showing the Members of a Dynamic VLAN                         | 190 |
| Figure 75:                      | QinQ Operational Concept                                      | 192 |
| Figure 76:                      | Enabling QinQ Tunneling                                       | 196 |
| Figure 77:                      | Configuring CVLAN to SPVLAN Mapping Entries                   | 197 |
| Figure 78:                      | Showing CVLAN to SPVLAN Mapping Entries                       | 197 |
| Figure 79:                      | Adding an Interface to a QinQ Tunnel                          | 199 |
| Figure 80:                      | Configuring Protocol VLANs                                    | 201 |
| Figure 81:                      | Displaying Protocol VLANs                                     | 201 |
| Figure 82:                      | Assigning Interfaces to Protocol VLANs                        | 203 |
| Figure 83:                      | Showing the Interface to Protocol Group Mapping               | 203 |
| Figure 84:                      | Configuring IP Subnet VLANs                                   | 205 |
| Figure 85:                      | Showing IP Subnet VLANs                                       | 205 |
| Figure 86:                      | Configuring MAC-Based VLANs                                   | 206 |
| Figure 87:                      | Showing MAC-Based VLANs                                       | 207 |
| Figure 88:                      | Configuring VLAN Mirroring                                    | 208 |
| Figure 89:                      | Showing the VLANs to Mirror                                   | 208 |
| Figure 90:                      | Configuring Static MAC Addresses                              | 211 |
| Figure 91:                      | Displaying Static MAC Addresses                               | 212 |
| Figure 92:                      | Setting the Address Aging Time                                | 213 |
| Figure 93:                      | Displaying the Dynamic MAC Address Table                      | 214 |
| Figure 94:                      | Clearing Entries in the Dynamic MAC Address Table             | 215 |
| Figure 95:                      | Mirroring Packets Based on the Source MAC Address             | 216 |
| Figure 96:                      | Showing the Source MAC Addresses to Mirror                    | 216 |
| Figure 97:                      | STP Root Ports and Designated Ports                           | 218 |
| Figure 98:                      | MSTP Region, Internal Spanning Tree, Multiple Spanning Tree   | 219 |
| Figure 99:<br>Spanning Tree 219 | Common Internal Spanning Tree, Common Spanning Tree, Internal |     |
| Figure 100:                     | Configuring Port Loopback Detection                           | 221 |
| Figure 101:                     | Configuring Global Settings for STA (STP)                     | 225 |
| Figure 102:                     | Configuring Global Settings for STA (RSTP)                    | 225 |
| Figure 103:                     | Configuring Global Settings for STA (MSTP)                    | 226 |
|                                 |                                                               |     |

| Figure 104: | Displaying Global Settings for STA             | 227 |
|-------------|------------------------------------------------|-----|
| Figure 105: | Configuring Interface Settings for STA         | 231 |
| Figure 106: | STA Port Roles                                 | 233 |
| Figure 107: | Displaying Interface Settings for STA          | 233 |
| Figure 108: | Creating an MST Instance                       | 235 |
| Figure 109: | Displaying MST Instances                       | 236 |
| Figure 110: | Modifying the Priority for an MST Instance     | 236 |
| Figure 111: | Displaying Global Settings for an MST Instance | 237 |
| Figure 112: | Adding a VLAN to an MST Instance               | 237 |
| Figure 113: | Displaying Members of an MST Instance          | 238 |
| Figure 114: | Configuring MSTP Interface Settings            | 239 |
| Figure 115: | Displaying MSTP Interface Settings             | 240 |
| Figure 116: | Configuring Rate Limits                        | 243 |
| Figure 117: | Configuring Storm Control                      | 245 |
| Figure 118: | Storm Control by Limiting the Traffic Rate     | 245 |
| Figure 119: | Storm Control by Shutting Down a Port          | 246 |
| Figure 120: | Configuring ATC Timers                         | 248 |
| Figure 121: | Configuring ATC Interface Attributes           | 250 |
| Figure 122: | Setting the Default Port Priority              | 253 |
| Figure 123: | Setting the Queue Mode (Strict)                | 255 |
| Figure 124: | Setting the Queue Mode (WRR)                   | 255 |
| Figure 125: | Setting the Queue Mode (Strict and WRR)        | 255 |
| Figure 126: | Mapping CoS Values to Egress Queues            | 257 |
| Figure 127: | Showing CoS Values to Egress Queue Mapping     | 258 |
| Figure 128: | Setting the Trust Mode                         | 260 |
| Figure 129: | Configuring DSCP to DSCP Internal Mapping      | 262 |
| Figure 130: | Showing DSCP to DSCP Internal Mapping          | 262 |
| Figure 131: | Configuring CoS to DSCP Internal Mapping       | 264 |
| Figure 132: | Showing CoS to DSCP Internal Mapping           | 264 |
| Figure 133: | Configuring a Class Map                        | 267 |
| Figure 134: | Showing Class Maps                             | 268 |
| Figure 135: | Adding Rules to a Class Map                    | 268 |
| Figure 136: | Showing the Rules for a Class Map              | 269 |
| Figure 137: | Configuring a Policy Map                       | 277 |
| Figure 138: | Showing Policy Maps                            | 277 |
| Figure 139  | Adding Rules to a Policy Man                   | 278 |

| Fι |  |  |
|----|--|--|
|    |  |  |
|    |  |  |

| Figure 140: | Showing the Rules for a Policy Map                      | 279 |
|-------------|---------------------------------------------------------|-----|
| Figure 141: | Attaching a Policy Map to a Port                        | 280 |
| Figure 142: | Configuring a Voice VLAN                                | 283 |
| Figure 143: | Configuring an OUI Telephony List                       | 284 |
| Figure 144: | Showing an OUI Telephony List                           | 284 |
| Figure 145: | Configuring Port Settings for a Voice VLAN              | 286 |
| Figure 146: | Configuring the Authentication Sequence                 | 291 |
| Figure 147: | Authentication Server Operation                         | 292 |
| Figure 148: | Configuring Remote Authentication Server (RADIUS)       | 295 |
| Figure 149: | Configuring Remote Authentication Server (TACACS+)      | 295 |
| Figure 150: | Configuring AAA Server Groups                           | 296 |
| Figure 151: | Showing AAA Server Groups                               | 296 |
| Figure 152: | Configuring Global Settings for AAA Accounting          | 299 |
| Figure 153: | Configuring AAA Accounting Methods                      | 299 |
| Figure 154: | Showing AAA Accounting Methods                          | 300 |
| Figure 155: | Configuring AAA Accounting Service for 802.1X Service   | 300 |
| Figure 156: | Configuring AAA Accounting Service for Command Service  | 301 |
| Figure 157: | Configuring AAA Accounting Service for Exec Service     | 301 |
| Figure 158: | Displaying a Summary of Applied AAA Accounting Methods  | 301 |
| Figure 159: | Displaying Statistics for AAA Accounting Sessions       | 302 |
| Figure 160: | Configuring AAA Authorization Methods                   | 303 |
| Figure 161: | Showing AAA Authorization Methods                       | 304 |
| Figure 162: | Configuring AAA Authorization Methods for Exec Service  | 304 |
| Figure 163: | Displaying the Applied AAA Authorization Method         | 305 |
| Figure 164: | Configuring User Accounts                               | 306 |
| Figure 165: | Showing User Accounts                                   | 307 |
| Figure 166: | Configuring Global Settings for Web Authentication      | 308 |
| Figure 167: | Configuring Interface Settings for Web Authentication   | 309 |
| Figure 168: | Configuring Global Settings for Network Access          | 313 |
| Figure 169: | Configuring Interface Settings for Network Access       | 315 |
| Figure 170: | Configuring Link Detection for Network Access           | 316 |
| Figure 171: | Configuring a MAC Address Filter for Network Access     | 317 |
| Figure 172: | Showing the MAC Address Filter Table for Network Access | 317 |
| Figure 173: | Showing Addresses Authenticated for Network Access      | 319 |
| Figure 174: | Configuring HTTPS                                       | 320 |
| Figure 175: | Downloading the Secure-Site Certificate                 | 322 |

| Figure 176: | Configuring the SSH Server                                   | 326 |
|-------------|--------------------------------------------------------------|-----|
| Figure 177: | Generating the SSH Host Key Pair                             | 327 |
| Figure 178: | Showing the SSH Host Key Pair                                | 328 |
| Figure 179: | Copying the SSH User's Public Key                            | 329 |
| Figure 180: | Showing the SSH User's Public Key                            | 330 |
| Figure 181: | Setting the Name of a Time Range                             | 333 |
| Figure 182: | Showing a List of Time Ranges                                | 333 |
| Figure 183: | Add a Rule to a Time Range                                   | 334 |
| Figure 184: | Showing the Rules Configured for a Time Range                | 334 |
| Figure 185: | Showing TCAM Utilization                                     | 335 |
| Figure 186: | Creating an ACL                                              | 336 |
| Figure 187: | Showing a List of ACLs                                       | 337 |
| Figure 188: | Configuring a Standard IPv4 ACL                              | 338 |
| Figure 189: | Configuring an Extended IPv4 ACL                             | 341 |
| Figure 190: | Configuring a Standard IPv6 ACL                              | 342 |
| Figure 191: | Configuring an Extended IPv6 ACL                             | 344 |
| Figure 192: | Configuring a MAC ACL                                        | 346 |
| Figure 193: | Configuring a ARP ACL                                        | 348 |
| Figure 194: | Binding a Port to an ACL                                     | 350 |
| Figure 195: | Configuring ACL Mirroring                                    | 351 |
| Figure 196: | Showing the VLANs to Mirror                                  | 351 |
| Figure 197: | Showing ACL Statistics                                       | 353 |
| Figure 198: | Configuring Global Settings for ARP Inspection               | 356 |
| Figure 199: | Configuring VLAN Settings for ARP Inspection                 | 357 |
| Figure 200: | Configuring Interface Settings for ARP Inspection            | 359 |
| Figure 201: | Displaying Statistics for ARP Inspection                     | 360 |
| Figure 202: | Displaying the ARP Inspection Log                            | 361 |
| Figure 203: | Creating an IP Address Filter for Management Access          | 362 |
| Figure 204: | Showing IP Addresses Authorized for Management Access        | 363 |
| Figure 205: | Configuring Port Security                                    | 365 |
| Figure 206: | Configuring Port Security                                    | 366 |
| Figure 207: | Configuring Global Settings for 802.1X Port Authentication   | 368 |
| Figure 208: | Configuring Interface Settings for 802.1X Port Authenticator | 372 |
| Figure 209: | Configuring Interface Settings for 802.1X Port Supplicant    | 374 |
| Figure 210: | Showing Statistics for 802.1X Port Authenticator             | 376 |
| Figure 211: | Showing Statistics for 802.1X Port Supplicant                | 377 |

| Figure 212: | Protecting Against DoS Attacks                               | 379 |
|-------------|--------------------------------------------------------------|-----|
| Figure 213: | Setting the Filter Type for IPv4 Source Guard                | 381 |
| Figure 214: | Configuring Static Bindings for IPv4 Source Guard            | 383 |
| Figure 215: | Displaying Static Bindings for IPv4 Source Guard             | 383 |
| Figure 216: | Showing the IPv4 Source Guard Binding Table                  | 385 |
| Figure 217: | Setting the Filter Type for IPv6 Source Guard                | 387 |
| Figure 218: | Configuring Static Bindings for IPv6 Source Guard            | 389 |
| Figure 219: | Displaying Static Bindings for IPv6 Source Guard             | 389 |
| Figure 220: | Showing the IPv6 Source Guard Binding Table                  | 390 |
| Figure 221: | Configuring Global Settings for DHCP Snooping                | 394 |
| Figure 222: | Configuring DHCP Snooping on a VLAN                          | 395 |
| Figure 223: | Configuring the Port Mode for DHCP Snooping                  | 397 |
| Figure 224: | Displaying the Binding Table for DHCP Snooping               | 398 |
| Figure 225: | Configuring Settings for System Memory Logs                  | 401 |
| Figure 226: | Showing Error Messages Logged to System Memory               | 402 |
| Figure 227: | Configuring Settings for Remote Logging of Error Messages    | 403 |
| Figure 228: | Configuring SMTP Alert Messages                              | 404 |
| Figure 229: | Configuring LLDP Timing Attributes                           | 406 |
| Figure 230: | Configuring LLDP Interface Attributes                        | 410 |
| Figure 231: | Configuring the Civic Address for an LLDP Interface          | 412 |
| Figure 232: | Displaying Local Device Information for LLDP (General)       | 415 |
| Figure 233: | Displaying Local Device Information for LLDP (Port)          | 415 |
| Figure 234: | Displaying Local Device Information for LLDP (Port Details)  | 415 |
| Figure 235: | Displaying Remote Device Information for LLDP (Port)         | 422 |
| Figure 236: | Displaying Remote Device Information for LLDP (Port Details) | 423 |
| Figure 237: | Displaying Remote Device Information for LLDP (End Node)     | 424 |
| Figure 238: | Displaying LLDP Device Statistics (General)                  | 425 |
| Figure 239: | Displaying LLDP Device Statistics (Port)                     | 426 |
| Figure 240: | Configuring Global Settings for SNMP                         | 429 |
| Figure 241: | Configuring the Local Engine ID for SNMP                     | 430 |
| Figure 242: | Configuring a Remote Engine ID for SNMP                      | 431 |
| Figure 243: | Showing Remote Engine IDs for SNMP                           | 431 |
| Figure 244: | Creating an SNMP View                                        | 432 |
| Figure 245: | Showing SNMP Views                                           | 433 |
| Figure 246: | Adding an OID Subtree to an SNMP View                        | 433 |
| Figure 247: | Showing the OID Subtree Configured for SNMP Views            | 434 |

| Figure 248: | Creating an SNMP Group                                        | 436 |
|-------------|---------------------------------------------------------------|-----|
| Figure 249: | Showing SNMP Groups                                           | 437 |
| Figure 250: | Setting Community Access Strings                              | 438 |
| Figure 251: | Showing Community Access Strings                              | 438 |
| Figure 252: | Configuring Local SNMPv3 Users                                | 440 |
| Figure 253: | Showing Local SNMPv3 Users                                    | 441 |
| Figure 254: | Configuring Remote SNMPv3 Users                               | 443 |
| Figure 255: | Showing Remote SNMPv3 Users                                   | 443 |
| Figure 256: | Configuring Trap Managers (SNMPv1)                            | 447 |
| Figure 257: | Configuring Trap Managers (SNMPv2c)                           | 447 |
| Figure 258: | Configuring Trap Managers (SNMPv3)                            | 448 |
| Figure 259: | Showing Trap Managers                                         | 448 |
| Figure 260: | Creating SNMP Notification Logs                               | 450 |
| Figure 261: | Showing SNMP Notification Logs                                | 450 |
| Figure 262: | Showing SNMP Statistics                                       | 452 |
| Figure 263: | Configuring an RMON Alarm                                     | 455 |
| Figure 264: | Showing Configured RMON Alarms                                | 455 |
| Figure 265: | Configuring an RMON Event                                     | 457 |
| Figure 266: | Showing Configured RMON Events                                | 458 |
| Figure 267: | Configuring an RMON History Sample                            | 459 |
| Figure 268: | Showing Configured RMON History Samples                       | 460 |
| Figure 269: | Showing Collected RMON History Samples                        | 460 |
| Figure 270: | Configuring an RMON Statistical Sample                        | 462 |
| Figure 271: | Showing Configured RMON Statistical Samples                   | 462 |
| Figure 272: | Showing Collected RMON Statistical Samples                    | 463 |
| Figure 273: | Configuring a Switch Cluster                                  | 465 |
| Figure 274: | Configuring a Cluster Members                                 | 466 |
| Figure 275: | Showing Cluster Members                                       | 466 |
| Figure 276: | Showing Cluster Candidates                                    | 466 |
| Figure 277: | Managing a Cluster Member                                     | 467 |
| Figure 278: | ERPS Ring Components                                          | 469 |
| Figure 279: | Ring Interconnection Architecture (Multi-ring/Ladder Network) | 470 |
| Figure 280: | Setting ERPS Global Status                                    | 472 |
| Figure 281: | Sub-ring with Virtual Channel                                 | 482 |
| Figure 282: | Sub-ring without Virtual Channel                              | 482 |
| Figure 283: | Creating an ERPS Ring                                         | 486 |

| E | GU | ь | ES         |  |
|---|----|---|------------|--|
|   | GU | 7 | <b>⊑</b> 3 |  |

| Figure 284: | Creating an ERPS Ring                                      | 487 |
|-------------|------------------------------------------------------------|-----|
| Figure 285: | Showing Configured ERPS Rings                              | 488 |
| Figure 286: | Blocking an ERPS Ring Port                                 | 492 |
| Figure 287: | Single CFM Maintenance Domain                              | 493 |
| Figure 288: | Multiple CFM Maintenance Domains                           | 494 |
| Figure 289: | Configuring Global Settings for CFM                        | 499 |
| Figure 290: | Configuring Interfaces for CFM                             | 500 |
| Figure 291: | Configuring Maintenance Domains                            | 503 |
| Figure 292: | Showing Maintenance Domains                                | 504 |
| Figure 293: | Configuring Detailed Settings for Maintenance Domains      | 504 |
| Figure 294: | Creating Maintenance Associations                          | 507 |
| Figure 295: | Showing Maintenance Associations                           | 508 |
| Figure 296: | Configuring Detailed Settings for Maintenance Associations | 509 |
| Figure 297: | Configuring Maintenance End Points                         | 510 |
| Figure 298: | Showing Maintenance End Points                             | 511 |
| Figure 299: | Configuring Remote Maintenance End Points                  | 512 |
| Figure 300: | Showing Remote Maintenance End Points                      | 513 |
| Figure 301: | Transmitting Link Trace Messages                           | 514 |
| Figure 302: | Transmitting Loopback Messages                             | 516 |
| Figure 303: | Transmitting Delay-Measure Messages                        | 518 |
| Figure 304: | Showing Information on Local MEPs                          | 519 |
| Figure 305: | Showing Detailed Information on Local MEPs                 | 521 |
| Figure 306: | Showing Information on Local MIPs                          | 522 |
| Figure 307: | Showing Information on Remote MEPs                         | 523 |
| Figure 308: | Showing Detailed Information on Remote MEPs                | 525 |
| Figure 309: | Showing the Link Trace Cache                               | 527 |
| Figure 310: | Showing Settings for the Fault Notification Generator      | 528 |
| Figure 311: | Showing Continuity Check Errors                            | 529 |
| Figure 312: | Enabling OAM for Local Ports                               | 532 |
| Figure 313: | Displaying Statistics for OAM Messages                     | 533 |
| Figure 314: | Displaying the OAM Event Log                               | 534 |
| Figure 315: | Displaying Status of Remote Interfaces                     | 535 |
| Figure 316: | Running a Remote Loop Back Test                            | 537 |
| Figure 317: | Displaying the Results of Remote Loop Back Testing         | 538 |
| Figure 318: | Pinging a Network Device                                   | 541 |
| Figure 319: | Tracing the Route to a Network Device                      | 543 |

| Figure 320: | Setting the ARP Timeout                                     | 544 |
|-------------|-------------------------------------------------------------|-----|
| Figure 321: | Displaying ARP Entries                                      | 545 |
| Figure 322: | Configuring the IPv4 Default Gateway                        | 546 |
| Figure 323: | Configuring a Static IPv4 Address                           | 548 |
| Figure 324: | Configuring a Dynamic IPv4 Address                          | 548 |
| Figure 325: | Showing the IPv4 Address Configured for an Interface        | 549 |
| Figure 326: | Configuring the IPv6 Default Gateway                        | 550 |
| Figure 327: | Configuring General Settings for an IPv6 Interface          | 554 |
| Figure 328: | Configuring RA Guard for an IPv6 Interface                  | 555 |
| Figure 329: | Configuring an IPv6 Address                                 | 558 |
| Figure 330: | Showing Configured IPv6 Addresses                           | 559 |
| Figure 331: | Showing IPv6 Neighbors                                      | 560 |
| Figure 332: | Showing IPv6 Statistics (IPv6)                              | 565 |
| Figure 333: | Showing IPv6 Statistics (ICMPv6)                            | 565 |
| Figure 334: | Showing IPv6 Statistics (UDP)                               | 566 |
| Figure 335: | Showing Reported MTU Values                                 | 566 |
| Figure 336: | Configuring General Settings for DNS                        | 569 |
| Figure 337: | Configuring a List of Domain Names for DNS                  | 570 |
| Figure 338: | Showing the List of Domain Names for DNS                    | 570 |
| Figure 339: | Configuring a List of Name Servers for DNS                  | 571 |
| Figure 340: | Showing the List of Name Servers for DNS                    | 572 |
| Figure 341: | Configuring Static Entries in the DNS Table                 | 573 |
| Figure 342: | Showing Static Entries in the DNS Table                     | 573 |
| Figure 343: | Showing Entries in the DNS Cache                            | 574 |
| Figure 344: | Specifying A DHCP Client Identifier                         | 575 |
| Figure 345: | Layer 2 DHCP Relay Service                                  | 576 |
| Figure 346: | Configuring DHCP Relay Information Option 82 Service        | 579 |
| Figure 347: | Configuring Global Settings for PPPoE Intermediate Agent    | 581 |
| Figure 348: | Configuring Interface Settings for PPPoE Intermediate Agent | 582 |
| Figure 349: | Showing PPPoE Intermediate Agent Statistics                 | 584 |
| Figure 350: | Multicast Filtering Concept                                 | 587 |
| Figure 351: | Configuring General Settings for IGMP Snooping              | 593 |
| Figure 352: | Configuring a Static Interface for a Multicast Router       | 594 |
| Figure 353: | Showing Static Interfaces Attached a Multicast Router       | 594 |
| Figure 354: | Showing Current Interfaces Attached a Multicast Router      | 595 |
| Figure 355: | Assigning an Interface to a Multicast Service               | 596 |

| Figure 356: | Showing Static Interfaces Assigned to a Multicast Service        | 596 |
|-------------|------------------------------------------------------------------|-----|
| Figure 357: | Configuring IGMP Snooping on a VLAN                              | 601 |
| Figure 358: | Showing Interface Settings for IGMP Snooping                     | 602 |
| Figure 359: | Dropping IGMP Query or Multicast Data Packets                    | 603 |
| Figure 360: | Showing Multicast Groups Learned by IGMP Snooping                | 604 |
| Figure 361: | Displaying IGMP Snooping Statistics – Query                      | 606 |
| Figure 362: | Displaying IGMP Snooping Statistics – VLAN                       | 607 |
| Figure 363: | Displaying IGMP Snooping Statistics – Port                       | 607 |
| Figure 364: | Enabling IGMP Filtering and Throttling                           | 609 |
| Figure 365: | Creating an IGMP Filtering Profile                               | 610 |
| Figure 366: | Showing the IGMP Filtering Profiles Created                      | 610 |
| Figure 367: | Adding Multicast Groups to an IGMP Filtering Profile             | 611 |
| Figure 368: | Showing the Groups Assigned to an IGMP Filtering Profile         | 611 |
| Figure 369: | Configuring IGMP Filtering and Throttling Interface Settings     | 613 |
| Figure 370: | Configuring General Settings for MLD Snooping                    | 615 |
| Figure 371: | Configuring Immediate Leave for MLD Snooping                     | 616 |
| Figure 372: | Configuring a Static Interface for an IPv6 Multicast Router      | 617 |
| Figure 373: | Showing Static Interfaces Attached an IPv6 Multicast Router      | 617 |
| Figure 374: | Showing Current Interfaces Attached an IPv6 Multicast Router     | 617 |
| Figure 375: | Assigning an Interface to an IPv6 Multicast Service              | 619 |
| Figure 376: | Showing Static Interfaces Assigned to an IPv6 Multicast Service  | 619 |
| Figure 377: | Showing Current Interfaces Assigned to an IPv6 Multicast Service | 620 |
| Figure 378: | Showing IPv6 Multicast Services and Corresponding Sources        | 621 |
| Figure 379: | MVR Concept                                                      | 622 |
| Figure 380: | Configuring Global Settings for MVR                              | 624 |
| Figure 381: | Configuring Domain Settings for MVR                              | 626 |
| Figure 382: | Configuring an MVR Group Address Profile                         | 627 |
| Figure 383: | Displaying MVR Group Address Profiles                            | 628 |
| Figure 384: | Assigning an MVR Group Address Profile to a Domain               | 628 |
| Figure 385: | Showing the MVR Group Address Profiles Assigned to a Domain      | 629 |
| Figure 386: | Configuring Interface Settings for MVR                           | 631 |
| Figure 387: | Assigning Static MVR Groups to a Port                            | 632 |
| Figure 388: | Showing the Static MVR Groups Assigned to a Port                 | 633 |
| Figure 389: | Displaying MVR Receiver Groups                                   | 634 |
| Figure 390: | Displaying MVR Statistics – Query                                | 636 |
| Figure 391: | Displaying MVR Statistics – VLAN                                 | 637 |

### **FIGURES**

| Figure 392. | Displaying MVR Statistics – Port                         | 638  |
|-------------|----------------------------------------------------------|------|
| _           |                                                          |      |
| Figure 393: | Configuring Global Settings for MVR6                     | 640  |
| Figure 394: | Configuring Domain Settings for MVR6                     | 642  |
| Figure 395: | Configuring an MVR6 Group Address Profile                | 644  |
| Figure 396: | Displaying MVR6 Group Address Profiles                   | 644  |
| Figure 397: | Assigning an MVR6 Group Address Profile to a Domain      | 644  |
| Figure 398: | Showing MVR6 Group Address Profiles Assigned to a Domain | 645  |
| Figure 399: | Configuring Interface Settings for MVR6                  | 647  |
| Figure 400: | Assigning Static MVR6 Groups to a Port                   | 648  |
| Figure 401: | Showing the Static MVR6 Groups Assigned to a Port        | 649  |
| Figure 402: | Displaying MVR6 Receiver Groups                          | 650  |
| Figure 403: | Displaying MVR6 Statistics – Query                       | 652  |
| Figure 404: | Displaying MVR6 Statistics – VLAN                        | 653  |
| Figure 405: | Displaying MVR6 Statistics – Port                        | 654  |
| Figure 406: | Storm Control by Limiting the Traffic Rate               | 991  |
| Figure 407: | Storm Control by Shutting Down a Port                    | 992  |
| Figure 408: | Non-ERPS Device Protection                               | 1062 |
| Figure 409: | Sub-ring with Virtual Channel                            | 1068 |
| Figure 410: | Sub-ring without Virtual Channel                         | 1069 |
| Figure 411: | Configuring VLAN Trunking                                | 1097 |
| Figure 412: | Mapping OinO Service VLAN to Customer VLAN               | 1103 |

## **TABLES**

| Table 1:  | Key Features                                               | 61  |
|-----------|------------------------------------------------------------|-----|
| Table 2:  | System Defaults                                            | 67  |
| Table 3:  | Options 60, 66 and 67 Statements                           | 81  |
| Table 4:  | Options 55 and 124 Statements                              | 82  |
| Table 5:  | Web Page Configuration Buttons                             | 90  |
| Table 6:  | Switch Main Menu                                           | 91  |
| Table 7:  | Port Statistics                                            | 150 |
| Table 8:  | LACP Port Counters                                         | 165 |
| Table 9:  | LACP Internal Configuration Information                    | 167 |
| Table 10: | LACP Remote Device Configuration Information               | 168 |
| Table 11: | Traffic Segmentation Forwarding                            | 172 |
| Table 12: | Recommended STA Path Cost Range                            | 228 |
| Table 13: | Default STA Path Costs                                     | 229 |
| Table 14: | IEEE 802.1p Egress Queue Priority Mapping                  | 256 |
| Table 15: | CoS Priority Levels                                        | 256 |
| Table 16: | Mapping Internal Per-hop Behavior to Hardware Queues       | 257 |
| Table 17: | Default Mapping of DSCP Values to Internal PHB/Drop Values | 261 |
| Table 18: | Default Mapping of CoS/CFI to Internal PHB/Drop Precedence | 263 |
| Table 19: | Dynamic QoS Profiles                                       | 311 |
| Table 20: | HTTPS System Support                                       | 320 |
| Table 21: | ARP Inspection Statistics                                  | 359 |
| Table 22: | ARP Inspection Log                                         | 360 |
| Table 23: | 802.1X Statistics                                          | 374 |
| Table 24: | Logging Levels                                             | 400 |
| Table 25: | LLDP MED Location CA Types                                 | 410 |
| Table 26: | Chassis ID Subtype                                         | 412 |
| Table 27: | System Capabilities                                        | 413 |
| Table 28: | Port ID Subtype                                            | 414 |
| Table 29: | Remote Port Auto-Negotiation Advertised Capability         | 417 |
| Table 30: | SNMPv3 Security Models and Levels                          | 427 |
| Table 31: | Supported Notification Messages                            | 435 |

| Table 32: | ERPS Request/State Priority                  | 489 |
|-----------|----------------------------------------------|-----|
| Table 33: | Remote MEP Priority Levels                   | 502 |
| Table 34: | MEP Defect Descriptions                      | 502 |
| Table 35: | OAM Operation State                          | 530 |
| Table 36: | OAM Operation State                          | 536 |
| Table 37: | Address Resolution Protocol                  | 543 |
| Table 38: | Show IPv6 Neighbors - display description    | 559 |
| Table 39: | Show IPv6 Statistics - display description   | 561 |
| Table 40: | Show MTU - display description               | 566 |
| Table 41: | General Command Modes                        | 663 |
| Table 42: | Configuration Command Modes                  | 665 |
| Table 43: | Keystroke Commands                           | 666 |
| Table 44: | Command Group Index                          | 667 |
| Table 45: | General Commands                             | 669 |
| Table 46: | System Management Commands                   | 677 |
| Table 47: | Device Designation Commands                  | 677 |
| Table 48: | Banner Commands                              | 678 |
| Table 49: | System Status Commands                       | 687 |
| Table 50: | Frame Size Commands                          | 695 |
| Table 51: | Flash/File Commands                          | 696 |
| Table 52: | File Directory Information                   | 702 |
| Table 53: | Line Commands                                | 708 |
| Table 54: | Event Logging Commands                       | 719 |
| Table 55: | Logging Levels                               | 720 |
| Table 56: | show logging flash/ram - display description | 725 |
| Table 57: | show logging trap - display description      | 725 |
| Table 58: | Event Logging Commands                       | 725 |
| Table 59: | Time Commands                                | 729 |
| Table 60: | Predefined Summer-Time Parameters            | 738 |
| Table 61: | Time Range Commands                          | 742 |
| Table 62: | Switch Cluster Commands                      | 745 |
| Table 63: | SNMP Commands                                | 751 |
| Table 64: | show snmp engine-id - display description    | 764 |
| Table 65: | show snmp group - display description        | 765 |
| Table 66: | show snmp user - display description         | 766 |
| Table 67: | show snmn view - display description         | 766 |

| Table 68:  | RMON Commands                                                  | 771 |
|------------|----------------------------------------------------------------|-----|
| Table 69:  | Authentication Commands                                        | 778 |
| Table 70:  | User Access Commands                                           | 779 |
| Table 71:  | Default Login Settings                                         | 780 |
| Table 72:  | Authentication Sequence Commands                               | 782 |
| Table 73:  | RADIUS Client Commands                                         | 785 |
| Table 74:  | TACACS+ Client Commands                                        | 789 |
| Table 75:  | AAA Commands                                                   | 793 |
| Table 76:  | Web Server Commands                                            | 802 |
| Table 77:  | HTTPS System Support                                           | 805 |
| Table 78:  | Telnet Server Commands                                         | 805 |
| Table 79:  | Secure Shell Commands                                          | 807 |
| Table 80:  | show ssh - display description                                 | 817 |
| Table 81:  | 802.1X Port Authentication Commands                            | 817 |
| Table 82:  | Management IP Filter Commands                                  | 832 |
| Table 83:  | PPPoE Intermediate Agent Commands                              | 834 |
| Table 84:  | show pppoe intermediate-agent statistics - display description | 840 |
| Table 85:  | General Security Commands                                      | 841 |
| Table 86:  | Management IP Filter Commands                                  | 842 |
| Table 87:  | show port security - display description                       | 844 |
| Table 88:  | Network Access Commands                                        | 846 |
| Table 89:  | Dynamic QoS Profiles                                           | 849 |
| Table 90:  | Web Authentication                                             | 860 |
| Table 91:  | DHCP Snooping Commands                                         | 865 |
| Table 92:  | Option 82 information                                          | 872 |
| Table 93:  | DHCP Snooping Commands                                         | 876 |
| Table 94:  | IPv4 Source Guard Commands                                     | 885 |
| Table 95:  | IPv6 Source Guard Commands                                     | 890 |
| Table 96:  | ND Snooping Commands                                           | 896 |
| Table 97:  | ARP Inspection Commands                                        | 904 |
| Table 98:  | DoS Protection Commands                                        | 913 |
| Table 99:  | Access Control List Commands                                   | 920 |
| Table 100: | IPv4 ACL Commands                                              | 920 |
| Table 101: | IPv6 ACL Commands                                              | 927 |
| Table 102: | MAC ACL Commands                                               | 933 |
| Table 103  | ARP ACL Commands                                               | 938 |

| Table 104: | ACL Information Commands                            | 941  |
|------------|-----------------------------------------------------|------|
| Table 105: | Interface Commands                                  | 944  |
| Table 106: | show interfaces switchport - display description    | 957  |
| Table 107: | Link Aggregation Commands                           | 964  |
| Table 108: | show lacp counters - display description            | 974  |
| Table 109: | show lacp internal - display description            | 974  |
| Table 110: | show lacp neighbors - display description           | 975  |
| Table 111: | show lacp sysid - display description               | 976  |
| Table 112: | Port Mirroring Commands                             | 977  |
| Table 113: | Mirror Port Commands                                | 977  |
| Table 114: | RSPAN Commands                                      | 980  |
| Table 115: | Rate Limit Commands                                 | 987  |
| Table 116: | ATC Commands                                        | 990  |
| Table 117: | UniDirectional Link Detection Commands              | 1006 |
| Table 118: | show udld - display description                     | 1009 |
| Table 119: | Loopback Detection Commands                         | 1012 |
| Table 120: | Address Table Commands                              | 1018 |
| Table 121: | Spanning Tree Commands                              | 1023 |
| Table 122: | Recommended STA Path Cost Range                     | 1037 |
| Table 123: | Default STA Path Costs                              | 1037 |
| Table 124: | ERPS Commands                                       | 1052 |
| Table 125: | ERPS Request/State Priority                         | 1075 |
| Table 126: | show erps - summary display description             | 1079 |
| Table 127: | show erps domain - detailed display description     | 1080 |
| Table 128: | show erps statistics - detailed display description | 1081 |
| Table 129: | VLAN Commands                                       | 1084 |
| Table 130: | GVRP and Bridge Extension Commands                  | 1085 |
| Table 131: | Commands for Editing VLAN Groups                    | 1090 |
| Table 132: | Commands for Configuring VLAN Interfaces            | 1092 |
| Table 133: | Commands for Displaying VLAN Information            | 1098 |
| Table 134: | 802.1Q Tunneling Commands                           | 1099 |
| Table 135: | L2 Protocol Tunnel Commands                         | 1106 |
| Table 136: | Commands for Configuring Traffic Segmentation       | 1110 |
| Table 137: | Traffic Segmentation Forwarding                     | 1111 |
| Table 138: | Protocol-based VLAN Commands                        | 1115 |
| Table 139: | IP Subnet VLAN Commands                             | 1119 |

| Table 140: | MAC Based VLAN Commands                                           | 1121 |
|------------|-------------------------------------------------------------------|------|
| Table 141: | Voice VLAN Commands                                               | 1122 |
| Table 142: | Priority Commands                                                 | 1130 |
| Table 143: | Priority Commands (Layer 2)                                       | 1130 |
| Table 144: | Priority Commands (Layer 3 and 4)                                 | 1135 |
| Table 145: | Default Mapping of CoS/CFI to Internal PHB/Drop Precedence        | 1136 |
| Table 146: | Default Mapping of DSCP Values to Internal PHB/Drop Values        | 1137 |
| Table 147: | Mapping Internal Per-hop Behavior to Hardware Queues              | 1139 |
| Table 148: | Quality of Service Commands                                       | 1144 |
| Table 149: | Multicast Filtering Commands                                      | 1164 |
| Table 150: | IGMP Snooping Commands                                            | 1164 |
| Table 151: | show ip igmp snooping statistics input - display description      | 1186 |
| Table 152: | show ip igmp snooping statistics output - display description     | 1186 |
| Table 153: | show ip igmp snooping statistics vlan query - display description | 1187 |
| Table 154: | Static Multicast Interface Commands                               | 1187 |
| Table 155: | IGMP Filtering and Throttling Commands                            | 1188 |
| Table 156: | MLD Snooping Commands                                             | 1196 |
| Table 157: | Multicast VLAN Registration for IPv4 Commands                     | 1207 |
| Table 158: | show mvr - display description                                    | 1219 |
| Table 159: | show mvr interface - display description                          | 1220 |
| Table 160: | show mvr members - display description                            | 1222 |
| Table 161: | show mvr statistics input - display description                   | 1224 |
| Table 162: | show mvr statistics output - display description                  | 1224 |
| Table 163: | show mvr statistics query - display description                   | 1225 |
| Table 164: | Multicast VLAN Registration for IPv6 Commands                     | 1226 |
| Table 165: | show mvr6 - display description                                   | 1237 |
| Table 166: | show mvr6 interface - display description                         | 1239 |
| Table 167: | show mvr6 members - display description                           | 1240 |
| Table 168: | show mvr6 statistics input - display description                  | 1241 |
| Table 169: | show mvr6 statistics output - display description                 | 1242 |
| Table 170: | LLDP Commands                                                     | 1244 |
| Table 171: | LLDP MED Location CA Types                                        | 1257 |
| Table 172: | CFM Commands                                                      | 1268 |
| Table 173: | show ethernet cfm configuration traps - display description       | 1282 |
| Table 174: | show ethernet cfm maintenance-points local detail mep - display   | 1286 |
| Table 175  | show ethernet cfm maintenance-noints remote detail - display      | 1287 |

| Table 176: | show ethernet cfm errors - display description          | 1293 |
|------------|---------------------------------------------------------|------|
| Table 177: | show ethernet cfm linktrace-cache - display description | 1301 |
| Table 178: | Remote MEP Priority Levels                              | 1305 |
| Table 179: | MEP Defect Descriptions                                 | 1305 |
| Table 180: | show fault-notify-generator - display description       | 1307 |
| Table 181: | OAM Commands                                            | 1309 |
| Table 182: | Address Table Commands                                  | 1320 |
| Table 183: | show dns cache - display description                    | 1327 |
| Table 184: | show hosts - display description                        | 1328 |
| Table 185: | DHCP Commands                                           | 1329 |
| Table 186: | DHCP Client Commands                                    | 1329 |
| Table 187: | DHCP Relay Option 82 Commands                           | 1335 |
| Table 188: | IP Interface Commands                                   | 1341 |
| Table 189: | IPv4 Interface Commands                                 | 1341 |
| Table 190: | Basic IP Configuration Commands                         | 1342 |
| Table 191: | Address Resolution Protocol Commands                    | 1348 |
| Table 192: | IPv6 Configuration Commands                             | 1350 |
| Table 193: | show ipv6 interface - display description               | 1361 |
| Table 194: | show ipv6 mtu - display description                     | 1363 |
| Table 195: | show ipv6 traffic - display description                 | 1364 |
| Table 196: | show ipv6 neighbors - display description               | 1375 |
| Table 197: | Troubleshooting Chart                                   | 1383 |

# SECTION I

### **GETTING STARTED**

This section provides an overview of the switch, and introduces some basic concepts about network switches. It also describes the basic settings required to access the management interface.

This section includes these chapters:

"Introduction" on page 61

"Initial Switch Configuration" on page 71

INTRODUCTION

This switch provides a broad range of features for Layer 2 switching. It includes a management agent that allows you to configure the features listed in this manual. The default configuration can be used for most of the features provided by this switch. However, there are many options that you should configure to maximize the switch's performance for your particular network environment.

### **KEY FEATURES**

**Table 1: Key Features** 

| Feature                          | Description                                                                                                    |  |  |  |
|----------------------------------|----------------------------------------------------------------------------------------------------|--|--|--|
| Configuration Backup and Restore | Using management station or FTP/TFTP server                                                                                                    |  |  |  |
| Authentication                   | Console, Telnet, web – user name/password, RADIUS, TACACS+<br>Port – IEEE 802.1X, MAC address filtering<br>SNMP v1/2c - Community strings<br>SNMP version 3 – MD5 or SHA password<br>Telnet – SSH<br>Web – HTTPS |  |  |  |
| General Security<br>Measures     | AAA ARP Inspection DHCP Snooping (with Option 82 relay information) DoS Protection IP Source Guard PPPOE Intermediate Agent Port Authentication – IEEE 802.1X Port Security – MAC address filtering              |  |  |  |
| Access Control Lists             | Supports up to 512 rules (standard or extended mode), 64 ACLs, and a maximum of 64 rules for an ACL                                                                                                    |  |  |  |
| DHCP/DHCPv6                      | Client                                                                                                    |  |  |  |
| DNS                              | Client and Proxy service                                                                                                    |  |  |  |
| Port Configuration               | Speed, duplex mode, and flow control                                                                                                    |  |  |  |
| Port Trunking                    | Supports up to 8 FE trunks and 4 GE trunks – static or dynamic trunking (LACP)                                                                                                    |  |  |  |
| Port Mirroring                   | 27 sessions, one or more source ports to one analysis port                                                                                                    |  |  |  |
| Congestion Control               | Rate Limiting<br>Throttling for broadcast, multicast, unknown unicast storms<br>Random Early Discard                                                                                                    |  |  |  |
| Address Table                    | 16K MAC addresses in the forwarding table, 1K static MAC addresses, 1023 L2 multicast groups                                                                                                    |  |  |  |
| IP Version 4 and 6               | Supports IPv4 and IPv6 addressing, and management                                                                                                    |  |  |  |
|                                  |                                                                                                    |  |  |  |

**Table 1: Key Features** (Continued)

| Feature                          | Description                                                                                                    |
|----------------------------------|----------------------------------------------------------------------------------------------------|
| IEEE 802.1D Bridge               | Supports dynamic data switching and addresses learning                                                                                                    |
| Store-and-Forward<br>Switching   | Supported to ensure wire-speed switching while eliminating bad frames                                                                                                    |
| Spanning Tree Algorithm          | Supports standard STP, Rapid Spanning Tree Protocol (RSTP), and Multiple Spanning Trees (MSTP)                                                                                 |
| Virtual LANs                     | Up to 4093 using IEEE 802.1Q, port-based, protocol-based, voice VLANs, and QinQ tunnel                                                                                         |
| Traffic Prioritization           | Default port priority, traffic class map, queue scheduling, IP Precedence, or Differentiated Services Code Point (DSCP)                                                        |
| Qualify of Service               | Supports Differentiated Services (DiffServ)                                                                                                    |
| Link Layer Discovery<br>Protocol | Used to discover basic information about neighboring devices                                                                                                    |
| Multicast Filtering              | Supports IGMP snooping and query, and Multicast VLAN Registration                                                                                                    |
| Switch Clustering                | Supports up to 36 member switches in a cluster                                                                                                    |
| Connectivity Fault<br>Management | Connectivity monitoring using continuity check messages, fault verification through loop back messages, and fault isolation by examining end-to-end connections (IEEE 802.1ag) |
| ERPS                             | Supports Ethernet Ring Protection Switching for increased availability of Ethernet rings (G.8032)                                                                              |
| Remote Device<br>Management      | Supports Ethernet OAM functions for attached CPEs (IEEE 802.3ah, ITU-T Y.1731)                                                                                                 |

### **DESCRIPTION OF SOFTWARE FEATURES**

The switch provides a wide range of advanced performance enhancing features. Flow control eliminates the loss of packets due to bottlenecks caused by port saturation. Broadcast storm suppression prevents broadcast traffic storms from engulfing the network. Untagged (port-based), tagged, and protocol-based VLANs, plus support for automatic GVRP VLAN registration provide traffic security and efficient use of network bandwidth. CoS priority queueing ensures the minimum delay for moving real-time multimedia data across the network. While multicast filtering provides support for real-time network applications.

Some of the management features are briefly described below.

# CONFIGURATION BACKUP RESTORE

You can save the current configuration settings to a file on the management station (using the web interface) or an FTP/TFTP server (using the web or console interface), and later download this file to restore the switch configuration settings.

### **AUTHENTICATION**

This switch authenticates management access via the console port, Telnet, or a web browser. User names and passwords can be configured locally or can be verified via a remote authentication server (i.e., RADIUS or

TACACS+). Port-based authentication is also supported via the IEEE 802.1X protocol. This protocol uses Extensible Authentication Protocol over LANs (EAPOL) to request user credentials from the 802.1X client, and then uses the EAP between the switch and the authentication server to verify the client's right to access the network via an authentication server (i.e., RADIUS or TACACS+ server).

Other authentication options include HTTPS for secure management access via the web, SSH for secure management access over a Telnet-equivalent connection, SNMP Version 3, IP address filtering for SNMP/Telnet/web management access. MAC address filtering and IP source guard also provide authenticated port access. While DHCP snooping is provided to prevent malicious attacks from insecure ports. While PPPoE Intermediate Agent supports authentication of a client for a service provider.

### ACCESS CONTROL LISTS

CONTROL ACLs provide packet filtering for IP frames (based on address, protocol, TCP/UDP port number or TCP control code) or any frames (based on MAC address or Ethernet type). ACLs can by used to improve performance by blocking unnecessary network traffic or to implement security controls by restricting access to specific network resources or protocols.

#### PORT CONFIGURATION

You can manually configure the speed, duplex mode, and flow control used on specific ports, or use auto-negotiation to detect the connection settings used by the attached device. Use full-duplex mode on ports whenever possible to double the throughput of switch connections. Flow control should also be enabled to control network traffic during periods of congestion and prevent the loss of packets when port buffer thresholds are exceeded. The switch supports flow control based on the IEEE 802.3x standard (now incorporated in IEEE 802.3-2002).

### RATE LIMITING

This feature controls the maximum rate for traffic transmitted or received on an interface. Rate limiting is configured on interfaces at the edge of a network to limit traffic into or out of the network. Packets that exceed the acceptable amount of traffic are dropped.

#### **PORT MIRRORING**

The switch can unobtrusively mirror traffic from any port to a monitor port. You can then attach a protocol analyzer or RMON probe to this port to perform traffic analysis and verify connection integrity.

### **PORT TRUNKING**

Ports can be combined into an aggregate connection. Trunks can be manually set up or dynamically configured using Link Aggregation Control Protocol (LACP – IEEE 802.3-2005). The additional ports dramatically increase the throughput across any connection, and provide redundancy by taking over the load if a port in the trunk should fail. The switch supports up to 16 trunks.

#### STORM CONTROL

Broadcast, multicast and unknown unicast storm suppression prevents traffic from overwhelming the network. When enabled on a port, the level of broadcast traffic passing through the port is restricted. If broadcast traffic rises above a pre-defined threshold, it will be throttled until the level falls back beneath the threshold.

### STATIC ADDRESSES

MAC A static address can be assigned to a specific interface on this switch. Static addresses are bound to the assigned interface and will not be moved. When a static address is seen on another interface, the address will be ignored and will not be written to the address table. Static addresses can be used to provide network security by restricting access for a known host to a specific port.

### IP **FILTERING**

ADDRESS Access to insecure ports can be controlled using DHCP Snooping which filters ingress traffic based on static IP addresses and addresses stored in the DHCP Snooping table. Traffic can also be restricted to specific source IP addresses or source IP/MAC address pairs based on static entries or entries stored in the DHCP Snooping table.

#### IEEE 802.1D BRIDGE

The switch supports IEEE 802.1D transparent bridging. The address table facilitates data switching by learning addresses, and then filtering or forwarding traffic based on this information. The address table supports up to 16K addresses.

### STORE-AND-FORWARD SWITCHING

The switch copies each frame into its memory before forwarding them to another port. This ensures that all frames are a standard Ethernet size and have been verified for accuracy with the cyclic redundancy check (CRC). This prevents bad frames from entering the network and wasting bandwidth.

To avoid dropping frames on congested ports, the switch provides 8 Mbits for frame buffering. This buffer can gueue packets awaiting transmission on congested networks.

### SPANNING ALGORITHM

### **TREE** The switch supports these spanning tree protocols:

Spanning Tree Protocol (STP, IEEE 802.1D) - This protocol provides loop detection. When there are multiple physical paths between segments, this protocol will choose a single path and disable all others to ensure that only one route exists between any two stations on the network. This prevents the creation of network loops. However, if the chosen path should fail for any reason, an alternate path will be activated to maintain the connection.

Rapid Spanning Tree Protocol (RSTP, IEEE 802.1w) - This protocol reduces the convergence time for network topology changes to about 3 to 5 seconds, compared to 30 seconds or more for the older IEEE 802.1D STP standard. It is intended as a complete replacement for STP, but can still interoperate with switches running the older standard by automatically reconfiguring ports to STP-compliant mode if they detect STP protocol messages from attached devices.

Multiple Spanning Tree Protocol (MSTP, IEEE 802.1s) – This protocol is a direct extension of RSTP. It can provide an independent spanning tree for different VLANs. It simplifies network management, provides for even faster convergence than RSTP by limiting the size of each region, and prevents VLAN members from being segmented from the rest of the group (as sometimes occurs with IEEE 802.1D STP).

#### VIRTUAL LANS

The switch supports up to 4093 VLANs. A Virtual LAN is a collection of network nodes that share the same collision domain regardless of their physical location or connection point in the network. The switch supports tagged VLANs based on the IEEE 802.1Q standard. Members of VLAN groups can be dynamically learned via GVRP, or ports can be manually assigned to a specific set of VLANs. This allows the switch to restrict traffic to the VLAN groups to which a user has been assigned. By segmenting your network into VLANs, you can:

Eliminate broadcast storms which severely degrade performance in a flat network.

Simplify network management for node changes/moves by remotely configuring VLAN membership for any port, rather than having to manually change the network connection.

Provide data security by restricting all traffic to the originating VLAN, except where a connection is explicitly defined via the switch's routing service.

Use private VLANs to restrict traffic to pass only between data ports and the uplink ports, thereby isolating adjacent ports within the same VLAN, and allowing you to limit the total number of VLANs that need to be configured.

Use protocol VLANs to restrict traffic to specified interfaces based on protocol type.

### **IEEE** 802. TUNNELING (QINQ)

This feature is designed for service providers carrying traffic for multiple customers across their networks. QinQ tunneling is used to maintain customer-specific VLAN and Layer 2 protocol configurations even when different customers use the same internal VLAN IDs. This is accomplished by inserting Service Provider VLAN (SPVLAN) tags into the customer's frames when they enter the service provider's network, and then stripping the tags when the frames leave the network.

### TRAFFIC **PRIORITIZATION**

This switch prioritizes each packet based on the required level of service, using eight priority queues with strict priority, Weighted Round Robin (WRR), or a combination of strict and weighted queuing. It uses IEEE 802.1p and 802.1Q tags to prioritize incoming traffic based on input from the end-station application. These functions can be used to provide independent priorities for delay-sensitive data and best-effort data.

This switch also supports several common methods of prioritizing layer 3/4 traffic to meet application requirements. Traffic can be prioritized based on the priority bits in the IP frame's Type of Service (ToS) octet using DSCP, or IP Precedence. When these services are enabled, the priorities are mapped to a Class of Service value by the switch, and the traffic then sent to the corresponding output queue.

### QUALITY OF SERVICE

Differentiated Services (DiffServ) provides policy-based management mechanisms used for prioritizing network resources to meet the requirements of specific traffic types on a per-hop basis. Each packet is classified upon entry into the network based on access lists, IP Precedence or DSCP values, or VLAN lists. Using access lists allows you select traffic based on Layer 2, Layer 3, or Layer 4 information contained in each packet. Based on network policies, different kinds of traffic can be marked for different kinds of forwarding.

#### MULTICAST FILTERING

Specific multicast traffic can be assigned to its own VLAN to ensure that it does not interfere with normal network traffic and to quarantee real-time delivery by setting the required priority level for the designated VLAN. The switch uses IGMP Snooping and Query to manage multicast group registration. It also supports Multicast VLAN Registration (MVR for IPv4 and MVR6 for IPv6) which allows common multicast traffic, such as television channels, to be transmitted across a single network-wide multicast VLAN shared by hosts residing in other standard or private VLAN groups, while preserving security and data isolation for normal traffic.

### LINK DISCOVERY **PROTOCOL**

LAYER LLDP is used to discover basic information about neighboring devices within the local broadcast domain. LLDP is a Layer 2 protocol that advertises information about the sending device and collects information gathered from neighboring network nodes it discovers.

> Advertised information is represented in Type Length Value (TLV) format according to the IEEE 802.1ab standard, and can include details such as device identification, capabilities and configuration settings. Media Endpoint Discovery (LLDP-MED) is an extension of LLDP intended for managing endpoint devices such as Voice over IP phones and network switches. The LLDP-MED TLVs advertise information such as network policy, power, inventory, and device location details. The LLDP and LLDP-MED information can be used by SNMP applications to simplify troubleshooting, enhance network management, and maintain an accurate network topology.

### **MANAGEMENT**

CONNECTIVITY FAULT The switch provides connectivity fault monitoring for end-to-end connections within a designated service area by using continuity check messages which can detect faults in maintenance points, fault verification through loop back messages, and fault isolation with link trace messages.

### **ETHERNET PROTECTION** SWITCHING

RING ERPS can be used to increase the availability and robustness of Ethernet rings, such as those used in Metropolitan Area Networks (MAN). ERPS provides Layer 2 loop avoidance and fast reconvergence in Layer 2 ring topologies, supporting up to 255 nodes in the ring structure. It can also function with IEEE 802.1ag to support link monitoring when nonparticipating devices exist within the Ethernet ring.

### **OPERATION**, **ADMINISTRATION, AND** MAINTENANCE

The switch provides OAM remote management tools required to monitor and maintain the links to subscriber CPEs (Customer Premise Equipment). This section describes functions including enabling OAM for selected ports, loopback testing, and displaying remote device information.

### SYSTEM DEFAULTS

The switch's system defaults are provided in the configuration file "Factory\_Default\_Config.cfg." To reset the switch defaults, this file should be set as the startup configuration file.

The following table lists some of the basic system defaults.

**Table 2: System Defaults** 

| Function                | Parameter                                        | Default                              |
|-------------------------|--------------------------------------------------|--------------------------------------|
| Console Port Connection | Baud Rate                                        | 115200 bps                           |
|                         | Data bits                                        | 8                                    |
|                         | Stop bits                                        | 1                                    |
|                         | Parity                                           | none                                 |
|                         | Local Console Timeout                            | 600 seconds                          |
| Authentication          | Privileged Exec Level                            | Username "admin"<br>Password "admin" |
|                         | Normal Exec Level                                | Username "guest"<br>Password "guest" |
|                         | Enable Privileged Exec from<br>Normal Exec Level | Password "super"                     |
|                         | RADIUS Authentication                            | Disabled                             |
|                         | TACACS+ Authentication                           | Disabled                             |
|                         | 802.1X Port Authentication                       | Disabled                             |
|                         | Web Authentication                               | Disabled                             |
|                         | MAC Authentication                               | Disabled                             |

Table 2: System Defaults (Continued)

| Function                   | Parameter                | Default                                                                                  |
|----------------------------|--------------------------|------------------------------------------------------------------------------------------|
| Authentication (continued) | PPPoE Intermediate Agent | Disabled                                                                                 |
|                            | HTTPS                    | Enabled                                                                                  |
|                            | SSH                      | Disabled                                                                                 |
|                            | Port Security            | Disabled                                                                                 |
|                            | IP Filtering             | Disabled                                                                                 |
|                            | DHCP Snooping            | Disabled                                                                                 |
|                            | IP Source Guard          | Disabled (all ports)                                                                     |
| Web Management             | HTTP Server              | Enabled                                                                                  |
|                            | HTTP Port Number         | 80                                                                                       |
|                            | HTTP Secure Server       | Enabled                                                                                  |
|                            | HTTP Secure Server Port  | 443                                                                                      |
| SNMP                       | SNMP Agent               | Enabled                                                                                  |
|                            | Community Strings        | "public" (read only)<br>"private" (read/write)                                           |
|                            | Traps                    | Authentication traps: enabled<br>Link-up-down events: enabled                            |
|                            | SNMP V3                  | View: defaultview<br>Group: public (read only);<br>private (read/write)                  |
| Port Configuration         | Admin Status             | Enabled                                                                                  |
|                            | Auto-negotiation         | Enabled                                                                                  |
|                            | Flow Control             | Disabled                                                                                 |
| Port Trunking              | Static Trunks            | None                                                                                     |
|                            | LACP (all ports)         | Disabled                                                                                 |
| Congestion Control         | Rate Limiting            | Disabled                                                                                 |
|                            | Storm Control            | Broadcast: Enabled<br>(64 kbits/sec)<br>Multicast: Disabled<br>Unknown Unicast: Disabled |
| Address Table              | Aging Time               | 300 seconds                                                                              |
| Spanning Tree Algorithm    | Status                   | Enabled, RSTP<br>(Defaults: RSTP standard)                                               |
|                            | Edge Ports               | Disabled                                                                                 |
| LLDP                       | Status                   | Enabled                                                                                  |
| ERPS                       | Status                   | Disabled                                                                                 |
| CFM                        | Status                   | Enabled                                                                                  |
| OAM                        | Status                   | Disabled                                                                                 |

Table 2: System Defaults (Continued)

| Function               | Parameter                     | Default                                |
|------------------------|-------------------------------|----------------------------------------|
| Virtual LANs           | Default VLAN                  | 1                                      |
|                        | PVID                          | 1                                      |
|                        | Acceptable Frame Type         | All                                    |
|                        | Ingress Filtering             | Disabled                               |
|                        | Switchport Mode (Egress Mode) | Hybrid                                 |
|                        | GVRP (global)                 | Disabled                               |
|                        | GVRP (port interface)         | Disabled                               |
|                        | QinQ Tunneling                | Disabled                               |
| Traffic Prioritization | Ingress Port Priority         | 0                                      |
|                        | Queue Mode                    | WRR                                    |
|                        | Queue Weight                  | Queue: 0 1 2 3<br>Weight: 1 2 4 6      |
|                        | Class of Service              | Enabled                                |
|                        | IP Precedence Priority        | Disabled                               |
|                        | IP DSCP Priority              | Disabled                               |
| IP Settings            | Management. VLAN              | VLAN 1                                 |
|                        | IP Address                    | DHCP assigned                          |
|                        | Subnet Mask                   | 255.255.255.0                          |
|                        | Default Gateway               | 0.0.0.0                                |
|                        | DHCP                          | Client: Enabled                        |
|                        | DNS                           | Proxy service: Disabled                |
|                        | BOOTP                         | Disabled                               |
| Multicast Filtering    | IGMP Snooping (Layer 2)       | Snooping: Enabled<br>Querier: Disabled |
|                        | Multicast VLAN Registration   | Disabled                               |
|                        | IGMP Proxy Reporting          | Disabled                               |
| System Log             | Status                        | Enabled                                |
|                        | Messages Logged to RAM        | Levels 0-7 (all)                       |
|                        | Messages Logged to Flash      | Levels 0-3                             |
| SMTP Email Alerts      | Event Handler                 | Enabled (but no server defined)        |
| SNTP                   | Clock Synchronization         | Disabled                               |
| Switch Clustering      | Status                        | Disabled                               |
|                        | Commander                     | Disabled                               |

### **INITIAL SWITCH CONFIGURATION**

This chapter includes information on connecting to the switch and basic configuration procedures.

### **CONNECTING TO THE SWITCH**

The switch includes a built-in network management agent. The agent offers a variety of management options, including SNMP, RMON and a webbased interface. A PC may also be connected directly to the switch for configuration and monitoring via a command line interface (CLI).

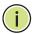

**NOTE:** An IPv4 address for this switch is obtained via DHCP by default. To change this address, see "Setting an IP Address" on page 74.

### CONFIGURATION OPTIONS

The switch's HTTP web agent allows you to configure switch parameters, monitor port connections, and display statistics using a standard web browser such as Internet Explorer 6.x or above, and Mozilla Firefox 3.6.2/4/5. The switch's web management interface can be accessed from any computer attached to the network.

The CLI program can be accessed by a direct connection to the RS-232 serial console port on the switch, or remotely by a Telnet connection over the network.

The switch's management agent also supports SNMP (Simple Network Management Protocol). This SNMP agent permits the switch to be managed from any system in the network using network management software.

The switch's web interface, console interface, and SNMP agent allow you to perform the following management functions:

Set user names and passwords

Set an IP interface for a management VLAN

Configure SNMP parameters

Enable/disable any port

Set the speed/duplex mode for any port

Configure the bandwidth of any port by limiting input or output rates

Control port access through IEEE 802.1X security or static address filtering

Filter packets using Access Control Lists (ACLs)

Configure up to 4093 IEEE 802.1Q VLANs

Enable GVRP automatic VLAN registration

Configure IGMP multicast filtering

Upload and download system firmware or configuration files via HTTP (using the web interface) or FTP/TFTP (using the command line or web interface)

Configure Spanning Tree parameters

Configure Class of Service (CoS) priority queuing

Configure static or LACP trunks (up to 16 FE and 4 GE)

Enable port mirroring

Set storm control on any port for excessive broadcast, multicast, or unknown unicast traffic

Display system information and statistics

### REQUIRED CONNECTIONS

The switch provides an RS-232 serial port that enables a connection to a PC or terminal for monitoring and configuring the switch. A null-modem console cable is provided with the switch.

Attach a VT100-compatible terminal, or a PC running a terminal emulation program to the switch. You can use the console cable provided with this package, or use a null-modem cable that complies with the wiring assignments shown in the Installation Guide.

To connect a terminal to the console port, complete the following steps:

- 1. Connect the console cable to the serial port on a terminal, or a PC running terminal emulation software, and tighten the captive retaining screws on the DB-9 connector.
- **2.** Connect the other end of the cable to the RS-232 serial port on the switch.
- 3. Make sure the terminal emulation software is set as follows:

Select the appropriate serial port (COM port 1 or COM port 2).

Set the baud rate to 115200 bps.

Set the data format to 8 data bits, 1 stop bit, and no parity.

Set flow control to none.

Set the emulation mode to VT100.

When using HyperTerminal, select Terminal keys, not Windows keys.

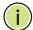

**NOTE:** Once you have set up the terminal correctly, the console login screen will be displayed.

For a description of how to use the CLI, see "Using the Command Line Interface" on page 658. For a list of all the CLI commands and detailed information on using the CLI, refer to "CLI Command Groups" on page 667.

### REMOTE CONNECTIONS

Prior to accessing the switch's onboard agent via a network connection, you must first configure it with a valid IP address, subnet mask, and default gateway using a console connection, or DHCP protocol.

An IPv4 address for this switch is obtained via DHCP by default. To manually configure this address or enable dynamic address assignment via DHCP, see "Setting an IP Address" on page 74.

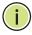

**Note:** This switch supports eight Telnet sessions or SSH sessions.

After configuring the switch's IP parameters, you can access the onboard configuration program from anywhere within the attached network. The onboard configuration program can be accessed using Telnet from any computer attached to the network. The switch can also be managed by any computer using a web browser (Internet Explorer 6.x or above, or Mozilla Firefox 3.6.2/4/5), or from a network computer using SNMP network management software.

The onboard program only provides access to basic configuration functions. To access the full range of SNMP management functions, you must use SNMP-based network management software.

### **BASIC CONFIGURATION**

### CONSOLE CONNECTION

The CLI program provides two different command levels — normal access level (Normal Exec) and privileged access level (Privileged Exec). The commands available at the Normal Exec level are a limited subset of those available at the Privileged Exec level and allow you to only display information and use basic utilities. To fully configure the switch parameters, you must access the CLI at the Privileged Exec level.

Access to both CLI levels are controlled by user names and passwords. The switch has a default user name and password for each level. To log into the

CLI at the Privileged Exec level using the default user name and password, perform these steps:

- To initiate your console connection, press <Enter>. The "User Access Verification" procedure starts.
- 2. At the User Name prompt, enter "admin."
- **3.** At the Password prompt, also enter "admin." (The password characters are not displayed on the console screen.)
- **4.** The session is opened and the CLI displays the "Console#" prompt indicating you have access at the Privileged Exec level.

#### **SETTING PASSWORDS**

If this is your first time to log into the CLI program, you should define new passwords for both default user names using the "username" command, record them and put them in a safe place.

Passwords can consist of up to 32 alphanumeric characters and are case sensitive. To prevent unauthorized access to the switch, set the passwords as follows:

- 1. Open the console interface with the default user name and password "admin" to access the Privileged Exec level.
- **2.** Type "configure" and press <Enter>.
- **3.** Type "username guest password 0 *password,*" for the Normal Exec level, where *password* is your new password. Press <Enter>.
- **4.** Type "username admin password 0 *password,*" for the Privileged Exec level, where *password* is your new password. Press <Enter>.

```
Username: admin
Password:

CLI session with the DG-FS4528E is opened.
To end the CLI session, enter [Exit].

Console#configure
Console(config) #username guest password 0 [password]
Console(config) #username admin password 0 [password]
Console(config) #
```

\* This manual covers the DG-FS4528E.

### SETTING AN ADDRESS

**IP** You must establish IP address information for the switch to obtain management access through the network. This can be done in either of the following ways:

**Manual** — You have to input the information, including IP address and subnet mask. If your management station is not in the same IP subnet as the switch, you will also need to specify the default gateway router.

**Dynamic** — The switch can send IPv4 configuration requests to BOOTP or DHCP address allocation servers on the network, or can automatically generate a unique IPv6 host address based on the local subnet address prefix received in router advertisement messages. An IPv6 link local address for use in a local network can also be dynamically generated as described in "Obtaining an IPv6 Address" on page 79.

The current software does not support DHCP for IPv6, so an IPv6 global unicast address for use in a network containing more than one subnet can only be manually configured as described in "Assigning an IPv6 Address" on page 76.

#### **MANUAL CONFIGURATION**

You can manually assign an IP address to the switch. You may also need to specify a default gateway that resides between this device and management stations that exist on another network segment. Valid IPv4 addresses consist of four decimal numbers, 0 to 255, separated by periods. Anything outside this format will not be accepted by the CLI program.

**Note:** The IPv4 address for this switch is obtained via DHCP by default.

### **ASSIGNING AN IPV4 ADDRESS**

Before you can assign an IP address to the switch, you must obtain the following information from your network administrator:

IP address for the switch

Network mask for this network

Default gateway for the network

To assign an IPv4 address to the switch, complete the following steps

- 1. From the Global Configuration mode prompt, type "interface vlan 1" to access the interface-configuration mode. Press <Enter>.
- **2.** Type "ip address *ip-address netmask,*" where "ip-address" is the switch IP address and "netmask" is the network mask for the network. Press <Fnter>.
- **3.** Type "exit" to return to the global configuration mode prompt. Press <Enter>.
- **4.** To set the IP address of the default gateway for the network to which the switch belongs, type "ip default-gateway *gateway*," where "gateway" is the IP address of the default gateway. Press <Enter>.

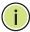

```
Console(config) #interface vlan 1
Console(config-if) #ip address 192.168.1.5 255.255.255.0
Console(config-if) #exit
Console(config) #ip default-gateway 192.168.1.254
```

#### **ASSIGNING AN IPV6 ADDRESS**

This section describes how to configure a "link local" address for connectivity within the local subnet only, and also how to configure a "global unicast" address, including a network prefix for use on a multisegment network and the host portion of the address.

An IPv6 prefix or address must be formatted according to RFC 2373 "IPv6 Addressing Architecture," using 8 colon-separated 16-bit hexadecimal values. One double colon may be used to indicate the appropriate number of zeros required to fill the undefined fields. For detailed information on the other ways to assign IPv6 addresses, see "Setting the Switch's IP Address (IP Version 6)" on page 549.

Link Local Address — All link-local addresses must be configured with a prefix in the range of FE80~FEBF. Remember that this address type makes the switch accessible over IPv6 for all devices attached to the same local subnet only. Also, if the switch detects that the address you configured conflicts with that in use by another device on the subnet, it will stop using the address in question, and automatically generate a link local address that does not conflict with any other devices on the local subnet.

To configure an IPv6 link local address for the switch, complete the following steps:

- **1.** From the Global Configuration mode prompt, type "interface vlan 1" to access the interface-configuration mode. Press <Enter>.
- 2. Type "ipv6 address" followed by up to 8 colon-separated 16-bit hexadecimal values for the *ipv6-address* similar to that shown in the example, followed by the "link-local" command parameter. Then press <Enter>.

```
Console(config)#interface vlan 1
Console(config-if)#ipv6 address FE80::260:3EFF:FE11:6700 link-local
Console(config-if) #ipv6 enable
Console(config-if)#end
Console#show ipv6 interface
VLAN 1 is up
IPv6 is enabled.
Link-local address:
  FE80::260:3EFF:FE11:6700/64
Global unicast address(es):
(None)
Joined group address(es):
FF02::1:FF11:6700
FF02::1
IPv6 link MTU is 1500 bytes
ND DAD is enabled, number of DAD attempts: 3.
ND retransmit interval is 1000 milliseconds
ND advertised retransmit interval is 0 milliseconds
```

```
ND reachable time is 30000 milliseconds ND advertised reachable time is 0 milliseconds \,
```

Console#

Address for Multi-segment Network — Before you can assign an IPv6 address to the switch that will be used to connect to a multi-segment network, you must obtain the following information from your network administrator:

Prefix for this network

IP address for the switch

Default gateway for the network

To generate an IPv6 global unicast address for the switch, complete the following steps:

- 1. From the global configuration mode prompt, type "interface vlan 1" to access the interface-configuration mode. Press <Enter>.
- 2. From the interface prompt, type "ipv6 address *ipv6-address*" or "ipv6 address *ipv6-address/prefix-length,*" where "prefix-length" indicates the address bits used to form the network portion of the address. (The network address starts from the left of the prefix and should encompass some of the ipv6-address bits.) The remaining bits are assigned to the host interface. Press <Enter>.
- **3.** Type "exit" to return to the global configuration mode prompt. Press <Enter>.
- **4.** To set the IP address of the IPv6 default gateway for the network to which the switch belongs, type "ipv6 default-gateway gateway," where "gateway" is the IPv6 address of the default gateway. Press <Enter>.

```
Console(config) #interface vlan 1
Console(config-if) #ipv6 address 2001:DB8:2222:7272::66/64
Console(config-if) #exit
Console(config) #ipv6 default-gateway 2001:DB8:2222:7272::254
Console(config) end
Console#show ipv6 interface
VLAN 1 is up
IPv6 is enabled.
Link-local address:
   FE80::260:3EFF:FE11:6700/64
Global unicast address(es):
```

```
2001:DB8:2222:7272::66/64, subnet is 2001:DB8:2222:7272::/64
Joined group address(es):
FF02::1:FF00:0
FF02::1:FF11:6700
FF02::1
IPv6 link MTU is 1500 bytes
ND DAD is enabled, number of DAD attempts: 3.
ND retransmit interval is 1000 milliseconds
ND advertised retransmit interval is 0 milliseconds
ND reachable time is 30000 milliseconds
ND advertised reachable time is 0 milliseconds
Console#show ipv6 default-gateway
ipv6 default gateway: 2001:DB8:2222:7272::254
Console#
```

## **DYNAMIC CONFIGURATION**

## Obtaining an IPv4 Address

If you select the "bootp" or "dhcp" option, the system will immediately start broadcasting service requests. IP will be enabled but will not function until a BOOTP or DHCP reply has been received. Requests are broadcast every few minutes using exponential backoff until IP configuration information is obtained from a BOOTP or DHCP server. BOOTP and DHCP values can include the IP address, subnet mask, and default gateway. If the DHCP/BOOTP server is slow to respond, you may need to use the "ip dhcp restart client" command to re-start broadcasting service requests.

Note that the "ip dhcp restart client" command can also be used to start broadcasting service requests for all VLANs configured to obtain address assignments through BOOTP or DHCP. It may be necessary to use this command when DHCP is configured on a VLAN, and the member ports which were previously shut down are now enabled.

If the "bootp" or "dhcp" option is saved to the startup-config file (step 6), then the switch will start broadcasting service requests as soon as it is powered on.

To automatically configure the switch by communicating with BOOTP or DHCP address allocation servers on the network, complete the following steps:

- 1. From the Global Configuration mode prompt, type "interface vlan 1" to access the interface-configuration mode. Press <Enter>.
- **2.** At the interface-configuration mode prompt, use one of the following commands:

To obtain IP settings via DHCP, type "ip address dhcp" and press <Enter>.

To obtain IP settings via BOOTP, type "ip address bootp" and press <Enter>.

3. Type "end" to return to the Privileged Exec mode. Press <Enter>.

- **4.** Wait a few minutes, and then check the IP configuration settings by typing the "show ip interface" command. Press <Enter>.
- **5.** Then save your configuration changes by typing "copy running-config startup-config." Enter the startup file name and press <Enter>.

```
Console(config)#interface vlan 1
Console(config-if)#ip address dhcp
Console(config-if)#end
Console#show ip interface
VLAN 1 is Administrative Up - Link Up
Address is 00-17-7C-DA-FC-E8
Index: 1001, MTU: 1500
Address Mode is DHCP
IP Address: 192.168.0.2 Mask: 255.255.255.0
Console#copy running-config startup-config
Startup configuration file name []: startup
\Write to FLASH Programming.

\Write to FLASH finish.
Success.
```

### **OBTAINING AN IPV6 ADDRESS**

Link Local Address — There are several ways to configure IPv6 addresses. The simplest method is to automatically generate a "link local" address (identified by an address prefix in the range of FE80~FEBF). This address type makes the switch accessible over IPv6 for all devices attached to the same local subnet.

To generate an IPv6 link local address for the switch, complete the following steps:

- **1.** From the Global Configuration mode prompt, type "interface vlan 1" to access the interface-configuration mode. Press <Enter>.
- 2. Type "ipv6 enable" and press <Enter>.

```
Console(config)#interface vlan 1
Console(config-if) #ipv6 enable
Console(config-if)#end
Console#show ipv6 interface
VLAN 1 is up
IPv6 is enabled.
Link-local address:
  FE80::260:3EFF:FE11:6700/64
Global unicast address(es):
  2001:DB8:2222:7272::/64, subnet is 2001:DB8:2222:7272::/64
Joined group address(es):
FF02::1:FF00:0
FF02::1:FF11:6700
FF02::1
IPv6 link MTU is 1500 bytes
ND DAD is enabled, number of DAD attempts: 3.
ND retransmit interval is 1000 milliseconds
ND advertised retransmit interval is 0 milliseconds
ND reachable time is 30000 milliseconds
ND advertised reachable time is 0 milliseconds
```

Console#

Address for Multi-segment Network — To generate an IPv6 address that can be used in a network containing more than one subnet, the switch can be configured to automatically generate a unique host address based on the local subnet address prefix received in router advertisement messages. (DHCP for IPv6 will also be supported in future software releases.)

To dynamically generate an IPv6 host address for the switch, complete the following steps:

- 1. From the Global Configuration mode prompt, type "interface vlan 1" to access the interface-configuration mode. Press <Enter>.
- From the interface prompt, type "ipv6 address autoconfig" and press <Enter>.
- 3. Type "ipv6 enable" and press <Enter> to enable IPv6 on an interface that has not been configured with an explicit IPv6 address.

```
Console(config)#interface vlan 1
Console(config-if) #ipv6 address autoconfig
Console(config-if) #ipv6 enable
Console(config-if)#end
Console#show ipv6 interface
VLAN 1 is up
IPv6 is enabled
Link-local address:
  FE80::260:3EFF:FE11:6700/64
Global unicast address(es):
    2001:DB8:2222:7272:2E0:CFF:FE00:FD/64, subnet is 2001:DB8:2222:7272::/
  64[AUTOCONFIG]
   valid lifetime 2591978 preferred lifetime 604778
Joined group address(es):
FF02::1:FF00:FD
FF02::1:FF11:6700
FF02::1
IPv6 link MTU is 1500 bytes
ND DAD is enabled, number of DAD attempts: 3.
ND retransmit interval is 1000 milliseconds
ND advertised retransmit interval is 0 milliseconds
ND reachable time is 30000 milliseconds
ND advertised reachable time is 0 milliseconds
Console#
```

## **DOWNLOADING** REFERENCED BY **DHCP Server**

A Information passed on to the switch from a DHCP server may also include a CONFIGURATION FILE configuration file to be downloaded and the TFTP servers where that file can be accessed. If the Factory Default Configuration file is used to provision the switch at startup, in addition to requesting IP configuration settings from the DHCP server, it will also ask for the name of a bootup configuration file and TFTP servers where that file is stored.

If the switch receives information that allows it to download the remote bootup file, it will save this file to a local buffer, and then restart the provision process.

Note the following DHCP client behavior:

The bootup configuration file received from a TFTP server is stored on the switch with the original file name. If this file name already exists in the switch, the file is overwritten.

If the name of the bootup configuration file is the same as the Factory Default Configuration file, the download procedure will be terminated, and the switch will not send any further DHCP client requests.

If the switch fails to download the bootup configuration file based on information passed by the DHCP server, it will not send any further DHCP client requests.

If the switch does not receive a DHCP response prior to completing the bootup process, it will continue to send a DHCP client request once a minute. These requests will only be terminated if the switch's address is manually configured, but will resume if the address mode is set back to DHCP.

To successfully transmit a bootup configuration file to the switch the DHCP daemon (using a Linux based system for this example) must be configured with the following information:

Options 60, 66 and 67 statements can be added to the daemon's configuration file.

Table 3: Options 60, 66 and 67 Statements

| Option | Statement               |                                                 |
|--------|-------------------------|-------------------------------------------------|
|        | Keyword                 | Parameter                                       |
| 60     | vendor-class-identifier | a string indicating the vendor class identifier |
| 66     | tftp-server-name        | a string indicating the tftp server name        |
| 67     | bootfile-name           | a string indicating the bootfile name           |

By default, DHCP option 66/67 parameters are not carried in a DHCP server reply. To ask for a DHCP reply with option 66/67 information, the DHCP client request sent by this switch includes a "parameter request list" asking for this information. Besides, the client request also includes a "vendor class identifier" that allows the DHCP server to identify the device, and select the appropriate configuration file for download. This information is included in Option 55 and 124.

Table 4: Options 55 and 124 Statements

| Option | Statement                   |                                                 |
|--------|-----------------------------|-------------------------------------------------|
|        | Keyword                     | Parameter                                       |
| 55     | dhcp-parameter-request-list | a list of parameters, separated by ','          |
| 124    | vendor-class-identifier     | a string indicating the vendor class identifier |

The following configuration examples are provided for a Linux-based DHCP daemon (dhcpd.conf file). In the "Vendor class" section, the server will always send Option 66 and 67 to tell the switch to download the "test" configuration file from server 192.168.255.101.

```
ddns-update-style ad-hoc;
default-lease-time 600;
max-lease-time 7200;
log-facility local7;
server-name "Server1";
Server-identifier 192.168.255.250;
#option 43 with encapsulated option 66, 67
 option space dynamicProvision code width 1 length 1 hash size 2;
 option dynamicProvision.tftp-server-name code 66 = text;
 option dynamicProvision.bootfile-name code 67 = text;
subnet 192.168.255.0 netmask 255.255.255.0 {
 range 192.168.255.160 192.168.255.200;
 option routers 192.168.255.101;
 option tftp-server-name "192.168.255.100"; #Default Option 66
 option bootfile-name "bootfile";
                                             #Default Option 67
class "Option66,67 1" {
                                       #DHCP Option 60 Vendor class
 match if option vendor-class-identifier = "dg-fs4528e.cfg";
 option tftp-server-name "192.168.255.101";
  option bootfile-name "test";
}
```

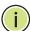

**Note:** Use "dg-fs4528e.cfg" for the vendor-class-identifier in the dhcpd.conf file.

## ENABLING SNMP MANAGEMENT ACCESS

**SNMP** The switch can be configured to accept management commands from Simple Network Management Protocol (SNMP) applications. You can configure the switch to respond to SNMP requests or generate SNMP traps.

When SNMP management stations send requests to the switch (either to return information or to set a parameter), the switch provides the requested data or sets the specified parameter. The switch can also be configured to send information to SNMP managers (without being

requested by the managers) through trap messages, which inform the manager that certain events have occurred.

The switch includes an SNMP agent that supports SNMP version 1, 2c, and 3 clients. To provide management access for version 1 or 2c clients, you must specify a community string. The switch provides a default MIB View (i.e., an SNMPv3 construct) for the default "public" community string that provides read access to the entire MIB tree, and a default view for the "private" community string that provides read/write access to the entire MIB tree. However, you may assign new views to version 1 or 2c community strings that suit your specific security requirements (see "Setting SNMPv3 Views" on page 431).

## **COMMUNITY STRINGS (FOR SNMP VERSION 1 AND 2C CLIENTS)**

Community strings are used to control management access to SNMP version 1 and 2c stations, as well as to authorize SNMP stations to receive trap messages from the switch. You therefore need to assign community strings to specified users, and set the access level.

The default strings are:

**public** - with read-only access. Authorized management stations are only able to retrieve MIB objects.

**private** - with read/write access. Authorized management stations are able to both retrieve and modify MIB objects.

To prevent unauthorized access to the switch from SNMP version 1 or 2c clients, it is recommended that you change the default community strings.

To configure a community string, complete the following steps:

- From the Privileged Exec level global configuration mode prompt, type "snmp-server community string mode," where "string" is the community access string and "mode" is rw (read/write) or ro (read only). Press <Enter>. (Note that the default mode is read only.)
- **2.** To remove an existing string, simply type "no snmp-server community *string*," where "string" is the community access string to remove. Press <Enter>.

```
Console(config) #snmp-server community admin rw
Console(config) #snmp-server community private
Console(config)#
```

(i)

**NOTE:** If you do not intend to support access to SNMP version 1 and 2c clients, we recommend that you delete both of the default community strings. If there are no community strings, then SNMP management access from SNMP v1 and v2c clients is disabled.

## TRAP RECEIVERS

You can also specify SNMP stations that are to receive traps from the switch. To configure a trap receiver, use the "snmp-server host" command. From the Privileged Exec level global configuration mode prompt, type:

```
"snmp-server host host-address community-string [version {1 | 2c | 3 {auth | noauth | priv}}]"
```

where "host-address" is the IP address for the trap receiver, "community-string" specifies access rights for a version 1/2c host, or is the user name of a version 3 host, "version" indicates the SNMP client version, and "auth | noauth | priv" means that authentication, no authentication, or authentication and privacy is used for v3 clients. Then press <Enter>. For a more detailed description of these parameters, see "snmp-server host" on page 757. The following example creates a trap host for each type of SNMP client.

```
Console(config)#snmp-server host 10.1.19.23 batman
Console(config)#snmp-server host 10.1.19.98 robin version 2c
Console(config)#snmp-server host 10.1.19.34 barbie version 3 auth
Console(config)#
```

## **CONFIGURING ACCESS FOR SNMP VERSION 3 CLIENTS**

To configure management access for SNMPv3 clients, you need to first create a view that defines the portions of MIB that the client can read or write, assign the view to a group, and then assign the user to a group. The following example creates one view called "mib-2" that includes the entire MIB-2 tree branch, and then another view that includes the IEEE 802.1d bridge MIB. It assigns these respective read and read/write views to a group call "r&d" and specifies group authentication via MD5 or SHA. In the last step, it assigns a v3 user to this group, indicating that MD5 will be used for authentication, provides the password "greenpeace" for authentication, and the password "einstien" for encryption.

```
Console(config) #snmp-server view mib-2 1.3.6.1.2.1 included
Console(config) #snmp-server view 802.1d 1.3.6.1.2.1.17 included
Console(config) #snmp-server group r&d v3 auth read mib-2 write 802.1d
Console(config) #snmp-server user steve group r&d v3 auth md5 greenpeace priv des56 einstien
Console(config)#
```

For a more detailed explanation on how to configure the switch for access from SNMP v3 clients, refer to "Simple Network Management Protocol" on page 426, or refer to the specific CLI commands for SNMP starting on page 751.

## **MANAGING SYSTEM FILES**

The switch's flash memory supports three types of system files that can be managed by the CLI program, web interface, or SNMP. The switch's file system allows files to be uploaded and downloaded, copied, deleted, and set as a start-up file.

The types of files are:

**Configuration** — This file type stores system configuration information and is created when configuration settings are saved. Saved configuration files can be selected as a system start-up file or can be uploaded via FTP/TFTP to a server for backup. The file named "Factory\_Default\_Config.cfg" contains all the system default settings and cannot be deleted from the system. If the system is booted with the factory default settings, the switch will also create a file named "startup1.cfg" that contains system settings for switch initialization, including information about the unit identifier, and MAC address for the switch. The configuration settings from the factory defaults configuration file are copied to this file, which is then used to boot the switch. See "Saving or Restoring Configuration Settings" on page 85 for more information.

**Operation Code** — System software that is executed after boot-up, also known as run-time code. This code runs the switch operations and provides the CLI and web management interfaces. See "Managing System Files" on page 113 for more information.

**Diagnostic Code** — Software that is run during system boot-up, also known as POST (Power On Self-Test).

Due to the size limit of the flash memory, the switch supports only two operation code files. However, you can have as many diagnostic code files and configuration files as available flash memory space allows. The switch has a total of 32 Mbytes of flash memory for system files.

In the system flash memory, one file of each type must be set as the startup file. During a system boot, the diagnostic and operation code files set as the start-up file are run, and then the start-up configuration file is loaded.

Note that configuration files should be downloaded using a file name that reflects the contents or usage of the file settings. If you download directly to the running-config, the system will reboot, and the settings will have to be copied from the running-config to a permanent file.

SAVING
RESTORING
CONFIGURATION
SETTINGS

OR Configuration commands only modify the running configuration file and are not saved when the switch is rebooted. To save all your configuration changes in nonvolatile storage, you must copy the running configuration file to the start-up configuration file using the "copy" command.

New startup configuration files must have a name specified. File names on the switch are case-sensitive, can be from 1 to 31 characters, must not contain slashes (\ or /), and the leading letter of the file name must not be a period (.). (Valid characters: A-Z, a-z, 0-9, ".", "-", "\_")

There can be more than one user-defined configuration file saved in the switch's flash memory, but only one is designated as the "startup" file that is loaded when the switch boots. The **copy running-config startup-config** command always sets the new file as the startup file. To select a previously saved configuration file, use the **boot system config:**<a href="filename">filename</a>> command.

The maximum number of saved configuration files depends on available flash memory. The amount of available flash memory can be checked by using the **dir** command.

To save the current configuration settings, enter the following command:

- **1.** From the Privileged Exec mode prompt, type "copy running-config startup-config" and press <Enter>.
- **2.** Enter the name of the start-up file. Press <Enter>.

```
Console#copy running-config startup-config
Startup configuration file name []: startup
\Write to FLASH Programming.

\Write to FLASH finish.
Success.

Console#
```

To restore configuration settings from a backup server, enter the following command:

- From the Privileged Exec mode prompt, type "copy tftp startup-config" and press <Enter>.
- 2. Enter the address of the TFTP server. Press <Enter>.
- 3. Enter the name of the startup file stored on the server. Press <Enter>.
- **4.** Enter the name for the startup file on the switch. Press <Enter>.

```
Console#copy file startup-config
Console#copy tftp startup-config
TFTP server IP address: 192.168.0.4
Source configuration file name: startup-rd.cfg
Startup configuration file name [startup1.cfg]:
Success.
Console#
```

# SECTION II

## **WEB CONFIGURATION**

This section describes the basic switch features, along with a detailed description of how to configure each feature via a web browser.

This section includes these chapters:

```
"Using the Web Interface" on page 88
```

"Basic Management Tasks" on page 108

"Interface Configuration" on page 139

"VLAN Configuration" on page 178

"Address Table Settings" on page 210

"Spanning Tree Algorithm" on page 217

"Rate Limit Configuration" on page 227

"Storm Control Configuration" on page 229

"Class of Service" on page 252

"Quality of Service" on page 265

"VoIP Traffic Configuration" on page 281

"Security Measures" on page 288

"Basic Administration Protocols" on page 399

"IP Configuration" on page 540

"IP Services" on page 568

"Multicast Filtering" on page 586

## USING THE WEB INTERFACE

This switch provides an embedded HTTP web agent. Using a web browser you can configure the switch and view statistics to monitor network activity. The web agent can be accessed by any computer on the network using a standard web browser (Internet Explorer 6.x or above, or Mozilla Firefox 3.6.2/4/5).

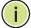

**Note:** You can also use the Command Line Interface (CLI) to manage the switch over a serial connection to the console port or via Telnet. For more information on using the CLI, refer to "Using the Command Line Interface" on page 658.

## CONNECTING TO THE WEB INTERFACE

Prior to accessing the switch from a web browser, be sure you have first performed the following tasks:

- Configure the switch with a valid IP address, subnet mask, and default gateway using an out-of-band serial connection, BOOTP or DHCP protocol. (See "Setting an IP Address" on page 74.)
- 2. Set user names and passwords using an out-of-band serial connection. Access to the web agent is controlled by the same user names and passwords as the onboard configuration program. (See "Setting Passwords" on page 74.)
- **3.** After you enter a user name and password, you will have access to the system configuration program.

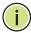

**NOTE:** You are allowed three attempts to enter the correct password; on the third failed attempt the current connection is terminated.

**Note:** If you log into the web interface as guest (Normal Exec level), you can view the configuration settings or change the guest password. If you log in as "admin" (Privileged Exec level), you can change the settings on any page.

**Note:** If the path between your management station and this switch does not pass through any device that uses the Spanning Tree Algorithm, then you can set the switch port attached to your management station to fast forwarding (i.e., enable Admin Edge Port) to improve the switch's response time to management commands issued through the web interface. See "Configuring Interface Settings for STA" on page 227.

**NOTE:** Users are automatically logged off of the HTTP server or HTTPS server if no input is detected for 600 seconds.

**Note:** Connection to the web interface is not supported for HTTPS using an IPv6 link local address.

## NAVIGATING THE WEB BROWSER INTERFACE

To access the web-browser interface you must first enter a user name and password. The administrator has Read/Write access to all configuration parameters and statistics. The default user name and password for the administrator is "admin."

## **HOME PAGE**

When your web browser connects with the switch's web agent, the home page is displayed as shown below. The home page displays the Main Menu on the left side of the screen and System Information on the right side. The Main Menu links are used to navigate to other menus, and display configuration parameters and statistics.

Figure 1: Home Page

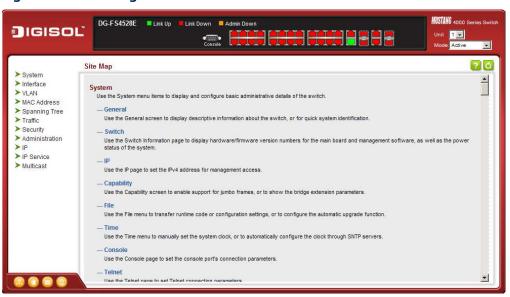

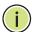

Note: This manual covers the DG-FS4528E.

**NOTE:** You can open a connection to the vendor's web site by clicking on the DIGISOL logo.

## CONFIGURATION OPTIONS

Configurable parameters have a dialog box or a drop-down list. Once a configuration change has been made on a page, be sure to click on the Apply button to confirm the new setting. The following table summarizes the web page configuration buttons.

**Table 5: Web Page Configuration Buttons** 

| Button | Action                                                                          |
|--------|---------------------------------------------------------------------------------|
| Apply  | Sets specified values to the system.                                            |
| Revert | Cancels specified values and restores current values prior to pressing "Apply." |
| ?      | Displays help for the selected page.                                            |
| Ŏ      | Refreshes the current page.                                                     |
|        | Displays the site map.                                                          |
|        | Logs out of the management interface.                                           |
|        | Sends mail to the vendor.                                                       |
|        | Links to the vendor's web site.                                                 |

## **PANEL DISPLAY**

The web agent displays an image of the switch's ports. The Mode can be set to display different information for the ports, including Active (i.e., up or down), Duplex (i.e., half or full duplex), or Flow Control (i.e., with or without flow control).

**Figure 2: Front Panel Indicators** 

**DG-FS4528E** 

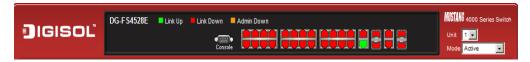

## MAIN MENU

Using the onboard web agent, you can define system parameters, manage and control the switch, and all its ports, or monitor network conditions. The following table briefly describes the selections available from this program.

**Table 6: Switch Main Menu** 

| Menu                             | Description                                                                                                    | Page        |
|----------------------------------|----------------------------------------------------------------------------------------------------|-------------|
| System                           |                                                                                                    |             |
| General                          | Provides basic system description, including contact information                                                       | 108         |
| Switch                           | Shows the number of ports, hardware version, power status, and firmware version numbers                                | 109         |
| IP                               | Sets IPv4 address for management interface and gateway                                                                 | 545         |
| Configure Global                 | Sets IP address of the gateway router between this device and management stations that exist on other network segments | 545         |
| Configure Interface              | Configures IP address for management access                                                                            | 546         |
| Add Address                      | Sets the IPv4 address for management access                                                                            | 546         |
| Show Address                     | Shows the IPv4 address for management access                                                                           | 546         |
| Capability                       | Enables support for jumbo frames; shows the bridge extension parameters                                                | 111,<br>112 |
| File                             |                                                                                                    | 113         |
| Сору                             | Allows the transfer and copying files                                                                                  | 113         |
| Set Startup                      | Sets the startup file                                                                                                  | 116         |
| Show                             | Shows the files stored in flash memory; allows deletion of files                                                       | 117         |
| Automatic Operation Code Upgrade | Automatically upgrades operation code if a newer version is found on the server                                        | 118         |
| Time                             |                                                                                                    | 122         |
| Configure General                |                                                                                                    |             |
| Manual                           | Manually sets the current time                                                                                         | 122         |
| SNTP                             | Configures SNTP polling interval                                                                                       | 123         |
| NTP                              | Configures NTP authentication parameters                                                                               | 124         |
| Configure Time Server            | Configures a list of SNTP servers                                                                                      | 125         |
| Configure SNTP Server            | Sets the IP address for SNTP time servers                                                                              | 125         |
| Add NTP Server                   | Adds NTP time server and index of authentication key                                                                   | 126         |
| Show NTP Server                  | Shows list of configured NTP time servers                                                                              | 126         |
| Add NTP Authentication Key       | Adds key index and corresponding MD5 key                                                                               | 127         |
| Show NTP Authentication Key      | Shows list of configured authentication keys                                                                           | 127         |
| Configure Time Zone              | Sets the local time zone for the system clock                                                                          | 129         |
| Console                          | Sets console port connection parameters                                                                                | 130         |
| Telnet                           | Sets Telnet connection parameters                                                                                      | 132         |
| CPU Utilization                  | Displays information on CPU utilization                                                                                | 133         |
| Memory Status                    | Shows memory utilization parameters                                                                                    | 134         |
| Reset                            | Restarts the switch immediately, at a specified time, after a specified delay, or at a periodic interval               | 135         |

| Menu                       | Description                                                                                                    | Page |
|----------------------------|----------------------------------------------------------------------------------------------------|------|
| Interface                  |                                                                                                    | 139  |
| Port                       |                                                                                                    | 139  |
| General                    |                                                                                                    |      |
| Configure by Port List     | Configures connection settings per port                                                                                                    | 139  |
| Configure by Port Range    | Configures connection settings for a range of ports                                                                                                    | 142  |
| Show Information           | Displays port connection status                                                                                                    | 143  |
| Mirror                     |                                                                                                    | 144  |
| Add                        | Sets the source and target ports for mirroring                                                                                                    | 144  |
| Show                       | Shows the configured mirror sessions                                                                                                    | 144  |
| Statistics                 | Shows Interface, Etherlike, and RMON port statistics                                                                                                    | 150  |
| Chart                      | Shows Interface, Etherlike, and RMON port statistics                                                                                                    | 150  |
| Cable Test                 | Performs cable diagnostics for selected port to diagnose any cable faults (short, open etc.) and report the cable length                                                                                                    | 154  |
| Trunk                      |                                                                                                    |      |
| Static                     |                                                                                                    | 157  |
| Configure Trunk            |                                                                                                    | 157  |
| Add                        | Creates a trunk, along with the first port member                                                                                                    | 157  |
| Show                       | Shows the configured trunk identifiers                                                                                                    | 157  |
| Add Member                 | Specifies ports to group into static trunks                                                                                                    | 157  |
| Show Member                | Shows the port members for the selected trunk                                                                                                    | 157  |
| Configure General          |                                                                                                    | 157  |
| Configure                  | Configures trunk connection settings                                                                                                    | 157  |
| Show Information           | Displays trunk connection settings                                                                                                    | 157  |
| Dynamic                    |                                                                                                    | 160  |
| Configure Aggregator       | Configures administration key and timeout for LACP groups                                                                                                    | 160  |
| Configure Aggregation Port |                                                                                                    | 157  |
| Configure                  |                                                                                                    | 157  |
| General                    | Allows ports to dynamically join trunks                                                                                                    | 160  |
| Actor                      | Configures parameters for link aggregation group members on the local side $% \left( 1\right) =\left( 1\right) \left( 1\right) +\left( 1\right) \left( 1\right) \left( 1\right) +\left( 1\right) \left( 1\right) \left( 1$ | 160  |
| Partner                    | Configures parameters for link aggregation group members on the remote side $% \left( 1\right) =\left( 1\right) \left( 1\right) +\left( 1\right) \left( 1\right) \left( 1\right) +\left( 1\right) \left( 1\right) \left( 1\right) \left( 1\right) +\left( 1\right) \left( 1\right) \left( 1\right) \left( 1\right) \left( 1\right) +\left( 1\right) \left( 1\right) \left$ | 160  |
| Show Information           |                                                                                                    | 165  |
| Counters                   | Displays statistics for LACP protocol messages                                                                                                    | 165  |
| Internal                   | Displays configuration settings and operational state for the local side of a link aggregation                                                                                                    | 167  |
| Neighbors                  | Displays configuration settings and operational state for the remote side of a link aggregation                                                                                                    | 168  |

Table 6: Switch Main Menu (Continued)

| Menu                           | Description                                                                                           | Page |
|--------------------------------|----------------------------------------------------------------------------------------------------|------|
| Configure Trunk                |                                                                                                    | 160  |
| Configure                      | Configures connection settings                                                                        | 160  |
| Show                           | Displays port connection status                                                                       | 160  |
| Show Member                    | Shows the active members in a trunk                                                                   | 160  |
| Statistics                     | Shows Interface, Etherlike, and RMON port statistics                                                  | 150  |
| Chart                          | Shows Interface, Etherlike, and RMON port statistics                                                  | 150  |
| Green Ethernet                 | Adjusts the power provided to ports based on the length of the cable used to connect to other devices | 169  |
| RSPAN                          | Mirrors traffic from remote switches for analysis at a destination port on the local switch           | 146  |
| Traffic Segmentation           |                                                                                                    | 171  |
| Configure Global               | Enables traffic segmentation globally                                                                 | 171  |
| Configure Session              | Configures the uplink and down-link ports for a segmented group of ports                              | 172  |
| VLAN Trunking                  | Allows unknown VLAN groups to pass through the specified interface                                    | 174  |
| 'LAN                           | Virtual LAN                                                                                           | 178  |
| Static                         |                                                                                                    |      |
| Add                            | Creates VLAN groups                                                                                   | 181  |
| Show                           | Displays configured VLAN groups                                                                       | 181  |
| Modify                         | Configures group name and administrative status                                                       | 181  |
| Edit Member by VLAN            | Specifies VLAN attributes per VLAN                                                                    | 183  |
| Edit Member by Interface       | Specifies VLAN attributes per interface                                                               | 183  |
| Edit Member by Interface Range | Specifies VLAN attributes per interface range                                                         | 183  |
| Dynamic                        |                                                                                                    |      |
| Configure General              | Enables GVRP VLAN registration protocol globally                                                      | 188  |
| Configure Interface            | Configures GVRP status and timers per interface                                                       | 188  |
| Show Dynamic VLAN              |                                                                                                    | 188  |
| Show VLAN                      | Shows the VLANs this switch has joined through GVRP                                                   | 188  |
| Show VLAN Member               | Shows the interfaces assigned to a VLAN through GVRP                                                  | 188  |
| Tunnel                         | IEEE 802.1Q (QinQ) Tunneling                                                                          | 191  |
| Configure Global               | Sets tunnel mode for the switch                                                                       | 195  |
| Configure Service              | Sets a CVLAN to SPVLAN mapping entry                                                                  | 196  |
| Configure Interface            | Sets the tunnel mode for any participating interface                                                  | 198  |
| Protocol                       |                                                                                                    | 199  |
| Configure Protocol             |                                                                                                    | 200  |
| Add                            | Creates a protocol group, specifying supported protocols                                              | 200  |
| Show                           | Shows configured protocol groups                                                                      | 200  |

Table 6: Switch Main Menu (Continued)

| Menu                | Description                                                                                                    | Page |
|---------------------|----------------------------------------------------------------------------------------------------|------|
| Configure Interface |                                                                                                    | 201  |
| Add                 | Maps a protocol group to a VLAN                                                                                                    | 201  |
| Show                | Shows the protocol groups mapped to each VLAN                                                                                                   | 201  |
| IP Subnet           |                                                                                                    | 203  |
| Add                 | Maps IP subnet traffic to a VLAN                                                                                                    | 203  |
| Show                | Shows IP subnet to VLAN mapping                                                                                                    | 203  |
| MAC-Based           |                                                                                                    | 205  |
| Add                 | Maps traffic with specified source MAC address to a VLAN                                                                                        | 205  |
| Show                | Shows source MAC address to VLAN mapping                                                                                                    | 205  |
| Mirror              |                                                                                                    | 207  |
| Add                 | Mirrors traffic from one or more source VLANs to a target port                                                                                  | 207  |
| Show                | Shows mirror list                                                                                                    | 207  |
| MAC Address         |                                                                                                    | 210  |
| Static              |                                                                                                    | 210  |
| Add                 | Configures static entries in the address table                                                                                                  | 210  |
| Show                | Displays static entries in the address table                                                                                                    | 210  |
| Dynamic             |                                                                                                    |      |
| Configure Aging     | Sets timeout for dynamically learned entries                                                                                                    | 212  |
| Show Dynamic MAC    | Displays dynamic entries in the address table                                                                                                   | 213  |
| Clear Dynamic MAC   | Removes any learned entries from the forwarding database and clears the transmit and receive counts for any static or system configured entries | 214  |
| Mirror              | Mirrors traffic matching a specified source address from any port on the switch to a target port                                                | 215  |
| Spanning Tree       |                                                                                                    | 217  |
| Loopback Detection  | Configures Loopback Detection parameters                                                                                                    | 220  |
| STA                 | Spanning Tree Algorithm                                                                                                    |      |
| Configure Global    |                                                                                                    |      |
| Configure           | Configures global bridge settings for STP, RSTP and MSTP                                                                                        | 221  |
| Show Information    | Displays STA values used for the bridge                                                                                                    | 226  |
| Configure Interface |                                                                                                    |      |
| Configure           | Configures interface settings for STA                                                                                                    | 227  |
| Show Information    | Displays interface settings for STA                                                                                                    | 231  |
| MSTP                | Multiple Spanning Tree Algorithm                                                                                                    | 234  |
| Configure Global    |                                                                                                    | 234  |
| Add                 | Configures initial VLAN and priority for an MST instance                                                                                        | 234  |
| Modify              | Configures the priority or an MST instance                                                                                                    | 234  |
| Show                | Configures global settings for an MST instance                                                                                                  | 234  |

Table 6: Switch Main Menu (Continued)

| Menu                 | Description                                                                                                    | Page |
|----------------------|----------------------------------------------------------------------------------------------------|------|
| Add Member           | Adds VLAN members for an MST instance                                                                                                    | 234  |
| Show Member          | Adds or deletes VLAN members for an MST instance                                                                                                    | 234  |
| Show Information     | Displays MSTP values used for the bridge                                                                                                    |      |
| Configure Interface  |                                                                                                    | 238  |
| Configure            | Configures interface settings for an MST instance                                                                                                    | 238  |
| Show Information     | Displays interface settings for an MST instance                                                                                                    | 238  |
| Traffic              |                                                                                                    |      |
| Rate Limit           | Sets the input and output rate limits for a port                                                                                                    | 242  |
| Storm Control        | Sets the broadcast storm threshold for each interface                                                                                                    | 243  |
| Auto Traffic Control | Sets thresholds for broadcast and multicast storms which can be used to trigger configured rate limits or to shut down a port                                                                   | 245  |
| Configure Global     | Sets the time to apply the control response after traffic has exceeded the upper threshold, and the time to release the control response after traffic has fallen beneath the lower threshold   | 247  |
| Configure Interface  | Sets the storm control mode (broadcast or multicast), the traffic thresholds, the control response, to automatically release a response of rate limiting, or to send related SNMP trap messages | 248  |
| Priority             |                                                                                                    |      |
| Default Priority     | Sets the default priority for each port or trunk                                                                                                    | 252  |
| Queue                | Sets queue mode for the switch; sets the service weight for each queue that will use a weighted or hybrid mode                                                                                  | 253  |
| Trust Mode           | Selects DSCP or CoS priority processing                                                                                                    | 259  |
| DSCP to DSCP         |                                                                                                    | 260  |
| Add                  | Maps DSCP values in incoming packets to per-hop behavior and drop precedence values for internal priority processing                                                                            | 260  |
| Show                 | Shows the DSCP to DSCP mapping list                                                                                                    | 260  |
| CoS to DSCP          |                                                                                                    | 262  |
| Add                  | Maps CoS/CFI values in incoming packets to per-hop behavior and drop precedence values for priority processing                                                                                  | 262  |
| Show                 | Shows the CoS to DSCP mapping list                                                                                                    | 262  |
| PHB to Queue         |                                                                                                    | 256  |
| Add                  | Maps internal per-hop behavior values to hardware queues                                                                                                    | 256  |
| Show                 | Shows the PHB to Queue mapping list                                                                                                    | 256  |
| DiffServ             |                                                                                                    | 265  |
| Configure Class      |                                                                                                    | 266  |
| Add                  | Creates a class map for a type of traffic                                                                                                    | 266  |
| Show                 | Shows configured class maps                                                                                                    | 266  |
| Modify               | Modifies the name of a class map                                                                                                    | 266  |
| Add Rule             | Configures the criteria used to classify ingress traffic                                                                                                    | 266  |
| Show Rule            | Shows the traffic classification rules for a class map                                                                                                    | 266  |

Table 6: Switch Main Menu (Continued)

| Menu                  | Description                                                                                                    | Page |
|-----------------------|----------------------------------------------------------------------------------------------------|------|
| Configure Policy      |                                                                                                    | 269  |
| Add                   | Creates a policy map to apply to multiple interfaces                                                                                                    | 269  |
| Show                  | Shows configured policy maps                                                                                                    | 269  |
| Modify                | Modifies the name of a policy map                                                                                                    | 269  |
| Add Rule              | Sets the boundary parameters used for monitoring inbound traffic, and the action to take for conforming and non-conforming traffic                                                                                            | 269  |
| Show Rule             | Shows the rules used to enforce bandwidth policing for a policy map                                                                                                    | 269  |
| Configure Interface   | Applies a policy map to an ingress port                                                                                                    | 279  |
| VoIP                  | Voice over IP                                                                                                    | 281  |
| Configure Global      | Configures auto-detection of VoIP traffic, sets the Voice VLAN, and VLAN aging time $$                                                                                                    | 281  |
| Configure OUI         |                                                                                                    | 283  |
| Add                   | Maps the OUI in the source MAC address of ingress packets to the VoIP device manufacturer                                                                                                    | 283  |
| Show                  | Shows the OUI telephony list                                                                                                    | 283  |
| Configure Interface   | Configures VoIP traffic settings for ports, including the way in which a port is added to the Voice VLAN, filtering of non-VoIP packets, the method of detecting VoIP traffic, and the priority assigned to the voice traffic | 284  |
| Security              |                                                                                                    | 288  |
| AAA                   | Authentication, Authorization and Accounting                                                                                                    | 289  |
| System Authentication | Configures authentication sequence – local, RADIUS, and TACACS                                                                                                    | 290  |
| Server                |                                                                                                    | 291  |
| Configure Server      | Configures RADIUS and TACACS server message exchange settings                                                                                                    | 291  |
| Configure Group       |                                                                                                    | 291  |
| Add                   | Specifies a group of authentication servers and sets the priority sequence                                                                                                    | 291  |
| Show                  | Shows the authentication server groups and priority sequence                                                                                                    | 291  |
| Accounting            | Enables accounting of requested services for billing or security purposes                                                                                                    | 296  |
| Configure Global      | Specifies the interval at which the local accounting service updates information to the accounting server                                                                                                    | 296  |
| Configure Method      |                                                                                                    | 296  |
| Add                   | Configures accounting for various service types                                                                                                    | 296  |
| Show                  | Shows the accounting settings used for various service types                                                                                                    | 296  |
| Configure Service     | Sets the accounting method applied to specific interfaces for 802.1X, CLI command privilege levels for the console port, and for Telnet                                                                                       | 296  |
| Show Information      |                                                                                                    | 296  |
| Summary               | Shows the configured accounting methods, and the methods applied to specific interfaces                                                                                                    | 296  |
| Statistics            | Shows basic accounting information recorded for user sessions                                                                                                    | 296  |

Table 6: Switch Main Menu (Continued)

| Menu                 | Description                                                                                                    | Page |
|----------------------|----------------------------------------------------------------------------------------------------|------|
| Authorization        | Enables authorization of requested services                                                                                                    | 302  |
| Configure Method     |                                                                                                    | 302  |
| Add                  | Configures authorization for various service types                                                                                               | 302  |
| Show                 | Shows the authorization settings used for various service types                                                                                  | 302  |
| Configure Service    | Sets the authorization method applied used for the console port, and for Telnet $$                                                               | 302  |
| Show Information     | Shows the configured authorization methods, and the methods applied to specific interfaces                                                       | 302  |
| User Accounts        |                                                                                                    | 305  |
| Add                  | Configures user names, passwords, and access levels                                                                                              | 305  |
| Show                 | Shows authorized users                                                                                                    | 305  |
| Modify               | Modifies user attributes                                                                                                    | 305  |
| Web Authentication   | Allows authentication and access to the network when 802.1X or Network Access authentication are infeasible or impractical $$                    | 307  |
| Configure Global     | Configures general protocol settings                                                                                                    | 307  |
| Configure Interface  | Enables Web Authentication for individual ports                                                                                                  | 308  |
| Network Access       | MAC address-based network access authentication                                                                                                  | 310  |
| Configure Global     | Enables aging for authenticated MAC addresses, and sets the time period after which a connected MAC address must be reauthenticated              | 312  |
| Configure Interface  |                                                                                                    | 313  |
| General              | Enables MAC authentication on a port; sets the maximum number of address that can be authenticated, the guest VLAN, dynamic VLAN and dynamic QoS | 313  |
| Link Detection       | Configures detection of changes in link status, and the response (i.e., send trap or shut down port)                                             | 315  |
| Configure MAC Filter |                                                                                                    | 316  |
| Add                  | Specifies MAC addresses exempt from authentication                                                                                               | 316  |
| Show                 | Shows the list of exempt MAC addresses                                                                                                    | 316  |
| Show Information     | Shows the authenticated MAC address list                                                                                                    | 318  |
| HTTPS                | Secure HTTP                                                                                                    | 319  |
| Configure Global     | Enables HTTPs, and specifies the UDP port to use                                                                                                 | 319  |
| Copy Certificate     | Replaces the default secure-site certificate                                                                                                    | 321  |
| SSH                  | Secure Shell                                                                                                    | 322  |
| Configure Global     | Configures SSH server settings                                                                                                    | 325  |
| Configure Host Key   |                                                                                                    | 326  |
| Generate             | Generates the host key pair (public and private)                                                                                                 | 326  |
| Show                 | Displays RSA and DSA host keys; deletes host keys                                                                                                | 326  |
| Configure User Key   |                                                                                                    | 328  |
| Сору                 | Imports user public keys from TFTP server                                                                                                    | 328  |
| Show                 | Displays RSA and DSA user keys; deletes user keys                                                                                                | 328  |

Table 6: Switch Main Menu (Continued)

| Menu                   | Description                                                                                                    | Page |
|------------------------|----------------------------------------------------------------------------------------------------|------|
| ACL                    | Access Control Lists                                                                                                    | 330  |
| Configure Time Range   | Configures the time to apply an ACL                                                                                              | 332  |
| Add                    | Specifies the name of a time range                                                                                               | 332  |
| Show                   | Shows the name of configured time ranges                                                                                         | 332  |
| Add Rule               |                                                                                                    | 332  |
| Absolute               | Sets exact time or time range                                                                                                    | 332  |
| Periodic               | Sets a recurrent time                                                                                                    | 332  |
| Show Rule              | Shows the time specified by a rule                                                                                               | 332  |
| Configure ACL          |                                                                                                    | 335  |
| Show TCAM              | Shows utilization parameters for TCAM                                                                                            | 334  |
| Add                    | Adds an ACL based on IP or MAC address filtering                                                                                 | 335  |
| Show                   | Shows the name and type of configured ACLs                                                                                       | 335  |
| Add Rule               | Configures packet filtering based on IP or MAC addresses and other packet attributes                                             | 335  |
| Show Rule              | Shows the rules specified for an ACL                                                                                             | 335  |
| Configure Interface    | Binds a port to the specified ACL and time range                                                                                 |      |
| Configure              | Binds a port to the specified ACL and time range                                                                                 | 349  |
| Add Mirror             | MIrrors matching traffic to the specified port                                                                                   | 350  |
| Show Mirror            | Shows ACLs mirrored to specified port                                                                                            | 350  |
| Show Hardware Counters | Shows statistics for ACL hardware counters                                                                                       | 352  |
| ARP Inspection         |                                                                                                    | 353  |
| Configure General      | Enables inspection globally, configures validation of additional address components, and sets the log rate for packet inspection | 354  |
| Configure VLAN         | Enables ARP inspection on specified VLANs                                                                                        | 356  |
| Configure Interface    | Sets the trust mode for ports, and sets the rate limit for packet inspection                                                     | 358  |
| Show Information       |                                                                                                    |      |
| Show Statistics        | Displays statistics on the inspection process                                                                                    | 359  |
| Show Log               | Shows the inspection log list                                                                                                    | 360  |
| IP Filter              |                                                                                                    | 361  |
| Add                    | Sets IP addresses of clients allowed management access via the web, SNMP, and Telnet $$                                          | 361  |
| Show                   | Shows the addresses to be allowed management access                                                                              | 361  |
| Port Security          | Configures per port security, including status, response for security breach, and maximum allowed MAC addresses                  | 363  |
| Port Authentication    | IEEE 802.1X                                                                                                    | 365  |
| Configure Global       | Enables authentication and EAPOL pass-through                                                                                    | 367  |
| Configure Interface    | Sets authentication parameters for individual ports                                                                              | 368  |
| Show Statistics        | Displays protocol statistics for the selected port                                                                               | 374  |

Table 6: Switch Main Menu (Continued)

| Menu                           | Description                                                                                                    | Page |
|--------------------------------|----------------------------------------------------------------------------------------------------|------|
| DoS Protection                 | Protects against Denial-of-Service attacks                                                                               | 377  |
| IP Source Guard                | Filters IPv4 traffic based on static entries in the IP Source Guard table, or dynamic entries in the DHCP Snooping table | 379  |
| Port Configuration             | Enables IPv4 source guard and selects filter type per port                                                               | 380  |
| Static Binding                 |                                                                                                    | 382  |
| Add                            | Adds a static addresses to the source-guard binding table                                                                | 382  |
| Show                           | Shows static addresses in the source-guard binding table                                                                 | 382  |
| Dynamic Binding                | Displays the source-guard binding table for a selected interface                                                         | 384  |
| IPv6 Source Guard              | Filters IPv6 traffic based on static entries in the IP Source Guard table, or dynamic entries in the DHCP Snooping table | 385  |
| Port Configuration             | Enables IPv6 source guard and selects filter type per port                                                               | 385  |
| Static Binding                 |                                                                                                    | 387  |
| Add                            | Adds a static addresses to the source-guard binding table                                                                | 387  |
| Show                           | Shows static addresses in the source-guard binding table                                                                 | 387  |
| Dynamic Binding                | Displays the source-guard binding table for a selected interface                                                         | 390  |
| Administration                 |                                                                                                    | 399  |
| Log                            |                                                                                                    | 399  |
| System                         |                                                                                                    | 399  |
| Configure Global               | Stores error messages in local memory                                                                                    | 399  |
| Show System Logs               | Shows logged error messages                                                                                              | 399  |
| Remote                         | Configures the logging of messages to a remote logging process                                                           | 402  |
| SMTP                           | Sends an SMTP client message to a participating server                                                                   | 403  |
| LLDP                           |                                                                                                    | 404  |
| Configure Global               | Configures global LLDP timing parameters                                                                                 | 405  |
| Configure Interface            | Sets the message transmission mode; enables SNMP notification; and sets the LLDP attributes to advertise $$              | 407  |
| Show Local Device Information  |                                                                                                    | 412  |
| General                        | Displays general information about the local device                                                                      | 412  |
| Port/Trunk                     | Displays information about each interface                                                                                | 412  |
| Show Remote Device Information |                                                                                                    | 416  |
| Port/Trunk                     | Displays information about a remote device connected to a port on this switch                                            | 416  |
| Port/Trunk Details             | Displays detailed information about a remote device connected to this switch                                             | 416  |
| Show Device Statistics         |                                                                                                    | 424  |
| General                        | Displays statistics for all connected remote devices                                                                     | 424  |
| Port/Trunk                     | Displays statistics for remote devices on a selected port or trunk                                                       | 424  |
| SNMP                           | Simple Network Management Protocol                                                                                       | 426  |
| Configure Global               | Enables SNMP agent status, and sets related trap functions                                                               | 428  |

Table 6: Switch Main Menu (Continued)

| Menu                           | Description                                                                       | Page |
|--------------------------------|-----------------------------------------------------------------------------------|------|
| Configure Engine               |                                                                                   | 429  |
| Set Engine ID                  | Sets the SNMP v3 engine ID on this switch                                         | 429  |
| Add Remote Engine              | Sets the SNMP v3 engine ID for a remote device                                    | 430  |
| Show Remote Engine             | Shows configured engine ID for remote devices                                     | 430  |
| Configure View                 |                                                                                   | 431  |
| Add View                       | Adds an SNMP v3 view of the OID MIB                                               | 431  |
| Show View                      | Shows configured SNMP v3 views                                                    | 431  |
| Add OID Subtree                | Specifies a part of the subtree for the selected view                             | 431  |
| Show OID Subtree               | Shows the subtrees assigned to each view                                          | 431  |
| Configure Group                |                                                                                   | 434  |
| Add                            | Adds a group with access policies for assigned users                              | 434  |
| Show                           | Shows configured groups and access policies                                       | 434  |
| Configure User                 |                                                                                   |      |
| Add Community                  | Configures community strings and access mode                                      | 437  |
| Show Community                 | Shows community strings and access mode                                           | 437  |
| Add SNMPv3 Local User          | Configures SNMPv3 users on this switch                                            | 439  |
| Show SNMPv3 Local User         | Shows SNMPv3 users configured on this switch                                      | 439  |
| Change SNMPv3 Local User Group | Assign a local user to a new group                                                | 439  |
| Add SNMPv3 Remote User         | Configures SNMPv3 users from a remote device                                      | 441  |
| Show SNMPv3 Remote User        | Shows SNMPv3 users set from a remote device                                       | 439  |
| Configure Trap                 |                                                                                   | 444  |
| Add                            | Configures trap managers to receive messages on key events that occur this switch | 444  |
| Show                           | Shows configured trap managers                                                    | 444  |
| Configure Notify Filter        |                                                                                   |      |
| Add                            | Creates an SNMP notification log                                                  | 448  |
| Show                           | Shows the configured notification logs                                            | 448  |
| Show Statistics                | Shows the status of SNMP communications                                           | 450  |
| RMON                           | Remote Monitoring                                                                 | 452  |
| Configure Global               |                                                                                   |      |
| Add                            |                                                                                   |      |
| Alarm                          | Sets threshold bounds for a monitored variable                                    | 453  |
| Event                          | Creates a response event for an alarm                                             | 456  |
| Show                           |                                                                                   |      |
| Alarm                          | Shows all configured alarms                                                       | 453  |
| Event                          | Shows all configured events                                                       | 456  |

Table 6: Switch Main Menu (Continued)

| Menu                | Description                                                                                                    | Page |
|---------------------|----------------------------------------------------------------------------------------------------|------|
| Configure Interface |                                                                                                    |      |
| Add                 |                                                                                                    |      |
| History             | Periodically samples statistics on a physical interface                                                                                                    | 458  |
| Statistics          | Enables collection of statistics on a physical interface                                                                                                    | 461  |
| Show                |                                                                                                    |      |
| History             | Shows sampling parameters for each entry in the history group                                                                                                  | 458  |
| Statistics          | Shows sampling parameters for each entry in the statistics group                                                                                               | 461  |
| Show Details        |                                                                                                    |      |
| History             | Shows sampled data for each entry in the history group                                                                                                    | 458  |
| Statistics          | Shows sampled data for each entry in the history group                                                                                                    | 461  |
| Cluster             |                                                                                                    | 463  |
| Configure Global    | Globally enables clustering for the switch; sets Commander status                                                                                              | 464  |
| Configure Member    | Adds switch Members to the cluster                                                                                                    | 465  |
| Show Member         | Shows cluster switch member; managed switch members                                                                                                    | 467  |
| ERPS                | Ethernet Ring Protection Switching                                                                                                    | 468  |
| Configure Global    | Activates ERPS globally                                                                                                    | 472  |
| Configure Domain    |                                                                                                    | 472  |
| Add                 | Creates an ERPS ring                                                                                                    | 472  |
| Show                | Shows list of configured ERPS rings, status, and settings                                                                                                    | 472  |
| Configure Details   | Configures ring parameters                                                                                                    | 472  |
| Configure Operation | Blocks a ring port using Forced Switch or Manual Switch commands                                                                                               | 488  |
| CFM                 | Connectivity Fault Management                                                                                                    | 492  |
| Configure Global    | Configures global settings, including administrative status, crosscheck start delay, link trace, and SNMP traps                                                | 496  |
| Configure Interface | Configures administrative status on an interface                                                                                                    | 499  |
| Configure MD        | Configure Maintenance Domains                                                                                                    | 500  |
| Add                 | Defines a portion of the network for which connectivity faults can<br>be managed, identified by an MD index, maintenance level, and<br>the MIP creation method | 500  |
| Configure Details   | Configures the archive hold time and fault notification settings                                                                                               | 500  |
| Show                | Shows list of configured maintenance domains                                                                                                    | 500  |
| Configure MA        | Configure Maintenance Associations                                                                                                    | 504  |
| Add                 | Defines a unique CFM service instance, identified by its parent MD, the MA index, the VLAN assigned to the MA, and the MIP creation method                     | 504  |
| Configure Details   | Configures detailed settings, including continuity check status and interval level, cross-check status, and alarm indication signal parameters                 | 504  |
| Show                | Shows list of configured maintenance associations                                                                                                    | 504  |

| М  | enu                               | Description                                                                                                    | Page |
|----|-----------------------------------|----------------------------------------------------------------------------------------------------|------|
|    | Configure MEP                     | Configures Maintenance End Points                                                                                                    | 509  |
|    | Add                               | Configures MEPs at the domain boundary to provide management access for each maintenance association                                                                                                    | 509  |
|    | Show                              | Shows list of configured maintenance end points                                                                                                    | 509  |
|    | Configure Remote MEP              | Configures Remote Maintenance End Points                                                                                                    | 511  |
|    | Add                               | Configures a static list of remote MEPs for comparison against<br>the MEPs learned through continuity check messages                                                                                                    | 511  |
|    | Show                              | Shows list of configured remote maintenance end points                                                                                                    | 511  |
|    | Transmit Link Trace               | Sends link trace messages to isolate connectivity faults by tracing the path through a network to the designated target node                                                                                                    | 513  |
|    | Transmit Loopback                 | Sends loopback messages to isolate connectivity faults by requesting a target node to echo the message back to the source                                                                                                    | 515  |
|    | Transmit Delay Measure            | Sends periodic delay-measure requests to a specified MEP within a maintenance association                                                                                                    | 516  |
|    | Show Information                  |                                                                                                    |      |
|    | Show Local MEP                    | Shows the MEPs configured on this device                                                                                                    | 518  |
|    | Show Local MEP Details            | Displays detailed CFM information about a specified local MEP in<br>the continuity check database                                                                                                    | 519  |
|    | Show Local MIP                    | Shows the MIPs on this device discovered by the CFM protocol                                                                                                    | 521  |
|    | Show Remote MEP                   | Shows MEPs located on other devices which have been discovered through continuity check messages, or statically configured in the MEP database                                                                                                    | 522  |
|    | Show Remote MEP Details           | Displays detailed CFM information about a specified remote MEP in the continuity check database                                                                                                    | 523  |
|    | Show Link Trace Cache             | Shows information about link trace operations launched from this device $ \\$                                                                                                    | 525  |
|    | Show Fault Notification Generator | Displays configuration settings for the fault notification generator $ \\$                                                                                                    | 527  |
|    | Show Continuity Check Error       | Displays CFM continuity check errors logged on this device                                                                                                    | 528  |
|    | OAM                               | Operation, Administration, and Maintenance                                                                                                    | 529  |
|    | Interface                         | Enables OAM on specified port, sets the mode to active or passive, and enables the reporting of critical events or errored frame events                                                                                                    | 529  |
|    | Counters                          | Displays statistics on OAM PDUs                                                                                                    | 532  |
|    | Event Log                         | Displays the log for recorded link events                                                                                                    | 533  |
|    | Remote Interface                  | Displays information about attached OAM-enabled devices                                                                                                    | 534  |
|    | Remote Loopback                   | Performs a loopback test on the specified port                                                                                                    | 535  |
| ΙP |                                   |                                                                                                    | 540  |
|    | General                           |                                                                                                    |      |
|    | Ping                              | Sends ICMP echo request packets to another node on the network $% \left( 1\right) =\left( 1\right) \left( 1\right) \left( 1$ | 540  |
|    | Trace Route                       | Shows the route packets take to the specified destination                                                                                                    | 542  |
|    | ARP                               | Address Resolution Protocol                                                                                                    | 543  |
|    | Configure General                 | Sets the aging time for dynamic entries in the ARP cache                                                                                                    | 544  |

Table 6: Switch Main Menu (Continued)

| Menu                     | Description                                                                                                    | Page |
|--------------------------|----------------------------------------------------------------------------------------------------|------|
| Show Information         | Shows entries in the Address Resolution Protocol (ARP) cache                                                                                                   | 545  |
| IPv6 Configuration       |                                                                                                    | 549  |
| Configure Global         | Sets an IPv6 default gateway for traffic with no known next hop                                                                                                | 550  |
| Configure Interface      | Configures IPv6 interface address using auto-configuration or link-local address, and sets related protocol settings                                           | 551  |
| Add IPv6 Address         | Adds an global unicast, EUI-64, or link-local IPv6 address to an interface                                                                                     | 555  |
| Show IPv6 Address        | Show the IPv6 addresses assigned to an interface                                                                                                    | 558  |
| Show IPv6 Neighbor Cache | Displays information in the IPv6 neighbor discovery cache                                                                                                    | 559  |
| Show Statistics          |                                                                                                    | 561  |
| IPv6                     | Shows statistics about IPv6 traffic                                                                                                    | 561  |
| ICMPv6                   | Shows statistics about ICMPv6 messages                                                                                                    | 561  |
| UDP                      | Shows statistics about UDP messages                                                                                                    | 561  |
| Show MTU                 | Shows the maximum transmission unit (MTU) cache for destinations that have returned an ICMP packet-too-big message along with an acceptable MTU to this switch | 566  |
| IP Service               |                                                                                                    | 568  |
| DNS                      | Domain Name Service                                                                                                    |      |
| General                  |                                                                                                    | 568  |
| Configure Global         | Enables DNS lookup; defines the default domain name appended to incomplete host names                                                                          | 568  |
| Add Domain Name          | Defines a list of domain names that can be appended to incomplete host names                                                                                   | 569  |
| Show Domain Names        | Shows the configured domain name list                                                                                                    | 569  |
| Add Name Server          | Specifies IP address of name servers for dynamic lookup                                                                                                    | 571  |
| Show Name Servers        | Shows the name server address list                                                                                                    | 571  |
| Static Host Table        |                                                                                                    | 572  |
| Add                      | Configures static entries for domain name to address mapping                                                                                                   | 572  |
| Show                     | Shows the list of static mapping entries                                                                                                    | 572  |
| Modify                   | Modifies the static address mapped to the selected host name                                                                                                   | 572  |
| Cache                    | Displays cache entries discovered by designated name servers                                                                                                   | 573  |
| DHCP                     | Dynamic Host Configuration Protocol                                                                                                    |      |
| Client                   | Specifies the DHCP client identifier for an interface                                                                                                    | 574  |
| Relay Option 82          | Configures DHCP relay service for attached host devices, including DHCP option 82 information                                                                  | 575  |
| Snooping                 |                                                                                                    | 391  |
| Configure Global         | Enables DHCP snooping globally, MAC-address verification, information option; and sets the information policy                                                  | 393  |
| Configure VLAN           | Enables DHCP snooping on a VLAN                                                                                                    | 395  |
| Configure Interface      | Sets the trust mode for an interface                                                                                                    | 396  |

Table 6: Switch Main Menu (Continued)

| Menu                          | Description                                                                                                    | Page |
|-------------------------------|----------------------------------------------------------------------------------------------------|------|
| Show Information              | Displays the DHCP Snooping binding information                                                                   | 397  |
| PPPoE Intermediate Agent      |                                                                                                    | 579  |
| Configure Global              | Enables PPPoE IA on the switch, sets access node identifier, sets generic error message                          | 579  |
| Configure Interface           | Enables PPPoE IA on an interface, sets trust status, enables vendor tag stripping, sets circuit ID and remote ID | 581  |
| Show Statistics               | Shows statistics on PPPoE IA protocol messages                                                                   | 583  |
| Multicast                     |                                                                                                    | 586  |
| IGMP Snooping                 |                                                                                                    | 587  |
| General                       | Enables multicast filtering; configures parameters for multicast snooping                                        | 589  |
| Multicast Router              |                                                                                                    | 593  |
| Add Static Multicast Router   | Assigns ports that are attached to a neighboring multicast router                                                | 593  |
| Show Static Multicast Router  | Displays ports statically configured as attached to a neighboring multicast router                               | 593  |
| Show Current Multicast Router | Displays ports attached to a neighboring multicast router, either through static or dynamic configuration        | 593  |
| IGMP Member                   |                                                                                                    | 595  |
| Add Static Member             | Statically assigns multicast addresses to the selected VLAN                                                      | 595  |
| Show Static Member            | Shows multicast addresses statically configured on the selected $\ensuremath{\text{VLAN}}$                       | 595  |
| Show Current Member           | Shows multicast addresses associated with the selected VLAN, either through static or dynamic configuration      | 595  |
| Interface                     |                                                                                                    | 597  |
| Configure VLAN                | Configures IGMP snooping per VLAN interface                                                                      | 597  |
| Show VLAN Information         | Shows IGMP snooping settings per VLAN interface                                                                  | 597  |
| Configure Port                | Configures the interface to drop IGMP query packets or all multicast data packets                                | 602  |
| Configure Trunk               | Configures the interface to drop IGMP query packets or all multicast data packets                                | 602  |
| Forwarding Entry              | Displays the current multicast groups learned through IGMP Snooping                                              | 603  |
| Filter                        |                                                                                                    | 608  |
| Configure General             | Enables IGMP filtering for the switch                                                                            | 608  |
| Configure Profile             |                                                                                                    | 609  |
| Add                           | Adds IGMP filter profile; and sets access mode                                                                   | 609  |
| Show                          | Shows configured IGMP filter profiles                                                                            | 609  |
| Add Multicast Group Range     | Assigns multicast groups to selected profile                                                                     | 609  |
| Show Multicast Group Range    | Shows multicast groups assigned to a profile                                                                     | 609  |
| Configure Interface           | Assigns IGMP filter profiles to port interfaces and sets throttling action                                       | 611  |

| Menu                          | Description                                                                                                    | Page |
|-------------------------------|----------------------------------------------------------------------------------------------------|------|
| Statistics                    |                                                                                                    | 604  |
| Show Query Statistics         | Shows statistics for query-related messages                                                                                                  | 604  |
| Show VLAN Statistics          | Shows statistics for protocol messages, number of active groups                                                                              | 604  |
| Show Port Statistics          | Shows statistics for protocol messages, number of active groups                                                                              | 604  |
| Show Trunk Statistics         | Shows statistics for protocol messages, number of active groups                                                                              | 604  |
| MLD Snooping                  |                                                                                                    | 613  |
| General                       | Enables multicast filtering; configures parameters for IPv6 multicast snooping                                                               | 613  |
| Interface                     | Configures Immediate Leave status for a VLAN                                                                                                 | 615  |
| Multicast Router              |                                                                                                    | 616  |
| Add Static Multicast Router   | Assigns ports that are attached to a neighboring multicast router                                                                            | 616  |
| Show Static Multicast Router  | Displays ports statically configured as attached to a neighboring multicast router                                                           | 616  |
| Show Current Multicast Router | Displays ports attached to a neighboring multicast router, either through static or dynamic configuration                                    | 616  |
| MLD Member                    |                                                                                                    | 618  |
| Add Static Member             | Statically assigns multicast addresses to the selected VLAN                                                                                  | 618  |
| Show Static Member            | Shows multicast addresses statically configured on the selected $\ensuremath{\text{VLAN}}$                                                   | 618  |
| Show Current Member           | Shows multicast addresses associated with the selected VLAN, either through static or dynamic configuration                                  | 618  |
| Group Information             | Displays known multicast groups, member ports, the means by which each group was learned, and the corresponding source list                  | 620  |
| MVR                           | Multicast VLAN Registration                                                                                                    | 621  |
| Configure Global              | Configures proxy switching and robustness value                                                                                              | 622  |
| Configure Domain              | Enables MVR for a domain, sets the MVR VLAN, forwarding priority, and upstream source $\ensuremath{IP}$                                      | 625  |
| Configure Profile             |                                                                                                    | 626  |
| Add                           | Configures multicast stream addresses                                                                                                    | 626  |
| Show                          | Shows multicast stream addresses                                                                                                    | 626  |
| Associate Profile             |                                                                                                    | 626  |
| Add                           | Maps an address profile to a domain                                                                                                    | 626  |
| Show                          | Shows addresses profile to domain mapping                                                                                                    | 626  |
| Configure Interface           | Configures MVR interface type and immediate leave mode; also displays MVR operational and active status                                      | 629  |
| Configure Static Group Member |                                                                                                    | 631  |
| Add                           | Statically assigns MVR multicast streams to an interface                                                                                     | 631  |
| Show                          | Shows MVR multicast streams assigned to an interface                                                                                         | 631  |
| Show Member                   | Shows the multicast groups assigned to an MVR VLAN, the source address of the multicast services, and the interfaces with active subscribers | 633  |
| Show Statistics               |                                                                                                    | 634  |

| Menu                          | Description                                                                                                    | Page |
|-------------------------------|----------------------------------------------------------------------------------------------------|------|
| Show Query Statistics         | Shows statistics for query-related messages                                                                                                  | 634  |
| Show VLAN Statistics          | Shows statistics for protocol messages and number of active groups                                                                           | 634  |
| Show Port Statistics          | Shows statistics for protocol messages and number of active groups                                                                           | 634  |
| Show Trunk Statistics         | Shows statistics for protocol messages and number of active groups                                                                           | 634  |
| MVR6                          | Multicast VLAN Registration for IPv6                                                                                                    | 638  |
| Configure Global              | Configures proxy switching and robustness value                                                                                              | 639  |
| Configure Domain              | Enables MVR for a domain, sets the MVR VLAN, forwarding priority, and upstream source $\ensuremath{IP}$                                      | 641  |
| Configure Profile             |                                                                                                    | 642  |
| Add                           | Configures multicast stream addresses                                                                                                    | 642  |
| Show                          | Shows multicast stream addresses                                                                                                    | 642  |
| Associate Profile             |                                                                                                    | 642  |
| Add                           | Maps an address profile to a domain                                                                                                    | 642  |
| Show                          | Shows addresses profile to domain mapping                                                                                                    | 642  |
| Configure Interface           | Configures MVR interface type and immediate leave mode; also displays MVR operational and active status                                      | 645  |
| Configure Port                | Configures MVR attributes for a port                                                                                                    | 645  |
| Configure Trunk               | Configures MVR attributes for a trunk                                                                                                    | 645  |
| Configure Static Group Member |                                                                                                    | 647  |
| Add                           | Statically assigns MVR multicast streams to an interface                                                                                     | 647  |
| Show                          | Shows MVR multicast streams assigned to an interface                                                                                         | 647  |
| Show Member                   | Shows the multicast groups assigned to an MVR VLAN, the source address of the multicast services, and the interfaces with active subscribers | 649  |
| Show Statistics               |                                                                                                    | 650  |
| Show Query Statistics         | Shows statistics for query-related messages                                                                                                  | 650  |
| Show VLAN Statistics          | Shows statistics for protocol messages, number of active groups                                                                              | 650  |
| Show Port Statistics          | Shows statistics for protocol messages, number of active groups                                                                              | 650  |
| Show Trunk Statistics         | Shows statistics for protocol messages, number of active groups                                                                              | 650  |

4

## **BASIC MANAGEMENT TASKS**

This chapter describes the following topics:

Displaying System Information – Provides basic system description, including contact information.

Displaying Hardware/Software Versions – Shows the hardware version, power status, and firmware versions

Configuring Support for Jumbo Frames – Enables support for jumbo frames.

Displaying Bridge Extension Capabilities – Shows the bridge extension parameters.

Managing System Files – Describes how to upgrade operating software or configuration files, and set the system start-up files.

Setting the System Clock – Sets the current time manually or through specified NTP or SNTP servers.

Configuring the Console Port – Sets console port connection parameters.

Configuring Telnet Settings – Sets Telnet connection parameters.

Displaying CPU Utilization – Displays information on CPU utilization.

Displaying Memory Utilization – Shows memory utilization parameters.

Resetting the System – Restarts the switch immediately, at a specified time, after a specified delay, or at a periodic interval.

## **DISPLAYING SYSTEM INFORMATION**

Use the System > General page to identify the system by displaying information such as the device name, location and contact information.

## **CLI REFERENCES**

"System Management Commands" on page 677

"SNMP Commands" on page 751

#### **PARAMETERS**

These parameters are displayed:

**System Description** – Brief description of device type.

**System Object ID** – MIB II object ID for switch's network management subsystem.

**System Up Time** – Length of time the management agent has been up.

**System Name** – Name assigned to the switch system.

**System Location** – Specifies the system location.

**System Contact** – Administrator responsible for the system.

### **WEB INTERFACE**

To configure general system information:

- 1. Click System, General.
- **2.** Specify the system name, location, and contact information for the system administrator.
- 3. Click Apply.

Figure 3: System Information

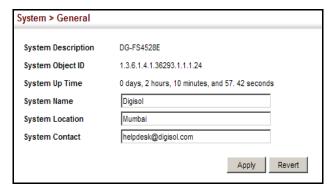

## DISPLAYING HARDWARE/SOFTWARE VERSIONS

Use the System > Switch page to display hardware/firmware version numbers for the main board and management software, as well as the power status of the system.

## **CLI REFERENCES**

"System Management Commands" on page 677

#### **PARAMETERS**

The following parameters are displayed:

Main Board Information

**Serial Number** – The serial number of the switch.

Number of Ports - Number of built-in ports.

**Hardware Version** – Hardware version of the main board.

**Main Power Status** – Displays the status of the internal power supply.

Management Software Information

**Role** – Shows that this switch is operating as Master or Slave.

**EPLD Version** – Version number of EEPROM Programmable Logic Device.

**Loader Version** – Version number of loader code.

**Diagnostics Code Version** – Version of Power-On Self-Test (POST) and boot code.

**Operation Code Version** – Version number of runtime code.

**Thermal Detector** – The DG-FS4528E does not have a thermal detector.

**Temperature** – Temperature at specified thermal detection point.

#### **WEB INTERFACE**

To view hardware and software version information.

1. Click System, then Switch.

Figure 4: General Switch Information

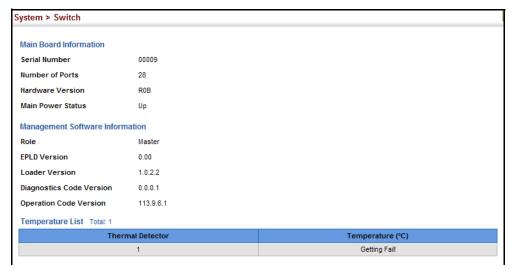

## **CONFIGURING SUPPORT FOR JUMBO FRAMES**

Use the System > Capability page to configure support for layer 2 jumbo frames. The switch provides more efficient throughput for large sequential data transfers by supporting jumbo frames up to 10240 bytes for Gigabit Ethernet. Compared to standard Ethernet frames that run only up to 1.5 KB, using jumbo frames significantly reduces the per-packet overhead required to process protocol encapsulation fields.

### **CLI REFERENCES**

"System Management Commands" on page 677

## **USAGE GUIDELINES**

To use jumbo frames, both the source and destination end nodes (such as a computer or server) must support this feature. Also, when the connection is operating at full duplex, all switches in the network between the two end nodes must be able to accept the extended frame size. And for half-duplex connections, all devices in the collision domain would need to support jumbo frames.

#### **PARAMETERS**

The following parameters are displayed:

**Jumbo Frame** – Configures support for jumbo frames. (Default: Disabled)

### **WEB INTERFACE**

To configure support for jumbo frames:

- 1. Click System, then Capability.
- 2. Enable or disable support for jumbo frames.
- 3. Click Apply.

Figure 5: Configuring Support for Jumbo Frames

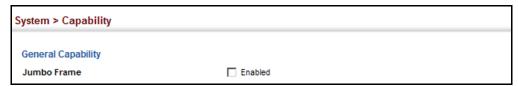

## DISPLAYING BRIDGE EXTENSION CAPABILITIES

Use the System > Capability page to display settings based on the Bridge MIB. The Bridge MIB includes extensions for managed devices that support Multicast Filtering, Traffic Classes, and Virtual LANs. You can access these extensions to display default settings for the key variables.

#### **CLI REFERENCES**

"GVRP and Bridge Extension Commands" on page 1085

#### **PARAMETERS**

The following parameters are displayed:

**Extended Multicast Filtering Services** – This switch does not support the filtering of individual multicast addresses based on GMRP (GARP Multicast Registration Protocol).

**Traffic Classes** – This switch provides mapping of user priorities to multiple traffic classes. (Refer to "Class of Service" on page 252.)

**Static Entry Individual Port** – This switch allows static filtering for unicast and multicast addresses. (Refer to "Setting Static Addresses" on page 210.)

**VLAN Version Number** – Based on IEEE 802.1Q, "1" indicates Bridges that support only single spanning tree (SST) operation, and "2" indicates Bridges that support multiple spanning tree (MST) operation.

**VLAN Learning** – This switch uses Independent VLAN Learning (IVL), where each port maintains its own filtering database.

**Local VLAN Capable** – This switch does not support multiple local bridges outside of the scope of 802.1Q defined VLANs.

**Configurable PVID Tagging** – This switch allows you to override the default Port VLAN ID (PVID used in frame tags) and egress status (VLAN-Tagged or Untagged) on each port. (Refer to "VLAN Configuration" on page 178.)

**Max Supported VLAN Numbers** – The maximum number of VLANs supported on this switch.

**Max Supported VLAN ID** – The maximum configurable VLAN identifier supported on this switch.

**GMRP** – GARP Multicast Registration Protocol (GMRP) allows network devices to register end stations with multicast groups. This switch does not support GMRP; it uses the Internet Group Management Protocol (IGMP) to provide automatic multicast filtering.

#### **WEB INTERFACE**

To view Bridge Extension information:

1. Click System, then Capability.

Figure 6: Displaying Bridge Extension Configuration

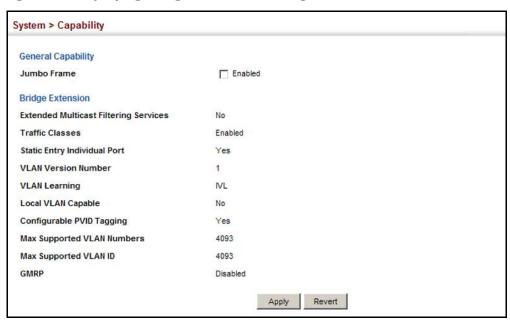

#### MANAGING SYSTEM FILES

This section describes how to upgrade the switch operating software or configuration files, and set the system start-up files.

### COPYING FILES VIA FTP/TFTP OR HTTP

VIA Use the System > File (Copy) page to upload/download firmware or configuration settings using FTP, TFTP or HTTP. By backing up a file to an FTP/TFTP server or management station, that file can later be downloaded to the switch to restore operation. Specify the method of file transfer, along with the file type and file names as required.

You can also set the switch to use new firmware or configuration settings without overwriting the current version. Just download the file using a different name from the current version, and then set the new file as the startup file.

#### **CLI REFERENCES**

"copy" on page 698

#### **COMMAND USAGE**

When logging into an FTP server, the interface prompts for a user name and password configured on the remote server. Note that "Anonymous" is set as the default user name.

#### **PARAMETERS**

The following parameters are displayed:

**Copy Type** – The firmware copy operation includes these options:

FTP Upload – Copies a file from an FTP server to the switch.

FTP Download - Copies a file from the switch to an FTP server.

HTTP Upload – Copies a file from a management station to the switch.

HTTP Download – Copies a file from the switch to a management station

TFTP Upload - Copies a file from a TFTP server to the switch.

TFTP Download – Copies a file from the switch to a TFTP server.

FTP/TFTP Server IP Address - The IP address of an FTP/TFTP server.

**User Name** - The user name for FTP server access.

**Password** – The password for FTP server access.

**File Type** – Specify Operation Code to copy firmware.

**File Name** – The file name should not contain slashes (\ or /), and the maximum length for file names is 32 characters for files on the switch or 127 characters for files on the server. (Valid characters: A-Z, a-z, 0-9, ".", "-", "\_")

**NOTE:** Up to two copies of the system software (i.e., the runtime firmware) can be stored in the file directory on the switch.

**NOTE:** The maximum number of user-defined configuration files is limited only by available flash memory space.

**NOTE:** The file "Factory\_Default\_Config.cfg" can be copied to a file server or management station, but cannot be used as the destination file name on the switch.

#### **WEB INTERFACE**

To copy firmware files:

- 1. Click System, then File.
- **2.** Select Copy from the Action list.
- 3. Select FTP Upload, HTTP Upload, or TFTP Upload as the file transfer method.
- **4.** If FTP or TFTP Upload is used, enter the IP address of the file server.

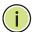

- 5. If FTP Upload is used, enter the user name and password for your account on the FTP server.
- **6.** Set the file type to Operation Code.
- 7. Enter the name of the file to download.
- 8. Select a file on the switch to overwrite or specify a new file name.
- **9.** Then click Apply.

Figure 7: Copy Firmware

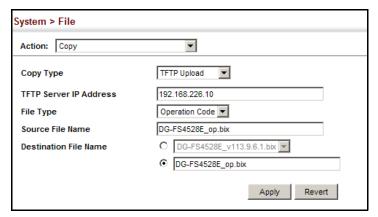

If you replaced a file currently used for startup and want to start using the new file, reboot the system via the System > Reset menu.

# LOCAL FILE

SAVING THE RUNNING Use the System > File (Copy) page to save the current configuration CONFIGURATION TO A settings to a local file on the switch. The configuration settings are not automatically saved by the system for subsequent use when the switch is rebooted. You must save these settings to the current startup file, or to another file which can be subsequently set as the startup file.

#### **CLI REFERENCES**

"copy" on page 698

#### **PARAMETERS**

The following parameters are displayed:

**Copy Type** – The copy operation includes this option:

Running-Config – Copies the current configuration settings to a local file on the switch.

**Destination File Name** - Copy to the currently designated startup file, or to a new file. The file name should not contain slashes (\ or /), the leading letter of the file name should not be a period (.), and the maximum length for file names is 32 characters for files on the switch. (Valid characters: A-Z, a-z, 0-9, ".", "-", "\_")

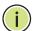

Note: The maximum number of user-defined configuration files is limited only by available flash memory space.

#### **WEB INTERFACE**

To save the running configuration file:

- 1. Click System, then File.
- 2. Select Copy from the Action list.
- **3.** Select Running-Config from the Copy Type list.
- 4. Select the current startup file on the switch to overwrite or specify a new file name.
- 5. Then click Apply.

Figure 8: Saving the Running Configuration

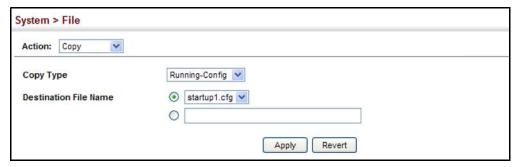

If you replaced a file currently used for startup and want to start using the new file, reboot the system via the System > Reset menu.

### **UP FILE**

SETTING THE START- Use the System > File (Set Start-Up) page to specify the firmware or configuration file to use for system initialization.

#### **CLI REFERENCES**

"whichboot" on page 702 "boot system" on page 697

#### **WEB INTERFACE**

To set a file to use for system initialization:

- 1. Click System, then File.
- 2. Select Set Start-Up from the Action list.
- 3. Mark the operation code or configuration file to be used at startup
- 4. Then click Apply.

Figure 9: Setting Start-Up Files

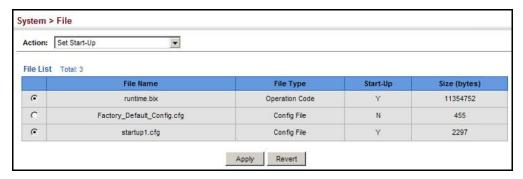

To start using the new firmware or configuration settings, reboot the system via the System > Reset menu.

### SHOWING FILES

#### SYSTEM

Use the System > File (Show) page to show the files in the system directory, or to delete a file.

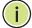

**NOTE:** Files designated for start-up, and the Factory\_Default\_Config.cfg file, cannot be deleted.

#### **CLI REFERENCES**

"dir" on page 701 "delete" on page 701

#### **WEB INTERFACE**

To show the system files:

- 1. Click System, then File.
- 2. Select Show from the Action list.
- 3. To delete a file, mark it in the File List and click Delete.

Figure 10: Displaying System Files

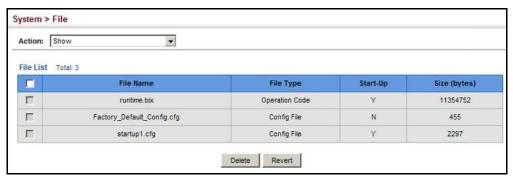

### **AUTOMATIC OPERATION UPGRADE**

Use the System > File (Automatic Operation Code Upgrade) page to CODE automatically download an operation code file when a file newer than the currently installed one is discovered on the file server. After the file is transferred from the server and successfully written to the file system, it is automatically set as the startup file, and the switch is rebooted.

#### **CLI REFERENCES**

"upgrade opcode auto" on page 703 "upgrade opcode path" on page 704

#### **USAGE GUIDELINES**

If this feature is enabled, the switch searches the defined URL once during the bootup sequence.

FTP (port 21) and TFTP (port 69) are both supported. Note that the TCP/UDP port bindings cannot be modified to support servers listening on non-standard ports.

The host portion of the upgrade file location URL must be a valid IPv4 IP address. DNS host names are not recognized. Valid IP addresses consist of four numbers, 0 to 255, separated by periods.

The path to the directory must also be defined. If the file is stored in the root directory for the FTP/TFTP service, then use the "/" to indicate this (e.g., ftp://192.168.0.1/).

The file name must not be included in the upgrade file location URL. The file name of the code stored on the remote server must be dqgs4500-series.bix (using upper case and lower case letters exactly as indicated here). Enter the file name for other switches described in this manual exactly as shown on the web interface.

The FTP connection is made with PASV mode enabled. PASV mode is needed to traverse some fire walls, even if FTP traffic is not blocked. PASV mode cannot be disabled.

The switch-based search function is case-insensitive in that it will accept a file name in upper or lower case (i.e., the switch will accept DG-GS4500-SERIES.BIX from the server even though DG-FS4500-SERIES.bix was requested). However, keep in mind that the file systems of many operating systems such as Unix and most Unix-like systems (FreeBSD, NetBSD, OpenBSD, and most Linux distributions, etc.) are case-sensitive, meaning that two files in the same directory, dg-fs4500-series.bix and DG-FS4500-SERIES.bix are considered to be unique files. Thus, if the upgrade file is stored as DG-FS4500-SERIES.bix (or even dg-fs4500-series.bix) on a case-sensitive server, then the switch (requesting dq-fs4500-series.bix) will not be upgraded because the server does not recognize the requested file name and the stored file name as being equal. A notable exception in the list of casesensitive Unix-like operating systems is Mac OS X, which by default is case-insensitive. Please check the documentation for your server's operating system if you are unsure of its file system's behavior.

Note that the switch itself does not distinguish between upper and lower-case file names, and only checks to see if the file stored on the server is more recent than the current runtime image.

If two operation code image files are already stored on the switch's file system, then the non-startup image is deleted before the upgrade image is transferred.

The automatic upgrade process will take place in the background without impeding normal operations (data switching, etc.) of the switch.

During the automatic search and transfer process, the administrator cannot transfer or update another operation code image, configuration file, public key, or HTTPS certificate (i.e., no other concurrent file management operations are possible).

The upgrade operation code image is set as the startup image after it has been successfully written to the file system.

The switch will send an SNMP trap and make a log entry upon all upgrade successes and failures.

The switch will immediately restart after the upgrade file is successfully written to the file system and set as the startup image.

#### **PARAMETERS**

The following parameters are displayed:

**Automatic Opcode Upgrade** – Enables the switch to search for an upgraded operation code file during the switch bootup process. (Default: Disabled)

**Automatic Upgrade Location URL** – Defines where the switch should search for the operation code upgrade file. The last character of this URL must be a forward slash ("/"). The *dg-fs4500-series.bix* filename must not be included since it is automatically appended by the switch. (Options: ftp, tftp)

The following syntax must be observed:

#### tftp://host[/filedir]/

**tftp://** – Defines TFTP protocol for the server connection.

*host* – Defines the IP address of the TFTP server. Valid IP addresses consist of four numbers, 0 to 255, separated by periods. DNS host names are not recognized.

filedir – Defines the directory, relative to the TFTP server root, where the upgrade file can be found. Nested directory structures are accepted. The directory name must be separated from the host, and in nested directory structures, from the parent directory, with a prepended forward slash "/".

/ - The forward slash must be the last character of the URL.

ftp://[username[:password@]]host[/filedir]/

**ftp://** – Defines FTP protocol for the server connection.

username – Defines the user name for the FTP connection. If the user name is omitted, then "anonymous" is the assumed user name for the connection.

password – Defines the password for the FTP connection. To differentiate the password from the user name and host portions of the URL, a colon (:) must precede the password, and an "at" symbol (@), must follow the password. If the password is omitted, then "" (an empty string) is the assumed password for the connection.

*host* – Defines the IP address of the FTP server. Valid IP addresses consist of four numbers, 0 to 255, separated by periods. DNS host names are not recognized.

filedir – Defines the directory, relative to the FTP server root, where the upgrade file can be found. Nested directory structures are accepted. The directory name must be separated from the host, and in nested directory structures, from the parent directory, with a prepended forward slash "/".

/ - The forward slash must be the last character of the URL.

#### Examples

The following examples demonstrate the URL syntax for a TFTP server at IP address 192.168.0.1 with the operation code image stored in various locations:

tftp://192.168.0.1/

The image file is in the TFTP root directory.

tftp://192.168.0.1/switch-opcode/

The image file is in the "switch-opcode" directory, relative to the TFTP root.

tftp://192.168.0.1/switches/opcode/

The image file is in the "opcode" directory, which is within the "switches" parent directory, relative to the TFTP root.

The following examples demonstrate the URL syntax for an FTP server at IP address 192.168.0.1 with various user name, password and file location options presented:

ftp://192.168.0.1/

The user name and password are empty, so "anonymous" will be the user name and the password will be blank. The image file is in the FTP root directory.

ftp://switches:upgrade@192.168.0.1/

The user name is "switches" and the password is "upgrade". The image file is in the FTP root.

ftp://switches:upgrade@192.168.0.1/switches/opcode/

The user name is "switches" and the password is "upgrade". The image file is in the "opcode" directory, which is within the "switches" parent directory, relative to the FTP root.

#### **WEB INTERFACE**

To configure automatic code upgrade:

- 1. Click System, then File.
- 2. Select Automatic Operation Code Upgrade from the Action list.
- 3. Mark the check box to enable Automatic Opcode Upgrade.
- **4.** Enter the URL of the FTP or TFTP server, and the path and directory containing the operation code.
- 5. Click Apply.

Figure 11: Configuring Automatic Code Upgrade

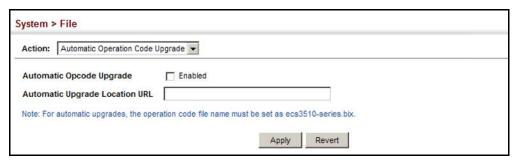

If a new image is found at the specified location, the following type of messages will be displayed during bootup.

```
Automatic Upgrade is looking for a new image
New image detected: current version 1.1.1.0; new version 1.1.1.2
Image upgrade in progress
The switch will restart after upgrade succeeds
Downloading new image
Flash programming started
Flash programming completed
The switch will now restart
.
.
```

#### SETTING THE SYSTEM CLOCK

Simple Network Time Protocol (SNTP) allows the switch to set its internal clock based on periodic updates from a time server (SNTP or NTP). Maintaining an accurate time on the switch enables the system log to record meaningful dates and times for event entries. You can also manually set the clock. If the clock is not set manually or via SNTP, the switch will only record the time from the factory default set at the last bootup.

When the SNTP client is enabled, the switch periodically sends a request for a time update to a configured time server. You can configure up to three time server IP addresses. The switch will attempt to poll each server in the configured sequence.

### SETTING THE TIME MANUALLY

**TIME** Use the System > Time (Configure General - Manual) page to set the system time on the switch manually without using SNTP.

#### **CLI REFERENCES**

"calendar set" on page 741 "show calendar" on page 741

#### **PARAMETERS**

The following parameters are displayed:

**Current Time** – Shows the current time set on the switch.

**Hours** – Sets the hour. (Range: 0-23)

**Minutes** – Sets the minute value. (Range: 0-59)

**Seconds** – Sets the second value. (Range: 0-59)

**Month** – Sets the month. (Range: 1-12)

**Day** - Sets the day of the month. (Range: 1-31)

**Year** – Sets the year. (Range: 1970-2037)

#### **WEB INTERFACE**

To manually set the system clock:

- 1. Click System, then Time.
- 2. Select Configure General from the Step list.
- 3. Select Manual from the Maintain Type list.
- **4.** Enter the time and date in the appropriate fields.
- 5. Click Apply

Figure 12: Manually Setting the System Clock

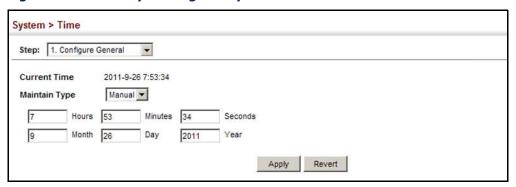

### SETTING THE SNTP POLLING INTERVAL

Use the System > Time (Configure General - SNTP) page to set the polling interval at which the switch will query the specified time servers.

#### **CLI REFERENCES**

"Time" on page 729

#### **PARAMETERS**

The following parameters are displayed:

**Current Time** – Shows the current time set on the switch.

**SNTP Polling Interval** – Sets the interval between sending requests for a time update from a time server. (Range: 16-16384 seconds; Default: 16 seconds)

#### **WEB INTERFACE**

To set the polling interval for SNTP:

- 1. Click System, then Time.
- 2. Select Configure General from the Step list.
- **3.** Select SNTP from the Maintain Type list.
- **4.** Modify the polling interval if required.
- 5. Click Apply

Figure 13: Setting the Polling Interval for SNTP

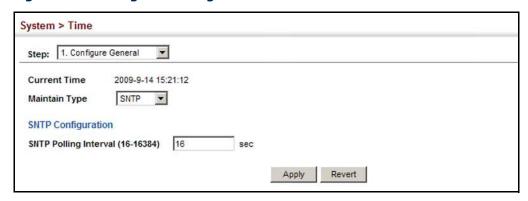

#### **CONFIGURING NTP**

Use the System > Time (Configure General - NTP) page to configure NTP authentication and show the polling interval at which the switch will query the specified time servers.

#### **CLI REFERENCES**

"Time" on page 729

#### **PARAMETERS**

The following parameters are displayed:

**Current Time** – Shows the current time set on the switch.

**Authentication Status** – Enables authentication for time requests and updates between the switch and NTP servers. (Default: Disabled)

You can enable NTP authentication to ensure that reliable updates are received from only authorized NTP servers. The authentication keys and their associated key number must be centrally managed and manually distributed to NTP servers and clients. The key numbers and key values must match on both the server and client.

**Polling Interval** – Shows the interval between sending requests for a time update from NTP servers. (Fixed: 1024 seconds)

#### **WEB INTERFACE**

To set the clock maintenance type to NTP:

- 1. Click System, then Time.
- 2. Select Configure General from the Step list.
- 3. Select NTP from the Maintain Type list.
- **4.** Enable authentication if required.
- 5. Click Apply

Figure 14: Configuring NTP

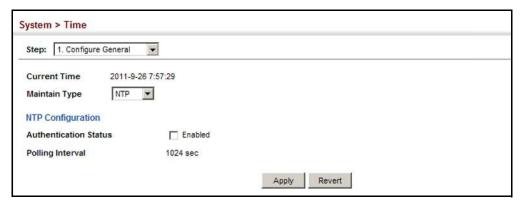

#### **CONFIGURING SERVERS**

TIME Use the System > Time (Configure Time Server) pages to specify the IP address for NTP/SNTP time servers, or to set the authentication key for NTP time servers.

#### **SPECIFYING SNTP TIME SERVERS**

Use the System > Time (Configure Time Server - Configure SNTP Server) page to specify the IP address for up to three SNTP time servers.

#### **CLI REFERENCES**

"sntp server" on page 731

#### **PARAMETERS**

The following parameters are displayed:

SNTP Server IP Address - Sets the IPv4 or IPv6 address for up to three time servers. The switch attempts to update the time from the first server, if this fails it attempts an update from the next server in the sequence.

#### **WEB INTERFACE**

To set the SNTP time servers:

- 1. Click System, then Time.
- **2.** Select Configure Time Server from the Step list.
- 3. Select Configure SNTP Server from the Action list.
- **4.** Enter the IP address of up to three time servers.
- 5. Click Apply.

Figure 15: Specifying SNTP Time Servers

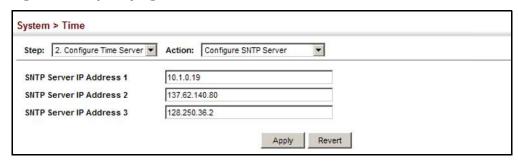

#### SPECIFYING NTP TIME SERVERS

Use the System > Time (Configure Time Server – Add NTP Server) page to add the IP address for up to 50 NTP time servers.

#### **CLI REFERENCES**

"ntp server" on page 735

#### **PARAMETERS**

The following parameters are displayed:

NTP Server IP Address – Adds the IPv4 or IPv6 address for up to 50 time servers. The switch will poll the specified time servers for updates when the clock maintenance type is set to NTP on the System > Time (Configure General) page. It issues time synchronization requests at a fixed interval of 1024 seconds. The switch will poll all the time servers configured, the responses received are filtered and compared to determine the most reliable and accurate time update for the switch.

**Version** – Specifies the NTP version supported by the server. (Fixed: Version 3)

**Authentication Key** – Specifies the number of the key in the NTP Authentication Key List to use for authentication with the configured server. NTP authentication is optional. If enabled on the System > Time (Configure General) page, you must also configure at least one key on the System > Time (Add NTP Authentication Key) page. (Range: 1-65535)

#### **WEB INTERFACE**

To add an NTP time server to the server list:

- 1. Click System, then Time.
- **2.** Select Configure Time Server from the Step list.
- 3. Select Add NTP Server from the Action list.
- **4.** Enter the IP address of an NTP time server, and specify the index of the authentication key if authentication is required.
- 5. Click Apply.

Figure 16: Adding an NTP Time Server

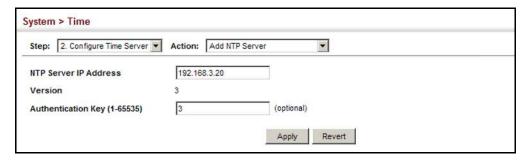

To show the list of configured NTP time servers:

- 1. Click System, then Time.
- **2.** Select Configure Time Server from the Step list.
- 3. Select Show NTP Server from the Action list.

Figure 17: Showing the NTP Time Server List

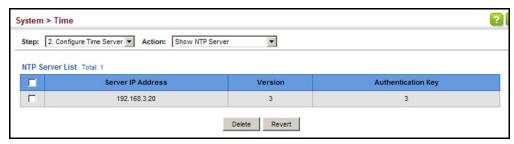

#### SPECIFYING NTP AUTHENTICATION KEYS

Use the System > Time (Configure Time Server - Add NTP Authentication Key) page to add an entry to the authentication key list.

#### **CLI REFERENCES**

"ntp authentication-key" on page 733

#### **PARAMETERS**

The following parameters are displayed:

**Authentication Key** – Specifies the number of the key in the NTP Authentication Key List to use for authentication with a configured server. NTP authentication is optional. When enabled on the System > Time (Configure General) page, you must also configure at least one key on this page. Up to 255 keys can be configured on the switch. (Range: 1-65535)

**Key Context** – An MD5 authentication key string. The key string can be up to 32 case-sensitive printable ASCII characters (no spaces).

NTP authentication key numbers and values must match on both the server and client.

#### **WEB INTERFACE**

To add an entry to NTP authentication key list:

- 1. Click System, then Time.
- **2.** Select Configure Time Server from the Step list.
- 3. Select Add NTP Authentication Key from the Action list.
- **4.** Enter the index number and MD5 authentication key string.
- 5. Click Apply.

Figure 18: Adding an NTP Authentication Key

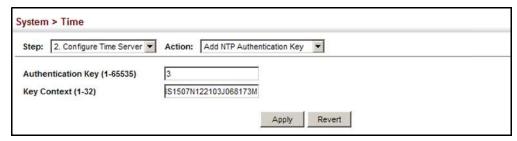

To show the list of configured NTP authentication keys:

- 1. Click System, then Time.
- **2.** Select Configure Time Server from the Step list.
- 3. Select Show NTP Authentication Key from the Action list.

Figure 19: Showing the NTP Authentication Key List

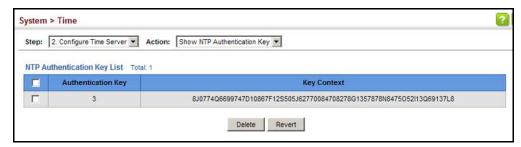

### SETTING THE TIME ZONE

**TIME** Use the System > Time (Configure Time Server) page to set the time zone. SNTP uses Coordinated Universal Time (or UTC, formerly Greenwich Mean Time, or GMT) based on the time at the Earth's prime meridian, zero degrees longitude, which passes through Greenwich, England. To display a time corresponding to your local time, you must indicate the number of hours and minutes your time zone is east (before) or west (after) of UTC. You can choose one of the 80 predefined time zone definitions, or your can manually configure the parameters for your local time zone.

#### **CLI REFERENCES**

"clock timezone" on page 740

#### **PARAMETERS**

The following parameters are displayed:

Name - Assigns a name to the time zone. (Range: 1-30 characters)

**Hours** (-12 - 13) - The number of hours before/after UTC. The maximum value before UTC is 12. The maximum value after UTC is 13.

**Minutes** (0-59) – The number of minutes before/after UTC.

#### **WEB INTERFACE**

To set your local time zone:

- 1. Click System, then Time.
- **2.** Select Configure Time Zone from the Step list.
- Set the offset for your time zone relative to the UTC in hours and minutes.
- 4. Click Apply.

Figure 20: Setting the Time Zone

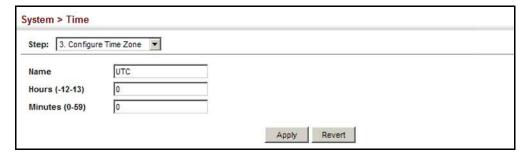

#### CONFIGURING THE CONSOLE PORT

Use the System > Console menu to configure connection parameters for the switch's console port. You can access the onboard configuration program by attaching a VT100 compatible device to the switch's serial console port. Management access through the console port is controlled by various parameters, including a password (only configurable through the CLI), time outs, and basic communication settings. Note that these parameters can be configured via the web or CLI interface.

#### **CLI REFERENCES**

"Line" on page 708

#### **PARAMETERS**

The following parameters are displayed:

**Login Timeout** – Sets the interval that the system waits for a user to log into the CLI. If a login attempt is not detected within the timeout interval, the connection is terminated for the session. (Range: 10-300 seconds; Default: 300 seconds)

**Exec Timeout** – Sets the interval that the system waits until user input is detected. If user input is not detected within the timeout interval, the current session is terminated. (Range: 60-65535 seconds; Default: 600 seconds)

**Password Threshold** – Sets the password intrusion threshold, which limits the number of failed logon attempts. When the logon attempt threshold is reached, the system interface becomes silent for a specified amount of time (set by the Silent Time parameter) before allowing the next logon attempt. (Range: 1-120; Default: 3 attempts)

**Silent Time** – Sets the amount of time the management console is inaccessible after the number of unsuccessful logon attempts has been exceeded. (Range: 1-65535 seconds; Default: Disabled)

**Data Bits** – Sets the number of data bits per character that are interpreted and generated by the console port. If parity is being generated, specify 7 data bits per character. If no parity is required, specify 8 data bits per character. (Default: 8 bits)

**Stop Bits** – Sets the number of the stop bits transmitted per byte. (Range: 1-2; Default: 1 stop bit)

**Parity** – Defines the generation of a parity bit. Communication protocols provided by some terminals can require a specific parity bit setting. Specify Even, Odd, or None. (Default: None)

**Speed** – Sets the terminal line's baud rate for transmit (to terminal) and receive (from terminal). Set the speed to match the baud rate of the device connected to the serial port. (Range: 9600, 19200, 38400, 57600, or 115200 baud; Default: 115200 baud)

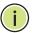

**NOTE:** The password for the console connection can only be configured through the CLI (see "password" on page 712).

**Note:** Password checking can be enabled or disabled for logging in to the console connection (see "login" on page 711). You can select authentication by a single global password as configured for the password command, or by passwords set up for specific user-name accounts. The default is for local passwords configured on the switch.

#### **WEB INTERFACE**

To configure parameters for the console port:

- 1. Click System, then Console.
- **2.** Specify the connection parameters as required.
- 3. Click Apply

Figure 21: Console Port Settings

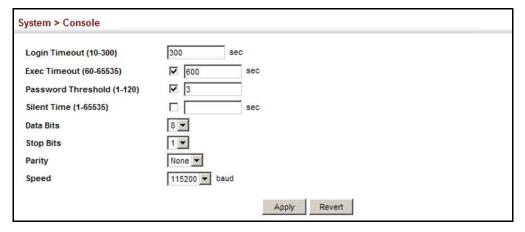

#### **CONFIGURING TELNET SETTINGS**

Use the System > Telnet menu to configure parameters for accessing the CLI over a Telnet connection. You can access the onboard configuration program over the network using Telnet (i.e., a virtual terminal). Management access via Telnet can be enabled/disabled and other parameters set, including the TCP port number, time outs, and a password. Note that the password is only configurable through the CLI.) These parameters can be configured via the web or CLI interface.

#### **CLI REFERENCES**

"Line" on page 708
"Telnet Server" on page 805

#### **PARAMETERS**

The following parameters are displayed:

**Telnet Status** – Enables or disables Telnet access to the switch. (Default: Enabled)

**TCP Port** – Sets the TCP port number for Telnet on the switch. (Default: 23)

**Max Sessions** – Sets the maximum number of Telnet sessions that can simultaneously connect to this system. (Range: 0-8)

A maximum of eight sessions can be concurrently opened for Telnet and Secure Shell (i.e., both Telnet and SSH share a maximum number or eight sessions).

**Login Timeout** – Sets the interval that the system waits for a user to log into the CLI. If a login attempt is not detected within the timeout interval, the connection is terminated for the session. (Range: 10-300 seconds; Default: 300 seconds)

**Exec Timeout** – Sets the interval that the system waits until user input is detected. If user input is not detected within the timeout interval, the current session is terminated. (Range: 60-65535 seconds; Default: 600 seconds)

**Password Threshold** – Sets the password intrusion threshold, which limits the number of failed logon attempts. When the logon attempt threshold is reached, the system interface becomes silent for a specified amount of time (set by the Silent Time parameter) before allowing the next logon attempt. (Range: 1-120; Default: 3 attempts)

**Silent Time** – Sets the amount of time the management interface is inaccessible after the number of unsuccessful logon attempts has been exceeded. (Range: 1-65535 seconds; Default: Disabled)

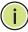

**Note:** Password checking can be enabled or disabled for login to the console connection (see "login" on page 711). You can select

authentication by a single global password as configured for the password command, or by passwords set up for specific user-name accounts. The default is for local passwords configured on the switch.

#### **WEB INTERFACE**

To configure parameters for the console port:

- 1. Click System, then Telnet.
- 2. Specify the connection parameters as required.
- 3. Click Apply

**Figure 22: Telnet Connection Settings** 

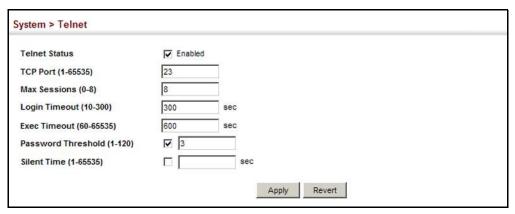

#### **DISPLAYING CPU UTILIZATION**

Use the System > CPU Utilization page to display information on CPU utilization.

#### **CLI REFERENCES**

"show process cpu" on page 689

#### **PARAMETERS**

The following parameters are displayed:

**Time Interval** – The interval at which to update the displayed utilization rate. (Options: 1, 5, 10, 30, 60 seconds; Default: 1 second)

**CPU Utilization** – CPU utilization over specified interval.

#### WEB INTERFACE

To display CPU utilization:

- 1. Click System, then CPU Utilization.
- **2.** Change the update interval if required. Note that the interval is changed as soon as a new setting is selected.

Figure 23: Displaying CPU Utilization

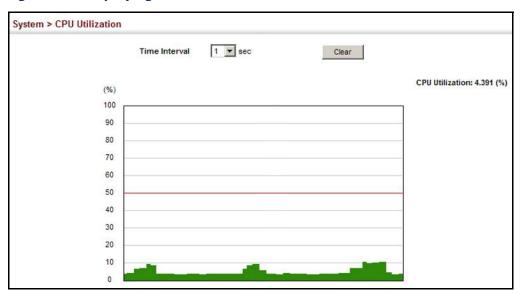

#### **DISPLAYING MEMORY UTILIZATION**

Use the System > Memory Status page to display memory utilization parameters.

#### **CLI REFERENCES**

"show memory" on page 688

#### **PARAMETERS**

The following parameters are displayed:

Free Size – The amount of memory currently free for use.

**Used Size** – The amount of memory allocated to active processes.

**Total** – The total amount of system memory.

#### **WEB INTERFACE**

To display memory utilization:

1. Click System, then Memory Status.

Figure 24: Displaying Memory Utilization

| System > Memory Status |                   |  |
|------------------------|-------------------|--|
| Memory Status          |                   |  |
| Free Size              | 42,201,088 bytes  |  |
| Used Size              | 92,016,640 bytes  |  |
| Total                  | 134,217,728 bytes |  |

#### RESETTING THE SYSTEM

Use the System > Reset menu to restart the switch immediately, at a specified time, after a specified delay, or at a periodic interval.

#### **CLI REFERENCES**

"reload (Privileged Exec)" on page 674
"reload (Global Configuration)" on page 670
"show reload" on page 675

#### **COMMAND USAGE**

This command resets the entire system.

When the system is restarted, it will always run the Power-On Self-Test. It will also retain all configuration information stored in non-volatile memory by the copy running-config startup-config command (See "copy" on page 698).

#### **PARAMETERS**

The following parameters are displayed:

System Reload Information

Reload Settings – Displays information on the next scheduled reload and selected reload mode as shown in the following example:

"The switch will be rebooted at March 9 12:00:00 2012. Remaining Time: 0 days, 2 hours, 46 minutes, 5 seconds. Reloading switch regularly time: 12:00 everyday."

**Refresh** – Refreshes reload information. Changes made through the console or to system time may need to be refreshed to display the current settings.

**Cancel** – Cancels the current settings shown in this field.

#### System Reload Configuration

**Reset Mode** – Restarts the switch immediately or at the specified time(s).

**Immediately** – Restarts the system immediately.

**In** – Specifies an interval after which to reload the switch. (The specified time must be equal to or less than 24 days.)

hours – The number of hours, combined with the minutes, before the switch resets. (Range: 0-576)

*minutes* – The number of minutes, combined with the hours, before the switch resets. (Range: 0-59)

**At** – Specifies a time at which to reload the switch.

DD - The day of the month at which to reload. (Range: 1-31)

MM - The month at which to reload. (Range: 01-12)

YYYY - The year at which to reload. (Range: 1970-2037)

HH - The hour at which to reload. (Range: 0-23)

MM - The minute at which to reload. (Range: 0-59)

**Regularly** – Specifies a periodic interval at which to reload the switch.

#### Time

HH - The hour at which to reload. (Range: 0-23)

MM - The minute at which to reload. (Range: 0-59)

#### Period

Daily - Every day.

Weekly - Day of the week at which to reload.

(Range: Sunday ... Saturday)

Monthly - Day of the month at which to reload. (Range: 1-31)

#### **WEB INTERFACE**

To restart the switch:

- 1. Click System, then Reset.
- **2.** Select the required reset mode.

- **3.** For any option other than to reset immediately, fill in the required parameters
- 4. Click Apply.
- **5.** When prompted, confirm that you want reset the switch.

Figure 25: Restarting the Switch (Immediately)

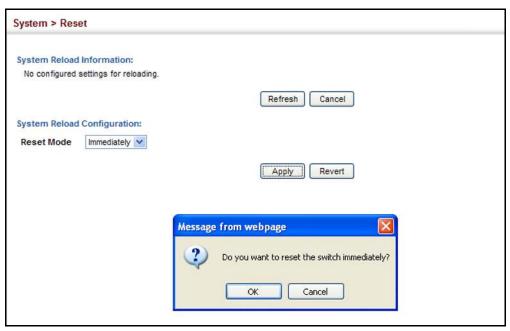

Figure 26: Restarting the Switch (In)

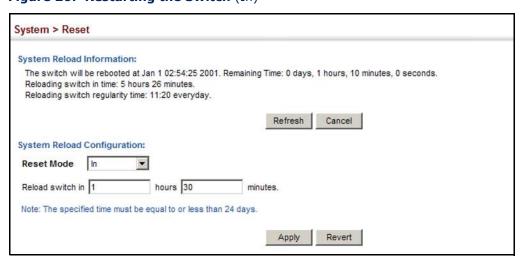

Figure 27: Restarting the Switch (At)

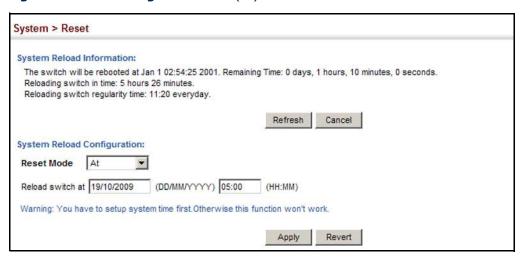

Figure 28: Restarting the Switch (Regularly)

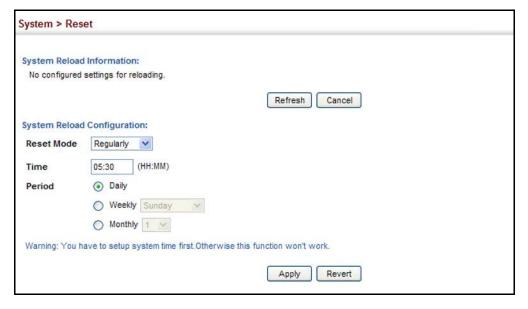

### INTERFACE CONFIGURATION

This chapter describes the following topics:

Port Configuration – Configures connection settings, including autonegotiation, or manual setting of speed, duplex mode, and flow control.

Local Port Mirroring – Sets the source and target ports for mirroring on the local switch.

Remote Port Mirroring – Configures mirroring of traffic from remote switches for analysis at a destination port on the local switch.

Displaying Statistics – Shows Interface, Etherlike, and RMON port statistics in table or chart form.

Cable Test - Performs cable diagnostics on the specified port.

Trunk Configuration – Configures static or dynamic trunks.

Saving Power – Adjusts the power provided to ports based on the length of the cable used to connect to other devices.

Traffic Segmentation – Configures the uplinks and down links to a segmented group of ports.

VLAN Trunking – Configures a tunnel across one or more intermediate switches which pass traffic for VLAN groups to which they do not belong.

#### **PORT CONFIGURATION**

This section describes how to configure port connections, mirror traffic from one port to another, and run cable diagnostics.

### CONFIGURING PORT LIST

BY Use the Interface > Port > General (Configure by Port List) page to enable/ disable an interface, set auto-negotiation and the interface capabilities to advertise, or manually fix the speed, duplex mode, and flow control.

#### **CLI REFERENCES**

"Interface Commands" on page 944

#### **COMMAND USAGE**

Auto-negotiation must be disabled before you can configure or force an RJ-45 interface to use the Speed/Duplex mode or Flow Control options.

When using auto-negotiation, the optimal settings will be negotiated between the link partners based on their advertised capabilities. To set the speed, duplex mode, or flow control under auto-negotiation, the required operation modes must be specified in the capabilities list for an interface.

The 1000BASE-T standard does not support forced mode. Autonegotiation should always be used to establish a connection over any 1000BASE-T port or trunk. If not used, the success of the link process cannot be guaranteed when connecting to other types of switches.

The Speed/Duplex mode is fixed at 1000full on the Gigabit SFP ports. When auto-negotiation is enabled, the only attributes which can be advertised include flow control and symmetric pause frames.

#### **PARAMETERS**

These parameters are displayed:

**Port** – Port identifier. (Range: 1-28/52)

**Type** – Indicates the port type. (100BASE-TX, 1000BASE-T, 100BASE SFP, 1000BASE SFP)

**Name** – Allows you to label an interface. (Range: 1-64 characters)

**Admin** – Allows you to manually disable an interface. You can disable an interface due to abnormal behavior (e.g., excessive collisions), and then re-enable it after the problem has been resolved. You may also disable an interface for security reasons.

**Media Type** – Configures the forced/preferred port type to use for the combination ports (Ports 25-28).

**Copper-Forced** - Always uses the built-in RJ-45 port.

**SFP-Forced-1000SFP** - Always uses the SFP port (even if a module is not installed), and configured for a 1000BASE SFP transceiver.

**SFP-Forced-100FX** - Always uses the SFP port (even if a module is not installed), and configured for a 100BASE-FX transceiver.

**SFP-Preferred-Auto** - Uses SFP port if both combination types are functioning and the SFP port has a valid link. (This is the default for the combination ports.)

**Autonegotiation** (Port Capabilities) – Allows auto-negotiation to be enabled/disabled. When auto-negotiation is enabled, you need to specify the capabilities to be advertised. When auto-negotiation is

disabled, you can force the settings for speed, mode, and flow control. The following capabilities are supported.

- **10h** Supports 10 Mbps half-duplex operation
- **10f** Supports 10 Mbps full-duplex operation
- **100h** Supports 100 Mbps half-duplex operation
- **100f** Supports 100 Mbps full-duplex operation
- **1000f** (Gigabit only) Supports 1000 Mbps full-duplex operation

**Sym** (Gigabit only) - Check this item to transmit and receive pause frames.

**FC** - Flow control can eliminate frame loss by "blocking" traffic from end stations or segments connected directly to the switch when its buffers fill. When enabled, back pressure is used for half-duplex operation and IEEE 802.3-2005 (formally IEEE 802.3x) for full-duplex operation.

Default: Autonegotiation enabled; Advertised capabilities for 100BASE-FX (SFP) – 100full 100BASE-TX – 10half, 10full, 100half, 100full; 1000BASE-T – 10half, 10full, 100half, 100full, 1000full; 1000BASE-SX/LX/LH (SFP) – 1000full

**Speed/Duplex** – Allows you to manually set the port speed and duplex mode. (i.e., with auto-negotiation disabled)

Flow Control - Allows automatic or manual selection of flow control.

#### WEB INTERFACE

To configure port connection parameters:

- 1. Click Interface, Port, General.
- 2. Select Configure by Port List from the Action List.
- **3.** Modify the required interface settings.
- 4. Click Apply.

Interface > Port > General Action: Configure by Port List 🔻 Port List Total: 28 1 2 3 Media Type Speed Duplex ▼ Enabled V 100BASE-TX None 💌 ▼ 10h ▼ 100h T 1000h 100full 💌 ☐ Sym Enabled Enabled **▼** 100f ▼ 10f ☐ 1000f ☐ FC F Enabled V 100full 2 None 💌 100BASE-TX **▽** 10h **▼** 100h T 1000h ☐ Sym Enabled Enabled **▼** 10f **▼** 100f ☐ 1000f ▼ Enabled V П ☐ 1000h 3 100BASE-TX None 🔻 **▼** 10h ▼ 100h ☐ Sym 100 full 💌 Enabled Enabled **▼** 10f **▼** 100f ☐ 1000f ☐ FC ▼ Enabled V П 100BASE-TX None 🕶 100full 💌 ▼ 10h ▼ 100h 1000h ☐ Sym Enabled Enabled ▼ 10f ▼ 100f ☐ 1000f ☐ FC

Figure 29: Configuring Connections by Port List

### CONFIGURING PORT RANGE

BY Use the Interface > Port > General (Configure by Port Range) page to enable/disable an interface, set auto-negotiation and the interface capabilities to advertise, or manually fix the speed, duplex mode, and flow control.

For more information on command usage and a description of the parameters, refer to "Configuring by Port List" on page 139.

#### **CLI REFERENCES**

"Interface Commands" on page 944

#### **WEB INTERFACE**

To configure port connection parameters:

- 1. Click Interface, Port, General.
- 2. Select Configure by Port Range from the Action List.
- 3. Enter to range of ports to which your configuration changes apply.
- 4. Modify the required interface settings.
- 5. Click Apply.

Figure 30: Configuring Connections by Port Range

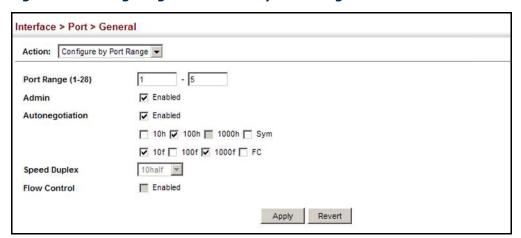

## DISPLAYING CONNECTION STATUS

Use the Interface > Port > General (Show Information) page to display the current connection status, including link state, speed/duplex mode, flow control, and auto-negotiation.

#### **CLI REFERENCES**

"show interfaces status" on page 956

#### **PARAMETERS**

These parameters are displayed:

Port - Port identifier.

**Type** – Indicates the port type. (100Base-TX, 1000Base-T, 100Base SFP or 1000Base SFP)

Name - Interface label.

**Admin** – Shows if the port is enabled or disabled.

Oper Status - Indicates if the link is Up or Down.

**Media Type** – Media type used for combination ports.

**Autonegotiation** – Shows if auto-negotiation is enabled or disabled.

**Oper Speed Duplex** – Shows the current speed and duplex mode.

**Oper Flow Control** – Shows the flow control type used.

#### **WEB INTERFACE**

To display port connection parameters:

- 1. Click Interface, Port, General.
- 2. Select Show Information from the Action List.

Interface > Port > General Action: Show Information Port List Total: 28 Name Admin Oper Status Media Type Oper Flow Control Port Type Autonegotiation Oper Speed Duplex 100BASE-TX None Enabled None 100full 100BASE-TX Enabled Down None Enabled None 100BASE-TX Enabled Down None Enabled 100full None 100BASE-TX Enabled Down Enabled 100full None None 100BASE-TX 100BASE-TX Enabled Enabled 100full None Down None 100BASE-TX Enabled 100full Down None Enabled None 100BASE-TX Enabled Down None Enabled 100full None 9 100BASE-TX Enabled Down None Enabled 100full None 10 100BASE-TX Enabled Down None Enabled 100full None

Figure 31: Displaying Port Information

### PORT MIRRORING

**CONFIGURING** LOCAL Use the Interface > Port > Mirror page to mirror traffic from any source port to a target port for real-time analysis. You can then attach a logic analyzer or RMON probe to the target port and study the traffic crossing the source port in a completely unobtrusive manner.

Figure 32: Configuring Local Port Mirroring

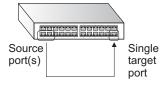

#### **CLI REFERENCES**

"Local Port Mirroring Commands" on page 977

#### **COMMAND USAGE**

Traffic can be mirrored from one or more source ports to a destination port on the same switch (local port mirroring as described in this section), or from one or more source ports on remote switches to a destination port on this switch (remote port mirroring as described in "Configuring Remote Port Mirroring" on page 146).

Monitor port speed should match or exceed source port speed, otherwise traffic may be dropped from the monitor port.

When mirroring VLAN traffic (see "Configuring VLAN Mirroring" on page 207) or packets based on a source MAC address (see "Configuring MAC Address Mirroring" on page 215), the target port cannot be set to the same target ports as that used for port mirroring by this command.

When traffic matches the rules for both port mirroring, and for mirroring of VLAN traffic or packets based on a MAC address, the matching packets will not be sent to target port specified for port mirroring.

Note that Spanning Tree BPDU packets are not mirrored to the target port.

The destination port cannot be a trunk or trunk member port.

#### **PARAMETERS**

These parameters are displayed:

**Source Port** - The port whose traffic will be monitored.

**Target Port** – The port that will mirror the traffic on the source port.

**Type** – Allows you to select which traffic to mirror to the target port, Rx (receive), Tx (transmit), or Both. (Default: Both)

#### **WEB INTERFACE**

To configure a local mirror session:

- 1. Click Interface, Port, Mirror.
- 2. Select Add from the Action List.
- 3. Specify the source port.
- 4. Specify the monitor port.
- **5.** Specify the traffic type to be mirrored.
- 6. Click Apply.

Figure 33: Configuring Local Port Mirroring

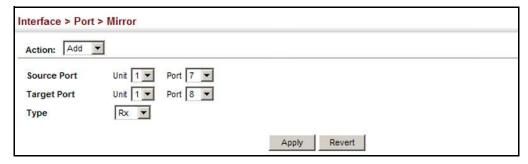

To display the configured mirror sessions:

- 1. Click Interface, Port, Mirror.
- 2. Select Show from the Action List.

Figure 34: Displaying Local Port Mirror Sessions

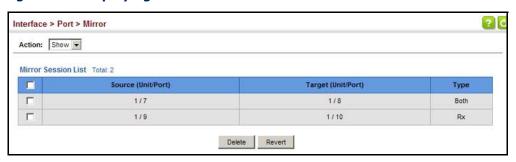

### **PORT MIRRORING**

**CONFIGURING REMOTE** Use the Interface > RSPAN page to mirror traffic from remote switches for analysis at a destination port on the local switch. This feature, also called Remote Switched Port Analyzer (RSPAN), carries traffic generated on the specified source ports for each session over a user-specified VLAN dedicated to that RSPAN session in all participating switches. Monitored traffic from one or more sources is copied onto the RSPAN VLAN through IEEE 802.1Q trunk or hybrid ports that carry it to any RSPAN destination port monitoring the RSPAN VLAN as shown in the figure below.

Figure 35: Configuring Remote Port Mirroring

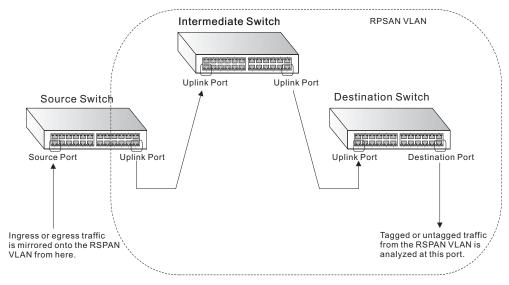

#### **CLI REFERENCES**

"RSPAN Mirroring Commands" on page 980

#### **COMMAND USAGE**

Traffic can be mirrored from one or more source ports to a destination port on the same switch (local port mirroring as described in "Configuring Local Port Mirroring" on page 144), or from one or more source ports on remote switches to a destination port on this switch (remote port mirroring as described in this section).

#### Configuration Guidelines

Take the following step to configure an RSPAN session:

- 1. Use the VLAN Static List (see "Configuring VLAN Groups" on page 181) to reserve a VLAN for use by RSPAN (marking the "Remote VLAN" field on this page. (Default VLAN 1 is prohibited.)
- 2. Set up the source switch on the RSPAN configuration page by specifying the mirror session, the switch's role (Source), the RSPAN VLAN, and the uplink port<sup>1</sup>. Then specify the source port(s), and the traffic type to monitor (Rx, Tx or Both).
- 3. Set up all intermediate switches on the RSPAN configuration page, entering the mirror session, the switch's role (Intermediate), the RSPAN VLAN, and the uplink port(s).
- 4. Set up the destination switch on the RSPAN configuration page by specifying the mirror session, the switch's role (Destination), the destination port, whether or not the traffic exiting this port will be tagged or untagged, and the RSPAN VLAN. Then specify each uplink port where the mirrored traffic is being received.

#### RSPAN Limitations

The following limitations apply to the use of RSPAN on this switch:

RSPAN Ports – Only ports can be configured as an RSPAN source, destination, or uplink; static and dynamic trunks are not allowed. A port can only be configured as one type of RSPAN interface – source, destination, or uplink. Also, note that the source port and destination port cannot be configured on the same switch.

Local/Remote Mirror – The destination of a local mirror session (created on the Interface > Port > Mirror page) cannot be used as the destination for RSPAN traffic.

Spanning Tree – If the spanning tree is disabled, BPDUs will not be flooded onto the RSPAN VLAN.

MAC address learning is not supported on RSPAN uplink ports when RSPAN is enabled on the switch. Therefore, even if spanning tree is enabled after RSPAN has been configured, MAC address learning will still not be re-started on the RSPAN uplink ports.

*IEEE 802.1X* – RSPAN and 802.1X are mutually exclusive functions. When 802.1X is enabled globally, RSPAN uplink ports cannot be configured, even though RSPAN source and destination ports can still be configured. When RSPAN uplink ports are enabled on the switch, 802.1X cannot be enabled globally.

Only 802.1Q trunk or hybrid (i.e., general use) ports can be configured as an RSPAN uplink or destination ports – access ports are not allowed (see "Adding Static Members to VLANs" on page 183).

Port Security – If port security is enabled on any port, that port cannot be set as an RSPAN uplink port, even though it can still be configured as an RSPAN source or destination port. Also, when a port is configured as an RSPAN uplink port, port security cannot be enabled on that port.

#### **PARAMETERS**

These parameters are displayed:

**Session** – A number identifying this RSPAN session. (Range: 1)

Only one mirror session is allowed, including both local and remote mirroring. If local mirroring is enabled (see page 144), then no session can be configured for RSPAN.

**Operation Status** – Indicates whether or not RSPAN is currently functioning.

**Switch Role** – Specifies the role this switch performs in mirroring traffic.

None - This switch will not participate in RSPAN.

**Source** - Specifies this device as the source of remotely mirrored traffic.

**Intermediate** - Specifies this device as an intermediate switch, transparently passing mirrored traffic from one or more sources to one or more destinations.

**Destination** - Specifies this device as a switch configured with a destination port which is to receive mirrored traffic for this session.

**Remote VLAN** – The VLAN to which traffic mirrored from the source port will be flooded. The VLAN specified in this field must first be reserved for the RSPAN application using the VLAN > Static page (see page 181).

**Uplink Port** – A port on any switch participating in RSPAN through which mirrored traffic is passed on to or received from the RSPAN VLAN.

Only one uplink port can be configured on a source switch, but there is no limitation on the number of uplink ports<sup>1</sup> configured on an intermediate or destination switch.

Only destination and uplink ports will be assigned by the switch as members of the RSPAN VLAN. Ports cannot be manually assigned to an RSPAN VLAN through the VLAN > Static page. Nor can GVRP dynamically add port members to an RSPAN VLAN. Also, note that the VLAN > Static (Show) page will not display any members for an RSPAN VLAN, but will only show configured RSPAN VLAN identifiers.

**Type** – Specifies the traffic type to be mirrored remotely. (Options: Rx, Tx, Both)

**Destination Port** – Specifies the destination port¹ to monitor the traffic mirrored from the source ports. Only one destination port can be configured on the same switch per session, but a destination port can be configured on more than one switch for the same session. Also note that a destination port can still send and receive switched traffic, and participate in any Layer 2 protocols to which it has been assigned.

**Tag** – Specifies whether or not the traffic exiting the destination port to the monitoring device carries the RSPAN VLAN tag.

#### **WEB INTERFACE**

To configure a remote mirror session:

- 1. Click Interface, RSPAN.
- 2. Set the Switch Role to None, Source, Intermediate, or Destination.
- Configure the required settings for each switch participating in the RSPAN VLAN.
- 4. Click Apply.

Figure 36: Configuring Remote Port Mirroring (Source)

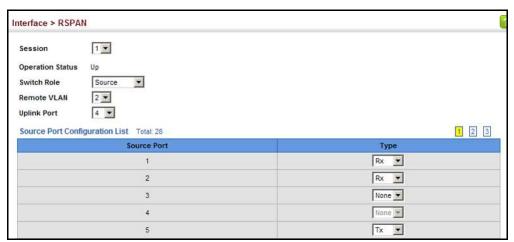

Figure 37: Configuring Remote Port Mirroring (Intermediate)

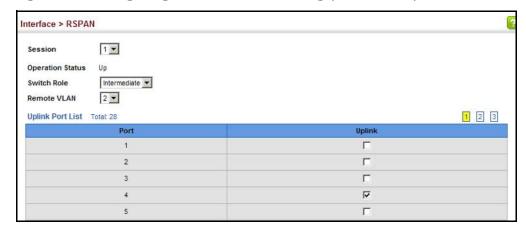

Interface > RSPAN 1 🔻 Session Operation Status Switch Role Destination 💌 Destination Port 1 🔻 Untagged 🕶 Remote VLAN 2 🕶 Uplink Port List Total: 28 1 2 3 Г 1 г 2 3 Г V 4 5 Г

Figure 38: Configuring Remote Port Mirroring (Destination)

# SHOWING PORT TRUNK STATISTICS

OR Use the Interface > Port/Trunk > Statistics or Chart page to display standard statistics on network traffic from the Interfaces Group and Ethernet-like MIBs, as well as a detailed breakdown of traffic based on the RMON MIB. Interfaces and Ethernet-like statistics display errors on the traffic passing through each port. This information can be used to identify potential problems with the switch (such as a faulty port or unusually heavy traffic). RMON statistics provide access to a broad range of statistics, including a total count of different frame types and sizes passing through each port. All values displayed have been accumulated since the last system reboot, and are shown as counts per second. Statistics are refreshed every 60 seconds by default.

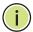

**NOTE:** RMON groups 2, 3 and 9 can only be accessed using SNMP management software.

#### **CLI REFERENCES**

"show interfaces counters" on page 954

#### **PARAMETERS**

These parameters are displayed:

**Table 7: Port Statistics** 

| Parameter            | Description                                                                                                    |  |  |  |  |
|----------------------|----------------------------------------------------------------------------------------------------|--|--|--|--|
| Interface Statistics |                                                                                                    |  |  |  |  |
| Received Octets      | The total number of octets received on the interface, including framing characters.                                    |  |  |  |  |
| Transmitted Octets   | The total number of octets transmitted out of the interface, including framing characters.                             |  |  |  |  |
| Received Errors      | The number of inbound packets that contained errors preventing them from being deliverable to a higher-layer protocol. |  |  |  |  |

Table 7: Port Statistics (Continued)

| Davamatav                        | Description                                                                                                    |  |  |  |
|----------------------------------|----------------------------------------------------------------------------------------------------|--|--|--|
| Parameter                        | Description                                                                                                    |  |  |  |
| Transmitted Errors               | The number of outbound packets that could not be transmitted because of errors.                                                                                                    |  |  |  |
| Received Unicast Packets         | The number of subnetwork-unicast packets delivered to a higher-layer protocol.                                                                                                    |  |  |  |
| Transmitted Unicast<br>Packets   | The total number of packets that higher-level protocols requested be transmitted to a subnetwork-unicast address, including those that were discarded or not sent.                                                                                        |  |  |  |
| Received Discarded<br>Packets    | The number of inbound packets which were chosen to be discarded even though no errors had been detected to prevent their being deliverable to a higher-layer protocol. One possible reason for discarding such a packet could be to free up buffer space. |  |  |  |
| Transmitted Discarded<br>Packets | The number of outbound packets which were chosen to be discarded even though no errors had been detected to prevent their being transmitted. One possible reason for discarding such a packet could be to free up buffer space.                           |  |  |  |
| Received Multicast<br>Packets    | The number of packets, delivered by this sub-layer to a higher (sub-)layer, which were addressed to a multicast address at this sub-layer.                                                                                                    |  |  |  |
| Transmitted Multicast<br>Packets | The total number of packets that higher-level protocols requested be transmitted, and which were addressed to a multicast address at this sub-layer, including those that were discarded or not sent.                                                     |  |  |  |
| Received Broadcast<br>Packets    | The number of packets, delivered by this sub-layer to a higher (sub-)layer, which were addressed to a broadcast address at this sub-layer.                                                                                                    |  |  |  |
| Transmitted Broadcast<br>Packets | The total number of packets that higher-level protocols requested be transmitted, and which were addressed to a broadcast address at this sub-layer, including those that were discarded or not sent.                                                     |  |  |  |
| Received Unknown<br>Packets      | The number of packets received via the interface which were discarded because of an unknown or unsupported protocol.                                                                                                    |  |  |  |
| Etherlike Statistics             |                                                                                                    |  |  |  |
| Single Collision Frames          | The number of successfully transmitted frames for which transmission is inhibited by exactly one collision.                                                                                                    |  |  |  |
| Multiple Collision Frames        | A count of successfully transmitted frames for which transmission is inhibited by more than one collision.                                                                                                    |  |  |  |
| Late Collisions                  | The number of times that a collision is detected later than 512 bit-times into the transmission of a packet.                                                                                                    |  |  |  |
| Excessive Collisions             | A count of frames for which transmission on a particular interface fails due to excessive collisions. This counter does not increment when the interface is operating in full-duplex mode.                                                                |  |  |  |
| Deferred Transmissions           | A count of frames for which the first transmission attempt on a particular interface is delayed because the medium was busy.                                                                                                    |  |  |  |
| Frames Too Long                  | A count of frames received on a particular interface that exceed the maximum permitted frame size.                                                                                                    |  |  |  |
| Alignment Errors                 | The number of alignment errors (missynchronized data packets).                                                                                                    |  |  |  |
| FCS Errors                       | A count of frames received on a particular interface that are an integral number of octets in length but do not pass the FCS check. This count does not include frames received with frame-too-long or frame-too-short error.                             |  |  |  |
| SQE Test Errors                  | A count of times that the SQE TEST ERROR message is generated by the PLS sublayer for a particular interface.                                                                                                    |  |  |  |
| Carrier Sense Errors             | The number of times that the carrier sense condition was lost or never asserted when attempting to transmit a frame.                                                                                                    |  |  |  |

Table 7: Port Statistics (Continued)

| Parameter                                                                                                    | Description                                                                                                    |  |  |  |
|----------------------------------------------------------------------------------------------------|----------------------------------------------------------------------------------------------------|--|--|--|
| Internal MAC Receive<br>Errors                                                                                                    | A count of frames for which reception on a particular interface fails due to an internal MAC sublayer receive error.                                                                       |  |  |  |
| Internal MAC Transmit<br>Errors                                                                                                    | A count of frames for which transmission on a particular interface fails due to an internal MAC sublayer transmit error.                                                                   |  |  |  |
| RMON Statistics                                                                                                    |                                                                                                    |  |  |  |
| Drop Events                                                                                                    | The total number of events in which packets were dropped due lack of resources.                                                                                                    |  |  |  |
| Jabbers                                                                                                    | The total number of frames received that were longer than 151 octets (excluding framing bits, but including FCS octets), and ha either an FCS or alignment error.                          |  |  |  |
| Fragments                                                                                                    | The total number of frames received that were less than 64 octein length (excluding framing bits, but including FCS octets) and had either an FCS or alignment error.                      |  |  |  |
| Collisions                                                                                                    | The best estimate of the total number of collisions on this Etherne segment.                                                                                                    |  |  |  |
| Received Octets                                                                                                    | Total number of octets of data received on the network. This statistic can be used as a reasonable indication of Ethernet utilization.                                                     |  |  |  |
| Received Packets                                                                                                    | The total number of packets (bad, broadcast and multicast) received.                                                                                                    |  |  |  |
| Broadcast Packets                                                                                                    | The total number of good packets received that were directed the broadcast address. Note that this does not include multical packets.                                                      |  |  |  |
| Multicast Packets                                                                                                    | The total number of good packets received that were directed to this multicast address.                                                                                                    |  |  |  |
| Undersize Packets                                                                                                    | The total number of packets received that were less than 64 octets long (excluding framing bits, but including FCS octets) and were otherwise well formed.                                 |  |  |  |
| Oversize Packets                                                                                                    | The total number of packets received that were longer than 1518 octets (excluding framing bits, but including FCS octets) and were otherwise well formed.                                  |  |  |  |
| 64 Bytes Packets                                                                                                    | The total number of packets (including bad packets) received and transmitted that were 64 octets in length (excluding framing bits but including FCS octets).                              |  |  |  |
| 65-127 Byte Packets<br>128-255 Byte Packets<br>256-511 Byte Packets<br>512-1023 Byte Packets<br>1024-1518 Byte Packets<br>1519-1536 Byte Packets | The total number of packets (including bad packets) received and transmitted where the number of octets fall within the specified range (excluding framing bits but including FCS octets). |  |  |  |
| Utilization Statistics                                                                                                    |                                                                                                    |  |  |  |
| Input Octets in kbits per second                                                                                                    | Number of octets entering this interface in kbits/second.                                                                                                    |  |  |  |
| Input Packets per second                                                                                                    | Number of packets entering this interface per second.                                                                                                    |  |  |  |
| Input Utilization                                                                                                    | The input utilization rate for this interface.                                                                                                    |  |  |  |
| Output Octets in kbits per second                                                                                                    | Number of octets leaving this interface in kbits/second.                                                                                                    |  |  |  |
| Output Packets per second                                                                                                    | Number of packets leaving this interface per second.                                                                                                    |  |  |  |
| Output Utilization                                                                                                    | The output utilization rate for this interface.                                                                                                    |  |  |  |

#### **WEB INTERFACE**

To show a list of port statistics:

- 1. Click Interface, Port, Statistics.
- **2.** Select the statistics mode to display (Interface, Etherlike, RMON or Utilization).
- 3. Select a port from the drop-down list.
- **4.** Use the Refresh button at the bottom of the page if you need to update the screen.

Figure 39: Showing Port Statistics (Table)

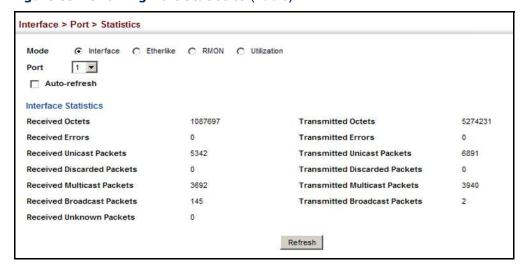

To show a chart of port statistics:

- 1. Click Interface, Port, Chart.
- 2. Select the statistics mode to display (Interface, Etherlike, RMON or All).
- **3.** If Interface, Etherlike, RMON statistics mode is chosen, select a port from the drop-down list. If All (ports) statistics mode is chosen, select the statistics type to display.

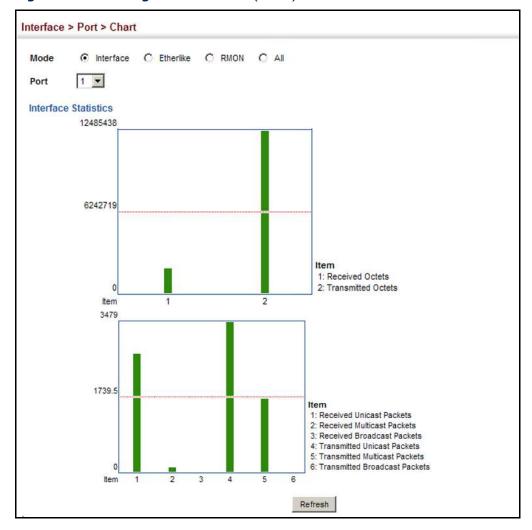

Figure 40: Showing Port Statistics (Chart)

# **PERFORMING DIAGNOSTICS**

CABLE Use the Interface > Port > Cable Test page to test the cable attached to a port. The cable test will check for any cable faults (short, open, etc.). If a fault is found, the switch reports the length to the fault. Otherwise, it reports the cable length. It can be used to determine the quality of the cable, connectors, and terminations. Problems such as opens, shorts, and cable impedance mismatch can be diagnosed with this test.

#### **CLI REFERENCES**

"Interface Commands" on page 944

## **COMMAND USAGE**

Cable diagnostics are performed using Time Domain Reflectometry (TDR) test methods. DSP analyses the cable by sending a pulsed signal into the cable, and then examining the reflection of that pulse.

Cable diagnostics can only be performed on twisted-pair media.

This cable test is only accurate for cables 7 - 140 meters long.

The test takes approximately 5 seconds. The switch displays the results of the test immediately upon completion, including common cable failures, as well as the status and approximate length to a fault.

Potential conditions which may be listed by the diagnostics include:

OK: Correctly terminated pair

Open: Open pair, no link partner

Short: Shorted pair

Not Supported: This message is displayed for any Fast Ethernet ports that are linked up, or for any Gigabit Ethernet ports linked up at a speed lower than 1000 Mbps.

Impedance mismatch: Terminating impedance is not in the reference range.

Ports are linked down while running cable diagnostics.

#### **PARAMETERS**

These parameters are displayed:

Port - Switch port identifier.

**Type** – Displays media type. (FE – Fast Ethernet, GE – Gigabit Ethernet, Other – SFP)

**Link Status** – Shows if the port link is up or down.

**Test Result** – The results include common cable failures, as well as the status and approximate distance to a fault, or the approximate cable length if no fault is found.

To ensure more accurate measurement of the length to a fault, first disable power-saving mode on the link partner before running cable diagnostics.

For link-down ports, the reported distance to a fault is accurate to within +/-2 meters. For link-up ports, the accuracy is +/-10 meters.

**Last Updated** – Shows the last time this port was tested.

#### WEB INTERFACE

To test the cable attached to a port:

- 1. Click Interface, Port, Cable Test.
- 2. Click Test for any port to start the cable test.

Interface > Port > Cable Test Cable Test Port List Total: 28 1 2 3 Test Result (Cable/Fault Distance in Meters) Link Status Last Updated Type Action Pair A (meters) Pair B (meters) Not Tested Test 21 FE Down Not Tested 22 FE Down Not Tested Not Tested Test 23 FF Down Not Tested Not Tested Test 24 FE Down Not Tested Not Tested Test 25 GF Not Tested Not Tested Down Test 26 GE Not Tested Not Tested Test 27 Down Not Tested Not Tested Test 28 GE OK (39) OK (39) 2011-09-26 02:09:00 Test Up Note: After every test action, wait several seconds and click the refresh button to display test results Refresh

Figure 41: Performing Cable Tests

## **TRUNK CONFIGURATION**

This section describes how to configure static and dynamic trunks.

You can create multiple links between devices that work as one virtual, aggregate link. A port trunk offers a dramatic increase in bandwidth for network segments where bottlenecks exist, as well as providing a fault-tolerant link between two devices. You can create up to 5 trunks at a time on the switch.

The switch supports both static trunking and dynamic Link Aggregation Control Protocol (LACP). Static trunks have to be manually configured at both ends of the link, and the switches must comply with the Cisco EtherChannel standard. On the other hand, LACP configured ports can automatically negotiate a trunked link with LACP-configured ports on another device. You can configure any number of ports on the switch as LACP, as long as they are not already configured as part of a static trunk. If ports on another device are also configured as LACP, the switch and the other device will negotiate a trunk link between them. If an LACP trunk consists of more than eight ports, all other ports will be placed in standby mode. Should one link in the trunk fail, one of the standby ports will automatically be activated to replace it.

#### **COMMAND USAGE**

Besides balancing the load across each port in the trunk, the other ports provide redundancy by taking over the load if a port in the trunk fails. However, before making any physical connections between devices, use the web interface or CLI to specify the trunk on the devices at both ends. When using a port trunk, take note of the following points:

Finish configuring port trunks before you connect the corresponding network cables between switches to avoid creating a loop. You can create up to 8 trunks on a switch, with up to eight ports per trunk.

The ports at both ends of a connection must be configured as trunk ports.

When configuring static trunks on switches of different types, they must be compatible with the Cisco EtherChannel standard.

The ports at both ends of a trunk must be configured in an identical manner, including communication mode (i.e., speed, duplex mode and flow control), VLAN assignments, and CoS settings.

Any of the Gigabit ports on the front panel can be trunked together, including ports of different media types.

All the ports in a trunk have to be treated as a whole when moved from/to, added or deleted from a VLAN.

STP, VLAN, and IGMP settings can only be made for the entire trunk.

# CONFIGURING STATIC TRUNK

A Use the Interface > Trunk > Static page to create a trunk, assign member ports, and configure the connection parameters.

Figure 42: Configuring Static Trunks

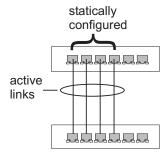

#### **CLI REFERENCES**

"Link Aggregation Commands" on page 964
"Interface Commands" on page 944

#### **COMMAND USAGE**

When configuring static trunks, you may not be able to link switches of different types, depending on the vendor's implementation. However, note that the static trunks on this switch are Cisco EtherChannel compatible.

To avoid creating a loop in the network, be sure you add a static trunk via the configuration interface before connecting the ports, and also disconnect the ports before removing a static trunk via the configuration interface.

#### **PARAMETERS**

These parameters are displayed:

Trunk ID - Trunk identifier. (Range: 1-16)

**Member** – The initial trunk member. Use the Add Member page to configure additional members.

Unit - Unit identifier. (Range: 1)

**Port** – Port identifier. (Range: 1-28/52)

#### **WEB INTERFACE**

To create a static trunk:

- 1. Click Interface, Trunk, Static.
- 2. Select Configure Trunk from the Step list.
- 3. Select Add from the Action list.
- 4. Enter a trunk identifier.
- 5. Set the unit and port for the initial trunk member.
- 6. Click Apply.

Figure 43: Creating Static Trunks

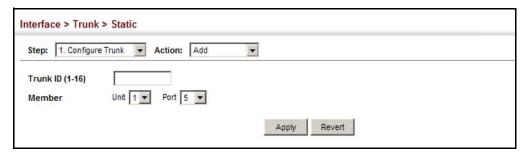

To add member ports to a static trunk:

- 1. Click Interface, Trunk, Static.
- 2. Select Configure Trunk from the Step list.
- 3. Select Add Member from the Action list.
- 4. Select a trunk identifier.
- 5. Set the unit and port for an additional trunk member.
- 6. Click Apply.

Figure 44: Adding Static Trunks Members

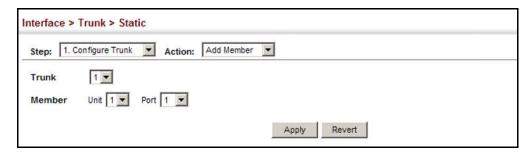

To configure connection parameters for a static trunk:

- 1. Click Interface, Trunk, Static.
- 2. Select Configure General from the Step list.
- 3. Select Configure from the Action list.
- **4.** Modify the required interface settings. (Refer to "Configuring by Port List" on page 139 for a description of the parameters.)
- 5. Click Apply.

Figure 45: Configuring Connection Parameters for a Static Trunk

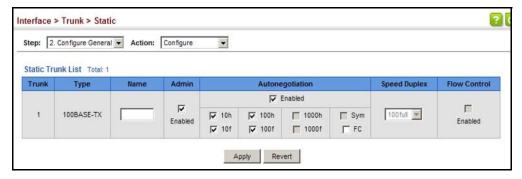

To display trunk connection parameters:

- 1. Click Interface, Trunk, Static.
- 2. Select Configure General from the Step list.
- 3. Select Show Information from the Action list.

Figure 46: Showing Information for Static Trunks

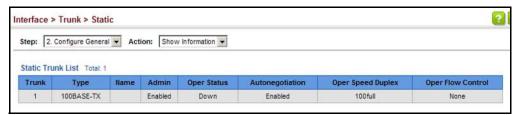

# CONFIGURING DYNAMIC TRUNK

A Use the Interface > Trunk > Dynamic pages to set the administrative key for an aggregation group, enable LACP on a port, configure protocol parameters for local and partner ports, or to set Ethernet connection parameters.

Figure 47: Configuring Dynamic Trunks

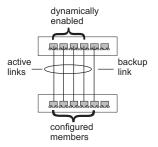

#### **CLI REFERENCES**

"Link Aggregation Commands" on page 964

#### **COMMAND USAGE**

To avoid creating a loop in the network, be sure you enable LACP before connecting the ports, and also disconnect the ports before disabling LACP.

If the target switch has also enabled LACP on the connected ports, the trunk will be activated automatically.

A trunk formed with another switch using LACP will automatically be assigned the next available trunk ID.

If more than eight ports attached to the same target switch have LACP enabled, the additional ports will be placed in standby mode, and will only be enabled if one of the active links fails.

All ports on both ends of an LACP trunk must be configured for full duplex, and auto-negotiation.

Ports are only allowed to join the same Link Aggregation Group (LAG) if (1) the LACP port system priority matches, (2) the LACP port admin key matches, and (3) the LAG admin key matches (if configured). However, if the LAG admin key is set, then the port admin key must be set to the same value for a port to be allowed to join that group.

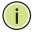

**Note:** If the LACP admin key is not set when a channel group is formed (i.e., it has a null value of 0), the operational value of this key is set to the same value as the port admin key used by the interfaces that joined the group (see the show lacp internal command described on page 973).

#### **PARAMETERS**

These parameters are displayed:

Configure Aggregator

**Admin Key** – LACP administration key is used to identify a specific link aggregation group (LAG) during local LACP setup on the switch. (Range: 0-65535)

**Timeout Mode** – The timeout to wait for the next LACP data unit (LACPDU):

**Long Timeout** – Specifies a slow timeout of 90 seconds. (This is the default setting.)

**Short Timeout** – Specifies a fast timeout of 3 seconds.

The timeout is set in the LACP timeout bit of the Actor State field in transmitted LACPDUs. When the partner switch receives an LACPDU set with a short timeout from the actor switch, the partner adjusts the transmit LACPDU interval to 1 second. When it receives an LACPDU set with a long timeout from the actor, it adjusts the transmit LACPDU interval to 30 seconds.

If the actor does not receive an LACPDU from its partner before the configured timeout expires, the partner port information will be deleted from the LACP group.

When a dynamic port-channel member leaves a port-channel, the default timeout value will be restored on that port.

When a dynamic port-channel is torn down, the configured timeout value will be retained. When the dynamic port-channel is constructed again, that timeout value will be used.

Configure Aggregation Port - General

**Port** – Port identifier. (Range: 1-28/52)

**LACP Status** – Enables or disables LACP on a port.

Configure Aggregation Port - Actor/Partner

Port - Port number. (Range: 1-28/52)

**Admin Key** – The LACP administration key must be set to the same value for ports that belong to the same LAG. (Range: 0-65535; Default – Actor: 1, Partner: 0)

By default, the Actor Admin Key is determined by port's link speed, and copied to Oper Key. The Partner Admin Key is assigned to zero, and the Oper Key is set based upon LACP PDUs received from the Partner.

**System Priority** – LACP system priority is used to determine link aggregation group (LAG) membership, and to identify this device to

other switches during LAG negotiations. (Range: 0-65535; Default: 32768)

System priority is combined with the switch's MAC address to form the LAG identifier. This identifier is used to indicate a specific LAG during LACP negotiations with other systems.

**Port Priority** – If a link goes down, LACP port priority is used to select a backup link. (Range: 0-65535; Default: 32768)

Setting a lower value indicates a higher effective priority.

If an active port link goes down, the backup port with the highest priority is selected to replace the downed link. However, if two or more ports have the same LACP port priority, the port with the lowest physical port number will be selected as the backup port.

If an LAG already exists with the maximum number of allowed port members, and LACP is subsequently enabled on another port using a higher priority than an existing member, the newly configured port will replace an existing port member that has a lower priority.

**NOTE:** Configuring LACP settings for a port only applies to its administrative state, not its operational state, and will only take effect the next time an aggregate link is established with that port.

**Note**: Configuring the port partner sets the remote side of an aggregate link; i.e., the ports on the attached device. The command attributes have the same meaning as those used for the port actor.

#### **WEB INTERFACE**

To configure the admin key for a dynamic trunk:

- 1. Click Interface, Trunk, Dynamic.
- 2. Select Configure Aggregator from the Step list.
- **3.** Set the Admin Key and timeout mode for the required LACP group.
- 4. Click Apply.

Figure 48: Configuring the LACP Aggregator Admin Key

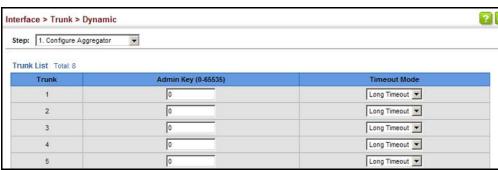

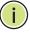

To enable LACP for a port:

- 1. Click Interface, Trunk, Dynamic.
- 2. Select Configure Aggregation Port from the Step list.
- **3.** Select Configure from the Action list.
- 4. Click General.
- **5.** Enable LACP on the required ports.
- 6. Click Apply.

Figure 49: Enabling LACP on a Port

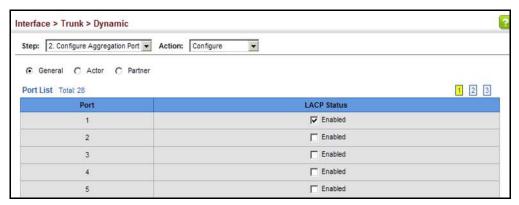

To configure LACP parameters for group members:

- 1. Click Interface, Trunk, Dynamic.
- 2. Select Configure Aggregation Port from the Step list.
- 3. Select Configure from the Action list.
- 4. Click Actor or Partner.
- **5.** Configure the required settings.
- 6. Click Apply.

Figure 50: Configuring LACP Parameters on a Port

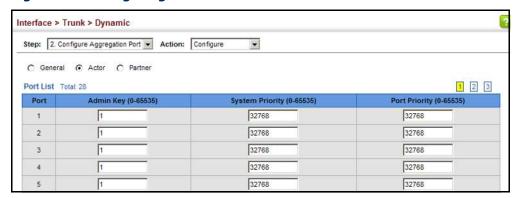

To show the active members of a dynamic trunk:

- 1. Click Interface, Trunk, Dynamic.
- 2. Select Configure Trunk from the Step List.
- 3. Select Show Member from the Action List.
- 4. Select a Trunk.

Figure 51: Showing Members of a Dynamic Trunk

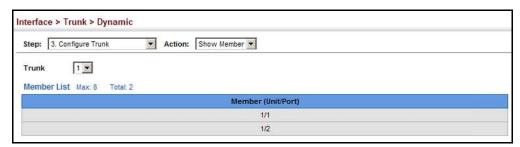

To configure connection parameters for a dynamic trunk:

- 1. Click Interface, Trunk, Dynamic.
- 2. Select Configure Trunk from the Step List.
- 3. Select Configure from the Action List.
- **4.** Modify the required interface settings. (See "Configuring by Port List" on page 139 for a description of the interface settings.)
- 5. Click Apply.

Figure 52: Configuring Connection Settings for Dynamic Trunks

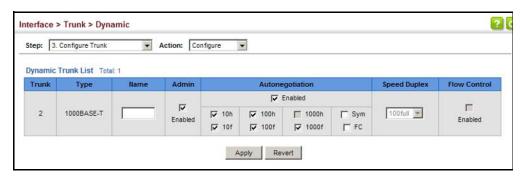

To display connection parameters for a dynamic trunk:

- **1.** Click Interface, Trunk, Dynamic.
- 2. Select Configure Trunk from the Step List.
- 3. Select Show from the Action List.

Figure 53: Displaying Connection Parameters for Dynamic Trunks

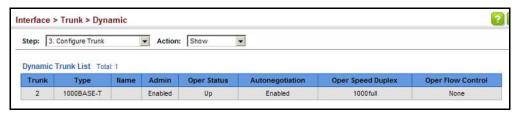

# DISPLAYING LACP PORT COUNTERS

Use the Interface > Trunk > Dynamic (Configure Aggregation Port - Show Information - Counters) page to display statistics for LACP protocol messages.

## **CLI REFERENCES**

"show lacp" on page 973

## **PARAMETERS**

These parameters are displayed:

**Table 8: LACP Port Counters** 

| Parameter        | Description                                                      |
|------------------|------------------------------------------------------------------|
| LACPDUs Sent     | Number of valid LACPDUs transmitted from this channel group.     |
| LACPDUs Received | Number of valid LACPDUs received on this channel group.          |
| Marker Sent      | Number of valid Marker PDUs transmitted from this channel group. |
| Marker Received  | Number of valid Marker PDUs received by this channel group.      |

Table 8: LACP Port Counters (Continued)

| Parameter           | Description                                                                                                    |
|---------------------|----------------------------------------------------------------------------------------------------|
| Marker Unknown Pkts | Number of frames received that either (1) Carry the Slow Protocols Ethernet Type value, but contain an unknown PDU, or (2) are addressed to the Slow Protocols group MAC Address, but do not carry the Slow Protocols Ethernet Type. |
| Marker Illegal Pkts | Number of frames that carry the Slow Protocols Ethernet Type value, but contain a badly formed PDU or an illegal value of Protocol Subtype.                                                                                          |

#### **WEB INTERFACE**

To display LACP port counters:

- 1. Click Interface, Trunk, Dynamic.
- 2. Select Configure Aggregation Port from the Step list.
- 3. Select Show Information from the Action list.
- 4. Click Counters.
- **5.** Select a group member from the Port list.

Figure 54: Displaying LACP Port Counters

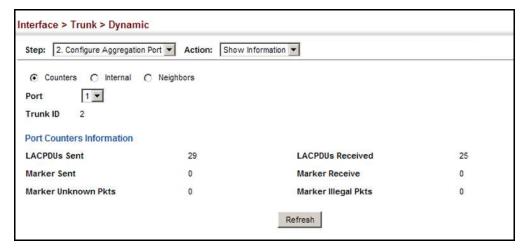

# DISPLAYING LACP SETTINGS AND STATUS FOR THE LOCAL SIDE

LACP Use the Interface > Trunk > Dynamic (Configure Aggregation Port - Show Information - Internal) page to display the configuration settings and operational state for the local side of a link aggregation.

#### **CLI REFERENCES**

"show lacp" on page 973

## **PARAMETERS**

These parameters are displayed:

**Table 9: LACP Internal Configuration Information** 

| Parameter                  | Description                                                                                                    |  |  |  |
|----------------------------|----------------------------------------------------------------------------------------------------|--|--|--|
| LACP System Priority       | LACP system priority assigned to this port channel.                                                                                                    |  |  |  |
| LACP Port Priority         | LACP port priority assigned to this interface within the channel gro                                                                                                    |  |  |  |
| Admin Key                  | Current administrative value of the key for the aggregation port.                                                                                                    |  |  |  |
| Oper Key                   | Current operational value of the key for the aggregation port.                                                                                                    |  |  |  |
| LACPDUs Interval           | Number of seconds before invalidating received LACPDU information                                                                                                    |  |  |  |
| Admin State,<br>Oper State | Administrative or operational values of the actor's state parameters:  Expired – The actor's receive machine is in the expired state;  Defaulted – The actor's receive machine is using defaulted operational partner information, administratively configured for the partner.  Distributing – If false, distribution of outgoing frames on this link is disabled; i.e., distribution is currently disabled and is not expected to be enabled in the absence of administrative changes or changes in received protocol information.  Collecting – Collection of incoming frames on this link is enabled; i.e., collection is currently enabled and is not expected to be disabled in the absence of administrative changes or changes in received protocol information.  Synchronization – The System considers this link to be IN_SYNC; i.e., it has been allocated to the correct Link Aggregation Group, the group has been associated with a compatible Aggregator, and the identity of the Link Aggregation Group is consistent with the System ID and operational Key information transmitted.  Aggregation – The system considers this link to be aggregatable; i.e., a potential candidate for aggregation.  Long timeout – Periodic transmission of LACPDUs uses a slow transmission rate.  LACP-Activity – Activity control value with regard to this link. (0: Passive; 1: Active) |  |  |  |

## **W**EB INTERFACE

To display LACP settings and status for the local side:

- 1. Click Interface, Trunk, Dynamic.
- 2. Select Configure Aggregation Port from the Step list.
- 3. Select Show Information from the Action list.
- 4. Click Internal.
- **5.** Select a group member from the Port list.

Figure 55: Displaying LACP Port Internal Information

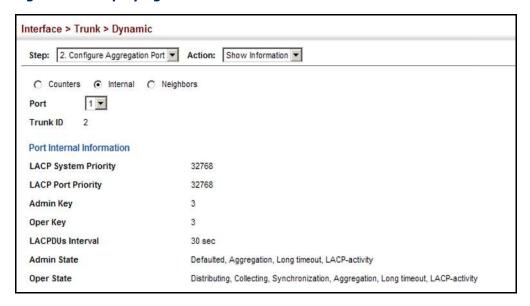

# DISPLAYING LACP SETTINGS AND STATUS FOR THE REMOTE SIDE

Use the Interface > Trunk > Dynamic (Configure Aggregation Port - Show Information - Neighbors) page to display the configuration settings and operational state for the remote side of a link aggregation.

## **CLI REFERENCES**

"show lacp" on page 973

#### **PARAMETERS**

These parameters are displayed:

**Table 10: LACP Remote Device Configuration Information** 

| Parameter                    | Description                                                                               |  |  |  |
|------------------------------|-------------------------------------------------------------------------------------------|--|--|--|
| Partner Admin<br>System ID   | LAG partner's system ID assigned by the user.                                             |  |  |  |
| Partner Oper System ID       | LAG partner's system ID assigned by the LACP protocol.                                    |  |  |  |
| Partner Admin<br>Port Number | Current administrative value of the port number for the protocol Partner.                 |  |  |  |
| Partner Oper<br>Port Number  | Operational port number assigned to this aggregation port by the port's protocol partner. |  |  |  |
| Port Admin Priority          | Current administrative value of the port priority for the protocol partner.               |  |  |  |
| Port Oper Priority           | Priority value assigned to this aggregation port by the partner.                          |  |  |  |
| Admin Key                    | Current administrative value of the Key for the protocol partner.                         |  |  |  |
| Oper Key                     | Current operational value of the Key for the protocol partner.                            |  |  |  |
| Admin State                  | Administrative values of the partner's state parameters. (See preceding table.)           |  |  |  |
| Oper State                   | Operational values of the partner's state parameters. (See preceding table.)              |  |  |  |

#### **WEB INTERFACE**

To display LACP settings and status for the remote side:

- 1. Click Interface, Trunk, Dynamic.
- 2. Select Configure Aggregation Port from the Step list.
- 3. Select Show Information from the Action list.
- 4. Click Internal.
- 5. Select a group member from the Port list.

Figure 56: Displaying LACP Port Remote Information

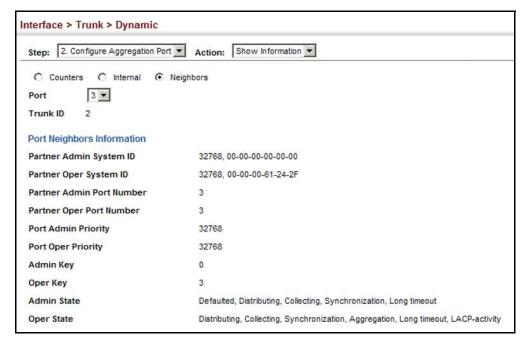

# **SAVING POWER**

Use the Interface > Green Ethernet page to enable power savings mode on the selected port.

#### **CLI REFERENCES**

"power-save" on page 961 "show power-save" on page 962

#### **COMMAND USAGE**

IEEE 802.3 defines the Ethernet standard and subsequent power requirements based on cable connections operating at 100 meters. Enabling power saving mode can reduce power used for cable lengths of 60 meters or less, with more significant reduction for cables of 20 meters or less, and continue to ensure signal integrity.

The power-saving methods provided by this switch include:

Power saving when there is no link partner:

Under normal operation, the switch continuously auto-negotiates to find a link partner, keeping the MAC interface powered up even if no link connection exists. When using power-savings mode, the switch checks for energy on the circuit to determine if there is a link partner. If none is detected, the switch automatically turns off the transmitter, and most of the receive circuitry (enters Sleep Mode). In this mode, the low-power energy-detection circuit continuously checks for energy on the cable. If none is detected, the MAC interface is also powered down to save additional energy. If energy is detected, the switch immediately turns on both the transmitter and receiver functions, and powers up the MAC interface.

Power saving when there is a link partner:

Traditional Ethernet connections typically operate with enough power to support at least 100 meters of cable even though average network cable length is shorter. When cable length is shorter, power consumption can be reduced since signal attenuation is proportional to cable length. When power-savings mode is enabled, the switch analyzes cable length to determine whether or not it can reduce the signal amplitude used on a particular link.

**Note:** Power savings can only be implemented on Gigabit Ethernet ports when using twisted-pair cabling. Power-savings mode on a active link only works when connection speed is 1 Gbps, and line length is less than 60 meters.

#### **PARAMETERS**

These parameters are displayed:

**Port** – Power saving mode only applies to the Gigabit Ethernet ports using copper media.

**Power Saving Status** – Adjusts the power provided to ports based on the length of the cable used to connect to other devices. Only sufficient power is used to maintain connection requirements. (Default: Enabled on Gigabit Ethernet RJ-45 ports)

#### **WEB INTERFACE**

To enable power savings:

- 1. Click Interface, Green Ethernet.
- **2.** Mark the Enabled check box for a port.
- 3. Click Apply.

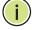

Interface > Green Ethernet Port Green Ethernet List Total 28 1 2 3 Port Power Saving Status 21 □ Enabled 22 23 □ Enabled 24 Enabled 25 ▼ Enabled 26 **▼** Enabled 28 Apply Revert

Figure 57: Enabling Power Savings

# **TRAFFIC SEGMENTATION**

If tighter security is required for passing traffic from different clients through downlink ports on the local network and over uplink ports to the service provider, port-based traffic segmentation can be used to isolate traffic for individual clients.

Traffic belonging to each client is isolated to the allocated downlink ports. But the switch can be configured to either isolate traffic passing across a client's allocated uplink ports from the uplink ports assigned to other clients, or to forward traffic through the uplink ports used by other clients, allowing different clients to share access to their uplink ports where security is less likely to be compromised.

# ENABLING TRAFFIC SEGMENTATION

**TRAFFIC** Use the Interface > Traffic Segmentation (Configure Global) page to enable traffic segmentation.

#### **CLI REFERENCES**

"Configuring Port-based Traffic Segmentation" on page 1110

#### **PARAMETERS**

These parameters are displayed:

**Status** – Enables port-based traffic segmentation. (Default: Disabled)

**Uplink-to-Uplink Mode** – Specifies whether or not traffic can be forwarded between uplink ports assigned to different client sessions.

**Blocking** – Blocks traffic between uplink ports assigned to different sessions.

**Forwarding** – Forwards traffic between uplink ports assigned to different sessions.

#### **WEB INTERFACE**

To enable traffic segmentation:

- 1. Click Interface, Traffic Segmentation.
- 2. Select Configure Global from the Step list.
- 3. Mark the Status check box, and set the required uplink-to-uplink mode.
- 4. Click Apply.

Figure 58: Enabling Traffic Segmentation

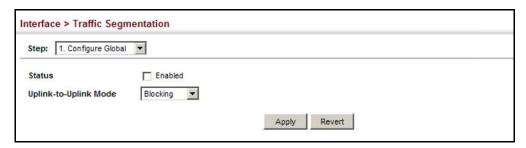

# AND DOWNLINK PORTS

CONFIGURING UPLINK Use the Interface > Traffic Segmentation (Configure Session) page to assign the downlink and uplink ports to use in the segmented group. Ports designated as downlink ports can not communicate with any other ports on the switch except for the uplink ports. Uplink ports can communicate with any other ports on the switch and with any designated downlink ports.

#### **CLI REFERENCES**

"Configuring Port-based Traffic Segmentation" on page 1110

#### **COMMAND USAGE**

When traffic segmentation is enabled, the forwarding state for the uplink and downlink ports assigned to different client sessions is shown below.

**Table 11: Traffic Segmentation Forwarding** 

| Destination<br>Source        | Session #1<br>Downlinks | Session #1<br>Uplinks    | Session #2<br>Downlinks | Session #2<br>Uplinks    | Normal<br>Ports |
|------------------------------|-------------------------|--------------------------|-------------------------|--------------------------|-----------------|
| Session #1<br>Downlink Ports | Blocking                | Forwarding               | Blocking                | Blocking                 | Blocking        |
| Session #1<br>Uplink Ports   | Forwarding              | Forwarding               | Blocking                | Blocking/<br>Forwarding* | Forwarding      |
| Session #2<br>Downlink Ports | Blocking                | Blocking                 | Blocking                | Forwarding               | Blocking        |
| Session #2<br>Uplink Ports   | Blocking                | Blocking/<br>Forwarding* | Forwarding              | Forwarding               | Forwarding      |
| Normal Ports                 | Forwarding              | Forwarding               | Forwarding              | Forwarding               | Forwarding      |

<sup>\*</sup> The forwarding state for uplink-to-uplink ports is configured on the Configure Global page (see page 171).

When traffic segmentation is disabled, all ports operate in normal forwarding mode based on the settings specified by other functions such as VLANs and spanning tree protocol.

A port cannot be configured in both an uplink and downlink list.

A port can only be assigned to one traffic-segmentation session.

A downlink port can only communicate with an uplink port in the same session. Therefore, if an uplink port is not configured for a session, the assigned downlink ports will not be able to communicate with any other ports.

If a downlink port is not configured for the session, the assigned uplink ports will operate as normal ports.

#### **PARAMETERS**

These parameters are displayed:

**Session ID** – Traffic segmentation session. (Range: 1-4)

**Direction** – Adds an interface to the segmented group by setting the direction to uplink or downlink. (Default: Uplink)

Interface - Displays a list of ports or trunks.

**Port** – Port Identifier. (Range: 1-28/52)

**Trunk** – Trunk Identifier. (Range: 1-16)

#### WEB INTERFACE

To configure the members of the traffic segmentation group:

- 1. Click Interface, Traffic Segmentation.
- 2. Select Configure Session from the Step list.
- 3. Select Add from the Action list.
- **4.** Enter the session ID, set the direction to uplink or downlink, and select the interface to add.
- 5. Click Apply.

Figure 59: Configuring Members for Traffic Segmentation

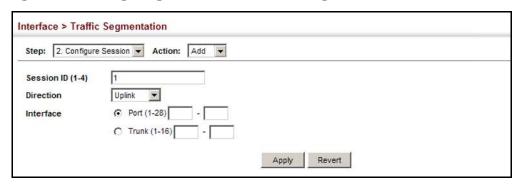

To show the members of the traffic segmentation group:

- 1. Click Interface, Traffic Segmentation.
- 2. Select Configure Session from the Step list.
- 3. Select Show from the Action list.

Figure 60: Showing Traffic Segmentation Members

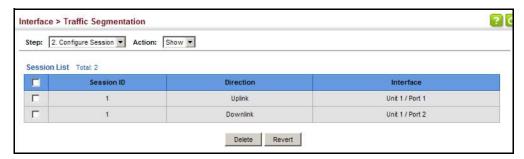

# **VLAN TRUNKING**

Use the Interface > VLAN Trunking page to allow unknown VLAN groups to pass through the specified interface.

#### **CLI REFERENCES**

"vlan-trunking" on page 1097

#### **COMMAND USAGE**

Use this feature to configure a tunnel across one or more intermediate switches which pass traffic for VLAN groups to which they do not belong.

The following figure shows VLANs 1 and 2 configured on switches A and B, with VLAN trunking being used to pass traffic for these VLAN groups across switches C, D and E.

Figure 61: Configuring VLAN Trunking

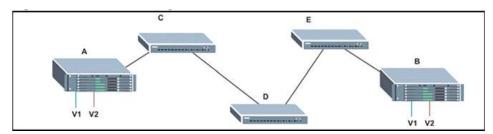

Without VLAN trunking, you would have to configure VLANs 1 and 2 on all intermediate switches – C, D and E; otherwise these switches would drop any frames with unknown VLAN group tags. However, by enabling VLAN trunking on the intermediate switch ports along the path connecting VLANs 1 and 2, you only need to create these VLAN groups in switches A and B. Switches C, D and E automatically allow frames with VLAN group tags 1 and 2 (groups that are unknown to those switches) to pass through their VLAN trunking ports.

VLAN trunking is mutually exclusive with the "access" switchport mode (see "Adding Static Members to VLANs" on page 183). If VLAN trunking is enabled on an interface, then that interface cannot be set to access mode, and vice versa.

To prevent loops from forming in the spanning tree, all unknown VLANs will be bound to a single instance (either STP/RSTP or an MSTP instance, depending on the selected STA mode).

If both VLAN trunking and ingress filtering are disabled on an interface, packets with unknown VLAN tags will still be allowed to enter this interface and will be flooded to all other ports where VLAN trunking is enabled. (In other words, VLAN trunking will still be effectively enabled for the unknown VLAN).

#### **PARAMETERS**

These parameters are displayed:

**Interface** – Displays a list of ports or trunks.

**Port** – Port Identifier. (Range: 1-28/52)

**Trunk** - Trunk Identifier. (Range: 1-16)

**VLAN Trunking Status** – Enables VLAN trunking on the selected interface.

#### **WEB INTERFACE**

To enable VLAN trunking on a port or trunk:

- 1. Click Interface, VLAN Trunking.
- 2. Click Port or Trunk to specify the interface type.

- 3. Enable VLAN trunking on any of the ports or on a trunk.
- 4. Click Apply.

Figure 62: Configuring VLAN Trunking

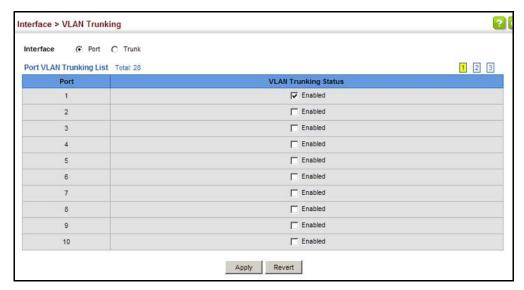

# **VLAN CONFIGURATION**

This chapter includes the following topics:

IEEE 802.1Q VLANs - Configures static and dynamic VLANs.

IEEE 802.1Q Tunneling – Configures QinQ tunneling to maintain customer-specific VLAN and Layer 2 protocol configurations across a service provider network, even when different customers use the same internal VLAN IDs.

Protocol VLANs - Configures VLAN groups based on specified protocols.

IP Subnet VLANs – Maps untagged ingress frames to a specified VLAN if the source address is found in the IP subnet-to-VLAN mapping table.

MAC-based VLANs – Maps untagged ingress frames to a specified VLAN if the source MAC address is found in the IP MAC address-to-VLAN mapping table.

VLAN Mirroring – Mirrors traffic from one or more source VLANs to a target port.

# IEEE 802.1Q VLANs

In large networks, routers are used to isolate broadcast traffic for each subnet into separate domains. This switch provides a similar service at Layer 2 by using VLANs to organize any group of network nodes into separate broadcast domains. VLANs confine broadcast traffic to the originating group, and can eliminate broadcast storms in large networks. This also provides a more secure and cleaner network environment.

An IEEE 802.1Q VLAN is a group of ports that can be located anywhere in the network, but communicate as though they belong to the same physical segment.

VLANs help to simplify network management by allowing you to move devices to a new VLAN without having to change any physical connections. VLANs can be easily organized to reflect departmental groups (such as Marketing or R&D), usage groups (such as e-mail), or multicast groups (used for multimedia applications such as video conferencing).

VLANs provide greater network efficiency by reducing broadcast traffic, and allow you to make network changes without having to update IP addresses or IP subnets. VLANs inherently provide a high level of network security

since traffic must pass through a configured Layer 3 link to reach a different VLAN.

This switch supports the following VLAN features:

Up to 4093 VLANs based on the IEEE 802.1Q standard

Distributed VLAN learning across multiple switches using explicit or implicit tagging and GVRP protocol

Port overlapping, allowing a port to participate in multiple VLANs

End stations can belong to multiple VLANs

Passing traffic between VLAN-aware and VLAN-unaware devices

Priority tagging

### **Assigning Ports to VLANs**

Before enabling VLANs for the switch, you must first assign each port to the VLAN group(s) in which it will participate. By default all ports are assigned to VLAN 1 as untagged ports. Add a port as a tagged port if you want it to carry traffic for one or more VLANs, and any intermediate network devices or the host at the other end of the connection supports VLANs. Then assign ports on the other VLAN-aware network devices along the path that will carry this traffic to the same VLAN(s), either manually or dynamically using GVRP. However, if you want a port on this switch to participate in one or more VLANs, but none of the intermediate network devices nor the host at the other end of the connection supports VLANs, then you should add this port to the VLAN as an untagged port.

**Note:** VLAN-tagged frames can pass through VLAN-aware or VLAN-unaware network interconnection devices, but the VLAN tags should be stripped off before passing it on to any end-node host that does not support VLAN tagging.

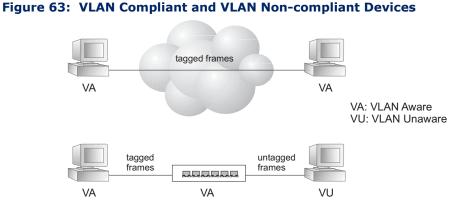

- 179 -

**VLAN Classification** – When the switch receives a frame, it classifies the frame in one of two ways. If the frame is untagged, the switch assigns the frame to an associated VLAN (based on the default VLAN ID of the receiving port). But if the frame is tagged, the switch uses the tagged VLAN ID to identify the port broadcast domain of the frame.

**Port Overlapping** – Port overlapping can be used to allow access to commonly shared network resources among different VLAN groups, such as file servers or printers. Note that if you implement VLANs which do not overlap, but still need to communicate, you can connect them by enabled routing on this switch.

**Untagged VLANs** – Untagged VLANs are typically used to reduce broadcast traffic and to increase security. A group of network users assigned to a VLAN form a broadcast domain that is separate from other VLANs configured on the switch. Packets are forwarded only between ports that are designated for the same VLAN. Untagged VLANs can be used to manually isolate user groups or subnets. However, you should use IEEE 802.3 tagged VLANs with GVRP whenever possible to fully automate VLAN registration.

**Automatic VLAN Registration** – GVRP (GARP VLAN Registration Protocol) defines a system whereby the switch can automatically learn the VLANs to which each end station should be assigned. If an end station (or its network adapter) supports the IEEE 802.1Q VLAN protocol, it can be configured to broadcast a message to your network indicating the VLAN groups it wants to join. When this switch receives these messages, it will automatically place the receiving port in the specified VLANs, and then forward the message to all other ports. When the message arrives at another switch that supports GVRP, it will also place the receiving port in the specified VLANs, and pass the message on to all other ports. VLAN requirements are propagated in this way throughout the network. This allows GVRP-compliant devices to be automatically configured for VLAN groups based solely on end station requests.

To implement GVRP in a network, first add the host devices to the required VLANs (using the operating system or other application software), so that these VLANs can be propagated onto the network. For both the edge switches attached directly to these hosts, and core switches in the network, enable GVRP on the links between these devices. You should also determine security boundaries in the network and disable GVRP on the boundary ports to prevent advertisements from being propagated, or forbid those ports from joining restricted VLANs.

(i)

**NOTE:** If you have host devices that do not support GVRP, you should configure static or untagged VLANs for the switch ports connected to these devices (as described in "Adding Static Members to VLANs" on page 183). But you can still enable GVRP on these edge switches, as well as on the core switches in the network.

Figure 64: Using GVRP

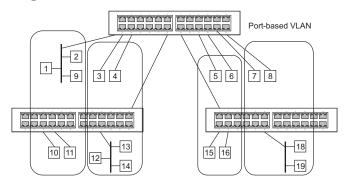

## Forwarding Tagged/Untagged Frames

If you want to create a small port-based VLAN for devices attached directly to a single switch, you can assign ports to the same untagged VLAN. However, to participate in a VLAN group that crosses several switches, you should create a VLAN for that group and enable tagging on all ports.

Ports can be assigned to multiple tagged or untagged VLANs. Each port on the switch is therefore capable of passing tagged or untagged frames. When forwarding a frame from this switch along a path that contains any VLAN-aware devices, the switch should include VLAN tags. When forwarding a frame from this switch along a path that does not contain any VLAN-aware devices (including the destination host), the switch must first strip off the VLAN tag before forwarding the frame. When the switch receives a tagged frame, it will pass this frame onto the VLAN(s) indicated by the frame tag. However, when this switch receives an untagged frame from a VLAN-unaware device, it first decides where to forward the frame, and then inserts a VLAN tag reflecting the ingress port's default VID.

# CONFIGURING VLAN GROUPS

**VLAN** Use the VLAN > Static (Add) page to create or remove VLAN groups, set administrative status, or specify Remote VLAN type (see "Configuring Remote Port Mirroring" on page 146). To propagate information about VLAN groups used on this switch to external network devices, you must specify a VLAN ID for each of these groups.

#### **CLI REFERENCES**

"Editing VLAN Groups" on page 1090

#### **PARAMETERS**

These parameters are displayed:

Add

**VLAN ID** – ID of VLAN or range of VLANs (1-4093).

Up to 4093 VLAN groups can be defined. VLAN 1 is the default untagged VLAN.

Status - Enables or disables the specified VLAN.

**Remote VLAN** – Reserves this VLAN for RSPAN (see "Configuring Remote Port Mirroring" on page 146).

Modify

**VLAN ID** - ID of configured VLAN (1-4093).

**VLAN Name** – Name of the VLAN (1 to 32 characters).

**Status** – Enables or disables the specified VLAN.

Show

VLAN ID - ID of configured VLAN.

VLAN Name - Name of the VLAN.

**Status** – Operational status of configured VLAN.

**Remote VLAN** – Shows if RSPAN is enabled on this VLAN (see "Configuring Remote Port Mirroring" on page 146).

#### **WEB INTERFACE**

To create VLAN groups:

- 1. Click VLAN, Static.
- 2. Select Add from the Action list.
- 3. Enter a VLAN ID or range of IDs.
- 4. Mark Enabled to configure the VLAN as operational.
- **5.** Specify whether the VLANs are to be used for remote port mirroring.
- **6.** Click Apply.

Figure 65: Creating Static VLANs

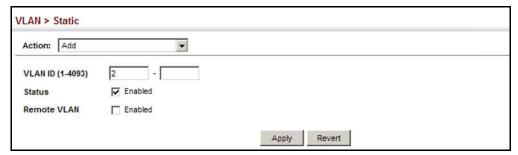

To modify the configuration settings for VLAN groups:

- 1. Click VLAN, Static.
- 2. Select Modify from the Action list.
- 3. Select the identifier of a configured VLAN.
- **4.** Modify the VLAN name or operational status as required.
- 5. Click Apply.

Figure 66: Modifying Settings for Static VLANs

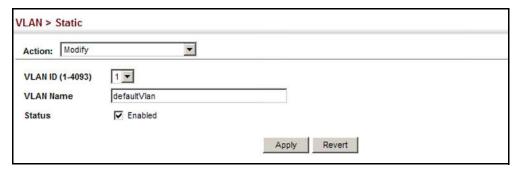

To show the configuration settings for VLAN groups:

- 1. Click VLAN, Static.
- 2. Select Show from the Action list.

Figure 67: Showing Static VLANs

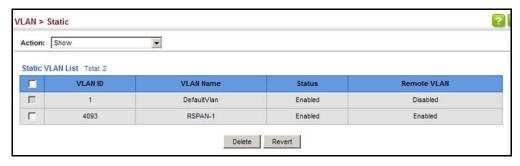

# ADDING STATIC MEMBERS TO VLANS

Use the VLAN > Static page to configure port members for the selected VLAN index, interface, or a range of interfaces. Use the menus for editing port members to configure the VLAN behavior for specific interfaces, including the mode of operation (Hybrid or 1Q Trunk), the default VLAN identifier (PVID), accepted frame types, and ingress filtering. Assign ports as tagged if they are connected to 802.1Q VLAN compliant devices, or untagged they are not connected to any VLAN-aware devices. Or configure a port as forbidden to prevent the switch from automatically adding it to a VLAN via the GVRP protocol.

#### **CLI REFERENCES**

"Configuring VLAN Interfaces" on page 1092 "Displaying VLAN Information" on page 1098

## **PARAMETERS**

These parameters are displayed:

Edit Member by VLAN

**VLAN** – ID of configured VLAN (1-4093).

**Interface** – Displays a list of ports or trunks.

**Port** – Port Identifier. (Range: 1-28/52)

**Trunk** – Trunk Identifier. (Range: 1-16)

**Mode** – Indicates VLAN membership mode for an interface. (Default: Hybrid)

**Access** - Sets the port to operate as an untagged interface. The port transmits and receives untagged frames on a single VLAN only.

Access mode is mutually exclusive with VLAN trunking (see "VLAN Trunking" on page 174). If VLAN trunking is enabled on an interface, then that interface cannot be set to access mode, and vice versa.

**Hybrid** – Specifies a hybrid VLAN interface. The port may transmit tagged or untagged frames.

**1Q Trunk** – Specifies a port as an end-point for a VLAN trunk. A trunk is a direct link between two switches, so the port transmits tagged frames that identify the source VLAN. Note that frames belonging to the port's default VLAN (i.e., associated with the PVID) are also transmitted as tagged frames.

**PVID** – VLAN ID assigned to untagged frames received on the interface. (Default: 1)

When using Access mode, and an interface is assigned to a new VLAN, its PVID is automatically set to the identifier for that VLAN. When using Hybrid mode, the PVID for an interface can be set to any VLAN for which it is an untagged member.

**Acceptable Frame Type** – Sets the interface to accept all frame types, including tagged or untagged frames, or only tagged frames. When set to receive all frame types, any received frames that are untagged are assigned to the default VLAN. (Options: All, Tagged; Default: All)

**Ingress Filtering** – Determines how to process frames tagged for VLANs for which the ingress port is not a member. (Default: Disabled)

Ingress filtering only affects tagged frames.

If ingress filtering is disabled and a port receives frames tagged for VLANs for which it is not a member, these frames will be flooded to all other ports (except for those VLANs explicitly forbidden on this port).

If ingress filtering is enabled and a port receives frames tagged for VLANs for which it is not a member, these frames will be discarded.

Ingress filtering does not affect VLAN independent BPDU frames, such as GVRP or STP. However, they do affect VLAN dependent BPDU frames, such as GMRP.

**Membership Type** – Select VLAN membership for each interface by marking the appropriate radio button for a port or trunk:

**Tagged**: Interface is a member of the VLAN. All packets transmitted by the port will be tagged, that is, carry a tag and therefore carry VLAN or CoS information.

**Untagged**: Interface is a member of the VLAN. All packets transmitted by the port will be untagged, that is, not carry a tag and therefore not carry VLAN or CoS information. Note that an interface must be assigned to at least one group as an untagged port.

**Forbidden**: Interface is forbidden from automatically joining the VLAN via GVRP. For more information, see "Automatic VLAN Registration" on page 180.

**None**: Interface is not a member of the VLAN. Packets associated with this VLAN will not be transmitted by the interface.

**NOTE:** VLAN 1 is the default untagged VLAN containing all ports on the switch.

Edit Member by Interface

All parameters are the same as those described under the preceding section for Edit Member by VLAN.

Edit Member by Interface Range

All parameters are the same as those described under the earlier section for Edit Member by VLAN, except for the items shown below.

**Port Range** – Displays a list of ports. (Range: 1-28/52)

**Trunk Range** – Displays a list of ports. (Range: 1-16)

**NOTE:** The PVID, acceptable frame type, and ingress filtering parameters for each interface within the specified range must be configured on either the Edit Member by VLAN or Edit Member by Interface page.

(i)

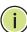

# **WEB INTERFACE**

To configure static members by the VLAN index:

- 1. Click VLAN, Static.
- 2. Select Edit Member by VLAN from the Action list.
- 3. Set the Interface type to display as Port or Trunk.
- 4. Modify the settings for any interface as required.
- 5. Click Apply.

Figure 68: Configuring Static Members by VLAN Index

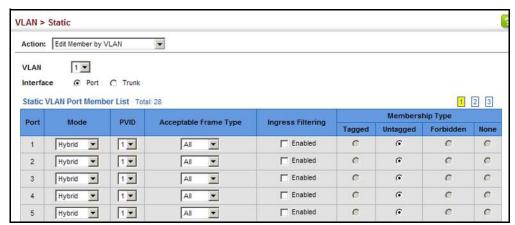

To configure static members by interface:

- 1. Click VLAN, Static.
- 2. Select Edit Member by Interface from the Action list.
- **3.** Select a port or trunk configure.
- 4. Modify the settings for any interface as required.
- 5. Click Apply.

VLAN > Static Action: Edit Member by Interface Hybrid 🔻 Mode **PVID** 1 Acceptable Frame Type All ~ Enabled Ingress Filtering Static VLAN Membership List Total: 4 Membership Type VLAN Untagged Forbidden 1 C (• 0 0 c • 0 Apply Revert

Figure 69: Configuring Static VLAN Members by Interface

To configure static members by interface range:

- 1. Click VLAN, Static.
- **2.** Select Edit Member by Interface Range from the Action list.
- 3. Set the Interface type to display as Port or Trunk.
- 4. Enter an interface range.
- **5.** Modify the VLAN parameters as required. Remember that the PVID, acceptable frame type, and ingress filtering parameters for each interface within the specified range must be configured on either the Edit Member by VLAN or Edit Member by Interface page.
- 6. Click Apply.

Figure 70: Configuring Static VLAN Members by Interface Range

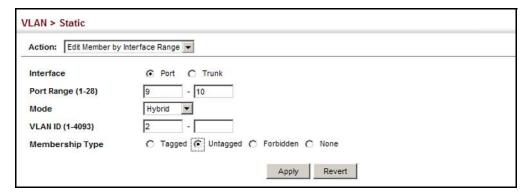

# CONFIGURING **DYNAMIC** REGISTRATION

Use the VLAN > Dynamic page to enable GVRP globally on the switch, or to **VLAN** enable GVRP and adjust the protocol timers per interface.

#### **CLI REFERENCES**

"GVRP and Bridge Extension Commands" on page 1085 "Configuring VLAN Interfaces" on page 1092

### **PARAMETERS**

These parameters are displayed:

Configure General

GVRP Status - GVRP defines a way for switches to exchange VLAN information in order to register VLAN members on ports across the network. VLANs are dynamically configured based on join messages issued by host devices and propagated throughout the network. GVRP must be enabled to permit automatic VLAN registration, and to support VLANs which extend beyond the local switch. (Default: Disabled)

# Configure Interface

**Interface** – Displays a list of ports or trunks.

**Port** – Port Identifier. (Range: 1-28/52)

**Trunk** – Trunk Identifier. (Range: 1-16)

**GVRP Status** – Enables/disables GVRP for the interface. GVRP must be globally enabled for the switch before this setting can take effect (using the Configure General page). When disabled, any GVRP packets received on this port will be discarded and no GVRP registrations will be propagated from other ports. (Default: Disabled)

GVRP cannot be enabled for ports set to Access mode (see "Adding Static Members to VLANs" on page 183).

**GVRP Timers** – Timer settings must follow this rule: 2 x (join timer) < leave timer < leaveAll timer

**Join** - The interval between transmitting requests/queries to participate in a VLAN group. (Range: 20-1000 centiseconds; Default: 20)

**Leave** – The interval a port waits before leaving a VLAN group. This time should be set to more than twice the join time. This ensures that after a Leave or LeaveAll message has been issued, the applicants can rejoin before the port actually leaves the group. (Range: 60-3000 centiseconds; Default: 60)

**LeaveAll** – The interval between sending out a LeaveAll query message for VLAN group participants and the port leaving the group. This interval should be considerably larger than the Leave Time to minimize the amount of traffic generated by nodes rejoining the group. (Range: 500-18000 centiseconds; Default: 1000)

Show Dynamic VLAN - Show VLAN

**VLAN ID** – Identifier of a VLAN this switch has joined through GVRP.

**VLAN Name** – Name of a VLAN this switch has joined through GVRP.

**Status** – Indicates if this VLAN is currently operational. (Display Values: Enabled, Disabled)

Show Dynamic VLAN - Show VLAN Member

VLAN - Identifier of a VLAN this switch has joined through GVRP.

**Interface** – Displays a list of ports or trunks which have joined the selected VLAN through GVRP.

# **WEB INTERFACE**

To configure GVRP on the switch:

- 1. Click VLAN, Dynamic.
- 2. Select Configure General from the Step list.
- 3. Enable or disable GVRP.
- 4. Click Apply.

Figure 71: Configuring Global Status of GVRP

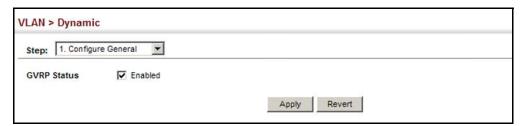

To configure GVRP status and timers on a port or trunk:

- 1. Click VLAN, Dynamic.
- 2. Select Configure Interface from the Step list.
- **3.** Set the Interface type to display as Port or Trunk.
- 4. Modify the GVRP status or timers for any interface.
- 5. Click Apply.

Figure 72: Configuring GVRP for an Interface

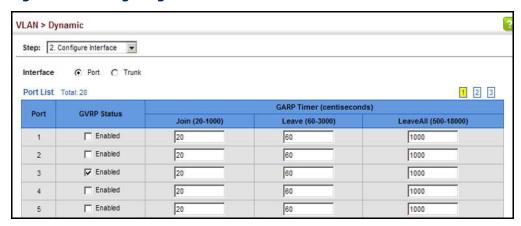

To show the dynamic VLAN joined by this switch:

- 1. Click VLAN, Dynamic.
- 2. Select Show Dynamic VLAN from the Step list.
- 3. Select Show VLAN from the Action list.

Figure 73: Showing Dynamic VLANs Registered on the Switch

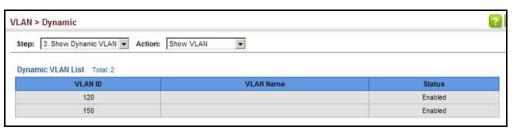

To show the members of a dynamic VLAN:

- 1. Click VLAN, Dynamic.
- 2. Select Show Dynamic VLAN from the Step list.
- 3. Select Show VLAN Members from the Action list.

Figure 74: Showing the Members of a Dynamic VLAN

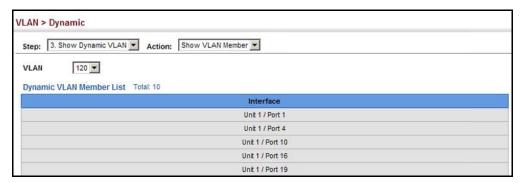

# **IEEE 802.1Q TUNNELING**

IEEE 802.1Q Tunneling (QinQ) is designed for service providers carrying traffic for multiple customers across their networks. QinQ tunneling is used to maintain customer-specific VLAN and Layer 2 protocol configurations even when different customers use the same internal VLAN IDs. This is accomplished by inserting Service Provider VLAN (SPVLAN) tags into the customer's frames when they enter the service provider's network, and then stripping the tags when the frames leave the network.

A service provider's customers may have specific requirements for their internal VLAN IDs and number of VLANs supported. VLAN ranges required by different customers in the same service-provider network might easily overlap, and traffic passing through the infrastructure might be mixed. Assigning a unique range of VLAN IDs to each customer would restrict customer configurations, require intensive processing of VLAN mapping tables, and could easily exceed the maximum VLAN limit of 4096.

QinQ tunneling uses a single Service Provider VLAN (SPVLAN) for customers who have multiple VLANs. Customer VLAN IDs are preserved and traffic from different customers is segregated within the service provider's network even when they use the same customer-specific VLAN IDs. QinQ tunneling expands VLAN space by using a VLAN-in-VLAN hierarchy, preserving the customer's original tagged packets, and adding SPVLAN tags to each frame (also called double tagging).

A port configured to support QinQ tunneling must be set to tunnel port mode. The Service Provider VLAN (SPVLAN) ID for the specific customer must be assigned to the QinQ tunnel access port on the edge switch where the customer traffic enters the service provider's network. Each customer requires a separate SPVLAN, but this VLAN supports all of the customer's internal VLANs. The QinQ tunnel uplink port that passes traffic from the edge switch into the service provider's metro network must also be added to this SPVLAN. The uplink port can be added to multiple SPVLANs to carry inbound traffic for different customers onto the service provider's network.

When a double-tagged packet enters another trunk port in an intermediate or core switch in the service provider's network, the outer tag is stripped for packet processing. When the packet exits another trunk port on the same core switch, the same SPVLAN tag is again added to the packet.

When a packet enters the trunk port on the service provider's egress switch, the outer tag is again stripped for packet processing. However, the SPVLAN tag is not added when it is sent out the tunnel access port on the edge switch into the customer's network. The packet is sent as a normal IEEE 802.1Q-tagged frame, preserving the original VLAN numbers used in the customer's network.

Customer A Customer A (VLANs 1-10) (VLANs 1-10) **QinQ Tunneling** Service Provider Service Provider VLAN 10 VLAN 10 (edge switch B) (edge switch A) **Tunnel Access Port Tunnel Access Port** Tunnel Access Port Tunnel Access Port **Tunnel Uplink Ports** VI AN 20 VLAN 20 **Double-Tagged Packets** Outer Tag - Service Provider VID Customer B Customer B Inner Tag - Customer VID (VLANs 1-50) (VI ANs 1-50)

Figure 75: QinQ Operational Concept

Layer 2 Flow for Packets Coming into a Tunnel Access Port

A QinQ tunnel port may receive either tagged or untagged packets. No matter how many tags the incoming packet has, it is treated as tagged packet.

The ingress process does source and destination lookups. If both lookups are successful, the ingress process writes the packet to memory. Then the egress process transmits the packet. Packets entering a QinQ tunnel port are processed in the following manner:

- 1. An SPVLAN tag is added to all outbound packets on the SPVLAN interface, no matter how many tags they already have. The switch constructs and inserts the outer tag (SPVLAN) into the packet based on the default VLAN ID and Tag Protocol Identifier (TPID, that is, the ether-type of the tag), unless otherwise defined as described under "Creating CVLAN to SPVLAN Mapping Entries" on page 196. The priority of the inner tag is copied to the outer tag if it is a tagged or priority tagged packet.
- 2. After successful source and destination lookup, the ingress process sends the packet to the switching process with two tags. If the incoming packet is untagged, the outer tag is an SPVLAN tag, and the inner tag is a dummy tag (8100 0000). If the incoming packet is tagged, the outer tag is an SPVLAN tag, and the inner tag is a CVLAN tag.
- **3.** After packet classification through the switching process, the packet is written to memory with one tag (an outer tag) or with two tags (both an outer tag and inner tag).
- **4.** The switch sends the packet to the proper egress port.
- **5.** If the egress port is an untagged member of the SPVLAN, the outer tag will be stripped. If it is a tagged member, the outgoing packets will have two tags.

Layer 2 Flow for Packets Coming into a Tunnel Uplink Port

An uplink port receives one of the following packets:

Untagged
One tag (CVLAN or SPVLAN)
Double tag (CVLAN + SPVLAN)

The ingress process does source and destination lookups. If both lookups are successful, the ingress process writes the packet to memory. Then the egress process transmits the packet. Packets entering a QinQ uplink port are processed in the following manner:

- 1. If incoming packets are untagged, the PVID VLAN native tag is added.
- 2. If the ether-type of an incoming packet (single or double tagged) is not equal to the TPID of the uplink port, the VLAN tag is determined to be a Customer VLAN (CVLAN) tag. The uplink port's PVID VLAN native tag is added to the packet. This outer tag is used for learning and switching packets within the service provider's network. The TPID must be configured on a per port basis, and the verification cannot be disabled.
- 3. If the ether-type of an incoming packet (single or double tagged) is equal to the TPID of the uplink port, no new VLAN tag is added. If the uplink port is not the member of the outer VLAN of the incoming packets, the packet will be dropped when ingress filtering is enabled. If ingress filtering is not enabled, the packet will still be forwarded. If the VLAN is not listed in the VLAN table, the packet will be dropped.
- **4.** After successful source and destination lookups, the packet is double tagged. The switch uses the TPID of 0x8100 to indicate that an incoming packet is double-tagged. If the outer tag of an incoming double-tagged packet is equal to the port TPID and the inner tag is 0x8100, it is treated as a double-tagged packet. If a single-tagged packet has 0x8100 as its TPID, and port TPID is not 0x8100, a new VLAN tag is added and it is also treated as double-tagged packet.
- **5.** If the destination address lookup fails, the packet is sent to all member ports of the outer tag's VLAN.
- **6.** After packet classification, the packet is written to memory for processing as a single-tagged or double-tagged packet.
- **7.** The switch sends the packet to the proper egress port.
- **8.** If the egress port is an untagged member of the SPVLAN, the outer tag will be stripped. If it is a tagged member, the outgoing packet will have two tags.

# Configuration Limitations for QinQ

The native VLAN of uplink ports should not be used as the SPVLAN. If the SPVLAN is the uplink port's native VLAN, the uplink port must be an untagged member of the SPVLAN. Then the outer SPVLAN tag will be stripped when the packets are sent out. Another reason is that it causes non-customer packets to be forwarded to the SPVLAN.

Static trunk port groups are compatible with QinQ tunnel ports as long as the QinQ configuration is consistent within a trunk port group.

The native VLAN (VLAN 1) is not normally added to transmitted frames. Avoid using VLAN 1 as an SPVLAN tag for customer traffic to reduce the risk of misconfiguration. Instead, use VLAN 1 as a management VLAN instead of a data VLAN in the service provider network.

There are some inherent incompatibilities between Layer 2 and Layer 3 switching:

Tunnel ports do not support IP Access Control Lists.

Layer 3 Quality of Service (QoS) and other QoS features containing Layer 3 information are not supported on tunnel ports.

Spanning tree bridge protocol data unit (BPDU) filtering is automatically disabled on a tunnel port.

# General Configuration Guidelines for QinQ

- Enable Tunnel Status, and set the Tag Protocol Identifier (TPID) value of the tunnel access port (in the Ethernet Type field). This step is required if the attached client is using a nonstandard 2-byte ethertype to identify 802.1Q tagged frames. The default ethertype value is 0x8100. (See "Enabling QinQ Tunneling on the Switch" on page 195.)
- 2. Create a Service Provider VLAN, also referred to as an SPVLAN (see "Configuring VLAN Groups" on page 181).
- 3. Configure the QinQ tunnel access port to Access mode (see "Adding an Interface to a QinQ Tunnel" on page 198).
- **4.** Configure the QinQ tunnel access port to join the SPVLAN as an untagged member (see "Adding Static Members to VLANs" on page 183).
- **5.** Configure the SPVLAN ID as the native VID on the QinQ tunnel access port (see "Adding Static Members to VLANs" on page 183).
- **6.** Configure the QinQ tunnel uplink port to Uplink mode (see "Adding an Interface to a QinQ Tunnel" on page 198).
- 7. Configure the QinQ tunnel uplink port to join the SPVLAN as a tagged member (see "Adding Static Members to VLANs" on page 183).

# ENABLING QINQ TUNNELING ON THE SWITCH

QINQ Use the VLAN > Tunnel (Configure Global) page to configure the switch to operate in IEEE 802.1Q (QinQ) tunneling mode, which is used for passing Layer 2 traffic across a service provider's metropolitan area network. You can also globally set the Tag Protocol Identifier (TPID) value of the tunnel port if the attached client is using a nonstandard 2-byte ethertype to identify 802.1Q tagged frames.

#### **CLI REFERENCES**

"Configuring IEEE 802.1Q Tunneling" on page 1099

#### **PARAMETERS**

These parameters are displayed:

Tunnel Status - Sets the switch to QinQ mode. (Default: Disabled)

**Ethernet Type** – The Tag Protocol Identifier (TPID) specifies the ethertype of incoming packets on a tunnel port. (Range: hexadecimal 0800-FFFF; Default: 8100)

Use this field to set a custom 802.1Q ethertype value for the 802.1Q Tunnel TPID. This feature allows the switch to interoperate with third-party switches that do not use the standard 0x8100 ethertype to identify 802.1Q-tagged frames. For example, if 0x1234 is set as the custom 802.1Q ethertype on a trunk port, incoming frames containing that ethertype are assigned to the VLAN contained in the tag following the ethertype field, as they would be with a standard 802.1Q trunk. Frames arriving on the port containing any other ethertype are looked upon as untagged frames, and assigned to the native VLAN of that port.

The specified ethertype only applies to ports configured in Uplink mode (see "Adding an Interface to a QinQ Tunnel" on page 198). If the port is in normal mode, the TPID is always 8100. If the port is in Access mode, received packets are processes as untagged packets.

# **WEB INTERFACE**

To enable QinQ Tunneling on the switch:

- 1. Click VLAN, Tunnel.
- **2.** Select Configure Global from the Step list.
- Enable Tunnel Status, and specify the TPID if a client attached to a tunnel port is using a non-standard ethertype to identify 802.1Q tagged frames.
- 4. Click Apply.

Figure 76: Enabling QinQ Tunneling

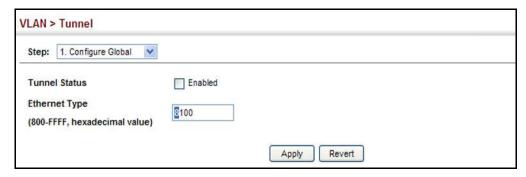

# SPVLAN **ENTRIES**

CREATING CVLAN TO Use the VLAN > Tunnel (Configure Service) page to create a CVLAN to **MAPPING** SPVLAN mapping entry.

#### **CLI REFERENCES**

"switchport dot1q-tunnel service match cvid" on page 1102

## **COMMAND USAGE**

The inner VLAN tag of a customer packet entering the edge router of a service provider's network is mapped to an outer tag indicating the service provider VLAN that will carry this traffic across the 802.1Q tunnel. By default, the outer tag is based on the default VID of the edge router's ingress port. This process is performed in a transparent manner as described under "IEEE 802.10 Tunneling" on page 191.

When priority bits are found in the inner tag, these are also copied to the outer tag. This allows the service provider to differentiate service based on the indicated priority and appropriate methods of queue management at intermediate nodes across the tunnel.

Rather than relying on standard service paths and priority queuing, QinQ VLAN mapping can be used to further enhance service by defining a set of differentiated service pathways to follow across the service provider's network for traffic arriving from specified inbound customer VLANs.

Note that all customer interfaces should be configured as access interfaces (that is, a user-to-network interface) and service provider interfaces as uplink interfaces (that is, a network-to-network interface). Use the Configure Interface page described in the next section to set an interface to access or uplink mode.

#### **PARAMETERS**

These parameters are displayed:

**Port** – Port identifier. (Range: 1-28/52)

Customer VLAN ID - VLAN ID for the inner VLAN tag. (Range: 1-4094)

# **Service VLAN ID** – VLAN ID for the outer VLAN tag. (Range: 1-4093)

# **WEB INTERFACE**

To configure a mapping entry:

- 1. Click VLAN, Tunnel.
- 2. Select Configure Service from the Step list.
- 3. Select Add from the Action list.
- 4. Select an interface from the Port list.
- **5.** Specify the CVID to SVID mapping for packets exiting the specified port.
- 6. Click Apply.

Figure 77: Configuring CVLAN to SPVLAN Mapping Entries

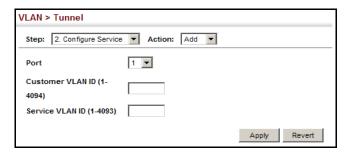

To show the mapping table:

- 1. Click VLAN, Tunnel.
- 2. Select Configure Service from the Step list.
- 3. Select Show from the Action list.
- 4. Select an interface from the Port list.

Figure 78: Showing CVLAN to SPVLAN Mapping Entries

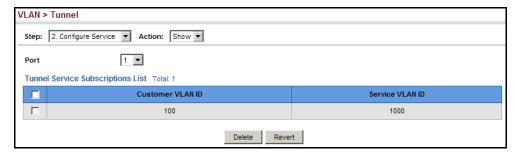

The preceding example sets the SVID to 99 in the outer tag for egress packets exiting port 1 when the packet's CVID is 2. For a more detailed example, see the switchport dot1q-tunnel service match cvid command on page 1102.

# TO A QINQ TUNNEL

ADDING AN INTERFACE Follow the guidelines in the preceding section to set up a QinQ tunnel on the switch. Then use the VLAN > Tunnel (Configure Interface) page to set the tunnel mode for any participating interface.

## **CLI REFERENCES**

"Configuring IEEE 802.1Q Tunneling" on page 1099

# **COMMAND USAGE**

Use the Configure Global page to set the switch to QinQ mode before configuring a tunnel access port or tunnel uplink port (see "Enabling QinQ Tunneling on the Switch" on page 195). Also set the Tag Protocol Identifier (TPID) value of the tunnel access port if the attached client is using a nonstandard 2-byte ethertype to identify 802.1Q tagged frames.

Then use the Configure Interface page to set the access interface on the edge switch to Access mode, and set the uplink interface on the switch attached to the service provider network to Uplink mode.

#### **PARAMETERS**

These parameters are displayed:

**Interface** – Displays a list of ports or trunks.

**Port** – Port Identifier. (Range: 1-28/52)

Trunk - Trunk Identifier. (Range: 1-16)

**Mode** – Sets the VLAN membership mode of the port.

None - The port operates in its normal VLAN mode. (This is the default.)

Access - Configures QinQ tunneling for a client access port to segregate and preserve customer VLAN IDs for traffic crossing the service provider network.

**Uplink** - Configures QinQ tunneling for an uplink port to another device within the service provider network.

# **WEB INTERFACE**

To add an interface to a QinQ tunnel:

- 1. Click VLAN, Tunnel.
- **2.** Select Configure Interface from the Step list.

- 3. Set the mode for any tunnel access port to Access and the tunnel uplink port to Uplink.
- 4. Click Apply.

Figure 79: Adding an Interface to a QinQ Tunnel

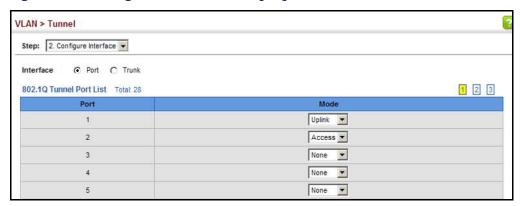

# PROTOCOL VLANS

The network devices required to support multiple protocols cannot be easily grouped into a common VLAN. This may require non-standard devices to pass traffic between different VLANs in order to encompass all the devices participating in a specific protocol. This kind of configuration deprives users of the basic benefits of VLANs, including security and easy accessibility.

To avoid these problems, you can configure this switch with protocol-based VLANs that divide the physical network into logical VLAN groups for each required protocol. When a frame is received at a port, its VLAN membership can then be determined based on the protocol type being used by the inbound packets.

# **COMMAND USAGE**

To configure protocol-based VLANs, follow these steps:

- 1. First configure VLAN groups for the protocols you want to use (page 1090). Although not mandatory, we suggest configuring a separate VLAN for each major protocol running on your network. Do not add port members at this time.
- 2. Create a protocol group for each of the protocols you want to assign to a VLAN using the Configure Protocol (Add) page.
- **3.** Then map the protocol for each interface to the appropriate VLAN using the Configure Interface (Add) page.

When MAC-based, IP subnet-based, and protocol-based VLANs are supported concurrently, priority is applied in this sequence, and then port-based VLANs last.

# CONFIGURING **PROTOCOL GROUPS**

Use the VLAN > Protocol (Configure Protocol - Add) page to create protocol VLAN groups.

#### **CLI REFERENCES**

"protocol-vlan protocol-group (Configuring Groups)" on page 1116

### **PARAMETERS**

These parameters are displayed:

Frame Type - Choose either Ethernet, RFC 1042, or LLC Other as the frame type used by this protocol.

**Protocol Type** - Specifies the protocol type to match. The available options are IP, ARP, RARP and IPv6. If LLC Other is chosen for the Frame Type, the only available Protocol Type is IPX Raw.

**Protocol Group ID** – Protocol Group ID assigned to the Protocol VLAN Group. (Range: 1-2147483647)

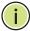

NOTE: Traffic which matches IP Protocol Ethernet Frames is mapped to the VLAN (VLAN 1) that has been configured with the switch's administrative IP. IP Protocol Ethernet traffic must not be mapped to another VLAN or you will lose administrative network connectivity to the switch. If lost in this manner, network access can be regained by removing the offending Protocol VLAN rule via the console. Alternately, the switch can be powercycled, however all unsaved configuration changes will be lost.

# **WEB INTERFACE**

To configure a protocol group:

- 1. Click VLAN, Protocol.
- 2. Select Configure Protocol from the Step list.
- 3. Select Add from the Action list.
- **4.** Select an entry from the Frame Type list.
- **5.** Select an entry from the Protocol Type list.
- **6.** Enter an identifier for the protocol group.
- **7.** Click Apply.

Figure 80: Configuring Protocol VLANs

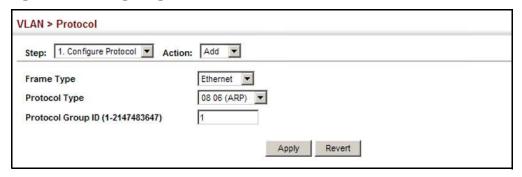

To configure a protocol group:

- 1. Click VLAN, Protocol.
- 2. Select Configure Protocol from the Step list.
- 3. Select Show from the Action list.

Figure 81: Displaying Protocol VLANs

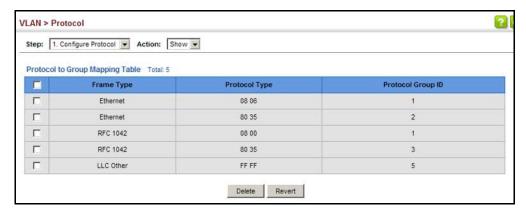

MAPPING PROTOCOL
GROUPS TO
INTERFACES

**PROTOCOL** Use the VLAN > Protocol (Configure Interface - Add) page to map a protocol group to a VLAN for each interface that will participate in the group.

# **CLI REFERENCES**

"protocol-vlan protocol-group (Configuring Interfaces)" on page 1116

# **COMMAND USAGE**

When creating a protocol-based VLAN, only assign interfaces using this configuration screen. If you assign interfaces using any of the other VLAN menus such as the VLAN Static table (page 183), these interfaces will admit traffic of any protocol type into the associated VLAN.

When a frame enters a port that has been assigned to a protocol VLAN, it is processed in the following manner:

If the frame is tagged, it will be processed according to the standard rules applied to tagged frames.

If the frame is untagged and the protocol type matches, the frame is forwarded to the appropriate VLAN.

If the frame is untagged but the protocol type does not match, the frame is forwarded to the default VLAN for this interface.

# **PARAMETERS**

These parameters are displayed:

**Interface** – Displays a list of ports or trunks.

Port - Port Identifier. (Range: 1-28/52)

**Trunk** – Trunk Identifier. (Range: 1-16)

**Protocol Group ID** – Protocol Group ID assigned to the Protocol VLAN Group. (Range: 1-2147483647)

**VLAN ID** – VLAN to which matching protocol traffic is forwarded. (Range: 1-4093)

**Priority** – The priority assigned to untagged ingress traffic. (Range: 0-3, where 3 is the highest priority; Default: 0)

# **WEB INTERFACE**

To map a protocol group to a VLAN for a port or trunk:

- 1. Click VLAN, Protocol.
- 2. Select Configure Interface from the Step list.
- 3. Select Add from the Action list.
- 4. Select a port or trunk.
- 5. Enter the identifier for a protocol group.
- **6.** Enter the corresponding VLAN to which the protocol traffic will be forwarded.
- **7.** Set the priority to assign to untagged ingress frames.
- 8. Click Apply.

Figure 82: Assigning Interfaces to Protocol VLANs

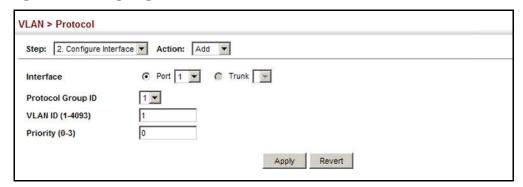

To show the protocol groups mapped to a port or trunk:

- 1. Click VLAN, Protocol.
- **2.** Select Configure Interface from the Step list.
- 3. Select Show from the Action list.
- 4. Select a port or trunk.

Figure 83: Showing the Interface to Protocol Group Mapping

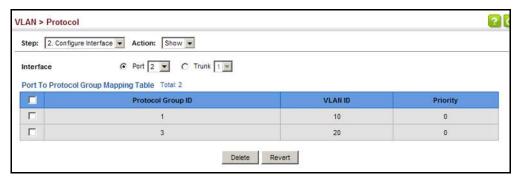

# **CONFIGURING IP SUBNET VLANS**

Use the VLAN > IP Subnet page to configure IP subnet-based VLANs.

When using port-based classification, all untagged frames received by a port are classified as belonging to the VLAN whose VID (PVID) is associated with that port.

When IP subnet-based VLAN classification is enabled, the source address of untagged ingress frames are checked against the IP subnet-to-VLAN mapping table. If an entry is found for that subnet, these frames are assigned to the VLAN indicated in the entry. If no IP subnet is matched, the untagged frames are classified as belonging to the receiving port's VLAN ID (PVID).

# **CLI REFERENCES**

"Configuring IP Subnet VLANs" on page 1119

#### COMMAND USAGE

Each IP subnet can be mapped to only one VLAN ID. An IP subnet consists of an IP address and a mask. The specified VLAN need not be an existing VLAN.

When an untagged frame is received by a port, the source IP address is checked against the IP subnet-to-VLAN mapping table, and if an entry is found, the corresponding VLAN ID is assigned to the frame. If no mapping is found, the PVID of the receiving port is assigned to the frame.

The IP subnet cannot be a broadcast or multicast IP address.

When MAC-based, IP subnet-based, and protocol-based VLANs are supported concurrently, priority is applied in this sequence, and then port-based VLANs last.

# **PARAMETERS**

These parameters are displayed:

**IP Address** – The IP address for a subnet. Valid IP addresses consist of four decimal numbers, 0 to 255, separated by periods.

**Subnet Mask** – This mask identifies the host address bits of the IP subnet.

**VLAN** – VLAN to which matching IP subnet traffic is forwarded.

(Range: 1-4093)

**Priority** – The priority assigned to untagged ingress traffic. (Range: 0-7, where 7 is the highest priority; Default: 0)

#### WEB INTERFACE

To map an IP subnet to a VLAN:

- 1. Click VLAN, IP Subnet.
- 2. Select Add from the Action list.
- 3. Enter an address in the IP Address field.
- 4. Enter a mask in the Subnet Mask field.
- **5.** Enter the identifier in the VLAN field. Note that the specified VLAN need not already be configured.
- **6.** Enter a value to assign to untagged frames in the Priority field.
- **7.** Click Apply.

Figure 84: Configuring IP Subnet VLANs

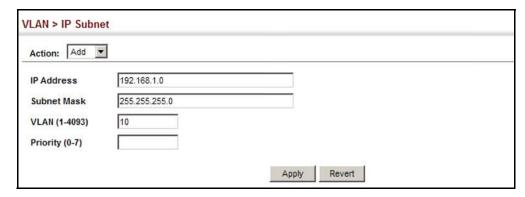

To show the configured IP subnet VLANs:

- 1. Click VLAN, IP Subnet.
- 2. Select Show from the Action list.

Figure 85: Showing IP Subnet VLANs

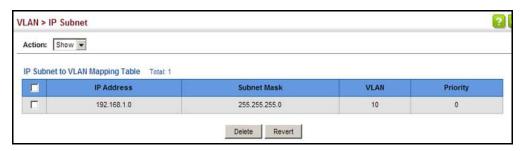

# **CONFIGURING MAC-BASED VLANS**

Use the VLAN > MAC-Based page to configure VLAN based on MAC addresses. The MAC-based VLAN feature assigns VLAN IDs to ingress untagged frames according to source MAC addresses.

When MAC-based VLAN classification is enabled, untagged frames received by a port are assigned to the VLAN which is mapped to the frame's source MAC address. When no MAC address is matched, untagged frames are assigned to the receiving port's native VLAN ID (PVID).

# **CLI REFERENCES**

"Configuring MAC Based VLANs" on page 1121

# **COMMAND USAGE**

The MAC-to-VLAN mapping applies to all ports on the switch.

Source MAC addresses can be mapped to only one VLAN ID.

Configured MAC addresses cannot be broadcast or multicast addresses.

When MAC-based, IP subnet-based, and protocol-based VLANs are supported concurrently, priority is applied in this sequence, and then port-based VLANs last.

## **PARAMETERS**

These parameters are displayed:

**MAC Address** – A source MAC address which is to be mapped to a specific VLAN. The MAC address must be specified in the format xx-xx-xx-xx-xx-xx.

**VLAN** – VLAN to which ingress traffic matching the specified source MAC address is forwarded. (Range: 1-4093)

**Priority** – The priority assigned to untagged ingress traffic. (Range: 0-7, where 7 is the highest priority; Default: 0)

### WEB INTERFACE

To map a MAC address to a VLAN:

- 1. Click VLAN, MAC-Based.
- 2. Select Add from the Action list.
- 3. Enter an address in the MAC Address field.
- **4.** Enter an identifier in the VLAN field. Note that the specified VLAN need not already be configured.
- 5. Enter a value to assign to untagged frames in the Priority field.
- 6. Click Apply.

Figure 86: Configuring MAC-Based VLANs

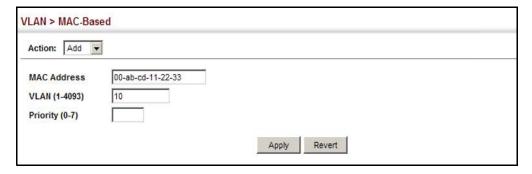

To show the MAC addresses mapped to a VLAN:

- 1. Click VLAN, MAC-Based.
- 2. Select Show from the Action list.

Figure 87: Showing MAC-Based VLANs

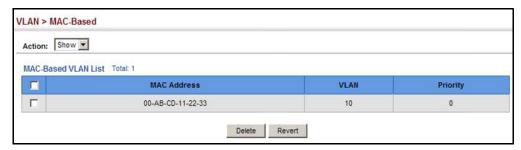

# CONFIGURING VLAN MIRRORING

Use the VLAN > Mirror (Add) page to mirror traffic from one or more source VLANs to a target port for real-time analysis. You can then attach a logic analyzer or RMON probe to the target port and study the traffic crossing the source VLAN(s) in a completely unobtrusive manner.

# **CLI REFERENCES**

"Port Mirroring Commands" on page 977

# **COMMAND USAGE**

All active ports in a source VLAN are monitored for ingress traffic only.

All VLAN mirror sessions must share the same target port, preferably one that is not a member of the source VLAN.

When VLAN mirroring and port mirroring are both enabled, they must use the same target port.

When VLAN mirroring and port mirroring are both enabled, the target port can receive a mirrored packet twice; once from the source mirror port and again from the source mirrored VLAN.

The target port receives traffic from all monitored source VLANs and can become congested. Some mirror traffic may therefore be dropped from the target port.

When mirroring VLAN traffic or packets based on a source MAC address (see "Configuring MAC Address Mirroring" on page 215), the target port cannot be set to the same target ports as that used for port mirroring (see "Configuring Local Port Mirroring" on page 144).

When traffic matches the rules for both port mirroring, and for mirroring of VLAN traffic or packets based on a MAC address, the matching packets will not be sent to target port specified for port mirroring.

# **PARAMETERS**

These parameters are displayed:

**Source VLAN** – A VLAN whose traffic will be monitored. (Range: 1-4093)

**Target Port** – The destination port that receives the mirrored traffic from the source VLAN. (Range: 1-28/52)

### **WEB INTERFACE**

To configure VLAN mirroring:

- 1. Click VLAN, Mirror.
- 2. Select Add from the Action list.
- **3.** Select the source VLAN, and select a target port.
- 4. Click Apply.

# Figure 88: Configuring VLAN Mirroring

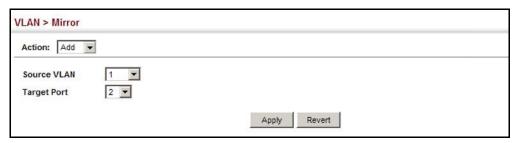

To show the VLANs to be mirrored:

- 1. Click VLAN, Mirror.
- 2. Select Show from the Action list.

Figure 89: Showing the VLANs to Mirror

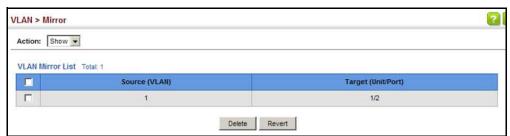

7

# **ADDRESS TABLE SETTINGS**

Switches store the addresses for all known devices. This information is used to pass traffic directly between the inbound and outbound ports. All the addresses learned by monitoring traffic are stored in the dynamic address table. You can also manually configure static addresses that are bound to a specific port.

This chapter describes the following topics:

Static MAC Addresses – Configures static entries in the address table.

Address Aging Time – Sets timeout for dynamically learned entries.

Dynamic Address Cache - Shows dynamic entries in the address table.

MAC Address Mirroring – Mirrors traffic matching a specified source address to a target port.

# **SETTING STATIC ADDRESSES**

Use the MAC Address > Static page to configure static MAC addresses. A static address can be assigned to a specific interface on this switch. Static addresses are bound to the assigned interface and will not be moved. When a static address is seen on another interface, the address will be ignored and will not be written to the address table.

# **CLI REFERENCES**

"mac-address-table static" on page 1019

#### **COMMAND USAGE**

The static address for a host device can be assigned to a specific port within a specific VLAN. Use this command to add static addresses to the MAC Address Table. Static addresses have the following characteristics:

Static addresses are bound to the assigned interface and will not be moved. When a static address is seen on another interface, the address will be ignored and will not be written to the address table.

Static addresses will not be removed from the address table when a given interface link is down.

A static address cannot be learned on another port until the address is removed from the table.

# **PARAMETERS**

These parameters are displayed:

**VLAN** – ID of configured VLAN. (Range: 1-4093)

**Interface** – Port or trunk associated with the device assigned a static address.

**MAC Address** – Physical address of a device mapped to this interface. Enter an address in the form of xx-xx-xx-xx or xxxxxxxxxxx.

**Static Status** – Sets the time to retain the specified address.

Delete-on-reset - Assignment lasts until the switch is reset.

Permanent - Assignment is permanent. (This is the default.)

# **WEB INTERFACE**

To configure a static MAC address:

- 1. Click MAC Address, Static.
- 2. Select Add from the Action list.
- **3.** Specify the VLAN, the port or trunk to which the address will be assigned, the MAC address, and the time to retain this entry.
- 4. Click Apply.

Figure 90: Configuring Static MAC Addresses

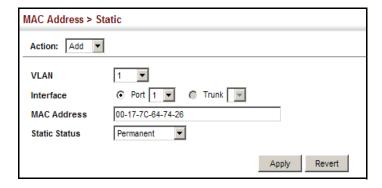

To show the static addresses in MAC address table:

- 1. Click MAC Address, Static.
- 2. Select Show from the Action list.

Figure 91: Displaying Static MAC Addresses

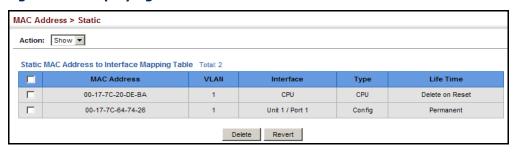

# CHANGING THE AGING TIME

Use the MAC Address > Dynamic (Configure Aging) page to set the aging time for entries in the dynamic address table. The aging time is used to age out dynamically learned forwarding information.

### **CLI REFERENCES**

"mac-address-table aging-time" on page 1018

### **PARAMETERS**

These parameters are displayed:

Aging Status - Enables/disables the function.

**Aging Time** – The time after which a learned entry is discarded. (Range: 10-844 seconds; Default: 300 seconds)

## **WEB INTERFACE**

To set the aging time for entries in the dynamic address table:

- 1. Click MAC Address, Dynamic.
- 2. Select Configure Aging from the Action list.
- 3. Modify the aging status if required.
- **4.** Specify a new aging time.
- 5. Click Apply.

Figure 92: Setting the Address Aging Time

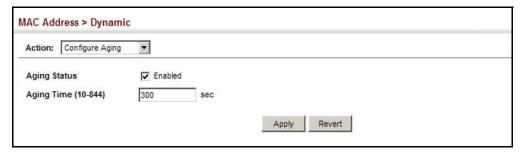

# DISPLAYING THE DYNAMIC ADDRESS TABLE

Use the MAC Address > Dynamic (Show Dynamic MAC) page to display the MAC addresses learned by monitoring the source address for traffic entering the switch. When the destination address for inbound traffic is found in the database, the packets intended for that address are forwarded directly to the associated port. Otherwise, the traffic is flooded to all ports.

### **CLI REFERENCES**

"show mac-address-table" on page 1020

### **PARAMETERS**

These parameters are displayed:

**Sort Key** - You can sort the information displayed based on MAC address, VLAN or interface (port or trunk).

**MAC Address** – Physical address associated with this interface.

**VLAN** – ID of configured VLAN (1-4093).

**Interface** – Indicates a port or trunk.

**Type** – Shows that the entries in this table are learned.

**Life Time** – Shows the time to retain the specified address.

# **WEB INTERFACE**

To show the dynamic address table:

- 1. Click MAC Address, Dynamic.
- 2. Select Show Dynamic MAC from the Action list.
- **3.** Select the Sort Key (MAC Address, VLAN, or Interface).
- **4.** Enter the search parameters (MAC Address, VLAN, or Interface).
- **5.** Click Query.

Figure 93: Displaying the Dynamic MAC Address Table

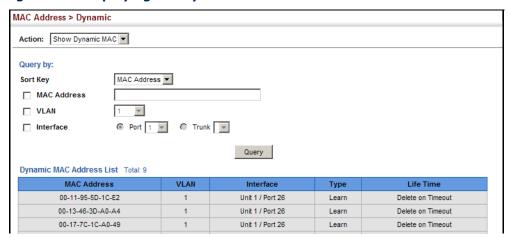

# **CLEARING THE DYNAMIC ADDRESS TABLE**

Use the MAC Address > Dynamic (Clear Dynamic MAC) page to remove any learned entries from the forwarding database.

# **CLI REFERENCES**

"clear mac-address-table dynamic" on page 1020

#### **PARAMETERS**

These parameters are displayed:

**Clear by** – All entries can be cleared; or you can clear the entries for a specific MAC address, all the entries in a VLAN, or all the entries associated with a port or trunk.

# **WEB INTERFACE**

To clear the entries in the dynamic address table:

- 1. Click MAC Address, Dynamic.
- 2. Select Clear Dynamic MAC from the Action list.
- 3. Select the method by which to clear the entries (i.e., All, MAC Address, VLAN, or Interface).
- **4.** Enter information in the additional fields required for clearing entries by MAC Address, VLAN, or Interface.
- 5. Click Clear.

Figure 94: Clearing Entries in the Dynamic MAC Address Table

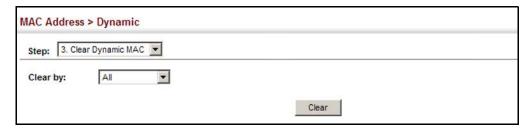

# **CONFIGURING MAC ADDRESS MIRRORING**

Use the MAC Address > Mirror (Add) page to mirror traffic matching a specified source address from any port on the switch to a target port for real-time analysis. You can then attach a logic analyzer or RMON probe to the target port and study the traffic crossing the source port in a completely unobtrusive manner.

# **CLI REFERENCES**

"Local Port Mirroring Commands" on page 977

# **COMMAND USAGE**

When mirroring traffic from a MAC address, ingress traffic with the specified source address entering any port in the switch, other than the target port, will be mirrored to the destination port.

All mirror sessions must share the same destination port.

Spanning Tree BPDU packets are not mirrored to the target port.

When mirroring port traffic, the target port must be included in the same VLAN as the source port when using MSTP (see "Spanning Tree Algorithm" on page 217).

When mirroring VLAN traffic (see "Configuring VLAN Mirroring" on page 207) or packets based on a source MAC address, the target port cannot be set to the same target ports as that used for port mirroring (see "Configuring Local Port Mirroring" on page 144).

When traffic matches the rules for both port mirroring, and for mirroring of VLAN traffic or packets based on a MAC address, the matching packets will not be sent to target port specified for port mirroring.

### **PARAMETERS**

These parameters are displayed:

**Source MAC** – MAC address in the form of xx-xx-xx-xx-xx or xxxxxxxxxxx.

**Target Port** – The port that will mirror the traffic from the source port. (Range: 1-28/52)

# **WEB INTERFACE**

To mirror packets based on a MAC address:

- 1. Click MAC Address, Mirror.
- 2. Select Add from the Action list.
- 3. Specify the source MAC address and destination port.
- 4. Click Apply.

Figure 95: Mirroring Packets Based on the Source MAC Address

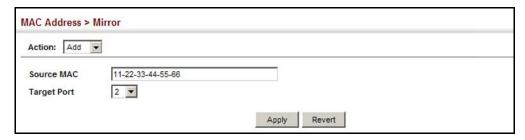

To show the MAC addresses to be mirrored:

- 1. Click MAC Address, Mirror.
- 2. Select Show from the Action list.

Figure 96: Showing the Source MAC Addresses to Mirror

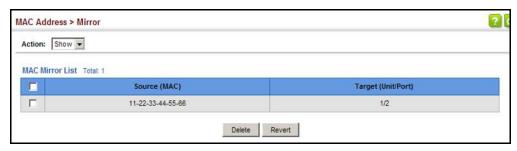

8

# SPANNING TREE ALGORITHM

This chapter describes the following basic topics:

Loopback Detection – Configures detection and response to loopback BPDUs.

Global Settings for STA – Configures global bridge settings for STP, RSTP and MSTP.

Interface Settings for STA – Configures interface settings for STA, including priority, path cost, link type, and designation as an edge port.

Global Settings for MSTP – Sets the VLANs and associated priority assigned to an MST instance

Interface Settings for MSTP – Configures interface settings for MSTP, including priority and path cost.

# **OVERVIEW**

The Spanning Tree Algorithm (STA) can be used to detect and disable network loops, and to provide backup links between switches, bridges or routers. This allows the switch to interact with other bridging devices (that is, an STA-compliant switch, bridge or router) in your network to ensure that only one route exists between any two stations on the network, and provide backup links which automatically take over when a primary link goes down.

The spanning tree algorithms supported by this switch include these versions:

STP - Spanning Tree Protocol (IEEE 802.1D)

RSTP - Rapid Spanning Tree Protocol (IEEE 802.1w)

MSTP - Multiple Spanning Tree Protocol (IEEE 802.1s)

**STP** – STP uses a distributed algorithm to select a bridging device (STP-compliant switch, bridge or router) that serves as the root of the spanning tree network. It selects a root port on each bridging device (except for the root device) which incurs the lowest path cost when forwarding a packet from that device to the root device. Then it selects a designated bridging device from each LAN which incurs the lowest path cost when forwarding a packet from that LAN to the root device. All ports connected to designated bridging devices are assigned as designated ports. After determining the

lowest cost spanning tree, it enables all root ports and designated ports, and disables all other ports. Network packets are therefore only forwarded between root ports and designated ports, eliminating any possible network loops.

Figure 97: STP Root Ports and Designated Ports

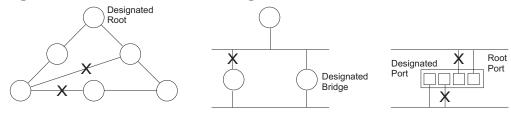

Once a stable network topology has been established, all bridges listen for Hello BPDUs (Bridge Protocol Data Units) transmitted from the Root Bridge. If a bridge does not get a Hello BPDU after a predefined interval (Maximum Age), the bridge assumes that the link to the Root Bridge is down. This bridge will then initiate negotiations with other bridges to reconfigure the network to reestablish a valid network topology.

**RSTP** – RSTP is designed as a general replacement for the slower, legacy STP. RSTP is also incorporated into MSTP. RSTP achieves much faster reconfiguration (i.e., around 1 to 3 seconds, compared to 30 seconds or more for STP) by reducing the number of state changes before active ports start learning, predefining an alternate route that can be used when a node or port fails, and retaining the forwarding database for ports insensitive to changes in the tree structure when reconfiguration occurs.

**MSTP** – When using STP or RSTP, it may be difficult to maintain a stable path between all VLAN members. Frequent changes in the tree structure can easily isolate some of the group members. MSTP (which is based on RSTP for fast convergence) is designed to support independent spanning trees based on VLAN groups. Using multiple spanning trees can provide multiple forwarding paths and enable load balancing. One or more VLANs can be grouped into a Multiple Spanning Tree Instance (MSTI). MSTP builds a separate Multiple Spanning Tree (MST) for each instance to maintain connectivity among each of the assigned VLAN groups. MSTP then builds a Internal Spanning Tree (IST) for the Region containing all commonly configured MSTP bridges.

Figure 98: MSTP Region, Internal Spanning Tree, Multiple Spanning Tree

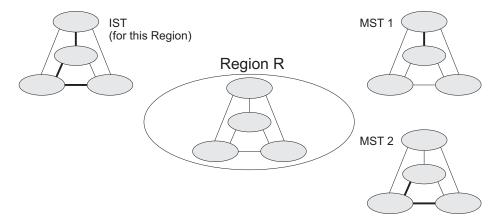

An MST Region consists of a group of interconnected bridges that have the same MST Configuration Identifiers (including the Region Name, Revision Level and Configuration Digest – see "Configuring Multiple Spanning Trees" on page 234). An MST Region may contain multiple MSTP Instances. An Internal Spanning Tree (IST) is used to connect all the MSTP switches within an MST region. A Common Spanning Tree (CST) interconnects all adjacent MST Regions, and acts as a virtual bridge node for communications with STP or RSTP nodes in the global network.

Figure 99: Common Internal Spanning Tree, Common Spanning Tree, Internal Spanning Tree

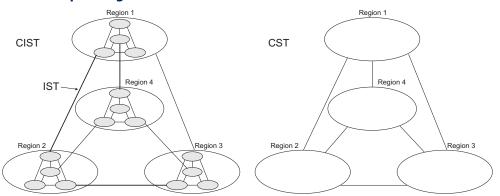

MSTP connects all bridges and LAN segments with a single Common and Internal Spanning Tree (CIST). The CIST is formed as a result of the running spanning tree algorithm between switches that support the STP, RSTP, MSTP protocols.

Once you specify the VLANs to include in a Multiple Spanning Tree Instance (MSTI), the protocol will automatically build an MSTI tree to maintain connectivity among each of the VLANs. MSTP maintains contact with the global network because each instance is treated as an RSTP node in the Common Spanning Tree (CST).

# **CONFIGURING LOOPBACK DETECTION**

Use the Spanning Tree > Loopback Detection page to configure loopback detection on an interface. When loopback detection is enabled and a port or trunk receives it's own BPDU, the detection agent drops the loopback BPDU, sends an SNMP trap, and places the interface in discarding mode. This loopback state can be released manually or automatically. If the interface is configured for automatic loopback release, then the port will only be returned to the forwarding state if one of the following conditions is satisfied:

The interface receives any other BPDU except for it's own, or;

The interfaces's link status changes to link down and then link up again, or;

The interface ceases to receive it's own BPDUs in a forward delay interval.

**NOTE:** If loopback detection is not enabled and an interface receives it's own BPDU, then the interface will drop the loopback BPDU according to IEEE Standard 802.1w-2001 9.3.4 (Note 1).

**Note:** Loopback detection will not be active if Spanning Tree is disabled on the switch.

**NOTE:** When configured for manual release mode, then a link down/up event will not release the port from the discarding state.

# **CLI REFERENCES**

"Editing VLAN Groups" on page 1090

# **PARAMETERS**

These parameters are displayed:

**Interface** – Displays a list of ports or trunks.

**Status** – Enables loopback detection on this interface. (Default: Enabled)

**Trap** – Enables SNMP trap notification for loopback events on this interface. (Default: Disabled)

**Release Mode** – Configures the interface for automatic or manual loopback release. (Default: Auto)

**Release** – Allows an interface to be manually released from discard mode. This is only available if the interface is configured for manual release mode.

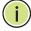

# **WEB INTERFACE**

To configure loopback detection:

- 1. Click Spanning Tree, Loopback Detection.
- **2.** Click Port or Trunk to display the required interface type.
- 3. Modify the required loopback detection attributes.
- 4. Click Apply

**Figure 100: Configuring Port Loopback Detection** 

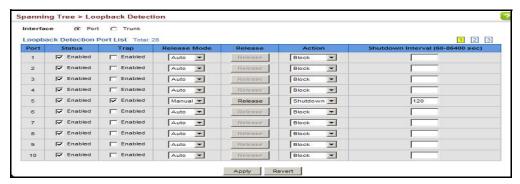

# CONFIGURING GLOBAL SETTINGS FOR STA

Use the Spanning Tree > STA (Configure Global - Configure) page to configure global settings for the spanning tree that apply to the entire switch.

# **CLI REFERENCES**

"Spanning Tree Commands" on page 1023

# **COMMAND USAGE**

Spanning Tree Protocol<sup>2</sup>

Uses RSTP for the internal state machine, but sends only 802.1D BPDUs. This creates one spanning tree instance for the entire network. If multiple VLANs are implemented on a network, the path between specific VLAN members may be inadvertently disabled to prevent network loops, thus isolating group members. When operating multiple VLANs, we recommend selecting the MSTP option.

Rapid Spanning Tree Protocol<sup>2</sup>

RSTP supports connections to either STP or RSTP nodes by monitoring the incoming protocol messages and dynamically adjusting the type of protocol messages the RSTP node transmits, as described below:

STP Mode – If the switch receives an 802.1D BPDU (i.e., STP BPDU) after a port's migration delay timer expires, the switch assumes it is

connected to an 802.1D bridge and starts using only 802.1D BPDUs.

RSTP Mode – If RSTP is using 802.1D BPDUs on a port and receives an RSTP BPDU after the migration delay expires, RSTP restarts the migration delay timer and begins using RSTP BPDUs on that port.

Multiple Spanning Tree Protocol

MSTP generates a unique spanning tree for each instance. This provides multiple pathways across the network, thereby balancing the traffic load, preventing wide-scale disruption when a bridge node in a single instance fails, and allowing for faster convergence of a new topology for the failed instance.

To allow multiple spanning trees to operate over the network, you must configure a related set of bridges with the same MSTP configuration, allowing them to participate in a specific set of spanning tree instances.

A spanning tree instance can exist only on bridges that have compatible VLAN instance assignments.

Be careful when switching between spanning tree modes. Changing modes stops all spanning-tree instances for the previous mode and restarts the system in the new mode, temporarily disrupting user traffic.

# **PARAMETERS**

These parameters are displayed:

Basic Configuration of Global Settings

**Spanning Tree Status** – Enables/disables STA on this switch. (Default: Enabled)

**Spanning Tree Type** – Specifies the type of spanning tree used on this switch:

**STP**: Spanning Tree Protocol (IEEE 802.1D); i.e., when this option is selected, the switch will use RSTP set to STP forced compatibility mode).

**RSTP**: Rapid Spanning Tree (IEEE 802.1w); RSTP is the default.

**MSTP**: Multiple Spanning Tree (IEEE 802.1s)

**Priority** – Bridge priority is used in selecting the root device, root port, and designated port. The device with the highest priority becomes the STA root device. However, if all devices have the same priority, the device with the lowest MAC address will then become the root device. (Note that lower numeric values indicate higher priority.)

STP and RSTP BPDUs are transmitted as untagged frames, and will cross any VLAN boundaries.

Default: 32768

Range: 0-61440, in steps of 4096

Options: 0, 4096, 8192, 12288, 16384, 20480, 24576, 28672,

32768, 36864, 40960, 45056, 49152, 53248, 57344, 61440

**BPDU Flooding** – Configures the system to flood BPDUs to all other ports on the switch or just to all other ports in the same VLAN when spanning tree is disabled globally on the switch or disabled on a specific port.

To VLAN: Floods BPDUs to all other ports within the receiving port's native VLAN (i.e., as determined by port's PVID). This is the default.

To All: Floods BPDUs to all other ports on the switch.

The setting has no effect if BPDU flooding is disabled on a port (see "Configuring Interface Settings for STA").

#### Advanced Configuration Settings

The following attributes are based on RSTP, but also apply to STP since the switch uses a backwards-compatible subset of RSTP to implement STP, and also apply to MSTP which is based on RSTP according to the standard:

**Path Cost Method** – The path cost is used to determine the best path between devices. The path cost method is used to determine the range of values that can be assigned to each interface.

Long: Specifies 32-bit based values that range from 1-200,000,000. (This is the default.)

Short: Specifies 16-bit based values that range from 1-65535.

**Transmission Limit** – The maximum transmission rate for BPDUs is specified by setting the minimum interval between the transmission of consecutive protocol messages. (Range: 1-10; Default: 3)

When the Switch Becomes Root

**Hello Time** – Interval (in seconds) at which the root device transmits a configuration message.

Default: 2 Minimum: 1

Maximum: The lower of 10 or [(Max. Message Age / 2) -1]

**Maximum Age** – The maximum time (in seconds) a device can wait without receiving a configuration message before attempting to reconfigure. All device ports (except for designated ports) should receive configuration messages at regular intervals. Any port that ages out STA information (provided in the last configuration message) becomes the designated port for the attached LAN. If it is a root port, a new root port is selected from among the device ports attached to the

network. (References to "ports" in this section mean "interfaces," which includes both ports and trunks.)

Default: 20

Minimum: The higher of 6 or [2 x (Hello Time + 1)]

Maximum: The lower of 40 or [2 x (Forward Delay - 1)]

**Forward Delay** – The maximum time (in seconds) this device will wait before changing states (i.e., discarding to learning to forwarding). This delay is required because every device must receive information about topology changes before it starts to forward frames. In addition, each port needs time to listen for conflicting information that would make it return to a discarding state; otherwise, temporary data loops might result.

Default: 15

Minimum: The higher of 4 or [(Max. Message Age / 2) + 1]

Maximum: 30

Configuration Settings for MSTP

**Max Instance Numbers** – The maximum number of MSTP instances to which this switch can be assigned.

**Configuration Digest** – An MD5 signature key that contains the VLAN ID to MST ID mapping table. In other words, this key is a mapping of all VLANs to the CIST.

**Region Revision**<sup>3</sup> – The revision for this MSTI. (Range: 0-65535; Default: 0)

**Region Name**<sup>3</sup> – The name for this MSTI. (Maximum length: 32 characters; switch's MAC address)

**Max Hop Count** – The maximum number of hops allowed in the MST region before a BPDU is discarded. (Range: 1-40; Default: 20)

#### **WEB INTERFACE**

To configure global STA settings:

- 1. Click Spanning Tree, STA.
- **2.** Select Configure Global from the Step list.
- **3.** Select Configure from the Action list.
- **4.** Modify any of the required attributes. Note that the parameters displayed for the spanning tree types (STP, RSTP, MSTP) varies as described in the preceding section.
- 5. Click Apply

<sup>3.</sup> The MST name and revision number are both required to uniquely identify an MST region.

Figure 101: Configuring Global Settings for STA (STP)

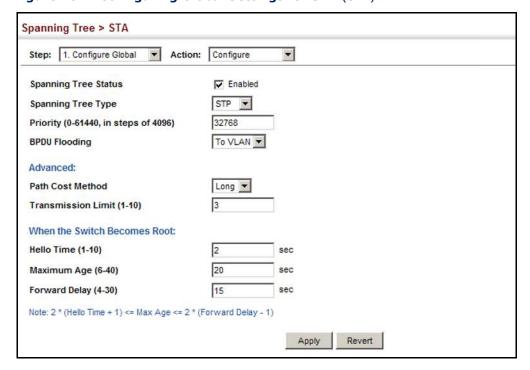

Figure 102: Configuring Global Settings for STA (RSTP)

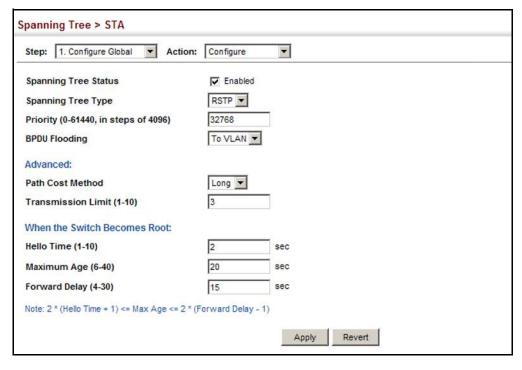

Spanning Tree > STA Step: 1. Configure Global Action: Configure -Spanning Tree Status **▼** Enabled MSTP -Spanning Tree Type 32768 Priority (0-61440, in steps of 4096) To VLAN **BPDU Flooding** Advanced: Path Cost Method Long 🔻 Transmission Limit (1-10) When the Switch Becomes Root: Hello Time (1-10) Maximum Age (6-40) 20 sec 15 Forward Delay (4-30) sec Note: 2 \* (Hello Time + 1) <= Max Age <= 2 \* (Forward Delay - 1)

Figure 103: Configuring Global Settings for STA (MSTP)

#### DISPLAYING GLOBAL SETTINGS FOR STA

Use the Spanning Tree > STA (Configure Global - Show Information) page to display a summary of the current bridge STA information that applies to the entire switch.

#### **CLI REFERENCES**

"show spanning-tree" on page 1048

"show spanning-tree mst configuration" on page 1050

#### **PARAMETERS**

The parameters displayed are described in the preceding section, except for the following items:

**Bridge ID** – A unique identifier for this bridge, consisting of the bridge priority, the MST Instance ID 0 for the Common Spanning Tree when spanning tree type is set to MSTP, and MAC address (where the address is taken from the switch system).

**Designated Root** – The priority and MAC address of the device in the Spanning Tree that this switch has accepted as the root device.

**Root Port** – The number of the port on this switch that is closest to the root. This switch communicates with the root device through this port. If there is no root port, then this switch has been accepted as the root device of the Spanning Tree network.

**Root Path Cost** – The path cost from the root port on this switch to the root device.

**Configuration Changes** – The number of times the Spanning Tree has been reconfigured.

**Last Topology Change** – Time since the Spanning Tree was last reconfigured.

#### **WEB INTERFACE**

To display global STA settings:

- 1. Click Spanning Tree, STA.
- 2. Select Configure Global from the Step list.
- 3. Select Show Information from the Action list.

Figure 104: Displaying Global Settings for STA

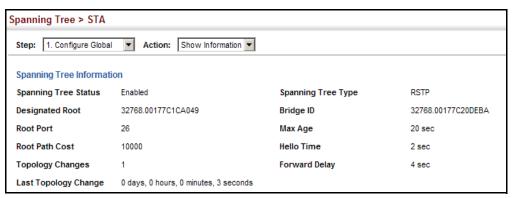

#### **CONFIGURING INTERFACE SETTINGS FOR STA**

Use the Spanning Tree > STA (Configure Interface - Configure) page to configure RSTP and MSTP attributes for specific interfaces, including port priority, path cost, link type, and edge port. You may use a different priority or path cost for ports of the same media type to indicate the preferred path, link type to indicate a point-to-point connection or shared-media connection, and edge port to indicate if the attached device can support fast forwarding. (References to "ports" in this section means "interfaces," which includes both ports and trunks.)

#### **CLI REFERENCES**

"Spanning Tree Commands" on page 1023

#### **PARAMETERS**

These parameters are displayed:

Interface - Displays a list of ports or trunks.

**Spanning Tree** – Enables/disables STA on this interface. (Default: Enabled)

**BPDU Flooding** - Enables/disables the flooding of BPDUs to other ports when global spanning tree is disabled (page 221) or when spanning tree is disabled on specific port. When flooding is enabled, BPDUs are flooded to all other ports on the switch or to all other ports within the receiving port's native VLAN as specified by the Spanning Tree BPDU Flooding attribute (page 221).

**Priority** – Defines the priority used for this port in the Spanning Tree Protocol. If the path cost for all ports on a switch are the same, the port with the highest priority (i.e., lowest value) will be configured as an active link in the Spanning Tree. This makes a port with higher priority less likely to be blocked if the Spanning Tree Protocol is detecting network loops. Where more than one port is assigned the highest priority, the port with lowest numeric identifier will be enabled.

Default: 128

Range: 0-240, in steps of 16

**Admin Path Cost** – This parameter is used by the STA to determine the best path between devices. Therefore, lower values should be assigned to ports attached to faster media, and higher values assigned to ports with slower media. Note that path cost takes precedence over port priority. (Range: 0 for auto-configuration, 1-65535 for the short path cost method<sup>4</sup>, 1-200,000,000 for the long path cost method)

By default, the system automatically detects the speed and duplex mode used on each port, and configures the path cost according to the values shown below. Path cost "0" is used to indicate auto-configuration mode. When the short path cost method is selected and the default path cost recommended by the IEEE 8021w standard exceeds 65,535, the default is set to 65,535.

**Table 12: Recommended STA Path Cost Range** 

| Port Type        | IEEE 802.1D-1998 | IEEE 802.1w-2001   |
|------------------|------------------|--------------------|
| Ethernet         | 50-600           | 200,000-20,000,000 |
| Fast Ethernet    | 10-60            | 20,000-2,000,000   |
| Gigabit Ethernet | 3-10             | 2,000-200,000      |

<sup>4.</sup> Refer to "Configuring Global Settings for STA" on page 221 for information on setting the path cost method.

**Table 13: Default STA Path Costs** 

| Port Type        | IEEE 802.1D-1998 | IEEE 802.1w-2001 |  |  |  |
|------------------|------------------|------------------|--|--|--|
| Ethernet         | 65,535           | 1,000,000        |  |  |  |
| Fast Ethernet    | 65,535           | 100,000          |  |  |  |
| Gigabit Ethernet | 10,000           | 10,000           |  |  |  |

**Admin Link Type** – The link type attached to this interface.

Point-to-Point - A connection to exactly one other bridge.

Shared – A connection to two or more bridges.

Auto – The switch automatically determines if the interface is attached to a point-to-point link or to shared media. (This is the default setting.)

**Root Guard** – STA allows a bridge with a lower bridge identifier (or same identifier and lower MAC address) to take over as the root bridge at any time. Root Guard can be used to ensure that the root bridge is not formed at a suboptimal location. Root Guard should be enabled on any designated port connected to low-speed bridges which could potentially overload a slower link by taking over as the root port and forming a new spanning tree topology. It could also be used to form a border around part of the network where the root bridge is allowed. (Default: Disabled)

**Admin Edge Port** – Since end nodes **cannot** cause forwarding loops, they can pass directly through to the spanning tree forwarding state. Specifying Edge Ports provides quicker convergence for devices such as workstations or servers, retains the current forwarding database to reduce the amount of frame flooding required to rebuild address tables during reconfiguration events, does not cause the spanning tree to initiate reconfiguration when the interface changes state, and also overcomes other STA-related timeout problems. However, remember that Edge Port should only be enabled for ports connected to an end-node device. (Default: Auto)

**Enabled** – Manually configures a port as an Edge Port.

**Disabled** – Disables the Edge Port setting.

**Auto** – The port will be automatically configured as an edge port if the edge delay time expires without receiving any RSTP or MSTP BPDUs. Note that edge delay time (802.1D-2004 17.20.4) equals the protocol migration time if a port's link type is point-to-point (which is 3 seconds as defined in IEEE 802.3D-2004 17.20.4); otherwise it equals the spanning tree's maximum age for configuration messages (see maximum age under "Configuring Global Settings for STA" on page 221).

An interface cannot function as an edge port under the following conditions:

If spanning tree mode is set to STP (page 221), edge-port mode cannot automatically transition to operational edge-port state using the automatic setting.

If loopback detection is enabled (page 220) and a loopback BPDU is detected, the interface cannot function as an edge port until the loopback state is released.

If an interface is in forwarding state and its role changes, the interface cannot continue to function as an edge port even if the edge delay time has expired.

If the port does not receive any BPDUs after the edge delay timer expires, its role changes to designated port and it immediately enters forwarding state (see "Displaying Interface Settings for STA" on page 231).

**BPDU Guard** – This feature protects edge ports from receiving BPDUs. It prevents loops by shutting down an edge port when a BPDU is received instead of putting it into the spanning tree discarding state. In a valid configuration, configured edge ports should not receive BPDUs. If an edge port receives a BPDU an invalid configuration exists, such as a connection to an unauthorized device. The BPDU guard feature provides a secure response to invalid configurations because an administrator must manually enable the port. (Default: Disabled)

**BPDU Filter** – BPDU filtering allows you to avoid transmitting BPDUs on configured edge ports that are connected to end nodes. By default, STA sends BPDUs to all ports regardless of whether administrative edge is enabled on a port. BDPU filtering is configured on a per-port basis. (Default: Disabled)

**Migration** – If at any time the switch detects STP BPDUs, including Configuration or Topology Change Notification BPDUs, it will automatically set the selected interface to forced STP-compatible mode. However, you can also use the Protocol Migration button to manually re-check the appropriate BPDU format (RSTP or STP-compatible) to send on the selected interfaces. (Default: Disabled)

#### **WEB INTERFACE**

To configure interface settings for STA:

- 1. Click Spanning Tree, STA.
- **2.** Select Configure Interface from the Step list.
- **3.** Select Configure from the Action list.
- 4. Modify any of the required attributes.
- 5. Click Apply.

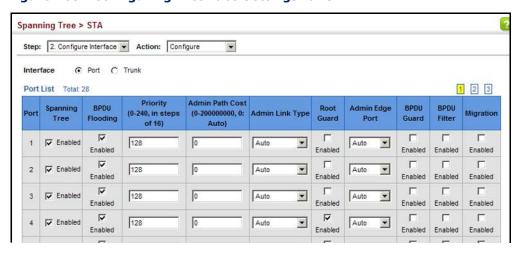

Figure 105: Configuring Interface Settings for STA

#### DISPLAYING INTERFACE SETTINGS FOR STA

Use the Spanning Tree > STA (Configure Interface - Show Information) page to display the current status of ports or trunks in the Spanning Tree.

#### **CLI REFERENCES**

"show spanning-tree" on page 1048

#### **PARAMETERS**

These parameters are displayed:

**Spanning Tree** – Shows if STA has been enabled on this interface.

**BPDU Flooding** – Shows if BPDUs will be flooded to other ports when spanning tree is disabled globally on the switch or disabled on a specific port.

**STA Status** – Displays current state of this port within the Spanning Tree:

**Discarding** - Port receives STA configuration messages, but does not forward packets.

**Learning** - Port has transmitted configuration messages for an interval set by the Forward Delay parameter without receiving contradictory information. Port address table is cleared, and the port begins learning addresses.

**Forwarding** - Port forwards packets, and continues learning addresses.

The rules defining port status are:

A port on a network segment with no other STA compliant bridging device is always forwarding.

If two ports of a switch are connected to the same segment and there is no other STA device attached to this segment, the port with the smaller ID forwards packets and the other is discarding.

All ports are discarding when the switch is booted, then some of them change state to learning, and then to forwarding.

**Forward Transitions** – The number of times this port has transitioned from the Learning state to the Forwarding state.

**Designated Cost** – The cost for a packet to travel from this port to the root in the current Spanning Tree configuration. The slower the media, the higher the cost.

**Designated Bridge** – The bridge priority and MAC address of the device through which this port must communicate to reach the root of the Spanning Tree.

**Designated Port** – The port priority and number of the port on the designated bridging device through which this switch must communicate with the root of the Spanning Tree.

**Oper Path Cost** – The contribution of this port to the path cost of paths towards the spanning tree root which include this port.

**Oper Link Type** – The operational point-to-point status of the LAN segment attached to this interface. This parameter is determined by manual configuration or by auto-detection, as described for Admin Link Type in STA Port Configuration on page 227.

**Oper Edge Port** – This parameter is initialized to the setting for Admin Edge Port in STA Port Configuration on page 227 (i.e., true or false), but will be set to false if a BPDU is received, indicating that another bridge is attached to this port.

**Port Role** – Roles are assigned according to whether the port is part of the active topology connecting the bridge to the root bridge (i.e., **root** port), connecting a LAN through the bridge to the root bridge (i.e., **designated** port), is the MSTI regional root (i.e., **master** port), or is an **alternate** or **backup** port that may provide connectivity if other bridges, bridge ports, or LANs fail or are removed. The role is set to disabled (i.e., **disabled** port) if a port has no role within the spanning tree.

Figure 106: STA Port Roles

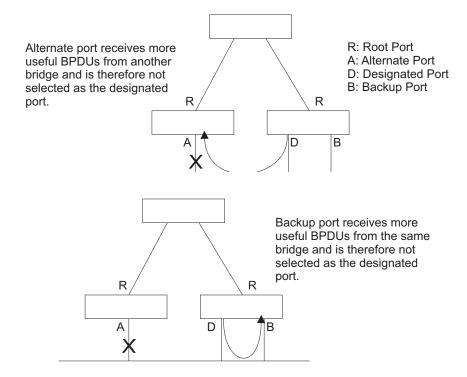

#### **WEB INTERFACE**

To display interface settings for STA:

- 1. Click Spanning Tree, STA.
- 2. Select Configure Interface from the Step list.
- 3. Select Show Information from the Action list.

Figure 107: Displaying Interface Settings for STA

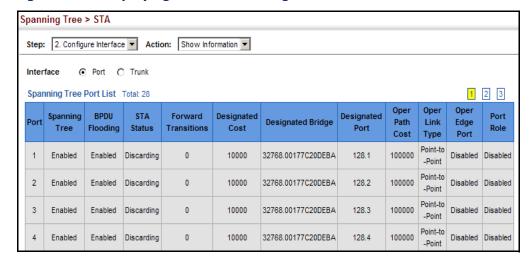

#### CONFIGURING MULTIPLE SPANNING TREES

Use the Spanning Tree > MSTP (Configure Global) page to create an MSTP instance, or to add VLAN groups to an MSTP instance.

#### **CLI REFERENCES**

"Spanning Tree Commands" on page 1023

#### **COMMAND USAGE**

MSTP generates a unique spanning tree for each instance. This provides multiple pathways across the network, thereby balancing the traffic load, preventing wide-scale disruption when a bridge node in a single instance fails, and allowing for faster convergence of a new topology for the failed instance.

By default all VLANs are assigned to the Internal Spanning Tree (MST Instance 0) that connects all bridges and LANs within the MST region. This switch supports up to 33 instances. You should try to group VLANs which cover the same general area of your network. However, remember that you must configure all bridges within the same MSTI Region (page 221) with the same set of instances, and the same instance (on each bridge) with the same set of VLANs. Also, note that RSTP treats each MSTI region as a single node, connecting all regions to the Common Spanning Tree.

To use multiple spanning trees:

- 1. Set the spanning tree type to MSTP (page 221).
- 2. Enter the spanning tree priority for the selected MST instance on the Spanning Tree > MSTP (Configure Global Add) page.
- 3. Add the VLANs that will share this MSTI on the Spanning Tree > MSTP (Configure Global Add Member) page.

**NOTE:** All VLANs are automatically added to the IST (Instance 0).

To ensure that the MSTI maintains connectivity across the network, you must configure a related set of bridges with the same MSTI settings.

#### **PARAMETERS**

These parameters are displayed:

MST ID – Instance identifier to configure. (Range: 0-4094)

**VLAN ID** – VLAN to assign to this MST instance. (Range: 1-4093)

**Priority** – The priority of a spanning tree instance. (Range: 0-61440 in steps of 4096; Options: 0, 4096, 8192, 12288, 16384, 20480, 24576, 28672, 32768, 36864, 40960, 45056, 49152, 53248, 57344, 61440; Default: 32768)

(i)

#### WEB INTERFACE

To create instances for MSTP:

- 1. Click Spanning Tree, MSTP.
- **2.** Select Configure Global from the Step list.
- 3. Select Add from the Action list.
- **4.** Specify the MST instance identifier and the initial VLAN member. Additional member can be added using the Spanning Tree > MSTP (Configure Global Add Member) page. If the priority is not specified, the default value 32768 is used.
- 5. Click Apply.

Figure 108: Creating an MST Instance

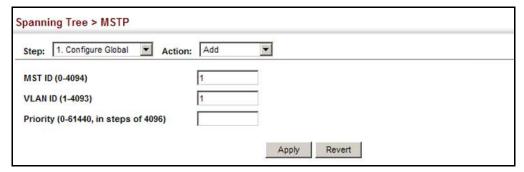

To show the MSTP instances:

- 1. Click Spanning Tree, MSTP.
- 2. Select Configure Global from the Step list.
- 3. Select Show from the Action list.

Figure 109: Displaying MST Instances

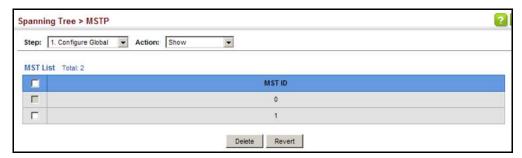

To modify the priority for an MST instance:

- 1. Click Spanning Tree, MSTP.
- 2. Select Configure Global from the Step list.
- **3.** Select Modify from the Action list.
- **4.** Modify the priority for an MSTP Instance.
- 5. Click Apply.

Figure 110: Modifying the Priority for an MST Instance

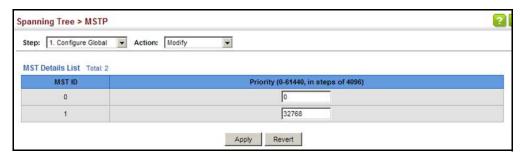

To display global settings for MSTP:

- 1. Click Spanning Tree, MSTP.
- 2. Select Configure Global from the Step list.
- 3. Select Show Information from the Action list.
- **4.** Select an MST ID. The attributes displayed on this page are described under "Displaying Global Settings for STA" on page 226.

Figure 111: Displaying Global Settings for an MST Instance

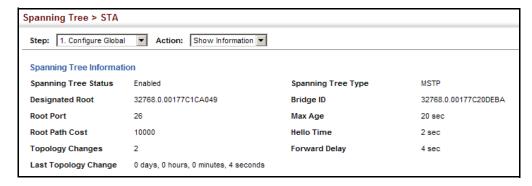

To add additional VLAN groups to an MSTP instance:

- 1. Click Spanning Tree, MSTP.
- 2. Select Configure Global from the Step list.
- 3. Select Add Member from the Action list.
- 4. Select an MST instance from the MST ID list.
- **5.** Enter the VLAN group to add to the instance in the VLAN ID field. Note that the specified member does not have to be a configured VLAN.
- 6. Click Apply

Figure 112: Adding a VLAN to an MST Instance

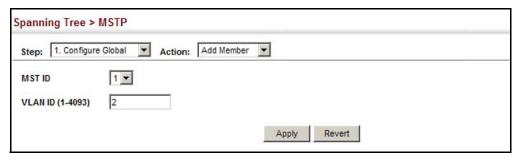

To show the VLAN members of an MSTP instance:

- 1. Click Spanning Tree, MSTP.
- **2.** Select Configure Global from the Step list.
- 3. Select Show Member from the Action list.

Figure 113: Displaying Members of an MST Instance

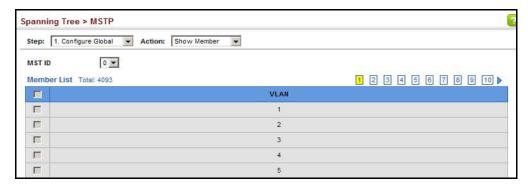

### **CONFIGURING INTERFACE SETTINGS FOR MSTP**

Use the Spanning Tree > MSTP (Configure Interface - Configure) page to configure the STA interface settings for an MST instance.

#### **CLI REFERENCES**

"Spanning Tree Commands" on page 1023

#### **PARAMETERS**

These parameters are displayed:

**MST ID** – Instance identifier to configure. (Default: 0)

**Interface** – Displays a list of ports or trunks.

**STA Status** – Displays the current state of this interface within the Spanning Tree. (See "Displaying Interface Settings for STA" on page 231 for additional information.)

**Discarding** – Port receives STA configuration messages, but does not forward packets.

**Learning** – Port has transmitted configuration messages for an interval set by the Forward Delay parameter without receiving contradictory information. Port address table is cleared, and the port begins learning addresses.

**Forwarding** – Port forwards packets, and continues learning addresses.

**Priority** – Defines the priority used for this port in the Spanning Tree Protocol. If the path cost for all ports on a switch are the same, the port with the highest priority (i.e., lowest value) will be configured as an active link in the Spanning Tree. This makes a port with higher priority less likely to be blocked if the Spanning Tree Protocol is detecting network loops. Where more than one port is assigned the highest priority, the port with lowest numeric identifier will be enabled. (Default: 128; Range: 0-240, in steps of 16)

**Admin MST Path Cost** – This parameter is used by the MSTP to determine the best path between devices. Therefore, lower values should be assigned to ports attached to faster media, and higher values assigned to ports with slower media. (Path cost takes precedence over port priority.) Note that when the Path Cost Method is set to short (page 3-63), the maximum path cost is 65,535.

By default, the system automatically detects the speed and duplex mode used on each port, and configures the path cost according to the values shown below. Path cost "0" is used to indicate auto-configuration mode. When the short path cost method is selected and the default path cost recommended by the IEEE 8021w standard exceeds 65,535, the default is set to 65,535.

The recommended range is listed in Table 12 on page 228. The default path costs are listed in Table 13 on page 229.

#### **WEB INTERFACE**

To configure MSTP parameters for a port or trunk:

- 1. Click Spanning Tree, MSTP.
- 2. Select Configure Interface from the Step list.
- **3.** Select Configure from the Action list.
- **4.** Enter the priority and path cost for an interface
- 5. Click Apply.

Figure 114: Configuring MSTP Interface Settings

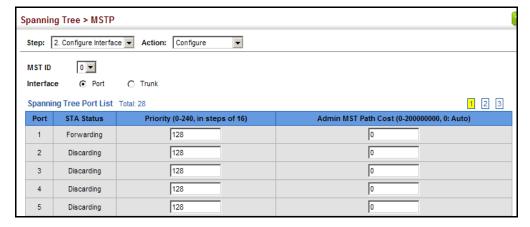

To display MSTP parameters for a port or trunk:

- 1. Click Spanning Tree, MSTP.
- 2. Select Configure Interface from the Step list.
- 3. Select Show Information from the Action list.

Figure 115: Displaying MSTP Interface Settings

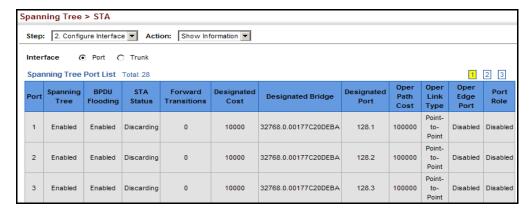

**CHAPTER 8** | Spanning Tree Algorithm Configuring Interface Settings for MSTP

9

# **CONGESTION CONTROL**

The switch can set the maximum upload or download data transfer rate for any port. It can also control traffic storms by setting a maximum threshold for broadcast traffic or multicast traffic. It can also set bounding thresholds for broadcast and multicast storms which can be used to automatically trigger rate limits or to shut down a port.

Congestion Control includes following options:

Rate Limiting – Sets the input and output rate limits for a port.

Storm Control - Sets the traffic storm threshold for each interface.

Automatic Traffic Control – Sets thresholds for broadcast and multicast storms which can be used to trigger configured rate limits or to shut down a port.

#### **RATE LIMITING**

Use the Traffic > Rate Limit page to apply rate limiting to ingress or egress ports. This function allows the network manager to control the maximum rate for traffic received or transmitted on an interface. Rate limiting is configured on interfaces at the edge of a network to limit traffic into or out of the network. Packets that exceed the acceptable amount of traffic are dropped.

Rate limiting can be applied to individual ports. When an interface is configured with this feature, the traffic rate will be monitored by the hardware to verify conformity. Non-conforming traffic is dropped, conforming traffic is forwarded without any changes.

#### **CLI REFERENCES**

"Rate Limit Commands" on page 987

#### **PARAMETERS**

These parameters are displayed:

Interface - Displays the switch's ports or trunks.

**Type** – Indicates the port type. (100Base-TX, 1000Base-T, 100Base SFP, 1000Base SFP)

**Status** – Enables or disables the rate limit. (Default: Disabled)

Rate - Sets the rate limit level.

(Range: 64 - 100,000 kbits per second for Fast Ethernet ports; 64 - 1,000,000 kbits per second for Gigabit Ethernet ports)

#### **WEB INTERFACE**

To configure rate limits:

- 1. Click Traffic, Rate Limit.
- **2.** Set the interface type to Port or Trunk.
- 3. Enable the Rate Limit Status for the required interface.
- **4.** Set the rate limit for the individual ports.
- 5. Click Apply.

Figure 116: Configuring Rate Limits

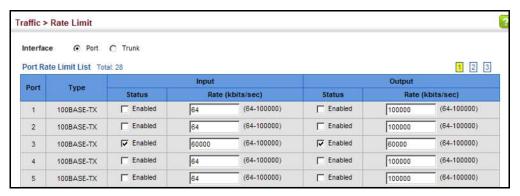

#### STORM CONTROL

Use the Traffic > Storm Control page to configure broadcast, multicast, and unknown unicast storm control thresholds. Traffic storms may occur when a device on your network is malfunctioning, or if application programs are not well designed or properly configured. If there is too much traffic on your network, performance can be severely degraded or everything can come to complete halt.

You can protect your network from traffic storms by setting a threshold for broadcast, multicast or unknown unicast traffic. Any packets exceeding the specified threshold will then be dropped.

#### **CLI REFERENCES**

"switchport packet-rate" on page 952

#### **COMMAND USAGE**

Broadcast Storm Control is enabled by default.

When traffic exceeds the threshold specified for broadcast and multicast or unknown unicast traffic, packets exceeding the threshold are dropped until the rate falls back down beneath the threshold.

Traffic storms can be controlled at the hardware level using Storm Control or at the software level using Automatic Traffic Control which triggers various control responses. However, only one of these control types can be applied to a port. Enabling hardware-level storm control on a port will disable automatic storm control on that port.

The rate limits set by this function are also used by automatic storm control when the control response is set to rate control on the Auto Traffic Control (Configure Interface) page.

Using both rate limiting and storm control on the same interface may lead to unexpected results. For example, suppose broadcast storm control is set to 5000 Kbps, and the rate limit is set to 100000 Kbps on a Gigabit Ethernet port. Since 200000 Kbps is 1/5 of line speed, the received rate will actually be 1000 Kbps, or 1/5 of the 5000 Kbps limit set by the storm control command. It is therefore not advisable to use both of these commands on the same interface.

#### **PARAMETERS**

These parameters are displayed:

**Interface** – Displays a list of ports or trunks.

**Type** – Indicates interface type. (100Base-TX, 1000Base-T, or SFP)

**Unknown Unicast** – Specifies storm control for unknown unicast traffic.

Multicast - Specifies storm control for multicast traffic.

**Broadcast** – Specifies storm control for broadcast traffic.

**Status** – Enables or disables storm control. (Default: Enabled for broadcast storm control, disabled for multicast and unknown unicast storm control)

**Rate** – Threshold level as a rate; i.e., packets per second.

(Range: 64-100000 Kbps for Fast Ethernet ports,

64-1000000 Kbps for Gigabit Ethernet ports

Default: 64 Kbps)

#### WEB INTERFACE

To configure broadcast storm control:

- 1. Click Traffic, Storm Control.
- 2. Set the interface type to Port or Trunk.
- 3. Set the Status field to enable or disable storm control.

- **4.** Set the required threshold beyond which the switch will start dropping packets.
- 5. Click Apply.

Figure 117: Configuring Storm Control

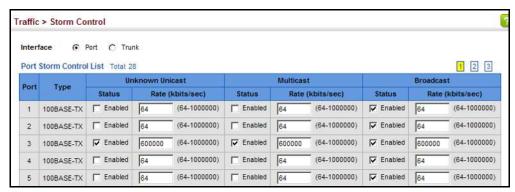

#### **AUTOMATIC TRAFFIC CONTROL**

Use the Traffic > Congestion Control > Auto Traffic Control pages to configure bounding thresholds for broadcast and multicast storms which can automatically trigger rate limits or shut down a port.

#### **CLI REFERENCES**

"Automatic Traffic Control Commands" on page 990

#### **COMMAND USAGE**

ATC includes storm control for broadcast or multicast traffic. The control response for either of these traffic types is the same, as shown in the following diagrams.

Figure 118: Storm Control by Limiting the Traffic Rate

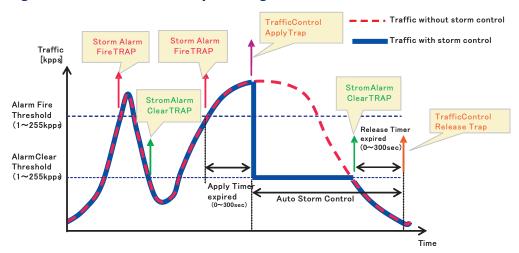

The key elements of this diagram are described below:

Alarm Fire Threshold – The highest acceptable traffic rate. When ingress traffic exceeds the threshold, ATC sends a Storm Alarm Fire Trap and logs it.

When traffic exceeds the alarm fire threshold and the apply timer expires, a traffic control response is applied, and a Traffic Control Apply Trap is sent and logged.

Alarm Clear Threshold – The lower threshold beneath which a control response can be automatically terminated after the release timer expires. When ingress traffic falls below this threshold, ATC sends a Storm Alarm Clear Trap and logs it.

When traffic falls below the alarm clear threshold after the release timer expires, traffic control (for rate limiting) will be stopped and a Traffic Control Release Trap sent and logged. Note that if the control action has shut down a port, it can only be manually re-enabled using Manual Control Release (see page 248).

The traffic control response of rate limiting can be released automatically or manually. The control response of shutting down a port can only be released manually.

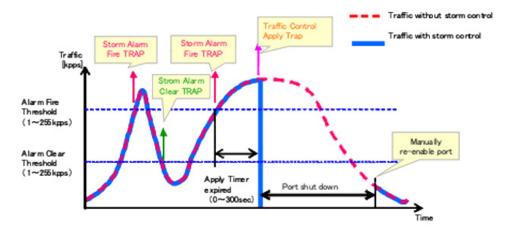

Figure 119: Storm Control by Shutting Down a Port

The key elements of this diagram are the same as that described in the preceding diagram, except that automatic release of the control response is not provided. When traffic control is applied, you must manually reenable the port.

#### Functional Limitations

Automatic storm control is a software level control function. Traffic storms can also be controlled at the hardware level using Port Broadcast Control or Port Multicast Control (as described on page 243). However, only one of these control types can be applied to a port. Enabling automatic storm control on a port will disable hardware-level storm control on that port.

# SETTING THE ATC TIMERS

ATC Use the Traffic > Auto Traffic Control (Configure Global) page to set the time at which to apply the control response after ingress traffic has exceeded the upper threshold, and the time at which to release the control response after ingress traffic has fallen beneath the lower threshold.

#### **CLI REFERENCES**

"auto-traffic-control apply-timer" on page 993 "auto-traffic-control release-timer" on page 993

#### **COMMAND USAGE**

After the apply timer expires, the settings in the Traffic > Automatic Traffic Control (Configure Interface) page are used to determine if a control action will be triggered (as configured under the Action field) or a trap message sent (as configured under the Trap Storm Fire field).

The release timer only applies to a Rate Control response set in the Action field of the ATC (Interface Configuration) page. When a port has been shut down by a control response, it must be manually re-enabled using the Manual Control Release (see page 248).

#### **PARAMETERS**

These parameters are displayed in the web interface:

**Broadcast Apply Timer** – The interval after the upper threshold has been exceeded at which to apply the control response to broadcast storms. (Range: 1-300 seconds; Default: 300 seconds)

**Broadcast Release Timer** – The time at which to release the control response after ingress traffic has fallen beneath the lower threshold for broadcast storms. (Range: 1-900 seconds; Default: 900 seconds)

**Multicast Apply Timer** – The interval after the upper threshold has been exceeded at which to apply the control response to multicast storms. (Range: 1-300 seconds; Default: 300 seconds)

**Multicast Release Timer** – The time at which to release the control response after ingress traffic has fallen beneath the lower threshold for multicast storms. (Range: 1-900 seconds; Default: 900 seconds)

#### WEB INTERFACE

To configure the response timers for automatic storm control:

- 1. Click Traffic, Auto Traffic Control.
- 2. Select Configure Global from the Step field.
- **3.** Set the apply and release timers for broadcast and multicast storms.
- 4. Click Apply.

Figure 120: Configuring ATC Timers

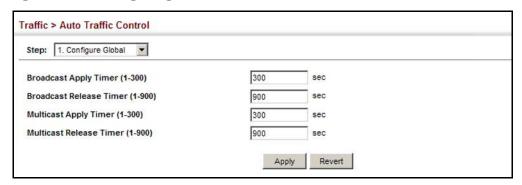

## **CONFIGURING THRESHOLDS** RESPONSES

**ATC** Use the Traffic > Auto Traffic Control (Configure Interface) page to set the AND storm control mode (broadcast or multicast), the traffic thresholds, the control response, to automatically release a response of rate limiting, or to send related SNMP trap messages.

#### **CLI REFERENCES**

"Automatic Traffic Control Commands" on page 990

#### **PARAMETERS**

These parameters are displayed in the web interface:

Storm Control - Specifies automatic storm control for broadcast traffic or multicast traffic.

Port - Port identifier.

State - Enables automatic traffic control for broadcast or multicast storms. (Default: Disabled)

Automatic storm control is a software level control function. Traffic storms can also be controlled at the hardware level using the Storm Control menu. However, only one of these control types can be applied to a port. Enabling automatic storm control on a port will disable hardware-level storm control on that port.

Action - When the Alarm Fire Threshold (upper threshold) is exceeded and the apply timer expires, one of the following control responses will be triggered.

Rate Control - The rate of ingress traffic is limited to the level set by the Alarm Clear Threshold. Rate limiting is discontinued only after the traffic rate has fallen beneath the Alarm Clear Threshold (lower threshold), and the release timer has expired. (This is the default response.)

**Shutdown** – The port is administratively disabled. A port disabled by automatic traffic control can only be manually re-enabled using the Manual Control Release attribute.

**Auto Release Control** – Automatically stops a traffic control response of rate limiting when traffic falls below the alarm clear threshold and the release timer expires as illustrated in Figure 118 on page 245. When traffic control stops, the event is logged by the system and a Traffic Release Trap can be sent. (Default: Disabled)

If automatic control release is not enabled and a control response of rate limiting has been triggered, you can manually stop the rate limiting response using the Manual Control Release attribute. If the control response has shut down a port, it can also be re-enabled using Manual Control Release.

**Alarm Fire Threshold** – The upper threshold for ingress traffic beyond which a storm control response is triggered after the Apply Timer expires. (Range: 1-255 kilo-packets per second; Default: 128 Kpps)

Once the traffic rate exceeds the upper threshold and the Apply Timer expires, a trap message will be sent if configured by the Trap Storm Fire attribute.

**Alarm Clear Threshold** – The lower threshold for ingress traffic beneath which a control response for rate limiting will be released after the Release Timer expires, if so configured by the Auto Release Control attribute. (Range: 1-255 kilo-packets per second; Default: 128 Kpps)

If rate limiting has been configured as a control response and Auto Control Release is enabled, rate limiting will be discontinued after the traffic rate has fallen beneath the lower threshold, and the Release Timer has expired. Note that if a port has been shut down by a control response, it will not be re-enabled by automatic traffic control. It can only be manually re-enabled using Manual Control Release.

Once the traffic rate falls beneath the lower threshold and the Release Timer expires, a trap message will be sent if configured by the Trap Storm Clear attribute.

**Trap Storm Fire** – Sends a trap when traffic exceeds the upper threshold for automatic storm control. (Default: Disabled)

**Trap Storm Clear** – Sends a trap when traffic falls beneath the lower threshold after a storm control response has been triggered. (Default: Disabled)

**Trap Traffic Apply** – Sends a trap when traffic exceeds the upper threshold for automatic storm control and the apply timer expires. (Default: Disabled)

**Trap Traffic Release** – Sends a trap when traffic falls beneath the lower threshold after a storm control response has been triggered and the release timer expires. (Default: Disabled)

**Manual Control Release** – Manually releases a control response of rate-limiting or port shutdown any time after the specified action has been triggered.

If this function is enabled for any port, clicking Apply with manually release the control response, and clear the check box.

#### **WEB INTERFACE**

To configure the response timers for automatic storm control:

- 1. Click Traffic, Auto Traffic Control.
- 2. Select Configure Interface from the Step field.
- **3.** Enable or disable ATC as required, set the control response, specify whether or not to automatically release the control response of rate limiting, set the upper and lower thresholds, and specify which trap messages to send.
- 4. Click Apply.

**Figure 121: Configuring ATC Interface Attributes** 

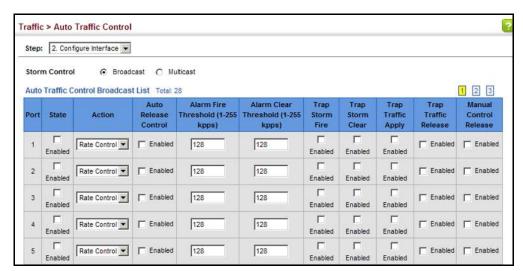

# CLASS OF SERVICE

Class of Service (CoS) allows you to specify which data packets have greater precedence when traffic is buffered in the switch due to congestion. This switch supports CoS with eight priority queues for each port. Data packets in a port's high-priority queue will be transmitted before those in the lower-priority queues. You can set the default priority for each interface, and configure the mapping of frame priority tags to the switch's priority queues.

This chapter describes the following basic topics:

Layer 2 Queue Settings – Configures each queue, including the default priority, queue mode, queue weight, and mapping of packets to queues based on CoS tags.

Layer 3/4 Priority Settings – Selects the method by which inbound packets are processed (DSCP or CoS), and sets the per-hop behavior and drop precedence for internal processing.

#### **LAYER 2 QUEUE SETTINGS**

This section describes how to configure the default priority for untagged frames, set the queue mode, set the weights assigned to each queue, and map class of service tags to queues.

# INTERFACES

**SETTING THE DEFAULT** Use the Traffic > Priority > Default Priority page to specify the default port PRIORITY FOR priority for each interface on the switch. All untagged packets entering the switch are tagged with the specified default port priority, and then sorted into the appropriate priority queue at the output port.

#### **CLI REFERENCES**

"switchport priority default" on page 1133

#### **COMMAND USAGE**

This switch provides eight priority queues for each port. It uses Weighted Round Robin to prevent head-of-queue blockage, but can be configured to process each queue in strict order, or use a combination of strict and weighted queueing.

The default priority applies for an untagged frame received on a port set to accept all frame types (i.e, receives both untagged and tagged frames). This priority does not apply to IEEE 802.1Q VLAN tagged

frames. If the incoming frame is an IEEE 802.1Q VLAN tagged frame, the IEEE 802.1p User Priority bits will be used.

If the output port is an untagged member of the associated VLAN, these frames are stripped of all VLAN tags prior to transmission.

#### **PARAMETERS**

These parameters are displayed:

**Interface** – Displays a list of ports or trunks.

**CoS** – The priority that is assigned to untagged frames received on the specified interface. (Range: 0-7; Default: 0)

#### **WEB INTERFACE**

To configure the queue mode:

- 1. Click Traffic, Priority, Default Priority.
- 2. Select the interface type to display (Port or Trunk).
- **3.** Modify the default priority for any interface.
- 4. Click Apply.

Figure 122: Setting the Default Port Priority

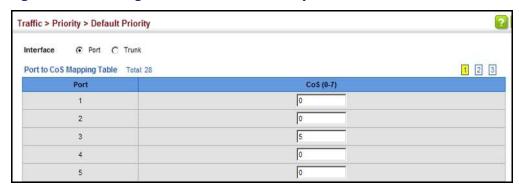

**SELECTING THE** Use the Traffic > Priority > Queue page to set the queue mode for the QUEUE MODE egress queues on any interface. The switch can be set to service the queues based on a strict rule that requires all traffic in a higher priority queue to be processed before the lower priority queues are serviced, or Weighted Round-Robin (WRR) queuing which specifies a scheduling weight for each queue. It can also be configured to use a combination of strict and weighted queuing.

#### **CLI REFERENCES**

"queue mode" on page 1131 "show queue mode" on page 1134

#### **COMMAND USAGE**

Strict priority requires all traffic in a higher priority queue to be processed before lower priority queues are serviced.

WRR queuing specifies a relative weight for each queue. WRR uses a predefined relative weight for each queue that determines the percentage of service time the switch services each queue before moving on to the next queue. This prevents the head-of-line blocking that can occur with strict priority queuing.

If Strict and WRR mode is selected, a combination of strict service is used for the high priority queues and weighted service for the remaining queues. The queues assigned to use strict priority should be specified using the Strict Mode field parameter.

A weight can be assigned to each of the weighted queues (and thereby to the corresponding traffic priorities). This weight sets the frequency at which each queue is polled for service, and subsequently affects the response time for software applications assigned a specific priority value.

Service time is shared at the egress ports by defining scheduling weights for WRR, or one of the queuing modes that use a combination of strict and weighted queuing.

The specified queue mode applies to all interfaces.

Protocols used to synchronize distributed switches use packets of 1588 bytes to control the synchronization process. This switch therefore assigns packets of this size to the highest priority queue to ensure quick passage.

#### **PARAMETERS**

These parameters are displayed:

#### **Queue Mode**

**Strict** – Services the egress queues in sequential order, transmitting all traffic in the higher priority queues before servicing lower priority queues. This ensures that the highest priority packets are always serviced first, ahead of all other traffic.

**WRR** – Weighted Round-Robin shares bandwidth at the egress ports by using scheduling weights, and servicing each queue in a round-robin fashion. (This is the default setting.)

**Strict and WRR** – Uses strict priority on the high-priority queues and WRR on the remaining queues.

**Queue ID** - The ID of the priority queue. (Range: 0-3)

**Strict Mode** – If "Strict and WRR" mode is selected, then a combination of strict service is used for the high priority queues and weighted service for the remaining queues. Use this parameter to specify the queues assigned to use strict priority. (Default: Disabled)

**Weight** – Sets a weight for each queue which is used by the WRR scheduler. (Range: 1-255; Default: Weights 1, 2, 4 and 6 are assigned to queues 0 - 3 respectively)

#### **WEB INTERFACE**

To configure the queue mode:

- 1. Click Traffic, Priority, Queue.
- 2. Set the queue mode.
- **3.** If the weighted queue mode is selected, the queue weight can be modified if required.
- **4.** If the queue mode that uses a combination of strict and weighted queueing is selected, the queues which are serviced first must be specified by enabling strict mode parameter in the table.
- 5. Click Apply.

Figure 123: Setting the Queue Mode (Strict)

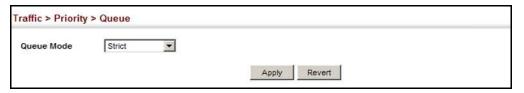

Figure 124: Setting the Queue Mode (WRR)

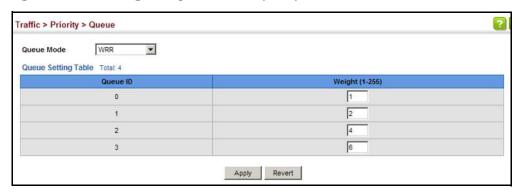

Figure 125: Setting the Queue Mode (Strict and WRR)

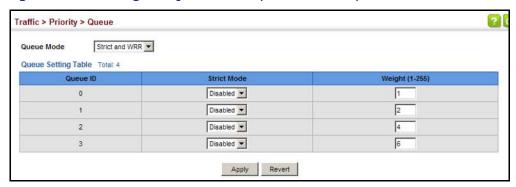

# **TO EGRESS QUEUES**

MAPPING COS VALUES Use the Traffic > Priority > PHB to Queue page to specify the hardware output queues to use based on the internal per-hop behavior value. (For more information on exact manner in which the ingress priority tags are mapped to egress queues for internal processing, see "Mapping CoS Priorities to Internal DSCP Values" on page 262).

> The switch processes Class of Service (CoS) priority tagged traffic by using eight priority queues for each port, with service schedules based on strict priority, Weighted Round-Robin (WRR), or a combination of strict and weighted queuing. Up to eight separate traffic priorities are defined in IEEE 802.1p. Default priority levels are assigned according to recommendations in the IEEE 802.1p standard as shown in Table 14. The following table indicates the default mapping of internal per-hop behavior to the hardware queues. The actual mapping may differ if the CoS priorities to internal DSCP values have been modified (page 262).

Table 14: IEEE 802.1p Egress Queue Priority Mapping

| Priority | 0 | 1 | 2 | 3 | 4 | 5 | 6 | 7 |
|----------|---|---|---|---|---|---|---|---|
| Queue    | 1 | 0 | 0 | 1 | 2 | 2 | 3 | 3 |

The priority levels recommended in the IEEE 802.1p standard for various network applications are shown in Table 15. However, priority levels can be mapped to the switch's output queues in any way that benefits application traffic for the network.

**Table 15: CoS Priority Levels** 

| Priority Level | Traffic Type                                         |
|----------------|------------------------------------------------------|
| 1              | Background                                           |
| 2              | (Spare)                                              |
| 0 (default)    | Best Effort                                          |
| 3              | Excellent Effort                                     |
| 4              | Controlled Load                                      |
| 5              | Video, less than 100 milliseconds latency and jitter |
| 6              | Voice, less than 10 milliseconds latency and jitter  |
| 7              | Network Control                                      |

#### **CLI REFERENCES**

"gos map phb-queue" on page 1138

#### **COMMAND USAGE**

Egress packets are placed into the hardware queues according to the mapping defined by this command.

The default internal PHB to output queue mapping is shown below.

**Table 16: Mapping Internal Per-hop Behavior to Hardware Queues** 

| Per-hop Behavior | 0 | 1 | 2 | 3 | 4 | 5 | 6 | 7 |
|------------------|---|---|---|---|---|---|---|---|
| Hardware Queues  | 1 | 0 | 0 | 1 | 2 | 2 | 3 | 3 |

The specified mapping applies to all interfaces.

#### **PARAMETERS**

These parameters are displayed:

Port - Specifies a port.

**PHB** – Per-hop behavior, or the priority used for this router hop. (Range: 0-7, where 7 is the highest priority)

**Queue** – Output queue buffer. (Range: 0-3, where 3 is the highest CoS priority queue)

#### **WEB INTERFACE**

To map internal PHB to hardware queues:

- 1. Click Traffic, Priority, PHB to Queue.
- 2. Select Configure from the Action list.
- 3. Select a port.
- **4.** Map an internal PHB to a hardware queue. Depending on how an ingress packet is processed internally based on its CoS value, and the assigned output queue, the mapping done on this page can effectively determine the service priority for different traffic classes.
- 5. Click Apply.

Figure 126: Mapping CoS Values to Egress Queues

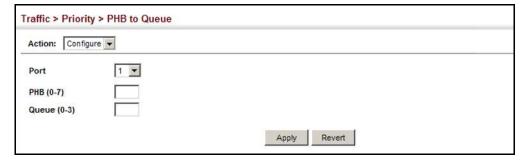

To show the internal PHB to hardware queue map:

- 1. Click Traffic, Priority, PHB to Queue.
- 2. Select Show from the Action list.

#### 3. Select an interface.

Figure 127: Showing CoS Values to Egress Queue Mapping

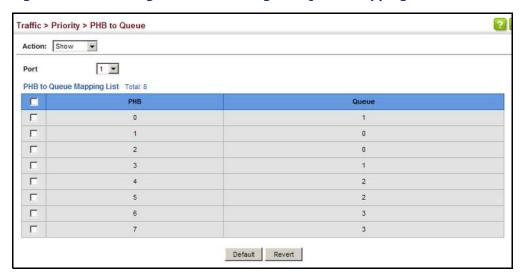

#### **LAYER 3/4 PRIORITY SETTINGS**

#### Mapping Layer 3/4 Priorities to CoS Values

The switch supports several common methods of prioritizing layer 3/4 traffic to meet application requirements. Traffic priorities can be specified in the IP header of a frame, using the priority bits in the Type of Service (ToS) octet, or the number of the TCP/UDP port. If priority bits are used, the ToS octet may contain three bits for IP Precedence or six bits for Differentiated Services Code Point (DSCP) service. When these services are enabled, the priorities are mapped to a Class of Service value by the switch, and the traffic then sent to the corresponding output queue.

Because different priority information may be contained in the traffic, this switch maps priority values to the output queues in the following manner – The precedence for priority mapping is DSCP Priority and then Default Port Priority.

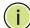

**Note:** The default settings used for mapping priority values from ingress traffic to internal DSCP values are used to determine the hardware queues used for egress traffic, not to replace the priority values. These defaults are designed to optimize priority services for the majority of network applications. It should not be necessary to modify any of the default settings, unless a queuing problem occurs with a particular application.

# PROCESSING TO **DSCP OR COS**

**SETTING PRIORITY** The switch allows a choice between using DSCP or CoS priority processing methods. Use the Priority > Trust Mode page to select the required processing method.

#### **CLI REFERENCES**

"gos map trust-mode" on page 1139

#### **COMMAND USAGE**

If the QoS mapping mode is set to DSCP, and the ingress packet type is IPv4, then priority processing will be based on the DSCP value in the ingress packet.

If the QoS mapping mode is set to DSCP, and a non-IP packet is received, the packet's CoS and CFI (Canonical Format Indicator) values are used for priority processing if the packet is tagged. For an untagged packet, the default port priority (see page 252) is used for priority processing.

If the QoS mapping mode is set to CoS, and the ingress packet type is IPv4, then priority processing will be based on the CoS and CFI values in the ingress packet.

For an untagged packet, the default port priority (see page 252) is used for priority processing.

#### **PARAMETERS**

These parameters are displayed:

Interface - Specifies a port or trunk.

#### **Trust Mode**

**CoS** – Maps layer 3/4 priorities using Class of Service values. (This is the default setting.)

**DSCP** – Maps layer 3/4 priorities using Differentiated Services Code Point values.

#### **WEB INTERFACE**

To configure the trust mode:

- 1. Click Traffic, Priority, Trust Mode.
- 2. Select the interface type to display (Port or Trunk).
- 3. Set the trust mode.
- 4. Click Apply.

Figure 128: Setting the Trust Mode

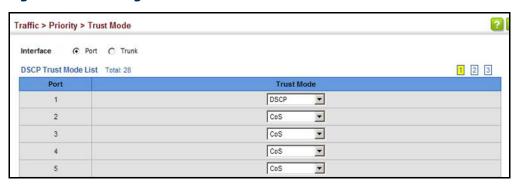

## MAPPING INGRESS DSCP VALUES TO INTERNAL DSCP VALUES

Use the Traffic > Priority > DSCP to DSCP page to map DSCP values in incoming packets to per-hop behavior and drop precedence values for internal priority processing.

The DSCP is six bits wide, allowing coding for up to 64 different forwarding behaviors. The DSCP replaces the ToS bits, but it retains backward compatibility with the three precedence bits so that non-DSCP compliant, ToS-enabled devices, will not conflict with the DSCP mapping. Based on network policies, different kinds of traffic can be marked for different kinds of forwarding.

#### **CLI REFERENCES**

"gos map dscp-mutation" on page 1137

#### **COMMAND USAGE**

Enter per-hop behavior and drop precedence for any of the DSCP values 0 - 63.

This map is only used when the priority mapping mode is set to DSCP (see page 259), and the ingress packet type is IPv4. Any attempt to configure the DSCP mutation map will not be accepted by the switch, unless the trust mode has been set to DSCP.

Two QoS domains can have different DSCP definitions, so the DSCP-to-PHB/Drop Precedence mutation map can be used to modify one set of DSCP values to match the definition of another domain. The mutation map should be applied at the receiving port (ingress mutation) at the boundary of a QoS administrative domain.

Random Tail Drop is supported for the queue descriptors and buffers only. When Random Tail Drop is enabled, the last six bits of the queue descriptor limit and buffer limits are randomized. This allows a simplified Random Early Discard (RED) and breaks queue synchronization when the queue is congested due to different sources sending packets with the same byte count.

#### **PARAMETERS**

These parameters are displayed:

**Port** – Specifies a port.

**DSCP** – DSCP value in ingress packets. (Range: 0-63)

**PHB** – Per-hop behavior, or the priority used for this router hop. (Range: 0-7)

**Drop Precedence** – Drop precedence used for Random Early Discard in controlling traffic congestion. (Range: 0 - Green, 3 - Yellow, 1 - Red)

Table 17: Default Mapping of DSCP Values to Internal PHB/Drop Values

|                    | ingress-<br>dscp1 | 0   | 1   | 2   | 3   | 4   | 5   | 6   | 7   | 8   | 9   |
|--------------------|-------------------|-----|-----|-----|-----|-----|-----|-----|-----|-----|-----|
| ingress-<br>dscp10 |                   |     |     |     |     |     |     |     |     |     |     |
| 0                  |                   | 0,0 | 0,1 | 0,0 | 0,3 | 0,0 | 0,1 | 0,0 | 0,3 | 1,0 | 1,1 |
| 1                  |                   | 1,0 | 1,3 | 1,0 | 1,1 | 1,0 | 1,3 | 2,0 | 2,1 | 2,0 | 2,3 |
| 2                  |                   | 2,0 | 2,1 | 2,0 | 2,3 | 3,0 | 3,1 | 3,0 | 3,3 | 3.0 | 3,1 |
| 3                  |                   | 3,0 | 3,3 | 4,0 | 4,1 | 4,0 | 4,3 | 4,0 | 4,1 | 4.0 | 4,3 |
| 4                  |                   | 5,0 | 5,1 | 5,0 | 5,3 | 5,0 | 5,1 | 6,0 | 5,3 | 6,0 | 6,1 |
| 5                  |                   | 6,0 | 6,3 | 6,0 | 6,1 | 6,0 | 6,3 | 7,0 | 7,1 | 7.0 | 7,3 |
| 6                  |                   | 7,0 | 7,1 | 7,0 | 7,3 |     |     |     |     |     |     |

The ingress DSCP is composed of ingress-dscp10 (most significant digit in the left column) and ingress-dscp1 (least significant digit in the top row (in other words, ingress-dscp = ingress-dscp10 \* 10 + ingress-dscp1); and the corresponding internal-dscp is shown at the intersecting cell in the table.

The ingress DSCP is bitwise ANDed with the binary value 11 to determine the drop precedence. If the resulting value is 10 binary, then the drop precedence is set to 0.

#### **WEB INTERFACE**

To map DSCP values to internal PHB/drop precedence:

- 1. Click Traffic, Priority, DSCP to DSCP.
- **2.** Select Configure from the Action list.
- **3.** Select a port.
- 4. Set the PHB and drop precedence for any DSCP value.
- 5. Click Apply.

Figure 129: Configuring DSCP to DSCP Internal Mapping

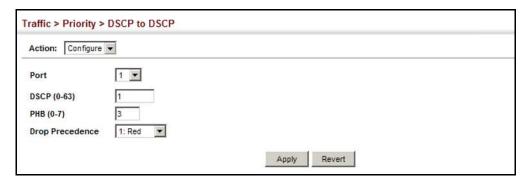

To show the DSCP to internal PHB/drop precedence map:

- 1. Click Traffic, Priority, DSCP to DSCP.
- 2. Select Show from the Action list.
- 3. Select a port.

Figure 130: Showing DSCP to DSCP Internal Mapping

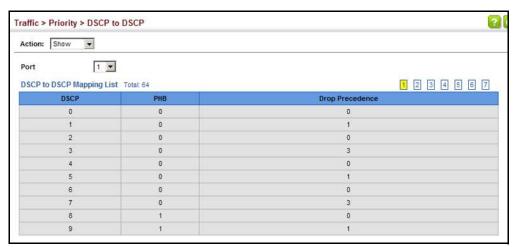

**PRIORITIES TO INTERNAL DSCP VALUES** 

MAPPING COS Use the Traffic > Priority > CoS to DSCP page to maps CoS/CFI values in incoming packets to per-hop behavior and drop precedence values for priority processing.

#### **CLI REFERENCES**

"qos map cos-dscp" on page 1135

#### **COMMAND USAGE**

The default mapping of CoS to PHB values is shown in Table 18 on page 263.

Enter up to eight CoS/CFI paired values, per-hop behavior and drop precedence.

If a packet arrives with a 802.1Q header but it is not an IP packet, then the CoS/CFI-to-PHB/Drop Precedence mapping table is used to generate priority and drop precedence values for internal processing. Note that priority tags in the original packet are not modified by this command.

The internal DSCP consists of three bits for per-hop behavior (PHB) which determines the queue to which a packet is sent; and two bits for drop precedence (namely color) which is used by Random Early Discard (RED) to control traffic congestion.

Random Tail Drop is supported for the queue descriptors and buffers only. When Random Tail Drop is enabled, the last six bits of the queue descriptor limit and buffer limits are randomized. This allows a simplified Random Early Discard (RED) and breaks queue synchronization when the queue is congested due to different sources sending packets with the same byte count.

The specified mapping applies to all interfaces.

#### **PARAMETERS**

These parameters are displayed:

**Port** – Specifies a port.

**CoS** – CoS value in ingress packets. (Range: 0-7)

**CFI** – Canonical Format Indicator. Set to this parameter to "0" to indicate that the MAC address information carried in the frame is in canonical format. (Range: 0-1)

**PHB** – Per-hop behavior, or the priority used for this router hop. (Range: 0-7)

**Drop Precedence** – Drop precedence used for Random Early Discard in controlling traffic congestion. (Range: 0 - Green, 3 - Yellow, 1 - Red)

Table 18: Default Mapping of CoS/CFI to Internal PHB/Drop Precedence

| CoS | CFI | 0     | 1     |
|-----|-----|-------|-------|
| 0   |     | (0,0) | (0,0) |
| 1   |     | (1,0) | (1,0) |
| 2   |     | (2,0) | (2,0) |
| 3   |     | (3,0) | (3,0) |
| 4   |     | (4,0) | (4,0) |
| 5   |     | (5,0) | (5,0) |
| 6   |     | (6,0) | (6,0) |
| 7   |     | (7,0) | (7,0) |

#### **WEB INTERFACE**

To map CoS/CFI values to internal PHB/drop precedence:

- 1. Click Traffic, Priority, CoS to DSCP.
- 2. Select Configure from the Action list.
- 3. Select a port.
- **4.** Set the PHB and drop precedence for any of the CoS/CFI combinations.
- 5. Click Apply.

Figure 131: Configuring CoS to DSCP Internal Mapping

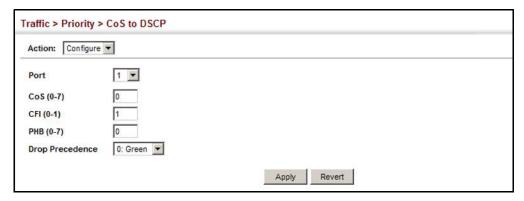

To show the CoS/CFI to internal PHB/drop precedence map:

- 1. Click Traffic, Priority, CoS to DSCP.
- 2. Select Show from the Action list.
- 3. Select a port.

Figure 132: Showing CoS to DSCP Internal Mapping

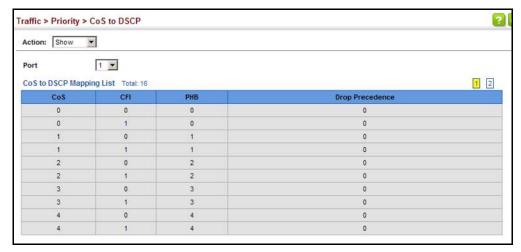

# 11

## **QUALITY OF SERVICE**

This chapter describes the following tasks required to apply QoS policies:

Class Map – Creates a map which identifies a specific class of traffic.

Policy Map – Sets the boundary parameters used for monitoring inbound traffic, and the action to take for conforming and non-conforming traffic.

Binding to a Port – Applies a policy map to an ingress port.

## **OVERVIEW**

The commands described in this section are used to configure Quality of Service (QoS) classification criteria and service policies. Differentiated Services (DiffServ) provides policy-based management mechanisms used for prioritizing network resources to meet the requirements of specific traffic types on a per hop basis. Each packet is classified upon entry into the network based on access lists, IP Precedence, DSCP values, VLAN lists, CoS values or source ports. Using access lists allows you select traffic based on Layer 2, Layer 3, or Layer 4 information contained in each packet. Based on configured network policies, different kinds of traffic can be marked for different kinds of forwarding.

All switches or routers that access the Internet rely on class information to provide the same forwarding treatment to packets in the same class. Class information can be assigned by end hosts, or switches or routers along the path. Priority can then be assigned based on a general policy, or a detailed examination of the packet. However, note that detailed examination of packets should take place close to the network edge so that core switches and routers are not overloaded.

Switches and routers along the path can use class information to prioritize the resources allocated to different traffic classes. The manner in which an individual device handles traffic in the DiffServ architecture is called perhop behavior. All devices along a path should be configured in a consistent manner to construct a consistent end-to-end QoS solution.

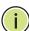

**NOTE:** You can configure up to 16 rules per class map. You can also include multiple classes in a policy map.

**NOTE:** You should create a class map before creating a policy map. Otherwise, you will not be able to select a class map from the policy rule settings screen (see page 269).

#### **COMMAND USAGE**

To create a service policy for a specific category or ingress traffic, follow these steps:

- **1.** Use the Configure Class (Add) page to designate a class name for a specific category of traffic.
- 2. Use the Configure Class (Add Rule) page to edit the rules for each class which specify a type of traffic based on an access list, a DSCP or IP Precedence value, or a VLAN, a CoS value, or a source port.
- **3.** Use the Configure Policy (Add) page to designate a policy name for a specific manner in which ingress traffic will be handled.
- 4. Use the Configure Policy (Add Rule) page to add one or more classes to the policy map. Assign policy rules to each class by "setting" the QoS value (CoS or PHB) to be assigned to the matching traffic class. The policy rule can also be configured to monitor the maximum throughput and burst rate. Then specify the action to take for conforming traffic, or the action to take for a policy violation.
- **5.** Use the Configure Interface page to assign a policy map to a specific interface.

#### CONFIGURING A CLASS MAP

A class map is used for matching packets to a specified class. Use the Traffic > DiffServ (Configure Class) page to configure a class map.

#### **CLI REFERENCES**

"Quality of Service Commands" on page 1144

#### **COMMAND USAGE**

The class map is used with a policy map (page 269) to create a service policy (page 279) for a specific interface that defines packet classification, service tagging, and bandwidth policing. Note that one or more class maps can be assigned to a policy map.

Up to 32 class maps can be configured.

### **PARAMETERS**

These parameters are displayed:

Add

**Class Name** – Name of the class map. (Range: 1-32 characters)

**Type** – The criteria specified by the match command.

**Match All** – Match all conditions within a class map.

**Match Any** – Match any condition within a class map.

**Description** – A brief description of a class map. (Range: 1-64 characters)

Add Rule

**Class Name** – Name of the class map.

**Type** – The criteria specified by the match command. (This field is set on the Add page.)

**ACL** – Name of an access control list. Any type of ACL can be specified, including standard or extended IPv4/IPv6 ACLs and MAC ACLs.

**IP DSCP** – A DSCP value. (Range: 0-63)

**IP Precedence** – An IP Precedence value. (Range: 0-7)

**IPv6 DSCP** – A DSCP value contained in an IPv6 packet. (Range: 0-63)

**VLAN ID** – A VLAN. (Range:1-4093)

CoS - A CoS value. (Range: 0-7)

**Source Port** – A source port. (Range: 1-28/52)

## **WEB INTERFACE**

To configure a class map:

- 1. Click Traffic, DiffServ.
- 2. Select Configure Class from the Step list.
- 3. Select Add from the Action list.
- 4. Enter a class name.
- **5.** Set the Type to match any rule or all rules.
- **6.** Enter a description.
- 7. Click Add.

Figure 133: Configuring a Class Map

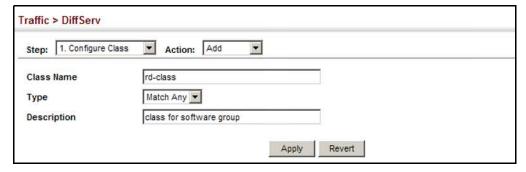

To show the configured class maps:

- 1. Click Traffic, DiffServ.
- 2. Select Configure Class from the Step list.
- 3. Select Show from the Action list.

Figure 134: Showing Class Maps

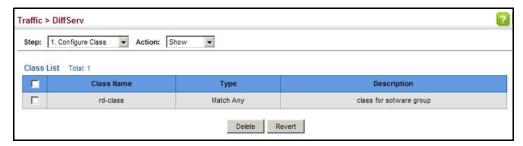

To edit the rules for a class map:

- 1. Click Traffic, DiffServ.
- 2. Select Configure Class from the Step list.
- 3. Select Add Rule from the Action list.
- 4. Select the name of a class map.
- 5. Specify type of traffic for this class based on an access list, a DSCP or IP Precedence value, a VLAN, a CoS value, or a source port. You can specify up to 16 items to match when assigning ingress traffic to a class map.
- 6. Click Apply.

Figure 135: Adding Rules to a Class Map

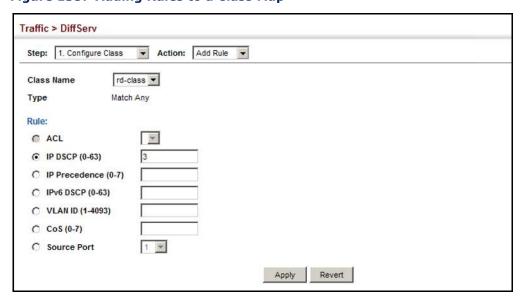

To show the rules for a class map:

- 1. Click Traffic, DiffServ.
- 2. Select Configure Class from the Step list.
- 3. Select Show Rule from the Action list.

Figure 136: Showing the Rules for a Class Map

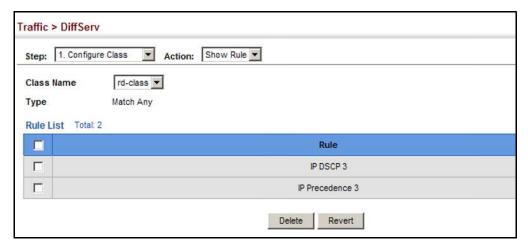

## **CREATING QOS POLICIES**

Use the Traffic > DiffServ (Configure Policy) page to create a policy map that can be attached to multiple interfaces. A policy map is used to group one or more class map statements (page 266), modify service tagging, and enforce bandwidth policing. A policy map can then be bound by a service policy to one or more interfaces (page 279).

Configuring QoS policies requires several steps. A class map must first be configured which indicates how to match the inbound packets according to an access list, a DSCP or IP Precedence value, or a member of specific VLAN. A policy map is then configured which indicates the boundary parameters used for monitoring inbound traffic, and the action to take for conforming and non-conforming traffic. A policy map may contain one or more classes based on previously defined class maps.

The class of service or per-hop behavior (i.e., the priority used for internal queue processing) can be assigned to matching packets. In addition, the flow rate of inbound traffic can be monitored and the response to conforming and non-conforming traffic based by one of three distinct policing methods as described below.

**Police Flow Meter** – Defines the committed information rate (maximum throughput), committed burst size (burst rate), and the action to take for conforming and non-conforming traffic.

Policing is based on a token bucket, where bucket depth (that is, the maximum burst before the bucket overflows) is specified by the "burst" field (BC), and the average rate tokens are removed from the bucket is specified by the "rate" option (CIR). Action may be taken for traffic conforming to the maximum throughput, or exceeding the maximum throughput.

**srTCM Police Meter** – Defines an enforcer for classified traffic based on a single rate three color meter scheme defined in RFC 2697. This metering policy monitors a traffic stream and processes its packets according to the committed information rate (CIR, or maximum throughput), committed burst size (BC, or burst rate), and excess burst size (BE). Action may taken for traffic conforming to the maximum throughput, exceeding the maximum throughput, or exceeding the excess burst size.

The PHB label is composed of five bits, three bits for per-hop behavior, and two bits for the color scheme used to control queue congestion. In addition to the actions defined by this command to transmit, remark the DSCP service value, or drop a packet, the switch will also mark the two color bits used to set the drop precedence of a packet for Random Early Discard. A packet is marked green if it doesn't exceed the committed information rate and committed burst size, yellow if it does exceed the committed information rate and committed burst size, but not the excess burst size, and red otherwise.

The meter operates in one of two modes. In the color-blind mode, the meter assumes that the packet stream is uncolored. In color-aware mode the meter assumes that some preceding entity has pre-colored the incoming packet stream so that each packet is either green, yellow, or red. The marker (re)colors an IP packet according to the results of the meter. The color is coded in the DS field [RFC 2474] of the packet.

The behavior of the meter is specified in terms of its mode and two token buckets, C and E, which both share the common rate CIR. The maximum size of the token bucket C is BC and the maximum size of the token bucket E is BE.

The token buckets C and E are initially full, that is, the token count Tc(0) = BC and the token count Te(0) = BE. Thereafter, the token counts Tc and Te are updated CIR times per second as follows:

If Tc is less than BC, Tc is incremented by one, else

if Te is less then BE, Te is incremented by one, else

neither Tc nor Te is incremented.

When a packet of size B bytes arrives at time t, the following happens if srTCM is configured to operate in Color-Blind mode:

If  $Tc(t)-B \ge 0$ , the packet is green and Tc is decremented by B down to the minimum value of 0, else

if  $Te(t)-B \ge 0$ , the packets is yellow and Te is decremented by B down to the minimum value of 0,

else the packet is red and neither Tc nor Te is decremented.

When a packet of size B bytes arrives at time t, the following happens if srTCM is configured to operate in Color-Aware mode:

If the packet has been precolored as green and  $Tc(t)-B \ge 0$ , the packet is green and Tc is decremented by B down to the minimum value of 0, else

If the packet has been precolored as yellow or green and if  $Te(t)-B \ge 0$ , the packets is yellow and Te is decremented by B down to the minimum value of 0, else

the packet is red and neither Tc nor Te is decremented.

The metering policy guarantees a deterministic behavior where the volume of green packets is never smaller than what has been determined by the CIR and BC, that is, tokens of a given color are always spent on packets of that color. Refer to RFC 2697 for more information on other aspects of srTCM.

**trTCM Police Meter** – Defines an enforcer for classified traffic based on a two rate three color meter scheme defined in RFC 2698. This metering policy monitors a traffic stream and processes its packets according to the committed information rate (CIR, or maximum throughput), peak information rate (PIR), and their associated burst sizes – committed burst size (BC, or burst rate), and peak burst size (BP). Action may taken for traffic conforming to the maximum throughput, exceeding the maximum throughput, or exceeding the peak burst size.

The PHB label is composed of five bits, three bits for per-hop behavior, and two bits for the color scheme used to control queue congestion. In addition to the actions defined by this command to transmit, remark the DSCP service value, or drop a packet, the switch will also mark the two color bits used to set the drop precedence of a packet for Random Early Discard. A packet is marked red if it exceeds the PIR. Otherwise it is marked either yellow or green depending on whether it exceeds or doesn't exceed the CIR.

The trTCM is useful for ingress policing of a service, where a peak rate needs to be enforced separately from a committed rate.

The meter operates in one of two modes. In the color-blind mode, the meter assumes that the packet stream is uncolored. In color-aware mode the meter assumes that some preceding entity has pre-colored the incoming packet stream so that each packet is either green, yellow, or red. The marker (re)colors an IP packet according to the results of the meter. The color is coded in the DS field [RFC 2474] of the packet.

The behavior of the meter is specified in terms of its mode and two token buckets, P and C, which are based on the rates PIR and CIR,

respectively. The maximum size of the token bucket P is BP and the maximum size of the token bucket C is BC.

The token buckets P and C are initially (at time 0) full, that is, the token count Tp(0) = BP and the token count Tc(0) = BC. Thereafter, the token count Tp is incremented by one PIR times per second up to BP and the token count Tc is incremented by one CIR times per second up to BC.

When a packet of size B bytes arrives at time t, the following happens if trTCM is configured to operate in Color-Blind mode:

If Tp(t)-B < 0, the packet is red, else

if Tc(t)-B < 0, the packet is yellow and Tp is decremented by B, else

the packet is green and both Tp and Tc are decremented by B.

When a packet of size B bytes arrives at time t, the following happens if trTCM is configured to operate in Color-Aware mode:

If the packet has been precolored as red or if Tp(t)-B < 0, the packet is red, else

if the packet has been precolored as yellow or if Tc(t)-B < 0, the packet is yellow and Tp is decremented by B, else

the packet is green and both Tp and Tc are decremented by B.

The trTCM can be used to mark a IP packet stream in a service, where different, decreasing levels of assurances (either absolute or relative) are given to packets which are green, yellow, or red. Refer to RFC 2698 for more information on other aspects of trTCM.

Random Tail Drop is supported for the queue descriptors and buffers only. When Random Tail Drop is enabled, the last six bits of the queue descriptor limit and buffer limits are randomized. This allows a simplified Random Early Discard (RED) and breaks queue synchronization when the queue is congested due to different sources sending packets with the same byte count.

#### **CLI REFERENCES**

"Quality of Service Commands" on page 1144

#### COMMAND USAGE

A policy map can contain 512 class statements that can be applied to the same interface (page 279). Up to 32 policy maps can be configured for ingress ports.

After using the policy map to define packet classification, service tagging, and bandwidth policing, it must be assigned to a specific interface by a service policy (page 279) to take effect.

#### **PARAMETERS**

These parameters are displayed:

Add

**Policy Name** – Name of policy map. (Range: 1-32 characters)

**Description** – A brief description of a policy map. (Range: 1-256 characters)

Add Rule

**Policy Name** – Name of policy map.

**Class Name** – Name of a class map that defines a traffic classification upon which a policy can act.

**Action** – This attribute is used to set an internal QoS value in hardware for matching packets. The PHB label is composed of five bits, three bits for per-hop behavior, and two bits for the color scheme used to control queue congestion with the srTCM and trTCM metering functions.

**Set CoS** – Configures the service provided to ingress traffic by setting an internal CoS value for a matching packet (as specified in rule settings for a class map). (Range: 0-7)

See Table 18, "Default Mapping of CoS/CFI to Internal PHB/Drop Precedence," on page 263).

**Set PHB** – Configures the service provided to ingress traffic by setting the internal per-hop behavior for a matching packet (as specified in rule settings for a class map). (Range: 0-7)

See Table 17, "Default Mapping of DSCP Values to Internal PHB/Drop Values," on page 261).

**Set IP DSCP** – Configures the service provided to ingress traffic by setting an IP DSCP value for a matching packet (as specified in rule settings for a class map). (Range: 0-63)

**Meter** – Check this to define the maximum throughput, burst rate, and the action that results from a policy violation.

**Meter Mode** – Selects one of the following policing methods.

**Flow** (Police Flow) – Defines the committed information rate (CIR, or maximum throughput), committed burst size (BC, or burst rate), and the action to take for conforming and non-conforming traffic. Policing is based on a token bucket, where bucket depth (that is, the maximum burst before the bucket overflows) is specified by the "burst" field, and the average rate tokens are removed from the bucket is by specified by the "rate" option.

**Committed Information Rate** (CIR) – Rate in kilobits per second. (Range: 0-1,000,000 kbps at a granularity of 64 kbps or maximum port speed, whichever is lower)

The rate cannot exceed the configured interface speed.

**Committed Burst Size** (BC) – Burst in bytes. (Range: 0-16000000 at a granularity of 4k bytes)

The burst size cannot exceed 16 Mbytes.

**Conform** – Specifies that traffic conforming to the maximum rate (CIR) will be transmitted without any change to the DSCP service level.

**Transmit** – Transmits in-conformance traffic without any change to the DSCP service level.

**Violate** – Specifies whether the traffic that exceeds the maximum rate (CIR) will be dropped or the DSCP service level will be reduced.

**Set IP DSCP** – Decreases DSCP priority for out of conformance traffic. (Range: 0-63)

**Drop** – Drops out of conformance traffic.

**srTCM** (Police Meter) – Defines the committed information rate (CIR, or maximum throughput), committed burst size (BC, or burst rate) and excess burst size (BE), and the action to take for traffic conforming to the maximum throughput, exceeding the maximum throughput but within the excess burst size, or exceeding the excess burst size. In addition to the actions defined by this command to transmit, remark the DSCP service value, or drop a packet, the switch will also mark the two color bits used to set the drop precedence of a packet for Random Early Discard.

The color modes include "Color-Blind" which assumes that the packet stream is uncolored, and "Color-Aware" which assumes that the incoming packets are pre-colored. The functional differences between these modes is described at the beginning of this section under "srTCM Police Meter."

**Committed Information Rate** (CIR) – Rate in kilobits per second. (Range: 0-1,000,000 kbps at a granularity of 64 kbps or maximum port speed, whichever is lower)

The rate cannot exceed the configured interface speed.

**Committed Burst Size** (BC) – Burst in bytes. (Range: 0-16000000 at a granularity of 4k bytes)

The burst size cannot exceed 16 Mbytes.

**Excess Burst Size** (BE) – Burst in excess of committed burst size. (Range: 0-16000000 at a granularity of 4k bytes)

The burst size cannot exceed 16 Mbytes.

**Conform** – Specifies that traffic conforming to the maximum rate (CIR) will be transmitted without any change to the DSCP service level.

**Transmit** – Transmits in-conformance traffic without any change to the DSCP service level.

**Exceed** – Specifies whether traffic that exceeds the maximum rate (CIR) but is within the excess burst size (BE) will be dropped or the DSCP service level will be reduced.

**Set IP DSCP** – Decreases DSCP priority for out of conformance traffic. (Range: 0-63)

**Drop** – Drops out of conformance traffic.

**Violate** – Specifies whether the traffic that exceeds the excess burst size (BE) will be dropped or the DSCP service level will be reduced.

**Set IP DSCP** – Decreases DSCP priority for out of conformance traffic. (Range: 0-63)

**Drop** – Drops out of conformance traffic.

**trTCM** (Police Meter) – Defines the committed information rate (CIR, or maximum throughput), peak information rate (PIR), and their associated burst sizes – committed burst size (BC, or burst rate) and peak burst size (BP), and the action to take for traffic conforming to the maximum throughput, exceeding the maximum throughput but within the peak information rate, or exceeding the peak information rate. In addition to the actions defined by this command to transmit, remark the DSCP service value, or drop a packet, the switch will also mark the two color bits used to set the drop precedence of a packet for Random Early Discard.

The color modes include "Color-Blind" which assumes that the packet stream is uncolored, and "Color-Aware" which assumes that the incoming packets are pre-colored. The functional differences between these modes is described at the beginning of this section under "trTCM Police Meter."

**Committed Information Rate** (CIR) – Rate in kilobits per second. (Range: 0-1,000,000 kbps at a granularity of 64 kbps or maximum port speed, whichever is lower)

The rate cannot exceed the configured interface speed.

**Committed Burst Size** (BC) – Burst in bytes. (Range: 0-16000000 at a granularity of 4k bytes)

The burst size cannot exceed 16 Mbytes.

**Peak Information Rate** (PIR) – Rate in kilobits per second. (Range: 0-1000000 kbps at a granularity of 64 kbps or maximum port speed, whichever is lower)

The rate cannot exceed the configured interface speed.

**Peak Burst Size** (BP) – Burst size in bytes. (Range: 0-16000000 at a granularity of 4k bytes)

The burst size cannot exceed 16 Mbytes.

**Conform** – Specifies that traffic conforming to the maximum rate (CIR) will be transmitted without any change to the DSCP service level.

**Transmit** – Transmits in-conformance traffic without any change to the DSCP service level.

**Exceed** – Specifies whether traffic that exceeds the maximum rate (CIR) but is within the peak information rate (PIR) will be dropped or the DSCP service level will be reduced.

**Set IP DSCP** – Decreases DSCP priority for out of conformance traffic. (Range: 0-63).

**Drop** – Drops out of conformance traffic.

**Violate** – Specifies whether the traffic that exceeds the peak information rate (PIR) will be dropped or the DSCP service level will be reduced.

**Set IP DSCP** – Decreases DSCP priority for out of conformance traffic. (Range: 0-63).

**Drop** – Drops out of conformance traffic.

#### **WEB INTERFACE**

To configure a policy map:

- 1. Click Traffic, DiffServ.
- 2. Select Configure Policy from the Step list.
- 3. Select Add from the Action list.
- 4. Enter a policy name.
- 5. Enter a description.
- 6. Click Add.

#### Figure 137: Configuring a Policy Map

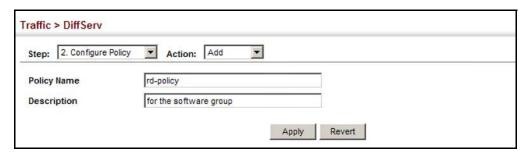

To show the configured policy maps:

- 1. Click Traffic, DiffServ.
- 2. Select Configure Policy from the Step list.
- 3. Select Show from the Action list.

Figure 138: Showing Policy Maps

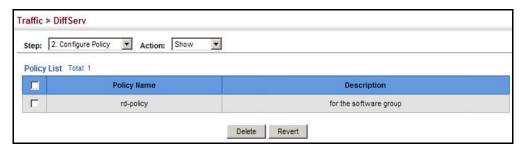

To edit the rules for a policy map:

- 1. Click Traffic, DiffServ.
- 2. Select Configure Policy from the Step list.
- 3. Select Add Rule from the Action list.
- 4. Select the name of a policy map.
- 5. Set the CoS or per-hop behavior for matching packets to specify the quality of service to be assigned to the matching traffic class. Use one of the metering options to define parameters such as the maximum throughput and burst rate. Then specify the action to take for conforming traffic, the action to tack for traffic in excess of the maximum rate but within the peak information rate, or the action to take for a policy violation.
- **6.** Click Apply.

Figure 139: Adding Rules to a Policy Map

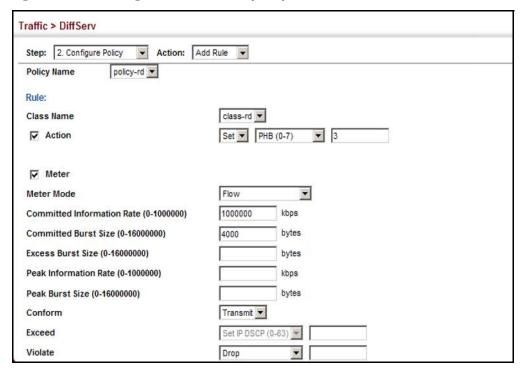

To show the rules for a policy map:

- 1. Click Traffic, DiffServ.
- 2. Select Configure Policy from the Step list.
- 3. Select Show Rule from the Action list.

Figure 140: Showing the Rules for a Policy Map

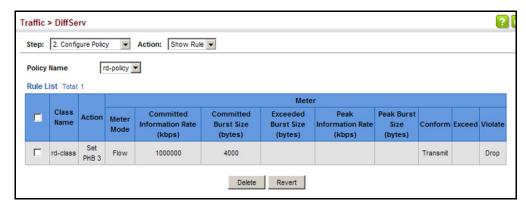

## ATTACHING A POLICY MAP TO A PORT

Use the Traffic > DiffServ (Configure Interface) page to bind a policy map to a port.

## **CLI REFERENCES**

"Quality of Service Commands" on page 1144

#### **COMMAND USAGE**

First define a class map, define a policy map, and then bind the service policy to the required interface.

#### **PARAMETERS**

These parameters are displayed:

**Port** – Specifies a port.

**Ingress** – Applies the selected rule to ingress traffic.

#### **WEB INTERFACE**

To bind a policy map to a port:

- 1. Click Traffic, DiffServ.
- 2. Select Configure Interface from the Step list.
- **3.** Check the box under the Ingress field to enable a policy map for a port.

- **4.** Select a policy map from the scroll-down box.
- **5.** Click Apply.

Figure 141: Attaching a Policy Map to a Port

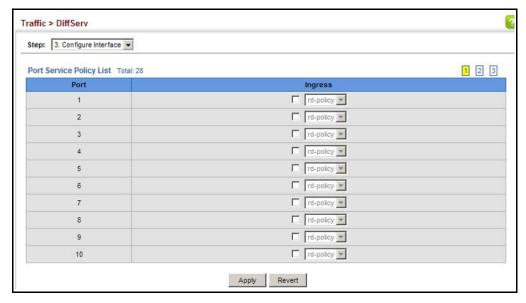

**12** 

## **VOIP TRAFFIC CONFIGURATION**

This chapter covers the following topics:

Global Settings – Enables VOIP globally, sets the Voice VLAN, and the aging time for attached ports.

Telephony OUI List – Configures the list of phones to be treated as VOIP devices based on the specified Organization Unit Identifier (OUI).

Port Settings – Configures the way in which a port is added to the Voice VLAN, the filtering of non-VoIP packets, the method of detecting VoIP traffic, and the priority assigned to voice traffic.

## **OVERVIEW**

When IP telephony is deployed in an enterprise network, it is recommended to isolate the Voice over IP (VoIP) network traffic from other data traffic. Traffic isolation can provide higher voice quality by preventing excessive packet delays, packet loss, and jitter. This is best achieved by assigning all VoIP traffic to a single Voice VLAN.

The use of a Voice VLAN has several advantages. It provides security by isolating the VoIP traffic from other data traffic. End-to-end QoS policies and high priority can be applied to VoIP VLAN traffic across the network, guaranteeing the bandwidth it needs. VLAN isolation also protects against disruptive broadcast and multicast traffic that can seriously affect voice quality.

The switch allows you to specify a Voice VLAN for the network and set a CoS priority for the VoIP traffic. The VoIP traffic can be detected on switch ports by using the source MAC address of packets, or by using LLDP (IEEE 802.1AB) to discover connected VoIP devices. When VoIP traffic is detected on a configured port, the switch automatically assigns the port as a tagged member the Voice VLAN. Alternatively, switch ports can be manually configured.

## **CONFIGURING VOIP TRAFFIC**

Use the Traffic > VoIP (Configure Global) page to configure the switch for VoIP traffic. First enable automatic detection of VoIP devices attached to the switch ports, then set the Voice VLAN ID for the network. The Voice VLAN aging time can also be set to remove a port from the Voice VLAN when VoIP traffic is no longer received on the port.

#### **CLI REFERENCES**

"Configuring Voice VLANs" on page 1122

#### **COMMAND USAGE**

All ports are set to VLAN hybrid mode by default. Prior to enabling VoIP for a port (by setting the VoIP mode to Auto or Manual as described below), first ensure that VLAN membership is not set to access mode (see "Adding Static Members to VLANs" on page 183).

#### **PARAMETERS**

These parameters are displayed:

**Auto Detection Status** – Enables the automatic detection of VoIP traffic on switch ports. (Default: Disabled)

**Voice VLAN** – Sets the Voice VLAN ID for the network. Only one Voice VLAN is supported and it must already be created on the switch. (Range: 1-4093)

**Voice VLAN Aging Time** – The time after which a port is removed from the Voice VLAN when VoIP traffic is no longer received on the port. (Range: 5-43200 minutes; Default: 1440 minutes)

**NOTE:** The Voice VLAN ID cannot be modified when the global Auto Detection Status is enabled.

#### WEB INTERFACE

To configure global settings for a Voice VLAN:

- 1. Click Traffic, VoIP.
- 2. Select Configure Global from the Step list.
- 3. Enable Auto Detection.
- **4.** Specify the Voice VLAN ID.
- 5. Adjust the Voice VLAN Aging Time if required.
- 6. Click Apply.

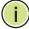

Figure 142: Configuring a Voice VLAN

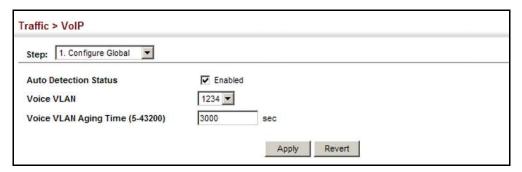

### **CONFIGURING TELEPHONY OUI**

VoIP devices attached to the switch can be identified by the vendor's Organizational Unique Identifier (OUI) in the source MAC address of received packets. OUI numbers are assigned to vendors and form the first three octets of device MAC addresses. The MAC OUI numbers for VoIP equipment can be configured on the switch so that traffic from these devices is recognized as VoIP. Use the Traffic > VoIP (Configure OUI) page to configure this feature.

#### **CLI REFERENCES**

"Configuring Voice VLANs" on page 1122

#### **PARAMETERS**

These parameters are displayed:

**Telephony OUI** – Specifies a MAC address range to add to the list. Enter the MAC address in format 01-23-45-67-89-AB.

**Mask** – Identifies a range of MAC addresses. Selecting a mask of FF-FF-FF-00-00-00 identifies all devices with the same OUI (the first three octets). Other masks restrict the MAC address range. Selecting FF-FF-FF-FF-FF specifies a single MAC address. (Default: FF-FF-00-00-00)

**Description** – User-defined text that identifies the VoIP devices.

#### **WEB INTERFACE**

To configure MAC OUI numbers for VoIP equipment:

- 1. Click Traffic, VoIP.
- 2. Select Configure OUI from the Step list.
- 3. Select Add from the Action list.
- **4.** Enter a MAC address that specifies the OUI for VoIP devices in the network.

- 5. Select a mask from the pull-down list to define a MAC address range.
- **6.** Enter a description for the devices.
- 7. Click Apply.

Figure 143: Configuring an OUI Telephony List

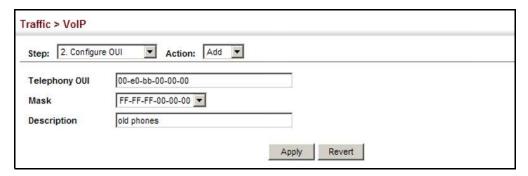

To show the MAC OUI numbers used for VoIP equipment:

- 1. Click Traffic, VoIP.
- **2.** Select Configure OUI from the Step list.
- 3. Select Show from the Action list.

Figure 144: Showing an OUI Telephony List

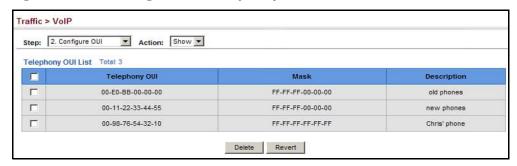

## **CONFIGURING VOIP TRAFFIC PORTS**

Use the Traffic > VoIP (Configure Interface) page to configure ports for VoIP traffic, you need to set the mode (Auto or Manual), specify the discovery method to use, and set the traffic priority. You can also enable security filtering to ensure that only VoIP traffic is forwarded on the Voice VLAN.

#### **CLI REFERENCES**

"Configuring Voice VLANs" on page 1122

#### **COMMAND USAGE**

All ports are set to VLAN hybrid mode by default. Prior to enabling VoIP for a port (by setting the VoIP mode to Auto or Manual as described below), first ensure that VLAN membership is not set to access mode (see "Adding Static Members to VLANs" on page 183).

#### **PARAMETERS**

These parameters are displayed:

**Mode** – Specifies if the port will be added to the Voice VLAN when VoIP traffic is detected. (Default: None)

**None** – The Voice VLAN feature is disabled on the port. The port will not detect VoIP traffic or be added to the Voice VLAN.

**Auto** – The port will be added as a tagged member to the Voice VLAN when VoIP traffic is detected on the port. You must select a method for detecting VoIP traffic, either OUI or 802.1ab (LLDP). When OUI is selected, be sure to configure the MAC address ranges in the Telephony OUI list.

**Manual** – The Voice VLAN feature is enabled on the port, but the port must be manually added to the Voice VLAN.

**Security** – Enables security filtering that discards any non-VoIP packets received on the port that are tagged with the voice VLAN ID. VoIP traffic is identified by source MAC addresses configured in the Telephony OUI list, or through LLDP that discovers VoIP devices attached to the switch. Packets received from non-VoIP sources are dropped. (Default: Disabled)

**Discovery Protocol** – Selects a method to use for detecting VoIP traffic on the port. (Default: OUI)

**OUI** – Traffic from VoIP devices is detected by the Organizationally Unique Identifier (OUI) of the source MAC address. OUI numbers are assigned to vendors and form the first three octets of a device MAC address. MAC address OUI numbers must be configured in the Telephony OUI list so that the switch recognizes the traffic as being from a VoIP device.

**LLDP** – Uses LLDP (IEEE 802.1AB) to discover VoIP devices attached to the port. LLDP checks that the "telephone bit" in the system capability TLV is turned on. See "Link Layer Discovery Protocol" on page 404 for more information on LLDP.

**Priority** – Defines a CoS priority for port traffic on the Voice VLAN. The priority of any received VoIP packet is overwritten with the new priority when the Voice VLAN feature is active for the port. (Range: 0-6; Default: 6)

**Remaining Age** – Number of minutes before this entry is aged out.

The Remaining Age starts to count down when the OUI's MAC address expires from the MAC address table. Therefore, the MAC address aging

time should be added to the overall aging time. For example, if you configure the MAC address table aging time to 30 seconds, and the voice VLAN aging time to 5 minutes, then after 5.5 minutes, a port will be removed from voice VLAN when VoIP traffic is no longer received on the port. Alternatively, if you clear the MAC address table manually, then the switch will also start counting down the Remaining Age.

#### **WEB INTERFACE**

To configure VoIP traffic settings for a port:

- 1. Click Traffic, VoIP.
- 2. Select Configure Interface from the Step list.
- 3. Configure any required changes to the VoIP settings each port.
- 4. Click Apply.

Figure 145: Configuring Port Settings for a Voice VLAN

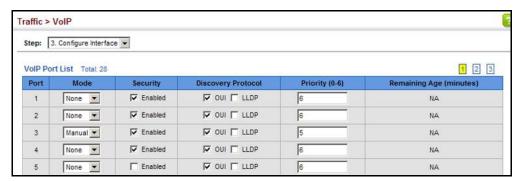

13

## **SECURITY MEASURES**

You can configure this switch to authenticate users logging into the system for management access using local or remote authentication methods. Port-based authentication using IEEE 802.1X can also be configured to control either management access to the uplink ports or client access to the data ports. This switch provides secure network management access using the following options:

AAA – Use local or remote authentication to configure access rights, specify authentication servers, configure remote authentication and accounting.

User Accounts – Manually configure access rights on the switch for specified users.

Web Authentication – Allows stations to authenticate and access the network in situations where 802.1X or Network Access authentication methods are infeasible or impractical.

Network Access - Configure MAC authentication, intrusion response, dynamic VLAN assignment, and dynamic QoS assignment.

HTTPS - Provide a secure web connection.

SSH - Provide a secure shell (for secure Telnet access).

ACL – Access Control Lists provide packet filtering for IP frames (based on address, protocol, Layer 4 protocol port number or TCP control code).

ARP Inspection – Security feature that validates the MAC Address bindings for Address Resolution Protocol packets. Provides protection against ARP traffic with invalid MAC to IP Address bindings, which forms the basis for certain "man-in-the-middle" attacks.

IP Filter – Filters management access to the web, SNMP or Telnet interface.

Port Security - Configure secure addresses for individual ports.

Port Authentication – Use IEEE 802.1X port authentication to control access to specific ports.

DoS Protection – Protects against Denial-of-Service attacks.

IPv4 Source Guard – Filters IPv4 traffic on insecure ports for which the source address cannot be identified via DHCPv4 snooping nor static source bindings.

IPv6 Source Guard – Filters IPv6 traffic on insecure ports for which the source address cannot be identified via ND snooping, DHCPv6 snooping, nor static source bindings.

DHCP Snooping – Filter IP traffic on insecure ports for which the source address cannot be identified via DHCP snooping.

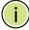

**Note:** The priority of execution for the filtering commands is Port Security, Port Authentication, Network Access, Web Authentication, Access Control Lists, IP Source Guard, and then DHCP Snooping.

## AAA AUTHENTICATION, AUTHORIZATION AND ACCOUNTING

The authentication, authorization, and accounting (AAA) feature provides the main framework for configuring access control on the switch. The three security functions can be summarized as follows:

Authentication — Identifies users that request access to the network.

Authorization — Determines if users can access specific services.

Accounting — Provides reports, auditing, and billing for services that users have accessed on the network.

The AAA functions require the use of configured RADIUS or TACACS+ servers in the network. The security servers can be defined as sequential groups that are applied as a method for controlling user access to specified services. For example, when the switch attempts to authenticate a user, a request is sent to the first server in the defined group, if there is no response the second server will be tried, and so on. If at any point a pass or fail is returned, the process stops.

The switch supports the following AAA features:

Accounting for IEEE 802.1X authenticated users that access the network through the switch.

Accounting for users that access management interfaces on the switch through the console and Telnet.

Accounting for commands that users enter at specific CLI privilege levels.

Authorization of users that access management interfaces on the switch through the console and Telnet.

To configure AAA on the switch, you need to follow this general process:

- 1. Configure RADIUS and TACACS+ server access parameters. See "Configuring Local/Remote Logon Authentication" on page 290.
- 2. Define RADIUS and TACACS+ server groups to support the accounting and authorization of services.
- 3. Define a method name for each service to which you want to apply accounting or authorization and specify the RADIUS or TACACS+ server groups to use.
- **4.** Apply the method names to port or line interfaces.

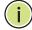

Note: This guide assumes that RADIUS and TACACS+ servers have already been configured to support AAA. The configuration of RADIUS and TACACS+ server software is beyond the scope of this guide, refer to the documentation provided with the RADIUS or TACACS+ server software.

## REMOTE Logon **AUTHENTICATION**

CONFIGURING LOCAL/ Use the Security > AAA > System Authentication page to specify local or remote authentication. Local authentication restricts management access based on user names and passwords manually configured on the switch. Remote authentication uses a remote access authentication server based on RADIUS or TACACS+ protocols to verify management access.

#### **CLI REFERENCES**

"Authentication Sequence" on page 782

#### COMMAND USAGE

By default, management access is always checked against the authentication database stored on the local switch. If a remote authentication server is used, you must specify the authentication sequence. Then specify the corresponding parameters for the remote authentication protocol using the Security > AAA > Server page. Local and remote logon authentication control management access via the console port, web browser, or Telnet.

You can specify up to three authentication methods for any user to indicate the authentication sequence. For example, if you select (1) RADIUS, (2) TACACS and (3) Local, the user name and password on the RADIUS server is verified first. If the RADIUS server is not available, then authentication is attempted using the TACACS+ server, and finally the local user name and password is checked.

#### **PARAMETERS**

These parameters are displayed:

Authentication Sequence -Select the authentication, authentication sequence required:

**Local** – User authentication is performed only locally by the switch.

**RADIUS** – User authentication is performed using a RADIUS server only.

**TACACS** – User authentication is performed using a TACACS+ server only.

[authentication sequence] – User authentication is performed by up to three authentication methods in the indicated sequence.

#### **WEB INTERFACE**

To configure the method(s) of controlling management access:

- 1. Click Security, AAA, System Authentication.
- **2.** Specify the authentication sequence (i.e., one to three methods).
- 3. Click Apply.

Figure 146: Configuring the Authentication Sequence

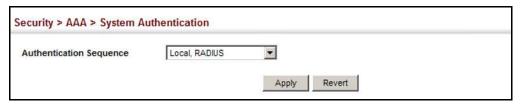

CONFIGURING REMOTE LOGON
AUTHENTICATION
SERVERS

**CONFIGURING REMOTE** Use the Security > AAA > Server page to configure the message exchange parameters for RADIUS or TACACS+ remote access authentication servers.

Remote Authentication Dial-in User Service (RADIUS) and Terminal Access Controller Access Control System Plus (TACACS+) are logon authentication protocols that use software running on a central server to control access to RADIUS-aware or TACACS-aware devices on the network. An authentication server contains a database of multiple user name/password pairs with associated privilege levels for each user that requires management access to the switch.

Figure 147: Authentication Server Operation

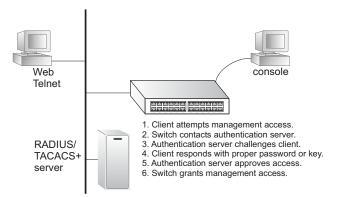

RADIUS uses UDP while TACACS+ uses TCP. UDP only offers best effort delivery, while TCP offers a more reliable connection-oriented transport. Also, note that RADIUS encrypts only the password in the access-request packet from the client to the server, while TACACS+ encrypts the entire body of the packet.

#### **CLI REFERENCES**

"RADIUS Client" on page 785
"TACACS+ Client" on page 789
"AAA" on page 793

#### **COMMAND USAGE**

If a remote authentication server is used, you must specify the message exchange parameters for the remote authentication protocol. Both local and remote logon authentication control management access via the console port, web browser, or Telnet.

RADIUS and TACACS+ logon authentication assign a specific privilege level for each user name/password pair. The user name, password, and privilege level must be configured on the authentication server. The encryption methods used for the authentication process must also be configured or negotiated between the authentication server and logon client. This switch can pass authentication messages between the server and client that have been encrypted using MD5 (Message-Digest 5), TLS (Transport Layer Security), or TTLS (Tunneled Transport Layer Security).

#### **PARAMETERS**

These parameters are displayed:

Configure Server

#### **RADIUS**

**Global** – Provides globally applicable RADIUS settings.

**Server Index** – Specifies one of five RADIUS servers that may be configured. The switch attempts authentication using the listed

sequence of servers. The process ends when a server either approves or denies access to a user.

**Server IP Address** – Address of authentication server. (A Server Index entry must be selected to display this item.)

**Accounting Server UDP Port** – Network (UDP) port on authentication server used for accounting messages. (Range: 1-65535; Default: 1813)

**Authentication Server UDP Port** – Network (UDP) port on authentication server used for authentication messages. (Range: 1-65535; Default: 1812)

**Authentication Timeout** – The number of seconds the switch waits for a reply from the RADIUS server before it resends the request. (Range: 1-65535; Default: 5)

**Authentication Retries** – Number of times the switch tries to authenticate logon access via the authentication server. (Range: 1-30; Default: 2)

**Set Key** – Mark this box to set or modify the encryption key.

**Authentication Key** – Encryption key used to authenticate logon access for client. Do not use blank spaces in the string. (Maximum length: 48 characters)

**Confirm Authentication Key** – Re-type the string entered in the previous field to ensure no errors were made. The switch will not change the encryption key if these two fields do not match.

#### TACACS+

**Global** – Provides globally applicable TACACS+ settings.

**Server Index** – Specifies the index number of the server to be configured. The switch currently supports only one TACACS+ server.

**Server IP Address** – Address of the TACACS+ server. (A Server Index entry must be selected to display this item.)

**Authentication Server TCP Port** – Network (TCP) port of TACACS+ server used for authentication messages. (Range: 1-65535; Default: 49)

**Authentication Timeout** – The number of seconds the switch waits for a reply from the RADIUS server before it resends the request. (Range: 1-65535; Default: 5)

**Authentication Retries** – Number of times the switch tries to authenticate logon access via the authentication server. (Range: 1-30; Default: 2)

**Set Key** – Mark this box to set or modify the encryption key.

**Authentication Key** – Encryption key used to authenticate logon access for client. Do not use blank spaces in the string. (Maximum length: 48 characters)

**Confirm Authentication Key** – Re-type the string entered in the previous field to ensure no errors were made. The switch will not change the encryption key if these two fields do not match.

## Configure Group

**Server Type** – Select RADIUS or TACACS+ server.

**Group Name** - Defines a name for the RADIUS or TACACS+ server group. (Range: 1-64 characters)

**Sequence at Priority** - Specifies the server and sequence to use for the group. (Range: 1-5 for RADIUS; 1 for TACACS)

When specifying the priority sequence for a sever, the server index must already be defined (see "Configuring Local/Remote Logon Authentication" on page 290).

#### **WEB INTERFACE**

To configure the parameters for RADIUS or TACACS+ authentication:

- 1. Click Security, AAA, Server.
- 2. Select Configure Server from the Step list.
- **3.** Select RADIUS or TACACS+ server type.
- **4.** Select Global to specify the parameters that apply globally to all specified servers, or select a specific Server Index to specify the parameters that apply to a specific server.
- **5.** To set or modify the authentication key, mark the Set Key box, enter the key, and then confirm it
- 6. Click Apply.

Figure 148: Configuring Remote Authentication Server (RADIUS)

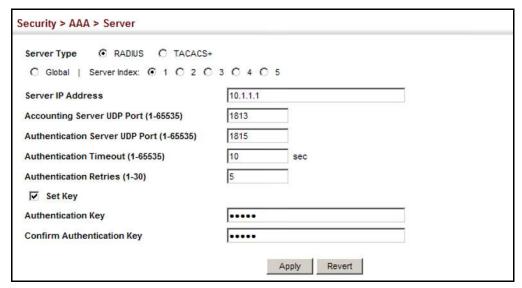

**Figure 149: Configuring Remote Authentication Server** (TACACS+)

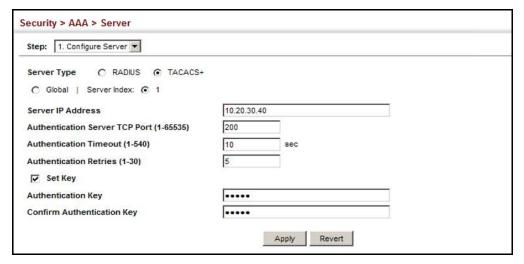

To configure the RADIUS or TACACS+ server groups to use for accounting and authorization:

- 1. Click Security, AAA, Server.
- 2. Select Configure Group from the Step list.
- 3. Select Add from the Action list.
- 4. Select RADIUS or TACACS+ server type.
- **5.** Enter the group name, followed by the index of the server to use for each priority level.
- 6. Click Apply.

Figure 150: Configuring AAA Server Groups

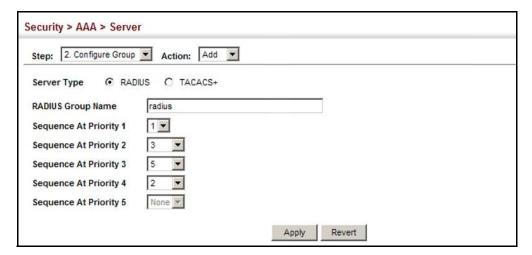

To show the RADIUS or TACACS+ server groups used for accounting and authorization:

- 1. Click Security, AAA, Server.
- **2.** Select Configure Group from the Step list.
- 3. Select Show from the Action list.

Figure 151: Showing AAA Server Groups

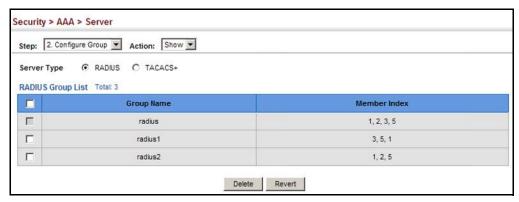

# CONFIGURING ACCOUNTING

**AAA** Use the Security > AAA > Accounting page to enable accounting of requested services for billing or security purposes, and also to display the configured accounting methods, the methods applied to specific interfaces, and basic accounting information recorded for user sessions.

#### **CLI REFERENCES**

"AAA" on page 793

#### **COMMAND USAGE**

AAA authentication through a RADIUS or TACACS+ server must be enabled before accounting is enabled.

#### **PARAMETERS**

These parameters are displayed:

Configure Global

**Periodic Update** - Specifies the interval at which the local accounting service updates information for all users on the system to the accounting server. (Range: 1-2147483647 minutes)

Configure Method

**Accounting Type** – Specifies the service as:

**802.1X** - Accounting for end users.

**Command** – Administrative accounting to apply to commands entered at specific CLI privilege levels.

**Exec** – Administrative accounting for local console, Telnet, or SSH connections.

**Method Name** – Specifies an accounting method for service requests. The "default" methods are used for a requested service if no other methods have been defined. (Range: 1-64 characters)

Note that the method name is only used to describe the accounting method configured on the specified RADIUS or TACACS+ servers. No information is sent to the servers about the method to use.

**Accounting Notice** – Records user activity from log-in to log-off point.

**Server Group Name** - Specifies the accounting server group. (Range: 1-64 characters)

The group names "radius" and "tacacs+" specifies all configured RADIUS and TACACS+ hosts (see "Configuring Local/Remote Logon Authentication" on page 290). Any other group name refers to a server group configured on the Security > AAA > Server (Configure Group) page.

Configure Service

**Accounting Type** – Specifies the service as 802.1X, Command or Exec as described in the preceding section.

#### 802.1X

**Method Name** – Specifies a user defined accounting method to apply to an interface. This method must be defined in the Configure Method page. (Range: 1-64 characters)

#### Command

**Privilege Level** – The CLI privilege levels (0-15).

**Console Method Name** – Specifies a user-defined method name to apply to commands entered at the specified CLI privilege level through the console interface.

**VTY Method Name** – Specifies a user-defined method name to apply to commands entered at the specified CLI privilege level through Telnet.

#### Exec

**Console Method Name** – Specifies a user defined method name to apply to console connections.

**VTY Method Name** – Specifies a user defined method name to apply to Telnet connections.

Show Information – Summary

**Accounting Type** - Displays the accounting service.

**Method Name** - Displays the user-defined or default accounting method.

**Server Group Name** - Displays the accounting server group.

**Interface** - Displays the port, console or Telnet interface to which these rules apply. (This field is null if the accounting method and associated server group has not been assigned to an interface.)

Show Information - Statistics

**User Name** - Displays a registered user name.

**Accounting Type** - Displays the accounting service.

**Interface** - Displays the receive port number through which this user accessed the switch.

**Time Elapsed** - Displays the length of time this entry has been active.

#### **WEB INTERFACE**

To configure global settings for AAA accounting:

- 1. Click Security, AAA, Accounting.
- **2.** Select Configure Global from the Step list.
- **3.** Enter the required update interval.
- 4. Click Apply.

Figure 152: Configuring Global Settings for AAA Accounting

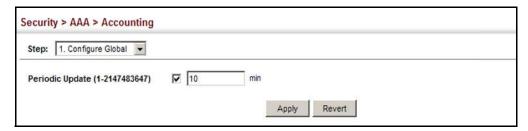

To configure the accounting method applied to various service types and the assigned server group:

- 1. Click Security, AAA, Accounting.
- 2. Select Configure Method from the Step list.
- 3. Select Add from the Action list.
- **4.** Select the accounting type (802.1X, Command, Exec).
- **5.** Specify the name of the accounting method and server group name.
- 6. Click Apply.

Figure 153: Configuring AAA Accounting Methods

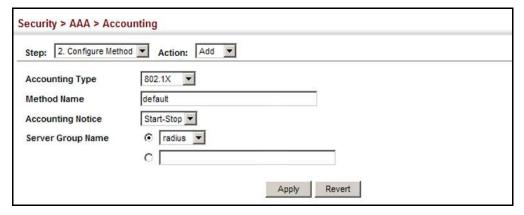

To show the accounting method applied to various service types and the assigned server group:

- 1. Click Security, AAA, Accounting.
- 2. Select Configure Method from the Step list.
- 3. Select Show from the Action list.

Security > AAA > Accounting Step: 2. Configure Method ▼ Action: Show ▼ Method List Total: 18 1 2 **Accounting Type** Method Name **Accounting Notice** Server Group Name Г default Start-Stop radius Г Command 0 default Start-Stop tacacs+ Command 1 tacacs+ default Start-Stop Г Command 2 г Command 3 default Start-Stop tacacs+ Г Г Command 5 default Start-Stop tacacs+ Г Command 6 Start-Stop tacacs+ default Г Command 7 default Start-Stop tacacs+ F Command 8 default Start-Stop tacacs+

Figure 154: Showing AAA Accounting Methods

To configure the accounting method applied to specific interfaces, console commands entered at specific privilege levels, and local console, Telnet, or SSH connections:

Delete Revert

- 1. Click Security, AAA, Accounting.
- 2. Select Configure Service from the Step list.
- **3.** Select the accounting type (802.1X, Command, Exec).
- **4.** Enter the required accounting method.
- 5. Click Apply.

Figure 155: Configuring AAA Accounting Service for 802.1X Service

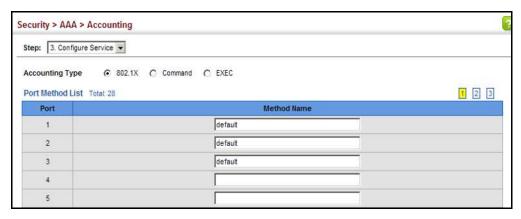

Figure 156: Configuring AAA Accounting Service for Command Service

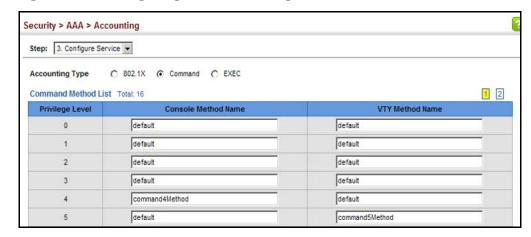

Figure 157: Configuring AAA Accounting Service for Exec Service

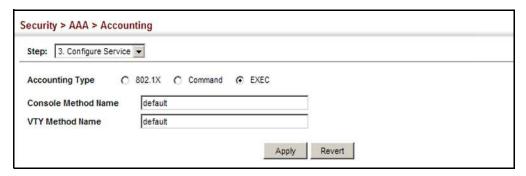

To display a summary of the configured accounting methods and assigned server groups for specified service types:

- 1. Click Security, AAA, Accounting.
- 2. Select Show Information from the Step list.
- 3. Click Summary.

Figure 158: Displaying a Summary of Applied AAA Accounting Methods

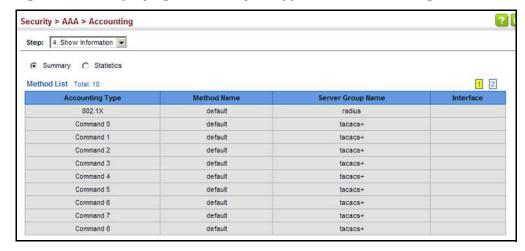

To display basic accounting information and statistics recorded for user sessions:

- 1. Click Security, AAA, Accounting.
- 2. Select Show Information from the Step list.
- 3. Click Statistics.

Figure 159: Displaying Statistics for AAA Accounting Sessions

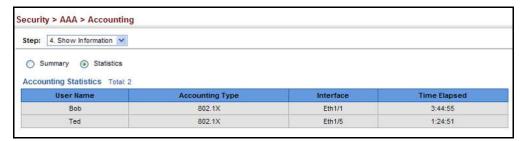

#### CONFIGURING **AUTHORIZATION**

**AAA** Use the Security > AAA > Authorization page to enable authorization of requested services, and also to display the configured authorization methods, and the methods applied to specific interfaces.

#### **CLI REFERENCES**

"AAA" on page 793

#### **COMMAND USAGE**

This feature performs authorization to determine if a user is allowed to run an Exec shell.

AAA authentication through a RADIUS or TACACS+ server must be enabled before authorization is enabled.

#### **PARAMETERS**

These parameters are displayed:

#### Configure Method

**Authorization Type** – Specifies the service as Exec, indicating administrative authorization for local console, Telnet, or SSH connections.

Method Name - Specifies an authorization method for service requests. The "default" method is used for a requested service if no other methods have been defined. (Range: 1-64 characters)

**Server Group Name** - Specifies the authorization server group. (Range: 1-64 characters)

The group name "tacacs+" specifies all configured TACACS+ hosts (see "Configuring Local/Remote Logon Authentication" on page 290). Any other group name refers to a server group configured on the TACACS+ Group Settings page. Authorization is only supported for TACACS+ servers.

#### Configure Service

**Authorization Type** - Specifies EXEC authorization.

**Console Method Name** – Specifies a user defined method name to apply to console connections.

**VTY Method Name** – Specifies a user defined method name to apply to Telnet connections.

#### Show Information

**Authorization Type** - Displays the authorization service.

**Method Name** - Displays the user-defined or default accounting method.

**Server Group Name** - Displays the authorization server group.

**Interface** - Displays the console or Telnet interface to which these rules apply. (This field is null if the authorization method and associated server group has not been assigned to an interface.)

#### **WEB INTERFACE**

To configure the authorization method applied to the Exec service type and the assigned server group:

- 1. Click Security, AAA, Authorization.
- 2. Select Configure Method from the Step list.
- 3. Specify the name of the authorization method and server group name.
- 4. Click Apply.

Figure 160: Configuring AAA Authorization Methods

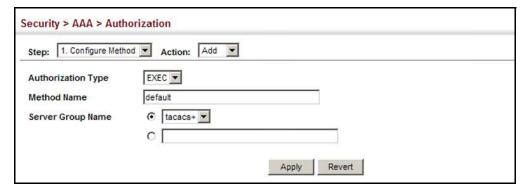

To show the authorization method applied to the EXEC service type and the assigned server group:

- 1. Click Security, AAA, Authorization.
- 2. Select Configure Method from the Step list.
- 3. Select Show from the Action list.

Figure 161: Showing AAA Authorization Methods

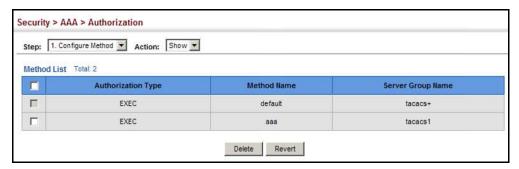

To configure the authorization method applied to local console, Telnet, or SSH connections:

- 1. Click Security, AAA, Authorization.
- 2. Select Configure Service from the Step list.
- 3. Enter the required authorization method.
- 4. Click Apply.

Figure 162: Configuring AAA Authorization Methods for Exec Service

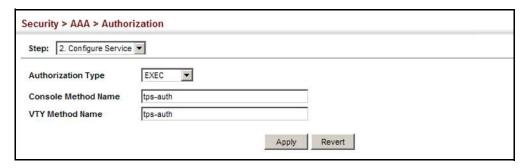

To display a the configured authorization method and assigned server groups for The Exec service type:

- 1. Click Security, AAA, Authorization.
- 2. Select Show Information from the Step list.

Figure 163: Displaying the Applied AAA Authorization Method

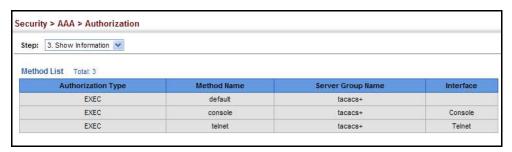

#### CONFIGURING USER ACCOUNTS

Use the Security > User Accounts page to control management access to the switch based on manually configured user names and passwords.

#### **CLI REFERENCES**

"User Accounts and Privilege Levels" on page 779

#### **COMMAND USAGE**

The default guest name is "guest" with the password "guest." The default administrator name is "admin" with the password "admin."

The guest only has read access for most configuration parameters. However, the administrator has write access for all parameters governing the onboard agent. You should therefore assign a new administrator password as soon as possible, and store it in a safe place.

#### **PARAMETERS**

These parameters are displayed:

**User Name** – The name of the user.

(Maximum length: 32 characters; maximum number of users: 16)

**Access Level** – Specifies the user level. (Options: 0 - Normal, 15 - Privileged)

Normal privilege level provides access to a limited number of the commands which display the current status of the switch, as well as several database clear and reset functions. Privileged level provides full access to all commands.

**Password Type** – Specifies the following options:

**No Password** – No password is required for this user to log in.

**Plain Password** – Plain text unencrypted password.

**Encrypted Password** – Encrypted password.

The encrypted password is required for compatibility with legacy password settings (i.e., plain text or encrypted) when reading the configuration file during system bootup or when downloading the configuration file from a TFTP or FTP server. There is no need for you to manually configure encrypted passwords.

**Password** – Specifies the user password. (Range: 0-32 characters, case sensitive)

**Confirm Password** – Re-type the string entered in the previous field to ensure no errors were made. The switch will not change the password if these two fields do not match.

#### **WEB INTERFACE**

To configure user accounts:

- 1. Click Security, User Accounts.
- 2. Select Add from the Action list.
- **3.** Specify a user name, select the user's access level, then enter a password if required and confirm it.
- 4. Click Apply.

Figure 164: Configuring User Accounts

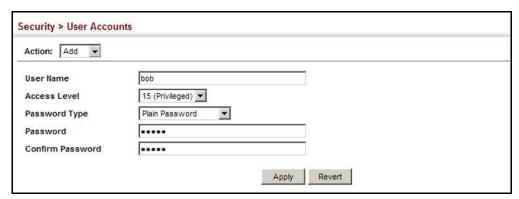

To show user accounts:

- 1. Click Security, User Accounts.
- 2. Select Show from the Action list.

Figure 165: Showing User Accounts

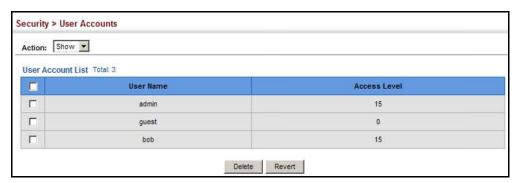

#### **WEB AUTHENTICATION**

Web authentication allows stations to authenticate and access the network in situations where 802.1X or Network Access authentication are infeasible or impractical. The web authentication feature allows unauthenticated hosts to request and receive a DHCP assigned IP address and perform DNS queries. All other traffic, except for HTTP protocol traffic, is blocked. The switch intercepts HTTP protocol traffic and redirects it to a switch-generated web page that facilitates user name and password authentication via RADIUS. Once authentication is successful, the web browser is forwarded on to the originally requested web page. Successful authentication is valid for all hosts connected to the port.

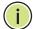

NOTE: RADIUS authentication must be activated and configured properly for the web authentication feature to work properly. (See "Configuring Local/Remote Logon Authentication" on page 290.)

**NOTE:** Web authentication cannot be configured on trunk ports.

## **AUTHENTICATION**

**CONFIGURING GLOBAL** Use the Security > Web Authentication (Configure Global) page to edit the **SETTINGS** FOR **WEB** global parameters for web authentication.

#### **CLI REFERENCES**

"Web Authentication" on page 859

#### **PARAMETERS**

These parameters are displayed:

Web Authentication Status - Enables web authentication for the switch. (Default: Disabled)

Note that this feature must also be enabled for any port where required under the Configure Interface menu.

**Session Timeout** – Configures how long an authenticated session stays active before it must re-authenticate itself. (Range: 300-3600 seconds; Default: 3600 seconds)

**Quiet Period** – Configures how long a host must wait to attempt authentication again after it has exceeded the maximum allowable failed login attempts. (Range: 1-180 seconds; Default: 60 seconds)

**Login Attempts** – Configures the amount of times a supplicant may attempt and fail authentication before it must wait the configured quiet period. (Range: 1-3 attempts; Default: 3 attempts)

#### **WEB INTERFACE**

To configure global parameters for web authentication:

- 1. Click Security, Web Authentication.
- 2. Select Configure Global from the Step list.
- **3.** Enable web authentication globally on the switch, and adjust any of the protocol parameters as required.
- 4. Click Apply.

Figure 166: Configuring Global Settings for Web Authentication

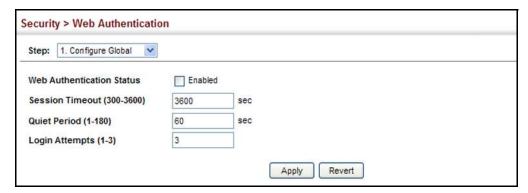

# CONFIGURING INTERFACE SETTINGS FOR WEB AUTHENTICATION

Use the Security > Web Authentication (Configure Interface) page to enable web authentication on a port, and display information for any connected hosts.

#### **CLI REFERENCES**

"Web Authentication" on page 859

#### **PARAMETERS**

These parameters are displayed:

**Port** – Indicates the port being configured.

**Status** – Configures the web authentication status for the port.

**Host IP Address** – Indicates the IP address of each connected host.

**Remaining Session Time** – Indicates the remaining time until the current authorization session for the host expires.

**Apply** – Enables web authentication if the Status box is checked.

**Revert** – Restores the previous configuration settings.

**Re-authenticate** – Ends all authenticated web sessions for selected host IP addresses in the Authenticated Host List, and forces the users to re-authenticate.

#### **WEB INTERFACE**

To enable web authentication for a port:

- 1. Click Security, Web Authentication.
- **2.** Select Configure Interface from the Step list.
- **3.** Set the status box to enabled for any port that requires web authentication, and click Apply
- **4.** Mark the check box for any host addresses that need to be reauthenticated, and click Re-authenticate.

Figure 167: Configuring Interface Settings for Web Authentication

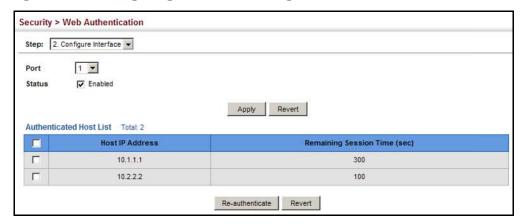

#### **NETWORK ACCESS (MAC ADDRESS AUTHENTICATION)**

Some devices connected to switch ports may not be able to support 802.1X authentication due to hardware or software limitations. This is often true for devices such as network printers, IP phones, and some wireless access points. The switch enables network access from these devices to be controlled by authenticating device MAC addresses with a central RADIUS server.

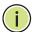

**NOTE:** RADIUS authentication must be activated and configured properly for the MAC Address authentication feature to work properly. (See "Configuring Remote Logon Authentication Servers" on page 291.)

**NOTE:** MAC authentication cannot be configured on trunk ports.

#### **CLI REFERENCES**

"Network Access (MAC Address Authentication)" on page 846

#### COMMAND USAGE

MAC address authentication controls access to the network by authenticating the MAC address of each host that attempts to connect to a switch port. Traffic received from a specific MAC address is forwarded by the switch only if the source MAC address is successfully authenticated by a central RADIUS server. While authentication for a MAC address is in progress, all traffic is blocked until authentication is completed. On successful authentication, the RADIUS server may optionally assign VLAN and quality of service settings for the switch port.

When enabled on a port, the authentication process sends a Password Authentication Protocol (PAP) request to a configured RADIUS server. The user name and password are both equal to the MAC address being authenticated. On the RADIUS server, PAP user name and passwords must be configured in the MAC address format XX-XX-XX-XX-XX (all in upper case).

Authenticated MAC addresses are stored as dynamic entries in the switch secure MAC address table and are removed when the aging time expires. The maximum number of secure MAC addresses supported for the switch system is 1024.

Configured static MAC addresses are added to the secure address table when seen on a switch port. Static addresses are treated as authenticated without sending a request to a RADIUS server.

When port status changes to down, all MAC addresses mapped to that port are cleared from the secure MAC address table. Static VLAN assignments are not restored.

The RADIUS server may optionally return a VLAN identifier list to be applied to the switch port. The following attributes need to be configured on the RADIUS server.

**Tunnel-Type** = VLAN

**Tunnel-Medium-Type** = 802

**Tunnel-Private-Group-ID** = 1u,2t [VLAN ID list]

The VLAN identifier list is carried in the RADIUS "Tunnel-Private-Group-ID" attribute. The VLAN list can contain multiple VLAN identifiers in the format "1u,2t,3u" where "u" indicates an untagged VLAN and "t" a tagged VLAN.

The RADIUS server may optionally return dynamic QoS assignments to be applied to a switch port for an authenticated user. The "Filter-ID" attribute (attribute 11) can be configured on the RADIUS server to pass the following QoS information:

**Table 19: Dynamic QoS Profiles** 

| Profile    | Attribute Syntax                                                | Example                                    |
|------------|-----------------------------------------------------------------|--------------------------------------------|
| DiffServ   | service-policy-in=policy-map-name                               | service-policy-in=p1                       |
| Rate Limit | rate-limit-input=rate                                           | rate-limit-input=100<br>(in units of Kbps) |
| 802.1p     | switchport-priority-default = value                             | switchport-priority-default=2              |
| IP ACL     | ip-access-group-in=ip-acl-name                                  | ip-access-group-in=ipv4acl                 |
| IPv6 ACL   | ipv6-access-group-in=ipv6-acl-name ipv6-access-group-in=ipv6acl |                                            |
| MAC ACL    | mac-access-group-in=mac-acl-name mac-access-group-in=macAcl     |                                            |

Multiple profiles can be specified in the Filter-ID attribute by using a semicolon to separate each profile.

For example, the attribute "service-policy-in=pp1;rate-limit-input=100" specifies that the diffserv profile name is "pp1," and the ingress rate limit profile value is 100 kbps.

If duplicate profiles are passed in the Filter-ID attribute, then only the first profile is used.

For example, if the attribute is "service-policy-in=p1;service-policy-in=p2", then the switch applies only the DiffServ profile "p1."

Any unsupported profiles in the Filter-ID attribute are ignored.

For example, if the attribute is "map-ip-dscp=2:3;service-policy-in=p1," then the switch ignores the "map-ip-dscp" profile.

When authentication is successful, the dynamic QoS information may not be passed from the RADIUS server due to one of the following conditions (authentication result remains unchanged):

The Filter-ID attribute cannot be found to carry the user profile.

The Filter-ID attribute is empty.

The Filter-ID attribute format for dynamic QoS assignment is unrecognizable (can not recognize the whole Filter-ID attribute).

Dynamic QoS assignment fails and the authentication result changes from success to failure when the following conditions occur:

Illegal characters found in a profile value (for example, a non-digital character in an 802.1p profile value).

Failure to configure the received profiles on the authenticated port.

When the last user logs off on a port with a dynamic QoS assignment, the switch restores the original QoS configuration for the port.

When a user attempts to log into the network with a returned dynamic QoS profile that is different from users already logged on to the same port, the user is denied access.

While a port has an assigned dynamic QoS profile, any manual QoS configuration changes only take effect after all users have logged off the port.

### SETTINGS **NETWORK ACCESS**

**CONFIGURING GLOBAL** MAC address authentication is configured on a per-port basis, however FOR there are two configurable parameters that apply globally to all ports on the switch. Use the Security > Network Access (Configure Global) page to configure MAC address authentication aging and reauthentication time.

#### **CLI REFERENCES**

"Network Access (MAC Address Authentication)" on page 846

#### **PARAMETERS**

These parameters are displayed:

Aging Status - Enables aging for authenticated MAC addresses stored in the secure MAC address table. (Default: Disabled)

This parameter applies to authenticated MAC addresses configured by the MAC Address Authentication process described in this section, as well as to any secure MAC addresses authenticated by 802.1X, regardless of the 802.1X Operation Mode (Single-Host, Multi-Host, or MAC-Based authentication as described on page 368).

Authenticated MAC addresses are stored as dynamic entries in the switch's secure MAC address table and are removed when the aging time expires.

The maximum number of secure MAC addresses supported for the switch system is 1024.

Reauthentication Time - Sets the time period after which a connected host must be reauthenticated. When the reauthentication time expires for a secure MAC address, it is reauthenticated with the RADIUS server. During the reauthentication process traffic through the port remains unaffected. (Range: 120-1000000 seconds; Default: 1800 seconds)

#### WEB INTERFACE

To configure aging status and reauthentication time for MAC address authentication:

- 1. Click Security, Network Access.
- 2. Select Configure Global from the Step list.
- **3.** Enable or disable aging for secure addresses, and modify the reauthentication time as required.
- 4. Click Apply.

Figure 168: Configuring Global Settings for Network Access

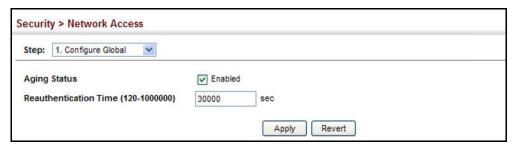

## CONFIGURING NETWORK ACCESS FOR PORTS

Use the Security > Network Access (Configure Interface - General) page to configure MAC authentication on switch ports, including enabling address authentication, setting the maximum MAC count, and enabling dynamic VLAN or dynamic QoS assignments.

#### **CLI REFERENCES**

"Network Access (MAC Address Authentication)" on page 846

#### **PARAMETERS**

These parameters are displayed:

#### **MAC Authentication**

**Status** – Enables MAC authentication on a port. (Default: Disabled)

**Intrusion** – Sets the port response to a host MAC authentication failure to either block access to the port or to pass traffic through. (Options: Block, Pass; Default: Block)

**Max MAC Count**<sup>5</sup> – Sets the maximum number of MAC addresses that can be authenticated on a port via MAC authentication; that is,

The maximum number of MAC addresses per port is 1024, and the maximum number of secure MAC addresses supported for the switch system is 1024. When the limit is reached, all new MAC addresses are treated as authentication failures.

the Network Access process described in this section. (Range: 1-1024; Default: 1024)

**Network Access Max MAC Count**<sup>5</sup> – Sets the maximum number of MAC addresses that can be authenticated on a port interface via all forms of authentication (including Network Access and IEEE 802.1X). (Range: 1-2048; Default: 1024)

**Guest VLAN** – Specifies the VLAN to be assigned to the port when 802.1X Authentication fails. (Range: 0-4093, where 0 means disabled; Default: Disabled)

The VLAN must already be created and active (see "Configuring VLAN Groups" on page 181). Also, when used with 802.1X authentication, intrusion action must be set for "Guest VLAN" (see "Configuring Port Authenticator Settings for 802.1X" on page 368).

**Dynamic VLAN** – Enables dynamic VLAN assignment for an authenticated port. When enabled, any VLAN identifiers returned by the RADIUS server through the 802.1X authentication process are applied to the port, providing the VLANs have already been created on the switch. (GVRP is not used to create the VLANs.) (Default: Enabled)

The VLAN settings specified by the first authenticated MAC address are implemented for a port. Other authenticated MAC addresses on the port must have the same VLAN configuration, or they are treated as authentication failures.

If dynamic VLAN assignment is enabled on a port and the RADIUS server returns no VLAN configuration, the authentication is still treated as a success, and the host is assigned to the default untagged VLAN.

When the dynamic VLAN assignment status is changed on a port, all authenticated addresses mapped to that port are cleared from the secure MAC address table.

**Dynamic QoS** – Enables dynamic QoS assignment for an authenticated port. (Default: Disabled)

**MAC Filter ID** – Allows a MAC Filter to be assigned to the port. MAC addresses or MAC address ranges present in a selected MAC Filter are exempt from authentication on the specified port (as described under "Configuring a MAC Address Filter"). (Range: 1-64; Default: None)

#### **WEB INTERFACE**

To configure MAC authentication on switch ports:

- 1. Click Security, Network Access.
- 2. Select Configure Interface from the Step list.
- 3. Click the General button.
- **4.** Make any configuration changes required to enable address authentication on a port, set the maximum number of secure addresses

supported, the guest VLAN to use when MAC Authentication or 802.1X Authentication fails, and the dynamic VLAN and QoS assignments.

#### 5. Click Apply.

Figure 169: Configuring Interface Settings for Network Access

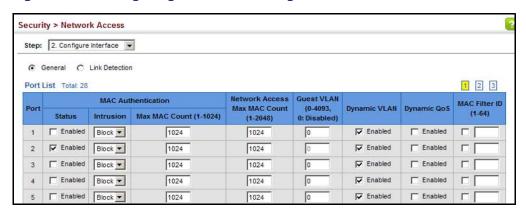

### CONFIGURING PORT LINK DETECTION

**PORT** Use the Security > Network Access (Configure Interface - Link Detection) page to send an SNMP trap and/or shut down a port when a link event occurs.

#### **CLI REFERENCES**

"Network Access (MAC Address Authentication)" on page 846

#### **PARAMETERS**

These parameters are displayed:

**Link Detection Status** – Configures whether Link Detection is enabled or disabled for a port.

**Condition** – The link event type which will trigger the port action.

**Link up** – Only link up events will trigger the port action.

**Link down** – Only link down events will trigger the port action.

**Link up and down** – All link up and link down events will trigger the port action.

**Action** – The switch can respond in three ways to a link up or down trigger event.

**Trap** – An SNMP trap is sent.

**Trap and shutdown** – An SNMP trap is sent and the port is shut down.

**Shutdown** - The port is shut down.

#### **WEB INTERFACE**

To configure link detection on switch ports:

- 1. Click Security, Network Access.
- 2. Select Configure Interface from the Step list.
- 3. Click the Link Detection button.
- 4. Modify the link detection status, trigger condition, and the response for any port.
- 5. Click Apply.

Figure 170: Configuring Link Detection for Network Access

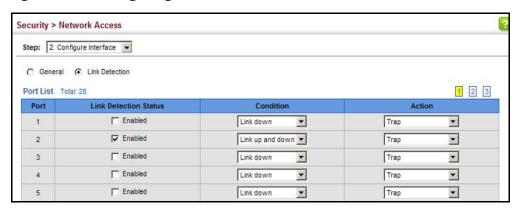

### **ADDRESS FILTER**

CONFIGURING A MAC Use the Security > Network Access (Configure MAC Filter) page to designate specific MAC addresses or MAC address ranges as exempt from authentication. MAC addresses present in MAC Filter tables activated on a port are treated as pre-authenticated on that port.

#### **CLI REFERENCES**

"Network Access (MAC Address Authentication)" on page 846

#### **COMMAND USAGE**

Specified MAC addresses are exempt from authentication.

Up to 65 filter tables can be defined.

There is no limitation on the number of entries used in a filter table.

#### **PARAMETERS**

These parameters are displayed:

Filter ID - Adds a filter rule for the specified filter.

MAC Address - The filter rule will check ingress packets against the entered MAC address or range of MAC addresses (as defined by the MAC Address Mask).

**MAC Address Mask** – The filter rule will check for the range of MAC addresses defined by the MAC bit mask. If you omit the mask, the system will assign the default mask of an exact match. (Range: 000000000000 - FFFFFFFFFFFF; Default: FFFFFFFFFFF)

#### **WEB INTERFACE**

To add a MAC address filter for MAC authentication:

- 1. Click Security, Network Access.
- 2. Select Configure MAC Filter from the Step list.
- 3. Select Add from the Action list.
- **4.** Enter a filter ID, MAC address, and optional mask.
- 5. Click Apply.

Figure 171: Configuring a MAC Address Filter for Network Access

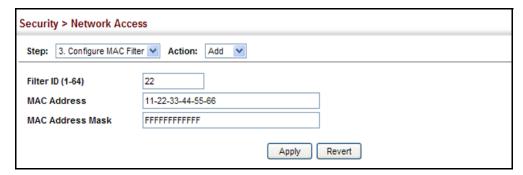

To show the MAC address filter table for MAC authentication:

- 1. Click Security, Network Access.
- 2. Select Configure MAC Filter from the Step list.
- 3. Select Show from the Action list.

Figure 172: Showing the MAC Address Filter Table for Network Access

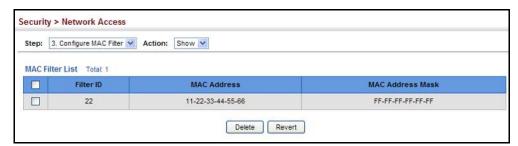

## DISPLAYING SECURE MAC ADDRESS INFORMATION

**SECURE** Use the Security > Network Access (Show Information) page to display the authenticated MAC addresses stored in the secure MAC address table. Information on the secure MAC entries can be displayed and selected entries can be removed from the table.

#### **CLI REFERENCES**

"Network Access (MAC Address Authentication)" on page 846

#### **PARAMETERS**

These parameters are displayed:

**Query By** – Specifies parameters to use in the MAC address query.

**Sort Key** – Sorts the information displayed based on MAC address, port interface, or attribute.

**MAC Address** – Specifies a specific MAC address.

**Interface** – Specifies a port interface.

**Attribute** – Displays static or dynamic addresses.

#### **Authenticated MAC Address List**

MAC Address - The authenticated MAC address.

**Interface** – The port interface associated with a secure MAC address.

**RADIUS Server** – The IP address of the RADIUS server that authenticated the MAC address.

**Time** – The time when the MAC address was last authenticated.

**Attribute** – Indicates a static or dynamic address.

#### **WEB INTERFACE**

To display the authenticated MAC addresses stored in the secure MAC address table:

- 1. Click Security, Network Access.
- 2. Select Show Information from the Step list.
- Use the sort key to display addresses based MAC address, interface, or attribute.
- **4.** Restrict the displayed addresses by entering a specific address in the MAC Address field, specifying a port in the Interface field, or setting the address type to static or dynamic in the Attribute field.
- **5.** Click Query.

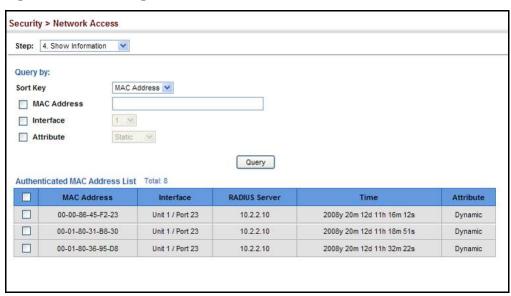

Figure 173: Showing Addresses Authenticated for Network Access

#### **CONFIGURING HTTPS**

You can configure the switch to enable the Secure Hypertext Transfer Protocol (HTTPS) over the Secure Socket Layer (SSL), providing secure access (i.e., an encrypted connection) to the switch's web interface.

### **SETTINGS FOR HTTPS**

CONFIGURING GLOBAL Use the Security > HTTPS (Configure Global) page to enable or disable HTTPS and specify the UDP port used for this service.

#### **CLI REFERENCES**

"Web Server" on page 802

#### COMMAND USAGE

Both the HTTP and HTTPS service can be enabled independently on the switch. However, you cannot configure both services to use the same UDP port. (HTTP can only be configured through the CLI using the ip http server command described on page 803.)

If you enable HTTPS, you must indicate this in the URL that you specify in your browser: https://device[:port\_number]

When you start HTTPS, the connection is established in this way:

The client authenticates the server using the server's digital certificate.

The client and server negotiate a set of security protocols to use for the connection.

The client and server generate session keys for encrypting and decrypting data.

The client and server establish a secure encrypted connection.

A padlock icon should appear in the status bar for Internet Explorer 6.x or above, or Mozilla Firefox 3.6.2/4/5.

The following web browsers and operating systems currently support HTTPS:

**Table 20: HTTPS System Support** 

| Web Browser                    | Operating System                                                                                     |
|--------------------------------|----------------------------------------------------------------------------------------------------|
| Internet Explorer 6.x or later | Windows 98, Windows NT (with service pack 6a),<br>Windows 2000, Windows XP, Windows Vista, Windows 7 |
| Mozilla Firefox 3.6.2/4/5      | Windows 2000, Windows XP, Linux                                                                      |

To specify a secure-site certificate, see "Replacing the Default Secure-site Certificate" on page 321.

**NOTE:** Connection to the web interface is not supported for HTTPS using an IPv6 link local address.

#### **PARAMETERS**

These parameters are displayed:

**HTTPS Status** – Allows you to enable/disable the HTTPS server feature on the switch. (Default: Enabled)

**HTTPS Port** – Specifies the UDP port number used for HTTPS connection to the switch's web interface. (Default: Port 443)

#### **WEB INTERFACE**

To configure HTTPS:

- 1. Click Security, HTTPS.
- 2. Select Configure Global from the Step list.
- 3. Enable HTTPS and specify the port number if required.
- 4. Click Apply.

Figure 174: Configuring HTTPS

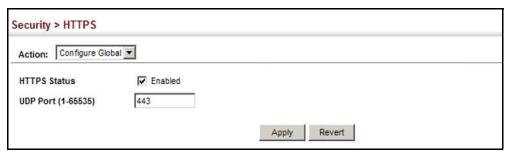

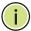

## **REPLACING**THE Use the Security > H **DEFAULT SECURE-SITE**Secure-site certificate. **CERTIFICATE**

**THE** Use the Security > HTTPS (Copy Certificate) page to replace the default secure-site certificate.

When you log onto the web interface using HTTPS (for secure access), a Secure Sockets Layer (SSL) certificate appears for the switch. By default, the certificate that the web browser displays will be associated with a warning that the site is not recognized as a secure site. This is because the certificate has not been signed by an approved certification authority. If you want this warning to be replaced by a message confirming that the connection to the switch is secure, you must obtain a unique certificate and a private key and password from a recognized certification authority.

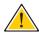

**CAUTION:** For maximum security, we recommend you obtain a unique Secure Sockets Layer certificate at the earliest opportunity. This is because the default certificate for the switch is not unique to the hardware you have purchased.

When you have obtained these, place them on your TFTP server and transfer them to the switch to replace the default (unrecognized) certificate with an authorized one.

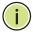

**Note:** The switch must be reset for the new certificate to be activated. To reset the switch, see "Resetting the System" on page 135 or type "reload" at the command prompt: Console#reload

#### **CLI REFERENCES**

"Web Server" on page 802

#### **PARAMETERS**

These parameters are displayed:

**TFTP Server IP Address** – IP address of TFTP server which contains the certificate file.

**Certificate Source File Name** – Name of certificate file stored on the TFTP server.

**Private Key Source File Name** – Name of private key file stored on the TFTP server.

**Private Password** – Password stored in the private key file. This password is used to verify authorization for certificate use, and is verified when downloading the certificate to the switch.

**Confirm Password** – Re-type the string entered in the previous field to ensure no errors were made. The switch will not download the certificate if these two fields do not match.

#### **WEB INTERFACE**

To replace the default secure-site certificate:

- 1. Click Security, HTTPS.
- **2.** Select Copy Certificate from the Step list.
- **3.** Fill in the TFTP server, certificate and private key file name, and private password.
- 4. Click Apply.

Figure 175: Downloading the Secure-Site Certificate

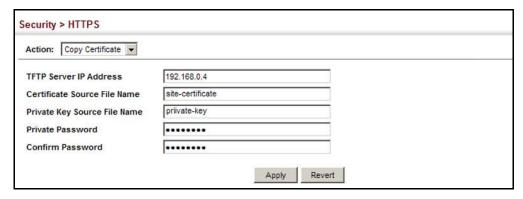

#### CONFIGURING THE SECURE SHELL

The Berkeley-standard includes remote access tools originally designed for Unix systems. Some of these tools have also been implemented for Microsoft Windows and other environments. These tools, including commands such as *rlogin* (remote login), *rsh* (remote shell), and *rcp* (remote copy), are not secure from hostile attacks.

Secure Shell (SSH) includes server/client applications intended as a secure replacement for the older Berkeley remote access tools. SSH can also provide remote management access to this switch as a secure replacement for Telnet. When the client contacts the switch via the SSH protocol, the switch generates a public-key that the client uses along with a local user name and password for access authentication. SSH also encrypts all data transfers passing between the switch and SSH-enabled management station clients, and ensures that data traveling over the network arrives unaltered.

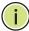

**NOTE:** You need to install an SSH client on the management station to access the switch for management via the SSH protocol.

**Note:** The switch supports both SSH Version 1.5 and 2.0 clients.

#### **COMMAND USAGE**

The SSH server on this switch supports both password and public key authentication. If password authentication is specified by the SSH client, then the password can be authenticated either locally or via a RADIUS or TACACS+ remote authentication server, as specified on the System Authentication page (page 290). If public key authentication is specified by the client, then you must configure authentication keys on both the client and the switch as described in the following section. Note that regardless of whether you use public key or password authentication, you still have to generate authentication keys on the switch (SSH Host Key Settings) and enable the SSH server (Authentication Settings).

To use the SSH server, complete these steps:

- **1.** Generate a Host Key Pair On the SSH Host Key Settings page, create a host public/private key pair.
- 2. Provide Host Public Key to Clients Many SSH client programs automatically import the host public key during the initial connection setup with the switch. Otherwise, you need to manually create a known hosts file on the management station and place the host public key in it. An entry for a public key in the known hosts file would appear similar to the following example:

 $\begin{array}{c} 10.1.0.54 & 1024 & 35 \\ 15684995401867669259333946775054617325313674890836547254 \\ 15020245593199868544358361651999923329781766065830956 \\ 10825913212890233 & 76546801726272571413428762941301196195566782 \\ 59566410486957427888146206519417467729848654686157177393901647 \\ 79355942303577413098022737087794545240839717526463580581767167 \\ 09574804776117 \end{array}$ 

3. Import Client's Public Key to the Switch – See "Importing User Public Keys" on page 328, or use the copy tftp public-key command (page 698) to copy a file containing the public key for all the SSH client's granted management access to the switch. (Note that these clients must be configured locally on the switch via the User Accounts page as described on page 305.) The clients are subsequently authenticated using these keys. The current firmware only accepts public key files based on standard UNIX format as shown in the following example for an RSA Version 1 key:

 $1024 \\ 35 \\ 13410816856098939210409449201554253476316419218729589211431738 \\ 80055536161631051775940838686311092912322268285192543746031009 \\ 37187721199696317813662774141689851320491172048303392543241016 \\ 37997592371449011938006090253948408482717819437228840253311595 \\ 2134861022902978982721353267131629432532818915045306393916643 \\ \text{steve} @ 192.168.1.19$ 

**4.** Set the Optional Parameters – On the SSH Settings page, configure the optional parameters, including the authentication timeout, the number of retries, and the server key size.

- **5.** Enable SSH Service On the SSH Settings page, enable the SSH server on the switch.
- **6.** Authentication One of the following authentication methods is employed:

Password Authentication (for SSH v1.5 or V2 Clients)

- **a.** The client sends its password to the server.
- **b.** The switch compares the client's password to those stored in memory.
- c. If a match is found, the connection is allowed.

**Note:** To use SSH with only password authentication, the host public key must still be given to the client, either during initial connection or manually entered into the known host file. However, you do not need to configure the client's keys.

Public Key Authentication – When an SSH client attempts to contact the switch, the SSH server uses the host key pair to negotiate a session key and encryption method. Only clients that have a private key corresponding to the public keys stored on the switch can access it. The following exchanges take place during this process:

#### Authenticating SSH v1.5 Clients

- **a.** The client sends its RSA public key to the switch.
- **b.** The switch compares the client's public key to those stored in memory.
- **c.** If a match is found, the switch uses its secret key to generate a random 256-bit string as a challenge, encrypts this string with the user's public key, and sends it to the client.
- **d.** The client uses its private key to decrypt the challenge string, computes the MD5 checksum, and sends the checksum back to the switch.
- **e.** The switch compares the checksum sent from the client against that computed for the original string it sent. If the two checksums match, this means that the client's private key corresponds to an authorized public key, and the client is authenticated.

#### Authenticating SSH v2 Clients

- **a.** The client first queries the switch to determine if DSA public key authentication using a preferred algorithm is acceptable.
- **b.** If the specified algorithm is supported by the switch, it notifies the client to proceed with the authentication process. Otherwise, it rejects the request.
- **c.** The client sends a signature generated using the private key to the switch.
- **d.** When the server receives this message, it checks whether the supplied key is acceptable for authentication, and if so, it then

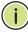

checks whether the signature is correct. If both checks succeed, the client is authenticated.

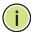

**NOTE:** The SSH server supports up to eight client sessions. The maximum number of client sessions includes both current Telnet sessions and SSH sessions.

**NOTE:** The SSH server can be accessed using any configured IPv4 or IPv6 interface address on the switch.

## CONFIGURING SSH SERVER

**THE** Use the Security > SSH (Configure Global) page to enable the SSH server and configure basic settings for authentication.

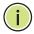

**NOTE:** A host key pair must be configured on the switch before you can enable the SSH server. See "Generating the Host Key Pair" on page 326.

#### **CLI REFERENCES**

"Secure Shell" on page 807

#### **PARAMETERS**

These parameters are displayed:

**SSH Server Status** – Allows you to enable/disable the SSH server on the switch. (Default: Disabled)

**Version** – The Secure Shell version number. Version 2.0 is displayed, but the switch supports management access via either SSH Version 1.5 or 2.0 clients.

**Authentication Timeout** – Specifies the time interval in seconds that the SSH server waits for a response from a client during an authentication attempt. (Range: 1-120 seconds; Default: 120 seconds)

**Authentication Retries** – Specifies the number of authentication attempts that a client is allowed before authentication fails and the client has to restart the authentication process. (Range: 1-5 times; Default: 3)

**Server-Key Size** – Specifies the SSH server key size. (Range: 512-896 bits; Default:768)

The server key is a private key that is never shared outside the switch.

The host key is shared with the SSH client, and is fixed at 1024 bits.

#### WEB INTERFACE

To configure the SSH server:

- 1. Click Security, SSH.
- **2.** Select Configure Global from the Step list.
- **3.** Enable the SSH server.
- **4.** Adjust the authentication parameters as required.
- 5. Click Apply.

Figure 176: Configuring the SSH Server

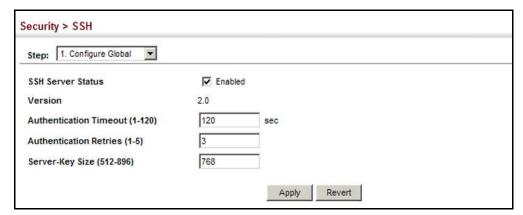

#### GENERATING HOST KEY PAIR

THE Use the Security > SSH (Configure Host Key - Generate) page to generate a host public/private key pair used to provide secure communications between an SSH client and the switch. After generating this key pair, you must provide the host public key to SSH clients and import the client's public key to the switch as described in the section "Importing User Public Keys" on page 328.

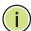

**Note:** A host key pair must be configured on the switch before you can enable the SSH server. See "Configuring the SSH Server" on page 325.

#### **CLI REFERENCES**

"Secure Shell" on page 807

#### **PARAMETERS**

These parameters are displayed:

**Host-Key Type** – The key type used to generate the host key pair (i.e., public and private keys). (Range: RSA (Version 1), DSA (Version 2), Both; Default: Both)

The SSH server uses RSA or DSA for key exchange when the client first establishes a connection with the switch, and then negotiates with the

client to select either DES (56-bit) or 3DES (168-bit) for data encryption.

 $\bigcirc$ 

**Note:** The switch uses only RSA Version 1 for SSHv1.5 clients and DSA Version 2 for SSHv2 clients.

**Save Host-Key from Memory to Flash** – Saves the host key from RAM (i.e., volatile memory) to flash memory. Otherwise, the host key pair is stored to RAM by default. Note that you must select this item prior to generating the host-key pair. (Default: Disabled)

#### **WEB INTERFACE**

To generate the SSH host key pair:

- 1. Click Security, SSH.
- 2. Select Configure Host Key from the Step list.
- 3. Select Generate from the Action list.
- **4.** Select the host-key type from the drop-down box.
- **5.** Select the option to save the host key from memory to flash if required.
- 6. Click Apply.

Figure 177: Generating the SSH Host Key Pair

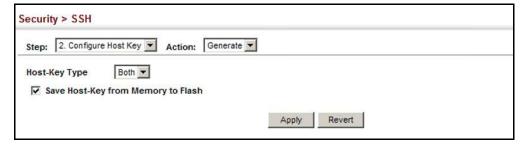

To display or clear the SSH host key pair:

- 1. Click Security, SSH.
- 2. Select Configure Host Key from the Step list.
- 3. Select Show from the Action list.
- **4.** Select the host-key type to clear.
- 5. Click Clear.

Figure 178: Showing the SSH Host Key Pair

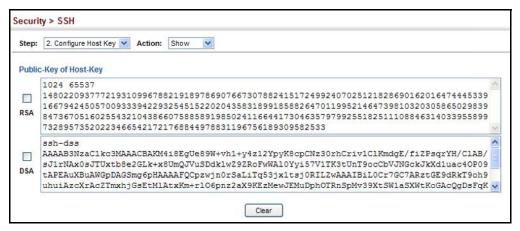

#### **IMPORTING PUBLIC KEYS**

**USER** Use the Security > SSH (Configure User Key - Copy) page to upload a user's public key to the switch. This public key must be stored on the switch for the user to be able to log in using the public key authentication mechanism. If the user's public key does not exist on the switch, SSH will revert to the interactive password authentication mechanism to complete authentication.

#### **CLI REFERENCES**

"Secure Shell" on page 807

#### **PARAMETERS**

These parameters are displayed:

**User Name** - This drop-down box selects the user who's public key you wish to manage. Note that you must first create users on the User Accounts page (see "Configuring User Accounts" on page 305).

**User Key Type** – The type of public key to upload.

RSA: The switch accepts a RSA version 1 encrypted public key.

DSA: The switch accepts a DSA version 2 encrypted public key.

The SSH server uses RSA or DSA for key exchange when the client first establishes a connection with the switch, and then negotiates with the client to select either DES (56-bit) or 3DES (168-bit) for data encryption.

The switch uses only RSA Version 1 for SSHv1.5 clients and DSA Version 2 for SSHv2 clients.

**TFTP Server IP Address** – The IP address of the TFTP server that contains the public key file you wish to import.

**Source File Name** – The public key file to upload.

#### **WEB INTERFACE**

To copy the SSH user's public key:

- 1. Click Security, SSH.
- **2.** Select Configure User Key from the Step list.
- 3. Select Copy from the Action list.
- **4.** Select the user name and the public-key type from the respective drop-down boxes, input the TFTP server IP address and the public key source file name.
- 5. Click Apply.

Figure 179: Copying the SSH User's Public Key

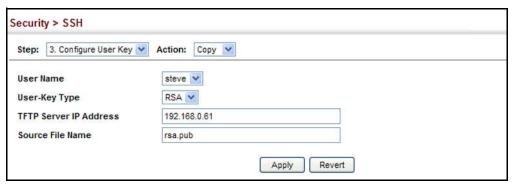

To display or clear the SSH user's public key:

- 1. Click Security, SSH.
- **2.** Select Configure User Key from the Step list.
- 3. Select Show from the Action list.
- 4. Select a user from the User Name list.
- **5.** Select the host-key type to clear.
- 6. Click Clear.

Figure 180: Showing the SSH User's Public Key

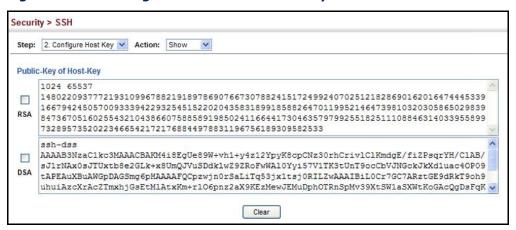

#### **ACCESS CONTROL LISTS**

Access Control Lists (ACL) provide packet filtering for IPv4 frames (based on address, protocol, Layer 4 protocol port number or TCP control code), IPv6 frames (based on address, DSCP, or next header type), or any frames (based on MAC address or Ethernet type). To filter incoming packets, first create an access list, add the required rules, and then bind the list to a specific port.

#### Configuring Access Control Lists -

An ACL is a sequential list of permit or deny conditions that apply to IP addresses, MAC addresses, or other more specific criteria. This switch tests ingress or egress packets against the conditions in an ACL one by one. A packet will be accepted as soon as it matches a permit rule, or dropped as soon as it matches a deny rule. If no rules match, the packet is accepted.

#### **COMMAND USAGE**

The following restrictions apply to ACLs:

The maximum number of ACLs is 64.

The maximum number of rules per system is 512 rules.

An ACL can have up to 64 rules. However, due to resource restrictions, the average number of rules bound to the ports should not exceed 20.

The maximum number of rules that can be bound to the ports is 64 for each of the following list types: MAC ACLs, IP ACLs (including Standard and Extended ACLs), IPv6 Standard ACLs, and IPv6 Extended ACLs.

The maximum number of rules (Access Control Entries, or ACEs) stated above is the worst case scenario. In practice, the switch compresses the ACEs in TCAM (a hardware table used to store ACEs), but the actual maximum number of ACEs possible depends on too many factors to be precisely determined. It depends on the amount of hardware resources reserved at runtime for this purpose.

Auto ACE Compression is a software feature used to compress all the ACEs of an ACL to utilize hardware resources more efficiency. Without compression, one ACE would occupy a fixed number of entries in TCAM. So if one ACL includes 25 ACEs, the ACL would need (25 \* n) entries in TCAM, where "n" is the fixed number of TCAM entries needed for one ACE. When compression is employed, before writing the ACE into TCAM, the software compresses the ACEs to reduce the number of required TCAM entries. For example, one ACL may include 128 ACEs which classify a continuous IP address range like 192.168.1.0~255. If compression is disabled, the ACL would occupy (128\*n) entries of TCAM, using up nearly all of the hardware resources. When using compression, the 128 ACEs are compressed into one ACE classifying the IP address as 192.168.1.0/24, which requires only "n" entries in TCAM. The above example is an ideal case for compression. The worst case would be if no any ACE can be compressed, in which case the used number of TCAM entries would be the same as without compression. It would also require more time to process the ACEs.

The order in which active ACLs are checked is as follows:

- User-defined rules in IP and MAC ACLs for ingress or egress ports are checked in parallel.
- 2. Rules within an ACL are checked in the configured order, from top to bottom.
- 3. If the result of checking an IP ACL is to permit a packet, but the result of a MAC ACL on the same packet is to deny it, the packet will be denied (because the decision to deny a packet has a higher priority for security reasons). A packet will also be denied if the IP ACL denies it and the MAC ACL accepts it.

Α

#### SETTING **RANGE**

TIME Use the Security > ACL (Configure Time Range) page to sets a time range during which ACL functions are applied.

#### **CLI REFERENCES**

"Time Range" on page 742

#### **COMMAND USAGE**

If both an absolute rule and one or more periodic rules are configured for the same time range (i.e., named entry), that entry will only take effect if the current time is within the absolute time range and one of the periodic time ranges.

#### **PARAMETERS**

These parameters are displayed:

Add

**Time-Range Name** – Name of a time range. (Range: 1-16 characters)

Add Rule

**Time-Range** – Name of a time range.

#### Mode

**Absolute** - Specifies a specific time or time range.

Start/End - Specifies the hours, minutes, month, day, and year at which to start or end.

**Periodic** – Specifies a periodic interval.

Start/To - Specifies the days of the week, hours, and minutes at which to start or end.

#### **WEB INTERFACE**

To configure a time range:

- 1. Click Security, ACL.
- 2. Select Configure Time Range from the Step list.
- 3. Select Add from the Action list.
- **4.** Enter the name of a time range.
- 5. Click Apply.

Figure 181: Setting the Name of a Time Range

| Security > ACL          |                    |              |  |
|-------------------------|--------------------|--------------|--|
| Step: 1. Configure Time | -Range Action: Add | V            |  |
| Time-Range Name         | R&D                |              |  |
|                         |                    | Apply Revert |  |

To show a list of time ranges:

- 1. Click Security, ACL.
- 2. Select Configure Time Range from the Step list.
- 3. Select Show from the Action list.

Figure 182: Showing a List of Time Ranges

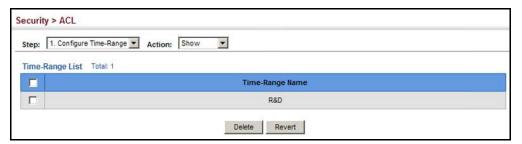

To configure a rule for a time range:

- 1. Click Security, ACL.
- 2. Select Configure Time Range from the Step list.
- 3. Select Add Rule from the Action list.
- 4. Select the name of time range from the drop-down list.
- 5. Select a mode option of Absolute or Periodic.
- **6.** Fill in the required parameters for the selected mode.
- 7. Click Apply.

Figure 183: Add a Rule to a Time Range

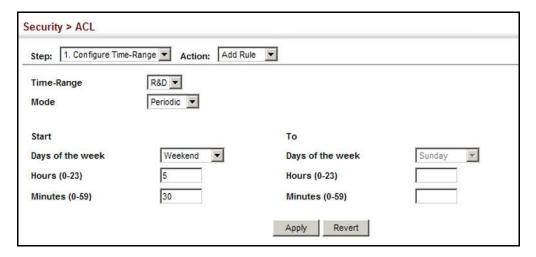

To show the rules configured for a time range:

- 1. Click Security, ACL.
- 2. Select Configure Time Range from the Step list.
- 3. Select Show Rule from the Action list.

Figure 184: Showing the Rules Configured for a Time Range

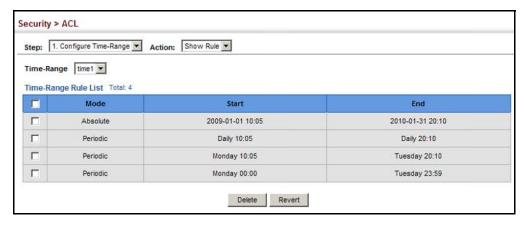

# SHOWING UTILIZATION

TCAM Use the Security > ACL (Configure ACL - Show TCAM) page to show utilization parameters for TCAM (Ternary Content Addressable Memory), including the number policy control entries in use, the number of free entries, and the overall percentage of TCAM in use.

#### **CLI REFERENCES**

"show access-list tcam-utilization" on page 688

#### **COMMAND USAGE**

Policy control entries (PCEs) are used by various system functions which rely on rule-based searches, including Access Control Lists (ACLs), IP Source Guard filter rules, Quality of Service (QoS) processes, QinQ, MAC-based VLANs, VLAN translation, or traps.

For example, when binding an ACL to a port, each rule in an ACL will use two PCEs; and when setting an IP Source Guard filter rule for a port, the system will also use two PCEs.

#### **PARAMETERS**

These parameters are displayed:

**Total Policy Control Entries** – The number policy control entries in use.

**Free Policy Control Entries** – The number of policy control entries available for use.

**Entries Used by System** – The number of policy control entries used by the operating system.

**Entries Used by User** – The number of policy control entries used by configuration settings, such as access control lists.

**TCAM Utilization** – The overall percentage of TCAM in use.

#### **WEB INTERFACE**

To show information on TCAM utilization:

- 1. Click Security, ACL.
- **2.** Select Configure ACL from the Step list.
- 3. Select Show TCAM from the Action list.

Figure 185: Showing TCAM Utilization

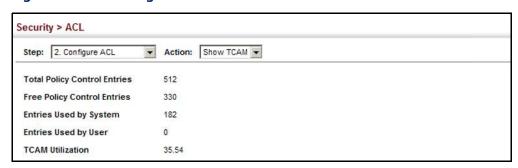

# **SETTING** THE **ACL** Use the Security > ACL (Configure ACL - Add) page to create an ACL. **NAME AND TYPE**

#### **CLI REFERENCES**

<sup>&</sup>quot;access-list ip" on page 921

<sup>&</sup>quot;show ip access-list" on page 926

<sup>&</sup>quot;access-list ipv6" on page 927

<sup>&</sup>quot;show ipv6 access-list" on page 931

#### **PARAMETERS**

These parameters are displayed:

ACL Name - Name of the ACL. (Maximum length: 32 characters)

**Type** – The following filter modes are supported:

**IP Standard**: IPv4 ACL mode filters packets based on the source IPv4 address.

**IP Extended**: IPv4 ACL mode filters packets based on the source or destination IPv4 address, as well as the protocol type and protocol port number. If the "TCP" protocol is specified, then you can also filter packets based on the TCP control code.

**IPv6 Standard**: IPv6 ACL mode filters packets based on the source IPv6 address.

**IPv6 Extended**: IPv6 ACL mode filters packets based on the source or destination IP address, as well as DSCP, and the next header type.

**MAC** – MAC ACL mode filters packets based on the source or destination MAC address and the Ethernet frame type (RFC 1060).

**ARP** – ARP ACL specifies static IP-to-MAC address bindings used for ARP inspection (see "ARP Inspection" on page 353).

#### **WEB INTERFACE**

To configure the name and type of an ACL:

- 1. Click Security, ACL.
- 2. Select Configure ACL from the Step list.
- 3. Select Add from the Action list.
- **4.** Fill in the ACL Name field, and select the ACL type.
- 5. Click Apply.

Figure 186: Creating an ACL

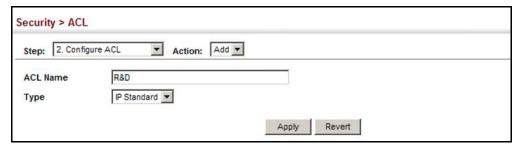

To show a list of ACLs:

- 1. Click Security, ACL.
- **2.** Select Configure ACL from the Step list.
- 3. Select Show from the Action list.

Figure 187: Showing a List of ACLs

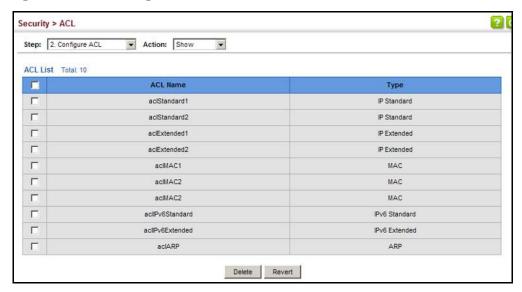

# CONFIGURING A STANDARD IPV4 ACL

A Use the Security > ACL (Configure ACL - Add Rule - IP Standard) page to configure a Standard IPv4 ACL.

### **CLI REFERENCES**

"permit, deny (Standard IP ACL)" on page 922

"show ip access-list" on page 926

"Time Range" on page 742

#### **PARAMETERS**

These parameters are displayed:

**Type** – Selects the type of ACLs to show in the Name list.

Name - Shows the names of ACLs matching the selected type.

**Action** – An ACL can contain any combination of permit or deny rules.

**Address Type** – Specifies the source IP address. Use "Any" to include all possible addresses, "Host" to specify a specific host address in the Address field, or "IP" to specify a range of addresses with the Address and Subnet Mask fields. (Options: Any, Host, IP; Default: Any)

Source IP Address - Source IP address.

**Source Subnet Mask** – A subnet mask containing four integers from 0 to 255, each separated by a period. The mask uses 1 bits to indicate "match" and 0 bits to indicate "ignore." The mask is bitwise ANDed with the specified source IP address, and compared with the address for each IP packet entering the port(s) to which this ACL has been assigned.

**Time Range** – Name of a time range.

#### **WEB INTERFACE**

To add rules to an IPv4 Standard ACL:

- 1. Click Security, ACL.
- 2. Select Configure ACL from the Step list.
- 3. Select Add Rule from the Action list.
- 4. Select IP Standard from the Type list.
- 5. Select the name of an ACL from the Name list.
- **6.** Specify the action (i.e., Permit or Deny).
- **7.** Select the address type (Any, Host, or IP).
- **8.** If you select "Host," enter a specific address. If you select "IP," enter a subnet address and the mask for an address range.
- 9. Click Apply.

Figure 188: Configuring a Standard IPv4 ACL

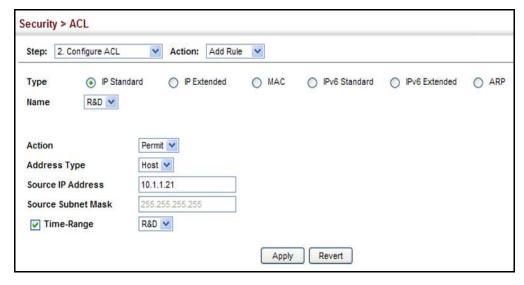

# CONFIGURING AN EXTENDED IPv4 ACL

AN Use the Security > ACL (Configure ACL - Add Rule - IP Extended) page to configure an Extended IPv4 ACL.

#### **CLI REFERENCES**

"permit, deny (Extended IPv4 ACL)" on page 923 "show ip access-list" on page 926

"Time Range" on page 742

#### **PARAMETERS**

These parameters are displayed:

**Type** – Selects the type of ACLs to show in the Name list.

**Name** – Shows the names of ACLs matching the selected type.

**Action** – An ACL can contain any combination of permit or deny rules.

**Source/Destination Address Type** – Specifies the source or destination IP address type. Use "Any" to include all possible addresses, "Host" to specify a specific host address in the Address field, or "IP" to specify a range of addresses with the Address and Subnet Mask fields. (Options: Any, Host, IP; Default: Any)

**Source/Destination IP Address** – Source or destination IP address.

**Source/Destination Subnet Mask** – Subnet mask for source or destination address. (See the description for Subnet Mask on page 337.)

**Source/Destination Port** – Source/destination port number for the specified protocol type. (Range: 0-65535)

**Source/Destination Port Bit Mask** – Decimal number representing the port bits to match. (Range: 0-65535)

**Protocol** – Specifies the protocol type to match as TCP, UDP or Others, where others indicates a specific protocol number (0-255). (Options: TCP, UDP, Others; Default: Others)

**Service Type** – Packet priority settings based on the following criteria:

**Precedence** – IP precedence level. (Range: 0-7)

**DSCP** – DSCP priority level. (Range: 0-63)

**Control Code** – Decimal number (representing a bit string) that specifies flag bits in byte 14 of the TCP header. (Range: 0-63)

**Control Code Bit Mask** – Decimal number representing the code bits to match. (Range: 0-63)

The control bit mask is a decimal number (for an equivalent binary bit mask) that is applied to the control code. Enter a decimal number,

where the equivalent binary bit "1" means to match a bit and "0" means to ignore a bit. The following bits may be specified:

- 1 (fin) Finish
- 2 (syn) Synchronize
- 4 (rst) Reset
- 8 (psh) Push
- 16 (ack) Acknowledgement
- 32 (urg) Urgent pointer

For example, use the code value and mask below to catch packets with the following flags set:

SYN flag valid, use control-code 2, control bit mask 2
Both SYN and ACK valid, use control-code 18, control bit mask 18
SYN valid and ACK invalid, use control-code 2, control bit mask 18

**Time Range** – Name of a time range.

#### **WEB INTERFACE**

To add rules to an IPv4 Extended ACL:

- 1. Click Security, ACL.
- **2.** Select Configure ACL from the Step list.
- 3. Select Add Rule from the Action list.
- **4.** Select IP Extended from the Type list.
- 5. Select the name of an ACL from the Name list.
- **6.** Specify the action (i.e., Permit or Deny).
- 7. Select the address type (Any, Host, or IP).
- **8.** If you select "Host," enter a specific address. If you select "IP," enter a subnet address and the mask for an address range.
- **9.** Set any other required criteria, such as service type, protocol type, or control code.
- 10. Click Apply.

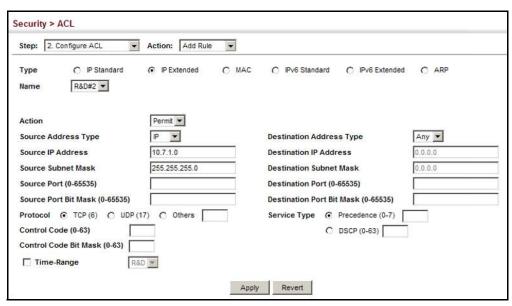

Figure 189: Configuring an Extended IPv4 ACL

# CONFIGURING ASTANDARD IPV6 ACL

A Use the Security > ACL (Configure ACL - Add Rule - IPv6 Standard) page to configure a Standard IPv6ACL.

#### **CLI REFERENCES**

"permit, deny (Standard IPv6 ACL)" on page 928

"show ipv6 access-list" on page 931

"Time Range" on page 742

## **PARAMETERS**

These parameters are displayed in the web interface:

**Type** – Selects the type of ACLs to show in the Name list.

Name - Shows the names of ACLs matching the selected type.

**Action** – An ACL can contain any combination of permit or deny rules.

**Source Address Type** – Specifies the source IP address. Use "Any" to include all possible addresses, "Host" to specify a specific host address in the Address field, or "IPv6-Prefix" to specify a range of addresses. (Options: Any, Host, IPv6-Prefix; Default: Any)

**Source IPv6 Address** – An IPv6 source address or network class. The address must be formatted according to RFC 2373 "IPv6 Addressing Architecture," using 8 colon-separated 16-bit hexadecimal values. One double colon may be used in the address to indicate the appropriate number of zeros required to fill the undefined fields.

**Source Prefix-Length** – A decimal value indicating how many contiguous bits (from the left) of the address comprise the prefix (i.e., the network portion of the address). (Range: 0-128 bits)

### **Time Range** – Name of a time range.

#### **WEB INTERFACE**

To add rules to a Standard IPv6 ACL:

- 1. Click Security, ACL.
- 2. Select Configure ACL from the Step list.
- 3. Select Add Rule from the Action list.
- 4. Select IPv6 Standard from the Type list.
- 5. Select the name of an ACL from the Name list.
- **6.** Specify the action (i.e., Permit or Deny).
- 7. Select the source address type (Any, Host, or IPv6-prefix).
- **8.** If you select "Host," enter a specific address. If you select "IPv6-prefix," enter a subnet address and the prefix length.
- 9. Click Apply.

Figure 190: Configuring a Standard IPv6 ACL

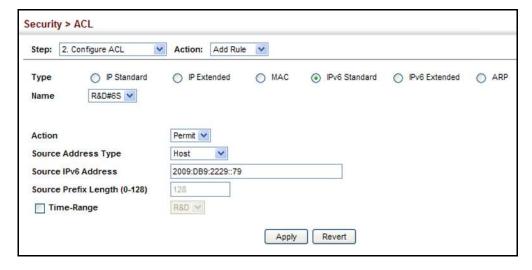

# CONFIGURING AN EXTENDED IPv6 ACL

AN Use the Security > ACL (Configure ACL - Add Rule - IPv6 Extended) page to configure an Extended IPv6 ACL.

#### **CLI REFERENCES**

"permit, deny (Extended IPv6 ACL)" on page 929
"show ipv6 access-list" on page 931
"Time Range" on page 742

#### **PARAMETERS**

These parameters are displayed in the web interface:

**Type** – Selects the type of ACLs to show in the Name list.

**Name** – Shows the names of ACLs matching the selected type.

**Action** – An ACL can contain any combination of permit or deny rules.

**Source/Destination Address Type** – Specifies the source or destination IP address type. Use "Any" to include all possible addresses, or "IPv6-Prefix" to specify a range of addresses. (Options: Any, IPv6-Prefix; Default: Any)

**Source/Destination IPv6 Address** – An IPv6 address or network class. The address must be formatted according to RFC 2373 "IPv6 Addressing Architecture," using 8 colon-separated 16-bit hexadecimal values. One double colon may be used in the address to indicate the appropriate number of zeros required to fill the undefined fields.

**Source/Destination Prefix-Length** – A decimal value indicating how many contiguous bits (from the left) of the address comprise the prefix; i.e., the network portion of the address. (Range: 0-128 bits for the source address; 0-8 bits for the destination address)

**DSCP** – DSCP traffic class. (Range: 0-63)

**Next Header** – Identifies the type of header immediately following the IPv6 header. (Range: 0-255)

Optional internet-layer information is encoded in separate headers that may be placed between the IPv6 header and the upper-layer header in a packet. There are a small number of such extension headers, each identified by a distinct Next Header value. IPv6 supports the values defined for the IPv4 Protocol field in RFC 1700, and includes these commonly used headers:

0 : Hop-by-Hop Options (RFC 2460)6 : TCP Upper-layer Header (RFC 1700)

17: UDP Upper-layer Header (RFC 1700)

43 : Routing (RFC 2460) 44 : Fragment (RFC 2460)

50 : Encapsulating Security Payload (RFC 2406)

51 : Authentication (RFC 2402)

60 : Destination Options (RFC 2460)

#### **WEB INTERFACE**

To add rules to an Extended IPv6 ACL:

- 1. Click Security, ACL.
- **2.** Select Configure ACL from the Step list.
- 3. Select Add Rule from the Action list.
- 4. Select IPv6 Extended from the Type list.
- 5. Select the name of an ACL from the Name list.
- **6.** Specify the action (i.e., Permit or Deny).
- **7.** Select the address type (Any or IPv6-prefix).
- **8.** If you select "Host," enter a specific address. If you select "IPv6-prefix," enter a subnet address and prefix length.
- **9.** Set any other required criteria, such as DSCP or next header type.
- 10. Click Apply.

Figure 191: Configuring an Extended IPv6 ACL

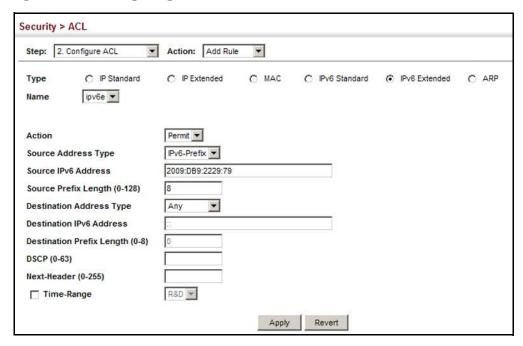

# ACL

CONFIGURING A MAC Use the Security > ACL (Configure ACL - Add Rule - MAC) page to configure a MAC ACL based on hardware addresses, packet format, and Ethernet type.

#### **CLI REFERENCES**

"permit, deny (MAC ACL)" on page 934 "show ip access-list" on page 926 "Time Range" on page 742

#### **PARAMETERS**

These parameters are displayed:

**Type** – Selects the type of ACLs to show in the Name list.

**Name** – Shows the names of ACLs matching the selected type.

**Action** – An ACL can contain any combination of permit or deny rules.

**Source/Destination Address Type** – Use "Any" to include all possible addresses, "Host" to indicate a specific MAC address, or "MAC" to specify an address range with the Address and Bit Mask fields. (Options: Any, Host, MAC; Default: Any)

Source/Destination MAC Address - Source or destination MAC address.

Source/Destination Bit Mask - Hexadecimal mask for source or destination MAC address.

**Packet Format** – This attribute includes the following packet types:

**Any** – Any Ethernet packet type.

**Untagged-eth2** – Untagged Ethernet II packets.

**Untagged-802.3** – Untagged Ethernet 802.3 packets.

**Tagged-eth2** – Tagged Ethernet II packets.

**Tagged-802.3** – Tagged Ethernet 802.3 packets.

**VID** - VLAN ID. (Range: 1-4094)

**VID Bit Mask** – VLAN bit mask. (Range: 0-4095)

Ethernet Type - This option can only be used to filter Ethernet II formatted packets. (Range: 0-ffff hex.)

A detailed listing of Ethernet protocol types can be found in RFC 1060. A few of the more common types include 0800 (IP), 0806 (ARP), 8137 (IPX).

**Ethernet Type Bit Mask** – Protocol bit mask. (Range: 0-ffff hex)

**Time Range** – Name of a time range.

#### **WEB INTERFACE**

To add rules to a MAC ACL:

- 1. Click Security, ACL.
- **2.** Select Configure ACL from the Step list.
- 3. Select Add Rule from the Action list.
- **4.** Select MAC from the Type list.
- 5. Select the name of an ACL from the Name list.
- **6.** Specify the action (i.e., Permit or Deny).
- 7. Select the address type (Any, Host, or MAC).
- **8.** If you select "Host," enter a specific address (e.g., 11-22-33-44-55-66). If you select "MAC," enter a base address and a hexadecimal bit mask for an address range.
- **9.** Set any other required criteria, such as VID, Ethernet type, or packet format.
- 10. Click Apply.

Figure 192: Configuring a MAC ACL

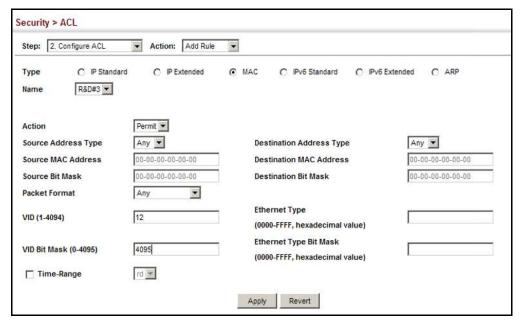

# ACL

**CONFIGURING AN ARP** Use the Security > ACL (Configure ACL - Add Rule - ARP) page to configure ACLs based on ARP message addresses. ARP Inspection can then use these ACLs to filter suspicious traffic (see "Configuring Global Settings for ARP Inspection" on page 354).

#### **CLI REFERENCES**

"permit, deny (ARP ACL)" on page 939 "show ip access-list" on page 926 "Time Range" on page 742

#### **PARAMETERS**

These parameters are displayed:

**Type** - Selects the type of ACLs to show in the Name list.

**Name** – Shows the names of ACLs matching the selected type.

**Action** – An ACL can contain any combination of permit or deny rules.

**Packet Type** – Indicates an ARP request, ARP response, or either type. (Range: IP, Request, Response; Default: IP)

**Source/Destination IP Address Type** – Specifies the source or destination IPv4 address. Use "Any" to include all possible addresses, "Host" to specify a specific host address in the Address field, or "IP" to specify a range of addresses with the Address and Mask fields. (Options: Any, Host, IP; Default: Any)

**Source/Destination IP Address** – Source or destination IP address.

Source/Destination IP Subnet Mask - Subnet mask for source or destination address. (See the description for Subnet Mask on page 337.)

Source/Destination MAC Address Type - Use "Any" to include all possible addresses, "Host" to indicate a specific MAC address, or "MAC" to specify an address range with the Address and Mask fields. (Options: Any, Host, MAC; Default: Any)

Source/Destination MAC Address - Source or destination MAC address.

Source/Destination MAC Bit Mask – Hexadecimal mask for source or destination MAC address.

**Log** – Logs a packet when it matches the access control entry.

#### **WEB INTERFACE**

To add rules to an ARP ACL:

- 1. Click Security, ACL.
- **2.** Select Configure ACL from the Step list.
- 3. Select Add Rule from the Action list.
- **4.** Select ARP from the Type list.
- 5. Select the name of an ACL from the Name list.
- **6.** Specify the action (i.e., Permit or Deny).
- 7. Select the packet type (Request, Response, All).
- 8. Select the address type (Any, Host, or IP).
- **9.** If you select "Host," enter a specific address (e.g., 11-22-33-44-55-66). If you select "IP," enter a base address and a hexadecimal bit mask for an address range.
- 10. Enable logging if required.
- 11. Click Apply.

Figure 193: Configuring a ARP ACL

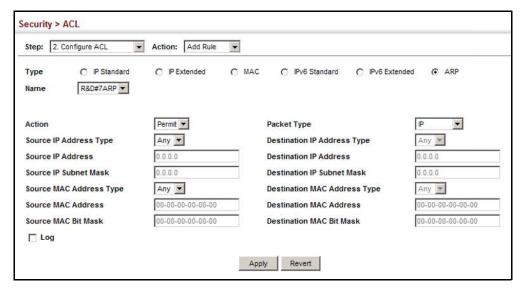

# ACCESS LIST

BINDING A PORT TO AN After configuring ACLs, use the Security > ACL (Configure Interface -CONTROL Configure) page to bind the ports that need to filter traffic to the appropriate ACLs. You can assign one IP access list and one MAC access list to any port.

### **CLI REFERENCES**

"ip access-group" on page 925 "show ip access-group" on page 926 "mac access-group" on page 936 "show mac access-group" on page 937 "Time Range" on page 742

#### **PARAMETERS**

These parameters are displayed:

**Type** – Selects the type of ACLs to bind to a port.

Port - Port identifier.

**ACL** – ACL used for ingress packets.

**Time Range** – Name of a time range.

Counter - Enables counter for ACL statistics.

### **WEB INTERFACE**

To bind an ACL to a port:

- 1. Click Security, ACL.
- 2. Select Configure Interface from the Step list.
- **3.** Select Configure from the Action list.
- **4.** Select IP, MAC or IPv6 from the Type list.
- **5.** Select a port.
- 6. Select the name of an ACL from the ACL list.
- 7. Click Apply.

Figure 194: Binding a Port to an ACL

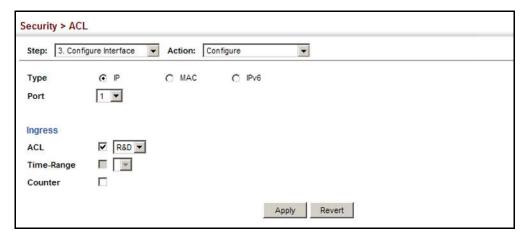

# CONFIGURING MIRRORING

ACL After configuring ACLs, use the Security > ACL (Configure Interface – Add Mirror) page to mirror traffic matching an ACL from one or more source ports to a target port for real-time analysis. You can then attach a logic analyzer or RMON probe to the target port and study the traffic crossing the source VLAN(s) in a completely unobtrusive manner.

#### **CLI REFERENCES**

"Local Port Mirroring Commands" on page 977

#### **COMMAND USAGE**

ACL-based mirroring is only used for ingress traffic. To mirror an ACL, follow these steps:

- 1. Create an ACL as described in the preceding sections.
- 2. Add one or more mirrored ports to ACL as described under "Binding a Port to an Access Control List" on page 349.
- **3.** Use the Add Mirror page to specify the ACL and the destination port to which matching traffic will be mirrored.

#### **PARAMETERS**

These parameters are displayed:

Port - Port identifier.

**ACL** – ACL used for ingress packets.

#### **WEB INTERFACE**

To bind an ACL to a port:

- 1. Click Security, ACL.
- 2. Select Configure Interface from the Step list.

- 3. Select Add Mirror from the Action list.
- 4. Select a port.
- 5. Select the name of an ACL from the ACL list.
- 6. Click Apply.

Figure 195: Configuring ACL Mirroring

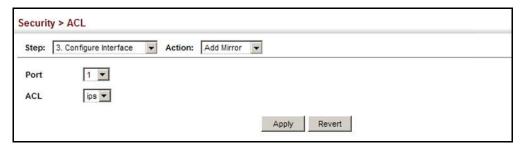

To show the ACLs to be mirrored:

- 1. Select Configure Interface from the Step list.
- 2. Select Show Mirror from the Action list.
- **3.** Select a port.

Figure 196: Showing the VLANs to Mirror

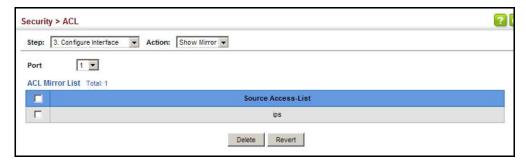

# SHOWING HARDWARE COUNTERS

**ACL** Use the Security > ACL > Configure Interface (Show Hardware Counters) page to show statistics for ACL hardware counters.

#### **CLI REFERENCES**

"show access-list" on page 942

"clear access-list hardware counters" on page 941

#### **PARAMETERS**

These parameters are displayed:

**Port** – Port identifier. (Range: 1-28/52)

**Type** – Selects the type of ACL.

**Direction** – Displays statistics for ingress traffic.

**ACL Name** – The ACL bound this port.

**Action** – Shows if action is to permit or deny specified packets.

*Rules* – Shows the rules for the ACL bound to this port.

**Time-Range** – Name of a time range.

Hits - Shows the number of packets matching this ACL.6

Clear Counter - Clears the hit counter for the specified ACL.

#### **WEB INTERFACE**

To show statistics for ACL hardware counters:

- 1. Click Security, ACL.
- 2. Select Configure Interface from the Step list.
- 3. Select Show Hardware Counters from the Action list.
- **4.** Select a port.
- **5.** Select ingress or egress traffic.

<sup>6.</sup> Due to a hardware limitation, statistics are only displayed for permit rules.

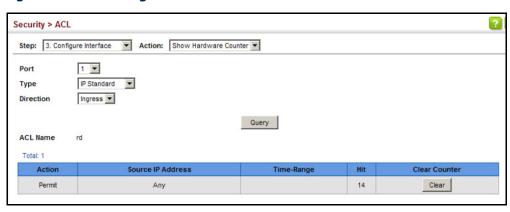

Figure 197: Showing ACL Statistics

### **ARP INSPECTION**

ARP Inspection is a security feature that validates the MAC Address bindings for Address Resolution Protocol packets. It provides protection against ARP traffic with invalid MAC-to-IP address bindings, which forms the basis for certain "man-in-the-middle" attacks. This is accomplished by intercepting all ARP requests and responses and verifying each of these packets before the local ARP cache is updated or the packet is forwarded to the appropriate destination. Invalid ARP packets are dropped.

ARP Inspection determines the validity of an ARP packet based on valid IP-to-MAC address bindings stored in a trusted database – the DHCP snooping binding database (see "DHCP Snooping Configuration" on page 393). This database is built by DHCP snooping if it is enabled on globally on the switch and on the required VLANs. ARP Inspection can also validate ARP packets against user-configured ARP access control lists (ACLs) for hosts with statically configured addresses (see "Configuring an ARP ACL" on page 347).

#### **COMMAND USAGE**

Enabling & Disabling ARP Inspection

ARP Inspection is controlled on a global and VLAN basis.

By default, ARP Inspection is disabled both globally and on all VLANs.

If ARP Inspection is globally enabled, then it becomes active only on the VLANs where it has been enabled.

When ARP Inspection is enabled globally, all ARP request and reply packets on inspection-enabled VLANs are redirected to the CPU and their switching behavior handled by the ARP Inspection engine.

If ARP Inspection is disabled globally, then it becomes inactive for all VLANs, including those where inspection is enabled.

When ARP Inspection is disabled, all ARP request and reply packets will bypass the ARP Inspection engine and their switching behavior will match that of all other packets.

Disabling and then re-enabling global ARP Inspection will not affect the ARP Inspection configuration of any VLANs.

When ARP Inspection is disabled globally, it is still possible to configure ARP Inspection for individual VLANs. These configuration changes will only become active after ARP Inspection is enabled globally again.

The ARP Inspection engine in the current firmware version does not support ARP Inspection on trunk ports.

# SETTINGS FOR ARP INSPECTION

**CONFIGURING GLOBAL** Use the Security > ARP Inspection (Configure General) page to enable ARP inspection globally for the switch, to validate address information in each packet, and configure logging.

#### **CLI REFERENCES**

"ARP Inspection" on page 904

#### COMMAND USAGE

ARP Inspection Validation

By default, ARP Inspection Validation is disabled.

Specifying at least one of the following validations enables ARP Inspection Validation globally. Any combination of the following checks can be active concurrently.

Destination MAC - Checks the destination MAC address in the Ethernet header against the target MAC address in the ARP body. This check is performed for ARP responses. When enabled, packets with different MAC addresses are classified as invalid and are dropped.

IP - Checks the ARP body for invalid and unexpected IP addresses. These addresses include 0.0.0.0, 255.255.255.255, and all IP multicast addresses. Sender IP addresses are checked in all ARP requests and responses, while target IP addresses are checked only in ARP responses.

Source MAC - Checks the source MAC address in the Ethernet header against the sender MAC address in the ARP body. This check is performed on both ARP requests and responses. When enabled, packets with different MAC addresses are classified as invalid and are dropped.

### ARP Inspection Logging

By default, logging is active for ARP Inspection, and cannot be disabled.

The administrator can configure the log facility rate.

When the switch drops a packet, it places an entry in the log buffer, then generates a system message on a rate-controlled basis. After the system message is generated, the entry is cleared from the log buffer.

Each log entry contains flow information, such as the receiving VLAN, the port number, the source and destination IP addresses, and the source and destination MAC addresses.

If multiple, identical invalid ARP packets are received consecutively on the same VLAN, then the logging facility will only generate one entry in the log buffer and one corresponding system message.

If the log buffer is full, the oldest entry will be replaced with the newest entry.

#### **PARAMETERS**

These parameters are displayed:

**ARP Inspection Status** – Enables ARP Inspection globally. (Default: Disabled)

**ARP Inspection Validation** – Enables extended ARP Inspection Validation if any of the following options are enabled. (Default: Disabled)

**Dst-MAC** – Validates the destination MAC address in the Ethernet header against the target MAC address in the body of ARP responses.

**IP** – Checks the ARP body for invalid and unexpected IP addresses. Sender IP addresses are checked in all ARP requests and responses, while target IP addresses are checked only in ARP responses.

**Src-MAC** – Validates the source MAC address in the Ethernet header against the sender MAC address in the ARP body. This check is performed on both ARP requests and responses.

**Log Message Number** – The maximum number of entries saved in a log message. (Range: 0-256; Default: 5)

**Log Interval** – The interval at which log messages are sent. (Range: 0-86400 seconds; Default: 1 second)

#### **WEB INTERFACE**

To configure global settings for ARP Inspection:

- 1. Click Security, ARP Inspection.
- 2. Select Configure General from the Step list.
- 3. Enable ARP inspection globally, enable any of the address validation options, and adjust any of the logging parameters if required.
- 4. Click Apply.

Figure 198: Configuring Global Settings for ARP Inspection

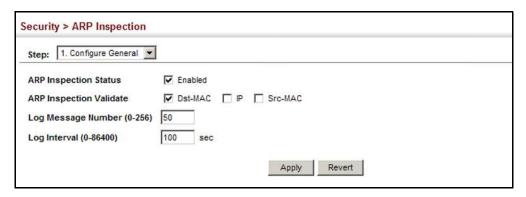

# CONFIGURING INSPECTION

**VLAN** Use the Security > ARP Inspection (Configure VLAN) page to enable ARP **SETTINGS** FOR **ARP** inspection for any VLAN and to specify the ARP ACL to use.

#### **CLI REFERENCES**

"ARP Inspection" on page 904

### **COMMAND USAGE**

ARP Inspection VLAN Filters (ACLs)

By default, no ARP Inspection ACLs are configured and the feature is disabled.

ARP Inspection ACLs are configured within the ARP ACL configuration page (see page 347).

ARP Inspection ACLs can be applied to any configured VLAN.

ARP Inspection uses the DHCP snooping bindings database for the list of valid IP-to-MAC address bindings. ARP ACLs take precedence over entries in the DHCP snooping bindings database. The switch first compares ARP packets to any specified ARP ACLs.

If Static is specified, ARP packets are only validated against the selected ACL - packets are filtered according to any matching rules, packets not matching any rules are dropped, and the DHCP snooping bindings database check is bypassed.

If *Static* is not specified, ARP packets are first validated against the selected ACL; if no ACL rules match the packets, then the DHCP snooping bindings database determines their validity.

#### **PARAMETERS**

These parameters are displayed:

**ARP Inspection VLAN ID** – Selects any configured VLAN. (Default: 1)

**ARP Inspection VLAN Status** – Enables ARP Inspection for the selected VLAN. (Default: Disabled)

#### **ARP Inspection ACL Name**

ARP ACL – Allows selection of any configured ARP ACLs. (Default: None)

**Static** – When an ARP ACL is selected, and static mode also selected, the switch only performs ARP Inspection and bypasses validation against the DHCP Snooping Bindings database. When an ARP ACL is selected, but static mode is not selected, the switch first performs ARP Inspection and then validation against the DHCP Snooping Bindings database. (Default: Disabled)

#### **WEB INTERFACE**

To configure VLAN settings for ARP Inspection:

- 1. Click Security, ARP Inspection.
- 2. Select Configure VLAN from the Step list.
- **3.** Enable ARP inspection for the required VLANs, select an ARP ACL filter to check for configured addresses, and select the Static option to bypass checking the DHCP snooping bindings database if required.
- **4.** Click Apply.

Figure 199: Configuring VLAN Settings for ARP Inspection

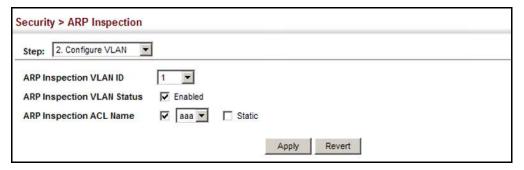

# CONFIGURING INTERFACE SETTINGS FOR ARP INSPECTION

Use the Security > ARP Inspection (Configure Interface) page to specify the ports that require ARP inspection, and to adjust the packet inspection rate.

#### **CLI REFERENCES**

"ARP Inspection" on page 904

#### **PARAMETERS**

These parameters are displayed:

**Interface** – Port or trunk identifier.

**Trust Status** – Configures the port as trusted or untrusted. (Default: Untrusted)

By default, all untrusted ports are subject to ARP packet rate limiting, and all trusted ports are exempt from ARP packet rate limiting.

Packets arriving on trusted interfaces bypass all ARP Inspection and ARP Inspection Validation checks and will always be forwarded, while those arriving on untrusted interfaces are subject to all configured ARP inspection tests.

**Packet Rate Limit** – Sets the maximum number of ARP packets that can be processed by CPU per second on trusted or untrusted ports. (Range: 0-2048; Default: 15)

Setting the rate limit to "0" means that there is no restriction on the number of ARP packets that can be processed by the CPU.

The switch will drop all ARP packets received on a port which exceeds the configured ARP-packets-per-second rate limit.

#### **WEB INTERFACE**

To configure interface settings for ARP Inspection:

- 1. Click Security, ARP Inspection.
- 2. Select Configure Interface from the Step list.
- **3.** Specify any untrusted ports which require ARP inspection, and adjust the packet inspection rate.
- 4. Click Apply.

Figure 200: Configuring Interface Settings for ARP Inspection

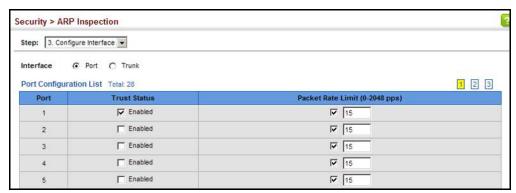

# **DISPLAYING** INSPECTION **STATISTICS**

**ARP** Use the Security > ARP Inspection (Show Information - Show Statistics) page to display statistics about the number of ARP packets processed, or dropped for various reasons.

### **CLI REFERENCES**

"show ip arp inspection statistics" on page 912

#### **PARAMETERS**

These parameters are displayed:

**Table 21: ARP Inspection Statistics** 

| Parameter                                                       | Description                                                                         |
|-----------------------------------------------------------------|-------------------------------------------------------------------------------------|
| Received ARP packets before ARP inspection rate limit           | Count of ARP packets received but not exceeding the ARP Inspection rate limit.      |
| Dropped ARP packets in the process of ARP inspection rate limit | Count of ARP packets exceeding (and dropped by) ARP rate limiting.                  |
| ARP packets dropped by additional validation (IP)               | Count of ARP packets that failed the IP address test.                               |
| ARP packets dropped by additional validation (Dst-MAC)          | Count of packets that failed the destination MAC address test.                      |
| Total ARP packets processed by ARP inspection                   | Count of all ARP packets processed by the ARP Inspection engine.                    |
| ARP packets dropped by additional validation (Src-MAC)          | Count of packets that failed the source MAC address test.                           |
| ARP packets dropped by ARP ACLs                                 | Count of ARP packets that failed validation against ARP ACL rules.                  |
| ARP packets dropped by DHCP snooping                            | Count of packets that failed validation against the DHCP Snooping Binding database. |

#### **WEB INTERFACE**

To display statistics for ARP Inspection:

- 1. Click Security, ARP Inspection.
- **2.** Select Show Information from the Step list.
- 3. Select Show Statistics from the Action list.

Figure 201: Displaying Statistics for ARP Inspection

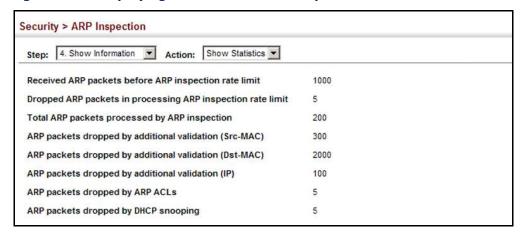

# **INSPECTION LOG**

**DISPLAYING THE ARP** Use the Security > ARP Inspection (Show Information - Show Log) page to show information about entries stored in the log, including the associated VLAN, port, and address components.

## **CLI REFERENCES**

"show ip arp inspection log" on page 912

### **PARAMETERS**

These parameters are displayed:

**Table 22: ARP Inspection Log** 

| Parameter        | Description                                |
|------------------|--------------------------------------------|
| VLAN ID          | The VLAN where this packet was seen.       |
| Port             | The port where this packet was seen.       |
| Src. IP Address  | The source IP address in the packet.       |
| Dst. IP Address  | The destination IP address in the packet.  |
| Src. MAC Address | The source MAC address in the packet.      |
| Dst. MAC Address | The destination MAC address in the packet. |

#### **WEB INTERFACE**

To display the ARP Inspection log:

- 1. Click Security, ARP Inspection.
- 2. Select Show Information from the Step list.
- **3.** Select Show Log from the Action list.

Figure 202: Displaying the ARP Inspection Log

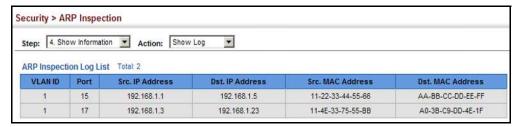

# FILTERING IP ADDRESSES FOR MANAGEMENT ACCESS

Use the Security > IP Filter page to create a list of up to 15 IP addresses or IP address groups that are allowed management access to the switch through the web interface, SNMP, or Telnet.

#### **CLI REFERENCES**

"Management IP Filter" on page 832

#### **COMMAND USAGE**

The management interfaces are open to all IP addresses by default. Once you add an entry to a filter list, access to that interface is restricted to the specified addresses.

If anyone tries to access a management interface on the switch from an invalid address, the switch will reject the connection, enter an event message in the system log, and send a trap message to the trap manager.

IP address can be configured for SNMP, web and Telnet access respectively. Each of these groups can include up to five different sets of addresses, either individual addresses or address ranges.

When entering addresses for the same group (i.e., SNMP, web or Telnet), the switch will not accept overlapping address ranges. When entering addresses for different groups, the switch will accept overlapping address ranges.

You cannot delete an individual address from a specified range. You must delete the entire range, and reenter the addresses.

You can delete an address range just by specifying the start address, or by specifying both the start address and end address.

#### **PARAMETERS**

These parameters are displayed:

### Mode

**Web** – Configures IP address(es) for the web group.

**SNMP** – Configures IP address(es) for the SNMP group.

**Telnet** – Configures IP address(es) for the Telnet group.

**All** – Configures IP address(es) for all groups.

**Start IP Address** – A single IP address, or the starting address of a range.

**End IP Address** – The end address of a range.

#### **WEB INTERFACE**

To create a list of IP addresses authorized for management access:

- 1. Click Security, IP Filter.
- 2. Select Add from the Action list.
- 3. Select the management interface to filter (Web, SNMP, Telnet, All).
- **4.** Enter the IP addresses or range of addresses that are allowed management access to an interface.
- 5. Click Apply

Figure 203: Creating an IP Address Filter for Management Access

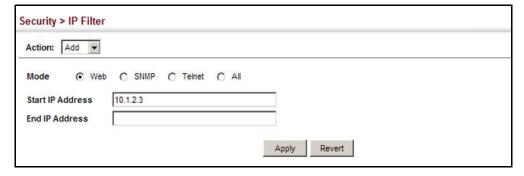

To show a list of IP addresses authorized for management access:

- 1. Click Security, IP Filter.
- 2. Select Show from the Action list.

Figure 204: Showing IP Addresses Authorized for Management Access

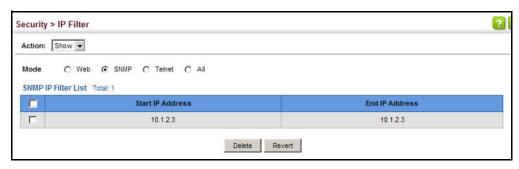

## **CONFIGURING PORT SECURITY**

Use the Security > Port Security page to configure the maximum number of device MAC addresses that can be learned by a switch port, stored in the address table, and authorized to access the network.

When port security is enabled on a port, the switch stops learning new MAC addresses on the specified port when it has reached a configured maximum number. Only incoming traffic with source addresses already stored in the address table will be authorized to access the network through that port. If a device with an unauthorized MAC address attempts to use the switch port, the intrusion will be detected and the switch can automatically take action by disabling the port and sending a trap message.

#### **CLI REFERENCES**

"Port Security" on page 842

#### **COMMAND USAGE**

The default maximum number of MAC addresses allowed on a secure port is zero (that is, disabled). To use port security, you must configure the maximum number of addresses allowed on a port.

To configure the maximum number of address entries which can be learned on a port, specify the maximum number of dynamic addresses allowed. The switch will learn up to the maximum number of allowed address pairs <source MAC address, VLAN> for frames received on the port. When the port has reached the maximum number of MAC addresses, the port will stop learning new addresses. The MAC addresses already in the address table will be retained and will not be aged out.

Note that you can manually add additional secure addresses to a port using the Static Address Table (page 210).

When the port security state is changed from enabled to disabled, all dynamically learned entries are cleared from the address table.

If port security is enabled, and the maximum number of allowed addresses are set to a non-zero value, any device not in the address table that attempts to use the port will be prevented from accessing the switch.

If a port is disabled (shut down) due to a security violation, it must be manually re-enabled from the Interface > Port > General page (page 139).

A secure port has the following restrictions:

It cannot be used as a member of a static or dynamic trunk.

It should not be connected to a network interconnection device.

#### **PARAMETERS**

These parameters are displayed:

**Port** - Port identifier.

**Security Status** – Enables or disables port security on an interface. (Default: Disabled)

**Port Status** - The operational status:

Secure/Down - Port security is disabled.

Secure/Up - Port security is enabled.

Shutdown – Port is shut down due to a response to a port security violation.

**Action** – Indicates the action to be taken when a port security violation is detected:

**None**: No action should be taken. (This is the default.)

**Trap**: Send an SNMP trap message.

**Shutdown**: Disable the port.

**Trap and Shutdown**: Send an SNMP trap message and disable the port.

**Max MAC Count** – The maximum number of MAC addresses that can be learned on a port. (Range: 0 - 1024, where 0 means disabled)

The maximum address count is effective when port security is enabled or disabled.

**Current MAC Count** – The number of MAC addresses currently associated with this interface.

**MAC Filter** – Shows if MAC address filtering has been set under Security > Network Access (Configure MAC Filter) as described on page 316.

MAC Filter ID - The identifier for a MAC address filter.

**Last Intrusion MAC** – The last unauthorized MAC address detected.

**Last Time Detected Intrusion MAC** – The last time an unauthorized MAC address was detected.

#### **WEB INTERFACE**

To configure port security:

- 1. Click Security, Port Security.
- 2. Mark the check box in the Security Status column to enable security, set the action to take when an invalid address is detected on a port, and set the maximum number of MAC addresses allowed on the port.
- 3. Click Apply

Figure 205: Configuring Port Security

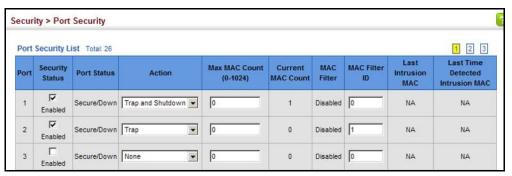

# **CONFIGURING 802.1X PORT AUTHENTICATION**

Network switches can provide open and easy access to network resources by simply attaching a client PC. Although this automatic configuration and access is a desirable feature, it also allows unauthorized personnel to easily intrude and possibly gain access to sensitive network data.

The IEEE 802.1X (dot1X) standard defines a port-based access control procedure that prevents unauthorized access to a network by requiring users to first submit credentials for authentication. Access to all switch ports in a network can be centrally controlled from a server, which means that authorized users can use the same credentials for authentication from any point within the network.

This switch uses the Extensible Authentication Protocol over LANs (EAPOL) to exchange authentication protocol messages with the client, and a remote RADIUS authentication server to verify user identity and access

rights. When a client (i.e., Supplicant) connects to a switch port, the switch (i.e., Authenticator) responds with an EAPOL identity request. The client provides its identity (such as a user name) in an EAPOL response to the switch, which it forwards to the RADIUS server. The RADIUS server verifies the client identity and sends an access challenge back to the client. The EAP packet from the RADIUS server contains not only the challenge, but the authentication method to be used. The client can reject the authentication method and request another, depending on configuration of the client software and the RADIUS server. The encryption method used to pass authentication messages can be MD5 (Message-Digest 5), TLS (Transport Layer Security), PEAP (Protected Extensible Authentication Protocol), or TTLS (Tunneled Transport Layer Security). The client responds to the appropriate method with its credentials, such as a password or certificate. The RADIUS server verifies the client credentials and responds with an accept or reject packet. If authentication is successful, the switch allows the client to access the network. Otherwise, non-EAP traffic on the port is blocked or assigned to a quest VLAN based on the "intrusion-action" setting. In "multi-host" mode, only one host connected to a port needs to pass authentication for all other hosts to be granted network access. Similarly, a port can become unauthorized for all hosts if one attached host fails re-authentication or sends an EAPOL logoff message.

RADIUS
server

1. Client attempts to access a switch port.
2. Switch sends client an identity request.
3. Client sends back identity information.
4. Switch forwards this to authentication server.
5. Authentication server challenges client.
6. Client responds with proper credentials.
7. Authentication server approves access.
8. Switch grants client access to this port.

Figure 206: Configuring Port Security

The operation of 802.1X on the switch requires the following:

The switch must have an IP address assigned.

RADIUS authentication must be enabled on the switch and the IP address of the RADIUS server specified.

802.1X must be enabled globally for the switch.

Each switch port that will be used must be set to dot1X "Auto" mode.

Each client that needs to be authenticated must have dot1X client software installed and properly configured.

The RADIUS server and 802.1X client support EAP. (The switch only supports EAPOL in order to pass the EAP packets from the server to the client.)

The RADIUS server and client also have to support the same EAP authentication type - MD5, PEAP, TLS, or TTLS. (Native support for these encryption methods is provided in Windows 7, Vista and XP, and in Windows 2000 with Service Pack 4. To support these encryption methods in Windows 95 and 98, you can use the AEGIS dot1x client or other comparable client software)

# **GLOBAL SETTINGS**

CONFIGURING 802.1X Use the Security > Port Authentication (Configure Global) page to configure IEEE 802.1X port authentication. The 802.1X protocol must be enabled globally for the switch system before port settings are active.

#### **CLI REFERENCES**

"802.1X Port Authentication" on page 817

#### **PARAMETERS**

These parameters are displayed:

**System Authentication Control** – Sets the global setting for 802.1X. (Default: Disabled)

**EAPOL Pass Through** - Passes EAPOL frames through to all ports in disabled. STP forwarding state when dot1x globally is (Default: Disabled)

When this device is functioning as intermediate node in the network and does not need to perform dot1x authentication, EAPOL Pass Through can be enabled to allow the switch to forward EAPOL frames from other switches on to the authentication servers, thereby allowing the authentication process to still be carried out by switches located on the edge of the network.

When this device is functioning as an edge switch but does not require any attached clients to be authenticated, **EAPOL Pass Through** can be disabled to discard unnecessary EAPOL traffic.

**Identity Profile User Name** - The dot1x supplicant user name. (Range: 1-8 characters)

The global supplicant user name and password are used to identify this switch as a supplicant when responding to an MD5 challenge from the authenticator. These parameters must be set when this switch passes client authentication requests to another authenticator on the network (see "Configuring Port Supplicant Settings for 802.1X" on page 372).

**Set Password** – Allows the dot1x supplicant password to be entered.

**Identity Profile Password** – The dot1x supplicant password used to identify this switch as a supplicant when responding to an MD5 challenge from the authenticator. (Range: 1-8 characters)

Confirm Profile Password - This field is used to confirm the dot1x supplicant password.

**Default** – Sets all configurable 802.1X global and port settings to their default values.

#### **WEB INTERFACE**

To configure global settings for 802.1X:

- 1. Click Security, Port Authentication.
- 2. Select Configure Global from the Step list.
- **3.** Enable 802.1X globally for the switch, and configure EAPOL Pass Through if required. Then set the user name and password to use when the switch responds an MD5 challenge from the authentication server.
- 4. Click Apply

Figure 207: Configuring Global Settings for 802.1X Port Authentication

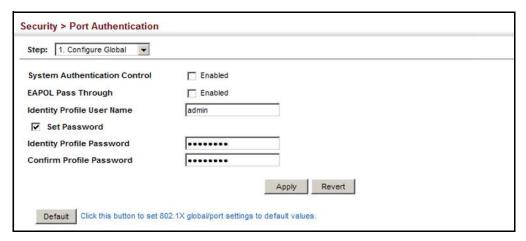

# CONFIGURING PORT AUTHENTICATOR SETTINGS FOR 802.1X

PORT Use the Security > Port Authentication (Configure Interface – Authenticator) page to configure 802.1X port settings for the switch as the local authenticator. When 802.1X is enabled, you need to configure the parameters for the authentication process that runs between the client and the switch (i.e., authenticator), as well as the client identity lookup process that runs between the switch and authentication server.

## **CLI REFERENCES**

"802.1X Port Authentication" on page 817

### **COMMAND USAGE**

When the switch functions as a local authenticator between supplicant devices attached to the switch and the authentication server, configure the parameters for the exchange of EAP messages between the authenticator and clients on the Authenticator configuration page.

When devices attached to a port must submit requests to another authenticator on the network, configure the Identity Profile parameters on the Configure Global page (see "Configuring 802.1X Global Settings" on page 367) which identify this switch as a supplicant, and configure the supplicant parameters for those ports which must authenticate clients through the remote authenticator (see "Configuring Port Supplicant Settings for 802.1X" on page 372).

This switch can be configured to serve as the authenticator on selected ports by setting the Control Mode to Auto on this configuration page, and as a supplicant on other ports by the setting the control mode to Force-Authorized on this page and enabling the PAE supplicant on the Supplicant configuration page.

# **PARAMETERS**

These parameters are displayed:

Port - Port number.

**Status** – Indicates if authentication is enabled or disabled on the port. The status is disabled if the control mode is set to Force-Authorized.

**Authorized** – Displays the 802.1X authorization status of connected clients.

**Yes** - Connected client is authorized.

**N/A** – Connected client is not authorized, or port is not connected.

**Control Mode** – Sets the authentication mode to one of the following options:

**Auto** – Requires a dot1x-aware client to be authorized by the authentication server. Clients that are not dot1x-aware will be denied access.

**Force-Authorized** – Forces the port to grant access to all clients, either dot1x-aware or otherwise. (This is the default setting.)

**Force-Unauthorized** – Forces the port to deny access to all clients, either dot1x-aware or otherwise.

**Operation Mode** – Allows single or multiple hosts (clients) to connect to an 802.1X-authorized port. (Default: Single-Host)

**Single-Host** – Allows only a single host to connect to this port.

Multi-Host - Allows multiple host to connect to this port.

In this mode, only one host connected to a port needs to pass authentication for all other hosts to be granted network access. Similarly, a port can become unauthorized for all hosts if one attached host fails re-authentication or sends an EAPOL logoff message.

**MAC-Based** – Allows multiple hosts to connect to this port, with each host needing to be authenticated.

In this mode, each host connected to a port needs to pass authentication. The number of hosts allowed access to a port operating in this mode is limited only by the available space in the secure address table (i.e., up to 1024 addresses).

**Max Count** – The maximum number of hosts that can connect to a port when the Multi-Host operation mode is selected. (Range: 1-1024; Default: 5)

**Max Request** – Sets the maximum number of times the switch port will retransmit an EAP request packet to the client before it times out the authentication session. (Range: 1-10; Default 2)

**Quiet Period** – Sets the time that a switch port waits after the Max Request Count has been exceeded before attempting to acquire a new client. (Range: 1-65535 seconds; Default: 60 seconds)

**Tx Period** – Sets the time period during an authentication session that the switch waits before re-transmitting an EAP packet. (Range: 1-65535; Default: 30 seconds)

**Supplicant Timeout** – Sets the time that a switch port waits for a response to an EAP request from a client before re-transmitting an EAP packet. (Range: 1-65535; Default: 30 seconds)

This command attribute sets the timeout for EAP-request frames other than EAP-request/identity frames. If dot1x authentication is enabled on a port, the switch will initiate authentication when the port link state comes up. It will send an EAP-request/identity frame to the client to request its identity, followed by one or more requests for authentication information. It may also send other EAP-request frames to the client during an active connection as required for reauthentication.

**Server Timeout** – Sets the time that a switch port waits for a response to an EAP request from an authentication server before re-transmitting an EAP packet. (Default: 0 seconds)

A RADIUS server must be set before the correct operational value of 10 seconds will be displayed in this field. (See "Configuring Remote Logon Authentication Servers" on page 291.)

**Re-authentication Status** – Sets the client to be re-authenticated after the interval specified by the Re-authentication Period. Reauthentication can be used to detect if a new device is plugged into a switch port. (Default: Disabled)

**Re-authentication Period** – Sets the time period after which a connected client must be re-authenticated. (Range: 1-65535 seconds; Default: 3600 seconds)

**Re-authentication Max Retries** – The maximum number of times the switch port will retransmit an EAP request/identity packet to the client

before it times out the authentication session. (Range: 1-10; Default: 2)

**Intrusion Action** – Sets the port's response to a failed authentication.

**Block Traffic** – Blocks all non-EAP traffic on the port. (This is the default setting.)

**Guest VLAN** – All traffic for the port is assigned to a guest VLAN. The guest VLAN must be separately configured (See "Configuring VLAN Groups" on page 181) and mapped on each port (See "Configuring Network Access for Ports" on page 313).

Supplicant List

**Supplicant** – MAC address of authorized client.

Authenticator PAE State Machine

**State** – Current state (including initialize, disconnected, connecting, authenticating, authenticated, aborting, held, force\_authorized, force\_unauthorized).

**Reauth Count** – Number of times connecting state is re-entered.

**Current Identifier** – Identifier sent in each EAP Success, Failure or Request packet by the Authentication Server.

Backend State Machine

**State** – Current state (including request, response, success, fail, timeout, idle, initialize).

**Request Count** – Number of EAP Request packets sent to the Supplicant without receiving a response.

**Identifier (Server)** – Identifier carried in the most recent EAP Success, Failure or Request packet received from the Authentication Server.

Reauthentication State Machine

**State** – Current state (including initialize, reauthenticate).

# **WEB INTERFACE**

To configure port authenticator settings for 802.1X:

- 1. Click Security, Port Authentication.
- 2. Select Configure Interface from the Step list.
- **3.** Click Authenticator.
- **4.** Modify the authentication settings for each port as required.
- 5. Click Apply

Figure 208: Configuring Interface Settings for 802.1X Port Authenticator

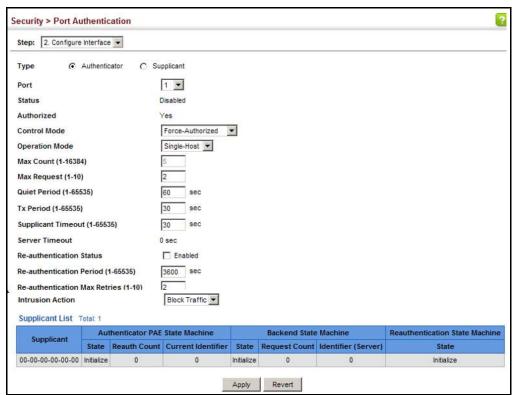

CONFIGURING FOR 802.1X

**PORT** Use the Security > Port Authentication (Configure Interface – Supplicant) SUPPLICANT SETTINGS page to configure 802.1X port settings for supplicant requests issued from a port to an authenticator on another device. When 802.1X is enabled and the control mode is set to Force-Authorized (see "Configuring Port Authenticator Settings for 802.1X" on page 368), you need to configure the parameters for the client supplicant process if the client must be authenticated through another device in the network.

# **CLI REFERENCES**

"802.1X Port Authentication" on page 817

# **COMMAND USAGE**

When devices attached to a port must submit requests to another authenticator on the network, configure the Identity Profile parameters on the Configure Global page (see "Configuring 802.1X Global Settings" on page 367) which identify this switch as a supplicant, and configure the supplicant parameters for those ports which must authenticate clients through the remote authenticator on this configuration page. When PAE supplicant mode is enabled on a port, it will not respond to dot1x messages meant for an authenticator.

This switch can be configured to serve as the authenticator on selected ports by setting the Control Mode to Auto on the Authenticator configuration page, and as a supplicant on other ports by the setting the control mode to Force-Authorized on that configuration page and enabling the PAE supplicant on the Supplicant configuration page.

### **PARAMETERS**

These parameters are displayed:

**Port** – Port number.

**PAE Supplicant** – Enables PAE supplicant mode. (Default: Disabled)

If the attached client must be authenticated through another device in the network, supplicant status must be enabled.

Supplicant status can only be enabled if PAE Control Mode is set to "Force-Authorized" on this port (see "Configuring Port Authenticator Settings for 802.1X" on page 368).

PAE supplicant status cannot be enabled if a port is a member of trunk or LACP is enabled on the port.

**Authentication Period** – The time that a supplicant port waits for a response from the authenticator. (Range: 1-65535 seconds; Default: 30 seconds)

**Held Period** – The time that a supplicant port waits before resending its credentials to find a new an authenticator. (Range: 1-65535 seconds; Default: 30 seconds)

**Start Period** – The time that a supplicant port waits before resending an EAPOL start frame to the authenticator. (Range: 1-65535 seconds; Default: 30 seconds)

**Maximum Start** – The maximum number of times that a port supplicant will send an EAP start frame to the client before assuming that the client is 802.1X unaware. (Range: 1-65535; Default: 3)

**Authenticated** – Shows whether or not the supplicant has been authenticated.

# **WEB INTERFACE**

To configure port authenticator settings for 802.1X:

- 1. Click Security, Port Authentication.
- 2. Select Configure Interface from the Step list.
- 3. Click Supplicant.
- **4.** Modify the supplicant settings for each port as required.
- 5. Click Apply

Figure 209: Configuring Interface Settings for 802.1X Port Supplicant

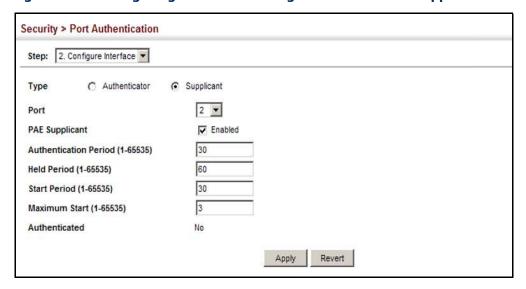

# DISPLAYING STATISTICS

**802.1X** Use the Security > Port Authentication (Show Statistics) page to display statistics for dot1x protocol exchanges for any port.

# **CLI REFERENCES**

"show dot1x" on page 829

# **PARAMETERS**

These parameters are displayed:

Table 23: 802.1X Statistics

| Parameter        | Description                                                                                                    |  |
|------------------|----------------------------------------------------------------------------------------------------|--|
| Authenticator    |                                                                                                    |  |
| Rx EAPOL Start   | The number of EAPOL Start frames that have been received by this Authenticator.                                     |  |
| Rx EAPOL Logoff  | The number of EAPOL Logoff frames that have been received by this Authenticator.                                    |  |
| Rx EAPOL Invalid | The number of EAPOL frames that have been received by this Authenticator in which the frame type is not recognized. |  |

Table 23: 802.1X Statistics (Continued)

| Parameter        | Description                                                                                                    |  |
|------------------|----------------------------------------------------------------------------------------------------|--|
| Rx EAPOL Total   | The number of valid EAPOL frames of any type that have been received by this Authenticator.                                |  |
| Rx Last EAPOLVer | The protocol version number carried in the most recent EAPOL frame received by this Authenticator.                         |  |
| Rx Last EAPOLSrc | The source MAC address carried in the most recent EAPOL frame received by this Authenticator.                              |  |
| Rx EAP Resp/Id   | The number of EAP Resp/Id frames that have been received by this Authenticator.                                            |  |
| Rx EAP Resp/Oth  | The number of valid EAP Response frames (other than Resp/Id frames) that have been received by this Authenticator.         |  |
| Rx EAP LenError  | The number of EAPOL frames that have been received by this Authenticator in which the Packet Body Length field is invalid. |  |
| Tx EAP Req/Id    | The number of EAP Req/Id frames that have been transmitted by this Authenticator.                                          |  |
| Tx EAP Req/Oth   | The number of EAP Request frames (other than Rq/Id frames) that have been transmitted by this Authenticator.               |  |
| Tx EAPOL Total   | The number of EAPOL frames of any type that have been transmitted by this Authenticator.                                   |  |
| Supplicant       |                                                                                                    |  |
| Rx EAPOL Invalid | The number of EAPOL frames that have been received by this Supplicant in which the frame type is not recognized.           |  |
| Rx EAPOL Total   | The number of valid EAPOL frames of any type that have been received by this Supplicant.                                   |  |
| Rx Last EAPOLVer | The protocol version number carried in the most recent EAPOL frame received by this Supplicant.                            |  |
| Rx Last EAPOLSrc | The source MAC address carried in the most recent EAPOL frame received by this Supplicant.                                 |  |
| Rx EAP Resp/Id   | The number of EAP Resp/Id frames that have been received by this Supplicant.                                               |  |
| Rx EAP Resp/Oth  | The number of valid EAP Response frames (other than Resp/Id frames) that have been received by this Supplicant.            |  |
| Rx EAP LenError  | The number of EAPOL frames that have been received by this Supplicant in which the Packet Body Length field is invalid.    |  |
| Tx EAPOL Total   | The number of EAPOL frames of any type that have been transmitted by this Supplicant.                                      |  |
| Tx EAPOL Start   | The number of EAPOL Start frames that have been transmitted by this Supplicant.                                            |  |
| Tx EAPOL Logoff  | The number of EAPOL Logoff frames that have been transmitted by this Supplicant.                                           |  |
| Tx EAP Req/Id    | The number of EAP Req/Id frames that have been transmitted by this Supplicant.                                             |  |
| Tx EAP Req/Oth   | The number of EAP Request frames (other than Req/Id frames) that have been transmitted by this Supplicant.                 |  |

# **WEB INTERFACE**

To display port authenticator statistics for 802.1X:

- 1. Click Security, Port Authentication.
- 2. Select Show Statistics from the Step list.
- 3. Click Authenticator.

Figure 210: Showing Statistics for 802.1X Port Authenticator

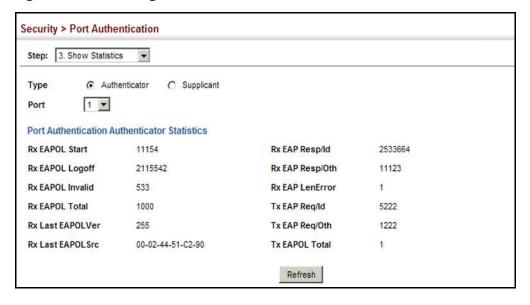

To display port supplicant statistics for 802.1X:

- 1. Click Security, Port Authentication.
- 2. Select Show Statistics from the Step list.
- 3. Click Supplicant.

Figure 211: Showing Statistics for 802.1X Port Supplicant

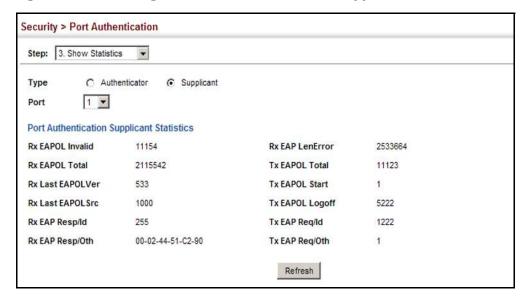

# **Dos Protection**

Use the Security > DoS Protection page to protect against denial-of-service (DoS) attacks. A DoS attack is an attempt to block the services provided by a computer or network resource. This kind of attack tries to prevent an Internet site or service from functioning efficiently or at all. In general, DoS attacks are implemented by either forcing the target to reset, to consume most of its resources so that it can no longer provide its intended service, or to obstruct the communication media between the intended users and the target so that they can no longer communicate adequately. This section describes how to protect against DoS attacks.

### **CLI REFERENCES**

"Denial of Service Protection" on page 913

# **PARAMETERS**

These parameters are displayed:

**Echo/Chargen Attack** – Attacks in which the echo service repeats anything sent to it, and the chargen (character generator) service generates a continuous stream of data. When used together, they create an infinite loop and result in a denial-of-service. (Default: Disabled)

**Echo/Chargen Attack Rate** – Maximum allowed rate. (Range: 64-2000 kbits/second; Default: 1000 kbits/second)

**Smurf Attack** – Attacks in which a perpetrator generates a large amount of spoofed ICMP Echo Request traffic to the broadcast destination IP address (255.255.255.255), all of which uses a spoofed source address of the intended victim. The victim should crash due to the many interrupts required to send ICMP Echo response packets. (Default: Enabled)

**TCP Flooding Attack** – Attacks in which a perpetrator sends a succession of TCP SYN requests (with or without a spoofed-Source IP) to a target and never returns ACK packets. These half-open connections will bind resources on the target, and no new connections can be made, resulting in a denial of service. (Default: Disabled)

**TCP Flooding Attack Rate** – Maximum allowed rate. (Range: 64-2000 kbits/second; Default: 1000 kbits/second)

**TCP Null Scan** – A TCP NULL scan message is used to identify listening TCP ports. The scan uses a series of strangely configured TCP packets which contain a sequence number of 0 and no flags. If the target's TCP port is closed, the target replies with a TCP RST (reset) packet. If the target TCP port is open, it simply discards the TCP NULL scan. (Default: Enabled)

**TCP-SYN/FIN Scan** – A TCP SYN/FIN scan message is used to identify listening TCP ports. The scan uses a series of strangely configured TCP packets which contain SYN (synchronize) and FIN (finish) flags. If the target's TCP port is closed, the target replies with a TCP RST (reset) packet. If the target TCP port is open, it simply discards the TCP SYN FIN scan. (Default: Enabled)

**TCP Xmas Scan** – A so-called TCP XMAS scan message is used to identify listening TCP ports. This scan uses a series of strangely configured TCP packets which contain a sequence number of 0 and the URG, PSH and FIN flags. If the target's TCP port is closed, the target replies with a TCP RST packet. If the target TCP port is open, it simply discards the TCP XMAS scan. (Default: Enabled)

**UDP Flooding Attack** – Attacks in which a perpetrator sends a large number of UDP packets (with or without a spoofed-Source IP) to random ports on a remote host. The target will determine that application is listening at that port, and reply with an ICMP Destination Unreachable packet. It will be forced to send many ICMP packets, eventually leading it to be unreachable by other clients. (Default: Disabled)

**UDP Flooding Attack Rate** – Maximum allowed rate. (Range: 64-2000 kbits/second; Default: 1000 kbits/second)

**WinNuke Attack** – Attacks in which affected the Microsoft Windows 3.1x/95/NT operating systems. In this type of attack, the perpetrator sends the string of OOB out-of-band (OOB) packets contained a TCP

URG flag to the target computer on TCP port 139 (NetBIOS), casing it to lock up and display a "Blue Screen of Death." This did not cause any damage to, or change data on, the computer's hard disk, but any unsaved data would be lost. Microsoft made patches to prevent the WinNuke attack, but the OOB packets. (Default: Disabled)

**WinNuke Attack Rate** – Maximum allowed rate. (Range: 64-2000 kbits/second; Default: 1000 kbits/second)

#### **WEB INTERFACE**

To protect against DoS attacks:

- 1. Click Security, DoS Protection.
- 2. Enable protection for specific DoS attacks, and set the maximum allowed rate as required.
- 3. Click Apply

Figure 212: Protecting Against DoS Attacks

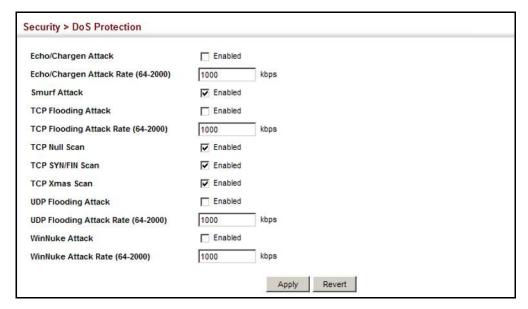

# **IPV4 SOURCE GUARD**

IPv4 Source Guard is a security feature that filters IP traffic on network interfaces based on manually configured entries in the IP Source Guard table, or dynamic entries in the DHCP Snooping table when enabled (see "DHCP Snooping" on page 391). IP source guard can be used to prevent traffic attacks caused when a host tries to use the IP address of a neighbor to access the network. This section describes how to configure IP Source Guard.

# CONFIGURING PORTS FOR IPV4 SOURCE GUARD

**PORTS** Use the Security > IP Source Guard > Port Configuration page to set the filtering type based on source IP address, or source IP address and MAC address pairs.

IP Source Guard is used to filter traffic on an insecure port which receives messages from outside the network or fire wall, and therefore may be subject to traffic attacks caused by a host trying to use the IP address of a neighbor.

# **CLI REFERENCES**

"ip source-guard" on page 887

# **COMMAND USAGE**

Setting source guard mode to SIP (Source IP) or SIP-MAC (Source IP and MAC) enables this function on the selected port. Use the SIP option to check the VLAN ID, source IP address, and port number against all entries in the binding table. Use the SIP-MAC option to check these same parameters, plus the source MAC address. If no matching entry is found, the packet is dropped.

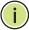

**NOTE:** Multicast addresses cannot be used by IP Source Guard.

When enabled, traffic is filtered based upon dynamic entries learned via DHCP snooping (see "DHCP Snooping" on page 391), or static addresses configured in the source guard binding table.

If IP source guard is enabled, an inbound packet's IP address (SIP option) or both its IP address and corresponding MAC address (SIP-MAC option) will be checked against the binding table. If no matching entry is found, the packet will be dropped.

Filtering rules are implemented as follows:

If DHCP snooping is disabled (see page 393), IP source guard will check the VLAN ID, source IP address, port number, and source MAC address (for the SIP-MAC option). If a matching entry is found in the binding table and the entry type is static IP source guard binding, the packet will be forwarded.

If DHCP snooping is enabled, IP source guard will check the VLAN ID, source IP address, port number, and source MAC address (for the SIP-MAC option). If a matching entry is found in the binding table and the entry type is static IP source guard binding, or dynamic DHCP snooping binding, the packet will be forwarded.

If IP source guard if enabled on an interface for which IP source bindings have not yet been configured (neither by static configuration in the IP source guard binding table nor dynamically learned from DHCP snooping), the switch will drop all IP traffic on that port, except for DHCP packets.

# **PARAMETERS**

These parameters are displayed:

**Filter Type** – Configures the switch to filter inbound traffic based source IP address, or source IP address and corresponding MAC address. (Default: None)

None - Disables IP source guard filtering on the port.

**SIP** – Enables traffic filtering based on IP addresses stored in the binding table.

**SIP-MAC** – Enables traffic filtering based on IP addresses and corresponding MAC addresses stored in the binding table.

**Max Binding Entry** – The maximum number of entries that can be bound to an interface. (Range: 1-5; Default: 5)

This parameter sets the maximum number of address entries that can be mapped to an interface in the binding table, including both dynamic entries discovered by DHCP snooping (see "DHCP Snooping" on page 391) and static entries set by IP source guard (see "Configuring Static Bindings for IPv4 Source Guard" on page 382).

### **WEB INTERFACE**

To set the IP Source Guard filter for ports:

- 1. Click Security, IP Source Guard, Port Configuration.
- **2.** Set the required filtering type for each port.
- 3. Click Apply

Figure 213: Setting the Filter Type for IPv4 Source Guard

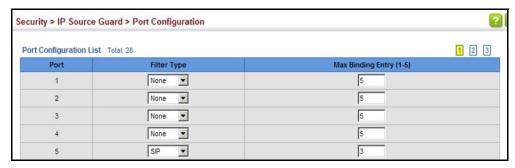

# BINDINGS FOR IPV4 SOURCE GUARD

**CONFIGURING** STATIC Use the Security > IP Source Guard > Static Configuration page to bind a static address to a port. Table entries include a MAC address, IP address, lease time, entry type (Static, Dynamic), VLAN identifier, and port identifier. All static entries are configured with an infinite lease time, which is indicated with a value of zero in the table.

### **CLI REFERENCES**

"ip source-guard binding" on page 885

### **COMMAND USAGE**

Static addresses entered in the source guard binding table are automatically configured with an infinite lease time. Dynamic entries learned via DHCP snooping are configured by the DHCP server itself.

Static bindings are processed as follows:

If there is no entry with the same VLAN ID and MAC address, a new entry is added to the binding table using the type "static IP source guard binding."

If there is an entry with the same VLAN ID and MAC address, and the type of entry is static IP source guard binding, then the new entry will replace the old one.

If there is an entry with the same VLAN ID and MAC address, and the type of the entry is dynamic DHCP snooping binding, then the new entry will replace the old one and the entry type will be changed to static IP source guard binding.

Only unicast addresses are accepted for static bindings.

# **PARAMETERS**

These parameters are displayed:

Add

**Port** – The port to which a static entry is bound.

**VLAN** – ID of a configured VLAN (Range: 1-4093)

MAC Address - A valid unicast MAC address.

IP Address - A valid unicast IP address, including classful types A, B or C.

Show

**VLAN** – VLAN to which this entry is bound.

**MAC Address** – Physical address associated with the entry.

**Interface** – The port to which this entry is bound.

**IP Address** – IP address corresponding to the client.

**Lease Time** – The time for which this IP address is leased to the client. (This value is zero for all static addresses.)

# **WEB INTERFACE**

To configure static bindings for IP Source Guard:

- 1. Click Security, IP Source Guard, Static Configuration.
- 2. Select Add from the Action list.
- 3. Enter the required bindings for each port.
- 4. Click Apply

Figure 214: Configuring Static Bindings for IPv4 Source Guard

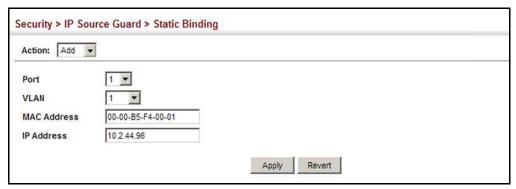

To display static bindings for IP Source Guard:

- 1. Click Security, IP Source Guard, Static Configuration.
- 2. Select Show from the Action list.

Figure 215: Displaying Static Bindings for IPv4 Source Guard

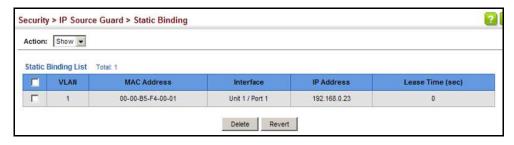

FOR IPv4

GUARD

DISPLAYING
INFORMATION
DYNAMIC
SOURCE
BINDINGS

Use the Security > IP Source Guard > Dynamic Binding page to display the source-guard binding table for a selected interface.

# **CLI REFERENCES**

"show ip source-guard binding" on page 889

# **PARAMETERS**

These parameters are displayed:

Query by

Port - A port on this switch.

VLAN - ID of a configured VLAN (Range: 1-4093)

MAC Address - A valid unicast MAC address.

**IP Address** – A valid unicast IP address, including classful types A, B or C.

Dynamic Binding List

**VLAN** - VLAN to which this entry is bound.

**MAC Address** – Physical address associated with the entry.

**Interface** – Port to which this entry is bound.

**IP Address** – IP address corresponding to the client.

**Lease Time** - The time for which this IP address is leased to the client.

# **WEB INTERFACE**

To display the binding table for IP Source Guard:

- 1. Click Security, IP Source Guard, Dynamic Binding.
- 2. Mark the search criteria, and enter the required values.
- 3. Click Query

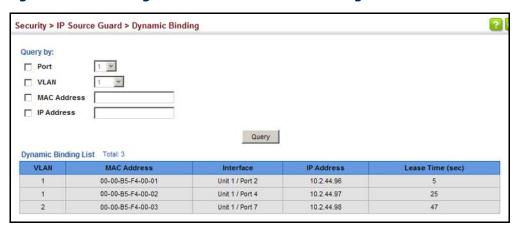

Figure 216: Showing the IPv4 Source Guard Binding Table

# **IPv6 Source Guard**

IPv6 Source Guard is a security feature that filters IPv6 traffic on non-routed, Layer 2 network interfaces based on manually configured entries in the IPv6 Source Guard table, or dynamic entries in the Neighbor Discovery Snooping table or DHCPv6 Snooping table when either snooping protocol is enabled (see the DHCPv6 Snooping commands on page 876). IPv6 source guard can be used to prevent traffic attacks caused when a host tries to use the IPv6 address of a neighbor to access the network. This section describes how to configure IPv6 Source Guard.

# CONFIGURING PORTS FOR IPv6 SOURCE GUARD

**PORTS** Use the Security > IPv6 Source Guard > Port Configuration page to filter inbound traffic based on the source IPv6 address stored in the binding table.

IPv6 Source Guard is used to filter traffic on an insecure port which receives messages from outside the network or fire wall, and therefore may be subject to traffic attacks caused by a host trying to use the IPv6 address of a neighbor.

# **CLI REFERENCES**

"ipv6 source-guard" on page 892

# **COMMAND USAGE**

Setting source guard mode to SIP (Source IP) enables this function on the selected port. Use the SIP option to check the VLAN ID, IPv6 global unicast source IP address, and port number against all entries in the binding table.

After IPv6 source guard is enabled on an interface, the switch initially blocks all IPv6 traffic received on that interface, except for ND packets allowed by ND snooping and DHCPv6 packets allowed by DHCPv6 snooping. A port access control list (ACL) is applied to the interface. Traffic is then filtered based upon dynamic entries learned via ND

snooping or DHCPv6 snooping, or static addresses configured in the source guard binding table. The port allows only IPv6 traffic with a matching entry in the binding table and denies all other IPv6 traffic.

Table entries include a MAC address, IPv6 global unicast address, entry type (Static-IPv6-SG-Binding, Dynamic-ND-Binding, Dynamic-DHCPv6-Binding), VLAN identifier, and port identifier.

Static addresses entered in the source guard binding table (using the Static Binding page) are automatically configured with an infinite lease time. Dynamic entries learned via DHCPv6 snooping are configured by the DHCPv6 server itself.

If IPv6 source guard is enabled, an inbound packet's source IPv6 address will be checked against the binding table. If no matching entry is found, the packet will be dropped.

Filtering rules are implemented as follows:

If ND snooping and DHCPv6 snooping are disabled, IPv6 source guard will check the VLAN ID, source IPv6 address, and port number. If a matching entry is found in the binding table and the entry type is static IPv6 source guard binding, the packet will be forwarded.

If ND snooping or DHCP snooping is enabled, IPv6 source guard will check the VLAN ID, source IP address, and port number. If a matching entry is found in the binding table and the entry type is static IPv6 source guard binding, dynamic ND snooping binding, or dynamic DHCPv6 snooping binding, the packet will be forwarded.

If IP source guard if enabled on an interface for which IPv6 source bindings (dynamically learned via ND snooping or DHCPv6 snooping, or manually configured) are not yet configured, the switch will drop all IPv6 traffic on that port, except for ND packets and DHCPv6 packets.

Only IPv6 global unicast addresses are accepted for static bindings.

# **PARAMETERS**

These parameters are displayed:

**Port** – Port identifier (Range: 1-28/52)

**Filter Type** – Configures the switch to filter inbound traffic based on the following options. (Default: Disabled)

**Disabled** – Disables IPv6 source guard filtering on the port.

**SIP** – Enables traffic filtering based on IPv6 global unicast source IPv6 addresses stored in the binding table.

**Max Binding Entry** – The maximum number of entries that can be bound to an interface. (Range: 1-5; Default: 5)

This parameter sets the maximum number of IPv6 global unicast source IPv6 address entries that can be mapped to an interface in the binding table, including both dynamic entries discovered by ND DHCPv6 snooping (see the DHCPv6 Snooping commands), and static entries set by IPv6 Source Guard (see "Configuring Static Bindings for IPv6 Source Guard" on page 387).

IPv6 source guard maximum bindings must be set to a value higher than DHCPv6 snooping maximum bindings and ND snooping maximum bindings.

If IPv6 source guard, ND snooping, and DHCPv6 snooping are enabled on a port, the dynamic bindings used by ND snooping, DHCPv6 snooping, and IPv6 source guard static bindings cannot exceed the maximum allowed bindings set by this parameter. In other words, no new entries will be added to the IPv6 source guard binding table.

If IPv6 source guard is enabled on a port, and the maximum number of allowed bindings is changed to a lower value, precedence is given to deleting entries learned through DHCPv6 snooping, ND snooping, and then manually configured IPv6 source guard static bindings, until the number of entries in the binding table reaches the newly configured maximum number of allowed bindings.

## **WEB INTERFACE**

To set the IPv6 Source Guard filter for ports:

- 1. Click Security, IPv6 Source Guard, Port Configuration.
- 2. Set the required filtering type for each port.
- 3. Click Apply

Figure 217: Setting the Filter Type for IPv6 Source Guard

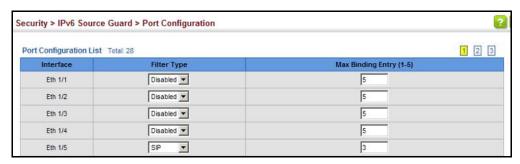

SOURCE GUARD

**CONFIGURING** STATIC Use the Security > IPv6 Source Guard > Static Configuration page to bind BINDINGS FOR IPv6 a static address to a port. Table entries include a MAC address, IPv6 global unicast address, entry type (Static-IPv6-SG-Binding, Dynamic-ND-Binding, Dynamic-DHCPv6-Binding), VLAN identifier, and port identifier.

# **CLI REFERENCES**

"ipv6 source-guard binding" on page 890

# **COMMAND USAGE**

Traffic filtering is based only on the source IPv6 address, VLAN ID, and port number.

Static addresses entered in the source guard binding table are automatically configured with an infinite lease time.

When source guard is enabled, traffic is filtered based upon dynamic entries learned via ND snooping, DHCPv6 snooping, or static addresses configured in the source guard binding table.

Static bindings are processed as follows:

If there is no entry with same and MAC address and IPv6 address, a new entry is added to binding table using static IPv6 source guard binding.

If there is an entry with same MAC address and IPv6 address, and the type of entry is static IPv6 source guard binding, then the new entry will replace the old one.

If there is an entry with same MAC address and IPv6 address, and the type of the entry is either a dynamic ND snooping binding or DHCPv6 snooping binding, then the new entry will replace the old one and the entry type will be changed to static IPv6 source guard binding.

Only unicast addresses are accepted for static bindings.

# **PARAMETERS**

These parameters are displayed:

Add

**Port** - The port to which a static entry is bound.

**VLAN** – ID of a configured VLAN (Range: 1-4094)

MAC Address - A valid unicast MAC address.

**IPv6 Address** – A valid global unicast IPv6 address. This address must be entered according to RFC 2373 "IPv6 Addressing Architecture," using 8 colon-separated 16-bit hexadecimal values. One double colon may be used in the address to indicate the appropriate number of zeros required to fill the undefined fields.

Show

**VLAN** – VLAN to which this entry is bound.

**MAC Address** – Physical address associated with the entry.

**Interface** – The port to which this entry is bound.

IPv6 Address - IPv6 address corresponding to the client.

**Type** – Shows the entry type:

**DHCP** - Dynamic DHCPv6 binding, stateful address.

**ND** – Dynamic Neighbor Discovery binding, stateless address.

STA - Static IPv6 Source Guard binding.

### **WEB INTERFACE**

To configure static bindings for IPv6 Source Guard:

- 1. Click Security, IPv6 Source Guard, Static Configuration.
- 2. Select Add from the Action list.
- **3.** Enter the required bindings for each port.
- 4. Click Apply

Figure 218: Configuring Static Bindings for IPv6 Source Guard

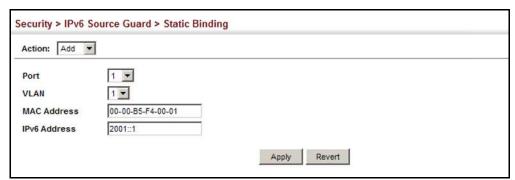

To display static bindings for Iv6 Source Guard:

- 1. Click Security, IPv6 Source Guard, Static Configuration.
- 2. Select Show from the Action list.

Figure 219: Displaying Static Bindings for IPv6 Source Guard

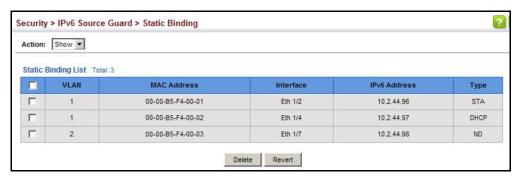

DISPLAYING
INFORMATION FOR
DYNAMIC IPV6
SOURCE GUARD
BINDINGS

Use the Security > IPv6 Source Guard > Dynamic Binding page to display the source-guard binding table for a selected interface.

# **CLI REFERENCES**

"show ipv6 source-guard binding" on page 895

# **PARAMETERS**

These parameters are displayed:

Query by

Port - A port on this switch.

**VLAN** – ID of a configured VLAN (Range: 1-4094)

MAC Address - A valid unicast MAC address.

IPv6 Address - A valid global unicast IPv6 address.

Dynamic Binding List

**VLAN** – VLAN to which this entry is bound.

**MAC Address** – Physical address associated with the entry.

**Interface** – Port to which this entry is bound.

IPv6 Address - IPv6 address corresponding to the client.

#### **WEB INTERFACE**

To display the binding table for IPv6 Source Guard:

- 1. Click Security, IPv6 Source Guard, Dynamic Binding.
- 2. Mark the search criteria, and enter the required values.
- 3. Click Query

Figure 220: Showing the IPv6 Source Guard Binding Table

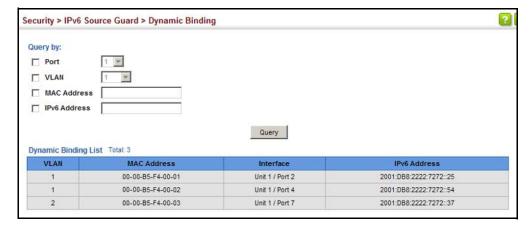

# **DHCP SNOOPING**

The addresses assigned to DHCP clients on insecure ports can be carefully controlled using the dynamic bindings registered with DHCP Snooping (or using the static bindings configured with IP Source Guard). DHCP snooping allows a switch to protect a network from rogue DHCP servers or other devices which send port-related information to a DHCP server. This information can be useful in tracking an IP address back to a physical port.

### **COMMAND USAGE**

DHCP Snooping Process

Network traffic may be disrupted when malicious DHCP messages are received from an outside source. DHCP snooping is used to filter DHCP messages received on a non-secure interface from outside the network or fire wall. When DHCP snooping is enabled globally and enabled on a VLAN interface, DHCP messages received on an untrusted interface from a device not listed in the DHCP snooping table will be dropped.

Table entries are only learned for trusted interfaces. An entry is added or removed dynamically to the DHCP snooping table when a client receives or releases an IP address from a DHCP server. Each entry includes a MAC address, IP address, lease time, VLAN identifier, and port identifier.

The rate limit for the number of DHCP messages that can be processed by the switch is 100 packets per second. Any DHCP packets in excess of this limit are dropped.

When DHCP snooping is enabled, DHCP messages entering an untrusted interface are filtered based upon dynamic entries learned via DHCP snooping.

Filtering rules are implemented as follows:

If the global DHCP snooping is disabled, all DHCP packets are forwarded.

If DHCP snooping is enabled globally, and also enabled on the VLAN where the DHCP packet is received, all DHCP packets are forwarded for a *trusted* port. If the received packet is a DHCP ACK message, a dynamic DHCP snooping entry is also added to the binding table.

If DHCP snooping is enabled globally, and also enabled on the VLAN where the DHCP packet is received, but the port is *not trusted*, it is processed as follows:

If the DHCP packet is a reply packet from a DHCP server (including OFFER, ACK or NAK messages), the packet is dropped.

If the DHCP packet is from a client, such as a DECLINE or RELEASE message, the switch forwards the packet only if the corresponding entry is found in the binding table.

If the DHCP packet is from a client, such as a DISCOVER, REQUEST, INFORM, DECLINE or RELEASE message, the packet is forwarded if MAC address verification is disabled. However, if MAC address verification is enabled, then the packet will only be forwarded if the client's hardware address stored in the DHCP packet is the same as the source MAC address in the Ethernet header.

If the DHCP packet is not a recognizable type, it is dropped.

If a DHCP packet from a client passes the filtering criteria above, it will only be forwarded to trusted ports in the same VLAN.

If a DHCP packet is from server is received on a trusted port, it will be forwarded to both trusted and untrusted ports in the same VLAN.

If the DHCP snooping is globally disabled, all dynamic bindings are removed from the binding table.

Additional considerations when the switch itself is a DHCP client – The port(s) through which the switch submits a client request to the DHCP server must be configured as trusted. Note that the switch will not add a dynamic entry for itself to the binding table when it receives an ACK message from a DHCP server. Also, when the switch sends out DHCP client packets for itself, no filtering takes place. However, when the switch receives any messages from a DHCP server, any packets received from untrusted ports are dropped.

# DHCP Snooping Option 82

DHCP provides a relay mechanism for sending information about its DHCP clients or the relay agent itself to the DHCP server. Also known as DHCP Option 82, it allows compatible DHCP servers to use the information when assigning IP addresses, or to set other services or policies for clients. It is also an effective tool in preventing malicious network attacks from attached clients on DHCP services, such as IP Spoofing, Client Identifier Spoofing, MAC Address Spoofing, and Address Exhaustion.

DHCP Snooping must be enabled for Option 82 information to be inserted into request packets.

When the DHCP Snooping Information Option 82 is enabled, the requesting client (or an intermediate relay agent that has used the information fields to describe itself) can be identified in the DHCP request packets forwarded by the switch and in reply packets sent back from the DHCP server. This information may specify the MAC address or IP address of the requesting device (that is, the switch in this context).

By default, the switch also fills in the Option 82 circuit-id field with information indicating the local interface over which the switch received

the DHCP client request, including the port and VLAN ID. This allows DHCP client-server exchange messages to be forwarded between the server and client without having to flood them to the entire VLAN.

If DHCP Snooping Information Option 82 is enabled on the switch, information may be inserted into a DHCP request packet received over any VLAN (depending on DHCP snooping filtering rules). The information inserted into the relayed packets includes the circuit-id and remote-id, as well as the gateway Internet address.

When the switch receives DHCP packets from clients that already include DHCP Option 82 information, the switch can be configured to set the action policy for these packets. The switch can either drop the DHCP packets, keep the existing information, or replace it with the switch's relay information.

DHCP Snooping Information Option 82 and DHCP Relay Information Option 82 (see page 575) cannot both be enabled at the same time.

# DHCP SNOOPING CONFIGURATION

SNOOPING Use the IP Service > DHCP > Snooping (Configure Global) page to enable DHCP Snooping globally on the switch, or to configure MAC Address Verification.

# **CLI REFERENCES**

"DHCPv4 Snooping" on page 865

# **PARAMETERS**

These parameters are displayed:

**DHCP Snooping Status –** Enables DHCP snooping globally. (Default: Disabled)

**DHCP Snooping MAC-Address Verification** – Enables or disables MAC address verification. If the source MAC address in the Ethernet header of the packet is not same as the client's hardware address in the DHCP packet, the packet is dropped. (Default: Enabled)

**DHCP Snooping Information Option Status** – Enables or disables DHCP Option 82 information relay. (Default: Disabled)

**DHCP Snooping Information Option Sub-option Format** – Enables or disables use of sub-type and sub-length fields in circuit-ID (CID) and remote-ID (RID) in Option 82 information.

**DHCP Snooping Information Option Remote ID** – Specifies the MAC address, IP address, or arbitrary identifier of the requesting device (i.e., the switch in this context).

**MAC Address** – Inserts a MAC address in the remote ID sub-option for the DHCP snooping agent (i.e., the MAC address of the switch's CPU). This attribute can be encoded in Hexadecimal or ASCII.

**IP Address** – Inserts an IP address in the remote ID sub-option for the DHCP snooping agent (i.e., the IP address of the management interface). This attribute can be encoded in Hexadecimal or ASCII.

string - An arbitrary string inserted into the remote identifier field. (Range: 1-32 characters)

**DHCP Snooping Information Option Policy** – Specifies how to handle DHCP client request packets which already contain Option 82 information.

**Drop** – Drops the client's request packet instead of relaying it.

**Keep** – Retains the Option 82 information in the client request, and forwards the packets to trusted ports.

**Replace** – Replaces the Option 82 information circuit-id and remote-id fields in the client's request with information about the relay agent itself, inserts the relay agent's address (when DHCP snooping is enabled), and forwards the packets to trusted ports. (This is the default policy.)

# **WEB INTERFACE**

To configure global settings for DHCP Snooping:

- 1. Click IP Service, DHCP, Snooping.
- **2.** Select Configure Global from the Step list.
- **3.** Select the required options for the general DHCP snooping process and for the DHCP Option 82 information option.
- 4. Click Apply

Figure 221: Configuring Global Settings for DHCP Snooping

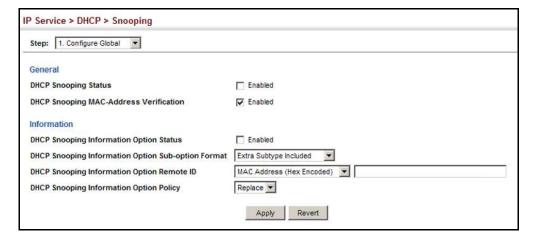

# DHCP SNOOPING VLAN CONFIGURATION

**SNOOPING** Use the IP Service > DHCP > Snooping (Configure VLAN) page to enable or disable DHCP snooping on specific VLANs.

# **CLI REFERENCES**

"ip dhcp snooping vlan" on page 871

# **COMMAND USAGE**

When DHCP snooping is enabled globally on the switch, and enabled on the specified VLAN, DHCP packet filtering will be performed on any untrusted ports within the VLAN.

When the DHCP snooping is globally disabled, DHCP snooping can still be configured for specific VLANs, but the changes will not take effect until DHCP snooping is globally re-enabled.

When DHCP snooping is globally enabled, and DHCP snooping is then disabled on a VLAN, all dynamic bindings learned for this VLAN are removed from the binding table.

# **PARAMETERS**

These parameters are displayed:

VLAN - ID of a configured VLAN. (Range: 1-4093)

**DHCP Snooping Status** – Enables or disables DHCP snooping for the selected VLAN. When DHCP snooping is enabled globally on the switch, and enabled on the specified VLAN, DHCP packet filtering will be performed on any untrusted ports within the VLAN. (Default: Disabled)

# **WEB INTERFACE**

To configure global settings for DHCP Snooping:

- 1. Click IP Service, DHCP, Snooping.
- **2.** Select Configure VLAN from the Step list.
- 3. Enable DHCP Snooping on any existing VLAN.
- 4. Click Apply

Figure 222: Configuring DHCP Snooping on a VLAN

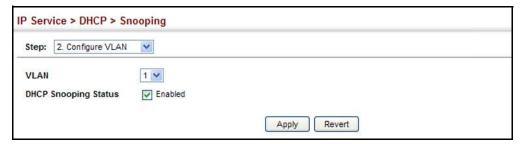

# FOR DHCP SNOOPING

**CONFIGURING** PORTS Use the IP Service > DHCP > Snooping (Configure Interface) page to configure switch ports as trusted or untrusted.

### **CLI REFERENCES**

"ip dhcp snooping trust" on page 873

### **COMMAND USAGE**

A trusted interface is an interface that is configured to receive only messages from within the network. An untrusted interface is an interface that is configured to receive messages from outside the network or fire wall.

When DHCP snooping is enabled both globally and on a VLAN, DHCP packet filtering will be performed on any untrusted ports within the VLAN.

When an untrusted port is changed to a trusted port, all the dynamic DHCP snooping bindings associated with this port are removed.

Set all ports connected to DHCP servers within the local network or fire wall to trusted state. Set all other ports outside the local network or fire wall to untrusted state.

#### **PARAMETERS**

These parameters are displayed:

**Trust Status** disables Enables or a port as trusted. (Default: Disabled)

**Circuit ID** - Specifies DHCP Option 82 circuit ID suboption information.

Mode - Specifies the default string "VLAN-Unit-Port" or an arbitrary string. (Default: VLAN-Unit-Port)

**Value** – An arbitrary string inserted into the circuit identifier field. (Range: 1-32 characters)

# **WEB INTERFACE**

To configure global settings for DHCP Snooping:

- 1. Click IP Service, DHCP, Snooping.
- 2. Select Configure Interface from the Step list.
- **3.** Set any ports within the local network or firewall to trusted.
- 4. Specify the mode used for sending circuit ID information, and an arbitrary string if required.
- 5. Click Apply

IP Service > DHCP > Snooping Step: 3. Configure Interface 🕶 Interface @ Port C Trunk DHCP Snooping Port List Total: 28 1 2 3 Circuit ID Trust Status Value ☐ Enabled VLAN-Unit-Port ▼ 2 ☐ Enabled VLAN-Unit-Port ▼ ☐ Enabled VLAN-Unit-Port ▼ ☐ Enabled VLAN-Unit-Port ▼ **▼** Enabled String RD-934 5

Figure 223: Configuring the Port Mode for DHCP Snooping

DISPLAYING SNOOPING INFORMATION

Use the IP Service > DHCP > Snooping (Show Information) page to display **BINDING** entries in the binding table.

#### **CLI REFERENCES**

"show ip dhcp snooping binding" on page 876

# **PARAMETERS**

These parameters are displayed:

**MAC Address** – Physical address associated with the entry.

**IP Address** – IP address corresponding to the client.

**Lease Time** - The time for which this IP address is leased to the client.

Type - Entry types include:

**DHCP-Snooping** – Dynamically snooped.

**Static-DHCPSNP** – Statically configured.

**VLAN** – VLAN to which this entry is bound.

**Interface** – Port or trunk to which this entry is bound.

Store - Writes all dynamically learned snooping entries to flash memory. This function can be used to store the currently learned dynamic DHCP snooping entries to flash memory. These entries will be restored to the snooping table when the switch is reset. However, note that the lease time shown for a dynamic entry that has been restored from flash memory will no longer be valid.

Clear - Removes all dynamically learned snooping entries from flash memory.

# **WEB INTERFACE**

To display the binding table for DHCP Snooping:

- 1. Click IP Service, DHCP, Snooping.
- 2. Select Show Information from the Step list.
- 3. Use the Store or Clear function if required.

Figure 224: Displaying the Binding Table for DHCP Snooping

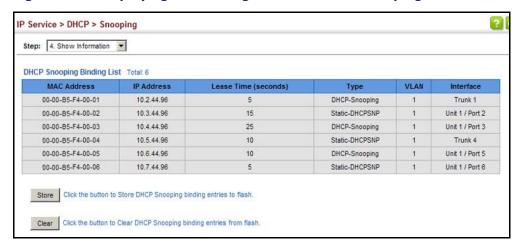

14

# **BASIC ADMINISTRATION PROTOCOLS**

This chapter describes basic administration tasks including:

Event Logging – Sets conditions for logging event messages to system memory or flash memory, configures conditions for sending trap messages to remote log servers, and configures trap reporting to remote hosts using Simple Mail Transfer Protocol (SMTP).

Link Layer Discovery Protocol (LLDP) – Configures advertisement of basic information about the local switch, or discovery of information about neighboring devices on the local broadcast domain.

Simple Network Management Protocol (SNMP) – Configures switch management through SNMPv1, SNMPv2c or SNMPv3.

Remote Monitoring (RMON) – Configures local collection of detailed statistics or events which can be subsequently retrieved through SNMP.

Switch Clustering – Configures centralized management by a single unit over a group of switches connected to the same local network.

Ethernet Ring Protection Switching (ERPS) – Configures a protection switching mechanism and protocol for Ethernet layer network rings.

Connectivity Fault Management (CFM) – This protocol provides proactive connectivity monitoring using continuity check messages, fault verification through loop back messages, and fault isolation by examining end-to-end connections between provider edge devices or between customer edge devices.

Operation, Administration and Maintenance (OAM) – Provides remote management tools required to monitor and maintain the links to subscriber CPEs (Customer Premise Equipment).

# **CONFIGURING EVENT LOGGING**

The switch allows you to control the logging of error messages, including the type of events that are recorded in switch memory, logging to a remote System Log (syslog) server, and displays a list of recent event messages.

# SYSTEM CONFIGURATION

**Log** Use the Administration > Log > System (Configure Global) page to enable or disable event logging, and specify which levels are logged to RAM or flash memory.

Severe error messages that are logged to flash memory are permanently stored in the switch to assist in troubleshooting network problems. Up to 4096 log entries can be stored in the flash memory, with the oldest entries being overwritten first when the available log memory (256 kilobytes) has been exceeded.

The System Logs page allows you to configure and limit system messages that are logged to flash or RAM memory. The default is for event levels 0 to 3 to be logged to flash and levels 0 to 7 to be logged to RAM.

### **CLI REFERENCES**

"Event Logging" on page 719

# **PARAMETERS**

These parameters are displayed:

**System Log Status** – Enables/disables the logging of debug or error messages to the logging process. (Default: Enabled)

**Flash Level** – Limits log messages saved to the switch's permanent flash memory for all levels up to the specified level. For example, if level 3 is specified, all messages from level 0 to level 3 will be logged to flash. (Range: 0-7, Default: 3)

Table 24: Logging Levels

| Level | Severity Name | Description                                                                              |
|-------|---------------|------------------------------------------------------------------------------------------|
| 7     | Debug         | Debugging messages                                                                       |
| 6     | Informational | Informational messages only                                                              |
| 5     | Notice        | Normal but significant condition, such as cold start                                     |
| 4     | Warning       | Warning conditions (e.g., return false, unexpected return)                               |
| 3     | Error         | Error conditions (e.g., invalid input, default used)                                     |
| 2     | Critical      | Critical conditions (e.g., memory allocation, or free memory error - resource exhausted) |
| 1     | Alert         | Immediate action needed                                                                  |
| 0     | Emergency     | System unusable                                                                          |

<sup>\*</sup> There are only Level 2, 5 and 6 error messages for the current firmware release.

**RAM Level** – Limits log messages saved to the switch's temporary RAM memory for all levels up to the specified level. For example, if level 7 is specified, all messages from level 0 to level 7 will be logged to RAM. (Range: 0-7, Default: 7)

**Note:** The Flash Level must be equal to or less than the RAM Level.

**NOTE:** All log messages are retained in RAM and Flash after a warm restart (i.e., power is reset through the command interface).

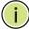

**NOTE:** All log messages are retained in Flash and purged from RAM after a cold restart (i.e., power is turned off and then on through the power source).

# **WEB INTERFACE**

To configure the logging of error messages to system memory:

- 1. Click Administration, Log, System.
- **2.** Select Configure Global from the Step list.
- **3.** Enable or disable system logging, set the level of event messages to be logged to flash memory and RAM.
- 4. Click Apply.

Figure 225: Configuring Settings for System Memory Logs

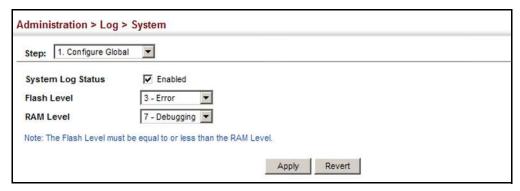

To show the error messages logged to system or flash memory:

- 1. Click Administration, Log, System.
- 2. Select Show System Logs from the Step list.
- **3.** Click RAM to display log messages stored in system memory, or Flash to display messages stored in flash memory.

This page allows you to scroll through the logged system and event messages. The switch can store up to 2048 log entries in temporary random access memory (RAM; i.e., memory flushed on power reset) and up to 4096 entries in permanent flash memory.

Administration > Log > System Step: 2. Show System Logs ▼ RAM C Flash Log Type System RAM Logs [19] 14:32:39 2010-09-13 User(admin/Web) (::FFFF:192.168.0.4), login successful." level: 6, module: 5, function: 1, and event no: 1 [18] 14:32:32 2010-09-13 "STA topology change notification." level: 6, module: 5, function: 1, and event no: 1 [17] 14:32:31 2010-09-13 "VLAN 1 link-up notification." level: 6, module: 5, function: 1, and event no: 1 [16] 14:32:30 2010-09-13 "STA root change notification." level: 6, module: 5, function: 1, and event no: 1

Figure 226: Showing Error Messages Logged to System Memory

# REMOTE CONFIGURATION

**Log** Use the Administration > Log > Remote page to send log messages to syslog servers or other management stations. You can also limit the event messages sent to only those messages below a specified level.

#### **CLI REFERENCES**

"Event Logging" on page 719

# **PARAMETERS**

These parameters are displayed:

**Remote Log Status** – Enables/disables the logging of debug or error messages to the remote logging process. (Default: Disabled)

**Logging Facility** – Sets the facility type for remote logging of syslog messages. There are eight facility types specified by values of 16 to 23. The facility type is used by the syslog server to dispatch log messages to an appropriate service.

The attribute specifies the facility type tag sent in syslog messages (see RFC 3164). This type has no effect on the kind of messages reported by the switch. However, it may be used by the syslog server to process messages, such as sorting or storing messages in the corresponding database. (Range: 16-23, Default: 23)

**Logging Trap Level** – Limits log messages that are sent to the remote syslog server for all levels up to the specified level. For example, if level 3 is specified, all messages from level 0 to level 3 will be sent to the remote server. (Range: 0-7, Default: 7)

**Server IP Address** – Specifies the IPv4 or IPv6 address of a remote server which will be sent syslog messages.

**UDP Port** – Specifies the UDP port number used by the remote server. (Range: 1-65535; Default: 514)

# **WEB INTERFACE**

To configure the logging of error messages to remote servers:

- 1. Click Administration, Log, Remote.
- 2. Enable remote logging, specify the facility type to use for the syslog messages. and enter the IP address of the remote servers.
- 3. Click Apply.

Figure 227: Configuring Settings for Remote Logging of Error Messages

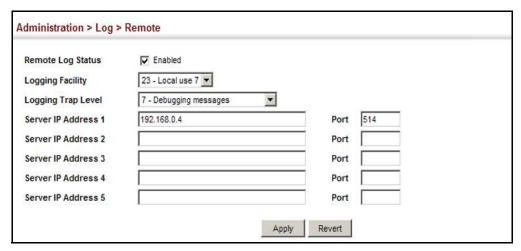

# **ALERTS**

**SENDING SIMPLE MAIL** Use the Administration > Log > SMTP page to alert system administrators TRANSFER PROTOCOL of problems by sending SMTP (Simple Mail Transfer Protocol) email messages when triggered by logging events of a specified level. The messages are sent to specified SMTP servers on the network and can be retrieved using POP or IMAP clients.

### **CLI REFERENCES**

"SMTP Alerts" on page 725

# **PARAMETERS**

These parameters are displayed:

SMTP Status - Enables/disables the SMTP function. (Default: Enabled)

Severity - Sets the syslog severity threshold level (see table on page 400) used to trigger alert messages. All events at this level or higher will be sent to the configured email recipients. For example, using Level 7 will report all events from level 7 to level 0. (Default: Level 7)

Email Source Address - Sets the email address used for the "From" field in alert messages. You may use a symbolic email address that identifies the switch, or the address of an administrator responsible for the switch.

Link Layer Discovery Protocol

**Email Destination Address** – Specifies the email recipients of alert messages. You can specify up to five recipients.

**Server IP Address** – Specifies a list of up to three recipient SMTP servers. IPv4 or IPv6 addresses may be specified. The switch attempts to connect to the listed servers in sequential order if the first server fails to respond.

# **WEB INTERFACE**

To configure SMTP alert messages:

- 1. Click Administration, Log, SMTP.
- 2. Enable SMTP, specify a source email address, and select the minimum severity level. Specify the source and destination email addresses, and one or more SMTP servers.
- 3. Click Apply.

Figure 228: Configuring SMTP Alert Messages

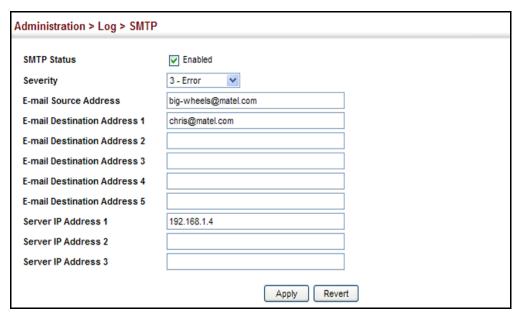

# LINK LAYER DISCOVERY PROTOCOL

Link Layer Discovery Protocol (LLDP) is used to discover basic information about neighboring devices on the local broadcast domain. LLDP is a Layer 2 protocol that uses periodic broadcasts to advertise information about the sending device. Advertised information is represented in Type Length Value (TLV) format according to the IEEE 802.1ab standard, and can include details such as device identification, capabilities and configuration settings. LLDP also defines how to store and maintain information gathered about the neighboring network nodes it discovers.

Link Layer Discovery Protocol - Media Endpoint Discovery (LLDP-MED) is an extension of LLDP intended for managing endpoint devices such as Voice over IP phones and network switches. The LLDP-MED TLVs advertise information such as network policy, power, inventory, and device location details. LLDP and LLDP-MED information can be used by SNMP applications to simplify troubleshooting, enhance network management, and maintain an accurate network topology.

# **ATTRIBUTES**

**SETTING LLDP TIMING** Use the Administration > LLDP (Configure Global) page to set attributes for general functions such as globally enabling LLDP on the switch, setting the message ageout time, and setting the frequency for broadcasting general advertisements or reports about changes in the LLDP MIB.

#### **CLI REFERENCES**

"LLDP Commands" on page 1244

#### **PARAMETERS**

These parameters are displayed:

**LLDP** - Enables LLDP globally on the switch. (Default: Enabled)

**Transmission Interval** – Configures the periodic transmit interval for LLDP advertisements. (Range: 5-32768 seconds; Default: 30 seconds)

Hold Time Multiplier - Configures the time-to-live (TTL) value sent in LLDP advertisements as shown in the formula below. (Range: 2-10; Default: 4)

The time-to-live tells the receiving LLDP agent how long to retain all information pertaining to the sending LLDP agent if it does not transmit updates in a timely manner.

TTL in seconds is based on the following rule: minimum value ((Transmission Interval \* Holdtime Multiplier), or 65535)

Therefore, the default TTL is 4\*30 = 120 seconds.

**Delay Interval** - Configures a delay between the successive transmission of advertisements initiated by a change in local LLDP MIB variables. (Range: 1-8192 seconds; Default: 2 seconds)

The transmit delay is used to prevent a series of successive LLDP transmissions during a short period of rapid changes in local LLDP MIB objects, and to increase the probability that multiple, rather than single changes, are reported in each transmission.

This attribute must comply with the rule: (4 \* Delay Interval) ≤ Transmission Interval

**Reinitialization Delay** – Configures the delay before attempting to reinitialize after LLDP ports are disabled or the link goes down. (Range: 1-10 seconds; Default: 2 seconds)

When LLDP is re-initialized on a port, all information in the remote systems LLDP MIB associated with this port is deleted.

**Notification Interval** – Configures the allowed interval for sending SNMP notifications about LLDP MIB changes. (Range: 5-3600 seconds; Default: 5 seconds)

This parameter only applies to SNMP applications which use data stored in the LLDP MIB for network monitoring or management.

Information about changes in LLDP neighbors that occur between SNMP notifications is not transmitted. Only state changes that exist at the time of a notification are included in the transmission. An SNMP agent should therefore periodically check the value of <code>lldpStatsRemTableLastChangeTime</code> to detect any <code>lldpRemTablesChange</code> notification-events missed due to throttling or transmission loss.

**MED Fast Start Count** – Configures the amount of LLDP MED Fast Start LLDPDUs to transmit during the activation process of the LLDP-MED Fast Start mechanism. (Range: 1-10 packets; Default: 4 packets)

The MED Fast Start Count parameter is part of the timer which ensures that the LLDP-MED Fast Start mechanism is active for the port. LLDP-MED Fast Start is critical to the timely startup of LLDP, and therefore integral to the rapid availability of Emergency Call Service.

#### **WEB INTERFACE**

To configure LLDP timing attributes:

- 1. Click Administration, LLDP.
- **2.** Select Configure Global from the Step list.
- 3. Enable LLDP, and modify any of the timing parameters as required.
- 4. Click Apply.

Figure 229: Configuring LLDP Timing Attributes

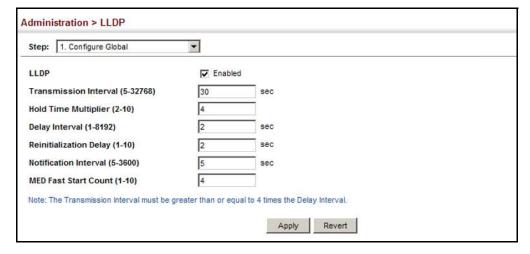

# CONFIGURING INTERFACE **ATTRIBUTES**

**LLDP** Use the Administration > LLDP (Configure Interface) page to specify the message attributes for individual interfaces, including whether messages are transmitted, received, or both transmitted and received, whether SNMP notifications are sent, and the type of information advertised.

#### **CLI REFERENCES**

"LLDP Commands" on page 1244

#### **PARAMETERS**

These parameters are displayed:

Admin Status - Enables LLDP message transmit and receive modes for LLDP Protocol Data Units. (Options: Tx only, Rx only, TxRx, Disabled; Default: TxRx)

**SNMP Notification** – Enables the transmission of SNMP trap notifications about LLDP and LLDP-MED changes. (Default: Disabled)

This option sends out SNMP trap notifications to designated target stations at the interval specified by the Notification Interval in the preceding section. Trap notifications include information about state changes in the LLDP MIB (IEEE 802.1AB), the LLDP-MED MIB (ANSI/ TIA-1057), or vendor-specific LLDP-EXT-DOT1 and LLDP-EXT-DOT3 MIBs.

For information on defining SNMP trap destinations, see "Specifying Trap Managers" on page 444.

Information about additional changes in LLDP neighbors that occur between SNMP notifications is not transmitted. Only state changes that exist at the time of a trap notification are included in the transmission. An SNMP agent should therefore periodically check the value of IldpStatsRemTableLastChangeTime to detect any IldpRemTablesChange notification-events missed due to throttling or transmission loss.

MED Notification - Enables the transmission of SNMP trap notifications about LLDP-MED changes. (Default: Disabled)

Basic Optional TLVs - Configures basic information included in the TLV field of advertised messages.

Management Address - The management address protocol packet includes the IPv4 address of the switch. If no management address is available, the address should be the MAC address for the CPU or for the port sending this advertisement.

The management address TLV may also include information about the specific interface associated with this address, and an object identifier indicating the type of hardware component or protocol entity associated with this address. The interface number and OID are included to assist SNMP applications in the performance of network discovery by indicating enterprise specific or other starting points for the search, such as the Interface or Entity MIB.

Since there are typically a number of different addresses associated with a Layer 3 device, an individual LLDP PDU may contain more than one management address TLV.

Every management address TLV that reports an address that is accessible on a port and protocol VLAN through the particular port should be accompanied by a port and protocol VLAN TLV that indicates the VLAN identifier (VID) associated with the management address reported by this TLV.

**Port Description** – The port description is taken from the ifDescr object in RFC 2863, which includes information about the manufacturer, the product name, and the version of the interface hardware/software.

**System Capabilities** – The system capabilities identifies the primary function(s) of the system and whether or not these primary functions are enabled. The information advertised by this TLV is described in IEEE 802.1AB.

**System Description** – The system description is taken from the sysDescr object in RFC 3418, which includes the full name and version identification of the system's hardware type, software operating system, and networking software.

**System Name** – The system name is taken from the sysName object in RFC 3418, which contains the system's administratively assigned name. To configure the system name, see "Displaying System Information" on page 108.

**802.1 Organizationally Specific TLVs** – Configures IEEE 802.1 information included in the TLV field of advertised messages.

**Protocol Identity** – The protocols that are accessible through this interface (see "Protocol VLANs" on page 199).

**VLAN ID** – The port's default VLAN identifier (PVID) indicates the VLAN with which untagged or priority-tagged frames are associated (see "IEEE 802.1Q VLANs" on page 178).

**VLAN Name** – The name of all VLANs to which this interface has been assigned (see "IEEE 802.1Q VLANs" on page 178.

**Port and Protocol VLAN ID** – The port-based protocol VLANs configured on this interface (see "Protocol VLANs" on page 199).

**802.3 Organizationally Specific TLVs** – Configures IEEE 802.3 information included in the TLV field of advertised messages.

**Link Aggregation** – The link aggregation capabilities, aggregation status of the link, and the IEEE 802.3 aggregated port identifier if this interface is currently a link aggregation member.

**Max Frame Size** – The maximum frame size. (See "Configuring Support for Jumbo Frames" on page 111 for information on configuring the maximum frame size for this switch

**MAC/PHY Configuration/Status** – The MAC/PHY configuration and status which includes information about auto-negotiation support/capabilities, and operational Multistation Access Unit (MAU) type.

**MED TLVs** – Configures general information included in the MED TLV field of advertised messages.

**Capabilities** – This option advertises LLDP-MED TLV capabilities, allowing Media Endpoint and Connectivity Devices to efficiently discover which LLDP-MED related TLVs are supported on the switch.

**Inventory** – This option advertises device details useful for inventory management, such as manufacturer, model, software version and other pertinent information.

**Location** – This option advertises location identification details.

**Network Policy** – This option advertises network policy configuration information, aiding in the discovery and diagnosis of VLAN configuration mismatches on a port. Improper network policy configurations frequently result in voice quality degradation or complete service disruption.

**MED-Location Civic Address** – Configures information for the location of the attached device included in the MED TLV field of advertised messages, including the country and the device type.

**Country** – The two-letter ISO 3166 country code in capital ASCII letters. (Example: DK, DE or US)

**Device entry refers to** – The type of device to which the location applies:

Location of DHCP server.

Location of network element closest to client.

Location of client. (This is the default.)

#### WEB INTERFACE

To configure LLDP interface attributes:

- 1. Click Administration, LLDP.
- 2. Select Configure Interface from the Step list.
- **3.** Select Configure General from the Action list.

- 4. Set the LLDP transmit/receive mode, specify whether or not to send SNMP trap messages, and select the information to advertise in LLDP messages.
- 5. Click Apply.

Figure 230: Configuring LLDP Interface Attributes

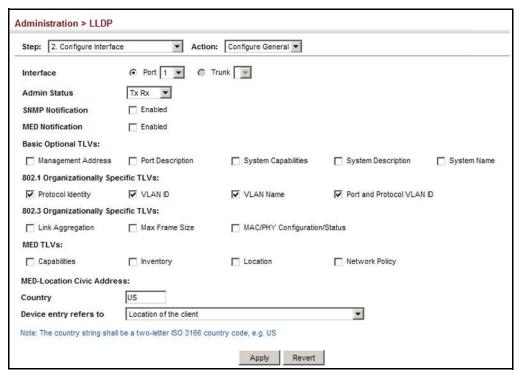

# CONFIGURING INTERFACE **ADDRESS**

**LLDP** Use the Administration > LLDP (Configure Interface - Add CA-Type) page **CIVIC-** to specify the physical location of the device attached to an interface.

### **CLI REFERENCES**

"Ildp med-location civic-addr" on page 1257

## **COMMAND USAGE**

Use the Civic Address type (CA-Type) to advertise the physical location of the device attached to an interface, including items such as the city, street number, building and room information. The address location is specified as a type and value pair, with the civic address type defined in RFC 4776. The following table describes some of the CA type numbers and provides examples.

**Table 25: LLDP MED Location CA Types** 

| CA Type | Description                                     | CA Value Example |  |
|---------|-------------------------------------------------|------------------|--|
| 1       | National subdivisions (state, canton, province) | California       |  |
| 2       | County, parish                                  | Orange           |  |
| 3       | City, township                                  | Irvine           |  |

Table 25: LLDP MED Location CA Types (Continued)

| CA Type | Description                                   | CA Value Example |
|---------|-----------------------------------------------|------------------|
| 4       | City division, borough, city district         | West Irvine      |
| 5       | Neighborhood, block                           | Riverside        |
| 6       | Group of streets below the neighborhood level | Exchange         |
| 18      | Street suffix or type                         | Avenue           |
| 19      | House number                                  | 320              |
| 20      | House number suffix                           | Α                |
| 21      | Landmark or vanity address                    | Tech Center      |
| 26      | Unit (apartment, suite)                       | Apt 519          |
| 27      | Floor                                         | 5                |
| 28      | Room                                          | 509B             |

Any number of CA type and value pairs can be specified for the civic address location, as long as the total does not exceed 250 characters.

#### **PARAMETERS**

These parameters are displayed in the web interface:

**CA-Type** – Descriptor of the data civic address value. (Range: 0-255)

**CA-Value** – Description of a location. (Range: 1-32 characters)

#### WEB INTERFACE

To specify the physical location of the attached device:

- 1. Click Administration, LLDP.
- 2. Select Configure Interface from the Step list.
- **3.** Select Add CA-Type from the Action list.
- 4. Select an interface from the Port or Trunk list.
- **5.** Specify a CA-Type and CA-Value pair.
- **6.** Click Apply.

Figure 231: Configuring the Civic Address for an LLDP Interface

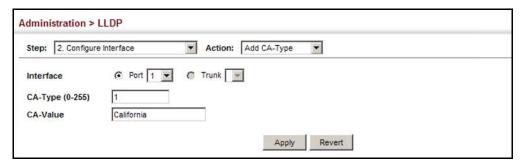

# DISPLAYING LOCAL INFORMATION

**LLDP** Use the Administration > LLDP (Show Local Device Information) page to DEVICE display information about the switch, such as its MAC address, chassis ID, management IP address, and port information.

#### **CLI REFERENCES**

"show lldp info local-device" on page 1263

#### **PARAMETERS**

These parameters are displayed:

Global Settings

Chassis Type - Identifies the chassis containing the IEEE 802 LAN entity associated with the transmitting LLDP agent. There are several ways in which a chassis may be identified and a chassis ID subtype is used to indicate the type of component being referenced by the chassis ID field.

**Table 26: Chassis ID Subtype** 

| ID Basis          | Reference                                                                                       |
|-------------------|-------------------------------------------------------------------------------------------------|
| Chassis component | EntPhysicalAlias when entPhysClass has a value of 'chassis(3)' (IETF RFC 2737)                  |
| Interface alias   | IfAlias (IETF RFC 2863)                                                                         |
| Port component    | EntPhysicalAlias when entPhysicalClass has a value 'port(10)' or 'backplane(4)' (IETF RFC 2737) |
| MAC address       | MAC address (IEEE Std 802-2001)                                                                 |
| Network address   | networkAddress                                                                                  |
| Interface name    | ifName (IETF RFC 2863)                                                                          |
| Locally assigned  | locally assigned                                                                                |

Chassis ID - An octet string indicating the specific identifier for the particular chassis in this system.

System Name - A string that indicates the system's administratively assigned name (see "Displaying System Information" on page 108).

**System Description** – A textual description of the network entity. This field is also displayed by the **show system** command.

**System Capabilities Supported** – The capabilities that define the primary function(s) of the system.

**Table 27: System Capabilities** 

| ID Basis            | Reference                       |
|---------------------|---------------------------------|
| Other               | -                               |
| Repeater            | IETF RFC 2108                   |
| Bridge              | IETF RFC 2674                   |
| WLAN Access Point   | IEEE 802.11 MIB                 |
| Router              | IETF RFC 1812                   |
| Telephone           | IETF RFC 2011                   |
| DOCSIS cable device | IETF RFC 2669 and IETF RFC 2670 |
| End Station Only    | IETF RFC 2011                   |

**System Capabilities Enabled** – The primary function(s) of the system which are currently enabled. Refer to the preceding table.

**Management Address** – The management address associated with the local system. If no management address is available, the address should be the MAC address for the CPU or for the port sending this advertisement.

#### Interface Settings

The attributes listed below apply to both port and trunk interface types. When a trunk is listed, the descriptions apply to the first port of the trunk.

**Port/Trunk Description** – A string that indicates the port or trunk description. If RFC 2863 is implemented, the ifDescr object should be used for this field.

**Port/Trunk ID** – A string that contains the specific identifier for the port or trunk from which this LLDPDU was transmitted.

#### Interface Details

The attributes listed below apply to both port and trunk interface types. When a trunk is listed, the descriptions apply to the first port of the trunk.

**Local Port/Trunk** – Local interface on this switch.

**Port/Trunk ID Type** – There are several ways in which a port may be identified. A port ID subtype is used to indicate how the port is being referenced in the Port ID TLV.

**Table 28: Port ID Subtype** 

| ID Basis         | Reference                                                                                       |
|------------------|-------------------------------------------------------------------------------------------------|
| Interface alias  | IfAlias (IETF RFC 2863)                                                                         |
| Port component   | EntPhysicalAlias when entPhysicalClass has a value 'port(10)' or 'backplane(4)' (IETF RFC 4133) |
| MAC address      | MAC address (IEEE Std 802-2001)                                                                 |
| Network address  | networkAddress                                                                                  |
| Interface name   | ifName (IETF RFC 2863)                                                                          |
| Agent circuit ID | agent circuit ID (IETF RFC 3046)                                                                |
| Locally assigned | locally assigned                                                                                |

**Port/Trunk ID** – A string that contains the specific identifier for the local interface based on interface subtype used by this switch.

**Port/Trunk Description** – A string that indicates the port or trunk description. If RFC 2863 is implemented, the ifDescr object should be used for this field.

**MED Capability** – The supported set of capabilities that define the primary function(s) of the interface:

LLDP-MED Capabilities

**Network Policy** 

Location Identification

Extended Power via MDI - PSE

Extended Power via MDI - PD

Inventory

#### **WEB INTERFACE**

To display LLDP information for the local device:

- 1. Click Administration, LLDP.
- 2. Select Show Local Device Information from the Step list.
- 3. Select General, Port, Port Details, Trunk, or Trunk Details.

Figure 232: Displaying Local Device Information for LLDP (General)

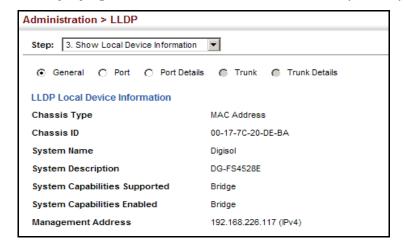

Figure 233: Displaying Local Device Information for LLDP (Port)

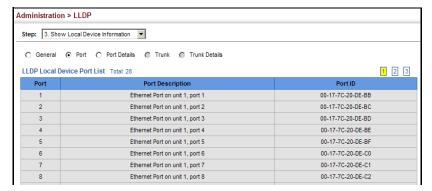

Figure 234: Displaying Local Device Information for LLDP (Port Details)

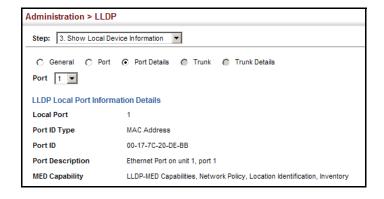

# DISPLAYING REMOTE INFORMATION

**LLDP** Use the Administration > LLDP (Show Remote Device Information) page to **DEVICE** display information about devices connected directly to the switch's ports which are advertising information through LLDP, or to display detailed information about an LLDP-enabled device connected to a specific port on the local switch.

#### **CLI REFERENCES**

"show lldp info remote-device" on page 1264

#### **PARAMETERS**

These parameters are displayed:

Port

**Local Port** – The local port to which a remote LLDP-capable device is attached.

**Chassis ID** – An octet string indicating the specific identifier for the particular chassis in this system.

**Port ID** – A string that contains the specific identifier for the port from which this LLDPDU was transmitted.

**System Name** – A string that indicates the system's administratively assigned name.

Port Details

Port - Port identifier on local switch.

**Remote Index** – Index of remote device attached to this port.

Local Port - The local port to which a remote LLDP-capable device is attached.

Chassis Type - Identifies the chassis containing the IEEE 802 LAN entity associated with the transmitting LLDP agent. There are several ways in which a chassis may be identified and a chassis ID subtype is used to indicate the type of component being referenced by the chassis ID field. (See Table 26, "Chassis ID Subtype," on page 412.)

Chassis ID - An octet string indicating the specific identifier for the particular chassis in this system.

**System Name** – A string that indicates the system's assigned name.

**System Description** – A textual description of the network entity.

Port Type - Indicates the basis for the identifier that is listed in the Port ID field. See Table 28, "Port ID Subtype," on page 414.

**Port Description** – A string that indicates the port's description. If RFC 2863 is implemented, the ifDescr object should be used for this field.

**Port ID** – A string that contains the specific identifier for the port from which this LLDPDU was transmitted.

**System Capabilities Supported** – The capabilities that define the primary function(s) of the system. (See Table 27, "System Capabilities," on page 413.)

**System Capabilities Enabled** – The primary function(s) of the system which are currently enabled. (See Table 27, "System Capabilities," on page 413.)

**Management Address List** – The management addresses for this device. Since there are typically a number of different addresses associated with a Layer 3 device, an individual LLDP PDU may contain more than one management address TLV.

If no management address is available, the address should be the MAC address for the CPU or for the port sending this advertisement.

Port Details - 802.1 Extension Information

**Remote Port VID** – The port's default VLAN identifier (PVID) indicates the VLAN with which untagged or priority-tagged frames are associated.

**Remote Port-Protocol VLAN List** – The port-based protocol VLANs configured on this interface, whether the given port (associated with the remote system) supports port-based protocol VLANs, and whether the port-based protocol VLANs are enabled on the given port associated with the remote system.

**Remote VLAN Name List** – VLAN names associated with a port.

**Remote Protocol Identity List** – Information about particular protocols that are accessible through a port. This object represents an arbitrary local integer value used by this agent to identify a particular protocol identity, and an octet string used to identify the protocols associated with a port of the remote system.

Port Details - 802.3 Extension Port Information

**Remote Port Auto-Neg Supported** – Shows whether the given port (associated with remote system) supports auto-negotiation.

**Remote Port Auto-Neg Adv-Capability** – The value (bitmap) of the ifMauAutoNegCapAdvertisedBits object (defined in IETF RFC 3636) which is associated with a port on the remote system.

**Table 29: Remote Port Auto-Negotiation Advertised Capability** 

| Bit | Capability                |
|-----|---------------------------|
| 0   | other or unknown          |
| 1   | 10BASE-T half duplex mode |
| 2   | 10BASE-T full duplex mode |

**Table 29: Remote Port Auto-Negotiation Advertised Capability** 

| Bit | Capability                                           |  |  |  |
|-----|------------------------------------------------------|--|--|--|
| 3   | 100BASE-T4                                           |  |  |  |
| 4   | 100BASE-TX half duplex mode                          |  |  |  |
| 5   | 100BASE-TX full duplex mode                          |  |  |  |
| 6   | 100BASE-T2 half duplex mode                          |  |  |  |
| 7   | 100BASE-T2 full duplex mode                          |  |  |  |
| 8   | PAUSE for full-duplex links                          |  |  |  |
| 9   | Asymmetric PAUSE for full-duplex links               |  |  |  |
| 10  | Symmetric PAUSE for full-duplex links                |  |  |  |
| 11  | Asymmetric and Symmetric PAUSE for full-duplex links |  |  |  |
| 12  | 1000BASE-X, -LX, -SX, -CX half duplex mode           |  |  |  |
| 13  | 1000BASE-X, -LX, -SX, -CX full duplex mode           |  |  |  |
| 14  | 1000BASE-T half duplex mode                          |  |  |  |
| 15  | 1000BASE-T full duplex mode                          |  |  |  |

**Remote Port Auto-Neg Status** – Shows whether port auto-negotiation is enabled on a port associated with the remote system.

**Remote Port MAU Type** – An integer value that indicates the operational MAU type of the sending device. This object contains the integer value derived from the list position of the corresponding dot3MauType as listed in IETF RFC 3636 and is equal to the last number in the respective dot3MauType OID.

Port Details - 802.3 Extension Power Information

**Remote Power Class** – The port Class of the given port associated with the remote system (PSE – Power Sourcing Equipment or PD – Powered Device).

**Remote Power MDI Status** – Shows whether MDI power is enabled on the given port associated with the remote system.

**Remote Power Pairs** – "Signal" means that the signal pairs only are in use, and "Spare" means that the spare pairs only are in use.

**Remote Power MDI Supported** – Shows whether MDI power is supported on the given port associated with the remote system.

**Remote Power Pair Controllable** – Indicates whether the pair selection can be controlled for sourcing power on the given port associated with the remote system.

**Remote Power Classification** – This classification is used to tag different terminals on the Power over LAN network according to their power consumption. Devices such as IP telephones, WLAN access

points and others, will be classified according to their power requirements.

Port Details - 802.3 Extension Trunk Information

**Remote Link Aggregation Capable** – Shows if the remote port is not in link aggregation state and/or it does not support link aggregation.

**Remote Link Aggregation Status** – The current aggregation status of the link.

**Remote Link Port ID** – This object contains the IEEE 802.3 aggregated port identifier, aAggPortID (IEEE 802.3-2002, 30.7.2.1.1), derived from the ifNumber of the ifIndex for the port component associated with the remote system. If the remote port is not in link aggregation state and/or it does not support link aggregation, this value should be zero.

Port Details - 802.3 Extension Frame Information

**Remote Max Frame Size** – An integer value indicating the maximum supported frame size in octets on the port component associated with the remote system.

Port Details - LLDP-MED Capability 7

**Device Class** – Any of the following categories of endpoint devices:

Class 1 – The most basic class of endpoint devices.

Class 2 – Endpoint devices that supports media stream capabilities.

Class 3 – Endpoint devices that directly supports end users of the IP communication systems.

Network Connectivity Device – Devices that provide access to the IEEE 802 based LAN infrastructure for LLDP-MED endpoint devices. These may be any LAN access device including LAN switch/router, IEEE 802.1 bridge, IEEE 802.3 repeater, IEEE 802.11 wireless access point, or any device that supports the IEEE 802.1AB and MED extensions defined by this Standard and can relay IEEE 802 frames via any method.

**Supported Capabilities** – The supported set of capabilities that define the primary function(s) of the port:

**LLDP-MED Capabilities** 

**Network Policy** 

Location Identification

Extended Power via MDI - PSE

Extended Power via MDI - PD

Inventory

<sup>7.</sup> These fields are only displayed for end-node devices advertising LLDP-MED TLVs.

**Current Capabilities** – The set of capabilities that define the primary function(s) of the port which are currently enabled.

Port Details - Network Policy7

**Application Type** – The primary application(s) defined for this network policy:

Voice

Voice Signaling

**Guest Signaling** 

Guest Voice Signaling

Softphone Voice

Video Conferencing

Streaming Video

Video Signaling

**Tagged Flag** – Indicates whether the specified application type is using a tagged or untagged VLAN.

**Layer 2 Priority** – The Layer 2 priority to be used for the specified application type. This field may specify one of eight priority levels (0-7), where a value of 0 represents use of the default priority.

**Unknown Policy Flag** – Indicates that an endpoint device wants to explicitly advertise that this policy is required by the device, but is currently unknown.

**VLAN ID** – The VLAN identifier (VID) for the port as defined in IEEE 802.1Q. A value of zero indicates that the port is using priority tagged frames, meaning that only the IEEE 802.1D priority level is significant and the default PVID of the ingress port is used instead.

**DSCP Value** – The DSCP value to be used to provide Diffserv node behavior for the specified application type. This field may contain one of 64 code point values (0-63). A value of 0 represents use of the default DSCP value as defined in RFC 2475.

Port Details - Location Identification7

**Location Data Format** – Any of these location ID data formats:

Coordinate-based LCI<sup>8</sup> – Defined in RFC 3825, includes latitude resolution, latitude, longitude resolution, longitude, altitude type, altitude resolution, altitude, and datum.

Civic Address LCI<sup>8</sup> – Includes What, Country code, CA type, CA length and CA value. "What" is described as the field entry "Device entry refers to" under "Configuring LLDP Interface Attributes." The

<sup>8.</sup> Location Configuration Information

the other items and described under "Configuring LLDP Interface Civic-Address."

ECS ELIN – Emergency Call Service Emergency Location Identification Number supports traditional PSAP-based Emergency Call Service in North America.

**Country Code** – The two-letter ISO 3166 country code in capital ASCII letters. (Example: DK, DE or US)

**What** – The type of device to which the location applies as described for the field entry "Device entry refers to" under "Configuring LLDP Interface Attributes."

Port Details - Inventory7

**Hardware Revision** – The hardware revision of the end-point device.

**Software Revision** – The software revision of the end-point device.

**Manufacture Name** – The manufacturer of the end-point device.

**Asset ID** – The asset identifier of the end-point device. End-point devices are typically assigned asset identifiers to facilitate inventory management and assets tracking.

**Firmware Revision** – The firmware revision of the end-point device.

**Serial Number** – The serial number of the end-point device.

**Model Name** – The model name of the end-point device.

### **WEB INTERFACE**

To display LLDP information for a remote port:

- 1. Click Administration, LLDP.
- 2. Select Show Remote Device Information from the Step list.
- 3. Select Port, Port Details, Trunk, or Trunk Details.
- **4.** When the next page opens, select a port on this switch and the index for a remote device attached to this port.
- 5. Click Query.

**Figure 235: Displaying Remote Device Information for LLDP** (Port)

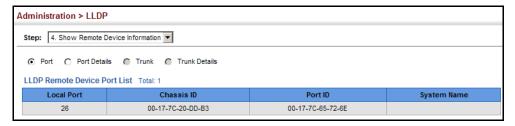

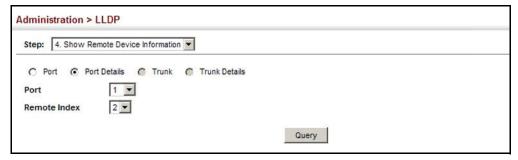

Figure 236: Displaying Remote Device Information for LLDP (Port Details)

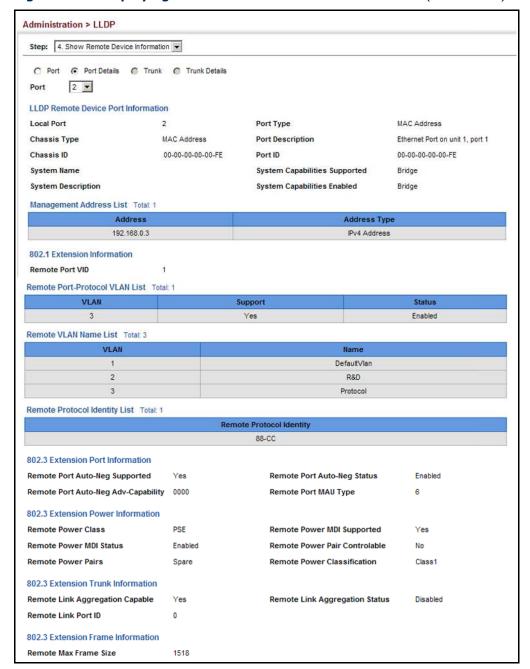

Additional information displayed by an end-point device which advertises LLDP-MED TLVs is shown in the following figure.

Figure 237: Displaying Remote Device Information for LLDP (End Node)

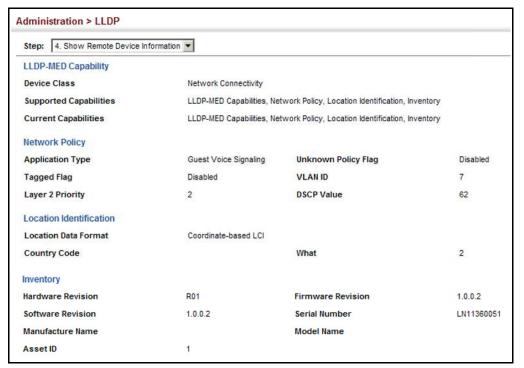

# DISPLAYING DEVICE STATISTICS

**DEVICE** Use the Administration > LLDP (Show Device Statistics) page to display statistics for LLDP-capable devices attached to the switch, and for LLDP protocol messages transmitted or received on all local interfaces.

#### **CLI REFERENCES**

"show IIdp info statistics" on page 1266

#### **PARAMETERS**

These parameters are displayed:

General Statistics on Remote Devices

**Neighbor Entries List Last Updated** – The time the LLDP neighbor entry list was last updated.

**New Neighbor Entries Count** – The number of LLDP neighbors for which the remote TTL has not yet expired.

**Neighbor Entries Deleted Count** – The number of LLDP neighbors which have been removed from the LLDP remote systems MIB for any reason.

**Neighbor Entries Dropped Count** – The number of times which the remote database on this switch dropped an LLDPDU because of insufficient resources.

**Neighbor Entries Age-out Count** – The number of times that a neighbor's information has been deleted from the LLDP remote systems MIB because the remote TTL timer has expired.

## Port/Trunk

**Frames Discarded** – Number of frames discarded because they did not conform to the general validation rules as well as any specific usage rules defined for the particular TLV.

**Frames Invalid** – A count of all LLDPDUs received with one or more detectable errors.

Frames Received - Number of LLDP PDUs received.

Frames Sent - Number of LLDP PDUs transmitted.

**TLVs Unrecognized** – A count of all TLVs not recognized by the receiving LLDP local agent.

**TLVs Discarded** – A count of all LLDPDUs received and then discarded due to insufficient memory space, missing or out-of-sequence attributes, or any other reason.

**Neighbor Ageouts** – A count of the times that a neighbor's information has been deleted from the LLDP remote systems MIB because the remote TTL timer has expired.

### **WEB INTERFACE**

To display statistics for LLDP-capable devices attached to the switch:

- 1. Click Administration, LLDP.
- 2. Select Show Device Statistics from the Step list.
- **3.** Select General, Port, or Trunk.

Figure 238: Displaying LLDP Device Statistics (General)

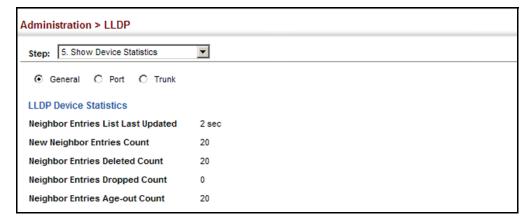

Administration > LLDP Step: 5. Show Device Statistics -C General @ Port C Trunk 3 🕶 **LLDP Device Port Statistics** Frames Discarded TLVs Unrecognized 0 Frames Invalid **TLVs Discarded** Frames Received 97 **Neighbor Ageouts** Frames Sent 104 Refresh

Figure 239: Displaying LLDP Device Statistics (Port)

## SIMPLE NETWORK MANAGEMENT PROTOCOL

Simple Network Management Protocol (SNMP) is a communication protocol designed specifically for managing devices on a network. Equipment commonly managed with SNMP includes switches, routers and host computers. SNMP is typically used to configure these devices for proper operation in a network environment, as well as to monitor them to evaluate performance or detect potential problems.

Managed devices supporting SNMP contain software, which runs locally on the device and is referred to as an agent. A defined set of variables, known as managed objects, is maintained by the SNMP agent and used to manage the device. These objects are defined in a Management Information Base (MIB) that provides a standard presentation of the information controlled by the agent. SNMP defines both the format of the MIB specifications and the protocol used to access this information over the network.

The switch includes an onboard agent that supports SNMP versions 1, 2c, and 3. This agent continuously monitors the status of the switch hardware, as well as the traffic passing through its ports. A network management station can access this information using network management software. Access to the onboard agent from clients using SNMP v1 and v2c is controlled by community strings. To communicate with the switch, the management station must first submit a valid community string for authentication.

Access to the switch from clients using SNMPv3 provides additional security features that cover message integrity, authentication, and encryption; as well as controlling user access to specific areas of the MIB tree.

The SNMPv3 security structure consists of security models, with each model having it's own security levels. There are three security models defined, SNMPv1, SNMPv2c, and SNMPv3. Users are assigned to "groups" that are defined by a security model and specified security levels. Each

group also has a defined security access to set of MIB objects for reading and writing, which are known as "views." The switch has a default view (all MIB objects) and default groups defined for security models v1 and v2c. The following table shows the security models and levels available and the system default settings.

Table 30: SNMPv3 Security Models and Levels

| Model | Level        | Group                   | Read View    | Write View   | <b>Notify View</b> | Security                                                                                            |
|-------|--------------|-------------------------|--------------|--------------|--------------------|----------------------------------------------------------------------------------------------------|
| v1    | noAuthNoPriv | public<br>(read only)   | defaultview  | none         | none               | Community string only                                                                               |
| v1    | noAuthNoPriv | private<br>(read/write) | defaultview  | defaultview  | none               | Community string only                                                                               |
| v1    | noAuthNoPriv | user defined            | user defined | user defined | user defined       | Community string only                                                                               |
| v2c   | noAuthNoPriv | public<br>(read only)   | defaultview  | none         | none               | Community string only                                                                               |
| v2c   | noAuthNoPriv | private<br>(read/write) | defaultview  | defaultview  | none               | Community string only                                                                               |
| v2c   | noAuthNoPriv | user defined            | user defined | user defined | user defined       | Community string only                                                                               |
| v3    | noAuthNoPriv | user defined            | user defined | user defined | user defined       | A user name match only                                                                              |
| v3    | AuthNoPriv   | user defined            | user defined | user defined | user defined       | Provides user authentication via MD5 or SHA algorithms                                              |
| v3    | AuthPriv     | user defined            | user defined | user defined | user defined       | Provides user authentication via MD5 or SHA algorithms and data privacy using DES 56-bit encryption |

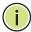

**NOTE:** The predefined default groups and view can be deleted from the system. You can then define customized groups and views for the SNMP clients that require access.

## **COMMAND USAGE**

Configuring SNMPv1/2c Management Access

To configure SNMPv1 or v2c management access to the switch, follow these steps:

- **1.** Use the Administration > SNMP (Configure Global) page to enable SNMP on the switch, and to enable trap messages.
- **2.** Use the Administration > SNMP (Configure User Add Community) page to configure the community strings authorized for management access.
- **3.** Use the Administration > SNMP (Configure Trap) page to specify trap managers so that key events are reported by this switch to your management station.

### Configuring SNMPv3 Management Access

- 1. Use the Administration > SNMP (Configure Global) page to enable SNMP on the switch, and to enable trap messages.
- 2. Use the Administration > SNMP (Configure Trap) page to specify trap managers so that key events are reported by this switch to your management station.
- 3. Use the Administration > SNMP (Configure Engine) page to change the local engine ID. If you want to change the default engine ID, it must be changed before configuring other parameters.
- 4. Use the Administration > SNMP (Configure View) page to specify read and write access views for the switch MIB tree.
- 5. Use the Administration > SNMP (Configure User) page to configure SNMP user groups with the required security model (i.e., SNMP v1, v2c or v3) and security level (i.e., authentication and privacy).
- 6. Use the Administration > SNMP (Configure Group) page to assign SNMP users to groups, along with their specific authentication and privacy passwords.

# **SETTINGS FOR SNMP**

CONFIGURING GLOBAL Use the Administration > SNMP (Configure Global) page to enable SNMPv3 service for all management clients (i.e., versions 1, 2c, 3), and to enable trap messages.

#### **CLI REFERENCES**

"snmp-server" on page 753 "snmp-server enable traps" on page 756

#### **PARAMETERS**

These parameters are displayed:

**Agent Status** – Enables SNMP on the switch. (Default: Enabled)

Authentication Traps9 – Issues a notification message to specified IP trap managers whenever an invalid community string is submitted during the SNMP access authentication process. (Default: Enabled)

Link-up and Link-down Traps<sup>9</sup> - Issues a notification message whenever a port link is established or broken. (Default: Enabled)

#### **WEB INTERFACE**

To configure global settings for SNMP:

- 1. Click Administration, SNMP.
- 2. Select Configure Global from the Step list.
- 9. These are legacy notifications and therefore when used for SNMPv3 hosts, they must be enabled in conjunction with the corresponding entries in the Notification View (page 431).

- 3. Enable SNMP and the required trap types.
- 4. Click Apply

Figure 240: Configuring Global Settings for SNMP

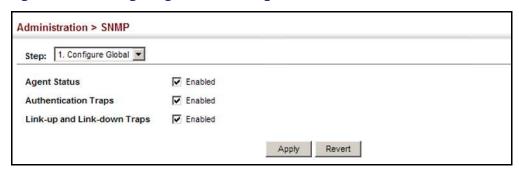

# **ENGINE ID**

**SETTING** THE LOCAL Use the Administration > SNMP (Configure Engine - Set Engine ID) page to change the local engine ID. An SNMPv3 engine is an independent SNMP agent that resides on the switch. This engine protects against message replay, delay, and redirection. The engine ID is also used in combination with user passwords to generate the security keys for authenticating and encrypting SNMPv3 packets.

#### **CLI REFERENCES**

"snmp-server engine-id" on page 759

#### **COMMAND USAGE**

A local engine ID is automatically generated that is unique to the switch. This is referred to as the default engine ID. If the local engine ID is deleted or changed, all SNMP users will be cleared. You will need to reconfigure all existing users.

#### **PARAMETERS**

These parameters are displayed:

Engine ID - A new engine ID can be specified by entering 9 to 64 hexadecimal characters (5 to 32 octets in hexadecimal format). If an odd number of characters are specified, a trailing zero is added to the value to fill in the last octet. For example, the value "123456789" is equivalent to "1234567890".

Engine Boots - The number of times that the engine has (re-)initialized since the SNMP EngineID was last configured.

### **WEB INTERFACE**

To configure the local SNMP engine ID:

- 1. Click Administration, SNMP.
- **2.** Select Configure Engine from the Step list.

- 3. Select Set Engine ID from the Action list.
- 4. Enter an ID of a least 9 hexadecimal characters.
- 5. Click Apply

Figure 241: Configuring the Local Engine ID for SNMP

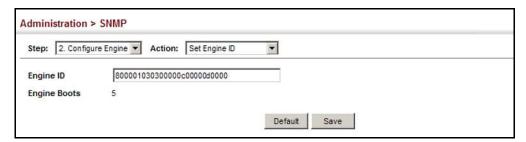

# **ENGINE ID**

**SPECIFYING A REMOTE** Use the Administration > SNMP (Configure Engine - Add Remote Engine) page to configure a engine ID for a remote management station. To allow management access from an SNMPv3 user on a remote device, you must first specify the engine identifier for the SNMP agent on the remote device where the user resides. The remote engine ID is used to compute the security digest for authentication and encryption of packets passed between the switch and a user on the remote host.

#### **CLI REFERENCES**

"snmp-server engine-id" on page 759

#### **COMMAND USAGE**

SNMP passwords are localized using the engine ID of the authoritative agent. For informs, the authoritative SNMP agent is the remote agent. You therefore need to configure the remote agent's SNMP engine ID before you can send proxy requests or informs to it. (See "Configuring Remote SNMPv3 Users" on page 441.)

#### **PARAMETERS**

These parameters are displayed:

Remote Engine ID - The engine ID can be specified by entering 9 to 64 hexadecimal characters (5 to 32 octets in hexadecimal format). If an odd number of characters are specified, a trailing zero is added to the value to fill in the last octet. For example, the value "123456789" is equivalent to "1234567890".

Remote IP Host - The IPv4 or IPv6 address of a remote management station which is using the specified engine ID.

#### **WEB INTERFACE**

To configure a remote SNMP engine ID:

- 1. Click Administration, SNMP.
- 2. Select Configure Engine from the Step list.
- 3. Select Add Remote Engine from the Action list.
- 4. Enter an ID of a least 9 hexadecimal characters, and the IP address of the remote host.
- 5. Click Apply

Figure 242: Configuring a Remote Engine ID for SNMP

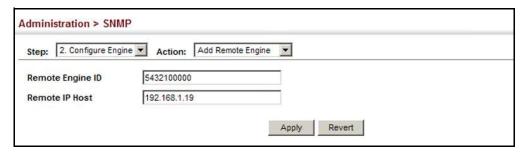

To show the remote SNMP engine IDs:

- 1. Click Administration, SNMP.
- **2.** Select Configure Engine from the Step list.
- 3. Select Show Remote Engine from the Action list.

Figure 243: Showing Remote Engine IDs for SNMP

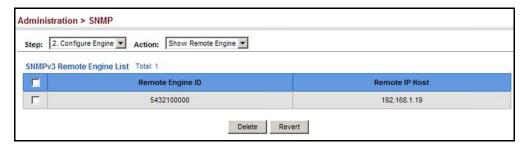

## SETTING **VIEWS**

SNMPv3 Use the Administration > SNMP (Configure View) page to configure SNMPv3 views which are used to restrict user access to specified portions of the MIB tree. The predefined view "defaultview" includes access to the entire MIB tree.

#### **CLI REFERENCES**

"snmp-server view" on page 763

#### **PARAMETERS**

These parameters are displayed:

Add View

**View Name** – The name of the SNMP view. (Range: 1-64 characters)

**OID Subtree** – Specifies the initial object identifier of a branch within the MIB tree. Wild cards can be used to mask a specific portion of the OID string. Use the Add OID Subtree page to configure additional object identifiers. (Range: 1-64 characters)

**Type** – Indicates if the object identifier of a branch within the MIB tree is included or excluded from the SNMP view.

Add OID Subtree

**View Name** – Lists the SNMP views configured in the Add View page. (Range: 1-64 characters)

**OID Subtree** – Adds an additional object identifier of a branch within the MIB tree to the selected View. Wild cards can be used to mask a specific portion of the OID string. (Range: 1-64 characters)

**Type** – Indicates if the object identifier of a branch within the MIB tree is included or excluded from the SNMP view.

#### **WEB INTERFACE**

To configure an SNMP view of the switch's MIB database:

- 1. Click Administration, SNMP.
- 2. Select Configure View from the Step list.
- 3. Select Add View from the Action list.
- **4.** Enter a view name and specify the initial OID subtree in the switch's MIB database to be included or excluded in the view. Use the Add OID Subtree page to add additional object identifier branches to the view.
- 5. Click Apply

Figure 244: Creating an SNMP View

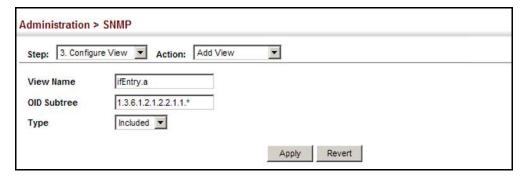

To show the SNMP views of the switch's MIB database:

- 1. Click Administration, SNMP.
- 2. Select Configure View from the Step list.
- 3. Select Show View from the Action list.

Figure 245: Showing SNMP Views

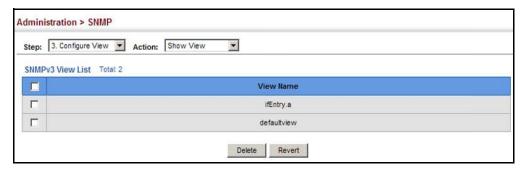

To add an object identifier to an existing SNMP view of the switch's MIB database:

- 1. Click Administration, SNMP.
- 2. Select Configure View from the Step list.
- 3. Select Add OID Subtree from the Action list.
- **4.** Select a view name from the list of existing views, and specify an additional OID subtree in the switch's MIB database to be included or excluded in the view.
- 5. Click Apply

Figure 246: Adding an OID Subtree to an SNMP View

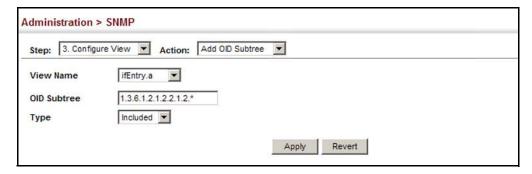

To show the OID branches configured for the SNMP views of the switch's MIB database:

- 1. Click Administration, SNMP.
- 2. Select Configure View from the Step list.
- 3. Select Show OID Subtree from the Action list.
- **4.** Select a view name from the list of existing views.

Figure 247: Showing the OID Subtree Configured for SNMP Views

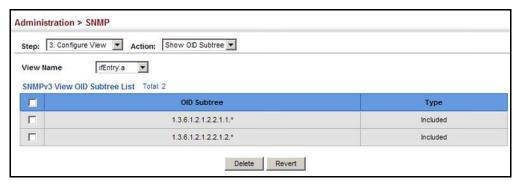

# CONFIGURING SNMPv3 GROUPS

Use the Administration > SNMP (Configure Group) page to add an SNMPv3 group which can be used to set the access policy for its assigned users, restricting them to specific read, write, and notify views. You can use the pre-defined default groups or create new groups to map a set of SNMP users to SNMP views.

### **CLI REFERENCES**

"show snmp group" on page 764

## **PARAMETERS**

These parameters are displayed:

**Group Name** – The name of the SNMP group to which the user is assigned. (Range: 1-32 characters)

**Security Model** – The user security model; SNMP v1, v2c or v3.

**Security Level** – The following security levels are only used for the groups assigned to the SNMP security model:

**noAuthNoPriv** – There is no authentication or encryption used in SNMP communications. (This is the default security level.)

**AuthNoPriv** – SNMP communications use authentication, but the data is not encrypted.

**AuthPriv** – SNMP communications use both authentication and encryption.

**Read View** – The configured view for read access.

(Range: 1-32 characters)

**Write View** – The configured view for write access.

(Range: 1-32 characters)

**Notify View** – The configured view for notifications.

(Range: 1-32 characters)

**Table 31: Supported Notification Messages** 

| Model                  | Level               | Group                                                                                                    |
|------------------------|---------------------|----------------------------------------------------------------------------------------------------|
| RFC 1493 Traps         |                     |                                                                                                    |
| newRoot                | 1.3.6.1.2.1.17.0.1  | The newRoot trap indicates that the sending agent has become the new root of the Spanning Tree; the trap is sent by a bridge soon after its election as the new root, e.g., upon expiration of the Topology Change Timer immediately subsequent to its election.                                                              |
| topologyChange         | 1.3.6.1.2.1.17.0.2  | A topologyChange trap is sent by a bridge when any of its configured ports transitions from the Learning state to the Forwarding state, or from the Forwarding state to the Discarding state. The trap is not sent if a newRoot trap is sent for the same transition.                                                         |
| SNMPv2 Traps           |                     |                                                                                                    |
| coldStart              | 1.3.6.1.6.3.1.1.5.1 | A coldStart trap signifies that the SNMPv2 entity, acting in an agent role, is reinitializing itself and that its configuration may have been altered.                                                                                                    |
| warmStart              | 1.3.6.1.6.3.1.1.5.2 | A warmStart trap signifies that the SNMPv2 entity, acting in an agent role, is reinitializing itself such that its configuration is unaltered.                                                                                                    |
| linkDown*              | 1.3.6.1.6.3.1.1.5.3 | A linkDown trap signifies that the SNMP entity, acting in an agent role, has detected that the ifOperStatus object for one of its communication links is about to enter the down state from some other state (but not from the notPresent state). This other state is indicated by the included value of ifOperStatus.        |
| linkUp*                | 1.3.6.1.6.3.1.1.5.4 | A linkUp trap signifies that the SNMP entity, acting in an agent role, has detected that the ifOperStatus object for one of its communication links left the down state and transitioned into some other state (but not into the notPresent state). This other state is indicated by the included value of ifOperStatus.      |
| authenticationFailure* | 1.3.6.1.6.3.1.1.5.5 | An authenticationFailure trap signifies that the SNMPv2 entity, acting in an agent role, has received a protocol message that is not properly authenticated. While all implementations of the SNMPv2 must be capable of generating this trap, the snmpEnableAuthenTraps object indicates whether this trap will be generated. |
| RMON Events (V2)       |                     |                                                                                                    |
| risingAlarm            | 1.3.6.1.2.1.16.0.1  | The SNMP trap that is generated when an alarm entry crosses its rising threshold and generates an event that is configured for sending SNMP traps.                                                                                                    |
| fallingAlarm           | 1.3.6.1.2.1.16.0.2  | The SNMP trap that is generated when an alarm entry crosses its falling threshold and generates an event that is configured for sending SNMP traps.                                                                                                    |

\*

### **WEB INTERFACE**

To configure an SNMP group:

- 1. Click Administration, SNMP.
- 2. Select Configure Group from the Step list.
- 3. Select Add from the Action list.
- **4.** Enter a group name, assign a security model and level, and then select read, write, and notify views.
- 5. Click Apply

Figure 248: Creating an SNMP Group

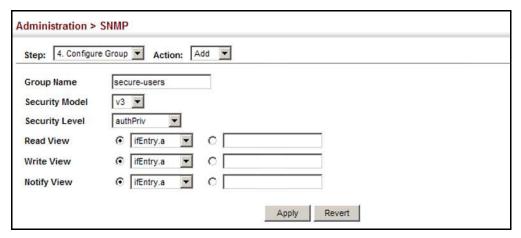

To show SNMP groups:

- 1. Click Administration, SNMP.
- 2. Select Configure Group from the Step list.
- 3. Select Show from the Action list.

Figure 249: Showing SNMP Groups

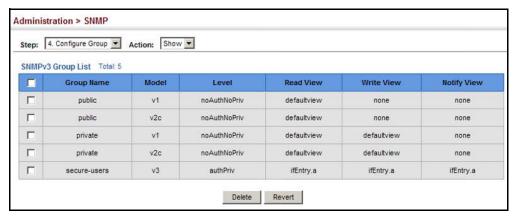

# SETTING COMMUNITY ACCESS STRINGS

Use the Administration > SNMP (Configure User - Add Community) page to configure up to five community strings authorized for management access by clients using SNMP v1 and v2c. For security reasons, you should consider removing the default strings.

#### **CLI REFERENCES**

"snmp-server community" on page 753

#### **PARAMETERS**

These parameters are displayed:

**Community String** – A community string that acts like a password and permits access to the SNMP protocol.

Range: 1-32 characters, case sensitive

Default strings: "public" (Read-Only), "private" (Read/Write)

**Access Mode** – Specifies the access rights for the community string:

**Read-Only** – Authorized management stations are only able to retrieve MIB objects.

**Read/Write** – Authorized management stations are able to both retrieve and modify MIB objects.

#### **WEB INTERFACE**

To set a community access string:

- 1. Click Administration, SNMP.
- 2. Select Configure User from the Step list.
- 3. Select Add Community from the Action list.
- **4.** Add new community strings as required, and select the corresponding access rights from the Access Mode list.
- 5. Click Apply

Figure 250: Setting Community Access Strings

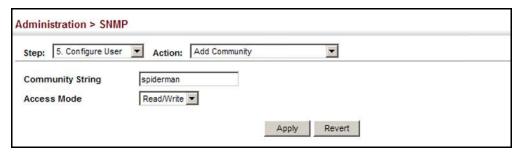

To show the community access strings:

- 1. Click Administration, SNMP.
- 2. Select Configure User from the Step list.
- 3. Select Show Community from the Action list.

Figure 251: Showing Community Access Strings

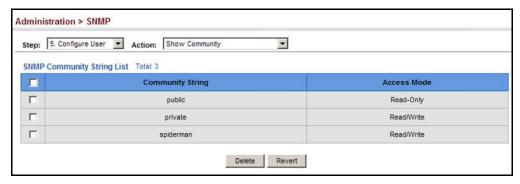

# **SNMPv3 Users**

**CONFIGURING** LOCAL Use the Administration > SNMP (Configure User - Add SNMPv3 Local User) page to authorize management access for SNMPv3 clients, or to identify the source of SNMPv3 trap messages sent from the local switch. Each SNMPv3 user is defined by a unique name. Users must be configured with a specific security level and assigned to a group. The SNMPv3 group restricts users to a specific read, write, and notify view.

#### **CLI REFERENCES**

"snmp-server user" on page 761

#### **PARAMETERS**

These parameters are displayed:

**User Name** – The name of user connecting to the SNMP agent. (Range: 1-32 characters)

**Group Name** - The name of the SNMP group to which the user is assigned. (Range: 1-32 characters)

**Security Model** – The user security model; SNMP v1, v2c or v3.

**Security Level** – The following security levels are only used for the groups assigned to the SNMP security model:

**noAuthNoPriv** – There is no authentication or encryption used in SNMP communications. (This is the default security level.)

**AuthNoPriv** – SNMP communications use authentication, but the data is not encrypted.

AuthPriv - SNMP communications use both authentication and encryption.

**Authentication Protocol** – The method used for user authentication. (Options: MD5, SHA; Default: MD5)

**Authentication Password** – A minimum of eight plain text characters is required.

Privacy Protocol - The encryption algorithm use for data privacy; only 56-bit DES is currently available.

**Privacy Password** – A minimum of eight plain text characters is required.

#### **WEB INTERFACE**

To configure a local SNMPv3 user:

- 1. Click Administration, SNMP.
- 2. Select Configure User from the Step list.
- 3. Select Add SNMPv3 Local User from the Action list.
- **4.** Enter a name and assign it to a group. If the security model is set to SNMPv3 and the security level is authNoPriv or authPriv, then an authentication protocol and password must be specified. If the security level is authPriv, a privacy password must also be specified.
- 5. Click Apply

Figure 252: Configuring Local SNMPv3 Users

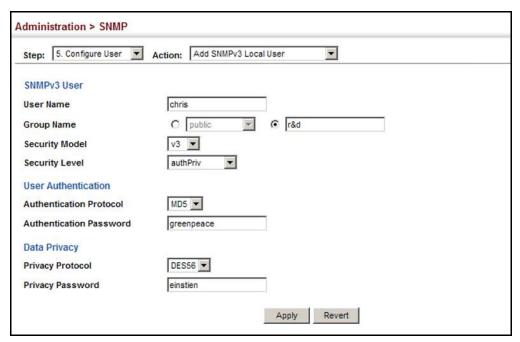

To show local SNMPv3 users:

- 1. Click Administration, SNMP.
- 2. Select Configure User from the Step list.
- 3. Select Show SNMPv3 Local User from the Action list.

Figure 253: Showing Local SNMPv3 Users

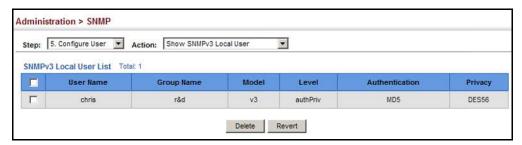

# **SNMPv3 Users**

CONFIGURING REMOTE Use the Administration > SNMP (Configure User - Add SNMPv3 Remote User) page to identify the source of SNMPv3 inform messages sent from the local switch. Each SNMPv3 user is defined by a unique name. Users must be configured with a specific security level and assigned to a group. The SNMPv3 group restricts users to a specific read, write, and notify view.

#### **CLI REFERENCES**

"snmp-server user" on page 761

#### **COMMAND USAGE**

To grant management access to an SNMPv3 user on a remote device, you must first specify the engine identifier for the SNMP agent on the remote device where the user resides. The remote engine ID is used to compute the security digest for authentication and encryption of packets passed between the switch and the remote user. (See "Specifying Trap Managers" on page 444 and "Specifying a Remote Engine ID" on page 430.)

#### **PARAMETERS**

These parameters are displayed:

**User Name** – The name of user connecting to the SNMP agent. (Range: 1-32 characters)

**Group Name** - The name of the SNMP group to which the user is assigned. (Range: 1-32 characters)

**Remote IP** – The IPv4 or IPv6 address of the remote device where the user resides.

**Security Model** – The user security model; SNMP v1, v2c or v3. (Default: v3)

**Security Level** - The following security levels are only used for the groups assigned to the SNMP security model:

**noAuthNoPriv** – There is no authentication or encryption used in SNMP communications. (This is the default security level.)

**AuthNoPriv** – SNMP communications use authentication, but the data is not encrypted.

**AuthPriv** – SNMP communications use both authentication and encryption.

**Authentication Protocol** – The method used for user authentication. (Options: MD5, SHA; Default: MD5)

**Authentication Password** – A minimum of eight plain text characters is required.

**Privacy Protocol** – The encryption algorithm use for data privacy; only 56-bit DES is currently available.

**Privacy Password** – A minimum of eight plain text characters is required.

#### **WEB INTERFACE**

To configure a remote SNMPv3 user:

- 1. Click Administration, SNMP.
- 2. Select Configure User from the Step list.
- 3. Select Add SNMPv3 Remote User from the Action list.
- **4.** Enter a name and assign it to a group. Enter the IP address to identify the source of SNMPv3 inform messages sent from the local switch. If the security model is set to SNMPv3 and the security level is authNoPriv or authPriv, then an authentication protocol and password must be specified. If the security level is authPriv, a privacy password must also be specified.
- 5. Click Apply

Figure 254: Configuring Remote SNMPv3 Users

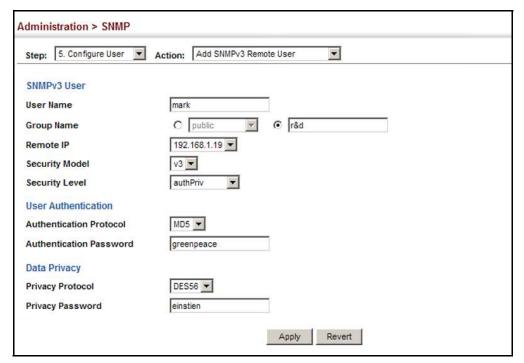

To show remote SNMPv3 users:

- 1. Click Administration, SNMP.
- 2. Select Configure User from the Step list.
- 3. Select Show SNMPv3 Remote User from the Action list.

Figure 255: Showing Remote SNMPv3 Users

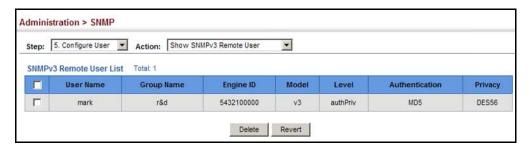

### SPECIFYING **MANAGERS**

TRAP Use the Administration > SNMP (Configure Trap) page to specify the host devices to be sent traps and the types of traps to send. Traps indicating status changes are issued by the switch to the specified trap managers. You must specify trap managers so that key events are reported by this switch to your management station (using network management software). You can specify up to five management stations that will receive authentication failure messages and other trap messages from the switch.

#### **CLI REFERENCES**

"snmp-server host" on page 757 "snmp-server enable traps" on page 756

#### **COMMAND USAGE**

Notifications are issued by the switch as trap messages by default. The recipient of a trap message does not send a response to the switch. Traps are therefore not as reliable as inform messages, which include a request for acknowledgement of receipt. Informs can be used to ensure that critical information is received by the host. However, note that informs consume more system resources because they must be kept in memory until a response is received. Informs also add to network traffic. You should consider these effects when deciding whether to issue notifications as traps or informs.

To send an inform to a SNMPv2c host, complete these steps:

- 1. Enable the SNMP agent (page 428).
- 2. Create a view with the required notification messages (page 431).
- 3. Configure the group (matching the community string specified on the Configure Trap - Add page) to include the required notify view (page 434).
- **4.** Enable trap informs as described in the following pages.

To send an inform to a SNMPv3 host, complete these steps:

- 1. Enable the SNMP agent (page 428).
- 2. Create a local SNMPv3 user to use in the message exchange process (page 439). If the user specified in the trap configuration page does not exist, an SNMPv3 group will be automatically created using the name of the specified local user, and default settings for the read, write, and notify view.
- **3.** Create a view with the required notification messages (page 431).
- **4.** Create a group that includes the required notify view (page 434).
- 5. Enable trap informs as described in the following pages.

#### **PARAMETERS**

These parameters are displayed:

SNMP Version 1

**IP Address** – IPv4 or IPv6 address of a new management station to receive notification message (i.e., the targeted recipient).

**Version** – Specifies whether to send notifications as SNMP v1, v2c, or v3 traps. (Default: v1)

**Community String** – Specifies a valid community string for the new trap manager entry. (Range: 1-32 characters, case sensitive)

Although you can set this string in the Configure Trap – Add page, we recommend defining it in the Configure User – Add Community page.

**UDP Port** – Specifies the UDP port number used by the trap manager. (Default: 162)

SNMP Version 2c

**IP Address** – IPv4 or IPv6 address of a new management station to receive notification message (i.e., the targeted recipient).

**Version** – Specifies whether to send notifications as SNMP v1, v2c, or v3 traps.

#### **Notification Type**

**Traps** – Notifications are sent as trap messages.

**Inform** – Notifications are sent as inform messages. Note that this option is only available for version 2c and 3 hosts. (Default: traps are used)

**Timeout** – The number of seconds to wait for an acknowledgment before resending an inform message. (Range: 0-2147483647 centiseconds; Default: 1500 centiseconds)

**Retry times** – The maximum number of times to resend an inform message if the recipient does not acknowledge receipt. (Range: 0-255; Default: 3)

**Community String** – Specifies a valid community string for the new trap manager entry. (Range: 1-32 characters, case sensitive)

Although you can set this string in the Configure Trap – Add page, we recommend defining it in the Configure User – Add Community page.

**UDP Port** – Specifies the UDP port number used by the trap manager. (Default: 162)

#### SNMP Version 3

**IP Address** – IPv4 or IPv6 address of a new management station to receive notification message (i.e., the targeted recipient).

**Version** – Specifies whether to send notifications as SNMP v1, v2c, or v3 traps.

### **Notification Type**

**Traps** – Notifications are sent as trap messages.

**Inform** – Notifications are sent as inform messages. Note that this option is only available for version 2c and 3 hosts. (Default: traps are used)

**Timeout** – The number of seconds to wait for an acknowledgment before resending an inform message. (Range: 0-2147483647 centiseconds; Default: 1500 centiseconds)

**Retry times** – The maximum number of times to resend an inform message if the recipient does not acknowledge receipt. (Range: 0-255; Default: 3)

**Local User Name** – The name of a local user which is used to identify the source of SNMPv3 trap messages sent from the local switch. (Range: 1-32 characters)

If an account for the specified user has not been created (page 439), one will be automatically generated.

**Remote User Name** – The name of a remote user which is used to identify the source of SNMPv3 inform messages sent from the local switch. (Range: 1-32 characters)

If an account for the specified user has not been created (page 441), one will be automatically generated.

**UDP Port** – Specifies the UDP port number used by the trap manager. (Default: 162)

**Security Level** – When trap version 3 is selected, you must specify one of the following security levels. (Default: noAuthNoPriv)

**noAuthNoPriv** – There is no authentication or encryption used in SNMP communications.

**AuthNoPriv** – SNMP communications use authentication, but the data is not encrypted.

**AuthPriv** – SNMP communications use both authentication and encryption.

#### **WEB INTERFACE**

To configure trap managers:

- 1. Click Administration, SNMP.
- 2. Select Configure Trap from the Step list.
- 3. Select Add from the Action list.
- **4.** Fill in the required parameters based on the selected SNMP version.
- 5. Click Apply

**Figure 256: Configuring Trap Managers** (SNMPv1)

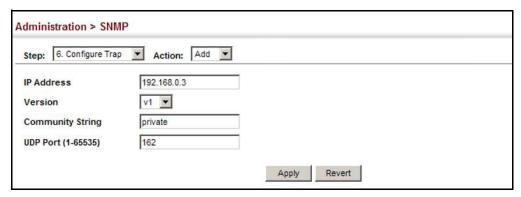

**Figure 257: Configuring Trap Managers** (SNMPv2c)

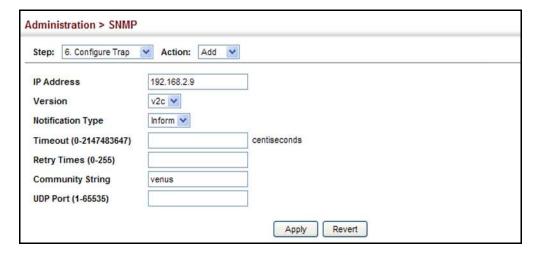

Figure 258: Configuring Trap Managers (SNMPv3)

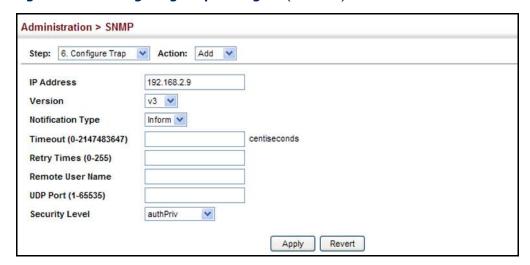

To show configured trap managers:

- 1. Click Administration, SNMP.
- **2.** Select Configure Trap from the Step list.
- 3. Select Show from the Action list.

Figure 259: Showing Trap Managers

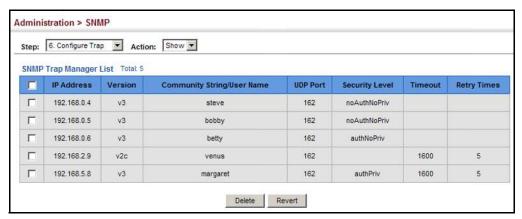

## CREATING SNMP NOTIFICATION LOGS

Use the Administration > SNMP (Configure Notify Filter - Add) page to create an SNMP notification log.

### **CLI REFERENCES**

"nlm" on page 767

"snmp-server notify-filter" on page 767

"show nlm oper-status" on page 769

"show snmp notify-filter" on page 769

#### **COMMAND USAGE**

Systems that support SNMP often need a mechanism for recording Notification information as a hedge against lost notifications, whether there are Traps or Informs that may be exceeding retransmission limits. The Notification Log MIB (NLM, RFC 3014) provides an infrastructure in which information from other MIBs may be logged.

Given the service provided by the NLM, individual MIBs can now bear less responsibility to record transient information associated with an event against the possibility that the Notification message is lost, and applications can poll the log to verify that they have not missed any important Notifications.

If notification logging is not configured, when the switch reboots, some SNMP traps (such as warm start) cannot be logged.

To avoid this problem, notification logging should be configured as described in this section, and these commands stored in the startup configuration file using the System > File (Copy – Running-Config) page as described on page 115. Then when the switch reboots, SNMP traps (such as warm start) can now be logged.

Based on the default settings used in RFC 3014, a notification log can contain up to 256 entries, and the entry aging time is 1440 minutes. Information recorded in a notification log, and the entry aging time can only be configured using SNMP from a network management station.

When a trap host is created using the Administration > SNMP (Configure Trap - Add) page described on page 444, a default notify filter will be created.

#### **PARAMETERS**

These parameters are displayed:

**IP Address** – The IPv4 or IPv6 address of a remote device. The specified target host must already have been configured using the Administration > SNMP (Configure Trap – Add) page.

The notification log is stored locally. It is not sent to a remote device. This remote host parameter is only required to complete mandatory fields in the SNMP Notification MIB.

**Filter Profile Name** – Notification log profile name. (Range: 1-32 characters)

#### **WEB INTERFACE**

To create an SNMP notification log:

- 1. Click Administration, SNMP.
- 2. Select Configure Notify Filter from the Step list.
- 3. Select Add from the Action list.

- 4. Fill in the IP address of a configured trap manager and the filter profile name.
- 5. Click Apply

Figure 260: Creating SNMP Notification Logs

| Administration > SNMP    |                      |              |
|--------------------------|----------------------|--------------|
| Step: 7. Configure Notif | y Filter Action: Add |              |
| IP Address               | 192.168.0.99         |              |
| Filter Profile Name      | R&D                  |              |
|                          |                      | Apply Revert |

To show configured SNMP notification logs:

- 1. Click Administration, SNMP.
- 2. Select Configure Notify Filter from the Step list.
- 3. Select Show from the Action list.

Figure 261: Showing SNMP Notification Logs

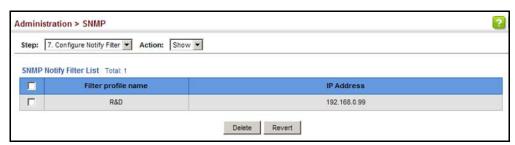

### SHOWING **STATISTICS**

**SNMP** Use the Administration > SNMP (Show Statistics) page to show counters for SNMP input and output protocol data units.

#### **CLI REFERENCES**

"show snmp" on page 755

#### **PARAMETERS**

The following counters are displayed:

**SNMP packets input** – The total number of messages delivered to the SNMP entity from the transport service.

Bad SNMP version errors - The total number of SNMP messages which were delivered to the SNMP entity and were for an unsupported SNMP version.

**Unknown community name** – The total number of SNMP messages delivered to the SNMP entity which used a SNMP community name not known to said entity.

**Illegal operation for community name supplied** – The total number of SNMP messages delivered to the SNMP entity which represented an SNMP operation which was not allowed by the SNMP community named in the message.

**Encoding errors** – The total number of ASN.1 or BER errors encountered by the SNMP entity when decoding received SNMP messages.

**Number of requested variables** – The total number of MIB objects which have been retrieved successfully by the SNMP protocol entity as the result of receiving valid SNMP Get-Request and Get-Next PDUs.

**Number of altered variables** – The total number of MIB objects which have been altered successfully by the SNMP protocol entity as the result of receiving valid SNMP Set-Request PDUs.

**Get-request PDUs** – The total number of SNMP Get-Request PDUs which have been accepted and processed, or generated, by the SNMP protocol entity.

**Get-next PDUs** – The total number of SNMP Get-Next PDUs which have been accepted and processed, or generated, by the SNMP protocol entity.

**Set-request PDUs** – The total number of SNMP Set-Request PDUs which have been accepted and processed, or generated, by the SNMP protocol entity.

**SNMP packets output** – The total number of SNMP Messages which were passed from the SNMP protocol entity to the transport service.

**Too big errors** – The total number of SNMP PDUs which were generated by the SNMP protocol entity and for which the value of the error-status field is "tooBig."

**No such name errors** – The total number of SNMP PDUs which were delivered to, or generated by, the SNMP protocol entity and for which the value of the error-status field is "noSuchName."

**Bad values errors** – The total number of SNMP PDUs which were delivered to, or generated by, the SNMP protocol entity and for which the value of the error-status field is "badValue."

**General errors** – The total number of SNMP PDUs which were delivered to, or generated by, the SNMP protocol entity and for which the value of the error-status field is "genErr."

**Response PDUs** – The total number of SNMP Get-Response PDUs which have been accepted and processed by, or generated by, the SNMP protocol entity.

**Trap PDUs** – The total number of SNMP Trap PDUs which have been accepted and processed by, or generated by, the SNMP protocol entity.

#### **WEB INTERFACE**

To show SNMP statistics:

- 1. Click Administration, SNMP.
- 2. Select Show Statistics from the Step list.

Figure 262: Showing SNMP Statistics

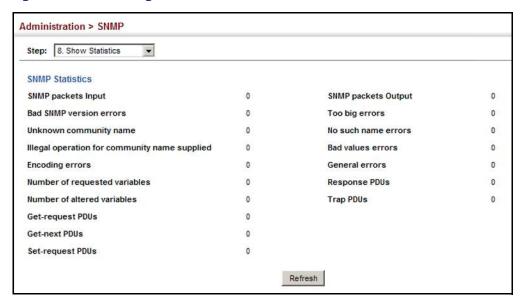

### REMOTE MONITORING

Remote Monitoring allows a remote device to collect information or respond to specified events on an independent basis. This switch is an RMON-capable device which can independently perform a wide range of tasks, significantly reducing network management traffic. It can continuously run diagnostics and log information on network performance. If an event is triggered, it can automatically notify the network administrator of a failure and provide historical information about the event. If it cannot connect to the management agent, it will continue to perform any specified tasks and pass data back to the management station the next time it is contacted.

The switch supports mini-RMON, which consists of the Statistics, History, Event and Alarm groups. When RMON is enabled, the system gradually builds up information about its physical interfaces, storing this information in the relevant RMON database group. A management agent then

periodically communicates with the switch using the SNMP protocol. However, if the switch encounters a critical event, it can automatically send a trap message to the management agent which can then respond to the event if so configured.

# **ALARMS**

**CONFIGURING** RMON Use the Administration > RMON (Configure Global - Add - Alarm) page to define specific criteria that will generate response events. Alarms can be set to test data over any specified time interval, and can monitor absolute or changing values (such as a statistical counter reaching a specific value, or a statistic changing by a certain amount over the set interval). Alarms can be set to respond to rising or falling thresholds. (However, note that after an alarm is triggered it will not be triggered again until the statistical value crosses the opposite bounding threshold and then back across the trigger threshold.

#### **CLI REFERENCES**

"Remote Monitoring Commands" on page 771

#### **COMMAND USAGE**

If an alarm is already defined for an index, the entry must be deleted before any changes can be made.

#### **PARAMETERS**

These parameters are displayed:

**Index** – Index to this entry. (Range: 1-65535)

Variable - The object identifier of the MIB variable to be sampled. Only variables of the type etherStatsEntry.n.n may be sampled.

Note that etherStatsEntry.n uniquely defines the MIB variable, and etherStatsEntry.n.n defines the MIB variable, plus the etherStatsIndex. For example, 1.3.6.1.2.1.16.1.1.1.6.1 denotes etherStatsBroadcastPkts, plus the etherStatsIndex of 1.

**Interval** – The polling interval. (Range: 1-31622400 seconds)

Sample Type – Tests for absolute or relative changes in the specified variable.

**Absolute** – The variable is compared directly to the thresholds at the end of the sampling period.

**Delta** - The last sample is subtracted from the current value and the difference is then compared to the thresholds.

**Rising Threshold** – If the current value is greater than or equal to the rising threshold, and the last sample value was less than this threshold, then an alarm will be generated. After a rising event has been generated, another such event will not be generated until the sampled value has fallen below the rising threshold, reaches the falling threshold, and again moves back up to the rising threshold. (Range: 0-2147483647)

**Rising Event Index** – The index of the event to use if an alarm is triggered by monitored variables reaching or crossing above the rising threshold. If there is no corresponding entry in the event control table, then no event will be generated. (Range: 0-65535)

**Falling Threshold** – If the current value is less than or equal to the falling threshold, and the last sample value was greater than this threshold, then an alarm will be generated. After a falling event has been generated, another such event will not be generated until the sampled value has risen above the falling threshold, reaches the rising threshold, and again moves back down to the failing threshold. (Range: 0-2147483647)

**Falling Event Index** – The index of the event to use if an alarm is triggered by monitored variables reaching or crossing below the falling threshold. If there is no corresponding entry in the event control table, then no event will be generated. (Range: 0-65535)

**Owner** – Name of the person who created this entry. (Range: 1-127 characters)

#### **WEB INTERFACE**

To configure an RMON alarm:

- 1. Click Administration, RMON.
- **2.** Select Configure Global from the Step list.
- 3. Select Add from the Action list.
- 4. Click Alarm.
- **5.** Enter an index number, the MIB object to be polled (etherStatsEntry.n.n), the polling interval, the sample type, the thresholds, and the event to trigger.
- 6. Click Apply

Figure 263: Configuring an RMON Alarm

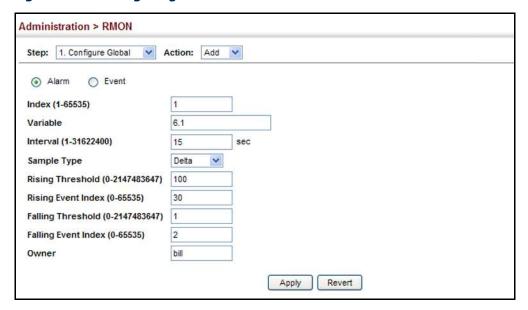

To show configured RMON alarms:

- 1. Click Administration, RMON.
- 2. Select Configure Global from the Step list.
- 3. Select Show from the Action list.
- 4. Click Alarm.

Figure 264: Showing Configured RMON Alarms

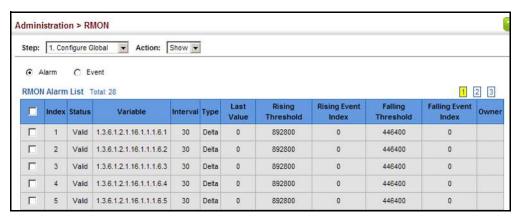

# **EVENTS**

**CONFIGURING RMON** Use the Administration > RMON (Configure Global - Add - Event) page to set the action to take when an alarm is triggered. The response can include logging the alarm or sending a message to a trap manager. Alarms and corresponding events provide a way of immediately responding to critical network problems.

#### **CLI REFERENCES**

"Remote Monitoring Commands" on page 771

#### **COMMAND USAGE**

If an alarm is already defined for an index, the entry must be deleted before any changes can be made.

One default event is configured as follows:

event Index = 1

Description: RMON TRAP LOG

Event type: log & trap

Event community name is public

Owner is RMON SNMP

#### **PARAMETERS**

These parameters are displayed:

**Index** – Index to this entry. (Range: 1-65535)

**Type** – Specifies the type of event to initiate:

**None** – No event is generated.

**Log** – Generates an RMON log entry when the event is triggered. Log messages are processed based on the current configuration settings for event logging (see "System Log Configuration" on page 399).

**Trap** - Sends a trap message to all configured trap managers (see "Specifying Trap Managers" on page 444).

**Log and Trap** - Logs the event and sends a trap message.

**Community** - A password-like community string sent with the trap operation to SNMP v1 and v2c hosts.

Although the community string can be set on this configuration page, it is recommended that it be defined on the SNMP trap configuration page (see "Setting Community Access Strings" on page 437) prior to configuring it here. (Range: 1-127 characters)

**Description** – A comment that describes this event. (Range: 1-127 characters)

Owner - Name of the person who created this entry. (Range: 1-127 characters)

#### WEB INTERFACE

To configure an RMON event:

- 1. Click Administration, RMON.
- 2. Select Configure Global from the Step list.
- 3. Select Add from the Action list.
- 4. Click Event.
- **5.** Enter an index number, the type of event to initiate, the community string to send with trap messages, the name of the person who created this event, and a brief description of the event.
- 6. Click Apply

Figure 265: Configuring an RMON Event

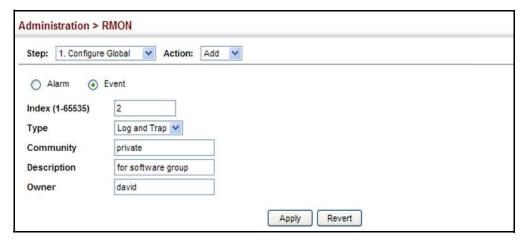

To show configured RMON events:

- 1. Click Administration, RMON.
- 2. Select Configure Global from the Step list.
- 3. Select Show from the Action list.
- 4. Click Event.

Administration > RMON Step: 1. Configure Global ▼ Action: Show ▼ C Alarm @ Event RMON Event List Total: 4 Community Г Type Description Valid None None None 00.00.00 1 Г 2 Valid 00:00:00 Log Log Log Г 00:00:00 Trap Г Valid Log and Trap Log and Trap Log and Trap Log and Trap 00:00:00 Delete Revert

Figure 266: Showing Configured RMON Events

# CONFIGURING RMON HISTORY SAMPLES

Use the Administration > RMON (Configure Interface - Add - History) page to collect statistics on a physical interface to monitor network utilization, packet types, and errors. A historical record of activity can be used to track down intermittent problems. The record can be used to establish normal baseline activity, which may reveal problems associated with high traffic levels, broadcast storms, or other unusual events. It can also be used to predict network growth and plan for expansion before your network becomes too overloaded.

#### **CLI REFERENCES**

"Remote Monitoring Commands" on page 771

#### **COMMAND USAGE**

Each index number equates to a port on the switch.

If history collection is already enabled on an interface, the entry must be deleted before any changes can be made.

The information collected for each sample includes:

input octets, packets, broadcast packets, multicast packets, undersize packets, oversize packets, fragments, jabbers, CRC alignment errors, collisions, drop events, and network utilization.

For a description of the statistics displayed on the Show Details page, refer to "Showing Port or Trunk Statistics" on page 150.

The switch reserves two index entries for each port. If a default index entry is re-assigned to another port using the Add page, this index will not appear in the Show nor Show Details page for the port to which is normally assigned. For example, if control entry 15 is assigned to port 5, this index entry will be removed from the Show and Show Details page for port 8.

#### **PARAMETERS**

These parameters are displayed:

**Port** – The port number on the switch.

**Index** - Index to this entry. (Range: 1-65535)

**Interval** - The polling interval. (Range: 1-3600 seconds; Default: 1800 seconds)

**Buckets** - The number of buckets requested for this entry. (Range: 1-65536; Default: 50)

The number of buckets granted are displayed on the Show page.

**Owner** - Name of the person who created this entry. (Range: 1-127 characters)

#### **WEB INTERFACE**

To periodically sample statistics on a port:

- 1. Click Administration, RMON.
- 2. Select Configure Interface from the Step list.
- 3. Select Add from the Action list.
- **4.** Click History.
- **5.** Select a port from the list as the data source.
- **6.** Enter an index number, the sampling interval, the number of buckets to use, and the name of the owner for this entry.
- 7. Click Apply

Figure 267: Configuring an RMON History Sample

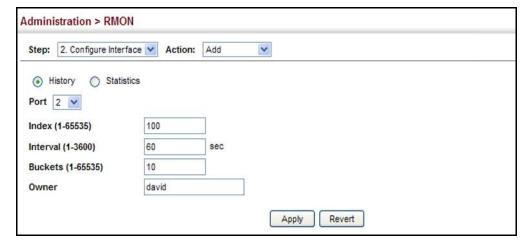

To show configured RMON history samples:

- 1. Click Administration, RMON.
- 2. Select Configure Interface from the Step list.
- 3. Select Show from the Action list.
- **4.** Select a port from the list.
- 5. Click History.

**Figure 268: Showing Configured RMON History Samples** 

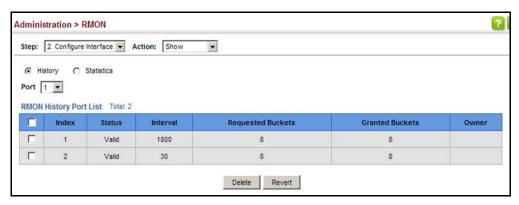

To show collected RMON history samples:

- 1. Click Administration, RMON.
- 2. Select Configure Interface from the Step list.
- 3. Select Show Details from the Action list.
- 4. Select a port from the list.
- 5. Click History.

Figure 269: Showing Collected RMON History Samples

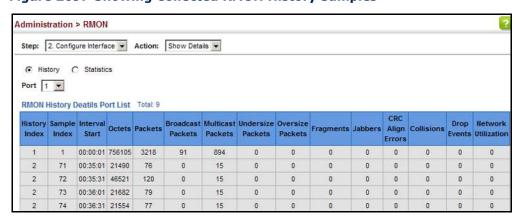

# STATISTICAL SAMPLES

**CONFIGURING RMON** Use the Administration > RMON (Configure Interface - Add - Statistics) page to collect statistics on a port, which can subsequently be used to monitor the network for common errors and overall traffic rates.

#### **CLI REFERENCES**

"Remote Monitoring Commands" on page 771

#### **COMMAND USAGE**

If statistics collection is already enabled on an interface, the entry must be deleted before any changes can be made.

The information collected for each entry includes:

input octets, packets, broadcast packets, multicast packets, undersize packets, oversize packets, CRC alignment errors, jabbers, fragments, collisions, drop events, and frames of various sizes.

#### **PARAMETERS**

These parameters are displayed:

**Port** – The port number on the switch.

**Index** - Index to this entry. (Range: 1-65535)

Owner - Name of the person who created this entry. (Range: 1-127 characters)

#### **WEB INTERFACE**

To enable regular sampling of statistics on a port:

- 1. Click Administration, RMON.
- 2. Select Configure Interface from the Step list.
- 3. Select Add from the Action list.
- 4. Click Statistics.
- **5.** Select a port from the list as the data source.
- **6.** Enter an index number, and the name of the owner for this entry
- 7. Click Apply

Figure 270: Configuring an RMON Statistical Sample

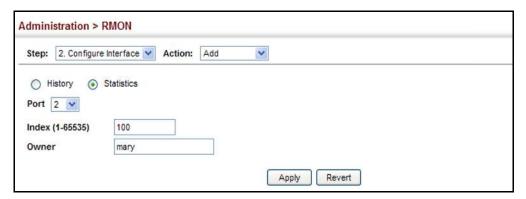

To show configured RMON statistical samples:

- 1. Click Administration, RMON.
- 2. Select Configure Interface from the Step list.
- 3. Select Show from the Action list.
- 4. Select a port from the list.
- 5. Click Statistics.

Figure 271: Showing Configured RMON Statistical Samples

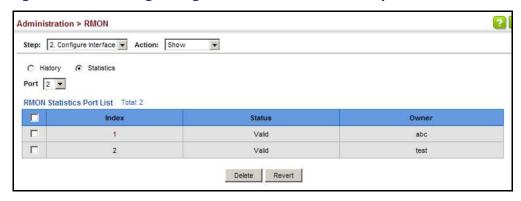

To show collected RMON statistical samples:

- 1. Click Administration, RMON.
- 2. Select Configure Interface from the Step list.
- 3. Select Show Details from the Action list.
- 4. Select a port from the list.
- 5. Click Statistics.

Administration > RMON Step: 2. Configure Interface V Action: Show Details > History Statistics Port 2 V **RMON Statistics Port Details** Received Octets 9613105 Collisions 0 Received Packets 24621 Drop Events 0 **Broadcast Packets** 608 Frames of 64 Octets 13595 Frames of 65 to 127 Octets **Multicast Packets** 5538 2606 **Undersize Packets** 0 Frames of 128 to 255 Octets 1222 Oversize Packets Frames of 256 to 511 Octets 56 **CRC Align Errors** Frames of 512 to 1023 Octets 2028 Jabbers 0 Frames of 1024 to 1518 Octets 5114 Fragments 0 Refresh

Figure 272: Showing Collected RMON Statistical Samples

### **SWITCH CLUSTERING**

Switch clustering is a method of grouping switches together to enable centralized management through a single unit. Switches that support clustering can be grouped together regardless of physical location or switch type, as long as they are connected to the same local network.

#### **COMMAND USAGE**

A switch cluster has a primary unit called the "Commander" which is used to manage all other "Member" switches in the cluster. The management station can use either Telnet or the web interface to communicate directly with the Commander through its IP address, and then use the Commander to manage Member switches through the cluster's "internal" IP addresses.

Clustered switches must be in the same Ethernet broadcast domain. In other words, clustering only functions for switches which can pass information between the Commander and potential Candidates or active Members through VLAN 4093.

Once a switch has been configured to be a cluster Commander, it automatically discovers other cluster-enabled switches in the network. These "Candidate" switches only become cluster Members when manually selected by the administrator through the management station.

There can be up to 100 candidates and 36 member switches in one cluster.

A switch can only be a member of one cluster.

After the Commander and Members have been configured, any switch in the cluster can be managed from the web agent by choosing the desired Member ID from the Show Member page.

# CONFIGURING GENERAL SETTINGS FOR CLUSTERS

Use the Administration > Cluster (Configure Global) page to create a **SETTINGS** switch cluster.

#### **CLI REFERENCES**

"Switch Clustering" on page 745

#### **COMMAND USAGE**

First be sure that clustering is enabled on the switch (the default is disabled), then set the switch as a Cluster Commander. Set a Cluster IP Pool that does not conflict with the network IP subnet. Cluster IP addresses are assigned to switches when they become Members and are used for communication between Member switches and the Commander.

#### **PARAMETERS**

These parameters are displayed:

**Cluster Status** – Enables or disables clustering on the switch. (Default: Disabled)

**Commander Status** – Enables or disables the switch as a cluster Commander. (Default: Disabled)

**IP Pool** – An "internal" IP address pool that is used to assign IP addresses to Member switches in the cluster. Internal cluster IP addresses are in the form 10.x.x.member-ID. Only the base IP address of the pool needs to be set since Member IDs can only be between 1 and 36. Note that you cannot change the cluster IP pool when the switch is currently in Commander mode. Commander mode must first be disabled. (Default: 10.254.254.1)

**Role** – Indicates the current role of the switch in the cluster; either Commander, Member, or Candidate. (Default: Candidate)

**Number of Members** – The current number of Member switches in the cluster.

**Number of Candidates** – The current number of Candidate switches discovered in the network that are available to become Members.

### **WEB INTERFACE**

To configure a switch cluster:

- 1. Click Administration, Cluster.
- 2. Select Configure Global from the Step list.

- 3. Set the required attributes for a Commander or a managed candidate.
- 4. Click Apply

Figure 273: Configuring a Switch Cluster

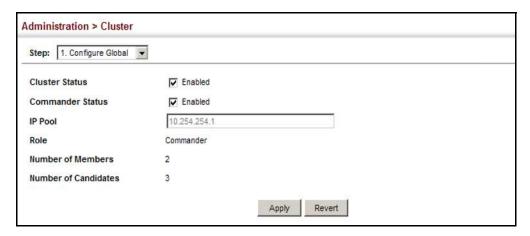

# CLUSTER MEMBER CONFIGURATION

MEMBER Use the Administration > Cluster (Configure Member - Add) page to add Candidate switches to the cluster as Members.

#### **CLI REFERENCES**

"Switch Clustering" on page 745

#### **PARAMETERS**

These parameters are displayed:

**Member ID** – Specify a Member ID number for the selected Candidate switch. (Range: 1-36)

**MAC Address** – Select a discovered switch MAC address from the Candidate Table, or enter a specific MAC address of a known switch.

#### **WEB INTERFACE**

To configure cluster members:

- 1. Click Administration, Cluster.
- 2. Select Configure Member from the Step list.
- **3.** Select Add from the Action list.
- **4.** Select one of the cluster candidates discovered by this switch, or enter the MAC address of a candidate.
- 5. Click Apply.

Figure 274: Configuring a Cluster Members

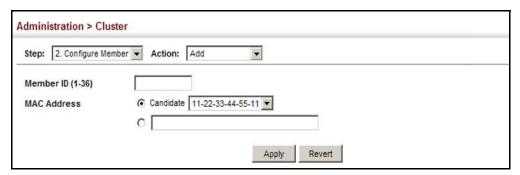

To show the cluster members:

- 1. Click Administration, Cluster.
- 2. Select Configure Member from the Step list.
- 3. Select Show from the Action list.

Figure 275: Showing Cluster Members

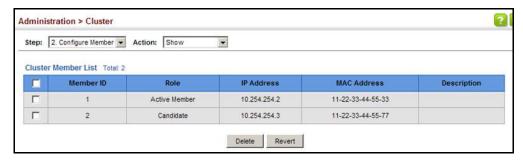

To show cluster candidates:

- 1. Click Administration, Cluster.
- 2. Select Configure Member from the Step list.
- 3. Select Show Candidate from the Action list.

**Figure 276: Showing Cluster Candidates** 

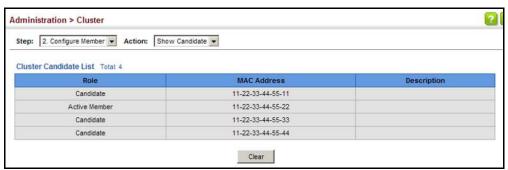

# MANAGING CLUSTER MEMBERS

**CLUSTER** Use the Administration > Cluster (Show Member) page to manage another switch in the cluster.

#### **CLI REFERENCES**

"Switch Clustering" on page 745

#### **PARAMETERS**

These parameters are displayed:

**Member ID** – The ID number of the Member switch. (Range: 1-36)

Role - Indicates the current status of the switch in the cluster.

**IP Address** – The internal cluster IP address assigned to the Member switch.

MAC Address - The MAC address of the Member switch.

**Description** – The system description string of the Member switch.

**Operate** – Remotely manage a cluster member.

#### WEB INTERFACE

To manage a cluster member:

- 1. Click Administration, Cluster.
- 2. Select Show Member from the Step list.
- 3. Select an entry from the Cluster Member List.
- 4. Click Operate.

Figure 277: Managing a Cluster Member

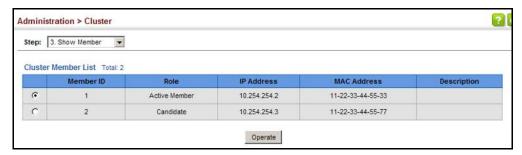

### **ETHERNET RING PROTECTION SWITCHING**

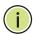

**Note:** Information in this section is based on ITU-T G.8032/Y.1344.

The ITU G.8032 recommendation specifies a protection switching mechanism and protocol for Ethernet layer network rings. Ethernet rings can provide wide-area multipoint connectivity more economically due to their reduced number of links. The mechanisms and protocol defined in G.8032 achieve highly reliable and stable protection; and never form loops, which would fatally affect network operation and service availability.

The G.8032 recommendation, also referred to as Ethernet Ring Protection Switching (ERPS), can be used to increase the availability and robustness of Ethernet rings. An Ethernet ring built using ERPS can provide resilience at a lower cost and than that provided by SONET or EAPS rings.

ERPS is more economical than EAPS in that only one physical link is required between each node in the ring. However, since it can tolerate only one break in the ring, it is not as robust as EAPS. ERPS supports up to 255 nodes in the ring structure. ERPS requires a higher convergence time when more that 16 nodes are used, but should always run under than 500 ms.

#### Operational Concept

Loop avoidance in the ring is achieved by guaranteeing that, at any time, traffic may flow on all but one of the ring links. This particular link is called the ring protection link (RPL), and under normal conditions this link is blocked to traffic. One designated node, the RPL owner, is responsible for blocking traffic over the RPL. When a ring failure occurs, the RPL owner is responsible for unblocking the RPL, allowing this link to be used for traffic.

Ring nodes may be in one of two states:

Idle – normal operation, no link/node faults detected in ring Protection – Protection switching in effect after identifying a signal fault

In Idle state, the physical topology has all nodes connected in a ring. The logical topology guarantees that all nodes are connected without a loop by blocking the RPL. Each link is monitored by its two adjacent nodes using Connectivity Fault Management (CFM) protocol messages.

Protection switching (opening the RPL to traffic) occurs when a signal failure message generated by the Connectivity Fault Management (CFM) protocol is declared on one of the ring links, and the detected failure has a higher priority than any other request; or a Ring – Automatic Protection Switching protocol request (R-APS, as defined in Y.1731) is received which has a higher priority than any other local request.

A link/node failure is detected by the nodes adjacent to the failure. These nodes block the failed link and report the failure to the ring using R-APS (SF) messages. This message triggers the RPL owner to unblock the RPL,

and all nodes to flush their forwarding database. The ring is now in protection state, but it remains connected in a logical topology.

When the failed link recovers, the traffic is kept blocked on the nodes adjacent to the recovered link. The nodes adjacent to the recovered link transmit R-APS (NR - no request) message indicating they have no local request. When the RPL owner receives an R-APS (NR) message it starts the Wait-To-Recover (WTR) timer. Once WTR timer expires, the RPL owner blocks the RPL and transmits an R-APS (NR, RB - ring blocked) message. Nodes receiving this message flush the forwarding database and unblock their previously blocked ports. The ring is now returned to Idle state.

Figure 278: ERPS Ring Components

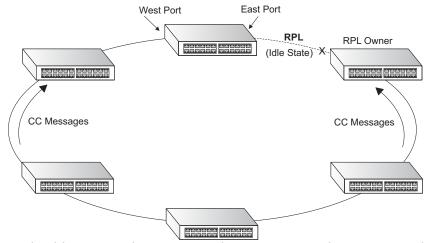

Multi-ring/Ladder Network – ERPSv2 also supports multipoint-to-multipoint connectivity within interconnected rings, called a "multi-ring/ladder network" topology. This arrangement consists of conjoined rings connected by one or more interconnection points, and is based on the following criteria:

The R-APS channels are not shared across Ethernet Ring interconnections.

On each ring port, each traffic channel and each R-APS channel are controlled (e.g., for blocking or flushing) by the Ethernet Ring Protection Control Process (ERP Control Process) of only one ring.

Each Major Ring or Sub-Ring must have its own RPL.

Figure 279 on page 470 (Normal Condition) depicts an example of a multiring/ladder network. If the network is in normal operating condition, the RPL owner node of each ring blocks the transmission and reception of traffic over the RPL for that ring. This figure presents the configuration when no failure exists on any ring link.

In the figure for the Normal Condition there are two interconnected rings. Ring ERP1 is composed of ring nodes A, B, C and D and the ring links between these nodes. Ring ERP2 is composed of ring nodes C, D, E and F and the ring links C-to-F, F-to-E, E-to-D. The ring link between D and C is used for traffic on rings ERP1 and ERP2. On their own ERP2 ring links do not form a closed loop. A closed loop may be formed by the ring links of ERP2 and the ring link between the interconnection nodes that is controlled by ERP1. ERP2 is a sub-ring. Ring node A is the RPL owner node for ERP1, and ring node E is the RPL owner node for ERP2. These ring nodes (A and

E) are responsible for blocking the traffic channel on the RPL for ERP1 and ERP2 respectively. There is no restriction on which ring link on an ring may be set as the RPL. For example the RPL of ERP1 could be set as the link between ring node C and D.

Ring nodes C and D, that are common to both ERP1 and ERP2, are called interconnection nodes. The ring link between the interconnection nodes are controlled and protected by the ring it belongs to. In the example for the Normal Condition, the ring link between ring nodes C and D is part of ERP1, and, as such, are controlled and protected by ERP1. Ethernet characteristic information traffic corresponding to the traffic channel may be transferred over a common Ethernet connection for ERP1 and ERP2 through the interconnection nodes C and D. Interconnection nodes C and D have separate ERP Control Processes for each Ethernet Ring.

Figure 279 on page 470 (Signal Fail Condition) illustrates a situation where protection switching has occurred due to an SF condition on the ring link between interconnection nodes C and D. The failure of this ring link triggers protection only on the ring to which it belongs, in this case ERP1. The traffic and R-APS channels are blocked bi-directionally on the ports where the failure is detected and bi-directionally unblocked at the RPL connection point on ERP1. The traffic channels remain bi-directionally blocked at the RPL connection point on ERP2. This prevents the formation of a loop.

**Normal Condition** Signal Fail Condition **RPL** Owner RPL Owner Node Node RPL **RPL** for ERP1 for ERP1 ring node B ring node B ring node A ring node A ERP1 ERP1 ring link (ERP1) (ERP1) ring node C ring node C ring node D ring node D **FAILURE** ERP2 ERP2 **RPL** Owner RPL Owner Node for ERP2 Node for ERP2 ring node F ring node E ring node F ring node E RPL

Figure 279: Ring Interconnection Architecture (Multi-ring/Ladder Network)

Configuration Guidelines for ERPS

- 1. Create an ERPS ring (Configure Domain Add): The ring name is used as an index in the G.8032 database.
- 2. Configure the east and west interfaces (Configure Domain Configure Details): Each node on the ring connects to it through two ring ports. Configure one port connected to the next node in the ring to the east (or clockwise direction) and another port facing west in the ring.
- 3. Configure the RPL owner (Configure Domain Configure Details): Configure one node in the ring as the Ring Protection Link (RPL) owner.

When this switch is configured as the RPL owner, the west ring port is set as being connected to the RPL. Under normal operations (Idle state), the RPL is blocked to ensure that a loop cannot form in the ring. If a signal failure brings down any other link in the ring, the RPL will be unblocked (Protection state) to ensure proper connectivity among all ring nodes until the failure is recovered.

- **4.** Configure ERPS timers (Configure Domain Configure Details): Set the Guard timer to prevent ring nodes from receiving outdated R-APS messages, the Hold-off timer to filter out intermittent link faults, and the WTR timer to verify that the ring has stabilized before blocking the RPL after recovery from a signal failure.
- 5. Configure the ERPS Control VLAN (Configure Domain Configure Details): Specify the control VLAN (CVLAN) used to pass R-APS ring maintenance commands. The CVLAN must NOT be configured with an IP address. In addition, only ring ports may be added to the CVLAN (prior to configuring the VLAN as a CVLAN). No other ports can be members of this VLAN (once set as a CVLAN). Also, the ring ports of the CVLAN must be tagged. Failure to observe these restrictions can result in a loop in the network.
- **6.** Enable ERPS (Configure Global): Before enabling a ring as described in the next step, first globally enable ERPS on the switch. If ERPS has not yet been enabled or has been disabled, no ERPS rings will work.
- 7. Enable an ERPS ring (Configure Domain Configure Details): Before an ERPS ring can work, it must be enabled. When configuration is completed and the ring enabled, R-APS messages will start flowing in the control VLAN, and normal traffic will begin to flow in the data VLANs. A ring can be stopped by disabling the Admin Status on any node.
- **8.** Display ERPS status information (Configure Domain Show): Display ERPS status information for all configured rings.

Configuration Limitations for ERPS

The following configuration limitations apply to ERPS:

One switch supports up to six ERPS rings – each ring must have one Control VLAN, and at most 255 Data VLANs.

Ring ports can not be a member of a trunk, nor an LACP-enabled port.

Dynamic VLANs are not supported as protected data ports.

Exclusive use of STP or ERPS on any port.

The switch takes about 350 ms to detect link-up on 1000Base-T copper ports, so the convergence time on this port type is more than 50 ms.

Ethernet Ring Protection Switching

One VLAN must be added to an ERPS domain as the CVLAN. This can be designated as any VLAN, other than the management VLAN. The CVLAN should only contain ring ports, and must not be configured with an IP address.

# ERPS GLOBAL CONFIGURATION

**GLOBAL** Use the Administration > ERPS (Configure Global) page to globally enable or disable ERPS on the switch.

#### **CLI REFERENCES**

"erps" on page 1054

#### **PARAMETERS**

These parameters are displayed:

ERPS Status - Enables ERPS on the switch. (Default: Disabled)

ERPS must be enabled globally on the switch before it can enabled on an ERPS ring (by setting the Admin Status on the Configure Domain – Configure Details page).

#### **WEB INTERFACE**

To globally enable ERPS on the switch:

- 1. Click Administration, ERPS.
- 2. Select Configure Global from the Step list.
- 3. Mark the ERPS Status check box.
- 4. Click Apply.

Figure 280: Setting ERPS Global Status

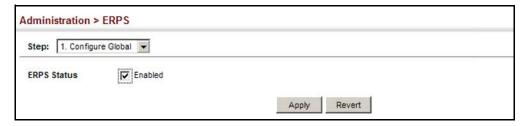

# ERPS CONFIGURATION

**RING** Use the Administration > ERPS (Configure Domain) pages to configure ERPS rings.

#### **CLI REFERENCES**

"ERPS Commands" on page 1052

#### **COMMAND USAGE**

Ring Initialization

An ERPS ring containing one Control VLAN and one or more protected Data VLANs must be configured, and the global ERPS function enabled on the switch (see "ERPS Global Configuration" on page 472) before a ring can start running. Once enabled, the RPL owner node and non-owner node state machines will start, and the ring will enter the active state.

#### Limitations

When configuring a ring port, note that these ports cannot be part of a spanning tree, nor can they be members of a static or dynamic trunk.

#### **PARAMETERS**

These parameters are displayed:

Add

**Domain Name** – Name of an ERPS ring. (Range: 1-12 characters)

**Domain ID** – ERPS ring identifier used in R-APS messages. (Range: 1-255)

Show

**Domain Name** – Name of a configured ERPS ring.

**ID** – ERPS ring identifier used in R-APS messages.

**Admin Status** – Shows whether ERPS is enabled on the switch.

Ver - Shows the ERPS version.

**MEG Level** – The maintenance entity group (MEG) level providing a communication channel for ring automatic protection switching (R-APS) information.

Control VLAN - Shows the Control VLAN ID.

Node State - Shows the following ERPS states:

Init – The ERPS ring has started but has not yet determined the status of the ring.

Idle – If all nodes in a ring are in this state, it means that all the links in the ring are up. This state will switch to protection state if a link failure occurs.

Protection – If a node in this state, it means that a link failure has occurred. This state will switch to idle state if all the failed links recover.

**Type** – Shows node type as None, RPL Owner or RPL Neighbor.

**Revertive** – Shows if revertive or non-revertive recovery is selected.

**W/E** - Shows information on the west and east ring port for this node.

**West Port** – Shows the west ring port for this node.

**East Port** – Shows the east ring port for this node.

**Interface** – The port or trunk which is configured as a ring port.

**Port State** – The operational state:

Blocking – The transmission and reception of traffic is blocked and the forwarding of R-APS messages is blocked, but the transmission of locally generated R-APS messages is allowed and the reception of all R-APS messages is allowed.

Forwarding – The transmission and reception of traffic is allowed; transmission, reception and forwarding of R-APS messages is allowed.

Unknown – The interface is not in a known state (includes the domain being disabled).

**Local SF** – A signal fault generated on a link to the local node.

**Local FS** – Shows if a forced switch command was issued on this interface.

**Local MS** – Shows if a manual switch command was issued on this interface.

**MEP** – The CFM MEP used to monitor the status on this link.

RPL - Shows if this node is connected to the RPL.

Configure Details

**Domain Name** – Name of a configured ERPS ring. (Range: 1-12 characters)

Service Instances within each ring are based on a unique maintenance association for the specific users, distinguished by the ring name, maintenance level, maintenance association's name, and assigned VLAN. Up to 6 ERPS rings can be configured on the switch.

**Domain ID** – ERPS ring identifier used in R-APS messages. (Range: 1-255; Default: None)

R-APS information is carried in an R-APS PDUs. The last octet of the MAC address is designated as the Ring ID (01-19-A7-00-00-[Ring ID]). If use of the default MAC address is disabled for the R-APS Def MAC parameter, then the Domain ID will be used in R-APS PDUs.

**Admin Status** – Activates the current ERPS ring. (Default: Disabled)

Before enabling a ring, the global ERPS function should be enabled see ("ERPS Global Configuration" on page 472), the east and west ring ports configured on each node, the RPL owner specified, and the control VLAN configured.

Once enabled, the RPL owner node and non-owner node state machines will start, and the ring will enter idle state if no signal failures are detected.

**Version** – Specifies compatibility with the following ERPS versions:

- 1 ERPS version 1 based on ITU-T G.8032/Y.1344.
- 2 ERPS version 2 based on ITU-T G.8032/Y.1344 Version 2. (This is the default setting.)

In addition to the basic features provided by version 1, version 2 also supports:

Multi-ring/ladder network support

Revertive/Non-revertive recovery

Forced Switch (FS) and Manual Switch (MS) commands for manually blocking a particular ring port

Flush FDB (forwarding database) logic which reduces amount of flush FDB operations in the ring

Support of multiple ERP instances on a single ring

Version 2 is backward compatible with Version 1. If version 2 is specified, the inputs and commands are forwarded transparently. If set to version 1, MS and FS operator commands are filtered, and the switch set to revertive mode.

The version number is automatically set to "1" when a ring node, supporting only the functionalities of G.8032v1, exists on the same ring with other nodes that support G.8032v2.

When ring nodes running G.8032v1 and G.8032v2 co-exist on a ring, the ring ID of each node is configured as "1".

In version 1, the MAC address 01-19-A7-00-00 is used for the node identifier. The R-APS Def MAC parameter has no effect.

**MEG Level** – The maintenance entity group (MEG) level which provides a communication channel for ring automatic protection switching (R-APS) information. (Range: 0-7)

This parameter is used to ensure that received R-APS PDUs are directed for this ring. A unique level should be configured for each local ring if there are many R-APS PDUs passing through this switch.

**Control VLAN** – A dedicated VLAN used for sending and receiving E-APS protocol messages. (Range: 1-4093)

Configure one control VLAN for each ERPS ring. First create the VLAN to be used as the control VLAN (see "Configuring VLAN Groups" on page 181), add the ring ports for the east and west interface as tagged members to this VLAN (see "Adding Static Members to VLANs" on page 183), and then use this parameter to add it to the ring.

The following restrictions are recommended to avoid creating a loop in the network or other problems which may occur under some situations:

The Control VLAN must not be configured as a Layer 3 interface (with an IP address), a dynamic VLAN (with GVRP enabled), nor as a private VLAN.

In addition, only ring ports may be added to the Control VLAN. No other ports can be members of this VLAN.

Also, the ring ports of the Control VLAN must be tagged.

Once the ring has been activated, the configuration of the control VLAN cannot be modified. Use the Admin Status parameter to stop the ERPS ring before making any configuration changes to the control VLAN.

**Node State** - Refer to the parameters for the Show page.

**Node Type** – Shows ERPS node type as one of the following:

**None** – Node is neither Ring Protection Link (RPL) owner nor neighbor. (This is the default setting.)

RPL Owner - Specifies a ring node to be the RPL owner.

Only one RPL owner can be configured on a ring. The owner blocks traffic on the RPL during Idle state, and unblocks it during Protection state (that is, when a signal fault is detected on the ring or the protection state is enabled with the Forced Switch or Manual Switch commands on the Configure Operation page).

The east and west connections to the ring must be specified for all ring nodes. When this switch is configured as the RPL owner, the west ring port is automatically set as being connected to the RPL.

**RPL Neighbor** – Specifies a ring node to be the RPL neighbor.

The RPL neighbor node, when configured, is a ring node adjacent to the RPL that is responsible for blocking its end of the RPL under normal conditions (i.e., the ring is established and no requests are present in the ring) in addition to the block at the other end by the RPL Owner Node. The RPL neighbor node may participate in blocking or unblocking its end of the RPL, but is not responsible for activating the reversion behavior.

Only one RPL owner can be configured on a ring. If the switch is set as the RPL owner for an ERPS domain, the west ring port is set as one end of the RPL. If the switch is set as the RPL neighbor for an ERPS domain, the east ring port is set as the other end of the RPL.

The east and west connections to the ring must be specified for all ring nodes. When this switch is configured as the RPL neighbor, the east ring port is set as being connected to the RPL.

Note that is not mandatory to declare a RPL neighbor.

**Revertive** – Sets the method of recovery to Idle State through revertive or non-revertive mode. (Default: Enabled)

Revertive behavior allows the switch to automatically return the RPL from Protection state to Idle state through the exchange of protocol messages.

Non-revertive behavior for Protection, Forced Switch (FS), and Manual Switch (MS) states are basically the same. Non-revertive behavior requires the RPL to be restored from Protection state to Idle state using the Clear command (Configure Operation page).

Recovery for Protection Switching – A ring node that has one or more ring ports in an SF (Signal Fail) condition, upon detecting the SF condition cleared, keeps at least one of its ring ports blocked for the traffic channel and for the R-APS channel, until the RPL is blocked as a result of ring protection reversion, or until there is another higher priority request (e.g., an SF condition) in the ring.

A ring node that has one ring port in an SF condition and detects the SF condition cleared, continuously transmits the R-APS (NR – no request) message with its own Node ID as the priority information over both ring ports, informing that no request is present at this ring node and initiates a guard timer. When another recovered ring node (or nodes) holding the link block receives this message, it compares the Node ID information with its own Node ID. If the received R-APS (NR) message has the higher priority, this ring node unblocks its ring ports. Otherwise, the block remains unchanged. As a result, there is only one link with one end blocked.

The ring nodes stop transmitting R-APS (NR) messages when they accept an R-APS (NR, RB – RPL Blocked), or when another higher priority request is received.

Recovery with Revertive Mode – When all ring links and ring nodes have recovered and no external requests are active, reversion is handled in the following way:

- **a.** The reception of an R-APS (NR) message causes the RPL Owner Node to start the WTR (Wait-to-Restore) timer.
- **b.** The WTR timer is cancelled if during the WTR period a higher priority request than NR is accepted by the RPL Owner Node or is declared locally at the RPL Owner Node.
- **c.** When the WTR timer expires, without the presence of any other higher priority request, the RPL Owner Node initiates reversion by blocking its traffic channel over the RPL, transmitting an R-APS (NR, RB) message over both ring ports, informing the ring that the RPL is blocked, and performing a flush FDB action.
- d. The acceptance of the R-APS (NR, RB) message causes all ring nodes to unblock any blocked non-RPL link that does not have an SF condition. If it is an R-APS (NR, RB) message without a DNF (do not flush) indication, all ring nodes flush the FDB.

Recovery with Non-revertive Mode – In non-revertive operation, the ring does not automatically revert when all ring links and

ring nodes have recovered and no external requests are active. Non-revertive operation is handled in the following way:

- **a.** The RPL Owner Node does not generate a response on reception of an R-APS (NR) messages.
- **b.** When other healthy ring nodes receive the NR (Node ID) message, no action is taken in response to the message.
- c. When the operator issues the Clear command (Configure Operation page) for non-revertive mode at the RPL Owner Node, the non-revertive operation is cleared, the RPL Owner Node blocks its RPL port, and transmits an R-APS (NR, RB) message in both directions, repeatedly.
- d. Upon receiving an R-APS (NR, RB) message, any blocking node should unblock its non-failed ring port. If it is an R-APS (NR, RB) message without a DNF indication, all ring nodes flush the FDB.

Recovery for Forced Switching – A Forced Switch command is removed by issuing the Clear command (Configure Operation page) to the same ring node where Forced Switch mode is in effect. The clear command removes any existing local operator commands, and triggers reversion if the ring is in revertive behavior mode.

The ring node where the Forced Switch was cleared continuously transmits the R-APS (NR) message on both ring ports, informing other nodes that no request is present at this ring node. The ring nodes stop transmitting R-APS (NR) messages when they accept an RAPS (NR, RB) message, or when another higher priority request is received.

If the ring node where the Forced Switch was cleared receives an R-APS (NR) message with a Node ID higher than its own Node ID, it unblocks any ring port which does not have an SF condition and stops transmitting R-APS (NR) message over both ring ports.

Recovery with revertive mode is handled as follows:

- **a.** The reception of an R-APS (NR) message causes the RPL Owner Node to start the WTB timer.
- b. The WTB timer is cancelled if during the WTB period a higher priority request than NR is accepted by the RPL Owner Node or is declared locally at the RPL Owner Node.
- **c.** When the WTB timer expires, in the absence of any other higher priority request, the RPL Owner Node initiates reversion by blocking the traffic channel over the RPL, transmitting an R-APS (NR, RB) message over both ring ports, informing the ring that the RPL is blocked, and flushes the FDB.
- **d.** The acceptance of the R-APS (NR, RB) message causes all ring nodes to unblock any blocked non-RPL that does

not have an SF condition. If it is an R-APS (NR, RB) message without a DNF indication, all ring nodes flush their FDB. This action unblocks the ring port which was blocked as a result of an operator command.

Recovery with non-revertive mode is handled as follows:

- **a.** The RPL Owner Node, upon reception of an R-APS(NR) message and in the absence of any other higher priority request does not perform any action.
- b. Then, after the operator issues the Clear command (Configure Operation page) at the RPL Owner Node, this ring node blocks the ring port attached to the RPL, transmits an R-APS (NR, RB) message on both ring ports, informing the ring that the RPL is blocked, and flushes its FDB.
- c. The acceptance of the R-APS (NR, RB) message triggers all ring nodes to unblock any blocked non-RPL which does not have an SF condition. If it is an R-APS (NR, RB) message without a DNF indication, all ring nodes flush their FDB. This action unblocks the ring port which was blocked as result of an operator command.

Recovery for Manual Switching – A Manual Switch command is removed by issuing the Clear command (Configure Operation page) at the same ring node where the Manual Switch is in effect. The clear command removes any existing local operator commands, and triggers reversion if the ring is in revertive behavior mode.

The ring node where the Manual Switch was cleared keeps the ring port blocked for the traffic channel and for the R-APS channel, due to the previous Manual Switch command. This ring port is kept blocked until the RPL is blocked as a result of ring protection reversion, or until there is another higher priority request (e.g., an SF condition) in the ring.

The Ethernet Ring Node where the Manual Switch was cleared continuously transmits the R-APS (NR) message on both ring ports, informing that no request is present at this ring node. The ring nodes stop transmitting R-APS (NR) messages when they accept an RAPS (NR, RB) message, or when another higher priority request is received.

If the ring node where the Manual Switch was cleared receives an R-APS (NR) message with a Node ID higher than its own Node ID, it unblocks any ring port which does not have an SF condition and stops transmitting R-APS (NR) message on both ring ports.

Recovery with revertive mode is handled as follows:

a. The RPL Owner Node, upon reception of an R-APS (NR) message and in the absence of any other higher priority request, starts the WTB timer and waits for it to expire. While the WTB timer is running, any latent R-APS (MS)

- message is ignored due to the higher priority of the WTB running signal.
- **b.** When the WTB timer expires, it generates the WTB expire signal. The RPL Owner Node, upon reception of this signal, initiates reversion by blocking the traffic channel on the RPL, transmitting an R-APS (NR, RB) message over both ring ports, informing the ring that the RPL is blocked, and flushes its FDB.
- c. The acceptance of the R-APS (NR, RB) message causes all ring nodes to unblock any blocked non-RPL that does not have an SF condition. If it is an R-APS (NR, RB) message without a DNF indication, all Ethernet Ring Nodes flush their FDB. This action unblocks the ring port which was blocked as a result of an operator command.

Recovery with non-revertive mode is handled as follows:

- **a.** The RPL Owner Node, upon reception of an R-APS (NR) message and in the absence of any other higher priority request does not perform any action.
- b. Then, after the operator issues the Clear command (Configure Operation page) at the RPL Owner Node, this ring node blocks the ring port attached to the RPL, transmits an R-APS (NR, RB) message over both ring ports, informing the ring that the RPL is blocked, and flushes its FDB.
- c. The acceptance of the R-APS (NR, RB) message triggers all ring nodes to unblock any blocked non-RPL which does not have an SF condition. If it is an R-APS (NR, RB) message without a DNF indication, all ring nodes flush their FDB. This action unblocks the ring port which was blocked as result of an operator command.

**Major Domain** – The ERPS ring used for sending control packets.

This switch can support up to six rings. However, ERPS control packets can only be sent on one ring. This parameter is used to indicate that the current ring is a secondary ring, and to specify the major ring which will be used to send ERPS control packets.

The Ring Protection Link (RPL) is always the west port. So the physical port on a secondary ring must be the west port. In other words, if a domain has two physical ring ports, this ring can only be a major ring, not a secondary ring (or sub-domain) which can have only one physical ring port. The major domain therefore cannot be set if the east port is already configured.

**Node ID** – A MAC address unique to the ring node. The MAC address must be specified in the format xx-xx-xx-xx or xxxxxxxxxxx. (Default: CPU MAC address)

The ring node identifier is used to identify a node in R-APS messages for both automatic and manual switching recovery operations.

For example, a node that has one ring port in SF condition and detects that the condition has been cleared, will continuously transmit R-APS (NR) messages with its own Node ID as priority information over both ring ports, informing its neighbors that no request is present at this node. When another recovered node holding the link blocked receives this message, it compares the Node ID information with its own. If the received R-APS (NR) message has a higher priority, this unblocks its ring ports. Otherwise, the block remains unchanged.

The node identifier may also be used for debugging, such as to distinguish messages when a node is connected to more than one ring.

**R-APS with VC** – Configures an R-APS virtual channel to connect two interconnection points on a sub-ring, allowing ERPS protocol traffic to be tunneled across an arbitrary Ethernet network. (Default: Enabled)

A sub-ring may be attached to a primary ring with or without a virtual channel. A virtual channel is used to connect two interconnection points on the sub-ring, tunneling R-APS control messages across an arbitrary Ethernet network topology. If a virtual channel is not used to cross the intermediate Ethernet network, data in the traffic channel will still flow across the network, but the all R-APS messages will be terminated at the interconnection points.

Sub-ring with R-APS Virtual Channel – When using a virtual channel to tunnel R-APS messages between interconnection points on a subring, the R-APS virtual channel may or may not follow the same path as the traffic channel over the network. R-APS messages that are forwarded over the sub-ring's virtual channel are broadcast or multicast over the interconnected network. For this reason the broadcast/multicast domain of the virtual channel should be limited to the necessary links and nodes. For example, the virtual channel could span only the interconnecting rings or sub-rings that are necessary for forwarding R-APS messages of this sub-ring. Care must also be taken to ensure that the local RAPS messages of the sub-ring being transported over the virtual channel into the interconnected network can be uniquely distinguished from those of other interconnected ring R-APS messages. This can be achieved by, for example, by using separate VIDs for the virtual channels of different sub-rings.

Note that the R-APS virtual channel requires a certain amount of bandwidth to forward R-APS messages on the interconnected Ethernet network where a sub-ring is attached. Also note that the protection switching time of the sub-ring may be affected if R-APS messages traverse a long distance over an R-APS virtual channel.

Figure 281: Sub-ring with Virtual Channel

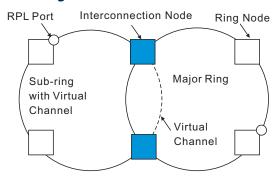

Sub-ring without R-APS Virtual Channel – Under certain circumstances it may not be desirable to use a virtual channel to interconnect the sub-ring over an arbitrary Ethernet network. In this situation, the R-APS messages are terminated on the interconnection points. Since the sub-ring does not provide an R-APS channel nor R-APS virtual channel beyond the interconnection points, R-APS channel blocking is not employed on the normal ring links to avoid channel segmentation. As a result, a failure at any ring link in the sub-ring will cause the R-APS channel of the sub-ring to be segmented, thus preventing R-APS message exchange between some of the sub-ring's ring nodes.

No R-APS messages are inserted or extracted by other rings or subrings at the interconnection nodes where a sub-ring is attached. Hence there is no need for either additional bandwidth or for different VIDs/Ring IDs for the ring interconnection. Furthermore, protection switching time for a sub-ring is independent from the configuration or topology of the interconnected rings. In addition, this option always ensures that an interconnected network forms a tree topology regardless of its interconnection configuration. This means that it is not necessary to take precautions against forming a loop which is potentially composed of a whole interconnected network.

Figure 282: Sub-ring without Virtual Channel

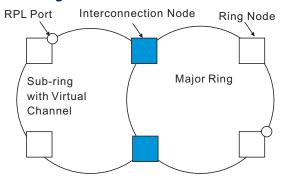

**R-APS Def MAC** – Sets the switch's MAC address to be used as the node identifier in R-APS messages. (Default: Enabled)

When ring nodes running ERPSv1 and ERPSv2 co-exist on the same ring, the Ring ID of each ring node must be configured as "1".

If this command is disabled, the following strings are used as the node identifier:

ERPSv1: 00-17-7C-00-00-01

ERPSv2: 00-17-7C-00-00-[Ring ID]

**Propagate TC** – Enables propagation of topology change messages from a secondary ring to the primary ring. (Default: Disabled)

When a secondary ring detects a topology change, it can pass a message about this event to the major ring. When the major ring receives this kind of message from a secondary ring, it can clear the MAC addresses on its ring ports to help the second ay ring restore its connections more quickly through protection switching.

When the MAC addresses are cleared, data traffic may flood onto the major ring. The data traffic will become stable after the MAC addresses are learned again. The major ring will not be broken, but the bandwidth of data traffic on the major ring may suffer for a short period of time due to this flooding behavior.

**Non-ERPS Device Protection** – Sends non-standard health-check packets when an owner node enters protection state without any link down event having been detected through Signal Fault messages. (Default: Disabled)

The RPL owner node detects a failed link when it receives R-APS (SF - signal fault) messages from nodes adjacent to the failed link. The owner then enters protection state by unblocking the RPL. However, using this standard recovery procedure may cause a non-EPRS device to become isolated when the ERPS device adjacent to it detects a continuity check message (CCM) loss event and blocks the link between the non-ERPS device and ERPS device.

CCMs are propagated by the Connectivity Fault Management (CFM) protocol as described under "Connectivity Fault Management" on page 492. If the standard recovery procedure were used as shown in the following figure, and node E detected CCM loss, it would send an R-APS (SF) message to the RPL owner and block the link to node D, isolating that non-ERPS device.

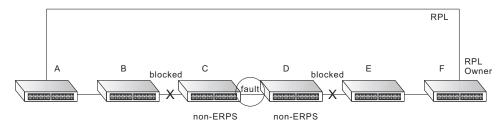

When non-ERPS device protection is enabled on the ring, the ring ports on the RPL owner node and non-owner nodes will not be blocked when signal loss is detected by CCM loss events.

When non-ERPS device protection is enabled on an RPL owner node, it will send non-standard health-check packets to poll the ring health when it enters the protection state. It does not use the

normal procedure of waiting to receive an R-APS (NR - no request) message from nodes adjacent to the recovered link. Instead, it waits to see if the non-standard health-check packets loop back. If they do, indicating that the fault has been resolved, the RPL will be blocked.

After blocking the RPL, the owner node will still transmit an R-APS (NR, RB - ring blocked) message. ERPS-compliant nodes receiving this message flush their forwarding database and unblock previously blocked ports. The ring is now returned to Idle state.

**Holdoff Timer** – The hold-off timer is used to filter out intermittent link faults. Faults will only be reported to the ring protection mechanism if this timer expires. (Range: 0-10000 milliseconds, in steps of 100 milliseconds)

In order to coordinate timing of protection switches at multiple layers, a hold-off timer may be required. Its purpose is to allow, for example, a server layer protection switch to have a chance to fix the problem before switching at a client layer.

When a new defect or more severe defect occurs (new Signal Failure), this event will not be reported immediately to the protection switching mechanism if the provisioned hold-off timer value is non-zero. Instead, the hold-off timer will be started. When the timer expires, whether a defect still exists or not, the timer will be checked. If one does exist, that defect will be reported to the protection switching mechanism. The reported defect need not be the same one that started the timer.

**Guard Timer** – The guard timer is used to prevent ring nodes from receiving outdated R-APS messages. During the duration of the guard timer, all received R-APS messages are ignored by the ring protection control process, giving time for old messages still circulating on the ring to expire. (Range: 10-2000 milliseconds, in steps of 10 milliseconds)

The guard timer duration should be greater than the maximum expected forwarding delay for an R-APS message to pass around the ring. A side-effect of the guard timer is that during its duration, a node will be unaware of new or existing ring requests transmitted from other nodes.

**WTB Timer** – The Wait to Block (WTB) timer is used when clearing Forced Switch (FS) and Manual Switch (MS) commands. As multiple FS commands are allowed to co-exist in a ring, the WTB timer ensures that clearing of a single FS command does not trigger re-blocking of the RPL. When clearing an MS command, the WTB timer prevents the formation of a closed loop due to possible a timing anomaly where the RPL owner node receives an outdated remote MS request during the recovery process.

When recovering from an FS or MS command, the delay timer must be long enough to receive any latent remote FS or MS commands. This delay timer called the WTB timer is defined to be 5 seconds longer than the guard timer. This is enough time to allow a reporting ring node to transmit two R-APS messages and allow the ring to identify the latent condition.

This delay timer is activated on the RPL owner node. When the relevant delay timer expires, the RPL owner node initiates the reversion process by transmitting an R-APS (NR, RB) message. The delay timer, (i.e., WTR or WTB) is deactivated when any higher priority request preempts this delay timer.

The delay timers (i.e. WTR and WTB) may be started and stopped by the system. A request to start running the delay timer does not restart the delay timer. A request to stop the delay timer stops the delay timer and resets its value. The Clear command (Configure Operation page) can be used to stop the delay timer.

**WTR Timer** – The wait-to-restore timer is used to verify that the ring has stabilized before blocking the RPL after recovery from a signal failure. (Range: 5-12 minutes)

If the switch goes into ring protection state due to a signal failure, after the failure condition is cleared, the RPL owner will start the wait-torestore timer and wait until it expires to verify that the ring has stabilized before blocking the RPL and returning to the Idle (normal operating) state.

**WTB Expire** – The time before the wait-to-block timer expires.

**WTR Expire** – The time before the wait-to-restore timer expires.

**West/East** – Connects to next ring node to the west/east.

Each node must be connected to two neighbors on the ring. For convenience, the ports connected are referred to as east and west ports. Alternatively, the closest neighbor to the east should be the next node in the ring in a clockwise direction, and the closest neighbor to the west should be the next node in the ring in a counter-clockwise direction.

**Interface** – The port or trunk attached to the west or east ring port.

Note that a ring port cannot be configured as a member of a spanning tree, a dynamic trunk, or a static trunk.

**Port State** – Once configured, this field shows the operational state of the ring ports for this node:

Blocking – The transmission and reception of traffic is blocked and the forwarding of R-APS messages is blocked, but the transmission of locally generated R-APS messages is allowed and the reception of all R-APS messages is allowed.

Forwarding – The transmission and reception of traffic is allowed; transmission, reception and forwarding of R-APS messages is allowed.

Unknown - The interface is not in a known state.

**Local SF** – Shows if a signal fault exists on a link to the local node.

**Local FS** – Shows if a forced switch command was issued on this interface.

**Local MS** – Shows if a manual switch command was issued on this interface.

**MEP** – Specifies the CCM MEPs used to monitor the link on a ring node.

If a MEP is used to monitor the link status of an ERPS node with CFM continuity check messages, then the MEG Level parameter on this configuration page must match the authorized maintenance level of the CFM domain to which the specified MEP belongs. (See "Configuring CFM Maintenance Domains" on page 500.)

To ensure complete monitoring of a ring node, specify the CFM MEPs used to monitor both the east and west ports of the ring node.

If CFM determines that a MEP node which has been configured to monitor a ring port with this command has gone down, this information is passed to ERPS, which in turn processes it as a ring node failure. For more information on how ERPS recovers from a node failure, refer to the description of the Revertive parameter on this configuration page.

**RPL** – If node is connected to the RPL, this shows by which interface.

#### **WEB INTERFACE**

To create an ERPS ring:

- 1. Click Administration, ERPS.
- 2. Select Configure Domain from the Step list.
- 3. Select Add from the Action list.
- 4. Enter a name and optional identifier for the ring.
- 5. Click Apply.

Figure 283: Creating an ERPS Ring

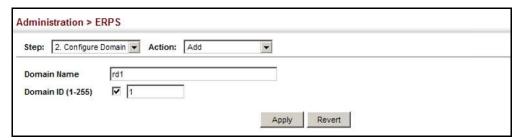

To configure the ERPS parameters for a ring:

- 1. Click Administration, ERPS.
- 2. Select Configure Domain from the Step list.
- 3. Select Configure Details from the Action list.

- 4. Configure the ERPS parameters for this node. Note that spanning tree protocol cannot be configured on the ring ports, nor can these ports be members of a static or dynamic trunk. And the control VLAN must be unique for each ring. Adjust the protocol timers as required. The RPL owner must be set on one of the rings. And the administrative status enabled once all of the other settings have been entered.
- 5. Click Apply.

Figure 284: Creating an ERPS Ring

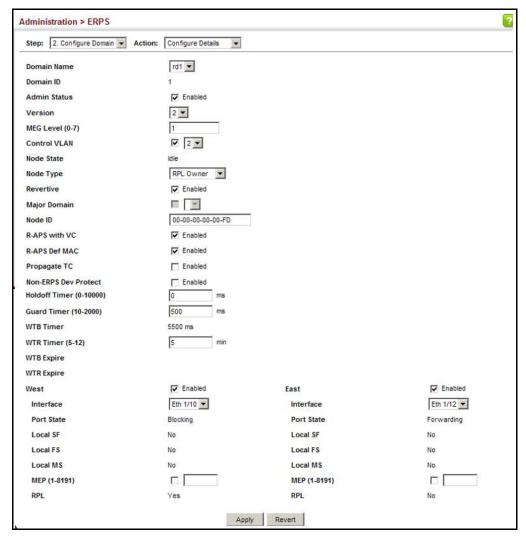

To show the configure ERPS rings:

- 1. Click Administration, ERPS.
- 2. Select Configure Domain from the Step list.
- 3. Select Show from the Action list.

Figure 285: Showing Configured ERPS Rings

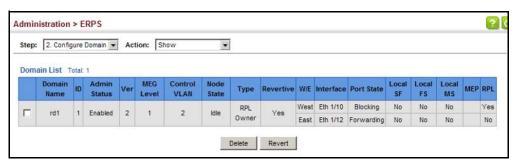

### MANUAL **OPERATIONS**

**ERPS** FORCED AND Use the Administration > ERPS (Configure Operation) page to block a ring **MODE** port using Forced Switch or Manual Switch commands.

#### **CLI REFERENCES**

"erps forced-switch" on page 1074

"erps manual-switch" on page 1076

"erps clear" on page 1074

#### **PARAMETERS**

These parameters are displayed:

**Domain Name** – Name of a configured ERPS ring.

**Operation** – Specifies a Forced Switch (FS) or Manual Switch (MS) operation on the east or west ring port.

Forced Switch - Blocks specified ring port. (Options: West or East)

A ring with no pending request has a logical topology with the traffic channel blocked at the RPL and unblocked on all other ring links. In this situation, the FS command triggers protection switching as follows:

- **a.** The ring node where an FS command was issued blocks the traffic channel and R-APS channel on the ring port to which the command was issued, and unblocks the other ring port.
- **b.** The ring node where the FS command was issued transmits R-APS messages indicating FS over both ring ports. R-APS (FS) messages are continuously transmitted by this ring node while the local FS command is the ring node's highest priority command (see Table 32 on page 489). The R-APS (FS) message informs other ring nodes of the FS command and that the traffic channel is blocked on one ring port.
- **c.** A ring node accepting an R-APS (FS) message, without any local higher priority requests unblocks any blocked ring port. This action subsequently unblocks the traffic channel over the RPL.

- **d.** The ring node accepting an R-APS (FS) message, without any local higher priority requests stops transmission of R-APS messages.
- **e.** The ring node receiving an R-APS (FS) message flushes its FDB.

Protection switching on a forced switch request is completed when the above actions are performed by each ring node. At this point, traffic flows around the ring are resumed. From this point on the following rules apply regarding processing of further forced switch commands:

While an existing forced switch request is present in a ring, any new forced switch request is accepted, except on a ring node having a prior local forced switch request. The ring nodes where further forced switch commands are issued block the traffic channel and R-APS channel on the ring port at which the forced switch was issued. The ring node where the forced switch command was issued transmits an R-APS message over both ring ports indicating FS. R-APS (FS) messages are continuously transmitted by this ring node while the local FS command is the ring node's highest priority command. As such, two or more forced switches are allowed in the ring, which may inadvertently cause the segmentation of an ring. It is the responsibility of the operator to prevent this effect if it is undesirable.

Ring protection requests, commands and R-APS signals have the priorities as specified in the following table.

Table 32: ERPS Request/State Priority

| Request / State and Status | Туре   | Priority |
|----------------------------|--------|----------|
| Clear                      | local  | highest  |
| FS                         | local  | 1        |
| R-APS (FS)                 | remote | 1        |
| local SF*                  | local  | 1        |
| local clear SF             | local  | 1        |
| R-APS (SF)                 | remote | 1        |
| R-APS (MS)                 | remote | 1        |
| MS                         | local  | 1        |
| WTR Expires                | local  | 1        |
| WTR Running                | local  | 1        |
| WTB Expires                | local  | 1        |
| WTB Running                | local  | 1        |
| R-APS (NR, RB)             | remote | 1        |
| R-APS (NR)                 | remote | lowest   |

\* If an Ethernet Ring Node is in the Forced Switch state, local SF is ignored.

Recovery for forced switching under revertive and non-revertive mode is described under the Revertive parameter.

When a ring is under an FS condition, and the node at which an FS command was issued is removed or fails, the ring remains in FS state because the FS command can only be cleared at node where the FS command was issued. This results in an unrecoverable FS condition.

When performing a maintenance procedure (e.g., replacing, upgrading) on a ring node (or a ring link), it is recommended that FS commands be issued at the two adjacent ring nodes instead of directly issuing a FS command at the ring node under maintenance in order to avoid falling into the above mentioned unrecoverable situation.

**Manual Switch** – Blocks specified ring port, in the absence of a failure or an FS command. (Options: West or East)

A ring with no request has a logical topology with the traffic channel blocked at the RPL and unblocked on all other ring links. In this situation, the Manual Switch command triggers protection switching as follows:

- **a.** If no other higher priority commands exist, the ring node, where a manual switch command was issued, blocks the traffic channel and R-APS channel on the ring port to which the command was issued, and unblocks the other ring port.
- b. If no other higher priority commands exist, the ring node where the manual switch command was issued transmits R-APS messages over both ring ports indicating MS. R-APS (MS) message are continuously transmitted by this ring node while the local MS command is the ring node's highest priority command (see Table 32 on page 489). The R-APS (MS) message informs other ring nodes of the MS command and that the traffic channel is blocked on one ring port.
- **c.** If no other higher priority commands exist and assuming the ring node was in Idle state before the manual switch command was issued, the ring node flushes its local FDB.
- **d.** A ring node accepting an R-APS (MS) message, without any local higher priority requests unblocks any blocked ring port which does not have an SF condition. This action subsequently unblocks the traffic channel over the RPL.
- **e.** A ring node accepting an R-APS (MS) message, without any local higher priority requests stops transmitting R-APS messages.
- **f.** A ring node receiving an R-APS (MS) message flushes its FDB.

Protection switching on a manual switch request is completed when the above actions are performed by each ring node. At this point, traffic flows around the ring are resumed. From this point on, the following rules apply regarding processing of further manual switch commands:

- **a.** While an existing manual switch request is present in the ring, any new manual switch request is rejected. The request is rejected at the ring node where the new request is issued and a notification is generated to inform the operator that the new MS request was not accepted.
- b. A ring node with a local manual switch command which receives an R-APS (MS) message with a different Node ID clears its manual switch request and starts transmitting R-APS (NR) messages. The ring node keeps the ring port blocked due to the previous manual switch command.
- **c.** An ring node with a local manual switch command that receives an R-APS message or a local request of higher priority than R-APS (MS) clear its manual switch request. The ring node then processes the new higher priority request.

Recovery for manual switching under revertive and non-revertive mode is described under the Revertive parameter.

**Clear** – Manually clears the protection state which has been invoked by a forced switch or manual switch command, and the node is operating under non-revertive mode; or before the WTR or WTB timer expires when the node is operating in revertive mode.

Two steps are required to make a ring operating in non-revertive mode return to Idle state from forced switch or manual switch state:

- 1. Issue a Clear command to remove the forced switch command on the node where a local forced switch command is active.
- 2. Issue a Clear command on the RPL owner node to trigger the reversion.

The Clear command will also stop the WTR and WTB delay timers and reset their values.

More detailed information about using this command for non-revertive mode is included under the Revertive parameter. (See the Command Usage section under "ERPS Ring Configuration" on page 472.)

#### **WEB INTERFACE**

To block a ring port:

- 1. Click Administration, ERPS.
- 2. Select Configure Domain from the Step list.
- **3.** Select Configure Operation from the Action list.
- **4.** Select the domain name from the drop-down list.
- **5.** Specify a Forced Switch, Manual Switch, or Clear operation.
- 6. Click Apply.

Figure 286: Blocking an ERPS Ring Port

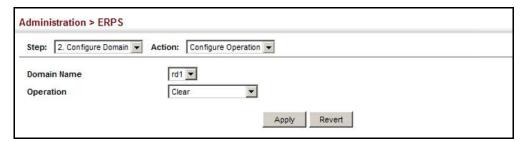

#### CONNECTIVITY FAULT MANAGEMENT

Connectivity Fault Management (CFM) is an OAM protocol that includes proactive connectivity monitoring using continuity check messages, fault verification through loop back messages, and fault isolation by examining end-to-end connections between provider edge devices or between customer edge devices.

CFM is implemented as a service level protocol based on service instances which encompass only that portion of the metropolitan area network supporting a specific customer. CFM can also provide controlled management access to a hierarchy of maintenance domains (such as the customer, service provider, and equipment operator).

This switch supports functions for defining the CFM structure, including domains, maintenance associations, and maintenance access points. It also supports fault detection through continuity check messages for all known maintenance points, and cross-check messages which are used to verify a static list of remote maintenance points located on other devices (in the same maintenance association) against those found through continuity check messages. Fault verification is supported using loop back messages, and fault isolation with link trace messages. Fault notification is also provided by SNMP alarms which are automatically generated by maintenance points when connectivity faults or configuration errors are detected in the local maintenance domain.

#### Key Components of CFM

CFM provides restricted management access to each Service Instance using a structured conceptual network based on these components:

A Maintenance Domain defines a part of the network controlled by a single operator, and supports management access to the domain through Domain Service Access Points (DSAPs) configured on the domain boundary, as well as connectivity testing between these DSAPs.

A Maintenance Association (MA) contains the DSAPs for an individual Service Instance. DSAPs are the primary maintenance points used to monitor connectivity across a maintenance domain, and are the entry points to the paths which interconnect the access points allocated to a service instance.

A Maintenance Level allows maintenance domains to be nested in a hierarchical fashion, providing access to the specific network portions required by each operator. Domains at lower levels may be either hidden or exposed to operators managing domains at a higher level, allowing either course or fine fault resolution.

Maintenance End Points (MEPs) which provide full CFM access to a Service Instance (i.e., a specific MA), and Maintenance Intermediate Points (MIPs) which are passive entities that merely validate received CFM messages, or respond to link trace and loop back requests. MIPs are the interconnection points that make up all possible paths between the DSAPs within an MA, and may also include interconnection points in lower-level domains if exposed by CFM settings.

The following figure shows a single Maintenance Domain, with DSAPs located on the domain boundary, and Internal Service Access Points (ISAPs) inside the domain through which frames may pass between the DSAPs.

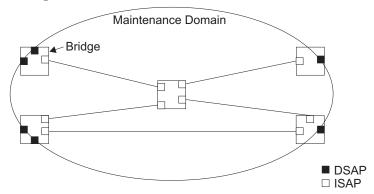

Figure 287: Single CFM Maintenance Domain

The figure below shows four maintenance associations contained within a hierarchical structure of maintenance domains. At the innermost level, there are two operator domains which include access points marked " $O_1$ " and " $O_2$ " respectively. The users of these domains can see their respective MEPs as well as all the MIPs within their domains. There is a service provider domain at the second level in the hierarchy. From the service

provider's view, the access points marked "P" are visible, and all access points within the operator domains have also been made visible as MIPs according to common practice. And finally, there is a customer domain at the top of the hierarchy. Users at this level can only see the access points marked "C" on the outer domain boundary. Again, normal practice is to hide the internal structure of the network from outsiders to reduce security risks.

Figure 288: Multiple CFM Maintenance Domains

Note that the Service Instances within each domain shown above are based on a unique maintenance association for the specific users, distinguished by the domain name, maintenance level, maintenance association's name, and assigned VLAN.

#### Basic CFM Operations

CFM uses standard Ethernet frames for sending protocol messages. Both the source and destination address for these messages are based on unicast or multicast MAC addresses, and therefore confined to a single Layer 2 CFM service VLAN. For this reason, the transmission, forwarding, and processing of CFM frames is performed by bridges, not routers. Bridges that do not recognize CFM messages forward them as normal data. There are three basic types of CFM messages, including continuity check, link trace, and loop back.

Continuity check messages (CCMs) are multicast within a single Service Instance (i.e., a specific MA), allowing MEPs to discover other MEPs within the same MA, and MIPs to discover MEPs. Connectivity faults are indicated when a known MEP stops sending CCMs, or a remote MEP configured in a static list does not come up. Configuration errors, such as a cross-connect between different MAs, are indicated when a CCM is received with an incorrect MA identifier or maintenance level.

Loop back messages are used for fault verification. These messages can be sent using the MAC address of any destination MEP within the same MA. If the target MEP's identifier has been discovered through CCM messages, then a loop back message can also be sent using the MEPs identifier. A reply indicates that the destination is reachable.

Link trace messages are used for fault verification. These messages are multicast frames sent out to track the hop-by-hop path to a target MEP within the same MA. Responses provide information on the ingress, egress, and relay action taken at each hop along the path, providing vital information about connectivity problems. Responses allow the sender to discover all of the maintenance points that would be traversed by a data frame sent to the target MAC address.

SNMP traps can also be configured to provide an automated method of fault notification. If the fault notification generator detects one or more defects within the configured time period, and fault alarms are enabled, a corresponding trap will be sent. No further fault alarms are sent until the fault notification generator has been reset by the passage of a configured time period without detecting any further faults. Upon receiving a fault alarm, you should inspect the related SNMP objects for the reporting MEP, diagnose the fault, correct it, and re-examine the MEP's SNMP objects to see whether the fault notification generator has been reset.

#### Configuration Guidelines

- 1. Configure the maintenance domains with the MD List (see "Configuring CFM Maintenance Domains").
- **2.** Configure the maintenance associations with MA List (see "Configuring CFM Maintenance Associations").
- **3.** Configure the local maintenance end points (MEPs) which will serve as the domain service access points for the specified maintenance association using the MEP List (see "Configuring CFM Maintenance Associations").
- **4.** Enter a static list of MEPs assigned to other devices within the same maintenance association using the Remote MEP List (see "Configuring Remote Maintenance End Points"). This allows CFM to automatically verify the functionality of these remote end points by cross-checking the static list configured on this device against information learned through continuity check messages.
- **5.** Enable CFM globally on the switch using the Configure Global screen (see "Configuring Global Settings for CFM").
- **6.** Enable CFM on the local MEPs using the Configure Interface screen (see "Configuring Interfaces for CFM").
- 7. Enable continuity check and cross-check operations, and configure AIS parameters using the Configure MA Configure Details screen (see "Configuring CFM Maintenance Associations").

Other configuration changes may be required for your particular environment, such as adjusting the interval at which continuity check messages are sent (see "Configuring CFM Maintenance Associations"), or setting the start-up delay for the cross-check operation (see "Configuring Global Settings for CFM"). You can also enable SNMP traps for events

discovered by continuity check messages or cross-check messages (see "Configuring Global Settings for CFM").

## SETTINGS FOR CFM

CONFIGURING GLOBAL Use the Administration > CFM (Configure Global) page to configure global settings for CFM, such as enabling the CFM process on the switch, setting the start-up delay for cross-check operations, configuring parameters for the link trace cache, and enabling traps for events discovered by continuity check messages or cross-check messages.

#### **CLI REFERENCES**

"CFM Commands" on page 1268

#### **PARAMETERS**

These parameters are displayed:

Global Configuration

**CFM Status** – Enables CFM processing globally on the switch. (Default: Enabled)

To avoid generating an excessive number of traps, the complete CFM maintenance structure and process parameters should be configured prior to enabling CFM processing globally on the switch. Specifically, the maintenance domains, maintenance associations, and maintenance end-points (MEPs) should be configured on each participating bridge using the Configure MD page (see "Configuring CFM Maintenance Domains"), Configure MA page (see "Configuring CFM Maintenance Associations"), and the Configure MEP page (see "Configuring Maintenance End Points").

When CFM is enabled, hardware resources are allocated for CFM processing.

MEP Cross Check Start Delay - Sets the maximum delay that a device waits for remote MEPs to come up before starting the crosscheck operation. (Range: 1-65535 seconds; Default: 10 seconds)

This parameter sets the time to wait for a remote MEP to come up, and the switch starts cross-checking the list of statically configured remote MEPs in the local maintenance domain (Configure Remote MEP page, see "Configuring Remote Maintenance End Points") against the MEPs learned through continuity check messages (CCMs).

The cross-check start delay should be configured to a value greater than or equal to the continuity check message interval to avoid generating unnecessary traps (see "Configuring CFM Maintenance Associations").

#### LInk Trace Cache Settings

**Link Trace Cache** - Enables caching of CFM data learned through link trace messages. (Default: Enabled)

A linktrace message is a multicast CFM frame initiated by a MEP, and forwarded from MIP to MIP, with each MIP generating a linktrace reply, up to the point at which the linktrace message reaches its destination or can no longer be forwarded.

Use this command attribute to enable the link trace cache to store the results of link trace operations initiated on this device. Use the CFM Transmit Link Trace page (see "Transmitting Link Trace Messages") to transmit a linktrace message.

Linktrace responses are returned from each MIP along the path and from the target MEP. Information stored in the cache includes the maintenance domain name, MA name, MEPID, sequence number, and TTL value (see "Displaying Fault Notification Settings").

**Link Trace Cache Hold Time** – The hold time for CFM link trace cache entries. (Range: 1-65535 minutes; Default: 100 minutes)

Before setting the aging time for cache entries, the cache must first be enabled in the Linktrace Cache attribute field.

**Link Trace Cache Size** – The maximum size for the link trace cache. (Range: 1-4095 entries; Default: 100 entries)

If the cache reaches the maximum number of specified entries, or the size is set to a value less than the current number of stored entries, no new entries are added. To add additional entries, the cache size must first be increased, or purged (see "Displaying Fault Notification Settings").

#### Continuity Check Errors

**Connectivity Check Config** – Sends a trap if this device receives a continuity check message (CCM) with the same maintenance end point identifier (MPID) as its own but with a different source MAC address, indicating that a CFM configuration error exists.

**Connectivity Check Loop** – Sends a trap if this device receives a CCM with the same source MAC address and MPID as its own, indicating that a forwarding loop exists.

**Connectivity Check MEP Down** – Sends a trap if this device loses connectivity with a remote maintenance end point (MEP), or connectivity has been restored to a remote MEP which has recovered from an error condition.

**Connectivity Check MEP Up** – Sends a trap if a remote MEP is discovered and added to the local database, the port state of a previously discovered remote MEP changes, or a CCM is received from a remote MEP which as an expired entry in the archived database.

MEP Up traps are suppressed when cross-checking of MEPs is enabled<sup>10</sup> because cross-check traps include more detailed status information.

Cross-checking must be enabled for this type of trap to be reported (see "Configuring CFM Maintenance Associations").

#### Cross-check Errors

**Cross Check MA Up** – Sends a trap when all remote MEPs in an MA come up.

An MA Up trap is sent if cross-checking is enabled<sup>10</sup>, and a CCM is received from all remote MEPs configured in the static list for this maintenance association<sup>11</sup>.

**Cross Check MEP Missing** – Sends a trap if the cross-check timer expires and no CCMs have been received from a remote MEP configured in the static list.

A MEP Missing trap is sent if cross-checking is enabled<sup>10</sup>, and no CCM is received for a remote MEP configured in the static list<sup>11</sup>.

**Cross Check MEP Unknown** – Sends a trap if an unconfigured MEP comes up.

A MEP Unknown trap is sent if cross-checking is enabled<sup>10</sup>, and a CCM is received from a remote MEP that is not configured in the static list<sup>11</sup>.

#### **WEB INTERFACE**

To configure global settings for CFM:

- 1. Click Administration, CFM.
- 2. Select Configure Global from the Step list.
- **3.** Before enabling CFM processing on the switch, first configure the required CFM domains, maintenance associations, and static MEPs. Then set the delay time to wait for a remote MEP comes up before the switch starts cross-checking the end points learned through CCMs against those stored in the static list.
- **4.** Adjust the parameters for the link trace cache as required.
- **5.** Enable the required traps for continuity check and cross-check errors. Remember that the "Connectivity Check" and "Cross Check" fields on the MA Configuration page must be enabled before related errors can be generated.
- **6.** Click Apply.

<sup>11.</sup> See "Configuring Maintenance End Points".

Administration > CFM Step: 1. Configure Global **Global Configuration CFM Status** ▼ Enabled MEP Cross Check Start Delay (1-65535) 10 Link Trace Cache Enabled Link Trace Cache Hold Time (1-65535) 100 100 Link Trace Cache Size (1-4095) entries **SNMP Trap Configuration** Enabled Connectivity Check Config Connectivity Check Loop Enabled Connectivity Check MEP Down Enabled Connectivity Check MEP Up Enabled Cross Check MA Up Enabled Cross Check MEP Missing Enabled Cross Check MEP Unknown Enabled Revert Apply

Figure 289: Configuring Global Settings for CFM

## CONFIGURING INTERFACES FOR CFM

CFM processes are enabled by default for all physical interfaces, both ports and trunks. You can use the Administration > CFM (Configure Interface) page to change these settings.

#### **CLI REFERENCES**

"ethernet cfm port-enable" on page 1280

#### **COMMAND USAGE**

An interface must be enabled before a MEP can be created (see "Configuring Maintenance End Points").

If a MEP has been configured on an interface, it must first be deleted before CFM can be disabled on that interface.

When CFM is disabled, hardware resources previously used for CFM processing on that interface are released, and all CFM frames entering that interface are forwarded as normal data traffic.

#### **WEB INTERFACE**

To enable CFM on an interface:

- 1. Click Administration, CFM.
- 2. Select Configure Interface from the Step list.
- **3.** Select Port or Trunk.

- **4.** Enable CFM on the required interface.
- **5.** Click Apply.

Figure 290: Configuring Interfaces for CFM

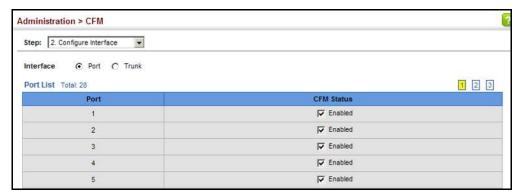

#### CONFIGURING MAINTENANCE **DOMAINS**

**CFM** Use the Administration > CFM (Configure MD) pages to create and configure a Maintenance Domain (MD) which defines a portion of the network for which connectivity faults can be managed. Domain access points are set up on the boundary of a domain to provide end-to-end connectivity fault detection, analysis, and recovery. Domains can be configured in a hierarchy to provide management access to the same basic network resources for different user levels.

#### **CLI REFERENCES**

"CFM Commands" on page 1268

#### **COMMAND USAGE**

#### Configuring General Settings

Where domains are nested, an upper-level hierarchical domain must have a higher maintenance level than the ones it encompasses. The higher to lower level domain types commonly include entities such as customer, service provider, and operator.

More than one domain can be configured at the same maintenance level, but a single domain can only be configured with one maintenance level.

If MEPs (see "Configuring Maintenance End Points") or MAs (see "Configuring CFM Maintenance Associations") are configured for a domain, they must first be removed before you can remove the domain.

Maintenance domains are designed to provide a transparent method of verifying and resolving connectivity problems for end-to-end connections. By default, these connections run between the domain service access points (DSAPs) within each MA defined for a domain, and are manually configured (see "Configuring Maintenance End Points").

In contrast, MIPs are interconnection points that make up all possible paths between the DSAPs within an MA. MIPs are automatically generated by the CFM protocol when the MIP Creation Type is set to "Default" or "Explicit," and the MIP creation state machine is invoked (as defined in IEEE 802.1ag). The default option allows MIPs to be created for all interconnection points within an MA, regardless of the domain's level in the maintenance hierarchy (e.g., customer, provider, or operator). While the explicit option only generates MIPs within an MA if its associated domain is not at the bottom of the maintenance hierarchy. This option is used to hide the structure of network at the lowest domain level.

The diagnostic functions provided by CFM can be used to detect connectivity failures between any pair of MEPs in an MA. Using MIPs allows these failures to be isolated to smaller segments of the network.

Allowing the CFM to generate MIPs exposes more of the network structure to users at higher domain levels, but can speed up the process of fault detection and recovery. This trade-off should be carefully considered when designing a CFM maintenance structure.

Also note that while MEPs are active agents which can initiate consistency check messages (CCMs), transmit loop back or link trace messages, and maintain the local CCM database, MIPs, on the other hand, are passive agents which can only validate received CFM messages, and respond to loop back and link trace messages.

The MIP creation method defined for an MA (see "Configuring CFM Maintenance Associations") takes precedence over the method defined on the CFM Domain List.

#### Configuring Fault Notification

A fault alarm can generate an SNMP notification. It is issued when the MEP fault notification generator state machine detects that the configured time period (MEP Fault Notify Alarm Time) has passed with one or more defects indicated, and fault alarms are enabled at or above the specified priority level (MEP Fault Notify Lowest Priority). The state machine transmits no further fault alarms until it is reset by the passage of a configured time period (MEP Fault Notify Reset Time) without a defect indication. The normal procedure upon receiving a fault alarm is to inspect the reporting MEP's managed objects using an appropriate SNMP software tool, diagnose the fault, correct it, reexamine the MEP's managed objects to see whether the MEP fault notification generator state machine has been reset, and repeat those steps until the fault is resolved.

Only the highest priority defect currently detected is reported in the fault alarm.

Priority levels include the following options:

**Table 33: Remote MEP Priority Levels** 

| Priority Level | Level Name    | Description                                             |
|----------------|---------------|---------------------------------------------------------|
| 1              | allDef        | All defects.                                            |
| 2              | macRemErrXcon | DefMACstatus, DefRemoteCCM, DefErrorCCM, or DefXconCCM. |
| 3              | remErrXcon    | DefErrorCCM, DefXconCCM or DefRemoteCCM.                |
| 4              | errXcon       | DefErrorCCM or DefXconCCM.                              |
| 5              | xcon          | DefXconCCM                                              |
| 6              | noXcon        | No defects DefXconCCM or lower are to be reported.      |

#### **Table 34: MEP Defect Descriptions**

| Defect       | Description                                                                                                    |
|--------------|----------------------------------------------------------------------------------------------------|
| DefMACstatus | Either some remote MEP is reporting its Interface Status TLV as not isUp, or all remote MEPs are reporting a Port Status TLV that contains some value other than psUp. |
| DefRemoteCCM | The MEP is not receiving valid CCMs from at least one of the remote MEPs.                                                                                              |
| DefErrorCCM  | The MEP has received at least one invalid CCM whose CCM Interval has not yet timed out.                                                                                |
| DefXconCCM   | The MEP has received at least one CCM from either another MAID or a lower MD Level whose CCM Interval has not yet timed out.                                           |

#### **PARAMETERS**

These parameters are displayed:

Creating a Maintenance Domain

**MD Index** – Domain index. (Range: 1-65535)

**MD Name** – Maintenance domain name. (Range: 1-43 alphanumeric characters)

**MD Level** – Authorized maintenance level for this domain. (Range: 0-7)

**MIP Creation Type** – Specifies the CFM protocol's creation method for maintenance intermediate points (MIPs) in this domain:

**Default** – MIPs can be created for any maintenance association (MA) configured in this domain on any bridge port through which the MA's VID can pass.

**Explicit** – MIPs can be created for any MA configured in this domain only on bridge ports through which the MA's VID can pass, and only if a maintenance end point (MEP) is created at some lower MA Level.

**None** – No MIP can be created for any MA configured in this domain.

Configuring Detailed Settings for a Maintenance Domain

**MD Index** – Domain index. (Range: 1-65535)

**MEP Archive Hold Time** – The time that data from a missing MEP is retained in the continuity check message (CCM) database before being purged. (Range: 1-65535 minutes; Default: 100 minutes)

A change to the hold time only applies to entries stored in the database after this attribute is changed.

**MEP Fault Notify Lowest Priority** – The lowest priority defect that is allowed to generate a fault alarm. (Range: 1-6, Default: 2)

**MEP Fault Notify Alarm Time** – The time that one or more defects must be present before a fault alarm is issued. (Range: 3-10 seconds; Default: 3 seconds)

**MEP Fault Notify Reset Time** – The time after a fault alarm has been issued, and no defect exists, before another fault alarm can be issued. (Range: 3-10 seconds; Default: 10 seconds)

#### **WEB INTERFACE**

To create a maintenance domain:

- 1. Click Administration, CFM.
- 2. Select Configure MD from the Step list.
- 3. Select Add from the Action list.
- **4.** Specify the maintenance domains and authorized maintenance levels (thereby setting the hierarchical relationship with other domains).
- **5.** Specify the manner in which MIPs can be created within each domain.
- 6. Click Apply.

Figure 291: Configuring Maintenance Domains

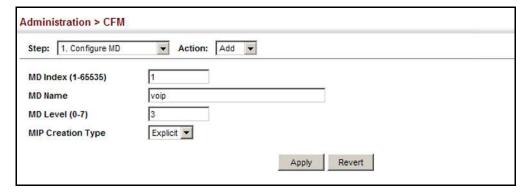

To show the configured maintenance domains:

- 1. Click Administration, CFM.
- 2. Select Configure MD from the Step list.
- 3. Select Show from the Action list.

Figure 292: Showing Maintenance Domains

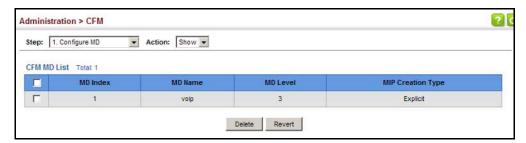

To configure detailed settings for maintenance domains:

- 1. Click Administration, CFM.
- **2.** Select Configure MD from the Step list.
- 3. Select Configure Details from the Action list.
- 4. Select an entry from the MD Index.
- 5. Specify the MEP archive hold and MEP fault notification parameters.
- 6. Click Apply

Figure 293: Configuring Detailed Settings for Maintenance Domains

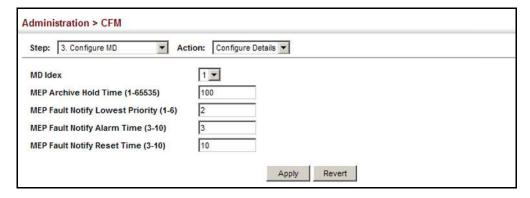

# CONFIGURING MAINTENANCE ASSOCIATIONS

**CFM** Use the Administration > CFM (Configure MA) pages to create and configure the Maintenance Associations (MA) which define a unique CFM service instance. Each MA can be identified by its parent MD, the MD's maintenance level, the VLAN assigned to the MA, and the set of maintenance end points (MEPs) assigned to it.

#### **CLI REFERENCES**

"CFM Commands" on page 1268

#### COMMAND USAGE

Creating a Maintenance Association

Use the Configure MA – Add screen to create an MA within the selected MD, map it to a customer service instance (S-VLAN), and set the manner in which MIPs are created for this service instance. Then use the MEP List to assign domain service access points (DSAPs) to this service instance (see "Configuring Maintenance End Points" on page 509).

An MA must be defined before any associated DSAPs or remote MEPs can be assigned (see "Configuring Remote Maintenance End Points" on page 511).

Multiple domains at the same maintenance level cannot have an MA on the same VLAN (see "Configuring CFM Maintenance Domains" on page 500).

Before removing an MA, first remove the MEPs assigned to it (see "Configuring Maintenance End Points" on page 509).

For a detailed description of the MIP types, refer to the Command Usage section under "Configuring CFM Maintenance Domains" on page 500.

Configuring Detailed Settings for a Maintenance Association

CCMs are multicast periodically by a MEP in order to discover other MEPs in the same MA, and to assure connectivity to all other MEPs/MIPs in the MA.

Each CCM received is checked to verify that the MEP identifier field sent in the message does not match its own MEP ID, which would indicate a duplicate MEP or network loop. If these error types are not found, the CCM is stored in the MEP's local database until aged out.

If a maintenance point fails to receive three consecutive CCMs from any other MEP in the same MA, a connectivity failure is registered.

If a maintenance point receives a CCM with an invalid MEPID or MA level or an MA level lower than its own, a failure is registered which indicates a configuration error or cross-connect error (i.e., overlapping MAs).

The interval at which CCMs are issued should be configured to detect connectivity problems in a timely manner, as dictated by the nature and size of the MA.

The maintenance of a MIP CCM database by a MIP presents some difficulty for bridges carrying a large number of Service Instances, and for whose MEPs are issuing CCMs at a high frequency. For this reason, slower CCM transmission rates may have to be used.

#### **PARAMETERS**

These parameters are displayed:

Creating a Maintenance Association

MD Index - Domain index. (Range: 1-65535)

MA Index - MA identifier. (Range: 1-2147483647)

**MA Name** – MA name. (Range: 1-43 alphanumeric characters)

Each MA name must be unique within the CFM domain.

**Primary VLAN** – Service VLAN ID. (Range: 1-4093)

This is the VLAN through which all CFM functions are executed for this MA.

**MIP Creation Type** – Specifies the CFM protocol's creation method for maintenance intermediate points (MIPs) in this MA:

**Default** – MIPs can be created for this MA on any bridge port through which the MA's VID can pass.

**Explicit** – MIPs can be created for this MA only on bridge ports through which the MA's VID can pass, and only if a maintenance end point (MEP) is created at some lower MA Level.

None - No MIP can be created for this MA.

Configuring Detailed Settings for a Maintenance Association

MD Index - Domain index. (Range: 1-65535)

MA Index - MA identifier. (Range: 1-2147483647)

**MA Name Format** – Specifies the name format for the maintenance association as IEEE 802.1ag character based, or ITU-T SG13/SG15 Y.1731 defined ICC-based format.

**Character String** – IEEE 802.1ag defined character string format. This is an IETF RFC 2579 DisplayString.

ICC Based - ITU-T SG13/SG15 Y.1731 defined ICC based format.

**Interval Level** – The delay between sending CCMs. The setting for this parameter is expressed as levels 4 through 7, which in turn map to specific intervals of time. (Options: 4 - 1 second, 5 - 10 seconds, 6 - 1 minute, 7 - 10 minutes)

**Connectivity Check** – Enables transmission of CCMs. (Default: Disabled)

**Cross Check** – Enables cross-checking between a static list of MEPs assigned to other devices within the same maintenance association and the MEPs learned through CCMs.

Before starting the cross-check process, first configure the remote MEPs that exist on other devices inside the maintenance association using the Remote MEP List (see "Configuring Remote Maintenance End

Points"). These remote MEPs are used in the cross-check operation to verify that all endpoints in the specified MA are operational.

The cross-check start delay, which sets the maximum delay this device waits for a remote MEP to come up before starting the cross-check operation, is a domain-level parameter. To set this parameter, use the CFM MD Configuration screen (see "Configuring CFM Maintenance Domains").

**AIS Status** – Enables/disables suppression of the Alarm Indication Signal (AIS). (Default: Disabled)

**AIS Period** – Configures the period at which AIS is sent in an MA. (Range: 1 or 60 seconds; Default: 1 second)

**AIS Transmit Level** – Configure the AIS maintenance level in an MA. (Range: 0-7; Default is 0)

AIS Level must follow this rule: AIS Level >= Domain Level

**AIS Suppress Alarm** – Enables/disables suppression of the AIS. (Default: Disabled)

#### **WEB INTERFACE**

To create a maintenance association:

- 1. Click Administration, CFM.
- 2. Select Configure MA from the Step list.
- 3. Select Add from the Action list.
- 4. Select an entry from the MD Index list.
- **5.** Specify the MAs assigned to each domain, the VLAN through which CFM messages are passed, and the manner in which MIPs can be created within each MA.
- **6.** Click Apply.

**Figure 294: Creating Maintenance Associations** 

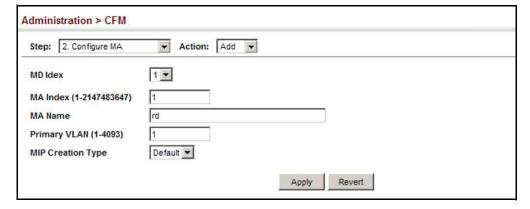

To show the configured maintenance associations:

- 1. Click Administration, CFM.
- 2. Select Configure MA from the Step list.
- 3. Select Show from the Action list.
- 4. Select an entry from the MD Index list.

**Figure 295: Showing Maintenance Associations** 

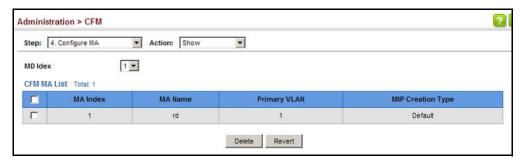

To configure detailed settings for maintenance associations:

- 1. Click Administration, CFM.
- 2. Select Configure MA from the Step list.
- **3.** Select Configure Details from the Action list.
- 4. Select an entry from MD Index and MA Index.
- **5.** Specify the CCM interval, enable the transmission of connectivity check and cross check messages, and configure the required AIS parameters.
- 6. Click Apply

Administration > CFM Step: 4. Configure MA ▼ Action: Configure Details ▼ MD Idex 1 🔻 1 🔻 MA Idex Character String 🕶 MA Name Format Interval Level (4-7) Connectivity Check ▼ Enabled Cross Check **▼** Enabled **▼** Enabled AIS Status AIS Period 1 🔻 AIS Transmit Level (0-7) ☐ Enabled AIS Suppress Alarm Apply Revert

Figure 296: Configuring Detailed Settings for Maintenance Associations

# CONFIGURING MAINTENANCE POINTS

END

Use the Administration > CFM (Configure MEP – Add) page to configure Maintenance End Points (MEPs). MEPs, also called Domain Service Access Points (DSAPs), must be configured at the domain boundary to provide management access for each maintenance association.

#### **CLI REFERENCES**

"CFM Commands" on page 1268

#### **COMMAND USAGE**

CFM elements must be configured in the following order: (1) maintenance domain at the same level as the MEP to be configured (see "Configuring CFM Maintenance Domains"), (2) maintenance association within the domain (see "Configuring CFM Maintenance Associations"), and (3) finally the MEPs using the MEP List.

An interface may belong to more than one domain, or to different MAs in different domains.

To change the MEP's MA or the direction it faces, first delete the MEP, and then create a new one.

#### **PARAMETERS**

These parameters are displayed:

**MD Index** – Domain index. (Range: 1-65535)

MA Index - MA identifier. (Range: 1-2147483647)

**MEP ID** – Maintenance end point identifier. (Range: 1-8191)

**MEP Direction** – Up indicates that the MEP faces inward toward the switch cross-connect matrix, and transmits CFM messages towards,

and receives them from, the direction of the internal bridge relay mechanism. If the **Up** option is not selected, then the MEP is facing away from the switch, and transmits CFM messages towards, and receives them from, the direction of the physical medium.

**Interface** – Indicates a port or trunk.

#### **WEB INTERFACE**

To configure a maintenance end point:

- 1. Click Administration, CFM.
- **2.** Select Configure MEP from the Step list.
- 3. Select Add from the Action list.
- 4. Select an entry from MD Index and MA Index.
- **5.** Specify the MEPs assigned to each MA, set the MEP identifier, the direction in which the MEP faces, and the physical interface serving as the DSAP.
- 6. Click Apply.

Figure 297: Configuring Maintenance End Points

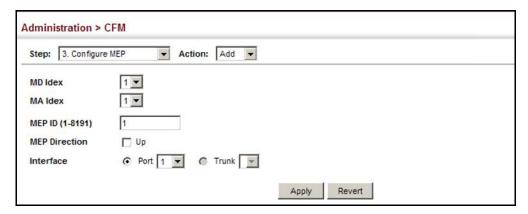

To show the configured maintenance end points:

- 1. Click Administration, CFM.
- 2. Select Configure MEP from the Step list.
- 3. Select Show from the Action list.

4. Select an entry from MD Index and MA Index.

Figure 298: Showing Maintenance End Points

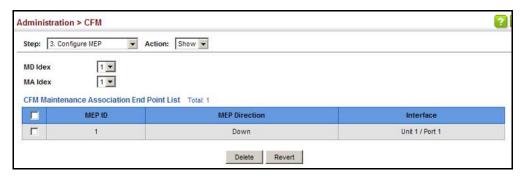

### MAINTENANCE **POINTS**

CONFIGURING REMOTE Use the Administration > CFM (Configure Remote MEP - Add) page to END specify remote maintenance end points (MEPs) set on other CFM-enabled devices within a common MA. Remote MEPs can be added to a static list in this manner to verify that each entry has been properly configured and is operational. When cross-checking is enabled, the list of statically configured remote MEPs is compared against the MEPs learned through continuity check messages (CCMs), and any discrepancies reported via SNMP traps.

#### **CLI REFERENCES**

"CFM Commands" on page 1268

#### **COMMAND USAGE**

All MEPs that exist on other devices inside a maintenance association should be statically configured to ensure full connectivity through the cross-check process.

Remote MEPs can only be configured if local domain service access points (DSAPs) have already been created (see "Configuring Maintenance End Points") at the same maintenance level and in the same MA. DSAPs are MEPs that exist on the edge of the domain, and act as primary service access points for end-to-end cross-check, loopback, and link-trace functions.

The MEP cross-check start delay which sets the maximum delay that a device waits for remote MEPs to come up before starting the crosscheck operation can be configured on the Configure Global page (see "Configuring Global Settings for CFM").

SNMP traps for continuity check events discovered by cross-check operations can also be configured on the Configure Global page (see "Configuring Global Settings for CFM").

#### **PARAMETERS**

These parameters are displayed:

**MD Index** – Domain index. (Range: 1-65535)

MA Index - MA identifier. (Range: 1-2147483647)

**MEP ID** – Identifier for a maintenance end point which exists on another CFM-enabled device within the same MA. (Range: 1-8191)

#### **WEB INTERFACE**

To configure a remote maintenance end point:

- 1. Click Administration, CFM.
- 2. Select Configure Remote MEP from the Step list.
- 3. Select Add from the Action list.
- 4. Select an entry from MD Index and MA Index.
- **5.** Specify the remote MEPs which exist on other devices within the same MA.
- **6.** Click Apply.

Figure 299: Configuring Remote Maintenance End Points

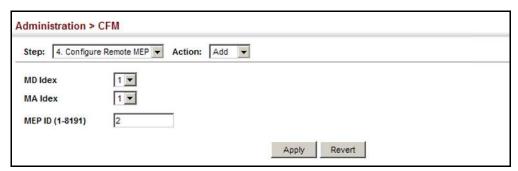

To show the configured remote maintenance end points:

- 1. Click Administration, CFM.
- 2. Select Configure MEP from the Step list.
- 3. Select Show from the Action list.
- **4.** Select an entry from MD Index and MA Index.

Figure 300: Showing Remote Maintenance End Points

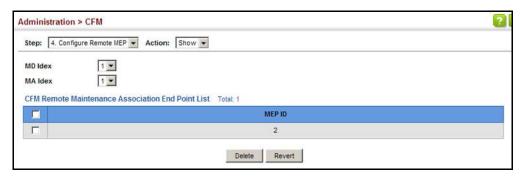

## TRANSMITTING LINK TRACE MESSAGES

LINK Use the Administration > CFM (Transmit Link Trace) page to transmit link trace messages (LTMs). These messages can isolate connectivity faults by tracing the path through a network to the designated target node (i.e., a remote maintenance end point).

#### **CLI REFERENCES**

"CFM Commands" on page 1268

#### **COMMAND USAGE**

LTMs can be targeted to MEPs, not MIPs. Before sending a link trace message, be sure you have configured the target MEP for the specified MA (see "Configuring Remote Maintenance End Points").

If MAC address of target MEP has not been learned by any local MEP, then the linktrace may fail. Use the Show Remote MEP page (see "Displaying Remote MEPs") to verify that a MAC address has been learned for the target MEP.

LTMs are sent as multicast CFM frames, and forwarded from MIP to MIP, with each MIP generating a link trace reply, up to the point at which the LTM reaches its destination or can no longer be forwarded.

LTMs are used to isolate faults. However, this task can be difficult in an Ethernet environment, since each node is connected through multipoint links. Fault isolation is even more challenging since the MAC address of the target node can age out in several minutes. This can cause the traced path to vary over time, or connectivity lost if faults cause the target MEP to be isolated from other MEPs in an MA.

When using the command line or web interface, the source MEP used by to send a link trace message is chosen by the CFM protocol. However, when using SNMP, the source MEP can be specified by the user.

Parameters controlling the link trace cache, including operational state, entry hold time, and maximum size can be configured on the Configure Global page (see "Configuring Global Settings for CFM").

#### **PARAMETERS**

These parameters are displayed:

MD Index - Domain index. (Range: 1-65535)

**MA Index** – MA identifier. (Range: 1-2147483647)

**Source MEP ID** – The identifier of a source MEP that will send the link trace message. (Range: 1-8191)

#### **Target**

**MEP ID** – The identifier of a remote MEP that is the target of a link trace message. (Range: 1-8191)

TTL - The time to live of the link trace message. (Range: 0-255 hops)

#### **WEB INTERFACE**

To transmit link trace messages:

- 1. Click Administration, CFM.
- 2. Select Transmit Link Trace from the Step list.
- 3. Select an entry from MD Index and MA Index.
- **4.** Specify the source MEP, the target MEP using either its MEP identifier or MAC address, and set the maximum number of hops allowed in the TTL field.
- 5. Click Apply.
- **6.** Check the results in the Link Trace cache (see "Displaying the Link Trace Cache").

Figure 301: Transmitting Link Trace Messages

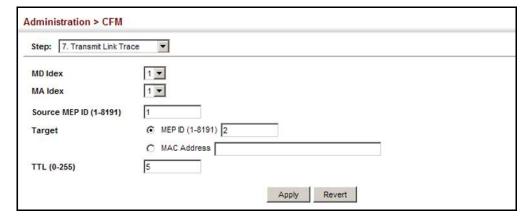

# TRANSMITTING LOOP BACK MESSAGES

LOOP Use the Administration > CFM (Transmit Loopback) page to transmit Loopback Messages (LBMs). These messages can be used to isolate or verify connectivity faults by submitting a request to a target node (i.e., a remote MEP or MIP) to echo the message back to the source.

#### **CLI REFERENCES**

"CFM Commands" on page 1268

#### **COMMAND USAGE**

Loopback messages can be used for fault verification and isolation after automatic detection of a fault or receipt of some other error report. Loopback messages can also used to confirm the successful restoration or initiation of connectivity. The receiving maintenance point should respond to the loop back message with a loopback reply.

The point from which the loopback message is transmitted (i.e., a local DSAP) and the target maintenance point must be within the same MA.

If the continuity check database does not have an entry for the specified maintenance point, an error message will be displayed.

When using the command line or web interface, the source MEP used by to send a loopback message is chosen by the CFM protocol. However, when using SNMP, the source MEP can be specified by the user.

#### **PARAMETERS**

These parameters are displayed:

**MD Index** – Domain index. (Range: 1-65535)

MA Index - MA identifier. (Range: 1-2147483647)

**Source MEP ID** – The identifier of a source MEP that will send the loopback message. (Range: 1-8191)

#### **Target**

**MEP ID** – The identifier of a remote MEP that is the target of a loopback message. (Range: 1-8191)

**MAC Address** – MAC address of a remote MEP that is the target of a loopback message. This address can be entered in either of the following formats: xx-xx-xx-xx-xx or xxxxxxxxxxxx

**Count** – The number of times the loopback message is sent. (Range: 1-1024)

**Packet Size** – The size of the loopback message. (Range: 64-1518 bytes; Default: 64 bytes)

To transmit loopback messages:

- 1. Click Administration, CFM.
- 2. Select Transmit Loopback from the Step list.
- 3. Select an entry from MD Index and MA Index.
- Specify the source MEP, the target MEP using either its MEP identifier or MAC address, set the number of times the loopback message is to be sent.
- 5. Click Apply.

Figure 302: Transmitting Loopback Messages

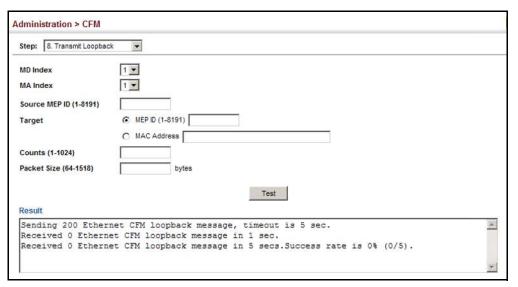

#### TRANSMITTING DELAY-MEASURE REQUESTS

Use the Administration > CFM (Transmit Delay Measure) page to send periodic delay-measure requests to a specified MEP within a maintenance association.

#### **CLI REFERENCES**

"ethernet cfm delay-measure two-way" on page 1307

#### **COMMAND USAGE**

Delay measurement can be used to measure frame delay and frame delay variation between MEPs.

A local MEP must be configured for the same MA before you can use this function.

If a MEP is enabled to generate frames with delay measurement (DM) information, it periodically sends DM frames to its peer MEP in the same MA., and expects to receive DM frames back from it.

Frame delay measurement can be made only for two-way measurements, where the MEP transmits a frame with DM request information with the TxTimeStampf (Timestamp at the time of sending a frame with DM request information), and the receiving MEP responds with a frame with DM reply information with TxTimeStampf copied from the DM request information, RxTimeStampf (Timestamp at the time of receiving a frame with DM request information), and TxTimeStampb (Timestamp at the time of transmitting a frame with DM reply information):

Frame Delay = (RxTimeStampb-TxTimeStampf)-(TxTimeStampb-RxTimeStampf)

The MEP can also make two-way frame delay variation measurements based on its ability to calculate the difference between two subsequent two-way frame delay measurements.

#### **PARAMETERS**

These parameters are displayed:

**MD Index** – Domain index. (Range: 1-65535)

MA Index - MA identifier. (Range: 1-2147483647)

**Source MEP ID** – The identifier of a source MEP that will send the delay-measure message. (Range: 1-8191)

#### **Target**

**MEP ID** – The identifier of a remote MEP that is the target of a delay-measure message. (Range: 1-8191)

**MAC Address** – MAC address of a remote MEP that is the target of a delay-measure message. This address can be entered in either of the following formats: xx-xx-xx-xx-xx or xxxxxxxxxxxxx

**Count** – The number of times to retry sending the message if no response is received before the specified timeout. (Range: 1-5; Default: 5)

**Packet Size** – The size of the delay-measure message. (Range: 64-1518 bytes; Default: 64 bytes)

**Interval** – The transmission delay between delay-measure messages. (Range: 1-5 seconds; Default: 1 second)

**Timeout** – The timeout to wait for a response. (Range: 1-5 seconds; Default: 5 seconds)

To transmit delay-measure messages:

- 1. Click Administration, CFM.
- 2. Select Transmit Delay Measure from the Step list.
- 3. Select an entry from MD Index and MA Index.
- 4. Specify the source MEP, the target MEP using either its MEP identifier or MAC address, set the number of times the delay-measure message is to be sent, the interval, and the timeout.
- **5.** Click Apply.

Figure 303: Transmitting Delay-Measure Messages

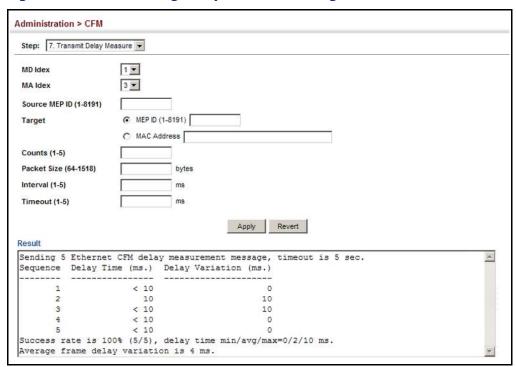

#### DISPLAYING **MEPs**

**LOCAL** Use the Administration > CFM > Show Information (Show Local MEP) page to show information for the MEPs configured on this device.

#### **CLI REFERENCES**

"show ethernet cfm maintenance-points local" on page 1284

#### **PARAMETERS**

These parameters are displayed:

**MEP ID** – Maintenance end point identifier.

**MD Name** – Maintenance domain name.

**Level** - Authorized maintenance level for this domain.

**Direction** – Direction in which the MEP communicates CFM messages:

Down indicates that the MEP is facing away from the switch, and transmits CFM messages towards, and receives them from, the direction of the physical medium.

Up indicates that the MEP faces inward toward the switch cross-connect matrix, and transmits CFM messages towards, and receives them from, the direction of the internal bridge relay mechanism.

**Primary VLAN** – Service VLAN ID.

**Interface** – Physical interface of this entry (either a port or trunk).

**CC Status** – Shows administrative status of CCMs.

MAC Address - MAC address of this MEP entry.

#### **WEB INTERFACE**

To show information for the MEPs configured on this device:

- 1. Click Administration, CFM.
- 2. Select Show Information from the Step list.
- 3. Select Show Local MEP from the Action list.

Figure 304: Showing Information on Local MEPs

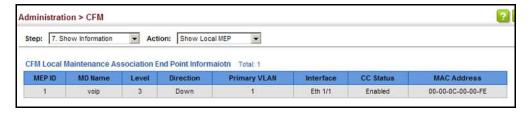

## DISPLAYING DETAILS FOR LOCAL MEPS

**DETAILS** Use the Administration > CFM > Show Information (Show Local MEP Details) page to show detailed CFM information about a local MEP in the continuity check database.

#### **CLI REFERENCES**

"show ethernet cfm maintenance-points local detail mep" on page 1285

#### **PARAMETERS**

These parameters are displayed:

**MD Index** – Domain index. (Range: 1-65535)

**MA Index** – MA identifier. (Range: 1-2147483647)

MEP ID - Maintenance end point identifier. (Range: 1-8191)

**MD Name** – The maintenance domain for this entry.

**MA Name** – Maintenance association to which this remote MEP belongs.

**MA Name Format** – The format of the Maintenance Association name, including primary VID, character string, unsigned Integer 16, or RFC 2865 VPN ID.

**Level** – Maintenance level of the local maintenance point.

**Direction** – The direction in which the MEP faces on the Bridge port (up or down).

**Interface** – The port to which this MEP is attached.

**CC Status** – Shows if the MEP will generate CCM messages.

**MAC Address** – MAC address of the local maintenance point. (If a CCM for the specified remote MEP has never been received or the local MEP record times out, the address will be set to the initial value of all Fs.)

**Defect Condition** – Shows the defect detected on the MEP.

**Received RDI** – Receive status of remote defect indication (RDI) messages on the MEP.

**AIS Status** – Shows if MEPs within the specified MA are enabled to send frames with AIS information following detection of defect conditions.

**AIS Period** – The interval at which AIS information is sent.

**AIS Transmit Level** – The maintenance level at which AIS information will be sent for the specified MEP.

**Suppress Alarm** – Shows if the specified MEP is configured to suppress sending frames containing AIS information following the detection of defect conditions.

**Suppressing Alarms** – Shows if the specified MEP is currently suppressing sending frames containing AIS information following the detection of defect conditions.

#### **WEB INTERFACE**

To show detailed information for the MEPs configured on this device:

- 1. Click Administration, CFM.
- 2. Select Show Information from the Step list.
- 3. Select Show Local MEP Details from the Action list.
- **4.** Select an entry from MD Index and MA Index.

#### 5. Select a MEP ID.

Figure 305: Showing Detailed Information on Local MEPs

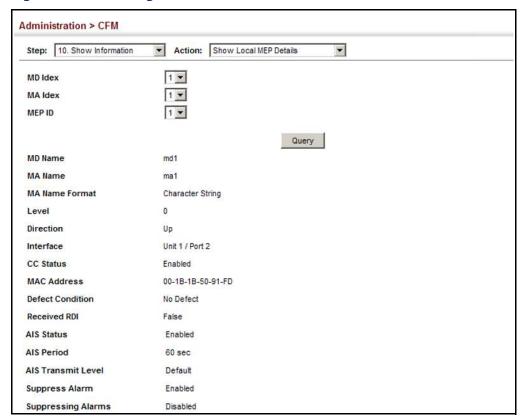

## DISPLAYING LOCAL MIPS

LOCAL Use the Administration > CFM > Show Information (Show Local MIP) page to show the MIPs on this device discovered by the CFM protocol. (For a description of MIPs, refer to the Command Usage section under "Configuring CFM Maintenance Domains".)

#### **CLI REFERENCES**

"show ethernet cfm maintenance-points local" on page 1284

#### **PARAMETERS**

These parameters are displayed:

MD Name - Maintenance domain name.

**Level** - Authorized maintenance level for this domain.

**MA Name** – Maintenance association name.

Primary VLAN - Service VLAN ID.

**Interface** – Physical interface of this entry (either a port or trunk).

To show information for the MIPs discovered by the CFM protocol:

- 1. Click Administration, CFM.
- 2. Select Show Information from the Step list.
- 3. Select Show Local MIP from the Action list.

Figure 306: Showing Information on Local MIPs

| p: 10. Show Information Action: Show Local MIP |                     |                           |              |                  |  |  |
|------------------------------------------------|---------------------|---------------------------|--------------|------------------|--|--|
| Local Maintenanc                               | e Association Inter | rmediate Point Informatio | n Total: 27  |                  |  |  |
| MD Name                                        | Level               | MA Name                   | Primary VLAN | Interface        |  |  |
| voip                                           | 3                   | rd                        | 1            | Unit 1 / Port 2  |  |  |
| voip                                           | 3                   | rd                        | 1            | Unit 1 / Port 3  |  |  |
| voip                                           | 3                   | rd                        | 1            | Unit 1 / Port 4  |  |  |
| voip                                           | 3                   | rd                        | 1            | Unit 1 / Port 5  |  |  |
| voip                                           | 3                   | rd                        | 1            | Unit 1 / Port 6  |  |  |
| voip                                           | 3                   | rd                        | 1            | Unit 1 / Port 7  |  |  |
| voip                                           | 3                   | rd                        | 4            | Unit 1 / Port 8  |  |  |
| voip                                           | 3                   | rd                        | 1            | Unit 1 / Port 9  |  |  |
| voip                                           | 3                   | rd                        | 1            | Unit 1 / Port 10 |  |  |

# DISPLAYING REMOTE MEPS

**REMOTE** Use the Administration > CFM > Show Information (Show Remote MEP) page to show MEPs located on other devices which have been discovered through continuity check messages, or statically configured in the MEP database and verified through cross-check messages.

#### **CLI REFERENCES**

"show ethernet cfm maintenance-points remote detail" on page 1286 "clear ethernet cfm maintenance-points remote" on page 1291

#### **PARAMETERS**

These parameters are displayed:

**MEP ID** – Maintenance end point identifier.

MA Name - Maintenance association name.

**Level** - Authorized maintenance level for this domain.

Primary VLAN - Service VLAN ID.

**MEP Up** – Indicates whether or not this MEP is functioning normally.

**Remote MAC Address** – MAC address of the remote maintenance point. (If a CCM for the specified remote MEP has never been received or the remote MEP record times out, the address will be set to the initial value of all Fs.)

To show information for remote MEPs:

- 1. Click Administration, CFM.
- 2. Select Show Information from the Step list.
- 3. Select Show Remote MEP from the Action list.

Figure 307: Showing Information on Remote MEPs

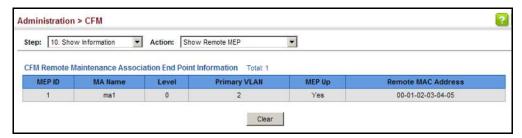

## DISPLAYING DETAILS FOR REMOTE MEPS

**DETAILS** Use the Administration > CFM > Show Information (Show Remote MEP Details) page to show detailed information for MEPs located on other devices which have been discovered through continuity check messages, or statically configured in the MEP database and verified through cross-check messages.

#### **CLI REFERENCES**

"show ethernet cfm maintenance-points remote detail" on page 1286

#### **PARAMETERS**

These parameters are displayed:

**MD Index** – Domain index. (Range: 1-65535)

**MA Index** – MA identifier. (Range: 1-2147483647)

**MEP ID** – Maintenance end point identifier. (Range: 1-8191)

MD Name - Maintenance domain name.

MA Name - Maintenance association name.

**Level** – Authorized maintenance level for this domain.

**MAC Address** – MAC address of this MEP entry.

Primary VLAN - Service VLAN ID.

**Incoming Port** – Port to which this remote MEP is attached.

**CC Lifetime** – Length of time to hold messages about this MEP in the CCM database.

**Age of Last CC Message** – Length of time the last CCM message about this MEP has been in the CCM database.

**Frame Loss** – Percentage of transmitted frames lost.

**CC Packet Statistics** – The number of CCM packets received successfully and those with errors.

#### Port State - Port states include:

Up – The port is functioning normally.

Blocked – The port has been blocked by the Spanning Tree Protocol.

No port state – Either no CCM has been received, or nor port status TLV was received in the last CCM.

#### Interface State - Interface states include:

No Status – Either no CCM has been received, or no interface status TLV was received in the last CCM.

Up – The interface is ready to pass packets.

Down - The interface cannot pass packets.

Testing – The interface is in some test mode.

Unknown – The interface status cannot be determined for some reason.

Dormant – The interface is not in a state to pass packets but is in a pending state, waiting for some external event.

Not Present – Some component of the interface is missing.

isLowerLayerDown – The interface is down due to state of the lower layer interfaces.

**Crosscheck Status** – Shows if crosscheck function has been enabled.

#### **WEB INTERFACE**

To show detailed information for remote MEPs:

- 1. Click Administration, CFM.
- 2. Select Show Information from the Step list.
- 3. Select Show Remote MEP Details from the Action list.
- 4. Select an entry from MD Index and MA Index.
- 5. Select a MEP ID.

Administration > CFM Step: 10. Show Information ▼ Action: Show Remote MEP Details -MD Idex 1 🔻 1 💌 MA Idex MEP ID 1 🔻 Query MD Name md1 MA Name Level 00-1B-1B-50-91-FD **MAC Address** Primary VLAN Unit 1 / Port 2 **Incoming Port CC Lifetime** 75 sec Age of Last CC Message 60 sec Frame Loss **CC Packet Statistics** 139 / 0 (Received / Error) Port State Enabled Enabled Interface State Crosscheck Status Disabled

Figure 308: Showing Detailed Information on Remote MEPs

## TRACE CACHE

DISPLAYING THE LINK Use the Administration > CFM > Show Information (Show Link Trace Cache) page to show information about link trace operations launched from this device.

#### **CLI REFERENCES**

"show ethernet cfm linktrace-cache" on page 1301 "clear ethernet cfm linktrace-cache" on page 1301

#### **PARAMETERS**

These parameters are displayed:

**Hops** – The number hops taken to reach the target MEP.

MA - Maintenance association name.

IP/Alias - IP address or DNS alias of the target device's CPU.

Forwarded - Shows whether or not this link trace message was forwarded. A message is not forwarded if received by the target MEP.

Ingress MAC Address - MAC address of the ingress port on the target device.

**Egress MAC Address** – MAC address of the egress port on the target device.

#### **Ingress Action** – Action taken on the ingress port:

IngOk – The target data frame passed through to the MAC Relay Entity.

IngDown – The bridge port's MAC\_Operational parameter is false. This value could be returned, for example, by an operationally Down MEP that has another Down MEP at a higher MD level on the same bridge port that is causing the bridge port's MAC\_Operational parameter to be false.

IngBlocked – The ingress port can be identified, but the target data frame was not forwarded when received on this port due to active topology management, i.e., the bridge port is not in the forwarding state.

IngVid – The ingress port is not in the member set of the LTM's VIDs, and ingress filtering is enabled, so the target data frame was filtered by ingress filtering.

#### **Egress Action** – Action taken on the egress port:

EgrOk – The targeted data frame was forwarded.

EgrDown – The Egress Port can be identified, but that bridge port's MAC\_Operational parameter is false.

EgrBlocked – The egress port can be identified, but the data frame was not passed through the egress port due to active topology management, i.e., the bridge port is not in the forwarding state.

EgrVid – The Egress Port can be identified, but the bridge port is not in the LTM's VID member set, and was therefore filtered by egress filtering.

#### Reply - Reply action:

FDB - Target address found in forwarding database.

MPDB – Target address found in the maintenance point database.

HIT - Target located on this device.

#### **WEB INTERFACE**

To show information about link trace operations launched from this device:

- 1. Click Administration, CFM.
- 2. Select Show Information from the Step list.
- 3. Select Show Link Trace Cache from the Action list.

Figure 309: Showing the Link Trace Cache

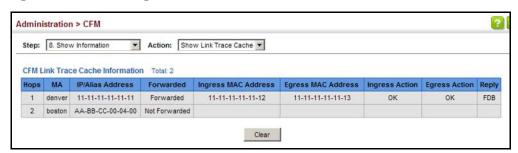

### **DISPLAYING NOTIFICATION S**ETTINGS

**FAULT** Use the Administration > CFM > Show Information (Show Fault Notification Generator) page to display configuration settings for the fault notification generator.

#### **CLI REFERENCES**

"show ethernet cfm fault-notify-generator" on page 1306

#### **PARAMETERS**

These parameters are displayed:

**MEP ID** – Maintenance end point identifier.

MD Name - Maintenance domain name.

MA Name - Maintenance association name.

**Highest Defect** – The highest defect that will generate a fault alarm. (This is disabled by default.)

**Lowest Alarm** – The lowest defect that will generate a fault alarm<sup>12</sup>.

Alarm Time - The time a defect must exist before a fault alarm is issued12.

Reset Time - The time after a fault alarm has been issued, and no defect exists, before another fault alarm can be issued<sup>12</sup>.

<sup>12.</sup> See "Configuring CFM Maintenance Domains" on page 500.

To show configuration settings for the fault notification generator:

- 1. Click Administration, CFM.
- 2. Select Show Information from the Step list.
- 3. Select Show Fault Notification Generator from the Action list.

Figure 310: Showing Settings for the Fault Notification Generator

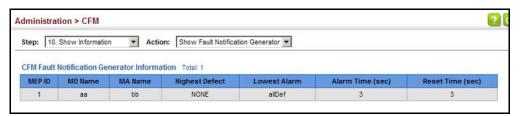

### **DISPLAYING** CONTINUITY **ERRORS**

Use the Administration > CFM > Show Information (Show Continuity Check CHECK Error) page to display the CFM continuity check errors logged on this device.

#### **CLI REFERENCES**

"show ethernet cfm errors" on page 1293 "clear ethernet cfm errors" on page 1292

#### **PARAMETERS**

These parameters are displayed:

**Level** – Maintenance level associated with this entry.

**Primary VLAN** – VLAN in which this error occurred.

MEP ID - Identifier of remote MEP.

**Interface** – Port at which the error was recorded.

Remote MAC - MAC address of remote MEP.

Reason - Error types include:

LEAK – MA x is associated with a specific VID list<sup>13</sup>, one or more of the VIDs in this MA can pass through the bridge port, no MEP is configured facing outward (down) on any bridge port for this MA, and some other MA y, at a higher maintenance level, and associated with at least one of the VID(s) also in MA x, does have a MEP configured on the bridge port.

<sup>13.</sup> This definition is based on the IEEE 802.1ag standard. Current software for this switch only supports a single VLAN per MA. However, since it may interact with other devices which support multiple VLAN assignments per MA, this error message may be reported.

VIDS – MA x is associated with a specific VID list<sup>13</sup>, an MEP is configured facing inward (up) on this MA on the bridge port, and some other MA y, associated with at least one of the VID(s) also in MA x, also has an Up MEP configured facing inward (up) on some bridge port.

EXCESS\_LEV – The number of different MD levels at which MIPs are to be created on this port exceeds the bridge's capabilities.

OVERLAP\_LEV – A MEP is created for one VID at one maintenance level, but a MEP is configured on another VID at an equivalent or higher level, exceeding the bridge's capabilities.

**MA Name** – The maintenance association for this entry.

#### **WEB INTERFACE**

To show CFM continuity check errors:

- 1. Click Administration, CFM.
- 2. Select Show Information from the Step list.
- 3. Select Show Continuity Check Error from the Action list.

Figure 311: Showing Continuity Check Errors

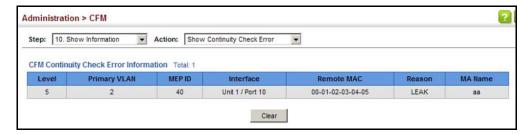

## **OAM CONFIGURATION**

The switch provides OAM (Operation, Administration, and Maintenance) remote management tools required to monitor and maintain the links to subscriber CPEs (Customer Premise Equipment). This section describes functions including enabling OAM for selected ports, loopback testing, and displaying remote device information.

## ENABLING OAM ON LOCAL PORTS

Use the Administration > OAM > Interface page to enable OAM functionality on the selected port. Not all CPEs support operation and maintenance functions, so OAM is therefore disabled by default. If a CPE supports OAM, this functionality must first be enabled on the connected port to gain access to the configuration functions provided under the OAM menu.

#### **CLI REFERENCES**

"OAM Commands" on page 1309

#### **PARAMETERS**

These parameters are displayed:

**Port** – Port identifier. (Range: 1-28/52)

Admin Status - Enables or disables OAM functions.

(Default: Disabled)

**Operation State** – Shows the operational state between the local and remote OAM devices. This value is always "disabled" if OAM is disabled on the local interface.

**Table 35: OAM Operation State** 

| State                            | Description                                                                                                    |
|----------------------------------|----------------------------------------------------------------------------------------------------|
| Disabled                         | OAM is disabled on this interface via the OAM Admin Status.                                                                                                    |
| Link Fault                       | The link has detected a fault or the interface is not operational. $ \\$                                                                                                    |
| Passive Wait                     | This value is returned only by OAM entities in passive mode and indicates the OAM entity is waiting to see if the peer device is OAM capable.                                      |
| Active Send Local                | This value is used by active mode devices and indicates the OAM entity is actively trying to discover whether the peer has OAM capability but has not yet made that determination. |
| Send Local And Remote            | The local OAM entity has discovered the peer but has not yet accepted or rejected the configuration of the peer.                                                                   |
| Send Local And Remote<br>OK      | OAM peering is allowed by the local device.                                                                                                    |
| OAM Peering Locally<br>Rejected  | The local OAM entity rejects the peering.                                                                                                    |
| OAM Peering Remotely<br>Rejected | The remote OAM entity rejects the peering.                                                                                                    |
| Operational                      | When the local OAM entity learns that both it and the remote OAM entity have accepted the peering, the state moves to this state.                                                  |
| Non Oper Half Duplex             | This state is returned whenever Ethernet OAM is enabled but the interface is in half-duplex operation.                                                                             |

**Mode** – Sets the OAM operation mode. (Default: Active)

**Active** – All OAM functions are enabled.

**Passive** – All OAM functions are enabled, except for OAM discovery, sending variable request OAMPDUs, and sending loopback control OAMPDUs.

**Critical Link Event** – Controls reporting of critical link events to its OAM peer.

**Dying Gasp** – If an unrecoverable condition occurs, the local OAM entity (i.e., this switch) indicates this by immediately sending a trap message. (Default: Enabled)

Dying gasp events are caused by an unrecoverable failure, such as a power failure or device reset.

**NOTE:** When system power fails, the switch will always send a dying gasp trap message prior to power down.

**Critical Event** – If a critical event occurs, the local OAM entity indicates this to its peer by setting the appropriate flag in the next OAMPDU to be sent and stores this information in its OAM event log. (Default: Enabled)

Critical events include various failures, such as abnormal voltage fluctuations, out-of-range temperature detected, fan failure, CRC error in flash memory, insufficient memory, or other hardware faults.

**Errored Frame** – Controls reporting of errored frame link events.

An errored frame is a frame in which one or more bits are errored.

An errored frame link event occurs if the threshold is reached or exceeded within the specified period.

If reporting is enabled and an errored frame link event occurs, the local OAM entity (this switch) sends an Event Notification OAMPDU to the remote OAM entity. The Errored Frame Event TLV includes the number of errored frames detected during the specified period.

**Status** – Enables reporting of errored frame link events. (Default: Enabled)

**Window Size** – The period of time in which to check the reporting threshold for errored frame link events. (Range: 10-65535 in units of 10 milliseconds; Default: 10 units of 10 milliseconds, or the equivalent of 1 second)

**Threshold Count** – The threshold for errored frame link events. (Range: 1-65535; Default: 1)

#### **WEB INTERFACE**

To enable OAM functionality on the selected port:

- 1. Click Administration, OAM, Interface.
- 2. Set the OAM administrative status and operational mode for the required ports. Specify whether or not critical link events will be

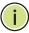

reported by the switch. Specify whether errored frame link events will be reported, as well as the required window size and threshold.

#### 3. Click Apply.

Figure 312: Enabling OAM for Local Ports

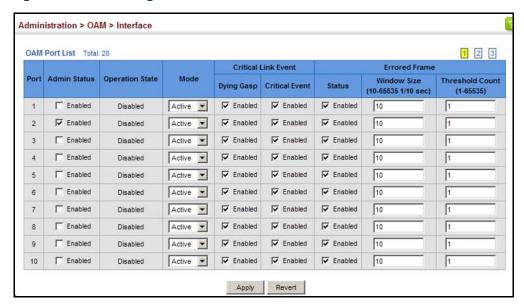

## DISPLAYING **MESSAGES**

Use the Administration > OAM > Counters page to display statistics for the STATISTICS FOR OAM various types of OAM messages passed across each port.

#### **CLI REFERENCES**

"show efm oam counters interface" on page 1316

#### **PARAMETERS**

These parameters are displayed:

**Port** – Port identifier. (Range: 1-28/52)

**Clear** – Clears statistical counters for the selected ports.

OAMPDU - Message types transmitted and received by the OAM protocol, including Information OAMPDUs, unique Event OAMPDUs, Loopback Control OAMPDUs, and Organization Specific OAMPDUs.

To display statistics for OAM messages:

1. Click Administration, OAM, Counters.

Figure 313: Displaying Statistics for OAM Messages

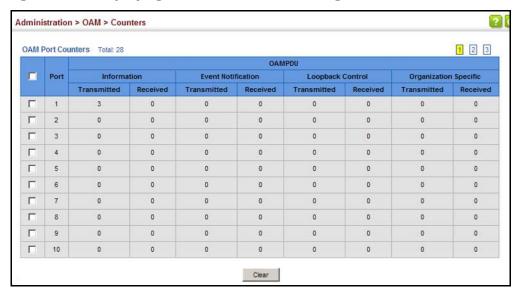

## **EVENT LOG**

**DISPLAYING THE OAM** Use the Administration > OAM > Event Log page to display link events for the selected port.

#### **CLI REFERENCES**

"show efm oam event-log interface" on page 1316

#### **COMMAND USAGE**

When a link event occurs, no matter whether the location is local or remote, this information is entered in OAM event log.

When the log system becomes full, older events are automatically deleted to make room for new entries.

The time of locally generated events can be accurately retrieved from the sysUpTime variable. For remotely generated events, the time of an event is indicated by the reception of an Event Notification OAMPDU from the peer.

#### **WEB INTERFACE**

To display link events for the selected port:

- 1. Click Administration, OAM, Event Log.
- 2. Select a port from the drop-down list.

Figure 314: Displaying the OAM Event Log

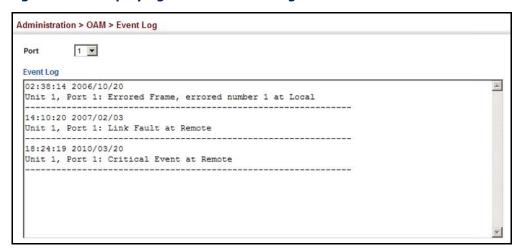

# DISPLAYING THE STATUS OF REMOTE INTERFACES

**THE** Use the Administration > OAM > Remote Interface page to display **REMOTE** information about attached OAM-enabled devices.

#### **CLI REFERENCES**

"show efm oam status remote interface" on page 1318

#### **PARAMETERS**

These parameters are displayed:

Port - Port identifier. (Range: 1-28/52)

MAC Address - MAC address of the OAM peer.

**OUI** - Organizational Unit Identifier of the OAM peer.

**Remote Loopback** – Shows if remote loopback is supported by the OAM peer.

**Unidirectional Function** – Shows if this function is supported by the OAM peer.

If supported, this indicates that the OAM entity supports the transmission of OAMPDUs on links that are operating in unidirectional mode (where traffic flows in one direction only). Some newer physical layer devices support the optional ability to encode and transmit data while one direction of the link is non-operational. This function allows OAM remote fault indication during fault conditions. This switch does not support the unidirectional function, but can parse error messages sent from a peer with unidirectional capability.

**Link Monitor** – Shows if the OAM entity can send and receive Event Notification OAMPDUs.

**MIB Variable Retrieval** – Shows if the OAM entity can send and receive Variable Request and Response OAMPDUs.

To display information about attached OAM-enabled devices:

1. Click Administration, OAM, Remote Interface.

Figure 315: Displaying Status of Remote Interfaces

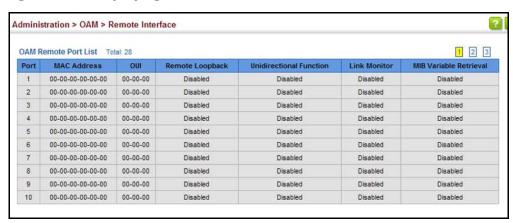

# CONFIGURING A REMOTE LOOP BACK TEST

A Use the Administration > OAM > Remote Loopback (Remote Loopback Test) page to initiate a loop back test to the peer device attached to the selected port.

#### **CLI REFERENCES**

"efm oam remote-loopback" on page 1314

"efm oam remote-loopback test" on page 1315

#### **COMMAND USAGE**

 You can use this command to perform an OAM remote loop back test on the specified port. The port that you specify to run this test must be connected to a peer OAM device capable of entering into OAM remote loop back mode.

During a remote loop back test, the remote OAM entity loops back every frame except for OAMPDUs and pause frames.

OAM remote loopback can be used for fault localization and link performance testing. Statistics from both the local and remote DTE can be queried and compared at any time during loop back testing.

To perform a loopback test, first enable Remote Loop Back Mode, click Test, and then click End. The number of packets transmitted and received will be displayed.

#### **PARAMETERS**

These parameters are displayed:

Loopback Mode of Remote Device

**Port** – Port identifier. (Range: 1-28/52)

**Loopback Mode** – Shows if loop back mode is enabled on the peer. This attribute must be enabled before starting the loopback test.

**Loopback Status** – Shows if loopback testing is currently running.

Loopback Test Parameters

**Packets Number** – Number of packets to send. (Range: 1-99999999; Default: 10000)

**Packet Size** – Size of packets to send. (Range: 64-1518 bytes; Default: 64 bytes)

**Test** – Starts the loop back test.

**End** – Stops the loop back test.

Loop Back Status of Remote Device

**Result** – Shows the loop back status on the peer. The loop back states shown in this field are described below.

**Table 36: OAM Operation State** 

| State                | Description                                                                                                    |
|----------------------|----------------------------------------------------------------------------------------------------|
| No Loopback          | Operating in normal mode with no loopback in progress.                                                                                                    |
| Initiating Loopback  | The local OAM entity is starting the loopback process with its peer. It has yet to receive any acknowledgement that the remote OAM entity has received its loopback command request. |
| Remote Loopback      | The local OAM client knows that the remote OAM entity is in loopback mode.                                                                                                    |
| Terminating Loopback | The local OAM client is in the process of terminating the remote loopback.                                                                                                    |
| Local Loopback       | The remote OAM client has put the local OAM entity in loopback mode. $ \\$                                                                                                    |
| Unknown              | This status may be returned if the OAM loopback is in a transition state but should not persist.                                                                                     |

**Packets Transmitted** – The number of loop back frames transmitted during the last loopback test on this interface.

**Packets Received** – The number of loop back frames received during the last loopback test on this interface.

**Loss Rate** – The percentage of packets for which there was no response.

#### **WEB INTERFACE**

To initiate a loop back test to the peer device attached to the selected port:

- 1. Click Administration, OAM, Remote Loop Back.
- 2. Select Remote Loopback Test from the Action list.

- 3. Select the port on which to initiate remote loop back testing, enable the Loop Back Mode attribute, and click Apply.
- 4. Set the number of packets to send and the packet size, and then click Test.

Figure 316: Running a Remote Loop Back Test

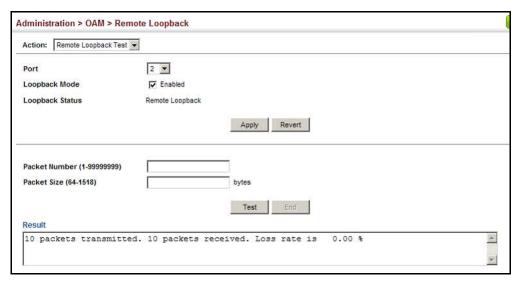

#### OF REMOTE LOOP **BACK TESTING**

**DISPLAYING RESULTS** Use the Administration > OAM > Remote Loop Back (Show Test Result) page to display the results of remote loop back testing for each port for which this information is available.

#### **CLI REFERENCES**

"show efm oam remote-loopback interface" on page 1317

#### **PARAMETERS**

These parameters are displayed:

**Port** – Port identifier. (Range: 1-12/26)

Packets Transmitted - The number of loop back frames transmitted during the last loop back test on this interface.

Packets Received - The number of loop back frames received during the last loop back test on this interface.

Loss Rate - The percentage of packets transmitted for which there was no response.

To display the results of remote loop back testing for each port for which this information is available:

- 1. Click Administration, OAM, Remote Loop Back.
- 2. Select Show Test Result from the Action list.

Figure 317: Displaying the Results of Remote Loop Back Testing

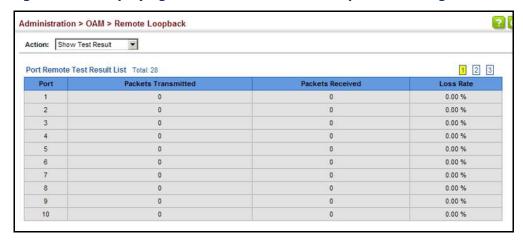

16

## **IP CONFIGURATION**

This chapter describes how to configure an IP interface for management access to the switch over the network. This switch supports both IP Version 4 and Version 6, and can be managed simultaneously through either of these address types. You can manually configure a specific IPv4 or IPv6 address or direct the switch to obtain an IPv4 address from a BOOTP or DHCP server when it is powered on. An IPv6 address can either be manually configured or dynamically generated.

This chapter provides information on network functions including:

Ping – Sends ping message to another node on the network.

Address Resolution Protocol – Describes how to configure ARP aging time. Also shows how to display the ARP cache.

IPv4 Configuration – Sets an IPv4 address for management access.

IPv6 Configuration - Sets an IPv6 address for management access.

#### **USING THE PING FUNCTION**

Use the IP > General > Ping page to send ICMP echo request packets to another node on the network.

#### **CLI REFERENCES**

"ping" on page 1032

#### **PARAMETERS**

These parameters are displayed:

**IP Address** – IP address of the host.

**Probe Count** – Number of packets to send. (Range: 1-16)

**Packet Size** – Number of bytes in a packet. (Range: 32-512 bytes)

The actual packet size will be eight bytes larger than the size specified because the switch adds header information.

#### **COMMAND USAGE**

Use the ping command to see if another site on the network can be reached.

The following are some results of the **ping** command:

*Normal response* - The normal response occurs in one to ten seconds, depending on network traffic.

Destination does not respond - If the host does not respond, a "timeout" appears in ten seconds.

*Destination unreachable* - The gateway for this destination indicates that the destination is unreachable.

*Network or host unreachable* - The gateway found no corresponding entry in the route table.

#### **WEB INTERFACE**

To ping another device on the network:

- 1. Click IP, General, Ping.
- 2. Specify the target device and ping parameters.
- 3. Click Apply.

Figure 252: Pinging a Network Device

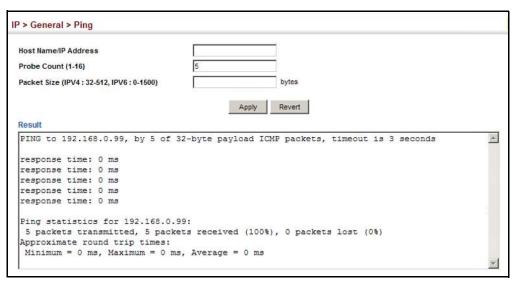

#### Address Resolution Protocol

The switch uses Address Resolution Protocol (ARP) to forward traffic from one hop to the next. ARP is used to map an IP address to a physical layer (i.e., MAC) address. When an IP frame is received by this switch (or any standards-based switch/router), it first looks up the MAC address corresponding to the destination IP address in the ARP cache. If the address is found, the switch writes the MAC address into the appropriate field in the frame header, and forwards the frame on to the next hop. IP

traffic passes along the path to its final destination in this way, with each routing device mapping the destination IP address to the MAC address of the next hop toward the recipient, until the packet is delivered to the final destination.

If there is no entry for an IP address in the ARP cache, the switch will broadcast an ARP request packet to all devices on the network. The ARP request contains the following fields similar to that shown in this example:

#### Table 31: Address Resolution Protocol

| destination IP address  | 10.1.0.19         |
|-------------------------|-------------------|
| destination MAC address | ?                 |
| source IP address       | 10.1.0.253        |
| source MAC address      | 00-00-ab-cd-00-00 |

When devices receive this request, they discard it if their address does not match the destination IP address in the message. However, if it does match, they write their own hardware address into the destination MAC address field and send the message back to the source hardware address. When the source device receives a reply, it writes the destination IP address and corresponding MAC address into its cache, and forwards the IP traffic on to the next hop. As long as this entry has not timed out, the switch will be able forward traffic directly to the next hop for this destination without having to broadcast another ARP request.

Also, if the switch receives a request for its own IP address, it will send back a response, and also cache the MAC of the source device's IP address.

**SETTING THE ARP** Use the IP > ARP (Configure General) page to specify the timeout for ARP TIMEOUT cache entries.

#### **CLI REFERENCES**

"arp timeout" on page 1033

#### **PARAMETERS**

These parameters are displayed:

**Timeout** - Sets the aging time for dynamic entries in the ARP cache. (Range: 300 - 86400 seconds; Default: 1200 seconds or 20 minutes)

The ARP aging timeout can only be set globally for all VLANs.

The aging time determines how long dynamic entries remain in the cache. If the timeout is too short, the switch may tie up resources by repeating ARP requests for addresses recently flushed from the table.

When a ARP entry expires, it is deleted from the cache and an ARP request packet is sent to re-establish the MAC address.

To configure the timeout for the ARP cache:

- 1. Click IP, ARP.
- **2.** Select Configure General from the Step List.
- 3. Set the timeout to a suitable value for the ARP cache.
- 4. Click Apply.

#### Figure 253: Setting the ARP Timeout

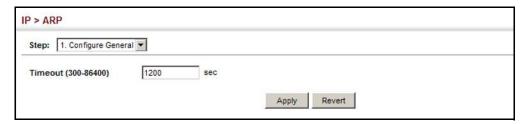

**DISPLAYING ARP** Use the IP > ARP (Show Information) page to display dynamic entries in **ENTRIES** the ARP cache. The ARP cache contains entries for local interfaces, including subnet, host, and broadcast addresses. These entries are dynamically learned through replies to broadcast messages.

#### **CLI REFERENCES**

"show arp" on page 1034 "clear arp-cache" on page 1034

#### **WEB INTERFACE**

To display all entries in the ARP cache:

- 1. Click IP, ARP.
- 2. Select Show Information from the Step List.

Figure 254: Displaying ARP Entries

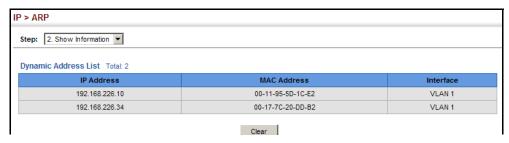

## **SETTING THE SWITCH'S IP ADDRESS** (IP VERSION 4)

This section describes how to configure an IPv4 interface for management access over the network. This switch supports both IPv4 and IPv6, and can be managed through either of these address types. For information on configuring the switch with an IPv6 address, see "Setting the Switch's IP Address (IP Version 6)" on page 429.

# **GATEWAY**

**CONFIGURING THE** Use the System > IP (Configure Global) page to configure an IPv4 default IPv4 DEFAULT gateway for the switch.

#### **CLI REFERENCES**

"ip default-gateway" on page 1029

#### **PARAMETERS**

These parameters are displayed:

**Gateway IP Address** – IP address of the gateway router between the switch and management stations that exist on other network segments. (Default: 0.0.0.0)

An IP default gateway must be defined if the management station is located in a different IP segment.

An IP default gateway can only be successfully set when a network interface that directly connects to the gateway has been configured on the switch.

#### **WEB INTERFACE**

To configure an IPv4 default gateway for the switch:

- 1. Click System, IP.
- 2. Select Configure Global from the Action list.
- 3. Enter the IPv4 default gateway.
- 4. Click Apply.

Figure 255: Configuring the IPv4 Default Gateway

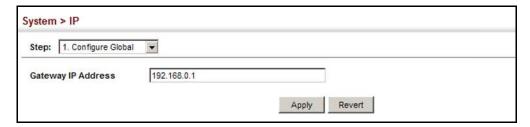

CONFIGURING IPv4 Use the System > IP (Configure Interface - Add) page to configure an IPv4 INTERFACE SETTINGS address for the switch. An IPv4 address is obtained via DHCP by default for VLAN 1. To configure a static address, you need to change the switch's default settings to values that are compatible with your network. You may also need to a establish a default gateway between the switch and management stations that exist on another network segment.

> You can direct the device to obtain an address from a BOOTP or DHCP server, or manually configure a static IP address. Valid IP addresses consist of four decimal numbers, 0 to 255, separated by periods. Anything other than this format will not be accepted.

#### **CLI REFERENCES**

"DHCP Client" on page 1021 "Basic IPv4 Configuration" on page 1028

#### **PARAMETERS**

These parameters are displayed:

**VLAN** – ID of the configured VLAN (1-4093). By default, all ports on the switch are members of VLAN 1. However, the management station can be attached to a port belonging to any VLAN, as long as that VLAN has been assigned an IP address.

IP Address Mode – Specifies whether IP functionality is enabled via manual configuration (Static), Dynamic Host Configuration Protocol (DHCP), or Boot Protocol (BOOTP). If DHCP/BOOTP is enabled, IP will not function until a reply has been received from the server. Requests will be broadcast periodically by the switch for an IP address. DHCP/ BOOTP responses can include the IP address, subnet mask, and default gateway. (Default: DHCP)

**IP Address Type** – Specifies a primary or secondary IP address. An interface can have only one primary IP address, but can have many secondary IP addresses. In other words, secondary addresses need to be specified if more than one IP subnet can be accessed through this interface. For initial configuration, set this parameter to Primary. (Options: Primary, Secondary; Default: Primary)

Note that a secondary address cannot be configured prior to setting the primary IP address, and the primary address cannot be removed if a secondary address is still present. Also, if any router or switch in a network segment uses a secondary address, all other routers/switches in that segment must also use a secondary address from the same network or subnet address space.

**IP Address** – Address of the VLAN to which the management station is attached. Valid IP addresses consist of four numbers, 0 to 255, separated by periods. (Default: None)

**Subnet Mask** – This mask identifies the host address bits used for routing to specific subnets. (Default: None)

**Restart DHCP** – Requests a new IP address from the DHCP server.

To set a static IPv4 address for the switch:

- 1. Click System, IP.
- 2. Select Configure Interface from the Action list.
- 3. Select Add from the Step list.
- **4.** Select the VLAN through which the management station is attached, set the IP Address Mode to "Static," specify a primary or secondary address type, then enter the IP address and subnet mask.
- **5.** Click Apply.

Figure 256: Configuring a Static IPv4 Address

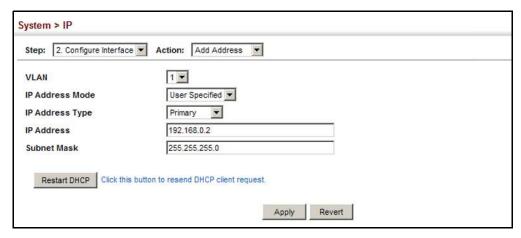

To obtain an dynamic IPv4 address through DHCP/BOOTP for the switch:

- 1. Click System, IP.
- 2. Select Configure Interface from the Action list.
- 3. Select Add from the Step list.
- Select the VLAN through which the management station is attached, set the IP Address Mode to "DHCP" or "BOOTP."
- 5. Click Apply to save your changes.
- **6.** Then click Restart DHCP to immediately request a new address.

Figure 257: Configuring a Dynamic IPv4 Address

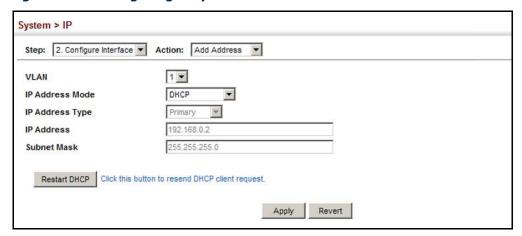

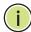

**NOTE:** The switch will also broadcast a request for IP configuration settings on each power reset.

**NOTE:** If you lose the management connection, make a console connection to the switch and enter "show ip interface" to determine the new switch address.

**Renewing DCHP** – DHCP may lease addresses to clients indefinitely or for a specific period of time. If the address expires or the switch is moved to another network segment, you will lose management access to the switch. In this case, you can reboot the switch or submit a client request to restart DHCP service via the CLI.

If the address assigned by DHCP is no longer functioning, you will not be able to renew the IP settings via the web interface. You can only restart DHCP service via the web interface if the current address is still available.

To show the IPv4 address configured for an interface:

- 1. Click System, IP.
- 2. Select Configure Interface from the Action list.
- **3.** Select Show from the Step list.
- 4. Select an entry from the VLAN list.

System > IP Step: 2. Configure Interface Action: Show Address 1 🔻 IP Address Mode User Specified Routing Interface IP List Total: 1 IP Address Type IP Address Subnet Mask 255.255.255.0 Primary 192.168.0.2 Delete Revert

Figure 258: Showing the IPv4 Address Configured for an Interface

## **SETTING THE SWITCH'S IP ADDRESS (IP VERSION 6)**

This section describes how to configure an IPv6 interface for management access over the network. This switch supports both IPv4 and IPv6, and can be managed through either of these address types. For information on configuring the switch with an IPv4 address, see "Setting the Switch's IP Address (IP Version 4)" on page 425.

#### **COMMAND USAGE**

IPv6 includes two distinct address types – link-local unicast and global unicast. A link-local address makes the switch accessible over IPv6 for all devices attached to the same local subnet. Management traffic using this kind of address cannot be passed by any router outside of the subnet. A link-local address is easy to set up, and may be useful for simple networks or basic troubleshooting tasks. However, to connect to a larger network with multiple segments, the switch must be configured with a global unicast address. Both link-local and global unicast address types can either be dynamically assigned (using the Configure Interface page) or manually configured (using the Add IPv6 Address page).

## **IPv6 Default GATEWAY**

**CONFIGURING THE** Use the IP > IPv6 Configuration (Configure Global) page to configure an IPv6 default gateway for the switch.

#### **CLI REFERENCES**

"ipv6 default-gateway" on page 1036

#### **PARAMETERS**

These parameters are displayed:

**Default Gateway** – Sets the IPv6 address of the default next hop router.

An IPv6 default gateway must be defined if the management station is located in a different IPv6 segment.

An IPv6 default gateway can only be successfully set when a network interface that directly connects to the gateway has been configured on the switch.

To configure an IPv6 default gateway for the switch:

- 1. Click IP, IPv6 Configuration.
- 2. Select Configure Global from the Action list.
- 3. Enter the IPv6 default gateway.
- 4. Click Apply.

Figure 259: Configuring the IPv6 Default Gateway

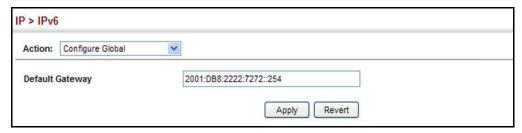

## INTERFACE SETTINGS

**CONFIGURING IPV6** Use the IP > IPv6 Configuration (Configure Interface) page to configure general IPv6 settings for the selected VLAN, including auto-configuration of a global unicast interface address, explicit configuration of a link local interface address, the MTU size, and neighbor discovery protocol settings for duplicate address detection and the neighbor solicitation interval.

#### **CLI REFERENCES**

"IPv6 Interface" on page 1035 "DHCP Client" on page 1021

#### **COMMAND USAGE**

The switch must always be configured with a link-local address. The switch's address auto-configuration function will automatically create a link-local address, as well as an IPv6 global address if router advertisements are detected on the local interface.

The option to explicitly enable IPv6 will also create a link-local address, but will not generate a global IPv6 address if auto-configuration is not enabled. In this case, you must manually configure an address (see "Configuring an IPv6 Address" on page 433).

IPv6 Neighbor Discovery Protocol supersedes IPv4 Address Resolution Protocol in IPv6 networks. IPv6 nodes on the same network segment use Neighbor Discovery to discover each other's presence, to determine each other's link-layer addresses, to find routers and to maintain reachability information about the paths to active neighbors. The key parameters used to facilitate this process are the number of attempts made to verify whether or not a duplicate address exists on the same network segment, and the interval between neighbor solicitations used to verify reachability information.

#### **PARAMETERS**

These parameters are displayed:

**VLAN** – ID of a configured VLAN which is to be used for management access. By default, all ports on the switch are members of VLAN 1. However, the management station can be attached to a port belonging to any VLAN, as long as that VLAN has been assigned an IP address. (Range: 1-4093)

**Address Autoconfig** – Enables stateless autoconfiguration of IPv6 addresses on an interface and enables IPv6 functionality on that interface. The network portion of the address is based on prefixes received in IPv6 router advertisement messages, and the host portion is automatically generated using the modified EUI-64 form of the interface identifier (i.e., the switch's MAC address).

If the router advertisements have the "other stateful configuration" flag set, the switch will attempt to acquire other non-address configuration information (such as a default gateway).

If auto-configuration is not selected, then an address must be manually configured using the Add Interface page described below.

**Enable IPv6 Explicitly** – Enables IPv6 on an interface. Note that when an explicit address is assigned to an interface, IPv6 is automatically enabled, and cannot be disabled until all assigned addresses have been removed. (Default: Disabled)

Disabling this parameter does not disable IPv6 for an interface that has been explicitly configured with an IPv6 address.

**MTU** – Sets the size of the maximum transmission unit (MTU) for IPv6 packets sent on an interface. (Range: 1280-65535 bytes; Default: 1500 bytes)

The maximum value set in this field cannot exceed the MTU of the physical interface, which is currently fixed at 1500 bytes.

IPv6 routers do not fragment IPv6 packets forwarded from other routers. However, traffic originating from an end-station connected to an IPv6 router may be fragmented.

All devices on the same physical medium must use the same MTU in order to operate correctly.

IPv6 must be enabled on an interface before the MTU can be set. If an IPv6 address has not been assigned to the switch, "N/A" is displayed in the MTU field.

**ND DAD Attempts** – The number of consecutive neighbor solicitation messages sent on an interface during duplicate address detection. (Range: 0-600, Default: 1)

Configuring a value of 0 disables duplicate address detection.

Duplicate address detection determines if a new unicast IPv6 address already exists on the network before it is assigned to an interface.

Duplicate address detection is stopped on any interface that has been suspended (see "Configuring VLAN Groups" on page 168). While an interface is suspended, all unicast IPv6 addresses assigned to that interface are placed in a "pending" state. Duplicate address detection is automatically restarted when the interface is administratively re-activated.

An interface that is re-activated restarts duplicate address detection for all unicast IPv6 addresses on the interface. While duplicate address detection is performed on the interface's link-local address, the other IPv6 addresses remain in a "tentative" state. If no duplicate link-local address is found, duplicate address detection is started for the remaining IPv6 addresses.

If a duplicate address is detected, it is set to "duplicate" state, and a warning message is sent to the console. If a duplicate link-local address is detected, IPv6 processes are disabled on the interface. If a duplicate global unicast address is detected, it is not used. All configuration commands associated with a duplicate address remain configured while the address is in "duplicate" state.

If the link-local address for an interface is changed, duplicate address detection is performed on the new link-local address, but not for any of the IPv6 global unicast addresses already associated with the interface.

**ND NS Interval** – The interval between transmitting IPv6 neighbor solicitation messages on an interface. (Range: 1000-3600000 milliseconds;

Default: 1000 milliseconds is used for neighbor discovery operations, 0 milliseconds is advertised in router advertisements.

This attribute specifies the interval between transmitting neighbor solicitation messages when resolving an address, or when probing the reachability of a neighbor. Therefore, avoid using very short intervals for normal IPv6 operations.

**Restart DHCPv6** – DHCPv6 stateful configuration of IP address prefixes is not supported in the current software release. If the router advertisements have the "other stateful configuration" flag set, the switch will attempt to acquire other non-address configuration information (such as a default gateway) from a DHCPv6 server.

#### **WEB INTERFACE**

To general IPv6 settings for the switch:

- 1. Click IP, IPv6 Configuration.
- **2.** Select Configure Interface from the Action list.
- 3. Specify the VLAN to configure, enable address auto-configuration, or enable IPv6 explicitly to automatically configure a link-local address and enable IPv6 on the selected interface. Set the MTU size, the maximum number of duplicate address detection messages, and the neighbor solicitation message interval.

#### 4. Click Apply.

Figure 260: Configuring General Settings for an IPv6 Interface

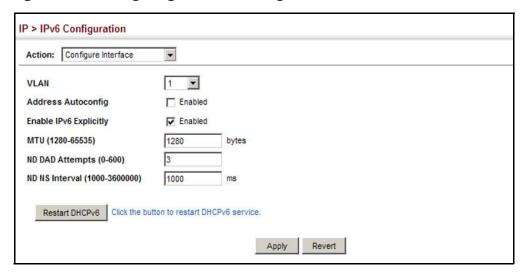

**CONFIGURING AN IPV6** Use the IP > IPv6 Configuration (Add IPv6 Address) page to configure an **ADDRESS** IPv6 interface for management access over the network.

#### **CLI REFERENCES**

"IPv6 Interface" on page 1035

#### **COMMAND USAGE**

All IPv6 addresses must be formatted according to RFC 2373 "IPv6 Addressing Architecture," using 8 colon-separated 16-bit hexadecimal values. One double colon may be used in the address to indicate the appropriate number of zeros required to fill the undefined fields.

The switch must always be configured with a link-local address. Therefore any configuration process that enables IPv6 functionality, or assigns a global unicast address to the switch, including address autoconfiguration or explicitly enabling IPv6 (see "Configuring IPv6 Interface Settings" on page 430), will also automatically generate a link-local unicast address. The prefix length for a link-local address is fixed at 64 bits, and the host portion of the default address is based on the modified EUI-64 (Extended Universal Identifier) form of the interface identifier (i.e., the physical MAC address). Alternatively, you can manually configure the link-local address by entering the full address with the network prefix FE80.

To connect to a larger network with multiple subnets, you must configure a global unicast address. There are several alternatives to configuring this address type:

The global unicast address can be automatically configured by taking the network prefix from router advertisements observed on the local interface, and using the modified EUI-64 form of the interface identifier to automatically create the host portion of the address (see "Configuring IPv6 Interface Settings" on page 430).

It can be manually configured by specifying the entire network prefix and prefix length, and using the EUI-64 form of the interface identifier to automatically create the low-order 64 bits in the host portion of the address.

You can also manually configure the global unicast address by entering the full address and prefix length.

You can configure multiple IPv6 global unicast addresses per interface, but only one link-local address per interface.

If a duplicate link-local address is detected on the local segment, this interface is disabled and a warning message displayed on the console. If a duplicate global unicast address is detected on the network, the address is disabled on this interface and a warning message displayed on the console.

When an explicit address is assigned to an interface, IPv6 is automatically enabled, and cannot be disabled until all assigned addresses have been removed.

#### **PARAMETERS**

These parameters are displayed:

**VLAN** – ID of a configured VLAN which is to be used for management access. By default, all ports on the switch are members of VLAN 1. However, the management station can be attached to a port belonging to any VLAN, as long as that VLAN has been assigned an IP address. (Range: 1-4093)

**Address Type** – Defines the address type configured for this interface.

**Global** – Configures an IPv6 global unicast address with a full IPv6 address including the network prefix and host address bits, followed by a forward slash, and a decimal value indicating how many contiguous bits (from the left) of the address comprise the prefix (i.e., the network portion of the address).

**EUI-64** (Extended Universal Identifier) – Configures an IPv6 address for an interface using an EUI-64 interface ID in the low order 64 bits.

When using EUI-64 format for the low-order 64 bits in the host portion of the address, the value entered in the IPv6 Address field includes the network portion of the address, and the prefix length indicates how many contiguous bits (starting at the left) of the address comprise the prefix (i.e., the network portion of the address). Note that the value specified in the IPv6 Address field may include some of the high-order host bits if the specified prefix length is less than 64 bits. If the specified prefix length exceeds 64 bits, then the bits used in the network portion of the address will take precedence over the interface identifier.

IPv6 addresses are 16 bytes long, of which the bottom 8 bytes typically form a unique host identifier based on the device's MAC

address. The EUI-64 specification is designed for devices that use an extended 8-byte MAC address. For devices that still use a 6-byte MAC address (also known as EUI-48 format), it must be converted into EUI-64 format by inverting the universal/local bit in the address and inserting the hexadecimal number FFFE between the upper and lower three bytes of the MAC address.

For example, if a device had an EUI-48 address of 28-9F-18-1C-82-35, the global/local bit must first be inverted to meet EUI-64 requirements (i.e., 1 for globally defined addresses and 0 for locally defined addresses), changing 28 to 2A. Then the two bytes FFFE are inserted between the OUI (i.e., organizationally unique identifier, or company identifier) and the rest of the address, resulting in a modified EUI-64 interface identifier of 2A-9F-18-FF-FE-1C-82-35.

This host addressing method allows the same interface identifier to be used on multiple IP interfaces of a single device, as long as those interfaces are attached to different subnets.

**Link Local** – Configures an IPv6 link-local address.

The address prefix must be FE80.

You can configure only one link-local address per interface.

The specified address replaces a link-local address that was automatically generated for the interface.

**IPv6 Address** – IPv6 address assigned to this interface.

#### **WEB INTERFACE**

To configure an IPv6 address:

- 1. Click IP, IPv6 Configuration.
- 2. Select Add IPv6 Address from the Action list.
- **3.** Specify the VLAN to configure, select the address type, and then enter an IPv6 address and prefix length.
- 4. Click Apply.

Figure 261: Configuring an IPv6 Address

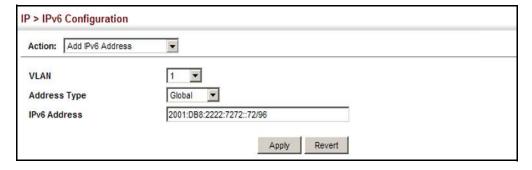

SHOWING IPV6 Use the IP > IPv6 Configuration (Show IPv6 Address) page to display the **ADDRESSES** IPv6 addresses assigned to an interface.

#### **CLI REFERENCES**

"show ipv6 interface" on page 1045

#### **PARAMETERS**

These parameters are displayed:

**VLAN** – ID of a configured VLAN which is to be used for management access. By default, all ports on the switch are members of VLAN 1. However, the management station can be attached to a port belonging to any VLAN, as long as that VLAN has been assigned an IP address. (Range: 1-4093)

**IP Address Type** – The address type (Global, EUI-64, Link Local).

**IP Address** – An IPv6 address assigned to this interface.

In addition to the unicast addresses assigned to an interface, a host is also required to listen to the all-nodes multicast addresses FF01::1 (interface-local scope) and FF02::1 (link-local scope).

FF01::1/16 is the transient interface-local multicast address for all attached IPv6 nodes, and FF02::1/16 is the link-local multicast address for all attached IPv6 nodes. The interface-local multicast address is only used for loopback transmission of multicast traffic. Link-local multicast addresses cover the same types as used by link-local unicast addresses, including all nodes (FF02::1), all routers (FF02::2), and solicited nodes (FF02::1:FFXX:XXXX) as described below.

A node is also required to compute and join the associated solicitednode multicast addresses for every unicast and anycast address it is assigned. IPv6 addresses that differ only in the high-order bits, e.g. due to multiple high-order prefixes associated with different aggregations, will map to the same solicited-node address, thereby reducing the number of multicast addresses a node must join. In this example, FF02::1:FF90:0/104 is the solicited-node multicast address which is formed by taking the low-order 24 bits of the address and appending those bits to the prefix.

Note that the solicited-node multicast address (link-local scope FF02) is used to resolve the MAC addresses for neighbor nodes since IPv6 does not support the broadcast method used by the Address Resolution Protocol in IPv4.

These additional addresses are displayed by the CLI (see "show ip interface" on page 1030).

**Configuration Mode** – Indicates if this address was automatically generated for manually configured.

#### WEB INTERFACE

To show the configured IPv6 addresses:

- 1. Click IP, IPv6 Configuration.
- 2. Select Show IPv6 Address from the Action list.
- 3. Select a VLAN from the list.

Figure 262: Showing Configured IPv6 Addresses

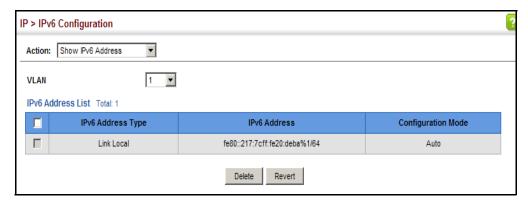

**SHOWING THE IPv6** Use the IP > IPv6 Configuration (Show IPv6 Neighbor Cache) page to **NEIGHBOR CACHE** display the IPv6 addresses detected for neighbor devices.

#### **CLI REFERENCES**

"show ipv6 neighbors" on page 1056

#### **PARAMETERS**

These parameters are displayed:

Table 32: Show IPv6 Neighbors - display description

| Field           | Description                                                                                                    |
|-----------------|----------------------------------------------------------------------------------------------------|
| IPv6 Address    | IPv6 address of neighbor                                                                                                 |
| Age             | The time since the address was verified as reachable (in seconds). A static entry is indicated by the value "Permanent." |
| Link-layer Addr | Physical layer MAC address.                                                                                              |

Table 32: Show IPv6 Neighbors - display description (Continued)

| Field | Description                                                                                                    |
|-------|----------------------------------------------------------------------------------------------------|
| State | The following states are used for dynamic entries:                                                                                                    |
|       | INCMP (Incomplete) - Address resolution is being carried out on the entry. A neighbor solicitation message has been sent to the multicast address of the target, but it has not yet returned a neighbor advertisement message.                                                                                                    |
|       | REACH (Reachable) - Positive confirmation was received within the last ReachableTime interval that the forward path to the neighbor was functioning. While in REACH state, the device takes no special action when sending packets.                                                                                                    |
|       | STALE - More than the ReachableTime interval has elapsed since the last positive confirmation was received that the forward path was functioning. While in STALE state, the device takes no action until a packet is sent.                                                                                                    |
|       | DELAY - More than the ReachableTime interval has elapsed since the last positive confirmation was received that the forward path was functioning. A packet was sent within the last DELAY_FIRST_PROBE_TIME interval. If no reachability confirmation is received within this interval after entering the DELAY state, the switch will send a neighbor solicitation message and change the state to PROBE. |
|       | PROBE - A reachability confirmation is actively sought by resending neighbor solicitation messages every RetransTimer interval until confirmation of reachability is received.                                                                                                    |
|       | UNKNO - Unknown state.                                                                                                    |
|       | The following states are used for static entries:                                                                                                    |
|       | INCMP (Incomplete)-The interface for this entry is down.                                                                                                    |
|       | REACH (Reachable) - The interface for this entry is up. Reachability detection is not applied to static entries in the IPv6 neighbor discovery cache.                                                                                                    |
| VLAN  | VLAN interface from which the address was reached.                                                                                                    |

## WEB INTERFACE

To show neighboring IPv6 devices:

- 1. Click IP, IPv6 Configuration.
- 2. Select Show IPv6 Neighbors from the Action list.

Figure 263: Showing IPv6 Neighbors

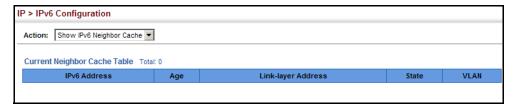

**SHOWING IPV6** Use the IP > IPv6 Configuration (Show Statistics) page to display statistics **STATISTICS** about IPv6 traffic passing through this switch.

#### CLI REFERENCES

"show ipv6 traffic" on page 1047

#### **COMMAND USAGE**

This switch provides statistics for the following traffic types:

**IPv6** – The Internet Protocol for Version 6 addresses provides a mechanism for transmitting blocks of data (often called packets or frames) from a source to a destination, where these network devices (that is, hosts) are identified by fixed length addresses. The Internet Protocol also provides for fragmentation and reassembly of long packets, if necessary, for transmission through "small packet" networks.

ICMPv6 - Internet Control Message Protocol for Version 6 addresses is a network layer protocol that transmits message packets to report errors in processing IPv6 packets. ICMP is therefore an integral part of the Internet Protocol. ICMP messages may be used to report various situations, such as when a datagram cannot reach its destination, when the gateway does not have the buffering capacity to forward a datagram, and when the gateway can direct the host to send traffic on a shorter route. ICMP is also used by routers to feed back information about more suitable routes (that is, the next hop router) to use for a specific destination.

**UDP** – User Datagram Protocol provides a datagram mode of packet switched communications. It uses IP as the underlying transport mechanism, providing access to IP-like services. UDP packets are delivered just like IP packets - connection-less datagrams that may be discarded before reaching their targets. UDP is useful when TCP would be too complex, too slow, or just unnecessary.

#### **PARAMETERS**

These parameters are displayed:

Table 33: Show IPv6 Statistics - display description

| Field           | Description                                                                                                    |
|-----------------|----------------------------------------------------------------------------------------------------|
| IPv6 Statistics |                                                                                                    |
| IPv6 Received   |                                                                                                    |
| Total           | The total number of input datagrams received by the interface, including those received in error.                                                                           |
| Header Errors   | The number of input datagrams discarded due to errors in their IPv6 headers, including version number mismatch, other format errors, hop count exceeded, IPv6 options, etc. |
| Too Big Errors  | The number of input datagrams that could not be forwarded because their size exceeded the link MTU of outgoing interface.                                                   |
| No Routes       | The number of input datagrams discarded because no route could be found to transmit them to their destination.                                                              |

Table 33: Show IPv6 Statistics - display description (Continued)

| Field                           | Description                                                                                                    |
|---------------------------------|----------------------------------------------------------------------------------------------------|
| Address Errors                  | The number of input datagrams discarded because the IPv6 address in their IPv6 header's destination field was not a valid address to be received at this entity. This count includes invalid addresses (e.g., ::0) and unsupported addresses (e.g., addresses with unallocated prefixes). For entities which are not IPv6 routers and therefore do not forward datagrams, this counter includes datagrams discarded because the destination address was not a local address.                          |
| Unknown Protocols               | The number of locally-addressed datagrams received successfully but discarded because of an unknown or unsupported protocol. This counter is incremented at the interface to which these datagrams were addressed which might not be necessarily the input interface for some of the datagrams.                                                                                                    |
| Truncated Packets               | The number of input datagrams discarded because datagram frame didn't carry enough data.                                                                                                    |
| Discards                        | The number of input IPv6 datagrams for which no problems were encountered to prevent their continued processing, but which were discarded (e.g., for lack of buffer space). Note that this counter does not include any datagrams discarded while awaiting re-assembly.                                                                                                    |
| Delivers                        | The total number of datagrams successfully delivered to IPv6 user-protocols (including ICMP). This counter is incremented at the interface to which these datagrams were addressed which might not be necessarily the input interface for some of the datagrams.                                                                                                    |
| Reassembly Request<br>Datagrams | The number of IPv6 fragments received which needed to be reassembled at this interface. Note that this counter is increment ed at the interface to which these fragments were addressed which might not be necessarily the input interface for some of the fragments.                                                                                                    |
| Reassembly Succeeded            | The number of IPv6 datagrams successfully reassembled. Note that this counter is incremented at the interface to which these datagrams were addressed which might not be necessarily the input interface for some of the fragments.                                                                                                    |
| Reassembly Failed               | The number of failures detected by the IPv6 re-assembly algorithm (for whatever reason: timed out, errors, etc.). Note that this is not necessarily a count of discarded IPv6 fragments since some algorithms (notably the algorithm in RFC 815) can lose track of the number of fragments by combining them as they are received. This counter is incremented at the interface to which these fragments were addressed which might not be necessarily the input interface for some of the fragments. |
| IPv6 Transmitted                |                                                                                                    |
| Forwards Datagrams              | The number of output datagrams which this entity received and forwarded to their final destinations. In entities which do not act as IPv6 routers, this counter will include only those packets which were Source-Routed via this entity, and the Source-Route processing was successful. Note that for a successfully forwarded datagram the counter of the outgoing interface is incremented."                                                                                                    |
| Requests                        | The total number of IPv6 datagrams which local IPv6 user-protocols (including ICMP) supplied to IPv6 in requests for transmission. Note that this counter does not include any datagrams counted in ipv6IfStatsOutForwDatagrams.                                                                                                    |
| Discards                        | The number of output IPv6 datagrams for which no problem was encountered to prevent their transmission to their destination, but which were discarded (e.g., for lack of buffer space). Note that this counter would include datagrams counted in ipv6IfStatsOutForwDatagrams if any such packets met this (discretionary) discard criterion.                                                                                                    |
| No Routes                       | The number of input datagrams discarded because no route could be found to transmit them to their destination.                                                                                                    |

Table 33: Show IPv6 Statistics - display description (Continued)

| Field                                  | Description                                                                                                    |
|----------------------------------------|----------------------------------------------------------------------------------------------------|
|                                        | •                                                                                                    |
| Generated Fragments                    | The number of output datagram fragments that have been generated as a result of fragmentation at this output interface.                                                                                                    |
| Fragment Succeeded                     | The number of IPv6 datagrams that have been successfully fragmented at this output interface.                                                                                                    |
| Fragment Failed                        | The number of IPv6 datagrams that have been discarded because they needed to be fragmented at this output interface but could not be.                                                                                                    |
| ICMPv6 Statistics                      |                                                                                                    |
| ICMPv6 received                        |                                                                                                    |
| Input                                  | The total number of ICMP messages received by the interface which includes all those counted by ipv6IfIcmpInErrors. Note that this interface is the interface to which the ICMP messages were addressed which may not be necessarily the input interface for the messages. |
| Errors                                 | The number of ICMP messages which the interface received but determined as having ICMP-specific errors (bad ICMP check sums, bad length, etc.).                                                                                                    |
| Destination Unreachable<br>Messages    | The number of ICMP Destination Unreachable messages received by the interface.                                                                                                    |
| Packet Too Big Messages                | The number of ICMP Packet Too Big messages received by the interface.                                                                                                    |
| Time Exceeded Messages                 | The number of ICMP Time Exceeded messages received by the interface.                                                                                                    |
| Parameter Problem<br>Messages          | The number of ICMP Parameter Problem messages received by the interface.                                                                                                    |
| Echo Request Messages                  | The number of ICMP Echo (request) messages received by the interface.                                                                                                    |
| Echo Reply Messages                    | The number of ICMP Echo Reply messages received by the interface.                                                                                                    |
| Redirect Messages                      | The number of Redirect messages received by the interface.                                                                                                    |
| Group Membership Query<br>Messages     | The number of ICMPv6 Group Membership Query messages received by the interface.                                                                                                    |
| Group Membership<br>Response Messages  | The number of ICMPv6 Group Membership Response messages received by the interface.                                                                                                    |
| Group Membership<br>Reduction Messages | The number of ICMPv6 Group Membership Reduction messages received by the interface.                                                                                                    |
| Router Solicit Messages                | The number of ICMP Router Solicit messages received by the interface.                                                                                                    |
| Router Advertisement<br>Messages       | The number of ICMP Router Advertisement messages received by the interface.                                                                                                    |
| Neighbor Solicit Messages              | The number of ICMP Neighbor Solicit messages received by the interface.                                                                                                    |
| Neighbor Advertisement<br>Messages     | The number of ICMP Neighbor Advertisement messages received by the interface.                                                                                                    |
| Redirect Messages                      | The number of Redirect messages received by the interface.                                                                                                    |
| ICMPv6 Transmitted                     |                                                                                                    |
| Output                                 | The total number of ICMP messages which this interface attempted to send. Note that this counter includes all those counted by icmpOutErrors.                                                                                                    |

Table 33: Show IPv6 Statistics - display description (Continued)

| Field                                  | Description                                                                                                    |
|----------------------------------------|----------------------------------------------------------------------------------------------------|
| Destination Unreachable<br>Messages    | The number of ICMP Destination Unreachable messages sent by the interface.                                                                  |
| Packet Too Big Messages                | The number of ICMP Packet Too Big messages sent by the interface.                                                                           |
| Time Exceeded Messages                 | The number of ICMP Time Exceeded messages sent by the interface.                                                                            |
| Parameter Problem<br>Message           | The number of ICMP Parameter Problem messages sent by the interface.                                                                        |
| Echo Reply Messages                    | The number of ICMP Echo Reply messages sent by the interface.                                                                               |
| Router Solicit Messages                | The number of ICMP Router Solicitation messages sent by the interface.                                                                      |
| Neighbor Solicit Messages              | The number of ICMP Neighbor Solicit messages received by the interface.                                                                     |
| Neighbor Advertisement<br>Messages     | The number of ICMP Router Advertisement messages sent by the interface.                                                                     |
| Redirect Messages                      | The number of Redirect messages sent. For a host, this object will always be zero, since hosts do not send redirects.                       |
| Group Membership<br>Response Messages  | The number of ICMPv6 Group Membership Response messages sent.                                                                               |
| Group Membership<br>Reduction Messages | The number of ICMPv6 Group Membership Reduction messages sent.                                                                              |
| <b>UDP Statistics</b>                  |                                                                                                    |
| Input                                  | The total number of UDP datagrams delivered to UDP users.                                                                                   |
| No Port Errors                         | The total number of received UDP datagrams for which there was no application at the destination port.                                      |
| Other Errors                           | The number of received UDP datagrams that could not be delivered for reasons other than the lack of an application at the destination port. |
| Output                                 | The total number of UDP datagrams sent from this entity.                                                                                    |

#### **WEB INTERFACE**

To show the IPv6 statistics:

- 1. Click IP, IPv6 Configuration.
- 2. Select Show Statistics from the Action list.
- 3. Click IPv6, ICMPv6 or UDP.

Figure 264: Showing IPv6 Statistics (IPv6)

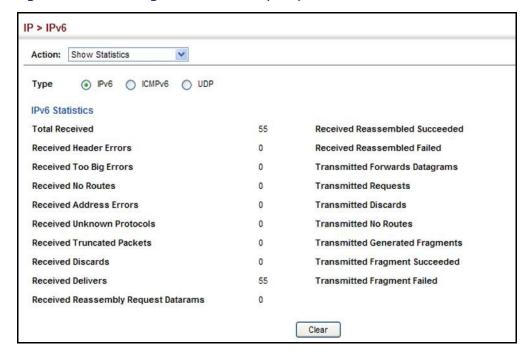

Figure 265: Showing IPv6 Statistics (ICMPv6)

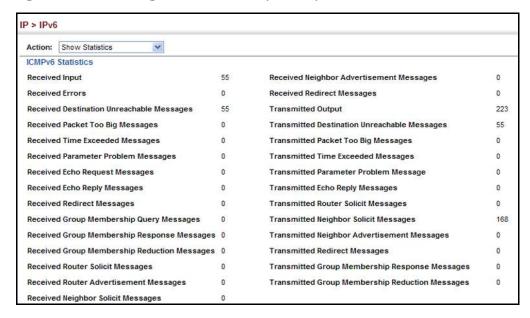

Figure 266: Showing IPv6 Statistics (UDP)

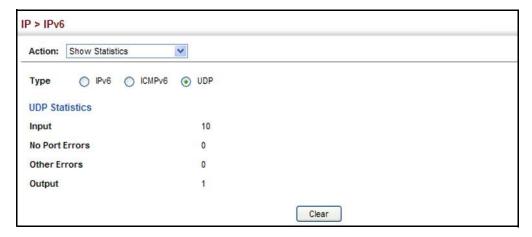

## SHOWING THE MTU FOR RESPONDING DESTINATIONS

Use the IP > IPv6 Configuration (Show MTU) page to display the maximum transmission unit (MTU) cache for destinations that have returned an ICMP packet-too-big message along with an acceptable MTU to this switch.

#### **CLI REFERENCES**

"show ipv6 mtu" on page 1046

#### **PARAMETERS**

These parameters are displayed:

Table 34: Show MTU - display description

| Field                  | Description                                                                                                    |
|------------------------|----------------------------------------------------------------------------------------------------|
| MTU                    | Adjusted MTU contained in the ICMP packet-too-big message returned from this destination, and now used for all traffic sent along this path. |
| Since                  | Time since an ICMP packet-too-big message was received from this destination.                                                                |
| Destination<br>Address | Address which sent an ICMP packet-too-big message.                                                                                           |

#### **WEB INTERFACE**

To show the MTU reported from other devices:

- 1. Click IP, IPv6 Configuration.
- 2. Select Show MTU from the Action list.

Figure 267: Showing Reported MTU Values

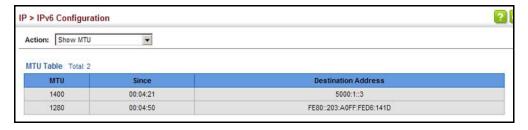

16

## **IP SERVICES**

This chapter describes how to configure Domain Name Service (DNS) on this switch. For information on DHCP snooping which is included in this folder, see "DHCP Snooping" on page 391.

This chapter provides information on the following IP services, including:

DNS – Configures default domain names, identifies servers to use for dynamic lookup, and shows how to configure static entries.

DHCP Client – Specifies the DHCP client identifier for an interface.

DHCP Relay Option 82 – Enables DHCP relay service for attached host devices, including DHCP option 82 information.

PPPoE Intermediate Agent – Configures PPPoE Intermediate Agent (PPPoE IA) relay parameters required for passing authentication messages between a client and broadband remote access servers.

## **DOMAIN NAME SERVICE**

DNS service on this switch allows host names to be mapped to IP addresses using static table entries or by redirection to other name servers on the network. When a client device designates this switch as a DNS server, the client will attempt to resolve host names into IP addresses by forwarding DNS queries to the switch, and waiting for a response.

You can manually configure entries in the DNS table used for mapping domain names to IP addresses, configure default domain names, or specify one or more name servers to use for domain name to address translation.

# CONFIGURING GENERAL DNS SERVICE PARAMETERS

**CONFIGURING** Use the IP Service > DNS - General (Configure Global) page to enable domain lookup and set the default domain name.

#### **CLI REFERENCES**

"ip domain-lookup" on page 1321
"ip domain-name" on page 1322

#### **COMMAND USAGE**

To enable DNS service on this switch, enable domain lookup status, and configure one or more name servers (see "Configuring a List of Name Servers" on page 571).

#### **PARAMETERS**

These parameters are displayed:

**Domain Lookup** – Enables DNS host name-to-address translation. (Default: Disabled)

**Default Domain Name** – Defines the default domain name appended to incomplete host names. Do not include the initial dot that separates the host name from the domain name. (Range: 1-127 alphanumeric characters)

#### **WEB INTERFACE**

To configure general settings for DNS:

- 1. Click IP Service, DNS.
- 2. Select Configure Global from the Action list.
- 3. Enable domain lookup, and set the default domain name.
- **4.** Click Apply.

Figure 336: Configuring General Settings for DNS

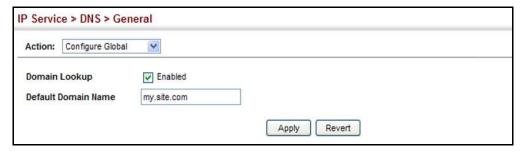

**CONFIGURING A LIST** Use the IP Service > DNS - General (Add Domain Name) page to configure OF DOMAIN NAMES a list of domain names to be tried in sequential order.

### **CLI REFERENCES**

"ip domain-list" on page 1320 "show dns" on page 1326

#### **COMMAND USAGE**

Use this page to define a list of domain names that can be appended to incomplete host names (i.e., host names passed from a client that are not formatted with dotted notation).

If there is no domain list, the default domain name is used (see "Configuring General DNS Service Parameters" on page 568). If there is a domain list, the system will search it for a corresponding entry. If none is found, it will use the default domain name.

When an incomplete host name is received by the DNS service on this switch and a domain name list has been specified, the switch will work through the domain list, appending each domain name in the list to the host name, and checking with the specified name servers for a match (see "Configuring a List of Name Servers" on page 571).

#### **PARAMETERS**

These parameters are displayed:

**Domain Name** – Name of the host. Do not include the initial dot that separates the host name from the domain name. (Range: 1-68 characters)

#### **WEB INTERFACE**

To create a list domain names:

- 1. Click IP Service, DNS.
- 2. Select Add Domain Name from the Action list.
- 3. Enter one domain name at a time.
- 4. Click Apply.

Figure 337: Configuring a List of Domain Names for DNS

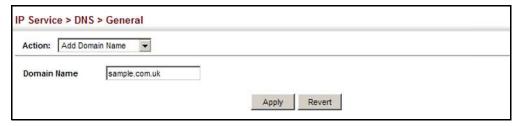

To show the list domain names:

- 1. Click IP Service, DNS.
- 2. Select Show Domain Names from the Action list.

Figure 338: Showing the List of Domain Names for DNS

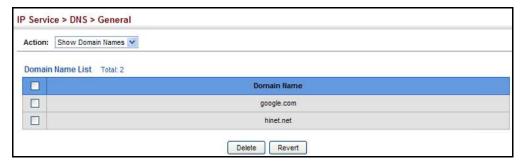

**CONFIGURING A LIST** Use the IP Service > DNS - General (Add Name Server) page to configure a **OF NAME SERVERS** list of name servers to be tried in sequential order.

#### **CLI REFERENCES**

"ip name-server" on page 1324 "show dns" on page 1326

#### **COMMAND USAGE**

To enable DNS service on this switch, configure one or more name servers, and enable domain lookup status (see "Configuring General DNS Service Parameters" on page 568).

When more than one name server is specified, the servers are queried in the specified sequence until a response is received, or the end of the list is reached with no response.

If all name servers are deleted, DNS will automatically be disabled. This is done by disabling the domain lookup status.

#### **PARAMETERS**

These parameters are displayed:

Name Server IP Address - Specifies the IPv4 or IPv6 address of a domain name server to use for name-to-address resolution. Up to six IP addresses can be added to the name server list.

#### **WEB INTERFACE**

To create a list name servers:

- 1. Click IP Service, DNS.
- 2. Select Add Name Server from the Action list.
- 3. Enter one name server at a time.
- 4. Click Apply.

Figure 339: Configuring a List of Name Servers for DNS

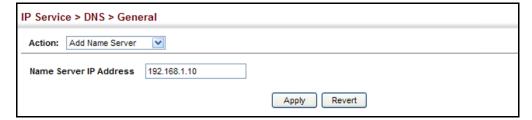

To show the list name servers:

- 1. Click IP Service, DNS.
- 2. Select Show Name Servers from the Action list.

Figure 340: Showing the List of Name Servers for DNS

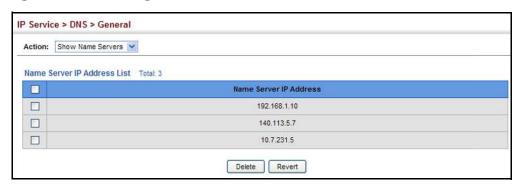

# **ADDRESS ENTRIES**

**CONFIGURING STATIC** Use the IP Service > DNS - Static Host Table (Add) page to manually **DNS HOST TO** configure static entries in the DNS table that are used to map domain names to IP addresses.

#### **CLI REFERENCES**

"ip host" on page 1323 "show hosts" on page 1327

#### COMMAND USAGE

Static entries may be used for local devices connected directly to the attached network, or for commonly used resources located elsewhere on the network.

#### **PARAMETERS**

These parameters are displayed:

**Host Name** – Name of a host device that is mapped to one or more IP addresses. (Range: 1-127 characters)

**IP Address** – IPv4 or IPv6 address(es) associated with a host name.

#### WEB INTERFACE

To configure static entries in the DNS table:

- 1. Click IP Service, DNS, Static Host Table.
- 2. Select Add from the Action list.
- 3. Enter a host name and the corresponding address.
- 4. Click Apply.

Figure 341: Configuring Static Entries in the DNS Table

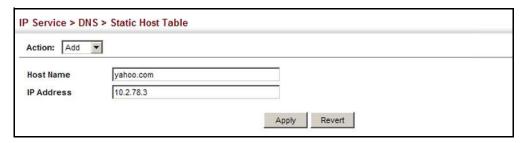

To show static entries in the DNS table:

- 1. Click IP Service, DNS, Static Host Table.
- 2. Select Show from the Action list.

Figure 342: Showing Static Entries in the DNS Table

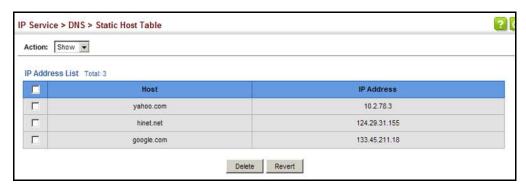

**DISPLAYING THE DNS** Use the IP Service > DNS - Cache page to display entries in the DNS cache **CACHE** that have been learned via the designated name servers.

#### **CLI REFERENCES**

"show dns cache" on page 1327

### **COMMAND USAGE**

Servers or other network devices may support one or more connections via multiple IP addresses. If more than one IP address is associated with a host name via information returned from a name server, a DNS client can try each address in succession, until it establishes a connection with the target device.

#### **PARAMETERS**

These parameters are displayed:

No. - The entry number for each resource record.

**Flag** – The flag is always "4" indicating a cache entry and therefore unreliable.

Type - This field includes CNAME which specifies the host address for the owner, and ALIAS which specifies an alias.

**IP** - The IP address associated with this record.

**TTL** - The time to live reported by the name server.

**Host** – The host name associated with this record.

#### **WEB INTERFACE**

To display entries in the DNS cache:

1. Click IP Service, DNS, Cache.

Figure 343: Showing Entries in the DNS Cache

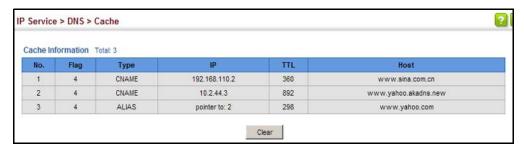

## **DYNAMIC HOST CONFIGURATION PROTOCOL**

Dynamic Host Configuration Protocol (DHCP) can dynamically allocate an IP address and other configuration information to network clients when they boot up. If a subnet does not already include a BOOTP or DHCP server, you can relay DHCP client requests to a DHCP server on another subnet.

## CLIENT IDENTIFIER

SPECIFYING A DHCP Use the IP Service > DHCP > Client page to specify the DHCP client identifier for a VLAN interface.

#### **CLI REFERENCES**

"ip dhcp client class-id" on page 1330

### **COMMAND USAGE**

The class identifier is used identify the vendor class and configuration of the switch to the DHCP server, which then uses this information to decide on how to service the client or the type of information to return.

The general framework for this DHCP option is set out in RFC 2132 (Option 60). This information is used to convey configuration settings or other identification information about a client, but the specific string to use should be supplied by your service provider or network administrator.

#### **PARAMETERS**

These parameters are displayed in the web interface:

VLAN - ID of configured VLAN.

**Vendor Class ID** - The following options are supported when the check box is marked to enable this feature:

**Default** - The default string is DG-FS4528E.

**Text** - A text string. (Range: 1-32 characters)

**Hex** – A hexadecimal value. (Range: 1-64 characters)

#### **WEB INTERFACE**

To configure a DHCP client identifier:

- 1. Click IP Service, DHCP, Client.
- 2. Mark the check box to enable this feature. Select the default setting, or the format for a vendor class identifier. If a non-default value is used, enter a text string or hexadecimal value.
- 3. Click Apply.

Figure 344: Specifying A DHCP Client Identifier

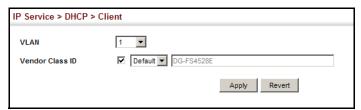

# **RELAY OPTION 82**

**CONFIGURING DHCP** Use the IP Service > DHCP > Relay Option 82 page to configure DHCP relay service for attached host devices, including DHCP option 82 information. DHCP provides an option for sending information about its DHCP clients to the DHCP server (specifically, the interface on the relay server through which the DHCP client request was received). Also known as DHCP Relay Option 82, it allows compatible DHCP servers to use this information when assigning IP addresses, or to set other services or policies for clients.

> Option 82 information contains information which can identify both the relay agent and the interface through which the DHCP request was received:

The DHCP Relay Information Option Remote ID (RID) is the access node identifier – a string used to identify the switch to the DHCP server.

The DHCP Relay Information Option Fields are the Option 82 circuit identification fields (CID - including VLAN ID, stack unit, and port). These fields identify the requesting device by indicating the interface through which the relay agent received the request.

If DHCP relay is enabled, and this switch sees a DHCP client request, it inserts its own IP address into the request so that the DHCP server will know the subnet where the client is located. Depending on the selected frame format set for the remote-id, this information may specify the MAC address, IP address, or an arbitrary string for the requesting device (that is, the relay agent in this context).

By default, the relay agent also fills in the Option 82 circuit-id field with information indicating the local interface over which the switch received the DHCP client request, including the VLAN ID, stack unit, and port. This allows DHCP client-server exchange messages to be forwarded between the server and client without having to flood them onto the entire VLAN.

The switch then forwards the packet to the DHCP server. When the server receives the DHCP request, it allocates a free IP address for the DHCP client from its defined scope for the DHCP client's subnet, and sends a DHCP response back to the DHCP relay agent (i.e., this switch). This switch then passes the DHCP response received from the server to the client.

Figure 345: Layer 2 DHCP Relay Service

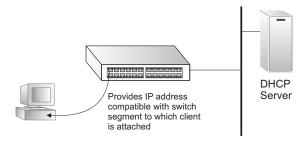

### **CLI REFERENCES**

"DHCP Relay Option 82" on page 1335

## **COMMAND USAGE**

You must specify the IP address for at least one active DHCP server. Otherwise, the switch's DHCP relay agent will not be able to forward client requests to a DHCP server. Up to five DHCP servers can be specified in order of preference.

If any of the specified DHCP server addresses are not located in the same network segment with this switch, specify the default router through which this switch can reach other IP subnetworks (see "Configuring the IPv4 Default Gateway" or "Configuring the IPv6 Default Gateway").

DHCP Snooping Information Option 82 (see page 391) and DHCP Relay Information Option 82 cannot both be enabled at the same time.

DHCP request packets received by the switch are handled as follows:

If a DHCP relay server has been set on the switch, when the switch receives a DHCP request packet *without* option 82 information from

the management VLAN or a non-management VLAN, it will add option 82 relay information and the relay agent's address to the DHCP request packet, and then unicast it to the DHCP server.

If a DHCP relay server has been set on the switch, when the switch receives a DHCP request packet *with* option 82 information from the management VLAN or a non-management VLAN, it will process it according to the configured relay information option policy:

If the policy is "replace," the DHCP request packet's option 82 content (the RID and CID sub-option) is replaced with information provided by the switch. The relay agent address is inserted into the DHCP request packet, and the switch then unicasts this packet to the DHCP server.

If the policy is "keep," the DHCP request packet's option 82 content will be retained. The relay agent address is inserted into the DHCP request packet, and the switch then unicasts this packet to the DHCP server.

If the policy is "drop," the original DHCP request packet is flooded onto the VLAN which received the packet but is not relayed.

DHCP reply packets received by the relay agent are handled as follows:

When the relay agent receives a DHCP reply packet with Option 82 information over the management VLAN, it first ensures that the packet is destined for it.

If the RID in the DHCP reply packet is not identical with that configured on the switch, the option 82 information is retained, and the packet is flooded onto the VLAN through which it was received.

If the RID in the DHCP reply packet matches that configured on the switch, it then removes the Option 82 information from the packet, and sends it on as follows:

If the DHCP packet's broadcast flag is on, the switch uses the circuit-id information contained in the option 82 information fields to identify the VLAN connected to the requesting client and then broadcasts the DHCP reply packet to this VLAN.

If the DHCP packet's broadcast flag is off, the switch uses the circuit-id information in option 82 fields to identify the interface connected to the requesting client and unicasts the reply packet to the client.

DHCP packets are flooded onto the VLAN which received them if DHCP relay service is enabled on the switch and any of the following situations apply:

There is no DHCP relay server set on the switch, when the switch receives a DHCP packet.

A DHCP relay server has been set on the switch, when the switch receives a DHCP request packet with a non-zero relay agent address field (that is not the address of this switch).

A DHCP relay server has been set on the switch, when the switch receives DHCP reply packet without option 82 information from the management VLAN.

The reply packet contains a valid relay agent address field (that is not the address of this switch), or receives a reply packet with a zero relay agent address through the management VLAN.

A DHCP relay server has been set on the switch, and the switch receives a reply packet on a non-management VLAN.

#### **PARAMETERS**

These parameters are displayed:

**Insertion of Relay Information** – Enable DHCP Option 82 information relay. (Default: Disabled)

**DHCP Option Policy** – Specifies how to handle client requests which already contain DHCP Option 82 information:

**Drop** - Floods the original request packet onto the VLAN that received it instead of relaying it. (This is the default.)

**Keep** - Retains the Option 82 information in the client request, inserts the relay agent's address, and unicasts the packet to the DHCP server.

**Replace** - Replaces the Option 82 information circuit-id and remote-id fields in the client's request with information provided by the relay agent itself, inserts the relay agent's address, and unicasts the packet to the DHCP server.

**DHCP Sub-option Format** – Specifies whether or not to use the sub-type and sub-length fields in the circuit-ID (CID) and remote-ID (RID) in Option 82 information. (Default: Included)

**DHCP Remote ID Sub-option** – Specifies the format used to identify this switch as the DHCP relay agent to the DHCP server:

**MAC Address** - Includes a MAC address field for the relay agent (that is, the MAC address of the switch's CPU). This attribute can be encoded in hexadecimal or ASCII.

**IP Address** - Includes the IP address field for the relay agent (that is, the IP address of the management interface). This attribute can be encoded in hexadecimal or ASCII.

**String** - An arbitrary string inserted into the remote identifier field. (Range: 1-32 characters)

Server IP Address - Addresses of DHCP servers or relay servers to be used by the switch's DHCP relay agent in order of preference.

#### **WEB INTERFACE**

To configure DHCP relay service:

- 1. Click IP Service, DHCP, Relay Option 82.
- 2. Enable or disable Option 82.
- 3. Set the Option 82 policy to specify how to handle Option 82 information already contained in DHCP client request packets.
- 4. Specify whether or not include "type" and "length" sub-options.
- 5. Set the frame format used for the remote ID.
- 6. Enter up to five IP addresses for DHCP servers or relay servers in order of preference.
- 7. Click Apply.

Figure 346: Configuring DHCP Relay Information Option 82 Service

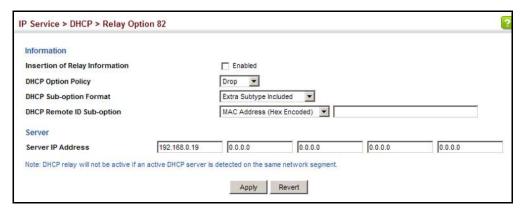

### CONFIGURING THE PPPOE INTERMEDIATE AGENT

This section describes how to configure the PPPoE Intermediate Agent (PPPoE IA) relay parameters required for passing authentication messages between a client and broadband remote access servers.

# IA GLOBAL SETTINGS

CONFIGURING PPPOE Use the IP Service > PPPoE Intermediate Agent (Configure Global) page to enable the PPPoE IA on the switch, set the access node identifier, and set the generic error message.

#### **CLI REFERENCES**

"pppoe intermediate-agent" on page 834

<sup>&</sup>quot;pppoe intermediate-agent port-format-type" on page 836

### "show pppoe intermediate-agent info" on page 839

#### **COMMAND USAGE**

When PPPoE IA is enabled, the switch inserts a tag identifying itself as a PPPoE IA residing between the attached client requesting network access and the ports connected to broadband remote access servers (BRAS). The switch extracts access-loop information from the client's PPPoE Active Discovery Request, and forwards this information to all trusted ports (designated on the Configure Interface page). The BRAS detects the presence of the subscriber's circuit-ID tag inserted by the switch during the PPPoE discovery phase, and sends this tag as a NAS-port-ID attribute in PPP authentication and AAA accounting requests to a RADIUS server.

#### **PARAMETERS**

These parameters are displayed:

**PPPoE IA Global Status** – Enables the PPPoE Intermediate Agent globally on the switch. (Default: Disabled)

Note that PPPoE IA must be enabled globally before it can be enabled on an interface.

**Access Node Identifier** – String identifying this switch as an PPPoE IA to the PPPoE server. (Range: 1-48 ASCII characters: Default: IP address of first IPv4 interface on the switch.)

The switch uses the access-node-identifier to generate the circuit-id for PPPoE discovery stage packets sent to the BRAS, but does not modify the source or destination MAC address of these PPPoE discovery packets. These messages are forwarded to all trusted ports designated on the Configure Interface page.

**Operational Access Node Identifier** – The configured access node identifier.

**Generic Error Message** – An error message notifying the sender that the PPPoE Discovery packet was too large. (Range: 0-127; Default: PPPoE Discover packet too large to process. Try reducing the number of tags added.)

**Operational Generic Error Message** – The configured generic error message.

#### **WEB INTERFACE**

To configure global settings for PPPoE IA:

- 1. Click IP Service, PPPoE Intermediate Agent.
- 2. Select Configure Global from the Step list.
- **3.** Enable the PPPoE IA on the switch, set the access node identifier, and set the generic error message.
- 4. Click Apply.

Figure 347: Configuring Global Settings for PPPoE Intermediate Agent

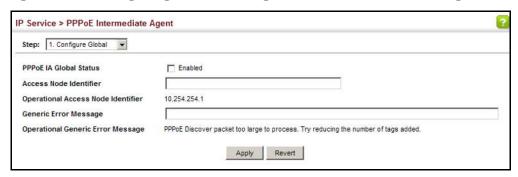

# **SETTINGS**

**CONFIGURING** Use the IP Service > PPPoE Intermediate Agent (Configure Interface) page PPPOE IA INTERFACE to enable PPPoE IA on an interface, set trust status, enable vendor tag stripping, and set the circuit ID and remote ID.

#### **CLI REFERENCES**

"PPPoE Intermediate Agent" on page 834

#### **PARAMETERS**

These parameters are displayed:

**Interface** – Port or trunk selection.

**PPPoE IA Status** – Enables the PPPoE IA on an interface.

(Default: Disabled)

Note that PPPoE IA must also be enabled globally on the switch for this command to take effect.

**Trust Status** – Sets an interface to trusted mode to indicate that it is connected to a PPPoE server. (Default: Disabled)

Set any interfaces connecting the switch to a PPPoE Server as trusted. Interfaces that connect the switch to users (PPPoE clients) should be set as untrusted.

At least one trusted interface must be configured on the switch for the PPPoE IA to function.

**Vendor Tag Strip** – Enables the stripping of vendor tags from PPPoE Discovery packets sent from a PPPoE server. (Default: Disabled)

This parameter only applies to trusted interfaces. It is used to strip off vendor-specific tags (which carry subscriber and line identification information) in PPPoE Discovery packets received from an upstream PPPoE server before forwarding them to a user.

**Circuit ID** – String identifying the circuit identifier (or interface) on this switch to which the user is connected. (Range: 1-10 ASCII characters; Default: Unit/Port:VLAN-ID, or 0/Trunk-ID:VLAN-ID)

The PPPoE server extracts the Line-ID tag from PPPoE discovery stage messages, and uses the Circuit-ID field of that tag as a NAS-Port-ID attribute in AAA access and accounting requests.

The switch intercepts PPPoE discovery frames from the client and inserts a unique line identifier using the PPPoE Vendor-Specific tag (0x0105) to PPPoE Active Discovery Initiation (PADI) and Request (PADR) packets. The switch then forwards these packets to the PPPoE server. The tag contains the Line-ID of the customer line over which the discovery packet was received, entering the switch (or access node) where the intermediate agent resides.

Outgoing PAD Offer (PADO) and Session-confirmation (PADS) packets sent from the PPPoE Server include the Circuit-ID tag inserted by the switch, and should be stripped out of PADO and PADS packets which are to be passed directly to end-node clients.

**Operational Circuit ID** – The configured circuit identifier.

**Remote ID** – String identifying the remote identifier (or interface) on this switch to which the user is connected. (Range: 1-63 ASCII characters; Default: Port MAC address)

**Operational Remote ID** – The configured circuit identifier.

#### **WEB INTERFACE**

To configure interface settings for PPPoE IA:

- 1. Click IP Service, PPPoE Intermediate Agent.
- 2. Select Configure Interface from the Step list.
- **3.** Select Port or Trunk interface type.
- **4.** Enable PPPoE IA on an interface, set trust status, enable vendor tag stripping if required, and set the circuit ID and remote ID.
- **5.** Click Apply.

Figure 348: Configuring Interface Settings for PPPoE Intermediate Agent

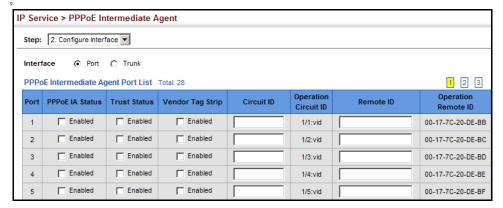

**SHOWING PPPOE IA** Use the IP Service > PPPoE Intermediate Agent (Show Statistics) page to **STATISTICS** show statistics on PPPoE IA protocol messages.

#### **CLI REFERENCES**

"clear pppoe intermediate-agent statistics" on page 838

#### **PARAMETERS**

These parameters are displayed:

Interface - Port or trunk selection.

**Received** – Received PPPoE active discovery messages.

**All** – All PPPoE active discovery message types.

**PADI** – PPPoE Active Discovery Initiation messages.

**PADO** – PPPoE Active Discovery Offer messages.

**PADR** – PPPoE Active Discovery Request messages.

**PADS** – PPPoE Active Discovery Session-Confirmation messages.

PADT - PPPoE Active Discovery Terminate messages.

**Dropped** – Dropped PPPoE active discovery messages.

**Response from untrusted** – Response from an interface which not been configured as trusted.

**Request towards untrusted** – Request sent to an interface which not been configured as trusted.

**Malformed** – Corrupted PPPoE message.

#### **WEB INTERFACE**

To show statistics for PPPoE IA protocol messages:

- 1. Click IP Service, PPPoE Intermediate Agent.
- 2. Select Show Statistics from the Step list.
- **3.** Select Port or Trunk interface type.

Figure 349: Showing PPPoE Intermediate Agent Statistics

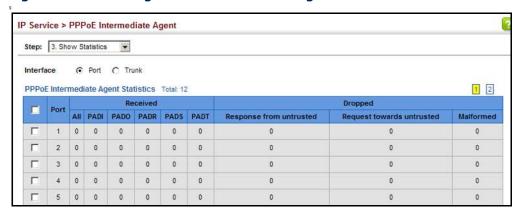

## MULTICAST FILTERING

This chapter describes how to configure the following multicast services:

IGMP – Configures snooping and query parameters.

Filtering and Throttling – Filters specified multicast service, or throttling the maximum of multicast groups allowed on an interface.

MLD Snooping – Configures snooping and query parameters for IPv6.

Multicast VLAN Registration for IPv4 – Configures a single network-wide multicast VLAN shared by hosts residing in other standard or private VLAN groups, preserving security and data isolation.

Multicast VLAN Registration for IPv6 – Configures a single network-wide multicast VLAN shared by hosts residing in other standard or private VLAN groups, preserving security and data isolation.

### **OVERVIEW**

Multicasting is used to support real-time applications such as video conferencing or streaming audio. A multicast server does not have to establish a separate connection with each client. It merely broadcasts its service to the network, and any hosts that want to receive the multicast register with their local multicast switch/router. Although this approach reduces the network overhead required by a multicast server, the broadcast traffic must be carefully pruned at every multicast switch/router it passes through to ensure that traffic is only passed on to the hosts which subscribed to this service.

Figure 350: Multicast Filtering Concept

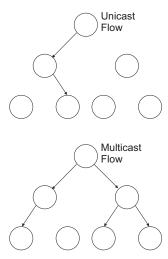

This switch can use Internet Group Management Protocol (IGMP) to filter multicast traffic. IGMP Snooping can be used to passively monitor or "snoop" on exchanges between attached hosts and an IGMP-enabled device, most commonly a multicast router. In this way, the switch can discover the ports that want to join a multicast group, and set its filters accordingly.

If there is no multicast router attached to the local subnet, multicast traffic and query messages may not be received by the switch. In this case (Layer 2) IGMP Query can be used to actively ask the attached hosts if they want to receive a specific multicast service. IGMP Query thereby identifies the ports containing hosts requesting to join the service and sends data out to those ports only. It then propagates the service request up to any neighboring multicast switch/router to ensure that it will continue to receive the multicast service.

The purpose of IP multicast filtering is to optimize a switched network's performance, so multicast packets will only be forwarded to those ports containing multicast group hosts or multicast routers/switches, instead of flooding traffic to all ports in the subnet (VLAN).

You can also configure a single network-wide multicast VLAN shared by hosts residing in other standard or private VLAN groups, preserving security and data isolation "Multicast VLAN Registration for IPv4" on page 621.

## LAYER 2 IGMP (SNOOPING AND QUERY)

IGMP Snooping and Query – If multicast routing is not supported on other switches in your network, you can use IGMP Snooping and IGMP Query (page 589) to monitor IGMP service requests passing between multicast clients and servers, and dynamically configure the switch ports which need to forward multicast traffic. IGMP Snooping conserves bandwidth on

network segments where no node has expressed interest in receiving a specific multicast service. For switches that do not support multicast routing, or where multicast routing is already enabled on other switches in the local network segment, IGMP Snooping is the only service required to support multicast filtering.

When using IGMPv3 snooping, service requests from IGMP Version 1, 2 or 3 hosts are all forwarded to the upstream router as IGMPv3 reports. The primary enhancement provided by IGMPv3 snooping is in keeping track of information about the specific multicast sources which downstream IGMPv3 hosts have requested or refused. The switch maintains information about both multicast groups and channels, where a group indicates a multicast flow for which the hosts have *not* requested a specific source (the only option for IGMPv1 and v2 hosts unless statically configured on the switch), and a channel indicates a flow for which the hosts have requested service from a specific source. For IGMPv1/v2 hosts, the source address of a channel is always null (indicating that any source is acceptable), but for IGMPv3 hosts, it may include a specific address when requested.

Only IGMPv3 hosts can request service from a specific multicast source. When downstream hosts request service from a specific source for a multicast service, these sources are all placed in the Include list, and traffic is forwarded to the hosts from each of these sources. IGMPv3 hosts may also request that service be forwarded from any source except for those specified. In this case, traffic is filtered from sources in the Exclude list, and forwarded from all other available sources.

**NOTE:** When the switch is configured to use IGMPv3 snooping, the snooping version may be downgraded to version 2 or version 1, depending on the version of the IGMP query packets detected on each VLAN.

**Note:** IGMP snooping will not function unless a multicast router port is enabled on the switch. This can accomplished in one of two ways. A static router port can be manually configured (see "Specifying Static Interfaces for a Multicast Router" on page 593). Using this method, the router port is never timed out, and will continue to function until explicitly removed. The other method relies on the switch to dynamically create multicast routing ports whenever multicast routing protocol packets or IGMP query packets are detected on a port.

**Note:** A maximum of up to 1023 multicast entries can be maintained for IGMP snooping. Once the table is full, no new entries are learned. Any subsequent multicast traffic not found in the table is dropped if unregistered-flooding is disabled (default behavior) and no router port is configured in the attached VLAN, or flooded throughout the VLAN if unregistered-flooding is enabled (see "Configuring IGMP Snooping and Query Parameters" on page 589).

Static IGMP Router Interface – If IGMP snooping cannot locate the IGMP querier, you can manually designate a known IGMP querier (i.e., a multicast router/switch) connected over the network to an interface on your switch (page 593). This interface will then join all the current multicast groups supported by the attached router/switch to ensure that multicast traffic is passed to all appropriate interfaces within the switch.

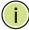

Static IGMP Host Interface – For multicast applications that you need to control more carefully, you can manually assign a multicast service to specific interfaces on the switch (page 595).

IGMP Snooping with Proxy Reporting – The switch supports last leave, and query suppression (as defined in DSL Forum TR-101, April 2006):

When proxy reporting is disabled, all IGMP reports received by the switch are forwarded natively to the upstream multicast routers.

Last Leave: Intercepts, absorbs and summarizes IGMP leaves coming from IGMP hosts. IGMP leaves are relayed upstream only when necessary, that is, when the last user leaves a multicast group.

Query Suppression: Intercepts and processes IGMP queries in such a way that IGMP specific queries are never sent to client ports.

The only deviation from TR-101 is that the marking of IGMP traffic initiated by the switch with priority bits as defined in R-250 is not supported.

# CONFIGURING IGMP SNOOPING AND QUERY PARAMETERS

**IGMP** Use the Multicast > IGMP Snooping > General page to configure the switch to forward multicast traffic intelligently. Based on the IGMP query and report messages, the switch forwards multicast traffic only to the ports that request it. This prevents the switch from broadcasting the traffic to all ports and possibly disrupting network performance.

### **CLI REFERENCES**

"IGMP Snooping" on page 1164

#### **COMMAND USAGE**

**IGMP Snooping** – This switch can passively snoop on IGMP Query and Report packets transferred between IP multicast routers/switches and IP multicast host groups to identify the IP multicast group members. It simply monitors the IGMP packets passing through it, picks out the group registration information, and configures the multicast filters accordingly.

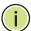

**NOTE:** If unknown multicast traffic enters a VLAN which has been configured with a router port, the traffic is forwarded to that port. However, if no router port exists on the VLAN, the traffic is dropped if unregistered data flooding is disabled (default behavior), or flooded throughout the VLAN if unregistered data flooding is enabled (see "Unregistered Data Flooding" in the Command Attributes section).

**IGMP Querier** – A router, or multicast-enabled switch, can periodically ask their hosts if they want to receive multicast traffic. If there is more than one router/switch on the LAN performing IP multicasting, one of these devices is elected "querier" and assumes the role of querying the LAN for group members. It then propagates the service requests on to any upstream multicast switch/router to ensure that it will continue to receive the multicast service.

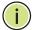

**NOTE:** Multicast routers use this information from IGMP snooping and query reports, along with a multicast routing protocol such as DVMRP or PIM, to support IP multicasting across the Internet.

#### **PARAMETERS**

These parameters are displayed:

**IGMP Snooping Status** – When enabled, the switch will monitor network traffic to determine which hosts want to receive multicast traffic. This is referred to as IGMP Snooping. (Default: Enabled)

When IGMP snooping is enabled globally, the per VLAN interface settings for IGMP snooping take precedence (see "Setting IGMP Snooping Status per Interface" on page 597).

When IGMP snooping is disabled globally, snooping can still be configured per VLAN interface, but the interface settings will not take effect until snooping is re-enabled globally.

**Proxy Reporting Status** – Enables IGMP Snooping with Proxy Reporting. (Default: Disabled)

When proxy reporting is enabled with this command, the switch performs "IGMP Snooping with Proxy Reporting" (as defined in DSL Forum TR-101, April 2006), including last leave, and query suppression.

Last leave sends out a proxy query when the last member leaves a multicast group, and query suppression means that specific queries are not forwarded from an upstream multicast router to hosts downstream from this device.

When proxy reporting is disabled, all IGMP reports received by the switch are forwarded natively to the upstream multicast routers.

**TCN Flood** – Enables flooding of multicast traffic if a spanning tree topology change notification (TCN) occurs. (Default: Disabled)

When a spanning tree topology change occurs, the multicast membership information learned by switch may be out of date. For example, a host linked to one port before the topology change (TC) may be moved to another port after the change. To ensure that multicast data is delivered to all receivers, by default, a switch in a VLAN (with IGMP snooping enabled) that receives a Bridge Protocol Data Unit (BPDU) with TC bit set (by the root bridge) will enter into "multicast flooding mode" for a period of time until the topology has stabilized and the new locations of all multicast receivers are learned.

If a topology change notification (TCN) is received, and all the uplink ports are subsequently deleted, a time out mechanism is used to delete all of the currently learned multicast channels.

When a new uplink port starts up, the switch sends unsolicited reports for all currently learned channels out the new uplink port.

By default, the switch immediately enters into "multicast flooding mode" when a spanning tree topology change occurs. In this mode,

multicast traffic will be flooded to all VLAN ports. If many ports have subscribed to different multicast groups, flooding may cause excessive packet loss on the link between the switch and the end host. Flooding may be disabled to avoid this, causing multicast traffic to be delivered only to those ports on which multicast group members have been learned. Otherwise, the time spent in flooding mode can be manually configured to reduce excessive loading.

When the spanning tree topology changes, the root bridge sends a proxy query to quickly re-learn the host membership/port relations for multicast channels. The root bridge also sends an unsolicited Multicast Router Discover (MRD) request to quickly locate the multicast routers in this VLAN.

The proxy query and unsolicited MRD request are flooded to all VLAN ports except for the receiving port when the switch receives such packets.

**TCN Query Solicit** – Sends out an IGMP general query solicitation when a spanning tree topology change notification (TCN) occurs. (Default: Disabled)

When the root bridge in a spanning tree receives a TCN for a VLAN where IGMP snooping is enabled, it issues a global IGMP leave message (or query solicitation). When a switch receives this solicitation, it floods it to all ports in the VLAN where the spanning tree change occurred. When an upstream multicast router receives this solicitation, it immediately issues an IGMP general query.

A query solicitation can be sent whenever the switch notices a topology change, even if it is not the root bridge in spanning tree.

**Router Alert Option** – Discards any IGMPv2/v3 packets that do not include the Router Alert option. (Default: Disabled)

As described in Section 9.1 of RFC 3376 for IGMP Version 3, the Router Alert Option can be used to protect against DOS attacks. One common method of attack is launched by an intruder who takes over the role of querier, and starts overloading multicast hosts by sending a large number of group-and-source-specific queries, each with a large source list and the Maximum Response Time set to a large value.

To protect against this kind of attack, (1) routers should not forward queries. This is easier to accomplish if the query carries the Router Alert option. (2) Also, when the switch is acting in the role of a multicast host (such as when using proxy routing), it should ignore version 2 or 3 queries that do not contain the Router Alert option.

**Unregistered Data Flooding** – Floods unregistered multicast traffic into the attached VLAN. (Default: Disabled)

Once the table used to store multicast entries for IGMP snooping and multicast routing is filled, no new entries are learned. If no router port is configured in the attached VLAN, and unregistered-flooding is disabled, any subsequent multicast traffic not found in the table is dropped, otherwise it is flooded throughout the VLAN.

**Forwarding Priority** – Assigns a CoS priority to all multicast traffic. (Range: 0-6, where 6 is the highest priority)

This parameter can be used to set a high priority for low-latency multicast traffic such as a video-conference, or to set a low priority for normal multicast traffic not sensitive to latency.

**Version Exclusive** – Discards any received IGMP messages which use a version different to that currently configured by the IGMP Version attribute. (Default: Disabled)

**IGMP Unsolicited Report Interval** – Specifies how often the upstream interface should transmit unsolicited IGMP reports when proxy reporting is enabled. (Range: 1-65535 seconds, Default: 400 seconds)

When a new upstream interface (that is, uplink port) starts up, the switch sends unsolicited reports for all currently learned multicast channels via the new upstream interface.

This command only applies when proxy reporting is enabled.

**Router Port Expire Time** – The time the switch waits after the previous querier stops before it considers it to have expired. (Range: 1-65535, Recommended Range: 300-500 seconds, Default: 300)

**IGMP Snooping Version** – Sets the protocol version for compatibility with other devices on the network. This is the IGMP Version the switch uses to send snooping reports. (Range: 1-3; Default: 2)

This attribute configures the IGMP report/query version used by IGMP snooping. Versions 1 - 3 are all supported, and versions 2 and 3 are backward compatible, so the switch can operate with other devices, regardless of the snooping version employed.

**Querier Status** – When enabled, the switch can serve as the Querier, which is responsible for asking hosts if they want to receive multicast traffic. This feature is not supported for IGMPv3 snooping. (Default: Disabled)

# **WEB INTERFACE**

To configure general settings for IGMP Snooping and Query:

- 1. Click Multicast, IGMP Snooping, General.
- 2. Adjust the IGMP settings as required.
- 3. Click Apply.

Multicast > IGMP Snooping > General ▼ Enabled **IGMP Snooping Status Proxy Reporting Status** Enabled TCN Flood Enabled Enabled **TCN Query Solicit** Enabled Router Alert Option **Unregistered Data Flooding** T Enabled 65535 Forwarding Priority (0-6) Version Exclusive Enabled 400 IGMP Unsolicited Report Interval (1-65535) seconds Router Port Expire Time (1-65535) 300 seconds IGMP Snooping Version (1-3) 2 Querier Status Enabled Apply Revert

Figure 351: Configuring General Settings for IGMP Snooping

# SPECIFYING STATIC INTERFACES FOR A MULTICAST ROUTER

STATIC Use the Multicast > IGMP Snooping > Multicast Router (Add) page to COR A statically attach an interface to a multicast router/switch.

Depending on network connections, IGMP snooping may not always be able to locate the IGMP querier. Therefore, if the IGMP querier is a known multicast router/switch connected over the network to an interface (port or trunk) on the switch, the interface (and a specified VLAN) can be manually configured to join all the current multicast groups supported by the attached router. This can ensure that multicast traffic is passed to all the appropriate interfaces within the switch.

# **CLI REFERENCES**

"Static Multicast Routing" on page 1187

# **COMMAND USAGE**

IGMP Snooping must be enabled globally on the switch (see "Configuring IGMP Snooping and Query Parameters" on page 589) before a multicast router port can take effect.

# **PARAMETERS**

These parameters are displayed:

**VLAN** – Selects the VLAN which is to propagate all multicast traffic coming from the attached multicast router. (Range: 1-4093)

**Interface** – Activates the Port or Trunk scroll down list.

**Port** or **Trunk** – Specifies the interface attached to a multicast router.

**Type** – Shows if this entry is static or dynamic.

**Expire** – Time until this dynamic entry expires.

# **WEB INTERFACE**

To specify a static interface attached to a multicast router:

- 1. Click Multicast, IGMP Snooping, Multicast Router.
- 2. Select Add Static Multicast Router from the Action list.
- **3.** Select the VLAN which will forward all the corresponding multicast traffic, and select the port or trunk attached to the multicast router.
- 4. Click Apply.

Figure 352: Configuring a Static Interface for a Multicast Router

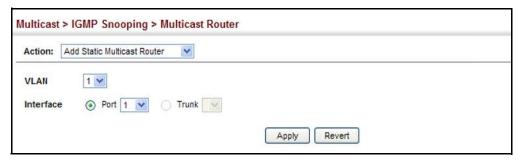

To show the static interfaces attached to a multicast router:

- 1. Click Multicast, IGMP Snooping, Multicast Router.
- 2. Select Show Static Multicast Router from the Action list.
- **3.** Select the VLAN for which to display this information.

Figure 353: Showing Static Interfaces Attached a Multicast Router

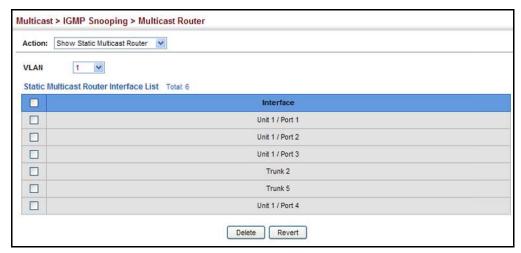

To show the all interfaces attached to a multicast router:

- 1. Click Multicast, IGMP Snooping, Multicast Router.
- 2. Select Current Multicast Router from the Action list.
- Select the VLAN for which to display this information. Ports in the selected VLAN which are attached to a neighboring multicast router/ switch are displayed.

Figure 354: Showing Current Interfaces Attached a Multicast Router

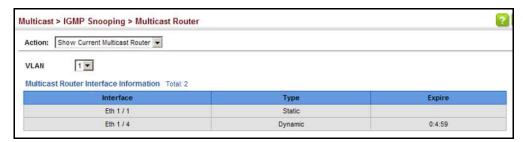

# ASSIGNING INTERFACES TO MULTICAST SERVICES

Use the Multicast > IGMP Snooping > IGMP Member (Add Static Member)

To page to statically assign a multicast service to an interface.

Multicast filtering can be dynamically configured using IGMP Snooping and IGMP Query messages (see "Configuring IGMP Snooping and Query Parameters" on page 589). However, for certain applications that require tighter control, it may be necessary to statically configure a multicast service on the switch. First add all the ports attached to participating hosts to a common VLAN, and then assign the multicast service to that VLAN group.

## **CLI REFERENCES**

"ip igmp snooping vlan static" on page 1181

# **COMMAND USAGE**

Static multicast addresses are never aged out.

When a multicast address is assigned to an interface in a specific VLAN, the corresponding traffic can only be forwarded to ports within that VLAN.

## **PARAMETERS**

These parameters are displayed:

**VLAN** – Specifies the VLAN which is to propagate the multicast service. (Range: 1-4093)

Interface - Activates the Port or Trunk scroll down list.

**Port** or **Trunk** – Specifies the interface assigned to a multicast group.

Multicast IP - The IP address for a specific multicast service.

# **WEB INTERFACE**

To statically assign an interface to a multicast service:

- 1. Click Multicast, IGMP Snooping, IGMP Member.
- 2. Select Add Static Member from the Action list.
- 3. Select the VLAN that will propagate the multicast service, specify the interface attached to a multicast service (through an IGMP-enabled switch or multicast router), and enter the multicast IP address.
- 4. Click Apply.

Figure 355: Assigning an Interface to a Multicast Service

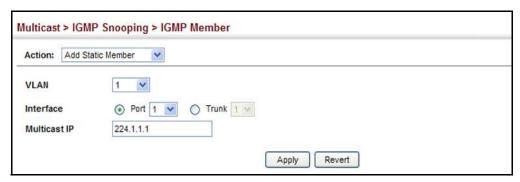

To show the static interfaces assigned to a multicast service:

- 1. Click Multicast, IGMP Snooping, IGMP Member.
- 2. Select Show Static Member from the Action list.
- 3. Select the VLAN for which to display this information.

Figure 356: Showing Static Interfaces Assigned to a Multicast Service

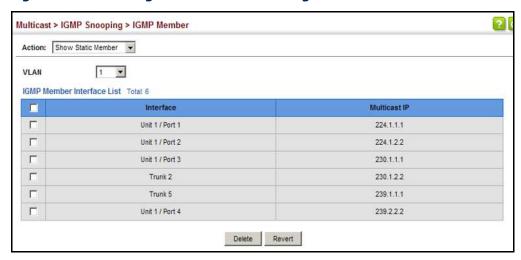

# SETTING IGMP SNOOPING STATUS PER INTERFACE

**IGMP** Use the Multicast > IGMP Snooping > Interface (Configure VLAN) page to configure IGMP snooping attributes for a VLAN. To configure snooping globally, refer to "Configuring IGMP Snooping and Query Parameters" on page 589.

# **CLI REFERENCES**

"IGMP Snooping" on page 1164

# **COMMAND USAGE**

Multicast Router Discovery

There have been many mechanisms used in the past to identify multicast routers. This has lead to interoperability issues between multicast routers and snooping switches from different vendors. In response to this problem, the Multicast Router Discovery (MRD) protocol has been developed for use by IGMP snooping and multicast routing devices. MRD is used to discover which interfaces are attached to multicast routers, allowing IGMP-enabled devices to determine where to send multicast source and group membership messages. (MRD is specified in draft-ietf-magma-mrdisc-07.)

Multicast source data and group membership reports must be received by all multicast routers on a segment. Using the group membership protocol query messages to discover multicast routers is insufficient due to query suppression. MRD therefore provides a standardized way to identify multicast routers without relying on any particular multicast routing protocol.

**Note:** The default values recommended in the MRD draft are implemented in the switch.

Multicast Router Discovery uses the following three message types to discover multicast routers:

Multicast Router Advertisement – Advertisements are sent by routers to advertise that IP multicast forwarding is enabled. These messages are sent unsolicited periodically on all router interfaces on which multicast forwarding is enabled. They are sent upon the occurrence of these events:

Upon the expiration of a periodic (randomized) timer.

As a part of a router's start up procedure.

During the restart of a multicast forwarding interface.

On receipt of a Solicitation message.

Multicast Router Solicitation – Devices send Solicitation messages in order to solicit Advertisement messages from multicast routers. These messages are used to discover multicast routers on a directly attached link. Solicitation messages are also sent whenever a multicast forwarding interface is initialized or re-initialized. Upon receiving a solicitation on an interface with IP multicast forwarding and MRD enabled, a router will respond with an Advertisement.

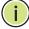

Multicast Router Termination – These messages are sent when a router stops IP multicast routing functions on an interface. Termination messages are sent by multicast routers when:

Multicast forwarding is disabled on an interface.

An interface is administratively disabled.

The router is gracefully shut down.

Advertisement and Termination messages are sent to the All-Snoopers multicast address. Solicitation messages are sent to the All-Routers multicast address.

**Note:** MRD messages are flooded to all ports in a VLAN where IGMP snooping or routing has been enabled. To ensure that older switches which do not support MRD can also learn the multicast router port, the switch floods IGMP general query packets, which do not have a null source address (0.0.0.0), to all ports in the attached VLAN. IGMP packets with a null source address are only flooded to all ports in the VLAN if the system is operating in multicast flooding mode, such as when a new VLAN or new router port is being established, or an spanning tree topology change has occurred. Otherwise, this kind of packet is only forwarded to known multicast routing ports.

#### **PARAMETERS**

These parameters are displayed:

**VLAN** – ID of configured VLANs. (Range: 1-4093)

**IGMP Snooping Status** – When enabled, the switch will monitor network traffic on the indicated VLAN interface to determine which hosts want to receive multicast traffic. This is referred to as IGMP Snooping. (Default: Disabled)

When IGMP snooping is enabled globally (see page 589), the per VLAN interface settings for IGMP snooping take precedence.

When IGMP snooping is disabled globally, snooping can still be configured per VLAN interface, but the interface settings will not take effect until snooping is re-enabled globally.

**Version Exclusive** – Discards any received IGMP messages (except for multicast protocol packets) which use a version different to that currently configured by the IGMP Version attribute. (Default: Disabled)

If version exclusive is disabled on a VLAN, then this setting is based on the global setting configured on the Multicast > IGMP Snooping > General page. If it is enabled on a VLAN, then this setting takes precedence over the global setting.

**Immediate Leave Status** – Immediately deletes a member port of a multicast service if a leave packet is received at that port and immediate leave is enabled for the parent VLAN. (Default: Disabled)

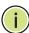

If immediate leave is not used, a multicast router (or querier) will send a group-specific query message when an IGMPv2 group leave message is received. The router/querier stops forwarding traffic for that group only if no host replies to the query within the specified time out period. Note that this time out is set to Last Member Query Interval \* Robustness Variable (fixed at 2) as defined in RFC 2236.

If immediate leave is enabled, the switch assumes that only one host is connected to the interface. Therefore, immediate leave should only be enabled on an interface if it is connected to only one IGMP-enabled device, either a service host or a neighbor running IGMP snooping.

This attribute is only effective if IGMP snooping is enabled, and IGMPv2 snooping is used.

**Multicast Router Discovery** – MRD is used to discover which interfaces are attached to multicast routers. (Default: Disabled)

**General Query Suppression** – Suppresses general queries except for ports attached to downstream multicast hosts. (Default: Disabled)

By default, general query messages are flooded to all ports, except for the multicast router through which they are received.

If general query suppression is enabled, then these messages are forwarded only to downstream ports which have joined a multicast service.

**Proxy Reporting** – Enables IGMP Snooping with Proxy Reporting. (Default: Based on global setting)

When proxy reporting is enabled with this command, the switch performs "IGMP Snooping with Proxy Reporting" (as defined in DSL Forum TR-101, April 2006), including last leave, and query suppression.

Last leave sends out a proxy query when the last member leaves a multicast group, and query suppression means that specific queries are not forwarded from an upstream multicast router to hosts downstream from this device.

Rules Used for Proxy Reporting

When IGMP Proxy Reporting is disabled, the switch will use a null IP address for the source of IGMP query and report messages unless a proxy query address has been set.

When IGMP Proxy Reporting is enabled, the source address is based on the following criteria:

If a proxy query address is configured, the switch will use that address as the source IP address in general and group-specific query messages sent to downstream hosts, and in report and leave messages sent upstream from the multicast router port.

If a proxy query address is not configured, the switch will use the VLAN's IP address as the IP source address in general and group-specific query messages sent downstream, and use the source address of the last IGMP message received from a downstream host

in report and leave messages sent upstream from the multicast router port.

**Interface Version** – Sets the protocol version for compatibility with other devices on the network. This is the IGMP Version the switch uses to send snooping reports. (Range: 1-3; Default: 2)

This attribute configures the IGMP report/query version used by IGMP snooping. Versions 1 - 3 are all supported, and versions 2 and 3 are backward compatible, so the switch can operate with other devices, regardless of the snooping version employed.

**Query Interval** – The interval between sending IGMP proxy general queries. (Range: 2-31744 seconds; Default: 125 seconds)

An IGMP general query message is sent by the switch at the interval specified by this attribute. When this message is received by downstream hosts, all receivers build an IGMP report for the multicast groups they have joined.

This command applies when the switch is serving as the querier (page 589), or as a proxy host when IGMP snooping proxy reporting is enabled (page 589).

**Query Response Interval** – The maximum time the system waits for a response to proxy general queries. (Range: 10-31740 tenths of a second; Default: 10 seconds)

This command applies when the switch is serving as the querier (page 589), or as a proxy host when IGMP snooping proxy reporting is enabled (page 589).

**Last Member Query Interval** – The interval to wait for a response to a group-specific or group-and-source-specific query message. (Range: 1-31744 tenths of a second in multiples of 10;

Default: 1 second)

When a multicast host leaves a group, it sends an IGMP leave message. When the leave message is received by the switch, it checks to see if this host is the last to leave the group by sending out an IGMP group-specific or group-and-source-specific query message, and starts a timer. If no reports are received before the timer expires, the group record is deleted, and a report is sent to the upstream multicast router.

A reduced value will result in reduced time to detect the loss of the last member of a group or source, but may generate more burst traffic.

This attribute will take effect only if IGMP snooping proxy reporting is enabled (page 589) or IGMP querier is enabled (page 589).

**Last Member Query Count** – The number of IGMP proxy group-specific or group-and-source-specific query messages that are sent out before the system assumes there are no more local members. (Range: 1-255; Default: 2)

This attribute will take effect only if IGMP snooping proxy reporting or IGMP querier is enabled.

**Proxy Query Address** – A static source address for locally generated query and report messages used by IGMP Proxy Reporting. (Range: Any valid IP unicast address; Default: 0.0.0.0)

IGMP Snooping uses a null IP address of 0.0.0.0 for the source of IGMP query messages which are proxied to downstream hosts to indicate that it is not the elected querier, but is only proxying these messages as defined in RFC 4541. The switch also uses a null address in IGMP reports sent to upstream ports.

Many hosts do not implement RFC 4541, and therefore do not understand query messages with the source address of 0.0.0.0. These hosts will therefore not reply to the queries, causing the multicast router to stop sending traffic to them.

To resolve this problem, the source address in proxied IGMP query messages can be replaced with any valid unicast address (other than the router's own address).

# **WEB INTERFACE**

To configure IGMP snooping on a VLAN:

- 1. Click Multicast, IGMP Snooping, Interface.
- 2. Select Configure VLAN from the Action list.
- 3. Select the VLAN to configure and update the required parameters.
- 4. Click Apply.

Figure 357: Configuring IGMP Snooping on a VLAN

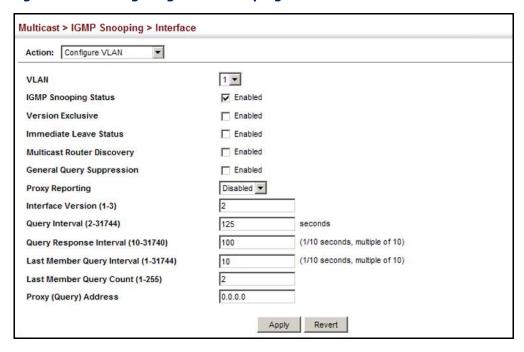

To show the interface settings for IGMP snooping:

- 1. Click Multicast, IGMP Snooping, Interface.
- 2. Select Show VLAN Information from the Action list.

Figure 358: Showing Interface Settings for IGMP Snooping

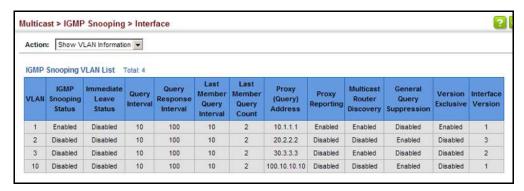

# FILTERING IGMP QUERY PACKETS AND MULTICAST DATA

Use the Multicast > IGMP Snooping > Interface (Configure Interface) page to configure an interface to drop IGMP query packets.

## **CLI REFERENCES**

"ip igmp query-drop" on page 1193

# **PARAMETERS**

These parameters are displayed:

**Interface** – Specifies port or trunk selection.

**IGMP Query Drop** – Configures an interface to drop any IGMP query packets received on the specified interface. If this switch is acting as a Querier, this prevents it from being affected by messages received from another Querier.

# **WEB INTERFACE**

To drop IGMP query packets or multicast data packets:

- 1. Click Multicast, IGMP Snooping, Interface.
- 2. Select Configure Port or Configure Trunk from the Action List.
- **3.** Enable the required drop functions for any interface.
- 4. Click Apply.

Multicast > IGMP Snooping > Interface Action: Configure Interface @ Port C Trunk Interface Port List Total: 28 1 2 3 Port IGMP Query Drop T Enabled 2 ☐ Enabled 3 ☐ Enabled ☐ Enabled 4 ☐ Enabled 5

Figure 359: Dropping IGMP Query or Multicast Data Packets

DISPLAYING
MULTICAST GROUPS
DISCOVERED BY IGMP
SNOOPING

Use the Multicast > IGMP Snooping > Forwarding Entry page to display the forwarding entries learned through IGMP Snooping.

# **CLI REFERENCES**

"show ip igmp snooping group" on page 1183
"clear ip igmp snooping groups dynamic" on page 1181

# **COMMAND USAGE**

To display information about multicast groups, IGMP Snooping must first be enabled on the switch (see page 589).

## **PARAMETERS**

These parameters are displayed:

**VLAN** – An interface on the switch that is forwarding traffic to downstream ports for the specified multicast group address.

**Group Address** – IP multicast group address with subscribers directly attached or downstream from the switch, or a static multicast group assigned to this interface.

**Interface** – A downstream port or trunk that is receiving traffic for the specified multicast group. This field may include both dynamically and statically configured multicast router ports.

**Up Time** – Time that this multicast group has been known.

**Expire** – Time until this entry expires.

**Count** – The number of times this address has been learned by IGMP snooping.

# **WEB INTERFACE**

To show multicast groups learned through IGMP snooping:

- 1. Click Multicast, IGMP Snooping, Forwarding Entry.
- **2.** Select the VLAN for which to display this information.

Figure 360: Showing Multicast Groups Learned by IGMP Snooping

| AN 1                                         |                |                          |             |        |         |
|----------------------------------------------|----------------|--------------------------|-------------|--------|---------|
| SMP Snooping Forwarding Entry List Total: 10 |                |                          |             |        |         |
| Group Address                                | Source Address | Interface                | Up Time     | Expire | Count   |
| 224.1.1.1                                    |                |                          | 00:00:06:46 |        | 2 (Port |
|                                              |                | Eth 1 / 9 (Router Port)  |             |        |         |
|                                              |                | Eth 1 / 11 (Member Port) | 00:00:06:46 | 03:46  | 1 (Host |
| 224.1.1.2                                    | 192.168.1.2    |                          |             | 02:24  | 1 (Port |
|                                              |                | Eth 1 / 9 (Router Port)  |             |        |         |
| 224.1.1.3                                    |                |                          | 00:00:16:14 |        | 1 (Port |
|                                              |                | Eth 1 / 9 (Router Port)  |             |        |         |
| 239.255.255.250                              | *              |                          | 00:00:08:47 |        | 2 (Port |
|                                              |                | Eth 1 / 9 (Router Port)  |             |        |         |
|                                              |                | Eth 1 / 11 (Member Port) | 00:00:08:47 | 03:46  | 1 (Host |

# DISPLAYING IGMP SNOOPING STATISTICS

Use the Multicast > IGMP Snooping > Statistics pages to display IGMP snooping protocol-related statistics for the specified interface.

# **CLI REFERENCES**

"show ip igmp snooping statistics" on page 1185 "clear ip igmp snooping statistics" on page 1182

# **PARAMETERS**

These parameters are displayed:

**VLAN** – VLAN identifier. (Range: 1-4093)

**Port** – Port identifier. (Range: 1-28/52)

**Trunk** – Trunk identifier. (Range: 1-16)

Query Statistics

**Querier IP Address** – The IP address of the querier on this interface.

**Querier Expire Time** – The time after which this querier is assumed to have expired.

**General Query Received** – The number of general queries received on this interface.

**General Query Sent** – The number of general queries sent from this interface.

**Specific Query Received** – The number of specific queries received on this interface.

**Specific Query Sent** – The number of specific queries sent from this interface.

**Number of Reports Sent** – The number of reports sent from this interface.

**Number of Leaves Sent** – The number of leaves sent from this interface.

VLAN, Port, and Trunk Statistics

Input Statistics

**Report** – The number of IGMP membership reports received on this interface.

**Leave** – The number of leave messages received on this interface.

**G Query** – The number of general query messages received on this interface.

**G(-S)-S Query** – The number of group specific or group-and-source specific query messages received on this interface.

**Drop** – The number of times a report, leave or query was dropped. Packets may be dropped due to invalid format, rate limiting, packet content not allowed, or IGMP group report received.

**Join Success** – The number of times a multicast group was successfully joined.

**Group** – The number of IGMP groups active on this interface.

Output Statistics

**Report** – The number of IGMP membership reports sent from this interface.

**Leave** – The number of leave messages sent from this interface.

**G Query** – The number of general query messages sent from this interface.

**G(-S)-S Query** – The number of group specific or group-and-source specific query messages sent from this interface.

# **WEB INTERFACE**

To display statistics for IGMP snooping query-related messages:

- 1. Click Multicast, IGMP Snooping, Statistics.
- 2. Select Show Query Statistics from the Action list.
- 3. Select a VLAN.

Figure 361: Displaying IGMP Snooping Statistics - Query

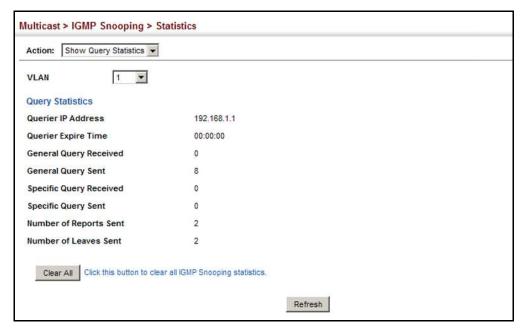

To display IGMP snooping protocol-related statistics for a VLAN:

- 1. Click Multicast, IGMP Snooping, Statistics.
- 2. Select Show VLAN Statistics from the Action list.
- 3. Select a VLAN.

Figure 362: Displaying IGMP Snooping Statistics - VLAN

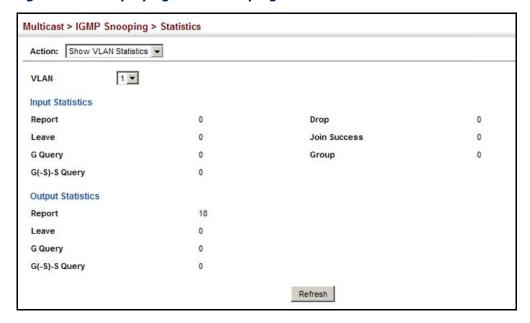

To display IGMP snooping protocol-related statistics for a port:

- 1. Click Multicast, IGMP Snooping, Statistics.
- 2. Select Show Port Statistics from the Action list.
- 3. Select a Port.

Figure 363: Displaying IGMP Snooping Statistics - Port

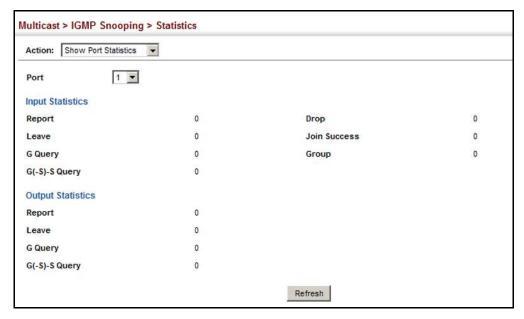

# FILTERING AND THROTTLING IGMP GROUPS

In certain switch applications, the administrator may want to control the multicast services that are available to end users. For example, an IP/TV service based on a specific subscription plan. The IGMP filtering feature fulfills this requirement by restricting access to specified multicast services on a switch port, and IGMP throttling limits the number of simultaneous multicast groups a port can join.

IGMP filtering enables you to assign a profile to a switch port that specifies multicast groups that are permitted or denied on the port. An IGMP filter profile can contain one or more addresses, or a range of multicast addresses; but only one profile can be assigned to a port. When enabled, IGMP join reports received on the port are checked against the filter profile. If a requested multicast group is permitted, the IGMP join report is forwarded as normal. If a requested multicast group is denied, the IGMP join report is dropped.

IGMP throttling sets a maximum number of multicast groups that a port can join at the same time. When the maximum number of groups is reached on a port, the switch can take one of two actions; either "deny" or "replace." If the action is set to deny, any new IGMP join reports will be dropped. If the action is set to replace, the switch randomly removes an existing group and replaces it with the new multicast group.

# **ENABLING FILTERING** THROTTLING

# AND

**IGMP** Use the Multicast > IGMP Snooping > Filter (Configure General) page to enable IGMP filtering and throttling globally on the switch.

## **CLI REFERENCES**

"ip igmp filter (Global Configuration)" on page 1189

# **PARAMETERS**

These parameters are displayed:

IGMP Filter Status - Enables IGMP filtering and throttling globally for the switch. (Default: Disabled)

#### **WEB INTERFACE**

To enable IGMP filtering and throttling on the switch:

- 1. Click Multicast, IGMP Snooping, Filter.
- 2. Select Configure General from the Step list.
- 3. Enable IGMP Filter Status.
- 4. Click Apply.

Figure 364: Enabling IGMP Filtering and Throttling

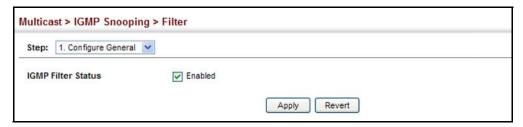

# CONFIGURING IGMP FILTER PROFILES

IGMP Use the Multicast > IGMP Snooping > Filter (Configure Profile – Add) page to create an IGMP profile and set its access mode. Then use the (Add Multicast Group Range) page to configure the multicast groups to filter.

# **CLI REFERENCES**

"IGMP Filtering and Throttling" on page 1188

## **COMMAND USAGE**

Specify a range of multicast groups by entering a start and end IP address; or specify a single multicast group by entering the same IP address for the start and end of the range.

# **PARAMETERS**

These parameters are displayed:

Add

**Profile ID** – Creates an IGMP profile. (Range: 1-4294967295)

**Access Mode** – Sets the access mode of the profile; either permit or deny. (Default: Deny)

When the access mode is set to permit, IGMP join reports are processed when a multicast group falls within the controlled range. When the access mode is set to deny, IGMP join reports are only processed when the multicast group is not in the controlled range.

Add Multicast Group Range

**Profile ID** – Selects an IGMP profile to configure.

**Start Multicast IP Address** – Specifies the starting address of a range of multicast groups.

**End Multicast IP Address** – Specifies the ending address of a range of multicast groups.

# **WEB INTERFACE**

To create an IGMP filter profile and set its access mode:

- 1. Click Multicast, IGMP Snooping, Filter.
- **2.** Select Configure Profile from the Step list.
- 3. Select Add from the Action list.
- **4.** Enter the number for a profile, and set its access mode.
- 5. Click Apply.

Figure 365: Creating an IGMP Filtering Profile

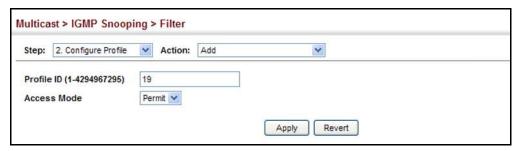

To show the IGMP filter profiles:

- 1. Click Multicast, IGMP Snooping, Filter.
- 2. Select Configure Profile from the Step list.
- 3. Select Show from the Action list.

Figure 366: Showing the IGMP Filtering Profiles Created

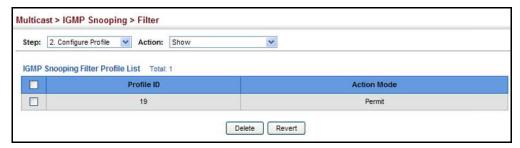

To add a range of multicast groups to an IGMP filter profile:

- 1. Click Multicast, IGMP Snooping, Filter.
- 2. Select Configure Profile from the Step list.
- 3. Select Add Multicast Group Range from the Action list.
- **4.** Select the profile to configure, and add a multicast group address or range of addresses.

# 5. Click Apply.

Figure 367: Adding Multicast Groups to an IGMP Filtering Profile

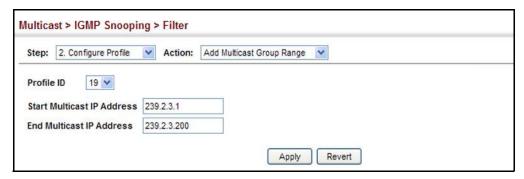

To show the multicast groups configured for an IGMP filter profile:

- 1. Click Multicast, IGMP Snooping, Filter.
- 2. Select Configure Profile from the Step list.
- 3. Select Show Multicast Group Range from the Action list.
- **4.** Select the profile for which to display this information.

Figure 368: Showing the Groups Assigned to an IGMP Filtering Profile

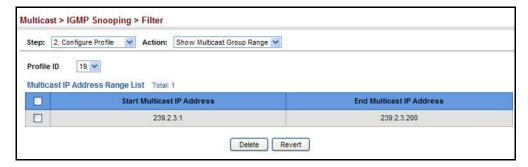

# CONFIGURING FILTERING THROTTLING INTERFACES

# AND FOR

Use the Multicast > IGMP Snooping > Filter (Configure Interface) page to assign and IGMP filter profile to interfaces on the switch, or to throttle multicast traffic by limiting the maximum number of multicast groups an interface can join at the same time.

# **CLI REFERENCES**

"IGMP Filtering and Throttling" on page 1188

# **COMMAND USAGE**

IGMP throttling sets a maximum number of multicast groups that a port can join at the same time. When the maximum number of groups is reached on a port, the switch can take one of two actions; either "deny" or "replace." If the action is set to deny, any new IGMP join reports will be dropped. If the action is set to replace, the switch randomly

removes an existing group and replaces it with the new multicast group.

# **PARAMETERS**

These parameters are displayed:

Interface - Port or trunk identifier.

An IGMP profile or throttling setting can be applied to a port or trunk. When ports are configured as trunk members, the trunk uses the settings applied to the first port member in the trunk.

**Profile ID** – Selects an existing profile to assign to an interface.

**Max Multicast Groups** – Sets the maximum number of multicast groups an interface can join at the same time. (Range: 1-1023; Default: 1023)

**Current Multicast Groups** – Displays the current multicast groups the interface has joined.

**Throttling Action Mode** – Sets the action to take when the maximum number of multicast groups for the interface has been exceeded. (Default: Deny)

**Deny** - The new multicast group join report is dropped.

**Replace** - The new multicast group replaces an existing group.

**Throttling Status** – Indicates if the throttling action has been implemented on the interface. (Options: True or False)

# **WEB INTERFACE**

To configure IGMP filtering or throttling for a port or trunk:

- 1. Click Multicast, IGMP Snooping, Filter.
- 2. Select Configure Interface from the Step list.
- **3.** Select a profile to assign to an interface, then set the maximum number of allowed multicast groups and the throttling response.
- 4. Click Apply.

Multicast > IGMP Snooping > Filter Step: 3. Configure Interface ▼ @ Port C Trunk IGMP Filter and Throttling Port List Total: 28 1 2 3 Profile ID Max Multicast Groups (1-255) **Current Multicast Groups** Throttling Action Mode 19 🕶 Deny 💌 0 False (none) 🔻 255 Deny ▼ 0 False 255 (none) 🔻 0 Deny 🔻 False Deny 🕶 (none) 🕶 0 False 255 (none) 🕶 Deny 🔻

Figure 369: Configuring IGMP Filtering and Throttling Interface Settings

# MLD SNOOPING (SNOOPING AND QUERY FOR IPV6)

Multicast Listener Discovery (MLD) snooping operates on IPv6 traffic and performs a similar function to IGMP snooping for IPv4. That is, MLD snooping dynamically configures switch ports to limit IPv6 multicast traffic so that it is forwarded only to ports with users that want to receive it. This reduces the flooding of IPv6 multicast packets in the specified VLANs.

There are two versions of the MLD protocol, version 1 and version 2. MLDv1 control packets include Listener Query, Listener Report, and Listener Done messages (equivalent to IGMPv2 query, report, and leave messages). MLDv2 control packets include MLDv2 query and report messages, as well as MLDv1 report and done messages.

Remember that IGMP Snooping and MLD Snooping are independent functions, and can therefore both function at the same time.

# CONFIGURING MLD SNOOPING AND QUERY PARAMETERS

**MLD** Use the Multicast > MLD Snooping > General page to configure the switch to forward multicast traffic intelligently. Based on the MLD query and report messages, the switch forwards multicast traffic only to the ports that request it. This prevents the switch from broadcasting the traffic to all ports and possibly disrupting network performance.

# **CLI REFERENCES**

"MLD Snooping" on page 1196

# **PARAMETERS**

These parameters are displayed:

**MLD Snooping Status** – When enabled, the switch will monitor network traffic to determine which hosts want to receive multicast traffic. (Default: Disabled)

**Querier Status** – When enabled, the switch can serve as the querier for MLDv2 snooping if elected. The querier is responsible for asking hosts if they want to receive multicast traffic. (Default: Disabled)

An IPv6 address must be configured on the VLAN interface from which the querier will act if elected. When serving as the querier, the switch uses this IPv6 address as the query source address.

The querier will not start or will disable itself after having started if it detects an IPv6 multicast router on the network.

**Robustness** – MLD Snooping robustness variable. A port will be removed from the receiver list for a multicast service when no MLD reports are detected in response to a number of MLD queries. The robustness variable sets the number of queries on ports for which there is no report. (Range: 2-10 Default: 2)

**Query Interval** – The interval between sending MLD general queries. (Range: 60-125 seconds; Default: 125 seconds)

This attribute applies when the switch is serving as the guerier.

An MLD general query message is sent by the switch at the interval specified by this attribute. When this message is received by downstream hosts, all receivers build an MLD report for the multicast groups they have joined.

**Query Max Response Time** – The maximum response time advertised in MLD general queries. (Range: 5-25 seconds; Default: 10 seconds)

This attribute controls how long the host has to respond to an MLD Query message before the switch deletes the group if it is the last member.

**Router Port Expiry Time** – The time the switch waits after the previous querier stops before it considers the router port (i.e., the interface that had been receiving query packets) to have expired. (Range: 300-500 seconds; Default: 300 seconds)

**MLD Snooping Version** – The protocol version used for compatibility with other devices on the network. This is the MLD version the switch uses to send snooping reports. (Range: 1-2; Default: 2)

**Unknown Multicast Mode** – The action for dealing with unknown multicast packets. Options include:

**Flood** – Floods any received IPv6 multicast packets that have not been requested by a host to all ports in the VLAN.

**To Router Port** – Forwards any received IPv6 multicast packets that have not been requested by a host to ports that are connected to a detected multicast router. (This is the default action.)

# WEB INTERFACE

To configure general settings for MLD Snooping:

- 1. Click Multicast, MLD Snooping, General.
- **2.** Adjust the settings as required.

# 3. Click Apply.

Figure 370: Configuring General Settings for MLD Snooping

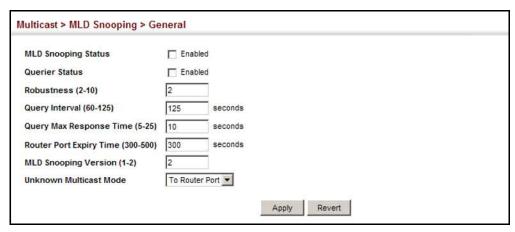

SETTING IMMEDIATE LEAVE STATUS FOR MLD SNOOPING PER INTERFACE

**SETTING IMMEDIATE** Use the Multicast > MLD Snooping > Interface page to configure **LEAVE STATUS FOR** Immediate Leave status for a VLAN.

# **CLI REFERENCES**

"ipv6 mld snooping vlan immediate-leave" on page 1203

# **PARAMETERS**

These parameters are displayed:

**VLAN** – A VLAN identification number. (Range: 1-4094)

**Immediate Leave Status** – Immediately deletes a member port of an IPv6 multicast service when a leave packet is received at that port and immediate leave is enabled for the parent VLAN. (Default: Disabled)

If MLD immediate-leave is *not* used, a multicast router (or querier) will send a group-specific query message when an MLD group leave message is received. The router/querier stops forwarding traffic for that group only if no host replies to the query within the specified timeout period.

If MLD immediate-leave is enabled, the switch assumes that only one host is connected to the interface. Therefore, immediate leave should only be enabled on an interface if it is connected to only one MLD-enabled device, either a service host or a neighbor running MLD snooping.

## **WEB INTERFACE**

To configure immediate leave for MLD Snooping:

- 1. Click Multicast, MLD Snooping, Interface.
- 2. Select a VLAN, and set the status for immediate leave.
- 3. Click Apply.

Figure 371: Configuring Immediate Leave for MLD Snooping

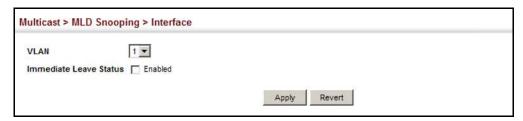

SPECIFYING STATIC INTERFACES FOR AN IPv6 MULTICAST ROUTER

Use the Multicast > MLD Snooping > Multicast Router (Add Static Multicast Router) page to statically attach an interface to an IPv6 multicast router/switch.

Depending on your network connections, MLD snooping may not always be able to locate the MLD querier. Therefore, if the MLD querier is a known multicast router/switch connected over the network to an interface (port or trunk) on the switch, you can manually configure that interface to join all the current multicast groups.

## **CLI REFERENCES**

"ipv6 mld snooping vlan mrouter" on page 1201

# **COMMAND USAGE**

MLD Snooping must be enabled globally on the switch (see "Configuring MLD Snooping and Query Parameters" on page 613) before a multicast router port can take effect.

# **PARAMETERS**

These parameters are displayed:

**VLAN** – Selects the VLAN which is to propagate all IPv6 multicast traffic coming from the attached multicast router. (Range: 1-4094)

**Interface** – Activates the Port or Trunk scroll down list.

**Port** or **Trunk** – Specifies the interface attached to a multicast router.

# **WEB INTERFACE**

To specify a static interface attached to a multicast router:

- 1. Click Multicast, MLD Snooping, Multicast Router.
- 2. Select Add Static Multicast Router from the Action list.
- **3.** Select the VLAN which will forward all the corresponding IPv6 multicast traffic, and select the port or trunk attached to the multicast router.
- 4. Click Apply.

Figure 372: Configuring a Static Interface for an IPv6 Multicast Router

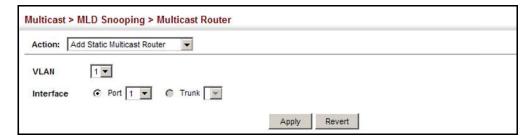

To show the static interfaces attached to a multicast router:

- 1. Click Multicast, MLD Snooping, Multicast Router.
- 2. Select Show Static Multicast Router from the Action list.
- 3. Select the VLAN for which to display this information.

Figure 373: Showing Static Interfaces Attached an IPv6 Multicast Router

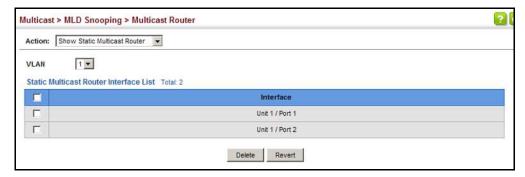

To show all the interfaces attached to a multicast router:

- 1. Click Multicast, MLD Snooping, Multicast Router.
- 2. Select Current Multicast Router from the Action list.
- **3.** Select the VLAN for which to display this information. Ports in the selected VLAN which are attached to a neighboring multicast router/ switch are displayed.

Figure 374: Showing Current Interfaces Attached an IPv6 Multicast Router

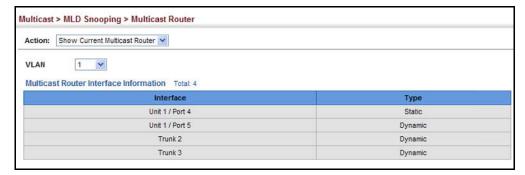

# ASSIGNING INTERFACES TO IPV6 MULTICAST SERVICES

Use the Multicast > MLD Snooping > MLD Member (Add Static Member) page to statically assign an IPv6 multicast service to an interface.

Multicast filtering can be dynamically configured using MLD snooping and query messages (see "Configuring MLD Snooping and Query Parameters" on page 613). However, for certain applications that require tighter control, it may be necessary to statically configure a multicast service on the switch. First add all the ports attached to participating hosts to a common VLAN, and then assign the multicast service to that VLAN group.

# **CLI REFERENCES**

"ipv6 mld snooping vlan static" on page 1202
"clear ipv6 mld snooping groups dynamic" on page 1204

# **COMMAND USAGE**

Static multicast addresses are never aged out.

When a multicast address is assigned to an interface in a specific VLAN, the corresponding traffic can only be forwarded to ports within that VLAN.

# **PARAMETERS**

These parameters are displayed:

**VLAN** – Specifies the VLAN which is to propagate the multicast service. (Range: 1-4094)

**Multicast IPv6 Address** – The IP address for a specific multicast service.

**Interface** – Activates the Port or Trunk scroll down list.

**Port** or **Trunk** – Specifies the interface assigned to a multicast group.

**Type** (Show Current Member) – Shows if this multicast stream was statically configured by the user, discovered by MLD Snooping, or is a data stream to which no other ports are subscribing (i.e., the stream is flooded onto VLAN instead of being trapped to the CPU for processing, or is being processed by MVR6).

# **WEB INTERFACE**

To statically assign an interface to an IPv6 multicast service:

- 1. Click Multicast, MLD Snooping, MLD Member.
- 2. Select Add Static Member from the Action list.
- 3. Select the VLAN that will propagate the multicast service, specify the interface attached to a multicast service (through an MLD-enabled switch or multicast router), and enter the multicast IP address.
- 4. Click Apply.

Figure 375: Assigning an Interface to an IPv6 Multicast Service

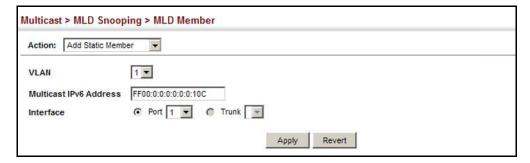

To show the static interfaces assigned to an IPv6 multicast service:

- 1. Click Multicast, MLD Snooping, MLD Member.
- 2. Select Show Static Member from the Action list.
- 3. Select the VLAN for which to display this information.

Figure 376: Showing Static Interfaces Assigned to an IPv6 Multicast Service

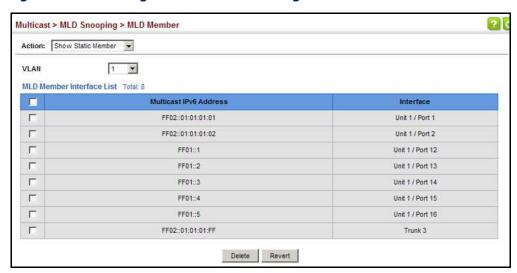

To display information about all IPv6 multicast groups, MLD Snooping or multicast routing must first be enabled on the switch. To show all of the interfaces statically or dynamically assigned to an IPv6 multicast service:

- 1. Click Multicast, MLD Snooping, MLD Member.
- 2. Select Show Current Member from the Action list.
- **3.** Select the VLAN for which to display this information.

? Multicast > MLD Snooping > MLD Member Action: Show Current Member -MLD Snooping Member Interface List Total: 9 Multicast IPv6 Address Type FF02::01:01:01:01 Unit 1 / Port 1 User FF02::01:01:01:02 Unit 1 / Port 2 User FF01::1 Unit 1 / Port 12 User FF11::2 Unit 1 / Port 13 Multicast Data FF11::3 Unit 1 / Port 14 User FF11::4 Unit 1 / Port 15 User FF11::5 Unit 1 / Port 16 User FF02::01:01:01:FF Trunk 3 FF03::01:01:01:FF MLD Spooping Trunk 5 Clear Click this button to clear all MLD Snooping dynamic groups.

Figure 377: Showing Current Interfaces Assigned to an IPv6 Multicast Service

SHOWING MLD SNOOPING GROUPS AND SOURCE LIST

**MLD** Use the Multicast > MLD Snooping > Group Information page to display known multicast groups, member ports, the means by which each group was learned, and the corresponding source list.

#### **CLI REFERENCES**

"show ipv6 mld snooping group source-list" on page 1205

# **PARAMETERS**

These parameters are displayed:

VLAN - VLAN identifier. (Range: 1-4094)

**Interface** – Port or trunk identifier.

**Group Address** – The IP address for a specific multicast service.

**Type** – The means by which each group was learned – MLD Snooping or Multicast Data.

**Filter Mode** – The filter mode is used to summarize the total listening state of a multicast address to a minimum set such that all nodes' listening states are respected. In Include mode, the router only uses the request list, indicating that the reception of packets sent to the specified multicast address is requested only from those IP source addresses listed in the hosts' source-list. In Exclude mode, the router only both the request list and exclude list, indicating that the reception of packets sent to the given multicast address is requested from all IP source addresses, except for those listed in the exclude source-list and for any other sources where the source timer status has expired.

**Filter Timer Elapse** – The Filter timer is only used when a specific multicast address is in Exclude mode. It represents the time for the multicast address filter mode to expire and change to Include mode.

**Request List** – Sources included on the router's request list.

**Exclude List** – Sources included on the router's exclude list.

#### **WEB INTERFACE**

To display known MLD multicast groups:

- 1. Click Multicast, MLD Snooping, Group Information.
- 2. Select the port or trunk, and then select a multicast service assigned to that interface.

Figure 378: Showing IPv6 Multicast Services and Corresponding Sources

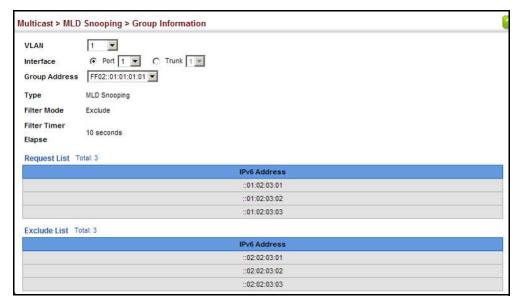

# MULTICAST VLAN REGISTRATION FOR IPv4

Multicast VLAN Registration (MVR) is a protocol that controls access to a single network-wide VLAN most commonly used for transmitting multicast traffic (such as television channels or video-on-demand) across a service provider's network. Any multicast traffic entering an MVR VLAN is sent to all attached subscribers. This protocol can significantly reduce to processing overhead required to dynamically monitor and establish the distribution tree for a normal multicast VLAN. This makes it possible to support common multicast services over a wide part of the network without having to use any multicast routing protocol.

MVR maintains the user isolation and data security provided by VLAN segregation by passing only multicast traffic into other VLANs to which the subscribers belong. Even though common multicast streams are passed onto different VLAN groups from the MVR VLAN, users in different IEEE 802.1Q or private VLANs cannot exchange any information (except through upper-level routing services).

Multicast Router

Service

Multicast Server

Layer 2 Switch

Receiver

Port

Set-top Box

Set-top Box

Set-top Box

Figure 379: MVR Concept

#### **COMMAND USAGE**

General Configuration Guidelines for MVR:

- 1. Enable MVR for a domain on the switch, and select the MVR VLAN (see "Configuring MVR Domain Settings" on page 625).
- 2. Create an MVR profile by specifying the multicast groups that will stream traffic to attached hosts, and assign the profile to an MVR domain (see "Configuring MVR Group Address Profiles" on page 626).
- 3. Set the interfaces that will join the MVR as source ports or receiver ports (see "Configuring MVR Interface Status" on page 629).
- **4.** For multicast streams that will run for a long term and be associated with a stable set of hosts, you can statically bind the multicast group to the participating interfaces (see "Assigning Static MVR Multicast Groups to Interfaces" on page 631).

Although MVR operates on the underlying mechanism of IGMP snooping, the two features operate independently of each other. One can be enabled or disabled without affecting the behavior of the other. However, if IGMP snooping and MVR are both enabled, MVR reacts only to join and leave messages from multicast groups configured under MVR. Join and leave messages from all other multicast groups are managed by IGMP snooping. Also, note that only IGMP version 2 or 3 hosts can issue multicast join or leave messages.

# CONFIGURING MVR GLOBAL SETTINGS

**MVR** Use the Multicast > MVR (Configure Global) page to configure proxy switching and the robustness variable.

# **CLI REFERENCES**

"MVR for IPv4" on page 1207

# **PARAMETERS**

These parameters are displayed:

**Proxy Switching** – Configures MVR proxy switching, where the source port acts as a host, and the receiver port acts as an MVR router with querier service enabled. (Default: Enabled)

When MVR proxy-switching is enabled, an MVR source port serves as the upstream or host interface, and the MVR receiver port serves as the querier. The source port performs only the host portion of MVR by sending summarized membership reports, and automatically disables MVR router functions.

Receiver ports are known as downstream or router interfaces. These interfaces perform the standard MVR router functions by maintaining a database of all MVR subscriptions on the downstream interface. Receiver ports must therefore be configured on all downstream interfaces which require MVR proxy service.

When the source port receives report and leave messages, it only forwards them to other source ports.

When receiver ports receive any query messages, they are dropped.

When changes occurring in the downstream MVR groups are learned by the receiver ports through report and leave messages, an MVR state change report is created and sent to the upstream source port, which in turn forwards this information upstream.

When MVR proxy switching is disabled:

Any membership reports received from receiver/source ports are forwarded to all source ports.

When a source port receives a query message, it will be forwarded to all downstream receiver ports.

When a receiver port receives a query message, it will be dropped.

**Robustness Value** – Configures the expected packet loss, and thereby the number of times to generate report and group-specific queries. (Range: 1-255; Default: 2)

This parameter is used to set the number of times report messages are sent upstream when changes are learned about downstream groups, and the number of times group-specific queries are sent to downstream receiver ports.

This parameter only takes effect when MVR proxy switching is enabled.

**Proxy Query Interval** – Configures the interval at which the receiver port sends out general queries. (Range: 2-31744 seconds; Default: 125 seconds)

This parameter sets the general query interval at which active receiver ports send out general queries.

This interval is only effective when proxy switching is enabled.

**Source Port Mode** – Configures the switch to forward any multicast streams within the parameters set by a profile, or to only forward multicast streams which the source port has dynamically joined.

**Always Forward** – By default, the switch forwards any multicast streams within the address range set by a profile, and bound to a domain. The multicast streams are sent to all source ports on the switch and to all receiver ports that have elected to receive data on that multicast address.

**Dynamic** – When dynamic mode is enabled, the switch only forwards multicast streams which the source port has dynamically joined. In other words, both the receiver port and source port must subscribe to a multicast group before a multicast stream is forwarded to any attached client. Note that the requested streams are still restricted to the address range which has been specified in a profile and bound to a domain.

# **WEB INTERFACE**

To configure global settings for MVR:

- 1. Click Multicast, MVR.
- **2.** Select Configure Global from the Step list.
- **3.** Set the status for MVR proxy switching, the robustness value used for report and query messages, the proxy query interval, and source port mode.
- 4. Click Apply.

Figure 380: Configuring Global Settings for MVR

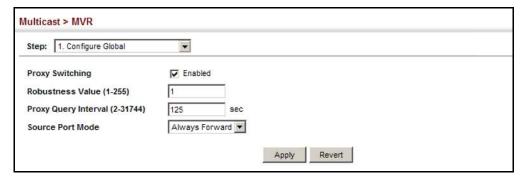

# CONFIGURING MVR DOMAIN SETTINGS

MVR Use the Multicast > MVR (Configure Domain) page to enable MVR globally on the switch, and select the VLAN that will serve as the sole channel for common multicast streams supported by the service provider.

# **CLI REFERENCES**

"MVR for IPv4" on page 1207

## **PARAMETERS**

These parameters are displayed:

**Domain ID** – An independent multicast domain. (Range: 1-5)

**MVR Status** – When MVR is enabled on the switch, any multicast data associated with an MVR group is sent from all designated source ports, to all receiver ports that have registered to receive data from that multicast group. (Default: Disabled)

**MVR VLAN** – Identifier of the VLAN that serves as the channel for streaming multicast services using MVR. MVR source ports should be configured as members of the MVR VLAN (see "Adding Static Members to VLANs" on page 183), but MVR receiver ports should not be manually configured as members of this VLAN. (Default: 1)

**MVR Running Status** – Indicates whether or not all necessary conditions in the MVR environment are satisfied. Running status is Active as long as MVR is enabled, the specified MVR VLAN exists, and a source port with a valid link has been configured (see "Configuring MVR Interface Status" on page 629).

**MVR Current Learned Groups** – The number of MVR groups currently assigned to this domain.

**Forwarding Priority** – The CoS priority assigned to all multicast traffic forwarded into this domain. (Range: 0-6, where 6 is the highest priority)

This parameter can be used to set a high priority for low-latency multicast traffic such as a video-conference, or to set a low priority for normal multicast traffic not sensitive to latency.

**Upstream Source IP** – The source IP address assigned to all MVR control packets sent upstream on the specified domain. By default, all MVR reports sent upstream use a null source IP address.

# **WEB INTERFACE**

To configure settings for an MVR domain:

- 1. Click Multicast, MVR.
- 2. Select Configure Domain from the Step list.
- 3. Select a domain from the scroll-down list.
- 4. Enable MVR for the selected domain, select the MVR VLAN, set the forwarding priority to be assigned to all ingress multicast traffic, and set the source IP address for all control packets sent upstream as required.
- 5. Click Apply.

Figure 381: Configuring Domain Settings for MVR

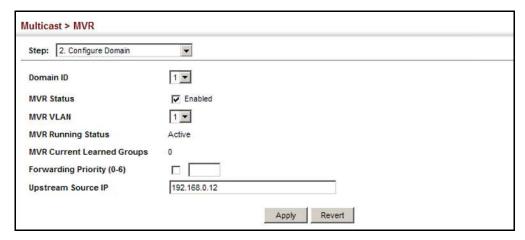

# CONFIGURING MVR GROUP ADDRESS PROFILES

MVR Use the Multicast > MVR (Configure Profile and Associate Profile) pages to assign the multicast group address for required services to one or more MVR domains.

#### **CLI REFERENCES**

"MVR for IPv4" on page 1207

# **COMMAND USAGE**

Use the Configure Profile page to statically configure all multicast group addresses that will join the MVR VLAN. Any multicast data associated with an MVR group is sent from all source ports to all receiver ports that have registered to receive data from that multicast group.

The IP address range from 224.0.0.0 to 239.255.255.255 is used for multicast streams. MVR group addresses cannot fall within the reserved IP multicast address range of 224.0.0.x.

IGMP snooping and MVR share a maximum number of 1024 groups. Any multicast streams received in excess of this limitation will be flooded to all ports in the associated domain.

#### **PARAMETERS**

These parameters are displayed:

Configure Profile

**Profile Name** – The name of a profile containing one or more MVR group addresses. (Range: 1-21 characters)

**Start IP Address** – Starting IP address for an MVR multicast group. (Range: 224.0.1.0 - 239.255.255.255)

**End IP Address** – Ending IP address for an MVR multicast group. (Range: 224.0.1.0 - 239.255.255.255)

Associate Profile

**Domain ID** – An independent multicast domain. (Range: 1-5)

**Profile Name** – The name of a profile to be assigned to this domain. (Range: 1-21 characters)

#### **WEB INTERFACE**

To configure an MVR group address profile:

- 1. Click Multicast, MVR.
- 2. Select Configure Profile from the Step list.
- 3. Select Add from the Action list.
- **4.** Enter the name of a group profile to be assigned to one or more domains, and specify a multicast group that will stream traffic to participating hosts.
- 5. Click Apply.

Figure 382: Configuring an MVR Group Address Profile

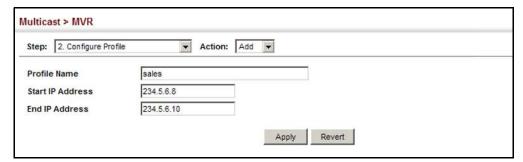

To show the configured MVR group address profiles:

- 1. Click Multicast, MVR.
- 2. Select Configure Profile from the Step list.
- 3. Select Show from the Action list.

Figure 383: Displaying MVR Group Address Profiles

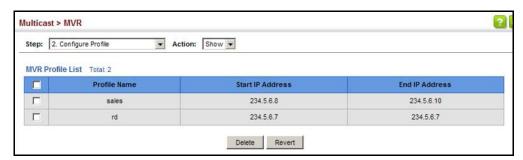

To assign an MVR group address profile to a domain:

- 1. Click Multicast, MVR.
- 2. Select Associate Profile from the Step list.
- 3. Select Add from the Action list.
- **4.** Select a domain from the scroll-down list, and enter the name of a group profile.
- 5. Click Apply.

Figure 384: Assigning an MVR Group Address Profile to a Domain

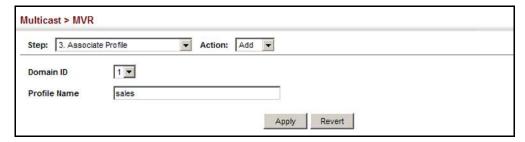

To show the MVR group address profiles assigned to a domain:

- 1. Click Multicast, MVR.
- 2. Select Associate Profile from the Step list.
- 3. Select Show from the Action list.

Figure 385: Showing the MVR Group Address Profiles Assigned to a Domain

# CONFIGURING MVR INTERFACE STATUS

MVR Use the Multicast > MVR (Configure Interface) page to configure each interface that participates in the MVR protocol as a source port or receiver port. If you are sure that only one subscriber attached to an interface is receiving multicast services, you can enable the immediate leave function.

#### **CLI REFERENCES**

"MVR for IPv4" on page 1207

#### **COMMAND USAGE**

A port configured as an MVR receiver or source port can join or leave multicast groups configured under MVR. However, note that these ports can also use IGMP snooping to join or leave any other multicast groups using the standard rules for multicast filtering.

Receiver ports can belong to different VLANs, but should not be configured as a member of the MVR VLAN. MVR allows a receiver port to dynamically join or leave multicast groups within an MVR VLAN. Multicast groups can also be statically assigned to a receiver port (see "Assigning Static MVR Multicast Groups to Interfaces" on page 631).

Receiver ports should not be statically configured as a member of the MVR VLAN. If so configured, its MVR status will be inactive. Also, note that VLAN membership for MVR receiver ports cannot be set to access mode (see"Adding Static Members to VLANs" on page 183).

One or more interfaces may be configured as MVR source ports. A source port is able to both receive and send data for configured MVR groups or for groups which have been statically assigned (see "Assigning Static MVR Multicast Groups to Interfaces" on page 631).

All source ports must belong to the MVR VLAN.

Subscribers should not be directly connected to source ports.

Immediate leave applies only to receiver ports. When enabled, the receiver port is immediately removed from the multicast group identified in the leave message. When immediate leave is disabled, the switch follows the standard rules by sending a query message to the receiver port and waiting for a response to determine if there are any

remaining subscribers for that multicast group before removing the port from the group list.

Using immediate leave can speed up leave latency, but should only be enabled on a port attached to one multicast subscriber to avoid disrupting services to other group members attached to the same interface.

Immediate leave does not apply to multicast groups which have been statically assigned to a port.

#### **PARAMETERS**

These parameters are displayed:

**Domain ID** – An independent multicast domain. (Range: 1-5)

**Port/Trunk** – Interface identifier.

**Type** – The following interface types are supported:

**Source** – An uplink port that can send and receive multicast data for the groups assigned to the MVR VLAN. Note that the source port must be manually configured as a member of the MVR VLAN (see "Adding Static Members to VLANs" on page 183).

**Receiver** – A subscriber port that can receive multicast data sent through the MVR VLAN. Any port configured as an receiver port will be dynamically added to the MVR VLAN when it forwards an IGMP report or join message from an attached host requesting any of the designated multicast services supported by the MVR VLAN. Just remember that only IGMP version 2 or 3 hosts can issue multicast join or leave messages. If MVR must be configured for an IGMP version 1 host, the multicast groups must be statically assigned (see "Assigning Static MVR Multicast Groups to Interfaces" on page 631).

**Non-MVR** – An interface that does not participate in the MVR VLAN. (This is the default type.)

**Forwarding Status** – Shows if MVR traffic is being forwarded or discarded.

**MVR Status** – Shows the MVR status. MVR status for source ports is "Active" if MVR is globally enabled on the switch. MVR status for receiver ports is "Active" only if there are subscribers receiving multicast traffic from one of the MVR groups, or a multicast group has been statically assigned to an interface.

**Immediate Leave** – Configures the switch to immediately remove an interface from a multicast stream as soon as it receives a leave message for that group. (This option only applies to an interface configured as an MVR receiver.)

#### **WEB INTERFACE**

To configure interface settings for MVR:

- 1. Click Multicast, MVR.
- 2. Select Configure Interface from the Step list.
- 3. Select Configure Port or Configure Trunk from the Action list.
- 4. Select an MVR domain.
- 5. Set each port that will participate in the MVR protocol as a source port or receiver port, and optionally enable Immediate Leave on any receiver port to which only one subscriber is attached.
- 6. Click Apply.

Figure 386: Configuring Interface Settings for MVR

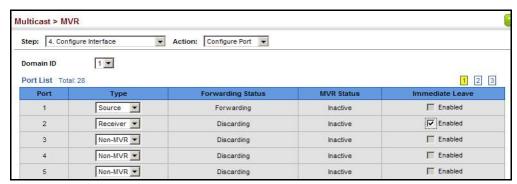

ASSIGNING STATIC MVR MULTICAST GROUPS TO INTERFACES

STATIC Use the Multicast > MVR (Configure Static Group Member) page to TICAST statically bind multicast groups to a port which will receive long-term multicast streams associated with a stable set of hosts.

#### **CLI REFERENCES**

"mvr vlan group" on page 1217

#### **COMMAND USAGE**

Multicast groups can be statically assigned to a receiver port using this configuration page.

The IP address range from 224.0.0.0 to 239.255.255.255 is used for multicast streams. MVR group addresses cannot fall within the reserved IP multicast address range of 224.0.0.x.

Only IGMP version 2 or 3 hosts can issue multicast join or leave messages. If MVR must be configured for an IGMP version 1 host, the multicast groups must be statically assigned.

The MVR VLAN cannot be specified as the receiver VLAN for static bindings.

#### **PARAMETERS**

These parameters are displayed:

**Domain ID** – An independent multicast domain. (Range: 1-5)

Interface - Port or trunk identifier.

VLAN - VLAN identifier. (Range: 1-4093)

**Group IP Address** – Defines a multicast service sent to the selected port. Multicast groups must be assigned from the MVR group range configured on the Configure General page.

#### **WEB INTERFACE**

To assign a static MVR group to an interface:

- 1. Click Multicast, MVR.
- 2. Select Configure Static Group Member from the Step list.
- 3. Select Add from the Action list.
- 4. Select an MVR domain.
- **5.** Select a VLAN and interface to receive the multicast stream, and then enter the multicast group address.
- 6. Click Apply.

Figure 387: Assigning Static MVR Groups to a Port

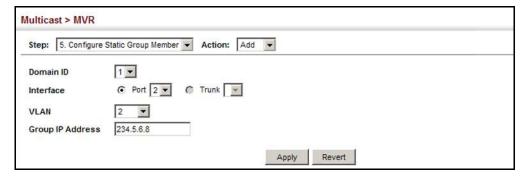

To show the static MVR groups assigned to an interface:

- 1. Click Multicast, MVR.
- 2. Select Configure Static Group Member from the Step list.
- 3. Select Show from the Action list.

- 4. Select an MVR domain.
- **5.** Select the port or trunk for which to display this information.

Figure 388: Showing the Static MVR Groups Assigned to a Port

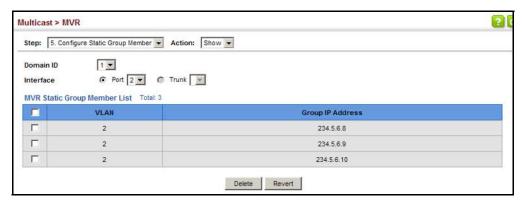

# DISPLAYING MVR RECEIVER GROUPS

MVR Use the Multicast > MVR (Show Member) page to show the multicast groups either statically or dynamically assigned to the MVR receiver groups on each interface.

### **CLI REFERENCES**

"show mvr" on page 1218

#### **PARAMETERS**

These parameters are displayed:

**Domain ID** – An independent multicast domain. (Range: 1-5)

**Group IP Address** – Multicast groups assigned to the MVR VLAN.

**VLAN** – The VLAN through which the service is received. Note that this may be different from the MVR VLAN if the group address has been statically assigned.

**Port** – Shows the interfaces with subscribers for multicast services provided through the MVR VLAN.

**Up Time** – Time this service has been forwarded to attached clients.

**Expire** – Time before this entry expires if no membership report is received from currently active or new clients.

**Count** – The number of multicast services currently being forwarded from the MVR VLAN.

#### **WEB INTERFACE**

To display the interfaces assigned to the MVR receiver groups:

- 1. Click Multicast, MVR.
- 2. Select Show Member from the Step list.
- 3. Select an MVR domain.

Figure 389: Displaying MVR Receiver Groups

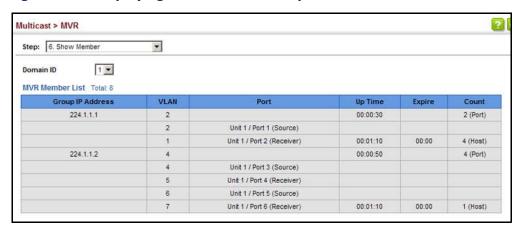

# **DISPLAYING STATISTICS**

MVR Use the Multicast > MVR > Show Statistics pages to display MVR protocolrelated statistics for the specified interface.

#### **CLI REFERENCES**

"show mvr statistics" on page 1223

#### **PARAMETERS**

These parameters are displayed:

**Domain ID** – An independent multicast domain. (Range: 1-5)

**VLAN** – VLAN identifier. (Range: 1-4093)

**Port** – Port identifier. (Range: 1-28/52)

Trunk - Trunk identifier. (Range: 1-16)

Query Statistics

**Querier IP Address** – The IP address of the querier on this interface.

Querier Expire Time - The time after which this querier is assumed to have expired.

General Query Received - The number of general gueries received on this interface.

**General Query Sent** – The number of general queries sent from this interface.

**Specific Query Received** – The number of specific queries received on this interface.

**Specific Query Sent** – The number of specific queries sent from this interface.

**Number of Reports Sent** – The number of reports sent from this interface.

**Number of Leaves Sent** – The number of leaves sent from this interface.

VLAN, Port, and Trunk Statistics

Input Statistics

**Report** – The number of IGMP membership reports received on this interface.

**Leave** – The number of leave messages received on this interface.

**G Query** – The number of general query messages received on this interface.

**G(-S)-S Query** – The number of group specific or group-and-source specific query messages received on this interface.

**Drop** – The number of times a report, leave or query was dropped. Packets may be dropped due to invalid format, rate limiting, packet content not allowed, or MVR group report received.

**Join Success** – The number of times a multicast group was successfully joined.

**Group** – The number of MVR groups active on this interface.

**Output Statistics** 

**Report** – The number of IGMP membership reports sent from this interface.

**Leave** – The number of leave messages sent from this interface.

**G Query** – The number of general query messages sent from this interface.

**G(-S)-S Query** – The number of group specific or group-and-source specific query messages sent from this interface.

#### **WEB INTERFACE**

To display statistics for MVR query-related messages:

- 1. Click Multicast, MVR.
- 2. Select Show Statistics from the Step list.
- 3. Select Show Query Statistics from the Action list.
- 4. Select an MVR domain.

Figure 390: Displaying MVR Statistics - Query

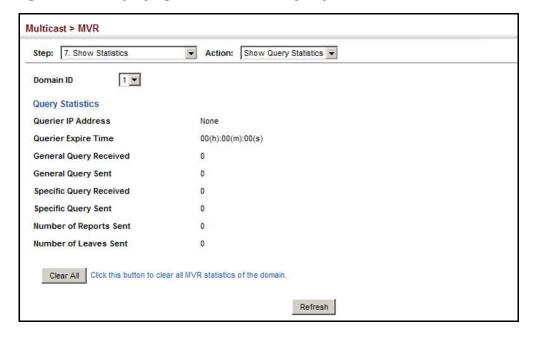

To display MVR protocol-related statistics for a VLAN:

- 1. Click Multicast, MVR.
- 2. Select Show Statistics from the Step list.
- 3. Select Show VLAN Statistics from the Action list.
- 4. Select an MVR domain.
- 5. Select a VLAN.

Figure 391: Displaying MVR Statistics - VLAN

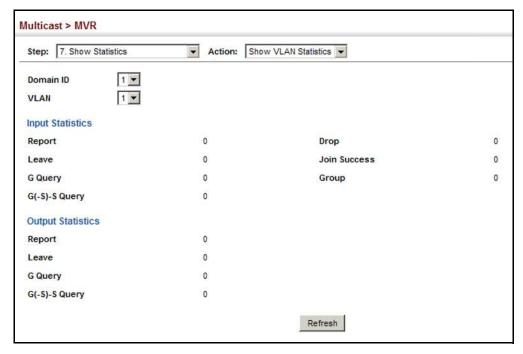

To display MVR protocol-related statistics for a port:

- 1. Click Multicast, MVR.
- 2. Select Show Statistics from the Step list.
- 3. Select Show Port Statistics from the Action list.
- 4. Select an MVR domain.
- 5. Select a Port.

Multicast > MVR Step: 7. Show Statistics Action: Show Port Statistics Domain ID Port Input Statistics Report 0 Drop 0 Leave Join Success 0 G Query Group 0 0 G(-S)-S Query 0 **Output Statistics** Report 0 0 Leave G Query 0 G(-S)-S Query Refresh

Figure 392: Displaying MVR Statistics - Port

# **MULTICAST VLAN REGISTRATION FOR IPv6**

MVR6 functions in a manner similar to that described for MRV (see "Multicast VLAN Registration for IPv4" on page 621).

#### **COMMAND USAGE**

General Configuration Guidelines for MVR6:

- 1. Enable MVR6 for a domain on the switch, and select the MVR VLAN (see "Configuring MVR6 Domain Settings" on page 641).
- Create an MVR6 profile by specifying the multicast groups that will stream traffic to attached hosts, and assign the profile to an MVR6 domain (see "Configuring MVR6 Group Address Profiles" on page 642).
- 3. Set the interfaces that will join the MVR as source ports or receiver ports (see "Configuring MVR6 Interface Status" on page 645).
- **4.** For multicast streams that will run for a long term and be associated with a stable set of hosts, you can statically bind the multicast group to the participating interfaces (see "Assigning Static MVR6 Multicast Groups to Interfaces" on page 647).

# CONFIGURING MVR6 GLOBAL SETTINGS

MVR6 Use the Multicast > MVR6 (Configure Global) page to configure proxy switching and the robustness variable.

#### **CLI REFERENCES**

"MVR for IPv6" on page 1226

#### **PARAMETERS**

These parameters are displayed:

**Proxy Switching** – Configures MVR proxy switching, where the source port acts as a host, and the receiver port acts as an MVR router with querier service enabled. (Default: Enabled)

When MVR proxy-switching is enabled, an MVR source port serves as the upstream or host interface, and the MVR receiver port serves as the querier. The source port performs only the host portion of MVR by sending summarized membership reports, and automatically disables MVR router functions.

Receiver ports are known as downstream or router interfaces. These interfaces perform the standard MVR router functions by maintaining a database of all MVR subscriptions on the downstream interface. Receiver ports must therefore be configured on all downstream interfaces which require MVR proxy service.

When the source port receives report and leave messages, it only forwards them to other source ports.

When receiver ports receive any query messages, they are dropped.

When changes occurring in the downstream MVR groups are learned by the receiver ports through report and leave messages, an MVR state change report is created and sent to the upstream source port, which in turn forwards this information upstream.

When MVR proxy switching is disabled:

Any membership reports received from receiver/source ports are forwarded to all source ports.

When a source port receives a query message, it will be forwarded to all downstream receiver ports.

When a receiver port receives a query message, it will be dropped.

**Robustness Value** – Configures the expected packet loss, and thereby the number of times to generate report and group-specific queries. (Range: 1-10; Default: 2)

This parameter is used to set the number of times report messages are sent upstream when changes are learned about downstream groups, and the number of times group-specific queries are sent to downstream receiver ports.

This parameter only takes effect when MVR6 proxy switching is enabled.

**Proxy Query Interval** – Configures the interval at which the receiver port sends out general queries. (Range: 2-31744 seconds; Default: 125 seconds)

This parameter sets the general query interval at which active receiver ports send out general queries.

This interval is only effective when proxy switching is enabled.

**Source Port Mode** – Configures the switch to forward any multicast streams within the parameters set by a profile, or to only forward multicast streams which the source port has dynamically joined.

**Always Forward** – By default, the switch forwards any multicast streams within the address range set by a profile, and bound to a domain. The multicast streams are sent to all source ports on the switch and to all receiver ports that have elected to receive data on that multicast address.

**Dynamic** – When dynamic mode is enabled, the switch only forwards multicast streams which the source port has dynamically joined. In other words, both the receiver port and source port must subscribe to a multicast group before a multicast stream is forwarded to any attached client. Note that the requested streams are still restricted to the address range which has been specified in a profile and bound to a domain.

#### **WEB INTERFACE**

To configure global settings for MVR6:

- 1. Click Multicast, MVR6.
- **2.** Select Configure Global from the Step list.
- **3.** Set the status for MVR6 proxy switching, the robustness value used for report and query messages, the proxy query interval, and source port mode.
- 4. Click Apply.

Figure 393: Configuring Global Settings for MVR6

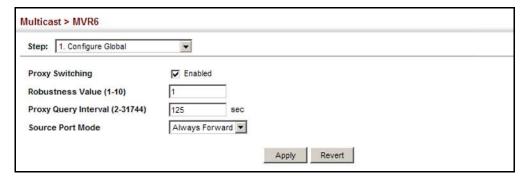

# CONFIGURING MVR6 DOMAIN SETTINGS

MVR6 Use the Multicast > MVR6 (Configure Domain) page to enable MVR6 globally on the switch, and select the VLAN that will serve as the sole channel for common multicast streams supported by the service provider.

#### **CLI REFERENCES**

"MVR for IPv6" on page 1226

#### **PARAMETERS**

These parameters are displayed:

**Domain ID**- An independent multicast domain. (Range: 1-5)

**MVR6 Status** – When MVR6 is enabled on the switch, any multicast data associated with an MVR6 group is sent from all designated source ports, to all receiver ports that have registered to receive data from that multicast group. (Default: Disabled)

**MVR6 VLAN** – Identifier of the VLAN that serves as the channel for streaming multicast services using MVR6. MVR6 source ports should be configured as members of the MVR6 VLAN (see "Adding Static Members to VLANs" on page 183), but MVR6 receiver ports should not be manually configured as members of this VLAN. (Default: 1)

**MVR6 Running Status** – Indicates whether or not all necessary conditions in the MVR6 environment are satisfied. Running status is Active as long as MVR6 is enabled, the specified MVR6 VLAN exists, and a source port with a valid link has been configured (see "Configuring MVR6 Interface Status" on page 645).

**MVR6 Current Learned Groups** – The number of MVR6 groups currently assigned to this domain.

**Forwarding Priority** – The CoS priority assigned to all multicast traffic forwarded into this domain. (Range: 0-6, where 6 is the highest priority)

This parameter can be used to set a high priority for low-latency multicast traffic such as a video-conference, or to set a low priority for normal multicast traffic not sensitive to latency.

**Upstream Source IPv6** – The source IPv6 address assigned to all MVR6 control packets sent upstream on the specified domain. This parameter must be a full IPv6 address including the network prefix and host address bits. By default, all MVR6 reports sent upstream use a null source IP address.

All IPv6 addresses must be according to RFC 2373 "IPv6 Addressing Architecture," using 8 colon-separated 16-bit hexadecimal values. One double colon may be used in the address to indicate the appropriate number of zeros required to fill the undefined fields. (Note that the IP address ff02::X is reserved.)

#### **WEB INTERFACE**

To configure settings for an MVR6 domain:

- 1. Click Multicast, MVR6.
- 2. Select Configure Domain from the Step list.
- 3. Select a domain from the scroll-down list.
- **4.** Enable MVR6 for the selected domain, select the MVR6 VLAN, set the forwarding priority to be assigned to all ingress multicast traffic, and set the source IP address for all control packets sent upstream as required.
- 5. Click Apply.

Figure 394: Configuring Domain Settings for MVR6

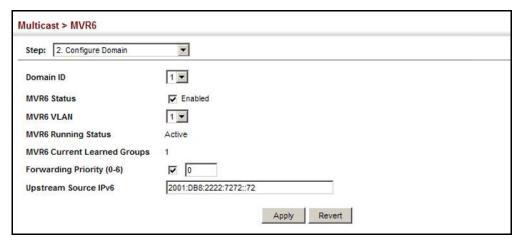

# CONFIGURING MVR6 GROUP ADDRESS PROFILES

MVR6 Use the Multicast > MVR6 (Configure Profile and Associate Profile) pages to ADDRESS assign the multicast group address for required services to one or more MVR6 domains.

#### **CLI REFERENCES**

"MVR for IPv6" on page 1226

#### **COMMAND USAGE**

Use the Configure Profile page to statically configure all multicast group addresses that will join the MVR6 VLAN. Any multicast data associated with an MVR6 group is sent from all source ports to all receiver ports that have registered to receive data from that multicast group.

All IPv6 addresses must be according to RFC 2373 "IPv6 Addressing Architecture," using 8 colon-separated 16-bit hexadecimal values. One double colon may be used in the address to indicate the appropriate number of zeros required to fill the undefined fields. (Note that the IP address ff02::X is reserved.)

The MVR6 group address range assigned to a profile cannot overlap with the group address range of any other profile.

MRV6 domains can be associated with more than one MVR6 profile. But since MVR6 domains cannot share the group range, an MRV6 profile can only be associated with one MVR6 domain.

#### **PARAMETERS**

These parameters are displayed:

Configure Profile

**Profile Name** – The name of a profile containing one or more MVR6 group addresses. (Range: 1-21 characters)

**Start IPv6 Address** – Starting IP address for an MVR6 multicast group. This parameter must be a full IPv6 address including the network prefix and host address bits.

**End IPv6 Address** – Ending IP address for an MVR6 multicast group. This parameter must be a full IPv6 address including the network prefix and host address bits.

Associate Profile

**Domain ID** – An independent multicast domain. (Range: 1-5)

**Profile Name** – The name of a profile to be assigned to this domain. (Range: 1-20 characters)

### **WEB INTERFACE**

To configure an MVR6 group address profile:

- 1. Click Multicast, MVR6.
- 2. Select Configure Profile from the Step list.
- 3. Select Add from the Action list.
- **4.** Enter the name of a group profile to be assigned to one or more domains, and specify a multicast group that will stream traffic to participating hosts.
- 5. Click Apply.

Figure 395: Configuring an MVR6 Group Address Profile

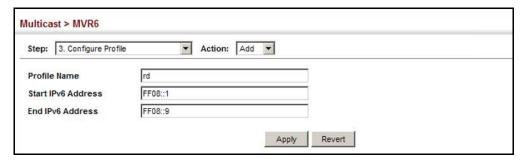

To show the configured MVR6 group address profiles:

- 1. Click Multicast, MVR6.
- 2. Select Configure Profile from the Step list.
- 3. Select Show from the Action list.

Figure 396: Displaying MVR6 Group Address Profiles

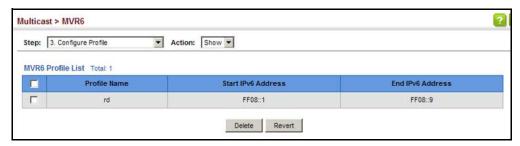

To assign an MVR6 group address profile to a domain:

- 1. Click Multicast, MVR6.
- 2. Select Associate Profile from the Step list.
- 3. Select Add from the Action list.
- **4.** Select a domain from the scroll-down list, and enter the name of a group profile.
- 5. Click Apply.

Figure 397: Assigning an MVR6 Group Address Profile to a Domain

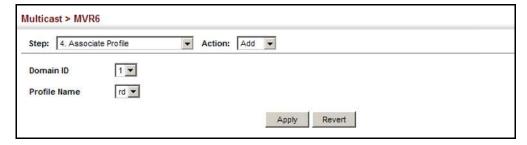

To show the MVR6 group address profiles assigned to a domain:

- 1. Click Multicast, MVR6.
- 2. Select Associate Profile from the Step list.
- 3. Select Show from the Action list.

Figure 398: Showing MVR6 Group Address Profiles Assigned to a Domain

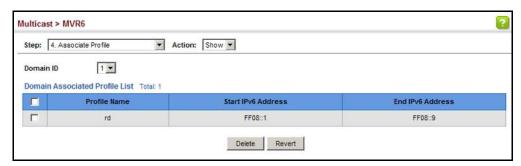

# CONFIGURING MVR6 INTERFACE STATUS

**MVR6** Use the Multicast > MVR6 (Configure Interface) page to configure each interface that participates in the MVR6 protocol as a source port or receiver port. If you are sure that only one subscriber attached to an interface is receiving multicast services, you can enable the immediate leave function.

#### **CLI REFERENCES**

"MVR for IPv6" on page 1226

#### **COMMAND USAGE**

A port configured as an MVR6 receiver or source port can join or leave multicast groups configured under MVR6.

Receiver ports can belong to different VLANs, but should not be configured as a member of the MVR6 VLAN. MVR6 allows a receiver port to dynamically join or leave multicast groups within an MVR6 VLAN. Multicast groups can also be statically assigned to a receiver port (see "Assigning Static MVR Multicast Groups to Interfaces" on page 631).

Receiver ports should not be statically configured as a member of the MVR6 VLAN. If so configured, its MVR6 status will be inactive. Also, note that VLAN membership for MVR6 receiver ports cannot be set to access mode (see"Adding Static Members to VLANs" on page 183).

One or more interfaces may be configured as MVR6 source ports. A source port is able to both receive and send data for configured MVR6 groups or for groups which have been statically assigned (see "Assigning Static MVR Multicast Groups to Interfaces" on page 631).

All source ports must belong to the MVR6 VLAN.

Subscribers should not be directly connected to source ports.

Immediate leave applies only to receiver ports. When enabled, the receiver port is immediately removed from the multicast group identified in the leave message. When immediate leave is disabled, the switch follows the standard rules by sending a group-specific query to the receiver port and waiting for a response to determine if there are any remaining subscribers for that multicast group before removing the port from the group list.

Using immediate leave can speed up leave latency, but should only be enabled on a port attached to one multicast subscriber to avoid disrupting services to other group members attached to the same interface.

Immediate leave does not apply to multicast groups which have been statically assigned to a port.

#### **PARAMETERS**

These parameters are displayed:

**Domain ID** – An independent multicast domain. (Range: 1-5)

**Port/Trunk** – Interface identifier.

**Type** – The following interface types are supported:

**Non-MVR6** – An interface that does not participate in the MVR6 VLAN. (This is the default type.)

**Source** – An uplink port that can send and receive multicast data for the groups assigned to the MVR6 VLAN. Note that the source port must be manually configured as a member of the MVR6 VLAN (see "Adding Static Members to VLANs" on page 183).

**Receiver** – A subscriber port that can receive multicast data sent through the MVR6 VLAN. Also, note that VLAN membership for MVR receiver ports cannot be set to access mode (see "Adding Static Members to VLANs" on page 183).

**Forwarding Status** – Shows if multicast traffic is being forwarded or blocked.

**MVR6 Status** – Shows the MVR6 status. MVR6 status for source ports is "Active" if MVR6 is globally enabled on the switch. MVR6 status for receiver ports is "Active" only if there are subscribers receiving multicast traffic from one of the MVR6 groups, or a multicast group has been statically assigned to an interface.

**Immediate Leave** – Configures the switch to immediately remove an interface from a multicast stream as soon as it receives a leave message for that group. (This option only applies to an interface configured as an MVR6 receiver.)

#### **WEB INTERFACE**

To configure interface settings for MVR6:

- 1. Click Multicast, MVR6.
- 2. Select Configure Interface from the Step list.
- 3. Select Configure Port or Configure Trunk from the Action list.
- 4. Select an MVR6 domain.
- Set each port that will participate in the MVR6 protocol as a source port or receiver port, and optionally enable Immediate Leave on any receiver port to which only one subscriber is attached.
- 6. Click Apply.

Figure 399: Configuring Interface Settings for MVR6

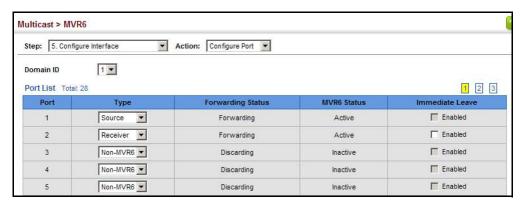

ASSIGNING STATIC
MVR6 MULTICAST
GROUPS TO
INTERFACES

STATIC Use the Multicast > MVR6 (Configure Static Group Member) page to statically bind multicast groups to a port which will receive long-term multicast streams associated with a stable set of hosts.

#### **CLI REFERENCES**

"mvr6 vlan group" on page 1235

#### **COMMAND USAGE**

Multicast groups can be statically assigned to a receiver port using this configuration page.

All IPv6 addresses must be according to RFC 2373 "IPv6 Addressing Architecture," using 8 colon-separated 16-bit hexadecimal values. One double colon may be used in the address to indicate the appropriate number of zeros required to fill the undefined fields. (Note that the IP address ff02::X is reserved.)

The MVR6 VLAN cannot be specified as the receiver VLAN for static bindings.

#### **PARAMETERS**

These parameters are displayed:

**Domain ID** – An independent multicast domain. (Range: 1-5)

**Interface** – Port or trunk identifier.

VLAN - VLAN identifier. (Range: 1-4093)

**Group IPv6 Address** – Defines a multicast service sent to the selected port. Multicast groups must be assigned from the MVR6 group range configured on the Configure General page.

#### **WEB INTERFACE**

To assign a static MVR6 group to an interface:

- 1. Click Multicast, MVR6.
- 2. Select Configure Static Group Member from the Step list.
- 3. Select Add from the Action list.
- 4. Select an MVR6 domain.
- **5.** Select a VLAN and interface to receive the multicast stream, and then enter the multicast group address.
- 6. Click Apply.

Figure 400: Assigning Static MVR6 Groups to a Port

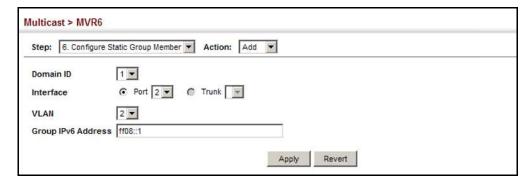

To show the static MVR6 groups assigned to an interface:

- 1. Click Multicast, MVR6.
- 2. Select Configure Static Group Member from the Step list.
- 3. Select Show from the Action list.
- 4. Select an MVR6 domain.
- **5.** Select the port or trunk for which to display this information.

Group IPv6 Address

FF08::1

Figure 401: Showing the Static MVR6 Groups Assigned to a Port

# DISPLAYING MVR6 RECEIVER GROUPS

**MVR6** Use the Multicast > MVR6 (Show Member) page to show the multicast groups either statically or dynamically assigned to the MVR6 receiver groups on each interface.

Delete Revert

#### **CLI REFERENCES**

"show mvr6 members" on page 1239

#### **PARAMETERS**

Г

These parameters are displayed:

**Domain ID** - An independent multicast domain. (Range: 1-5)

**Group IPv6 Address** – Multicast groups assigned to the MVR6 VLAN.

**VLAN** – The VLAN through which the service is received. Note that this may be different from the MVR6 VLAN if the group address has been statically assigned.

**Port** – Indicates the source address of the multicast service, or displays an asterisk if the group address has been statically assigned (these entries are marked as "Source"). Also shows the interfaces with subscribers for multicast services provided through the MVR6 VLAN (these entries are marked as "Receiver").

**Up Time** – Time this service has been forwarded to attached clients.

**Expire** – Time before this entry expires if no membership report is received from currently active or new clients.

**Count** – The number of multicast services currently being forwarded from the MVR6 VLAN.

#### **WEB INTERFACE**

To display the interfaces assigned to the MVR6 receiver groups:

- 1. Click Multicast, MVR6.
- **2.** Select Show Member from the Step list.

#### 3. Select an MVR6 domain.

Figure 402: Displaying MVR6 Receiver Groups

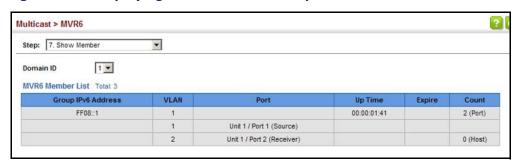

### DISPLAYING **STATISTICS**

MVR6 Use the Multicast > MVR6 > Show Statistics pages to display MVR6 protocol-related statistics for the specified interface.

#### **CLI REFERENCES**

"show mvr6 statistics" on page 1241

#### **PARAMETERS**

These parameters are displayed:

**Domain ID** – An independent multicast domain. (Range: 1-5)

**VLAN** – VLAN identifier. (Range: 1-4093)

**Port** – Port identifier. (Range: 1-28/52)

**Trunk** – Trunk identifier. (Range: 1-16)

### Query Statistics

Querier IPv6 Address - The IP address of the querier on this interface.

Querier Expire Time - The time after which this querier is assumed to have expired.

**General Query Received** – The number of general queries received on this interface.

General Query Sent - The number of general queries sent from this interface.

Specific Query Received - The number of specific queries received on this interface.

**Specific Query Sent** – The number of specific queries sent from this interface.

Number of Reports Sent - The number of reports sent from this interface.

**Number of Leaves Sent** – The number of leaves sent from this interface.

VLAN, Port, and Trunk Statistics

Input Statistics

**Report** – The number of MLD membership reports received on this interface.

**Leave** – The number of leave messages received on this interface.

**G Query** – The number of general query messages received on this interface.

**G(-S)-S Query** – The number of group specific or group-and-source specific query messages received on this interface.

**Drop** – The number of times a report, leave or query was dropped. Packets may be dropped due to invalid format, rate limiting, packet content not allowed, or MVR6 group report received.

**Join Success** – The number of times a multicast group was successfully joined.

**Group** – The number of MVR6 groups active on this interface.

**Output Statistics** 

**Report** – The number of MLD membership reports sent from this interface.

**Leave** – The number of leave messages sent from this interface.

**G Query** – The number of general query messages sent from this interface.

**G(-S)-S Query** – The number of group specific or group-and-source specific query messages sent from this interface.

#### **WEB INTERFACE**

To display statistics for MVR6 query-related messages:

- 1. Click Multicast, MVR6.
- 2. Select Show Statistics from the Step list.
- 3. Select Show Query Statistics from the Action list.
- 4. Select an MVR6 domain.

Figure 403: Displaying MVR6 Statistics - Query

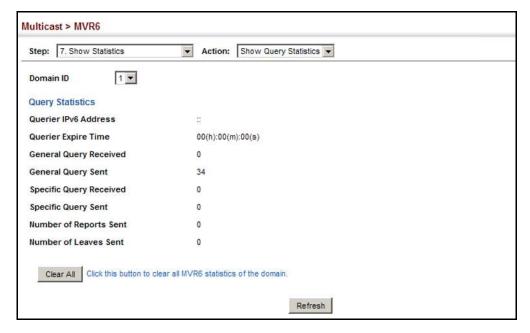

To display MVR6 protocol-related statistics for a VLAN:

- 1. Click Multicast, MVR6.
- 2. Select Show Statistics from the Step list.
- 3. Select Show VLAN Statistics from the Action list.
- 4. Select an MVR6 domain.
- **5.** Select a VLAN.

Figure 404: Displaying MVR6 Statistics - VLAN

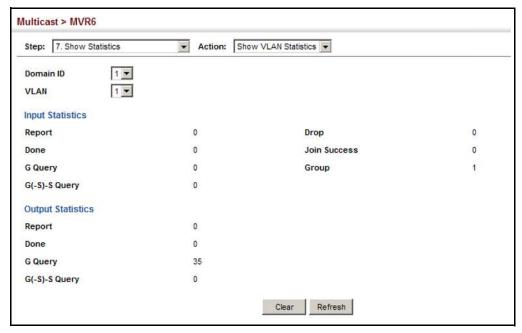

To display MVR6 protocol-related statistics for a port:

- 1. Click Multicast, MVR6.
- 2. Select Show Statistics from the Step list.
- 3. Select Show Port Statistics from the Action list.
- 4. Select an MVR6 domain.
- 5. Select a Port.

Figure 405: Displaying MVR6 Statistics - Port

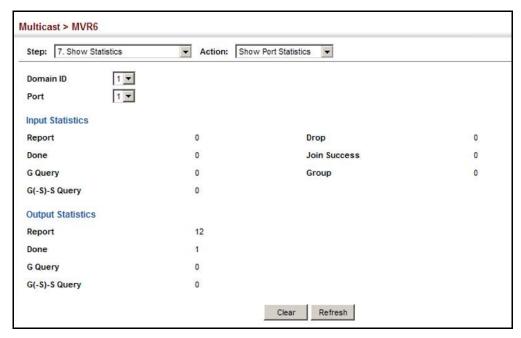

# SECTION III

# **COMMAND LINE INTERFACE**

This section provides a detailed description of the Command Line Interface, along with examples for all of the commands.

This section includes these chapters:

```
"Using the Command Line Interface" on page 658
```

"General Commands" on page 669

"System Management Commands" on page 677

"SNMP Commands" on page 751

"Remote Monitoring Commands" on page 771

"Authentication Commands" on page 778

"General Security Measures" on page 841

"Access Control Lists" on page 920

"Interface Commands" on page 944

"Link Aggregation Commands" on page 964

"Port Mirroring Commands" on page 977

"Rate Limit Commands" on page 987

"Automatic Traffic Control Commands" on page 990

"UniDirectional Link Detection Commands" on page 1006

"Loopback Detection Commands" on page 1012

"Address Table Commands" on page 1018

"Spanning Tree Commands" on page 1023

"ERPS Commands" on page 1052

"VLAN Commands" on page 1084

"Class of Service Commands" on page 1130

"Quality of Service Commands" on page 1144

"Multicast Filtering Commands" on page 1164

"LLDP Commands" on page 1244

"CFM Commands" on page 1268

"OAM Commands" on page 1309

"Domain Name Service Commands" on page 1320

"DHCP Commands" on page 1329

"IP Interface Commands" on page 1341

18

# USING THE INTERFACE

# COMMAND

LINE

This chapter describes how to use the Command Line Interface (CLI).

## **ACCESSING THE CLI**

When accessing the management interface for the switch over a direct connection to the server's console port, or via a Telnet or Secure Shell connection (SSH), the switch can be managed by entering command keywords and parameters at the prompt. Using the switch's command-line interface (CLI) is very similar to entering commands on a UNIX system.

# CONSOLE CONNECTION

To access the switch through the console port, perform these steps:

- 1. At the console prompt, enter the user name and password. (The default user names are "admin" and "guest" with corresponding passwords of "admin" and "guest.") When the administrator user name and password is entered, the CLI displays the "Console#" prompt and enters privileged access mode (i.e., Privileged Exec). But when the guest user name and password is entered, the CLI displays the "Console>" prompt and enters normal access mode (i.e., Normal Exec).
- 2. Enter the necessary commands to complete your desired tasks.
- 3. When finished, exit the session with the "quit" or "exit" command.

After connecting to the system through the console port, the login screen displays:

```
User Access Verification
Username: admin
Password:
CLI session with the DG-FS4528E is opened.
To end the CLI session, enter [Exit].
Console#
```

### **TELNET CONNECTION**

Telnet operates over the IP transport protocol. In this environment, your management station and any network device you want to manage over the network must have a valid IP address. Valid IP addresses consist of four numbers, 0 to 255, separated by periods. Each address consists of a network portion and host portion. For example, the IP address assigned to

this switch, 10.1.0.1, consists of a network portion (10.1.0) and a host portion (1).

(i)

**Note:** The IP address for this switch is obtained via DHCP by default.

To access the switch through a Telnet session, you must first set the IP address for the Master unit, and set the default gateway if you are managing the switch from a different IP subnet. For example,

```
Console(config)#interface vlan 1
Console(config-if)#ip address 10.1.0.254 255.255.255.0
Console(config-if)#exit
Console(config)#ip default-gateway 10.1.0.254
Console(config)#
```

If your corporate network is connected to another network outside your office or to the Internet, you need to apply for a registered IP address. However, if you are attached to an isolated network, then you can use any IP address that matches the network segment to which you are attached.

After you configure the switch with an IP address, you can open a Telnet session by performing these steps:

- 1. From the remote host, enter the Telnet command and the IP address of the device you want to access.
- 2. At the prompt, enter the user name and system password. The CLI will display the "Vty-n#" prompt for the administrator to show that you are using privileged access mode (i.e., Privileged Exec), or "Vty-n>" for the guest to show that you are using normal access mode (i.e., Normal Exec), where n indicates the number of the current Telnet session.
- Enter the necessary commands to complete your desired tasks.
- **4.** When finished, exit the session with the "quit" or "exit" command.

After entering the Telnet command, the login screen displays:

```
Username: admin
Password:

CLI session with the DG-FS4528E is opened.
To end the CLI session, enter [Exit].

Vty-0#
```

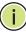

**NOTE:** You can open up to eight sessions to the device via Telnet or SSH.

### **ENTERING COMMANDS**

This section describes how to enter CLI commands.

# KEYWORDS ARGUMENTS

AND A CLI command is a series of keywords and arguments. Keywords identify a command, and arguments specify configuration parameters. For example, in the command "show interfaces status ethernet 1/5," **show interfaces** and **status** are keywords, **ethernet** is an argument that

You can enter commands as follows:

To enter a simple command, enter the command keyword.

specifies the interface type, and **1/5** specifies the unit/port.

To enter multiple commands, enter each command in the required order. For example, to enable Privileged Exec command mode, and display the startup configuration, enter:

Console>enable
Console#show startup-config

To enter commands that require parameters, enter the required parameters after the command keyword. For example, to set a password for the administrator, enter:

Console(config) #username admin password 0 smith

### MINIMUM ABBREVIATION

The CLI will accept a minimum number of characters that uniquely identify a command. For example, the command "configure" can be entered as **con**. If an entry is ambiguous, the system will prompt for further input.

# COMMAND COMPLETION

If you terminate input with a Tab key, the CLI will print the remaining characters of a partial keyword up to the point of ambiguity. In the "logging history" example, typing **log** followed by a tab will result in printing the command up to "**logging**."

# GETTING HELP COMMANDS

**ON** You can display a brief description of the help system by entering the **help** command. You can also display command syntax by using the "?" character to list keywords or parameters.

### **SHOWING COMMANDS**

If you enter a "?" at the command prompt, the system will display the first level of keywords or command groups. You can also display a list of valid

keywords for a specific command. For example, the command "**system?**" displays a list of possible system commands:

Console#show ? Access groups access-group Access lists access-list Uses an accounting list with this name accounting Information of ARP cache authorization Enables EXEC accounting auto-traffic-control Auto traffic control information Banner info banner bridge-ext Bridge extension information Date and time information of one Date and time information Displays class maps  ${\tt cable-diagnostics} \qquad {\tt Shows \ the \ information \ of \ cable \ diagnostics}$ calendar class-map Display cluster cluster State of each debugging option debug dos-protection Shows the system dos-protection summary information dot1q-tunnel dot1x dot1x 802.1X content efmEthernet First Mile feature Displays ERPS configuration Shows Metro Ethernet information ethernet GARP properties garp GVRP interface information qvrp history Shows history information Host information Shows interface information interfaces iρ IP information ipv6 IPv6 information 12protocol-tunnel Layer 2 protocol tunneling configuration lacp LACP statistics TTY line information line LLDP lldp log Log records Logging setting logging Shows the information of loopback loop loopback-detection Shows loopback detection information MAC access list mac mac-address-table Configuration of the address table mac-vlan MAC-based VLAN information management Shows management information Memory utilization memory multicast vlan registration mvr mvr
network-access
Shows the entire
Show notification log Shows the entries of the secure port. Network Time Protocol configuration ntp Displays policy maps policy-map Port characteristics port port-channel Port channel information Shows the power saving information power-save Displays PPPoE configuration pppoe Shows current privilege level privilege process Device process protocol-vlan Protocol-VLAN information Public key information public-key Quality of Service Priority queue information queue radius-server RADIUS server information reload Shows the reload settings rmon Remote Monitoring Protocol rspan Display status of the current RSPAN configuration running-config Information on the running configuration

snmp Simple Network Management Protocol configuration and statistics Simple Network Time Protocol configuration sntp spanning-tree Spanning-tree configuration Secure shell server connections startup-config subnet-vlan Startup system configuration subnet-vlan IP subnet-based VLAN information system System information tacacs-server TACACS server information tech-support Technical information Time range time-range traffic-segmentation Traffic segmentation information Displays UDLD information Shows upgrade information upgrade users Information about users logged in version System hardware and software versions Shows virtual LAN settings vlan vlan-translation VLAN translation information Shows the voice VLAN information voice watchdog Displays watchdog status web-auth Shows web authentication configuration Console#show

### The command "**show interfaces?**" will display the following information:

```
Console#show interfaces ?

brief Shows brief interface description
counters Interface counters information
protocol-vlan Protocol-VLAN information
status Shows interface status
switchport Shows interface switchport information
transceiver Interface of transceiver information
Console#
```

Show commands which display more than one page of information (e.g., **show running-config**) pause and require you to press the [Space] bar to continue displaying one more page, the [Enter] key to display one more line, or the [a] key to display the rest of the information without stopping. You can press any other key to terminate the display.

# PARTIAL KEYWORI LOOKUP

**KEYWORD** If you terminate a partial keyword with a question mark, alternatives that match the initial letters are provided. (Remember not to leave a space between the command and question mark.) For example "s?" shows all the keywords starting with "s."

```
Console#show s?
snmp sntp spanning-tree ssh
startup-config subnet-vlan system
Console#show s
```

# OF COMMANDS

NEGATING THE EFFECT For many configuration commands you can enter the prefix keyword "no" to cancel the effect of a command or reset the configuration to the default value. For example, the logging command will log system messages to a host server. To disable logging, specify the no logging command. This guide describes the negation effect for all applicable commands.

## USING **HISTORY**

**COMMAND** The CLI maintains a history of commands that have been entered. You can scroll back through the history of commands by pressing the up arrow key. Any command displayed in the history list can be executed again, or first modified and then executed.

> Using the **show history** command displays a longer list of recently executed commands.

### UNDERSTANDING COMMAND MODES

The command set is divided into Exec and Configuration classes. Exec commands generally display information on system status or clear statistical counters. Configuration commands, on the other hand, modify interface parameters or enable certain switching functions. These classes are further divided into different modes. Available commands depend on the selected mode. You can always enter a question mark "?" at the prompt to display a list of the commands available for the current mode. The command classes and associated modes are displayed in the following table:

**Table 41: General Command Modes** 

| Class         | Mode                 |                                                                                                    |
|---------------|----------------------|----------------------------------------------------------------------------------------------------|
| Exec          | Normal<br>Privileged |                                                                                                    |
| Configuration | Global*              | Access Control List CFM Class Map ERPS IGMP Profile Interface Line Multiple Spanning Tree Policy Map Time Range VLAN Database |

You must be in Privileged Exec mode to access the Global configuration mode. You must be in Global Configuration mode to access any of the other configuration modes.

#### **EXEC COMMANDS**

When you open a new console session on the switch with the user name and password "guest," the system enters the Normal Exec command mode (or guest mode), displaying the "Console>" command prompt. Only a limited number of the commands are available in this mode. You can access all commands only from the Privileged Exec command mode (or administrator mode). To access Privilege Exec mode, open a new console session with the user name and password "admin." The system will now

display the "Console#" command prompt. You can also enter Privileged Exec mode from within Normal Exec mode, by entering the enable command, followed by the privileged level password "super."

To enter Privileged Exec mode, enter the following user names and passwords:

```
Username: admin
Password: [admin login password]

CLI session with the DG-FS4528E is opened.
To end the CLI session, enter [Exit].

Console#

Username: guest
Password: [guest login password]

CLI session with the DG-FS4528E is opened.
To end the CLI session, enter [Exit].

Console>enable
Password: [privileged level password]

Console#
```

## CONFIGURATION COMMANDS

Configuration commands are privileged level commands used to modify switch settings. These commands modify the running configuration only and are not saved when the switch is rebooted. To store the running configuration in non-volatile storage, use the **copy running-config startup-config** command.

The configuration commands are organized into different modes:

Global Configuration - These commands modify the system level configuration, and include commands such as **hostname** and **snmp-server community**.

Access Control List Configuration - These commands are used for packet filtering.

CFM Configuration - Configures connectivity monitoring using continuity check messages, fault verification through loopback messages, and fault isolation by examining end-to-end connections between Provider Edge devices or between Customer Edge devices.

Class Map Configuration - Creates a DiffServ class map for a specified traffic type.

ERPS Configuration – These commands configure Ethernet Ring Protection Switching for increased availability of Ethernet rings commonly used in service provider networks.

IGMP Profile - Sets a profile group and enters IGMP filter profile configuration mode.

Interface Configuration - These commands modify the port configuration such as **speed-duplex** and **negotiation**.

Line Configuration - These commands modify the console port and Telnet configuration, and include command such as **parity** and **databits**.

Multiple Spanning Tree Configuration - These commands configure settings for the selected multiple spanning tree instance.

Policy Map Configuration - Creates a DiffServ policy map for multiple interfaces.

Time Range - Sets a time range for use by other functions, such as Access Control Lists.

VLAN Configuration - Includes the command to create VLAN groups.

To enter the Global Configuration mode, enter the command **configure** in Privileged Exec mode. The system prompt will change to "Console(config)#" which gives you access privilege to all Global Configuration commands.

```
Console#configure
Console(config)#
```

To enter the other modes, at the configuration prompt type one of the following commands. Use the **exit** or **end** command to return to the Privileged Exec mode.

**Table 42: Configuration Command Modes** 

| Mode                   | Command                                                                                                    | Prompt                                                                                                    | Page |
|------------------------|----------------------------------------------------------------------------------------------------|----------------------------------------------------------------------------------------------------|------|
| Access<br>Control List | access-list arp access-list ip standard access-list ip extended access-list ipv6 standard access-list ipv6 extended access-list mac | Console(config-arp-acl) Console(config-std-acl) Console(config-ext-acl) Console(config-std-ipv6-acl) Console(config-ext-ipv6-acl) Console(config-mac-acl) |      |
| CFM                    | ethernet cfm domain                                                                                                    | Console(config-ether-cfm)                                                                                                    | 1274 |
| Class Map              | class-map                                                                                                    | Console(config-cmap)                                                                                                    | 1145 |
| ERPS                   | erps domain                                                                                                    | Console(config-erps)                                                                                                    | 1054 |
| Interface              | interface {ethernet <i>port</i>   port-channel <i>id</i>   vlan <i>id</i> }                                                         | Console(config-if)                                                                                                    | 945  |
| Line                   | line {console   vty}                                                                                                    | Console(config-line)                                                                                                    | 708  |
| MSTP                   | spanning-tree mst-configuration                                                                                                    | Console(config-mstp)                                                                                                    | 1030 |
| Policy Map             | policy-map                                                                                                    | Console(config-pmap)                                                                                                    | 1149 |

**Table 42: Configuration Command Modes** (Continued)

| Mode       | Command       | Prompt                     | Page |
|------------|---------------|----------------------------|------|
| Time Range | time-range    | Console(config-time-range) | 742  |
| VLAN       | vlan database | Console(config-vlan)       | 1090 |

For example, you can use the following commands to enter interface configuration mode, and then return to Privileged Exec mode

```
Console(config)#interface ethernet 1/5
Console(config-if)#exit
Console(config)#
```

## COMMAND **PROCESSING**

LINE Commands are not case sensitive. You can abbreviate commands and parameters as long as they contain enough letters to differentiate them from any other currently available commands or parameters. You can use the Tab key to complete partial commands, or enter a partial command followed by the "?" character to display a list of possible matches. You can also use the following editing keystrokes for command-line processing:

**Table 43: Keystroke Commands** 

| Keystroke                      | Function                                                       |
|--------------------------------|----------------------------------------------------------------|
| Ctrl-A                         | Shifts cursor to start of command line.                        |
| Ctrl-B                         | Shifts cursor to the left one character.                       |
| Ctrl-C                         | Terminates the current task and displays the command prompt.   |
| Ctrl-E                         | Shifts cursor to end of command line.                          |
| Ctrl-F                         | Shifts cursor to the right one character.                      |
| Ctrl-K                         | Deletes all characters from the cursor to the end of the line. |
| Ctrl-L                         | Repeats current command line on a new line.                    |
| Ctrl-N                         | Enters the next command line in the history buffer.            |
| Ctrl-P                         | Enters the last command.                                       |
| Ctrl-R                         | Repeats current command line on a new line.                    |
| Ctrl-U                         | Deletes from the cursor to the beginning of the line.          |
| Ctrl-W                         | Deletes the last word typed.                                   |
| Esc-B                          | Moves the cursor back one word.                                |
| Esc-D                          | Deletes from the cursor to the end of the word.                |
| Esc-F                          | Moves the cursor forward one word.                             |
| Delete key or<br>backspace key | Erases a mistake when entering a command.                      |

## **CLI COMMAND GROUPS**

The system commands can be broken down into the functional groups shown below.

**Table 44: Command Group Index** 

| Command Group                         | Description                                                                                                    | Page |
|---------------------------------------|----------------------------------------------------------------------------------------------------|------|
| General                               | Basic commands for entering privileged access mode,                                                                                                    | 669  |
| Concrai                               | restarting the system, or quitting the CLI                                                                                                    | 003  |
| System Management                     | Display and setting of system information, basic modes<br>of operation, maximum frame size, file management,<br>console port and telnet settings, system logs, SMTP<br>alerts, the system clock, and switch clustering                                                                                                    | 677  |
| Simple Network<br>Management Protocol | Activates authentication failure traps; configures community access strings, and trap receivers                                                                                                    | 751  |
| Remote Monitoring                     | Supports statistics, history, alarm and event groups                                                                                                    | 771  |
| User Authentication                   | Configures user names and passwords, command privilege levels, logon access using local or remote authentication, management access through the web server, Telnet server and Secure Shell; as well as port security, IEEE 802.1X port access control, restricted access based on specified IP addresses, and PPPoE Intermediate Agent | 778  |
| General Security<br>Measures          | Segregates traffic for clients attached to common data ports; and prevents unauthorized access by configuring valid static or dynamic addresses, web authentication, MAC address authentication, filtering DHCP requests and replies, and discarding invalid ARP responses                                                             | 841  |
| Access Control List                   | Provides filtering for IPv4 frames (based on address, protocol, TCP/UDP port number or TCP control code), IPv6 frames (based on address, DSCP traffic class, or next header), or non-IP frames (based on MAC address or Ethernet type)                                                                                                 | 920  |
| Interface                             | Configures the connection parameters for all Ethernet ports, aggregated links, and VLANs                                                                                                    | 944  |
| Link Aggregation                      | Statically groups multiple ports into a single logical trunk; configures Link Aggregation Control Protocol for port trunks                                                                                                    | 964  |
| Mirror Port                           | Mirrors data to another port for analysis without affecting the data passing through or the performance of the monitored port                                                                                                    | 977  |
| Rate Limit                            | Controls the maximum rate for traffic transmitted or received on a port                                                                                                    | 987  |
| Automatic Traffic Control             | Configures bounding thresholds for broadcast and multicast storms which can be used to trigger configured rate limits or to shut down a port                                                                                                    | 990  |
| Loopback Detection                    | Detects general loopback conditions caused by hardware problems or faulty protocol settings                                                                                                    | 1012 |
| UniDirectional Link<br>Detection      | Detect and disables unidirectional links                                                                                                    | 1006 |
| Address Table                         | Configures the address table for filtering specified addresses, displays current entries, clears the table, or sets the aging time                                                                                                    | 1018 |
| Spanning Tree                         | Configures Spanning Tree settings for the switch                                                                                                    | 1023 |
|                                       |                                                                                                    |      |

Table 44: Command Group Index (Continued)

| Command Group                          | Description                                                                                                    | Page      |
|----------------------------------------|----------------------------------------------------------------------------------------------------|-----------|
| ERPS                                   | Configures Ethernet Ring Protection Switching for increased availability of Ethernet rings commonly used in service provider networks                                                                                                    | 1052      |
| VLANs                                  | Configures VLAN settings, and defines port membership for VLAN groups; also enables or configures private VLANs, protocol VLANs, voice VLANs, and QinQ tunneling                                                                         | 1084      |
| Class of Service                       | Sets port priority for untagged frames, selects strict<br>priority or weighted round robin, relative weight for each<br>priority queue, also sets priority for DSCP                                                                      | 1130      |
| Quality of Service                     | Configures Differentiated Services                                                                                                    | 1144      |
| Multicast Filtering                    | Configures IGMP multicast filtering, query, profile, and proxy parameters; specifies ports attached to a multicast router; also configures multicast VLAN registration, and IPv6 MLD snooping                                            | 1164      |
| Link Layer Discovery<br>Protocol       | Configures LLDP settings to enable information discovery about neighbor devices                                                                                                    | 1244      |
| Connectivity Fault<br>Management       | Configures connectivity monitoring using continuity check messages, fault verification through loopback messages, and fault isolation by examining end-to-end connections between Provider Edge devices or between Customer Edge devices | 1268      |
| OAM                                    | Configures Operations, Administration and Maintenance remote management tools required to monitor and maintain the links to subscriber CPEs                                                                                              | 1309      |
| Domain Name Service                    | Configures DNS services.                                                                                                    | 1320      |
| Dynamic Host<br>Configuration Protocol | Configures DHCP client functions                                                                                                    | 1329      |
| IP Interface                           | Configures IP address for the switch interfaces; also configures ARP parameters                                                                                                    | 1341      |
| Debug                                  | Displays debugging information for all key functions                                                                                                    |           |
|                                        | These commands are not described in this manual. Please refer to the prompt messages included in the CLI in                                                                                                    | nterface. |

The access mode shown in the following tables is indicated by these abbreviations:

**ACL** (Access Control List Configuration)

**CFM** (Connectivity Fault Management Configuration)

**CM** (Class Map Configuration)

**ERPS** (Ethernet Ring Protection Switching Configuration)

**GC** (Global Configuration)

**IC** (Interface Configuration)

**IPC** (IGMP Profile Configuration)

**LC** (Line Configuration)

**MST** (Multiple Spanning Tree)

**NE** (Normal Exec)

**PE** (Privileged Exec)

PM (Policy Map Configuration)

**VC** (VLAN Database Configuration)

19

## **GENERAL COMMANDS**

The general commands are used to control the command access mode, configuration mode, and other basic functions.

**Table 45: General Commands** 

| Command      | Function                                                                                          | Mode                |
|--------------|---------------------------------------------------------------------------------------------------|---------------------|
| prompt       | Customizes the CLI prompt                                                                         | GC                  |
| reload       | Restarts the system at a specified time, after a specified delay, or at a periodic interval       | GC                  |
| enable       | Activates privileged mode                                                                         | NE                  |
| quit         | Exits a CLI session                                                                               | NE, PE              |
| show history | Shows the command history buffer                                                                  | NE, PE              |
| configure    | Activates global configuration mode                                                               | PE                  |
| disable      | Returns to normal mode from privileged mode                                                       | PE                  |
| reload       | Restarts the system immediately                                                                   | PE                  |
| show reload  | Displays the current reload settings, and the time at which next scheduled reload will take place | PE                  |
| end          | Returns to Privileged Exec mode                                                                   | any config.<br>mode |
| exit         | Returns to the previous configuration mode, or exits the CLI                                      | any mode            |
| help         | Shows how to use help                                                                             | any mode            |
| ?            | Shows options for command completion (context sensitive)                                          | any mode            |

## prompt

This command customizes the CLI prompt. Use the  ${\bf no}$  form to restore the default prompt.

## **SYNTAX**

prompt string

## no prompt

string - Any alphanumeric string to use for the CLI prompt. (Maximum length: 255 characters)

## **DEFAULT SETTING**

Console

## **COMMAND MODE**

Global Configuration

### **EXAMPLE**

Console(config) #prompt RD2
RD2(config) #

## **reload** (Global Configuration)

(Global This command restarts the system at a specified time, after a specified delay, or at a periodic interval. You can reboot the system immediately, or you can configure the switch to reset after a specified amount of time. Use the **cancel** option to remove a configured setting.

#### **SYNTAX**

```
reload {at hour minute [{month day | day month} [year]] |
   in {hour hours | minute minutes | hour hours minute minutes} |
   regularity hour minute [period {daily | weekly day-of-week |
   monthly day}] | cancel [at | in | regularity]}

reload at - A specified time at which to reload the switch.
   hour - The hour at which to reload. (Range: 0-23)
```

*minute* - The minute at which to reload. (Range: 0-59)

month - The month at which to reload. (january ... december)

day - The day of the month at which to reload. (Range: 1-31)

year - The year at which to reload. (Range: 1970-2037)

reload in - An interval after which to reload the switch.

hours - The number of hours, combined with the minutes, before the switch resets. (Range: 0-576)

*minutes* - The number of minutes, combined with the hours, before the switch resets. (Range: 0-59)

**reload regularity** - A periodic interval at which to reload the switch.

hour - The hour at which to reload. (Range: 0-23)

minute - The minute at which to reload. (Range: 0-59)

day-of-week - Day of the week at which to reload.

(Range: monday ... saturday)

day - Day of the month at which to reload. (Range: 1-31)

**reload cancel** - Cancels the specified reload option.

## **DEFAULT SETTING**

None

## **COMMAND MODE**

Global Configuration

### **COMMAND USAGE**

This command resets the entire system.

Any combination of reload options may be specified. If the same option is re-specified, the previous setting will be overwritten.

When the system is restarted, it will always run the Power-On Self-Test. It will also retain all configuration information stored in non-volatile memory by the copy running-config startup-config command (See "copy" on page 698).

#### **EXAMPLE**

This example shows how to reset the switch after 30 minutes:

```
Console(config) #reload in minute 30

***

*** --- Rebooting at January 1 02:10:43 2007 ---

***

Are you sure to reboot the system at the specified time? <y/n>
```

## enable

This command activates Privileged Exec mode. In privileged mode, additional commands are available, and certain commands display additional information. See "Understanding Command Modes" on page 663.

#### **SYNTAX**

## enable [level]

level - Privilege level to log into the device.

The device has two predefined privilege levels: 0: Normal Exec, 15: Privileged Exec. Enter level 15 to access Privileged Exec mode.

## **DEFAULT SETTING**

Level 15

## **COMMAND MODE**

Normal Exec

## **COMMAND USAGE**

"super" is the default password required to change the command mode from Normal Exec to Privileged Exec. (To set this password, see the enable password command.)

The "#" character is appended to the end of the prompt to indicate that the system is in privileged access mode.

#### **EXAMPLE**

Console>enable
Password: [privileged level password]
Console#

## **RELATED COMMANDS**

disable (674) enable password (779)

## quit

This command exits the configuration program.

## **DEFAULT SETTING**

None

## **COMMAND MODE**

Normal Exec, Privileged Exec

## **COMMAND USAGE**

The **quit** and **exit** commands can both exit the configuration program.

#### **EXAMPLE**

This example shows how to quit a CLI session:

```
Console#quit

Press ENTER to start session

User Access Verification

Username:
```

## show history

This command shows the contents of the command history buffer.

## **DEFAULT SETTING**

None

## **COMMAND MODE**

Normal Exec, Privileged Exec

## **COMMAND USAGE**

The history buffer size is fixed at 10 Execution commands and 10 Configuration commands.

### **EXAMPLE**

In this example, the show history command lists the contents of the command history buffer:

```
Console#show history
Execution command history:
2 config
1 show history

Configuration command history:
4 interface vlan 1
3 exit
2 interface vlan 1
1 end

Console#
```

The ! command repeats commands from the Execution command history buffer when you are in Normal Exec or Privileged Exec Mode, and commands from the Configuration command history buffer when you are in any of the configuration modes. In this example, the !2 command repeats the second command in the Execution history buffer (config).

```
Console#!2
Console#config
Console(config)#
```

## configure

This command activates Global Configuration mode. You must enter this mode to modify any settings on the switch. You must also enter Global Configuration mode prior to enabling some of the other configuration modes, such as Interface Configuration, Line Configuration, and VLAN Database Configuration. See "Understanding Command Modes" on page 663.

## **DEFAULT SETTING**

None

## **COMMAND MODE**

Privileged Exec

## **EXAMPLE**

```
Console#configure
Console(config)#
```

## RELATED COMMANDS

end (675)

## disable

This command returns to Normal Exec mode from privileged mode. In normal access mode, you can only display basic information on the switch's configuration or Ethernet statistics. To gain access to all commands, you must use the privileged mode. See "Understanding Command Modes" on page 663.

## **DEFAULT SETTING**

None

## **COMMAND MODE**

Privileged Exec

## **COMMAND USAGE**

The ">" character is appended to the end of the prompt to indicate that the system is in normal access mode.

## **EXAMPLE**

Console#disable Console>

## **RELATED COMMANDS**

enable (671)

## reload

(Privileged This command restarts the system.

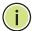

Exec)

Note: When the system is restarted, it will always run the Power-On Self-Test. It will also retain all configuration information stored in non-volatile memory by the copy running-config startup-config command.

## **DEFAULT SETTING**

None

## **COMMAND MODE**

Privileged Exec

### **COMMAND USAGE**

This command resets the entire system.

## **EXAMPLE**

This example shows how to reset the switch:

Console#reload System will be restarted, continue  $\langle y/n \rangle$ ? y

## show reload

This command displays the current reload settings, and the time at which next scheduled reload will take place.

#### **COMMAND MODE**

Privileged Exec

## **EXAMPLE**

```
Console#show reload
Reloading switch in time:

The switch will be rebooted at January 1 02:11:50 2001.
Remaining Time: 0 days, 0 hours, 29 minutes, 52 seconds.
Console#
```

## end

This command returns to Privileged Exec mode.

#### **DEFAULT SETTING**

None

#### **COMMAND MODE**

Global Configuration, Interface Configuration, Line Configuration, VLAN Database Configuration, and Multiple Spanning Tree Configuration.

## **EXAMPLE**

This example shows how to return to the Privileged Exec mode from the Interface Configuration mode:

```
Console(config-if)#end
Console#
```

## exit

This command returns to the previous configuration mode or exits the configuration program.

## **DEFAULT SETTING**

None

## **COMMAND MODE**

Any

## **E**XAMPLE

This example shows how to return to the Privileged Exec mode from the Global Configuration mode, and then quit the CLI session:

Console(config)#exit
Console#exit

Press ENTER to start session

User Access Verification

Username:

## SYSTEM MANAGEMENT COMMANDS

The system management commands are used to control system logs, passwords, user names, management options, and display or configure a variety of other system information.

**Table 46: System Management Commands** 

| Command Group       | Function                                                                                    |
|---------------------|---------------------------------------------------------------------------------------------|
| Device Designation  | Configures information that uniquely identifies this switch                                 |
| Banner Information  | Configures administrative contact, device identification and location                       |
| System Status       | Displays system configuration, active managers, and version information                     |
| Frame Size          | Enables support for jumbo frames                                                            |
| File Management     | Manages code image or switch configuration files                                            |
| Line                | Sets communication parameters for the serial port, including baud rate and console time-out |
| Event Logging       | Controls logging of error messages                                                          |
| SMTP Alerts         | Configures SMTP email alerts                                                                |
| Time (System Clock) | Sets the system clock automatically via NTP/SNTP server or manually                         |
| Time Range          | Sets a time range for use by other functions, such as Access Control Lists                  |
| Switch Clustering   | Configures management of multiple devices via a single IP address                           |

## **DEVICE DESIGNATION**

This section describes commands used to configure information that uniquely identifies the switch.

**Table 47: Device Designation Commands** 

| Command              | Function                               | Mode |
|----------------------|----------------------------------------|------|
| hostname             | Specifies the host name for the switch | GC   |
| snmp-server contact  | Sets the system contact string         | GC   |
| snmp-server location | Sets the system location string        | GC   |

Banner Information

#### hostname

This command specifies or modifies the host name for this device. Use the **no** form to restore the default host name.

#### SYNTAX

## hostname name

no hostname

name - The name of this host. (Maximum length: 255 characters)

## **DEFAULT SETTING**

None

#### **COMMAND MODE**

Global Configuration

## **EXAMPLE**

Console(config) #hostname RD#1
Console(config) #

## **BANNER INFORMATION**

These commands are used to configure and manage administrative information about the switch, its exact data center location, details of the electrical and network circuits that supply the switch, as well as contact information for the network administrator and system manager. This information is only available via the CLI and is automatically displayed before login as soon as a console or telnet connection has been established.

**Table 48: Banner Commands** 

| Command                             | Function                                                                  | Mode |
|-------------------------------------|---------------------------------------------------------------------------|------|
| banner configure                    | Configures the banner information that is displayed before login          | GC   |
| banner configure company            | Configures the Company information that is displayed by banner            | GC   |
| banner configure dc-<br>power-info  | Configures the DC Power information that is displayed by banner           | GC   |
| banner configure<br>department      | Configures the Department information that is displayed by banner         | GC   |
| banner configure<br>equipment-info  | Configures the Equipment information that is displayed by banner          | GC   |
| banner configure equipment-location | Configures the Equipment Location information that is displayed by banner | GC   |
| banner configure ip-lan             | Configures the IP and LAN information that is displayed by banner         | GC   |
| banner configure lp-<br>number      | Configures the LP Number information that is displayed by banner          | GC   |

Table 48: Banner Commands (Continued)

| Command                          | Function                                                                                 | Mode   |
|----------------------------------|------------------------------------------------------------------------------------------|--------|
| banner configure<br>manager-info | Configures the Manager contact information that is displayed by banner                   | GC     |
| banner configure mux             | Configures the MUX information that is displayed by banner                               | GC     |
| banner configure note            | Configures miscellaneous information that is displayed by banner under the Notes heading | GC     |
| show banner                      | Displays all banner information                                                          | NE, PE |

## banner configure

This command is used to interactively specify administrative information for this device.

## **SYNTAX**

banner configure

## **DEFAULT SETTING**

None

## **COMMAND MODE**

Global Configuration

#### **COMMAND USAGE**

The administrator can batch-input all details for the switch with one command. When the administrator finishes typing the company name and presses the enter key, the script prompts for the next piece of information, and so on, until all information has been entered. Pressing enter without inputting information at any prompt during the script's operation will leave the field empty. Spaces can be used during script mode because pressing the enter key signifies the end of data input. The delete and left-arrow keys terminate the script. The use of the backspace key during script mode is not supported. If, for example, a mistake is made in the company name, it can be corrected with the **banner configure company** command.

#### **EXAMPLE**

```
Console(config) #banner configure
Company: Network Systems Limited
Responsible department: R&D Dept
Name and telephone to Contact the management people
Manager1 name: Sr. Network Admin
phone number: 123-555-1212
Manager2 name: Jr. Network Admin
phone number: 123-555-1213
Manager3 name: Night-shift Net Admin / Janitor
phone number: 123-555-1214
The physical location of the equipment.
City and street address: 12 Straight St. Motown, Zimbabwe
Information about this equipment:
Manufacturer: Network Systems Limited
ID: 123 unique id number
Floor: 2
```

**Banner Information** 

```
Row: 7
Rack: 29
Shelf in this rack: 8
Information about DC power supply.
Floor: 2
Row: 7
Rack: 25
Electrical circuit: : ec-177743209-xb
Number of LP:12
Position of the equipment in the MUX:1/23
IP LAN:192.168.1.1
Note: This is a random note about this managed switch and can contain miscellaneous information.
Console(config)#
```

## banner configure company

**configure** This command is used to configure company information displayed in the banner. Use the **no** form to remove the company name from the banner display.

## **SYNTAX**

## banner configure company name

## no banner configure company

name - The name of the company. (Maximum length: 32 characters)

## **DEFAULT SETTING**

None

## **COMMAND MODE**

Global Configuration

## **COMMAND USAGE**

Input strings cannot contain spaces. The **banner configure company** command interprets spaces as data input boundaries. The use of underscores ( \_ ) or other unobtrusive non-letter characters is suggested for situations where white space is necessary for clarity.

## **EXAMPLE**

```
Console(config) #banner configure company Big-Ben
Console(config) #
```

## banner configure dc-power-info

**configure** This command is use to configure DC power information displayed in the banner. Use the **no** form to restore the default setting.

#### **SYNTAX**

banner configure dc-power-info floor floor-id row row-id rack rack-id electrical-circuit ec-id

no banner configure dc-power-info [floor | row | rack | electrical-circuit]

floor-id - The floor number.

row-id - The row number.

rack-id - The rack number.

ec-id - The electrical circuit ID.

Maximum length of each parameter: 32 characters

## **DEFAULT SETTING**

None

#### **COMMAND MODE**

Global Configuration

#### **COMMAND USAGE**

Input strings cannot contain spaces. The **banner configure dc-power-info** command interprets spaces as data input boundaries. The use of underscores ( \_ ) or other unobtrusive non-letter characters is suggested for situations where white space is necessary for clarity.

## **EXAMPLE**

```
Console(config) #banner configure dc-power-info floor 3 row 15 rack 24 electrical-circuit 48v-id_3.15.24.2 Console(config)#
```

## banner configure department

**configure** This command is used to configure the department information displayed in the banner. Use the **no** form to restore the default setting.

#### **SYNTAX**

**banner configure department** *dept-name* 

no banner configure department

dept-name - The name of the department. (Maximum length: 32 characters)

## **DEFAULT SETTING**

None

Banner Information

### **COMMAND MODE**

Global Configuration

#### **COMMAND USAGE**

Input strings cannot contain spaces. The **banner configure department** command interprets spaces as data input boundaries. The use of underscores ( \_ ) or other unobtrusive non-letter characters is suggested for situations where white space is necessary for clarity.

## **EXAMPLE**

```
Console(config) #banner configure department R&D Console(config) #
```

## banner configure equipment-info

**configure** This command is used to configure the equipment information displayed in the banner. Use the **no** form to restore the default setting.

## **SYNTAX**

banner configure equipment-info manufacturer-id mfr-id floor floor-id row row-id rack rack-id shelf-rack sr-id manufacturer mfr-name

no banner configure equipment-info [floor | manufacturer | manufacturer-id | rack | row | shelf-rack]

mfr-id - The name of the device model number.

floor-id - The floor number.

row-id - The row number.

rack-id - The rack number.

*sr-id* - The shelf number in the rack.

mfr-name - The name of the device manufacturer.

Maximum length of each parameter: 32 characters

## **DEFAULT SETTING**

None

## **COMMAND MODE**

Global Configuration

## **COMMAND USAGE**

Input strings cannot contain spaces. The **banner configure equipment-info** command interprets spaces as data input boundaries. The use of underscores ( \_ ) or other unobtrusive non-letter characters is suggested for situations where white space is necessary for clarity.

### **EXAMPLE**

```
Console(config) #banner configure equipment-info manufacturer-id DG-FS4528E
  floor 3 row 10 rack 15 shelf-rack 12 manufacturer DIGISOL
Console(config) #
```

## banner configure equipment-location

This command is used to configure the equipment location information displayed in the banner. Use the **no** form to restore the default setting.

#### **SYNTAX**

# banner configure equipment-location location no banner configure equipment-location

*location* - The address location of the device. (Maximum length: 32 characters)

## **DEFAULT SETTING**

None

## **COMMAND MODE**

Global Configuration

#### **COMMAND USAGE**

Input strings cannot contain spaces. The **banner configure equipment-location** command interprets spaces as data input boundaries. The use of underscores ( \_ ) or other unobtrusive non-letter characters is suggested for situations where white space is necessary for clarity.

#### **EXAMPLE**

```
Console(config)#banner configure equipment-location 710_Network_Path,_Indianapolis Console(config)#
```

## banner configure ip-

This command is used to configure the device IP address and subnet mask information displayed in the banner. Use the **no** form to restore the default setting.

#### **SYNTAX**

## **banner configure ip-lan** *ip-mask*

## no banner configure ip-lan

*ip-mask* - The IP address and subnet mask of the device. (Maximum length: 32 characters)

#### **DEFAULT SETTING**

None

Banner Information

### COMMAND MODE

Global Configuration

#### COMMAND USAGE

Input strings cannot contain spaces. The banner configure ip-lan command interprets spaces as data input boundaries. The use of underscores ( \_ ) or other unobtrusive non-letter characters is suggested for situations where white space is necessary for clarity.

## **EXAMPLE**

```
Console(config) #banner configure ip-lan 192.168.1.1/255.255.255.0
Console(config)#
```

## number

banner configure lp- This command is used to configure the LP number information displayed in the banner. Use the **no** form to restore the default setting.

### **SYNTAX**

banner configure lp-number lp-num no banner configure lp-number

*Ip-num* - The LP number. (Maximum length: 32 characters)

## **DEFAULT SETTING**

None

## **COMMAND MODE**

Global Configuration

## **COMMAND USAGE**

Input strings cannot contain spaces. The banner configure lp-number command interprets spaces as data input boundaries. The use of underscores ( \_ ) or other unobtrusive non-letter characters is suggested for situations where white space is necessary for clarity.

## **EXAMPLE**

```
Console(config) #banner configure lp-number 12
Console(config)#
```

## banner configure manager-info

**configure** This command is used to configure the manager contact information displayed in the banner. Use the **no** form to restore the default setting.

#### **SYNTAX**

## banner configure manager-info

name mgr1-name phone-number mgr1-number
[name2 mgr2-name phone-number mgr2-number |
name3 mgr3-name phone-number mgr3-number]

## no banner configure manager-info [name1 | name2 | name3]

mgr1-name - The name of the first manager.

mgr1-number - The phone number of the first manager.

mgr2-name - The name of the second manager.

mgr2-number - The phone number of the second manager.

mgr3-name - The name of the third manager.

mgr3-number - The phone number of the third manager.

Maximum length of each parameter: 32 characters

#### **DEFAULT SETTING**

None

## **COMMAND MODE**

Global Configuration

## **COMMAND USAGE**

Input strings cannot contain spaces. The **banner configure manager-info** command interprets spaces as data input boundaries. The use of underscores ( \_ ) or other unobtrusive non-letter characters is suggested for situations where white space is necessary for clarity.

#### **EXAMPLE**

```
Console(config)#banner configure manager-info name Albert_Einstein phone-
number 123-555-1212 name2 Lamar phone-number 123-555-1219
Console(config)#
```

## banner configure mux

**configure** This command is used to configure the mux information displayed in the banner. Use the **no** form to restore the default setting.

### **SYNTAX**

## banner configure mux muxinfo

## no banner configure mux

muxinfo - The circuit and PVC to which the switch is connected. (Maximum length: 32 characters)

Banner Information

### **DEFAULT SETTING**

None

### **COMMAND MODE**

Global Configuration

## **COMMAND USAGE**

Input strings cannot contain spaces. The **banner configure mux** command interprets spaces as data input boundaries. The use of underscores ( \_ ) or other unobtrusive non-letter characters is suggested for situations where white space is necessary for clarity.

#### **EXAMPLE**

Console(config) #banner configure mux telco-8734212kx\_PVC-1/23 Console(config)#

## banner configure note

**configure** This command is used to configure the note displayed in the banner. Use the **no** form to restore the default setting.

### **SYNTAX**

## banner configure note note-info

## no banner configure note

*note-info* - Miscellaneous information that does not fit the other banner categories, or any other information of importance to users of the switch CLI. (Maximum length: 150 characters)

## **DEFAULT SETTING**

None

## **COMMAND MODE**

Global Configuration

## **COMMAND USAGE**

Input strings cannot contain spaces. The **banner configure note** command interprets spaces as data input boundaries. The use of underscores ( \_ ) or other unobtrusive non-letter characters is suggested for situations where white space is necessary for clarity.

## **EXAMPLE**

Console(config) #banner configure note !!!!!ROUTINE\_MAINTENANCE\_firmwareupgrade\_0100-0500\_GMT-0500\_20071022!!!!!\_20min\_network\_impact\_expected Console(config) #

## show banner

This command displays all banner information.

## **COMMAND MODE**

Normal Exec, Privileged Exec

#### **EXAMPLE**

```
Console#show banner
DIGISOL
WARNING - MONITORED ACTIONS AND ACCESSES
Albert_Einstein - 123-555-1212
Lamar - 123-555-1219
Station's information:
710_Network_Path,_Indianapolis
DG-FS4528E
Floor / Row / Rack / Sub-Rack
3/ 10 / 15 / 12
DC power supply:
Power Source A: Floor / Row / Rack / Electrical circuit
3/ 15 / 24 / 48v-id_3.15.24.2
Number of LP: 12
Position MUX: telco-8734212kx PVC-1/23
IP LAN: 192.168.1.1/255.255.255.0
                     !!!!!ROUTINE_MAINTENANCE_firmware-upgrade_0100-0500_GMT-
 0500_20071022!!!!!_20min_network_
Console#
```

## SYSTEM STATUS

This section describes commands used to display system information.

**Table 49: System Status Commands** 

| Command                               | Function                                                                                                    | Mode   |
|---------------------------------------|----------------------------------------------------------------------------------------------------|--------|
| show access-list tcam-<br>utilization | Shows utilization parameters for TCAM                                                                                       | PE     |
| show memory                           | Shows memory utilization parameters                                                                                         | NE, PE |
| show process cpu                      | Shows CPU utilization parameters                                                                                            | NE, PE |
| show running-config                   | Displays the configuration data currently in use                                                                            | PE     |
| show startup-config                   | Displays the contents of the configuration file (stored in flash memory) that is used to start up the system                | PE     |
| show system                           | Displays system information                                                                                                 | NE, PE |
| show tech-support                     | Displays a detailed list of system settings designed to help technical support resolve configuration or functional problems | PE     |
| show users                            | Shows all active console and Telnet sessions, including user name, idle time, and IP address of Telnet clients              | NE, PE |
| show version                          | Displays version information for the system                                                                                 | NE, PE |

**Table 49: System Status Commands** (Continued)

| Command           | Function                                                                                                    | Mode |
|-------------------|----------------------------------------------------------------------------------------------------|------|
| show watchdog     | Shows if watchdog debugging is enabled                                                                              | PE   |
| watchdog software | Monitors key processes, and automatically reboots the system if any of these processes are not responding correctly | PE   |

## show tcam-utilization

access-list This command shows utilization parameters for TCAM (Ternary Content Addressable Memory), including the number policy control entries in use, the number of free entries, and the overall percentage of TCAM in use.

## **COMMAND MODE**

Privileged Exec

## **COMMAND USAGE**

Policy control entries (PCEs) are used by various system functions which rely on rule-based searches, including Access Control Lists (ACLs), IP Source Guard filter rules, Quality of Service (QoS) processes, or traps.

For example, when binding an ACL to a port, each rule in an ACL will use two PCEs; and when setting an IP Source Guard filter rule for a port, the system will also use two PCEs.

#### **EXAMPLE**

```
Console#show access-list tcam-utilization
 Total Policy Control Entries: 512
 Free Policy Control Entries : 316
 Entries Used by System : 196
 Entries Used by User
                           : 0
 TCAM Utilization
                            : 38.28%
Console#
```

## show memory

This command shows memory utilization parameters.

## **COMMAND MODE**

Normal Exec, Privileged Exec

#### **COMMAND USAGE**

This command shows the amount of memory currently free for use, the amount of memory allocated to active processes, and the total amount of system memory.

## **EXAMPLE**

```
Console#show memory
Status Bytes %
----- -----
Free 42348544 31
Used 91869184 69
```

```
Total 134217728
Alarm Configuration
 Rising Threshold
                       : 90%
 Falling Threshold
                        : 70%
Console#
```

## **RELATED COMMANDS**

memory (769)

## show process cpu

This command shows the CPU utilization parameters, alarm status, and alarm configuration.

#### **COMMAND MODE**

Normal Exec, Privileged Exec

## **EXAMPLE**

```
Console#show process cpu
 CPU Utilization in the past 5 seconds : 18%
CPU Utilization in the past 60 seconds
 Average Utilization : 16%
 Maximum Utilization
                         : 19%
Alarm Status
 Current Alarm Status : Off
Last Alarm Start Time : Sep 26 01:39:04 2011
 Last Alarm Duration Time : 4 seconds
Alarm Configuration
                         : 90%
 Rising Threshold
 Falling Threshold : 70%
Console#
```

## **RELATED COMMANDS**

process cpu (770)

## show config

running- This command displays the configuration information currently in use.

#### SYNTAX

## **show running-config** [interface interface]

interface

## ethernet unit/port

```
unit - Unit identifier. (Range: 1)
port - Port number. (Range: 1-28/52)
```

## port-channel channel-id (Range: 1-16)

vlan vlan-id (Range: 1-4093)

#### **COMMAND MODE**

Privileged Exec

#### **COMMAND USAGE**

Use the **interface** keyword to display configuration data for the specified interface.

Use this command in conjunction with the **show startup-config** command to compare the information in running memory to the information stored in non-volatile memory.

This command displays settings for key command modes. Each mode group is separated by "!" symbols, and includes the configuration mode command, and corresponding commands. This command displays the following information:

MAC address for the switch

SNMP community strings

Users (names, access levels, and encrypted passwords)

VLAN database (VLAN ID, name and state)

VLAN configuration settings for each interface

Multiple spanning tree instances (name and interfaces)

IP address configured for management VLAN

Interface settings

Any configured settings for the console port and Telnet

## **EXAMPLE**

```
Console#show running-config
Building startup configuration. Please wait...
!<stackingDB>00</stackingDB>
!<stackingMac>01_00-17-7c-00-00-fd_00</stackingMac>
snmp-server community public ro
snmp-server community private rw
snmp-server enable traps authentication
username admin access-level 15
username admin password 7 21232f297a57a5a743894a0e4a801fc3
username guest access-level 0
username guest password 7 084e0343a0486ff05530df6c705c8bb4
enable password level 15 7 1b3231655cebb7a1f783eddf27d254ca
vlan database
VLAN 1 name DefaultVlan media ethernet state active
!
spanning-tree mst configuration
interface ethernet 1/1
switchport allowed vlan add 1 untagged
switchport native vlan 1
switchport allowed vlan add 4093 tagged
```

```
!
interface vlan 1
ip address dhcp
ip dhcp client class-id text DIGISOL
!
line console
!
line vty
!
end
!
Console#
```

## **RELATED COMMANDS**

show startup-config (691)

## show startup-config

This command displays the configuration file stored in non-volatile memory that is used to start up the system.

#### **COMMAND MODE**

Privileged Exec

## **COMMAND USAGE**

Use this command in conjunction with the **show running-config** command to compare the information in running memory to the information stored in non-volatile memory.

This command displays settings for key command modes. Each mode group is separated by "!" symbols, and includes the configuration mode command, and corresponding commands. This command displays the following information:

MAC address for the switch

SNMP community strings

SNMP trap authentication

Users (names and access levels)

VLAN database (VLAN ID, name and state)

Multiple spanning tree instances (name and interfaces)

Interface settings and VLAN configuration settings for each interface IP address for management VLAN

Any configured settings for the console port and Telnet

#### **EXAMPLE**

Refer to the example for the running configuration file.

## **RELATED COMMANDS**

show running-config (689)

## show system

This command displays system information.

### **DEFAULT SETTING**

None

#### **COMMAND MODE**

Normal Exec, Privileged Exec

## **COMMAND USAGE**

For a description of the items shown by this command, refer to "Displaying System Information" on page 108. The DG-FS4528E does not have a thermal detctor.

#### **EXAMPLE**

```
Console#show system
System Description : DG-FS4528E
System OID String : 1.3.6.1.4.1.36293.1.1.1.24
System Information
System Up Time
                        : 0 days, 1 hours, 46 minutes, and 8.9 seconds
                        : Digisol
 System Name
System Location
System Contact
                        : Mumbai
                        : helpdesk@digisol.com
MAC Address (Unit 1) : 00-17-7C-20-DE-BA
Web Server
                       : Enabled
Web Server Port : 80
Web Secure Server : Enabled
 Web Secure Server Port: 443
Telnet Server : Enabled
Telnet Server Port : 23
 Telnet Server Port
                        : 23
Jumbo Frame
                        : Enabled
Console#
```

## show tech-support

This command displays a detailed list of system settings designed to help technical support resolve configuration or functional problems.

### **COMMAND MODE**

Normal Exec, Privileged Exec

## **COMMAND USAGE**

This command generates a long list of information including detailed system and interface settings. It is therefore advisable to direct the output to a file using any suitable output capture function provided with your terminal emulation program.

#### **EXAMPLE**

```
Console#show tech-support

show system:
System Description: DG-FS4528E
System OID String: 1.3.6.1.4.1.36293.1.1.1.24
System Information
System Up Time: 0 days, 0 hours, 52 minutes, and 2.21 seconds
```

```
System Name :
System Location :
System Contact :
MAC Address (Unit 1) : 00-17-7C-00-00-01
Web Server : Enabled
Web Server Port : 80
Web Secure Server : Enabled
Web Secure Server : Enabled
Telnet Server : Enabled
Telnet Server Port : 23
Jumbo Frame: Disabled
:
```

## show users

Shows all active console and Telnet sessions, including user name, idle time, and IP address of Telnet client.

## **DEFAULT SETTING**

None

## COMMAND MODE

Normal Exec, Privileged Exec

#### **COMMAND USAGE**

The session used to execute this command is indicated by a "\*" symbol next to the Line (i.e., session) index number.

## **EXAMPLE**

```
Console#show users
User Name Accounts:
 User Name Privilege Public-Key
    admin
              15 None
    guest
steve
              0 None
              15 RSA
Online Users:
 Line Username Idle time (h:m:s) Remote IP addr.
 -----
 0 console admin 0:14:14
1 VTY 0 admin 0:00:00
* 1
                                 192.168.1.19
   SSH 1 steve
                         0:00:06 192.168.1.19
Web Online Users:
 Line Remote IP Addr User Name Idle time (h:m:s)
      HTTP 192.168.1.19 admin
Console#
```

## show version

This command displays hardware and software version information for the system.

### **COMMAND MODE**

Normal Exec, Privileged Exec

#### **COMMAND USAGE**

See "Displaying Hardware/Software Versions" on page 109 for detailed information on the items displayed by this command.

## **EXAMPLE**

```
Console#show version
Unit 1
Serial Number : A35018426
Hardware Version : ROA
EPLD Version : 0.00
Number of Ports : 28
Main Power Status : Up
Role : Master
Loader Version : 1.0.2.2
Linux Kernel Version : 2.6.22.18
Boot ROM Version : 0.0.0.1
Operation Code Version : 1.2.2.0

Console#
```

## show watchdog

This command shows if watchdog debugging is enabled.

## **COMMAND MODE**

Privileged Exec

## **EXAMPLE**

```
Console#show watchdog

Software Watchdog Information
Status: Enabled
Console#
```

## watchdog software

This command monitors key processes, and automatically reboots the system if any of these processes are not responding correctly.

#### **SYNTAX**

watchdog software {disable | enable}

## **DEFAULT SETTING**

Disabled

## **COMMAND MODE**

Privileged Exec

### **EXAMPLE**

Console#watchdog Console#

## FRAME SIZE

This section describes commands used to configure the Ethernet frame size on the switch.

**Table 50: Frame Size Commands** 

| Command     | Function                         | Mode |
|-------------|----------------------------------|------|
| jumbo frame | Enables support for jumbo frames | GC   |

## jumbo frame

This command enables support for layer 2 jumbo frames for Gigabit Ethernet ports. Use the **no** form to disable it.

## **SYNTAX**

[no] jumbo frame

## **DEFAULT SETTING**

Disabled

## **COMMAND MODE**

Global Configuration

## **COMMAND USAGE**

This switch provides more efficient throughput for large sequential data transfers by supporting layer 2 jumbo frames on Gigabit Ethernet ports or trunks up to 10240 bytes. Compared to standard Ethernet frames that run only up to 1.5 KB, using jumbo frames significantly reduces the per-packet overhead required to process protocol encapsulation fields.

To use jumbo frames, both the source and destination end nodes (such as a computer or server) must support this feature. Also, when the connection is operating at full duplex, all switches in the network between the two end nodes must be able to accept the extended frame size. And for half-duplex connections, all devices in the collision domain would need to support jumbo frames.

The current setting for jumbo frames can be displayed with the show system command.

#### **EXAMPLE**

Console(config)#jumbo frame
Console(config)#

## FILE MANAGEMENT

## **Managing Firmware**

Firmware can be uploaded and downloaded to or from an FTP/TFTP server. By saving runtime code to a file on an FTP/TFTP server, that file can later be downloaded to the switch to restore operation. The switch can also be set to use new firmware without overwriting the previous version.

When downloading runtime code, the destination file name can be specified to replace the current image, or the file can be first downloaded using a different name from the current runtime code file, and then the new file set as the startup file.

## **Saving or Restoring Configuration Settings**

Configuration settings can be uploaded and downloaded to and from an FTP/TFTP server. The configuration file can be later downloaded to restore switch settings.

The configuration file can be downloaded under a new file name and then set as the startup file, or the current startup configuration file can be specified as the destination file to directly replace it. Note that the file "Factory\_Default\_Config.cfg" can be copied to the FTP/TFTP server, but cannot be used as the destination on the switch.

**Table 51: Flash/File Commands** 

| Command                         | Function                                                                                        | Mode |  |  |
|---------------------------------|-------------------------------------------------------------------------------------------------|------|--|--|
| General Commands                |                                                                                                 |      |  |  |
| boot system                     | Specifies the file or image used to start up the system                                         | GC   |  |  |
| сору                            | Copies a code image or a switch configuration to or from flash memory or an FTP/TFTP server     | PE   |  |  |
| delete                          | Deletes a file or code image                                                                    | PE   |  |  |
| dir                             | Displays a list of files in flash memory                                                        | PE   |  |  |
| whichboot                       | Displays the files booted                                                                       | PE   |  |  |
| Automatic Code Upgrade Commands |                                                                                                 |      |  |  |
| upgrade opcode auto             | Automatically upgrades the current image when a new version is detected on the indicated server | GC   |  |  |
| upgrade opcode path             | Specifies an FTP/TFTP server and directory in which the new opcode is stored                    | GC   |  |  |
| upgrade opcode reload           | Reloads the switch automatically after the opcode upgrade is completed                          | GC   |  |  |
| show upgrade                    | Shows the opcode upgrade configuration settings.                                                | PE   |  |  |

Table 51: Flash/File Commands (Continued)

| Command                     | Function                                                                                                    | Mode |  |
|-----------------------------|----------------------------------------------------------------------------------------------------|------|--|
| TFTP Configuration Commands |                                                                                                    |      |  |
| ip tftp retry               | Specifies the number of times the switch can retry transmitting a request to a TFTP server                                                | GC   |  |
| ip tftp timeout             | Specifies the time the switch can wait for a response from a TFTP server before retransmitting a request or timing out for the last retry | GC   |  |
| show ip tftp                | Displays information about TFTP settings                                                                                                  | PE   |  |

## **General Commands**

## boot system

This command specifies the file or image used to start up the system.

## **SYNTAX**

boot system {boot-rom | config | opcode}: filename

**boot-rom\*** - Boot ROM.

config\* - Configuration file.

**opcode\*** - Run-time operation code.

filename - Name of configuration file or code image.

\* The colon (:) is required.

## **DEFAULT SETTING**

None

## COMMAND MODE

Global Configuration

## **COMMAND USAGE**

A colon (:) is required after the specified file type.

If the file contains an error, it cannot be set as the default file.

## **EXAMPLE**

Console(config) #boot system config: startup
Console(config) #

## **RELATED COMMANDS**

dir (701) whichboot (702) File Management

## copy

This command moves (upload/download) a code image or configuration file between the switch's flash memory and an FTP/TFTP server. When you save the system code or configuration settings to a file on an FTP/TFTP server, that file can later be downloaded to the switch to restore system operation. The success of the file transfer depends on the accessibility of the FTP/TFTP server and the quality of the network connection.

## **SYNTAX**

copy file {file | ftp | running-config | startup-config | tftp}
 copy running-config {file | ftp | startup-config | tftp}
 copy startup-config {file | ftp | running-config | tftp}
 copy tftp {file | https-certificate | public-key |
 running-config | startup-config}

file - Keyword that allows you to copy to/from a file.

ftp - Keyword that allows you to copy to/from an FTP server.

**https-certificate** - Keyword that allows you to copy the HTTPS secure site certificate.

**public-key** - Keyword that allows you to copy a SSH key from a TFTP server. (See "Secure Shell" on page 807.)

**running-config** - Keyword that allows you to copy to/from the current running configuration.

**startup-config** - The configuration used for system initialization.

tftp - Keyword that allows you to copy to/from a TFTP server.

## **DEFAULT SETTING**

None

## **COMMAND MODE**

Privileged Exec

## **COMMAND USAGE**

The system prompts for data required to complete the copy command.

The destination file name should not contain slashes (\ or /), and the maximum length for file names is 32 characters for files on the switch or 128 characters for files on the server. (Valid characters: A-Z, a-z, 0-9, ".", "-")

The switch supports only two operation code files, but the maximum number of user-defined configuration files is 16.

You can use "Factory\_Default\_Config.cfg" as the source to copy from the factory default configuration file, but you cannot use it as the destination.

To replace the startup configuration, you must use **startup-config** as the destination.

The Boot ROM and Loader cannot be uploaded or downloaded from the FTP/TFTP server. You must follow the instructions in the release notes for new firmware, or contact your distributor for help.

For information on specifying an https-certificate, see "Replacing the Default Secure-site Certificate" on page 321. For information on configuring the switch to use HTTPS for a secure connection, see the ip http secure-server command.

When logging into an FTP server, the interface prompts for a user name and password configured on the remote server. Note that "anonymous" is set as the default user name.

#### **EXAMPLE**

The following example shows how to download new firmware from a TFTP server:

```
Console#copy tftp file
TFTP server ip address: 10.1.0.19
Choose file type:
1. config: 2. opcode: <1-2>: 2
Source file name: m360.bix
Destination file name: m360.bix
\Write to FLASH Programming.
-Write to FLASH finish.
Success.
Console#
```

The following example shows how to upload the configuration settings to a file on the TFTP server:

```
Console#copy file tftp
Choose file type:
1. config: 2. opcode: <1-2>: 1
Source file name: startup
TFTP server ip address: 10.1.0.99
Destination file name: startup.01
TFTP completed.
Success.

Console#
```

The following example shows how to copy the running configuration to a startup file.

```
Console#copy running-config file destination file name: startup Write to FLASH Programming.
\Write to FLASH finish.
Success.

Console#
```

The following example shows how to download a configuration file:

```
Console#copy tftp startup-config
TFTP server ip address: 10.1.0.99
Source configuration file name: startup.01
Startup configuration file name [startup]:
Write to FLASH Programming.

\Write to FLASH finish.
Success.

Console#
```

This example shows how to copy a secure-site certificate from an TFTP server. It then reboots the switch to activate the certificate:

```
Console#copy tftp https-certificate
TFTP server ip address: 10.1.0.19
Source certificate file name: SS-certificate
Source private file name: SS-private
Private password: *******

Success.
Console#reload
System will be restarted, continue <y/n>? y
```

This example shows how to copy a public-key used by SSH from an TFTP server. Note that public key authentication via SSH is only supported for users configured locally on the switch.

```
Console#copy tftp public-key
TFTP server IP address: 192.168.1.19
Choose public key type:

1. RSA: 2. DSA: <1-2>: 1
Source file name: steve.pub
Username: steve
TFTP Download
Success.
Write to FLASH Programming.
Success.
Console#
```

This example shows how to copy a file to an FTP server.

```
Console#copy ftp file
FTP server IP address: 169.254.1.11
User[anonymous]: admin
Password[]: *****
Choose file type:
1. config: 2. opcode: 2
Source file name: BLANC.BIX
Destination file name: BLANC.BIX
Console#
```

## delete

This command deletes a file or image.

#### **SYNTAX**

## delete filename

filename - Name of configuration file or code image.

## **DEFAULT SETTING**

None

## **COMMAND MODE**

Privileged Exec

## **COMMAND USAGE**

If the file type is used for system startup, then this file cannot be deleted.

"Factory\_Default\_Config.cfg" cannot be deleted.

## **EXAMPLE**

This example shows how to delete the test2.cfg configuration file from flash memory.

```
Console#delete test2.cfg
Console#
```

## **RELATED COMMANDS**

dir (701) delete public-key (813)

## dir

This command displays a list of files in flash memory.

## **SYNTAX**

```
dir {boot-rom: | config: | opcode:} [filename]}
  boot-rom - Boot ROM (or diagnostic) image file.
  config - Switch configuration file.
  opcode - Run-time operation code image file.
```

filename - Name of configuration file or code image. If this file exists but contains errors, information on this file cannot be shown.

## **DEFAULT SETTING**

None

## **COMMAND MODE**

Privileged Exec

File Management

## COMMAND USAGE

If you enter the command **dir** without any parameters, the system displays all files.

File information is shown below:

**Table 52: File Directory Information** 

| Column Heading | Description                                            |
|----------------|--------------------------------------------------------|
| File Name      | The name of the file.                                  |
| File Type      | File types: Boot-Rom, Operation Code, and Config file. |
| Startup        | Shows if this file is used when the system is started. |
| Create Time    | The date and time the file was created.                |
| Size           | The length of the file in bytes.                       |

## **E**XAMPLE

The following example shows how to display all file information:

| File Name                  | Туре        | Startup | Modify Time         | Size(bytes)  |
|----------------------------|-------------|---------|---------------------|--------------|
| dg-fs4500_1.2.1.2.bix      | OpCode      | N       | 2012-08-23 09:26    | :18 13714732 |
| dg-fs4500 1.2.2.0.bix      | OpCode      | Y       | 2012-10-23 13:46    | :56 13718724 |
| Factory_Default_Config.cfg | Config      | N       | 2012-04-17 08:16:5  | 3 455        |
| startup1.cfg               | Config      | Y       | 2012-04-17 08:16:4  | 6 1535       |
| Free                       | space for c | ompress | ed user config file | s: 1327104   |

## whichboot

This command displays which files were booted when the system powered up.

## **SYNTAX**

## whichboot

## **DEFAULT SETTING**

None

## **COMMAND MODE**

Privileged Exec

## **EXAMPLE**

This example shows the information displayed by the whichboot command. See the table under the dir command for a description of the file information displayed by this command.

| Console#whichboot<br>File Name   | Туре   | Startup | Modify Time      | Size(    | bytes)      |
|----------------------------------|--------|---------|------------------|----------|-------------|
| Unit 1:<br>dg-fs4500 1.2.2.0.bix | OpCode | <br>y   | 2012-10-23 13:   | :46:56 1 | <br>3718724 |
| startup1.cfg<br>Console#         | Config | Y       | 2012-04-17 08:16 | 5:46     | 1535        |

## **Automatic Code Upgrade Commands**

## upgrade auto

opcode This command automatically upgrades the current operational code when a new version is detected on the server indicated by the upgrade opcode path command. Use the **no** form of this command to restore the default setting.

#### SYNTAX

[no] upgrade opcode auto

## **DEFAULT SETTING**

Disabled

## **COMMAND MODE**

Global Configuration

## **COMMAND USAGE**

This command is used to enable or disable automatic upgrade of the operational code. When the switch starts up and automatic image upgrade is enabled by this command, the switch will follow these steps when it boots up:

- 1. It will search for a new version of the image at the location specified by upgrade opcode path command. The name for the new image stored on the TFTP server must be dg-fs4500-series.bix. If the switch detects a code version newer than the one currently in use, it will download the new image. If two code images are already stored in the switch, the image not set to start up the system will be overwritten by the new version.
- 2. After the image has been downloaded, the switch will send a trap message to log whether or not the upgrade operation was successful.
- 3. It sets the new version as the startup image.
- **4.** It then restarts the system to start using the new image.

File Management

Any changes made to the default setting can be displayed with the show running-config or show startup-config commands.

#### **EXAMPLE**

```
Console(config) #upgrade opcode auto
Console(config) #upgrade opcode path tftp://192.168.0.1/sm24/
Console(config)#
```

If a new image is found at the specified location, the following type of messages will be displayed during bootup.

```
Automatic Upgrade is looking for a new image
New image detected: current version 1.1.1.0; new version 1.1.1.2
Image upgrade in progress
The switch will restart after upgrade succeeds
Downloading new image
Flash programming started
Flash programming completed
The switch will now restart
```

## upgrade path

opcode This command specifies an TFTP server and directory in which the new opcode is stored. Use the no form of this command to clear the current setting.

#### **SYNTAX**

upgrade opcode path opcode-dir-url no upgrade opcode path

opcode-dir-url - The location of the new code.

## **DEFAULT SETTING**

None

## **COMMAND MODE**

Global Configuration

#### COMMAND USAGE

This command is used in conjunction with the upgrade opcode auto command to facilitate automatic upgrade of new operational code stored at the location indicated by this command.

The name for the new image stored on the TFTP server must be dqfs4500-series.bix. However, note that file name is not to be included in this command.

When specifying a TFTP server, the following syntax must be used, where *filedir* indicates the path to the directory containing the new image:

```
tftp://192.168.0.1[/filedir]/
```

When specifying an FTP server, the following syntax must be used, where filedir indicates the path to the directory containing the new image:

```
ftp://[username[:password@]]192.168.0.1[/filedir]/
```

If the user name is omitted, "anonymous" will be used for the connection. If the password is omitted a null string ("") will be used for the connection.

#### **EXAMPLE**

This shows how to specify a TFTP server where new code is stored.

```
Console(config) #upgrade opcode path tftp://192.168.0.1/sm24/
Console(config)#
```

This shows how to specify an FTP server where new code is stored.

```
Console(config) #upgrade opcode path ftp://admin:billy@192.168.0.1/sm24/
Console(config)#
```

## upgrade reload

opcode This command reloads the switch automatically after the opcode upgrade is completed. Use the **no** form to disable this feature.

## **SYNTAX**

[no] upgrade opcode reload

#### **DEFAULT SETTING**

Disabled

## **COMMAND MODE**

Global Configuration

## **EXAMPLE**

This shows how to specify a TFTP server where new code is stored.

```
Console(config) #upgrade opcode reload
Console(config)#
```

File Management

## show upgrade

This command shows the opcode upgrade configuration settings.

## **COMMAND MODE**

Privileged Exec

#### **EXAMPLE**

```
Console#show upgrade
Auto Image Upgrade Global Settings:
   Status : Disabled
   Reload Status : Disabled
   Path :
   File Name : dg-fs4528e.bix
Console#
```

## **TFTP Configuration Commands**

## ip tftp retry

This command specifies the number of times the switch can retry transmitting a request to a TFTP server after waiting for the configured timeout period and receiving no response. Use the **no** form to restore the default setting.

### **SYNTAX**

```
ip tftp retry retries
no ip tftp retry
```

retries - The number of times the switch can resend a request to a TFTP server before it aborts the connection. (Range: 1-16)

## **DEFAULT SETTING**

15

## **COMMAND MODE**

Global Configuration

## **EXAMPLE**

```
Console(config)#ip tftp retry 10
Console(config)#
```

## ip tftp timeout

This command specifies the time the switch can wait for a response from a TFTP server before retransmitting a request or timing out for the last retry. Use the **no** form to restore the default setting.

## **SYNTAX**

ip tftp timeout seconds

## no ip tftp timeout

seconds - The the time the switch can wait for a response from a TFTP server before retransmitting a request or timing out. (Range: 1-65535 seconds)

## **DEFAULT SETTING**

5 seconds

## **COMMAND MODE**

Global Configuration

#### **EXAMPLE**

```
Console(config)#ip tftp timeout 10
Console(config)#
```

## show ip tftp

This command displays information about the TFTP settings configured on this switch.

## **SYNTAX**

show ip tftp

## **COMMAND MODE**

Privileged Exec

## **EXAMPLE**

```
Console#show ip tftp
TFTP Settings:
  Retries : 15
  Timeout : 5 seconds
Console#
```

## LINE

You can access the onboard configuration program by attaching a VT100 compatible device to the server's serial port. These commands are used to set communication parameters for the serial port or Telnet (i.e., a virtual terminal).

**Table 53: Line Commands** 

| Command                | Function                                                                                                    | Mode   |
|------------------------|----------------------------------------------------------------------------------------------------|--------|
| line                   | Identifies a specific line for configuration and starts the line configuration mode                                                                                     | GC     |
| accounting exec        | Applies an accounting method to local console, Telnet or SSH connections                                                                                                | LC     |
| authorization exec     | Applies an authorization method to local console, Telnet or SSH connections                                                                                             | LC     |
| databits*              | Sets the number of data bits per character that are interpreted and generated by hardware                                                                               | LC     |
| exec-timeout           | Sets the interval that the command interpreter waits until user input is detected                                                                                       | LC     |
| login                  | Enables password checking at login                                                                                                    | LC     |
| parity*                | Defines the generation of a parity bit                                                                                                    | LC     |
| password               | Specifies a password on a line                                                                                                    | LC     |
| password-thresh        | Sets the password intrusion threshold, which limits the number of failed logon attempts                                                                                 | LC     |
| silent-time*           | Sets the amount of time the management console is inaccessible after the number of unsuccessful logon attempts exceeds the threshold set by the password-thresh command | LC     |
| speed*                 | Sets the terminal baud rate                                                                                                    | LC     |
| stopbits*              | Sets the number of the stop bits transmitted per byte                                                                                                    | LC     |
| timeout login response | Sets the interval that the system waits for a login attempt                                                                                                    | LC     |
| disconnect             | Terminates a line connection                                                                                                    | PE     |
| terminal               | Configures terminal settings, including escape-<br>character, line length, terminal type, and width                                                                     | PE     |
| show line              | Displays a terminal line's parameters                                                                                                    | NE, PE |

<sup>\*</sup> These commands only apply to the serial port.

## line

This command identifies a specific line for configuration, and to process subsequent line configuration commands.

## **SYNTAX**

line {console | vty}

console - Console terminal line.

**vty** - Virtual terminal for remote console access (i.e., Telnet).

#### **DEFAULT SETTING**

There is no default line.

### **COMMAND MODE**

Global Configuration

## **COMMAND USAGE**

Telnet is considered a virtual terminal connection and will be shown as "VTY" in screen displays such as show users. However, the serial communication parameters (e.g., databits) do not affect Telnet connections.

## **EXAMPLE**

To enter console line mode, enter the following command:

```
Console(config) #line console
Console(config-line) #
```

## **RELATED COMMANDS**

show line (718) show users (693)

#### databits

This command sets the number of data bits per character that are interpreted and generated by the console port. Use the **no** form to restore the default value.

## **SYNTAX**

databits {7 | 8}

## no databits

- 7 Seven data bits per character.
- 8 Eight data bits per character.

## **DEFAULT SETTING**

8 data bits per character

## **COMMAND MODE**

Line Configuration

## **COMMAND USAGE**

The **databits** command can be used to mask the high bit on input from devices that generate 7 data bits with parity. If parity is being generated, specify 7 data bits per character. If no parity is required, specify 8 data bits per character.

Line

## **EXAMPLE**

To specify 7 data bits, enter this command:

```
Console(config-line)#databits 7
Console(config-line)#
```

#### RELATED COMMANDS

parity (712)

## exec-timeout

This command sets the interval that the system waits until user input is detected. Use the **no** form to restore the default.

#### **SYNTAX**

```
exec-timeout [seconds]
```

## no exec-timeout

```
seconds - Integer that specifies the timeout interval. (Range: 60 - 65535 seconds; 0: no timeout)
```

### **DEFAULT SETTING**

10 minutes

## **COMMAND MODE**

Line Configuration

## **COMMAND USAGE**

If user input is detected within the timeout interval, the session is kept open; otherwise the session is terminated.

This command applies to both the local console and Telnet connections.

The timeout for Telnet cannot be disabled.

Using the command without specifying a timeout restores the default setting.

#### **EXAMPLE**

To set the timeout to two minutes, enter this command:

```
Console(config-line)#exec-timeout 120
Console(config-line)#
```

## login

This command enables password checking at login. Use the **no** form to disable password checking and allow connections without a password.

#### **SYNTAX**

login [local]

no login

**local** - Selects local password checking. Authentication is based on the user name specified with the <u>username</u> command.

## **DEFAULT SETTING**

login local

## **COMMAND MODE**

Line Configuration

## **COMMAND USAGE**

There are three authentication modes provided by the switch itself at login:

**login** selects authentication by a single global password as specified by the password line configuration command. When using this method, the management interface starts in Normal Exec (NE) mode.

**login local** selects authentication via the user name and password specified by the username command (i.e., default setting). When using this method, the management interface starts in Normal Exec (NE) or Privileged Exec (PE) mode, depending on the user's privilege level (0 or 15 respectively).

**no login** selects no authentication. When using this method, the management interface starts in Normal Exec (NE) mode.

This command controls login authentication via the switch itself. To configure user names and passwords for remote authentication servers, you must use the RADIUS or TACACS software installed on those servers.

## **EXAMPLE**

Console(config-line) #login local
Console(config-line) #

## **RELATED COMMANDS**

username (780) password (712)

Line

## parity

This command defines the generation of a parity bit. Use the **no** form to restore the default setting.

#### **SYNTAX**

```
parity {none | even | odd}
no parity
none - No parity
even - Even parity
odd - Odd parity
```

## **DEFAULT SETTING**

No parity

## **COMMAND MODE**

Line Configuration

#### **COMMAND USAGE**

Communication protocols provided by devices such as terminals and modems often require a specific parity bit setting.

## **EXAMPLE**

To specify no parity, enter this command:

```
Console(config-line) #parity none
Console(config-line)#
```

## password

This command specifies the password for a line. Use the **no** form to remove the password.

## **SYNTAX**

```
password {0 | 7} password
no password
```

 $\{\mathbf{0} \mid \mathbf{7}\}\$  - 0 means plain password, 7 means encrypted password password - Character string that specifies the line password. (Maximum length: 32 characters plain text or encrypted, case sensitive)

## **DEFAULT SETTING**

No password is specified.

### **COMMAND MODE**

Line Configuration

## **COMMAND USAGE**

When a connection is started on a line with password protection, the system prompts for the password. If you enter the correct password, the system shows a prompt. You can use the password-thresh command to set the number of times a user can enter an incorrect password before the system terminates the line connection and returns the terminal to the idle state.

The encrypted password is required for compatibility with legacy password settings (i.e., plain text or encrypted) when reading the configuration file during system bootup or when downloading the configuration file from a TFTP server. There is no need for you to manually configure encrypted passwords.

#### **EXAMPLE**

```
Console(config-line) #password 0 secret
Console(config-line)#
```

## **RELATED COMMANDS**

login (711) password-thresh (713)

## password-thresh

This command sets the password intrusion threshold which limits the number of failed logon attempts. Use the **no** form to remove the threshold value.

## **SYNTAX**

```
password-thresh [threshold]
no password-thresh
```

threshold - The number of allowed password attempts. (Range: 1-120; 0: no threshold)

#### **DEFAULT SETTING**

The default value is three attempts.

## **COMMAND MODE**

Line Configuration

## **COMMAND USAGE**

When the logon attempt threshold is reached, the system interface becomes silent for a specified amount of time before allowing the next logon attempt. (Use the <u>silent-time</u> command to set this interval.) When this threshold is reached for Telnet, the Telnet logon interface shuts down.

Line

## **EXAMPLE**

To set the password threshold to five attempts, enter this command:

```
Console(config-line)#password-thresh 5
Console(config-line)#
```

#### RELATED COMMANDS

silent-time (714)

## silent-time

This command sets the amount of time the management console is inaccessible after the number of unsuccessful logon attempts exceeds the threshold set by the password-thresh command. Use the **no** form to remove the silent time value.

## **SYNTAX**

```
silent-time [seconds]
```

#### no silent-time

seconds - The number of seconds to disable console response. (Range: 0-65535; where 0 means disabled)

#### **DEFAULT SETTING**

Disabled

## **COMMAND MODE**

Line Configuration

## **EXAMPLE**

To set the silent time to 60 seconds, enter this command:

```
Console(config-line)#silent-time 60
Console(config-line)#
```

#### **RELATED COMMANDS**

password-thresh (713)

## speed

This command sets the terminal line's baud rate. This command sets both the transmit (to terminal) and receive (from terminal) speeds. Use the **no** form to restore the default setting.

## **SYNTAX**

speed bps

## no speed

*bps* - Baud rate in bits per second. (Options: 9600, 19200, 38400, 57600, 115200 bps)

## **DEFAULT SETTING**

115200 bps

### **COMMAND MODE**

Line Configuration

## **COMMAND USAGE**

Set the speed to match the baud rate of the device connected to the serial port. Some baud rates available on devices connected to the port might not be supported. The system indicates if the speed you selected is not supported.

## **EXAMPLE**

To specify 57600 bps, enter this command:

```
Console(config-line)#speed 57600
Console(config-line)#
```

## stopbits

This command sets the number of the stop bits transmitted per byte. Use the **no** form to restore the default setting.

#### **SYNTAX**

```
stopbits \{1 \mid 2\} no stopbits
```

- 1 One stop bit
- 2 Two stop bits

## **DEFAULT SETTING**

1 stop bit

## **COMMAND MODE**

Line Configuration

## **EXAMPLE**

To specify 2 stop bits, enter this command:

```
Console(config-line)#stopbits 2
Console(config-line)#
```

Line

## timeout response

login This command sets the interval that the system waits for a user to log into the CLI. Use the **no** form to restore the default setting.

#### SYNTAX

## timeout login response [seconds]

## no timeout login response

seconds - Integer that specifies the timeout interval. (Range: 10 - 300 seconds)

## **DEFAULT SETTING**

300 seconds

## **COMMAND MODE**

Line Configuration

## **COMMAND USAGE**

If a login attempt is not detected within the timeout interval, the connection is terminated for the session.

This command applies to both the local console and Telnet connections.

The timeout for Telnet cannot be disabled.

Using the command without specifying a timeout restores the default setting.

## **EXAMPLE**

To set the timeout to two minutes, enter this command:

```
Console(config-line) #timeout login response 120
Console(config-line)#
```

## disconnect

This command terminates an SSH, Telnet, or console connection.

#### **SYNTAX**

#### disconnect session-id

session-id - The session identifier for an SSH, Telnet or console connection. (Range: 0-4)

## **COMMAND MODE**

Privileged Exec

### **COMMAND USAGE**

Specifying session identifier "0" will disconnect the console connection. Specifying any other identifiers for an active session will disconnect an SSH or Telnet connection.

## **EXAMPLE**

```
Console#disconnect 1
Console#
```

## **RELATED COMMANDS**

show ssh (816) show users (693)

## terminal

This command configures terminal settings, including escape-character, lines displayed, terminal type, width, and command history. Use the **no** form with the appropriate keyword to restore the default setting.

#### **SYNTAX**

```
terminal {escape-character {ASCII-number | character} |
   history [size size] | length | terminal-type {ansi-bbs |
   vt-100 | vt-102} | width width}
```

**escape-character** - The keyboard character used to escape from current line input.

**ASCII-number** - ASCII decimal equivalent. (Range: 0-255)

character - Any valid keyboard character.

**history** - The number of lines stored in the command buffer, and recalled using the arrow keys. (Range: 0-256)

**length** - The number of lines displayed on the screen. (Range: 0-512, where 0 means not to pause)

terminal-type - The type of terminal emulation used.

**ansi-bbs** - ANSI-BBS **vt-100** - VT-100 **vt-102** - VT-102

**width** - The number of character columns displayed on the terminal. (Range: 0-80)

## **DEFAULT SETTING**

Escape Character: 27 (ASCII-number)

History: 10 Length: 24

Terminal Type: VT100

Width: 80

## **COMMAND MODE**

Privileged Exec

Line

## **EXAMPLE**

This example sets the number of lines displayed by commands with lengthy output such as show running-config to 48 lines.

```
Console#terminal length 48
Console#
```

## show line

This command displays the terminal line's parameters.

## **SYNTAX**

```
show line [console | vty]
console - Console terminal line.
vty - Virtual terminal for remote console access (i.e., Telnet).
```

## **DEFAULT SETTING**

Shows all lines

#### **COMMAND MODE**

Normal Exec, Privileged Exec

#### **EXAMPLE**

To show all lines, enter this command:

```
Console#show line
 Terminal Configuration for this session:
 Length
 Width
                                : 80
 History Size
                                : 10
 Escape Character (ASCII-number) : 27
 Terminal Type
                               : VT100
 Console Configuration:
 Password Threshold : 3 times
  Inactive Timeout : Disabled
 Login Timeout : Disabled
 Silent Time
                    : Disabled
                   : Auto
 Baud Rate
 Data Bits
                   : 8
  Parity
                   : None
 Stop Bits
                   : 1
VTY Configuration:
 Password Threshold : 3 times
  Inactive Timeout : 600 seconds
 Login Timeout : 300 sec.
Silent Time : Disabled
Console#
```

## **EVENT LOGGING**

This section describes commands used to configure event logging on the switch.

**Table 54: Event Logging Commands** 

| Command          | Function                                                                | Mode |
|------------------|-------------------------------------------------------------------------|------|
| logging facility | Sets the facility type for remote logging of syslog messages            | GC   |
| logging history  | Limits syslog messages saved to switch memory based on severity         | GC   |
| logging host     | Adds a syslog server host IP address that will receive logging messages | GC   |
| logging on       | Controls logging of error messages                                      | GC   |
| logging trap     | Limits syslog messages saved to a remote server based on severity       | GC   |
| clear log        | Clears messages from the logging buffer                                 | PE   |
| show log         | Displays log messages                                                   | PE   |
| show logging     | Displays the state of logging                                           | PE   |

## logging facility

This command sets the facility type for remote logging of syslog messages. Use the **no** form to return the type to the default.

## **SYNTAX**

# logging facility type no logging facility

type - A number that indicates the facility used by the syslog server to dispatch log messages to an appropriate service. (Range: 16-23)

## **DEFAULT SETTING**

23

## **COMMAND MODE**

Global Configuration

## **COMMAND USAGE**

The command specifies the facility type tag sent in syslog messages. (See RFC 3164.) This type has no effect on the kind of messages reported by the switch. However, it may be used by the syslog server to sort messages or to store messages in the corresponding database.

#### **EXAMPLE**

Console(config)#logging facility 19
Console(config)#

## logging history

This command limits syslog messages saved to switch memory based on severity. The **no** form returns the logging of syslog messages to the default level.

## **SYNTAX**

logging history {flash | ram} level

no logging history {flash | ram}

**flash** - Event history stored in flash memory (i.e., permanent memory).

**ram** - Event history stored in temporary RAM (i.e., memory flushed on power reset).

*level* - One of the levels listed below. Messages sent include the selected level down to level 0. (Range: 0-7)

**Table 55: Logging Levels** 

| Level | Severity Name | Description                                                                              |
|-------|---------------|------------------------------------------------------------------------------------------|
| 7     | debugging     | Debugging messages                                                                       |
| 6     | informational | Informational messages only                                                              |
| 5     | notifications | Normal but significant condition, such as cold start                                     |
| 4     | warnings      | Warning conditions (e.g., return false, unexpected return)                               |
| 3     | errors        | Error conditions (e.g., invalid input, default used)                                     |
| 2     | critical      | Critical conditions (e.g., memory allocation, or free memory error - resource exhausted) |
| 1     | alerts        | Immediate action needed                                                                  |
| 0     | emergencies   | System unusable                                                                          |

#### **DEFAULT SETTING**

Flash: errors (level 3 - 0) RAM: debugging (level 7 - 0)

## **COMMAND MODE**

Global Configuration

## **COMMAND USAGE**

The message level specified for flash memory must be a higher priority (i.e., numerically lower) than that specified for RAM.

#### **EXAMPLE**

Console(config)#logging history ram 0
Console(config)#

## logging host

This command adds a syslog server host IP address that will receive logging messages. Use the **no** form to remove a syslog server host.

#### **SYNTAX**

[no] logging host host-ip-address [port udp-port]

host-ip-address - The IPv4 or IPv6 address of a syslog server.

udp-port - The UDP port number used by the remote server.
(Range: 1-65535)

## **DEFAULT SETTING**

Host: None UPD Port: 514

## **COMMAND MODE**

Global Configuration

### **COMMAND USAGE**

Use this command more than once to build up a list of host IP addresses.

The maximum number of host IP addresses allowed is five.

## **EXAMPLE**

```
Console(config)#logging host 10.1.0.3
Console(config)#
```

## logging on

This command controls logging of error messages, sending debug or error messages to a logging process. The **no** form disables the logging process.

## **SYNTAX**

[no] logging on

## **DEFAULT SETTING**

None

## **COMMAND MODE**

Global Configuration

#### **COMMAND USAGE**

The logging process controls error messages saved to switch memory or sent to remote syslog servers. You can use the logging history command to control the type of error messages that are stored in memory. You can use the logging trap command to control the type of error messages that are sent to specified syslog servers.

#### **EXAMPLE**

```
Console(config)#logging on
Console(config)#
```

#### RELATED COMMANDS

logging history (720) logging trap (722) clear log (723)

## logging trap

This command enables the logging of system messages to a remote server, or limits the syslog messages saved to a remote server based on severity. Use this command without a specified level to enable remote logging. Use the **no** form to disable remote logging.

## **SYNTAX**

```
logging trap [level level]
no logging trap [level]
```

*level* - One of the syslog severity levels listed in the table on page 720. Messages sent include the selected level through level 0.

## **DEFAULT SETTING**

Disabled Level 7

## **COMMAND MODE**

Global Configuration

## **COMMAND USAGE**

Using this command with a specified level enables remote logging and sets the minimum severity level to be saved.

Using this command without a specified level also enables remote logging, but restores the minimum severity level to the default.

## **EXAMPLE**

```
Console(config)#logging trap 4
Console(config)#
```

## clear log

This command clears messages from the log buffer.

#### **SYNTAX**

## clear log [flash | ram]

**flash** - Event history stored in flash memory (i.e., permanent memory).

**ram** - Event history stored in temporary RAM (i.e., memory flushed on power reset).

## **DEFAULT SETTING**

Flash and RAM

## **COMMAND MODE**

Privileged Exec

## **EXAMPLE**

Console#clear log Console#

## **RELATED COMMANDS**

show log (723)

## show log

This command displays the log messages stored in local memory.

## **SYNTAX**

## show log {flash | ram}

**flash** - Event history stored in flash memory (i.e., permanent memory).

**ram** - Event history stored in temporary RAM (i.e., memory flushed on power reset).

## **DEFAULT SETTING**

None

## **COMMAND MODE**

Privileged Exec

#### **COMMAND USAGE**

All log messages are retained in RAM and Flash after a warm restart (i.e., power is reset through the command interface).

All log messages are retained in Flash and purged from RAM after a cold restart (i.e., power is turned off and then on through the power source).

## **EXAMPLE**

The following example shows the event message stored in RAM.

```
Console#show log ram
[1] 00:01:30 2001-01-01

"VLAN 1 link-up notification."

level: 6, module: 5, function: 1, and event no.: 1
[0] 00:01:30 2001-01-01

"Unit 1, Port 1 link-up notification."

level: 6, module: 5, function: 1, and event no.: 1

Console#
```

## show logging

This command displays the configuration settings for logging messages to local switch memory, to an SMTP event handler, or to a remote syslog server.

#### **SYNTAX**

```
show logging {flash | ram | sendmail | trap}
```

**flash** - Displays settings for storing event messages in flash memory (i.e., permanent memory).

**ram** - Displays settings for storing event messages in temporary RAM (i.e., memory flushed on power reset).

**sendmail** - Displays settings for the SMTP event handler (page 729).

**trap** - Displays settings for the trap function.

## **DEFAULT SETTING**

None

#### **COMMAND MODE**

Privileged Exec

#### **EXAMPLE**

The following example shows that system logging is enabled, the message level for flash memory is "errors" (i.e., default level 3 - 0), and the message level for RAM is "debugging" (i.e., default level 7 - 0).

```
Console#show logging flash
Syslog logging: Enabled
History logging in FLASH: level errors
Console#show logging ram
Syslog logging: Enabled
History logging in RAM: level debugging
Console#
```

**Table 56: show logging flash/ram** - display description

| Field                    | Description                                                          |
|--------------------------|----------------------------------------------------------------------|
| Syslog logging           | Shows if system logging has been enabled via the logging on command. |
| History logging in FLASH | The message level(s) reported based on the logging history command.  |
| History logging in RAM   | The message level(s) reported based on the logging history command.  |

The following example displays settings for the trap function.

```
Console#show logging trap
Remote Log Status : Disabled
Remote Log Facility Type : Local use 7
Remote Log Level Type : Debugging messages
Remote Log Server IP Address : 0.0.0.0
Remote Log Server IP Address : 0.0.0.0
Remote Log Server IP Address : 0.0.0.0
Remote Log Server IP Address : 0.0.0.0
Remote Log Server IP Address : 0.0.0.0
Remote Log Server IP Address : 0.0.0.0
Console#
```

Table 57: show logging trap - display description

| Field                          | Description                                                                                                  |
|--------------------------------|----------------------------------------------------------------------------------------------------|
| Syslog logging                 | Shows if system logging has been enabled via the logging on command.                                         |
| REMOTELOG status               | Shows if remote logging has been enabled via the logging trap command.                                       |
| REMOTELOG facility type        | The facility type for remote logging of syslog messages as specified in the logging facility command.        |
| REMOTELOG level type           | The severity threshold for syslog messages sent to a remote server as specified in the logging trap command. |
| REMOTELOG<br>server IP address | The address of syslog servers as specified in the logging host command.                                      |

## **RELATED COMMANDS**

show logging sendmail (729)

## **SMTP ALERTS**

These commands configure SMTP event handling, and forwarding of alert messages to the specified SMTP servers and email recipients.

**Table 58: Event Logging Commands** 

| Command               | Function                               | Mode |
|-----------------------|----------------------------------------|------|
| logging sendmail      | Enables SMTP event handling            | GC   |
| logging sendmail host | SMTP servers to receive alert messages | GC   |

**Table 58: Event Logging Commands** (Continued)

| Command                               | Function                                              | Mode   |
|---------------------------------------|-------------------------------------------------------|--------|
| logging sendmail level                | Severity threshold used to trigger alert messages     | GC     |
| logging sendmail<br>destination-email | Email recipients of alert messages                    | GC     |
| logging sendmail source-<br>email     | Email address used for "From" field of alert messages | GC     |
| show logging sendmail                 | Displays SMTP event handler settings                  | NE, PE |

## logging sendmail

This command enables SMTP event handling. Use the **no** form to disable this function.

## **SYNTAX**

[no] logging sendmail

## **DEFAULT SETTING**

Enabled

## **COMMAND MODE**

Global Configuration

## **EXAMPLE**

Console(config)#logging sendmail
Console(config)#

# logging sendr

**sendmail** This command specifies SMTP servers that will be sent alert messages. Use the **no** form to remove an SMTP server.

#### **SYNTAX**

## [no] logging sendmail host ip-address

*ip-address* - IPv4 or IPv6 address of an SMTP server that will be sent alert messages for event handling.

## **DEFAULT SETTING**

None

## **COMMAND MODE**

Global Configuration

## **COMMAND USAGE**

You can specify up to three SMTP servers for event handing. However, you must enter a separate command to specify each server.

To send email alerts, the switch first opens a connection, sends all the email alerts waiting in the queue one by one, and finally closes the connection.

To open a connection, the switch first selects the server that successfully sent mail during the last connection, or the first server configured by this command. If it fails to send mail, the switch selects the next server in the list and tries to send mail again. If it still fails, the system will repeat the process at a periodic interval. (A trap will be triggered if the switch cannot successfully open a connection.)

## **EXAMPLE**

```
Console(config)#logging sendmail host 192.168.1.19
Console(config)#
```

# logging sendma

**sendmail** This command sets the severity threshold used to trigger alert messages. Use the **no** form to restore the default setting.

#### **SYNTAX**

## logging sendmail level |evel

## no logging sendmail level

*level* - One of the system message levels (page 720). Messages sent include the selected level down to level 0. (Range: 0-7; Default: 7)

## **DEFAULT SETTING**

Level 7

#### **COMMAND MODE**

Global Configuration

## **COMMAND USAGE**

The specified level indicates an event threshold. All events at this level or higher will be sent to the configured email recipients. (For example, using Level 7 will report all events from level 7 to level 0.)

#### EXAMPLE

This example will send email alerts for system errors from level 3 through 0.

```
Console(config)#logging sendmail level 3
Console(config)#
```

# logging sendmail destination-email

**sendmail** This command specifies the email recipients of alert messages. Use the **no** form to remove a recipient.

#### **SYNTAX**

## [no] logging sendmail destination-email email-address

*email-address* - The source email address used in alert messages. (Range: 1-41 characters)

## **DEFAULT SETTING**

None

#### **COMMAND MODE**

Global Configuration

#### **COMMAND USAGE**

You can specify up to five recipients for alert messages. However, you must enter a separate command to specify each recipient.

## **EXAMPLE**

```
Console(config)#logging sendmail destination-email ted@this-company.com
Console(config)#
```

# logging sendmail source-email

**sendmail** This command sets the email address used for the "From" field in alert messages. Use the **no** form to restore the default value.

## **SYNTAX**

## logging sendmail source-email email-address

## no logging sendmail source-email

*email-address* - The source email address used in alert messages. (Range: 1-41 characters)

## **DEFAULT SETTING**

None

## **COMMAND MODE**

Global Configuration

## **COMMAND USAGE**

You may use an symbolic email address that identifies the switch, or the address of an administrator responsible for the switch.

## **EXAMPLE**

```
Console(config)#logging sendmail source-email bill@this-company.com
Console(config)#
```

## show sendmail

logging This command displays the settings for the SMTP event handler.

## **COMMAND MODE**

Normal Exec, Privileged Exec

#### **EXAMPLE**

```
Console#show logging sendmail
SMTP servers
192.168.1.19
SMTP Minimum Severity Level: 7
SMTP destination email addresses
ted@this-company.com
SMTP Source Email Address: bill@this-company.com
SMTP Status: Enabled
Console#
```

## TIME

The system clock can be dynamically set by polling a set of specified time servers (NTP or SNTP). Maintaining an accurate time on the switch enables the system log to record meaningful dates and times for event entries. If the clock is not set, the switch will only record the time from the factory default set at the last bootup.

**Table 59: Time Commands** 

| Command                  | Function                                                       | Mode   |  |  |  |
|--------------------------|----------------------------------------------------------------|--------|--|--|--|
| SNTP Commands            |                                                                |        |  |  |  |
| sntp client              | Accepts time from specified time servers                       | GC     |  |  |  |
| sntp poll                | Sets the interval at which the client polls for time           | GC     |  |  |  |
| sntp server              | Specifies one or more time servers                             | GC     |  |  |  |
| show sntp                | Shows current SNTP configuration settings                      | NE, PE |  |  |  |
| NTP Commands             |                                                                |        |  |  |  |
| ntp authenticate         | Enables authentication for NTP traffic                         | GC     |  |  |  |
| ntp authentication-key   | Configures authentication keys                                 | GC     |  |  |  |
| ntp client               | Enables the NTP client for time updates from specified servers | GC     |  |  |  |
| ntp server               | Specifies NTP servers to poll for time updates                 | GC     |  |  |  |
| show ntp                 | Shows current NTP configuration settings                       | NE, PE |  |  |  |
| Manual Configuration Com | Manual Configuration Commands                                  |        |  |  |  |
| clock summer-time (date) | Configures summer time* for the switch's internal clock        | GC     |  |  |  |

Table 59: Time Commands (Continued)

| Command                        | Function                                                         | Mode   |
|--------------------------------|------------------------------------------------------------------|--------|
| clock summer-time (predefined) | Configures summer time* for the switch's internal clock          | GC     |
| clock summer-time (recurring)  | Configures summer time $^{\ast}$ for the switch's internal clock | GC     |
| clock timezone                 | Sets the time zone for the switch's internal clock               | GC     |
| calendar set                   | Sets the system date and time                                    | PE     |
| show calendar                  | Displays the current date and time setting                       | NE, PE |

<sup>\*</sup> Daylight savings time.

## **SNTP Commands**

## sntp client

This command enables SNTP client requests for time synchronization from NTP or SNTP time servers specified with the sntp server command. Use the **no** form to disable SNTP client requests.

### **SYNTAX**

[no] sntp client

#### **DEFAULT SETTING**

Disabled

## **COMMAND MODE**

Global Configuration

#### **COMMAND USAGE**

The time acquired from time servers is used to record accurate dates and times for log events. Without SNTP, the switch only records the time starting from the factory default set at the last bootup (i.e., 00:00:00, Jan. 1, 2001).

This command enables client time requests to time servers specified via the sntp server command. It issues time synchronization requests based on the interval set via the sntp poll command.

#### **EXAMPLE**

```
Console(config) #sntp server 10.1.0.19
Console(config) #sntp poll 60
Console(config) #sntp client
Console(config) #end
Console#show sntp
Current Time: Dec 23 02:52:44 2002
Poll Interval: 60
Current Mode: unicast
SNTP Status: Enabled
SNTP Server 137.92.140.80 0.0.0.0 0.0.0
Current Server: 137.92.140.80
Console#
```

## **RELATED COMMANDS**

sntp server (731) sntp poll (731) show sntp (732)

## sntp poll

This command sets the interval between sending time requests when the switch is set to SNTP client mode. Use the **no** form to restore to the default.

## **SYNTAX**

sntp poll seconds

## no sntp poll

seconds - Interval between time requests. (Range: 16-16384 seconds)

#### **DEFAULT SETTING**

16 seconds

#### **COMMAND MODE**

Global Configuration

#### **EXAMPLE**

```
Console(config)#sntp poll 60
Console#
```

## **RELATED COMMANDS**

sntp client (730)

## sntp server

This command sets the IP address of the servers to which SNTP time requests are issued. Use the this command with no arguments to clear all time servers from the current list. Use the **no** form to clear all time servers from the current list, or to clear a specific server.

## **SYNTAX**

```
sntp server [ip1 [ip2 [ip3]]]
no sntp server [ip1 [ip2 [ip3]]]
ip - IP address of an time server (NTP or SNTP).
(Range: 1 - 3 addresses)
```

## **DEFAULT SETTING**

None

## **COMMAND MODE**

Global Configuration

Time

## **COMMAND USAGE**

This command specifies time servers from which the switch will poll for time updates when set to SNTP client mode. The client will poll the time servers in the order specified until a response is received. It issues time synchronization requests based on the interval set via the sntp poll command.

#### **EXAMPLE**

```
Console(config)#sntp server 10.1.0.19
Console#
```

#### **RELATED COMMANDS**

sntp client (730) sntp poll (731) show sntp (732)

## show sntp

This command displays the current time and configuration settings for the SNTP client, and indicates whether or not the local time has been properly updated.

## **COMMAND MODE**

Normal Exec, Privileged Exec

## **COMMAND USAGE**

This command displays the current time, the poll interval used for sending time synchronization requests, and the current SNTP mode (i.e., unicast).

## **EXAMPLE**

```
Console#show sntp
Current Time : Nov 5 18:51:22 2006
Poll Interval : 16 seconds
Current Mode : Unicast
SNTP Status : Enabled
SNTP Server : 137.92.140.80 0.0.0.0 0.0.0
Current Server : 137.92.140.80
Console#
```

## **NTP Commands**

## ntp authenticate

This command enables authentication for NTP client-server communications. Use the **no** form to disable authentication.

## **SYNTAX**

[no] ntp authenticate

#### **DEFAULT SETTING**

Disabled

## **COMMAND MODE**

Global Configuration

#### COMMAND USAGE

You can enable NTP authentication to ensure that reliable updates are received from only authorized NTP servers. The authentication keys and their associated key number must be centrally managed and manually distributed to NTP servers and clients. The key numbers and key values must match on both the server and client.

#### **EXAMPLE**

```
Console (config) #ntp authenticate
Console(config)#
```

#### RELATED COMMANDS

ntp authentication-key (733)

## ntp key

authentication- This command configures authentication keys and key numbers to use when NTP authentication is enabled. Use the **no** form of the command to clear a specific authentication key or all keys from the current list.

#### SYNTAX

**ntp authentication-key** *number* **md5** *key* 

**no ntp authentication-key** [number]

number - The NTP authentication key ID number. (Range: 1-65535)

md5 - Specifies that authentication is provided by using the message digest algorithm 5.

key - An MD5 authentication key string. The key string can be up to 32 case-sensitive printable ASCII characters (no spaces).

## **DEFAULT SETTING**

None

## COMMAND MODE

Global Configuration

## **COMMAND USAGE**

The key number specifies a key value in the NTP authentication key list. Up to 255 keys can be configured on the switch. Re-enter this command for each server you want to configure.

Note that NTP authentication key numbers and values must match on both the server and client.

NTP authentication is optional. When enabled with the ntp authenticate command, you must also configure at least one key number using this command.

Time

Use the **no** form of this command without an argument to clear all authentication keys in the list.

#### **EXAMPLE**

```
Console(config) #ntp authentication-key 45 md5 thisiskey45 Console(config)#
```

#### **RELATED COMMANDS**

ntp authenticate (732)

## ntp client

This command enables NTP client requests for time synchronization from NTP time servers specified with the **ntp servers** command. Use the **no** form to disable NTP client requests.

#### **SYNTAX**

[no] ntp client

#### **DEFAULT SETTING**

Disabled

## **COMMAND MODE**

Global Configuration

## **COMMAND USAGE**

The SNTP and NTP clients cannot be enabled at the same time. First disable the SNTP client before using this command.

The time acquired from time servers is used to record accurate dates and times for log events. Without NTP, the switch only records the time starting from the factory default set at the last bootup (i.e., 00:00:00, Jan. 1, 2001).

This command enables client time requests to time servers specified via the **ntp servers** command. It issues time synchronization requests based on the interval set via the **ntp poll** command.

## **EXAMPLE**

```
Console(config)#ntp client
Console(config)#
```

#### **RELATED COMMANDS**

sntp client (730) ntp server (735)

## ntp server

This command sets the IP addresses of the servers to which NTP time requests are issued. Use the **no** form of the command to clear a specific time server or all servers from the current list.

#### **SYNTAX**

```
ntp server ip-address [key key-number]
no ntp server [ip-address]
```

ip-address - IP address of an NTP time server.

*key-number* - The number of an authentication key to use in communications with the server. (Range: 1-65535)

#### **DEFAULT SETTING**

Version number: 3

#### **COMMAND MODE**

Global Configuration

#### **COMMAND USAGE**

This command specifies time servers that the switch will poll for time updates when set to NTP client mode. It issues time synchronization requests based on the interval set with the **ntp poll** command. The client will poll all the time servers configured, the responses received are filtered and compared to determine the most reliable and accurate time update for the switch.

You can configure up to 50 NTP servers on the switch. Re-enter this command for each server you want to configure.

NTP authentication is optional. If enabled with the **ntp authenticate** command, you must also configure at least one key number using the **ntp authentication-key** command.

Use the **no** form of this command without an argument to clear all configured servers in the list.

## **EXAMPLE**

```
Console(config) #ntp server 192.168.3.20
Console(config) #ntp server 192.168.3.21
Console(config) #ntp server 192.168.5.23 key 19
Console(config) #
```

## **RELATED COMMANDS**

ntp client (734) show ntp (736)

## show ntp

This command displays the current time and configuration settings for the NTP client, and indicates whether or not the local time has been properly updated.

#### **COMMAND MODE**

Normal Exec, Privileged Exec

#### **COMMAND USAGE**

This command displays the current time, the poll interval used for sending time synchronization requests, and the current NTP mode (i.e., unicast).

#### **EXAMPLE**

```
Console#show ntp
Current Time
                       : Apr 29 13:57:32 2011
Polling
                        : 1024 seconds
Current Mode
                       : unicast
NTP Status
                       : Disabled
NTP Authenticate Status : Enabled
Last Update NTP Server : 0.0.0.0
                                        Port: 0
Last Update Time
                   : Jan 1 00:00:00 1970 UTC
NTP Server 192.168.3.20 version 3
NTP Server 192.168.3.21 version 3
NTP Server 192.168.4.22 version 3 key 19
NTP Authentication Key 19 md5 42V68751663T6K11P2J307210R885
Console#
```

## **Manual Configuration Commands**

# (date)

clock summer-time This command sets the start, end, and offset times of summer time (daylight savings time) for the switch on a one-time basis. Use the **no** form to disable summer time.

#### **SYNTAX**

clock summer-time name date b-date b-month b-year b-hour b-minute e-date e-month e-year e-hour e-minute [offset]

## no clock summer-time

name - Name of the time zone while summer time is in effect, usually an acronym. (Range: 1-30 characters)

b-date - Day of the month when summer time will begin. (Range: 1-31)

*b-month* - The month when summer time will (Options: january | february | march | april | may | june | july | august | september | october | november | december)

b-year- The year summer time will begin.

b-hour - The hour summer time will begin. (Range: 0-23 hours)

b-minute - The minute summer time will begin. (Range: 0-59 minutes)

e-date - Day of the month when summer time will end. (Range: 1-31)

*e-month* - The month when summer time will end. (Options: january | february | march | april | may | june | july | august | september | october | november | december)

e-year - The year summer time will end.

e-hour - The hour summer time will end. (Range: 0-23 hours)

*e-minute* - The minute summer time will end. (Range: 0-59 minutes)

offset - Summer time offset from the regular time zone, in minutes. (Range: 0-99 minutes)

#### **DEFAULT SETTING**

Disabled

#### **COMMAND MODE**

Global Configuration

#### **COMMAND USAGE**

In some countries or regions, clocks are adjusted through the summer months so that afternoons have more daylight and mornings have less. This is known as Summer Time, or Daylight Savings Time (DST). Typically, clocks are adjusted forward one hour at the start of spring and then adjusted backward in autumn.

This command sets the summer-time time zone relative to the currently configured time zone. To specify a time corresponding to your local time when summer time is in effect, you must indicate the number of minutes your summer-time time zone deviates from your regular time zone.

## **EXAMPLE**

```
Console(config) #clock summer-time DEST date april 1 2007 23 23 april 23 2007 23 23 60 Console(config)#
```

#### **RELATED COMMANDS**

show sntp (732)

# (predefined)

clock summer-time This command configures the summer time (daylight savings time) status and settings for the switch using predefined configurations for several major regions in the world. Use the **no** form to disable summer time.

#### **SYNTAX**

## clock summer-time name predefined [australia | europe | newzealand | usa]

#### no clock summer-time

name - Name of the timezone while summer time is in effect, usually an acronym. (Range: 1-30 characters)

## **DEFAULT SETTING**

Disabled

#### **COMMAND MODE**

Global Configuration

#### **COMMAND USAGE**

In some countries or regions, clocks are adjusted through the summer months so that afternoons have more daylight and mornings have less. This is known as Summer Time, or Daylight Savings Time (DST). Typically, clocks are adjusted forward one hour at the start of spring and then adjusted backward in autumn.

This command sets the summer-time time relative to the configured time zone. To specify the time corresponding to your local time when summer time is in effect, select the predefined summer-time time zone appropriate for your location, or manually configure summer time if these predefined configurations do not apply to your location (see clock summer-time (date) or clock summer-time (recurring).

Table 60: Predefined Summer-Time Parameters

| Region      | Start Time, Day,<br>Week, & Month      | End Time, Day,<br>Week, & Month         | Rel. Offset |
|-------------|----------------------------------------|-----------------------------------------|-------------|
| Australia   | 00:00:00, Sunday,<br>Week 5 of October | 23:59:59, Sunday,<br>Week 5 of March    | 60 min      |
| Europe      | 00:00:00, Sunday,<br>Week 5 of March   | 23:59:59, Sunday,<br>Week 5 of October  | 60 min      |
| New Zealand | 00:00:00, Sunday,<br>Week 1 of October | 23:59:59, Sunday,<br>Week 3 of March    | 60 min      |
| USA         | 00:00:00, Sunday,<br>Week 2 of March   | 23:59:59, Sunday,<br>Week 1 of November | 60 min      |

#### **EXAMPLE**

Console(config) #clock summer-time MESZ predefined europe Console(config)#

#### **RELATED COMMANDS**

show sntp (732)

# (recurring)

clock summer-time This command allows the user to manually configure the start, end, and offset times of summer time (daylight savings time) for the switch on a recurring basis. Use the **no** form to disable summer-time.

#### **SYNTAX**

clock summer-time name recurring b-week b-day b-month b-hour b-minute e-week e-day e-month e-hour e-minute [offset]

#### no clock summer-time

name - Name of the timezone while summer time is in effect, usually an acronym. (Range: 1-30 characters)

b-week - The week of the month when summer time will begin. (Range: 1-5)

b-day - The day of the week when summer time will begin. (Options: sunday | monday | tuesday | wednesday thursday | friday | saturday)

b-month - The month when summer time will begin. (Options: january | february | march | april | may | june | july | august | september | october | november | december)

b-hour - The hour when summer time will begin. (Range: 0-23 hours)

b-minute - The minute when summer time will begin. (Range: 0-59) minutes)

e-week - The week of the month when summer time will end. (Range: 1-5)

e-day - The day of the week summer time will end. (Options: sunday | monday | tuesday | wednesday | thursday | friday | saturday)

e-month - The month when summer time will end. (Options: january | february | march | april | may | june | july | august | september | october | november | december)

e-hour - The hour when summer time will end. (Range: 0-23 hours)

e-minute - The minute when summer time will end. (Range: 0-59 minutes)

offset - Summer-time offset from the regular time zone, in minutes. (Range: 0-99 minutes)

## **DEFAULT SETTING**

Disabled

#### **COMMAND MODE**

Global Configuration

#### **COMMAND USAGE**

In some countries or regions, clocks are adjusted through the summer months so that afternoons have more daylight and mornings have less. This is known as Summer Time, or Daylight Savings Time (DST). Typically, clocks are adjusted forward one hour at the start of spring and then adjusted backward in autumn.

This command sets the summer-time time zone relative to the currently configured time zone. To display a time corresponding to your local time when summer time is in effect, you must indicate the number of minutes your summer-time time zone deviates from your regular time zone.

#### **EXAMPLE**

```
Console(config)#clock summer-time MESZ recurring 1 friday june 23 59 3 saturday september 2 55 60 Console(config)#
```

### **RELATED COMMANDS**

show sntp (732)

## clock timezone

This command sets the time zone for the switch's internal clock.

#### **SYNTAX**

# clock timezone name hour hours minute minutes {before-utc | after-utc}

name - Name of timezone, usually an acronym. (Range: 1-30 characters)

hours - Number of hours before/after UTC. (Range: 0-12 hours before UTC, 0-13 hours after UTC)

minutes - Number of minutes before/after UTC. (Range: 0-59 minutes)

**before-utc** - Sets the local time zone before (east) of UTC.

**after-utc** - Sets the local time zone after (west) of UTC.

#### **DEFAULT SETTING**

None

#### **COMMAND MODE**

Global Configuration

#### **COMMAND USAGE**

This command sets the local time zone relative to the Coordinated Universal Time (UTC, formerly Greenwich Mean Time or GMT), based on the earth's prime meridian, zero degrees longitude. To display a time corresponding to your local time, you must indicate the number of hours and minutes your time zone is east (before) or west (after) of UTC.

#### **EXAMPLE**

```
Console(config) \# clock timezone Japan hours 8 minute 0 after-UTC Console(config) \#
```

#### RELATED COMMANDS

show sntp (732)

#### calendar set

This command sets the system clock. It may be used if there is no time server on your network, or if you have not configured the switch to receive signals from a time server.

#### **SYNTAX**

```
calendar set hour min sec {day month year | month day year}
```

```
hour - Hour in 24-hour format. (Range: 0 - 23)

min - Minute. (Range: 0 - 59)

sec - Second. (Range: 0 - 59)

day - Day of month. (Range: 1 - 31)

month - january | february | march | april | may | june | july |

august | september | october | november | december

year - Year (4-digit). (Range: 1970 - 2037)
```

#### **DEFAULT SETTING**

None

## **COMMAND MODE**

Privileged Exec

## **COMMAND USAGE**

Note that when SNTP is enabled, the system clock cannot be manually configured.

#### **EXAMPLE**

This example shows how to set the system clock to 15:12:34, February 1st, 2011.

```
Console#calendar set 15:12:34 1 February 2011
Console#
```

#### show calendar

This command displays the system clock.

#### **DEFAULT SETTING**

None

#### **COMMAND MODE**

Normal Exec, Privileged Exec

#### **EXAMPLE**

```
Console#show calendar
Current Time : Aug 23 11:51:23 2012
Time Zone : UTC, 00:00
Summer Time : MESZ, Australia region
Summer Time in Effect : No
Console#
```

## TIME RANGE

This section describes the commands used to sets a time range for use by other functions, such as Access Control Lists.

**Table 61: Time Range Commands** 

| Command         | Function                                                                     | Mode |
|-----------------|------------------------------------------------------------------------------|------|
| time-range      | Specifies the name of a time range, and enters time range configuration mode | GC   |
| absolute        | Sets the time range for the execution of a command                           | TR   |
| periodic        | Sets the time range for the periodic execution of a command                  | TR   |
| show time-range | Shows configured time ranges.                                                | PE   |

## time-range

This command specifies the name of a time range, and enters time range configuration mode. Use the **no** form to remove a previously specified time range.

#### **SYNTAX**

```
[no] time-range name
```

name - Name of the time range. (Range: 1-16 characters)

#### **DEFAULT SETTING**

None

### **COMMAND MODE**

Global Configuration

### **COMMAND USAGE**

This command sets a time range for use by other functions, such as Access Control Lists.

#### **EXAMPLE**

```
Console(config)#time-range r&d
Console(config-time-range)#
```

#### RELATED COMMANDS

Access Control Lists (920)

#### absolute

This command sets the time range for the execution of a command. Use the **no** form to remove a previously specified time.

#### **SYNTAX**

```
absolute start hour minute day month year
[end hour minutes day month year]

absolute end hour minutes day month year

no absolute

hour - Hour in 24-hour format. (Range: 0-23)

minute - Minute. (Range: 0-59)

day - Day of month. (Range: 1-31)

month - january | february | march | april | may | june | july |
august | september | october | november | december

year - Year (4-digit). (Range: 2009-2109)
```

### **DEFAULT SETTING**

None

#### **COMMAND MODE**

Time Range Configuration

#### **COMMAND USAGE**

If a time range is already configured, you must use the **no** form of this command to remove the current entry prior to configuring a new time range.

If both an absolute rule and one or more periodic rules are configured for the same time range (i.e., named entry), that entry will only take effect if the current time is within the absolute time range and one of the periodic time ranges.

#### **EXAMPLE**

This example configures the time for the single occurrence of an event.

```
Console(config) #time-range r&d
Console(config-time-range) #absolute start 1 1 1 april 2009 end 2 1 1 april
2009
Console(config-time-range) #
```

## periodic

This command sets the time range for the periodic execution of a command. Use the **no** form to remove a previously specified time range.

#### **SYNTAX**

```
[no] periodic {daily | friday | monday | saturday | sunday |
  thursday | tuesday | wednesday | weekdays | weekend}
  hour minute to {daily | friday | monday | saturday | sunday |
  thursday | tuesday | wednesday | weekdays | weekend |
  hour minute}
  daily - Daily
  friday - Friday
  monday - Monday
  saturday - Saturday
  sunday - Sunday
  thursday - Thursday
  tuesday - Tuesday
  wednesday - Wednesday
  weekdays - Weekdays
  weekend - Weekends
  hour - Hour in 24-hour format. (Range: 0-23)
  minute - Minute. (Range: 0-59)
```

## **DEFAULT SETTING**

None

#### **COMMAND MODE**

Time Range Configuration

### **COMMAND USAGE**

If a time range is already configured, you must use the **no** form of this command to remove the current entry prior to configuring a new time range.

If both an absolute rule and one or more periodic rules are configured for the same time range (i.e., named entry), that entry will only take effect if the current time is within the absolute time range and one of the periodic time ranges.

### **EXAMPLE**

This example configures a time range for the periodic occurrence of an event.

```
Console(config)#time-range sales
Console(config-time-range)#periodic daily 1 1 to 2 1
Console(config-time-range)#
```

## show time-range

This command shows configured time ranges.

#### **SYNTAX**

## **show time-range** [name]

name - Name of the time range. (Range: 1-30 characters)

## **DEFAULT SETTING**

None

#### **COMMAND MODE**

Privileged Exec

#### **EXAMPLE**

```
Console#show time-range r&d
Time-range r&d:
  absolute start 01:01 01 April 2009
  periodic Daily 01:01 to Daily 02:01
  periodic Daily 02:01 to Daily 03:01
Console#
```

## **SWITCH CLUSTERING**

Switch Clustering is a method of grouping switches together to enable centralized management through a single unit. Switches that support clustering can be grouped together regardless of physical location or switch type, as long as they are connected to the same local network.

**Table 62: Switch Cluster Commands** 

| Command                 | Function                                           | Mode |
|-------------------------|----------------------------------------------------|------|
| cluster                 | Configures clustering on the switch                | GC   |
| cluster commander       | Configures the switch as a cluster Commander       | GC   |
| cluster ip-pool         | Sets the cluster IP address pool for Members       | GC   |
| cluster member          | Sets Candidate switches as cluster members         | GC   |
| rcommand                | Provides configuration access to Member switches   | GC   |
| show cluster            | Displays the switch clustering status              | PE   |
| show cluster members    | Displays current cluster Members                   | PE   |
| show cluster candidates | Displays current cluster Candidates in the network | PE   |

## Using Switch Clustering

A switch cluster has a primary unit called the "Commander" which is used to manage all other "Member" switches in the cluster. The management station can use either Telnet or the web interface to communicate directly with the Commander through its IP address, and

then use the Commander to manage the Member switches through the cluster's "internal" IP addresses.

Clustered switches must be in the same Ethernet broadcast domain. In other words, clustering only functions for switches which can pass information between the Commander and potential Candidates or active Members through VLAN 4093.

Once a switch has been configured to be a cluster Commander, it automatically discovers other cluster-enabled switches in the network. These "Candidate" switches only become cluster Members when manually selected by the administrator through the management station.

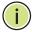

**Note:** Cluster Member switches can be managed either through a Telnet connection to the Commander, or through a web management connection to the Commander. When using a console connection, from the Commander CLI prompt, use the rcommand to connect to the Member switch.

## cluster

This command enables clustering on the switch. Use the **no** form to disable clustering.

#### **SYNTAX**

[no] cluster

## **DEFAULT SETTING**

Disabled

#### **COMMAND MODE**

Global Configuration

#### **COMMAND USAGE**

To create a switch cluster, first be sure that clustering is enabled on the switch (the default is enabled), then set the switch as a Cluster Commander. Set a Cluster IP Pool that does not conflict with any other IP subnets in the network. Cluster IP addresses are assigned to switches when they become Members and are used for communication between Member switches and the Commander.

Switch clusters are limited to the same Ethernet broadcast domain.

There can be up to 100 candidates and 36 member switches in one cluster.

A switch can only be a Member of one cluster.

Configured switch clusters are maintained across power resets and network changes.

#### **EXAMPLE**

```
Console(config)#cluster
Console(config)#
```

## cluster commander

This command enables the switch as a cluster Commander. Use the **no** form to disable the switch as cluster Commander.

#### **SYNTAX**

[no] cluster commander

#### **DEFAULT SETTING**

Disabled

#### **COMMAND MODE**

Global Configuration

### **COMMAND USAGE**

Once a switch has been configured to be a cluster Commander, it automatically discovers other cluster-enabled switches in the network. These "Candidate" switches only become cluster Members when manually selected by the administrator through the management station.

Cluster Member switches can be managed through a Telnet connection to the Commander. From the Commander CLI prompt, use the rcommand id command to connect to the Member switch.

#### **EXAMPLE**

```
Console(config)#cluster commander
Console(config)#
```

## cluster ip-pool

This command sets the cluster IP address pool. Use the **no** form to reset to the default address.

#### **SYNTAX**

## cluster ip-pool ip-address

#### no cluster ip-pool

*ip-address* - The base IP address for IP addresses assigned to cluster Members. The IP address must start 10.x.x.x.

## **DEFAULT SETTING**

10.254.254.1

#### **COMMAND MODE**

Global Configuration

#### **COMMAND USAGE**

An "internal" IP address pool is used to assign IP addresses to Member switches in the cluster. Internal cluster IP addresses are in the form 10.x.x.member-ID. Only the base IP address of the pool needs to be set since Member IDs can only be between 1 and 36.

Set a Cluster IP Pool that does not conflict with addresses in the network IP subnet. Cluster IP addresses are assigned to switches when they become Members and are used for communication between Member switches and the Commander.

You cannot change the cluster IP pool when the switch is currently in Commander mode. Commander mode must first be disabled.

#### **EXAMPLE**

```
Console(config)#cluster ip-pool 10.2.3.4
Console(config)#
```

#### cluster member

This command configures a Candidate switch as a cluster Member. Use the **no** form to remove a Member switch from the cluster.

#### **SYNTAX**

cluster member mac-address mac-address id member-id no cluster member id member-id

mac-address - The MAC address of the Candidate switch.

member-id - The ID number to assign to the Member switch.
(Range: 1-36)

#### **DEFAULT SETTING**

No Members

#### **COMMAND MODE**

Global Configuration

## **COMMAND USAGE**

The maximum number of cluster Members is 36.

The maximum number of cluster Candidates is 100.

#### **EXAMPLE**

```
Console(config)#cluster member mac-address 00-12-34-56-78-9a id 5 Console(config)#
```

#### rcommand

This command provides access to a cluster Member CLI for configuration.

#### **SYNTAX**

#### rcommand id member-id

member-id - The ID number of the Member switch. (Range: 1-36)

#### **COMMAND MODE**

Privileged Exec

#### **COMMAND USAGE**

This command only operates through a Telnet connection to the Commander switch. Managing cluster Members using the local console CLI on the Commander is not supported.

There is no need to enter the username and password for access to the Member switch CLI.

#### **EXAMPLE**

```
Console#rcommand id 1
     CLI session with the DG-FS4528E is opened.
     To end the CLI session, enter [Exit].
Vty-0#
```

## show cluster

This command shows the switch clustering configuration.

#### **COMMAND MODE**

Privileged Exec

#### **EXAMPLE**

```
Console#show cluster
                   : commander
Interval Heartbeat : 30
Heartbeat Loss Count : 3 seconds
Number of Members : 1
Number of Candidates: 2
Console#
```

## show members

**cluster** This command shows the current switch cluster members.

## **COMMAND MODE**

Privileged Exec

#### **EXAMPLE**

Console#show cluster members Cluster Members: : 1 : Active member ID Role IP Address : 10.254.254.2 MAC Address : 00-17-7C-00-00-FE Description : DG-FS4528E Console#

## show candidates

**cluster** This command shows the discovered Candidate switches in the network.

## **COMMAND MODE**

Privileged Exec

## **EXAMPLE**

Console#show cluster candidates Cluster Candidates: MAC Address Description \_\_\_\_\_\_ Active member 00-17-7C-00-00-FE DG-FS4528E 00-17-7C-0B-47-A0 DG-FS4528E CANDIDATE Console#

# **SNMP COMMANDS**

SNMP commands control access to this switch from management stations using the Simple Network Management Protocol (SNMP), as well as the error types sent to trap managers.

SNMP Version 3 also provides security features that cover message integrity, authentication, and encryption; as well as controlling user access to specific areas of the MIB tree. To use SNMPv3, first set an SNMP engine ID (or accept the default), specify read and write access views for the MIB tree, configure SNMP user groups with the required security model (i.e., SNMP v1, v2c or v3) and security level (i.e., authentication and privacy), and then assign SNMP users to these groups, along with their specific authentication and privacy passwords.

**Table 60: SNMP Commands** 

| Command                  | Function                                                              | Mode   |  |
|--------------------------|-----------------------------------------------------------------------|--------|--|
| General SNMP Commands    |                                                                       |        |  |
| snmp-server              | Enables the SNMP agent                                                | GC     |  |
| snmp-server community    | Sets up the community access string to permit access to SNMP commands | GC     |  |
| snmp-server contact      | Sets the system contact string                                        | GC     |  |
| snmp-server location     | Sets the system location string                                       | GC     |  |
| show snmp                | Displays the status of SNMP communications                            | NE, PE |  |
| SNMP Target Host Comma   | ands                                                                  |        |  |
| snmp-server enable traps | Enables the device to send SNMP traps (i.e., SNMP notifications)      | GC     |  |
| snmp-server host         | Specifies the recipient of an SNMP notification operation             | GC     |  |
| SNMPv3 Engine Command    | ds                                                                    |        |  |
| snmp-server engine-id    | Sets the SNMP engine ID                                               | GC     |  |
| snmp-server group        | Adds an SNMP group, mapping users to views                            | GC     |  |
| snmp-server user         | Adds a user to an SNMP group                                          | GC     |  |
| snmp-server view         | Adds an SNMP view                                                     | GC     |  |
| show snmp engine-id      | Shows the SNMP engine ID                                              | PE     |  |
| show snmp group          | Shows the SNMP groups                                                 | PE     |  |
| show snmp user           | Shows the SNMP users                                                  | PE     |  |
| show snmp view           | Shows the SNMP views                                                  | PE     |  |

Table 60: SNMP Commands (Continued)

| Command                                                             | Function                                                                                                    | Mode      |  |
|---------------------------------------------------------------------|----------------------------------------------------------------------------------------------------|-----------|--|
| Notification Log Command                                            | l's                                                                                                    |           |  |
| nlm                                                                 | Enables the specified notification log                                                                                                    | GC        |  |
| snmp-server notify-filter                                           | Creates a notification log and specifies the target host                                                                                              | GC        |  |
| show nlm oper-status                                                | Shows operation status of configured notification logs                                                                                                | PE        |  |
| show snmp notify-filter                                             | Displays the configured notification logs                                                                                                    | PE        |  |
| ATC Trap Commands                                                   |                                                                                                    |           |  |
| snmp-server enable port-<br>traps atc broadcast-<br>alarm-clear     | Sends a trap when broadcast traffic falls beneath the lower threshold after a storm control response has been triggered                               | IC (Port) |  |
| snmp-server enable port-<br>traps atc broadcast-<br>alarm-fire      | Sends a trap when broadcast traffic exceeds the upper threshold for automatic storm control                                                           | IC (Port) |  |
| snmp-server enable port-<br>traps atc broadcast-<br>control-apply   | Sends a trap when broadcast traffic exceeds the upper threshold for automatic storm control and the apply timer expires                               | IC (Port) |  |
| snmp-server enable port-<br>traps atc broadcast-<br>control-release | Sends a trap when broadcast traffic falls beneath the lower threshold after a storm control response has been triggered and the release timer expires | IC (Port) |  |
| snmp-server enable port-<br>traps atc multicast-alarm-<br>clear     | Sends a trap when multicast traffic falls beneath the lower threshold after a storm control response has been triggered                               | IC (Port) |  |
|                                                                     | Sends a trap when multicast traffic exceeds the upper threshold for automatic storm control                                                           | IC (Port) |  |
| snmp-server enable port-<br>traps atc multicast-<br>control-apply   | Sends a trap when multicast traffic exceeds the upper threshold for automatic storm control and the apply timer expires                               | IC (Port) |  |
| snmp-server enable port-<br>traps atc multicast-<br>control-release | Sends a trap when multicast traffic falls beneath the lower threshold after a storm control response has been triggered and the release timer expires | IC (Port) |  |
| Additional Trap Commands                                            |                                                                                                    |           |  |
| memory                                                              | Sets the rising and falling threshold for the memory utilization alarm                                                                                | GC        |  |
| process cpu                                                         | Sets the rising and falling threshold for the CPU utilization alarm                                                                                   | GC        |  |
| show memory                                                         | Shows memory utilization parameters                                                                                                    | PE        |  |
| show process cpu                                                    | Shows CPU utilization parameters                                                                                                    | PE        |  |

**snmp-server** This command enables the SNMPv3 engine and services for all management clients (i.e., versions 1, 2c, 3). Use the **no** form to disable the server.

## **SYNTAX**

[no] snmp-server

## **DEFAULT SETTING**

Enabled

#### **COMMAND MODE**

Global Configuration

## **EXAMPLE**

```
Console(config) #snmp-server
Console(config)#
```

# community

**snmp-server** This command defines community access strings used to authorize management access by clients using SNMP v1 or v2c. Use the **no** form to remove the specified community string.

#### **SYNTAX**

## snmp-server community string [ro | rw]

## no snmp-server community string

string - Community string that acts like a password and permits access to the SNMP protocol. (Maximum length: 32 characters, case sensitive; Maximum number of strings: 5)

ro - Specifies read-only access. Authorized management stations are only able to retrieve MIB objects.

rw - Specifies read/write access. Authorized management stations are able to both retrieve and modify MIB objects.

#### **DEFAULT SETTING**

public - Read-only access. Authorized management stations are only able to retrieve MIB objects.

private - Read/write access. Authorized management stations are able to both retrieve and modify MIB objects.

## **COMMAND MODE**

Global Configuration

## **EXAMPLE**

```
Console(config) #snmp-server community alpha rw
Console(config)#
```

**snmp-server** This command sets the system contact string. Use the **no** form to remove **contact** the system contact information.

#### SYNTAX

### snmp-server contact string

no snmp-server contact

string - String that describes the system contact information. (Maximum length: 255 characters)

#### **DEFAULT SETTING**

None

#### **COMMAND MODE**

Global Configuration

#### **EXAMPLE**

```
Console(config) #snmp-server contact Paul
Console(config)#
```

#### **RELATED COMMANDS**

snmp-server location (670)

**snmp-server** This command sets the system location string. Use the **no** form to remove location the location string.

#### SYNTAX

## snmp-server location text

## no snmp-server location

text - String that describes the system location. (Maximum length: 255 characters)

#### **DEFAULT SETTING**

None

#### **COMMAND MODE**

Global Configuration

## **EXAMPLE**

```
Console(config)#snmp-server location WC-19
Console(config)#
```

## **RELATED COMMANDS**

snmp-server contact (669)

**show snmp** This command can be used to check the status of SNMP communications.

#### **DEFAULT SETTING**

None

#### **COMMAND MODE**

Normal Exec, Privileged Exec

#### **COMMAND USAGE**

This command provides information on the community access strings, counter information for SNMP input and output protocol data units, and whether or not SNMP logging has been enabled with the snmp-server enable traps command.

#### **EXAMPLE**

```
Console#show snmp
SNMP Agent : Enabled
SNMP Traps :
Authentication : Enabled
Link-up-down : Enabled
SNMP Communities :
  1. public, and the access level is read-only
  2. private, and the access level is read/write
0 SNMP packets input
   0 Bad SNMP version errors
   0 Unknown community name
   O Illegal operation for community name supplied
   0 Encoding errors
   0 Number of requested variables
   0 Number of altered variables
   0 Get-request PDUs
   0 Get-next PDUs
   0 Set-request PDUs
0 SNMP packets output
   0 Too big errors
   0 No such name errors
   0 Bad values errors
   0 General errors
   O Response PDUs
   0 Trap PDUs
SNMP Logging: Disabled
Console#
```

snmp-server enable This command enables this device to send Simple Network Management Protocol traps or informs (i.e., SNMP notifications). Use the **no** form to disable SNMP notifications.

#### **SYNTAX**

## [no] snmp-server enable traps [authentication | link-up-down | ethernet cfm]

authentication - Keyword to issue authentication failure notifications.

**link-up-down** - Keyword to issue link-up or link-down notifications.

ethernet cfm - Connectivity Fault Management traps. For more information on these traps, see "CFM Commands" on page 1127.

#### **DEFAULT SETTING**

Issue authentication and link-up-down traps.

#### **COMMAND MODE**

Global Configuration

#### **COMMAND USAGE**

If you do not enter an **snmp-server enable traps** command, no notifications controlled by this command are sent. In order to configure this device to send SNMP notifications, you must enter at least one **snmp-server enable traps** command. If you enter the command with no keywords, both authentication and link-up-down notifications are enabled. If you enter the command with a keyword, only the notification type related to that keyword is enabled.

The **snmp-server enable traps** command is used in conjunction with the **snmp-server** host command. Use the **snmp-server** host command to specify which host or hosts receive SNMP notifications. In order to send notifications, you must configure at least one **snmp-server** host command.

The authentication, link-up, and link-down traps are legacy notifications, and therefore when used for SNMP Version 3 hosts, they must be enabled in conjunction with the corresponding entries in the Notify View assigned by the snmp-server group command.

#### **EXAMPLE**

Console(config)#snmp-server enable traps link-up-down
Console(config)#

## **RELATED COMMANDS**

snmp-server host (673)

snmp-server host This command specifies the recipient of a Simple Network Management Protocol notification operation. Use the **no** form to remove the specified host.

#### **SYNTAX**

```
snmp-server host host-addr [inform [retry retries |
   timeout seconds]] community-string
   [version {1 | 2c | 3 {auth | noauth | priv} [udp-port port]}
```

## no snmp-server host host-addr

host-addr - Internet address of the host (the targeted recipient). (Maximum host addresses: 5 trap destination IP address entries)

**inform** - Notifications are sent as inform messages. Note that this option is only available for version 2c and 3 hosts. (Default: traps are used)

retries - The maximum number of times to resend an inform message if the recipient does not acknowledge receipt. (Range: 0-255; Default: 3)

seconds - The number of seconds to wait for an acknowledgment before resending an inform message. (Range: 0-2147483647 centiseconds; Default: 1500 centiseconds)

community-string - Password-like community string sent with the notification operation to SNMP V1 and V2c hosts. Although you can set this string using the **snmp-server host** command by itself, we recommend defining it with the snmp-server community command prior to using the **snmp-server host** command. (Maximum length: 32 characters)

version - Specifies whether to send notifications as SNMP Version 1, 2c or 3 traps. (Range: 1, 2c, 3; Default: 1)

auth | noauth | priv - This group uses SNMPv3 with authentication, no authentication, or with authentication and privacy. See "Simple Network Management Protocol" on page 402 for further information about these authentication and encryption options.

port - Host UDP port to use. (Range: 1-65535; Default: 162)

#### **DEFAULT SETTING**

Host Address: None Notification Type: Traps

SNMP Version: 1 UDP Port: 162

#### **COMMAND MODE**

Global Configuration

#### **COMMAND USAGE**

If you do not enter an **snmp-server host** command, no notifications are sent. In order to configure the switch to send SNMP notifications, you must enter at least one **snmp-server host** command. In order to enable multiple hosts, you must issue a separate **snmp-server host** command for each host.

The **snmp-server host** command is used in conjunction with the snmp-server enable traps command. Use the snmp-server enable traps command to enable the sending of traps or informs and to specify which SNMP notifications are sent globally. For a host to receive notifications, at least one snmp-server enable traps command and the **snmp-server host** command for that host must be enabled.

Some notification types cannot be controlled with the snmp-server enable traps command. For example, some notification types are always enabled.

Notifications are issued by the switch as trap messages by default. The recipient of a trap message does not send a response to the switch. Traps are therefore not as reliable as inform messages, which include a request for acknowledgement of receipt. Informs can be used to ensure that critical information is received by the host. However, note that informs consume more system resources because they must be kept in memory until a response is received. Informs also add to network traffic. You should consider these effects when deciding whether to issue notifications as traps or informs.

To send an inform to a SNMPv2c host, complete these steps:

- **1.** Enable the SNMP agent (page 668).
- **2.** Create a view with the required notification messages (page 679).
- **3.** Create a group that includes the required notify view (page 676).
- **4.** Allow the switch to send SNMP traps; i.e., notifications (page 671).
- **5.** Specify the target host that will receive inform messages with the **snmp-server host** command as described in this section.

To send an inform to a SNMPv3 host, complete these steps:

- 1. Enable the SNMP agent (page 668).
- 2. Create a local SNMPv3 user to use in the message exchange process (page 677).
- 3. Create a view with the required notification messages (page 679).
- **4.** Create a group that includes the required notify view (page 676).
- **5.** Allow the switch to send SNMP traps; i.e., notifications (page 671).
- **6.** Specify the target host that will receive inform messages with the **snmp-server host** command as described in this section.

The switch can send SNMP Version 1, 2c or 3 notifications to a host IP address, depending on the SNMP version that the management station supports. If the **snmp-server host** command does not specify the SNMP version, the default is to send SNMP version 1 notifications.

If you specify an SNMP Version 3 host, then the community string is interpreted as an SNMP user name. The user name must first be defined with the snmp-server user command. Otherwise, an SNMPv3 group will be automatically created by the **snmp-server host** command using the name of the specified community string, and default settings for the read, write, and notify view.

#### **EXAMPLE**

```
Console(config) #snmp-server host 10.1.19.23 batman
Console(config)#
```

#### RELATED COMMANDS

snmp-server enable traps (671)

**snmp-server** This command configures an identification string for the SNMPv3 engine. engine-id Use the **no** form to restore the default.

#### **SYNTAX**

```
snmp-server engine-id {local | remote {ip-address}}
   engineid-string
no snmp-server engine-id {local | remote {ip-address}}
   local - Specifies the SNMP engine on this switch.
   remote - Specifies an SNMP engine on a remote device.
   ip-address - The Internet address of the remote device.
   engineid-string - String identifying the engine ID. (Range: 1-26
   hexadecimal characters)
```

## **DEFAULT SETTING**

A unique engine ID is automatically generated by the switch based on its MAC address.

### **COMMAND MODE**

Global Configuration

#### **COMMAND USAGE**

An SNMP engine is an independent SNMP agent that resides either on this switch or on a remote device. This engine protects against message replay, delay, and redirection. The engine ID is also used in combination with user passwords to generate the security keys for authenticating and encrypting SNMPv3 packets.

A remote engine ID is required when using SNMPv3 informs. (See the snmp-server host command.) The remote engine ID is used to compute the security digest for authentication and encryption of packets passed between the switch and a user on the remote host. SNMP passwords are localized using the engine ID of the authoritative agent. For informs, the authoritative SNMP agent is the remote agent. You therefore need to configure the remote agent's SNMP engine ID before you can send proxy requests or informs to it.

Trailing zeroes need not be entered to uniquely specify a engine ID. In other words, the value "0123456789" is equivalent to "0123456789" followed by 16 zeroes for a local engine ID.

A local engine ID is automatically generated that is unique to the switch. This is referred to as the default engine ID. If the local engine ID is deleted or changed, all SNMP users will be cleared. You will need to reconfigure all existing users (page 677).

#### **EXAMPLE**

```
Console(config) #snmp-server engine-id local 1234567890
Console(config) #snmp-server engineID remote 9876543210 192.168.1.19
Console(config)#
```

#### RELATED COMMANDS

snmp-server host (673)

**snmp-server group** This command adds an SNMP group, mapping SNMP users to SNMP views. Use the **no** form to remove an SNMP group.

#### **SYNTAX**

```
snmp-server group groupname
   {v1 | v2c | v3 {auth | noauth | priv}}
   [read readview] [write writeview] [notify notifyview]
```

### no snmp-server group groupname

```
groupname - Name of an SNMP group. (Range: 1-32 characters)
```

**v1** | **v2c** | **v3** - Use SNMP version 1, 2c or 3.

auth | noauth | priv - This group uses SNMPv3 with authentication, no authentication, or with authentication and privacy. See "Simple Network Management Protocol" on page 402 for further information about these authentication and encryption options.

readview - Defines the view for read access. (1-32 characters)

writeview - Defines the view for write access. (1-32 characters)

*notifyview* - Defines the view for notifications. (1-32 characters)

### **DEFAULT SETTING**

Default groups: public<sup>11</sup> (read only), private<sup>12</sup> (read/write) readview - Every object belonging to the Internet OID space (1). writeview - Nothing is defined. notifyview - Nothing is defined.

#### **COMMAND MODE**

Global Configuration

#### **COMMAND USAGE**

A group sets the access policy for the assigned users.

<sup>11.</sup> No view is defined.

<sup>12.</sup> Maps to the defaultview.

When authentication is selected, the MD5 or SHA algorithm is used as specified in the snmp-server user command.

When privacy is selected, the DES 56-bit algorithm is used for data encryption.

For additional information on the notification messages supported by this switch, see Table 30, "Supported Notification Messages," on page 412. Also, note that the authentication, link-up and link-down messages are legacy traps and must therefore be enabled in conjunction with the snmp-server enable traps command.

#### **EXAMPLE**

```
Console(config) #snmp-server group r&d v3 auth write daily
Console(config)#
```

snmp-server user This command adds a user to an SNMP group, restricting the user to a specific SNMP Read, Write, or Notify View. Use the **no** form to remove a user from an SNMP group.

#### **SYNTAX**

**snmp-server user** *username groupname* [**remote** *ip-address*] {v1 | v2c | v3 [encrypted] [auth {md5 | sha} auth-password [priv des56 priv-password]]

**no snmp-server user** *username* {v1 | v2c | v3 | remote}

username - Name of user connecting to the SNMP agent. (Range: 1-32 characters)

groupname - Name of an SNMP group to which the user is assigned. (Range: 1-32 characters)

**remote** - Specifies an SNMP engine on a remote device.

*ip-address* - The Internet address of the remote device.

**v1** | **v2c** | **v3** - Use SNMP version 1, 2c or 3.

**encrypted** - Accepts the password as encrypted input.

auth - Uses SNMPv3 with authentication.

md5 | sha - Uses MD5 or SHA authentication.

auth-password - Authentication password. Enter as plain text if the encrypted option is not used. Otherwise, enter an encrypted password. (A minimum of eight characters is required.)

**priv des56** - Uses SNMPv3 with privacy with DES56 encryption.

priv-password - Privacy password. Enter as plain text if the **encrypted** option is not used. Otherwise, enter an encrypted password.

#### **DEFAULT SETTING**

None

#### **COMMAND MODE**

Global Configuration

#### **COMMAND USAGE**

Local users (i.e., the command does not specify a remote engine identifier) must be configured to authorize management access for SNMPv3 clients, or to identify the source of SNMPv3 trap messages sent from the local switch.

Remote users (i.e., the command specifies a remote engine identifier) must be configured to identify the source of SNMPv3 inform messages sent from the local switch.

The SNMP engine ID is used to compute the authentication/privacy digests from the password. You should therefore configure the engine ID with the snmp-server engine-id command before using this configuration command.

Before you configure a remote user, use the snmp-server engine-id command to specify the engine ID for the remote device where the user resides. Then use the **snmp-server user** command to specify the user and the IP address for the remote device where the user resides. The remote agent's SNMP engine ID is used to compute authentication/privacy digests from the user's password. If the remote engine ID is not first configured, the **snmp-server user** command specifying a remote user will fail.

SNMP passwords are localized using the engine ID of the authoritative agent. For informs, the authoritative SNMP agent is the remote agent. You therefore need to configure the remote agent's SNMP engine ID before you can send proxy requests or informs to it.

#### **EXAMPLE**

```
Console(config) #snmp-server user steve group r&d v3 auth md5 greenpeace priv des56 einstien
Console(config) #snmp-server user mark group r&d remote 192.168.1.19 v3 auth md5 greenpeace priv des56 einstien
Console(config)#
```

## snmp-server view

This command adds an SNMP view which controls user access to the MIB. Use the **no** form to remove an SNMP view.

#### **SYNTAX**

snmp-server view view-name oid-tree {included | excluded}
no snmp-server view view-name

view-name - Name of an SNMP view. (Range: 1-32 characters) oid-tree - Object identifier of a branch within the MIB tree. Wild cards can be used to mask a specific portion of the OID string. (Refer to the examples.)

included - Defines an included view.excluded - Defines an excluded view.

#### **DEFAULT SETTING**

defaultview (includes access to the entire MIB tree)

#### **COMMAND MODE**

Global Configuration

#### **COMMAND USAGE**

Views are used in the snmp-server group command to restrict user access to specified portions of the MIB tree.

The predefined view "defaultview" includes access to the entire MIB tree.

## **EXAMPLES**

This view includes MIB-2.

```
Console(config)#snmp-server view mib-2 1.3.6.1.2.1 included Console(config)#
```

This view includes the MIB-2 interfaces table, ifDescr. The wild card is used to select all the index values in this table.

```
Console(config) #snmp-server view ifEntry.2 1.3.6.1.2.1.2.2.1.*.2 included Console(config)#
```

This view includes the MIB-2 interfaces table, and the mask selects all index entries.

```
\label{lem:console} $$\operatorname{Console}(\operatorname{config}) \# \operatorname{snmp-server} $$ \text{ view ifEntry.a 1.3.6.1.2.1.2.2.1.1.*} $$ included $$\operatorname{Console}(\operatorname{config}) \# $$
```

## show snmp engineid

**show snmp engine-** This command shows the SNMP engine ID.

#### **COMMAND MODE**

Privileged Exec

#### **EXAMPLE**

This example shows the default engine ID.

## Table 61: show snmp engine-id - display description

| Field                  | Description                                                                                           |
|------------------------|----------------------------------------------------------------------------------------------------|
| Local SNMP engineID    | String identifying the engine ID.                                                                     |
| Local SNMP engineBoots | The number of times that the engine has (re-)initialized since the snmp EngineID was last configured. |
| Remote SNMP engineID   | String identifying an engine ID on a remote device.                                                   |
| IP address             | IP address of the device containing the corresponding remote SNMP engine.                             |

## show snmp group

Four default groups are provided – SNMPv1 read-only access and read/write access, and SNMPv2c read-only access and read/write access.

## **COMMAND MODE**

Privileged Exec

## **EXAMPLE**

```
Console#show snmp group
Group Name: r&d
Security Model: v3
Read View: defaultview
Write View: daily
Notify View: none
Storage Type: permanent
Row Status: active
Group Name: public
Security Model: v1
Read View: defaultview
Write View: none
Notify View: none
Storage Type: volatile
Row Status: active
Group Name: public
Security Model: v2c
Read View: defaultview
```

Write View: none Notify View: none Storage Type: volatile Row Status: active

Group Name: private
Security Model: v1
Read View: defaultview
Write View: defaultview
Notify View: none

Notify View: none Storage Type: volatile Row Status: active

Group Name: private Security Model: v2c Read View: defaultview Write View: defaultview Notify View: none Storage Type: volatile Row Status: active

Console#

Table 62: show snmp group - display description

| Field          | Description                      |
|----------------|----------------------------------|
| groupname      | Name of an SNMP group.           |
| security model | The SNMP version.                |
| readview       | The associated read view.        |
| writeview      | The associated write view.       |
| notifyview     | The associated notify view.      |
| storage-type   | The storage type for this entry. |
| Row Status     | The row status of this entry.    |

## **show snmp user** This command shows information on SNMP users.

## COMMAND MODE Privileged Exec

### **EXAMPLE**

Console#show snmp user

EngineId: 800000ca030030f1df9ca00000

User Name: steve

Authentication Protocol: md5 Privacy Protocol: des56 Storage Type: nonvolatile

Row Status: active

SNMP remote user

EngineId: 80000000030004e2b316c54321

User Name: mark

Authentication Protocol: mdt Privacy Protocol: des56 Storage Type: nonvolatile Row Status: active

Console#

Table 63: show snmp user - display description

| Field                   | Description                                               |
|-------------------------|-----------------------------------------------------------|
| EngineId                | String identifying the engine ID.                         |
| User Name               | Name of user connecting to the SNMP agent.                |
| Authentication Protocol | The authentication protocol used with SNMPv3.             |
| Privacy Protocol        | The privacy protocol used with SNMPv3.                    |
| Storage Type            | The storage type for this entry.                          |
| Row Status              | The row status of this entry.                             |
| SNMP remote user        | A user associated with an SNMP engine on a remote device. |

**show snmp view** This command shows information on the SNMP views.

#### **COMMAND MODE**

Privileged Exec

## **EXAMPLE**

Console#show snmp view View Name: mib-2 Subtree OID: 1.2.2.3.6.2.1 View Type: included Storage Type: permanent Row Status: active View Name: defaultview Subtree OID: 1 View Type: included Storage Type: volatile Row Status: active Console#

Table 64: show snmp view - display description

| Field        | Description                                    |
|--------------|------------------------------------------------|
| View Name    | Name of an SNMP view.                          |
| Subtree OID  | A branch in the MIB tree.                      |
| View Type    | Indicates if the view is included or excluded. |
| Storage Type | The storage type for this entry.               |
| Row Status   | The row status of this entry.                  |

**nlm** This command enables or disables the specified notification log.

#### **SYNTAX**

[no] nlm filter-name

filter-name - Notification log name. (Range: 1-32 characters)

#### **DEFAULT SETTING**

Enabled

#### **COMMAND MODE**

Global Configuration

#### **COMMAND USAGE**

Notification logging is enabled by default, but will not start recording information until a logging profile specified by the snmp-server notifyfilter command is enabled by the **nlm** command.

Disabling logging with this command does not delete the entries stored in the notification log.

#### **EXAMPLE**

This example enables the notification log A1.

```
Console(config) #nlm A1
Console(config)#
```

# filter

snmp-server notify- This command creates an SNMP notification log. Use the no form to remove this log.

#### SYNTAX

[no] snmp-server notify-filter profile-name remote ip-address

profile-name - Notification log profile name. (Range: 1-32 characters)

ip-address - The Internet address of a remote device. The specified target host must already have been configured using the snmpserver host command.

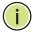

NOTE: The notification log is stored locally. It is not sent to a remote device. This remote host parameter is only required to complete mandatory fields in the SNMP Notification MIB.

#### **DEFAULT SETTING**

None

#### **COMMAND MODE**

Global Configuration

#### **COMMAND USAGE**

Systems that support SNMP often need a mechanism for recording Notification information as a hedge against lost notifications, whether there are Traps or Informs that may be exceeding retransmission limits. The Notification Log MIB (NLM, RFC 3014) provides an infrastructure in which information from other MIBs may be logged.

Given the service provided by the NLM, individual MIBs can now bear less responsibility to record transient information associated with an event against the possibility that the Notification message is lost, and applications can poll the log to verify that they have not missed any important Notifications.

If notification logging is not configured and enabled, when the switch reboots, some SNMP traps (such as warm start) cannot be logged.

To avoid this problem, notification logging should be configured and enabled using the **snmp-server notify-filter** command and nlm command, and these commands stored in the startup configuration file. Then when the switch reboots, SNMP traps (such as warm start) can now be logged.

When this command is executed, a notification log is created (with the default parameters defined in RFC 3014). Notification logging is enabled by default (see the nlm command), but will not start recording information until a logging profile specified with this command is enabled with the nlm command.

Based on the default settings used in RFC 3014, a notification log can contain up to 256 entries, and the entry aging time is 1440 minutes. Information recorded in a notification log, and the entry aging time can only be configured using SNMP from a network management station.

When a trap host is created with the snmp-server host command, a default notify filter will be created as shown in the example under the show snmp notify-filter command.

## **EXAMPLE**

This example first creates an entry for a remote host, and then instructs the switch to record this device as the remote host for the specified notification log.

```
Console(config) #snmp-server host 10.1.19.23 batman
Console(config) #snmp-server notify-filter A1 remote 10.1.19.23
Console#
```

# status

**show nlm oper-** This command shows the operational status of configured notification logs.

#### **COMMAND MODE**

Privileged Exec

#### **EXAMPLE**

```
Console#show nlm oper-status
Filter Name: A1
Oper-Status: Operational
Console#
```

# filter

**show snmp notify-** This command displays the configured notification logs.

#### **COMMAND MODE**

Privileged Exec

#### **EXAMPLE**

This example displays the configured notification logs and associated target hosts.

```
Console#show snmp notify-filter
Filter profile name IP address
Α1
                           10.1.19.23
Console#
```

#### memory

This command sets an SNMP trap based on configured thresholds for memory utilization. Use the **no** form to restore the default setting.

#### SYNTAX

```
memory {rising rising-threshold | falling falling-threshold}
no memory {rising | falling}
```

rising-threshold - Rising threshold for memory utilization alarm expressed in percentage. (Range: 1-100)

falling-threshold - Falling threshold for memory utilization alarm expressed in percentage. (Range: 1-100)

#### **DEFAULT SETTING**

Rising Threshold: 90% Falling Threshold: 70%

### **COMMAND MODE**

Global Configuration

#### **COMMAND USAGE**

Once the rising alarm threshold is exceeded, utilization must drop beneath the falling threshold before the alarm is terminated, and then exceed the rising threshold again before another alarm is triggered.

#### **EXAMPLE**

```
Console(config) #memory rising 80
Console (config) #memory falling 60
Console#
```

#### **RELATED COMMANDS**

show memory (610)

process cpu This command sets an SNMP trap based on configured thresholds for CPU utilization. Use the no form to restore the default setting.

#### **SYNTAX**

```
process cpu {rising rising-threshold | falling falling-threshold}
no process cpu {rising | falling}
```

rising-threshold - Rising threshold for CPU utilization alarm expressed in percentage. (Range: 1-100)

falling-threshold - Falling threshold for CPU utilization alarm expressed in percentage. (Range: 1-100)

#### **DEFAULT SETTING**

Rising Threshold: 90% Falling Threshold: 70%

#### **COMMAND MODE**

Global Configuration

### **COMMAND USAGE**

Once the rising alarm threshold is exceeded, utilization must drop beneath the falling threshold before the alarm is terminated, and then exceed the rising threshold again before another alarm is triggered.

#### **EXAMPLE**

```
Console(config) #process cpu rising 80
Console(config) #process cpu falling 60
Console#
```

## **RELATED COMMANDS**

show process cpu (611)

# REMOTE MONITORING COMMANDS

Remote Monitoring allows a remote device to collect information or respond to specified events on an independent basis. This switch is an RMON-capable device which can independently perform a wide range of tasks, significantly reducing network management traffic. It can continuously run diagnostics and log information on network performance. If an event is triggered, it can automatically notify the network administrator of a failure and provide historical information about the event. If it cannot connect to the management agent, it will continue to perform any specified tasks and pass data back to the management station the next time it is contacted.

This switch supports mini-RMON, which consists of the Statistics, History, Event and Alarm groups. When RMON is enabled, the system gradually builds up information about its physical interfaces, storing this information in the relevant RMON database group. A management agent then periodically communicates with the switch using the SNMP protocol. However, if the switch encounters a critical event, it can automatically send a trap message to the management agent which can then respond to the event if so configured.

**Table 68: RMON Commands** 

| Command                 | Function                                       | Mode |
|-------------------------|------------------------------------------------|------|
| rmon alarm              | Sets threshold bounds for a monitored variable | GC   |
| rmon event              | Creates a response event for an alarm          | GC   |
| rmon collection history | Periodically samples statistics                | IC   |
| rmon collection rmon1   | Enables statistics collection                  | IC   |
| show rmon alarms        | Shows the settings for all configured alarms   | PE   |
| show rmon events        | Shows the settings for all configured events   | PE   |
| show rmon history       | Shows the sampling parameters for each entry   | PE   |
| show rmon statistics    | Shows the collected statistics                 | PE   |

#### rmon alarm

This command sets threshold bounds for a monitored variable. Use the **no** form to remove an alarm.

#### **SYNTAX**

### no rmon alarm index

index - Index to this entry. (Range: 1-65535)

variable – The object identifier of the MIB variable to be sampled. Only variables of the type etherStatsEntry.n.n may be sampled. Note that etherStatsEntry.n uniquely defines the MIB variable, and etherStatsEntry.n.n defines the MIB variable, plus the etherStatsIndex. For example, 1.3.6.1.2.1.16.1.1.1.6.1 denotes etherStatsBroadcastPkts, plus the etherStatsIndex of 1.

interval – The polling interval. (Range: 1-31622400 seconds)

**absolute** – The variable is compared directly to the thresholds at the end of the sampling period.

**delta** – The last sample is subtracted from the current value and the difference is then compared to the thresholds.

threshold – An alarm threshold for the sampled variable. (Range: 0-2147483647)

event-index – The index of the event to use if an alarm is triggered. If there is no corresponding entry in the event control table, then no event will be generated. (Range: 1-65535)

*name* – Name of the person who created this entry. (Range: 1-127 characters)

#### **DEFAULT SETTING**

1.3.6.1.2.1.16.1.1.1.6.1 - 1.3.6.1.2.1.16.1.1.1.6.28 Taking delta samples every 30 seconds, Rising threshold is 892800, assigned to event 0 Falling threshold is 446400, assigned to event 0

#### **COMMAND MODE**

Global Configuration

#### **COMMAND USAGE**

If an event is already defined for an index, the entry must be deleted before any changes can be made with this command.

If the current value is greater than or equal to the rising threshold, and the last sample value was less than this threshold, then an alarm will be generated. After a rising event has been generated, another such event will not be generated until the sampled value has fallen below the rising threshold, reaches the falling threshold, and again moves back up to the rising threshold.

If the current value is less than or equal to the falling threshold, and the last sample value was greater than this threshold, then an alarm will be generated. After a falling event has been generated, another such event will not be generated until the sampled value has risen above the falling threshold, reaches the rising threshold, and again moves back down to the failing threshold.

#### **EXAMPLE**

```
Console(config) #rmon alarm 1 1.3.6.1.2.1.16.1.1.6.1 15 delta rising-threshold 100 1 falling-threshold 30 1 owner mike Console(config)#
```

#### rmon event

This command creates a response event for an alarm. Use the **no** form to remove an event.

#### SYNTAX

```
rmon event index [log] | [trap community] | [description string] |
    [owner name]
```

#### no rmon event index

```
index – Index to this entry. (Range: 1-65535)
```

**log** – Generates an RMON log entry when the event is triggered. Log messages are processed based on the current configuration settings for event logging (see "Event Logging" on page 719).

**trap** – Sends a trap message to all configured trap managers (see "snmp-server host" on page 757).

community – A password-like community string sent with the trap operation to SNMP v1 and v2c hosts. Although this string can be set using the **rmon event** command by itself, it is recommended that the string be defined using the snmp-server community command prior to using the rmon event command. (Range: 1-32 characters)

string – A comment that describes this event. (Range: 1-127 characters)

name – Name of the person who created this entry.

(Range: 1-127 characters)

#### **DEFAULT SETTING**

None

#### **COMMAND MODE**

Global Configuration

#### **COMMAND USAGE**

If an event is already defined for an index, the entry must be deleted before any changes can be made with this command. The specified events determine the action to take when an alarm triggers this event. The response to an alarm can include logging the alarm or sending a message to a trap manager.

#### **EXAMPLE**

```
Console(config) #rmon event 2 log description urgent owner mike
Console(config)#
```

# rmon history

**collection** This command periodically samples statistics on a physical interface. Use the no form to disable periodic sampling.

#### SYNTAX

# rmon collection history controlEntry index

[[owner name] [buckets number] [interval seconds]] | [buckets number] [interval seconds] | interval seconds

# no rmon collection history controlEntry index

```
index – Index to this entry. (Range: 1-65535)
number - The number of buckets requested for this entry.
(Range: 1-65536)
seconds – The polling interval. (Range: 1-3600 seconds)
name - Name of the person who created this entry.
(Range: 1-127 characters)
```

#### **DEFAULT SETTING**

```
1.3.6.1.2.1.16.1.1.1.6.1 - 1.3.6.1.2.1.16.1.1.1.6.28
```

Buckets: 8

Interval: 30 seconds for even numbered entries, 1800 seconds for odd numbered entries

#### **COMMAND MODE**

Interface Configuration (Ethernet)

#### **COMMAND USAGE**

By default, each index number equates to a port on the switch, but can be changed to any number not currently in use.

If periodic sampling is already enabled on an interface, the entry must be deleted before any changes can be made with this command.

The information collected for each sample includes:

input octets, packets, broadcast packets, multicast packets, undersize packets, oversize packets, fragments, jabbers, CRC alignment errors, collisions, drop events, and network utilization.

The switch reserves two controlEntry index entries for each port. If a default index entry is re-assigned to another port by this command, the show running-config command will display a message indicating that this index is not available for the port to which is normally assigned.

For example, if control entry 15 is assigned to port 5 as shown below, the show running-config command will indicate that this entry is not available for port 8.

```
Console(config) #interface ethernet 1/5
Console(config-if) #rmon collection history controlEntry 15
Console(config-if) #end
Console#show running-config
!
interface ethernet 1/5
rmon collection history controlEntry 15 buckets 50 interval 1800
...
interface ethernet 1/8
no rmon collection history controlEntry 15
```

#### **EXAMPLE**

```
Console(config) #interface ethernet 1/1
Console(config-if) #rmon collection history controlentry 21 owner mike buckets 24 interval 60
Console(config-if)#
```

# rmon collection rmon1

**collection** This command enables the collection of statistics on a physical interface. Use the no form to disable statistics collection.

#### **SYNTAX**

# rmon collection rmon1 controlEntry index [owner name] no rmon collection rmon1 controlEntry index

```
index - Index to this entry. (Range: 1-65535)name - Name of the person who created this entry. (Range: 1-127 characters)
```

#### **DEFAULT SETTING**

Enabled

# **COMMAND MODE**

Interface Configuration (Ethernet)

#### **COMMAND USAGE**

By default, each index number equates to a port on the switch, but can be changed to any number not currently in use.

If statistics collection is already enabled on an interface, the entry must be deleted before any changes can be made with this command.

The information collected for each entry includes:

input octets, packets, broadcast packets, multicast packets, undersize packets, oversize packets, fragments, jabbers, CRC alignment errors, collisions, drop events, and packets of specified lengths

#### **EXAMPLE**

```
Console(config) #interface ethernet 1/1
Console(config-if) #rmon collection rmon1 controlEntry 1 owner mike
Console(config-if) #
```

#### show rmon alarms

This command shows the settings for all configured alarms.

#### **COMMAND MODE**

Privileged Exec

#### **EXAMPLE**

```
Console#show rmon alarms
Alarm 1 is valid, owned by
Monitors 1.3.6.1.2.1.16.1.1.1.6.1 every 30 seconds
Taking delta samples, last value was 0
Rising threshold is 892800, assigned to event 0
Falling threshold is 446400, assigned to event 0
:
```

#### show rmon events

This command shows the settings for all configured events.

#### **COMMAND MODE**

Privileged Exec

#### **EXAMPLE**

```
Console#show rmon events

Event 2 is valid, owned by mike

Description is urgent

Event firing causes log and trap to community , last fired 00:00:00

Console#
```

### show rmon history

This command shows the sampling parameters configured for each entry in the history group.

#### **COMMAND MODE**

Privileged Exec

```
Console#show rmon history
Entry 1 is valid, and owned by
Monitors 1.3.6.1.2.1.2.2.1.1.1 every 1800 seconds
Requested # of time intervals, ie buckets, is 8
Granted # of time intervals, ie buckets, is 8
Sample # 1 began measuring at 00:00:01
Received 77671 octets, 1077 packets,
61 broadcast and 978 multicast packets,
```

```
0 undersized and 0 oversized packets,
0 fragments and 0 jabbers packets,
0 CRC alignment errors and 0 collisions.
# of dropped packet events is 0
Network utilization is estimated at 0
```

# show statistics

rmon This command shows the information collected for all configured entries in the statistics group.

### **COMMAND MODE**

Privileged Exec

```
Console#show rmon statistics
Interface 1 is valid, and owned by
Monitors 1.3.6.1.2.1.2.2.1.1.1 which has
Received 164289 octets, 2372 packets,
120 broadcast and 2211 multicast packets,
0 undersized and 0 oversized packets,
 0 fragments and 0 jabbers,
 0 CRC alignment errors and 0 collisions.
 \# of dropped packet events (due to lack of resources): 0
 # of packets received of length (in octets):
  64: 2245, 65-127: 87, 128-255: 31,
  256-511: 5, 512-1023: 2, 1024-1518: 2
```

# **AUTHENTICATION COMMANDS**

You can configure this switch to authenticate users logging into the system for management access using local or remote authentication methods. Port-based authentication using IEEE 802.1X can also be configured to control either management access to the uplink ports or client access<sup>16</sup> to the data ports.

**Table 69: Authentication Commands** 

| Command Group                         | Function                                                                                                    |
|---------------------------------------|----------------------------------------------------------------------------------------------------|
| User Accounts and<br>Privilege Levels | Configures the basic user names and passwords for management access, and assigns a privilege level to specified command groups or individual commands |
| Authentication Sequence               | Defines logon authentication method and precedence                                                                                                    |
| RADIUS Client                         | Configures settings for authentication via a RADIUS server                                                                                            |
| TACACS+ Client                        | Configures settings for authentication via a TACACS+ server                                                                                           |
| AAA                                   | Configures authentication, authorization, and accounting for network access                                                                           |
| Web Server                            | Enables management access via a web browser                                                                                                    |
| Telnet Server                         | Enables management access via Telnet                                                                                                    |
| Secure Shell                          | Provides secure replacement for Telnet                                                                                                    |
| 802.1X Port<br>Authentication         | Configures host authentication on specific ports using 802.1X                                                                                         |
| Management IP Filter                  | Configures IP addresses that are allowed management access                                                                                            |
| PPPoE Intermediate<br>Agent           | Configures relay parameters required for sending authentication messages between a client and broadband remote access servers                         |

<sup>16.</sup> For other methods of controlling client access, see "General Security Measures" on page 841.

# **USER ACCOUNTS AND PRIVILEGE LEVELS**

The basic commands required for management access and assigning command privilege levels are listed in this section. This switch also includes other options for password checking via the console or a Telnet connection (page 708), user authentication via a remote authentication server (page 778), and host access authentication for specific ports (page 817).

**Table 70: User Access Commands** 

| Command         | Function                                                                                                    | Mode |
|-----------------|----------------------------------------------------------------------------------------------------|------|
| enable password | Sets a password to control access to the Privileged Exec level                                                        | GC   |
| username        | Establishes a user name-based authentication system at login                                                          | GC   |
| privilege       | Assigns a privilege level to specified command groups or individual commands                                          | GC   |
| show privilege  | Shows the privilege level for the current user, or the privilege level for commands modified by the privilege command | PE   |

# enable password

After initially logging onto the system, you should set the Privileged Exec password. Remember to record it in a safe place. This command controls access to the Privileged Exec level from the Normal Exec level. Use the **no** form to reset the default password.

#### **SYNTAX**

enable password [level level] {0 | 7} password
no enable password [level level]

**level** *level* - Level 15 for Privileged Exec. (Levels 0-14 are not used.)

**{0 | 7**} - 0 means plain password, 7 means encrypted password.

password - Password for this privilege level. (Maximum length: 32 characters plain text or encrypted, case sensitive)

# **DEFAULT SETTING**

The default is level 15.
The default password is "super"

#### **COMMAND MODE**

Global Configuration

#### **COMMAND USAGE**

You cannot set a null password. You will have to enter a password to change the command mode from Normal Exec to Privileged Exec with the enable command.

The encrypted password is required for compatibility with legacy password settings (i.e., plain text or encrypted) when reading the configuration file during system bootup or when downloading the configuration file from a TFTP server. There is no need for you to manually configure encrypted passwords.

#### **EXAMPLE**

```
Console(config)#enable password level 15 0 admin
Console(config)#
```

#### **RELATED COMMANDS**

enable (671) authentication enable (782)

#### username

This command adds named users, requires authentication at login, specifies or changes a user's password (or specify that no password is required), or specifies or changes a user's access level. Use the **no** form to remove a user name.

#### **SYNTAX**

```
username name {access-level | level | nopassword
password {0 | 7} password}
```

#### no username name

name - The name of the user. (Maximum length: 32 characters, case sensitive. Maximum users: 16)

access-level level - Specifies the user level.

The device has two predefined privilege levels: **0**: Normal Exec, **15**: Privileged Exec.

**nopassword** - No password is required for this user to log in.

**{0 | 7}** - 0 means plain password, 7 means encrypted password.

**password** password - The authentication password for the user. (Maximum length: 32 characters plain text or encrypted, case sensitive)

# **DEFAULT SETTING**

The default access level is Normal Exec.

The factory defaults for the user names and passwords are:

**Table 71: Default Login Settings** 

| username | access-level | password |
|----------|--------------|----------|
| guest    | 0            | guest    |
| admin    | 15           | admin    |

#### **COMMAND MODE**

Global Configuration

#### **COMMAND USAGE**

The encrypted password is required for compatibility with legacy password settings (i.e., plain text or encrypted) when reading the configuration file during system bootup or when downloading the configuration file from an FTP/TFTP server. There is no need for you to manually configure encrypted passwords.

#### **EXAMPLE**

This example shows how the set the access level and password for a user.

```
Console(config) #username bob access-level 15
Console(config) #username bob password 0 smith
Console(config)#
```

# privilege

This command assigns a privilege level to specified command groups or individual commands. Use the **no** form to restore the default setting.

#### **SYNTAX**

privilege mode [all] level level command

no privilege mode [all] command

mode - The configuration mode containing the specified command. (See "Understanding Command Modes" on page 663 and "Configuration Commands" on page 664.)

**all** - Modifies the privilege level for all subcommands under the specified *command*.

**level** *level* - Specifies the privilege level for the specified *command*.

This device has three predefined privilege levels: **0**: Normal Exec, **8**: Manager, **15**: Privileged Exec. (Range: 0-15)

command - Specifies any command contained within the specified mode.

#### **DEFAULT SETTING**

Privilege level 0 provides access to a limited number of the commands which display the current status of the switch, as well as several database clear and reset functions. Level 8 provides access to all display status and configuration commands, except for those controlling various authentication and security features. Level 15 provides full access to all commands.

#### **COMMAND MODE**

Global Configuration

#### **EXAMPLE**

This example sets the privilege level for the ping command to Privileged Exec.

```
Console(config) #privilege exec level 15 ping
Console(config)#
```

# show privilege

This command shows the privilege level for the current user, or the privilege level for commands modified by the privilege command.

#### **SYNTAX**

# show privilege [command]

**command** - Displays the privilege level for all commands modified by the privilege command.

#### **COMMAND MODE**

Privileged Exec

#### **EXAMPLE**

This example shows the privilege level for any command modified by the privilege command.

```
Console#show privilege command privilege line all level 0 accounting privilege exec level 15 ping Console(config)#
```

# **AUTHENTICATION SEQUENCE**

Three authentication methods can be specified to authenticate users logging into the system for management access. The commands in this section can be used to define the authentication method and sequence.

**Table 72: Authentication Sequence Commands** 

| Command               | Function                                                                 | Mode |
|-----------------------|--------------------------------------------------------------------------|------|
| authentication enable | Defines the authentication method and precedence for command mode change | GC   |
| authentication login  | Defines logon authentication method and precedence                       | GC   |

# authentication enable

This command defines the authentication method and precedence to use when changing from Exec command mode to Privileged Exec command mode with the enable command. Use the **no** form to restore the default.

#### **SYNTAX**

```
authentication enable {[local] [radius] [tacacs]} no authentication enable
```

**local** - Use local password only.

radius - Use RADIUS server password only.

tacacs - Use TACACS server password.

#### **DEFAULT SETTING**

Local

#### **COMMAND MODE**

Global Configuration

#### **COMMAND USAGE**

RADIUS uses UDP while TACACS+ uses TCP. UDP only offers best effort delivery, while TCP offers a connection-oriented transport. Also, note that RADIUS encrypts only the password in the access-request packet from the client to the server, while TACACS+ encrypts the entire body of the packet.

RADIUS and TACACS+ logon authentication assigns a specific privilege level for each user name and password pair. The user name, password, and privilege level must be configured on the authentication server.

You can specify three authentication methods in a single command to indicate the authentication sequence. For example, if you enter "authentication enable radius tacacs local," the user name and password on the RADIUS server is verified first. If the RADIUS server is not available, then authentication is attempted on the TACACS+ server. If the TACACS+ server is not available, the local user name and password is checked.

#### **EXAMPLE**

```
Console(config) #authentication enable radius
Console(config)#
```

#### **RELATED COMMANDS**

enable password - sets the password for changing command modes (779)

# authentication login

This command defines the login authentication method and precedence. Use the **no** form to restore the default.

#### **SYNTAX**

```
authentication login {[local] [radius] [tacacs]} no authentication login
```

local - Use local password.

radius - Use RADIUS server password.

tacacs - Use TACACS server password.

### **DEFAULT SETTING**

Local

#### **COMMAND MODE**

Global Configuration

#### **COMMAND USAGE**

RADIUS uses UDP while TACACS+ uses TCP. UDP only offers best effort delivery, while TCP offers a connection-oriented transport. Also, note that RADIUS encrypts only the password in the access-request packet from the client to the server, while TACACS+ encrypts the entire body of the packet.

RADIUS and TACACS+ logon authentication assigns a specific privilege level for each user name and password pair. The user name, password, and privilege level must be configured on the authentication server.

You can specify three authentication methods in a single command to indicate the authentication sequence. For example, if you enter "authentication login radius tacacs local," the user name and password on the RADIUS server is verified first. If the RADIUS server is not available, then authentication is attempted on the TACACS+ server. If the TACACS+ server is not available, the local user name and password is checked.

#### **EXAMPLE**

```
Console(config) #authentication login radius
Console(config)#
```

#### **RELATED COMMANDS**

username - for setting the local user names and passwords (780)

# **RADIUS CLIENT**

Remote Authentication Dial-in User Service (RADIUS) is a logon authentication protocol that uses software running on a central server to control access to RADIUS-aware devices on the network. An authentication server contains a database of multiple user name/password pairs with associated privilege levels for each user or group that require management access to a switch.

**Table 73: RADIUS Client Commands** 

| Command                  | Function                                                  | Mode |
|--------------------------|-----------------------------------------------------------|------|
| radius-server acct-port  | Sets the RADIUS server network port                       | GC   |
| radius-server auth-port  | Sets the RADIUS server network port                       | GC   |
| radius-server host       | Specifies the RADIUS server                               | GC   |
| radius-server key        | Sets the RADIUS encryption key                            | GC   |
| radius-server retransmit | Sets the number of retries                                | GC   |
| radius-server timeout    | Sets the interval between sending authentication requests | GC   |
| show radius-server       | Shows the current RADIUS settings                         | PE   |

# port

radius-server acct- This command sets the RADIUS server network port for accounting messages. Use the **no** form to restore the default.

#### **SYNTAX**

radius-server acct-port port-number

#### no radius-server acct-port

port-number - RADIUS server UDP port used for accounting messages. (Range: 1-65535)

# **DEFAULT SETTING**

1813

### **COMMAND MODE**

Global Configuration

#### **EXAMPLE**

Console(config) #radius-server acct-port 181 Console(config)#

# port

radius-server auth- This command sets the RADIUS server network port. Use the no form to restore the default.

#### SYNTAX

radius-server auth-port port-number

#### no radius-server auth-port

port-number - RADIUS server UDP port used for authentication messages. (Range: 1-65535)

#### **DEFAULT SETTING**

1812

#### **COMMAND MODE**

Global Configuration

#### **EXAMPLE**

```
Console(config) #radius-server auth-port 181
Console(config)#
```

#### radius-server host

This command specifies primary and backup RADIUS servers, and authentication and accounting parameters that apply to each server. Use the **no** form to remove a specified server, or to restore the default values.

# **SYNTAX**

[no] radius-server index host host-ip-address [acct-port acct-port] [auth-port auth-port] [**key** key] [retransmit [timeout timeout]

index - Allows you to specify up to five servers. These servers are queried in sequence until a server responds or the retransmit period expires.

host-ip-address - IP address of server.

acct-port - RADIUS server UDP port used for accounting messages. (Range: 1-65535)

auth-port - RADIUS server UDP port used for authentication messages. (Range: 1-65535)

key - Encryption key used to authenticate logon access for client. Do not use blank spaces in the string. (Maximum length: 48 characters)

retransmit - Number of times the switch will try to authenticate logon access via the RADIUS server. (Range: 1-30)

timeout - Number of seconds the switch waits for a reply before resending a request. (Range: 1-65535)

#### **DEFAULT SETTING**

auth-port - 1812 acct-port - 1813 timeout - 5 seconds retransmit - 2

### **COMMAND MODE**

Global Configuration

#### **EXAMPLE**

```
Console(config) #radius-server 1 host 192.168.1.20 port 181 timeout 10 retransmit 5 key green
Console(config)#
```

# radius-server key

This command sets the RADIUS encryption key. Use the **no** form to restore the default.

#### **SYNTAX**

radius-server key key-string

# no radius-server key

*key-string* - Encryption key used to authenticate logon access for client. Do not use blank spaces in the string. (Maximum length: 48 characters)

### **DEFAULT SETTING**

None

### **COMMAND MODE**

Global Configuration

#### **EXAMPLE**

```
Console(config) #radius-server key green
Console(config)#
```

# radius-server retransmit

This command sets the number of retries. Use the **no** form to restore the default.

#### **SYNTAX**

radius-server retransmit number-of-retries

#### no radius-server retransmit

number-of-retries - Number of times the switch will try to authenticate logon access via the RADIUS server. (Range: 1 - 30)

# **DEFAULT SETTING**

2

#### **COMMAND MODE**

Global Configuration

#### **EXAMPLE**

```
Console(config)#radius-server retransmit 5
Console(config)#
```

# radius-server timeout

This command sets the interval between transmitting authentication requests to the RADIUS server. Use the **no** form to restore the default.

#### **SYNTAX**

radius-server timeout number-of-seconds

### no radius-server timeout

*number-of-seconds* - Number of seconds the switch waits for a reply before resending a request. (Range: 1-65535)

#### **DEFAULT SETTING**

5

#### **COMMAND MODE**

Global Configuration

#### **EXAMPLE**

```
Console(config) #radius-server timeout 10
Console(config)#
```

# show radius-server

This command displays the current settings for the RADIUS server.

#### **DEFAULT SETTING**

None

#### **COMMAND MODE**

Privileged Exec

```
Console#show radius-server

Remote RADIUS Server Configuration:

Global Settings:
Authentication Port Number: 1812
Accounting Port Number: 1813
```

```
Retransmit Times : 2
Request Timeout : 5
```

Server 1:

Server IP Address : 192.168.1.1
Authentication Port Number : 1812
Accounting Port Number : 1813
Retransmit Times : 2
Request Timeout : 5

RADIUS Server Group:

Group Name Member Index -----radius 1

Console#

# **TACACS+ CLIENT**

Terminal Access Controller Access Control System (TACACS+) is a logon authentication protocol that uses software running on a central server to control access to TACACS-aware devices on the network. An authentication server contains a database of multiple user name/password pairs with associated privilege levels for each user or group that require management access to a switch.

**Table 74: TACACS+ Client Commands** 

| Command                  | Function                                                  | Mode |
|--------------------------|-----------------------------------------------------------|------|
| tacacs-server host       | Specifies the TACACS+ server and optional parameters      | GC   |
| tacacs-server key        | Sets the TACACS+ encryption key                           | GC   |
| tacacs-server port       | Specifies the TACACS+ server network port                 | GC   |
| tacacs-server retransmit | Sets the number of retries                                | GC   |
| tacacs-server timeout    | Sets the interval between sending authentication requests | GC   |
| show tacacs-server       | Shows the current TACACS+ settings                        | GC   |

# tacacs-server host

This command specifies the TACACS+ server and other optional parameters. Use the **no** form to remove the server, or to restore the default values.

#### **SYNTAX**

tacacs-server index host host-ip-address [key key] [port port-number] [retransmit retransmit] [timeout timeout]

#### no tacacs-server index

index - The index for this server. (Range: 1)

host-ip-address - IP address of a TACACS+ server.

TACACS+ Client

*key* - Encryption key used to authenticate logon access for the client. Do not use blank spaces in the string. (Maximum length: 48 characters)

port-number - TACACS+ server TCP port used for authentication messages. (Range: 1-65535)

retransmit - Number of times the switch will try to authenticate logon access via the TACACS+ server. (Range: 1-30)

timeout - Number of seconds the switch waits for a reply before resending a request. (Range: 1-540)

### **DEFAULT SETTING**

authentication port - 49 timeout - 5 seconds retransmit - 2

#### **COMMAND MODE**

Global Configuration

#### **EXAMPLE**

```
Console(config)#tacacs-server 1 host 192.168.1.25 port 181 timeout 10 retransmit 5 key green
Console(config)#
```

#### tacacs-server key

This command sets the TACACS+ encryption key. Use the **no** form to restore the default.

#### **SYNTAX**

tacacs-server key key-string

#### no tacacs-server key

*key-string* - Encryption key used to authenticate logon access for the client. Do not use blank spaces in the string. (Maximum length: 48 characters)

#### **DEFAULT SETTING**

None

# **COMMAND MODE**

Global Configuration

```
Console(config)#tacacs-server key green
Console(config)#
```

# tacacs-server port

This command specifies the TACACS+ server network port. Use the **no** form to restore the default.

#### **SYNTAX**

tacacs-server port port-number

#### no tacacs-server port

port-number - TACACS+ server TCP port used for authentication messages. (Range: 1-65535)

### **DEFAULT SETTING**

49

#### **COMMAND MODE**

Global Configuration

### **EXAMPLE**

```
Console(config)#tacacs-server port 181
Console(config)#
```

# tacacs-server retransmit

This command sets the number of retries. Use the **no** form to restore the default.

# **SYNTAX**

tacacs-server retransmit number-of-retries

### no tacacs-server retransmit

number-of-retries - Number of times the switch will try to authenticate logon access via the TACACS+ server. (Range: 1 - 30)

#### **DEFAULT SETTING**

2

# **COMMAND MODE**

Global Configuration

```
Console(config)#tacacs-server retransmit 5
Console(config)#
```

# tacacs-server timeout

This command sets the interval between transmitting authentication requests to the TACACS+ server. Use the **no** form to restore the default.

#### **SYNTAX**

tacacs-server timeout number-of-seconds

#### no tacacs-server timeout

*number-of-seconds* - Number of seconds the switch waits for a reply before resending a request. (Range: 1-540)

# **DEFAULT SETTING**

С

#### **COMMAND MODE**

Global Configuration

#### **EXAMPLE**

```
Console(config) #tacacs-server timeout 10
Console(config)#
```

#### show tacacs-server

This command displays the current settings for the TACACS+ server.

### **DEFAULT SETTING**

None

#### **COMMAND MODE**

Privileged Exec

```
Console#show tacacs-server
Remote TACACS+ Server Configuration:
Global Settings:
Server Port Number: 49
Retransmit Times : 2
Timeout
Server 1:
Server IP Address : 10.11.12.13
Server Port Number: 49
Retransmit Times : 2
Timeout
                  : 4
TACACS+ Server Group:
Group Name
                        Member Index
tacacs+
Console#
```

# AAA

The Authentication, Authorization, and Accounting (AAA) feature provides the main framework for configuring access control on the switch. The AAA functions require the use of configured RADIUS or TACACS+ servers in the network.

**Table 75: AAA Commands** 

| Command                    | Function                                                                    | Mode |
|----------------------------|-----------------------------------------------------------------------------|------|
| aaa accounting<br>commands | Enables accounting of Exec mode commands                                    | GC   |
| aaa accounting dot1x       | Enables accounting of 802.1X services                                       | GC   |
| aaa accounting exec        | Enables accounting of Exec services                                         | GC   |
| aaa accounting update      | Enables periodoc updates to be sent to the accounting server                | GC   |
| aaa authorization exec     | Enables authorization of Exec sessions                                      | GC   |
| aaa group server           | Groups security servers in to defined lists                                 | GC   |
| server                     | Configures the IP address of a server in a group list                       | SG   |
| accounting dot1x           | Applies an accounting method to an interface for 802.1X service requests    | IC   |
| accounting commands        | Applies an accounting method to CLI commands entered by a user              | Line |
| accounting exec            | Applies an accounting method to local console, Telnet or SSH connections    | Line |
| authorization exec         | Applies an authorization method to local console, Telnet or SSH connections | Line |
| show accounting            | Displays all accounting information                                         | PE   |

# aaa commands

accounting This command enables the accounting of Exec mode commands. Use the **no** form to disable the accounting service.

# **SYNTAX**

aaa accounting commands level {default | method-name} start-stop group {tacacs+ | server-group}

no aaa accounting commands level {default | method-name}

level - The privilege level for executing commands. (Range: 0-15)

default - Specifies the default accounting method for service requests.

method-name - Specifies an accounting method for service requests. (Range: 1-64 characters)

start-stop - Records accounting from starting point and stopping point.

**group** - Specifies the server group to use.

tacacs+ - Specifies all TACACS+ hosts configure with the tacacs-server host command.

server-group - Specifies the name of a server group configured with the aaa group server command. (Range: 1-64 characters)

#### **DEFAULT SETTING**

Accounting is not enabled No servers are specified

#### COMMAND MODE

Global Configuration

#### **COMMAND USAGE**

The accounting of Exec mode commands is only supported by TACACS+ servers.

Note that the **default** and *method-name* fields are only used to describe the accounting method(s) configured on the specified TACACS+ server, and do not actually send any information to the server about the methods to use.

#### **EXAMPLE**

Console(config) #aaa accounting commands 15 default start-stop group tacacs+ Console(config)#

# aaa dot1x

accounting This command enables the accounting of requested 802.1X services for network access. Use the **no** form to disable the accounting service.

#### **SYNTAX**

aaa accounting dot1x {default | method-name} start-stop group {radius | tacacs+ | server-group}

no aaa accounting dot1x {default | method-name}

default - Specifies the default accounting method for service requests.

method-name - Specifies an accounting method for service requests. (Range: 1-64 characters)

**start-stop** - Records accounting from starting point and stopping point.

**group** - Specifies the server group to use.

radius - Specifies all RADIUS hosts configure with the radiusserver host command.

tacacs+ - Specifies all TACACS+ hosts configure with the tacacs-server host command.

server-group - Specifies the name of a server group configured with the aaa group server command. (Range: 1-64 characters)

#### **DEFAULT SETTING**

Accounting is not enabled No servers are specified

#### **COMMAND MODE**

Global Configuration

#### **COMMAND USAGE**

Note that the **default** and *method-name* fields are only used to describe the accounting method(s) configured on the specified RADIUS or TACACS+ servers, and do not actually send any information to the servers about the methods to use.

#### **EXAMPLE**

Console(config) #aaa accounting dot1x default start-stop group radius Console(config)#

aaa accounting exec This command enables the accounting of requested Exec services for network access. Use the **no** form to disable the accounting service.

#### **SYNTAX**

```
aaa accounting exec {default | method-name}
   start-stop group {radius | tacacs+ | server-group}
```

**no aaa accounting exec** {**default** | *method-name*}

**default** - Specifies the default accounting method for service requests.

method-name - Specifies an accounting method for service requests. (Range: 1-64 characters)

**start-stop** - Records accounting from starting point and stopping point.

**group** - Specifies the server group to use.

radius - Specifies all RADIUS hosts configure with the radiusserver host command.

tacacs+ - Specifies all TACACS+ hosts configure with the tacacs-server host command.

server-group - Specifies the name of a server group configured with the aaa group server command. (Range: 1-64 characters)

#### **DEFAULT SETTING**

Accounting is not enabled No servers are specified

#### **COMMAND MODE**

Global Configuration

#### **COMMAND USAGE**

This command runs accounting for Exec service requests for the local console and Telnet connections.

Note that the **default** and *method-name* fields are only used to describe the accounting method(s) configured on the specified RADIUS or TACACS+ servers, and do not actually send any information to the servers about the methods to use.

#### **EXAMPLE**

Console(config) #aaa accounting exec default start-stop group tacacs+ Console(config)#

# aaa update

accounting This command enables the sending of periodic updates to the accounting server. Use the **no** form to disable accounting updates.

#### **SYNTAX**

aaa accounting update [periodic interval]

#### no aaa accounting update

interval - Sends an interim accounting record to the server at this interval. (Range: 1-2147483647 minutes)

#### **DEFAULT SETTING**

1 minute

#### **COMMAND MODE**

Global Configuration

#### COMMAND USAGE

When accounting updates are enabled, the switch issues periodic interim accounting records for all users on the system.

Using the command without specifying an interim interval enables updates, but does not change the current interval setting.

#### **EXAMPLE**

```
Console(config) #aaa accounting update periodic 30
Console(config)#
```

# aaa exec

authorization This command enables the authorization for Exec access. Use the no form to disable the authorization service.

#### **SYNTAX**

```
aaa authorization exec {default | method-name}
   group {tacacs+ | server-group}
```

no aaa authorization exec {default | method-name}

default - Specifies the default authorization method for Exec access.

method-name - Specifies an authorization method for Exec access. (Range: 1-64 characters)

**group** - Specifies the server group to use.

tacacs+ - Specifies all TACACS+ hosts configured with the tacacs-server host command.

server-group - Specifies the name of a server group configured with the aaa group server command. (Range: 1-64 characters)

#### **DEFAULT SETTING**

Authorization is not enabled No servers are specified

#### **COMMAND MODE**

Global Configuration

#### COMMAND USAGE

This command performs authorization to determine if a user is allowed to run an Exec shell.

AAA authentication must be enabled before authorization is enabled.

If this command is issued without a specified named method, the default method list is applied to all interfaces or lines (where this authorization type applies), except those that have a named method explicitly defined.

```
Console(config) #aaa authorization exec default group tacacs+
Console(config)#
```

# aaa group server

Use this command to name a group of security server hosts. To remove a server group from the configuration list, enter the **no** form of this command.

#### **SYNTAX**

```
[no] aaa group server {radius | tacacs+} group-name
    radius - Defines a RADIUS server group.
    tacacs+ - Defines a TACACS+ server group.
    group-name - A text string that names a security server group.
    (Range: 1-64 characters)
```

#### **DEFAULT SETTING**

None

#### **COMMAND MODE**

Global Configuration

#### **EXAMPLE**

```
Console(config) #aaa group server radius tps
Console(config-sg-radius)#
```

#### server

This command adds a security server to an AAA server group. Use the  $\bf{no}$  form to remove the associated server from the group.

#### **SYNTAX**

```
[no] server {index | ip-address}
index - Specifies the server index.
(Range: RADIUS 1-5, TACACS+ 1)
ip-address - Specifies the host IP address of a server.
```

# **DEFAULT SETTING**

None

#### **COMMAND MODE**

Server Group Configuration

#### **COMMAND USAGE**

When specifying the index for a RADIUS server, that server index must already be defined by the radius-server host command.

When specifying the index for a TACACS+ server, that server index must already be defined by the tacacs-server host command.

#### **EXAMPLE**

```
Console(config) #aaa group server radius tps
Console(config-sg-radius) #server 10.2.68.120
Console(config-sg-radius) #
```

# accounting dot1x

This command applies an accounting method for 802.1X service requests on an interface. Use the **no** form to disable accounting on the interface.

#### **SYNTAX**

```
accounting dot1x {default | list-name}
no accounting dot1x
```

**default** - Specifies the default method list created with the aaa accounting dot1x command.

list-name - Specifies a method list created with the aaa accounting
dot1x command.

#### **DEFAULT SETTING**

None

#### **COMMAND MODE**

Interface Configuration

#### **EXAMPLE**

```
Console(config) #interface ethernet 1/2
Console(config-if) #accounting dot1x tps
Console(config-if)#
```

# accounting commands

This command applies an accounting method to entered CLI commands. Use the **no** form to disable accounting for entered CLI commands.

#### **SYNTAX**

accounting commands | level {default | list-name}

### no accounting commands level

level - The privilege level for executing commands. (Range: 0-15)

**default** - Specifies the default method list created with the aaa accounting commands command.

*list-name* - Specifies a method list created with the aaa accounting commands command.

# **DEFAULT SETTING**

None

#### COMMAND MODE

Line Configuration

#### EXAMPLE

```
Console(config) #line console
Console(config-line) #accounting commands 15 default
Console(config-line)#
```

# accounting exec

This command applies an accounting method to local console, Telnet or SSH connections. Use the **no** form to disable accounting on the line.

#### **SYNTAX**

```
accounting exec {default | list-name}
```

# no accounting exec

**default** - Specifies the default method list created with the aaa accounting exec command.

*list-name* - Specifies a method list created with the aaa accounting exec command.

#### **DEFAULT SETTING**

None

#### **COMMAND MODE**

Line Configuration

#### **EXAMPLE**

```
Console(config) #line console
Console(config-line) #accounting exec tps
Console(config-line) #exit
Console(config) #line vty
Console(config-line) #accounting exec default
Console(config-line)#
```

### authorization exec

This command applies an authorization method to local console, Telnet or SSH connections. Use the **no** form to disable authorization on the line.

#### **SYNTAX**

```
authorization exec {default | list-name}
no authorization exec
```

**default** - Specifies the default method list created with the aaa authorization exec command.

*list-name* - Specifies a method list created with the aaa authorization exec command.

#### **DEFAULT SETTING**

None

#### **COMMAND MODE**

Line Configuration

#### **EXAMPLE**

```
Console(config) #line console
Console(config-line) #authorization exec tps
Console(config-line) #exit
Console(config) #line vty
Console(config-line) #authorization exec default
Console(config-line) #
```

# show accounting

This command displays the current accounting settings per function and per port.

#### **SYNTAX**

```
show accounting [commands [level]] |
    [[dot1x [statistics [username user-name | interface interface]]
    | exec [statistics] | statistics]
    commands - Displays command accounting information.
    level - Displays command accounting information for a specifiable command level.
    dot1x - Displays dot1x accounting information.
    exec - Displays Exec accounting records.
    statistics - Displays accounting records.
    user-name - Displays accounting records for a specifiable username.
    interface
    ethernet unit/port
        unit - Unit identifier. (Range: 1)
        port - Port number. (Range: 1-28/52)
```

#### **DEFAULT SETTING**

None

# COMMAND MODE

Privileged Exec

```
Console#show accounting
Accounting Type : dotlx
Method List : default
Group List : radius
```

Web Server

Interface : Eth 1/1

Method List : tps
Group List : radius
Interface : Eth 1/2

Accounting Type : EXEC
Method List : default
Group List : tacacs+
Interface : vty

Console#

# **WEB SERVER**

This section describes commands used to configure web browser management access to the switch.

**Table 76: Web Server Commands** 

| Command               | Function                                                       | Mode |
|-----------------------|----------------------------------------------------------------|------|
| ip http port          | Specifies the port to be used by the web browser interface     | GC   |
| ip http server        | Allows the switch to be monitored or configured from a browser | GC   |
| ip http secure-port   | Specifies the UDP port number for HTTPS                        | GC   |
| ip http secure-server | Enables HTTPS (HTTP/SSL) for encrypted communications          | GC   |

# ip http port

This command specifies the TCP port number used by the web browser interface. Use the **no** form to use the default port.

#### **SYNTAX**

ip http port port-number

no ip http port

*port-number* - The TCP port to be used by the browser interface. (Range: 1-65535)

#### **DEFAULT SETTING**

80

#### **COMMAND MODE**

Global Configuration

# **EXAMPLE**

Console(config)#ip http port 769
Console(config)#

#### **RELATED COMMANDS**

ip http server (803) show system (692)

# ip http server

This command allows this device to be monitored or configured from a browser. Use the **no** form to disable this function.

#### **SYNTAX**

[no] ip http server

#### **DEFAULT SETTING**

Enabled

#### **COMMAND MODE**

Global Configuration

#### **EXAMPLE**

```
Console(config)#ip http server
Console(config)#
```

#### **RELATED COMMANDS**

ip http port (802) show system (692)

# ip http secure-port

This command specifies the UDP port number used for HTTPS connection to the switch's web interface. Use the **no** form to restore the default port.

# **SYNTAX**

```
ip http secure-port port_number
no ip http secure-port
   port_number - The UDP port used for HTTPS. (Range: 1-65535)
```

### **DEFAULT SETTING**

443

### **COMMAND MODE**

Global Configuration

#### **COMMAND USAGE**

You cannot configure the HTTP and HTTPS servers to use the same port.

If you change the HTTPS port number, clients attempting to connect to the HTTPS server must specify the port number in the URL, in this format: https://device:port\_number

#### **EXAMPLE**

```
Console(config)#ip http secure-port 1000
Console(config)#
```

#### RELATED COMMANDS

ip http secure-server (804) show system (692)

# ip http secureserver

**secure-** This command enables the secure hypertext transfer protocol (HTTPS) over the Secure Socket Layer (SSL), providing secure access (i.e., an encrypted connection) to the switch's web interface. Use the **no** form to disable this function.

#### **SYNTAX**

[no] ip http secure-server

#### **DEFAULT SETTING**

Enabled

#### **COMMAND MODE**

Global Configuration

#### **COMMAND USAGE**

Both HTTP and HTTPS service can be enabled independently on the switch. However, you cannot configure the HTTP and HTTPS servers to use the same UDP port.

If you enable HTTPS, you must indicate this in the URL that you specify in your browser: **https**://device[:port\_number]

When you start HTTPS, the connection is established in this way:

The client authenticates the server using the server's digital certificate.

The client and server negotiate a set of security protocols to use for the connection.

The client and server generate session keys for encrypting and decrypting data.

The client and server establish a secure encrypted connection.

A padlock icon should appear in the status bar for Internet Explorer 6.x or above, and Mozilla Firefox 3.6.2/4/5.

The following web browsers and operating systems currently support HTTPS:

**Table 77: HTTPS System Support** 

| Web Browser                    | Operating System                                                                                     |
|--------------------------------|----------------------------------------------------------------------------------------------------|
| Internet Explorer 6.x or later | Windows 98, Windows NT (with service pack 6a),<br>Windows 2000, Windows XP, Windows Vista, Windows 7 |
| Mozilla Firefox 3.6.2/4/5      | Windows 2000, Windows XP, Linux                                                                      |

To specify a secure-site certificate, see "Replacing the Default Secure-site Certificate" on page 321. Also refer to the copy tftp https-certificate command.

#### **EXAMPLE**

Console(config)#ip http secure-server
Console(config)#

### **RELATED COMMANDS**

ip http secure-port (803) copy tftp https-certificate (698) show system (692)

# **TELNET SERVER**

This section describes commands used to configure Telnet management access to the switch.

**Table 78: Telnet Server Commands** 

| Command                | Function                                                                                       | Mode |
|------------------------|------------------------------------------------------------------------------------------------|------|
| ip telnet max-sessions | Specifies the maximum number of Telnet sessions that can simultaneously connect to this system | GC   |
| ip telnet port         | Specifies the port to be used by the Telnet interface                                          | GC   |
| ip telnet server       | Allows the switch to be monitored or configured from Telnet                                    | GC   |
| show ip telnet         | Displays configuration settings for the Telnet server                                          | PE   |

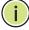

**Note:** This switch also supports a Telnet client function. A Telnet connection can be made from this switch to another device by entering the **telnet** command at the Privileged Exec configuration level.

Telnet Server

#### telnet ip sessions

max- This command specifies the maximum number of Telnet sessions that can simultaneously connect to this system. Use the no from to restore the default setting.

#### **SYNTAX**

ip telnet max-sessions session-count

#### no ip telnet max-sessions

session-count - The maximum number of allowed Telnet session. (Range: 0-8)

### **DEFAULT SETTING**

4 sessions

#### **COMMAND MODE**

Global Configuration

#### **COMMAND USAGE**

A maximum of eight sessions can be concurrently opened for Telnet and Secure Shell (i.e., both Telnet and SSH share a maximum number or eight sessions).

#### **EXAMPLE**

```
Console(config) #ip telnet max-sessions 1
Console(config)#
```

# ip telnet port

This command specifies the TCP port number used by the Telnet interface. Use the **no** form to use the default port.

#### **SYNTAX**

ip telnet port port-number

# no telnet port

port-number - The TCP port number to be used by the browser interface. (Range: 1-65535)

#### **DEFAULT SETTING**

23

#### **COMMAND MODE**

Global Configuration

```
Console(config) #ip telnet port 123
Console(config)#
```

# ip telnet server

This command allows this device to be monitored or configured from Telnet. Use the **no** form to disable this function.

#### **SYNTAX**

[no] ip telnet server

### **DEFAULT SETTING**

Enabled

#### **COMMAND MODE**

Global Configuration

#### **EXAMPLE**

```
Console(config)#ip telnet server
Console(config)#
```

# show ip telnet

This command displays the configuration settings for the Telnet server.

#### **COMMAND MODE**

Normal Exec, Privileged Exec

### **EXAMPLE**

```
Console#show ip telnet
IP Telnet Configuration:

Telnet Status: Enabled
Telnet Service Port: 23
Telnet Max Session: 4
Console#
```

# SECURE SHELL

This section describes the commands used to configure the SSH server. Note that you also need to install a SSH client on the management station when using this protocol to configure the switch.

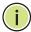

**Note:** The switch supports both SSH Version 1.5 and 2.0 clients.

# **Table 79: Secure Shell Commands**

| Command                           | Function                                            | Mode |
|-----------------------------------|-----------------------------------------------------|------|
| ip ssh authentication-<br>retries | Specifies the number of retries allowed by a client | GC   |
| ip ssh server                     | Enables the SSH server on the switch                | GC   |
| ip ssh server-key size            | Sets the SSH server key size                        | GC   |

Table 79: Secure Shell Commands (Continued)

| Command                            | Function                                                                                               | Mode |
|------------------------------------|----------------------------------------------------------------------------------------------------|------|
| ip ssh timeout                     | Specifies the authentication timeout for the SSH server                                                | GC   |
| copy tftp public-key               | Copies the user's public key from a TFTP server to the switch                                          | PE   |
| delete public-key                  | Deletes the public key for the specified user                                                          | PE   |
| disconnect                         | Terminates a line connection                                                                           | PE   |
| ip ssh crypto host-key<br>generate | Generates the host key                                                                                 | PE   |
| ip ssh crypto zeroize              | Clear the host key from RAM                                                                            | PE   |
| ip ssh save host-key               | Saves the host key from RAM to flash memory                                                            | PE   |
| show ip ssh                        | Displays the status of the SSH server and the configured values for authentication timeout and retries | PE   |
| show public-key                    | Shows the public key for the specified user or for the host                                            | PE   |
| show ssh                           | Displays the status of current SSH sessions                                                            | PE   |
| show users                         | Shows SSH users, including privilege level and public key type                                         | PE   |

#### Configuration Guidelines

The SSH server on this switch supports both password and public key authentication. If password authentication is specified by the SSH client, then the password can be authenticated either locally or via a RADIUS or TACACS+ remote authentication server, as specified by the authentication login command. If public key authentication is specified by the client, then you must configure authentication keys on both the client and the switch as described in the following section. Note that regardless of whether you use public key or password authentication, you still have to generate authentication keys on the switch and enable the SSH server.

To use the SSH server, complete these steps:

- **1.** Generate a Host Key Pair Use the ip ssh crypto host-key generate command to create a host public/private key pair.
- 2. Provide Host Public Key to Clients Many SSH client programs automatically import the host public key during the initial connection setup with the switch. Otherwise, you need to manually create a known hosts file on the management station and place the host public key in it. An entry for a public key in the known hosts file would appear similar to the following example:

10.1.0.54 15684995401867669259333946775054617325313674890836547254 15020245593199868544358361651999923329781766065830956 10825913212890233765468017262725714134287629413011961955667825 95664104869574278881462065194174677298486546861571773939016477 93559423035774130980227370877945452408397175264635805817671670 9574804776117

3. Import Client's Public Key to the Switch – Use the copy tftp public-key command to copy a file containing the public key for all the SSH client's granted management access to the switch. (Note that these clients must be configured locally on the switch with the username command.) The clients are subsequently authenticated using these keys. The current firmware only accepts public key files based on standard UNIX format as shown in the following example for an RSA key:

35 13410816856098939210409449201554253476316419218729589211431738 80055536161631051775940838686311092912322268285192543746031009 37187721199696317813662774141689851320491172048303392543241016 37997592371449011938006090253948408482717819437228840253311595 2134861022902978982721353267131629432532818915045306393916643 steve@192.168.1.19

- **4.** Set the Optional Parameters Set other optional parameters, including the authentication timeout, the number of retries, and the server key size.
- **5.** Enable SSH Service Use the ip ssh server command to enable the SSH server on the switch.
- **6.** Authentication One of the following authentication methods is employed:

Password Authentication (for SSH v1.5 or V2 Clients)

- **a.** The client sends its password to the server.
- **b.** The switch compares the client's password to those stored in memory.
- **c.** If a match is found, the connection is allowed.

**NOTE:** To use SSH with only password authentication, the host public key must still be given to the client, either during initial connection or manually entered into the known host file. However, you do not need to configure the client's keys.

Public Key Authentication – When an SSH client attempts to contact the switch, the SSH server uses the host key pair to negotiate a session key and encryption method. Only clients that have a private key corresponding to the public keys stored on the switch can access it. The following exchanges take place during this process:

### Authenticating SSH v1.5 Clients

- **a.** The client sends its RSA public key to the switch.
- **b.** The switch compares the client's public key to those stored in memory.

- **c.** If a match is found, the switch uses its secret key to generate a random 256-bit string as a challenge, encrypts this string with the user's public key, and sends it to the client.
- **d.** The client uses its private key to decrypt the challenge string, computes the MD5 checksum, and sends the checksum back to the switch.
- e. The switch compares the checksum sent from the client against that computed for the original string it sent. If the two check sums match, this means that the client's private key corresponds to an authorized public key, and the client is authenticated.

## Authenticating SSH v2 Clients

- **a.** The client first gueries the switch to determine if DSA public key authentication using a preferred algorithm is acceptable.
- **b.** If the specified algorithm is supported by the switch, it notifies the client to proceed with the authentication process. Otherwise, it rejects the request.
- **c.** The client sends a signature generated using the private key to the switch.
- **d.** When the server receives this message, it checks whether the supplied key is acceptable for authentication, and if so, it then checks whether the signature is correct. If both checks succeed, the client is authenticated.

Note: The SSH server supports up to eight client sessions. The maximum number of client sessions includes both current Telnet sessions and SSH sessions.

Note: The SSH server can be accessed using any configured IPv4 or IPv6 interface address on the switch.

## authenticationretries

**ssh** This command configures the number of times the SSH server attempts to reauthenticate a user. Use the **no** form to restore the default setting.

### **SYNTAX**

ip ssh authentication-retries count

### no ip ssh authentication-retries

count - The number of authentication attempts permitted after which the interface is reset. (Range: 1-5)

#### **DEFAULT SETTING**

#### **COMMAND MODE**

Global Configuration

#### **EXAMPLE**

```
Console(config)#ip ssh authentication-retires 2
Console(config)#
```

#### **RELATED COMMANDS**

show ip ssh (815)

## ip ssh server

This command enables the Secure Shell (SSH) server on this switch. Use the **no** form to disable this service.

#### **SYNTAX**

[no] ip ssh server

#### **DEFAULT SETTING**

Disabled

#### **COMMAND MODE**

Global Configuration

#### **COMMAND USAGE**

The SSH server supports up to eight client sessions. The maximum number of client sessions includes both current Telnet sessions and SSH sessions.

The SSH server uses DSA or RSA for key exchange when the client first establishes a connection with the switch, and then negotiates with the client to select either DES (56-bit) or 3DES (168-bit) for data encryption.

You must generate DSA and RSA host keys before enabling the SSH server.

#### **EXAMPLE**

```
Console#ip ssh crypto host-key generate dsa
Console#configure
Console(config)#ip ssh server
Console(config)#
```

#### **RELATED COMMANDS**

ip ssh crypto host-key generate (813) show ssh (816)

## ip ssh server-key size

**server-key** This command sets the SSH server key size. Use the **no** form to restore the default setting.

#### **SYNTAX**

```
ip ssh server-key size key-size
no ip ssh server-key size
```

key-size – The size of server key. (Range: 512-896 bits)

#### **DEFAULT SETTING**

768 bits

#### **COMMAND MODE**

Global Configuration

#### **COMMAND USAGE**

The server key is a private key that is never shared outside the switch. The host key is shared with the SSH client, and is fixed at 1024 bits.

#### **EXAMPLE**

```
Console(config)#ip ssh server-key size 512
Console(config)#
```

## ip ssh timeout

This command configures the timeout for the SSH server. Use the **no** form to restore the default setting.

#### **SYNTAX**

ip ssh timeout seconds

#### no ip ssh timeout

seconds – The timeout for client response during SSH negotiation. (Range: 1-120)

### **DEFAULT SETTING**

10 seconds

#### **COMMAND MODE**

Global Configuration

#### **COMMAND USAGE**

The **timeout** specifies the interval the switch will wait for a response from the client during the SSH negotiation phase. Once an SSH session has been established, the timeout for user input is controlled by the exec-timeout command for vty sessions.

#### **EXAMPLE**

```
Console(config) #ip ssh timeout 60
Console(config)#
```

#### RELATED COMMANDS

exec-timeout (710) show ip ssh (815)

## delete public-key

This command deletes the specified user's public key.

#### **SYNTAX**

```
delete public-key username [dsa | rsa]
```

username – Name of an SSH user. (Range: 1-8 characters)

**dsa** – DSA public key type.

rsa - RSA public key type.

#### **DEFAULT SETTING**

Deletes both the DSA and RSA key.

#### **COMMAND MODE**

Privileged Exec

### **EXAMPLE**

Console#delete public-key admin dsa Console#

## key generate

ip ssh crypto host- This command generates the host key pair (i.e., public and private).

#### **SYNTAX**

### ip ssh crypto host-key generate [dsa | rsa]

dsa - DSA (Version 2) key type. rsa - RSA (Version 1) key type.

#### **DEFAULT SETTING**

Generates both the DSA and RSA key pairs.

#### **COMMAND MODE**

Privileged Exec

## **COMMAND USAGE**

The switch uses only RSA Version 1 for SSHv1.5 clients and DSA Version 2 for SSHv2 clients.

This command stores the host key pair in memory (i.e., RAM). Use the ip ssh save host-key command to save the host key pair to flash memory.

Some SSH client programs automatically add the public key to the known hosts file as part of the configuration process. Otherwise, you must manually create a known hosts file and place the host public key in it.

The SSH server uses this host key to negotiate a session key and encryption method with the client trying to connect to it.

#### **EXAMPLE**

Console#ip ssh crypto host-key generate dsa Console#

#### **RELATED COMMANDS**

ip ssh crypto zeroize (814) ip ssh save host-key (815)

## ip ssh cryp zeroize

**crypto** This command clears the host key from memory (i.e. RAM).

#### **SYNTAX**

ip ssh crypto zeroize [dsa | rsa]

**dsa** – DSA key type.

**rsa** – RSA key type.

#### **DEFAULT SETTING**

Clears both the DSA and RSA key.

#### **COMMAND MODE**

Privileged Exec

#### **COMMAND USAGE**

This command clears the host key from volatile memory (RAM). Use the **no** ip ssh save host-key command to clear the host key from flash memory.

The SSH server must be disabled before you can execute this command.

#### **EXAMPLE**

Console#ip ssh crypto zeroize dsa Console#

#### **RELATED COMMANDS**

ip ssh crypto host-key generate (813) ip ssh save host-key (815) no ip ssh server (811)

ip ssh save host-key This command saves the host key from RAM to flash memory.

#### **SYNTAX**

#### ip ssh save host-key

#### **DEFAULT SETTING**

Saves both the DSA and RSA key.

#### **COMMAND MODE**

Privileged Exec

#### **EXAMPLE**

```
Console#ip ssh save host-key dsa
Console#
```

#### **RELATED COMMANDS**

ip ssh crypto host-key generate (813)

## show ip ssh

This command displays the connection settings used when authenticating client access to the SSH server.

#### **COMMAND MODE**

Privileged Exec

#### **EXAMPLE**

```
Console#show ip ssh
SSH Enabled - Version 2.0
Negotiation Timeout : 120 seconds; Authentication Retries : 3
Server Key Size : 768 bits
Console#
```

## show public-key

This command shows the public key for the specified user or for the host.

#### **SYNTAX**

```
show public-key [user [username]| host]
  username - Name of an SSH user. (Range: 1-8 characters)
```

#### **DEFAULT SETTING**

Shows all public keys.

#### COMMAND MODE

Privileged Exec

#### **COMMAND USAGE**

If no parameters are entered, all keys are displayed. If the user keyword is entered, but no user name is specified, then the public keys for all users are displayed.

When an RSA key is displayed, the first field indicates the size of the host key (e.g., 1024), the second field is the encoded public exponent (e.g., 35), and the last string is the encoded modulus. When a DSA key is displayed, the first field indicates that the encryption method used by SSH is based on the Digital Signature Standard (DSS), and the last string is the encoded modulus.

#### **EXAMPLE**

```
Console#show public-key host
Host:
RSA:
1024
      65537
            13236940658254764031382795526536375927835525327972629521130241
 071942106165575942459093923609695405036277525755625100386613098939383452310
 332802149888661921595568598879891919505883940181387440468908779160305837768
 5547660664151657116381
          AAAB3NzaC1kc3MAAACBAPWKZTPbsRIB8ydEXcxM3dyV/yrDbKStIlnzD/Dg0h2Hxc
 YV44sXZ2JXhamLK6P8bvuiyacWbUW/a4PAtp1KMSdqsKeh3hKoA3vRRSy1N2XFfAKx15fwFfv
 JlPdOkFgzLGMinvSNYQwiQXbKTBH0Z4mUZpE85PWxDZMaCNBPjBrRAAAAFQChb4vsdfQGNIjwbv
 wrNLaQ77isiwAAAIEAsy5YWDC99ebYHNRj5kh47wY4i8cZvH+/p9cnrfwFTMU01VFDly3IR
 2G395NLy5Qd7ZDxfA9mCOfT/yyEfbobMJZi8oGCstSNOxrZZVnMqWrTYfdrKX7YKBw/Kjw6Bm
 iFq70+jAhf1Dg45loAc27s6TLdtny1wRq/ow2eTCD5nekAAACBAJ8rMccXTxHLFAczWS7EjOy
 DbsloBfPuSAb4oAsyjKXKVYNLQkTLZfcFRu41bS2KV5LAwecsigF/+DjKGWtPNIQqabKgYCw2
 o/dVzX4Gg+yqdTlYmGA7fHGm8ARGeiG4ssFKy4Z6DmYPXFum1Yg0fhLwuHpOSKdxT3kk475S7
 wOW
Console#
```

#### show ssh

This command displays the current SSH server connections.

#### **COMMAND MODE**

Privileged Exec

```
Console#show ssh

Connection Version State

0 2.0 Session-Started Username Encryption
ctos aes128-cbc-hmac-md5
stoc aes128-cbc-hmac-md5
```

Table 80: show ssh - display description

| Field      | Description                                                                                                    |
|------------|----------------------------------------------------------------------------------------------------|
| Connection | The session number. (Range: 0-3)                                                                                |
| Version    | The Secure Shell version number.                                                                                |
| State      | The authentication negotiation state.<br>(Values: Negotiation-Started, Authentication-Started, Session-Started) |
| Username   | The user name of the client.                                                                                    |

## **802.1X PORT AUTHENTICATION**

The switch supports IEEE 802.1X (dot1x) port-based access control that prevents unauthorized access to the network by requiring users to first submit credentials for authentication. Client authentication is controlled centrally by a RADIUS server using EAP (Extensible Authentication Protocol).

**Table 81: 802.1X Port Authentication Commands** 

| Command                    | Function                                                                                                    | Mode |
|----------------------------|----------------------------------------------------------------------------------------------------|------|
| General Commands           |                                                                                                    |      |
| dot1x default              | Resets all dot1x parameters to their default values                                                                                                    | GC   |
| dot1x eapol-pass-through   | Passes EAPOL frames to all ports in STP forwarding state when dot1x is globally disabled                                                                       | GC   |
| dot1x system-auth-control  | Enables dot1x globally on the switch.                                                                                                    | GC   |
| Authenticator Commands     |                                                                                                    |      |
| dot1x intrusion-action     | Sets the port response to intrusion when authentication fails                                                                                                  | IC   |
| dot1x max-reauth-req       | Sets the maximum number of times that the switch<br>sends an EAP-request/identity frame to the client<br>before restarting the authentication process          | IC   |
| dot1x max-req              | Sets the maximum number of times that the switch<br>retransmits an EAP request/identity packet to the<br>client before it times out the authentication session | IC   |
| dot1x operation-mode       | Allows single or multiple hosts on an dot1x port                                                                                                    | IC   |
| dot1x port-control         | Sets dot1x mode for a port interface                                                                                                    | IC   |
| dot1x re-authentication    | Enables re-authentication for all ports                                                                                                    | IC   |
| dot1x timeout quiet-period | Sets the time that a switch port waits after the Max<br>Request Count has been exceeded before attempting<br>to acquire a new client                           | IC   |
| dot1x timeout reauthperiod | Sets the time period after which a connected client must be re-authenticated                                                                                   | IC   |
| dot1x timeout supp-timeout | Sets the interval for a supplicant to respond                                                                                                    | IC   |
| dot1x timeout tx-period    | Sets the time period during an authentication session that the switch waits before re-transmitting an EAP packet                                               | IC   |
| dot1x re-authenticate      | Forces re-authentication on specific ports                                                                                                    | PE   |

Table 81: 802.1X Port Authentication Commands (Continued)

| Command                      | Function                                                                                                    | Mode |
|------------------------------|----------------------------------------------------------------------------------------------------|------|
| Supplicant Commands          |                                                                                                    |      |
| dot1x identity profile       | Configures dot1x supplicant user name and password                                                                         | GC   |
| dot1x max-start              | Sets the maximum number of times that a port supplicant will send an EAP start frame to the client                         | IC   |
| dot1x pae supplicant         | Enables dot1x supplicant mode on an interface                                                                              | IC   |
| dot1x timeout auth-period    | Sets the time that a supplicant port waits for a response from the authenticator                                           | IC   |
| dot1x timeout held-period    | Sets the time a port waits after the maximum start count has been exceeded before attempting to find another authenticator | IC   |
| dot1x timeout start-period   | Sets the time that a supplicant port waits before resending an EAPOL start frame to the authenticator                      | IC   |
| Display Information Commands |                                                                                                    |      |
| show dot1x                   | Shows all dot1x related information                                                                                        | PE   |

#### **General Commands**

## dot1x default

This command sets all configurable dot1x global and port settings to their default values.

#### **COMMAND MODE**

Global Configuration

#### **EXAMPLE**

Console(config)#dot1x default Console(config)#

## dot1x through

eapol-pass- This command passes EAPOL frames through to all ports in STP forwarding state when dot1x is globally disabled. Use the **no** form to restore the default.

#### **SYNTAX**

## [no] dot1x eapol-pass-through

#### **DEFAULT SETTING**

Discards all EAPOL frames when dot1x is globally disabled

### **COMMAND MODE**

Global Configuration

#### **COMMAND USAGE**

When this device is functioning as intermediate node in the network and does not need to perform dot1x authentication, the dot1x eapol pass-through command can be used to forward EAPOL frames from

other switches on to the authentication servers, thereby allowing the authentication process to still be carried out by switches located on the edge of the network.

When this device is functioning as an edge switch but does not require any attached clients to be authenticated, the no dot1x eapol-passthrough command can be used to discard unnecessary EAPOL traffic.

#### **EXAMPLE**

This example instructs the switch to pass all EAPOL frame through to any ports in STP forwarding state.

```
Console(config) #dot1x eapol-pass-through
Console(config)#
```

## control

dot1x system-auth- This command enables IEEE 802.1X port authentication globally on the switch. Use the **no** form to restore the default.

#### **SYNTAX**

[no] dot1x system-auth-control

#### **DEFAULT SETTING**

Disabled

#### **COMMAND MODE**

Global Configuration

#### **EXAMPLE**

```
Console(config) #dot1x system-auth-control
Console(config)#
```

#### **Authenticator Commands**

## dot1x action

intrusion- This command sets the port's response to a failed authentication, either to block all traffic, or to assign all traffic for the port to a guest VLAN. Use the **no** form to reset the default.

#### **SYNTAX**

```
dot1x intrusion-action {block-traffic | guest-vlan}
no dot1x intrusion-action
   block-traffic - Blocks traffic on this port.
   guest-vlan - Assigns the user to the Guest VLAN.
```

#### **DEFAULT**

block-traffic

#### COMMAND MODE

Interface Configuration

#### **COMMAND USAGE**

For guest VLAN assignment to be successful, the VLAN must be configured and set as active (see the vlan database command) and assigned as the quest VLAN for the port (see the network-access quest-vlan command).

#### **EXAMPLE**

```
Console(config)#interface eth 1/2
Console(config-if) #dot1x intrusion-action guest-vlan
Console(config-if)#
```

## dot1x req

max-reauth- This command sets the maximum number of times that the switch sends an EAP-request/identity frame to the client before restarting the authentication process. Use the **no** form to restore the default.

### **SYNTAX**

```
dot1x max-reauth-req count
no dot1x max-reauth-req
```

count - The maximum number of requests (Range: 1-10)

#### **DEFAULT**

#### **COMMAND MODE**

Interface Configuration

#### **EXAMPLE**

```
Console(config)#interface eth 1/2
Console(config-if) #dot1x max-reauth-reg 2
Console(config-if)#
```

### dot1x max-req

This command sets the maximum number of times the switch port will retransmit an EAP request/identity packet to the client before it times out the authentication session. Use the **no** form to restore the default.

### **SYNTAX**

```
dot1x max-req count
no dot1x max-req
   count - The maximum number of requests (Range: 1-10)
```

#### **DEFAULT**

2

#### **COMMAND MODE**

Interface Configuration

#### **EXAMPLE**

```
Console(config) #interface eth 1/2
Console(config-if) #dot1x max-req 2
Console(config-if) #
```

## dot1x operationmode

operationThis command allows hosts (clients) to connect to an 802.1X-authorized port. Use the **no** form with no keywords to restore the default to single host. Use the **no** form with the **multi-host max-count** keywords to restore the default maximum count.

#### **SYNTAX**

no dot1x operation-mode [multi-host max-count]

**single-host** – Allows only a single host to connect to this port.

**multi-host** – Allows multiple host to connect to this port.

**max-count** – Keyword for the maximum number of hosts.

count - The maximum number of hosts that can connect to a port. (Range: 1-1024; Default: 5)

**mac-based** – Allows multiple hosts to connect to this port, with each host needing to be authenticated.

#### **DEFAULT**

Single-host

#### **COMMAND MODE**

Interface Configuration

#### **COMMAND USAGE**

The "max-count" parameter specified by this command is only effective if the dot1x mode is set to "auto" by the dot1x port-control command.

In "multi-host" mode, only one host connected to a port needs to pass authentication for all other hosts to be granted network access. Similarly, a port can become unauthorized for all hosts if one attached host fails re-authentication or sends an EAPOL logoff message.

In "mac-based-auth" mode, each host connected to a port needs to pass authentication. The number of hosts allowed access to a port operating in this mode is limited only by the available space in the secure address table (i.e., up to 1024 addresses).

#### **EXAMPLE**

```
Console(config) #interface eth 1/2
Console(config-if) #dot1x operation-mode multi-host max-count 10
Console(config-if) #
```

## dot1x port-control

This command sets the dot1x mode on a port interface. Use the **no** form to restore the default.

#### **SYNTAX**

## dot1x port-control {auto | force-authorized force-unauthorized}

### no dot1x port-control

**auto** – Requires a dot1x-aware connected client to be authorized by the RADIUS server. Clients that are not dot1x-aware will be denied access.

**force-authorized** – Configures the port to grant access to all clients, either dot1x-aware or otherwise.

**force-unauthorized** – Configures the port to deny access to all clients, either dot1x-aware or otherwise.

#### **DEFAULT**

force-authorized

#### COMMAND MODE

Interface Configuration

#### **EXAMPLE**

```
Console(config)#interface eth 1/2
Console(config-if)#dot1x port-control auto
Console(config-if)#
```

## dot1x authentication

**re-** This command enables periodic re-authentication for a specified port. Use the **no** form to disable re-authentication.

#### **SYNTAX**

[no] dot1x re-authentication

#### **COMMAND MODE**

Interface Configuration

#### **COMMAND USAGE**

The re-authentication process verifies the connected client's user ID and password on the RADIUS server. During re-authentication, the client remains connected the network and the process is handled

transparently by the dot1x client software. Only if re-authentication fails is the port blocked.

The connected client is re-authenticated after the interval specified by the dot1x timeout re-authoeriod command. The default is 3600 seconds.

#### **EXAMPLE**

```
Console(config)#interface eth 1/2
Console(config-if) #dot1x re-authentication
Console(config-if)#
```

#### **RELATED COMMANDS**

dot1x timeout re-authperiod (823)

## period

dot1x timeout quiet- This command sets the time that a switch port waits after the maximum request count (see page 820) has been exceeded before attempting to acquire a new client. Use the **no** form to reset the default.

#### **SYNTAX**

dot1x timeout quiet-period seconds no dot1x timeout quiet-period

seconds - The number of seconds. (Range: 1-65535)

#### **DEFAULT**

60 seconds

#### **COMMAND MODE**

Interface Configuration

### **EXAMPLE**

```
Console(config)#interface eth 1/2
Console(config-if) #dot1x timeout quiet-period 350
Console(config-if)#
```

## authperiod

dot1x timeout re- This command sets the time period after which a connected client must be re-authenticated. Use the **no** form of this command to reset the default.

#### **SYNTAX**

dot1x timeout re-authperiod seconds no dot1x timeout re-authperiod

seconds - The number of seconds. (Range: 1-65535)

#### **DEFAULT**

3600 seconds

#### **COMMAND MODE**

Interface Configuration

#### **EXAMPLE**

```
Console(config)#interface eth 1/2
Console(config-if) #dot1x timeout re-authperiod 300
Console(config-if)#
```

## timeout

dot1x timeout supp- This command sets the time that an interface on the switch waits for a response to an EAP request from a client before re-transmitting an EAP packet. Use the **no** form to reset to the default value.

#### **SYNTAX**

## dot1x timeout supp-timeout seconds no dot1x timeout supp-timeout

seconds - The number of seconds. (Range: 1-65535)

#### **DEFAULT**

30 seconds

#### **COMMAND MODE**

Interface Configuration

#### **COMMAND USAGE**

This command sets the timeout for EAP-request frames other than EAPrequest/identity frames. If dot1x authentication is enabled on a port, the switch will initiate authentication when the port link state comes up. It will send an EAP-request/identity frame to the client to request its identity, followed by one or more requests for authentication information. It may also send other EAP-request frames to the client during an active connection as required for reauthentication.

```
Console(config)#interface eth 1/2
Console(config-if) #dot1x timeout supp-timeout 300
Console(config-if)#
```

## period

dot1x timeout tx- This command sets the time that an interface on the switch waits during an authentication session before re-transmitting an EAP packet. Use the no form to reset to the default value.

#### **SYNTAX**

```
dot1x timeout tx-period seconds
no dot1x timeout tx-period
```

seconds - The number of seconds. (Range: 1-65535)

#### **DEFAULT**

30 seconds

#### **COMMAND MODE**

Interface Configuration

#### **EXAMPLE**

```
Console(config)#interface eth 1/2
Console(config-if) #dot1x timeout tx-period 300
Console(config-if)#
```

## dot1x authenticate

re- This command forces re-authentication on all ports or a specific interface.

#### **SYNTAX**

```
dot1x re-authenticate [interface]
```

interface

### ethernet unit/port

```
unit - Unit identifier. (Range: 1)
port - Port number. (Range: 1-28/52)
```

#### **COMMAND MODE**

Privileged Exec

### **COMMAND USAGE**

The re-authentication process verifies the connected client's user ID and password on the RADIUS server. During re-authentication, the client remains connected the network and the process is handled transparently by the dot1x client software. Only if re-authentication fails is the port blocked.

```
Console#dot1x re-authenticate
Console#
```

### **Supplicant Commands**

## dot1x profile

**identity** This command sets the dot1x supplicant user name and password. Use the **no** form to delete the identity settings.

#### **SYNTAX**

dot1x identity profile {username username | password password} no dot1x identity profile {username | password}

```
username - Specifies the supplicant user name.
(Range: 1-8 characters)
password - Specifies the supplicant password.
(Range: 1-8 characters)
```

#### **DEFAULT**

No user name or password

#### **COMMAND MODE**

Global Configuration

#### **COMMAND USAGE**

The global supplicant user name and password are used to identify this switch as a supplicant when responding to an MD5 challenge from the authenticator. These parameters must be set when this switch passes client authentication requests to another authenticator on the network (see the dot1x pae supplicant command on page 827).

#### **EXAMPLE**

```
Console(config) #dot1x identity profile username steve
Console(config) #dot1x identity profile password excess
Console(config)#
```

### dot1x max-start

This command sets the maximum number of times that a port supplicant will send an EAP start frame to the client before assuming that the client is 802.1X unaware. Use the **no** form to restore the default value.

#### **SYNTAX**

```
dot1x max-start count
no dot1x max-start
```

count - Specifies the maximum number of EAP start frames. (Range: 1-65535)

#### **DEFAULT**

3

#### **COMMAND MODE**

Interface Configuration

#### **EXAMPLE**

```
Console(config)#interface eth 1/2
Console(config-if)#dot1x max-start 10
Console(config-if)#
```

## dot1x supplicant

**pae** This command enables dot1x supplicant mode on a port. Use the **no** form to disable dot1x supplicant mode on a port.

#### **SYNTAX**

[no] dot1x pae supplicant

#### **DEFAULT**

Disabled

#### COMMAND MODE

Interface Configuration

#### COMMAND USAGE

When devices attached to a port must submit requests to another authenticator on the network, configure the identity profile parameters (see dot1x identity profile command on page 826) which identify this switch as a supplicant, and enable dot1x supplicant mode for those ports which must authenticate clients through a remote authenticator using this command. In this mode the port will not respond to dot1x messages meant for an authenticator.

This switch can be configured to serve as the authenticator on selected ports by setting the control mode to "auto" (see the dot1x port-control command on page 822), and as a supplicant on other ports by the setting the control mode to "force-authorized" and enabling dot1x supplicant mode with this command.

A port cannot be configured as a dot1x supplicant if it is a member of a trunk or LACP is enabled on the port.

```
Console(config)#interface ethernet 1/2
Console(config-if)#dot1x pae supplicant
Console(config-if)#
```

802.1X Port Authentication

## period

dot1x timeout auth- This command sets the time that a supplicant port waits for a response from the authenticator. Use the **no** form to restore the default setting.

#### **SYNTAX**

dot1x timeout auth-period seconds no dot1x timeout auth-period

seconds - The number of seconds. (Range: 1-65535)

#### **DEFAULT**

30 seconds

#### **COMMAND MODE**

Interface Configuration

#### **COMMAND USAGE**

This command sets the time that the supplicant waits for a response from the authenticator for packets other than EAPOL-Start.

#### **EXAMPLE**

```
Console(config)#interface eth 1/2
Console(config-if) #dot1x timeout auth-period 60
Console(config-if)#
```

## period

dot1x timeout held- This command sets the time that a supplicant port waits before resending its credentials to find a new an authenticator. Use the **no** form to reset the default.

#### **SYNTAX**

dot1x timeout held-period seconds no dot1x timeout held-period

seconds - The number of seconds. (Range: 1-65535)

### **DEFAULT**

60 seconds

### **COMMAND MODE**

Interface Configuration

```
Console(config)#interface eth 1/2
Console(config-if) #dot1x timeout held-period 120
Console(config-if)#
```

## period

dot1x timeout start- This command sets the time that a supplicant port waits before resending an EAPOL start frame to the authenticator. Use the **no** form to restore the default setting.

#### **SYNTAX**

```
dot1x timeout start-period seconds
no dot1x timeout start-period
```

seconds - The number of seconds. (Range: 1-65535)

#### **DEFAULT**

30 seconds

#### **COMMAND MODE**

Interface Configuration

#### **EXAMPLE**

```
Console(config)#interface eth 1/2
Console(config-if) #dot1x timeout start-period 60
Console(config-if)#
```

### **Display Information Commands**

### show dot1x

This command shows general port authentication related settings on the switch or a specific interface.

#### **SYNTAX**

```
show dot1x [statistics] [interface interface]
   statistics - Displays dot1x status for each port.
   interface
       ethernet unit/port
          unit - Unit identifier. (Range: 1)
          port - Port number. (Range: 1-28/52)
```

#### **COMMAND MODE**

Privileged Exec

#### **COMMAND USAGE**

This command displays the following information:

Global 802.1X Parameters - Shows whether or not 802.1X port authentication is globally enabled on the switch (page 819).

Authenticator Parameters - Shows whether or not EAPOL pass-through is enabled (page 818).

Supplicant Parameters – Shows the supplicant user name used when the switch responds to an MD5 challenge from an authenticator (page 826).

802.1X Port Summary – Displays the port access control parameters for each interface that has enabled 802.1X, including the following items:

Type – Administrative state for port access control (Enabled, Authenticator, or Supplicant).

Operation Mode - Allows single or multiple hosts (page 821).

Control Mode – Dot1x port control mode (page 822).

Authorized – Authorization status (yes or n/a - not authorized).

802.1X Port Details – Displays the port access control parameters for each interface, including the following items:

Reauthentication - Periodic re-authentication (page 822).

Reauth Period – Time after which a connected client must be reauthenticated (page 823).

Quiet Period – Time a port waits after Max Request Count is exceeded before attempting to acquire a new client (page 823).

TX Period – Time a port waits during authentication session before re-transmitting EAP packet (page 825).

Supplicant Timeout - Supplicant timeout.

Server Timeout – Server timeout. A RADIUS server must be set before the correct operational value of 10 seconds will be displayed in this field.

Reauth Max Retries – Maximum number of reauthentication attempts.

Max Request – Maximum number of times a port will retransmit an EAP request/identity packet to the client before it times out the authentication session (page 820).

Operation Mode– Shows if single or multiple hosts (clients) can connect to an 802.1X-authorized port.

Port Control-Shows the dot1x mode on a port as auto, force-authorized, or force-unauthorized (page 822).

Intrusion Action– Shows the port response to intrusion when authentication fails (page 819).

Supplicant- MAC address of authorized client.

### Authenticator PAE State Machine

State – Current state (including initialize, disconnected, connecting, authenticating, authenticated, aborting, held, force\_authorized, force\_unauthorized).

Reauth Count– Number of times connecting state is re-entered.

Current Identifier– The integer (0-255) used by the Authenticator to identify the current authentication session.

#### Backend State Machine

State – Current state (including request, response, success, fail, timeout, idle, initialize).

Request Count— Number of EAP Request packets sent to the Supplicant without receiving a response.

Identifier (Server) – Identifier carried in the most recent EAP Success, Failure or Request packet received from the Authentication Server.

#### Reauthentication State Machine

State - Current state (including initialize, reauthenticate).

```
Console#show dot1x
Global 802.1X Parameters
 System Auth Control : Enabled
Authenticator Parameters:
EAPOL Pass Through
                        : Disabled
Supplicant Parameters:
Identity Profile Username : steve
802.1X Port Summary
Port
       Type
                    Operation Mode Control Mode
                                                      Authorized
 ------ ----- ------
Eth 1/ 1 Disabled Single-Host Force-Authorized Yes Eth 1/ 2 Disabled Single-Host Force-Authorized Yes
Eth 1/27 Disabled Single-Host Force-Authorized Yes Eth 1/28 Enabled Single-Host Auto Yes
802.1X Port Details
802.1X Authenticator is enabled on port 1/1
802.1X Supplicant is disabled on port 1/1
802.1X Authenticator is enabled on port 28
Reauthentication : Enabled
Reauth Period
                    : 3600
                 : 60
: 30
Quiet Period
TX Period
Supplicant Timeout : 30
Server Timeout : 10
Reauth Max Retries : 2
Max Request : 2
Operation Mode : Multi-host
Port Control : Auto
Intrusion Action : Block traf
                    : Block traffic
Supplicant
                   : 00-17-7c-94-34-65
 Authenticator PAE State Machine
 State : Authenticated
                     : 0
 Reauth Count
 Current Identifier : 3
 Backend State Machine
 State : Idle
  Request Count
                     : 0
```

Identifier(Server) : 2

Reauthentication State Machine
State : Initialize

Console#

## **MANAGEMENT IP FILTER**

This section describes commands used to configure IP management access to the switch.

**Table 82: Management IP Filter Commands** 

| Command         | Function                                                         | Mode |
|-----------------|------------------------------------------------------------------|------|
| management      | Configures IP addresses that are allowed management access       | GC   |
| show management | Displays the switch to be monitored or configured from a browser | PE   |

## management

This command specifies the client IP addresses that are allowed management access to the switch through various protocols. Use the **no** form to restore the default setting.

#### **SYNTAX**

[no] management {all-client | http-client | snmp-client | telnet-client} start-address [end-address]

all-client - Adds IP address(es) to all groups.

http-client - Adds IP address(es) to the web group.

**snmp-client** - Adds IP address(es) to the SNMP group.

telnet-client - Adds IP address(es) to the Telnet group.

start-address - A single IP address, or the starting address of a range.

end-address - The end address of a range.

#### **DEFAULT SETTING**

All addresses

#### **COMMAND MODE**

Global Configuration

#### **COMMAND USAGE**

If anyone tries to access a management interface on the switch from an invalid address, the switch will reject the connection, enter an event message in the system log, and send a trap message to the trap manager.

IP address can be configured for SNMP, web, and Telnet access respectively. Each of these groups can include up to five different sets of addresses, either individual addresses or address ranges.

When entering addresses for the same group (i.e., SNMP, web, or Telnet), the switch will not accept overlapping address ranges. When entering addresses for different groups, the switch will accept overlapping address ranges.

You cannot delete an individual address from a specified range. You must delete the entire range, and reenter the addresses.

You can delete an address range just by specifying the start address, or by specifying both the start address and end address.

#### **EXAMPLE**

This example restricts management access to the indicated addresses.

```
Console(config)#management all-client 192.168.1.19
Console(config)#management all-client 192.168.1.25 192.168.1.30
Console#
```

## show management

This command displays the client IP addresses that are allowed management access to the switch through various protocols.

#### **SYNTAX**

```
show management {all-client | http-client | snmp-client |
   telnet-client}
```

**all-client** - Displays IP addresses for all groups.

http-client - Displays IP addresses for the web group.

**snmp-client** - Displays IP addresses for the SNMP group.

**telnet-client** - Displays IP addresses for the Telnet group.

### **COMMAND MODE**

Privileged Exec

| TELNET-Client: Start IP address    | End IP address               |
|------------------------------------|------------------------------|
| 1. 192.168.1.19<br>2. 192.168.1.25 | 192.168.1.19<br>192.168.1.30 |
| Console#                           |                              |

## **PPPOE INTERMEDIATE AGENT**

This section describes commands used to configure the PPPoE Intermediate Agent (PPPoE IA) relay parameters required for passing authentication messages between a client and broadband remote access servers.

**Table 83: PPPoE Intermediate Agent Commands** 

| Command                                        | Function                                                                                      | Mode |
|------------------------------------------------|-----------------------------------------------------------------------------------------------|------|
| pppoe intermediate-<br>agent                   | Enables the PPPoE IA globally on the switch                                                   | GC   |
| pppoe intermediate-<br>agent format-type       | Sets the access node identifier and generic error message for the switch                      | GC   |
| pppoe intermediate-<br>agent port-enable       | Enables the PPPoE IA on an interface                                                          | IC   |
| pppoe intermediate-<br>agent port-format-type  | Sets the circuit-id or remote-id for an interface                                             | IC   |
| pppoe intermediate-<br>agent trust             | Sets the trust mode for an interface                                                          | IC   |
| pppoe intermediate-<br>agent vendor-tag strip  | Enables the stripping of vendor tags from PPPoE<br>Discovery packets sent from a PPPoE server | IC   |
| clear pppoe intermediate-<br>agent statistics  | Clears PPPoE IA statistics                                                                    | PE   |
| show pppoe intermediate-agent info             | Displays PPPoE IA configuration settings                                                      | PE   |
| show pppoe<br>intermediate-agent<br>statistics | Displays PPPoE IA statistics                                                                  | PE   |

## agent

pppoe intermediate- This command enables the PPPoE Intermediate Agent globally on the switch. Use the **no** form to disable this feature.

#### **SYNTAX**

[no] pppoe intermediate-agent

## **DEFAULT SETTING**

Disabled

#### **COMMAND MODE**

Global Configuration

#### **COMMAND USAGE**

The switch inserts a tag identifying itself as a PPPoE Intermediate Agent residing between the attached client requesting network access and the ports connected to broadband remote access servers (BRAS). The switch extracts access-loop information from the client's PPPoE Active Discovery Request, and forwards this information to all trusted ports designated by the pppoe intermediate-agent trust command. The BRAS detects the presence of the subscriber's circuit-ID tag inserted by the switch during the PPPoE discovery phase, and sends this tag as a NASport-ID attribute in PPP authentication and AAA accounting requests to a RADIUS server.

PPPoE IA must be enabled globally by this command before this feature can be enabled on an interface using the pppoe intermediate-agent port-enable command.

#### **EXAMPLE**

```
Console(config) #pppoe intermediate-agent
Console (config) #
```

## agent format-type

pppoe intermediate- This command sets the access node identifier and generic error message for the switch. Use the **no** form to restore the default settings.

#### SYNTAX

pppoe intermediate-agent format-type {access-node-identifier id-string | generic-error-message error-message}

pppoe intermediate-agent format-type {access-nodeidentifier | generic-error-message}

id-string - String identifying this switch as an PPPoE IA to the PPPoE server. (Range: 1-48 ASCII characters)

error-message - An error message notifying the sender that the PPPoE Discovery packet was too large.

#### **DEFAULT SETTING**

Access Node Identifier: IP address of the management interface.

Generic Error Message: PPPoE Discover packet too large to process. Try reducing the number of tags added.

#### **COMMAND MODE**

Global Configuration

#### **COMMAND USAGE**

The switch uses the access-node-identifier to generate the circuit-id for PPPoE discovery stage packets sent to the BRAS, but does not modify the source or destination MAC address of these PPPoE discovery packets.

PPPoE Intermediate Agent

These messages are forwarded to all trusted ports designated by the pppoe intermediate-agent trust command.

#### **EXAMPLE**

Console(config) #pppoe intermediate-agent format-type access-node-identifier billibong Console(config)#

## agent port-enable

pppoe intermediate- This command enables the PPPoE IA on an interface. Use the no form to disable this feature.

#### **SYNTAX**

[no] pppoe intermediate-agent port-enable

#### **DEFAULT SETTING**

Disabled

#### **COMMAND MODE**

Interface Configuration (Ethernet, Port Channel)

#### COMMAND USAGE

PPPoE IA must also be enabled globally on the switch for this command to take effect.

### **EXAMPLE**

```
Console(config) #interface ethernet 1/5
Console(config-if) #pppoe intermediate-agent port-enable
Console(config-if)#
```

## agent type

pppoe intermediate- This command sets the circuit-id or remote-id for an interface. Use the no port-format- form to restore the default settings.

#### SYNTAX

#### intermediate-agent port-format-type {circuit-id pppoe remote-id} id-string

circuit-id - String identifying the circuit identifier (or interface) on this switch to which the user is connected. (Range: 1-10 ASCII characters)

**remote-id** - String identifying the remote identifier (or interface) on this switch to which the user is connected. (Range: 1-63 ASCII characters)

#### **DEFAULT SETTING**

circuit-id: unit/port:vlan-id or 0/trunk-id:vlan-id

remote-id: port MAC address

#### COMMAND MODE

Interface Configuration (Ethernet, Port Channel)

#### COMMAND USAGE

The PPPoE server extracts the Line-ID tag from PPPoE discovery stage messages, and uses the Circuit-ID field of that tag as a NAS-Port-ID attribute in AAA access and accounting requests.

The switch intercepts PPPoE discovery frames from the client and inserts a unique line identifier using the PPPoE Vendor-Specific tag (0x0105) to PPPoE Active Discovery Initiation (PADI) and Request (PADR) packets. The switch then forwards these packets to the PPPoE server. The tag contains the Line-ID of the customer line over which the discovery packet was received, entering the switch (or access node) where the intermediate agent resides.

Outgoing PAD Offer (PADO) and Session-confirmation (PADS) packets sent from the PPPoE Server include the Circuit-ID tag inserted by the switch, and should be stripped out of PADO and PADS packets which are to be passed directly to end-node clients using the pppoe intermediate-agent vendor-tag strip command.

#### **EXAMPLE**

```
Console(config) #interface ethernet 1/5
Console(config-if) #pppoe intermediate-agent port-format-type
                                                                 circuit-id
 ECS4500-28
Console(config-if)#
```

## agent trust

pppoe intermediate- This command sets an interface to trusted mode to indicate that it is connected to a PPPoE server. Use the **no** form to set an interface to untrusted mode.

#### **SYNTAX**

[no] pppoe intermediate-agent trust

#### DEFAULT SETTING

Untrusted

#### COMMAND MODE

Interface Configuration (Ethernet, Port Channel)

#### COMMAND USAGE

Set any interfaces connecting the switch to a PPPoE Server as trusted. Interfaces that connect the switch to users (PPPoE clients) should be set as untrusted.

At least one trusted interface must be configured on the switch for the PPPoE IA to function.

PPPoE Intermediate Agent

#### **EXAMPLE**

```
Console(config)#interface ethernet 1/5
Console(config-if) #pppoe intermediate-agent trust
Console(config-if)#
```

## vendor-tag agent strip

pppoe intermediate- This command enables the stripping of vendor tags from PPPoE Discovery packets sent from a PPPoE server. Use the **no** form to disable this feature.

#### **SYNTAX**

[no] pppoe intermediate-agent vendor-tag strip

#### **DEFAULT SETTING**

Disabled

#### **COMMAND MODE**

Interface Configuration (Ethernet, Port Channel)

#### **COMMAND USAGE**

This command only applies to trusted interfaces. It is used to strip off vendor-specific tags (which carry subscriber and line identification information) in PPPoE Discovery packets received from an upstream PPPoE server before forwarding them to a user.

#### **EXAMPLE**

```
Console(config)#interface ethernet 1/5
Console(config-if) #pppoe intermediate-agent vendor-tag strip
Console(config-if)#
```

## clear intermediate-agent statistics

**pppoe** This command clears statistical counters for the PPPoE Intermediate Agent.

#### SYNTAX

## clear pppoe intermediate-agent statistics interface [interface]

interface

```
ethernet unit/port
```

```
unit - Stack unit. (Range: 1)
   port - Port number. (Range: 1-28/52)
port-channel channel-id (Range: 1-16)
```

#### **COMMAND MODE**

Privileged Exec

#### **EXAMPLE**

Console#clear pppoe intermediate-agent statistics Console#

## show pppoe intermediate-agent info

**pppoe** This command displays configuration settings for the PPPoE Intermediate Agent.

#### **SYNTAX**

```
show pppoe intermediate-agent info [interface [interface]]
```

interface

```
ethernet unit/port
```

unit - Stack unit. (Range: 1)

port - Port number. (Range: 1-28/52)

port-channel channel-id (Range: 1-16)

#### **COMMAND MODE**

Privileged Exec

```
Console#show pppoe intermediate-agent info
PPPoE Intermediate Agent Global Status
                                          : Enabled
PPPoE Intermediate Agent Admin Access Node Identifier: 192.168.0.2
PPPoE Intermediate Agent Oper Access Node Identifier : 192.168.0.2
PPPoE Intermediate Agent Admin Generic Error Message :
PPPoE Discover packet too large to process. Try reducing the number of tags
PPPoE Intermediate Agent Oper Generic Error Message
PPPoE Discover packet too large to process. Try reducing the number of tags
 added.
Consoleshow pppoe intermediate-agent info interface ethernet 1/1\,
Interface PPPoE IA Trusted Vendor-Tag Strip Admin Circuit-ID Admin Remote-ID
                                      Oper Circuit-ID Oper Remote-ID
______
Eth 1/2 Yes No
                      Yes
                                       DG-FS4528E
                                                     DG-FS4528E
                                       DG-FS4528E
                                                     DG-FS4528E
Console#
```

# show pppo intermediate-agent statistics

**pppoe** This command displays statistics for the PPPoE Intermediate Agent.

#### **SYNTAX**

## **show pppoe intermediate-agent statistics interface** [interface]

interface

ethernet unit/port

unit - Unit identifier. (Range: 1)

port - Port number. (Range: 1-28/52)

port-channel channel-id (Range: 1-16)

### **COMMAND MODE**

Privileged Exec

#### **EXAMPLE**

Console#show pppoe intermediate-agent statistics interface ethernet 1/1

Eth 1/1 statistics

Received: All PADI PADO PADR PADS PADT

3 0 0 0 0 0 3

Dropped: Response from untrusted Request towards untrusted Malformed

0 0 0

Console#

Table 84: show pppoe intermediate-agent statistics - display description

| Field                     | Description                                                        |
|---------------------------|--------------------------------------------------------------------|
| Received                  |                                                                    |
| PADI                      | PPPoE Active Discovery Initiation                                  |
| PADO                      | PPPoE Active Discovery Offer                                       |
| PADR                      | PPPoE Active Discovery Request                                     |
| PADS                      | PPPoE Active Discovery Session-Confirmation                        |
| PADT                      | PPPoE Active Discovery Terminate                                   |
| Dropped                   |                                                                    |
| Response from untrusted   | Response from an interface which not been configured as trusted.   |
| Request towards untrusted | Request sent to an interface which not been configured as trusted. |
| Malformed                 | Corrupted PPPoE message.                                           |

## GENERAL SECURITY MEASURES

This switch supports many methods of segregating traffic for clients attached to each of the data ports, and for ensuring that only authorized clients gain access to the network. Port-based authentication using IEEE 802.1X is commonly used for these purposes. In addition to these method, several other options of providing client security are described in this chapter. These include port-based authentication, which can be configured to allow network client access by specifying a fixed set of MAC addresses. The addresses assigned to DHCP clients can also be carefully controlled with IP Source Guard and DHCP Snooping commands.

**Table 85: General Security Commands** 

| Command Group                  | Function                                                                                                    |
|--------------------------------|----------------------------------------------------------------------------------------------------|
| Port Security*                 | Configures secure addresses for a port                                                                                                    |
| 802.1X Port<br>Authentication* | Configures host authentication on specific ports using 802.1X                                                                                                    |
| Network Access*                | Configures MAC authentication and dynamic VLAN assignment                                                                                                    |
| Web Authentication*            | Configures Web authentication                                                                                                    |
| Access Control Lists*          | Provides filtering for IP frames (based on address, protocol, TCP/<br>UDP port number or TCP control code) or non-IP frames (based on<br>MAC address or Ethernet type)    |
| DHCPv4 Snooping*               | Filters untrusted DHCPv4 messages on unsecure ports by building and maintaining a DHCPv4 snooping binding table                                                           |
| DHCPv6 Snooping*               | Filters untrusted DHCPv6 messages on unsecure ports by building and maintaining a DHCPv6 snooping binding table                                                           |
| IPv4 Source Guard*             | Filters IP traffic on insecure ports for which the source address cannot be identified via DHCPv4 snooping nor static source bindings                                     |
| IPv6 Source Guard*             | Filters IPv6 traffic on insecure ports for which the source address cannot be identified via DHCPv6 snooping nor static source bindings                                   |
| ND Snooping                    | Maintains IPv6 prefix table and user address binding table which can<br>be used for stateless address auto-configuration or for address<br>filtering by IPv6 Source Guard |
| ARP Inspection                 | Validates the MAC-to-IP address bindings in ARP packets                                                                                                    |
| DoS Protection                 | Protects against Denial-of-Service attacks                                                                                                    |

<sup>\*</sup> The priority of execution for these filtering commands is Port Security, Port Authentication, Network Access, Web Authentication, Access Control Lists, DHCP Snooping, and then IP Source Guard.

### PORT SECURITY

These commands can be used to enable port security on a port.

When using port security, the switch stops learning new MAC addresses on the specified port when it has reached a configured maximum number. Only incoming traffic with source addresses already stored in the dynamic or static address table for this port will be authorized to access the network. The port will drop any incoming frames with a source MAC address that is unknown or has been previously learned from another port. If a device with an unauthorized MAC address attempts to use the switch port, the intrusion will be detected and the switch can automatically take action by disabling the port and sending a trap message.

**Table 86: Management IP Filter Commands** 

| Command                  | Function                                               | Mode |
|--------------------------|--------------------------------------------------------|------|
| mac-address-table static | Maps a static address to a port in a VLAN              | GC   |
| port security            | Configures a secure port                               | IC   |
| show mac-address-table   | Displays entries in the bridge-forwarding database     | PE   |
| show port security       | Displays port security status and secure address count | PE   |

## port security

This command enables or configures port security. Use the **no** form without any keywords to disable port security. Use the **no** form with the appropriate keyword to restore the default settings for a response to security violation or for the maximum number of allowed addresses.

#### **SYNTAX**

no port security [action | max-mac-count]

**action** - Response to take when port security is violated.

**shutdown** - Disable port only.

**trap** - Issue SNMP trap message only.

**trap-and-shutdown** - Issue SNMP trap message and disable port.

#### max-mac-count

address-count - The maximum number of MAC addresses that can be learned on a port. (Range: 0 - 1024, where 0 means disabled)

#### **DEFAULT SETTING**

Status: Disabled Action: None

Maximum Addresses: 0

#### **COMMAND MODE**

Interface Configuration (Ethernet)

### **COMMAND USAGE**

The default maximum number of MAC addresses allowed on a secure port is zero (that is, port security is disabled). To use port security, you must configure the maximum number of addresses allowed on a port using the **port security max-mac-count** command.

When port security is enabled using the **port security** command, or the maximum number or allowed addresses is set to value lower than the current limit after port security has been enabled, the switch first clears all dynamically learned entries from the address table. It then starts learning new MAC addresses on the specified port, and stops learning addresses when it reaches a configured maximum number. Only incoming traffic with source addresses already stored in the dynamic or static address table will be accepted.

To configure the maximum number of address entries which can be learned on a port, specify the maximum number of dynamic addresses allowed. The switch will learn up to the maximum number of allowed address pairs <source MAC address, VLAN> for frames received on the port. (The specified maximum address count is effective when port security is enabled or disabled.) Note that you can manually add additional secure addresses to a port using the mac-address-table static command. When the port has reached the maximum number of MAC addresses, the port will stop learning new addresses. The MAC addresses already in the address table will be retained and will not be aged out.

If port security is enabled, and the maximum number of allowed addresses are set to a non-zero value, any device not in the address table that attempts to use the port will be prevented from accessing the switch.

If a port is disabled due to a security violation, it must be manually reenabled using the no shutdown command.

A secure port has the following restrictions:

Cannot be connected to a network interconnection device. Cannot be a trunk port.

#### **EXAMPLE**

The following example enables port security for port 5, and sets the response to a security violation to issue a trap message:

Console(config)#interface ethernet 1/5
Console(config-if)#port security action trap

#### RELATED COMMANDS

show interfaces status (956) shutdown (950) mac-address-table static (1019)

### show port security

This command displays port security status and the secure address count.

#### **SYNTAX**

## show port security [interface interface]

interface - Specifies a port interface.

ethernet unit/port

unit - This is unit 1.

port - Port number. (Range: 1-28/52)

#### **COMMAND MODE**

Privileged Exec

#### **EXAMPLE**

This example shows the port security settings and number of secure addresses for all ports.

```
Console#show port security
Global Port Security Parameters
Secure MAC Aging Mode : Disabled
Port Security Port Summary
Port Port Security Port Status Intrusion Action MaxMacCnt CurrMacCnt
 ______
Eth 1/ 1 Disabled Secure/Down None
Eth 1/ 2 Enabled Secure/Up None
Eth 1/ 3 Disabled Secure/Down None
                                                    0
                                              10
                                                    0
                                                              0
Eth 1/ 4 Disabled Secure/Down None Eth 1/ 5 Disabled Secure/Down None
                                                    0
                                                              0
                                                    0
                                                               Ω
```

### Table 87: show port security - display description

| Field            | Description                                                                                                    |
|------------------|----------------------------------------------------------------------------------------------------|
| Port Security    | The configured status (enabled or disabled).                                                                                                    |
| Port Status      | The operational status:  Secure/Down – Port security is disabled.  Secure/Up – Port security is enabled.  Shutdown – Port is shut down due to a response to a port security violation. |
| Intrusion Action | The configured intrusion response.                                                                                                    |
| MaxMacCnt        | The maximum number of addresses which can be stored in the address table for this interface (either dynamic or static).                                                                |
| CurrMacCnt       | The current number of secure entries in the address table.                                                                                                    |

The following example shows the port security settings and number of secure addresses for a specific port. The Last Intrusion MAC and Last Time Detected Intrusion MAC fields show information about the last detected intrusion MAC address. These fields are not applicable if no intrusion has been detected or port security is disabled. The MAC Filter ID field is configured by the network-access port-mac-filter command. If this field displays Disabled, then any unknown source MAC address can be learned as a secure MAC address. If it displays a filter identifier, then only source MAC address entries in MAC Filter table can be learned as secure MAC addresses.

```
Console#show port security interface ethernet 1/2
Global Port Security Parameters
Secure MAC Aging Mode : Disabled
Port Security Details
Port
                                     : 1/2
 Port Security
                                     : Enabled
 Port Status
                                     : Secure/Up
Intrusion Action
                                     : None
Max MAC Count
                                    : 0
Current MAC Count
                                    : 0
MAC Filter ID
                                    : Disabled
Last Intrusion MAC
                                    : NA
Last Time Detected Intrusion MAC
                                    : NA
Console#
```

This example shows information about a detected intrusion.

```
Console#show port security interface ethernet 1/2
Global Port Security Parameters
Secure MAC Aging Mode : Disabled
Port Security Details
                                     : 1/2
Port Security
                                    : Enabled
                                    : Secure/Up
Port Status
                                    : None
 Intrusion Action
Max MAC Count
                                     : 0
 Current MAC Count
                                     : 0
MAC Filter ID
                                   : 00-10-22-00-00-01
Last Intrusion MAC
Last Time Detected Intrusion MAC : 2010/7/29 15:13:03
Console#
```

## **NETWORK ACCESS (MAC ADDRESS AUTHENTICATION)**

Network Access authentication controls access to the network by authenticating the MAC address of each host that attempts to connect to a switch port. Traffic received from a specific MAC address is forwarded by the switch only if the source MAC address is successfully authenticated by a central RADIUS server. While authentication for a MAC address is in progress, all traffic is blocked until authentication is completed. Once successfully authenticated, the RADIUS server may optionally assign VLAN and QoS settings for the switch port.

**Table 88: Network Access Commands** 

| Command                                    | Function                                                                                                    | Mode |
|--------------------------------------------|----------------------------------------------------------------------------------------------------|------|
| network-access aging                       | Enables MAC address aging                                                                                    | GC   |
| network-access mac-filter                  | Adds a MAC address to a filter table                                                                         | GC   |
| mac-authentication reauth-<br>time         | Sets the time period after which a connected MAC address must be re-authenticated                            | GC   |
| network-access dynamic-qos                 | Enables the dynamic quality of service feature                                                               | IC   |
| network-access dynamic-vlan                | Enables dynamic VLAN assignment from a RADIUS server                                                         | IC   |
| network-access guest-vlan                  | Specifies the guest VLAN                                                                                     | IC   |
| network-access link-detection              | Enables the link detection feature                                                                           | IC   |
| network-access link-detection link-down    | Configures the link detection feature to detect and act upon link-down events                                | IC   |
| network-access link-detection link-up      | Configures the link detection feature to detect and act upon link-up events                                  | IC   |
| network-access link-detection link-up-down | Configures the link detection feature to detect and act upon both link-up and link-down events               | IC   |
| network-access max-mac-<br>count           | Sets the maximum number of MAC addresses that can be authenticated on a port via all forms of authentication | IC   |
| network-access mode mac-<br>authentication | Enables MAC authentication on an interface                                                                   | IC   |
| network-access port-mac-<br>filter         | Enables the specified MAC address filter                                                                     | IC   |
| mac-authentication intrusion-action        | Determines the port response when a connected host fails MAC authentication.                                 | IC   |
| mac-authentication max-<br>mac-count       | Sets the maximum number of MAC addresses that can be authenticated on a port via MAC authentication          | IC   |
| clear network-access                       | Clears authenticated MAC addresses from the address table                                                    | PE   |
| show network-access                        | Displays the MAC authentication settings for port interfaces                                                 | PE   |
| show network-access mac-<br>address-table  | Displays information for entries in the secure MAC address table                                             | PE   |
| show network-access mac-<br>filter         | Displays information for entries in the MAC filter tables                                                    | PE   |

## network-access aging

Use this command to enable aging for authenticated MAC addresses stored in the secure MAC address table. Use the **no** form of this command to disable address aging.

#### **SYNTAX**

[no] network-access aging

#### **DEFAULT SETTING**

Disabled

#### **COMMAND MODE**

Global Configuration

#### **COMMAND USAGE**

Authenticated MAC addresses are stored as dynamic entries in the switch's secure MAC address table and are removed when the aging time expires. The address aging time is determined by the macaddress-table aging-time command.

This parameter applies to authenticated MAC addresses configured by the MAC Address Authentication process described in this section, as well as to any secure MAC addresses authenticated by 802.1X, regardless of the 802.1X Operation Mode (Single-Host, Multi-Host, or MAC-Based authentication as described on page 821).

The maximum number of secure MAC addresses supported for the switch system is 1024.

#### **EXAMPLE**

```
Console(config-if)#network-access aging
Console(config-if)#
```

## network-access mac-filter

Use this command to add a MAC address into a filter table. Use the **no** form of this command to remove the specified MAC address.

#### **SYNTAX**

```
[no] network-access mac-filter filter-id
mac-address mac-address [mask mask-address]
filter-id - Specifies a MAC address filter table. (Range: 1-64)
mac-address - Specifies a MAC address entry.
(Format: xx-xx-xx-xx-xx)
mask - Specifies a MAC address bit mask for a range of addresses.
```

### **DEFAULT SETTING**

Disabled

Network Access (MAC Address Authentication)

#### **COMMAND MODE**

**Global Configuration** 

#### **COMMAND USAGE**

Specified addresses are exempt from network access authentication.

This command is different from configuring static addresses with the mac-address-table static command in that it allows you configure a range of addresses when using a mask, and then to assign these addresses to one or more ports with the network-access port-mac-filter command.

Up to 64 filter tables can be defined.

There is no limitation on the number of entries that can entered in a filter table.

#### **EXAMPLE**

```
Console(config) \#network-access mac-filter 1 mac-address 11-22-33-44-55-66 Console(config) \#
```

## mac-authentication reauth-time

Use this command to set the time period after which a connected MAC address must be re-authenticated. Use the **no** form of this command to restore the default value.

#### **SYNTAX**

### mac-authentication reauth-time seconds

#### no mac-authentication reauth-time

seconds - The reauthentication time period. (Range: 120-1000000 seconds)

#### **DEFAULT SETTING**

1800

#### COMMAND MODE

Global Configuration

#### **COMMAND USAGE**

The reauthentication time is a global setting and applies to all ports.

When the reauthentication time expires for a secure MAC address it is reauthenticated with the RADIUS server. During the reauthentication process traffic through the port remains unaffected.

#### **EXAMPLE**

```
Console(config) #mac-authentication reauth-time 300 Console(config)#
```

## network-access dynamic-qos

Use this command to enable the dynamic QoS feature for an authenticated port. Use the **no** form to restore the default.

#### **SYNTAX**

[no] network-access dynamic-qos

#### **DEFAULT SETTING**

Disabled

#### **COMMAND MODE**

Interface Configuration

#### **COMMAND USAGE**

The RADIUS server may optionally return dynamic QoS assignments to be applied to a switch port for an authenticated user. The "Filter-ID" attribute (attribute 11) can be configured on the RADIUS server to pass the following QoS information:

**Table 89: Dynamic QoS Profiles** 

| Profile    | Attribute Syntax                    | Example                       |  |  |  |
|------------|-------------------------------------|-------------------------------|--|--|--|
| DiffServ   | service-policy-in=policy-map-name   | service-policy-in=p1          |  |  |  |
| Rate Limit | rate-limit-input=rate               | rate-limit-input=100 (Kbps)   |  |  |  |
| 802.1p     | switchport-priority-default = value | switchport-priority-default=2 |  |  |  |
| IP ACL     | ip-access-group-in=ip-acl-name      | ip-access-group-in=ipv4acl    |  |  |  |
| IPv6 ACL   | ipv6-access-group-in=ipv6-acl-name  | ipv6-access-group-in=ipv6acl  |  |  |  |
| MAC ACL    | mac-access-group-in=mac-acl-name    | mac-access-group-in=macAcl    |  |  |  |

When the last user logs off of a port with a dynamic QoS assignment, the switch restores the original QoS configuration for the port.

When a user attempts to log into the network with a returned dynamic QoS profile that is different from users already logged on to the same port, the user is denied access.

While a port has an assigned dynamic QoS profile, any manual QoS configuration changes only take effect after all users have logged off of the port.

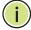

**NOTE:** Any configuration changes for dynamic QoS are not saved to the switch configuration file.

Network Access (MAC Address Authentication)

#### **EXAMPLE**

The following example enables the dynamic QoS feature on port 1.

```
Console(config)#interface ethernet 1/1
Console(config-if)#network-access dynamic-qos
Console(config-if)#
```

## network-access dynamic-vlan

Use this command to enable dynamic VLAN assignment for an authenticated port. Use the **no** form to disable dynamic VLAN assignment.

#### **SYNTAX**

[no] network-access dynamic-vlan

#### **DEFAULT SETTING**

Enabled

#### COMMAND MODE

Interface Configuration

#### **COMMAND USAGE**

When enabled, the VLAN identifiers returned by the RADIUS server through the 802.1X authentication process will be applied to the port, providing the VLANs have already been created on the switch. GVRP is not used to create the VLANs.

The VLAN settings specified by the first authenticated MAC address are implemented for a port. Other authenticated MAC addresses on the port must have same VLAN configuration, or they are treated as an authentication failure.

If dynamic VLAN assignment is enabled on a port and the RADIUS server returns no VLAN configuration, the authentication is still treated as a success, and the host assigned to the default untagged VLAN.

When the dynamic VLAN assignment status is changed on a port, all authenticated addresses are cleared from the secure MAC address table.

#### **EXAMPLE**

The following example enables dynamic VLAN assignment on port 1.

```
Console(config) #interface ethernet 1/1
Console(config-if) #network-access dynamic-vlan
Console(config-if) #
```

## network-access guest-vlan

Use this command to assign all traffic on a port to a guest VLAN when 802.1x authentication is rejected. Use the **no** form of this command to disable guest VLAN assignment.

#### **SYNTAX**

network-access guest-vlan *vlan-id* no network-access guest-vlan

vlan-id - VLAN ID (Range: 1-4093)

#### **DEFAULT SETTING**

Disabled

#### **COMMAND MODE**

Interface Configuration

#### **COMMAND USAGE**

The VLAN to be used as the guest VLAN must be defined and set as active (See the vlan database command).

When used with 802.1X authentication, the intrusion-action must be set for "guest-vlan" to be effective (see the dot1x intrusion-action command).

#### **EXAMPLE**

```
Console(config) #interface ethernet 1/1
Console(config-if) #network-access guest-vlan 25
Console(config-if)#
```

## network-access link-detection

Use this command to enable link detection for the selected port. Use the **no** form of this command to restore the default.

#### **SYNTAX**

[no] network-access link-detection

### **DEFAULT SETTING**

Disabled

#### **COMMAND MODE**

Interface Configuration

#### **EXAMPLE**

```
Console(config) #interface ethernet 1/1
Console(config-if) #network-access link-detection
Console(config-if) #
```

Network Access (MAC Address Authentication)

## network-access link-detection linkdown

Use this command to detect link-down events. When detected, the switch can shut down the port, send an SNMP trap, or both. Use the **no** form of this command to disable this feature.

#### **SYNTAX**

network-access link-detection link-down action [shutdown | trap | trap-and-shutdown]

no network-access link-detection

**action** - Response to take when port security is violated.

**shutdown** - Disable port only.

**trap** - Issue SNMP trap message only.

**trap-and-shutdown** - Issue SNMP trap message and disable the port.

#### **DEFAULT SETTING**

Disabled

#### **COMMAND MODE**

Interface Configuration

#### **EXAMPLE**

```
Console(config)#interface ethernet 1/1
Console(config-if)#network-access link-detection link-down action trap
Console(config-if)#
```

# network-access link-detection link-up

Use this command to detect link-up events. When detected, the switch can shut down the port, send an SNMP trap, or both. Use the **no** form of this command to disable this feature.

#### **SYNTAX**

network-access link-detection link-up action [shutdown | trap | trap-and-shutdown]

no network-access link-detection

action - Response to take when port security is violated.

**shutdown** - Disable port only.

trap - Issue SNMP trap message only.

**trap-and-shutdown** - Issue SNMP trap message and disable the port.

#### **DEFAULT SETTING**

Disabled

#### **COMMAND MODE**

Interface Configuration

#### **EXAMPLE**

```
Console(config) #interface ethernet 1/1
Console(config-if) #network-access link-detection link-up action trap
Console(config-if) #
```

# network-access link-detection link-up-down

Use this command to detect link-up and link-down events. When either event is detected, the switch can shut down the port, send an SNMP trap, or both. Use the **no** form of this command to disable this feature.

#### **SYNTAX**

network-access link-detection link-up-down action [shutdown | trap | trap-and-shutdown]

#### no network-access link-detection

**action** - Response to take when port security is violated.

**shutdown** - Disable port only.

**trap** - Issue SNMP trap message only.

**trap-and-shutdown** - Issue SNMP trap message and disable the port.

#### **DEFAULT SETTING**

Disabled

#### **COMMAND MODE**

Interface Configuration

#### **EXAMPLE**

```
Console(config)#interface ethernet 1/1
Console(config-if)#network-access link-detection link-up-down action trap
Console(config-if)#
```

## network-access max-mac-count

Use this command to set the maximum number of MAC addresses that can be authenticated on a port interface via all forms of authentication. Use the **no** form of this command to restore the default.

#### **SYNTAX**

network-access max-mac-count count

#### no network-access max-mac-count

count - The maximum number of authenticated IEEE 802.1X and MAC addresses allowed. (Range: 0-2048; 0 for unlimited)

#### **DEFAULT SETTING**

1024

Network Access (MAC Address Authentication)

#### **COMMAND MODE**

Interface Configuration

#### COMMAND USAGE

The maximum number of MAC addresses per port is 1024, and the maximum number of secure MAC addresses supported for the switch system is 1024. When the limit is reached, all new MAC addresses are treated as authentication failures.

#### **EXAMPLE**

Console(config-if) #network-access max-mac-count 5
Console(config-if) #

## network-access mode macauthentication

Use this command to enable network access authentication on a port. Use mac- the no form of this command to disable network access authentication.

#### **SYNTAX**

[no] network-access mode mac-authentication

#### **DEFAULT SETTING**

Disabled

#### **COMMAND MODE**

**Interface Configuration** 

#### **COMMAND USAGE**

When enabled on a port, the authentication process sends a Password Authentication Protocol (PAP) request to a configured RADIUS server. The user name and password are both equal to the MAC address being authenticated.

On the RADIUS server, PAP user name and passwords must be configured in the MAC address format XX-XX-XX-XX-XX (all in upper case).

Authenticated MAC addresses are stored as dynamic entries in the switch secure MAC address table and are removed when the aging time expires. The maximum number of secure MAC addresses supported for the switch system is 1024.

Configured static MAC addresses are added to the secure address table when seen on a switch port. Static addresses are treated as authenticated without sending a request to a RADIUS server.

MAC authentication, 802.1X, and port security cannot be configured together on the same port. Only one security mechanism can be applied.

MAC authentication cannot be configured on trunk ports.

When port status changes to down, all MAC addresses are cleared from the secure MAC address table. Static VLAN assignments are not restored.

The RADIUS server may optionally return a VLAN identifier list. VLAN identifier list is carried in the "Tunnel-Private-Group-ID" attribute. The VLAN list can contain multiple VLAN identifiers in the format "1u,2t," where "u" indicates untagged VLAN and "t" tagged VLAN. The "Tunnel-Type" attribute should be set to "VLAN," and the "Tunnel-Medium-Type" attribute set to "802."

#### **EXAMPLE**

```
Console(config-if) #network-access mode mac-authentication
Console(config-if) #
```

## network-access port-mac-filter

Use this command to enable the specified MAC address filter. Use the **no** form of this command to disable the specified MAC address filter.

#### **SYNTAX**

network-access port-mac-filter filter-id no network-access port-mac-filter

filter-id - Specifies a MAC address filter table. (Range: 1-64)

#### **DEFAULT SETTING**

None

#### **COMMAND MODE**

Interface Configuration

#### **COMMAND MODE**

Entries in the MAC address filter table can be configured with the network-access mac-filter command.

Only one filter table can be assigned to a port.

#### **EXAMPLE**

```
Console(config)#interface ethernet 1/1
Console(config-if)#network-access port-mac-filter 1
Console(config-if)#
```

Network Access (MAC Address Authentication)

## mac-authentication intrusion-action

Use this command to configure the port response to a host MAC authentication failure. Use the **no** form of this command to restore the default.

#### **SYNTAX**

mac-authentication intrusion-action {block traffic | pass traffic} no mac-authentication intrusion-action

#### **DEFAULT SETTING**

Block Traffic

#### **COMMAND MODE**

Interface Con figuration

#### **EXAMPLE**

 $\label{lem:console} \begin{tabular}{ll} Console (config-if) \# mac-authentication intrusion-action block-traffic Console (config-if) \# \\ \end{tabular}$ 

## mac-authentication max-mac-count

Use this command to set the maximum number of MAC addresses that can be authenticated on a port via MAC authentication. Use the **no** form of this command to restore the default.

### **SYNTAX**

#### mac-authentication max-mac-count count

#### no mac-authentication max-mac-count

count - The maximum number of MAC-authenticated MAC addresses allowed. (Range: 1-1024)

#### **DEFAULT SETTING**

1024

#### COMMAND MODE

Interface Configuration

#### **EXAMPLE**

### clear access

**network-** Use this command to clear entries from the secure MAC addresses table.

#### **SYNTAX**

### clear network-access mac-address-table [static | dynamic] [address mac-address] [interface interface]

**static** - Specifies static address entries.

dynamic - Specifies dynamic address entries.

mac-address - Specifies a MAC address entry. (Format: xx-xx-xxxx-xx-xx)

interface - Specifies a port interface.

### ethernet unit/port

unit - This is unit 1.

port - Port number. (Range: 1-28/52)

#### **DEFAULT SETTING**

None

#### **COMMAND MODE**

Privileged Exec

#### **EXAMPLE**

Console#clear network-access mac-address-table interface ethernet 1/1 Console#

### show access

network- Use this command to display the MAC authentication settings for port interfaces.

#### **SYNTAX**

### **show network-access** [interface interface]

interface - Specifies a port interface.

## ethernet unit/port

unit - Unit identifier. (Range: 1)

port - Port number. (Range: 1-28/52)

#### **DEFAULT SETTING**

Displays the settings for all interfaces.

#### **COMMAND MODE**

Privileged Exec

Network Access (MAC Address Authentication)

#### **EXAMPLE**

```
Console#show network-access interface ethernet 1/1
Global secure port information
Reauthentication Time
                                     : 1800
MAC Address Aging
                                    · Disabled
Port : 1/1
MAC Authentication
                                    : Disabled
MAC Authentication Intrusion Action : Block traffic
MAC Authentication Maximum MAC Counts : 1024
Maximum MAC Counts
Dynamic VLAN Assignment
                                     : Enabled
Dynamic QoS Assignment
                                     : Disabled
MAC Filter ID
                                     · Disabled
Guest VLAN
                                     : Disabled
Link Detection
                                    : Disabled
Detection Mode
                                    : Link-down
Detection Action
                                     : Trap
Console#
```

show networkaccess macaddress-table

**network-** Use this command to display secure MAC address table entries.

#### **SYNTAX**

```
show network-access mac-address-table [static | dynamic]
   [address
                mac-address
                                 [mask]]
                                            [interface
                                                           interface]
   [sort {address | interface}]
   static - Specifies static address entries.
   dynamic - Specifies dynamic address entries.
   mac-address - Specifies a MAC address entry.
   (Format: xx-xx-xx-xx-xx)
   mask - Specifies a MAC address bit mask for filtering displayed
   addresses.
   interface - Specifies a port interface.
      ethernet unit/port
          unit - Unit identifier. (Range: 1)
          port - Port number. (Range: 1-28/52)
```

**sort** - Sorts displayed entries by either MAC address or interface.

#### **DEFAULT SETTING**

Displays all filters.

#### **COMMAND MODE**

Privileged Exec

#### **COMMAND USAGE**

When using a bit mask to filter displayed MAC addresses, a 1 means "care" and a 0 means "don't care". For example, a MAC of 00-00-01-02-03-04 and mask FF-FF-FF-00-00-00 would result in all MACs in the range 00-00-01-

00-00-00 to 00-00-01-FF-FF to be displayed. All other MACs would be filtered out.

#### **EXAMPLE**

```
Console#show network-access mac-address-table

Port MAC-Address RADIUS-Server Attribute Time

1/1 00-00-01-02-03-04 172.155.120.17 Static 00d06h32m50s
1/1 00-00-01-02-03-05 172.155.120.17 Dynamic 00d06h33m20s
1/1 00-00-01-02-03-06 172.155.120.17 Static 00d06h35m10s
1/3 00-00-01-02-03-07 172.155.120.17 Dynamic 00d06h34m20s

Console#
```

## show networkaccess mac-filter

**network-** Use this command to display information for entries in the MAC filter tables.

#### **SYNTAX**

#### show network-access mac-filter [filter-id]

filter-id - Specifies a MAC address filter table. (Range: 1-64)

#### **DEFAULT SETTING**

Displays all filters.

#### **COMMAND MODE**

Privileged Exec

#### **EXAMPLE**

```
Console#show network-access mac-filter
Filter ID MAC Address MAC Mask

1 00-00-01-02-03-08 FF-FF-FF-FF
Console#
```

## **WEB AUTHENTICATION**

Web authentication allows stations to authenticate and access the network in situations where 802.1X or Network Access authentication are infeasible or impractical. The web authentication feature allows unauthenticated hosts to request and receive a DHCP assigned IP address and perform DNS queries. All other traffic, except for HTTP protocol traffic, is blocked. The switch intercepts HTTP protocol traffic and redirects it to a switch-generated web page that facilitates user name and password authentication via RADIUS. Once authentication is successful, the web browser is forwarded on to the originally requested web page. Successful authentication is valid for all hosts connected to the port.

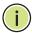

Note: RADIUS authentication must be activated and configured for the web authentication feature to work properly (see "Authentication Sequence" on page 782).

Note: Web authentication cannot be configured on trunk ports.

**Table 90: Web Authentication** 

| Command                          | Function                                                                                                    | Mode |
|----------------------------------|----------------------------------------------------------------------------------------------------|------|
| web-auth login-attempts          | Defines the limit for failed web authentication login attempts                                                      | GC   |
| web-auth quiet-period            | Defines the amount of time to wait after the limit for failed login attempts is exceeded.                           | GC   |
| web-auth session-timeout         | Defines the amount of time a session remains valid                                                                  | GC   |
| web-auth system-auth-<br>control | Enables web authentication globally for the switch                                                                  | GC   |
| web-auth                         | Enables web authentication for an interface                                                                         | IC   |
| web-auth re-authenticate (Port)  | Ends all web authentication sessions on the port and forces the users to re-authenticate                            | PE   |
| web-auth re-authenticate (IP)    | Ends the web authentication session associated with the designated IP address and forces the user to reauthenticate | PE   |
| show web-auth                    | Displays global web authentication parameters                                                                       | PE   |
| show web-auth interface          | Displays interface-specific web authentication parameters and statistics                                            | PE   |
| show web-auth summary            | Displays a summary of web authentication port parameters and statistics                                             | PE   |

## web-auth attempts

login- This command defines the limit for failed web authentication login attempts. After the limit is reached, the switch refuses further login attempts until the quiet time expires. Use the no form to restore the default.

#### **SYNTAX**

web-auth login-attempts count no web-auth login-attempts

count - The limit of allowed failed login attempts. (Range: 1-3)

#### **DEFAULT SETTING**

3 login attempts

#### **COMMAND MODE**

Global Configuration

#### **EXAMPLE**

```
Console(config) #web-auth login-attempts 2
Console(config)#
```

## web-auth period

quiet- This command defines the amount of time a host must wait after exceeding the limit for failed login attempts, before it may attempt web authentication again. Use the **no** form to restore the default.

#### **SYNTAX**

## web-auth quiet-period time

#### no web-auth quiet period

time - The amount of time the host must wait before attempting authentication again. (Range: 1-180 seconds)

#### **DEFAULT SETTING**

60 seconds

#### COMMAND MODE

Global Configuration

#### **EXAMPLE**

```
Console(config) #web-auth quiet-period 120
Console(config)#
```

## web-auth timeout

session- This command defines the amount of time a web-authentication session remains valid. When the session timeout has been reached, the host is logged off and must re-authenticate itself the next time data transmission takes place. Use the **no** form to restore the default.

#### SYNTAX

### web-auth session-timeout timeout

#### no web-auth session timeout

timeout - The amount of time that an authenticated session remains valid. (Range: 300-3600 seconds)

#### **DEFAULT SETTING**

3600 seconds

#### **COMMAND MODE**

Global Configuration

Web Authentication

#### **EXAMPLE**

```
Console(config) #web-auth session-timeout 1800
Console(config)#
```

### web-auth systemauth-control

**system-** This command globally enables web authentication for the switch. Use the **no** form to restore the default.

#### **SYNTAX**

[no] web-auth system-auth-control

#### **DEFAULT SETTING**

Disabled

### **COMMAND MODE**

Global Configuration

#### **COMMAND USAGE**

Both **web-auth system-auth-control** for the switch and web-auth for an interface must be enabled for the web authentication feature to be active.

#### **EXAMPLE**

```
Console(config) #web-auth system-auth-control
Console(config)#
```

#### web-auth

This command enables web authentication for an interface. Use the no form to restore the default.

#### **SYNTAX**

[no] web-auth

### **DEFAULT SETTING**

Disabled

### **COMMAND MODE**

Interface Configuration

#### **COMMAND USAGE**

Both web-auth system-auth-control for the switch and **web-auth** for a port must be enabled for the web authentication feature to be active.

#### **EXAMPLE**

```
Console(config-if) #web-auth
Console(config-if) #
```

## web-auth re-authenticate (Port)

This command ends all web authentication sessions connected to the port and forces the users to re-authenticate.

#### **SYNTAX**

#### web-auth re-authenticate interface interface

```
interface - Specifies a port interface.
ethernet unit/port
  unit - This is unit 1.
  port - Port number. (Range: 1-28/52)
```

#### **DEFAULT SETTING**

None

#### **COMMAND MODE**

Privileged Exec

#### **EXAMPLE**

```
Console#web-auth re-authenticate interface ethernet 1/2 Console#
```

## web-auth re-authenticate (IP)

This command ends the web authentication session associated with the designated IP address and forces the user to re-authenticate.

#### **SYNTAX**

```
web-auth re-authenticate interface interface ip
interface - Specifies a port interface.
ethernet unit/port
    unit - This is unit 1.
    port - Port number. (Range: 1-28/52)
ip - IPv4 formatted IP address
```

#### **DEFAULT SETTING**

None

#### **COMMAND MODE**

Privileged Exec

#### **EXAMPLE**

Console#web-auth re-authenticate interface ethernet 1/2 192.168.1.5 Console#

Web Authentication

#### show web-auth

This command displays global web authentication parameters.

#### **COMMAND MODE**

Privileged Exec

#### **EXAMPLE**

```
Console#show web-auth
Global Web-Auth Parameters
System Auth Control : Enabled
Session Timeout : 3600
Quiet Period : 60
Max Login Attempts : 3
Console#
```

## show web-au interface

**web-auth** This command displays interface-specific web authentication parameters and statistics.

#### **SYNTAX**

#### show web-auth interface interface

```
interface - Specifies a port interface.
ethernet unit/port
    unit - This is unit 1.
    port - Port number. (Range: 1-28/52)
```

#### **COMMAND MODE**

Privileged Exec

#### **EXAMPLE**

## show summary

web-auth This command displays a summary of web authentication port parameters and statistics.

#### **COMMAND MODE**

Privileged Exec

#### **EXAMPLE**

```
Console#show web-auth summary
Global Web-Auth Parameters
 System Auth Control : Enabled
                   Authenticated Host Count
Port Status
       ----
      Disabled
1/ 1
1/ 2
       Enabled
                    8
1/ 3
       Disabled
                    0
1/ 4
       Disabled
                    0
1/5
        Disabled
                    0
```

## **DHCPv4 Snooping**

DHCPv4 snooping allows a switch to protect a network from rogue DHCPv4 servers or other devices which send port-related information to a DHCPv4 server. This information can be useful in tracking an IP address back to a physical port. This section describes commands used to configure DHCPv4 snooping.

**Table 91: DHCP Snooping Commands** 

| Command                                           | Function                                                                                                    | Mode |
|---------------------------------------------------|----------------------------------------------------------------------------------------------------|------|
| ip dhcp snooping                                  | Enables DHCP snooping globally                                                                                         | GC   |
| ip dhcp snooping information option               | Enables or disables the use of DHCP Option 82 information, and specifies frame format for the remote-id                | GC   |
| ip dhcp snooping<br>information policy            | Sets the information option policy for DHCP client packets that include Option 82 information                          | GC   |
| ip dhcp snooping verify mac-address               | Verifies the client's hardware address stored in the DHCP packet against the source MAC address in the Ethernet header | GC   |
| ip dhcp snooping vlan                             | Enables DHCP snooping on the specified VLAN                                                                            | GC   |
| ip dhcp snooping<br>information option circuit-id | Enables or disables the use of DHCP Option 82 information circuit-id suboption                                         | IC   |
| ip dhcp snooping trust                            | Configures the specified interface as trusted                                                                          | IC   |
| clear ip dhcp snooping<br>binding                 | Clears DHCP snooping binding table entries from RAM                                                                    | PE   |
| clear ip dhcp snooping<br>database flash          | Removes all dynamically learned snooping entries from flash memory.                                                    | PE   |
| ip dhcp snooping database<br>flash                | Writes all dynamically learned snooping entries to flash memory                                                        | PE   |

**Table 91: DHCP Snooping Commands** (Continued)

| Command                       | Function                                       | Mode |
|-------------------------------|------------------------------------------------|------|
| show ip dhcp snooping         | Shows the DHCP snooping configuration settings | PE   |
| show ip dhcp snooping binding | Shows the DHCP snooping binding table entries  | PE   |

### ip dhcp snooping

This command enables DHCP snooping globally. Use the **no** form to restore the default setting.

#### **SYNTAX**

[no] ip dhcp snooping

#### **DEFAULT SETTING**

Disabled

#### **COMMAND MODE**

Global Configuration

#### **COMMAND USAGE**

Network traffic may be disrupted when malicious DHCP messages are received from an outside source. DHCP snooping is used to filter DHCP messages received on an unsecure interface from outside the network or fire wall. When DHCP snooping is enabled globally by this command, and enabled on a VLAN interface by the ip dhcp snooping vlan command, DHCP messages received on an untrusted interface (as specified by the no ip dhcp snooping trust command) from a device not listed in the DHCP snooping table will be dropped.

When enabled, DHCP messages entering an untrusted interface are filtered based upon dynamic entries learned via DHCP snooping.

Table entries are only learned for trusted interfaces. Each entry includes a MAC address, IP address, lease time, VLAN identifier, and port identifier.

When DHCP snooping is enabled, the rate limit for the number of DHCP messages that can be processed by the switch is 100 packets per second. Any DHCP packets in excess of this limit are dropped.

Filtering rules are implemented as follows:

If global DHCP snooping is disabled, all DHCP packets are forwarded.

If DHCP snooping is enabled globally, and also enabled on the VLAN where the DHCP packet is received, all DHCP packets are forwarded for a *trusted* port. If the received packet is a DHCP ACK message, a dynamic DHCP snooping entry is also added to the binding table.

If DHCP snooping is enabled globally, and also enabled on the VLAN where the DHCP packet is received, but the port is *not trusted*, it is processed as follows:

If the DHCP packet is a reply packet from a DHCP server (including OFFER, ACK or NAK messages), the packet is dropped.

If the DHCP packet is from a client, such as a DECLINE or RELEASE message, the switch forwards the packet only if the corresponding entry is found in the binding table.

If the DHCP packet is from client, such as a DISCOVER, REQUEST, INFORM, DECLINE or RELEASE message, the packet is forwarded if MAC address verification is disabled (as specified by the ip dhcp snooping verify mac-address command). However, if MAC address verification is enabled, then the packet will only be forwarded if the client's hardware address stored in the DHCP packet is the same as the source MAC address in the Ethernet header.

If the DHCP packet is not a recognizable type, it is dropped.

If a DHCP packet from a client passes the filtering criteria above, it will only be forwarded to trusted ports in the same VLAN.

If a DHCP packet is from server is received on a trusted port, it will be forwarded to both trusted and untrusted ports in the same VLAN.

If DHCP snooping is globally disabled, all dynamic bindings are removed from the binding table.

Additional considerations when the switch itself is a DHCP client – The port(s) through which the switch submits a client request to the DHCP server must be configured as trusted (using the ip dhcp snooping trust command). Note that the switch will not add a dynamic entry for itself to the binding table when it receives an ACK message from a DHCP server. Also, when the switch sends out DHCP client packets for itself, no filtering takes place. However, when the switch receives any messages from a DHCP server, any packets received from untrusted ports are dropped.

#### **EXAMPLE**

This example enables DHCP snooping globally for the switch.

```
Console(config)#ip dhcp snooping
Console(config)#
```

#### RELATED COMMANDS

ip dhcp snooping vlan (871) ip dhcp snooping trust (873)

## ip dhcp snooping information option

This command enables the use of DHCP Option 82 information for the switch, and specifies the frame format to use for the remote-id when Option 82 information is generated by the switch. Use the **no** form without any keywords to disable this function, the no form with the encode nosubtype keyword to enable use of sub-type and sub-length in CID/RID fields, or the **no** form with the **remote-id** keyword to set the remote ID to the switch's MAC address encoded in hexadecimal.

#### **SYNTAX**

```
ip dhcp snooping information option
  [encode no-subtype]
  [remote-id {ip-address [encode {ascii | hex}] |
  mac-address [encode {ascii | hex}] |
  string string}]
```

## no ip dhcp snooping information option [encode no-subtype] [remote-id [ip-address encode] | [mac-address encode]]

**encode no-subtype** - Disables use of sub-type and sub-length fields in circuit-ID (CID) and remote-ID (RID) in Option 82 information.

**mac-address** - Inserts a MAC address in the remote ID sub-option for the DHCP snooping agent (that is, the MAC address of the switch's CPU).

**ip-address** - Inserts an IP address in the remote ID sub-option for the DHCP snooping agent (that is, the IP address of the management interface).

**encode** - Indicates encoding in ASCII or hexadecimal.

string - An arbitrary string inserted into the remote identifier field. (Range: 1-32 characters)

#### **DEFAULT SETTING**

Option 82: Disabled

CID/RID sub-type: Enabled

Remote ID: MAC address (hexadecimal)

#### **COMMAND MODE**

Global Configuration

#### **COMMAND USAGE**

DHCP provides a relay mechanism for sending information about the switch and its DHCP clients to the DHCP server. Known as DHCP Option 82, it allows compatible DHCP servers to use the information when assigning IP addresses, or to set other services or policies for clients.

When the DHCP Snooping Information Option 82 is enabled, the requesting client (or an intermediate relay agent that has used the information fields to describe itself) can be identified in the DHCP request packets forwarded by the switch and in reply packets sent back from the DHCP server.

When the DHCP Snooping Information Option is enabled, clients can be identified by the switch port to which they are connected rather than just their MAC address. DHCP client-server exchange messages are then forwarded directly between the server and client without having to flood them to the entire VLAN.

DHCP snooping must be enabled for the DHCP Option 82 information to be inserted into packets. When enabled, the switch will only add/remove option 82 information in incoming DCHP packets but not relay them. Packets are processed as follows:

If an incoming packet is a DHCP request packet with option 82 information, it will modify the option 82 information according to settings specified with ip dhcp snooping information policy command.

If an incoming packet is a DHCP request packet without option 82 information, enabling the DHCP snooping information option will add option 82 information to the packet.

If an incoming packet is a DHCP reply packet with option 82 information, enabling the DHCP snooping information option will remove option 82 information from the packet.

DHCP Snooping Information Option 82 and DHCP Relay Information Option 82 (see page 1335) cannot both be enabled at the same time.

#### **EXAMPLE**

This example enables the DHCP Snooping Information Option.

```
Console(config)#ip dhcp snooping information option
Console(config)#
```

## ip dhcp snooping information policy

This command sets the DHCP snooping information option policy for DHCP client packets that include Option 82 information.

#### **SYNTAX**

## ip dhcp snooping information policy {drop | keep | replace}

**drop** - Drops the client's request packet instead of relaying it.

**keep** - Retains the Option 82 information in the client request, and forwards the packets to trusted ports.

**replace** - Replaces the Option 82 information circuit-id and remote-id fields in the client's request with information about the relay agent itself, inserts the relay agent's address (when DHCP snooping is enabled), and forwards the packets to trusted ports.

#### **DEFAULT SETTING**

replace

DHCPv4 Snooping

#### **COMMAND MODE**

Global Configuration

#### **COMMAND USAGE**

When the switch receives DHCP packets from clients that already include DHCP Option 82 information, the switch can be configured to set the action policy for these packets. The switch can either drop the DHCP packets, keep the existing information, or replace it with the switch's relay information.

#### **EXAMPLE**

```
Console(config)#ip dhcp snooping information policy drop Console(config)#
```

## ip dhcp snooping verify mac-address

This command verifies the client's hardware address stored in the DHCP packet against the source MAC address in the Ethernet header. Use the **no** form to disable this function.

#### **SYNTAX**

[no] ip dhcp binding verify mac-address

#### **DEFAULT SETTING**

Enabled

#### **COMMAND MODE**

Global Configuration

#### **COMMAND USAGE**

If MAC address verification is enabled, and the source MAC address in the Ethernet header of the packet is not same as the client's hardware address in the DHCP packet, the packet is dropped.

#### **EXAMPLE**

This example enables MAC address verification.

```
Console(config)#ip dhcp snooping verify mac-address
Console(config)#
```

### **RELATED COMMANDS**

ip dhcp snooping (866) ip dhcp snooping vlan (871) ip dhcp snooping trust (873)

## vlan

ip dhcp snooping This command enables DHCP snooping on the specified VLAN. Use the no form to restore the default setting.

#### SYNTAX

#### [no] ip dhcp snooping vlan vlan-id

vlan-id - ID of a configured VLAN (Range: 1-4093)

#### **DEFAULT SETTING**

Disabled

#### **COMMAND MODE**

Global Configuration

#### **COMMAND USAGE**

When DHCP snooping enabled globally using the ip dhcp snooping command, and enabled on a VLAN with this command, DHCP packet filtering will be performed on any untrusted ports within the VLAN as specified by the ip dhcp snooping trust command.

When the DHCP snooping is globally disabled, DHCP snooping can still be configured for specific VLANs, but the changes will not take effect until DHCP snooping is globally re-enabled.

When DHCP snooping is globally enabled, and DHCP snooping is then disabled on a specific VLAN, all dynamic bindings learned for this VLAN are removed from the binding table.

#### **EXAMPLE**

This example enables DHCP snooping for VLAN 1.

```
Console(config) #ip dhcp snooping vlan 1
Console(config)#
```

#### **RELATED COMMANDS**

ip dhcp snooping (866) ip dhcp snooping trust (873)

## information circuit-id

ip dhcp snooping This command enables the use of DHCP Option 82 information circuit-id option suboption. Use the **no** form to disable this feature.

#### SYNTAX

## ip dhcp snooping information option circuit-id string string no dhcp snooping information option circuit-id

string - An arbitrary string inserted into the circuit identifier field. (Range: 1-32 characters)

#### **DEFAULT SETTING**

Disabled

#### **COMMAND MODE**

Interface Configuration (Ethernet, Port Channel)

#### **COMMAND USAGE**

DHCP provides a relay mechanism for sending information about the switch and its DHCP clients to the DHCP server. DHCP Option 82 allows compatible DHCP servers to use the information when assigning IP addresses, to set other services or policies for clients. For more information of this process, refer to the Command Usage section under the ip dhcp snooping information option command.

Option 82 information generated by the switch is based on TR-101 syntax as shown below:

**Table 92: Option 82 information** 

| 82    | 3-69    | 1        | 1-67       | x1 | x2 | x3    | x4     | x5 | x63 |
|-------|---------|----------|------------|----|----|-------|--------|----|-----|
| opt82 | opt-len | sub-opt1 | string-len |    |    | R-124 | string |    |     |

The circuit identifier used by this switch starts at sub-option1 and goes to the end of the R-124 string. The R-124 string includes the following information:

sub-type - Distinguishes different types of circuit IDs.

sub-length - Length of the circuit ID type

access node identifier - ASCII string. Default is the MAC address of the switch's CPU. This field is set by the ip dhcp snooping information option command,

eth - The second field is the fixed string "eth"

slot - The slot represents the stack unit for this system.

port - The port which received the DHCP request. If the packet arrives over a trunk, the value is the ifIndex of the trunk.

vlan - Tag of the VLAN which received the DHCP request.

Note that the sub-type and sub-length fields can be enabled or disabled using the ip dhcp snooping information option command.

The ip dhcp snooping information option circuit-id command can be used to modify the default settings described above.

#### **EXAMPLE**

This example sets the DHCP Snooping Information circuit-id suboption string.

```
Console(config) #interface ethernet 1/1
Console(config-if)#ip dhcp snooping information option circuit-id string mv2
Console(config-if)#
```

## trust

ip dhcp snooping This command configures the specified interface as trusted. Use the no form to restore the default setting.

#### SYNTAX

[no] ip dhcp snooping trust

#### **DEFAULT SETTING**

All interfaces are untrusted

#### **COMMAND MODE**

Interface Configuration (Ethernet, Port Channel)

### **COMMAND USAGE**

A trusted interface is an interface that is configured to receive only messages from within the network. An untrusted interface is an interface that is configured to receive messages from outside the network or fire wall.

Set all ports connected to DHCP servers within the local network or fire wall to trusted, and all other ports outside the local network or fire wall to untrusted.

When DHCP snooping is enabled globally using the ip dhcp snooping command, and enabled on a VLAN with ip dhcp snooping vlan command, DHCP packet filtering will be performed on any untrusted ports within the VLAN according to the default status, or as specifically configured for an interface with the no ip dhcp snooping trust command.

When an untrusted port is changed to a trusted port, all the dynamic DHCP snooping bindings associated with this port are removed.

Additional considerations when the switch itself is a DHCP client - The port(s) through which it submits a client request to the DHCP server must be configured as trusted.

#### **EXAMPLE**

This example sets port 5 to untrusted.

```
Console(config)#interface ethernet 1/5
Console(config-if)#no ip dhcp snooping trust
Console(config-if)#
```

#### **RELATED COMMANDS**

ip dhcp snooping (866) ip dhcp snooping vlan (871)

## clear ip dhcp snooping binding

This command clears DHCP snooping binding table entries from RAM. Use this command without any optional keywords to clear all entries from the binding table.

#### **SYNTAX**

### clear ip dhcp snooping binding [mac-address vlan vlan-id]

```
mac-address - Specifies a MAC address entry.
(Format: xx-xx-xx-xx-xx)
vlan-id - ID of a configured VLAN (Range: 1-4093)
```

### **COMMAND MODE**

Privileged Exec

#### **EXAMPLE**

```
Console(config)#clear ip dhcp snooping binding 11-22-33-44-55-66 vlan 1 Console(config)#
```

# clear ip dhcp This com snooping database memory. flash

**dhcp** This command removes all dynamically learned snooping entries from flash memory.

#### **COMMAND MODE**

Privileged Exec

### **EXAMPLE**

```
Console(config)#clear ip dhcp snooping database flash
Console(config)#
```

## database flash

ip dhcp snooping This command writes all dynamically learned snooping entries to flash memory.

#### **COMMAND MODE**

Privileged Exec

#### **COMMAND USAGE**

This command can be used to store the currently learned dynamic DHCP snooping entries to flash memory. These entries will be restored to the snooping table when the switch is reset. However, note that the lease time shown for a dynamic entry that has been restored from flash memory will no longer be valid.

#### **EXAMPLE**

```
Console(config) #ip dhcp snooping database flash
Console(config)#
```

#### show ip snooping

**dhcp** This command shows the DHCP snooping configuration settings.

#### **COMMAND MODE**

Privileged Exec

#### **EXAMPLE**

```
Console#show ip dhcp snooping
Global DHCP Snooping status: disable
DHCP Snooping Information Option Status: disable
DHCP Snooping Information Policy: replace
DHCP Snooping is configured on the following VLANs:
Verify Source Mac-Address: enable
Interface Trusted
-----
                  -----
Eth 1/1
                 No
Eth 1/2
                 No
Eth 1/3
                  No
Eth 1/4
                  No
Eth 1/5
                  Yes
```

## show ip dhcp snooping binding

**dhcp** This command shows the DHCP snooping binding table entries.

## COMMAND MODE

Privileged Exec

#### **EXAMPLE**

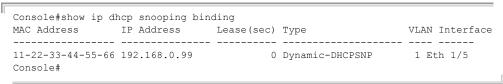

## **DHCPv6 Snooping**

DHCPv6 snooping allows a switch to protect a network from rogue DHCPv6 servers or other devices which send port-related information to a DHCPv6 server. This information can be useful in tracking an IP address back to a physical port. This section describes commands used to configure DHCPv6 snooping.

**Table 93: DHCP Snooping Commands** 

| Command                                    | Function                                                                                        | Mode |
|--------------------------------------------|-------------------------------------------------------------------------------------------------|------|
| ipv6 dhcp snooping                         | Enables DHCPv6 snooping globally                                                                | GC   |
| ipv6 dhcp snooping option remote-id        | Enables insertion of DHCPv6 Option 37 relay agent remote-id                                     | GC   |
| ipv6 dhcp snooping option remote-id policy | Sets the information option policy for DHCPv6 client packets that include Option 37 information | GC   |
| ipv6 dhcp snooping vlan                    | Enables DHCPv6 snooping on the specified VLAN                                                   | GC   |
| ipv6 dhcp snooping max-<br>binding         | Sets the maximum number of entries which can be stored in the binding database for an interface | IC   |
| ipv6 dhcp snooping trust                   | Configures the specified interface as trusted                                                   | IC   |
| clear ipv6 dhcp snooping binding           | Clears DHCPv6 snooping binding table entries from RAM                                           | PE   |
| show ipv6 dhcp snooping                    | Shows the DHCPv6 snooping configuration settings                                                | PE   |
| show ipv6 dhcp snooping binding            | Shows the DHCPv6 snooping binding table entries                                                 | PE   |
| show ipv6 dhcp snooping statistics         | Shows statistics for DHCPv6 snooping client, server and relay packets                           | PE   |

## ipv6 dhcp snooping

This command enables DHCPv6 snooping globally. Use the **no** form to restore the default setting.

#### SYNTAX

[no] ipv6 dhcp snooping

#### **DEFAULT SETTING**

Disabled

#### **COMMAND MODE**

Global Configuration

#### **COMMAND USAGE**

Network traffic may be disrupted when malicious DHCPv6 messages are received from an outside source. DHCPv6 snooping is used to filter DHCPv6 messages received on an unsecure interface from outside the network or fire wall. When DHCPv6 snooping is enabled globally by this command, and enabled on a VLAN interface by the ipv6 dhcp snooping vlan command, DHCP messages received on an untrusted interface (as specified by the no ipv6 dhcp snooping trust command) from a device not listed in the DHCPv6 snooping table will be dropped.

When enabled, DHCPv6 messages entering an untrusted interface are filtered based upon dynamic entries learned via DHCPv6 snooping.

Table entries are only learned for trusted interfaces. Each entry includes a MAC address, IPv6 address, lease time, binding type, VLAN identifier, and port identifier.

When DHCPv6 snooping is enabled, the rate limit for the number of DHCPv6 messages that can be processed by the switch is 100 packets per second. Any DHCPv6 packets in excess of this limit are dropped.

Filtering rules are implemented as follows:

If global DHCPv6 snooping is disabled, all DHCPv6 packets are forwarded.

If DHCPv6 snooping is enabled globally, and also enabled on the VLAN where the DHCPv6 packet is received, DHCPv6 packets are forwarded for a *trusted* port as described below.

If DHCPv6 snooping is enabled globally, and also enabled on the VLAN where the DHCP packet is received, but the port is *not trusted*, DHCP packets are processed according to message type as follows:

#### DHCP Client Packet

Request: Update entry in binding cache, recording client's DHCPv6 Unique Identifier (DUID), server's DUID, Identity Association (IA) type, IA Identifier, and address (4 message exchanges to get IPv6 address), and forward to trusted port.

Solicit: Add new entry in binding cache, recording client's DUID, IA type, IA ID (2 message exchanges to get IPv6 address with rapid commit option, otherwise 4 message exchanges), and forward to trusted port.

Decline: If no matching entry is found in binding cache, drop this packet.

Renew, Rebind, Release, Confirm: If no matching entry is found in binding cache, drop this packet.

If the DHCPv6 packet is not a recognizable type, it is dropped.

If a DHCPv6 packet from a client passes the filtering criteria above, it will only be forwarded to trusted ports in the same VLAN.

#### DHCP Server Packet

If a DHCP server packet is received on an *untrusted* port, drop this packet and add a log entry in the system.

If a DHCPv6 Reply packet is received from a server on a *trusted* port, it will be processed in the following manner:

**A.** Check if IPv6 address in IA option is found in binding table:

If yes, continue to C.

If not, continue to B.

B. Check if IPv6 address in IA option is found in binding cache:

If yes, continue to C.

If not, check failed, and forward packet to trusted port.

**C.** Check status code in IA option:

If successful, and entry is in binding table, update lease time and forward to original destination.

If successful, and entry is in binding cache, move entry from binding cache to binding table, update lease time and forward to original destination.

Otherwise, remove binding entry. and check failed.

If a DHCPv6 Relay packet is received, check the relay message option in Relay-Forward or Relay-Reply packet, and process client and server packets as described above.

If DHCPv6 snooping is globally disabled, all dynamic bindings are removed from the binding table.

Additional considerations when the switch itself is a DHCPv6 client – The port(s) through which the switch submits a client request to the DHCPv6 server must be configured as trusted (using the ipv6 dhcp snooping trust command). Note that the switch will not add a dynamic entry for itself to the binding table when it receives an ACK message from a DHCPv6 server. Also, when the switch sends out DHCPv6 client packets for itself, no filtering takes place. However, when the switch receives any messages from a DHCPv6 server, any packets received from untrusted ports are dropped.

#### **EXAMPLE**

This example enables DHCPv6 snooping globally for the switch.

```
Console(config)#ipv6 dhcp snooping
Console(config)#
```

#### RELATED COMMANDS

ipv6 dhcp snooping vlan (881) ipv6 dhcp snooping trust (882)

## ipv6 dhcp snooping option remote-id

This command enables the use of the DHCPv6 Option 37 relay agent remote-ID for the switch. Use the **no** form to disable this function.

#### **SYNTAX**

[no] ipv6 dhcp snooping option remote-id

#### **DEFAULT SETTING**

Disabled

#### **COMMAND MODE**

Global Configuration

#### **COMMAND USAGE**

DHCPv6 provides a relay mechanism for sending information about the switch and its DHCPv6 clients to the DHCPv6 server. Known as DHCPv6 Option 37, it allows compatible DHCPv6 servers to use the information when assigning IP addresses, or to set other services or policies for clients.

When DHCPv6 Snooping relay agent remote-ID Option 37 is enabled, the requesting client (or an intermediate relay agent that has used the information fields to describe itself) can be identified in the DHCPv6 request packets forwarded by the switch and in reply packets sent back from the DHCPv6 server.

When the DHCPv6 Snooping Option 37 is enabled, clients can be identified by the switch port to which they are connected rather than just their MAC address. DHCPv6 client-server exchange messages are then forwarded directly between the server and client without having to flood them to the entire VLAN.

DHCPv6 snooping must be enabled for the DHCPv6 Option 37 information to be inserted into packets. When enabled, the switch will only add/remove option 37 information in incoming DCHPv6 packets but not relay them. Packets are processed as follows:

If an incoming packet is a DHCPv6 request packet with option 37 information, it will modify the option 37 information according to settings specified with ipv6 dhcp snooping option remote-id policy command.

If an incoming packet is a DHCPv6 request packet without option 37 information, enabling the DHCPv6 snooping information option will add option 37 information to the packet.

If an incoming packet is a DHCPv6 reply packet with option 37 information, enabling the DHCPv6 snooping information option will remove option 37 information from the packet.

When this switch inserts Option 37 information in DHCPv6 client request packets, the switch's MAC address (hexadecimal) is used for the remote ID.

DHCPv6 Snooping Remote-ID Option 37 and DHCPv6 Relay Information Option 37 (see page 1326) cannot both be enabled at the same time.

### **EXAMPLE**

This example enables the DHCPv6 Snooping Remote-ID Option.

```
Console(config) #ipv6 dhcp snooping option remote-id
Console(config)#
```

### option remote-id policy

ipv6 dhcp snooping This command sets the remote-id option policy for DHCPv6 client packets that include Option 37 information. Use the **no** form to disable this function.

### **SYNTAX**

### ipv6 dhcp snooping option remote-id policy {drop | keep | replace}

**drop** - Drops the client's request packet instead of relaying it.

**keep** - Retains the Option 37 information in the client request, and forwards the packets to trusted ports.

**replace** - Replaces the Option 37 remote-ID in the client's request with the relay agent's remote-ID (when DHCPv6 snooping is enabled), and forwards the packets to trusted ports.

### **DEFAULT SETTING**

drop

### **COMMAND MODE**

Global Configuration

### **COMMAND USAGE**

When the switch receives DHCPv6 packets from clients that already include DHCP Option 37 information, the switch can be configured to set the action policy for these packets. The switch can either drop the DHCPv6 packets, keep the existing information, or replace it with the switch's relay agent information.

### **EXAMPLE**

```
Console(config) #ipv6 dhcp snooping option remote-id policy replace
Console(config)#
```

### vlan

ipv6 dhcp snooping This command enables DHCPv6 snooping on the specified VLAN. Use the **no** form to restore the default setting.

### **SYNTAX**

### [no] ipv6 dhcp snooping vlan {vlan-id | vlan-range}

*vlan-id* - ID of a configured VLAN (Range: 1-4093)

vlan-range - A consecutive range of VLANs indicated by the use a hyphen, or a random group of VLANs with each entry separated by a comma.

### **DEFAULT SETTING**

Disabled

#### COMMAND MODE

Global Configuration

### **COMMAND USAGE**

When DHCPv6 snooping enabled globally using the ipv6 dhcp snooping command, and enabled on a VLAN with this command, DHCPv6 packet filtering will be performed on any untrusted ports within the VLAN as specified by the ipv6 dhcp snooping trust command.

When the DHCPv6 snooping is globally disabled, DHCPv6 snooping can still be configured for specific VLANs, but the changes will not take effect until DHCPv6 snooping is globally re-enabled.

When DHCPv6 snooping is enabled globally, and then disabled on a VLAN, all dynamic bindings learned for this VLAN are removed from the binding table.

### **EXAMPLE**

This example enables DHCP6 snooping for VLAN 1.

```
Console(config) #ipv6 dhcp snooping vlan 1
Console(config)#
```

### **RELATED COMMANDS**

ipv6 dhcp snooping (877) ipv6 dhcp snooping trust (882)

# ipv6 dhcp snooping max-binding

This command sets the maximum number of entries which can be stored in the binding database for an interface. Use the **no** form to restore the default setting.

### **SYNTAX**

# ipv6 dhcp snooping max-binding count no ipv6 dhcp snooping max-binding

count - Maximum number of entries. (Range: 1-5)

### **DEFAULT SETTING**

5

### **COMMAND MODE**

Interface Configuration (Ethernet, Port Channel)

### **EXAMPLE**

This example sets the maximum number of binding entries to 1.

```
Console(config)#interface ethernet 1/1
Console(config-if)#ipv6 dhcp snooping max-binding 1
Console(config-if)#
```

# ipv6 dhcp snooping trust

This command configures the specified interface as trusted. Use the **no** form to restore the default setting.

### **SYNTAX**

[no] ipv6 dhcp snooping trust

### **DEFAULT SETTING**

All interfaces are untrusted

### **COMMAND MODE**

Interface Configuration (Ethernet, Port Channel)

### **COMMAND USAGE**

A trusted interface is an interface that is configured to receive only messages from within the network. An untrusted interface is an interface that is configured to receive messages from outside the network or fire wall.

Set all ports connected to DHCv6 servers within the local network or fire wall to trusted, and all other ports outside the local network or fire wall to untrusted.

When DHCPv6 snooping is enabled globally using the ipv6 dhcp snooping command, and enabled on a VLAN with ipv6 dhcp snooping vlan command, DHCPv6 packet filtering will be performed on any

untrusted ports within the VLAN according to the default status, or as specifically configured for an interface with the **no ipv6 dhcp snooping trust** command.

When an untrusted port is changed to a trusted port, all the dynamic DHCPv6 snooping bindings associated with this port are removed.

Additional considerations when the switch itself is a DHCPv6 client – The port(s) through which it submits a client request to the DHCPv6 server must be configured as trusted.

### **EXAMPLE**

This example sets port 5 to untrusted.

```
Console(config)#interface ethernet 1/5
Console(config-if)#no ipv6 dhcp snooping trust
Console(config-if)#
```

### **RELATED COMMANDS**

ipv6 dhcp snooping (877) ipv6 dhcp snooping vlan (881)

# clear ipv6 dhcp snooping binding

dhcp This command clears DHCPv6 snooping binding table entries from RAM. Use this command without any optional keywords to clear all entries from the binding table.

### **SYNTAX**

**clear ipv6 dhcp snooping binding** [mac-address ipv6-address]

```
mac-address - Specifies a MAC address entry. (Format: xx-xx-xx-xx-xx)
```

*ipv6-address* - Corresponding IPv6 address. This address must be entered according to RFC 2373 "IPv6 Addressing Architecture," using 8 colon-separated 16-bit hexadecimal values. One double colon may be used in the address to indicate the appropriate number of zeros required to fill the undefined fields.

### **COMMAND MODE**

Privileged Exec

### **EXAMPLE**

```
Console(config)#clear ipv6 dhcp snooping binding 00-17-7c-01-02-03 2001::1 Console(config)#
```

**DHCPv6** Snooping

# show ipv6 dhcp snooping

**dhcp** This command shows the DHCPv6 snooping configuration settings.

### **COMMAND MODE**

Privileged Exec

### **EXAMPLE**

| Console#show ip  | v6 dhcp snooping  |                 |                 |
|------------------|-------------------|-----------------|-----------------|
| Global DHCPv6 Si | nooping status: o | disabled        |                 |
| DHCPv6 Snooping  | remote-id option  | n status: disab | led             |
| DHCPv6 Snooping  | remote-id policy  | v: drop         |                 |
|                  | is configured or  |                 | VI.ANs:         |
| 1,               |                   |                 |                 |
| Interface        | Trusted           | Max-binding     | Current-binding |
|                  |                   |                 |                 |
| Eth 1/1          | No                | 5               | 0               |
| Eth 1/2          | No                | 5               | 0               |
| Eth 1/3          | No                | 5               | 0               |
| Eth 1/4          | No                | 5               | 0               |
| Eth 1/5          | Yes               | 5               | 0               |
| •                |                   |                 |                 |
| •                |                   |                 |                 |
|                  |                   |                 |                 |

# show ipv6 dhcp snooping binding

**dhcp** This command shows the DHCPv6 snooping binding table entries.

### **COMMAND MODE**

Privileged Exec

### **EXAMPLE**

```
Console#show ipv6 dhcp snooping binding
NA - Non-temporary address
TA - Temporary address

Link-layer Address: 00-17-7c-aa-39-26

IPv6 Address

Lifetime VLAN Port Type

2001:b021:1435:5612:ab3c:6792:a452:6712 2591998 1 Eth 1/5 NA

Link-layer Address: 00-17-7c-01-02-03

IPv6 Address

Lifetime VLAN Port Type

2001:b000::1 2591912 1 Eth 1/3 NA

Console#
```

# show ipv6 dhcp snooping statistics

This command shows statistics for DHCPv6 snooping client, server and relay packets.

### COMMAND MODE

Privileged Exec

### **EXAMPLE**

Console#show ipv6 dhcp snooping statistics DHCPv6 Snooping Statistics:

| Client Packet | : Solicit, Request |             | Renew, Rebind, formation-request |
|---------------|--------------------|-------------|----------------------------------|
| Server Packet | : Advertise, Repl  | y, Reconfig | ure                              |
| Relay Packet  | : Relay-forward, 1 | Relay-reply |                                  |
| State Client  | Server Relay       | y Total     |                                  |
|               |                    |             |                                  |
| Received 1    | 0 9                | 0           | 19                               |
| Sent          | 9 9                | 0           | 18                               |
| Droped        | 1 0                | 0           | 1                                |
| Console#      |                    |             |                                  |

### **IPv4 Source Guard**

IP Source Guard is a security feature that filters IPv4 traffic on network interfaces based on manually configured entries in the IPv4 Source Guard table, or dynamic entries in the DHCPv4 Snooping table when enabled (see "DHCPv4 Snooping" on page 865). IPv4 source guard can be used to prevent traffic attacks caused when a host tries to use the IPv4 address of a neighbor to access the network. This section describes commands used to configure IPv4 Source Guard.

**Table 94: IPv4 Source Guard Commands** 

| Command                         | Function                                                                                                    | Mode |
|---------------------------------|----------------------------------------------------------------------------------------------------|------|
| ip source-guard binding         | Adds a static address to the source-guard binding table                                                                        | GC   |
| ip source-guard                 | Configures the switch to filter inbound traffic based on source IP address, or source IP address and corresponding MAC address | IC   |
| ip source-guard max-<br>binding | Sets the maximum number of entries that can be bound to an interface                                                           | IC   |
| show ip source-guard            | Shows whether source guard is enabled or disabled on each interface                                                            | PE   |
| show ip source-guard binding    | Shows the source guard binding table                                                                                           | PE   |

### ip binding

**source-guard** This command adds a static address to the source-guard binding table. Use the **no** form to remove a static entry.

### **SYNTAX**

- ip source-guard binding mac-address vlan vlan-id ip-address **interface ethernet** *unit/port*
- no ip source-guard binding mac-address vlan vlan-id

mac-address - A valid unicast MAC address.

vlan-id - ID of a configured VLAN (Range: 1-4093)

ip-address - A valid unicast IP address, including classful types A, B or C.

unit - Unit identifier. (Range: 1)

port - Port number. (Range: 1-28/52)

### **DEFAULT SETTING**

No configured entries

#### COMMAND MODE

Global Configuration

### **COMMAND USAGE**

Table entries include a MAC address, IP address, lease time, entry type (Static-IP-SG-Binding, Dynamic-DHCP-Binding), VLAN identifier, and port identifier.

All static entries are configured with an infinite lease time, which is indicated with a value of zero by the show ip source-guard command (page 889).

When source guard is enabled, traffic is filtered based upon dynamic entries learned via DHCP snooping, or static addresses configured in the source guard binding table with this command.

Static bindings are processed as follows:

If there is no entry with same VLAN ID and MAC address, a new entry is added to binding table using the type of static IP source guard binding.

If there is an entry with same VLAN ID and MAC address, and the type of entry is static IP source guard binding, then the new entry will replace the old one.

If there is an entry with same VLAN ID and MAC address, and the type of the entry is dynamic DHCP snooping binding, then the new entry will replace the old one and the entry type will be changed to static IP source guard binding.

### **EXAMPLE**

This example configures a static source-guard binding on port 5.

```
Console(config)#ip source-guard binding 11-22-33-44-55-66 vlan 1 192.168.0.99
  interface ethernet 1/5
Console(config-if)#
```

### **RELATED COMMANDS**

```
ip source-guard (887) ip dhcp snooping (866) ip dhcp snooping vlan (871)
```

### ip source-guard

This command configures the switch to filter inbound traffic based source IP address, or source IP address and corresponding MAC address. Use the **no** form to disable this function.

### **SYNTAX**

ip source-guard {sip | sip-mac}

### no ip source-guard

**sip** - Filters traffic based on IP addresses stored in the binding table.

**sip-mac** - Filters traffic based on IP addresses and corresponding MAC addresses stored in the binding table.

### **DEFAULT SETTING**

Disabled

### **COMMAND MODE**

Interface Configuration (Ethernet)

### **COMMAND USAGE**

Source guard is used to filter traffic on an insecure port which receives messages from outside the network or fire wall, and therefore may be subject to traffic attacks caused by a host trying to use the IP address of a neighbor.

Setting source guard mode to "sip" or "sip-mac" enables this function on the selected port. Use the "sip" option to check the VLAN ID, source IP address, and port number against all entries in the binding table. Use the "sip-mac" option to check these same parameters, plus the source MAC address. Use the **no ip source guard** command to disable this function on the selected port.

When enabled, traffic is filtered based upon dynamic entries learned via DHCP snooping, or static addresses configured in the source guard binding table.

Table entries include a MAC address, IP address, lease time, entry type (Static-IP-SG-Binding, Dynamic-DHCP-Binding, VLAN identifier, and port identifier.

Static addresses entered in the source guard binding table with the ip source-guard binding command (page 885) are automatically configured with an infinite lease time. Dynamic entries learned via DHCP snooping are configured by the DHCP server itself.

If the IP source guard is enabled, an inbound packet's IP address (sip option) or both its IP address and corresponding MAC address (sip-mac option) will be checked against the binding table. If no matching entry is found, the packet will be dropped.

IPv4 Source Guard

Filtering rules are implemented as follows:

If DHCPv4 snooping is disabled (see page 866), IP source guard will check the VLAN ID, source IP address, port number, and source MAC address (for the sip-mac option). If a matching entry is found in the binding table and the entry type is static IP source guard binding, the packet will be forwarded.

If the DHCP snooping is enabled, IP source guard will check the VLAN ID, source IP address, port number, and source MAC address (for the sip-mac option). If a matching entry is found in the binding table and the entry type is static IP source guard binding, or dynamic DHCP snooping binding, the packet will be forwarded.

If IP source guard if enabled on an interface for which IP source bindings (dynamically learned via DHCP snooping or manually configured) are not yet configured, the switch will drop all IP traffic on that port, except for DHCP packets.

Only unicast addresses are accepted for static bindings.

### **EXAMPLE**

This example enables IP source guard on port 5.

```
Console(config)#interface ethernet 1/5
Console(config-if) #ip source-guard sip
Console(config-if)#
```

### **RELATED COMMANDS**

ip source-quard binding (885) ip dhcp snooping (866) ip dhcp snooping vlan (871)

### max-binding

source-guard This command sets the maximum number of entries that can be bound to an interface. Use the **no** form to restore the default setting.

### **SYNTAX**

ip source-guard max-binding number

no ip source-guard max-binding

number - The maximum number of IP addresses that can be mapped to an interface in the binding table. (Range: 1-5)

### **DEFAULT SETTING**

### **COMMAND MODE**

Interface Configuration (Ethernet)

### **COMMAND USAGE**

This command sets the maximum number of address entries that can be mapped to an interface in the binding table, including both dynamic entries discovered by DHCP snooping and static entries set by the ip source-guard command.

### **EXAMPLE**

This example sets the maximum number of allowed entries in the binding table for port 5 to one entry.

```
Console(config)#interface ethernet 1/5
Console(config-if)#ip source-guard max-binding 1
Console(config-if)#
```

### show ip sourceguard

**source-** This command shows whether source guard is enabled or disabled on each interface.

### **COMMAND MODE**

Privileged Exec

### **EXAMPLE**

```
Console#show ip source-guard
Interface Filter-type Max-binding
------
Eth 1/1 DISABLED 5
Eth 1/2 DISABLED 5
Eth 1/3 DISABLED 5
Eth 1/4 DISABLED 5
Eth 1/4 DISABLED 5
Eth 1/5 SIP 1
Eth 1/6 DISABLED 5
:
```

### show ip sourceguard binding

**source-** This command shows the source guard binding table.

### **SYNTAX**

### show ip source-guard binding [dhcp-snooping | static]

**dhcp-snooping** - Shows dynamic entries configured with DHCP Snooping commands (see page 865)

**static** - Shows static entries configured with the ip source-guard binding command (see page 885).

### **COMMAND MODE**

Privileged Exec

### **EXAMPLE**

| Console#show ip so<br>MacAddress |              | ing<br>Lease(sec) | Туре   | VLAN | Interface |
|----------------------------------|--------------|-------------------|--------|------|-----------|
| 11-22-33-44-55-66<br>Console#    | 192.168.0.99 | 0                 | Static | 1    | Eth 1/5   |

### **IPv6 Source Guard**

IPv6 Source Guard is a security feature that filters IPv6 traffic on nonrouted, Layer 2 network interfaces based on manually configured entries in the IPv6 Source Guard table, or dynamic entries in the Neighbor Discovery Snooping table or DHCPv6 Snooping table when either snooping protocol is enabled (see "DHCPv6 Snooping" on page 876). IPv6 source guard can be used to prevent traffic attacks caused when a host tries to use the IPv6 address of a neighbor to access the network. This section describes commands used to configure IPv6 Source Guard.

**Table 95: IPv6 Source Guard Commands** 

| Command                           | Function                                                                   | Mode |
|-----------------------------------|----------------------------------------------------------------------------|------|
| ipv6 source-guard binding         | Adds a static address to the source-guard binding table                    | GC   |
| ipv6 source-guard                 | Configures the switch to filter inbound traffic based on source IP address | IC   |
| ipv6 source-guard max-<br>binding | Sets the maximum number of entries that can be bound to an interface       | IC   |
| show ipv6 source-guard            | Shows whether source guard is enabled or disabled on each interface        | PE   |
| show ipv6 source-guard binding    | Shows the source guard binding table                                       | PE   |

### ipv6 binding

**source-guard** This command adds a static address to the source-guard binding table. Use the **no** form to remove a static entry.

### **SYNTAX**

ipv6 source-guard binding mac-address vlan vlan-id ipv6-address **interface ethernet** *unit/port* 

no ipv6 source-quard binding mac-address vlan vlan-id

mac-address - A valid unicast MAC address.

vlan-id - ID of a configured VLAN (Range: 1-4094)

ipv6-address - Corresponding IPv6 address. This address must be entered according to RFC 2373 "IPv6 Addressing Architecture," using 8 colon-separated 16-bit hexadecimal values. One double colon may be used in the address to indicate the appropriate number of zeros required to fill the undefined fields.

unit - Unit identifier. (Range: 1)

port - Port number. (Range: 1-28/52)

### **DEFAULT SETTING**

No configured entries

#### COMMAND MODE

Global Configuration

### **COMMAND USAGE**

Table entries include an associated MAC address, IPv6 global unicast address, entry type (Static-IPv6-SG-Binding, Dynamic-ND-Snooping, Dynamic-DHCPv6-Snooping), VLAN identifier, and port identifier.

Traffic filtering is based only on the source IPv6 address, VLAN ID, and port number.

All static entries are configured with an infinite lease time, which is indicated with a value of zero by the show ipv6 source-guard command (page 894).

When source guard is enabled, traffic is filtered based upon dynamic entries learned via ND snooping, DHCPv6 snooping, or static addresses configured in the source guard binding table with this command.

Static bindings are processed as follows:

If there is no entry with same and MAC address and IPv6 address, a new entry is added to binding table using static IPv6 source guard binding.

If there is an entry with same MAC address and IPv6 address, and the type of entry is static IPv6 source guard binding, then the new entry will replace the old one.

If there is an entry with same MAC address and IPv6 address, and the type of the entry is either a dynamic ND snooping binding or DHCPv6 snooping binding, then the new entry will replace the old one and the entry type will be changed to static IPv6 source guard binding.

Only unicast addresses are accepted for static bindings.

### **EXAMPLE**

This example configures a static source-guard binding on port 5.

```
Console(config)#ipv6 source-guard binding 00-ab-11-cd-23-45 vlan 1 2001::1
  interface ethernet 1/5
Console(config)#
```

### **RELATED COMMANDS**

ipv6 source-guard (892) ipv6 dhcp snooping (877)

### ipv6 dhcp snooping vlan (881)

### ipv6 source-guard

This command configures the switch to filter inbound traffic based on the source IP address stored in the binding table. Use the **no** form to disable this function.

### **SYNTAX**

ipv6 source-guard sip no ipv6 source-guard

### **DEFAULT SETTING**

Disabled

### **COMMAND MODE**

Interface Configuration (Ethernet)

### **COMMAND USAGE**

Source guard is used to filter traffic on an insecure port which receives messages from outside the network or fire wall, and therefore may be subject to traffic attacks caused by a host trying to use the IP address of a neighbor.

This command checks the VLAN ID, IPv6 global unicast source IP address, and port number against all entries in the binding table. Use the **no ipv6 source guard** command to disable this function on the selected port.

After IPv6 source guard is enabled on an interface, the switch initially blocks all IPv6 traffic received on that interface, except for ND packets allowed by ND snooping and DHCPv6 packets allowed by DHCPv6 snooping. A port access control list (ACL) is applied to the interface. Traffic is then filtered based upon dynamic entries learned via ND snooping or DHCPv6 snooping, or static addresses configured in the source guard binding table. The port allows only IPv6 traffic with a matching entry in the binding table and denies all other IPv6 traffic.

Table entries include a MAC address, IPv6 global unicast address, entry type (Static-IPv6-SG-Binding, Dynamic-ND-Binding, Dynamic-DHCPv6-Binding), VLAN identifier, and port identifier.

Static addresses entered in the source guard binding table with the ipv6 source-guard binding command are automatically configured with an infinite lease time. Dynamic entries learned via DHCPv6 snooping are configured by the DHCPv6 server itself.

If IPv6 source guard is enabled, an inbound packet's source IPv6 address will be checked against the binding table. If no matching entry is found, the packet will be dropped.

Filtering rules are implemented as follows:

If ND snooping and DHCPv6 snooping are disabled, IPv6 source guard will check the VLAN ID, source IPv6 address, and port number. If a matching entry is found in the binding table and the entry type is static IPv6 source guard binding, the packet will be forwarded.

If ND snooping or DHCPv6 snooping is enabled, IPv6 source guard will check the VLAN ID, source IP address, and port number. If a matching entry is found in the binding table and the entry type is static IPv6 source guard binding, dynamic ND snooping binding, or dynamic DHCPv6 snooping binding, the packet will be forwarded.

If IPv6 source guard if enabled on an interface for which IPv6 source bindings (dynamically learned via ND snooping or DHCPv6 snooping, or manually configured) are not yet configured, the switch will drop all IPv6 traffic on that port, except for ND packets and DHCPv6 packets.

Only IPv6 global unicast addresses are accepted for static bindings.

### **EXAMPLE**

This example enables IP source guard on port 5.

```
Console(config)#interface ethernet 1/5
Console(config-if) #ipv6 source-guard sip
Console(config-if)#
```

### **RELATED COMMANDS**

ipv6 source-guard binding (890) ipv6 dhcp snooping (877) ipv6 dhcp snooping vlan (881)

### ipv6 max-binding

**source-guard** This command sets the maximum number of entries that can be bound to an interface. Use the **no** form to restore the default setting.

### **SYNTAX**

### ipv6 source-guard max-binding number no ipv6 source-guard max-binding

number - The maximum number of IPv6 addresses that can be mapped to an interface in the binding table. (Range: 1-5)

### **DEFAULT SETTING**

### COMMAND MODE

Interface Configuration (Ethernet)

### **COMMAND USAGE**

This command sets the maximum number of address entries that can be mapped to an interface in the binding table, including both dynamic entries discovered by ND snooping, DHCPv6 snooping, and static entries set by the ipv6 source-guard command.

IPv6 source guard maximum bindings must be set to a value higher than DHCPv6 snooping maximum bindings and ND snooping maximum bindings.

If IPv6 source guard, ND snooping, and DHCPv6 snooping are enabled on a port, the dynamic bindings used by ND snooping, DHCPv6 snooping, and IPv6 source guard static bindings cannot exceed the maximum allowed bindings set by the ipv6 source-guard maxbinding command. In other words, no new entries will be added to the IPv6 source guard binding table.

If IPv6 source guard is enabled on a port, and the maximum number of allowed bindings is changed to a lower value, precedence is given to deleting entries learned through DHCPv6 snooping, ND snooping, and then manually configured IPv6 source guard static bindings, until the number of entries in the binding table reaches the newly configured maximum number of allowed bindings.

### **EXAMPLE**

This example sets the maximum number of allowed entries in the binding table for port 5 to one entry.

```
Console(config)#interface ethernet 1/5
Console(config-if) #ipv6 source-quard max-binding 1
Console(config-if)#
```

# guard

show ipv6 source- This command shows whether IPv6 source guard is enabled or disabled on each interface, and the maximum allowed bindings.

### **COMMAND MODE**

Privileged Exec

### EXAMPLE

```
Console#show ipv6 source-guard
Interface Filter-type Max-binding
        DISABLED
Eth 1/1
Eth 1/2 DISABLED
                              5
Eth 1/3 DISABLED
Eth 1/4 DISABLED
                              5
Eth 1/5 SIP
                              1
Eth 1/6
         DISABLED
```

### show ipv6 sourceguard binding

**show ipv6 source-** This command shows the IPv6 source guard binding table.

### **SYNTAX**

### show ipv6 source-guard binding [dynamic | static]

**dynamic** - Shows dynamic entries configured with ND Snooping or DHCPv6 Snooping commands (see page 876)

**static** - Shows static entries configured with the ipv6 source-guard binding command.

### COMMAND MODE

Privileged Exec

### **EXAMPLE**

### **ND Snooping**

Neighbor Discover (ND) Snooping maintains an IPv6 prefix table and user address binding table. These tables can be used for stateless address autoconfiguration or for address filtering by IPv6 Source Guard.

ND snooping maintains a binding table in the process of neighbor discovery. When it receives an Neighbor Solicitation (NS) packet from a host, it creates a new binding. If it subsequently receives a Neighbor Advertisement (NA) packet, this means that the address is already being used by another host, and the binding is therefore deleted. If it does not receive an NA packet after a timeout period, the binding will be bound to the original host. ND snooping can also maintain a prefix table used for stateless address auto-configuration by monitoring Router Advertisement (RA) packets sent from neighboring routers.

ND snooping can also detect if an IPv6 address binding is no longer valid. When a binding has been timed out, it checks to see if the host still exists by sending an NS packet to the target host. If it receives an NA packet in response, it knows that the target still exists and updates the lifetime of the binding; otherwise, it deletes the binding.

This section describes commands used to configure ND Snooping.

**Table 96: ND Snooping Commands** 

| Command                                              | Function                                                                                                    | Mode |
|------------------------------------------------------|----------------------------------------------------------------------------------------------------|------|
| ipv6 nd snooping                                     | Enables ND snooping globally or on a specified VLAN or range of VLANs                                                                                                    | GC   |
| ipv6 nd snooping autodetect                          | Enables automatic validation of binding table entries by periodically sending NS messages and awaiting NA replies                                                          | GC   |
| ipv6 nd snooping auto-<br>detect retransmit count    | Sets the number of times to send an NS message to determine if a binding is still valid                                                                                    | GC   |
| ipv6 nd snooping auto-<br>detect retransmit interval | Sets the interval between sending NS messages to determine if a binding is still valid                                                                                     | GC   |
| ipv6 nd snooping prefix timeout                      | Sets the time to wait for an RA message before deleting an entry in the prefix table                                                                                       | GC   |
| ipv6 nd snooping max-<br>binding                     | Sets the maximum number of address entries which can be bound to a port                                                                                                    | IC   |
| ipv6 nd snooping trust                               | Configures a port as a trusted interface from which prefix information in RA messages can be added to the prefix table, or NS messages can be forwarded without validation | IC   |
| clear ipv6 nd snooping binding                       | Clears all entries in the address binding table                                                                                                    | PE   |
| clear ipv6 nd snooping prefix                        | Clears all entries in the prefix table                                                                                                    | PE   |
| show ipv6 nd snooping                                | Shows configuration settings for ND snooping                                                                                                    | PE   |
| show ipv6 nd snooping binding                        | Shows entries in the binding table                                                                                                    | PE   |
| show ipv6 nd snooping prefix                         | Show entries in the prefix table                                                                                                    | PE   |

### ipv6 nd snooping

This command enables ND snooping globally or on a specified VLAN or range of VLANs. Use the **no** form to disable this feature.

### **SYNTAX**

[no] ipv6 nd snooping [vlan {vlan-id | vlan-range}]

vlan-id - VLAN ID. (Range: 1-4093)

*vlan-range* - A consecutive range of VLANs indicated by the use a hyphen, or a random group of VLANs with each entry separated by a comma.

### **DEFAULT SETTING**

Disabled

### **COMMAND MODE**

Global Configuration

### **COMMAND USAGE**

Use this command without any keywords to enable ND snooping globally on the switch. Use the VLAN keyword to enable ND snooping on a specific VLAN or a range of VLANs.

Once ND snooping is enabled both globally and on the required VLANs, the switch will start monitoring RA messages to build an address prefix table as described below:

If an RA message is received on an untrusted interface, it is dropped. If received on a trusted interface, the switch adds an entry in the prefix table according to the Prefix Information option in the RA message. The prefix table records prefix, prefix length, valid lifetime, as well as the VLAN and port interface which received the message.

If an RA message is not received updating a table entry with the same prefix for a specified timeout period, the entry is deleted.

Once ND snooping is enabled both globally and on the required VLANs, the switch will start monitoring NS messages to build a dynamic user binding table for use in Duplicate Address Detection (DAD) or for use by other security filtering protocols (e.g., IPv6 Source Guard) as described below:

If an NS message is received on an trusted interface, it is forwarded without further processing.

If an NS message is received on an untrusted interface, and the address prefix does not match any entry in the prefix table, it drops the packet.

If the message does match an entry in the prefix table, it adds an entry to the dynamic user binding table after a fixed delay, and forwards the packet. Each entry in the dynamic binding table includes the link-layer address, IPv6 address, lifetime, as well as the VLAN and port interface which received the message.

If an RA message is received in response to the original NS message (indicating a duplicate address) before the dynamic binding timeout period expires, the entry is deleted. Otherwise, when the timeout expires, the entry is dropped if the auto-detection process is not enabled.

If the auto-detection process is enabled, the switch periodically sends an NS message to determine is the client still exists. If it does not receive an RA message in response after the configured timeout, the entry is dropped. If the switch receives an RA message before the timeout expires, it resets the lifetime for the dynamic binding, and the auto-detection process resumes.

### **EXAMPLE**

This example enables ND snooping globally and on VLAN 1.

Console(config)#ipv6 nd snooping Console(config)#ipv6 nd snooping vlan 1

```
Console(config)#ipv6 nd snooping vlan ?
  <1-4093> VLAN ID
Console(config)#
```

### ipv6 nd snooping auto-detect

This command enables automatic validation of dynamic user binding table entries by periodically sending NS messages and awaiting NA replies. Use the **no** form to disable this feature.

### **SYNTAX**

[no] ipv6 nd snooping auto-detect

### **DEFAULT SETTING**

Disabled

### **COMMAND MODE**

Global Configuration

### **COMMAND USAGE**

If auto-detection is enabled, the switch periodically sends an NS message to determine is a client listed in the dynamic binding table still exists. If it does not receive an RA message in response after the configured timeout, the entry is dropped. If the switch receives an RA message before the timeout expires, it resets the lifetime for the dynamic binding, and the auto-detection process resumes.

### **EXAMPLE**

```
Console(config)#ipv6 nd snooping auto-detect
Console(config)#
```

# ipv6 nd snooping auto-detect retransmit count

This command sets the number of times the auto-detection process sends an NS message to determine if a dynamic user binding is still valid. Use the **no** form to restore the default setting.

### **SYNTAX**

ipv6 nd snooping auto-detect retransmit count retransmit-times no ipv6 nd snooping auto-detect retransmit count

retransmit-times – The number of times to send an NS message to determine if a client still exists. (Range: 1-5)

### **DEFAULT SETTING**

3

### **COMMAND MODE**

Global Configuration

### **COMMAND USAGE**

The timeout after which the switch will delete a dynamic user binding if no RA message is received is set to the retransmit count x the retransmit interval (see the ipv6 nd snooping auto-detect retransmit interval command). Based on the default settings, this is 3 seconds.

### **EXAMPLE**

```
Console(config)#ipv6 nd snooping auto-detect retransmit count 5 Console(config)#
```

# ipv6 nd snooping auto-detect retransmit interval

This command sets the interval between which the auto-detection process sends NS messages to determine if a dynamic user binding is still valid. Use the **no** form to restore the default setting.

### **SYNTAX**

ipv6 nd snooping auto-detect retransmit interval retransmit-interval

### no ipv6 nd snooping auto-detect retransmit interval

retransmit-interval – The interval between which the switch sends an NS message to determine if a client still exists. (Range: 1-10 seconds)

### **DEFAULT SETTING**

1 second

### **COMMAND MODE**

Global Configuration

### **COMMAND USAGE**

The timeout after which the switch will delete a dynamic user binding if no RA message is received is set to the retransmit count (see the ipv6 nd snooping auto-detect retransmit count command) x the retransmit interval. Based on the default settings, this is 3 seconds.

### **EXAMPLE**

```
Console(config) #ipv6 nd snooping auto-detect retransmit interval 5
Console(config) #ipv6 nd snooping auto-detect retransmit interval ?
<1-10> Retransmit interval (seconds)
Console(config) #
```

# prefix timeout

ipv6 nd snooping This command sets the time to wait for an RA message before deleting an entry in the prefix table. Use the **no** form to restore the default setting.

### SYNTAX

### ipv6 nd snooping prefix timeout timeout

### no ipv6 nd snooping prefix timeout

timeout - The time to wait for an RA message to confirm that a prefix entry is still valid. (Range: 3-1800 seconds)

### **DEFAULT SETTING**

Set to the valid lifetime field in received RA packet

### **COMMAND MODE**

Global Configuration

### **COMMAND USAGE**

If ND snooping is enabled and an RA message is received on a trusted interface, the switch will add an entry in the prefix table based upon the Prefix Information contained in the message. If an RA message is not received for a table entry with the same prefix for the specified timeout period, the entry is deleted.

### **EXAMPLE**

```
Console(config) #ipv6 nd snooping prefix timeout 200
Console(config)#
```

### ipv6 nd snooping max-binding

This command sets the maximum number of address entries in the dynamic user binding table which can be bound to a port. Use the **no** form to restore the default setting.

### **SYNTAX**

### ipv6 nd snooping max-binding max-bindings

### no ipv6 nd snooping max-binding

max-bindings - The maximum number of address entries in the dynamic user binding table which can be bound to a port. (Range: 1-5)

### **DEFAULT SETTING**

5

### **COMMAND MODE**

Interface Configuration (Ethernet, Port Channel)

#### **EXAMPLE**

```
Console(config)#ipv6 nd snooping prefix timeout 200
Console(config)#
```

### ipv6 nd snooping trust

This command configures a port as a trusted interface from which prefix information in RA messages can be added to the prefix table, or NS messages can be forwarded without validation. Use the **no** form to restore the default setting.

### **SYNTAX**

[no] ipv6 nd snooping trust

### **DEFAULT SETTING**

Not trusted

### **COMMAND MODE**

Interface Configuration (Ethernet, Port Channel)

### **COMMAND USAGE**

In general, interfaces facing toward to the network core, or toward routers supporting the Network Discovery protocol, are configured as trusted interfaces.

RA messages received from a trusted interface are added to the prefix table and forwarded toward their destination.

NS messages received from a trusted interface are forwarded toward their destination. Nothing is added to the dynamic user binding table.

### **EXAMPLE**

```
Console(config)#interface ethernet 1/1
Console(config-if)#ipv6 nd snooping trust
Console(config-if)#
```

# clear ipv6 nd snooping binding

**nd** This command clears all entries in the dynamic user address binding table.

### **SYNTAX**

### clear ipv6 nd snooping binding

### **COMMAND MODE**

Privileged Exec

### **EXAMPLE**

```
Console#clear ipv6 nd snooping binding
Console#show ipv6 nd snooping binding
MAC Address IPv6 Address Lifetime VLAN Interface

Console#
```

# clear ipv6 snooping prefix

**nd** This command clears all entries in the address prefix table.

### **SYNTAX**

### clear ipv6 nd snooping prefix [interface vlan vlan\_id]

vlan-id - VLAN ID. (Range: 1-4093)

### **COMMAND MODE**

Privileged Exec

### **EXAMPLE**

# show ipv6 snooping

**nd** This command shows the configuration settings for ND snooping.

### **SYNTAX**

### show ipv6 nd snooping

### COMMAND MODE

Privileged Exec

### **EXAMPLE**

```
Console#show ipv6 nd snooping
Global ND Snooping status: enabled
ND Snooping auto-detection: disabled
ND Snooping auto-detection retransmit count: 3
ND Snooping auto-detection retransmit interval: 1 (second)
ND Snooping is configured on the following VLANs:
VLAN 1,
Interface
                  Trusted
                                Max-binding
                   -----
Eth 1/1
                  Yes
Eth 1/2
                                          5
Eth 1/3
                  No
                                          5
Eth 1/4
                   No
                                          5
Eth 1/5
                   No
```

:

# show ipv6 nd snooping binding

**nd** This command shows all entries in the dynamic user binding table.

### **SYNTAX**

### show ipv6 nd snooping binding

### **COMMAND MODE**

Privileged Exec

### **EXAMPLE**

| Γ | Console#show ipv6 nd snooping binding<br>MAC Address IPv6 Address   | Lifetime | VLAN | Interface          |
|---|---------------------------------------------------------------------|----------|------|--------------------|
|   | 0017-7caa-3926 2001:b001::211:95ff:fe84:cb9e 0017-7c01-0203 2001::1 |          |      | Eth 1/1<br>Eth 1/2 |
|   | Console#                                                            |          |      | 1                  |

# show ipv6 snooping prefix

**nd** This command shows all entries in the address prefix table.

### **SYNTAX**

### **show ipv6 nd snooping prefix** [interface vlan vlan\_id]

vlan-id - VLAN ID. (Range: 1-4093)

### **COMMAND MODE**

Privileged Exec

### **EXAMPLE**

| Console#show ipv6 nd snooping prefix Prefix entry timeout: 100 (second) |     |            |        |      |           |
|-------------------------------------------------------------------------|-----|------------|--------|------|-----------|
| Prefix                                                                  | Len | Valid-Time | Expire | VLAN | Interface |
|                                                                         |     |            |        |      |           |
| 2001:b000::                                                             | 64  | 2592000    | 100    | 1    | Eth 1/1   |
| 2001::                                                                  | 64  | 600        | 34     | 2    | Eth 1/2   |
| Console#                                                                |     |            |        |      |           |

### **ARP INSPECTION**

ARP Inspection validates the MAC-to-IP address bindings in Address Resolution Protocol (ARP) packets. It protects against ARP traffic with invalid address bindings, which forms the basis for certain "man-in-the-middle" attacks. This is accomplished by intercepting all ARP requests and responses and verifying each of these packets before the local ARP cache is updated or the packet is forwarded to the appropriate destination, dropping any invalid ARP packets.

ARP Inspection determines the validity of an ARP packet based on valid IP-to-MAC address bindings stored in a trusted database – the DHCP snooping binding database. ARP Inspection can also validate ARP packets against user-configured ARP access control lists (ACLs) for hosts with statically configured IP addresses.

This section describes commands used to configure ARP Inspection.

**Table 97: ARP Inspection Commands** 

| Command                              | Function                                                                                                    | Mode |
|--------------------------------------|----------------------------------------------------------------------------------------------------|------|
| ip arp inspection                    | Enables ARP Inspection globally on the switch                                                                                                    | GC   |
| ip arp inspection filter             | Specifies an ARP ACL to apply to one or more VLANs                                                                                                    | GC   |
| ip arp inspection log-buffer logs    | Sets the maximum number of entries saved in a log message, and the rate at these messages are sent                                                                    | GC   |
| ip arp inspection validate           | Specifies additional validation of address components in an ARP packet                                                                                                | GC   |
| ip arp inspection vlan               | Enables ARP Inspection for a specified VLAN or range of VLANs                                                                                                    | GC   |
| ip arp inspection limit              | Sets a rate limit for the ARP packets received on a port                                                                                                    | IC   |
| ip arp inspection trust              | Sets a port as trusted, and thus exempted from ARP Inspection                                                                                                    | IC   |
| show ip arp inspection configuration | Displays the global configuration settings for ARP Inspection                                                                                                    | PE   |
| show ip arp inspection interface     | Shows the trust status and inspection rate limit for ports                                                                                                    | PE   |
| show ip arp inspection log           | Shows information about entries stored in the log, including the associated VLAN, port, and address components                                                        | PE   |
| show ip arp inspection statistics    | Shows statistics about the number of ARP packets processed, or dropped for various reasons                                                                            | PE   |
| show ip arp inspection vlan          | Shows configuration setting for VLANs, including ARP Inspection status, the ARP ACL name, and if the DHCP Snooping database is used after ACL validation is completed | PE   |

### ip arp inspection

This command enables ARP Inspection globally on the switch. Use the **no** form to disable this function.

#### SYNTAX

[no] ip arp inspection

### **DEFAULT SETTING**

Disabled

### **COMMAND MODE**

Global Configuration

### **COMMAND USAGE**

When ARP Inspection is enabled globally with this command, it becomes active only on those VLANs where it has been enabled with the ip arp inspection vlan command.

When ARP Inspection is enabled globally and enabled on selected VLANs, all ARP request and reply packets on those VLANs are redirected to the CPU and their switching is handled by the ARP Inspection engine.

When ARP Inspection is disabled globally, it becomes inactive for all VLANs, including those where ARP Inspection is enabled.

When ARP Inspection is disabled, all ARP request and reply packets bypass the ARP Inspection engine and their manner of switching matches that of all other packets.

Disabling and then re-enabling global ARP Inspection will not affect the ARP Inspection configuration for any VLANs.

When ARP Inspection is disabled globally, it is still possible to configure ARP Inspection for individual VLANs. These configuration changes will only become active after ARP Inspection is globally enabled again.

### **EXAMPLE**

Console(config)#ip arp inspection
Console(config)#

### ip arp inspection filter

**inspection** This command specifies an ARP ACL to apply to one or more VLANs. Use the **no** form to remove an ACL binding.

### **SYNTAX**

ip arp inspection filter arp-acl-name vlan {vlan-id | vlan-range}
 [static]

arp-acl-name - Name of an ARP ACL. (Maximum length: 16 characters)

vlan-id - VLAN ID. (Range: 1-4093)

*vlan-range* - A consecutive range of VLANs indicated by the use a hyphen, or a random group of VLANs with each entry separated by a comma.

**static** - ARP packets are only validated against the specified ACL, address bindings in the DHCP snooping database is not checked.

### **DEFAULT SETTING**

ARP ACLs are not bound to any VLAN Static mode is not enabled

### **COMMAND MODE**

Global Configuration

### **COMMAND USAGE**

ARP ACLs are configured with the commands described on page 347.

If static mode is enabled, the switch compares ARP packets to the specified ARP ACLs. Packets matching an IP-to-MAC address binding in a permit or deny rule are processed accordingly. Packets not matching any of the ACL rules are dropped. Address bindings in the DHCP snooping database are not checked.

If static mode is not enabled, packets are first validated against the specified ARP ACL. Packets matching a deny rule are dropped. All remaining packets are validated against the address bindings in the DHCP snooping database.

### **EXAMPLE**

 $\label{lem:console} \begin{tabular}{ll} Console (config) \# ip arp inspection filter sales vlan 1 \\ Console (config) \# \end{tabular}$ 

# log-buffer logs

inspection This command sets the maximum number of entries saved in a log message, and the rate at which these messages are sent. Use the **no** form to restore the default settings.

### **SYNTAX**

ip arp inspection log-buffer logs message-number interval seconds no ip arp inspection log-buffer logs

message-number - The maximum number of entries saved in a log message. (Range: 0-256, where 0 means no events are saved)

seconds - The interval at which log messages are sent.

(Range: 0-86400)

### **DEFAULT SETTING**

Message Number: 5 Interval: 1 second

### **COMMAND MODE**

Global Configuration

### **COMMAND USAGE**

ARP Inspection must be enabled with the ip arp inspection command before this command will be accepted by the switch.

By default, logging is active for ARP Inspection, and cannot be disabled.

When the switch drops a packet, it places an entry in the log buffer. Each entry contains flow information, such as the receiving VLAN, the port number, the source and destination IP addresses, and the source and destination MAC addresses.

If multiple, identical invalid ARP packets are received consecutively on the same VLAN, then the logging facility will only generate one entry in the log buffer and one corresponding system message.

The maximum number of entries that can be stored in the log buffer is determined by the message-number parameter. If the log buffer fills up before a message is sent, the oldest entry will be replaced with the newest one.

The switch generates a system message on a rate-controlled basis determined by the seconds values. After the system message is generated, all entries are cleared from the log buffer.

### **EXAMPLE**

Console(config) #ip arp inspection log-buffer logs 1 interval 10 Console(config)#

### ip arp inspection validate

**inspection** This command specifies additional validation of address components in an ARP packet. Use the **no** form to restore the default setting.

### **SYNTAX**

ip arp inspection validate {dst-mac [ip] [src-mac] |
 ip [src-mac] | src-mac}

### no ip arp inspection validate

**dst-mac** - Checks the destination MAC address in the Ethernet header against the target MAC address in the ARP body. This check is performed for ARP responses. When enabled, packets with different MAC addresses are classified as invalid and are dropped.

**ip** - Checks the ARP body for invalid and unexpected IP addresses. Addresses include 0.0.0.0, 255.255.255, and all IP multicast addresses. Sender IP addresses are checked in all ARP requests and responses, while target IP addresses are checked only in ARP responses.

**src-mac** - Checks the source MAC address in the Ethernet header against the sender MAC address in the ARP body. This check is performed on both ARP requests and responses. When enabled, packets with different MAC addresses are classified as invalid and are dropped.

### **DEFAULT SETTING**

No additional validation is performed

### **COMMAND MODE**

Global Configuration

### **COMMAND USAGE**

By default, ARP Inspection only checks the IP-to-MAC address bindings specified in an ARP ACL or in the DHCP Snooping database.

### **EXAMPLE**

```
Console(config)#ip arp inspection validate dst-mac Console(config)#
```

# ip arp inspection vlan

**inspection** This command enables ARP Inspection for a specified VLAN or range of VLANs. Use the **no** form to disable this function.

### **SYNTAX**

[no] ip arp inspection vlan {vlan-id | vlan-range}

vlan-id - VLAN ID. (Range: 1-4093)

*vlan-range* - A consecutive range of VLANs indicated by the use a hyphen, or a random group of VLANs with each entry separated by a comma.

### **DEFAULT SETTING**

Disabled on all VLANs

#### COMMAND MODE

Global Configuration

### **COMMAND USAGE**

When ARP Inspection is enabled globally with the ip arp inspection command, it becomes active only on those VLANs where it has been enabled with this command.

When ARP Inspection is enabled globally and enabled on selected VLANs, all ARP request and reply packets on those VLANs are redirected to the CPU and their switching is handled by the ARP Inspection engine.

When ARP Inspection is disabled globally, it becomes inactive for all VLANs, including those where ARP Inspection is enabled.

When ARP Inspection is disabled, all ARP request and reply packets bypass the ARP Inspection engine and their manner of switching matches that of all other packets.

Disabling and then re-enabling global ARP Inspection will not affect the ARP Inspection configuration for any VLANs.

When ARP Inspection is disabled globally, it is still possible to configure ARP Inspection for individual VLANs. These configuration changes will only become active after ARP Inspection is globally enabled again.

### **EXAMPLE**

```
Console(config) #ip arp inspection vlan 1,2
Console(config)#
```

### ip arp limit

**inspection** This command sets a rate limit for the ARP packets received on a port. Use the **no** form to restore the default setting.

### **SYNTAX**

ip arp inspection limit {rate pps | none}

### no ip arp inspection limit

pps - The maximum number of ARP packets that can be processed by the CPU per second. (Range: 0-2048, where 0 means that no ARP packets can be forwarded)

**none** - There is no limit on the number of ARP packets that can be processed by the CPU.

### **DEFAULT SETTING**

15

### COMMAND MODE

Interface Configuration (Port, Static Aggregation)

### COMMAND USAGE

This command applies to both trusted and untrusted ports.

When the rate of incoming ARP packets exceeds the configured limit, the switch drops all ARP packets in excess of the limit.

### **EXAMPLE**

```
Console(config)#interface ethernet 1/1
Console(config-if)#ip arp inspection limit rate 150
Console(config-if)#
```

### ip arp inspection trust

**inspection** This command sets a port as trusted, and thus exempted from ARP Inspection. Use the **no** form to restore the default setting.

### **SYNTAX**

[no] ip arp inspection trust

### **DEFAULT SETTING**

Untrusted

### **COMMAND MODE**

Interface Configuration (Port, Static Aggregation)

### **COMMAND USAGE**

Packets arriving on untrusted ports are subject to any configured ARP Inspection and additional validation checks. Packets arriving on trusted ports bypass all of these checks, and are forwarded according to normal switching rules.

### **EXAMPLE**

```
Console(config) #interface ethernet 1/1
Console(config-if) #ip arp inspection trust
Console(config-if)#
```

# show ip inspection configuration

**arp** This command displays the global configuration settings for ARP Inspection.

### **COMMAND MODE**

Privileged Exec

### **EXAMPLE**

```
Console#show ip arp inspection configuration

ARP inspection global information:

Global IP ARP Inspection status : disabled

Log Message Interval : 10 s

Log Message Number : 1

Need Additional Validation(s) : Yes

Additional Validation Type : Destination MAC address

Console#
```

# show ip arp inspection interface

This command shows the trust status and ARP Inspection rate limit for ports.

### **SYNTAX**

### **show ip arp inspection interface** [interface]

interface

```
ethernet unit/port
```

unit - Unit identifier. (Range: 1)port - Port number. (Range: 1-28/52)

### **COMMAND MODE**

Privileged Exec

### **EXAMPLE**

```
Console#show ip arp inspection interface ethernet 1/1

Port Number Trust Status Rate Limit (pps)

Eth 1/1 Trusted 150

Console#
```

# show ip inspection log

the associated VLAN, port, and address components.

### **COMMAND MODE**

Privileged Exec

### **EXAMPLE**

```
Console#show ip arp inspection log
Total log entries number is 1

Num VLAN Port Src IP Address Dst IP Address Src MAC Address Dst MAC Address

1 1 11 192.168.2.2 192.168.2.1 00-17-7C-A0-E2-7C FF-FF-FF-FF
Console#
```

arp This command shows information about entries stored in the log, including

### show ip arp inspection statistics

This command shows statistics about the number of ARP packets processed, or dropped for various reasons.

### **COMMAND MODE**

Privileged Exec

### **EXAMPLE**

```
Console#show ip arp inspection statistics

ARP packets received before rate limit : 150
ARP packets dropped due to rate limt : 5
Total ARP packets processed by ARP Inspection : 150
ARP packets dropped by additional validation (source MAC address) : 0
ARP packets dropped by additional validation (destination MAC address): 0
ARP packets dropped by additional validation (IP address) : 0
ARP packets dropped by ARP ACLs : 0
ARP packets dropped by DHCP snooping : 0

Console#
```

# show ip inspection vlan

This command shows the configuration settings for VLANs, including ARP Inspection status, the ARP ACL name, and if the DHCP Snooping database is used after ARP ACL validation is completed.

### **SYNTAX**

```
show ip arp inspection vlan [vlan-id | vlan-range]
```

```
vlan-id - VLAN ID. (Range: 1-4093)
```

*vlan-range* - A consecutive range of VLANs indicated by the use a hyphen, or a random group of VLANs with each entry separated by a comma.

### **COMMAND MODE**

Privileged Exec

### **EXAMPLE**

| Console#s     | how ip arp inspecti | on vlan 1 |            |   |
|---------------|---------------------|-----------|------------|---|
| VLAN ID       | DAI Status          | ACL Name  | ACL Status | _ |
| 1<br>Console# | disabled            | sales     | static     |   |

### **DENIAL OF SERVICE PROTECTION**

A denial-of-service attack (DoS attack) is an attempt to block the services provided by a computer or network resource. This kind of attack tries to prevent an Internet site or service from functioning efficiently or at all. In general, DoS attacks are implemented by either forcing the target to reset, to consume most of its resources so that it can no longer provide its intended service, or to obstruct the communication media between the intended users and the target so that they can no long communicate adequately.

This section describes commands used to protect against DoS attacks.

**Table 98: DoS Protection Commands** 

| Command                         | Function                                            | Mode |
|---------------------------------|-----------------------------------------------------|------|
| dos-protection echo-chargen     | Protects against DoS echo/chargen attacks           | GC   |
| dos-protection smurf            | Protects against DoS smurf attacks                  | GC   |
| dos-protection tcp-flooding     | Protects against DoS TCP-flooding attacks           | GC   |
| dos-protection tcp-null-scan    | Protects against DoS TCP-null-scan attacks          | GC   |
| dos-protection tcp-syn-fin-scan | Protects against DoS TCP-SYN/FIN-scan attacks       | GC   |
| dos-protection tcp-xmas-scan    | Protects against DoS TCP-XMAS-scan attacks          | GC   |
| dos-protection udp-flooding     | Protects against DoS UDP-flooding attacks           | GC   |
| dos-protection win-nuke         | Protects against DoS WinNuke attacks                | GC   |
| show dos-protection             | Shows the configuration settings for DoS protection | PE   |

# dos-protection echo-chargen

This command protects against DoS echo/chargen attacks in which the echo service repeats anything sent to it, and the chargen (character generator) service generates a continuous stream of data. When used together, they create an infinite loop and result in a denial-of-service. Use the **no** form to disable this feature.

### **SYNTAX**

**dos-protection echo-chargen** [bit-rate-in-kilo *rate*] no dos-protection echo-chargen

rate - Maximum allowed rate. (Range: 64-2000 kbits/second)

Denial of Service Protection

### **DEFAULT SETTING**

Disabled, 1000 kbits/second

### **COMMAND MODE**

Global Configuration

### **EXAMPLE**

```
Console(config)#dos-protection echo-chargen 65
Console(config)#
```

### dos-protection smurf

This command protects against DoS smurf attacks in which a perpetrator generates a large amount of spoofed ICMP Echo Request traffic to the broadcast destination IP address (255.255.255.255), all of which uses a spoofed source address of the intended victim. The victim should crash due to the many interrupts required to send ICMP Echo response packets. Use the **no** form to disable this feature.

### **SYNTAX**

[no] dos-protection smurf

### **DEFAULT SETTING**

Enabled

### **COMMAND MODE**

Global Configuration

### **EXAMPLE**

```
Console(config)#dos-protection smurf
Console(config)#
```

# dos-protection tcp-flooding

This command protects against DoS TCP-flooding attacks in which a perpetrator sends a succession of TCP SYN requests (with or without a spoofed-Source IP) to a target and never returns ACK packets. These half-open connections will bind resources on the target, and no new connections can be made, resulting in a denial of service. Use the **no** form to disable this feature.

### **SYNTAX**

# dos-protection tcp-flooding [bit-rate-in-kilo rate] no dos-protection tcp-flooding

rate - Maximum allowed rate. (Range: 64-2000 kbits/second)

### **DEFAULT SETTING**

Disabled, 1000 kbits/second

### **COMMAND MODE**

Global Configuration

#### **EXAMPLE**

```
Console(config) #dos-protection tcp-flooding 65
Console(config)#
```

### null-scan

dos-protection tcp- This command protects against DoS TCP-null-scan attacks in which a TCP NULL scan message is used to identify listening TCP ports. The scan uses a series of strangely configured TCP packets which contain a sequence number of 0 and no flags. If the target's TCP port is closed, the target replies with a TCP RST (reset) packet. If the target TCP port is open, it simply discards the TCP NULL scan. Use the **no** form to disable this feature.

### **SYNTAX**

[no] dos-protection tcp-null-scan

### **DEFAULT SETTING**

Enabled

### **COMMAND MODE**

Global Configuration

### **EXAMPLE**

```
Console(config) #dos-protection tcp-null-scan
Console(config)#
```

# syn-fin-scan

dos-protection tcp- This command protects against DoS TCP-SYN/FIN-scan attacks in which a TCP SYN/FIN scan message is used to identify listening TCP ports. The scan uses a series of strangely configured TCP packets which contain SYN (synchronize) and FIN (finish) flags. If the target's TCP port is closed, the target replies with a TCP RST (reset) packet. If the target TCP port is open, it simply discards the TCP SYN FIN scan. Use the **no** form to disable this feature.

### **SYNTAX**

[no] dos-protection syn-fin-scan

### **DEFAULT SETTING**

Enabled

### **COMMAND MODE**

Global Configuration

```
Console(config)#dos-protection syn-fin-scan
Console(config)#
```

# xmas-scan

dos-protection tcp- This command protects against DoS TCP-xmas-scan in which a so-called TCP XMAS scan message is used to identify listening TCP ports. This scan uses a series of strangely configured TCP packets which contain a sequence number of 0 and the URG, PSH and FIN flags. If the target's TCP port is closed, the target replies with a TCP RST packet. If the target TCP port is open, it simply discards the TCP XMAS scan. Use the no form to disable this feature.

#### **SYNTAX**

[no] dos-protection tcp-xmas-scan

## **DEFAULT SETTING**

Enabled

#### COMMAND MODE

Global Configuration

#### **EXAMPLE**

```
Console(config) #dos-protection tcp-xmas-scan
Console(config)#
```

# dos-protection udp-flooding

This command protects against DoS UDP-flooding attacks in which a perpetrator sends a large number of UDP packets (with or without a spoofed-Source IP) to random ports on a remote host. The target will determine that application is listening at that port, and reply with an ICMP Destination Unreachable packet. It will be forced to send many ICMP packets, eventually leading it to be unreachable by other clients. Use the no form to disable this feature.

#### **SYNTAX**

# dos-protection udp-flooding [bit-rate-in-kilo rate] no dos-protection udp-flooding

rate - Maximum allowed rate. (Range: 64-2000 kbits/second)

# **DEFAULT SETTING**

Disabled, 1000 kbits/second

## **COMMAND MODE**

Global Configuration

```
Console(config) #dos-protection udp-flooding 65
Console(config)#
```

# dos-protection win-nuke

This command protects against DoS WinNuke attacks in which affected the Microsoft Windows 3.1x/95/NT operating systems. In this type of attack, the perpetrator sends the string of OOB out-of-band (OOB) packets contained a TCP URG flag to the target computer on TCP port 139 (NetBIOS), casing it to lock up and display a "Blue Screen of Death." This did not cause any damage to, or change data on, the computer's hard disk, but any unsaved data would be lost. Microsoft made patches to prevent the WinNuke attack, but the OOB packets still put the service in a tight loop that consumed all available CPU time. Use the no form to disable this feature.

# **SYNTAX**

# dos-protection win-nuke [bit-rate-in-kilo rate] no dos-protection udp-flooding

rate - Maximum allowed rate. (Range: 64-2000 kbits/second)

#### **DEFAULT SETTING**

Disabled, 1000 kbits/second

#### **COMMAND MODE**

Global Configuration

## **EXAMPLE**

```
Console(config)#dos-protection win-nuke 65
Console(config)#
```

# show protection

dos- This command shows the configuration settings for the DoS protection commands.

#### **COMMAND MODE**

Privileged Exec

#### **EXAMPLE**

```
Console#show dos-protection
Global DoS Protection:
 Echo-Chargen Attack: Disabled, 1000 kilobits per second
 Smurf Attack : Enabled
TCP Flooding Attack: Disabled, 1000 kilobits per second
TCP Null Scan : Enabled
TCP SYN/FIN Scan : Enabled
TCP XMAS Scan
                  : Enabled
UDP Flooding Attack : Disabled, 1000 kilobits per second
```

# **CHAPTER 24** | General Security Measures Denial of Service Protection

WinNuke Attack Console#

: Disabled, 1000 kilobits per second

# **ACCESS CONTROL LISTS**

Access Control Lists (ACL) provide packet filtering for IPv4 frames (based on address, protocol, Layer 4 protocol port number or TCP control code), IPv6 frames (based on address, DSCP traffic class, or next header type), or any frames (based on MAC address or Ethernet type). To filter packets, first create an access list, add the required rules, and then bind the list to a specific port. This section describes the Access Control List commands.

**Table 99: Access Control List Commands** 

| Command Group   | Function                                                                                          |
|-----------------|---------------------------------------------------------------------------------------------------|
| IPv4 ACLs       | Configures ACLs based on IPv4 addresses, TCP/UDP port number, protocol type, and TCP control code |
| IPv6 ACLs       | Configures ACLs based on IPv6 addresses, DSCP traffic class, or next header type $$               |
| MAC ACLs        | Configures ACLs based on hardware addresses, packet format, and Ethernet type                     |
| ARP ACLs        | Configures ACLs based on ARP messages addresses                                                   |
| ACL Information | Displays ACLs and associated rules; shows ACLs assigned to each port                              |

# **IPv4 ACLs**

The commands in this section configure ACLs based on IPv4 addresses, TCP/UDP port number, protocol type, and TCP control code. To configure IPv4 ACLs, first create an access list containing the required permit or deny rules, and then bind the access list to one or more ports.

Table 100: IPv4 ACL Commands

| Command              | Function                                                                                                    | Mode             |
|----------------------|----------------------------------------------------------------------------------------------------|------------------|
| access-list ip       | Creates an IP ACL and enters configuration mode for standard or extended IPv4 ACLs                                                                      | GC               |
| permit, deny         | Filters packets matching a specified source IPv4 address                                                                                                | IPv4-<br>STD-ACL |
| permit, deny         | Filters packets meeting the specified criteria, including source and destination IPv4 address, TCP/UDP port number, protocol type, and TCP control code | IPv4-<br>EXT-ACL |
| ip access-group      | Binds an IPv4 ACL to a port                                                                                                    | IC               |
| show ip access-group | Shows port assignments for IPv4 ACLs                                                                                                    | PE               |
| show ip access-list  | Displays the rules for configured IPv4 ACLs                                                                                                    | PE               |

# access-list ip

This command adds an IP access list and enters configuration mode for standard or extended IPv4 ACLs. Use the **no** form to remove the specified ACL.

#### **SYNTAX**

# [no] access-list ip {standard | extended} acl-name

**standard** – Specifies an ACL that filters packets based on the source IP address.

**extended** – Specifies an ACL that filters packets based on the source or destination IP address, and other more specific criteria.

acl-name – Name of the ACL. (Maximum length: 32 characters, no spaces or other special characters)

#### **DEFAULT SETTING**

None

#### **COMMAND MODE**

Global Configuration

#### **COMMAND USAGE**

When you create a new ACL or enter configuration mode for an existing ACL, use the **permit** or **deny** command to add new rules to the bottom of the list.

To remove a rule, use the **no permit** or **no deny** command followed by the exact text of a previously configured rule.

An ACL can contain up to 64 rules.

## **EXAMPLE**

```
Console(config) #access-list ip standard david
Console(config-std-acl) #
```

## **RELATED COMMANDS**

permit, deny (922) ip access-group (925) show ip access-list (926)

# permit, deny (Standard IP ACL)

This command adds a rule to a Standard IPv4 ACL. The rule sets a filter condition for packets emanating from the specified source. Use the **no** form to remove a rule.

#### **SYNTAX**

```
{permit | deny} {any | source bitmask | host source}
  [time-range time-range-name]
no {permit | deny} {any | source bitmask | host source}
any - Any source IP address.
source - Source IP address.
```

*bitmask* – Dotted decimal number representing the address bits to match.

**host** – Keyword followed by a specific IP address.

time-range-name - Name of the time range. (Range: 1-30 characters)

## **DEFAULT SETTING**

None

#### **COMMAND MODE**

Standard IPv4 ACL

## **COMMAND USAGE**

New rules are appended to the end of the list.

Address bit masks are similar to a subnet mask, containing four integers from 0 to 255, each separated by a period. The binary mask uses 1 bits to indicate "match" and 0 bits to indicate "ignore." The bitmask is bitwise ANDed with the specified source IP address, and then compared with the address for each IP packet entering the port(s) to which this ACL has been assigned.

## **EXAMPLE**

This example configures one permit rule for the specific address 10.1.1.21 and another rule for the address range 168.92.16.x - 168.92.31.x using a bitmask.

```
Console(config-std-acl) #permit host 10.1.1.21
Console(config-std-acl) #permit 168.92.16.0 255.255.240.0
Console(config-std-acl)#
```

#### **RELATED COMMANDS**

access-list ip (921) Time Range (742)

# permit, deny (Extended IPv4 ACL)

This command adds a rule to an Extended IPv4 ACL. The rule sets a filter condition for packets with specific source or destination IP addresses, protocol types, source or destination protocol ports, or TCP control codes. Use the **no** form to remove a rule.

## **SYNTAX**

```
{permit | deny} [protocol-number | udp]
   {any | source address-bitmask | host source}
   {any | destination address-bitmask | host destination}
   [precedence precedence] [dscp dscp]
   [source-port sport [bitmask]]
   [destination-port dport [port-bitmask]]
   [time-range time-range-name]
no {permit | deny} [protocol-number | udp]
   {any | source address-bitmask | host source}
   {any | destination address-bitmask | host destination}
   [precedence precedence] [dscp dscp]
   [source-port sport [bitmask]]
   [destination-port dport [port-bitmask]]
{permit | deny} tcp
   {any | source address-bitmask | host source}
   {any | destination address-bitmask | host destination}
   [precedence precedence] [dscp dscp]
   [source-port sport [bitmask]]
   [destination-port dport [port-bitmask]]
   [control-flag control-flags flag-bitmask]
   [time-range time-range-name]
no {permit | deny} tcp
   {any | source address-bitmask | host source}
   {any | destination address-bitmask | host destination}
   [precedence precedence] [dscp dscp]
   [source-port sport [bitmask]]
   [destination-port dport [port-bitmask]]
   [control-flag control-flags flag-bitmask]
   protocol-number - A specific protocol number. (Range: 0-255)
   source - Source IP address.
   destination - Destination IP address.
   address-bitmask - Decimal number representing the address bits to
   match.
   host - Keyword followed by a specific IP address.
   precedence - IP precedence level. (Range: 0-7)
   dscp – DSCP priority level. (Range: 0-63)
   sport - Protocol<sup>17</sup> source port number. (Range: 0-65535)
   dport - Protocol<sup>17</sup> destination port number. (Range: 0-65535)
   port-bitmask - Decimal number representing the port bits to match.
   (Range: 0-65535)
```

<sup>17.</sup> Includes TCP, UDP or other protocol types.

control-flags – Decimal number (representing a bit string) that specifies flag bits in byte 14 of the TCP header. (Range: 0-63)

flag-bitmask – Decimal number representing the code bits to match.

time-range-name - Name of the time range. (Range: 1-30 characters)

## **DEFAULT SETTING**

None

#### **COMMAND MODE**

Extended IPv4 ACL

#### **COMMAND USAGE**

All new rules are appended to the end of the list.

Address bit masks are similar to a subnet mask, containing four integers from 0 to 255, each separated by a period. The binary mask uses 1 bits to indicate "match" and 0 bits to indicate "ignore." The bit mask is bitwise ANDed with the specified source IP address, and then compared with the address for each IP packet entering the port(s) to which this ACL has been assigned.

You can specify both Precedence and ToS in the same rule. However, if DSCP is used, then neither Precedence nor ToS can be specified.

The control-code bitmask is a decimal number (representing an equivalent bit mask) that is applied to the control code. Enter a decimal number, where the equivalent binary bit "1" means to match a bit and "0" means to ignore a bit. The following bits may be specified:

```
1 (fin) - Finish
2 (syn) - Synchronize
4 (rst) - Reset
8 (psh) - Push
16 (ack) - Acknowledgement
32 (urg) - Urgent pointer
```

For example, use the code value and mask below to catch packets with the following flags set:

```
SYN flag valid, use "control-code 2 2"
Both SYN and ACK valid, use "control-code 18 18"
SYN valid and ACK invalid, use "control-code 2 18"
```

This example accepts any incoming packets if the source address is within subnet 10.7.1.x. For example, if the rule is matched; i.e., the rule (10.7.1.0 & 255.255.255.0) equals the masked address (10.7.1.2 & 255.255.255.0), the packet passes through.

```
Console(config-ext-acl) #permit 10.7.1.1 255.255.255.0 any Console(config-ext-acl)#
```

This allows TCP packets from class C addresses 192.168.1.0 to any destination address when set for destination TCP port 80 (i.e., HTTP).

```
Console(config-ext-acl) #permit 192.168.1.0 255.255.255.0 any destination-port 80
Console(config-ext-acl)#
```

This permits all TCP packets from class C addresses 192.168.1.0 with the TCP control code set to "SYN."

```
Console(config-ext-acl)#permit tcp 192.168.1.0 255.255.255.0 any control-
flag 2 2
Console(config-ext-acl)#
```

#### RELATED COMMANDS

access-list ip (921) Time Range (742)

# ip access-group

This command binds an IPv4 ACL to a port. Use the **no** form to remove the port.

#### **SYNTAX**

```
ip access-group acl-name in
  [time-range time-range-name] [counter]
no ip access-group acl-name in
  acl-name - Name of the ACL. (Maximum length: 16 characters)
in - Indicates that this list applies to ingress packets.
  time-range-name - Name of the time range.
  (Range: 1-30 characters)
  counter - Enables counter for ACL statistics.
```

## **DEFAULT SETTING**

None

## COMMAND MODE

Interface Configuration (Ethernet)

#### **COMMAND USAGE**

If an ACL is already bound to a port and you bind a different ACL to it, the switch will replace the old binding with the new one.

## **EXAMPLE**

```
Console(config) #int eth 1/2
Console(config-if) #ip access-group david in
Console(config-if)#
```

# **RELATED COMMANDS**

show ip access-list (926) Time Range (742)

# show ip accessgroup

**access-** This command shows the ports assigned to IP ACLs.

## **COMMAND MODE**

Privileged Exec

## **EXAMPLE**

```
Console#show ip access-group
Interface ethernet 1/2
IP access-list david in
Console#
```

#### **RELATED COMMANDS**

ip access-group (925)

# show ip access-list

This command displays the rules for configured IPv4 ACLs.

# **SYNTAX**

```
show ip access-list {standard | extended} [acl-name]
standard - Specifies a standard IP ACL.
extended - Specifies an extended IP ACL.
acl-name - Name of the ACL. (Maximum length: 16 characters)
```

## **COMMAND MODE**

Privileged Exec

#### **EXAMPLE**

```
Console#show ip access-list standard
IP standard access-list david:
   permit host 10.1.1.21
   permit 168.92.0.0 255.255.15.0
Console#
```

#### **RELATED COMMANDS**

permit, deny (922) ip access-group (925)

# **IPv6 ACLs**

The commands in this section configure ACLs based on IPv6 addresses, DSCP traffic class, or next header type. To configure IPv6 ACLs, first create an access list containing the required permit or deny rules, and then bind the access list to one or more ports.

**Table 101: IPv6 ACL Commands** 

| Command                | Function                                                                                                    | Mode             |
|------------------------|----------------------------------------------------------------------------------------------------|------------------|
| access-list ipv6       | Creates an IPv6 ACL and enters configuration mode for standard or extended IPv6 ACLs                                                  | GC               |
| permit, deny           | Filters packets matching a specified source IPv6 address                                                                              | IPv6-<br>STD-ACL |
| permit, deny           | Filters packets meeting the specified criteria, including source or destination IPv6 address, DSCP traffic class, or next header type | IPv6-<br>EXT-ACL |
| show ipv6 access-list  | Displays the rules for configured IPv6 ACLs                                                                                           | PE               |
| ipv6 access-group      | Adds a port to an IPv6 ACL                                                                                                    | IC               |
| show ipv6 access-group | Shows port assignments for IPv6 ACLs                                                                                                  | PE               |

# access-list ipv6

This command adds an IP access list and enters configuration mode for standard or extended IPv6 ACLs. Use the **no** form to remove the specified ACL.

## **SYNTAX**

# [no] access-list ipv6 {standard | extended} acl-name

**standard** – Specifies an ACL that filters packets based on the source IP address.

**extended** – Specifies an ACL that filters packets based on the destination IP address, and other more specific criteria.

acl-name - Name of the ACL. (Maximum length: 32 characters)

#### **DEFAULT SETTING**

None

## **COMMAND MODE**

Global Configuration

# **COMMAND USAGE**

When you create a new ACL or enter configuration mode for an existing ACL, use the **permit** or **deny** command to add new rules to the bottom of the list. To create an ACL, you must add at least one rule to the list.

To remove a rule, use the **no permit** or **no deny** command followed by the exact text of a previously configured rule.

An ACL can contain up to 64 rules.

#### **EXAMPLE**

```
Console(config) #access-list ipv6 standard david
Console(config-std-ipv6-acl)#
```

#### **RELATED COMMANDS**

permit, deny (Standard IPv6 ACL) (928) permit, deny (Extended IPv6 ACL) (929) ipv6 access-group (931) show ipv6 access-list (931)

# permit, deny (Standard IPv6 ACL)

This command adds a rule to a Standard IPv6 ACL. The rule sets a filter condition for packets emanating from the specified source. Use the **no** form to remove a rule.

#### **SYNTAX**

```
{permit | deny} {any | host source-ipv6-address |
    source-ipv6-address[/prefix-length]}
    [time-range time-range-name]
```

no {permit | deny} {any | host source-ipv6-address | source-ipv6-address[/prefix-length]}

any - Any source IP address.

**host** – Keyword followed by a specific IP address.

source-ipv6-address - An IPv6 source address or network class. The address must be formatted according to RFC 2373 "IPv6 Addressing Architecture," using 8 colon-separated 16-bit hexadecimal values. One double colon may be used in the address to indicate the appropriate number of zeros required to fill the undefined fields.

prefix-length - A decimal value indicating how many contiguous bits (from the left) of the address comprise the prefix; i.e., the network portion of the address. (Range: 0-128)

time-range-name - Name of the time range. (Range: 1-30 characters)

## **DEFAULT SETTING**

None

#### **COMMAND MODE**

Standard IPv6 ACL

## **COMMAND USAGE**

New rules are appended to the end of the list.

This example configures one permit rule for the specific address 2009:DB9:2229::79 and another rule for the addresses with the network prefix 2009:DB9:2229:5::/64.

```
Console(config-std-ipv6-acl) #permit host 2009:DB9:2229::79
Console(config-std-ipv6-acl) #permit 2009:DB9:2229:5::/64
Console(config-std-ipv6-acl)#
```

## **RELATED COMMANDS**

access-list ipv6 (927) Time Range (742)

# permit, deny (Extended IPv6 ACL)

This command adds a rule to an Extended IPv6 ACL. The rule sets a filter condition for packets with specific source or destination IP addresses, or next header type. Use the **no** form to remove a rule.

#### **SYNTAX**

```
{permit | deny} {any | host source-ipv6-address |
    source-ipv6-address[/prefix-length]}
    {any | destination-ipv6-address[/prefix-length]} [dscp dscp]
    [next-header next-header]
    [time-range time-range-name]

no {permit | deny} {any | host source-ipv6-address |
    source-ipv6-address[/prefix-length]}
    {any | destination-ipv6-address[/prefix-length]}
    [dscp dscp] [next-header next-header]
    any - Any IP address (an abbreviation for the IPv6 prefix ::/0).
```

host - Keyword followed by a specific source IP address.

source-ipv6-address - An IPv6 source address or network class. The address must be formatted according to RFC 2373 "IPv6 Addressing Architecture," using 8 colon-separated 16-bit hexadecimal values. One double colon may be used in the address to indicate the appropriate number of zeros required to fill the undefined fields.

destination-ipv6-address - An IPv6 destination address or network class. The address must be formatted according to RFC 2373 "IPv6 Addressing Architecture," using 8 colon-separated 16-bit hexadecimal values. One double colon may be used in the address to indicate the appropriate number of zeros required to fill the undefined fields.

prefix-length - A decimal value indicating how many contiguous bits (from the left) of the address comprise the prefix; i.e., the network portion of the address. (Range: 0-128 for source prefix, 0-8 for destination prefix)

```
dscp - DSCP traffic class. (Range: 0-63)
```

*next-header* – Identifies the type of header immediately following the IPv6 header. (Range: 0-255)

*time-range-name* - Name of the time range. (Range: 1-30 characters)

## **DEFAULT SETTING**

None

#### **COMMAND MODE**

Extended IPv6 ACL

#### **COMMAND USAGE**

All new rules are appended to the end of the list.

Optional internet-layer information is encoded in separate headers that may be placed between the IPv6 header and the upper-layer header in a packet. There are a small number of such extension headers, each identified by a distinct Next Header value. IPv6 supports the values defined for the IPv4 Protocol field in RFC 1700, including these commonly used headers:

| 0  | : Hop-by-Hop Options             | (RFC 2460) |
|----|----------------------------------|------------|
| 6  | : TCP Upper-layer Header         | (RFC 1700) |
| 17 | : UDP Upper-layer Header         | (RFC 1700) |
| 43 | : Routing                        | (RFC 2460) |
| 44 | : Fragment                       | (RFC 2460) |
| 51 | : Authentication                 | (RFC 2402) |
| 50 | : Encapsulating Security Payload | (RFC 2406) |
| 60 | : Destination Options            | (RFC 2460) |

#### **EXAMPLE**

This example accepts any incoming packets if the destination address is 2009:DB9:2229::79/8.

```
Console(config-ext-ipv6-acl)#permit 2009:DB9:2229::79/8
Console(config-ext-ipv6-acl)#
```

This allows packets to any destination address when the DSCP value is 5.

```
Console(config-ext-ipv6-acl)#permit any dscp 5
Console(config-ext-ipv6-acl)#
```

This allows any packets sent to the destination 2009:DB9:2229::79/48 when the next header is 43."

```
Console(config-ext-ipv6-acl) #permit 2009:DB9:2229::79/48 next-header 43
Console(config-ext-ipv6-acl)#
```

#### **RELATED COMMANDS**

access-list ipv6 (927) Time Range (742)

# list

**show ipv6 access-** This command displays the rules for configured IPv6 ACLs.

#### **SYNTAX**

```
show ipv6 access-list {standard | extended} [acl-name]
   standard - Specifies a standard IPv6 ACL.
   extended - Specifies an extended IPv6 ACL.
   acl-name – Name of the ACL. (Maximum length: 16 characters)
```

#### **COMMAND MODE**

Privileged Exec

#### **EXAMPLE**

```
Console#show ipv6 access-list standard
IPv6 standard access-list david:
 permit host 2009:DB9:2229::79
 permit 2009:DB9:2229:5::/64
Console#
```

## **RELATED COMMANDS**

```
permit, deny (Standard IPv6 ACL) (928)
permit, deny (Extended IPv6 ACL) (929)
ipv6 access-group (931)
```

# ipv6 access-group

This command binds a port to an IPv6 ACL. Use the **no** form to remove the port.

#### **SYNTAX**

```
ipv6 access-group acl-name in
   [time-range time-range-name] [counter]
no ipv6 access-group acl-name in
   acl-name - Name of the ACL. (Maximum length: 16 characters)
   in – Indicates that this list applies to ingress packets.
   time-range-name - Name of the time range.
   (Range: 1-30 characters)
   counter - Enables counter for ACL statistics.
```

# **DEFAULT SETTING**

None

## **COMMAND MODE**

Interface Configuration (Ethernet)

## **COMMAND USAGE**

If a port is already bound to an ACL and you bind it to a different ACL, the switch will replace the old binding with the new one.

Console(config)#interface ethernet 1/2
Console(config-if)#ipv6 access-group standard david in
Console(config-if)#

# **RELATED COMMANDS**

show ipv6 access-list (931) Time Range (742)

# show ipv6 accessgroup

**show** ipv6 access- This command shows the ports assigned to IPv6 ACLs.

# **COMMAND MODE**

Privileged Exec

## **EXAMPLE**

Console#show ipv6 access-group
Interface ethernet 1/2
IPv6 standard access-list david in
Console#

# RELATED COMMANDS

ipv6 access-group (931)

# **MAC ACLs**

The commands in this section configure ACLs based on hardware addresses, packet format, and Ethernet type. To configure MAC ACLs, first create an access list containing the required permit or deny rules, and then bind the access list to one or more ports.

**Table 102: MAC ACL Commands** 

| Command               | Function                                                                                              | Mode    |
|-----------------------|----------------------------------------------------------------------------------------------------|---------|
| access-list mac       | Creates a MAC ACL and enters configuration mode                                                       | GC      |
| permit, deny          | Filters packets matching a specified source and destination address, packet format, and Ethernet type | MAC-ACL |
| mac access-group      | Binds a MAC ACL to a port                                                                             | IC      |
| show mac access-group | Shows port assignments for MAC ACLs                                                                   | PE      |
| show mac access-list  | Displays the rules for configured MAC ACLs                                                            | PE      |

# access-list mac

This command adds a MAC access list and enters MAC ACL configuration mode. Use the **no** form to remove the specified ACL.

## **SYNTAX**

# [no] access-list mac acl-name

acl-name – Name of the ACL. (Maximum length: 16 characters, no spaces or other special characters)

# **DEFAULT SETTING**

None

## **COMMAND MODE**

Global Configuration

#### **COMMAND USAGE**

When you create a new ACL or enter configuration mode for an existing ACL, use the **permit** or **deny** command to add new rules to the bottom of the list.

To remove a rule, use the **no permit** or **no deny** command followed by the exact text of a previously configured rule.

An ACL can contain up to 64 rules.

## **EXAMPLE**

Console(config) #access-list mac jerry
Console(config-mac-acl)#

#### **RELATED COMMANDS**

permit, deny (934) mac access-group (936) show mac access-list (937)

# permit, deny (MAC ACL)

This command adds a rule to a MAC ACL. The rule filters packets matching a specified MAC source or destination address (i.e., physical layer address), or Ethernet protocol type. Use the **no** form to remove a rule.

#### **SYNTAX**

```
{permit | deny}
     {any | host source | source address-bitmask}
     {any | host destination | destination address-bitmask}
     [vid vid vid-bitmask] [ethertype protocol [protocol-bitmask]]
     [time-range time-range-name]

no {permit | deny}
     {any | host source | source address-bitmask}
     {any | host destination | destination address-bitmask}
     [vid vid vid-bitmask] [ethertype protocol [protocol-bitmask]]
```

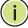

**NOTE:** The default is for Ethernet II packets.

```
{permit | deny} tagged-eth2
   {any | host source | source address-bitmask}
   {any | host destination | destination address-bitmask}
   [vid vid vid-bitmask] [ethertype protocol [protocol-bitmask]]
   [time-range time-range-name]
no {permit | deny} tagged-eth2
   {any | host source | source address-bitmask}
   {any | host destination | destination address-bitmask}
   [vid vid vid-bitmask] [ethertype protocol [protocol-bitmask]]
{permit | deny} untagged-eth2
   {any | host source | source address-bitmask}
   {any | host destination | destination address-bitmask}
   [ethertype protocol [protocol-bitmask]]
   [time-range time-range-name]
no {permit | deny} untagged-eth2
   {any | host source | source address-bitmask}
   {any | host destination | destination address-bitmask}
   [ethertype protocol [protocol-bitmask]]
{permit | deny} tagged-802.3
   {any | host source | source address-bitmask}
   {any | host destination | destination address-bitmask}
   [vid vid vid-bitmask] [time-range time-range-name]
no {permit | deny} tagged-802.3
   {any | host source | source address-bitmask}
   {any | host destination | destination address-bitmask}
   [vid vid vid-bitmask]
```

```
{permit | deny} untagged-802.3
   {any | host source | source address-bitmask}
   {any | host destination | destination address-bitmask}
   [time-range time-range-name]
no {permit | deny} untagged-802.3
   {any | host source | source address-bitmask}
   {any | host destination | destination address-bitmask}
   tagged-eth2 - Tagged Ethernet II packets.
   untagged-eth2 - Untagged Ethernet II packets.
   tagged-802.3 - Tagged Ethernet 802.3 packets.
   untagged-802.3 - Untagged Ethernet 802.3 packets.
   any - Any MAC source or destination address.
   host - A specific MAC address.
   source - Source MAC address.
   destination – Destination MAC address range with bitmask.
   address-bitmask18 - Bitmask for MAC address (in hexadecimal
   format).
   vid – VLAN ID. (Range: 1-4093)
   vid-bitmask<sup>18</sup> – VLAN bitmask. (Range: 1-4095)
   protocol – A specific Ethernet protocol number. (Range: 0-ffff hex)
   protocol-bitmask<sup>18</sup> – Protocol bitmask. (Range: 0-ffff hex)
   time-range-name - Name of the time range.
   (Range: 1-30 characters)
```

## **DEFAULT SETTING**

None

# **COMMAND MODE**

MAC ACL

## **COMMAND USAGE**

New rules are added to the end of the list.

The **ethertype** option can only be used to filter Ethernet II formatted packets.

A detailed listing of Ethernet protocol types can be found in RFC 1060. A few of the more common types include the following:

0800 - IP 0806 - ARP 8137 - IPX

<sup>18.</sup> For all bitmasks, "1" means relevant and "0" means ignore.

This rule permits packets from any source MAC address to the destination address 00-17-7c-94-34-de where the Ethernet type is 0800.

```
Console(config-mac-acl) #permit any host 00-17-7c-94-34-de ethertype 0800 Console(config-mac-acl)#
```

# **RELATED COMMANDS**

access-list mac (933) Time Range (742)

# mac access-group

This command binds a MAC ACL to a port. Use the **no** form to remove the port.

## **SYNTAX**

```
mac access-group acl-name in
```

[time-range time-range-name] [counter]

acl-name – Name of the ACL. (Maximum length: 16 characters)

in – Indicates that this list applies to ingress packets.

time-range-name - Name of the time range. (Range: 1-30 characters)

(......

**counter** – Enables counter for ACL statistics.

## **DEFAULT SETTING**

None

# **COMMAND MODE**

Interface Configuration (Ethernet)

## **COMMAND USAGE**

If an ACL is already bound to a port and you bind a different ACL to it, the switch will replace the old binding with the new one.

#### **EXAMPLE**

```
Console(config)#interface ethernet 1/2
Console(config-if)#mac access-group jerry in
Console(config-if)#
```

# **RELATED COMMANDS**

show mac access-list (937) Time Range (742)

# group

**show mac access-** This command shows the ports assigned to MAC ACLs.

## **COMMAND MODE**

Privileged Exec

#### **EXAMPLE**

Console#show mac access-group Interface ethernet 1/5 MAC access-list M5 in Console#

## **RELATED COMMANDS**

mac access-group (936)

# list

**show mac access-** This command displays the rules for configured MAC ACLs.

## **SYNTAX**

# show mac access-list [acl-name]

acl-name - Name of the ACL. (Maximum length: 16 characters)

## **COMMAND MODE**

Privileged Exec

# **EXAMPLE**

Console#show mac access-list MAC access-list jerry: permit any 00-17-7c-94-34-de ethertype 0800 Console#

# **RELATED COMMANDS**

permit, deny (934) mac access-group (936)

# **ARP ACLs**

The commands in this section configure ACLs based on the IP or MAC address contained in ARP request and reply messages. To configure ARP ACLs, first create an access list containing the required permit or deny rules, and then bind the access list to one or more VLANs using the ip arp inspection vlan command (page 908).

**Table 103: ARP ACL Commands** 

| Command              | Function                                                                           | Mode    |
|----------------------|------------------------------------------------------------------------------------|---------|
| access-list arp      | Creates a ARP ACL and enters configuration mode                                    | GC      |
| permit, deny         | Filters packets matching a specified source or destination address in ARP messages | ARP-ACL |
| show access-list arp | Displays the rules for configured ARP ACLs                                         | PE      |

# access-list arp

This command adds an ARP access list and enters ARP ACL configuration mode. Use the **no** form to remove the specified ACL.

#### **SYNTAX**

[no] access-list arp acl-name

acl-name - Name of the ACL. (Maximum length: 16 characters)

## **DEFAULT SETTING**

None

## **COMMAND MODE**

Global Configuration

## **COMMAND USAGE**

When you create a new ACL or enter configuration mode for an existing ACL, use the **permit** or **deny** command to add new rules to the bottom of the list. To create an ACL, you must add at least one rule to the list.

To remove a rule, use the **no permit** or **no deny** command followed by the exact text of a previously configured rule.

An ACL can contain up to 128 rules.

#### **EXAMPLE**

Console(config) #access-list arp factory
Console(config-arp-acl)#

# **RELATED COMMANDS**

permit, deny (939) show access-list arp (940)

# permit, deny (ARP ACL)

This command adds a rule to an ARP ACL. The rule filters packets matching a specified source or destination address in ARP messages. Use the **no** form to remove a rule.

#### **SYNTAX**

```
[no] {permit | deny}
  ip {any | host source-ip | source-ip ip-address-bitmask}
  mac {any | host source-mac | source-mac mac-address-bitmask}
  [log]
```

This form indicates either request or response packets.

```
[no] {permit | deny} request
  ip {any | host source-ip | source-ip ip-address-bitmask}
  mac {any | host source-mac | source-mac mac-address-bitmask}
  [log]
```

# [no] {permit | deny} response

ip {any | host source-ip | source-ip ip-address-bitmask}
{any | host destination-ip | destination-ip ip-address-bitmask}
mac {any | host source-mac | source-mac mac-address-bitmask}
[any | host destination-mac | destination-mac mac-address-bitmask] [log]

source-ip - Source IP address.

destination-ip – Destination IP address with bitmask.

ip-address-bitmask<sup>19</sup> – IPv4 number representing the address bits to match.

source-mac - Source MAC address.

destination-mac - Destination MAC address range with bitmask.

mac-address-bitmask<sup>19</sup> – Bitmask for MAC address (in hexadecimal format).

**log** - Logs a packet when it matches the access control entry.

# **DEFAULT SETTING**

None

## **COMMAND MODE**

ARP ACL

## **COMMAND USAGE**

New rules are added to the end of the list.

<sup>19.</sup> For all bitmasks, binary "1" means relevant and "0" means ignore.

This rule permits packets from any source IP and MAC address to the destination subnet address 192.168.0.0.

```
Console(config-arp-acl)#$permit response ip any 192.168.0.0 255.255.0.0 mac any any Console(config-mac-acl)#
```

# **RELATED COMMANDS**

access-list arp (938)

# show access-list arp

This command displays the rules for configured ARP ACLs.

#### **SYNTAX**

```
show access-list arp [acl-name]
    acl-name – Name of the ACL. (Maximum length: 16 characters)
```

## **COMMAND MODE**

Privileged Exec

#### **EXAMPLE**

```
Console#show access-list arp

ARP access-list factory:
   permit response ip any 192.168.0.0 255.255.0.0 mac any any

Console#
```

## **RELATED COMMANDS**

permit, deny (939)

# **ACL INFORMATION**

This section describes commands used to display ACL information.

**Table 104: ACL Information Commands** 

| Command                             | Function                                                         | Mode |
|-------------------------------------|------------------------------------------------------------------|------|
| clear access-list hardware counters | Clears hit counter for rules in all ACLs, or in a specified ACL. | PE   |
| show access-group                   | Shows the ACLs assigned to each port                             | PE   |
| show access-list                    | Show all ACLs and associated rules                               | PE   |

# clear hardware counters

access-list This command clears the hit counter for the rules in all ACLs, or for the rules in a specified ACL.

## **SYNTAX**

# **clear access-list hardware counters** [acl-name]

acl-name - Name of the ACL. (Maximum length: 16 characters)

# **COMMAND MODE**

Privileged Exec

#### **EXAMPLE**

Console#clear access-list hardware counters Console#

# show access-group

This command shows the port assignments of ACLs.

## **COMMAND MODE**

Privileged Executive

# **EXAMPLE**

Console#show access-group Interface ethernet 1/2IP access-list david MAC access-list jerry Console#

#### show access-list

This command shows all ACLs and associated rules.

#### **SYNTAX**

```
show access-list

[[arp [acl-name]] | [hardware counters]

[ip [extended [acl-name] | standard [acl-name]] |

[ipv6 [extended [acl-name] | standard [acl-name]] |

[mac [acl-name]] | [tcam-utilization] | [hardware counters]]

arp - Shows ingress or egress rules for ARP ACLs.

hardware counters - Shows statistics for all ACLs.<sup>20</sup>

ip extended - Shows ingress rules for Extended IPv4 ACLs.

ip standard - Shows ingress rules for Standard IPv4 ACLs.

ipv6 extended - Shows ingress rules for Extended IPv6 ACLs.

ipv6 standard - Shows ingress rules for Standard IPv6 ACLs.

mac - Shows ingress rules for MAC ACLs.

tcam-utilization - Shows the percentage of user configured ACL rules as a percentage of total ACL rules

acl-name - Name of the ACL. (Maximum length: 16 characters)
```

## **COMMAND MODE**

Privileged Exec

#### **EXAMPLE**

```
Console#show access-list
IP standard access-list david:
   permit host 10.1.1.21
   permit 168.92.0.0 255.255.15.0
IP extended access-list bob:
   permit 10.7.1.1 255.255.255.0 any
   permit 192.168.1.0 255.255.255.0 any destination-port 80 80
   permit 192.168.1.0 255.255.255.0 any protocol tcp control-code 2 2
MAC access-list jerry:
   permit any host 00-30-29-94-34-de ethertype 800 800
IP extended access-list A6:
   deny tcp any any control-flag 2 2
   permit any any
Console#
```

<sup>20.</sup> Due to a hardware limitation, this option only displays statistics for permit rules.

# **INTERFACE COMMANDS**

These commands are used to display or set communication parameters for an Ethernet port, aggregated link, or VLAN; or perform cable diagnostics on the specified interface.

**Table 105: Interface Commands** 

| Interface Configuration interface Configures an interface type and enters interface Configures an alias name for the interface IC Capabilities Advertises the capabilities of a given interface for use in autonegotiation Adds a description to an interface configuration IC flowcontrol Enables flow control on a given interface IC media-type Force port type selected for combination ports IC negotiation Enables autonegotiation of a given interface IC shutdown Disables an interface IC speed-duplex Configures the speed and duplex operation of a given interface when autonegotiation is disabled switchport packet-rate* Configures broadcast, multicast, and unknown unicast Storm control thresholds Clear counters Clears statistics on an interface Show interfaces brief Displays a summary of key information, including operational status, native VLAN ID, default priority, speed/duplex mode, and port type Show interfaces counters Displays statistics for the specified interface NE, PE Show interfaces Show interfaces Displays the administrative and operational status of an interface Show interfaces Displays the temperature, voltage, bias current, transmit power, and receive power  Cable Diagnostics test cable-diagnostics Shows the results of a cable diagnostics test PE       | Command                  | Function                                                                      | Mode   |
|----------------------------------------------------------------------------------------------------|--------------------------|-------------------------------------------------------------------------------|--------|
| alias Configures an alias name for the interface IC capabilities Advertises the capabilities of a given interface for use in autonegotiation  description Adds a description to an interface configuration IC flowcontrol Enables flow control on a given interface IC media-type Force port type selected for combination ports IC negotiation Enables autonegotiation of a given interface IC shutdown Disables an interface IC speed-duplex Configures the speed and duplex operation of a given interface when autonegotiation is disabled  switchport packet-rate* Configures broadcast, multicast, and unknown unicast storm control thresholds  clear counters Clears statistics on an interface PE show interfaces brief Displays a summary of key information, including operational status, native VLAN ID, default priority, speed/duplex mode, and port type show interfaces counters Displays statistics for the specified interface NE, PE show interfaces status Displays the administrative and operational status of NE, PE show interfaces Displays the administrative and operational status of NE, PE show interfaces Displays the temperature, voltage, bias current, transmit power, and receive power  Cable Diagnostics  test cable-diagnostics Performs cable diagnostics on the specified port PE | Interface Configuration  |                                                                               |        |
| Advertises the capabilities of a given interface for use in autonegotiation  description  Adds a description to an interface configuration  IC  flowcontrol  Enables flow control on a given interface  IC  media-type  Force port type selected for combination ports  IC  negotiation  Enables autonegotiation of a given interface  IC  shutdown  Disables an interface  IC  speed-duplex  Configures the speed and duplex operation of a given interface when autonegotiation is disabled  switchport packet-rate*  Configures broadcast, multicast, and unknown unicast storm control thresholds  Clear counters  Clears statistics on an interface  PE  show interfaces brief  Displays a summary of key information, including operational status, native VLAN ID, default priority, speed/duplex mode, and port type  show interfaces counters  Displays statistics for the specified interface  NE, PE  show interfaces  show interfaces  show interfaces  Displays the administrative and operational status of an interface  show interfaces  show interfaces  Displays the temperature, voltage, bias current, transmit power, and receive power  Cable Diagnostics  test cable-diagnostics  Performs cable diagnostics on the specified port  PE                                                               | interface                | Configures an interface type and enters interface configuration mode          | GC     |
| in autonegotiation  description  Adds a description to an interface configuration  IC  flowcontrol  Enables flow control on a given interface  IC  media-type  Force port type selected for combination ports  IC  negotiation  Enables autonegotiation of a given interface  IC  shutdown  Disables an interface  IC  speed-duplex  Configures the speed and duplex operation of a given interface when autonegotiation is disabled  Switchport packet-rate*  Configures broadcast, multicast, and unknown unicast interface when autonegotiation is disabled  Clear counters  Clears statistics on an interface  PE  show interfaces brief  Displays a summary of key information, including operational status, native VLAN ID, default priority, speed/duplex mode, and port type  show interfaces counters  Displays statistics for the specified interface  NE, PE  show interfaces status  Displays the administrative and operational status of an interface  show interfaces  bisplays the temperature, voltage, bias current, transmit power, and receive power  Cable Diagnostics  test cable-diagnostics  Performs cable diagnostics on the specified port  PE                                                                                                    | alias                    | Configures an alias name for the interface                                    | IC     |
| flowcontrol Enables flow control on a given interface IC media-type Force port type selected for combination ports IC negotiation Enables autonegotiation of a given interface IC shutdown Disables an interface IC speed-duplex Configures the speed and duplex operation of a given interface when autonegotiation is disabled switchport packet-rate* Configures broadcast, multicast, and unknown unicast IC switchport packet-rate* Clears statistics on an interface PE show interfaces brief Displays a summary of key information, including operational status, native VLAN ID, default priority, speed/duplex mode, and port type show interfaces counters Displays statistics for the specified interface NE, PE show interfaces status Displays status for the specified interface NE, PE show interfaces show interfaces Displays the administrative and operational status of an interface show interfaces Show interfaces Displays the temperature, voltage, bias current, transmit power, and receive power  Cable Diagnostics  Performs cable diagnostics on the specified port PE                                                                                                    | capabilities             |                                                                               | IC     |
| media-type Force port type selected for combination ports IC negotiation Enables autonegotiation of a given interface IC shutdown Disables an interface IC speed-duplex Configures the speed and duplex operation of a given interface when autonegotiation is disabled switchport packet-rate* Configures broadcast, multicast, and unknown unicast IC storm control thresholds  clear counters Clears statistics on an interface PE show interfaces brief Displays a summary of key information, including operational status, native VLAN ID, default priority, speed/duplex mode, and port type  show interfaces counters Displays statistics for the specified interfaces NE, PE show interfaces status Displays status for the specified interface NE, PE show interfaces bisplays the administrative and operational status of an interface show interfaces bisplays the temperature, voltage, bias current, transmit power, and receive power  Cable Diagnostics  test cable-diagnostics Performs cable diagnostics on the specified port PE                                                                                                    | description              | Adds a description to an interface configuration                              | IC     |
| negotiation Enables autonegotiation of a given interface IC shutdown Disables an interface IC speed-duplex Configures the speed and duplex operation of a given interface when autonegotiation is disabled switchport packet-rate* Configures broadcast, multicast, and unknown unicast storm control thresholds  Clear counters Clears statistics on an interface PE show interfaces brief Displays a summary of key information, including operational status, native VLAN ID, default priority, speed/duplex mode, and port type  show interfaces counters Displays statistics for the specified interfaces NE, PE show interfaces status Displays status for the specified interface NE, PE show interfaces Displays the administrative and operational status of an interface show interfaces bioplays the temperature, voltage, bias current, transmit power, and receive power  Cable Diagnostics  Performs cable diagnostics on the specified port PE                                                                                                    | flowcontrol              | Enables flow control on a given interface                                     | IC     |
| shutdown Disables an interface IC  speed-duplex Configures the speed and duplex operation of a given interface when autonegotiation is disabled  switchport packet-rate* Configures broadcast, multicast, and unknown unicast storm control thresholds  clear counters Clears statistics on an interface PE  show interfaces brief Displays a summary of key information, including operational status, native VLAN ID, default priority, speed/duplex mode, and port type  show interfaces counters Displays statistics for the specified interfaces NE, PE  show interfaces status Displays status for the specified interface NE, PE  show interfaces Displays the administrative and operational status of an interface  show interfaces  bisplays the temperature, voltage, bias current, transmit power, and receive power  Cable Diagnostics  test cable-diagnostics Performs cable diagnostics on the specified port PE                                                                                                    | media-type               | Force port type selected for combination ports                                | IC     |
| Speed-duplex  Configures the speed and duplex operation of a given interface when autonegotiation is disabled  Switchport packet-rate*  Configures broadcast, multicast, and unknown unicast storm control thresholds  Clear counters  Clears statistics on an interface  PE  Show interfaces brief  Displays a summary of key information, including operational status, native VLAN ID, default priority, speed/duplex mode, and port type  Show interfaces counters  Displays statistics for the specified interfaces  NE, PE  Show interfaces  Show interfaces  Displays the administrative and operational status of an interface  Switchport  Displays the temperature, voltage, bias current, transmit power, and receive power  Cable Diagnostics  Test Configures the speed and duplex operation of a given interface  PE  NE, PE  NE, PE  PE  Cable Diagnostics  Performs cable diagnostics on the specified port  PE                                                                                                    | negotiation              | Enables autonegotiation of a given interface                                  | IC     |
| interface when autonegotiation is disabled  switchport packet-rate*  Configures broadcast, multicast, and unknown unicast IC storm control thresholds  Clear counters  Clears statistics on an interface  PE  show interfaces brief  Displays a summary of key information, including operational status, native VLAN ID, default priority, speed/duplex mode, and port type  show interfaces counters  Displays statistics for the specified interfaces  NE, PE  show interfaces status  Displays status for the specified interface  NE, PE  show interfaces  Show interfaces  Show interfaces  Displays the administrative and operational status of an interface  Show interfaces  Show interfaces  Toisplays the temperature, voltage, bias current, transmit power, and receive power  Cable Diagnostics  Test cable-diagnostics  Performs cable diagnostics on the specified port  PE                                                                                                    | shutdown                 | Disables an interface                                                         | IC     |
| clear counters  Clears statistics on an interface  PE  Show interfaces brief  Displays a summary of key information, including operational status, native VLAN ID, default priority, speed/duplex mode, and port type  Show interfaces counters  Displays statistics for the specified interfaces  NE, PE  Show interfaces status  Displays status for the specified interface  NE, PE  Show interfaces  Show interfaces  Displays the administrative and operational status of an interface  Show interfaces  Show interfaces  Displays the temperature, voltage, bias current, transmit power, and receive power  Cable Diagnostics  test cable-diagnostics  Performs cable diagnostics on the specified port  PE                                                                                                    | speed-duplex             |                                                                               | IC     |
| Show interfaces brief Displays a summary of key information, including operational status, native VLAN ID, default priority, speed/duplex mode, and port type  Show interfaces counters Displays statistics for the specified interfaces NE, PE Show interfaces Show interfaces Displays status for the specified interface NE, PE Show interfaces Show interfaces Show interfaces Displays the administrative and operational status of an interface Displays the temperature, voltage, bias current, transmit power, and receive power  Cable Diagnostics  Test cable-diagnostics  Performs cable diagnostics on the specified port PE                                                                                                    | switchport packet-rate*  | Configures broadcast, multicast, and unknown unicast storm control thresholds | IC     |
| operational status, native VLAN ID, default priority, speed/duplex mode, and port type  show interfaces counters  Displays statistics for the specified interfaces  NE, PE  show interfaces status  Displays status for the specified interface  NE, PE  show interfaces  Show interfaces  Show interfaces  Displays the administrative and operational status of an interface  Show interfaces  Displays the temperature, voltage, bias current, transmit power, and receive power  Cable Diagnostics  test cable-diagnostics  Performs cable diagnostics on the specified port  PE                                                                                                    | clear counters           | Clears statistics on an interface                                             | PE     |
| show interfaces status  Displays status for the specified interface  NE, PE  show interfaces switchport  Displays the administrative and operational status of an interface  Show interfaces transceiver  Displays the temperature, voltage, bias current, transmit power, and receive power  Cable Diagnostics  Test cable-diagnostics  Performs cable diagnostics on the specified port  PE                                                                                                    | show interfaces brief    | operational status, native VLAN ID, default priority,                         | PE     |
| show interfaces switchport Displays the administrative and operational status of an interface NE, PE show interfaces Displays the temperature, voltage, bias current, transceiver transmit power, and receive power Cable Diagnostics  test cable-diagnostics Performs cable diagnostics on the specified port PE                                                                                                    | show interfaces counters | Displays statistics for the specified interfaces                              | NE, PE |
| show interfaces show interfaces transceiver  Displays the temperature, voltage, bias current, transmit power, and receive power  Cable Diagnostics  test cable-diagnostics  Performs cable diagnostics on the specified port  PE                                                                                                    | show interfaces status   | Displays status for the specified interface                                   | NE, PE |
| transceiver transmit power, and receive power  Cable Diagnostics  test cable-diagnostics Performs cable diagnostics on the specified port PE                                                                                                    |                          |                                                                               | NE, PE |
| test cable-diagnostics                                                                                                    |                          |                                                                               | PE     |
| Total and and and and an an an appearing point                                                                                                    | Cable Diagnostics        |                                                                               |        |
| show cable-diagnostics Shows the results of a cable diagnostics test PE                                                                                                    | test cable-diagnostics   | Performs cable diagnostics on the specified port                              | PE     |
|                                                                                                    | show cable-diagnostics   | Shows the results of a cable diagnostics test                                 | PE     |

Table 105: Interface Commands (Continued)

| Command         | Function                                           | Mode |
|-----------------|----------------------------------------------------|------|
| Power Savings   |                                                    |      |
| power-save      | Enables power savings mode on the specified port   | IC   |
| show power-save | Shows the configuration settings for power savings | PE   |

<sup>\*</sup> Enabling hardware-level storm control with this command on a port will disable software-level automatic storm control on the same port if configured by the autotraffic-control command (page 994).

# **Interface Configuration**

# interface

This command configures an interface type and enters interface configuration mode. Use the **no** form with a trunk to remove an inactive interface.

#### **SYNTAX**

```
[no] interface interface
  interface
  ethernet unit/port
     unit - Unit identifier. (Range: 1)
     port - Port number. (Range: 1-28/52)
  port-channel channel-id (Range: 1-16)
  vlan vlan-id (Range: 1-4093)
```

# **DEFAULT SETTING**

None

## **COMMAND MODE**

Global Configuration

#### **EXAMPLE**

To specify port 4, enter the following command:

```
\label{local_console} \begin{tabular}{ll} Console (config) \# interface ethernet $1/4$ \\ Console (config-if) \# \end{tabular}
```

Interface Configuration

#### alias

This command configures an alias name for the interface. Use the **no** form to remove the alias name.

#### SYNTAX

alias string

## no alias

string - A mnemonic name to help you remember what is attached to this interface. (Range: 1-64 characters)

#### **DEFAULT SETTING**

None

## **COMMAND MODE**

Interface Configuration (Ethernet, Port Channel)

## **COMMAND USAGE**

The alias is displayed in the running-configuration file. An example of the value which a network manager might store in this object for a WAN interface is the (Telco's) circuit number/identifier of the interface.

#### **EXAMPLE**

The following example adds an alias to port 4.

```
Console(config)#interface ethernet 1/4
Console(config-if)#alias finance
Console(config-if)#
```

# capabilities

This command advertises the port capabilities of a given interface during auto-negotiation. Use the **no** form with parameters to remove an advertised capability, or the **no** form without parameters to restore the default values.

## **SYNTAX**

```
[no] capabilities {1000full | 100full | 100half | 10full | 10half | flowcontrol | symmetric}
```

**1000full** - Supports 1 Gbps full-duplex operation

100full - Supports 100 Mbps full-duplex operation

**100half** - Supports 100 Mbps half-duplex operation

10full - Supports 10 Mbps full-duplex operation

10half - Supports 10 Mbps half-duplex operation

flowcontrol - Supports flow control

**symmetric** (Gigabit only) - When specified, the port transmits and receives symmetric pause frames.

#### **DEFAULT SETTING**

100BASE-FX: 100full (SFP)

100BASE-TX: 10half, 10full, 100half, 100full

1000BASE-T: 10half, 10full, 100half, 100full, 1000full

1000BASE-SX/LX/LH (SFP): 1000full

## **COMMAND MODE**

Interface Configuration (Ethernet, Port Channel)

# **COMMAND USAGE**

The 1000BASE-T standard does not support forced mode. Autonegotiation should always be used to establish a connection over any 1000BASE-T port or trunk.

When auto-negotiation is enabled with the negotiation command, the switch will negotiate the best settings for a link based on the **capabilities** command. When auto-negotiation is disabled, you must manually specify the link attributes with the speed-duplex and flowcontrol commands.

#### **EXAMPLE**

The following example configures Ethernet port 5 capabilities to include 100half and 100full.

```
Console(config)#interface ethernet 1/5
Console(config-if)#capabilities 100half
Console(config-if)#capabilities 100full
Console(config-if)#capabilities flowcontrol
Console(config-if)#
```

#### **RELATED COMMANDS**

negotiation (950) speed-duplex (951) flowcontrol (948)

# description

This command adds a description to an interface. Use the **no** form to remove the description.

## **SYNTAX**

description string

# no description

string - Comment or a description to help you remember what is attached to this interface. (Range: 1-64 characters)

## **DEFAULT SETTING**

None

# **COMMAND MODE**

Interface Configuration (Ethernet, Port Channel)

Interface Configuration

#### **COMMAND USAGE**

The description is displayed by the show interfaces status command and in the running-configuration file. An example of the value which a network manager might store in this object is the name of the manufacturer, and the product name.

#### **EXAMPLE**

The following example adds a description to port 4.

```
Console(config)#interface ethernet 1/4
Console(config-if)#description RD-SW#3
Console(config-if)#
```

# flowcontrol

This command enables flow control. Use the **no** form to disable flow control.

## **SYNTAX**

[no] flowcontrol

#### **DEFAULT SETTING**

Disabled

# COMMAND MODE

Interface Configuration (Ethernet, Port Channel)

## **COMMAND USAGE**

1000BASE-T does not support forced mode. Auto-negotiation should always be used to establish a connection over any 1000BASE-T port or trunk.

Flow control can eliminate frame loss by "blocking" traffic from end stations or segments connected directly to the switch when its buffers fill. When enabled, back pressure is used for half-duplex operation and IEEE 802.3-2002 (formally IEEE 802.3x) for full-duplex operation.

To force flow control on or off (with the **flowcontrol** or **no flowcontrol** command), use the **no negotiation** command to disable autonegotiation on the selected interface.

When using the <u>negotiation</u> command to enable auto-negotiation, the optimal settings will be determined by the <u>capabilities</u> command. To enable flow control under auto-negotiation, "flowcontrol" must be included in the capabilities list for any port

The following example enables flow control on port 5.

```
Console(config) #interface ethernet 1/5
Console(config-if) #flowcontrol
Console(config-if) #no negotiation
Console(config-if) #
```

## **RELATED COMMANDS**

negotiation (950) capabilities (flowcontrol, symmetric) (946)

# media-type

This command forces the port type selected for combination ports. Use the **no** form to restore the default mode.

#### **SYNTAX**

```
media-type mode
no media-type
mode
```

copper-forced - Always uses the built-in RJ-45 port.

**sfp-forced** - Always uses the SFP port (even if module not installed).

**sfp-preferred-auto** - Uses SFP port if both combination types are functioning and the SFP port has a valid link.

#### **DEFAULT SETTING**

RJ-45: copper-forced

Combination: sfp-preferred-auto

## **COMMAND MODE**

Interface Configuration (Ethernet - Ports 25-28 / 49-52)

# **COMMAND USAGE**

Ports 1-24 are fixed at copper-forced mode.

#### **EXAMPLE**

This forces the switch to use the built-in RJ-45 port for the combination port 28.

```
Console(config)#interface ethernet 1/28
Console(config-if)#media-type copper-forced
Console(config-if)#
```

Interface Configuration

# negotiation

This command enables auto-negotiation for a given interface. Use the **no** form to disable auto-negotiation.

#### **SYNTAX**

[no] negotiation

# **DEFAULT SETTING**

Enabled

## **COMMAND MODE**

Interface Configuration (Ethernet, Port Channel)

#### **COMMAND USAGE**

1000BASE-T does not support forced mode. Auto-negotiation should always be used to establish a connection over any 1000BASE-T port or trunk.

When auto-negotiation is enabled the switch will negotiate the best settings for a link based on the capabilities command. When auto-negotiation is disabled, you must manually specify the link attributes with the speed-duplex and flowcontrol commands.

If auto-negotiation is disabled, auto-MDI/MDI-X pin signal configuration will also be disabled for the RJ-45 ports.

#### **EXAMPLE**

The following example configures port 10 to use auto-negotiation.

```
Console(config) #interface ethernet 1/10
Console(config-if) #negotiation
Console(config-if) #
```

# **RELATED COMMANDS**

capabilities (946) speed-duplex (951)

## shutdown

This command disables an interface. To restart a disabled interface, use the **no** form.

#### **SYNTAX**

[no] shutdown

## **DEFAULT SETTING**

All interfaces are enabled.

# COMMAND MODE

Interface Configuration (Ethernet, Port Channel)

#### **COMMAND USAGE**

This command allows you to disable a port due to abnormal behavior (e.g., excessive collisions), and then re-enable it after the problem has been resolved. You may also want to disable a port for security reasons.

#### **EXAMPLE**

The following example disables port 5.

```
Console(config)#interface ethernet 1/5
Console(config-if)#shutdown
Console(config-if)#
```

# speed-duplex

This command configures the speed and duplex mode of a given interface when auto-negotiation is disabled. Use the **no** form to restore the default.

#### **SYNTAX**

```
speed-duplex {1000full | 100full | 100half | 10full | 10half} no speed-duplex
```

**1000full** - Forces 1000 Mbps full-duplex operation

**100full** - Forces 100 Mbps full-duplex operation

**100half** - Forces 100 Mbps half-duplex operation

10full - Forces 10 Mbps full-duplex operation

**10half** - Forces 10 Mbps half-duplex operation

# **DEFAULT SETTING**

Auto-negotiation is enabled by default.

When auto-negotiation is disabled, the default speed-duplex setting is:

Fast Ethernet ports – **100full** for 100BASE-TX ports Gigabit Ethernet ports – **100full** for 1000BASE-T ports

#### **COMMAND MODE**

Interface Configuration (Ethernet, Port Channel)

#### **COMMAND USAGE**

The 1000BASE-T standard does not support forced mode. Autonegotiation should always be used to establish a connection over any 1000BASE-T port or trunk. If not used, the success of the link process cannot be guaranteed when connecting to other types of switches.

To force operation to the speed and duplex mode specified in a **speed-duplex** command, use the no negotiation command to disable autonegotiation on the selected interface.

When using the negotiation command to enable auto-negotiation, the optimal settings will be determined by the capabilities command. To set

Interface Configuration

the speed/duplex mode under auto-negotiation, the required mode must be specified in the capabilities list for an interface.

#### **EXAMPLE**

The following example configures port 5 to 100 Mbps, half-duplex operation.

```
Console(config)#interface ethernet 1/5
Console(config-if)#speed-duplex 100half
Console(config-if)#no negotiation
Console(config-if)#
```

#### **RELATED COMMANDS**

negotiation (950) capabilities (946)

# switchport packetrate

**packet-** This command configures broadcast, multicast and unknown unicast storm control. Use the **no** form to restore the default setting.

# **SYNTAX**

```
switchport {broadcast | multicast | unicast} packet-rate rate
no switchport {broadcast | multicast | unicast}
```

**broadcast** - Specifies storm control for broadcast traffic.

multicast - Specifies storm control for multicast traffic.

unicast - Specifies storm control for unknown unicast traffic.

rate - Threshold level as a rate; i.e., kilobits per second. (Range: 64-100000 Kbps for Fast Ethernet ports, 64-1000000 Kbps for Gigabit Ethernet ports)

## **DEFAULT SETTING**

Broadcast Storm Control: Enabled, packet rate limit: 64 kbps

Multicast Storm Control: Disabled

Unknown Unicast Storm Control: Disabled

#### **COMMAND MODE**

Interface Configuration (Ethernet)

#### **COMMAND USAGE**

When traffic exceeds the threshold specified for broadcast and multicast or unknown unicast traffic, packets exceeding the threshold are dropped until the rate falls back down beneath the threshold.

Traffic storms can be controlled at the hardware level using this command or at the software level using the auto-traffic-control command. However, only one of these control types can be applied to a port. Enabling hardware-level storm control on a port will disable automatic storm control on that port.

The rate limits set by this command are also used by automatic storm control when the control response is set to rate limiting by the autotraffic-control action command.

Using both rate limiting and storm control on the same interface may lead to unexpected results. For example, suppose broadcast storm control is set to 500 Kbps by the command "switchport broadcast packet-rate 500," and the rate limit is set to 20000 Kbps by the command "rate-limit input 20000" on a Fast Ethernet port. Since 20000 Kbps is 1/5 of line speed (100 Mbps), the received rate will actually be 100 Kbps, or 1/5 of the 500 Kbps limit set by the storm control command. It is therefore not advisable to use both of these commands on the same interface.

#### **EXAMPLE**

The following shows how to configure broadcast storm control at 600 kilobits per second:

```
Console(config)#interface ethernet 1/5
Console(config-if)#switchport broadcast packet-rate 600
Console(config-if)#
```

## clear counters

This command clears statistics on an interface.

clear counters interface

#### **SYNTAX**

```
interface
  ethernet unit/port
     unit - Unit identifier. (Range: 1)
```

port - Port number. (Range: 1-28/52)
port-channel channel-id (Range: 1-16)

port charmer charmer to (Nange: 1 10

# **DEFAULT SETTING**

None

# **COMMAND MODE**

Privileged Exec

#### **COMMAND USAGE**

Statistics are only initialized for a power reset. This command sets the base value for displayed statistics to zero for the current management session. However, if you log out and back into the management interface, the statistics displayed will show the absolute value accumulated since the last power reset.

Interface Configuration

#### **EXAMPLE**

The following example clears statistics on port 5.

```
Console#clear counters ethernet 1/5
Console#
```

# show interface

**interfaces** This command displays a summary of key information, including operational status, native VLAN ID, default priority, speed/duplex mode, and port type for all ports.

#### **COMMAND MODE**

Privileged Exec

#### **EXAMPLE**

| _ |                                           |                 |        |    |              |       |       |
|---|-------------------------------------------|-----------------|--------|----|--------------|-------|-------|
|   | Console#show interfaces<br>Interface Name | brief<br>Status | PVID P | ri | Speed/Duplex | Type  | Trunk |
|   |                                           |                 |        |    |              |       |       |
|   | Eth 1/ 1                                  | Up              | 1      | 0  | Auto-100full | 100TX | None  |
|   | Eth 1/ 2                                  | Down            | 1      | 0  | Auto         | 100TX | None  |
|   | Eth 1/ 3                                  | Down            | 1      | 0  | Auto         | 100TX | None  |
|   | Eth 1/ 4                                  | Down            | 1      | 0  | Auto         | 100TX | None  |
|   | Eth 1/ 5                                  | Down            | 1      | 0  | Auto         | 100TX | None  |
|   | Eth 1/ 6                                  | Down            | 1      | 0  | Auto         | 100TX | None  |
|   | :                                         |                 |        |    |              |       |       |
|   |                                           |                 |        |    |              |       |       |

# show interface counters

**interfaces** This command displays interface statistics.

# **SYNTAX**

# **show interfaces counters** [interface]

interface

#### **ethernet** *unit/port*

unit - Unit identifier. (Range: 1)port - Port number. (Range: 1-28/52)

port-channel channel-id (Range: 1-16)

#### **DEFAULT SETTING**

Shows the counters for all interfaces.

### **COMMAND MODE**

Normal Exec, Privileged Exec

# **COMMAND USAGE**

If no interface is specified, information on all interfaces is displayed. For a description of the items displayed by this command, see "Showing Port or Trunk Statistics" on page 150.

#### **EXAMPLE**

```
Console#show interfaces counters ethernet 1/1
Ethernet 1/ 1
 ===== IF table Stats =====
                2166458 Octets Input
                14734059 Octets Output
                   14707 Unicast Input
                   19806 Unicast Output
                       0 Discard Input
                       0 Discard Output
                       0 Error Input
                       0 Error Output
                       0 Unknown Protocols Input
                       0 QLen Output
 ==== Extended Iftable Stats =====
                      23 Multi-cast Input
                    5525 Multi-cast Output
                    170 Broadcast Input
                     11 Broadcast Output
 ===== Ether-like Stats =====
                       0 Alignment Errors
                       0 FCS Errors
                       O Single Collision Frames
                       O Multiple Collision Frames
                       0 SQE Test Errors
                       0 Deferred Transmissions
                       0 Late Collisions
                       O Excessive Collisions
                       0 Internal Mac Transmit Errors
                       O Internal Mac Receive Errors
                       0 Frames Too Long
                       O Carrier Sense Errors
                       0 Symbol Errors
                       O Pause Frames Input
                       O Pause Frames Output
 ===== RMON Stats =====
                       0 Drop Events
                16900558 Octets
                   40243 Packets
                     170 Broadcast PKTS
                      23 Multi-cast PKTS
                       0 Undersize PKTS
                       0 Oversize PKTS
                       0 Fragments
                       0 Jabbers
                       0 CRC Align Errors
                       0 Collisions
                   21065 Packet Size <= 64 Octets
                    3805 Packet Size 65 to 127 Octets
                    2448 Packet Size 128 to 255 Octets
                    797 Packet Size 256 to 511 Octets
                    2941 Packet Size 512 to 1023 Octets
                    9187 Packet Size 1024 to 1518 Octets
 ==== Port Utilization =====
                    111 Octets Input in kbits per second
                       0 Packets Input per second
                    0.00 % Input Utilization
                     606 Octets Output in kbits per second
                       1 Packets Output per second
                    0.00 % Output Utilization
Console#
```

- 955 -

# **show interfaces** This command displays the status for an interface. **status**

#### **SYNTAX**

```
show interfaces status [interface]
interface
ethernet unit/port
    unit - Unit identifier. (Range: 1)
    port - Port number. (Range: 1-28/52)
port-channel channel-id (Range: 1-16)
vlan vlan-id (Range: 1-4093)
```

#### **DEFAULT SETTING**

Shows the status for all interfaces.

#### **COMMAND MODE**

Normal Exec, Privileged Exec

#### **COMMAND USAGE**

If no interface is specified, information on all interfaces is displayed. For a description of the items displayed by this command, see "Displaying Connection Status" on page 143.

#### **EXAMPLE**

```
Console#show interfaces status ethernet 1/1
Information of Eth 1/1
 Basic Information:
 : 100BASE-TX

MAC Address : 00-17-7C-00-00-FE

Configuration:
  Name
  Port Admin : Up
Speed-duplex : Auto
Capabilities : 10half, 10full, 100half, 100full
Broadcast Storm : Enabled
  Broadcast Storm Limit : 64 Kbits/second
  Multicast Storm : Disabled
Multicast Storm Limit : 64 Kbits/second
  Unknown Unicast Storm
                                   : Disabled
  Unknown Unicast Storm Limit: 64 Kbits/second
  Flow Control : Disabled
  VLAN Trunking
                            : Disabled
 Media Type
  LACP
                            : Disabled
                            : Copper forced
 Current Status:
  Link Status
                            : Up
  Port Operation Status : Up
  Operation Speed-duplex : 100full
 Up Time : 0w 0d 1h 11m 2s (4262 seconds)
Flow Control Type : None
Max Frame Size : 1518 bytes (1522 bytes for tagged frames)
Console#
```

# show interfaces switchport

**interfaces** This command displays the administrative and operational status of the specified interfaces.

#### **SYNTAX**

```
show interfaces switchport [interface]
interface
ethernet unit/port
    unit - Unit identifier. (Range: 1)
    port - Port number. (Range: 1-28/52)
```

port-channel channel-id (Range: 1-16)

#### **DEFAULT SETTING**

Shows all interfaces.

#### **COMMAND MODE**

Normal Exec, Privileged Exec

#### **COMMAND USAGE**

If no interface is specified, information on all interfaces is displayed.

#### EXAMPLE

This example shows the configuration setting for port 1.

```
Console#show interfaces switchport ethernet 1/1
Information of Eth 1/1
Broadcast Threshold
Multicast Threshold
                              : Enabled, 500 packets/second
                              : Disabled : Disabled
Unknown Unicast Threshold
                              : Disabled
LACP Status
Ingress Rate Limit
Egress Rate Limit
VLAN Membership Mode
                              : Disabled, 1000M bits per second
                              : Disabled, 1000M bits per second
                             : Hybrid
                              : Disabled
Ingress Rule
                             : All frames
Acceptable Frame Type
Native VLAN
                              : 1
Priority for Untagged Traffic : 0
GVRP Status
                              : Disabled
Allowed VLAN
Forbidden VLAN
802.1Q Tunnel Status
                            : Disabled
802.1Q Tunnel Mode
                             : Normal
                            : 8100 (Hex)
802.1Q Tunnel TPID
Layer 2 Protocol Tunnel
                             : None
Console#
```

Table 106: show interfaces switchport - display description

| Field                  | Description                                                                                                    |
|------------------------|----------------------------------------------------------------------------------------------------|
| Broadcast<br>Threshold | Shows if broadcast storm suppression is enabled or disabled; if enabled it also shows the threshold level (page 952). |
| Multicast<br>Threshold | Shows if multicast storm suppression is enabled or disabled; if enabled it also shows the threshold level (page 952). |

**Table 106: show interfaces switchport** - display description (Continued)

| Field                            | Description                                                                                                    |
|----------------------------------|----------------------------------------------------------------------------------------------------|
| Unknown-unicast<br>Threshold     | Shows if unknown unicast storm suppression is enabled or disabled; if enabled it also shows the threshold level (page 952). |
| LACP Status                      | Shows if Link Aggregation Control Protocol has been enabled or disabled (page 967).                                         |
| Ingress/Egress<br>Rate Limit     | Shows if rate limiting is enabled, and the current rate limit (page 987).                                                   |
| VLAN Membership<br>Mode          | Indicates membership mode as Trunk or Hybrid (page 1095).                                                                   |
| Ingress Rule                     | Shows if ingress filtering is enabled or disabled (page 1095).                                                              |
| Acceptable Frame<br>Type         | Shows if acceptable VLAN frames include all types or tagged frames only (page $1093$ ).                                     |
| Native VLAN                      | Indicates the default Port VLAN ID (page 1096).                                                                             |
| Priority for<br>Untagged Traffic | Indicates the default priority for untagged frames (page 1133).                                                             |
| GVRP Status                      | Shows if GARP VLAN Registration Protocol is enabled or disabled (page 1087).                                                |
| Allowed VLAN                     | Shows the VLANs this interface has joined, where "(u)" indicates untagged and "(t)" indicates tagged (page 1094).           |
| Forbidden VLAN                   | Shows the VLANs this interface can not dynamically join via GVRP (page $1087$ ).                                            |
| 802.1Q-tunnel<br>Status          | Shows if 802.1Q tunnel is enabled on this interface (page 1100).                                                            |
| 802.1Q-tunnel<br>Mode            | Shows the tunnel mode as Normal, 802.1Q Tunnel or 802.1Q Tunnel Uplink (page $1101$ ).                                      |
| 802.1Q-tunnel<br>TPID            | Shows the Tag Protocol Identifier used for learning and switching packets (page $1104$ ).                                   |
| Layer 2 Protocol<br>Tunnel       | Shows if L2 Protocol Tunnel is enabled for spanning tree protocol (page 1109).                                              |

# show interfaces transceiver

interfaces
r This command displays identifying information for the specified transceiver, including connector type and vendor-related parameters, as well as the temperature, voltage, bias current, transmit power, and receive power.

#### **SYNTAX**

# **show interfaces transceiver** [interface]

interface

# ethernet unit/port

unit - Unit identifier. (Range: 1)

port - Port number. (Range: SFP ports 25-28 / 49-52)

# **DEFAULT SETTING**

Shows all SFP interfaces.

# **COMMAND MODE**

Privileged Exec

#### **COMMAND USAGE**

The switch can display diagnostic information for SFP modules which support the SFF-8472 Specification for Diagnostic Monitoring Interface for Optical Transceivers. This information allows administrators to remotely diagnose problems with optical devices. This feature, referred to as Digital Diagnostic Monitoring (DDM) in the command display, provides information on transceiver parameters including temperature, supply voltage, laser bias current, laser power, and received optical power.

#### **EXAMPLE**

```
Console#show interfaces transceiver ethernet 1/25
Information of Eth 1/25
Connector Type : LC Fiber Type : [0x00]
Eth Compliance Codes : 1000BASE-ZX
Baud Rate : 1300 MBd
Vendor OUI
                    : 00-17-7C
                   : DIGISOL
Vendor Name
                   : DG-SA1133
Vendor PN
                   : A
Vendor Rev
                    : AX121200006
Vendor SN
Date Code
                     : 10-09-14
DDM Info
  Temperature
                  : 35.64 degree C
                   : 3.25 V
  Vcc
                   : 12.13 mA
  Bias Current
  TX Power
                     : 2.36 dBm
  RX Power
                     : -24.20 dBm
Console#
```

# **Cable Diagnostics**

# test cable diagnostics

**cable-** This command performs cable diagnostics on the specified port to diagnose any cable faults (short, open, etc.) and report the cable length.

#### **SYNTAX**

# test cable-diagnostics interface interface

interface

#### ethernet unit/port

```
unit - Unit identifier. (Range: 1)
port - Port number. (Range: 1-28/52)
```

#### COMMAND MODE

Privileged Exec

#### **COMMAND USAGE**

Cable diagnostics are performed using Digital Signal Processing (DSP) test methods. DSP analyses the cable by sending a pulsed signal into the cable, and then examining the reflection of that pulse.

This cable test is only accurate for cables 7 - 140 meters long.

The test takes approximately 5 seconds. The switch displays the results of the test immediately upon completion, including common cable failures, as well as the status and approximate length of each cable pair.

Potential conditions which may be listed by the diagnostics include:

OK: Correctly terminated pair Open: Open pair, no link partner

Short: Shorted pair

Not Supported: This message is displayed for any Fast Ethernet ports that are linked up, or for any Gigabit Ethernet ports linked up at a speed lower than 1000 Mbps.

Impedance mismatch: Terminating impedance is not in the reference range.

Ports are linked down while running cable diagnostics.

To ensure more accurate measurement of the length to a fault, first disable power-saving mode (using the no power-save command) on the link partner before running cable diagnostics.

#### **EXAMPLE**

# show diagnostics

**cable-** This command shows the results of a cable diagnostics test.

#### **SYNTAX**

#### **show cable-diagnostics interface** [interface]

interface

# ethernet unit/port

```
unit - Unit identifier. (Range: 1)
port - Port number. (Range: 1-28/52)
```

### **COMMAND MODE**

Privileged Exec

#### **COMMAND USAGE**

The results include common cable failures, as well as the status and approximate distance to a fault, or the approximate cable length if no fault is found.

To ensure more accurate measurement of the length to a fault, first disable power-saving mode on the link partner before running cable diagnostics.

For link-down ports, the reported distance to a fault is accurate to within +/-2 meters. For link-up ports, the accuracy is +/-10 meters.

#### **EXAMPLE**

```
Console#show cable-diagnostics interface ethernet 1/26

Port Type Link Status Pair A (meters) Pair B (meters) Last Update

Eth 1/26 GE Up OK (21) OK (21) 2009-11-13 09:44:19

Console#
```

# **Power Savings**

#### power-save

This command enables power savings mode on the specified port.

#### **SYNTAX**

[no] power-save

#### COMMAND MODE

Interface Configuration (Ethernet)

#### COMMAND USAGE

IEEE 802.3 defines the Ethernet standard and subsequent power requirements based on cable connections operating at 100 meters. Enabling power saving mode can reduce power used for cable lengths of 60 meters or less, with more significant reduction for cables of 20 meters or less, and continue to ensure signal integrity.

Power saving mode only applies to the Gigabit Ethernet ports using copper media.

Power savings can be enabled on Gigabit Ethernet RJ-45 ports.

The power-saving methods provided by this switch include:

Power saving when there is no link partner:

Under normal operation, the switch continuously auto-negotiates to find a link partner, keeping the MAC interface powered up even if no link connection exists. When using power-savings mode, the switch checks for energy on the circuit to determine if there is a link partner. If none is detected, the switch automatically turns off the transmitter, and most of the receive circuitry (enters Sleep Mode). In this mode, the low-power energy-detection circuit continuously checks for energy on the cable. If none is detected, the MAC interface is also powered down to save additional energy. If energy is detected, the switch immediately turns on both the transmitter and receiver functions, and powers up the MAC interface.

Power saving when there is a link partner:

Traditional Ethernet connections typically operate with enough power to support at least 100 meters of cable even though average network cable length is shorter. When cable length is shorter, power consumption can be reduced since signal attenuation is proportional to cable length. When power-savings mode is enabled, the switch analyzes cable length to determine whether or not it can reduce the signal amplitude used on a particular link.

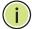

**NOTE:** Power-savings mode on a active link only works when the connection speed is 100 Mbps or higher at linkup, and line length is less than 60 meters.

**Note:** Power savings can only be implemented on Gigabit Ethernet ports using twisted-pair cabling. Power-savings mode on a active link only works when connection speed is 1 Gbps, and line length is less than 60 meters.

#### **EXAMPLE**

```
Console(config) #interface ethernet 1/28
Console(config-if) #power-save
Console(config-if) #
```

# show power-save

This command shows the configuration settings for power savings.

# **SYNTAX**

```
show power-save [interface interface]
interface
ethernet unit/port
    unit - Unit identifier. (Range: 1)
    port - Port number. (Range: 1-28/52)
```

### **COMMAND MODE**

Privileged Exec

#### **EXAMPLE**

```
Console#show power-save interface ethernet 1/28
Power Saving Status:
Ethernet 1/28 : Enabled
Console#
```

# LINK AGGREGATION COMMANDS

Ports can be statically grouped into an aggregate link (i.e., trunk) to increase the bandwidth of a network connection or to ensure fault recovery. Or you can use the Link Aggregation Control Protocol (LACP) to automatically negotiate a trunk link between this switch and another network device. For static trunks, the switches have to comply with the Cisco EtherChannel standard. For dynamic trunks, the switches have to comply with LACP. This switch supports up to 8 trunks. For example, a trunk consisting of two 1000 Mbps ports can support an aggregate bandwidth of 4 Gbps when operating at full duplex.

**Table 107: Link Aggregation Commands** 

| Command                             | Function                                                                 | Mode              |  |  |  |
|-------------------------------------|--------------------------------------------------------------------------|-------------------|--|--|--|
| Manual Configuration C              | Manual Configuration Commands                                            |                   |  |  |  |
| interface port-channel              | Configures a trunk and enters interface configuration mode for the trunk | GC                |  |  |  |
| port channel load-<br>balance       | Sets the load-distribution method among ports in aggregated links        | GC                |  |  |  |
| channel-group                       | Adds a port to a trunk                                                   | IC (Ethernet)     |  |  |  |
| Dynamic Configuration               | Commands                                                                 |                   |  |  |  |
| lacp                                | Configures LACP for the current interface                                | IC (Ethernet)     |  |  |  |
| lacp admin-key                      | Configures a port's administration key                                   | IC (Ethernet)     |  |  |  |
| lacp port-priority                  | Configures a port's LACP port priority                                   | IC (Ethernet)     |  |  |  |
| lacp system-priority                | Configures a port's LACP system priority                                 | IC (Ethernet)     |  |  |  |
| lacp admin-key                      | Configures an port channel's administration key                          | IC (Port Channel) |  |  |  |
| lacp timeout                        | Configures the timeout to wait for next LACPDU                           | IC (Port Channel) |  |  |  |
| Trunk Status Display Commands       |                                                                          |                   |  |  |  |
| show interfaces status port-channel | Shows trunk information                                                  | NE, PE            |  |  |  |
| show lacp                           | Shows LACP information                                                   | PE                |  |  |  |
| show port-channel load-balance      | Shows the load-distribution method used on aggregated links              | PE                |  |  |  |

### **GUIDELINES FOR CREATING TRUNKS**

General Guidelines -

Finish configuring trunks before you connect the corresponding network cables between switches to avoid creating a loop.

A trunk can have up to 8 ports.

The ports at both ends of a connection must be configured as trunk ports.

All ports in a trunk must be configured in an identical manner, including communication mode (i.e., speed and duplex mode), VLAN assignments, and CoS settings.

Any of the Gigabit ports on the front panel can be trunked together, including ports of different media types.

All the ports in a trunk have to be treated as a whole when moved from/to, added or deleted from a VLAN via the specified port-channel.

STP, VLAN, and IGMP settings can only be made for the entire trunk via the specified port-channel.

Dynamically Creating a Port Channel -

Ports assigned to a common port channel must meet the following criteria:

Ports must have the same LACP system priority.

Ports must have the same port admin key (Ethernet Interface).

If the port channel admin key (lacp admin key - Port Channel) is not set when a channel group is formed (i.e., it has the null value of 0), this key is set to the same value as the port admin key (lacp admin key -Ethernet Interface) used by the interfaces that joined the group.

However, if the port channel admin key is set, then the port admin key must be set to the same value for a port to be allowed to join a channel group.

If a link goes down, LACP port priority is used to select the backup link.

# **Manual Configuration Commands**

# balance

port channel load- This command sets the load-distribution method among ports in aggregated links (for both static and dynamic trunks). Use the **no** form to restore the default setting.

### SYNTAX

port channel load-balance {dst-ip | dst-mac | src-dst-ip | src-dst-mac | src-ip | src-mac}

#### no port channel load-balance

**dst-ip** - Load balancing based on destination IP address.

dst-mac - Load balancing based on destination MAC address.

src-dst-ip - Load balancing based on source and destination IP address.

src-dst-mac - Load balancing based on source and destination MAC address.

**src-ip** - Load balancing based on source IP address.

**src-mac** - Load balancing based on source MAC address.

### Manual Configuration Commands

#### **DEFAULT SETTING**

src-dst-ip

#### COMMAND MODE

Global Configuration

#### **COMMAND USAGE**

This command applies to all static and dynamic trunks on the switch.

To ensure that the switch traffic load is distributed evenly across all links in a trunk, select the source and destination addresses used in the load-balance calculation to provide the best result for trunk connections:

**dst-ip**: All traffic with the same destination IP address is output on the same link in a trunk. This mode works best for switch-to-router trunk links where traffic through the switch is destined for many different hosts. Do not use this mode for switch-to-server trunk links where the destination IP address is the same for all traffic.

**dst-mac**: All traffic with the same destination MAC address is output on the same link in a trunk. This mode works best for switch-to-switch trunk links where traffic through the switch is destined for many different hosts. Do not use this mode for switch-to-router trunk links where the destination MAC address is the same for all traffic.

**src-dst-ip**: All traffic with the same source and destination IP address is output on the same link in a trunk. This mode works best for switch-to-router trunk links where traffic through the switch is received from and destined for many different hosts.

**src-dst-mac**: All traffic with the same source and destination MAC address is output on the same link in a trunk. This mode works best for switch-to-switch trunk links where traffic through the switch is received from and destined for many different hosts.

**src-ip**: All traffic with the same source IP address is output on the same link in a trunk. This mode works best for switch-to-router or switch-to-server trunk links where traffic through the switch is received from many different hosts.

**src-mac**: All traffic with the same source MAC address is output on the same link in a trunk. This mode works best for switch-to-switch trunk links where traffic through the switch is received from many different hosts.

#### **EXAMPLE**

Console(config) #port-channel load-balance dst-ip
Console(config) #

# channel-group

This command adds a port to a trunk. Use the **no** form to remove a port from a trunk.

#### SYNTAX

channel-group channel-id no channel-group

channel-id - Trunk index (Range: 1-16)

#### **DEFAULT SETTING**

The current port will be added to this trunk.

#### **COMMAND MODE**

Interface Configuration (Ethernet)

#### **COMMAND USAGE**

When configuring static trunks, the switches must comply with the Cisco EtherChannel standard.

Use **no channel-group** to remove a port group from a trunk.

Use no interface port-channel to remove a trunk from the switch.

#### **EXAMPLE**

The following example creates trunk 1 and then adds port 10:

```
Console(config) #interface port-channel 1
Console(config-if) #exit
Console(config) #interface ethernet 1/10
Console(config-if) #channel-group 1
Console(config-if) #
```

# **Dynamic Configuration Commands**

# lacp

This command enables 802.3ad Link Aggregation Control Protocol (LACP) for the current interface. Use the **no** form to disable it.

#### **SYNTAX**

[no] lacp

# **DEFAULT SETTING**

Disabled

# **COMMAND MODE**

Interface Configuration (Ethernet)

#### **COMMAND USAGE**

The ports on both ends of an LACP trunk must be configured for full duplex, either by forced mode or auto-negotiation.

A trunk formed with another switch using LACP will automatically be assigned the next available port-channel ID.

If the target switch has also enabled LACP on the connected ports, the trunk will be activated automatically.

If more than eight ports attached to the same target switch have LACP enabled, the additional ports will be placed in standby mode, and will only be enabled if one of the active links fails.

#### **EXAMPLE**

The following shows LACP enabled on ports 1-3. Because LACP has also been enabled on the ports at the other end of the links, the show interfaces status port-channel 1 command shows that Trunk1 has been established.

```
Console(config) #interface ethernet 1/1
Console(config-if) #lacp
Console(config-if)#interface ethernet 1/2
Console(config-if) #lacp
Console(config-if) #interface ethernet 1/3
Console(config-if) #lacp
Console(config-if)#end
Console#show interfaces status port-channel 1
Information of Trunk 1
Basic Information:
               : 12-34-12-34-12-3F
 Port Type
 MAC Address
Configuration:
  Name
                 : Up
  Port Admin
  Speed-duplex
 Capabilities
                       : 10half, 10full, 100half, 100full
 Broadcast Storm : Enabled
  Broadcast Storm Limit : 64 Kbits/second
 Multicast Storm : Disabled
 Multicast Storm Limit : 64 Kbits/second
                           : Disabled
  Unknown Unicast Storm
  Unknown Unicast Storm Limit: 64 Kbits/second
  Flow Control : Disabled
 VLAN Trunking
                        : Disabled
 Current status:
                       : LACP
 Created By
 Link Status
                       : Up
  Port Operation Status : Up
 Operation speed-duplex : 100full
                  : 0w 0d 0h 0m 53s (53 seconds)
 Up Time
 Flow Control Type : None
Max Frame Size : 1518 bytes (1522 bytes for tagged frames)
Member Ports : Eth1/1, Eth1/2, Eth1/3,
Console#
```

# lacp admin-key (Ethernet Interface)

**admin-key** This command configures a port's LACP administration key. Use the **no** nterface) form to restore the default setting.

#### **SYNTAX**

lacp {actor | partner} admin-key key
no lacp {actor | partner} admin-key

actor - The local side an aggregate link.

partner - The remote side of an aggregate link.

*key* - The port admin key must be set to the same value for ports that belong to the same link aggregation group (LAG). (Range: 0-65535)

#### **DEFAULT SETTING**

Actor: 1, Partner: 0

#### **COMMAND MODE**

Interface Configuration (Ethernet)

#### **COMMAND USAGE**

Ports are only allowed to join the same LAG if (1) the LACP system priority matches, (2) the LACP port admin key matches, and (3) the LACP port channel key matches (if configured).

If the port channel admin key (lacp admin key - Port Channel) is not set when a channel group is formed (i.e., it has the null value of 0), this key is set to the same value as the port admin key (lacp admin key - Ethernet Interface) used by the interfaces that joined the group.

Once the remote side of a link has been established, LACP operational settings are already in use on that side. Configuring LACP settings for the partner only applies to its administrative state, not its operational state.

#### **EXAMPLE**

Console(config)#interface ethernet 1/5
Console(config-if)#lacp actor admin-key 120
Console(config-if)#

**Dynamic Configuration Commands** 

# lacp port-priority

This command configures LACP port priority. Use the **no** form to restore the default setting.

#### **SYNTAX**

```
lacp {actor | partner} port-priority priority
no lacp {actor | partner} port-priority
    actor - The local side an aggregate link.
    partner - The remote side of an aggregate link.
    priority - LACP port priority is used to select a backup link.
    (Range: 0-65535)
```

#### **DEFAULT SETTING**

32768

#### **COMMAND MODE**

Interface Configuration (Ethernet)

### **COMMAND USAGE**

Setting a lower value indicates a higher effective priority.

If an active port link goes down, the backup port with the highest priority is selected to replace the downed link. However, if two or more ports have the same LACP port priority, the port with the lowest physical port number will be selected as the backup port.

If an LAG already exists with the maximum number of allowed port members, and LACP is subsequently enabled on another port using a higher priority than an existing member, the newly configured port will replace an existing port member that has a lower priority.

Once the remote side of a link has been established, LACP operational settings are already in use on that side. Configuring LACP settings for the partner only applies to its administrative state, not its operational state, and will only take effect the next time an aggregate link is established with the partner.

#### **EXAMPLE**

```
Console(config)#interface ethernet 1/5
Console(config-if)#lacp actor port-priority 128
```

# lacp system-priority

This command configures a port's LACP system priority. Use the **no** form to restore the default setting.

#### **SYNTAX**

```
lacp {actor | partner} system-priority
no lacp {actor | partner} system-priority
```

**actor** - The local side an aggregate link.

partner - The remote side of an aggregate link.

priority - This priority is used to determine link aggregation group (LAG) membership, and to identify this device to other switches during LAG negotiations. (Range: 0-65535)

#### **DEFAULT SETTING**

32768

#### **COMMAND MODE**

Interface Configuration (Ethernet)

#### **COMMAND USAGE**

Port must be configured with the same system priority to join the same LAG.

System priority is combined with the switch's MAC address to form the LAG identifier. This identifier is used to indicate a specific LAG during LACP negotiations with other systems.

Once the remote side of a link has been established, LACP operational settings are already in use on that side. Configuring LACP settings for the partner only applies to its administrative state, not its operational state, and will only take effect the next time an aggregate link is established with the partner.

#### **EXAMPLE**

```
Console(config)#interface ethernet 1/5
Console(config-if)#lacp actor system-priority 3
Console(config-if)#
```

# lacp admin-key (Port Channel)

This command configures a port channel's LACP administration key string. Use the **no** form to restore the default setting.

### **SYNTAX**

lacp admin-key key no lacp admin-key

key - The port channel admin key is used to identify a specific link aggregation group (LAG) during local LACP setup on this switch. (Range: 0-65535)

### **DEFAULT SETTING**

0

#### COMMAND MODE

Interface Configuration (Port Channel)

#### **COMMAND USAGE**

Ports are only allowed to join the same LAG if (1) the LACP system priority matches, (2) the LACP port admin key matches, and (3) the LACP port channel key matches (if configured).

If the port channel admin key (**lacp admin key** - Port Channel) is not set when a channel group is formed (i.e., it has the null value of 0), this key is set to the same value as the port admin key (**lacp admin key** - Ethernet Interface) used by the interfaces that joined the group. Note that when the LAG is no longer used, the port channel admin key is reset to 0.

#### **EXAMPLE**

```
Console(config)#interface port-channel 1
Console(config-if)#lacp admin-key 3
Console(config-if)#
```

# lacp timeout

This command configures the timeout to wait for the next LACP data unit (LACPDU). Use the no form to restore the default setting.

#### **SYNTAX**

```
lacp timeout {long | short}
no lacp timeout
```

long - Specifies a slow timeout of 90 seconds.

**short** - Specifies a fast timeout of 3 seconds.

# **DEFAULT SETTING**

long

#### **COMMAND MODE**

Interface Configuration (Port Channel)

#### **COMMAND USAGE**

The timeout configured by this command is set in the LACP timeout bit of the Actor State field in transmitted LACPDUs. When the partner switch receives an LACPDU set with a short timeout from the actor switch, the partner adjusts the transmit LACPDU interval to 1 second. When it receives an LACPDU set with a long timeout from the actor, it adjusts the transmit LACPDU interval to 30 seconds.

If the actor does not receive an LACPDU from its partner before the configured timeout expires, the partner port information will be deleted from the LACP group.

When a dynamic port-channel member leaves a port-channel, the default timeout value will be restored on that port.

When a dynamic port-channel is torn down, the configured timeout value will be retained. When the dynamic port-channel is constructed again, that timeout value will be used.

### **EXAMPLE**

```
Console(config) #interface port-channel 1
Console(config-if) #lacp timeout short
Console(config-if)#
```

# **Trunk Status Display Commands**

# show lacp

This command displays LACP information.

#### **SYNTAX**

```
show lacp [port-channel] {counters | internal | neighbors |
    sys-id}
```

port-channel - Local identifier for a link aggregation group. (Range: 1-12)

counters - Statistics for LACP protocol messages.

**internal** - Configuration settings and operational state for local side.

**neighbors** - Configuration settings and operational state for remote side.

**sys-id** - Summary of system priority and MAC address for all channel groups.

# **DEFAULT SETTING**

Port Channel: all

# **COMMAND MODE**

Privileged Exec

#### EXAMPLE

```
Console#show lacp 1 counters
Port Channel: 1

Eth 1/ 2

LACPDUS Sent : 12
LACPDUS Received : 6
Marker Sent : 0
Marker Received : 0
```

```
LACPDUs Unknown Pkts : 0
LACPDUs Illegal Pkts : 0
:
```

# Table 108: show lacp counters - display description

| Field                   | Description                                                                                                    |
|-------------------------|----------------------------------------------------------------------------------------------------|
| LACPDUs Sent            | Number of valid LACPDUs transmitted from this channel group.                                                                                                    |
| LACPDUs Received        | Number of valid LACPDUs received on this channel group.                                                                                                    |
| Marker Sent             | Number of valid Marker PDUs transmitted from this channel group.                                                                                                    |
| Marker Received         | Number of valid Marker PDUs received by this channel group.                                                                                                    |
| LACPDUs<br>Unknown Pkts | Number of frames received that either (1) Carry the Slow Protocols Ethernet Type value, but contain an unknown PDU, or (2) are addressed to the Slow Protocols group MAC Address, but do not carry the Slow Protocols Ethernet Type. |
| LACPDUs Illegal<br>Pkts | Number of frames that carry the Slow Protocols Ethernet Type value, but contain a badly formed PDU or an illegal value of Protocol Subtype.                                                                                          |

```
Console#show lacp 1 internal
Port Channel: 1
Oper Key : 3
Admin Key : 0
Timeout : long
Eth 1/ 1
 LACPDUs Internal : 30 seconds
 LACP System Priority: 32768
 LACP Port Priority : 32768
Admin Key : 3
                     : 3
 Oper Key
                  : defaulted, aggregation, long timeout, LACP-activity
 Admin State
 Oper State
                    : distributing, collecting, synchronization,
                       aggregation, long timeout, LACP-activity
```

# Table 109: show lacp internal - display description

| Field                   | Description                                                        |
|-------------------------|--------------------------------------------------------------------|
| Oper Key                | Current operational value of the key for the aggregation port.     |
| Admin Key               | Current administrative value of the key for the aggregation port.  |
| LACPDUs Internal        | Number of seconds before invalidating received LACPDU information. |
| LACP System<br>Priority | LACP system priority assigned to this port channel.                |

Table 109: show lacp internal - display description (Continued)

| Field                      | Description                                                                                                    |
|----------------------------|----------------------------------------------------------------------------------------------------|
| LACP Port Priority         | LACP port priority assigned to this interface within the channel group.                                                                                                    |
| Admin State,<br>Oper State | Administrative or operational values of the actor's state parameters:  Expired – The actor's receive machine is in the expired state;  Defaulted – The actor's receive machine is using defaulted operational partner information, administratively configured for the partner.  Distributing – If false, distribution of outgoing frames on this link is disabled; i.e., distribution is currently disabled and is not expected to be enabled in the absence of administrative changes or changes in received protocol information.  Collecting – Collection of incoming frames on this link is enabled; i.e., collection is currently enabled and is not expected to be disabled in the absence of administrative changes or changes in received protocol information.  Synchronization – The System considers this link to be IN_SYNC; i.e., it has been allocated to the correct Link Aggregation Group, the group has been associated with a compatible Aggregator, and the identity of the Link Aggregation Group is consistent with the System ID and operational Key information transmitted.  Aggregation – The system considers this link to be aggregatable; i.e., a potential candidate for aggregation.  Long timeout – Periodic transmission of LACPDUs uses a slow transmission rate. |
|                            | LACP-Activity – Activity control value with regard to this link.<br>(0: Passive; 1: Active)                                                                                                    |

```
Console#show lacp 1 neighbors
Port Channel 1 neighbors
Eth 1/ 1
  Partner Admin System ID : 32768, 00-00-00-00-00 
Partner Oper System ID : 32768, 00-17-7C-61-24-2F
  Partner Admin Port Number : 1
  Partner Oper Port Number : 1
  Port Admin Priority : 32768
  Port Oper Priority
                           : 32768
  Admin Key
                            : 0
  Oper Key
                            : 3
  Admin State:
                             defaulted, distributing, collecting,
                              synchronization, long timeout,
  Oper State:
                              distributing, collecting, synchronization,
                              aggregation, long timeout, LACP-activity
```

Table 110: show lacp neighbors - display description

| Field                        | Description                                                                               |
|------------------------------|-------------------------------------------------------------------------------------------|
| Partner Admin<br>System ID   | LAG partner's system ID assigned by the user.                                             |
| Partner Oper<br>System ID    | LAG partner's system ID assigned by the LACP protocol.                                    |
| Partner Admin<br>Port Number | Current administrative value of the port number for the protocol Partner.                 |
| Partner Oper<br>Port Number  | Operational port number assigned to this aggregation port by the port's protocol partner. |

Table 110: show lacp neighbors - display description (Continued)

| Field               | Description                                                                     |
|---------------------|---------------------------------------------------------------------------------|
| Port Admin Priority | Current administrative value of the port priority for the protocol partner.     |
| Port Oper Priority  | Priority value assigned to this aggregation port by the partner.                |
| Admin Key           | Current administrative value of the Key for the protocol partner.               |
| Oper Key            | Current operational value of the Key for the protocol partner.                  |
| Admin State         | Administrative values of the partner's state parameters. (See preceding table.) |
| Oper State          | Operational values of the partner's state parameters. (See preceding table.)    |

| Port Channel | System Priority | System MAC Address |  |
|--------------|-----------------|--------------------|--|
|              |                 |                    |  |
| 1            | 32768           | 00-17-7C-8F-2C-A7  |  |
| 2            | 32768           | 00-17-7C-8F-2C-A7  |  |
| 3            | 32768           | 00-17-7C-8F-2C-A7  |  |
| 4            | 32768           | 00-17-7C-8F-2C-A7  |  |
| 5            | 32768           | 00-17-7C-8F-2C-A7  |  |
| 6            | 32768           | 00-17-7C-8F-2C-A7  |  |
| 7            | 32768           | 00-17-7C-D4-73-A0  |  |
| 8            | 32768           | 00-17-7C-D4-73-A0  |  |
| 9            | 32768           | 00-17-7C-D4-73-A0  |  |
| 10           | 32768           | 00-17-7C-D4-73-A0  |  |
| 11           | 32768           | 00-17-7C-D4-73-A0  |  |
| 12           | 32768           | 00-17-7C-D4-73-A0  |  |

Table 111: show lacp sysid - display description

| Field                  | Description                                         |
|------------------------|-----------------------------------------------------|
| Channel group          | A link aggregation group configured on this switch. |
| System Priority*       | LACP system priority for this channel group.        |
| System MAC<br>Address* | System MAC address.                                 |

<sup>\*</sup> The LACP system priority and system MAC address are concatenated to form the LAG system ID.

# load-balance

show port-channel This command shows the load-distribution method used on aggregated links.

#### **COMMAND MODE**

Privileged Exec

### **EXAMPLE**

Console#show port-channel load-balance Trunk Load Balance Mode: Destination IP address Console#

# **PORT MIRRORING COMMANDS**

Data can be mirrored from a local port on the same switch or from a remote port on another switch for analysis at the target port using software monitoring tools or a hardware probe. This switch supports the following mirroring modes.

**Table 112: Port Mirroring Commands** 

| Command              | Function                                                                                                    |
|----------------------|----------------------------------------------------------------------------------------------------|
| Local Port Mirroring | Mirrors data to another port for analysis without affecting the data passing through or the performance of the monitored port |
| RSPAN Mirroring      | Mirrors data from remote switches over a dedicated VLAN                                                                       |

# LOCAL PORT MIRRORING COMMANDS

This section describes how to mirror traffic from a source port to a target port.

**Table 113: Mirror Port Commands** 

| Command           | Function                                  | Mode |
|-------------------|-------------------------------------------|------|
| port monitor      | Configures a mirror session               | IC   |
| show port monitor | Shows the configuration for a mirror port | PE   |

# port monitor

This command configures a mirror session. Use the **no** form to clear a mirror session.

# **SYNTAX**

```
port monitor {interface [rx | tx | both] | vlan vlan-id | mac-address mac-address | access-list acl-name}

no port monitor {interface | vlan vlan-id | mac-address mac-address | access-list acl-name}

interface - ethernet unit/port (source port)

unit - Unit identifier. (Range: 1)

port - Port number. (Range: 1-28/52)

rx - Mirror received packets.

tx - Mirror transmitted packets.
```

vlan-id - VLAN ID (Range: 1-4093)

mac-address - MAC address in the form of xx-xx-xx-xx-xx or xxxxxxxxxxx.

acl-name – Name of the ACL. (Maximum length: 16 characters, no spaces or other special characters)

#### **DEFAULT SETTING**

No mirror session is defined.

When enabled for an interface, default mirroring is for both received and transmitted packets.

When enabled for a VLAN or a MAC address, mirroring is restricted to received packets.

#### **COMMAND MODE**

Interface Configuration (Ethernet, destination port)

#### **COMMAND USAGE**

You can mirror traffic from any source port to a destination port for real-time analysis. You can then attach a logic analyzer or RMON probe to the destination port and study the traffic crossing the source port in a completely unobtrusive manner.

Set the destination port by specifying an Ethernet interface with the interface configuration command, and then use the **port monitor** command to specify the source of the traffic to mirror.

When mirroring traffic from a port, the mirror port and monitor port speeds should match, otherwise traffic may be dropped from the monitor port. When mirroring traffic from a VLAN, traffic may also be dropped under heavy loads.

When VLAN mirroring and port mirroring are both enabled, the target port can receive a mirrored packet twice; once from the source mirror port and again from the source mirror VLAN.

When mirroring traffic from a MAC address, ingress traffic with the specified source address entering any port in the switch, other than the target port, will be mirrored to the destination port.

Note that Spanning Tree BPDU packets are not mirrored to the target port.

When mirroring VLAN traffic or packets based on a source MAC address, the target port cannot be set to the same target port as that used for basic port mirroring.

You can create multiple mirror sessions, but all sessions must share the same destination port.

The destination port cannot be a trunk or trunk member port.

ACL-based mirroring is only used for ingress traffic. To mirror an ACL, follow these steps:

- 1. Use the access-list command (page 920) to add an ACL.
- Use the access-group command to add a mirrored port to access control list.
- **3.** Use the **port monitor access-list** command to specify the destination port to which traffic matching the ACL will be mirrored.

#### **EXAMPLE**

The following example configures the switch to mirror all packets from port 6 to 5:

```
Console(config)#interface ethernet 1/5
Console(config-if)#port monitor ethernet 1/6 both
Console(config-if)#
```

This example configures port 2 to monitor packets matching the MAC address 00-17-7C-XX-XX received by port 1:

```
Console(config) #access-list mac m1
Console(config-mac-acl) #permit 00-17-7c-00-00 ff-ff-ff-00-00-00 any
Console(config-mac-acl) #exit
Console(config) #interface ethernet 1/1
Console(config-if) #mac access-group m1 in
Console(config-if) #interface ethernet 1/2
Console(config-if) #port monitor access-list m1
Console(config-if) #
```

# show port monitor

This command displays mirror information.

#### **SYNTAX**

#### **DEFAULT SETTING**

Shows all sessions.

#### **COMMAND MODE**

Privileged Exec

#### **COMMAND USAGE**

This command displays the currently configured source port, destination port, and mirror mode (i.e., RX, TX, RX/TX).

#### **EXAMPLE**

The following shows mirroring configured from port 6 to port 5:

```
Console(config)#interface ethernet 1/5
Console(config-if)#port monitor ethernet 1/6
Console(config-if)#end
Console#show port monitor
Port Mirroring

Destination Port (listen port):Eth1/5
Source Port (monitored port) :Eth1/6
Mode :RX/TX
Console#
```

# **RSPAN MIRRORING COMMANDS**

Remote Switched Port Analyzer (RSPAN) allows you to mirror traffic from remote switches for analysis on a local destination port.

**Table 114: RSPAN Commands** 

| Command           | Function                                                                                          | Mode |
|-------------------|---------------------------------------------------------------------------------------------------|------|
| vlan rspan        | Creates a VLAN dedicated to carrying RSPAN traffic                                                | VC   |
| rspan source      | Specifies the source port and traffic type to be mirrored                                         | GC   |
| rspan destination | Specifies the destination port to monitor the mirrored traffic                                    | GC   |
| rspan remote vlan | Specifies the RSPAN VLAN, switch role (source, intermediate or destination), and the uplink ports | GC   |
| no rspan session  | Deletes a configured RSPAN session                                                                | GC   |
| show rspan        | Displays the configuration settings for an RSPAN session                                          | PE   |

# Configuration Guidelines

Take the following steps to configure an RSPAN session:

- 1. Use the vlan rspan command to configure a VLAN to use for RSPAN. (Default VLAN 1 is prohibited.)
- 2. Use the rspan source command to specify the interfaces and the traffic type (RX, TX or both) to be monitored.
- **3.** Use the rspan destination command to specify the destination port for the traffic mirrored by an RSPAN session.

**4.** Use the rspan remote vlan command to specify the VLAN to be used for an RSPAN session, to specify the switch's role as a source, intermediate relay, or destination of the mirrored traffic, and to configure the uplink ports designated to carry this traffic.

#### RSPAN Limitations

The following limitations apply to the use of RSPAN on this switch:

RSPAN Ports – Only ports can be configured as an RSPAN source, destination, or uplink; static and dynamic trunks are not allowed. A port can only be configured as one type of RSPAN interface – source, destination, or uplink. Also, note that the source port and destination port cannot be configured on the same switch.

Only 802.1Q trunk or hybrid (i.e., general use) ports can be configured as an RSPAN uplink or destination port – access ports are not allowed (see switchport mode).

Local/Remote Mirror – The destination of a local mirror session (created with the port monitor command) cannot be used as the destination for RSPAN traffic.

Only one mirror session is allowed, including both local and remote mirroring. If local mirroring is enabled, then no session can be configured for RSPAN.

Spanning Tree – If the spanning tree is disabled, BPDUs will not be flooded onto the RSPAN VLAN.

MAC address learning is not supported on RSPAN uplink ports when RSPAN is enabled on the switch. Therefore, even if spanning tree is enabled after RSPAN has been configured, MAC address learning will still not be re-started on the RSPAN uplink ports.

*IEEE 802.1X* – RSPAN and 802.1X are mutually exclusive functions. When 802.1X is enabled globally, RSPAN uplink ports cannot be configured, even though RSPAN source and destination ports can still be configured. When RSPAN uplink ports are enabled on the switch, 802.1X cannot be enabled globally.

RSPAN uplink ports cannot be configured to use IEEE 802.1X Port Authentication, but RSPAN source ports and destination ports can be configured to use it

Port Security – If port security is enabled on any port, that port cannot be set as an RSPAN uplink port, even though it can still be configured as an RSPAN source or destination port. Also, when a port is configured as an RSPAN uplink port, port security cannot be enabled on that port.

# rspan source

Use this command to specify the source port and traffic type to be mirrored remotely. Use the **no** form to disable RSPAN on the specified port, or with a traffic type keyword to disable mirroring for the specified type.

#### **SYNTAX**

```
[no] rspan session session-id source interface interface-list
  [rx | tx | both]
```

```
session-id – A number identifying this RSPAN session. (Range: 1)
```

Only two mirror sessions are allowed, including both local and remote mirroring. If local mirroring is enabled with the port monitor command, then there is only one session available for RSPAN.

interface-list - One or more source ports. Use a hyphen to indicate a consecutive list of ports or a comma between non-consecutive ports.

# ethernet unit/port

```
unit - Unit identifier. (Range: 1)port - Port number. (Range: 1-28/52)
```

**rx** - Mirror received packets.

tx - Mirror transmitted packets.

**both** - Mirror both received and transmitted packets.

#### **DEFAULT SETTING**

Both TX and RX traffic is mirrored

#### **COMMAND MODE**

Global Configuration

#### **COMMAND USAGE**

One or more source ports can be assigned to the same RSPAN session, either on the same switch or on different switches.

Only ports can be configured as an RSPAN source – static and dynamic trunks are not allowed.

The source port and destination port cannot be configured on the same switch.

#### **EXAMPLE**

The following example configures the switch to mirror received packets from port 2 and 3:

```
Console(config) #rspan session 1 source interface ethernet 1/2
Console(config) #rspan session 1 source interface ethernet 1/3
Console(config)#
```

# rspan destination

Use this command to specify the destination port to monitor the mirrored traffic. Use the **no** form to disable RSPAN on the specified port.

#### **SYNTAX**

rspan session session-id destination interface interface [tagged | untagged]

no rspan session session-id destination interface interface

```
session-id – A number identifying this RSPAN session. (Range: 1)
```

Only two mirror sessions are allowed, including both local and remote mirroring. If local mirroring is enabled with the port monitor command, then there is only one session available for RSPAN.

```
interface - ethernet unit/port
    unit - Unit identifier. (Range: 1)
    port - Port number. (Range: 1-28/52)
```

**tagged** - Traffic exiting the destination port carries the RSPAN VLAN tag.

**untagged** - Traffic exiting the destination port is untagged.

#### **DEFAULT SETTING**

Traffic exiting the destination port is untagged.

# **COMMAND MODE**

Global Configuration

#### **COMMAND USAGE**

Only one destination port can be configured on the same switch per session, but a destination port can be configured on more than one switch for the same session.

Only 802.1Q trunk or hybrid (i.e., general use) ports can be configured as an RSPAN destination port – access ports are not allowed (see switchport mode).

Only ports can be configured as an RSPAN destination – static and dynamic trunks are not allowed.

The source port and destination port cannot be configured on the same switch.

A destination port can still send and receive switched traffic, and participate in any Layer 2 protocols to which it has been assigned.

#### **EXAMPLE**

The following example configures port 4 to receive mirrored RSPAN traffic:

```
Console(config) #rspan session 1 destination interface ethernet 1/2 Console(config)#
```

# rspan remote vlan

Use this command to specify the RSPAN VLAN, switch role (source, intermediate or destination), and the uplink ports. Use the **no** form to disable the RSPAN on the specified VLAN.

#### **SYNTAX**

# [no] rspan session session-id remote vlan vlan-id {source | intermediate | destination} uplink interface

session-id – A number identifying this RSPAN session. (Range: 1)

Only one mirror session is allowed, including both local and remote mirroring. If local mirroring is enabled with the port monitor command, then no session can be configured for RSPAN.

*vlan-id* - ID of configured RSPAN VLAN. (Range: 2-4092) Use the vlan rspan command to reserve a VLAN for RSPAN mirroring before enabling RSPAN with this command.

**source** - Specifies this device as the source of remotely mirrored traffic.

**intermediate** - Specifies this device as an intermediate switch, transparently passing mirrored traffic from one or more sources to one or more destinations.

**destination** - Specifies this device as a switch configured with a destination port which is to receive mirrored traffic for this session.

**uplink** - A port configured to receive or transmit remotely mirrored traffic.

```
interface - ethernet unit/port
  ethernet unit/port
  unit - Unit identifier. (Range: 1)
  port - Port number. (Range: 1-28/52)
```

### **DEFAULT SETTING**

None

### **COMMAND MODE**

Global Configuration

#### **COMMAND USAGE**

Only 802.1Q trunk or hybrid (i.e., general use) ports can be configured as an RSPAN uplink port – access ports are not allowed (see switchport mode).

Only one uplink port can be configured on a source switch, but there is no limitation on the number of uplink ports configured on an intermediate or destination switch.

Only destination and uplink ports will be assigned by the switch as members of this VLAN. Ports cannot be manually assigned to an RSPAN VLAN with the switchport allowed vlan command. Nor can GVRP dynamically add port members to an RSPAN VLAN. Also, note that the show vlan command will not display any members for an RSPAN VLAN, but will only show configured RSPAN VLAN identifiers.

### **EXAMPLE**

The following example enables RSPAN on VLAN 2, specifies this device as an RSPAN destination switch, and the uplink interface as port 3:

```
Console(config) #rspan session 1 remote vlan 2 destination uplink ethernet 1/3 Console(config)#
```

# no rspan session

Use this command to delete a configured RSPAN session.

# **SYNTAX**

### no rspan session session-id

session-id – A number identifying this RSPAN session. (Range: 1)

Only two mirror sessions are allowed, including both local and remote mirroring. If local mirroring is enabled with the port monitor command, then there is only one session available for RSPAN.

#### **COMMAND MODE**

Global Configuration

#### **COMMAND USAGE**

The **no rspan session** command must be used to disable an RSPAN VLAN before it can be deleted from the VLAN database (see the vlan command).

# **EXAMPLE**

```
Console(config) #no rspan session 1
Console(config) #
```

# show rspan

Use this command to displays the configuration settings for an RSPAN session.

#### **SYNTAX**

# **show rspan session** [session-id]

```
session-id - A number identifying this RSPAN session.
(Range: 1)
```

Only two mirror sessions are allowed, including both local and remote mirroring. If local mirroring is enabled with the port monitor command, then there is only one session available for RSPAN.

# **COMMAND MODE**

Privileged Exec

#### **EXAMPLE**

```
Console#show rspan session
RSPAN Session ID
                             : 1
Source Ports (mirrored ports) : None
 RX Only
                             : None
 TX Only
                             : None
 BOTH
                             : None
Destination Port (monitor port) : Eth 1/2
Destination Tagged Mode : Untagged
Switch Role
                            : Destination
RSPAN VLAN
                            : 2
RSPAN Uplink Ports
                            : Eth 1/3
Operation Status
                             : Up
Console#
```

# RATE LIMIT COMMANDS

This function allows the network manager to control the maximum rate for traffic transmitted or received on an interface. Rate limiting is configured on interfaces at the edge of a network to limit traffic into or out of the network. Packets that exceed the acceptable amount of traffic are dropped.

Rate limiting can be applied to individual ports or trunks. When an interface is configured with this feature, the traffic rate will be monitored by the hardware to verify conformity. Non-conforming traffic is dropped.

**Table 115: Rate Limit Commands** 

| Command    | Function                                                     | Mode |
|------------|--------------------------------------------------------------|------|
| rate-limit | Configures the maximum input or output rate for an interface | IC   |

rate-limit This command defines the rate limit for a specific interface. Use this command without specifying a rate to restore the default rate. Use the **no** form to restore the default status of disabled.

#### **SYNTAX**

```
rate-limit {input | output} [rate]
no rate-limit {input | output}
   input - Input rate for specified interface
   output - Output rate for specified interface
   rate - Maximum value in Kbps.
   (Range: 64-100000 Kbps for Fast Ethernet ports,
            64-1000000 Kbps for Gigabit Ethernet ports)
```

#### **DEFAULT SETTING**

Disabled

#### **COMMAND MODE**

Interface Configuration (Ethernet, Port Channel)

#### **COMMAND USAGE**

Using both rate limiting and storm control on the same interface may lead to unexpected results. For example, suppose broadcast storm control is set to 500 Kbps by the command "switchport broadcast packet-rate 500," and the rate limit is set to 20000 Kbps by the command "rate-limit input 20000" on a Fast Ethernet port. Since 20000 Kbps is 1/5 of line speed (100 Mbps), the received rate will actually be 100 Kbps, or 1/5 of the 500 Kbps limit set by the storm control command. It is therefore not advisable to use both of these commands on the same interface.

#### **EXAMPLE**

```
Console(config)#interface ethernet 1/1
Console(config-if)#rate-limit input 64
Console(config-if)#
```

# RELATED COMMAND

show interfaces switchport (957)

30

# **AUTOMATIC COMMANDS**

# AUTOMATIC TRAFFIC CONTROL

Automatic Traffic Control (ATC) configures bounding thresholds for broadcast and multicast storms which can be used to trigger configured rate limits or to shut down a port.

**Table 116: ATC Commands** 

| Command                                                               | Function                                                                                                    | Mode      |
|-----------------------------------------------------------------------|----------------------------------------------------------------------------------------------------|-----------|
| Threshold Commands                                                    |                                                                                                    |           |
| auto-traffic-control<br>apply-timer                                   | Sets the time at which to apply the control response after ingress traffic has exceeded the upper threshold                                                    | GC        |
| auto-traffic-control<br>release-timer                                 | Sets the time at which to release the control response after ingress traffic has fallen beneath the lower threshold                                            | GC        |
| auto-traffic-control*                                                 | Enables automatic traffic control for broadcast or multicast storms                                                                                            | IC (Port) |
| auto-traffic-control action                                           | Sets the control action to limit ingress traffic or shut down the offending port                                                                               | IC (Port) |
| auto-traffic-control<br>alarm-clear-threshold                         | Sets the lower threshold for ingress traffic beneath which a cleared storm control trap is sent                                                                | IC (Port) |
| auto-traffic-control<br>alarm-fire-threshold                          | Sets the upper threshold for ingress traffic beyond which a storm control response is triggered after the apply timer expires                                  | IC (Port) |
| auto-traffic-control<br>auto-control-release                          | Automatically releases a control response                                                                                                    | IC (Port) |
| auto-traffic-control<br>control-release                               | Manually releases a control response                                                                                                    | IC (Port) |
| SNMP Trap Commands                                                    |                                                                                                    |           |
| snmp-server enable<br>port-traps atc<br>broadcast-alarm-clear         | Sends a trap when broadcast traffic falls<br>beneath the lower threshold after a storm<br>control response has been triggered                                  | IC (Port) |
| snmp-server enable<br>port-traps atc<br>broadcast-alarm-fire          | Sends a trap when broadcast traffic exceeds the upper threshold for automatic storm control                                                                    | IC (Port) |
| snmp-server enable<br>port-traps atc<br>broadcast-control-<br>apply   | Sends a trap when broadcast traffic exceeds the upper threshold for automatic storm control and the apply timer expires                                        | IC (Port) |
| snmp-server enable<br>port-traps atc<br>broadcast-control-<br>release | Sends a trap when broadcast traffic falls<br>beneath the lower threshold after a storm<br>control response has been triggered and the<br>release timer expires | IC (Port) |
| snmp-server enable<br>port-traps atc<br>multicast-alarm-clear         | Sends a trap when multicast traffic falls beneath<br>the lower threshold after a storm control<br>response has been triggered                                  | IC (Port) |
| snmp-server enable<br>port-traps atc<br>multicast-alarm-fire          | Sends a trap when multicast traffic exceeds the upper threshold for automatic storm control                                                                    | IC (Port) |

**Table 116: ATC Commands** (Continued)

| Command                                                               | Function                                                                                                    | Mode      |
|-----------------------------------------------------------------------|----------------------------------------------------------------------------------------------------|-----------|
| snmp-server enable<br>port-traps atc<br>multicast-control-<br>apply   | Sends a trap when multicast traffic exceeds the upper threshold for automatic storm control and the apply timer expires                                        | IC (Port) |
| snmp-server enable<br>port-traps atc<br>multicast-control-<br>release | Sends a trap when multicast traffic falls beneath<br>the lower threshold after a storm control<br>response has been triggered and the release<br>timer expires | IC (Port) |
| ATC Display Commands                                                  |                                                                                                    |           |
| show auto-traffic-<br>control                                         | Shows global configuration settings for automatic storm control                                                                                                | PE        |
| show auto-traffic-<br>control interface                               | Shows interface configuration settings and storm control status for the specified port                                                                         | PE        |

<sup>\*</sup> Enabling automatic storm control on a port will disable hardware-level storm control on the same port if configured by the switchport packet-rate command.

#### **USAGE GUIDELINES**

ATC includes storm control for broadcast or multicast traffic. The control response for either of these traffic types is the same, as shown in the following diagrams.

- - Traffic without storm control TrafficControl ApplyTrap Storm Alarm Traffic with storm control Storm Alarm Traffic **FireTRAP Fire TRAP** [kpps] StromAlarm StromAlarm ClearTRAP Alarm Fire ClearTRAP Threshold TrafficControl (1~255kpp∮ Release Trap Release Timer expired (0~300se AlarmClear Threshold (1~255kpp∮ Apply Time expired Auto Storm Control (0~300sec) Time

Figure 406: Storm Control by Limiting the Traffic Rate

The key elements of this diagram are described below:

Alarm Fire Threshold – The highest acceptable traffic rate. When ingress traffic exceeds the threshold, ATC sends a Storm Alarm Fire Trap and logs it.

When traffic exceeds the alarm fire threshold and the apply timer expires, a traffic control response is applied, and a Traffic Control Apply Trap is sent and logged.

Alarm Clear Threshold – The lower threshold beneath which a control response can be automatically terminated after the release timer

expires. When ingress traffic falls below this threshold, ATC sends a Storm Alarm Clear Trap and logs it.

When traffic falls below the alarm clear threshold after the release timer expires, traffic control (for rate limiting) will be stopped and a Traffic Control Release Trap sent and logged. Note that if the control action has shut down a port, it can only be manually re-enabled using the auto-traffic-control control-release command).

The traffic control response of rate limiting can be released automatically or manually. The control response of shutting down a port can only be released manually.

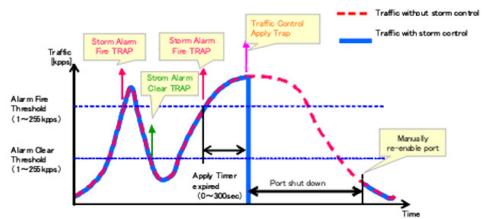

Figure 407: Storm Control by Shutting Down a Port

The key elements of this diagram are the same as that described in the preceding diagram, except that automatic release of the control response is not provided. When traffic control is applied, you must manually reenable the port.

#### **FUNCTIONAL LIMITATIONS**

Automatic storm control is a software level control function. Traffic storms can also be controlled at the hardware level using the switchport packet-rate command. However, only one of these control types can be applied to a port. Enabling automatic storm control on a port will disable hardware-level storm control on that port.

#### **Threshold Commands**

# auto-traffic-control apply-timer

This command sets the time at which to apply the control response after ingress traffic has exceeded the upper threshold. Use the **no** form to restore the default setting.

#### **SYNTAX**

auto-traffic-control {broadcast | multicast} apply-timer seconds
no auto-traffic-control {broadcast | multicast} apply-timer

broadcast - Specifies automatic storm control for broadcast traffic.multicast - Specifies automatic storm control for multicast traffic.

seconds - The interval after the upper threshold has been exceeded at which to apply the control response. (Range: 1-300 seconds)

#### **DEFAULT SETTING**

300 seconds

#### **COMMAND MODE**

Global Configuration

#### **COMMAND USAGE**

After the apply timer expires, a control action may be triggered as specified by the auto-traffic-control action command and a trap message sent as specified by the snmp-server enable port-traps atc broadcast-control-apply command or snmp-server enable port-traps atc multicast-control-apply command.

#### **EXAMPLE**

This example sets the apply timer to 200 seconds for all ports.

```
Console(config)#auto-traffic-control broadcast apply-timer 200
Console(config)#
```

### auto-traffic-control release-timer

This command sets the time at which to release the control response after ingress traffic has fallen beneath the lower threshold. Use the **no** form to restore the default setting.

#### **SYNTAX**

auto-traffic-control {broadcast | multicast}
release-timer seconds

no auto-traffic-control {broadcast | multicast} release-timer

**broadcast** - Specifies automatic storm control for broadcast traffic.

multicast - Specifies automatic storm control for multicast traffic.

Threshold Commands

seconds - The time at which to release the control response after ingress traffic has fallen beneath the lower threshold. (Range: 1-900 seconds)

#### **DEFAULT SETTING**

900 seconds

#### COMMAND MODE

Global Configuration

#### **COMMAND USAGE**

This command sets the delay after which the control response can be terminated. The auto-traffic-control auto-control-release command must be used to enable or disable the automatic release of a control response of rate-limiting. To re-enable a port which has been shut down by automatic traffic control, you must manually re-enable the port using the auto-traffic-control control-release command.

#### **EXAMPLE**

This example sets the release timer to 800 seconds for all ports.

```
Console(config) #auto-traffic-control broadcast release-timer 800 Console(config) #
```

#### auto-traffic-control

This command enables automatic traffic control for broadcast or multicast storms. Use the **no** form to disable this feature.

#### **SYNTAX**

#### [no] auto-traffic-control {broadcast | multicast}

**broadcast** - Specifies automatic storm control for broadcast traffic. **multicast** - Specifies automatic storm control for multicast traffic.

#### **DEFAULT SETTING**

Disabled

#### **COMMAND MODE**

Interface Configuration (Ethernet)

#### **COMMAND USAGE**

Automatic storm control can be enabled for either broadcast or multicast traffic. It cannot be enabled for both of these traffic types at the same time.

Automatic storm control is a software level control function. Traffic storms can also be controlled at the hardware level using the switchport packet-rate command. However, only one of these control types can be applied to a port. Enabling automatic storm control on a port will disable hardware-level storm control on that port.

This example enables automatic storm control for broadcast traffic on port 1.

```
Console(config) #interface ethernet 1/1
Console(config-if) #auto-traffic-control broadcast
Console(config-if)#
```

# auto-traffic-control action

This command sets the control action to limit ingress traffic or shut down the offending port. Use the **no** form to restore the default setting.

#### SYNTAX

```
auto-traffic-control {broadcast | multicast}
action {rate-control | shutdown}
```

no auto-traffic-control {broadcast | multicast} action

**broadcast** - Specifies automatic storm control for broadcast traffic.

**multicast** - Specifies automatic storm control for multicast traffic.

**rate-control** - If a control response is triggered, the rate of ingress traffic is limited based on the threshold configured by the auto-traffic-control alarm-clear-threshold command.

**shutdown** - If a control response is triggered, the port is administratively disabled. A port disabled by automatic traffic control can only be manually re-enabled.

#### **DEFAULT SETTING**

rate-control

#### COMMAND MODE

Interface Configuration (Ethernet)

#### **COMMAND USAGE**

When the upper threshold is exceeded and the apply timer expires, a control response will be triggered based on this command.

When the control response is set to rate limiting by this command, the rate limits are determined by the auto-traffic-control alarm-clear-threshold command.

If the control response is to limit the rate of ingress traffic, it can be automatically terminated once the traffic rate has fallen beneath the lower threshold and the release timer has expired.

If a port has been shut down by a control response, it will not be reenabled by automatic traffic control. It can only be manually re-enabled using the auto-traffic-control control-release command.

This example sets the control response for broadcast traffic on port 1.

```
Console(config) #interface ethernet 1/1
Console(config-if) #auto-traffic-control broadcast action shutdown
Console(config-if) #
```

# auto-traffic-control alarm-clear-threshold

This command sets the lower threshold for ingress traffic beneath which a control response for rate limiting will be released after the Release Timer expires, if so configured by the auto-traffic-control auto-control-release command. Use the **no** form to restore the default setting.

#### **SYNTAX**

auto-traffic-control {broadcast | multicast}
alarm-clear-threshold threshold

no auto-traffic-control {broadcast | multicast} alarm-clear-threshold

**broadcast** - Specifies automatic storm control for broadcast traffic.

**multicast** - Specifies automatic storm control for multicast traffic.

threshold - The lower threshold for ingress traffic beneath which a cleared storm control trap is sent. (Range: 1-255 kilo-packets per second)

#### **DEFAULT SETTING**

128 kilo-packets per second

#### COMMAND MODE

Interface Configuration (Ethernet)

#### **COMMAND USAGE**

Once the traffic rate falls beneath the lower threshold, a trap message may be sent if configured by the snmp-server enable port-traps atc broadcast-alarm-clear command or snmp-server enable port-traps atc multicast-alarm-clear command.

If rate limiting has been configured as a control response, it will be discontinued after the traffic rate has fallen beneath the lower threshold, and the release timer has expired. Note that if a port has been shut down by a control response, it will not be re-enabled by automatic traffic control. It can only be manually re-enabled using the auto-traffic-control control-release command.

This example sets the clear threshold for automatic storm control for broadcast traffic on port 1.

```
Console(config)#interface ethernet 1/1
Console(config-if)#auto-traffic-control broadcast alarm-clear-threshold 155
Console(config-if)#
```

# auto-traffic-control alarm-fire-threshold

This command sets the upper threshold for ingress traffic beyond which a storm control response is triggered after the apply timer expires. Use the **no** form to restore the default setting.

#### **SYNTAX**

auto-traffic-control {broadcast | multicast}
alarm-fire-threshold threshold

no auto-traffic-control {broadcast | multicast} alarm-fire-threshold

**broadcast** - Specifies automatic storm control for broadcast traffic.

**multicast** - Specifies automatic storm control for multicast traffic.

threshold - The upper threshold for ingress traffic beyond which a storm control response is triggered after the apply timer expires. (Range: 1-255 kilo-packets per second)

#### **DEFAULT SETTING**

128 kilo-packets per second

#### **COMMAND MODE**

Interface Configuration (Ethernet)

#### **COMMAND USAGE**

Once the upper threshold is exceeded, a trap message may be sent if configured by the snmp-server enable port-traps atc broadcast-alarm-fire command or snmp-server enable port-traps atc multicast-alarm-fire command.

After the upper threshold is exceeded, the control timer must first expire as configured by the auto-traffic-control apply-timer command before a control response is triggered if configured by the auto-traffic-control action command.

#### **EXAMPLE**

This example sets the trigger threshold for automatic storm control for broadcast traffic on port 1.

```
Console(config)#interface ethernet 1/1
Console(config-if)#auto-traffic-control broadcast alarm-fire-threshold 255
Console(config-if)#
```

Threshold Commands

# auto-traffic-control auto-control-release

This command automatically releases a control response of rate-limiting after the time specified in the auto-traffic-control release-timer command has expired.

#### **SYNTAX**

### auto-traffic-control {broadcast | multicast} auto-control-release

**broadcast** - Specifies automatic storm control for broadcast traffic. **multicast** - Specifies automatic storm control for multicast traffic.

#### **COMMAND MODE**

Interface Configuration (Ethernet)

#### **COMMAND USAGE**

This command can be used to automatically stop a control response of rate-limiting after the specified action has been triggered and the release timer has expired.

To release a control response which has shut down a port after the specified action has been triggered and the release timer has expired, use the auto-traffic-control control-release command.

#### **EXAMPLE**

```
Console(config) #interface ethernet 1/1
Console(config-if) #auto-traffic-control broadcast auto-control-release
Console(config-if)#
```

# auto-traffic-control control-release

This command manually releases a control response.

#### **SYNTAX**

#### auto-traffic-control {broadcast | multicast} control-release

broadcast - Specifies automatic storm control for broadcast traffic.multicast - Specifies automatic storm control for multicast traffic.

#### **COMMAND MODE**

Interface Configuration (Ethernet)

#### **COMMAND USAGE**

This command can be used to manually stop a control response of ratelimiting or port shutdown any time after the specified action has been triggered.

```
Console(config)#interface ethernet 1/1
Console(config-if) #auto-traffic-control broadcast control-release
Console(config-if)#
```

#### **SNMP Trap Commands**

### port-traps broadcast-alarmclear

snmp-server enable This command sends a trap when broadcast traffic falls beneath the lower threshold after a storm control response has been triggered. Use the no form to disable this trap.

#### **SYNTAX**

[no] snmp-server enable port-traps atc broadcast-alarm-clear

#### **DEFAULT SETTING**

Disabled

#### **COMMAND MODE**

Interface Configuration (Ethernet)

#### **EXAMPLE**

```
Console(config) #interface ethernet 1/1
Console(config-if) #snmp-server enable port-traps atc broadcast-alarm-clear
Console(config-if)#
```

#### **RELATED COMMANDS**

```
auto-traffic-control action (995)
auto-traffic-control alarm-clear-threshold (996)
```

#### port-traps atc broadcast-alarm-fire

snmp-server enable This command sends a trap when broadcast traffic exceeds the upper threshold for automatic storm control. Use the **no** form to disable this trap.

#### **SYNTAX**

[no] snmp-server enable port-traps atc broadcast-alarm-fire

#### **DEFAULT SETTING**

Disabled

#### **COMMAND MODE**

Interface Configuration (Ethernet)

```
Console(config)#interface ethernet 1/1
Console(config-if) #snmp-server enable port-traps atc broadcast-alarm-fire
Console(config-if)#
```

auto-traffic-control alarm-fire-threshold (997)

### port-traps broadcast-controlapply

snmp-server enable This command sends a trap when broadcast traffic exceeds the upper threshold for automatic storm control and the apply timer expires. Use the **no** form to disable this trap.

#### **SYNTAX**

[no] snmp-server enable port-traps atc broadcast-control-apply

#### **DEFAULT SETTING**

Disabled

#### **COMMAND MODE**

Interface Configuration (Ethernet)

#### **EXAMPLE**

```
Console(config) #interface ethernet 1/1
Console(config-if) #snmp-server enable port-traps atc broadcast-control-apply
Console(config-if)#
```

#### **RELATED COMMANDS**

auto-traffic-control alarm-fire-threshold (997) auto-traffic-control apply-timer (993)

### port-traps broadcast-controlrelease

snmp-server enable This command sends a trap when broadcast traffic falls beneath the lower threshold after a storm control response has been triggered and the release timer expires. Use the **no** form to disable this trap.

#### **SYNTAX**

[no] snmp-server enable port-traps atc broadcast-control-release

#### **DEFAULT SETTING**

Disabled

#### **COMMAND MODE**

Interface Configuration (Ethernet)

```
Console(config) #interface ethernet 1/1
Console(config-if)#snmp-server enable port-traps atc broadcast-control-
 release
Console(config-if)#
```

auto-traffic-control alarm-clear-threshold (996) auto-traffic-control action (995) auto-traffic-control release-timer (993)

### port-traps multicast-alarmclear

snmp-server enable This command sends a trap when multicast traffic falls beneath the lower threshold after a storm control response has been triggered. Use the **no** form to disable this trap.

#### **SYNTAX**

[no] snmp-server enable port-traps atc multicast-alarm-clear

#### **DEFAULT SETTING**

Disabled

#### **COMMAND MODE**

Interface Configuration (Ethernet)

#### **EXAMPLE**

```
Console(config) #interface ethernet 1/1
Console(config-if) #snmp-server enable port-traps atc multicast-alarm-clear
Console(config-if)#
```

#### **RELATED COMMANDS**

auto-traffic-control action (995) auto-traffic-control alarm-clear-threshold (996)

### port-traps multicast-alarm-fire

snmp-server enable This command sends a trap when multicast traffic exceeds the upper threshold for automatic storm control. Use the **no** form to disable this trap.

#### **SYNTAX**

[no] snmp-server enable port-traps atc multicast-alarm-fire

#### **DEFAULT SETTING**

Disabled

#### **COMMAND MODE**

Interface Configuration (Ethernet)

```
Console(config) #interface ethernet 1/1
Console(config-if) #snmp-server enable port-traps atc multicast-alarm-fire
Console(config-if)#
```

auto-traffic-control alarm-fire-threshold (997)

### port-traps multicast-controlapply

snmp-server enable This command sends a trap when multicast traffic exceeds the upper atc threshold for automatic storm control and the apply timer expires. Use the **no** form to disable this trap.

#### **SYNTAX**

[no] snmp-server enable port-traps atc multicast-control-apply

#### **DEFAULT SETTING**

Disabled

#### **COMMAND MODE**

Interface Configuration (Ethernet)

#### **EXAMPLE**

```
Console(config) #interface ethernet 1/1
Console(config-if) #snmp-server enable port-traps atc multicast-control-apply
Console(config-if)#
```

#### **RELATED COMMANDS**

auto-traffic-control alarm-fire-threshold (997) auto-traffic-control apply-timer (993)

#### port-traps atc multicast-controlrelease

snmp-server enable This command sends a trap when multicast traffic falls beneath the lower threshold after a storm control response has been triggered and the release timer expires. Use the **no** form to disable this trap.

#### **SYNTAX**

[no] snmp-server enable port-traps atc multicast-control-release

#### **DEFAULT SETTING**

Disabled

#### **COMMAND MODE**

Interface Configuration (Ethernet)

```
Console(config) #interface ethernet 1/1
Console(config-if)#snmp-server enable port-traps atc multicast-control-
 release
Console(config-if)#
```

auto-traffic-control alarm-clear-threshold (996) auto-traffic-control action (995) auto-traffic-control release-timer (993)

#### **ATC Display Commands**

#### show control

auto-traffic- This command shows global configuration settings for automatic storm control.

#### **COMMAND MODE**

Privileged Exec

#### **EXAMPLE**

```
Console#show auto-traffic-control
Storm Control Broadcast
Apply Timer (sec) : 300
Release Timer (sec): 900
Storm Control Multicast
Apply Timer (sec) : 300
Release Timer (sec): 900
Console#
```

#### show control interface

auto-traffic- This command shows interface configuration settings and storm control status for the specified port.

#### **SYNTAX**

#### **show auto-traffic-control interface** [interface]

interface

#### ethernet unit/port

unit - Unit identifier. (Range: 1) port - Port number. (Range: 1-28/52)

#### **COMMAND MODE**

Privileged Exec

```
Console#show auto-traffic-control interface ethernet 1/1
Eth 1/1 Information
                          Broadcast
                                                       Multicast
Storm Control:
State:
                          Disabled
                                                       Disabled
Action: Rate Control Auto Release Control: Disabled
                                                       Rate Control
                                                        Disabled
Alarm Fire Threshold(Kpps): 128
                                                        128
Alarm Clear Threshold(Kpps):128
                                                        128
Trap Storm Fire:
                            Disabled
                                                        Disabled
```

### **CHAPTER 30** | Automatic Traffic Control Commands

**ATC Display Commands** 

| Trap Storm Clear:     | Disabled | Disabled |
|-----------------------|----------|----------|
| Trap Traffic Apply:   | Disabled | Disabled |
| Trap Traffic Release: | Disabled | Disabled |

Console#

# UNIDIRECTIONAL LINK DETECTION COMMANDS

The switch can be configured to detect and disable unidirectional Ethernet fiber or copper links. When enabled, the protocol advertises a port's identity and learns about its neighbors on a specific LAN segment; and stores information about its neighbors in a cache. It can also send out a train of echo messages under circumstances that require fast notifications or re-synchronization of the cached information.

**Table 117: UniDirectional Link Detection Commands** 

| Command               | Function                                                    | Mode |
|-----------------------|-------------------------------------------------------------|------|
| udld message-interval | Configures the message interval between UDLD probe messages | GC   |
| udld aggressive       | Sets UDLD to aggressive mode on an interface                | IC   |
| udld port             | Enables UDLD on an interface                                | IC   |
| show udld             | Shows UDLD configuration settings and operational status    | PE   |

#### udld interval

### message-

This command configures the message interval between UDLD probe messages for ports in advertisement phase and determined to be bidirectional. Use the **no** form to restore the default setting.

#### **SYNTAX**

udld message-interval message-interval

#### no message-interval

message-interval – The interval at which a port sends UDLD probe messages after linkup or detection phases. (Range: 7-90 seconds)

#### **DEFAULT SETTING**

15 seconds

#### **COMMAND MODE**

Global Configuration

#### **COMMAND USAGE**

During the detection phase, messages are exchanged at the maximum rate of one per second. After that, if the protocol reaches a stable state and determines that the link is bidirectional, the message interval is increased to a configurable value based on a curve known as M1(t), a time-based function described in RFC 5171.

If the link is deemed anything other than bidirectional at the end of the detection phase, this curve becomes a flat line with a fixed value of Mfast (7 seconds).

If the link is instead deemed bidirectional, the curve will use Mfast for the first four subsequent message transmissions and then transition to an Mslow value for all other steady-state transmissions. Mslow is the value configured by this command.

#### **EXAMPLE**

This example sets the message interval to 10 seconds.

```
Console(config) #udld message-interval 10
Console(config)#
```

#### udld aggressive

This command sets UDLD to aggressive mode on an interface. Use the **no** form to restore the default setting.

#### **SYNTAX**

[no] udld aggressive

#### **DEFAULT SETTING**

Disabled

#### **COMMAND MODE**

Interface Configuration (Ethernet Port)

#### COMMAND USAGE

UDLD can function in two modes: normal mode and aggressive mode.

In normal mode, determination of link status at the end of the detection process is always based on information received in UDLD messages: whether that's information about the exchange of proper neighbor identification or the absence of such. Hence, albeit bound by a timer, normal mode determinations are always based on gleaned information, and as such are "event-based." If no such information can be obtained (e.g., because of a bidirectional loss of connectivity), UDLD follows a conservative approach minimize false positives during the detection process and deems a port to be in "undetermined" state. In other words, normal mode will shut down a port only if it can explicitly determine that the associated link is faulty for an extended period of time.

In aggressive mode, UDLD will also shut down a port if it loses bidirectional connectivity with the neighbor for the same extended period of time (as that mentioned above for normal mode) and subsequently fails repeated last-resort attempts to re-establish communication with the other end of the link. This mode of operation assumes that loss of communication with the neighbor is a meaningful network event in itself, and a symptom of a serious connectivity

problem. Because this type of detection can be event-less, and lack of information cannot always be associated to an actual malfunction of the link, this mode is optional and is recommended only in certain scenarios (typically only on point-to-point links where no communication failure between two neighbors is admissible).

#### **EXAMPLE**

This example enables UDLD aggressive mode on port 1.

```
Console(config)#interface ethernet 1/1
Console(config-if)#udld aggressive
Console(config-if)#
```

#### udld port

This command enables UDLD on an interface. Use the **no** form to disable UDLD on an interface.

#### **SYNTAX**

[no] udld port

#### **DEFAULT SETTING**

Disabled

#### **COMMAND MODE**

Interface Configuration (Ethernet Port)

#### **COMMAND USAGE**

UDLD requires that all the devices connected to the same LAN segment be running the protocol in order for a potential mis-configuration to be detected and for prompt corrective action to be taken.

Whenever a UDLD device learns about a new neighbor or receives a re-synchronization request from an out-of-synch neighbor, it (re)starts the detection process on its side of the connection and sends N echo messages in reply. (This mechanism implicitly assumes that N packets are sufficient to get through a link and reach the other end, even though some of them might get dropped during the transmission.)

Since this behavior must be the same on all the neighbors, the sender of the echoes expects to receive an echo in reply. If the detection process ends without the proper echo information being received, the link is considered to be unidirectional.

```
Console(config) #interface ethernet 1/1
Console(config-if) #udld port
Console(config-if)#
```

#### show udld

This command shows UDLD configuration settings and operational status for the switch or for a specified interface.

#### **SYNTAX**

```
show udld [interface interface]

interface

ethernet unit/port
```

unit - Unit identifier. (Range: 1)
port - Port number. (Range: 1-28/52)

#### **COMMAND MODE**

Privileged Exec

```
Console#show udld
Message Interval : 15
                 Oper State
Interface UDLD Mode
                                                 Msq Invl
                     Port State
                                                 Timeout
Eth 1/ 1 Enabled Aggressive Advertisement
                                                   15 s
                                                    5 s
                     Bidirectional
                                                    7 s
Eth 1/ 2 Disabled Normal Disabled
                    Unknown
                                                     5 s
                                                     7 s
Eth 1/ 3 Disabled Normal Disabled
                                                    5 s
                    Unknown
Eth 1/ 4 Disabled Normal
                     Disabled
                     Unknown
                                                     5 s
Eth 1/ 5 Disabled Normal
                     Disabled
                                                     7 s
                     Unknown
                                                     5 s
Console#show udld interface ethernet 1/1
Interface UDLD Mode Oper State
                                                Msg Invl
                                                 Timeout
                     Port State
Eth 1/ 1 Enabled Aggressive Advertisement
                                                   15 s
                    Bidirectional
                                                     5 s
Console#
```

Table 118: show udld - display description

| Field            | Description                                                                                                    |
|------------------|----------------------------------------------------------------------------------------------------|
| Message Interval | The interval between UDLD probe messages for ports in advertisement phase                                                                                                    |
| UDLD             | Shows if UDLD is enabled or disabled on a port                                                                                                    |
| Mode             | Shows if UDLD is functioning in Normal or Aggressive mode                                                                                                    |
| Oper State       | Shows the UDLD operational state (Disabled, Link down, Link up, Advertisement, Detection, Disabled port, Advertisement - Single neighbor, Advertisement - Multiple neighbors) |

Table 118: show udld - display description (Continued)

| Field      | Description                                                                                                    |
|------------|----------------------------------------------------------------------------------------------------|
| Port State | Shows the UDLD port state (Unknown, Bidirectional, Unidirectional, Transmit-to-receive loop, Mismatch with neighbor state reported, Neighbor's echo is empty)  The state is Unknown if the link is down or not connected to a UDLD-capable device. The state is Bidirectional if the link has a normal two-way connection to a UDLD-capable device. All other states indicate mis-wiring.                                                                                                    |
| Msg Invl   | The interval between UDLD probe messages used for the indicated operational state                                                                                                    |
| Timeout    | The time that UDLD waits for echoes from a neighbor device during the detection window $% \left( 1\right) =\left( 1\right) \left( 1\right) +\left( 1\right) \left( 1\right) \left( 1\right) +\left( 1\right) \left( 1\right) \left( 1\right) \left( 1\right) +\left( 1\right) \left( 1\right) \left( 1\right) \left( 1\right) +\left( 1\right) \left( 1\right) \left( 1\right) \left( 1\right) \left( 1\right) +\left( 1\right) \left( 1\right) \left( $ |

### **LOOPBACK DETECTION COMMANDS**

The switch can be configured to detect general loopback conditions caused by hardware problems or faulty protocol settings. When enabled, a control frame is transmitted on the participating ports, and the switch monitors inbound traffic to see if the frame is looped back.

**Table 119: Loopback Detection Commands** 

| Command                                 | Function                                                                                                    | Mode   |
|-----------------------------------------|----------------------------------------------------------------------------------------------------|--------|
| loopback-detection                      | Enables loopback detection globally on the switch or on a specified interface                                                                    | GC, IC |
| loopback-detection<br>mode              | Specifies shutdown by dropping packets for ports detected in loopback state or by dropping packets belonging to VLANs detected in loopback state | GC     |
| loopback-detection recover-time         | Specifies the interval to wait before releasing an interface from shutdown state                                                                 | GC     |
| loopback-detection<br>transmit-interval | Specifies the interval at which to transmit loopback detection control frames                                                                    | GC     |
| loopback-detection release              | Manually releases all interfaces currently shut down by the loopback detection feature                                                           | PE     |
| show loopback-<br>detection             | Shows loopback detection configuration settings for the switch or for a specified interface                                                      | PE     |

#### **USAGE GUIDELINES**

The default settings for the control frame transmit interval and recover time may be adjusted to improve performance for your specific environment. The shutdown mode may also need to be changed once you determine what kind of packets are being looped back.

General loopback detection provided by the command described in this section and loopback detection provided by the spanning tree protocol cannot both be enabled at the same time. If loopback detection is enabled for the spanning tree protocol, general loopback detection cannot be enabled on the same interface.

When a loopback event is detected on an interface or when a interface is released from a shutdown state caused by a loopback event, a trap message is sent and the event recorded in the system log.

Loopback detection must be enabled both globally and on an interface for loopback detection to take effect.

#### loopback-detection

This command enables loopback detection globally on the switch or on a specified interface. Use the **no** form to disable loopback detection.

#### SYNTAX

#### [no] loopback-detection

#### **DEFAULT SETTING**

Disabled

#### **COMMAND MODE**

Global Configuration
Interface Configuration (Ethernet, Port Channel)

#### **COMMAND USAGE**

Loopback detection must be enabled globally for the switch by this command and enabled for a specific interface for this function to take effect.

#### **EXAMPLE**

This example enables general loopback detection on the switch, disables loopback detection provided for the spanning tree protocol on port 1, and then enables general loopback detection for that port.

```
Console(config) #loopback-detection
Console(config) #interface ethernet 1/1
Console(config-if) #no spanning-tree loopback-detection
Console(config-if) #loopback-detection
Console(config) #
```

# loopback-detection mode

This command specifies shutdown by dropping packets for a port detected in loopback state or by dropping packets belonging to a VLAN detected in loopback state. Use the **no** form to restore the default setting.

#### **SYNTAX**

#### loopback-detection mode {port-based | vlan-based}

#### no loopback-detection mode

**port-based** - When loopback is detected on a port, the port is shut down automatically.

**vlan-based** - When loopback is detected on a port which a member of a specific VLAN, packets belonging to that VLAN are dropped at the port.

#### **DEFAULT SETTING**

port-based

#### **COMMAND MODE**

Global Configuration

#### **COMMAND USAGE**

When using vlan-based mode, loopback detection control frames are untagged or tagged depending on the port's VLAN membership type.

When using vlan-based mode, ingress filtering for the port is enabled automatically if not already enabled by the <u>switchport ingress-filtering</u> command. The port's original setting for ingress filtering will be restored when loopback detection is disabled.

When the loopback detection mode is changed, any ports placed in shutdown state by the loopback detection process will be immediately restored to operation regardless of the remaining recover time.

#### **EXAMPLE**

This example sets the loopback detection mode to VLAN based.

```
Console(config)#loopback-detection mode vlan-based Console(config)#
```

# loopback-detection recover-time

This command specifies the interval to wait before the switch automatically releases an interface from shutdown state. Use the **no** form to restore the default setting.

#### **SYNTAX**

loopback-detection recover-time seconds

#### no loopback-detection recover-time

seconds - Recovery time from shutdown state. (Range: 60-1,000,000 seconds, or 0 to disable automatic recovery)

#### **DEFAULT SETTING**

60 seconds

#### **COMMAND MODE**

Global Configuration

#### **COMMAND USAGE**

When the loopback detection mode is changed, any ports placed in shutdown state by the loopback detection process will be immediately restored to operation regardless of the remaining recover time.

If the recovery time is set to zero, all ports placed in shutdown state can be restored to operation using the loopback-detection release command. To restore a specific port, use the no shutdown command.

```
Console(config)#loopback-detection recover-time 120
Console(config-if)#
```

# loopback-detection transmit-interval

This command specifies the interval at which to transmit loopback detection control frames. Use the **no** form to restore the default setting.

#### **SYNTAX**

#### loopback-detection transmit-interval seconds

#### [no] loopback-detection transmit-interval

seconds - The transmission interval for loopback detection control frames. (Range: 1-32767 seconds)

#### **DEFAULT SETTING**

10 seconds

#### **COMMAND MODE**

Global Configuration

#### **EXAMPLE**

```
Console(config)#loopback-detection transmit-interval 60
Console(config)#
```

# loopback-detection release

This command releases all interfaces currently shut down by the loopback detection feature.

#### **SYNTAX**

#### loopback-detection release

#### **COMMAND MODE**

Privileged Exec

#### **EXAMPLE**

```
Console#loopback-detection release
Console(config)#
```

#### show loopbackdetection

**loopback-** This command shows loopback detection configuration settings for the switch or for a specified interface.

#### **SYNTAX**

### **show loopback-detection** [interface]

interface

#### ethernet unit/port

```
unit - Unit identifier. (Range: 1)
port - Port number. (Range: 1-28/52)
```

#### COMMAND MODE Privileged Exec

```
Console#show loopback-detection
Loopback Detection Global Information
Global Status : Enabled
Transmit Interval : 10
Recover Time
Mode
                 : Port-based
Loopback Detection Port Information
Port Admin State Oper State
 Eth 1/ 1 Enabled Normal
 Eth 1/ 2 Disabled Disabled
Eth 1/ 3 Disabled Disabled
Console#show loopback-detection ethernet 1/1
Loopback Detection Information of Eth 1/1\,
Admin State : Enabled
Oper State : Normal
Console#
```

### **ADDRESS TABLE COMMANDS**

These commands are used to configure the address table for filtering specified addresses, displaying current entries, clearing the table, or setting the aging time.

**Table 120: Address Table Commands** 

| Command                               | Function                                                                         | Mode |
|---------------------------------------|----------------------------------------------------------------------------------|------|
| mac-address-table aging-time          | Sets the aging time of the address table                                         | GC   |
| mac-address-table static              | Maps a static address to a port in a VLAN                                        | GC   |
| clear mac-address-<br>table dynamic   | Removes any learned entries from the forwarding database                         | PE   |
| show mac-address-<br>table            | Displays entries in the bridge-forwarding database                               | PE   |
| show mac-address-<br>table aging-time | Shows the aging time for the address table                                       | PE   |
| show mac-address-<br>table count      | Shows the number of MAC addresses used and the number of available MAC addresses | PE   |

# mac-address-table aging-time

This command sets the aging time for entries in the address table. Use the **no** form to restore the default aging time.

#### **SYNTAX**

mac-address-table aging-time seconds

no mac-address-table aging-time

seconds - Aging time. (Range: 10-844 seconds; 0 to disable aging)

#### **DEFAULT SETTING**

300 seconds

#### **COMMAND MODE**

Global Configuration

#### **COMMAND USAGE**

The aging time is used to age out dynamically learned forwarding information.

```
Console(config) #mac-address-table aging-time 100
Console(config)#
```

### mac-address-table static

This command maps a static address to a destination port in a VLAN. Use the **no** form to remove an address.

#### **SYNTAX**

```
mac-address-table
                      static
                               mac-address
                                               interface
                                                           interface
    vlan vlan-id [action]
no mac-address-table static mac-address vlan vlan-id
   mac-address - MAC address.
   interface
      ethernet unit/port
          unit - Unit identifier. (Range: 1)
         port - Port number. (Range: 1-28/52)
      port-channel channel-id (Range: 1-16)
   vlan-id - VLAN ID (Range: 1-4093)
   action -
      delete-on-reset - Assignment lasts until the switch is reset.
      permanent - Assignment is permanent.
```

#### **DEFAULT SETTING**

No static addresses are defined. The default mode is **permanent**.

#### **COMMAND MODE**

Global Configuration

#### **COMMAND USAGE**

The static address for a host device can be assigned to a specific port within a specific VLAN. Use this command to add static addresses to the MAC Address Table. Static addresses have the following characteristics:

Static addresses will not be removed from the address table when a given interface link is down.

Static addresses are bound to the assigned interface and will not be moved. When a static address is seen on another interface, the address will be ignored and will not be written to the address table.

A static address cannot be learned on another port until the address is removed with the **no** form of this command.

Console(config) #mac-address-table static 00-17-7c-94-34-de interface ethernet 1/1 vlan 1 delete-on-reset Console(config)#

# table dynamic

**clear** mac-address- This command removes any learned entries from the forwarding database.

#### **DEFAULT SETTING**

None

#### **COMMAND MODE**

Privileged Exec

#### **EXAMPLE**

Console#clear mac-address-table dynamic Console#

### table

**show** mac-address- This command shows classes of entries in the bridge-forwarding database.

#### SYNTAX

```
show
        mac-address-table
                                [address
                                             mac-address
                                                             [mask]]
   [interface interface] [vlan vlan-id]
   [sort {address | vlan | interface}]
   mac-address - MAC address.
   mask - Bits to match in the address.
   interface
      ethernet unit/port
          unit - Unit identifier. (Range: 1)
          port - Port number. (Range: 1-28/52)
   port-channel channel-id (Range: 1-16)
   vlan-id - VLAN ID (Range: 1-4093)
   sort - Sort by address, vlan or interface.
```

#### **DEFAULT SETTING**

None

#### **COMMAND MODE**

Privileged Exec

#### **COMMAND USAGE**

The MAC Address Table contains the MAC addresses associated with each interface. Note that the Type field may include the following types:

```
Learn - Dynamic address entries
Config - Static entry
```

The mask should be hexadecimal numbers (representing an equivalent bit mask) in the form xx-xx-xx-xx-xx that is applied to the specified MAC address. Enter hexadecimal numbers, where an equivalent binary bit "0" means to match a bit and "1" means to ignore a bit. For example, a mask of 00-00-00-00-00 means an exact match, and a mask of FF-FF-FF-FF-FF means "any."

The maximum number of address entries is 16K.

#### **EXAMPLE**

```
Console#show mac-address-table
Total entry in system: 3
Interface MAC Address VLAN Type
                         Life Time
------
CPU 00-17-7C-00-00-01 1 CPU
                        Delete on Reset
 Eth 1/ 1 00-17-7C-10-90-09 1 Learn Delete on Timeout
 Console#
```

# table aging-time

**show** mac-address- This command shows the aging time for entries in the address table.

#### **DEFAULT SETTING**

None

#### **COMMAND MODE**

Privileged Exec

```
Console#show mac-address-table aging-time
Aging Status : Enabled
Aging Time: 300 sec.
Console#
```

# table count

show mac-address- This command shows the number of MAC addresses used and the number of available MAC addresses for the overall system or for an interface.

#### **SYNTAX**

### show mac-address-table count interface interface interface ethernet unit/port

unit - Unit identifier. (Range: 1) port - Port number. (Range: 1-28/52)

port-channel channel-id (Range: 1-16)

#### **DEFAULT SETTING**

None

#### **COMMAND MODE**

Privileged Exec

```
Console#show mac-address-table count interface ethernet 1/1
MAC Entries for Port ID :1
Dynamic Address Count
Total MAC Addresses
                        :2
Total MAC Address Space Available: 16384
Console#
```

### **SPANNING TREE COMMANDS**

This section includes commands that configure the Spanning Tree Algorithm (STA) globally for the switch, and commands that configure STA for the selected interface.

**Table 121: Spanning Tree Commands** 

| Command                                     | Function                                                                                                    | Mode |
|---------------------------------------------|----------------------------------------------------------------------------------------------------|------|
| spanning-tree                               | Enables the spanning tree protocol                                                                                | GC   |
| spanning-tree cisco-<br>prestandard         | Configures spanning tree operation to be compatible with Cisco prestandard versions                               | GC   |
| spanning-tree forward-time                  | Configures the spanning tree bridge forward time                                                                  | GC   |
| spanning-tree hello-time                    | Configures the spanning tree bridge hello time                                                                    | GC   |
| spanning-tree max-age                       | Configures the spanning tree bridge maximum age                                                                   | GC   |
| spanning-tree mode                          | Configures STP, RSTP or MSTP mode                                                                                 | GC   |
| spanning-tree pathcost method               | Configures the path cost method for RSTP/MSTP                                                                     | GC   |
| spanning-tree priority                      | Configures the spanning tree bridge priority                                                                      | GC   |
| spanning-tree mst configuration             | Changes to MSTP configuration mode                                                                                | GC   |
| spanning-tree system-<br>bpdu-flooding      | Floods BPDUs to all other ports or just to all other ports in the same VLAN when global spanning tree is disabled | GC   |
| spanning-tree<br>transmission-limit         | Configures the transmission limit for RSTP/MSTP                                                                   | GC   |
| max-hops                                    | Configures the maximum number of hops allowed in the region before a BPDU is discarded                            | MST  |
| mst priority                                | Configures the priority of a spanning tree instance                                                               | MST  |
| mst vlan                                    | Adds VLANs to a spanning tree instance                                                                            | MST  |
| name                                        | Configures the name for the multiple spanning tree                                                                | MST  |
| revision                                    | Configures the revision number for the multiple spanning tree                                                     | MST  |
| spanning-tree bpdu-filter                   | Filters BPDUs for edge ports                                                                                      | IC   |
| spanning-tree bpdu-guard                    | Shuts down an edge port if it receives a BPDU                                                                     | IC   |
| spanning-tree cost                          | Configures the spanning tree path cost of an interface                                                            | IC   |
| spanning-tree edge-port                     | Enables fast forwarding for edge ports                                                                            | IC   |
| spanning-tree link-type                     | Configures the link type for RSTP/MSTP                                                                            | IC   |
| spanning-tree loopback-detection            | Enables BPDU loopback detection for a port                                                                        | IC   |
| spanning-tree loopback-<br>detection action | Configures the response for loopback detection to block user traffic or shut down the interface                   | IC   |

**Table 121: Spanning Tree Commands** (Continued)

| Command                                           | Function                                                                                                    | Mode |
|---------------------------------------------------|----------------------------------------------------------------------------------------------------|------|
| spanning-tree loopback-<br>detection release-mode | Configures loopback release mode for a port                                                                                                    | IC   |
| spanning-tree loopback-<br>detection trap         | Enables BPDU loopback SNMP trap notification for a port                                                                                                    | IC   |
| spanning-tree mst cost                            | Configures the path cost of an instance in the MST                                                                                                    | IC   |
| spanning-tree mst port-<br>priority               | Configures the priority of an instance in the MST                                                                                                    | IC   |
| spanning-tree port-bpdu-<br>flooding              | Floods BPDUs to other ports when global spanning tree is disabled                                                                                             | IC   |
| spanning-tree port-priority                       | Configures the spanning tree priority of an interface                                                                                                    | IC   |
| spanning-tree root-guard                          | Prevents a designated port from passing superior BPDUs                                                                                                    | IC   |
| spanning-tree spanning-<br>disabled               | Disables spanning tree for an interface                                                                                                    | IC   |
| spanning-tree loopback-<br>detection release      | Manually releases a port placed in discarding state by loopback-detection                                                                                     | PE   |
| spanning-tree protocol-<br>migration              | Re-checks the appropriate BPDU format                                                                                                    | PE   |
| show spanning-tree                                | Shows spanning tree configuration for the common spanning tree (i.e., overall bridge), a selected interface, or an instance within the multiple spanning tree | PE   |
| show spanning-tree mst configuration              | Shows the multiple spanning tree configuration                                                                                                    | PE   |

#### spanning-tree

This command enables the Spanning Tree Algorithm globally for the switch. Use the **no** form to disable it.

#### **SYNTAX**

#### [no] spanning-tree

#### **DEFAULT SETTING**

Spanning tree is enabled.

#### **COMMAND MODE**

Global Configuration

#### **COMMAND USAGE**

The Spanning Tree Algorithm (STA) can be used to detect and disable network loops, and to provide backup links between switches, bridges or routers. This allows the switch to interact with other bridging devices (that is, an STA-compliant switch, bridge or router) in your network to ensure that only one route exists between any two stations on the network, and provide backup links which automatically take over when a primary link goes down.

This example shows how to enable the Spanning Tree Algorithm for the switch:

```
Console (config) #spanning-tree
Console(config)#
```

#### spanning-tree prestandard

cisco- This command configures spanning tree operation to be compatible with Cisco prestandard versions. Use the **no** form to restore the default setting.

#### [no] spanning-tree cisco-prestandard

#### **DEFAULT SETTING**

Disabled

#### **COMMAND MODE**

Global Configuration

#### **COMMAND USAGE**

Cisco prestandard versions prior to Cisco IOS Release 12.2(25)SEC do not fully follow the IEEE standard, causing some state machine procedures to function incorrectly. The command forces the spanning tree protocol to function in a manner compatible with Cisco prestandard versions.

#### **EXAMPLE**

```
Console(config) #spanning-tree cisco-prestandard
Console(config)#
```

#### spanning-tree forward-time

This command configures the spanning tree bridge forward time globally for this switch. Use the **no** form to restore the default.

#### **SYNTAX**

### spanning-tree forward-time seconds

```
no spanning-tree forward-time
```

```
seconds - Time in seconds. (Range: 4 - 30 seconds)
The minimum value is the higher of 4 or [(max-age / 2) + 1].
```

#### **DEFAULT SETTING**

15 seconds

#### **COMMAND MODE**

Global Configuration

#### **COMMAND USAGE**

This command sets the maximum time (in seconds) a port will wait before changing states (i.e., discarding to learning to forwarding). This delay is required because every device must receive information about topology changes before it starts to forward frames. In addition, each port needs time to listen for conflicting information that would make it return to the discarding state; otherwise, temporary data loops might result.

#### **EXAMPLE**

```
Console(config)#spanning-tree forward-time 20
Console(config)#
```

#### spanning-tree hellotime

**hello-** This command configures the spanning tree bridge hello time globally for this switch. Use the **no** form to restore the default.

#### **SYNTAX**

#### spanning-tree hello-time time

#### no spanning-tree hello-time

```
time - Time in seconds. (Range: 1-10 seconds). The maximum value is the lower of 10 or [(max-age / 2) - 1].
```

#### **DEFAULT SETTING**

2 seconds

#### **COMMAND MODE**

Global Configuration

#### **COMMAND USAGE**

This command sets the time interval (in seconds) at which the root device transmits a configuration message.

#### **EXAMPLE**

```
Console(config) #spanning-tree hello-time 5
Console(config) #
```

#### **RELATED COMMANDS**

spanning-tree forward-time (1025) spanning-tree max-age (1027)

spanning-tree max-age This command configures the spanning tree bridge maximum age globally for this switch. Use the **no** form to restore the default.

#### SYNTAX

```
spanning-tree max-age seconds
no spanning-tree max-age
```

seconds - Time in seconds. (Range: 6-40 seconds) The minimum value is the higher of 6 or  $[2 \times (hello-time + 1)]$ . The maximum value is the lower of 40 or  $[2 \times (forward-time - 1)]$ .

#### **DEFAULT SETTING**

20 seconds

#### **COMMAND MODE**

Global Configuration

#### **COMMAND USAGE**

This command sets the maximum time (in seconds) a device can wait without receiving a configuration message before attempting to reconverge. All device ports (except for designated ports) should receive configuration messages at regular intervals. Any port that ages out STA information (provided in the last configuration message) becomes the designated port for the attached LAN. If it is a root port, a new root port is selected from among the device ports attached to the network.

#### **EXAMPLE**

```
Console(config) #spanning-tree max-age 40
Console(config)#
```

#### RELATED COMMANDS

spanning-tree forward-time (1025) spanning-tree hello-time (1026)

#### spanning-tree mode

This command selects the spanning tree mode for this switch. Use the no form to restore the default.

#### **SYNTAX**

```
spanning-tree mode {stp | rstp | mstp}
no spanning-tree mode
   stp - Spanning Tree Protocol (IEEE 802.1D)
   rstp - Rapid Spanning Tree Protocol (IEEE 802.1w)
   mstp - Multiple Spanning Tree (IEEE 802.1s)
```

#### **DEFAULT SETTING**

rstp

#### **COMMAND MODE**

Global Configuration

#### COMMAND USAGE

u Spanning Tree Protocol

This option uses RSTP set to STP forced compatibility mode. It uses RSTP for the internal state machine, but sends only 802.1D BPDUs. This creates one spanning tree instance for the entire network. If multiple VLANs are implemented on a network, the path between specific VLAN members may be inadvertently disabled to prevent network loops, thus isolating group members. When operating multiple VLANs, we recommend selecting the MSTP option.

#### u Rapid Spanning Tree Protocol

RSTP supports connections to either STP or RSTP nodes by monitoring the incoming protocol messages and dynamically adjusting the type of protocol messages the RSTP node transmits, as described below:

- STP Mode If the switch receives an 802.1D BPDU after a port's migration delay timer expires, the switch assumes it is connected to an 802.1D bridge and starts using only 802.1D BPDUs.
- RSTP Mode If RSTP is using 802.1D BPDUs on a port and receives an RSTP BPDU after the migration delay expires, RSTP restarts the migration delay timer and begins using RSTP BPDUs on that port.

#### u Multiple Spanning Tree Protocol

- To allow multiple spanning trees to operate over the network, you must configure a related set of bridges with the same MSTP configuration, allowing them to participate in a specific set of spanning tree instances.
- A spanning tree instance can exist only on bridges that have compatible VLAN instance assignments.
- Be careful when switching between spanning tree modes. Changing modes stops all spanning-tree instances for the previous mode and restarts the system in the new mode, temporarily disrupting user traffic.

#### **EXAMPLE**

The following example configures the switch to use Rapid Spanning Tree:

 $\label{lem:console} \begin{tabular}{ll} Console (config) \# spanning-tree mode rstp \\ Console (config) \# \end{tabular}$ 

### method

spanning-tree pathcost This command configures the path cost method used for Rapid Spanning Tree and Multiple Spanning Tree. Use the **no** form to restore the default.

#### **SYNTAX**

### spanning-tree pathcost method {long | short} no spanning-tree pathcost method

Specifies 32-bit based values that range from 1-200,000,000. This method is based on the IEEE 802.1w Rapid Spanning Tree Protocol.

**short** - Specifies 16-bit based values that range from 1-65535. This method is based on the IEEE 802.1 Spanning Tree Protocol.

#### **DEFAULT SETTING**

Long method

#### **COMMAND MODE**

Global Configuration

#### **COMMAND USAGE**

- The path cost method is used to determine the best path between devices. Therefore, lower values should be assigned to ports attached to faster media, and higher values assigned to ports with slower media. Note that path cost (page 1037) takes precedence over port priority (page 1044).
- The path cost methods apply to all spanning tree modes (STP, RSTP and MSTP). Specifically, the long method can be applied to STP since this mode is supported by a backward compatible mode of RSTP.

#### **EXAMPLE**

Console(config) #spanning-tree pathcost method long Console(config)#

#### spanning-tree priority

This command configures the spanning tree priority globally for this switch. Use the **no** form to restore the default.

#### **SYNTAX**

#### spanning-tree priority priority

#### no spanning-tree priority

priority - Priority of the bridge. (Range - 0-61440, in steps of 4096; Options: 0, 4096, 8192, 12288, 16384, 20480, 24576, 28672, 32768, 36864, 40960, 45056, 49152, 53248, 57344, 61440)

#### **DEFAULT SETTING**

32768

#### **COMMAND MODE**

Global Configuration

#### **COMMAND USAGE**

Bridge priority is used in selecting the root device, root port, and designated port. The device with the highest priority (i.e., lower numeric value) becomes the STA root device. However, if all devices have the same priority, the device with the lowest MAC address will then become the root device.

#### **EXAMPLE**

```
Console(config)#spanning-tree priority 40000
Console(config)#
```

# spanning-tree configuration

**mst** This command changes to Multiple Spanning Tree (MST) configuration mode.

#### **DEFAULT SETTING**

No VLANs are mapped to any MST instance. The region name is set the switch's MAC address.

#### **COMMAND MODE**

Global Configuration

#### **EXAMPLE**

```
Console(config)#spanning-tree mst configuration
Console(config-mstp)#
```

#### RELATED COMMANDS

mst vlan (1033) mst priority (1032) name (1034) revision (1034) max-hops (1032)

# spanning-tree systembpdu-flooding

This command configures the system to flood BPDUs to all other ports on the switch or just to all other ports in the same VLAN when spanning tree is disabled globally on the switch or disabled on a specific port. Use the **no** form to restore the default.

#### **SYNTAX**

spanning-tree system-bpdu-flooding {to-all | to-vlan}
no spanning-tree system-bpdu-flooding

to-all - Floods BPDUs to all other ports on the switch.

**to-vlan** - Floods BPDUs to all other ports within the receiving port's native VLAN (i.e., as determined by port's PVID).

#### **DEFAULT SETTING**

Floods to all other ports in the same VLAN.

# **COMMAND MODE**

Global Configuration

# **COMMAND USAGE**

The **spanning-tree system-bpdu-flooding** command has no effect if BPDU flooding is disabled on a port (see the spanning-tree port-bpdu-flooding command).

#### **EXAMPLE**

Console(config) #spanning-tree system-bpdu-flooding
Console(config) #

# spanning-tree transmission-limit

This command configures the minimum interval between the transmission of consecutive RSTP/MSTP BPDUs. Use the **no** form to restore the default.

# **SYNTAX**

spanning-tree transmission-limit count no spanning-tree transmission-limit

count - The transmission limit in seconds. (Range: 1-10)

# **DEFAULT SETTING**

3

# **COMMAND MODE**

Global Configuration

# **COMMAND USAGE**

This command limits the maximum transmission rate for BPDUs.

```
Console(config) #spanning-tree transmission-limit 4
Console(config)#
```

# max-hops

This command configures the maximum number of hops in the region before a BPDU is discarded. Use the **no** form to restore the default.

#### **SYNTAX**

# max-hops hop-number

hop-number - Maximum hop number for multiple spanning tree. (Range: 1-40)

# **DEFAULT SETTING**

20

# **COMMAND MODE**

MST Configuration

## **COMMAND USAGE**

An MSTI region is treated as a single node by the STP and RSTP protocols. Therefore, the message age for BPDUs inside an MSTI region is never changed. However, each spanning tree instance within a region, and the internal spanning tree (IST) that connects these instances use a hop count to specify the maximum number of bridges that will propagate a BPDU. Each bridge decrements the hop count by one before passing on the BPDU. When the hop count reaches zero, the message is dropped.

# **EXAMPLE**

```
Console(config-mstp) #max-hops 30
Console(config-mstp)#
```

# mst priority

This command configures the priority of a spanning tree instance. Use the **no** form to restore the default.

#### **SYNTAX**

```
mst instance-id priority priority
```

# no mst instance-id priority

```
instance-id - Instance identifier of the spanning tree. (Range: 0-4094)

priority - Priority of the a spanning tree instance. (Range: 0-61440 in steps of 4096; Options: 0, 4096, 8192, 12288, 16384, 20480, 24576, 28672, 32768, 36864, 40960, 45056,
```

49152, 53248, 57344, 61440)

# **DEFAULT SETTING**

32768

#### **COMMAND MODE**

MST Configuration

# **COMMAND USAGE**

- u MST priority is used in selecting the root bridge and alternate bridge of the specified instance. The device with the highest priority (i.e., lowest numerical value) becomes the MSTI root device. However, if all devices have the same priority, the device with the lowest MAC address will then become the root device.
- u You can set this switch to act as the MSTI root device by specifying a priority of 0, or as the MSTI alternate device by specifying a priority of 16384.

#### **EXAMPLE**

```
Console(config-mstp) #mst 1 priority 4096
Console(config-mstp)#
```

# mst vlan

This command adds VLANs to a spanning tree instance. Use the **no** form to remove the specified VLANs. Using the **no** form without any VLAN parameters to remove all VLANs.

#### **SYNTAX**

```
[no] mst instance-id vlan vlan-range
instance-id - Instance identifier of the spanning tree.
(Range: 0-4094)
vlan-range - Range of VLANs. (Range: 1-4093)
```

# **DEFAULT SETTING**

none

# **COMMAND MODE**

MST Configuration

# **COMMAND USAGE**

- u Use this command to group VLANs into spanning tree instances. MSTP generates a unique spanning tree for each instance. This provides multiple pathways across the network, thereby balancing the traffic load, preventing wide-scale disruption when a bridge node in a single instance fails, and allowing for faster convergence of a new topology for the failed instance.
- u By default all VLANs are assigned to the Internal Spanning Tree (MSTI
   0) that connects all bridges and LANs within the MST region. This switch supports up to 32 instances. You should try to group VLANs

which cover the same general area of your network. However, remember that you must configure all bridges within the same MSTI Region (page 1034) with the same set of instances, and the same instance (on each bridge) with the same set of VLANs. Also, note that RSTP treats each MSTI region as a single node, connecting all regions to the Common Spanning Tree.

#### **EXAMPLE**

```
Console(config-mstp) #mst 1 vlan 2-5
Console(config-mstp) #
```

#### name

This command configures the name for the multiple spanning tree region in which this switch is located. Use the **no** form to clear the name.

# **SYNTAX**

#### name name

name - Name of the spanning tree.

# **DEFAULT SETTING**

Switch's MAC address

#### **COMMAND MODE**

MST Configuration

#### **COMMAND USAGE**

The MST region name and revision number (page 1034) are used to designate a unique MST region. A bridge (i.e., spanning-tree compliant device such as this switch) can only belong to one MST region. And all bridges in the same region must be configured with the same MST instances.

# **EXAMPLE**

```
Console(config-mstp)#name R&D
Console(config-mstp)#
```

# RELATED COMMANDS revision (1034)

# revision

This command configures the revision number for this multiple spanning tree configuration of this switch. Use the **no** form to restore the default.

# **SYNTAX**

# revision number

number - Revision number of the spanning tree. (Range: 0-65535)

# **DEFAULT SETTING**

0

#### **COMMAND MODE**

MST Configuration

# **COMMAND USAGE**

The MST region name (page 1034) and revision number are used to designate a unique MST region. A bridge (i.e., spanning-tree compliant device such as this switch) can only belong to one MST region. And all bridges in the same region must be configured with the same MST instances.

#### **EXAMPLE**

```
Console(config-mstp)#revision 1
Console(config-mstp)#
```

# RELATED COMMANDS name (1034)

# spanning-tree bpdufilter

**bpdu-** This command filters all BPDUs received on an edge port. Use the **no** form to disable this feature.

#### **SYNTAX**

[no] spanning-tree bpdu-filter

# **DEFAULT SETTING**

Disabled

# **COMMAND MODE**

Interface Configuration (Ethernet, Port Channel)

# **COMMAND USAGE**

- This command filters all Bridge Protocol Data Units (BPDUs) received on an interface to save CPU processing time. This function is designed to work in conjunction with edge ports which should only connect end stations to the switch, and therefore do not need to process BPDUs. However, note that if a trunking port connected to another switch or bridging device is mistakenly configured as an edge port, and BPDU filtering is enabled on this port, this might cause a loop in the spanning tree.
- u Before enabling BPDU Filter, the interface must first be configured as an edge port with the spanning-tree edge-port command.

```
Console(config) #interface ethernet 1/5
Console(config-if) #spanning-tree edge-port
Console(config-if) #spanning-tree bpdu-filter
Console(config-if) #
```

# **RELATED COMMANDS**

spanning-tree edge-port (1038)

# spanning-tree bpduguard

**bpdu-** This command shuts down an edge port (i.e., an interface set for fast forwarding) if it receives a BPDU. Use the **no** form without any keywords to disable this feature, or with a keyword to restore the default settings.

#### **SYNTAX**

```
spanning-tree bpdu-guard [auto-recovery [interval interval]] no spanning-tree bpdu-guard [auto-recovery [interval]]
```

**auto-recovery** - Automatically re-enables an interface after the specified interval.

*interval* - The time to wait before re-enabling an interface. (Range: 30-86400 seconds)

# **DEFAULT SETTING**

BPDU Guard: Disabled Auto-Recovery: Disabled

Auto-Recovery Interval: 300 seconds

# **COMMAND MODE**

Interface Configuration (Ethernet, Port Channel)

#### **COMMAND USAGE**

- u An edge port should only be connected to end nodes which do not generate BPDUs. If a BPDU is received on an edge port, this indicates an invalid network configuration, or that the switch may be under attack by a hacker. If an interface is shut down by BPDU Guard, it must be manually re-enabled using the no spanning-tree spanning-disabled command if the auto-recovery interval is not specified.
- Before enabling BPDU Guard, the interface must be configured as an edge port with the spanning-tree edge-port command. Also note that if the edge port attribute is disabled on an interface, BPDU Guard will also be disabled on that interface.

```
Console(config) #interface ethernet 1/5
Console(config-if) #spanning-tree edge-port
Console(config-if) #spanning-tree bpdu-guard
Console(config-if)#
```

#### RELATED COMMANDS

spanning-tree edge-port (1038) spanning-tree spanning-disabled (1046)

# spanning-tree cost

This command configures the spanning tree path cost for the specified interface. Use the **no** form to restore the default auto-configuration mode.

#### **SYNTAX**

# spanning-tree cost cost

# no spanning-tree cost

cost - The path cost for the port. (Range: 0 for auto-configuration, 1-65535 for short path cost method<sup>21</sup>, 1-200,000,000 for long path cost method)

**Table 122: Recommended STA Path Cost Range** 

| Port Type        | Short Path Cost<br>(IEEE 802.1D-1998) | Long Path Cost<br>(802.1D-2004) |
|------------------|---------------------------------------|---------------------------------|
| Ethernet         | 50-600                                | 200,000-20,000,000              |
| Fast Ethernet    | 10-60                                 | 20,000-2,000,000                |
| Gigabit Ethernet | 3-10                                  | 2,000-200,000                   |

#### **DEFAULT SETTING**

By default, the system automatically detects the speed and duplex mode used on each port, and configures the path cost according to the values shown below. Path cost "0" is used to indicate auto-configuration mode. When the short path cost method is selected and the default path cost recommended by the IEEE 8021w standard exceeds 65,535, the default is set to 65,535.

**Table 123: Default STA Path Costs** 

| Port Type        | Short Path Cost<br>(IEEE 802.1D-1998) | Long Path Cost<br>(802.1D-2004) |
|------------------|---------------------------------------|---------------------------------|
| Ethernet         | 65,535                                | 1,000,000                       |
| Fast Ethernet    | 65,535                                | 100,000                         |
| Gigabit Ethernet | 10,000                                | 10,000                          |

#### **COMMAND MODE**

Interface Configuration (Ethernet, Port Channel)

# **COMMAND USAGE**

This command is used by the Spanning Tree Algorithm to determine the best path between devices. Therefore, lower values should be assigned to ports attached to faster media, and higher values assigned to ports with slower media.

<sup>21.</sup> Use the spanning-tree pathcost method command on page 1029 to set the path cost method.

- Path cost takes precedence over port priority.
- When the path cost method (page 1029) is set to short, the maximum value for path cost is 65,535.

```
Console(config)#interface ethernet 1/5
Console(config-if) #spanning-tree cost 50
Console(config-if)#
```

# spanning-tree port

edge- This command specifies an interface as an edge port. Use the **no** form to restore the default.

#### **SYNTAX**

```
spanning-tree edge-port [auto]
no spanning-tree edge-port
```

**auto** - Automatically determines if an interface is an edge port.

#### **DEFAULT SETTING**

Auto

# **COMMAND MODE**

Interface Configuration (Ethernet, Port Channel)

#### **COMMAND USAGE**

You can enable this option if an interface is attached to a LAN segment that is at the end of a bridged LAN or to an end node. Since end nodes cannot cause forwarding loops, they can pass directly through to the spanning tree forwarding state. Specifying Edge Ports provides quicker convergence for devices such as workstations or servers, retains the current forwarding database to reduce the amount of frame flooding required to rebuild address tables during reconfiguration events, does not cause the spanning tree to initiate reconfiguration when the interface changes state, and also overcomes other STA-related time out problems. However, remember that Edge Port should only be enabled for ports connected to an end-node device.

```
Console(config)#interface ethernet 1/5
Console(config-if) #spanning-tree edge-port
Console(config-if)#
```

# spanning-tree type

link- This command configures the link type for Rapid Spanning Tree and Multiple Spanning Tree. Use the **no** form to restore the default.

#### **SYNTAX**

```
spanning-tree link-type {auto | point-to-point | shared}
no spanning-tree link-type
```

**auto** - Automatically derived from the duplex mode setting. point-to-point - Point-to-point link.

shared - Shared medium.

# **DEFAULT SETTING**

auto

# **COMMAND MODE**

Interface Configuration (Ethernet, Port Channel)

#### **COMMAND USAGE**

- Specify a point-to-point link if the interface can only be connected to exactly one other bridge, or a shared link if it can be connected to two or more bridges.
- When automatic detection is selected, the switch derives the link type from the duplex mode. A full-duplex interface is considered a point-topoint link, while a half-duplex interface is assumed to be on a shared link.
- RSTP only works on point-to-point links between two bridges. If you designate a port as a shared link, RSTP is forbidden. Since MSTP is an extension of RSTP, this same restriction applies.

# **EXAMPLE**

```
Console(config) #interface ethernet 1/5
Console(config-if) #spanning-tree link-type point-to-point
```

# spanning-tree loopback-detection

This command enables the detection and response to Spanning Tree loopback BPDU packets on the port. Use the no form to disable this feature.

# **SYNTAX**

[no] spanning-tree loopback-detection

# **DEFAULT SETTING**

Enabled

#### **COMMAND MODE**

Interface Configuration (Ethernet, Port Channel)

#### **COMMAND USAGE**

- u If Port Loopback Detection is not enabled and a port receives it's own BPDU, then the port will drop the loopback BPDU according to IEEE Standard 802.1W-2001 9.3.4 (Note 1).
- Port Loopback Detection will not be active if Spanning Tree is disabled on the switch.

#### **EXAMPLE**

```
Console(config)#interface ethernet 1/5
Console(config-if)#spanning-tree loopback-detection
```

# spanning-tree loopback-detection action

This command configures the response for loopback detection to block user traffic or shut down the interface. Use the **no** form to restore the default.

#### **SYNTAX**

```
spanning-tree loopback-detection action
{block | shutdown duration}
```

# no spanning-tree loopback-detection action

block - Blocks user traffic.

shutdown - Shuts down the interface.

*duration* - The duration to shut down the interface. (Range: 60-86400 seconds)

# **DEFAULT SETTING**

block

# **COMMAND MODE**

Interface Configuration (Ethernet, Port Channel)

# **COMMAND USAGE**

- u If an interface is shut down by this command, and the release mode is set to "auto" with the spanning-tree loopback-detection release-mode command, the selected interface will be automatically enabled when the shutdown interval has expired.
- u If an interface is shut down by this command, and the release mode is set to "manual," the interface can be re-enabled using the spanningtree loopback-detection release command.

```
Console(config)#interface ethernet 1/5
Console(config-if)#spanning-tree loopback-detection action shutdown 600
```

# spanning-tree loopback-detection release-mode

This command configures the release mode for a port that was placed in the discarding state because a loopback BPDU was received. Use the **no** form to restore the default.

#### **SYNTAX**

# spanning-tree loopback-detection release-mode {auto | manual}

# no spanning-tree loopback-detection release-mode

**auto** - Allows a port to automatically be released from the discarding state when the loopback state ends.

**manual** - The port can only be released from the discarding state manually.

# **DEFAULT SETTING**

auto

#### **COMMAND MODE**

Interface Configuration (Ethernet, Port Channel)

# **COMMAND USAGE**

- u If the port is configured for automatic loopback release, then the port will only be returned to the forwarding state if one of the following conditions is satisfied:
  - The port receives any other BPDU except for it's own, or;
  - The port's link status changes to link down and then link up again, or;
  - The port ceases to receive it's own BPDUs in a forward delay interval.
- u If Port Loopback Detection is not enabled and a port receives it's own BPDU, then the port will drop the loopback BPDU according to IEEE Standard 802.1W-2001 9.3.4 (Note 1).
- u Port Loopback Detection will not be active if Spanning Tree is disabled on the switch.
- When configured for manual release mode, then a link down / up event will not release the port from the discarding state. It can only be released using the spanning-tree loopback-detection release command.

```
\label{lem:console} $$ Console(config) $$ interface ethernet $1/5$ $$ Console(config-if) $$ spanning-tree loopback-detection release-mode manual $$ Console(config-if) $$$ $$
```

# spanning-tree loopback-detection trap

This command enables SNMP trap notification for Spanning Tree loopback BPDU detections. Use the **no** form to restore the default.

#### SYNTAX

# [no] spanning-tree loopback-detection trap

# **DEFAULT SETTING**

Disabled

# **COMMAND MODE**

Interface Configuration (Ethernet, Port Channel)

#### **EXAMPLE**

```
Console(config)#interface ethernet 1/5
Console(config-if)#spanning-tree loopback-detection trap
```

# spanning-tree mst cost

This command configures the path cost on a spanning instance in the Multiple Spanning Tree. Use the **no** form to restore the default autoconfiguration mode.

#### **SYNTAX**

spanning-tree mst instance-id cost cost

# no spanning-tree mst instance-id cost

*instance-id* - Instance identifier of the spanning tree. (Range: 0-4094)

cost - Path cost for an interface. (Range: 0 for auto-configuration, 1-65535 for short path cost method<sup>22</sup>, 1-200,000,000 for long path cost method)

The recommended path cost range is listed in Table 122 on page 1037.

# DEFAULT SETTING

By default, the system automatically detects the speed and duplex mode used on each port, and configures the path cost according to the values shown below. Path cost "0" is used to indicate auto-configuration mode. When the short path cost method is selected and the default path cost recommended by the IEEE 8021w standard exceeds 65,535, the default is set to 65,535. The default path costs are listed in Table 123 on page 1037.

# **COMMAND MODE**

Interface Configuration (Ethernet, Port Channel)

# **COMMAND USAGE**

u Each spanning-tree instance is associated with a unique set of VLAN IDs.

<sup>22.</sup> Use the spanning-tree pathcost method command to set the path cost method.

- This command is used by the multiple spanning-tree algorithm to determine the best path between devices. Therefore, lower values should be assigned to interfaces attached to faster media, and higher values assigned to interfaces with slower media.
- u Use the **no spanning-tree mst cost** command to specify autoconfiguration mode.
- u Path cost takes precedence over interface priority.

```
Console(config)#interface Ethernet 1/5
Console(config-if)#spanning-tree mst 1 cost 50
Console(config-if)#
```

#### RELATED COMMANDS

spanning-tree mst port-priority (1043)

# spanning-tree port-priority

**mst** This command configures the interface priority on a spanning instance in the Multiple Spanning Tree. Use the **no** form to restore the default.

#### **SYNTAX**

spanning-tree mst instance-id port-priority priority no spanning-tree mst instance-id port-priority

```
instance-id - Instance identifier of the spanning tree.(Range: 0-4094)priority - Priority for an interface. (Range: 0-240 in steps of 16)
```

# **DEFAULT SETTING**

128

# **COMMAND MODE**

Interface Configuration (Ethernet, Port Channel)

#### **COMMAND USAGE**

- This command defines the priority for the use of an interface in the multiple spanning-tree. If the path cost for all interfaces on a switch are the same, the interface with the highest priority (that is, lowest value) will be configured as an active link in the spanning tree.
- u Where more than one interface is assigned the highest priority, the interface with lowest numeric identifier will be enabled.

```
Console(config)#interface Ethernet 1/5
Console(config-if)#spanning-tree mst 1 port-priority 0
Console(config-if)#
```

# RELATED COMMANDS spanning-tree mst cost (1042)

# spanning-tree bpdu-flooding

port- This command floods BPDUs to other ports when spanning tree is disabled globally or disabled on a specific port. Use the no form to restore the default setting.

#### **SYNTAX**

# [no] spanning-tree port-bpdu-flooding

#### **DEFAULT SETTING**

Enabled

# **COMMAND MODE**

Interface Configuration (Ethernet, Port Channel)

# **COMMAND USAGE**

- When enabled, BPDUs are flooded to all other ports on the switch or to all other ports within the receiving port's native VLAN as specified by the spanning-tree system-bpdu-flooding command.
- The spanning-tree system-bpdu-flooding command has no effect if BPDU flooding is disabled on a port by the spanning-tree port-bpduflooding command.

# **EXAMPLE**

```
Console(config)#interface ethernet 1/5
Console(config-if) #spanning-tree port-bpdu-flooding
Console(config-if)#
```

# spanning-tree priority

port- This command configures the priority for the specified interface. Use the no form to restore the default.

## **SYNTAX**

# spanning-tree port-priority priority

# no spanning-tree port-priority

priority - The priority for a port. (Range: 0-240, in steps of 16)

# **DEFAULT SETTING**

128

# **COMMAND MODE**

Interface Configuration (Ethernet, Port Channel)

#### **COMMAND USAGE**

- This command defines the priority for the use of a port in the Spanning Tree Algorithm. If the path cost for all ports on a switch are the same, the port with the highest priority (that is, lowest value) will be configured as an active link in the spanning tree.
- Where more than one port is assigned the highest priority, the port with lowest numeric identifier will be enabled.

#### EXAMPLE

```
Console(config)#interface ethernet 1/5
Console(config-if)#spanning-tree port-priority 0
```

# RELATED COMMANDS

spanning-tree cost (1037)

# spanning-tree guard

**root-** This command prevents a designated port<sup>23</sup> from taking superior BPDUs into account and allowing a new STP root port to be elected. Use the **no** form to disable this feature.

#### **SYNTAX**

[no] spanning-tree root-guard

# **DEFAULT SETTING**

Disabled

#### **COMMAND MODE**

Interface Configuration (Ethernet, Port Channel)

# **COMMAND USAGE**

- A bridge with a lower bridge identifier (or same identifier and lower MAC address) can take over as the root bridge at any time.
- When Root Guard is enabled, and the switch receives a superior BPDU on this port, it is set to the Discarding state until it stops receiving superior BPDUs for a fixed recovery period. While in the discarding state, no traffic is forwarded across the port.
- u Root Guard can be used to ensure that the root bridge is not formed at a suboptimal location. Root Guard should be enabled on any designated port connected to low-speed bridges which could potentially overload a slower link by taking over as the root port and forming a new spanning tree topology. It could also be used to form a border around part of the network where the root bridge is allowed.
- When spanning tree is initialized globally on the switch or on an interface, the switch will wait for 20 seconds to ensure that the spanning tree has converged before enabling Root Guard.

<sup>23.</sup> See Port Role under "Displaying Interface Settings for STA" on page 231.

```
Console(config)#interface ethernet 1/5
Console(config-if)#spanning-tree edge-port
Console(config-if)#spanning-tree root-guard
Console(config-if)#
```

# spanning-tree spanning-disabled

This command disables the spanning tree algorithm for the specified interface. Use the **no** form to re-enable the spanning tree algorithm for the specified interface.

# **SYNTAX**

# [no] spanning-tree spanning-disabled

# **DEFAULT SETTING**

Enabled

#### **COMMAND MODE**

Interface Configuration (Ethernet, Port Channel)

# **EXAMPLE**

This example disables the spanning tree algorithm for port 5.

```
Console(config)#interface ethernet 1/5
Console(config-if)#spanning-tree spanning-disabled
Console(config-if)#
```

# spanning-tree loopback-detection release

This command manually releases a port placed in discarding state by loopback-detection.

#### SYNTAX

# spanning-tree loopback-detection release interface

interface

```
ethernet unit/port
```

```
unit - Unit identifier. (Range: 1)
port - Port number. (Range: 1-28/52/52)
port-channel channel-id (Range: 1-16)
```

# COMMAND MODE

Privileged Exec

# **COMMAND USAGE**

Use this command to release an interface from discarding state if loopback detection release mode is set to "manual" by the spanning-tree loopback-detection release-mode command and BPDU loopback occurs.

Console#spanning-tree loopback-detection release ethernet 1/1 Console#

# spanning-tree protocol-migration

This command re-checks the appropriate BPDU format to send on the selected interface.

# **SYNTAX**

# spanning-tree protocol-migration interface interface ethernet unit/port unit - Unit identifier. (Range: 1) port - Port number. (Range: 1-28/52)

port-channel channel-id (Range: 1-16)

# **COMMAND MODE**

Privileged Exec

# **COMMAND USAGE**

If at any time the switch detects STP BPDUs, including Configuration or Topology Change Notification BPDUs, it will automatically set the selected interface to forced STP-compatible mode. However, you can also use the **spanning-tree protocol-migration** command at any time to manually re-check the appropriate BPDU format to send on the selected interfaces (i.e., RSTP or STP-compatible).

# **EXAMPLE**

Console#spanning-tree protocol-migration eth 1/5 Console#

# show spanning-tree

This command shows the configuration for the common spanning tree (CST), for all instances within the multiple spanning tree (MST), or for a specific instance within the multiple spanning tree (MST).

# **SYNTAX**

```
show spanning-tree [interface | mst instance-id | brief |
stp-enabled-only]
interface
    ethernet unit/port
        unit - Unit identifier. (Range: 1)
        port - Port number. (Range: 1-28/52)
    port-channel channel-id (Range: 1-16)
instance-id - Instance identifier of the multiple spanning tree.
(Range: 0-4094)
brief - Shows a summary of global and interface settings.
stp-enabled-only - Displays global settings, and settings for interfaces for which STP is enabled.
```

# **DEFAULT SETTING**

None

# **COMMAND MODE**

Privileged Exec

# **COMMAND USAGE**

- u Use the **show spanning-tree** command with no parameters to display the spanning tree configuration for the switch for the Common Spanning Tree (CST) and for every interface in the tree.
- u Use the **show spanning-tree** interface command to display the spanning tree configuration for an interface within the Common Spanning Tree (CST).
- u Use the **show spanning-tree mst** command to display the spanning tree configuration for all instances within the Multiple Spanning Tree (MST), including global settings and settings for active interfaces.
- u Use the **show spanning-tree mst** instance-id command to display the spanning tree configuration for an instance within the Multiple Spanning Tree (MST), including global settings and settings for all interfaces.
- u For a description of the items displayed under "Spanning-tree information," see "Configuring Global Settings for STA" on page 221. For a description of the items displayed for specific interfaces, see "Displaying Interface Settings for STA" on page 231.

```
Console#show spanning-tree
Spanning Tree Information
 Spanning Tree Mode : MSTP
 Spanning Tree Enabled/Disabled : Enabled
 Instance
Instance
VLANs Configured
                                   : 1-4093
Priority
                                  : 32768
Bridge Hello Time (sec.) : 2
Bridge Max. Age (sec.) : 20
Bridge Forward Delay (sec.) : 20
Root Hello Time (sec.) : 15
Root Hello Time (sec.)
                                   : 20
Root Max. Age (sec.)
Root Forward Delay (sec.) : 15
: 20
: 20
: 32768.0.00177CF8D8C6

Current Root Port : 21

Current Root Cost : 100000

Number of Topology Changes : 5

Last Topology Change Time (7)

Transmission Time (7)

Path (7)
Transmission Limit : 3
Path Cost Method : Long
Flooding Behavior : To VLAN
Cisco Prestandard : Disabled
_____
Eth 1/1 information
_____
 Admin Status
                                       : Enabled
Role
                                       : Disabled
State
                                      : Discarding
External Admin Path Cost
                                     : 0
Internal Admin Path Cost
                                     : 0
External Oper Path Cost
Internal Oper Path Cost
                                     : 100000
                                    : 100000
 Priority
                                     : 128
 Designated Cost
                                     : 100000
 Designated Port
                                : 128.1
: 32768.0.00177CF8D8C6
: 32768.0.123412341234
 Designated Root
Forward Transitions
Admin Edge Port
Oper Edge Port
                                      : 4
                                     : Disabled
                                     : Disabled
Admin Link Type
Oper Link Type
                                     : Auto
Spanning-Tree Status
Loopback Detect'
                                     : Point-to-point
                                     : Enabled
Spanning-Tree Status : Enabled
Loopback Detection Status : Enabled
Loopback Detection Release Mode : Auto
Loopback Detection Trap : Disabled Loopback Detection Action : Block
Root Guard Status
                                     : Disabled
 BPDU Guard Status
                                     : Disabled
BPDU Guard Auto Recovery : Disabled
BPDU Guard Auto Recovery Interval : 300
BPDU Filter Status : Disabled
```

This example shows a brief summary of global and interface setting for the spanning tree.

```
Console#show spanning-tree brief
Spanning Tree Mode : RSTP
Spanning Tree Enabled/Disabled : Enabled
Designated Root : 32768.00177C9382A0
                             : 0
: 0
Current Root Port
Current Root Cost
Interface Pri Designated
                                  Designated Oper STP Role State Oper
            Bridge ID
                                 Port ID Cost Status
                                                                       Edge
Eth 1/ 1 128 32768.00177C9382A0 128.1 100000 EN DESG FWD No
                                               10000 EN DISB BLK No
Eth 1/ 2 128 32768.00177C9382A0 128.2 10000 EN DISB BLK No Eth 1/ 3 128 32768.00177C9382A0 128.3 10000 EN DISB BLK No Eth 1/ 4 128 32768.00177C9382A0 128.4 10000 EN DISB BLK No Eth 1/ 5 128 32768.00177C9382A0 128.5 10000 EN DISB BLK No
```

# show spanning-tree mst configuration

**spanning-tree** This command shows the configuration of the multiple spanning tree.

# COMMAND MODE Privileged Exec

```
Console#show spanning-tree mst configuration
Mstp Configuration Information

Configuration Name: R&D
Revision Level:0

Instance VLANs

0 1-4093
Console#
```

# **ERPS COMMANDS**

The G.8032 recommendation, also referred to as Ethernet Ring Protection Switching (ERPS), can be used to increase the availability and robustness of Ethernet rings.

This chapter describes commands used to configure ERPS.

**Table 124: ERPS Commands** 

| 1 abie 124. i            | LRF3 Commands                                                                                                    |      |
|--------------------------|----------------------------------------------------------------------------------------------------|------|
| Command                  | Function                                                                                                    | Mode |
| erps                     | Enables ERPS globally on the switch                                                                                                    | GC   |
| erps domain              | Creates an ERPS ring and enters ERPS configuration mode                                                                                                    | GC   |
| control-vlan             | Adds a Control VLAN to an ERPS ring                                                                                                    | ERPS |
| enable                   | Activates the current ERPS ring                                                                                                    | ERPS |
| guard-timer              | Sets the timer to prevent ring nodes from receiving outdated R-APS messages                                                                                                    | ERPS |
| holdoff-timer            | Sets the timer to filter out intermittent link faults                                                                                                    | ERPS |
| major-domain             | Specifies the ERPS ring used for sending control packets                                                                                                    | ERPS |
| meg-level                | Sets the Maintenance Entity Group level for a ring                                                                                                    | ERPS |
| mep-monitor              | Specifies the CCM MEPs used to monitor the link on a ring node $% \left( 1\right) =\left( 1\right) \left( 1\right) \left( 1$ | ERPS |
| node-id                  | Sets the MAC address for a ring node                                                                                                    | ERPS |
| non-erps-<br>dev-protect | Sends non-standard health-check packets when in protection state                                                                                                    | ERPS |
| non-revertive            | Enables non-revertive mode, which requires the protection state on the RPL to manually cleared $$                                                                                                    | ERPS |
| propagate-tc             | Enables propagation of topology change messages from a secondary ring to the primary ring                                                                                                    | ERPS |
| raps-def-mac             | Sets the switch's MAC address to be used as the node identifier in R-APS messages $$                                                                                                    | ERPS |
| raps-without-<br>vc      | Terminates the R-APS channel at the primary ring to sub-ring interconnection nodes                                                                                                    | ERPS |
| ring-port                | Configures a node's connection to the ring through the east or west interface                                                                                                    | ERPS |
| rpl neighbor             | Configures a ring node to be the RPL neighbor                                                                                                    | ERPS |
| rpl owner                | Configures a ring node to be the RPL owner                                                                                                    | ERPS |
| version                  | Specifies compatibility with ERPS version 1 or 2                                                                                                    | ERPS |
| wtr-timer                | Sets timer to verify that the ring has stabilized before blocking the RPL after recovery from a signal failure                                                                                                    | ERPS |
| clear erps<br>statistics | Clears statistics, including SF, NR, NR-RB, FS, MS, Event, and Health protocol messages                                                                                                    | PE   |
|                          |                                                                                                    |      |

Table 124: ERPS Commands(Continued)

| Command                | Function                                                                                                    | Mode |
|------------------------|----------------------------------------------------------------------------------------------------|------|
| erps clear             | Manually clears protection state which has been invoked by a Forced Switch or Manual Switch command, and the node is operating under non-revertive mode; or before the WTR or WTB timer expires when the node is operating in revertive mode | PE   |
| erps forced-<br>switch | Blocks the specified ring port                                                                                                    | PE   |
| erps manual-<br>switch | Blocks the specified ring port, in the absence of a failure or an erps forced-switch command                                                                                                    | PE   |
| show erps              | Displays status information for all configured rings, or for a specified ring                                                                                                    | PE   |

# Configuration Guidelines for ERPS

- **1.** Create an ERPS ring: Create a ring using the erps domain command. The ring name is used as an index in the G.8032 database.
- 2. Configure the east and west interfaces: Each node on the ring connects to it through two ring ports. Use the ring-port command to configure one port connected to the next node in the ring to the east (or clockwise direction); and then use the ring-port command again to configure another port facing west in the ring.
- 3. Configure the RPL owner: Configure one node in the ring as the Ring Protection Link (RPL) owner using the rpl owner command. When this switch is configured as the RPL owner, the west ring port is set as being connected to the RPL. Under normal operations (Idle state), the RPL is blocked to ensure that a loop cannot form in the ring. If a signal failure brings down any other link in the ring, the RPL will be unblocked (Protection state) to ensure proper connectivity among all ring nodes until the failure is recovered.
- **4.** Configure ERPS timers: Use the guard-timer command to set the timer is used to prevent ring nodes from receiving outdated R-APS messages, the holdoff-timer command to filter out intermittent link faults, and the wtr-timer command to verify that the ring has stabilized before blocking the RPL after recovery from a signal failure.
- 5. Configure the ERPS Control VLAN (CVLAN): Use the control-vlan command to create the VLAN used to pass R-APS ring maintenance commands. The CVLAN must NOT be configured with an IP address. In addition, only ring ports may be added to the CVLAN (prior to configuring the VLAN as a CVLAN). No other ports can be members of this VLAN (once set as a CVLAN). Also, the ring ports of the CVLAN must be tagged. Failure to observe these restrictions can result in a loop in the network.
- **6.** Enable ERPS: Before enabling a ring as described in the next step, first use the erps command to globally enable ERPS on the switch. If ERPS has not yet been enabled or has been disabled with the no erps command, no ERPS rings will work.

- 7. Enable an ERPS ring: Before an ERPS ring can work, it must be enabled using the enable command. When configuration is completed and the ring enabled, R-APS messages will start flowing in the control VLAN, and normal traffic will begin to flow in the data VLANs. To stop a ring, it can be disabled on any node using the no enable command.
- **8.** Display ERPS status information: Use the show erps command to display general ERPS status information or detailed ERPS status information for a specific ring.

# erps

This command enables ERPS on the switch. Use the **no** form to disable this feature.

#### **SYNTAX**

[no] erps

#### **DEFAULT SETTING**

Disabled

# **COMMAND MODE**

Global Configuration

# **COMMAND USAGE**

ERPS must be enabled globally on the switch before it can enabled on an ERPS ring using the enable command.

# **EXAMPLE**

```
Console(config)#erps
Console(config)#
```

# **RELATED COMMANDS**

enable (1056)

# erps domain

This command creates an ERPS ring and enters ERPS configuration mode for the specified domain. Use the **no** form to delete a ring.

#### **SYNTAX**

```
[no] erps domain ring-name [id ring-id]
  ring-name - Name of a specific ERPS ring. (Range: 1-12 characters)
  ring-id - ERPS ring identifier used in R-APS messages.
  (Range: 1-255)
```

# **DEFAULT SETTING**

None

# **COMMAND MODE**

**Global Configuration** 

#### COMMAND USAGE

Service Instances within each ring are based on a unique maintenance association for the specific users, distinguished by the ring name, maintenance level, maintenance association's name, and assigned VLAN. Up to 6 ERPS rings can be configured on the switch.

R-APS information is carried in an R-APS PDUs. The last octet of the MAC address is designated as the Ring ID (01-19-A7-00-00-[Ring ID]). If use of the default MAC address is disabled with the no raps-def-mac command, then the Ring ID configured by the **erps domain** command will be used in R-APS PDUs.

## **EXAMPLE**

```
Console(config)#erps domain r&d id 1
Console(config-erps)#
```

# control-vlan

This command specifies a dedicated VLAN used for sending and receiving ERPS protocol messages. Use the **no** form to remove the Control VLAN.

#### **SYNTAX**

```
[no] control-vlan vlan-id
```

vlan-id - VLAN ID (Range: 1-4093)

# **DEFAULT SETTING**

None

# **COMMAND MODE**

**ERPS** Configuration

#### **COMMAND USAGE**

Configure one control VLAN for each ERPS ring. First create the VLAN to be used as the control VLAN (vlan, page 1091), add the ring ports for the east and west interface as tagged members to this VLAN (switchport allowed vlan, page 1094), and then use the control-vlan command to add it to the ring.

The following restrictions are recommended to avoid creating a loop in the network or other problems which may occur under some situations:

The Control VLAN must not be configured as a Layer 3 interface (with an IP address), a dynamic VLAN (with GVRP enabled), nor as a private VLAN.

In addition, only ring ports may be added to the Control VLAN. No other ports can be members of this VLAN.

Also, the ring ports of the Control VLAN must be tagged.

Once the ring has been activated with the enable command, the configuration of the control VLAN cannot be modified. Use the no enable command to stop the ERPS ring before making any configuration changes to the control VLAN.

#### **EXAMPLE**

```
Console(config) #vlan database
Console(config-vlan) #vlan 2 name rdc media ethernet state active
Console(config-vlan) #exit
Console(config) #interface ethernet 1/12
Console(config-if) #switchport allowed vlan add 2 tagged
Console(config-if) #interface ethernet 1/11
Console(config-if) #switchport allowed vlan add 2 tagged
Console(config-if) #switchport allowed vlan add 2 tagged
Console(config-if) #exit
Console(config) #erps domain rd1
Console(config-erps) #control-vlan 2
Console(config-erps) #
```

# enable

This command activates the current ERPS ring. Use the **no** form to disable the current ring.

#### **SYNTAX**

[no] enable

# **DEFAULT SETTING**

Disabled

# COMMAND MODE

**ERPS** Configuration

# **COMMAND USAGE**

Before enabling a ring, the global ERPS function should be enabled with the erps command, the east and west ring ports configured on each node with the ring-port command, the RPL owner specified with the rpl owner command, and the control VLAN configured with the control-vlan command.

Once enabled, the RPL owner node and non-owner node state machines will start, and the ring will enter idle state if no signal failures are detected.

# **EXAMPLE**

```
Console(config-erps)#enable
Console(config-erps)#
```

# **RELATED COMMANDS**

erps (1054)

# guard-timer

This command sets the guard timer to prevent ring nodes from receiving outdated R-APS messages. Use the **no** form to restore the default setting.

#### **SYNTAX**

# guard-timer milliseconds

milliseconds - The guard timer is used to prevent ring nodes from receiving outdated R-APS messages. During the duration of the guard timer, all received R-APS messages are ignored by the ring protection control process, giving time for old messages still circulating on the ring to expire. (Range: 10-2000 milliseconds, in steps of 10 milliseconds)

# **DEFAULT SETTING**

500 milliseconds

#### **COMMAND MODE**

**ERPS** Configuration

#### **COMMAND USAGE**

The guard timer duration should be greater than the maximum expected forwarding delay for an R-APS message to pass around the ring. A side-effect of the guard timer is that during its duration, a node will be unaware of new or existing ring requests transmitted from other nodes.

# **EXAMPLE**

```
Console(config-erps)#guard-timer 300
Console(config-erps)#
```

# holdoff-timer

This command sets the timer to filter out intermittent link faults. Use the **no** form to restore the default setting.

# **SYNTAX**

# holdoff-timer milliseconds

milliseconds - The hold-off timer is used to filter out intermittent link faults. Faults will only be reported to the ring protection mechanism if this timer expires. (Range: 0-10000 milliseconds, in steps of 100 milliseconds)

# **DEFAULT SETTING**

0 milliseconds

# **COMMAND MODE**

**ERPS** Configuration

#### **COMMAND USAGE**

In order to coordinate timing of protection switches at multiple layers, a hold-off timer may be required. Its purpose is to allow, for example, a

server layer protection switch to have a chance to fix the problem before switching at a client layer.

When a new defect or more severe defect occurs (new Signal Failure), this event will not be reported immediately to the protection switching mechanism if the provisioned hold-off timer value is non-zero. Instead, the hold-off timer will be started. When the timer expires, whether a defect still exists or not, the timer will be checked. If one does exist, that defect will be reported to the protection switching mechanism. The reported defect need not be the same one that started the timer.

# **EXAMPLE**

```
Console(config-erps)#holdoff-timer 300
Console(config-erps)#
```

# major-domain

This command specifies the ERPS ring used for sending control packets. Use the **no** form to remove the current setting.

# **SYNTAX**

# major-domain name

# no major-domain

name - Name of the ERPS ring used for sending control packets.(Range: 1-32 characters)

# **DEFAULT SETTING**

None

# **COMMAND MODE**

**ERPS** Configuration

#### **COMMAND USAGE**

This switch can support up to six rings. However, ERPS control packets can only be sent on one ring. This command is used to indicate that the current ring is a secondary ring, and to specify the major ring which will be used to send ERPS control packets.

The Ring Protection Link (RPL) is the west port and can not be configured. So the physical port on a secondary ring must be the west port. In other words, if a domain has two physical ring ports, this ring can only be a major ring, not a secondary ring (or sub-domain) which can have only one physical ring port. This command will therefore fail if the east port is already configured (see the ring-port command).

```
Console(config-erps)#major-domain rd0
Console(config-erps)#
```

# meg-level

This command sets the Maintenance Entity Group level for a ring. Use the **no** form to restore the default setting.

# **SYNTAX**

# meg-level level

*level* - The maintenance entity group (MEG) level which provides a communication channel for ring automatic protection switching (R-APS) information. (Range: 0-7)

# **DEFAULT SETTING**

1

#### **COMMAND MODE**

**ERPS** Configuration

# **COMMAND USAGE**

This parameter is used to ensure that received R-APS PDUs are directed for this ring. A unique level should be configured for each local ring if there are many R-APS PDUs passing through this switch.

If CFM continuity check messages are used to monitor the link status of an ERPS ring node as specified by the mep-monitor command, then the MEG level set by the meg-level command must match the authorized maintenance level of the CFM domain to which the specified MEP belongs. The MEP's primary VLAN must also be the same as that used for the ERPS ring's control VLAN.

# **EXAMPLE**

```
Console(config-erps)#meg-level 0
Console(config-erps)#
```

# **RELATED COMMANDS**

ethernet cfm domain (1274) ethernet cfm mep (1279)

# mep-monitor

This command specifies the CFM MEPs used to monitor the link on a ring node. Use the **no** form to restore the default setting.

## **SYNTAX**

```
mep-monitor {east | west} mep mpid
east - Connects to next ring node to the east.
west - Connects to next ring node to the west.
mpid - Maintenance end point identifier. (Range: 1-8191)
```

# **DEFAULT SETTING**

None

#### **COMMAND MODE**

**ERPS** Configuration

# **COMMAND USAGE**

If this command is used to monitor the link status of an ERPS node with CFM continuity check messages, then the MEG level set by the meglevel command must match the authorized maintenance level of the CFM domain to which the specified MEP belongs.

To ensure complete monitoring of a ring node, use the **mep-monitor** command to specify the CFM MEPs used to monitor both the east and west ports of the ring node.

If CFM determines that a MEP node which has been configured to monitor a ring port with this command has gone down, this information is passed to ERPS, which in turn processes it as a ring node failure. For more information on how ERPS recovers from a node failure, refer to "Ethernet Ring Protection Switching" on page 467.

#### **EXAMPLE**

```
Console(config-erps) #mep-monitor east mep 1
Console(config-erps) #
```

# **RELATED COMMANDS**

ethernet cfm domain (1274) ethernet cfm mep (1279)

# node-id

This command sets the MAC address for a ring node. Use the **no** form to restore the default setting.

#### **SYNTAX**

#### **node-id** *mac-address*

*mac-address* – A MAC address unique to the ring node. The MAC address must be specified in the format xx-xx-xx-xx-xx or xxxxxxxxxxx.

# **DEFAULT SETTING**

CPU MAC address

#### **COMMAND MODE**

**ERPS** Configuration

#### **COMMAND USAGE**

The ring node identifier is used to identify a node in R-APS messages for both automatic and manual switching recovery operations.

For example, a node that has one ring port in SF condition and detects that the condition has been cleared, will continuously transmit R-APS (NR) messages with its own Node ID as priority information over both ring ports, informing its neighbors that no request is present at this node. When another recovered node holding the link blocked receives this message, it compares the Node ID information with its own. If the received R-APS (NR) message has a higher priority, this unblocks its ring ports. Otherwise, the block remains unchanged.

The node identifier may also be used for debugging, such as to distinguish messages when a node is connected to more than one ring.

# **EXAMPLE**

```
Console(config-erps)#node-id 00-17-7C-61-24-2D
Console(config-erps)#
```

# non-erps-devprotect

This command sends non-standard health-check packets when an owner node enters protection state without any link down event having been detected through SF messages. Use the **no** form to disable this feature.

#### **SYNTAX**

[no] non-erps-dev-protect

# **DEFAULT SETTING**

Disabled

# **COMMAND MODE**

**ERPS** Configuration

# **COMMAND USAGE**

The RPL owner node detects a failed link when it receives R-APS (SF - signal fault) messages from nodes adjacent to the failed link. The owner then enters protection state by unblocking the RPL. However, using this standard recovery procedure may cause a non-EPRS device to become isolated when the ERPS device adjacent to it detects a continuity check message (CCM) loss event and blocks the link between the non-ERPS device and ERPS device.

CCMs are propagated by the Connectivity Fault Management (CFM) protocol as described under "CFM Commands" on page 1268. If the standard recovery procedure were used as shown in the following figure, and node E detected CCM loss, it would send an R-APS (SF) message to the RPL owner and block the link to node D, isolating that non-ERPS device.

Figure 408: Non-ERPS Device Protection

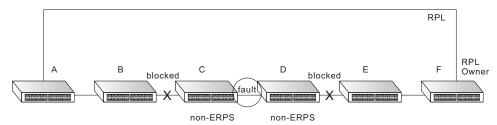

When non-ERPS device protection is enabled on the ring, the ring ports on the RPL owner node and non-owner nodes will not be blocked when signal loss is detected by CCM loss events.

When non-ERPS device protection is enabled on an RPL owner node, it will send non-standard health-check packets to poll the ring health when it enters the protection state. It does not use the normal procedure of waiting to receive an R-APS (NR - no request) message from nodes adjacent to the recovered link. Instead, it waits to see if the non-standard health-check packets loop back. If they do, indicating that the fault has been resolved, the RPL will be blocked.

After blocking the RPL, the owner node will still transmit an R-APS (NR, RB - ring blocked) message. ERPS-compliant nodes receiving this message flush their forwarding database and unblock previously blocked ports. The ring is now returned to Idle state.

# **EXAMPLE**

```
Console(config-erps) #non-erps-dev-protect
Console(config-erps)#
```

# non-revertive

This command enables non-revertive mode, which requires the protection state on the RPL to manually cleared. Use the **no** form to restore the default revertive mode.

## **SYNTAX**

[no] non-revertive

#### **DEFAULT SETTING**

Disabled

# **COMMAND MODE**

**ERPS** Configuration

# **COMMAND USAGE**

Revertive behavior allows the switch to automatically return the RPL from Protection state to Idle state through the exchange of protocol messages.

Non-revertive behavior for Protection, Forced Switch, and Manual Switch states are basically the same. Non-revertive behavior requires

the erps clear command to used to return the RPL from Protection state to Idle state.

Recovery for Protection Switching – A ring node that has one or more ring ports in an SF (Signal Fail) condition, upon detecting the SF condition cleared, keeps at least one of its ring ports blocked for the traffic channel and for the R-APS channel, until the RPL is blocked as a result of ring protection reversion, or until there is another higher priority request (e.g., an SF condition) in the ring.

A ring node that has one ring port in an SF condition and detects the SF condition cleared, continuously transmits the R-APS (NR – no request) message with its own Node ID as the priority information over both ring ports, informing that no request is present at this ring node and initiates a guard timer. When another recovered ring node (or nodes) holding the link block receives this message, it compares the Node ID information with its own Node ID. If the received R-APS (NR) message has the higher priority, this ring node unblocks its ring ports. Otherwise, the block remains unchanged. As a result, there is only one link with one end blocked.

The ring nodes stop transmitting R-APS (NR) messages when they accept an R-APS (NR, RB – RPL Blocked), or when another higher priority request is received.

Recovery with Revertive Mode – When all ring links and ring nodes have recovered and no external requests are active, reversion is handled in the following way:

- **a.** The reception of an R-APS (NR) message causes the RPL Owner Node to start the WTR (Wait-to-Restore) timer.
- **b.** The WTR timer is cancelled if during the WTR period a higher priority request than NR is accepted by the RPL Owner Node or is declared locally at the RPL Owner Node.
- **c.** When the WTR timer expires, without the presence of any other higher priority request, the RPL Owner Node initiates reversion by blocking its traffic channel over the RPL, transmitting an R-APS (NR, RB) message over both ring ports, informing the ring that the RPL is blocked, and performing a flush FDB action.
- **d.** The acceptance of the R-APS (NR, RB) message causes all ring nodes to unblock any blocked non-RPL link that does not have an SF condition. If it is an R-APS (NR, RB) message without a DNF (do not flush) indication, all ring nodes flush the FDB.

Recovery with Non-revertive Mode – In non-revertive operation, the ring does not automatically revert when all ring links and ring nodes have recovered and no external requests are active. Non-revertive operation is handled in the following way:

- **a.** The RPL Owner Node does not generate a response on reception of an R-APS (NR) messages.
- **b.** When other healthy ring nodes receive the NR (Node ID) message, no action is taken in response to the message.

- c. When the operator issues the erps clear command for non-revertive mode at the RPL Owner Node, the non-revertive operation is cleared, the RPL Owner Node blocks its RPL port, and transmits an R-APS (NR, RB) message in both directions, repeatedly.
- **d.** Upon receiving an R-APS (NR, RB) message, any blocking node should unblock its non-failed ring port. If it is an R-APS (NR, RB) message without a DNF indication, all ring nodes flush the FDB.

Recovery for Forced Switching – An erps forced-switch command is removed by issuing the erps clear command to the same ring node where Forced Switch mode is in effect. The clear command removes any existing local operator commands, and triggers reversion if the ring is in revertive behavior mode.

The ring node where the Forced Switch was cleared keeps the ring port blocked for the traffic channel and for the R-APS channel, due to the previous Forced Switch command. This ring port is kept blocked until the RPL is blocked as a result of ring protection reversion, or until there is another higher priority request (e.g., an SF condition) in the ring.

The ring node where the Forced Switch was cleared continuously transmits the R-APS (NR) message on both ring ports, informing other nodes that no request is present at this ring node. The ring nodes stop transmitting R-APS (NR) messages when they accept an RAPS (NR, RB) message, or when another higher priority request is received.

If the ring node where the Forced Switch was cleared receives an R-APS (NR) message with a Node ID higher than its own Node ID, it unblocks any ring port which does not have an SF condition and stops transmitting R-APS (NR) message over both ring ports.

Recovery with revertive mode is handled in the following way:

- a. The reception of an R-APS (NR) message causes the RPL Owner Node to start the WTB timer.
- **b.** The WTB timer is cancelled if during the WTB period a higher priority request than NR is accepted by the RPL Owner Node or is declared locally at the RPL Owner Node.
- c. When the WTB timer expires, in the absence of any other higher priority request, the RPL Owner Node initiates reversion by blocking the traffic channel over the RPL, transmitting an R-APS (NR, RB) message over both ring ports, informing the ring that the RPL is blocked, and flushes the FDB.
- d. The acceptance of the R-APS (NR, RB) message causes all ring nodes to unblock any blocked non-RPL that does not have an SF condition. If it is an R-APS (NR, RB) message without a DNF indication, all ring nodes flush their FDB. This action unblocks the ring port which was blocked as a result of an operator command.

Recovery with non-revertive mode is handled in the following way:

- **a.** The RPL Owner Node, upon reception of an R-APS(NR) message and in the absence of any other higher priority request does not perform any action.
- **b.** Then, after the operator issues the erps clear command at the RPL Owner Node, this ring node blocks the ring port attached to the RPL, transmits an R-APS (NR, RB) message on both ring ports, informing the ring that the RPL is blocked, and flushes its FDB.
- c. The acceptance of the R-APS (NR, RB) message triggers all ring nodes to unblock any blocked non-RPL which does not have an SF condition. If it is an R-APS (NR, RB) message without a DNF indication, all ring nodes flush their FDB. This action unblocks the ring port which was blocked as result of an operator command.

Recovery for Manual Switching – An erps manual-switch command is removed by issuing the erps clear command at the same ring node where the Manual Switch is in effect. The clear command removes any existing local operator commands, and triggers reversion if the ring is in revertive behavior mode.

The ring node where the Manual Switch was cleared keeps the ring port blocked for the traffic channel and for the R-APS channel, due to the previous Manual Switch command. This ring port is kept blocked until the RPL is blocked as a result of ring protection reversion, or until there is another higher priority request (e.g., an SF condition) in the ring.

The Ethernet Ring Node where the Manual Switch was cleared continuously transmits the R-APS (NR) message on both ring ports, informing that no request is present at this ring node. The ring nodes stop transmitting R-APS (NR) messages when they accept an RAPS (NR, RB) message, or when another higher priority request is received.

If the ring node where the Manual Switch was cleared receives an R-APS (NR) message with a Node ID higher than its own Node ID, it unblocks any ring port which does not have an SF condition and stops transmitting R-APS (NR) message on both ring ports.

Recovery with revertive mode is handled in the following way:

- **a.** The RPL Owner Node, upon reception of an R-APS (NR) message and in the absence of any other higher priority request, starts the WTB timer and waits for it to expire. While the WTB timer is running, any latent R-APS (MS) message is ignored due to the higher priority of the WTB running signal.
- **b.** When the WTB timer expires, it generates the WTB expire signal. The RPL Owner Node, upon reception of this signal, initiates reversion by blocking the traffic channel on the RPL, transmitting an R-APS (NR, RB) message over both ring ports, informing the ring that the RPL is blocked, and flushes its FDB.
- c. The acceptance of the R-APS (NR, RB) message causes all ring nodes to unblock any blocked non-RPL that does not have an SF

condition. If it is an R-APS (NR, RB) message without a DNF indication, all Ethernet Ring Nodes flush their FDB. This action unblocks the ring port which was blocked as a result of an operator command.

Recovery with non-revertive mode is handled in the following way:

- **a.** The RPL Owner Node, upon reception of an R-APS (NR) message and in the absence of any other higher priority request does not perform any action.
- **b.** Then, after the operator issues the erps clear command at the RPL Owner Node, this ring node blocks the ring port attached to the RPL, transmits an R-APS (NR, RB) message over both ring ports, informing the ring that the RPL is blocked, and flushes its FDB.
- c. The acceptance of the R-APS (NR, RB) message triggers all ring nodes to unblock any blocked non-RPL which does not have an SF condition. If it is an R-APS (NR, RB) message without a DNF indication, all ring nodes flush their FDB. This action unblocks the ring port which was blocked as result of an operator command.

#### **EXAMPLE**

Console(config-erps)#non-revertive
Console(config-erps)#

# propagate-tc

This command enables propagation of topology change messages for a secondary ring to the primary ring. Use the **no** form to disable this feature.

# **SYNTAX**

[no] propagate-tc

# **DEFAULT SETTING**

Disabled

# **COMMAND MODE**

**ERPS** Configuration

# **COMMAND USAGE**

When a secondary ring detects a topology change, it can pass a message about this event to the major ring. When the major ring receives this kind of message from a secondary ring, it can clear the MAC addresses on its ring ports to help the secondary ring restore its connections more quickly through protection switching.

When the MAC addresses are cleared, data traffic may flood onto the major ring. The data traffic will become stable after the MAC addresses are learned again. The major ring will not be broken, but the bandwidth of data traffic on the major ring may suffer for a short period of time due to this flooding behavior.

```
Console(config-erps)#propagate-tc
Console(config-erps)#
```

# raps-def-mac

This command sets the switch's MAC address to be used as the node identifier in R-APS messages. Use the **no** form to use the node identifier specified in the G8032 standards.

# **SYNTAX**

[no] raps-def-mac

# **DEFAULT SETTING**

Enabled

#### **COMMAND MODE**

**ERPS** Configuration

# **COMMAND USAGE**

When ring nodes running ERPSv1 and ERPSv2 co-exist on the same ring, the Ring ID of each ring node must be configured as "1".

If this command is disabled, the following strings are used as the node identifier:

ERPSv1: 00-17-7C-00-00-01

ERPSv2: 00-17-7C-00-00-[Ring ID]

# **EXAMPLE**

```
Console(config-erps) #propagate-tc
Console(config-erps) #
```

# raps-without-vc

This command terminates the R-APS channel at the primary ring to subring interconnection nodes. Use the **no** form to restore the default setting.

# **SYNTAX**

[no] raps-without-vc

#### **DEFAULT SETTING**

R-APS with Virtual Channel

# **COMMAND MODE**

**ERPS** Configuration

#### **COMMAND USAGE**

A sub-ring may be attached to a primary ring with or without a virtual channel. A virtual channel is used to connect two interconnection points on the sub-ring, tunneling R-APS control messages across an arbitrary Ethernet network topology. If a virtual channel is not used to cross the intermediate Ethernet network, data in the traffic channel will still flow across the network, but the all R-APS messages will be terminated at the interconnection points.

Sub-ring with R-APS Virtual Channel – When using a virtual channel to tunnel R-APS messages between interconnection points on a sub-ring, the R-APS virtual channel may or may not follow the same path as the traffic channel over the network. R-APS messages that are forwarded over the sub-ring's virtual channel are broadcast or multicast over the interconnected network. For this reason the broadcast/multicast domain of the virtual channel should be limited to the necessary links and nodes. For example, the virtual channel could span only the interconnecting rings or sub-rings that are necessary for forwarding R-APS messages of this sub-ring. Care must also be taken to ensure that the local RAPS messages of the sub-ring being transported over the virtual channel into the interconnected network can be uniquely distinguished from those of other interconnected ring R-APS messages. This can be achieved by, for example, by using separate VIDs for the virtual channels of different sub-rings.

Note that the R-APS virtual channel requires a certain amount of bandwidth to forward R-APS messages on the interconnected Ethernet network where a sub-ring is attached. Also note that the protection switching time of the sub-ring may be affected if R-APS messages traverse a long distance over an R-APS virtual channel.

Figure 409: Sub-ring with Virtual Channel

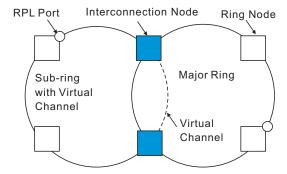

Sub-ring without R-APS Virtual Channel – Under certain circumstances it may not be desirable to use a virtual channel to interconnect the sub-ring over an arbitrary Ethernet network. In this situation, the R-APS messages are terminated on the interconnection points. Since the sub-ring does not provide an R-APS channel nor R-APS virtual channel beyond the interconnection points, R-APS channel blocking is not employed on the normal ring links to avoid channel segmentation. As a result, a failure at any ring link in the sub-ring will cause the R-APS channel of the sub-ring to be segmented, thus preventing R-APS message exchange between some of the sub-ring's ring nodes.

No R-APS messages are inserted or extracted by other rings or subrings at the interconnection nodes where a sub-ring is attached. Hence there is no need for either additional bandwidth or for different VIDs/Ring IDs for the ring interconnection. Furthermore, protection switching time for a sub-ring is independent from the configuration or topology of the interconnected rings. In addition, this option always ensures that an interconnected network forms a tree topology regardless of its interconnection configuration. This means that it is not necessary to take precautions against forming a loop which is potentially composed of a whole interconnected network.

Figure 410: Sub-ring without Virtual Channel

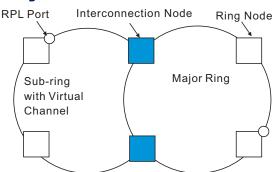

#### **EXAMPLE**

```
Console(config-erps) #raps-without-vc
Console(config-erps) #
```

#### ring-port

This command configures a node's connection to the ring through the east or west interface. Use the **no** form to disassociate a node from the ring.

#### **SYNTAX**

```
ring-port {east | west} interface interface
  east - Connects to next ring node to the east.
  west - Connects to next ring node to the west.
  interface
  ethernet unit/port
    unit - Unit identifier. (Range: 1)
    port - Port number. (Range: 1-12)
  port-channel channel-id (Range: 1-12)
```

#### **DEFAULT SETTING**

Not associated

#### **COMMAND MODE**

**ERPS** Configuration

#### **COMMAND USAGE**

Each node must be connected to two neighbors on the ring. For convenience, the ports connected are referred to as east and west ports. Alternatively, the closest neighbor to the east should be the next node in the ring in a clockwise direction, and the closest neighbor to the west should be the next node in the ring in a counter-clockwise direction.

Note that a ring port cannot be configured as a member of a spanning tree, a dynamic trunk, or a static trunk.

If a port channel (static trunk) is specified as a ring port, it can not be destroyed before it is removed from the domain configuration.

A static trunk will be treated as a signal fault, if it contains no member ports or all of its member ports are in signal fault.

If a static trunk is configured as a ring port prior to assigning any member ports, spanning tree will be disabled for the first member port assigned to the static trunk.

#### **EXAMPLE**

```
Console(config-erps)#ring-port east interface ethernet 1/12
Console(config-erps)#
```

#### rpl neighbor

This command configures a ring node to be the Ring Protection Link (RPL) neighbor. Use the **no** form to restore the default setting.

#### **SYNTAX**

rpl neighbor no rpl

#### **DEFAULT SETTING**

None (that is, neither owner nor neighbor)

#### **COMMAND MODE**

**ERPS** Configuration

#### **COMMAND USAGE**

The RPL neighbor node, when configured, is a ring node adjacent to the RPL that is responsible for blocking its end of the RPL under normal conditions (i.e., the ring is established and no requests are present in the ring) in addition to the block at the other end by the RPL Owner Node. The RPL neighbor node may participate in blocking or unblocking its end of the RPL, but is not responsible for activating the reversion behavior.

Only one RPL owner can be configured on a ring. If the switch is set as the RPL owner for an ERPS domain, the west ring port is set as one end of the RPL. If the switch is set as the RPL neighbor for an ERPS domain, the east ring port is set as the other end of the RPL.

The east and west connections to the ring must be specified for all ring nodes using the ring-port command. When this switch is configured as the RPL neighbor, the east ring port is set as being connected to the RPL.

Note that is not mandatory to declare a RPL neighbor.

#### **EXAMPLE**

```
Console(config-erps) #rpl neighbor
Console(config-erps)#
```

#### rpl owner

This command configures a ring node to be the Ring Protection Link (RPL) owner. Use the **no** form to restore the default setting.

#### **SYNTAX**

rpl owner no rpl

#### **DEFAULT SETTING**

None (that is, neither owner nor neighbor)

#### **COMMAND MODE**

**ERPS** Configuration

#### **COMMAND USAGE**

Only one RPL owner can be configured on a ring. The owner blocks traffic on the RPL during Idle state, and unblocks it during Protection state (that is, when a signal fault is detected on the ring or the protection state is enabled with the erps forced-switch or erps manual-switch command).

The east and west connections to the ring must be specified for all ring nodes using the ring-port command. When this switch is configured as the RPL owner, the west ring port is automatically set as being connected to the RPL.

#### **EXAMPLE**

```
Console(config-erps) #rpl owner
Console(config-erps) #
```

#### version

This command specifies compatibility with ERPS version 1 or 2.

#### **SYNTAX**

#### **version** {1 | 2}

- 1 ERPS version 1 based on ITU-T G.8032/Y.1344.
- 2 ERPS version 2 based on ITU-T G.8032/Y.1344 Version 2.

#### **DEFAULT SETTING**

2

#### **COMMAND MODE**

**ERPS** Configuration

#### **COMMAND USAGE**

In addition to the basic features provided by version 1, version 2 also supports:

Multi-ring/ladder network support

Revertive/Non-revertive recovery

Forced Switch (FS) and Manual Switch (MS) commands for manually blocking a particular ring port

Flush FDB (forwarding database) logic which reduces amount of flush FDB operations in the ring

Support of multiple ERP instances on a single ring

Version 2 is backward compatible with Version 1. If version 2 is specified, the inputs and commands are forwarded transparently. If set to version 1, MS and FS operator commands are filtered, and the switch set to revertive mode.

The version number is automatically set to "1" when a ring node, supporting only the functionalities of G.8032v1, exists on the same ring with other nodes that support G.8032v2.

When ring nodes running G.8032v1 and G.8032v2 co-exist on a ring, the ring ID of each node is configured as "1".

In version 1, the MAC address 01-19-A7-00-00-01 is used for the node identifier. The raps-def-mac command has no effect.

#### **EXAMPLE**

Console(config-erps)#version 1
Console(config-erps)#

#### wtr-timer

This command sets the wait-to-restore timer which is used to verify that the ring has stabilized before blocking the RPL after recovery from a signal failure. Use the **no** form to restore the default setting.

#### **SYNTAX**

#### wtr-timer minutes

minutes - The wait-to-restore timer is used to verify that the ring has stabilized before blocking the RPL after recovery from a signal failure. (Range: 5-12 minutes)

#### **DEFAULT SETTING**

5 minutes

#### **COMMAND MODE**

**ERPS** Configuration

#### **COMMAND USAGE**

If the switch goes into ring protection state due to a signal failure, after the failure condition is cleared, the RPL owner will start the wait-to-restore timer and wait until it expires to verify that the ring has stabilized before blocking the RPL and returning to the Idle (normal operating) state.

#### **EXAMPLE**

```
Console(config-erps) #wtr-timer 10
Console(config-erps) #
```

#### clear erps statistics

This command clears statistics, including SF, NR, NR-RB, FS, MS, Event, and Health protocol messages.

#### **SYNTAX**

#### clear erps statistics [domain ring-name]

ring-name - Name of a specific ERPS ring. (Range: 1-12 characters)

#### **COMMAND MODE**

Privileged Exec

#### **EXAMPLE**

```
Console#clear erps statistics domain r&d Console#
```

#### erps clear

This command manually clears the protection state which has been invoked by a forced switch or manual switch command, and the node is operating under non-revertive mode; or before the WTR or WTB timer expires when the node is operating in revertive mode.

#### **SYNTAX**

#### erps clear domain ring-name

ring-name - Name of a specific ERPS ring. (Range: 1-12 characters)

#### **COMMAND MODE**

Privileged Exec

#### **COMMAND USAGE**

Two steps are required to make a ring operating in non-revertive mode return to Idle state from forced switch or manual switch state:

- Issue an erps clear command to remove the forced switch command on the node where a local forced switch command is active.
- 2. Issue an **erps clear** command on the RPL owner node to trigger the reversion.

The **erps clear** command will also stop the WTR and WTB delay timers and reset their values.

More detailed information about using this command for non-revertive mode is included under the Command Usage section for the non-revertive command.

#### **EXAMPLE**

Console#erps clear domain r&d Console#

#### erps forced-switch

This command blocks the specified ring port.

#### **SYNTAX**

```
erps forced-switch [domain ring-name] {east | west}
```

ring-name - Name of a specific ERPS ring. (Range: 1-12 characters)

east - East ring port.

west - West ring port.

#### **COMMAND MODE**

Privileged Exec

#### **COMMAND USAGE**

A ring with no pending request has a logical topology with the traffic channel blocked at the RPL and unblocked on all other ring links. In this situation, the **erps forced-switch** command triggers protection switching as follows:

- **a.** The ring node where a forced switch command was issued blocks the traffic channel and R-APS channel on the ring port to which the command was issued, and unblocks the other ring port.
- b. The ring node where the forced switch command was issued transmits R-APS messages indicating FS over both ring ports. R-APS (FS) messages are continuously transmitted by this ring node while the local FS command is the ring node's highest priority command (see Table 125 on page 1075). The R-APS (FS) message informs other ring nodes of the FS command and that the traffic channel is blocked on one ring port.
- **c.** A ring node accepting an R-APS (FS) message, without any local higher priority requests unblocks any blocked ring port. This action subsequently unblocks the traffic channel over the RPL.
- **d.** The ring node accepting an R-APS (FS) message, without any local higher priority requests stops transmission of R-APS messages.
- e. The ring node receiving an R-APS (FS) message flushes its FDB.

Protection switching on a forced switch request is completed when the above actions are performed by each ring node. At this point, traffic flows around the ring are resumed. From this point on the following rules apply regarding processing of further forced switch commands:

While an existing forced switch request is present in a ring, any new forced switch request is accepted, except on a ring node having a prior local forced switch request. The ring nodes where further forced switch commands are issued block the traffic channel and R-APS channel on the ring port at which the forced switch was issued. The ring node where the forced switch command was issued transmits an R-APS message over both ring ports indicating FS. R-APS (FS) messages are continuously transmitted by this ring node while the local FS command is the ring node's highest priority command. As such, two or more forced switches are allowed in the ring, which may inadvertently cause the segmentation of an ring. It is the responsibility of the operator to prevent this effect if it is undesirable.

Ring protection requests, commands and R-APS signals have the priorities as specified in the following table.

Table 125: ERPS Request/State Priority

| Request / State and Status | Туре  | Priority |  |
|----------------------------|-------|----------|--|
| Clear                      | local | highest  |  |
| FS                         | local |          |  |

| T-LL 12E EDDC   | D             | Dod - steel | (C 1)       |
|-----------------|---------------|-------------|-------------|
| Table 125: ERPS | Reduest/State | Priority    | (Continued) |

| Request / State and Status | Туре   | Priority |
|----------------------------|--------|----------|
| R-APS (FS)                 | remote | I        |
| local SF*                  | local  | 1        |
| local clear SF             | local  | I        |
| R-APS (SF)                 | remote | I        |
| R-APS (MS)                 | remote | 1        |
| MS                         | local  | I        |
| WTR Expires                | local  | 1        |
| WTR Running                | local  | I        |
| WTB Expires                | local  | I        |
| WTB Running                | local  | 1        |
| R-APS (NR, RB)             | remote | I        |
| R-APS (NR)                 | remote | lowest   |

<sup>\*</sup> If an Ethernet Ring Node is in the Forced Switch state, local SF is ignored.

Recovery for forced switching under revertive and non-revertive mode is described under the Command Usage section for the non-revertive command.

When a ring is under an FS condition, and the node at which an FS command was issued is removed or fails, the ring remains in FS state because the FS command can only be cleared at node where the FS command was issued. This results in an unrecoverable FS condition.

When performing a maintenance procedure (e.g., replacing, upgrading) on a ring node (or a ring link), it is recommended that FS commands be issued at the two adjacent ring nodes instead of directly issuing a FS command at the ring node under maintenance in order to avoid falling into the above mentioned unrecoverable situation.

#### **EXAMPLE**

Console#erps forced-switch domain r&d west Console#

#### erps manual-switch

This command blocks the specified ring port, in the absence of a failure or an erps forced-switch command.

#### **SYNTAX**

# erps manual-switch [domain ring-name] {east | west} ring-name - Name of a specific ERPS ring. (Range: 1-12 characters) east - East ring port. west - West ring port.

#### **COMMAND MODE**

Privileged Exec

#### COMMAND USAGE

A ring with no request has a logical topology with the traffic channel blocked at the RPL and unblocked on all other ring links. In this situation, the **erps manual-switch** command triggers protection switching as follows:

- a. If no other higher priority commands exist, the ring node, where a manual switch command was issued, blocks the traffic channel and R-APS channel on the ring port to which the command was issued, and unblocks the other ring port.
- b. If no other higher priority commands exist, the ring node where the manual switch command was issued transmits R-APS messages over both ring ports indicating MS. R-APS (MS) message are continuously transmitted by this ring node while the local MS command is the ring node's highest priority command (see Table 125 on page 1075). The R-APS (MS) message informs other ring nodes of the MS command and that the traffic channel is blocked on one ring port.
- **c.** If no other higher priority commands exist and assuming the ring node was in Idle state before the manual switch command was issued, the ring node flushes its local FDB.
- **d.** A ring node accepting an R-APS (MS) message, without any local higher priority requests unblocks any blocked ring port which does not have an SF condition. This action subsequently unblocks the traffic channel over the RPL.
- **e.** A ring node accepting an R-APS (MS) message, without any local higher priority requests stops transmitting R-APS messages.
- f. A ring node receiving an R-APS (MS) message flushes its FDB.

Protection switching on a manual switch request is completed when the above actions are performed by each ring node. At this point, traffic flows around the ring are resumed. From this point on, the following rules apply regarding processing of further manual switch commands:

- a. While an existing manual switch request is present in the ring, any new manual switch request is rejected. The request is rejected at the ring node where the new request is issued and a notification is generated to inform the operator that the new MS request was not accepted.
- b. A ring node with a local manual switch command which receives an R-APS (MS) message with a different Node ID clears its manual switch request and starts transmitting R-APS (NR) messages. The ring node keeps the ring port blocked due to the previous manual switch command.

c. An ring node with a local manual switch command that receives an R-APS message or a local request of higher priority than R-APS (MS) clear its manual switch request. The ring node then processes the new higher priority request.

Recovery for manual switching under revertive and non-revertive mode is described under the Command Usage section for the non-revertive command.

#### **EXAMPLE**

```
Console#erps manual-switch domain r&d west
Console#
```

#### show erps

This command displays status information for all configured rings, or for a specified ring

#### **SYNTAX**

```
show erps [domain ring-name] [statistics]
domain - Keyword to display ERPS ring configuration settings.
ring-name - Name of a specific ERPS ring. (Range: 1-32 characters)
statistics - Keyword to display ERPS ring statistics.
```

#### **COMMAND MODE**

Privileged Exec

#### **EXAMPLE**

This example displays a summary of all the ERPS rings configured on the switch.

Table 126: **show erps** - summary display description

| Field                  | Description                                                                                                    |
|------------------------|----------------------------------------------------------------------------------------------------|
| Node Information       |                                                                                                    |
| ERPS Status            | Shows whether ERPS is enabled on the switch.                                                                                                    |
| Number of ERPS Domains | Shows the number of ERPS rings configured on the switch.                                                                                                    |
| Domain                 | Displays the name of each ring followed by a brief list of status information                                                                                                    |
| ID                     | ERPS ring identifier used in R-APS messages.                                                                                                    |
| Enabled                | Shows if the specified ring is enabled.                                                                                                    |
| Ver                    | Shows the ERPS version.                                                                                                    |
| MEL                    | The maintenance entity group (MEG) level providing a communication channel for ring automatic protection switching (R-APS) information.                                                                                                  |
| Ctrl VLAN              | Shows the Control VLAN ID.                                                                                                    |
| State                  | Shows the following ERPS states:                                                                                                    |
|                        | Init – The ERPS ring has started but has not yet determined the status of the ring.                                                                                                    |
|                        | Idle – If all nodes in a ring are in this state, it means that all the links in the ring are up. This state will switch to protection state if a link failure occurs.                                                                    |
|                        | Protection – If a node in this state, it means that a link failure has occurred. This state will switch to idle state if all the failed links recover.                                                                                   |
| Туре                   | Shows ERPS node type as None, RPL Owner or RPL Neighbor.                                                                                                    |
| Revertive              | Shows if revertive or non-revertive recovery is selected.                                                                                                    |
| Interface Information  |                                                                                                    |
| W/E                    | Shows information on the west and east ring port for this node.                                                                                                    |
| Interface              | The port or trunk which is configured as a ring port.                                                                                                    |
| Port State             | The operational state:                                                                                                    |
|                        | Blocking – The transmission and reception of traffic is blocked and the forwarding of R-APS messages is blocked, but the transmission of locally generated R-APS messages is allowed and the reception of all R-APS messages is allowed. |
|                        | Forwarding – The transmission and reception of traffic is allowed; transmission, reception and forwarding of R-APS messages is allowed.                                                                                                  |
|                        | Unknown – The interface is not in a known state (includes the domain being disabled).                                                                                                    |
| Local SF               | A signal fault generated on a link to the local node.                                                                                                    |
| Local FS               | Shows if a forced switch command was issued on this interface.                                                                                                    |
| Local MS               | Shows if a manual switch command was issued on this interface.                                                                                                    |
| MEP                    | The CFM MEP used to monitor the status on this link.                                                                                                    |
| RPL                    | Shows if this node is connected to the RPL.                                                                                                    |

This example displays detailed information for the specified ERPS ring.

| r Domain No       |                            | F<br>F<br>00-FD Y<br>C Non-E                               | R-APS With<br>Yes<br>ERPS Devic                                         | e Protect                                                                               | Yes                                                                                                    |
|-------------------|----------------------------|------------------------------------------------------------|-------------------------------------------------------------------------|-----------------------------------------------------------------------------------------|----------------------------------------------------------------------------------------------------|
| 00<br>S Def MAC I | 0-17-7C-00-<br>Propagate T | <br>00-FD Y<br>C Non-E                                     | Yes<br>ERPS Devic                                                       | e Protect                                                                               |                                                                                                    |
| 00<br>S Def MAC I | 0-17-7C-00-<br>Propagate T | 00-FD Y                                                    | Yes<br>ERPS Devic                                                       | e Protect                                                                               |                                                                                                    |
|                   |                            |                                                            |                                                                         |                                                                                         |                                                                                                    |
|                   |                            |                                                            |                                                                         |                                                                                         |                                                                                                    |
|                   |                            |                                                            |                                                                         |                                                                                         |                                                                                                    |
|                   |                            |                                                            | -                                                                       | -                                                                                       | Э                                                                                                    |
|                   |                            |                                                            |                                                                         |                                                                                         | -                                                                                                    |
|                   |                            |                                                            |                                                                         |                                                                                         | MEP RPL                                                                                                    |
| Eth 1/ 1          | Blocking                   | No                                                         | No                                                                      | No                                                                                      | Yes                                                                                                    |
| Eth 1/ 3          | Forwarding                 | No                                                         | No                                                                      | No                                                                                      | No                                                                                                    |
|                   | Interface Eth 1/ 1         | ms 500 ms 5500 ms  Interface Port State  Eth 1/ 1 Blocking | oms 500 ms 5500 ms 5 mi Interface Port State Local Eth 1/ 1 Blocking No | o ms 500 ms 5500 ms 5 min  Interface Port State Local SF Local  Eth 1/ 1 Blocking No No | off Guard WTB WTR WTB Expire WTR Expire  ms 500 ms 5500 ms 5 min  Interface Port State Local SF Local FS Local MS No  Eth 1/ 1 Blocking No No No  Eth 1/ 3 Forwarding No No No |

Table 126 on page 1079 describes most of the parameters shown by **show erps domain** command. The following table includes the remaining parameters.

Table 127: **show erps domain** - detailed display description

| Field                   | Description                                                                                                    |
|-------------------------|----------------------------------------------------------------------------------------------------|
| Major Domain            | Name of the ERPS major domain.                                                                                                    |
| Node ID                 | A MAC address unique to this ring node.                                                                                                    |
| R-APS with VC           | The R-APS Virtual Channel is the R-APS channel connection used to tunnel R-APS messages between two interconnection nodes of a sub-ring in another Ethernet ring or network.             |
| R-APS Def MAC           | Indicates if the switch's MAC address is used to identify the node in R-APS messages.                                                                                                    |
| Propagate TC            | Shows if the ring is configured to propagate topology change notification messages.                                                                                                    |
| Non-ERPS Device Protect | Shows if the RPL owner node is configured to send non-standard health-check packets when it enters protection state without any link down event having been detected through SF messages |
| Holdoff                 | The hold-off timer interval used to filter out intermittent link faults.                                                                                                    |
| Guard                   | The guard timer interval used to prevent ring nodes from receiving outdated R-APS messages.                                                                                              |
| WTB                     | The wait-to-block timer interval used to delay reversion after a Forced Switch or Manual Switch has been cleared.                                                                        |
| WTR                     | The wait-to-restore timer interval used to verify that the ring has stabilized before blocking the RPL after recovery from a signal failure.                                             |

Table 127: **show erps domain** - detailed display description (Continued)

| Field      | Description                                        |
|------------|----------------------------------------------------|
| WTB Expire | The time before the wait-to-block timer expires.   |
| WTR Expire | The time before the wait-to-restore timer expires. |

This example displays statistics for all configured ERPS rings.

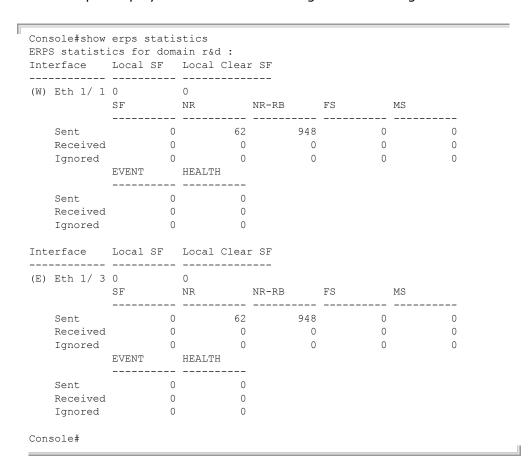

Table 128: show erps statistics - detailed display description

| Field          | Description                                                                                                    |
|----------------|----------------------------------------------------------------------------------------------------|
| Interface      | The direction, and port or trunk which is configured as a ring port.                                                          |
| Local SF       | A signal fault generated on a link to the local node.                                                                         |
| Local Clear SF | The number of times a clear command was issued to terminate protection state entered through a forced switch or manual switch |
| SF             | The number of signal fault messages                                                                                           |
| NR             | The number of no request messages                                                                                             |
| NR-RB          | The number no request - RPL blocked messages                                                                                  |
| FS             | The number of forced switch messages                                                                                          |
| MS             | The number of manual switch messages                                                                                          |

Table 128: **show erps statistics** - detailed display description (Continued)

| Field  | Description                                             |
|--------|---------------------------------------------------------|
| EVENT  | Any request/state message, excluding FS, SF, MS, and NR |
| HEALTH | The number of non-standard health-check messages        |

## **VLAN COMMANDS**

A VLAN is a group of ports that can be located anywhere in the network, but communicate as though they belong to the same physical segment. This section describes commands used to create VLAN groups, add port members, specify how VLAN tagging is used, and enable automatic VLAN registration for the selected interface.

**Table 129: VLAN Commands** 

| Command Group                                  | Function                                                                                                    |
|------------------------------------------------|----------------------------------------------------------------------------------------------------|
| GVRP and Bridge<br>Extension Commands          | Configures GVRP settings that permit automatic VLAN learning; shows the configuration for bridge extension MIB                                        |
| Editing VLAN Groups                            | Sets up VLAN groups, including name, VID and state                                                                                                    |
| Configuring VLAN<br>Interfaces                 | Configures VLAN interface parameters, including ingress and egress tagging mode, ingress filtering, PVID, and GVRP                                    |
| Displaying VLAN<br>Information                 | Displays VLAN groups, status, port members, and MAC addresses                                                                                         |
| Configuring IEEE 802.1Q<br>Tunneling           | Configures 802.1Q Tunneling (QinQ Tunneling)                                                                                                    |
| Configuring L2CP<br>Tunneling*                 | Configures Layer 2 Control Protocol (L2CP) tunneling, either by discarding, processing, or transparently passing control packets across a QinQ tunnel |
| Configuring Port-based<br>Traffic Segmentation | Configures traffic segmentation for different client sessions based on specified downlink and uplink ports                                            |
| Configuring Protocol-<br>based VLANs           | Configures protocol-based VLANs based on frame type and protocol                                                                                      |
| Configuring IP Subnet VLANs                    | Configures IP Subnet-based VLANs                                                                                                    |
| Configuring MAC Based VLANs                    | Configures MAC-based VLANs                                                                                                    |
| Configuring Voice VLANs                        | Configures VoIP traffic detection and enables a Voice VLAN                                                                                            |

<sup>\*</sup> These functions are not compatible.

#### **GVRP AND BRIDGE EXTENSION COMMANDS**

GARP VLAN Registration Protocol defines a way for switches to exchange VLAN information in order to automatically register VLAN members on interfaces across the network. This section describes how to enable GVRP for individual interfaces and globally for the switch, as well as how to display default configuration settings for the Bridge Extension MIB.

**Table 130: GVRP and Bridge Extension Commands** 

| Command                   | Function                                               | Mode   |
|---------------------------|--------------------------------------------------------|--------|
| bridge-ext gvrp           | Enables GVRP globally for the switch                   | GC     |
| garp timer                | Sets the GARP timer for the selected function          | IC     |
| switchport forbidden vlan | Configures forbidden VLANs for an interface            | IC     |
| switchport gvrp           | Enables GVRP for an interface                          | IC     |
| show bridge-ext           | Shows the global bridge extension configuration        | PE     |
| show garp timer           | Shows the GARP timer for the selected function         | NE, PE |
| show gvrp configuration   | Displays GVRP configuration for the selected interface | NE, PE |

#### bridge-ext gvrp

This command enables GVRP globally for the switch. Use the **no** form to disable it.

#### **SYNTAX**

[no] bridge-ext gvrp

#### **DEFAULT SETTING**

Disabled

#### **COMMAND MODE**

Global Configuration

#### **COMMAND USAGE**

GVRP defines a way for switches to exchange VLAN information in order to register VLAN members on ports across the network. This function should be enabled to permit automatic VLAN registration, and to support VLANs which extend beyond the local switch.

#### **EXAMPLE**

Console(config)#bridge-ext gvrp
Console(config)#

#### garp timer

This command sets the values for the join, leave and leaveall timers. Use the **no** form to restore the timers' default values.

#### **SYNTAX**

```
garp timer {join | leave | leaveall} timer-value
no garp timer {join | leave | leaveall}
    {join | leave | leaveall} - Timer to set.
    timer-value - Value of timer.
    Ranges:
```

join: 20-1000 centiseconds leave: 60-3000 centiseconds leaveall: 500-18000 centiseconds

#### **DEFAULT SETTING**

join: 20 centiseconds leave: 60 centiseconds leaveall: 1000 centiseconds

#### **COMMAND MODE**

Interface Configuration (Ethernet, Port Channel)

#### **COMMAND USAGE**

Group Address Registration Protocol is used by GVRP and GMRP to register or deregister client attributes for client services within a bridged LAN. The default values for the GARP timers are independent of the media access method or data rate. These values should not be changed unless you are experiencing difficulties with GMRP or GVRP registration/deregistration.

Timer values are applied to GVRP for all the ports on all VLANs.

Timer values must meet the following restrictions:

```
leave >= (3 x join)
leaveall > leave
```

**NOTE:** Set GVRP timers on all Layer 2 devices connected in the same network to the same values. Otherwise, GVRP may not operate successfully.

#### **EXAMPLE**

```
Console(config)#interface ethernet 1/1
Console(config-if)#garp timer join 100
Console(config-if)#
```

#### **RELATED COMMANDS**

show garp timer (1088)

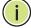

## switchport forbidden vlan

This command configures forbidden VLANs. Use the **no** form to remove the list of forbidden VLANs.

#### **SYNTAX**

switchport forbidden vlan {add vlan-list | remove vlan-list}
no switchport forbidden vlan

add vlan-list - List of VLAN identifiers to add.

remove vlan-list - List of VLAN identifiers to remove.

*vlan-list* - Separate nonconsecutive VLAN identifiers with a comma and no spaces; use a hyphen to designate a range of IDs. (Range: 1-4093).

#### **DEFAULT SETTING**

No VLANs are included in the forbidden list.

#### **COMMAND MODE**

Interface Configuration (Ethernet, Port Channel)

#### **COMMAND USAGE**

This command prevents a VLAN from being automatically added to the specified interface via GVRP.

If a VLAN has been added to the set of allowed VLANs for an interface, then you cannot add it to the set of forbidden VLANs for that same interface.

GVRP cannot be enabled for ports set to Access mode (see the switchport mode command).

#### **EXAMPLE**

The following example shows how to prevent port 1 from being added to VLAN 3:

```
Console(config)#interface ethernet 1/1
Console(config-if)#switchport forbidden vlan add 3
Console(config-if)#
```

#### switchport gvrp

This command enables GVRP for a port. Use the **no** form to disable it.

#### **SYNTAX**

[no] switchport gvrp

#### **DEFAULT SETTING**

Disabled

#### **COMMAND MODE**

Interface Configuration (Ethernet, Port Channel)

#### **COMMAND USAGE**

GVRP cannot be enabled for ports set to Access mode using the switchport mode command.

#### **EXAMPLE**

```
Console(config)#interface ethernet 1/1
Console(config-if)#switchport gvrp
Console(config-if)#
```

#### show bridge-ext

This command shows the configuration for bridge extension commands.

#### **DEFAULT SETTING**

None

#### **COMMAND MODE**

Privileged Exec

#### **COMMAND USAGE**

See "Displaying Bridge Extension Capabilities" on page 112 for a description of the displayed items.

#### **EXAMPLE**

```
Console#show bridge-ext
Maximum Supported VLAN Numbers : 4093
Maximum Supported VLAN ID
Extended Multicast Filtering Services : No
Static Entry Individual Port : Yes
VLAN Learning
                                  : TVI
Configurable PVID Tagging
                                  : Yes
Local VLAN Capable
                                  : No
Traffic Classes
                                  : Enabled
Global GVRP Status
                                  : Disabled
GMRP
                                   : Disabled
Console#
```

#### show garp timer

This command shows the GARP timers for the selected interface.

#### **SYNTAX**

```
show garp timer [interface]
  interface
  ethernet unit/port
     unit - Unit identifier. (Range: 1)
     port - Port number. (Range: 1-28/52)
```

#### port-channel channel-id (Range: 1-16)

#### **DEFAULT SETTING**

Shows all GARP timers.

#### COMMAND MODE

Normal Exec, Privileged Exec

#### **EXAMPLE**

```
Console#show garp timer ethernet 1/1
Eth 1/ 1 GARP Timer Status:
Join Timer : 20 centiseconds
Leave Timer : 60 centiseconds
 Leave All Timer: 1000 centiseconds
Console#
```

#### **RELATED COMMANDS**

garp timer (1086)

#### show configuration

**gvrp** This command shows if GVRP is enabled.

#### **SYNTAX**

```
show gvrp configuration [interface]
```

interface

```
ethernet unit/port
```

```
unit - Unit identifier. (Range: 1)
   port - Port number. (Range: 1-28/52)
port-channel channel-id (Range: 1-16)
```

#### **DEFAULT SETTING**

Shows both global and interface-specific configuration.

#### **COMMAND MODE**

Normal Exec, Privileged Exec

#### **EXAMPLE**

```
Console#show gvrp configuration ethernet 1/7
Eth 1/ 7:
GVRP Configuration : Disabled
Console#
```

#### **EDITING VLAN GROUPS**

**Table 131: Commands for Editing VLAN Groups** 

| Command       | Function                                                   | Mode |
|---------------|------------------------------------------------------------|------|
| vlan database | Enters VLAN database mode to add, change, and delete VLANs | GC   |
| vlan          | Configures a VLAN, including VID, name and state           | VC   |

#### vlan database

This command enters VLAN database mode. All commands in this mode will take effect immediately.

#### **DEFAULT SETTING**

None

#### **COMMAND MODE**

Global Configuration

#### **COMMAND USAGE**

Use the VLAN database command mode to add, change, and delete VLANs. After finishing configuration changes, you can display the VLAN settings by entering the show vlan command.

Use the interface vlan command mode to define the port membership mode and add or remove ports from a VLAN. The results of these commands are written to the running-configuration file, and you can display this file by entering the show running-config command.

#### **EXAMPLE**

Console(config) #vlan database
Console(config-vlan) #

#### **RELATED COMMANDS**

show vlan (1098)

#### vlan

This command configures a VLAN. Use the **no** form to restore the default settings or delete a VLAN.

#### **SYNTAX**

vlan vlan-id [name vlan-name] media ethernet
 [state {active | suspend}] [rspan]

no vlan vlan-id [name | state]

*vlan-id* - VLAN ID, specified as a single number, a range of consecutive numbers separated by a hyphen, or multiple numbers separated by commas. (Range: 1-4093)

**name** - Keyword to be followed by the VLAN name.

vlan-name - ASCII string from 1 to 32 characters.

media ethernet - Ethernet media type.

**state** - Keyword to be followed by the VLAN state.

active - VLAN is operational.

**suspend** - VLAN is suspended. Suspended VLANs do not pass packets.

**rspan** - Keyword to create a VLAN used for mirroring traffic from remote switches. The VLAN used for RSPAN cannot include VLAN 1 (the switch's default VLAN). For more information on configuring RSPAN through the CLI, see "RSPAN Mirroring Commands" on page 980.

#### **DEFAULT SETTING**

By default only VLAN 1 exists and is active.

#### **COMMAND MODE**

**VLAN Database Configuration** 

#### **COMMAND USAGE**

no vlan vlan-id deletes the VLAN.

no vlan vlan-id name removes the VLAN name.

**no vlan** *vlan-id* **state** returns the VLAN to the default state (i.e., active).

You can configure up to 4093 VLANs on the switch.

**NOTE:** The switch allows 256 user-manageable VLANs.

#### **EXAMPLE**

The following example adds a VLAN, using VLAN ID 105 and name RD5. The VLAN is activated by default.

```
Console(config)#vlan database
Console(config-vlan)#vlan 105 name RD5 media ethernet
Console(config-vlan)#
```

#### **RELATED COMMANDS**

show vlan (1098)

#### **CONFIGURING VLAN INTERFACES**

**Table 132: Commands for Configuring VLAN Interfaces** 

| Command                               | Function                                                 | Mode |  |
|---------------------------------------|----------------------------------------------------------|------|--|
| interface vlan                        | Enters interface configuration mode for a specified VLAN | IC   |  |
| switchport acceptable-<br>frame-types | Configures frame types to be accepted by an interface    | IC   |  |
| switchport allowed vlan               | Configures the VLANs associated with an interface        | IC   |  |
| switchport forbidden vlan             | Configures forbidden VLANs for an interface              | IC   |  |
| switchport gvrp                       | Enables GVRP for an interface                            | IC   |  |
| switchport ingress-<br>filtering      | Enables ingress filtering on an interface                | IC   |  |
| switchport mode                       | Configures VLAN membership mode for an interface         | IC   |  |
| switchport native vlan                | Configures the PVID (native VLAN) of an interface        | IC   |  |
| switchport priority default           | Sets a port priority for incoming untagged frames        | IC   |  |
| vlan-trunking                         | Allows unknown VLANs to cross the switch                 | IC   |  |

#### interface vlan

This command enters interface configuration mode for VLANs, which is used to configure VLAN parameters for a physical interface.

#### **SYNTAX**

#### [no] interface vlan vlan-id

vlan-id - ID of the configured VLAN. (Range: 1-4093)

#### **DEFAULT SETTING**

None

#### **COMMAND MODE**

Global Configuration

#### **EXAMPLE**

The following example shows how to set the interface configuration mode to VLAN 1, and then assign an IP address to the VLAN:

```
Console(config)#interface vlan 1
Console(config-if)#ip address 192.168.1.254 255.255.255.0
Console(config-if)#
```

#### **RELATED COMMANDS**

shutdown (950) interface (945) vlan (1091)

## switchport acceptable-frame-types

This command configures the acceptable frame types for a port. Use the **no** form to restore the default.

#### **SYNTAX**

```
switchport acceptable-frame-types {all | tagged}
no switchport acceptable-frame-types
```

**all** - The port accepts all frames, tagged or untagged.

**tagged** - The port only receives tagged frames.

#### **DEFAULT SETTING**

All frame types

#### **COMMAND MODE**

Interface Configuration (Ethernet, Port Channel)

#### **COMMAND USAGE**

When set to receive all frame types, any received frames that are untagged are assigned to the default VLAN.

#### **EXAMPLE**

The following example shows how to restrict the traffic received on port 1 to tagged frames:

```
Console(config)#interface ethernet 1/1
Console(config-if)#switchport acceptable-frame-types tagged
Console(config-if)#
```

#### **RELATED COMMANDS**

switchport mode (1095)

## vlan

switchport allowed This command configures VLAN groups on the selected interface. Use the **no** form to restore the default.

#### SYNTAX

switchport allowed vlan {add vlan-list [tagged | untagged] | **remove** *vlan-list*}

#### no switchport allowed vlan

add vlan-list - List of VLAN identifiers to add.

remove vlan-list - List of VLAN identifiers to remove.

vlan-list - Separate nonconsecutive VLAN identifiers with a comma and no spaces; use a hyphen to designate a range of IDs. (Range: 1-4093).

#### **DEFAULT SETTING**

All ports are assigned to VLAN 1 by default. The default frame type is untagged.

#### **COMMAND MODE**

Interface Configuration (Ethernet, Port Channel)

#### **COMMAND USAGE**

A port, or a trunk with switchport mode set to hybrid, must be assigned to at least one VLAN as untagged.

If a trunk has switchport mode set to trunk (i.e., 1Q Trunk), then you can only assign an interface to VLAN groups as a tagged member.

Frames are always tagged within the switch. The tagged/untagged parameter used when adding a VLAN to an interface tells the switch whether to keep or remove the tag from a frame on egress.

If none of the intermediate network devices nor the host at the other end of the connection supports VLANs, the interface should be added to these VLANs as an untagged member. Otherwise, it is only necessary to add at most one VLAN as untagged, and this should correspond to the native VLAN for the interface.

If a VLAN on the forbidden list for an interface is manually added to that interface, the VLAN is automatically removed from the forbidden list for that interface.

#### **EXAMPLE**

The following example shows how to add VLANs 1, 2, 5 and 6 to the allowed list as tagged VLANs for port 1:

```
Console(config)#interface ethernet 1/1
Console(config-if) #switchport allowed vlan add 1,2,5,6 tagged
Console(config-if)#
```

## filtering

switchport ingress- This command enables ingress filtering for an interface. Use the no form to restore the default.

#### SYNTAX

[no] switchport ingress-filtering

#### **DEFAULT SETTING**

Disabled

#### **COMMAND MODE**

Interface Configuration (Ethernet, Port Channel)

#### **COMMAND USAGE**

Ingress filtering only affects tagged frames.

If ingress filtering is disabled and a port receives frames tagged for VLANs for which it is not a member, these frames will be flooded to all other ports (except for those VLANs explicitly forbidden on this port).

If ingress filtering is enabled and a port receives frames tagged for VLANs for which it is not a member, these frames will be discarded.

Ingress filtering does not affect VLAN independent BPDU frames, such as GVRP or STA. However, they do affect VLAN dependent BPDU frames, such as GMRP.

#### **EXAMPLE**

The following example shows how to set the interface to port 1 and then enable ingress filtering:

```
Console(config)#interface ethernet 1/1
Console(config-if) #switchport ingress-filtering
Console(config-if)#
```

#### switchport mode

This command configures the VLAN membership mode for a port. Use the no form to restore the default.

#### **SYNTAX**

switchport mode {access | hybrid | trunk}

#### no switchport mode

access - Specifies an access VLAN interface. The port transmits and receives untagged frames on a single VLAN only.

hybrid - Specifies a hybrid VLAN interface. The port may transmit tagged or untagged frames.

trunk - Specifies a port as an end-point for a VLAN trunk. A trunk is a direct link between two switches, so the port transmits tagged frames that identify the source VLAN. Note that frames belonging to

the port's default VLAN (i.e., associated with the PVID) are also transmitted as tagged frames.

#### **DEFAULT SETTING**

All ports are in access mode with the PVID set to VLAN 1.

#### **COMMAND MODE**

Interface Configuration (Ethernet, Port Channel)

#### **COMMAND USAGE**

Access mode is mutually exclusive with VLAN trunking (see the vlantrunking command). If VLAN trunking is enabled on an interface, then that interface cannot be set to access mode, and vice versa.

#### **EXAMPLE**

The following shows how to set the configuration mode to port 1, and then set the switchport mode to hybrid:

```
Console(config)#interface ethernet 1/1
Console(config-if)#switchport mode hybrid
Console(config-if)#
```

#### **RELATED COMMANDS**

switchport acceptable-frame-types (1093)

## switchport native

**native** This command configures the PVID (i.e., default VLAN ID) for a port. Use the **no** form to restore the default.

#### **SYNTAX**

switchport native vlan *vlan-id* no switchport native vlan

vlan-id - Default VLAN ID for a port. (Range: 1-4093)

#### **DEFAULT SETTING**

VLAN 1

#### COMMAND MODE

Interface Configuration (Ethernet, Port Channel)

#### **COMMAND USAGE**

When using Access mode, and an interface is assigned to a new VLAN, its PVID is automatically set to the identifier for that VLAN. When using Hybrid mode, the PVID for an interface can be set to any VLAN for which it is an untagged member.

If acceptable frame types is set to **all** or switchport mode is set to **hybrid**, the PVID will be inserted into all untagged frames entering the ingress port.

#### **EXAMPLE**

The following example shows how to set the PVID for port 1 to VLAN 3:

```
Console(config) #interface ethernet 1/1
Console(config-if) #switchport native vlan 3
Console(config-if)#
```

#### vlan-trunking

This command allows unknown VLAN groups to pass through the specified interface. Use the **no** form to disable this feature.

#### **SYNTAX**

[no] vlan-trunking

#### **DEFAULT SETTING**

Disabled

#### **COMMAND MODE**

Interface Configuration (Ethernet, Port Channel)

#### **COMMAND USAGE**

Use this command to configure a tunnel across one or more intermediate switches which pass traffic for VLAN groups to which they do not belong.

The following figure shows VLANs 1 and 2 configured on switches A and B, with VLAN trunking being used to pass traffic for these VLAN groups across switches C, D and E.

Figure 411: Configuring VLAN Trunking

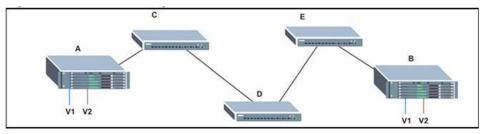

Without VLAN trunking, you would have to configure VLANs 1 and 2 on all intermediate switches – C, D and E; otherwise these switches would drop any frames with unknown VLAN group tags. However, by enabling VLAN trunking on the intermediate switch ports along the path connecting VLANs 1 and 2, you only need to create these VLAN groups in switches A and B. Switches C, D and E automatically allow frames with VLAN group tags 1 and 2 (groups that are unknown to those switches) to pass through their VLAN trunking ports.

VLAN trunking is mutually exclusive with the "access" switchport mode (see the switchport mode command). If VLAN trunking is enabled on an

interface, then that interface cannot be set to access mode, and vice versa.

To prevent loops from forming in the spanning tree, all unknown VLANs will be bound to a single instance (either STP/RSTP or an MSTP instance, depending on the selected STA mode).

If both VLAN trunking and ingress filtering are disabled on an interface, packets with unknown VLAN tags will still be allowed to enter this interface and will be flooded to all other ports where VLAN trunking is enabled. (In other words, VLAN trunking will still be effectively enabled for the unknown VLAN).

#### **EXAMPLE**

The following example enables VLAN trunking on ports 9 and 10 to establish a path across the switch for unknown VLAN groups:

```
Console(config)#interface ethernet 1/9
Console(config-if)#vlan-trunking
Console(config-if)#interface ethernet 1/10
Console(config-if)#vlan-trunking
Console(config-if)#
```

#### **DISPLAYING VLAN INFORMATION**

This section describes commands used to display VLAN information.

**Table 133: Commands for Displaying VLAN Information** 

| Command                       | Function                                                           | Mode   |  |
|-------------------------------|--------------------------------------------------------------------|--------|--|
| show interfaces status vlan   | Displays status for the specified VLAN interface                   | NE, PE |  |
| show interfaces<br>switchport | Displays the administrative and operational status of an interface | NE, PE |  |
| show vlan                     | Shows VLAN information                                             | NE, PE |  |

#### show vlan

This command shows VLAN information.

#### **SYNTAX**

```
    show vlan [id vlan-id | name vlan-name]
    id - Keyword to be followed by the VLAN ID.
    vlan-id - ID of the configured VLAN. (Range: 1-4093)
    name - Keyword to be followed by the VLAN name.
    vlan-name - ASCII string from 1 to 32 characters.
```

#### **DEFAULT SETTING**

Shows all VLANs.

#### COMMAND MODE

Normal Exec, Privileged Exec

#### **EXAMPLE**

The following example shows how to display information for VLAN 1:

```
Console#show vlan id 1

VLAN ID: 1

Type: Static
Name: DefaultVlan
Status: Active
Ports/Port Channels: Eth1/ 1(S) Eth1/ 2(S) Eth1/ 3(S) Eth1/ 4(S) Eth1/ 5(S)
Eth1/ 6(S) Eth1/ 7(S) Eth1/ 8(S) Eth1/ 9(S) Eth1/10(S)
Eth1/11(S) Eth1/12(S) Eth1/13(S) Eth1/14(S) Eth1/15(S)
Eth1/16(S) Eth1/17(S) Eth1/18(S) Eth1/19(S) Eth1/20(S)
Eth1/21(S) Eth1/22(S) Eth1/23(S) Eth1/24(S) Eth1/25(S)
Eth1/26(S) Eth1/27(S) Eth1/28(S)

Console#
```

#### **CONFIGURING IEEE 802.1Q TUNNELING**

IEEE 802.1Q tunneling (QinQ tunneling) uses a single Service Provider VLAN (SPVLAN) for customers who have multiple VLANs. Customer VLAN IDs are preserved and traffic from different customers is segregated within the service provider's network even when they use the same customer-specific VLAN IDs. QinQ tunneling expands VLAN space by using a VLAN-in-VLAN hierarchy, preserving the customer's original tagged packets, and adding SPVLAN tags to each frame (also called double tagging).

This section describes commands used to configure QinQ tunneling.

**Table 134: 802.1Q Tunneling Commands** 

| Command                                    | Function                                                       | Mode |  |
|--------------------------------------------|----------------------------------------------------------------|------|--|
| dot1q-tunnel system-<br>tunnel-control     | Configures the switch to operate in normal mode or QinQ mode   | GC   |  |
| switchport dot1q-tunnel mode               | Configures an interface as a QinQ tunnel port                  | IC   |  |
| switchport dot1q-tunnel service match cvid | Creates a CVLAN to SPVLAN mapping entry                        | IC   |  |
| switchport dot1q-tunnel tpid               | Sets the Tag Protocol Identifier (TPID) value of a tunnel port | IC   |  |
| show dot1q-tunnel                          | Displays the configuration of QinQ tunnel ports                | PE   |  |
| show interfaces<br>switchport              | Displays port QinQ operational status                          | PE   |  |

#### General Configuration Guidelines for QinQ

- **1.** Configure the switch to QinQ mode (dot1q-tunnel system-tunnel-control).
- 2. Create a SPVLAN (vlan).
- **3.** Configure the QinQ tunnel access port to dot1Q-tunnel access mode (switchport dot1q-tunnel mode).
- **4.** Set the Tag Protocol Identifier (TPID) value of the tunnel access port. This step is required if the attached client is using a nonstandard 2-byte ethertype to identify 802.1Q tagged frames. The standard ethertype value is 0x8100. (See switchport dot1q-tunnel tpid.)
- **5.** Configure the QinQ tunnel access port to join the SPVLAN as an untagged member (switchport allowed vlan).
- **6.** Configure the SPVLAN ID as the native VID on the QinQ tunnel access port (switchport native vlan).
- Configure the QinQ tunnel uplink port to dot1Q-tunnel uplink mode (switchport dot1q-tunnel mode).
- **8.** Configure the QinQ tunnel uplink port to join the SPVLAN as a tagged member (switchport allowed vlan).

#### Limitations for QinQ

The native VLAN for the tunnel uplink ports and tunnel access ports cannot be the same. However, the same service VLANs can be set on both tunnel port types.

IGMP Snooping should not be enabled on a tunnel access port.

If the spanning tree protocol is enabled, be aware that a tunnel access or tunnel uplink port may be disabled if the spanning tree structure is automatically reconfigured to overcome a break in the tree. It is therefore advisable to disable spanning tree on these ports.

#### dot1q-tunnel system-tunnelcontrol

This command sets the switch to operate in QinQ mode. Use the  ${f no}$  form to disable QinQ operating mode.

#### **SYNTAX**

[no] dot1q-tunnel system-tunnel-control

### **DEFAULT SETTING**Disabled

#### **COMMAND MODE**

Global Configuration

#### **COMMAND USAGE**

QinQ tunnel mode must be enabled on the switch for QinQ interface settings to be functional.

#### **EXAMPLE**

```
Console(config) #dot1q-tunnel system-tunnel-control
Console(config) #
```

#### **RELATED COMMANDS**

show dot1q-tunnel (1105) show interfaces switchport (957)

#### switchport dot1qtunnel mode

**dot1q-** This command configures an interface as a QinQ tunnel port. Use the **no** form to disable QinQ on the interface.

#### **SYNTAX**

```
switchport dot1q-tunnel mode {access | uplink}
no switchport dot1q-tunnel mode
```

access - Sets the port as an 802.1Q tunnel access port.uplink - Sets the port as an 802.1Q tunnel uplink port.

#### **DEFAULT SETTING**

Disabled

#### **COMMAND MODE**

Interface Configuration (Ethernet, Port Channel)

#### COMMAND USAGE

QinQ tunneling must be enabled on the switch using the dot1q-tunnel system-tunnel-control command before the **switchport dot1q-tunnel mode** interface command can take effect.

When a tunnel uplink port receives a packet from a customer, the customer tag (regardless of whether there are one or more tag layers) is retained in the inner tag, and the service provider's tag added to the outer tag.

When a tunnel uplink port receives a packet from the service provider, the outer service provider's tag is stripped off, and the packet passed on to the VLAN indicated by the inner tag. If no inner tag is found, the packet is passed onto the native VLAN defined for the uplink port.

#### **EXAMPLE**

```
Console(config) #interface ethernet 1/1
Console(config-if) #switchport dot1q-tunnel mode access
Console(config-if)#
```

#### RELATED COMMANDS

show dot1q-tunnel (1105) show interfaces switchport (957)

#### switchport tunnel match cvid

dot1q- This command creates a CVLAN to SPVLAN mapping entry. Use the no service form to delete a VLAN mapping entry.

#### **SYNTAX**

#### switchport dot1q-tunnel service svid match cvid cvid

```
svid - VLAN ID for the outer VLAN tag (Service Provider VID).
(Range: 1-4093)
cvid - VLAN ID for the inner VLAN tag (Customer VID).
(Range: 1-4094)
```

#### **DEFAULT SETTING**

Default mapping uses the PVID of the ingress port on the edge router for the SPVID.

#### **COMMAND MODE**

Interface Configuration (Ethernet, Port Channel)

#### **COMMAND USAGE**

The inner VLAN tag of a customer packet entering the edge router of a service provider's network is mapped to an outer tag indicating the service provider VLAN that will carry this traffic across the 802.1Q tunnel. This process is performed in a transparent manner as described under "IEEE 802.1Q Tunneling" on page 191.

When priority bits are found in the inner tag, these are also copied to the outer tag. This allows the service provider to differentiate service based on the indicated priority and appropriate methods of queue management at intermediate nodes across the tunnel.

Rather than relying on standard service paths and priority queuing, QinQ VLAN mapping can be used to further enhance service by defining a set of differentiated service pathways to follow across the service provider's network for traffic arriving from specified inbound customer VLANs.

Note that all customer interfaces should be configured as access interfaces (that is, a user-to-network interface) and service provider interfaces as uplink interfaces (that is, a network-to-network interface). Use the switchport dot1q-tunnel mode uplink command to set an interface to access or uplink mode.

#### **EXAMPLE**

This example sets the SVID to 99 in the outer tag for egress packets exiting port 1 when the packet's CVID is 2.

```
Console(config)#interface ethernet 1/1
Console(config-if)#switchport dot1q-tunnel service 99 match cvid 2
Console(config-if)#
```

The following example maps C-VLAN 10 to S-VLAN 100, C-VLAN 20 to S-VLAN 200 and C-VLAN 30 to S-VLAN 300 for ingress traffic on port 1 of Switches A and B.

Figure 412: Mapping QinQ Service VLAN to Customer VLAN

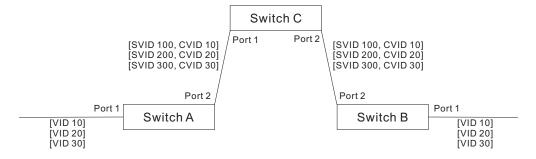

Step 1. Configure Switch A and B.

1. Create VLANs 100, 200 and 300.

```
Console(config) #vlan database
Console(config-vlan) #vlan 100,200,300 media ethernet state active
```

2. Enable QinQ.

Console(config) #dot1q-tunnel system-tunnel-control

3. Configure port 2 as a tagged member of VLANs 100, 200 and 300 using uplink mode.

```
Console(config)#interface ethernet 1/2
Console(config-if)#switchport allowed vlan add 100,200,300 tagged
Console(config-if)#switchport dot1q-tunnel mode uplink
```

**4.** Configures port 1 as an untagged member of VLANs 100, 200 and 300 using access mode.

```
Console(config)#interface ethernet 1/1
Console(config-if)#switchport allowed vlan add 100,200,300 untagged
Console(config-if)#switchport dot1q-tunnel mode access
```

5. Configure the following selective QinQ mapping entries.

```
Console(config)#interface ethernet 1/1
Console(config-if)#switchport dot1q-tunnel service 100 match cvid 10
Console(config-if)#switchport dot1q-tunnel service 200 match cvid 20
Console(config-if)#switchport dot1q-tunnel service 300 match cvid 30
```

**6.** Configures port 1 as member of VLANs 10, 20 and 30 to avoid filtering out incoming frames tagged with VID 10, 20 or 30 on port 1

```
Console(config)#interface ethernet 1/1
Console(config-if)#switchport allowed vlan add 10,20,30
```

#### 7. Verify configuration settings.

Console#show dot1q-tunnel service 802.1Q Tunnel Service Subscriptions

| Port | 5  |   | Match | C-VID | S-VID |
|------|----|---|-------|-------|-------|
|      |    |   |       |       |       |
| Eth  | 1/ | 1 |       | 10    | 100   |
| Eth  | 1/ | 1 |       | 20    | 200   |
| Eth  | 1/ | 1 |       | 30    | 300   |

#### Step 2. Configure Switch C.

1. Create VLAN 100, 200 and 300.

```
Console(config) #vlan database
Console(config-vlan) #vlan 100,200,300 media ethernet state active
```

2. Configure port 1 and port 2 as tagged members of VLAN 100, 200 and 300.

```
Console(config)#interface ethernet 1/1,2
Console(config-if)#switchport allowed vlan add 100,200,300 tagged
```

#### switchport tunnel tpid

#### por c.

**dot1q-** This command sets the Tag Protocol Identifier (TPID) value of a tunnel port. Use the **no** form to restore the default setting.

#### SYNTAX

#### switchport dot1q-tunnel tpid tpid

#### no switchport dot1q-tunnel tpid

*tpid* – Sets the ethertype value for 802.1Q encapsulation. This identifier is used to select a nonstandard 2-byte ethertype to identify 802.1Q tagged frames. The standard ethertype value is 0x8100. (Range: 0800-FFFF hexadecimal)

#### **DEFAULT SETTING**

0x8100

#### **COMMAND MODE**

Interface Configuration (Ethernet, Port Channel)

#### **COMMAND USAGE**

Use the **switchport dot1q-tunnel tpid** command to set a custom 802.1Q ethertype value on the selected interface. This feature allows the switch to interoperate with third-party switches that do not use the standard 0x8100 ethertype to identify 802.1Q-tagged frames. For example, 0x1234 is set as the custom 802.1Q ethertype on a trunk port, incoming frames containing that ethertype are assigned to the VLAN contained in the tag following the ethertype field, as they would be with a standard 802.1Q trunk. Frames arriving on the port containing any other ethertype are looked upon as untagged frames, and assigned to the native VLAN of that port.

The specified ethertype only applies to ports configured in Uplink mode using the switchport dot1q-tunnel mode command. If the port is in normal mode, the TPID is always 8100. If the port is in Access mode, received packets are processes as untagged packets.

#### **EXAMPLE**

```
Console(config)#interface ethernet 1/1
Console(config-if)#switchport dot1q-tunnel tpid 9100
Console(config-if)#
```

#### **RELATED COMMANDS**

show interfaces switchport (957)

#### show dot1q-tunnel

This command displays information about QinQ tunnel ports.

#### **SYNTAX**

```
show dot1q-tunnel [interface interface [service svid]
  service [svid]]
interface
  ethernet unit/port
     unit - Stack unit. (Range: 1)
     port - Port number. (Range: 1-28/52)
  port-channel channel-id (Range: 1-16)
  svid - VLAN ID for the outer VLAN tag (SPVID). (Range: 1-4093)
```

#### **COMMAND MODE**

Privileged Exec

#### **EXAMPLE**

```
Console (config) #dot1g-tunnel system-tunnel-control
Console(config) #interface ethernet 1/1
Console(config-if) #switchport dot1q-tunnel mode access
Console(config-if) #interface ethernet 1/2
Console(config-if) #switchport dot1g-tunnel mode uplink
Console(config-if)#end
Console#show dot1q-tunnel
802.1Q Tunnel Status : Enabled
       Mode TPID (hex)
Port
_____
Eth 1/ 1 Access 8100
Eth 1/ 2 Uplink 8100
Eth 1/ 3 Normal 8100
Console#show dot1g-tunnel interface ethernet 1/5
802.1Q Tunnel Service Subscriptions
         Match C-VID S-VID
 Port.
 Eth 1/5
            1 100
```

```
Console#show dot1q-tunnel service 100 802.1Q Tunnel Service Subscriptions
```

| Port   |   | Match | C-VID | S-VID |
|--------|---|-------|-------|-------|
|        |   |       |       |       |
| Eth 1/ | 5 |       | 1     | 100   |
| Eth 1/ | 6 |       | 1     | 100   |
|        |   |       |       |       |

#### **RELATED COMMANDS**

Console#

switchport dot1q-tunnel mode (1101)

#### **CONFIGURING L2CP TUNNELING**

This section describes the commands used to configure Layer 2 Protocol Tunneling (L2PT).

**Table 135: L2 Protocol Tunnel Commands** 

| Command                           | Function                                                          | Mode |
|-----------------------------------|-------------------------------------------------------------------|------|
| l2protocol-tunnel tunnel-<br>dmac | Configures the destination address for Layer 2 Protocol Tunneling | GC   |
| switchport I2protocol-<br>tunnel  | Enables Layer 2 Protocol Tunneling for the specified protocol     | IC   |
| show I2protocol-tunnel            | Shows settings for Layer 2 Protocol Tunneling                     | PE   |

## I2protocol-tunnel tunnel-dmac

This command configures the destination address for Layer 2 Protocol Tunneling (L2PT). Use the **no** form to restore the default setting.

#### **SYNTAX**

#### **I2protocol-tunnel tunnel-dmac** mac-address

mac-address – The switch rewrites the destination MAC address in all upstream L2PT protocol packets (i.e, STP BPDUs) to this value, and forwards them on to uplink ports. The MAC address must be specified in the format xx-xx-xx-xx-xx or xxxxxxxxxxx.

#### **DEFAULT SETTING**

00-17-7C-.00-00-02, proprietary tunnel address

#### **COMMAND MODE**

Global Configuration

#### **COMMAND USAGE**

When L2PT is not used, protocol packets (such as STP) are flooded to 802.1Q access ports on the same edge switch, but filtered from 802.1Q tunnel ports. This creates disconnected protocol domains in the customer's network.

L2PT can be used to pass various types of protocol packets belonging to the same customer transparently across a service provider's network. In this way, normally segregated network segments can be configured to function inside a common protocol domain.

L2PT encapsulates protocol packets entering ingress ports on the service provider's edge switch, replacing the destination MAC address with a proprietary MAC address (for example, the spanning tree protocol uses 10-12-CF-00-00-02), a reserved address for other specified protocol types (as defined in IEEE 802.1ad – Provider Bridges), or a user-defined address. All intermediate switches carrying this traffic across the service provider's network treat these encapsulated packets in the same way as normal data, forwarding them across to the tunnel's egress port. The egress port decapsulates these packets, restores the proper protocol and MAC address information, and then floods them onto the same VLANs at the customer's remote site (via all of the appropriate tunnel ports and access ports<sup>24</sup> connected to the same metro VLAN).

The way in which L2PT processes packets is based on the following criteria – (1) packet is received on a QinQ uplink port, (2) packet is received on a QinQ access port, or (3) received packet is Cisco-compatible L2PT (i.e., as indicated by a proprietary MAC address).

Processing protocol packets defined in IEEE 802.1ad - Provider Bridges

When an IEEE 802.1ad protocol packet is received on an uplink port (i.e., an 802.1Q tunnel ingress port connecting the edge switch to the service provider network)

with the destination address 01-80-C2-00-00,0B~0F (C-VLAN tag), it is forwarded to all QinQ uplink ports and QinQ access ports in the same S-VLAN for which L2PT is enabled for that protocol.

with the destination address  $01-80-C2-00-00-01\sim0A$  (S-VLAN tag), it is filtered, decapsulated, and processed locally by the switch if the protocol is supported.

When a protocol packet is received on an access port (i.e., an 802.1Q trunk port connecting the edge switch to the local customer network)

with the destination address 01-80-C2-00-00,0B $\sim$ 0F (C-VLAN), and

L2PT is enabled on the port, the frame is forwarded to all QinQ uplink ports and QinQ access ports on which L2PT is enabled for that protocol in the same S-VLAN.

L2PT is disabled on the port, the frame is decapsulated and processed locally by the switch if the protocol is supported.

<sup>24.</sup> Access ports in this context are 802.1Q trunk ports.

with destination address 01-80-C2-00-00-01~0A (S-VLAN), the frame is filtered, decapsulated, and processed locally by the switch if the protocol is supported.

Processing Cisco-compatible protocol packets

When a Cisco-compatible L2PT packet is received on an uplink port, and

recognized as a CDP/VTP/STP/PVST+ protocol packet (where STP means STP/RSTP/MSTP), it is forwarded to the following ports in the same S-VLAN: (a) all access ports for which L2PT has been disabled, and (b) all uplink ports.

recognized as a Generic Bridge PDU Tunneling (GBPT) protocol packet (i.e., having the destination address 01-00-0C-CD-CD-D0), it is forwarded to the following ports in the same S-VLAN:

other access ports for which L2PT is enabled after decapsulating the packet and restoring the proper protocol and MAC address information.

all uplink ports.

When a Cisco-compatible L2PT packet is received on an access port, and

recognized as a CDP/VTP/STP/PVST+ protocol packet, and

L2PT is enabled on this port, it is forwarded to the following ports in the same S-VLAN: (a) other access ports for which L2PT is enabled, and (b) uplink ports after rewriting the destination address to make it a GBPT protocol packet (i.e., setting the destination address to 01-00-0C-CD-CD-D0).

L2PT is disabled on this port, it is forwarded to the following ports in the same S-VLAN: (a) other access ports for which L2PT is disabled, and (b) all uplink ports.

recognized as a GBPT protocol packet (i.e., having the destination address 01-00-0C-CD-D0), and

L2PT is enabled on this port, it is forwarded to other access ports in the same S-VLAN for which L2PT is enabled

L2PT is disabled on this port, it is forwarded to the following ports in the same S-VLAN: (a) other access ports for which L2PT is disabled, and (b) all uplink ports.

For L2PT to function properly, QinQ must be enabled on the switch using the dot1q-tunnel system-tunnel-control command, and the interface configured to 802.1Q tunnel mode using the switchport dot1q-tunnel mode command.

#### **EXAMPLE**

```
Console(config) #dot1q-tunnel system-tunnel-control
Console(config) #12protocol-tunnel tunnel-dmac 01-80-C2-00-00-01
Console(config-)#
```

#### switchport I2protocol-tunnel

This command enables Layer 2 Protocol Tunneling (L2PT) for the specified protocol. Use the **no** form to disable L2PT for the specified protocol.

#### **SYNTAX**

pvst+ - Cisco Per VLAN Spanning Tree Plus

spanning-tree - Spanning Tree (STP, RSTP, MSTP)

vtp - Cisco VLAN Trunking Protocol

#### **DEFAULT SETTING**

Disabled for all protocols

#### **COMMAND MODE**

Interface Configuration (Ethernet, Port Channel)

#### **COMMAND USAGE**

Refer to the Command Usage section for the I2protocol-tunnel tunnel-dmac command.

For L2PT to function properly, QinQ must be enabled on the switch using the dot1q-tunnel system-tunnel-control command, and the interface configured to 802.1Q tunnel mode using the switchport dot1q-tunnel mode command.

#### **EXAMPLE**

```
Console(config) #dot1q-tunnel system-tunnel-control
Console(config) #interface ethernet 1/1
Console(config-if) #switchport dot1q-tunnel mode access
Console(config-if) #switchport 12protocol-tunnel spanning-tree
Console(config-if)#
```

# show I2protocotunnel

**I2protocol-** This command shows settings for Layer 2 Protocol Tunneling (L2PT).

#### **COMMAND MODE**

Privileged Exec

#### **EXAMPLE**

```
Console#show 12protocol-tunnel
Layer 2 Protocol Tunnel

Tunnel MAC Address: 00-17-7C-00-00

Interface Protocol

Eth 1/ 1 Spanning Tree

Console#
```

#### CONFIGURING PORT-BASED TRAFFIC SEGMENTATION

If tighter security is required for passing traffic from different clients through downlink ports on the local network and over uplink ports to the service provider, port-based traffic segmentation can be used to isolate traffic for individual clients.

Traffic belonging to each client is isolated to the allocated downlink ports. But the switch can be configured to either isolate traffic passing across a client's allocated uplink ports from the uplink ports assigned to other clients, or to forward traffic through the uplink ports used by other clients, allowing different clients to share access to their uplink ports where security is less likely to be compromised.

**Table 136: Commands for Configuring Traffic Segmentation** 

| Command                                   | Function                                                                                                    | Mode |
|-------------------------------------------|----------------------------------------------------------------------------------------------------|------|
| traffic-segmentation                      | Enables traffic segmentation                                                                                 | GC   |
| traffic-segmentation session              | Creates a client session                                                                                     | GC   |
| traffic-segmentation uplink/downlink      | Configures uplink/downlink ports for client sessions                                                         | GC   |
| traffic-segmentation uplink-<br>to-uplink | Specifies whether or not traffic can be forwarded between uplink ports assigned to different client sessions | GC   |
| show traffic-segmentation                 | Displays the configured traffic segments                                                                     | PE   |

#### traffic-segmentation

This command enables traffic segmentation. Use the **no** form to disable traffic segmentation.

#### SYNTAX

[no] traffic-segmentation

#### **DEFAULT SETTING**

Disabled

#### **COMMAND MODE**

Global Configuration

#### **COMMAND USAGE**

Traffic segmentation provides port-based security and isolation between ports within the VLAN. Data traffic on the downlink ports can only be forwarded to, and from, the designated uplink port(s). Data cannot pass between downlink ports in the same segmented group, nor to ports which do not belong to the same group.

Traffic segmentation and normal VLANs can exist simultaneously within the same switch. Traffic may pass freely between uplink ports in segmented groups and ports in normal VLANs.

When traffic segmentation is enabled, the forwarding state for the uplink and downlink ports assigned to different client sessions is shown below.

**Table 137: Traffic Segmentation Forwarding** 

| Destination Source           | Session #1<br>Downlinks | Session #1<br>Uplinks                         | Session #2<br>Downlinks | Session #2<br>Uplinks    | Normal<br>Ports |
|------------------------------|-------------------------|-----------------------------------------------|-------------------------|--------------------------|-----------------|
| Session #1<br>Downlink Ports | Blocking                | Forwarding                                    | Blocking                | Blocking                 | Blocking        |
| Session #1<br>Uplink Ports   | Forwarding              | Forwarding                                    | Blocking                | Blocking/<br>Forwarding* | Forwarding      |
| Session #2<br>Downlink Ports | Blocking                | Blocking                                      | Blocking                | Forwarding               | Blocking        |
| Session #2<br>Uplink Ports   | Blocking                | Blocking/<br>Forwarding<<br>Superscript<br>>* | Forwarding              | Forwarding               | Forwarding      |
| Normal Ports                 | Forwarding              | Forwarding                                    | Forwarding              | Forwarding               | Forwarding      |

<sup>\*</sup> The forwarding state for uplink-to-uplink ports is configured by the trafficsegmentation uplink-to-uplink command.

When traffic segmentation is disabled, all ports operate in normal forwarding mode based on the settings specified by other functions such as VLANs and spanning tree protocol.

Enter the **traffic-segmentation** command without any parameters to enable traffic segmentation. Then set the interface members for

segmented groups using the traffic-segmentation uplink/downlink command.

Enter **no traffic-segmentation** to disable traffic segmentation and clear the configuration settings for segmented groups.

#### **EXAMPLE**

This example enables traffic segmentation globally on the switch.

```
Console(config)#traffic-segmentation
Console(config)#
```

## traffic-segmentation session

This command creates a traffic-segmentation client session. Use the **no** form to remove a client session.

#### **SYNTAX**

```
[no] pvlan session session-id
```

session-id – Traffic segmentation session. (Range: 1-4)

#### **DEFAULT SETTING**

None

#### **COMMAND MODE**

Global Configuration

#### **Command Usage**

Use this command to create a new traffic-segmentation client session.

Using the **no** form of this command will remove any assigned uplink or downlink ports, restoring these interfaces to normal operating mode.

#### Example

```
Console(config)#traffic-segmentation session 1
Console(config)#
```

# traffic-segmentation uplink/downlink

This command configures the uplink and down-link ports for a segmented group of ports. Use the **no** form to remove a port from the segmented group.

#### **SYNTAX**

```
[no] traffic-segmentation [session session-id] {uplink interface-list
  [downlink interface-list] | downlink interface-list}
  session-id - Traffic segmentation session. (Range: 1-4)
  uplink - Specifies an uplink interface.
  downlink - Specifies a downlink interface.
  interface
  ethernet unit/port
    unit - Unit identifier. (Range: 1)
    port - Port number. (Range: 1-28/52)
  port-channel channel-id (Range: 1-16)
```

#### **DEFAULT SETTING**

Session 1 if not defined No segmented port groups are defined.

#### **COMMAND MODE**

Global Configuration

#### **COMMAND USAGE**

A port cannot be configured in both an uplink and downlink list.

A port can only be assigned to one traffic-segmentation session.

When specifying an uplink or downlink, a list of ports may be entered by using a hyphen or comma in the *port* field. Note that lists are not supported for the *channel-id* field.

A downlink port can only communicate with an uplink port in the same session. Therefore, if an uplink port is not configured for a session, the assigned downlink ports will not be able to communicate with any other ports.

If a downlink port is not configured for the session, the assigned uplink ports will operate as normal ports.

#### **EXAMPLE**

This example enables traffic segmentation, and then sets port 10 as the uplink and ports 5-8 as downlinks.

```
Console(config)#traffic-segmentation
Console(config)#traffic-segmentation uplink ethernet 1/10
downlink ethernet 1/5-8
Console(config)#
```

## traffic-segmentation uplink-to-uplink

This command specifies whether or not traffic can be forwarded between uplink ports assigned to different client sessions. Use the **no** form to restore the default.

#### **SYNTAX**

#### [no] traffic-segmentation uplink-to-uplink {blocking forwarding}

**blocking** – Blocks traffic between uplink ports assigned to different sessions.

**forwarding** – Forwards traffic between uplink ports assigned to different sessions.

#### **DEFAULT SETTING**

**Blocking** 

#### **COMMAND MODE**

Global Configuration

#### **EXAMPLE**

This example enables forwarding of traffic between uplink ports assigned to different client sessions.

```
Console(config)#traffic-segmentation uplink-to-uplink forwarding Console(config)#
```

## show trafficsegmentation

**traffic-** This command displays the configured traffic segments.

#### **COMMAND MODE**

Privileged Exec

#### **EXAMPLE**

```
Console#show traffic-segmentation

Private VLAN Status : Enabled
Uplink-to-Uplink Mode : Forwarding
```

| Session  | Uplink Ports | Downlink Ports                         |
|----------|--------------|----------------------------------------|
| 1        | Ethernet 1/1 | Ethernet 1/2 Ethernet 1/3 Ethernet 1/4 |
| Console# |              |                                        |

#### CONFIGURING PROTOCOL-BASED VLANS

The network devices required to support multiple protocols cannot be easily grouped into a common VLAN. This may require non-standard devices to pass traffic between different VLANs in order to encompass all the devices participating in a specific protocol. This kind of configuration deprives users of the basic benefits of VLANs, including security and easy accessibility.

To avoid these problems, you can configure this switch with protocol-based VLANs that divide the physical network into logical VLAN groups for each required protocol. When a frame is received at a port, its VLAN membership can then be determined based on the protocol type in use by the inbound packets.

Table 138: Protocol-based VLAN Commands

| Command                                          | Function                                                                   | Mode |
|--------------------------------------------------|----------------------------------------------------------------------------|------|
| protocol-vlan protocol-<br>group                 | Create a protocol group, specifying the supported protocols                | GC   |
| protocol-vlan protocol-<br>group                 | Maps a protocol group to a VLAN                                            | IC   |
| show protocol-vlan<br>protocol-group             | Shows the configuration of protocol groups                                 | PE   |
| show interfaces protocol-<br>vlan protocol-group | Shows the interfaces mapped to a protocol group and the corresponding VLAN | PE   |

To configure protocol-based VLANs, follow these steps:

- 1. First configure VLAN groups for the protocols you want to use (page 1091). Although not mandatory, we suggest configuring a separate VLAN for each major protocol running on your network. Do not add port members at this time.
- 2. Create a protocol group for each of the protocols you want to assign to a VLAN using the protocol-vlan protocol-group command (Global Configuration mode).
- **3.** Then map the protocol for each interface to the appropriate VLAN using the protocol-vlan protocol-group command (Interface Configuration mode).

# protocol-vlan protocol-group (Configuring Groups)

This command creates a protocol group, or to add specific protocols to a group. Use the **no** form to remove a protocol group.

#### **SYNTAX**

protocol-vlan protocol-group group-id [{add | remove}
frame-type frame protocol-type protocol]

#### no protocol-vlan protocol-group group-id

group-id - Group identifier of this protocol group. (Range: 1-2147483647)

 $frame^{25}$  - Frame type used by this protocol. (Options: ethernet, rfc\_1042, llc\_other)

protocol - Protocol type. The only option for the llc\_other frame type is ipx\_raw. The options for all other frames types include: arp, ip, ipv6, rarp.

#### **DEFAULT SETTING**

No protocol groups are configured.

#### **COMMAND MODE**

Global Configuration

#### **EXAMPLE**

The following creates protocol group 1, and specifies Ethernet frames with IP and ARP protocol types:

```
Console(config) #protocol-vlan protocol-group 1 add frame-type ethernet protocol-type ip
Console(config) #protocol-vlan protocol-group 1 add frame-type ethernet protocol-type arp
Console(config) #
```

protocol-vlan protocol-group (Configuring Interfaces) This command maps a protocol group to a VLAN for the current interface. Use the **no** form to remove the protocol mapping for this interface.

#### **SYNTAX**

protocol-vlan protocol-group group-id vlan vlan-id
 [priority priority]

#### no protocol-vlan protocol-group group-id vlan

group-id - Group identifier of this protocol group.

(Range: 1-2147483647)

*vlan-id* - VLAN to which matching protocol traffic is forwarded. (Range: 1-4093)

priority – The priority assigned to untagged ingress traffic.(Range: 0-3, where 3 is the highest priority)

<sup>25.</sup> SNAP frame types are not supported by this switch due to hardware limitations.

#### **DEFAULT SETTING**

No protocol groups are mapped for any interface.

Priority: 0

#### **COMMAND MODE**

Interface Configuration (Ethernet, Port Channel)

#### **COMMAND USAGE**

When creating a protocol-based VLAN, only assign interfaces via this command. If you assign interfaces using any of the other VLAN commands (such as the vlan command), these interfaces will admit traffic of any protocol type into the associated VLAN.

When MAC-based, IP subnet-based, and protocol-based VLANs are supported concurrently, priority is applied in this sequence, and then port-based VLANs last.

When a frame enters a port that has been assigned to a protocol VLAN, it is processed in the following manner:

If the frame is tagged, it will be processed according to the standard rules applied to tagged frames.

If the frame is untagged and the protocol type matches, the frame is forwarded to the appropriate VLAN.

If the frame is untagged but the protocol type does not match, the frame is forwarded to the default VLAN for this interface.

#### **EXAMPLE**

The following example maps the traffic entering Port 1 which matches the protocol type specified in protocol group 1 to VLAN 2.

```
Console(config)#interface ethernet 1/1
Console(config-if) #protocol-vlan protocol-group 1 vlan 2
Console(config-if)#
```

## protocol-group

show protocol-vlan This command shows the frame and protocol type associated with protocol groups.

#### **SYNTAX**

#### **show protocol-vlan protocol-group** [group-id]

```
group-id - Group identifier for a protocol group.
(Range: 1-2147483647)
```

#### **DEFAULT SETTING**

All protocol groups are displayed.

#### **COMMAND MODE**

Privileged Exec

#### **EXAMPLE**

This shows protocol group 1 configured for IP over Ethernet:

```
Console#show protocol-vlan protocol-group

Protocol Group ID Frame Type Protocol Type

1 ethernet 08 00

Console#
```

# show interfaces protocol-vlan protocol-group

**interfaces** This command shows the mapping from protocol groups to VLANs for the selected interfaces.

#### **SYNTAX**

#### **show interfaces protocol-vlan protocol-group** [interface]

interface

**ethernet** *unit/port* 

unit - Unit identifier. (Range: 1)port - Port number. (Range: 1-28/52)

port-channel channel-id (Range: 1-16)

#### **DEFAULT SETTING**

The mapping for all interfaces is displayed.

#### COMMAND MODE

Privileged Exec

#### **EXAMPLE**

This shows that traffic entering Port 1 that matches the specifications for protocol group 1 will be mapped to VLAN 2:

```
Console#show interfaces protocol-vlan protocol-group

Port ProtocolGroup ID VLAN ID

Eth 1/1 1 vlan2

Console#
```

#### CONFIGURING IP SUBNET VLANS

When using IEEE 802.1Q port-based VLAN classification, all untagged frames received by a port are classified as belonging to the VLAN whose VID (PVID) is associated with that port.

When IP subnet-based VLAN classification is enabled, the source address of untagged ingress frames are checked against the IP subnet-to-VLAN mapping table. If an entry is found for that subnet, these frames are assigned to the VLAN indicated in the entry. If no IP subnet is matched, the untagged frames are classified as belonging to the receiving port's VLAN ID (PVID).

**Table 139: IP Subnet VLAN Commands** 

| Command          | Function                         | Mode |
|------------------|----------------------------------|------|
| subnet-vlan      | Defines the IP Subnet VLANs      | GC   |
| show subnet-vlan | Displays IP Subnet VLAN settings | PE   |

#### subnet-vlan

This command configures IP Subnet VLAN assignments. Use the **no** form to remove an IP subnet-to-VLAN assignment.

#### **SYNTAX**

subnet-vlan subnet ip-address mask vlan vlan-id [priority priority]
no subnet-vlan subnet {ip-address mask | all}

*ip-address* – The IP address that defines the subnet. Valid IP addresses consist of four decimal numbers, 0 to 255, separated by periods.

*mask* – This mask identifies the host address bits of the IP subnet.

*vlan-id* – VLAN to which matching IP subnet traffic is forwarded. (Range: 1-4093)

*priority* – The priority assigned to untagged ingress traffic. (Range: 0-7, where 7 is the highest priority)

#### **DEFAULT SETTING**

Priority: 0

#### **COMMAND MODE**

Global Configuration

#### **COMMAND USAGE**

Each IP subnet can be mapped to only one VLAN ID. An IP subnet consists of an IP address and a subnet mask. The specified VLAN need not be an existing VLAN.

When an untagged frame is received by a port, the source IP address is checked against the IP subnet-to-VLAN mapping table, and if an entry

is found, the corresponding VLAN ID is assigned to the frame. If no mapping is found, the PVID of the receiving port is assigned to the frame.

The IP subnet cannot be a broadcast or multicast IP address.

When MAC-based, IP subnet-based, and protocol-based VLANs are supported concurrently, priority is applied in this sequence, and then port-based VLANs last.

#### **EXAMPLE**

The following example assigns traffic for the subnet 192.168.12.192, mask 255.255.224, to VLAN 4.

```
Console(config) #subnet-vlan subnet 192.168.12.192 255.255.255.224 vlan 4 Console(config)#
```

#### show subnet-vlan

This command displays IP Subnet VLAN assignments.

#### **COMMAND MODE**

Privileged Exec

#### **COMMAND USAGE**

Use this command to display subnet-to-VLAN mappings.

The last matched entry is used if more than one entry can be matched.

#### **EXAMPLE**

The following example displays all configured IP subnet-based VLANs.

| IP Address     | Mask            | VLAN ID | Priority |  |
|----------------|-----------------|---------|----------|--|
| 192.168.12.0   | 255.255.255.128 | 1       | 0        |  |
| 192.168.12.128 | 255.255.255.192 | 3       | 0        |  |
| 192.168.12.192 | 255.255.255.224 | 4       | 0        |  |
| 192.168.12.224 | 255.255.255.240 | 5       | 0        |  |
| 192.168.12.240 | 255.255.255.248 | 6       | 0        |  |
| 192.168.12.248 | 255.255.255.252 | 7       | 0        |  |
| 192.168.12.252 | 255.255.255.254 | 8       | 0        |  |
| 192.168.12.254 | 255.255.255.255 | 9       | 0        |  |
| 192.168.12.255 | 255.255.255.255 | 10      | 0        |  |
| Console#       |                 |         |          |  |

#### CONFIGURING MAC BASED VLANS

When using IEEE 802.1Q port-based VLAN classification, all untagged frames received by a port are classified as belonging to the VLAN whose VID (PVID) is associated with that port.

When MAC-based VLAN classification is enabled, the source address of untagged ingress frames are checked against the MAC address-to-VLAN mapping table. If an entry is found for that address, these frames are assigned to the VLAN indicated in the entry. If no MAC address is matched, the untagged frames are classified as belonging to the receiving port's VLAN ID (PVID).

**Table 140: MAC Based VLAN Commands** 

| Command       | Function                         | Mode |
|---------------|----------------------------------|------|
| mac-vlan      | Defines the IP Subnet VLANs      | GC   |
| show mac-vlan | Displays IP Subnet VLAN settings | PE   |

#### mac-vlan

This command configures MAC address-to-VLAN mapping. Use the **no** form to remove an assignment.

#### **SYNTAX**

mac-vlan mac-address mac-address vlan vlan-id [priority priority]
no mac-vlan mac-address {mac-address | all}

mac-address – The source MAC address to be matched. Configured MAC addresses can only be unicast addresses. The MAC address must be specified in the format xx-xx-xx-xx-xx or xxxxxxxxxxxx.

*vlan-id* – VLAN to which the matching source MAC address traffic is forwarded. (Range: 1-4093)

priority - The priority assigned to untagged ingress traffic.(Range: 0-7, where 7 is the highest priority)

#### **DEFAULT SETTING**

None

#### **COMMAND MODE**

Global Configuration

#### **COMMAND USAGE**

The MAC-to-VLAN mapping applies to all ports on the switch.

Source MAC addresses can be mapped to only one VLAN ID.

Configured MAC addresses cannot be broadcast or multicast addresses.

When MAC-based, IP subnet-based, and protocol-based VLANs are supported concurrently, priority is applied in this sequence, and then port-based VLANs last.

#### **EXAMPLE**

The following example assigns traffic from source MAC address 00-00-00-11-22-33 to VLAN 10.

```
Console(config) #mac-vlan mac-address 00-00-00-11-22-33 vlan 10 Console(config)#
```

#### show mac-vlan

This command displays MAC address-to-VLAN assignments.

#### **COMMAND MODE**

Privileged Exec

#### **COMMAND USAGE**

Use this command to display MAC address-to-VLAN mappings.

#### EXAMPLE

The following example displays all configured MAC address-based VLANs.

```
Console#show mac-vlan
MAC Address VLAN ID Priority
-----
00-00-00-11-22-33 10 0
Console#
```

#### CONFIGURING VOICE VLANS

The switch allows you to specify a Voice VLAN for the network and set a CoS priority for the VoIP traffic. VoIP traffic can be detected on switch ports by using the source MAC address of packets, or by using LLDP (IEEE 802.1AB) to discover connected VoIP devices. When VoIP traffic is detected on a configured port, the switch automatically assigns the port to the Voice VLAN. Alternatively, switch ports can be manually configured.

**Table 141: Voice VLAN Commands** 

| Command                        | Function                                       | Mode |
|--------------------------------|------------------------------------------------|------|
| voice vlan                     | Defines the Voice VLAN ID                      | GC   |
| voice vlan aging               | Configures the aging time for Voice VLAN ports | GC   |
| voice vlan mac-address         | Configures VoIP device MAC addresses           | GC   |
| switchport voice vlan          | Sets the Voice VLAN port mode                  | IC   |
| switchport voice vlan priority | Sets the VoIP traffic priority for ports       | IC   |

Table 141: Voice VLAN Commands (Continued)

| Command                        | Function                                                   | Mode |
|--------------------------------|------------------------------------------------------------|------|
| switchport voice vlan rule     | Sets the automatic VoIP traffic detection method for ports | IC   |
| switchport voice vlan security | Enables Voice VLAN security on ports                       | IC   |
| show voice vlan                | Displays Voice VLAN settings                               | PE   |

#### voice vlan

This command enables VoIP traffic detection and defines the Voice VLAN ID. Use the **no** form to disable the Voice VLAN.

#### **SYNTAX**

voice vlan voice-vlan-id

no voice vlan

voice-vlan-id - Specifies the voice VLAN ID. (Range: 1-4093)

#### **DEFAULT SETTING**

Disabled

#### **COMMAND MODE**

Global Configuration

#### **COMMAND USAGE**

When IP telephony is deployed in an enterprise network, it is recommended to isolate the Voice over IP (VoIP) network traffic from other data traffic. Traffic isolation helps prevent excessive packet delays, packet loss, and jitter, which results in higher voice quality. This is best achieved by assigning all VoIP traffic to a single VLAN.

VoIP traffic can be detected on switch ports by using the source MAC address of packets, or by using LLDP (IEEE 802.1AB) to discover connected VoIP devices. When VoIP traffic is detected on a configured port, the switch automatically assigns the port as a tagged member of the Voice VLAN.

Only one Voice VLAN is supported and it must already be created on the switch before it can be specified as the Voice VLAN.

The Voice VLAN ID cannot be modified when the global auto-detection status is enabled (see the switchport voice vlan command.

#### **EXAMPLE**

The following example enables VoIP traffic detection and specifies the Voice VLAN ID as 1234.

Console(config)#voice vlan 1234
Console(config)#

Configuring Voice VLANs

#### voice vlan aging

This command sets the Voice VLAN ID time out. Use the **no** form to restore the default.

#### SYNTAX

voice vlan aging minutes

no voice vlan

*minutes* - Specifies the port Voice VLAN membership time out. (Range: 5-43200 minutes)

#### **DEFAULT SETTING**

1440 minutes

#### **COMMAND MODE**

Global Configuration

#### **COMMAND USAGE**

The Voice VLAN aging time is the time after which a port is removed from the Voice VLAN when VoIP traffic is no longer received on the port.

#### **EXAMPLE**

The following example configures the Voice VLAN aging time as 3000 minutes.

```
Console(config) #voice vlan aging 3000
Console(config) #
```

#### voice vlan macaddress

**mac-** This command specifies MAC address ranges to add to the OUI Telephony list. Use the **no** form to remove an entry from the list.

#### **SYNTAX**

**voice vlan mac-address** *mac-address* **mask** *mask-address* [**description** *description*]

no voice vlan mac-address mac-address mask mask-address

mac-address - Defines a MAC address OUI that identifies VoIP devices in the network. (For example, 01-23-45-00-00)

mask-address - Identifies a range of MAC addresses. (Range: 80-00-00-00-00 to FF-FF-FF-FF-FF)

description - User-defined text that identifies the VoIP devices. (Range: 1-32 characters)

#### **DEFAULT SETTING**

None

#### **COMMAND MODE**

Global Configuration

#### COMMAND USAGE

VoIP devices attached to the switch can be identified by the manufacturer's Organizational Unique Identifier (OUI) in the source MAC address of received packets. OUI numbers are assigned to manufacturers and form the first three octets of device MAC addresses. The MAC OUI numbers for VoIP equipment can be configured on the switch so that traffic from these devices is recognized as VoIP.

Selecting a mask of FF-FF-FF-00-00-00 identifies all devices with the same OUI (the first three octets). Other masks restrict the MAC address range. Selecting FF-FF-FF-FF-FF specifies a single MAC address.

#### **EXAMPLE**

The following example adds a MAC OUI to the OUI Telephony list.

```
Console(config) #voice vlan mac-address 00-12-34-56-78-90 mask ff-ff-ff-00-00-
 00 description A new phone
Console(config)#
```

#### switchport vlan

**voice** This command specifies the Voice VLAN mode for ports. Use the **no** form to disable the Voice VLAN feature on the port.

#### **SYNTAX**

#### switchport voice vlan {manual | auto}

#### no switchport voice vlan

manual - The Voice VLAN feature is enabled on the port, but the port must be manually added to the Voice VLAN.

auto - The port will be added as a tagged member to the Voice VLAN when VoIP traffic is detected on the port.

#### **DEFAULT SETTING**

Disabled

#### COMMAND MODE

Interface Configuration

#### **COMMAND USAGE**

When auto is selected, you must select the method to use for detecting VoIP traffic, either OUI or 802.1ab (LLDP) using the switchport voice vlan rule command. When OUI is selected, be sure to configure the MAC address ranges in the Telephony OUI list using the voice vlan macaddress command.

All ports are set to VLAN hybrid mode by default. Prior to enabling VoIP for a port (by setting the VoIP mode to Auto or Manual as described below), ensure that VLAN membership is not set to access mode using the switchport mode command.

Configuring Voice VLANs

#### **EXAMPLE**

The following example sets port 1 to Voice VLAN auto mode.

```
Console(config)#interface ethernet 1/1
Console(config-if) #switchport voice vlan auto
Console(config-if)#
```

### switchport vlan priority

**voice** This command specifies a CoS priority for VoIP traffic on a port. Use the **no** form to restore the default priority on a port.

#### **SYNTAX**

switchport voice vlan priority priority-value no switchport voice vlan priority

priority-value - The CoS priority value. (Range: 0-6)

#### **DEFAULT SETTING**

#### **COMMAND MODE**

Interface Configuration

#### COMMAND USAGE

Specifies a CoS priority to apply to the port VoIP traffic on the Voice VLAN. The priority of any received VoIP packet is overwritten with the new priority when the Voice VLAN feature is active for the port.

The following example sets the CoS priority to 5 on port 1.

```
Console(config) #interface ethernet 1/1
Console(config-if) #switchport voice vlan priority 5
Console(config-if)#
```

#### switchport vlan rule

voice This command selects a method for detecting VoIP traffic on a port. Use the **no** form to disable the detection method on the port.

#### **SYNTAX**

#### [no] switchport voice vlan rule {oui | Ildp}

oui - Traffic from VoIP devices is detected by the Organizationally Unique Identifier (OUI) of the source MAC address.

**IIdp** - Uses LLDP to discover VoIP devices attached to the port.

#### **DEFAULT SETTING**

OUI: Enabled LLDP: Disabled

#### **COMMAND MODE**

Interface Configuration

#### **COMMAND USAGE**

When OUI is selected, be sure to configure the MAC address ranges in the Telephony OUI list (see the voice vlan mac-address command. MAC address OUI numbers must be configured in the Telephony OUI list so that the switch recognizes the traffic as being from a VoIP device.

LLDP checks that the "telephone bit" in the system capability TLV is turned on. See "LLDP Commands" on page 1244 for more information on LLDP.

#### **EXAMPLE**

The following example enables the OUI method on port 1 for detecting VoIP traffic.

```
Console(config)#interface ethernet 1/1
Console(config-if) #switchport voice vlan rule oui
Console(config-if)#
```

### switchport vlan security

**voice** This command enables security filtering for VoIP traffic on a port. Use the **no** form to disable filtering on a port.

#### SYNTAX

[no] switchport voice vlan security

#### **DEFAULT SETTING**

Disabled

#### **COMMAND MODE**

Interface Configuration

#### **COMMAND USAGE**

Security filtering discards any non-VoIP packets received on the port that are tagged with the voice VLAN ID. VoIP traffic is identified by source MAC addresses configured in the Telephony OUI list, or through LLDP that discovers VoIP devices attached to the switch. Packets received from non-VoIP sources are dropped.

When enabled, be sure the MAC address ranges for VoIP devices are configured in the Telephony OUI list (voice vlan mac-address).

#### **EXAMPLE**

The following example enables security filtering on port 1.

```
Console(config)#interface ethernet 1/1
Console(config-if)#switchport voice vlan security
Console(config-if)#
```

#### show voice vlan

This command displays the Voice VLAN settings on the switch and the OUI Telephony list.

#### **SYNTAX**

```
show voice vlan {oui | status}
```

oui - Displays the OUI Telephony list.

**status** - Displays the global and port Voice VLAN settings.

#### **DEFAULT SETTING**

None

#### **COMMAND MODE**

Privileged Exec

#### **EXAMPLE**

```
Console#show voice vlan status
Global Voice VLAN Status
Voice VLAN Status : Enabled Voice VLAN ID : 1234
                  : 1234
Voice VLAN aging time : 1440 minutes
Voice VLAN Port Summary
Port Mode Security Rule Priority Remaining Age
                                          (minutes)
Eth 1/ 1 Auto Enabled OUI
                                      6 100
Eth 1/ 2 Disabled Disabled OUI
                                      6 NA
Eth 1/ 3 Manual Enabled OUI
                                      5 100
Eth 1/ 4 Auto Enabled OUI
                                      6 100
Eth 1/ 5 Disabled Disabled OUI
                                      6 NA
Eth 1/ 6 Disabled Disabled OUI
                                      6 NA
Eth 1/ 7 Disabled Disabled OUI
                                      6 NA
Eth 1/ 8 Disabled Disabled OUI
                                      6 NA
Eth 1/ 9 Disabled Disabled OUI
                                      6 NA
Eth 1/10 Disabled Disabled OUI
Console#show voice vlan oui
OUI Address Mask
                               Description
00-12-34-56-78-9A FF-FF-FF-00-00-00 old phones
00-11-22-33-44-55 FF-FF-FF-00-00-00 new phones
00-98-76-54-32-10 FF-FF-FF-FF-FF Chris' phone
Console#
```

## **CLASS OF SERVICE COMMANDS**

The commands described in this section allow you to specify which data packets have greater precedence when traffic is buffered in the switch due to congestion. This switch supports CoS with eight priority queues for each port. Data packets in a port's high-priority queue will be transmitted before those in the lower-priority queues. The default priority can be set for each interface, also the queue service mode and the mapping of frame priority tags to the switch's priority queues can be configured.

**Table 142: Priority Commands** 

| Command Group                        | Function                                                                                                    |
|--------------------------------------|----------------------------------------------------------------------------------------------------|
| Priority Commands (Layer 2)          | Configures the queue mode, queue weights, and default priority for untagged frames                                                                                                    |
| Priority Commands<br>(Layer 3 and 4) | Sets the default priority processing method (CoS or DSCP), maps priority tags for internal processing, maps values from internal priority table to CoS values used in tagged egress packets for Layer 2 interfaces, maps internal per hop behavior to hardware queues |

## **PRIORITY COMMANDS (LAYER 2)**

This section describes commands used to configure Layer 2 traffic priority on the switch.

**Table 143: Priority Commands** (Layer 2)

| Command                       | Function                                                                                                    |    |  |  |  |
|-------------------------------|----------------------------------------------------------------------------------------------------|----|--|--|--|
| queue mode                    | Sets the queue mode to Weighted Round-Robin (WRR), strict priority, or a combination of strict and weighted queuing |    |  |  |  |
| queue weight                  | Assigns round-robin weights to the priority queues                                                                  | GC |  |  |  |
| switchport priority default   | Sets a port priority for incoming untagged frames                                                                   | IC |  |  |  |
| show interfaces<br>switchport | Displays the administrative and operational status of an interface                                                  | PE |  |  |  |
| show queue mode               | Shows the current queue mode                                                                                        | PE |  |  |  |
| show queue weight             | Shows weights assigned to the weighted queues                                                                       | PE |  |  |  |

#### queue mode

This command sets the scheduling mode used for processing each of the class of service (CoS) priority queues. The options include strict priority, Weighted Round-Robin (WRR), or a combination of strict and weighted queuing. Use the **no** form to restore the default value.

#### **SYNTAX**

queue mode {strict | wrr | strict-wrr [queue-type-list]}
no queue mode

**strict** - Services the egress queues in sequential order, transmitting all traffic in the higher priority queues before servicing lower priority queues. This ensures that the highest priority packets are always serviced first, ahead of all other traffic.

wrr - Weighted Round-Robin shares bandwidth at the egress ports by using scheduling weights (based on the queue weight command), and servicing each queue in a round-robin fashion.

**strict-wrr** - Strict priority is used for the high-priority queues and WRR for the rest of the queues.

queue-type-list - Indicates if the queue is a normal or strict type. (Options: 0 indicates a normal queue, 1 indicates a strict queue)

#### **DEFAULT SETTING**

**WRR** 

#### **COMMAND MODE**

Global Configuration

#### **COMMAND USAGE**

The switch can be set to service the port queues based on strict priority, WRR, or a combination of strict and weighted queueing.

Strict priority requires all traffic in a higher priority queue to be processed before lower priority queues are serviced.

Weighted Round Robin (WRR) uses a predefined relative weight for each queue that determines the percentage of service time the switch services each queue before moving on to the next queue. This prevents the head-of-line blocking that can occur with strict priority queuing. Use the queue weight command to assign weights for WRR queuing to the eight priority queues.

If Strict and WRR mode is selected, a combination of strict service is used for the high priority queues and weighted service for the remaining queues. The queues assigned to use strict priority should be specified using the Strict Mode field parameter.

A weight can be assigned to each of the weighted queues (and thereby to the corresponding traffic priorities). This weight sets the frequency at which each queue is polled for service, and subsequently affects the response time for software applications assigned a specific priority value.

Priority Commands (Layer 2)

Service time is shared at the egress ports by defining scheduling weights for WRR, or for the queuing mode that uses a combination of strict and weighted queuing. Service time is allocated to each queue by calculating a precise number of bytes per second that will be serviced on each round.

The specified queue mode applies to all interfaces.

Protocols used to synchronize distributed switches use packets of 1588 bytes to control the synchronization process. This switch therefore assigns packets of this size to the highest priority queue to ensure quick passage.

#### **EXAMPLE**

The following example sets the queue mode to strict priority service mode:

```
Console(config) #queue mode strict
Console(config)#
```

#### RELATED COMMANDS

queue weight (1132) show queue mode (1134)

#### queue weight

This command assigns weights to the eight class of service (CoS) priority queues when using weighted queuing, or one of the queuing modes that use a combination of strict and weighted queuing. Use the **no** form to restore the default weights.

#### **SYNTAX**

```
queue weight weight0...weight3
no queue weight
```

weight0...weight3 - The ratio of weights for queues 0 - 3 determines the weights used by the WRR scheduler. (Range: 1-255)

#### **DEFAULT SETTING**

Weights 1, 2, 4, 6 are assigned to queues 0 - 3 respectively.

#### **COMMAND MODE**

Global Configuration

#### **COMMAND USAGE**

This command shares bandwidth at the egress port by defining scheduling weights for Weighted Round-Robin, or for the queuing mode that uses a combination of strict and weighted queuing (page 1131).

Bandwidth is allocated to each queue by calculating a precise number of bytes per second that will be serviced on each round.

#### **EXAMPLE**

The following example shows how to assign round-robin weights of 1 - 4 to the CoS priority queues 0 - 3.

```
Console(config) #queue weight 1 2 3 4
Console(config)#
```

#### **RELATED COMMANDS**

queue mode (1131) show queue weight (1134)

## switchport priority default

This command sets a priority for incoming untagged frames. Use the **no** form to restore the default value.

#### **SYNTAX**

switchport priority default default-priority-id no switchport priority default

default-priority-id - The priority number for untagged ingress traffic. The priority is a number from 0 to 7. Seven is the highest priority.

#### **DEFAULT SETTING**

The priority is not set, and the default value for untagged frames received on the interface is zero.

#### **COMMAND MODE**

Interface Configuration (Ethernet, Port Channel)

#### **COMMAND USAGE**

The precedence for priority mapping is IP DSCP, and then default switchport priority.

The default priority applies for an untagged frame received on a port set to accept all frame types (i.e, receives both untagged and tagged frames). This priority does not apply to IEEE 802.1Q VLAN tagged frames. If the incoming frame is an IEEE 802.1Q VLAN tagged frame, the IEEE 802.1p User Priority bits will be used.

The switch provides four priority queues for each port. It can be configured to use strict priority queuing, Weighted Round Robin (WRR), or a combination of strict and weighted queuing using the queue mode command. Inbound frames that do not have VLAN tags are tagged with the input port's default ingress user priority, and then placed in the appropriate priority queue at the output port. The default priority for all ingress ports is zero. Therefore, any inbound frames that do not have priority tags will be placed in queue 1 of the output port. (Note that if the output port is an untagged member of the associated VLAN, these frames are stripped of all VLAN tags prior to transmission.)

Priority Commands (Layer 2)

#### **EXAMPLE**

The following example shows how to set a default priority on port 3 to 5:

```
Console(config)#interface ethernet 1/3
Console(config-if)#switchport priority default 5
Console(config-if)#
```

#### **RELATED COMMANDS**

show interfaces switchport (957)

#### show queue mode

This command shows the current queue mode.

#### **COMMAND MODE**

Privileged Exec

#### **EXAMPLE**

```
Console#show queue mode

Queue Mode: Weighted Round Robin Mode
Console#
```

#### show queue weight

This command displays the weights used for the weighted queues.

#### **COMMAND MODE**

Privileged Exec

#### **EXAMPLE**

```
Console#show queue weight

Queue ID Weight
-----
0 1
1 2
2 4
3 6

Console#
```

## **PRIORITY COMMANDS** (LAYER 3 AND 4)

This section describes commands used to configure Layer 3 and 4 traffic priority mapping on the switch.

**Table 144: Priority Commands** (Layer 3 and 4)

| Command                        | Function                                                                                                    | Mode |
|--------------------------------|----------------------------------------------------------------------------------------------------|------|
| Command                        | runction                                                                                                    | моие |
| qos map cos-dscp               | Maps CoS/CFI values in incoming packets to per-hop behavior and drop precedence values for internal priority processing | IC   |
| qos map dscp-mutation          | Maps DSCP values in incoming packets to per-hop behavior and drop precedence values for internal priority processing    | IC   |
| qos map phb-queue              | Maps internal per-hop behavior values to hardware queues                                                                | IC   |
| qos map trust-mode             | Sets QoS mapping to DSCP or CoS                                                                                         | IC   |
| show qos map cos-dscp          | Shows ingress CoS to internal DSCP map                                                                                  | PE   |
| show qos map dscp-<br>mutation | Shows ingress DSCP to internal DSCP map                                                                                 | PE   |
| show qos map phb-queue         | Shows internal per-hop behavior to hardware queue map                                                                   | PE   |
| show qos map trust-mode        | Shows the QoS mapping mode                                                                                              | PE   |

<sup>\*</sup> The default settings used for mapping priority values to internal DSCP values and back to the hardware queues are designed to optimize priority services for the majority of network applications. It should not be necessary to modify any of the default settings unless a queuing problem occurs with a particular application.

#### gos map cos-dscp

This command maps CoS/CFI values in incoming packets to per-hop behavior and drop precedence values for priority processing. Use the **no** form to restore the default settings.

#### **SYNTAX**

qos map cos-dscp phb drop-precedence from cos0 cfi0...cos7 cfi7 no gos map cos-dscp cos0 cfi0...cos7 cfi7

 $\it phb$  - Per-hop behavior, or the priority used for this router hop. (Range: 0-7)

drop-precedence - Drop precedence used for Random Early Discard in controlling traffic congestion. (Range: 0 - Green, 3 - Yellow, 1 - Red)

cos - CoS value in ingress packets. (Range: 0-7)

cfi - Canonical Format Indicator. Set to this parameter to "0" to indicate that the MAC address information carried in the frame is in canonical format. (Range: 0-1)

#### **DEFAULT SETTING**

Table 145: Default Mapping of CoS/CFI to Internal PHB/Drop Precedence

| CoS | CFI 0 | 1     |
|-----|-------|-------|
| 0   | (0,0) | (0,0) |
| 1   | (1,0) | (1,0) |
| 2   | (2,0) | (2,0) |
| 3   | (3,0) | (3,0) |
| 4   | (4,0) | (4,0) |
| 5   | (5,0) | (5,0) |
| 6   | (6,0) | (6,0) |
| 7   | (7,0) | (7,0) |

#### **COMMAND MODE**

Interface Configuration (Port, Static Aggregation)

#### COMMAND USAGE

The default mapping of CoS to PHB values shown in Table 145 is based on the recommended settings in IEEE 802.1p for mapping CoS values to output queues.

Enter a value pair for the internal per-hop behavior and drop precedence, followed by the keyword "from" and then up to eight CoS/CFI paired values separated by spaces.

If a packet arrives with a 802.1Q header but it is not an IP packet, then the CoS/CFI-to-PHB/Drop Precedence mapping table is used to generate priority and drop precedence values for internal processing. Note that priority tags in the original packet are not modified by this command.

The internal DSCP consists of three bits for per-hop behavior (PHB) which determines the queue to which a packet is sent; and two bits for drop precedence (namely color) which is used by Random Early Discard (RED) to control traffic congestion.

Random Tail Drop is supported for the queue descriptors and buffers only. When Random Tail Drop is enabled, the last six bits of the queue descriptor limit and buffer limits are randomized. This allows a simplified Random Early Discard (RED) and breaks queue synchronization when the queue is congested due to different sources sending packets with the same byte count.

The specified mapping applies to all interfaces.

#### **EXAMPLE**

```
Console(config)#interface ethernet 1/5
Console(config-if)#qos map cos-dscp 0 0 from 0 1
Console(config-if)#
```

#### qos map dscpmutation

**dscp-** This command maps DSCP values in incoming packets to per-hop behavior and drop precedence values for priority processing. Use the **no** form to restore the default settings.

#### **SYNTAX**

qos map dscp-mutation phb drop-precedence from dscp0 ... dscp7 no qos map dscp-mutation dscp0 ... dscp7

phb - Per-hop behavior, or the priority used for this router hop.
(Range: 0-7)

drop-precedence - Drop precedence used for Random Early Discard in controlling traffic congestion. (Range: 0 - Green, 3 - Yellow, 1 - Red)

dscp - DSCP value in ingress packets. (Range: 0-63)

#### **DEFAULT SETTING.**

Table 146: Default Mapping of DSCP Values to Internal PHB/Drop Values

|                    | ingress-<br>dscp1 | 0   | 1   | 2   | 3   | 4   | 5   | 6   | 7   | 8   | 9   |
|--------------------|-------------------|-----|-----|-----|-----|-----|-----|-----|-----|-----|-----|
| ingress-<br>dscp10 |                   |     |     |     |     |     |     |     |     |     |     |
| 0                  |                   | 0,0 | 0,1 | 0,0 | 0,3 | 0,0 | 0,1 | 0,0 | 0,3 | 1,0 | 1,1 |
| 1                  |                   | 1,0 | 1,3 | 1,0 | 1,1 | 1,0 | 1,3 | 2,0 | 2,1 | 2,0 | 2,3 |
| 2                  |                   | 2,0 | 2,1 | 2,0 | 2,3 | 3,0 | 3,1 | 3,0 | 3,3 | 3.0 | 3,1 |
| 3                  |                   | 3,0 | 3,3 | 4,0 | 4,1 | 4,0 | 4,3 | 4,0 | 4,1 | 4.0 | 4,3 |
| 4                  |                   | 5,0 | 5,1 | 5,0 | 5,3 | 5,0 | 5,1 | 6,0 | 5,3 | 6,0 | 6,1 |
| 5                  |                   | 6,0 | 6,3 | 6,0 | 6,1 | 6,0 | 6,3 | 7,0 | 7,1 | 7.0 | 7,3 |
| 6                  |                   | 7,0 | 7,1 | 7,0 | 7,3 |     |     |     |     |     |     |

The ingress DSCP is composed of ingress-dscp10 (most significant digit in the left column) and ingress-dscp1 (least significant digit in the top row (in other words, ingress-dscp = ingress-dscp10 \* 10 + ingress-dscp1); and the corresponding internal-dscp is shown at the intersecting cell in the table.

The ingress DSCP is bitwise ANDed with the binary value 11 to determine the drop precedence. If the resulting value is 10 binary, then the drop precedence is set to 0.

#### COMMAND MODE

Interface Configuration (Port, Static Aggregation)

#### **COMMAND USAGE**

Enter a value pair for the internal per-hop behavior and drop precedence, followed by the keyword "from" and then up to eight DSCP values separated by spaces.

This map is only used when the QoS mapping mode is set to "DSCP" by the gos map trust-mode command, and the ingress packet type is IPv4.

Two QoS domains can have different DSCP definitions, so the DSCP-to-PHB/Drop Precedence mutation map can be used to modify one set of DSCP values to match the definition of another domain. The mutation map should be applied at the receiving port (ingress mutation) at the boundary of a QoS administrative domain.

Random Tail Drop is supported for the queue descriptors and buffers only. When Random Tail Drop is enabled, the last six bits of the queue descriptor limit and buffer limits are randomized. This allows a simplified Random Early Discard (RED) and breaks queue synchronization when the queue is congested due to different sources sending packets with the same byte count.

The specified mapping applies to all interfaces.

#### **EXAMPLE**

This example changes the priority for all packets entering port 1 which contain a DSCP value of 1 to a per-hop behavior of 3 and a drop precedence of 1. Referring to Table 146, note that the DSCP value for these packets is now set to  $25 (3x2^3+1)$  and passed on to the egress interface.

```
Console(config)#interface ethernet 1/5
Console(config-if)#qos map dscp-mutation 3 1 from 1
Console(config-if)#
```

#### gos map phb-queue

This command determines the hardware output queues to use based on the internal per-hop behavior value. Use the **no** form to restore the default settings.

#### **SYNTAX**

```
qos map phb-queue queue-id from phb0 ... phb7
no map phb-queue phb0 ... phb7
```

phb - Per-hop behavior, or the priority used for this router hop.
(Range: 0-7)

queue-id - The ID of the priority queue. (Range: 0-7, where 7 is the highest priority queue)

#### **DEFAULT SETTING.**

Table 147: Mapping Internal Per-hop Behavior to Hardware Queues

| Per-hop Behavior | 0 | 1 | 2 | 3 | 4 | 5 | 6 | 7 |
|------------------|---|---|---|---|---|---|---|---|
| Hardware Queues  | 1 | 0 | 0 | 1 | 2 | 2 | 3 | 3 |

#### **COMMAND MODE**

Interface Configuration (Port, Static Aggregation)

#### **COMMAND USAGE**

Enter a queue identifier, followed by the keyword "from" and then up to eight internal per-hop behavior values separated by spaces.

Egress packets are placed into the hardware queues according to the mapping defined by this command.

#### **EXAMPLE**

```
Console(config)#interface ethernet 1/5
Console(config-if)#qos map phb-queue 0 from 1 2 3
Console(config-if)#
```

#### qos map trust-mode

This command sets QoS mapping to DSCP or CoS. Use the **no** form to restore the default setting.

#### **SYNTAX**

```
qos map trust-mode {dscp | cos}
no qos map trust-mode
dscp - Sets the QoS mapping mode to DSCP.
```

**cos** - Sets the QoS mapping mode to CoS.

#### **DEFAULT SETTING**

CoS

#### **COMMAND MODE**

Interface Configuration (Port, Static Aggregation)

#### **COMMAND USAGE**

If the QoS mapping mode is set to DSCP with this command, and the ingress packet type is IPv4, then priority processing will be based on the DSCP value in the ingress packet.

If the QoS mapping mode is set to DSCP, and a non-IP packet is received, the packet's CoS and CFI (Canonical Format Indicator) values are used for priority processing if the packet is tagged. For an untagged packet, the default port priority (see page 1133) is used for priority processing.

Priority Commands (Layer 3 and 4)

If the QoS mapping mode is set to CoS with this command, and the ingress packet type is IPv4, then priority processing will be based on the CoS and CFI values in the ingress packet.

For an untagged packet, the default port priority (see page 1133) is used for priority processing.

#### **EXAMPLE**

This example sets the QoS priority mapping mode to use DSCP based on the conditions described in the Command Usage section.

```
Console(config)#interface ge1/1
Console(config-if)#qos map trust-mode dscp
Console(config-if)#
```

#### show qos map cosdscp

**show qos map cos-** This command shows ingress CoS/CFI to internal DSCP map.

#### **SYNTAX**

```
show qos map cos-dscp interface interface
```

interface

```
ethernet unit/port
```

```
unit - Unit identifier. (Range: 1)
port - Port number. (Range: 1-28/52)
```

port-channel channel-id (Range: 1-16)

#### **COMMAND MODE**

Privileged Exec

#### **EXAMPLE**

```
Console#show gos map cos-dscp interface ethernet 1/5
CoS Information of Eth 1/5
Cos-DSCP map. (x,y),x: PHB,y: drop precedence:
CoS : CFI 0 1
            (0,0) (0,0)
                      (1,0)
            (1,0)
            (2,0)
                       (2,0)
 3
            (3,0)
                       (3,0)
 4
            (4,0)
                       (4,0)
 5
            (5,0)
                       (5,0)
            (6,0)
                       (6,0)
7
            (7,0)
                       (7,0)
Console#
```

# show qos dscp-mutation

**map** This command shows the ingress DSCP to internal DSCP map.

#### **SYNTAX**

#### show qos map dscp-mutation interface interface

interface

#### ethernet unit/port

```
unit - Unit identifier. (Range: 1)
port - Port number. (Range: 1-28/52)
port-channel channel-id (Range: 1-16)
```

#### **COMMAND MODE**

Privileged Exec

#### **COMMAND USAGE**

This map is only used when the QoS mapping mode is set to "DSCP" by the qos map trust-mode command, and the ingress packet type is IPv4.

#### **EXAMPLE**

The ingress DSCP is composed of "d1" (most significant digit in the left column) and "d2" (least significant digit in the top row (in other words, ingress DSCP = d1 \* 10 + d2); and the corresponding Internal DSCP and drop precedence is shown at the intersecting cell in the table.

#### show qos map phbqueue

**show qos map phb-** This command shows internal per-hop behavior to hardware queue map.

#### **SYNTAX**

#### show qos map phb-queue interface interface

interface

```
ethernet unit/port
```

```
unit - Unit identifier. (Range: 1)
port - Port number. (Range: 1-28/52)
port-channel channel-id (Range: 1-16)
```

Priority Commands (Layer 3 and 4)

#### **COMMAND MODE**

Privileged Exec

#### **EXAMPLE**

```
Console#show qos map phb-queue interface ethernet 1/5
Information of Eth 1/5
PHB Queue Map:
           1 2 3
                       4 5 6
PHB: 0
Queue: 1 0 0 1 2 2 3 3
Console#
```

# mode

**show qos map trust-** This command shows the QoS mapping mode.

#### **SYNTAX**

#### show qos map trust-mode interface interface

interface

```
ethernet unit/port
```

unit - Unit identifier. (Range: 1)

port - Port number. (Range: 1-28/52)

port-channel channel-id (Range: 1-16)

#### COMMAND MODE

Privileged Exec

#### **EXAMPLE**

The following shows that the trust mode is set to CoS:

```
Console#show qos map trust-mode interface ethernet 1/5
Information of Eth 1/5
 CoS Map Mode:
                        CoS mode
Console#
```

## **QUALITY OF SERVICE COMMANDS**

The commands described in this section are used to configure Differentiated Services (DiffServ) classification criteria and service policies. You can classify traffic based on access lists, IP Precedence or DSCP values, or VLANs. Using access lists allows you select traffic based on Layer 2, Layer 3, or Layer 4 information contained in each packet.

**Table 148: Quality of Service Commands** 

| Command                   | Function                                                                                                    | Mode |
|---------------------------|----------------------------------------------------------------------------------------------------|------|
| class-map                 | Creates a class map for a type of traffic                                                                                                  | GC   |
| description               | Specifies the description of a class map                                                                                                   | CM   |
| match                     | Defines the criteria used to classify traffic                                                                                              | CM   |
| rename                    | Redefines the name of a class map                                                                                                    | CM   |
| policy-map                | Creates a policy map for multiple interfaces                                                                                               | GC   |
| description               | Specifies the description of a policy map                                                                                                  | PM   |
| class                     | Defines a traffic classification for the policy to act on                                                                                  | PM   |
| rename                    | Redefines the name of a policy map                                                                                                    | PM   |
| police flow               | Defines an enforcer for classified traffic based on a metered flow rate                                                                    | PM-C |
| police srtcm-color        | Defines an enforcer for classified traffic based on a single rate three color meter                                                        | PM-C |
| police trtcm-color        | Defines an enforcer for classified traffic based on a two rate three color meter                                                           | PM-C |
| set cos                   | Services IP traffic by setting a class of service value for matching packets for internal processing                                       | PM-C |
| set ip dscp               | Services IP traffic by setting a IP DSCP value for matching packets for internal processing                                                | PM-C |
| set phb                   | Services IP traffic by setting a per-hop behavior value for matching packets for internal processing                                       | PM-C |
| service-policy            | Applies a policy map defined by the policy-map command to a particular interface                                                           | IC   |
| show class-map            | Displays the QoS class maps which define matching criteria used for classifying traffic                                                    | PE   |
| show policy-map           | Displays the QoS policy maps which define classification criteria for incoming traffic, and may include policers for bandwidth limitations | PE   |
| show policy-map interface | Displays the configuration of all classes configured for all service policies on the specified interface                                   | PE   |

To create a service policy for a specific category of ingress traffic, follow these steps:

- 1. Use the class-map command to designate a class name for a specific category of traffic, and enter the Class Map configuration mode.
- 2. Use the match command to select a specific type of traffic based on an access list, an IPv4 DSCP value, IPv4 Precedence value, IPv6 DSCP value, a VLAN, a CoS value, or a source port.
- **3.** Use the policy-map command to designate a policy name for a specific manner in which ingress traffic will be handled, and enter the Policy Map configuration mode.
- **4.** Use the class command to identify the class map, and enter Policy Map Class configuration mode. A policy map can contain up to 16 class maps.
- 5. Use the set phb, set cos, or set ip dscp command to modify the per-hop behavior, the class of service value in the VLAN tag, or the priority bits in the IP header (IP DSCP value) for the matching traffic class, and use one of the **police** commands to monitor parameters such as the average flow and burst rate, and drop any traffic that exceeds the specified rate, or just reduce the DSCP service level for traffic exceeding the specified rate.
- **6.** Use the service-policy command to assign a policy map to a specific interface.

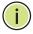

**NOTE:** Create a Class Map before creating a Policy Map.

#### class-map

This command creates a class map used for matching packets to the specified class, and enters Class Map configuration mode. Use the **no** form to delete a class map.

#### **SYNTAX**

```
[no] class-map class-map-name [match-all | match-any]
    class-map-name - Name of the class map. (Range: 1-32 characters)
    match-all - Match all conditions within a class map.
    match-any - Match any condition within a class map.
```

#### **DEFAULT SETTING**

None

#### **COMMAND MODE**

Global Configuration

#### **COMMAND USAGE**

First enter this command to designate a class map and enter the Class Map configuration mode. Then use match commands to specify the criteria for ingress traffic that will be classified under this class map.

One or more class maps can be assigned to a policy map (page 1149). The policy map is then bound by a service policy to an interface (page 1160). A service policy defines packet classification, service tagging, and bandwidth policing. Once a policy map has been bound to an interface, no additional class maps may be added to the policy map, nor any changes made to the assigned class maps with the match or **set** commands.

#### **EXAMPLE**

This example creates a class map call "rd-class," and sets it to match packets marked for DSCP service value 3:

```
Console(config)#class-map rd-class match-any
Console(config-cmap)#match ip dscp 3
Console(config-cmap)#
```

#### **RELATED COMMANDS**

show class-map (1160)

#### description

This command specifies the description of a class map or policy map.

#### **SYNTAX**

#### description string

string - Description of the class map or policy map.(Range: 1-64 characters)

#### **COMMAND MODE**

Class Map Configuration Policy Map Configuration

#### **EXAMPLE**

```
Console(config) #class-map rd-class#1
Console(config-cmap) #description matches packets marked for DSCP service value 3
Console(config-cmap)#
```

#### match

This command defines the criteria used to classify traffic. Use the **no** form to delete the matching criteria.

#### **SYNTAX**

```
[no] match {access-list acl-name | cos cos | ip dscp dscp |
    ip precedence ip-precedence | ipv6 dscp dscp |
    source-port interface | vlan vlan}
    acl-name - Name of the access control list. Any type of ACL can be specified, including standard or extended IPv4/IPv6 ACLs and MAC ACLs. (Range: 1-16 characters)
    cos - A Class of Service value. (Range: 0-7)
    dscp - A Differentiated Service Code Point value. (Range: 0-63)
    interface
        unit/port
        unit - Unit identifier. (Range: 1)
        port - Port number. (Range: 1-28/52)
    port-channel channel-id (Range: 1-16)
    ip-precedence - An IP Precedence value. (Range: 0-7)
    vlan - A VLAN. (Range:1-4093)
```

#### **DEFAULT SETTING**

None

#### **COMMAND MODE**

Class Map Configuration

#### **COMMAND USAGE**

First enter the class-map command to designate a class map and enter the Class Map configuration mode. Then use **match** commands to specify the fields within ingress packets that must match to qualify for this class map.

If an ingress packet matches an ACL specified by this command, any deny rules included in the ACL will be ignored.

If match criteria includes an IP ACL or IP priority rule, then a VLAN rule cannot be included in the same class map.

If match criteria includes a MAC ACL or VLAN rule, then neither an IP ACL nor IP priority rule can be included in the same class map.

Up to 16 match entries can be included in a class map.

#### **EXAMPLE**

This example creates a class map called "rd-class#1," and sets it to match packets marked for DSCP service value 3.

```
Console(config)#class-map rd-class#1 match-any
Console(config-cmap)#match ip dscp 3
Console(config-cmap)#
```

This example creates a class map call "rd-class#2," and sets it to match packets marked for IP Precedence service value 5.

```
Console(config) #class-map rd-class#2 match-any
Console(config-cmap) #match ip precedence 5
Console(config-cmap)#
```

This example creates a class map call "rd-class#3," and sets it to match packets marked for VLAN 1.

```
Console(config) #class-map rd-class#3 match-any
Console(config-cmap) #match vlan 1
Console(config-cmap)#
```

#### rename

This command redefines the name of a class map or policy map.

#### **SYNTAX**

rename map-name

map-name - Name of the class map or policy map. (Range: 1-32 characters)

#### **COMMAND MODE**

Class Map Configuration Policy Map Configuration

#### **EXAMPLE**

```
Console(config) #class-map rd-class#1
Console(config-cmap) #rename rd-class#9
Console(config-cmap) #
```

#### policy-map

This command creates a policy map that can be attached to multiple interfaces, and enters Policy Map configuration mode. Use the **no** form to delete a policy map.

#### **SYNTAX**

```
[no] policy-map policy-map-name
    policy-map-name - Name of the policy map.
    (Range: 1-32 characters)
```

#### **DEFAULT SETTING**

None

#### **COMMAND MODE**

Global Configuration

#### **COMMAND USAGE**

Use the **policy-map** command to specify the name of the policy map, and then use the class command to configure policies for traffic that matches the criteria defined in a class map.

A policy map can contain multiple class statements that can be applied to the same interface with the service-policy command.

Create a Class Map (page 1149) before assigning it to a Policy Map.

#### **EXAMPLE**

This example creates a policy called "rd-policy," uses the class command to specify the previously defined "rd-class," uses the **set** command to classify the service that incoming packets will receive, and then uses the police flow command to limit the average bandwidth to 100,000 Kbps, the burst rate to 4000 bytes, and configure the response to drop any violating packets.

```
Console(config) #policy-map rd-policy
Console(config-pmap) #class rd-class
Console(config-pmap-c) #set cos 0
Console(config-pmap-c) #police flow 10000 4000 conform-action transmit violate-action drop
Console(config-pmap-c)#
```

#### class

This command defines a traffic classification upon which a policy can act, and enters Policy Map Class configuration mode. Use the **no** form to delete a class map.

#### **SYNTAX**

```
[no] class class-map-name class-map-name - Name of the class map. (Range: 1-32 characters)
```

#### **DEFAULT SETTING**

None

#### COMMAND MODE

Policy Map Configuration

#### **COMMAND USAGE**

Use the policy-map command to specify a policy map and enter Policy Map configuration mode. Then use the **class** command to enter Policy Map Class configuration mode. And finally, use the **set** command and one of the **police** commands to specify the match criteria, where the:

set phb command sets the per-hop behavior value in matching packets. (This modifies packet priority for internal processing only.)

set cos command sets the class of service value in matching packets. (This modifies packet priority in the VLAN tag.)

set ip dscp command sets the IP DSCP value in matching packets. (This modifies packet priority in the IP header.)

**police** commands define parameters such as the maximum throughput, burst rate, and response to non-conforming traffic.

Up to 16 classes can be included in a policy map.

#### **EXAMPLE**

This example creates a policy called "rd-policy," uses the **class** command to specify the previously defined "rd-class," uses the set phb command to classify the service that incoming packets will receive, and then uses the police flow command to limit the average bandwidth to 100,000 Kbps, the burst rate to 4,000 bytes, and configure the response to drop any violating packets.

```
Console(config) #policy-map rd-policy
Console(config-pmap) #class rd-class
Console(config-pmap-c) #set phb 3
Console(config-pmap-c) #police flow 10000 4000 conform-action transmit violate-action drop
Console(config-pmap-c) #
```

#### police flow

This command defines an enforcer for classified traffic based on the metered flow rate. Use the no form to remove a policer.

#### **SYNTAX**

[no] police flow committed-rate committed-burst conform-action transmit violate-action {drop| new-dscp}

committed-rate - Committed information rate (CIR) in kilobits per second. (Range: 0-1000000 kbps at a granularity of 64 kbps or maximum port speed, whichever is lower)

committed-burst - Committed burst size (BC) in bytes. (Range: 0-16000000 at a granularity of 4k bytes)

**conform-action** - Action to take when packet is within the CIR and BC. (There are enough tokens to service the packet, the packet is set green).

**violate-action** - Action to take when packet exceeds the CIR and BC. (There are not enough tokens to service the packet, the packet is set red).

transmit - Transmits without taking any action.

**drop** - Drops packet as required by violate-action.

*new-dscp* - Differentiated Service Code Point (DSCP) value. (Range: 0-63)

#### **DEFAULT SETTING**

None

#### **COMMAND MODE**

Policy Map Class Configuration

#### **COMMAND USAGE**

You can configure up to 16 policers (i.e., class maps) for ingress ports.

The *committed-rate* cannot exceed the configured interface speed, and the *committed-burst* cannot exceed 16 Mbytes.

Policing is based on a token bucket, where bucket depth (i.e., the maximum burst before the bucket overflows) is by specified the committed-burst field, and the average rate tokens are added to the bucket is by specified by the committed-rate option. Note that the token bucket functions similar to that described in RFC 2697 and RFC 2698.

The behavior of the meter is specified in terms of one token bucket (C), the rate at which the tokens are incremented (CIR – Committed Information Rate), and the maximum size of the token bucket (BC – Committed Burst Size).

The token bucket C is initially full, that is, the token count Tc(0) = BC. Thereafter, the token count Tc is updated CIR times per second as follows:

If Tc is less than BC, Tc is incremented by one, else Tc is not incremented.

When a packet of size B bytes arrives at time t, the following happens:

If  $Tc(t)-B \ge 0$ , the packet is green and Tc is decremented by B down to the minimum value of 0, else else the packet is red and Tc is not decremented.

#### **EXAMPLE**

This example creates a policy called "rd-policy," uses the class command to specify the previously defined "rd-class," uses the set phb command to classify the service that incoming packets will receive, and then uses the **police flow** command to limit the average bandwidth to 100,000 Kbps, the burst rate to 4000 bytes, and configure the response to drop any violating packets.

```
Console(config) #policy-map rd-policy
Console(config-pmap) #class rd-class
Console(config-pmap-c) #set phb 3
Console(config-pmap-c) #police flow 100000 4000 conform-action transmit violate-action drop
Console(config-pmap-c) #
```

#### police srtcm-color

This command defines an enforcer for classified traffic based on a single rate three color meter (srTCM). Use the **no** form to remove a policer.

#### **SYNTAX**

```
[no] police {srtcm-color-blind | srtcm-color-aware}
    committed-rate committed-burst excess-burst
    conform-action transmit
    exceed-action {drop | new-dscp}
    violate action {drop | new-dscp}
```

**srtcm-color-blind** - Single rate three color meter in color-blind mode.

**srtcm-color-aware** - Single rate three color meter in color-aware mode.

committed-rate - Committed information rate (CIR) in kilobits per second. (Range: 0-1000000 kbps at a granularity of 64 kbps or maximum port speed, whichever is lower)

committed-burst - Committed burst size (BC) in bytes. (Range: 0-16000000 at a granularity of 4k bytes)

excess-burst - Excess burst size (BE) in bytes. (Range: 0-1600000 at a granularity of 4k bytes)

**conform-action** - Action to take when rate is within the CIR and BC. (There are enough tokens in bucket BC to service the packet, packet is set green).

**exceed-action** - Action to take when rate exceeds the CIR and BC but is within the BE. (There are enough tokens in bucket BE to service the packet, the packet is set yellow.)

**violate-action** - Action to take when rate exceeds the BE. (There are not enough tokens in bucket BE to service the packet, the packet is set red.)

transmit - Transmits without taking any action.

drop - Drops packet as required by exceed-action or violate-action.new-dscp - Differentiated Service Code Point (DSCP) value.(Range: 0-63)

#### **DEFAULT SETTING**

None

#### **COMMAND MODE**

Policy Map Class Configuration

#### **COMMAND USAGE**

You can configure up to 16 policers (i.e., class maps) for ingress ports.

The *committed-rate* cannot exceed the configured interface speed, and the *committed-burst* and *excess-burst* cannot exceed 16 Mbytes.

The srTCM as defined in RFC 2697 meters a traffic stream and processes its packets according to three traffic parameters – Committed Information Rate (CIR), Committed Burst Size (BC), and Excess Burst Size (BE).

The PHB label is composed of five bits, three bits for per-hop behavior, and two bits for the color scheme used to control queue congestion. A packet is marked green if it doesn't exceed the CIR and BC, yellow if it does exceed the CIR and BC, but not the BE, and red otherwise.

The meter operates in one of two modes. In the color-blind mode, the meter assumes that the packet stream is uncolored. In color-aware mode the meter assumes that some preceding entity has pre-colored the incoming packet stream so that each packet is either green, yellow, or red. The marker (re)colors an IP packet according to the results of the meter. The color is coded in the DS field [RFC 2474] of the packet.

The behavior of the meter is specified in terms of its mode and two token buckets, C and E, which both share the common rate CIR. The maximum size of the token bucket C is BC and the maximum size of the token bucket E is BE.

The token buckets C and E are initially full, that is, the token count Tc(0) = BC and the token count Te(0) = BE. Thereafter, the token counts Tc and Te are updated CIR times per second as follows:

If Tc is less than BC, Tc is incremented by one, else if Te is less then BE, Te is incremented by one, else neither Tc nor Te is incremented.

When a packet of size B bytes arrives at time t, the following happens if srTCM is configured to operate in color-blind mode:

If  $Tc(t)-B \ge 0$ , the packet is green and Tc is decremented by B down to the minimum value of 0, else

if Te(t)-B  $\geq$  0, the packets is yellow and Te is decremented by B down to the minimum value of 0,

else the packet is red and neither Tc nor Te is decremented.

When a packet of size B bytes arrives at time t, the following happens if srTCM is configured to operate in color-aware mode:

If the packet has been precolored as green and  $Tc(t)-B \ge 0$ , the packet is green and Tc is decremented by B down to the minimum value of 0, else

If the packet has been precolored as yellow or green and if  $Te(t)-B \ge 0$ , the packets is yellow and Te is decremented by B down to the minimum value of 0, else the packet is red and neither Tc nor Te is decremented.

The metering policy guarantees a deterministic behavior where the volume of green packets is never smaller than what has been determined by the CIR and BC, that is, tokens of a given color are always spent on packets of that color. Refer to RFC 2697 for more information on other aspects of srTCM.

#### **EXAMPLE**

This example creates a policy called "rd-policy," uses the class command to specify the previously defined "rd-class," uses the set phb command to classify the service that incoming packets will receive, and then uses the **police srtcm-color-blind** command to limit the average bandwidth to 100,000 Kbps, the committed burst rate to 4000 bytes, the excess burst rate to 6000 bytes, to remark any packets exceeding the committed burst size, and to drop any packets exceeding the excess burst size.

```
Console(config) #policy-map rd-policy
Console(config-pmap) #class rd-class
Console(config-pmap-c) #set phb 3
Console(config-pmap-c) #police srtcm-color-blind 100000 4000 6000 conformaction transmit exceed-action 0 violate-action drop
Console(config-pmap-c) #
```

#### police trtcm-color

This command defines an enforcer for classified traffic based on a two rate three color meter (trTCM). Use the **no** form to remove a policer.

#### **SYNTAX**

[no] police {trtcm-color-blind | trtcm-color-aware}
 committed-rate committed-burst peak-rate peak-burst
 conform-action transmit
 exceed-action {drop | new-dscp}
 violate action {drop | new-dscp}

**trtcm-color-blind** - Two rate three color meter in color-blind mode.

**trtcm-color-aware** - Two rate three color meter in color-aware mode.

committed-rate - Committed information rate (CIR) in kilobits per second. (Range: 0-1000000 kbps at a granularity of 64 kbps or maximum port speed, whichever is lower)

committed-burst - Committed burst size (BC) in bytes. (Range: 0-16000000 at a granularity of 4k bytes)

peak-rate - Peak information rate (PIR) in kilobits per second. (Range: 0-1000000 kbps at a granularity of 64 kbps or maximum port speed, whichever is lower)

peak-burst - Peak burst size (BP) in bytes. (Range: 0-16000000 at a granularity of 4k bytes)

**conform-action** - Action to take when rate is within the CIR and BP. (Packet size does not exceed BP and there are enough tokens in bucket BC to service the packet, the packet is set green.)

**exceed-action** - Action to take when rate exceeds the CIR but is within the PIR. (Packet size exceeds BC but there are enough tokens in bucket BP to service the packet, the packet is set yellow.)

**violate-action** - Action to take when rate exceeds the PIR. (There are not enough tokens in bucket BP to service the packet, the packet is set red.)

**drop** - Drops packet as required by exceed-action or violate-action.

**transmit** - Transmits without taking any action.

*new-dscp* - Differentiated Service Code Point (DSCP) value. (Range: 0-63)

#### **DEFAULT SETTING**

None

#### **COMMAND MODE**

Policy Map Class Configuration

#### **COMMAND USAGE**

You can configure up to 16 policers (i.e., class maps) for ingress ports.

The *committed-rate* and *peak-rate* cannot exceed the configured interface speed, and the *committed-burst* and *peak-burst* cannot exceed 16 Mbytes.

The trTCM as defined in RFC 2698 meters a traffic stream and processes its packets based on two rates – Committed Information Rate (CIR) and Peak Information Rate (PIR), and their associated burst sizes - Committed Burst Size (BC) and Peak Burst Size (BP).

The PHB label is composed of five bits, three bits for per-hop behavior, and two bits for the color scheme used to control queue congestion. A packet is marked red if it exceeds the PIR. Otherwise it is marked either yellow or green depending on whether it exceeds or doesn't exceed the CIR.

The trTCM is useful for ingress policing of a service, where a peak rate needs to be enforced separately from a committed rate.

The meter operates in one of two modes. In the color-blind mode, the meter assumes that the packet stream is uncolored. In color-aware mode the meter assumes that some preceding entity has pre-colored the incoming packet stream so that each packet is either green, yellow, or red. The marker (re)colors an IP packet according to the results of the meter. The color is coded in the DS field [RFC 2474] of the packet.

The behavior of the meter is specified in terms of its mode and two token buckets, P and C, which are based on the rates PIR and CIR, respectively. The maximum size of the token bucket P is BP and the maximum size of the token bucket C is BC.

The token buckets P and C are initially (at time 0) full, that is, the token count Tp(0) = BP and the token count Tc(0) = BC. Thereafter, the token count Tp is incremented by one PIR times per second up to BP and the token count Tc is incremented by one CIR times per second up to BC.

When a packet of size B bytes arrives at time t, the following happens if trTCM is configured to operate in color-blind mode:

If Tp(t)-B < 0, the packet is red, else if Tc(t)-B < 0, the packet is yellow and Tp is decremented by B, else the packet is green and both Tp and Tc are decremented by B.

When a packet of size B bytes arrives at time t, the following happens if trTCM is configured to operate in color-aware mode:

If the packet has been precolored as red or if Tp(t)-B < 0, the packet is red, else

if the packet has been precolored as yellow or if Tc(t)-B < 0, the packet is yellow and Tp is decremented by B, else the packet is green and both Tp and Tc are decremented by B.

The trTCM can be used to mark a IP packet stream in a service, where different, decreasing levels of assurances (either absolute or relative) are given to packets which are green, yellow, or red. Refer to RFC 2698

for more information on other aspects of trTCM.

#### **EXAMPLE**

This example creates a policy called "rd-policy," uses the class command to specify the previously defined "rd-class," uses the set phb command to classify the service that incoming packets will receive, and then uses the **police trtcm-color-blind** command to limit the average bandwidth to 100,000 Kbps, the committed burst rate to 4000 bytes, the peak information rate to 1,000,000 kbps, the peak burst size to 6000, to remark any packets exceeding the committed burst size, and to drop any packets exceeding the peak information rate.

```
Console(config) #policy-map rd-policy
Console(config-pmap) #class rd-class
Console(config-pmap-c) #set phb 3
Console(config-pmap-c) #police trtcm-color-blind 100000 4000 100000 6000 conform-action transmit exceed-action 0 violate-action drop
Console(config-pmap-c) #
```

#### set cos

This command modifies the class of service (CoS) value for a matching packet (as specified by the match command) in the packet's VLAN tag. Use the **no** form to remove this setting.

#### **SYNTAX**

```
[no] set cos cos-value cos-value - Class of Service value. (Range: 0-7)
```

#### **DEFAULT SETTING**

None

#### **COMMAND MODE**

Policy Map Class Configuration

#### COMMAND USAGE

The **set cos** command is used to set the CoS value in the VLAN tag for matching packets.

The **set cos** and **set phb** command function at the same level of priority. Therefore setting either of these commands will overwrite any action already configured by the other command.

#### **EXAMPLE**

This example creates a policy called "rd-policy," uses the class command to specify the previously defined "rd-class," uses the **set cos** command to classify the service that incoming packets will receive, and then uses the police flow command to limit the average bandwidth to 100,000 Kbps, the burst rate to 4000 bytes, and configure the response to drop any violating packets.

```
Console(config) #policy-map rd-policy
Console(config-pmap) #class rd-class
Console(config-pmap-c) #set cos 3
Console(config-pmap-c) #police flow 10000 4000 conform-action transmit violate-action drop
Console(config-pmap-c) #
```

#### set ip dscp

This command modifies the IP DSCP value in a matching packet (as specified by the match command). Use the **no** form to remove this traffic classification.

#### **SYNTAX**

```
[no] set ip dscp new-dscp
```

new-dscp - New Differentiated Service Code Point (DSCP) value. (Range: 0-63)

#### **DEFAULT SETTING**

None

#### **COMMAND MODE**

Policy Map Class Configuration

#### **COMMAND USAGE**

The **set ip dscp** command is used to set the priority values in the packet's ToS field for matching packets.

#### **EXAMPLE**

This example creates a policy called "rd-policy," uses the class command to specify the previously defined "rd-class," uses the **set ip dscp** command to classify the service that incoming packets will receive, and then uses the police flow command to limit the average bandwidth to 100,000 Kbps, the burst rate to 4000 bytes, and configure the response to drop any violating packets.

```
Console(config) #policy-map rd-policy
Console(config-pmap) #class rd-class
Console(config-pmap-c) #set ip dscp 3
Console(config-pmap-c) #police flow 10000 4000 conform-action transmit violate-action drop
Console(config-pmap-c) #
```

#### set phb

This command services IP traffic by setting a per-hop behavior value for a matching packet (as specified by the match command) for internal processing. Use the **no** form to remove this setting.

#### **SYNTAX**

```
[no] set phb phb-value phb-value - Per-hop behavior value. (Range: 0-7)
```

#### **DEFAULT SETTING**

None

#### **COMMAND MODE**

Policy Map Class Configuration

#### **COMMAND USAGE**

The **set phb** command is used to set an internal QoS value in hardware for matching packets (see Table 146, "Default Mapping of DSCP Values to Internal PHB/Drop Values"). The QoS label is composed of five bits, three bits for per-hop behavior, and two bits for the color scheme used to control queue congestion by the police srtcm-color command and police trtcm-color command.

The set cos and **set phb** command function at the same level of priority. Therefore setting either of these commands will overwrite any action already configured by the other command.

#### **EXAMPLE**

This example creates a policy called "rd-policy," uses the class command to specify the previously defined "rd-class," uses the **set phb** command to classify the service that incoming packets will receive, and then uses the police flow command to limit the average bandwidth to 100,000 Kbps, the burst rate to 4000 bytes, and configure the response to drop any violating packets.

```
Console(config) #policy-map rd-policy
Console(config-pmap) #class rd-class
Console(config-pmap-c) #set phb 3
Console(config-pmap-c) #police flow 10000 4000 conform-action transmit violate-action drop
Console(config-pmap-c) #
```

#### service-policy

This command applies a policy map defined by the **policy-map** command to the ingress or egress side of a particular interface. Use the **no** form to remove this mapping.

#### **SYNTAX**

```
[no] service-policy {input | output} policy-map-name
```

**input** - Apply to the input traffic.

**output** - Apply to the output traffic.

policy-map-name - Name of the policy map for this interface. (Range: 1-32 characters)

#### **DEFAULT SETTING**

No policy map is attached to an interface.

#### **COMMAND MODE**

Interface Configuration (Ethernet, Port Channel)

#### **COMMAND USAGE**

Only one policy map can be assigned to an interface.

First define a class map, then define a policy map, and finally use the **service-policy** command to bind the policy map to the required interface.

#### **EXAMPLE**

This example applies a service policy to an ingress interface.

```
Console(config)#interface ethernet 1/1
Console(config-if)#service-policy input rd-policy
Console(config-if)#
```

#### show class-map

This command displays the QoS class maps which define matching criteria used for classifying traffic.

#### **SYNTAX**

```
show class-map [class-map-name]
```

class-map-name - Name of the class map. (Range: 1-32 characters)

#### **DEFAULT SETTING**

Displays all class maps.

#### **COMMAND MODE**

Privileged Exec

#### **EXAMPLE**

```
Console#show class-map
Class Map match-any rd-class#1
Description:
Match ip dscp 10
Match access-list rd-access
Match ip dscp 0

Class Map match-any rd-class#2
Match ip precedence 5

Class Map match-any rd-class#3
Match vlan 1

Console#
```

#### show policy-map

This command displays the QoS policy maps which define classification criteria for incoming traffic, and may include policers for bandwidth limitations.

#### **SYNTAX**

```
show policy-map [policy-map-name [class class-map-name]]
   policy-map-name - Name of the policy map.
   (Range: 1-32 characters)
   class-map-name - Name of the class map. (Range: 1-32 characters)
```

#### **DEFAULT SETTING**

Displays all policy maps and all classes.

#### **COMMAND MODE**

Privileged Exec

#### **EXAMPLE**

```
Console#show policy-map
Policy Map rd-policy
Description:
   class rd-class
   set PHB 3
Console#

Console#

Console#
```

# show policy-map interface

**policy-map** This command displays the service policy assigned to the specified interface.

#### **SYNTAX**

#### show policy-map interface interface input

```
interface
    unit/port
    unit - Unit identifier. (Range: 1)
    port - Port number. (Range: 1-28/52)
port-channel channel-id (Range: 1-16)
```

#### COMMAND MODE

Privileged Exec

#### **EXAMPLE**

```
Console#show policy-map interface 1/5 input
Service-policy rd-policy
Console#
```

## **MULTICAST FILTERING COMMANDS**

This switch uses IGMP (Internet Group Management Protocol) to check for any attached hosts that want to receive a specific multicast service. It identifies the ports containing hosts requesting a service and sends data out to those ports only. It then propagates the service request up to any neighboring multicast switch/router to ensure that it will continue to receive the multicast service.

**Table 149: Multicast Filtering Commands** 

| Command Group                    | Function                                                                                                    |
|----------------------------------|----------------------------------------------------------------------------------------------------|
| IGMP Snooping                    | Configures multicast groups via IGMP snooping or static assignment, sets the IGMP version, enables proxy reporting, displays current snooping settings, and displays the multicast service and group members |
| Static Multicast Routing         | Configures static multicast router ports which forward all inbound multicast traffic to the attached VLANs                                                                                                   |
| IGMP Filtering and<br>Throttling | Configures IGMP filtering and throttling                                                                                                    |
| MLD Snooping                     | Configures Multicast Listener Discovery snooping for IPv6                                                                                                    |
| MVR for IPv4                     | Configures a single network-wide multicast VLAN shared by hosts residing in other standard or private VLAN groups, preserving security and data isolation for normal traffic                                 |
| MVR for IPv6                     | Configures a single network-wide multicast VLAN shared by hosts residing in other standard or private VLAN groups, preserving security and data isolation for normal traffic                                 |

#### **IGMP SNOOPING**

This section describes commands used to configure IGMP snooping on the switch.

**Table 150: IGMP Snooping Commands** 

| Command                                        | Function                                                                   | Mode |
|------------------------------------------------|----------------------------------------------------------------------------|------|
| ip igmp snooping                               | Enables IGMP snooping                                                      | GC   |
| ip igmp snooping priority                      | Assigns a priority to all multicast traffic                                | GC   |
| ip igmp snooping proxy-<br>reporting           | Enables IGMP Snooping with Proxy Reporting                                 | GC   |
| ip igmp snooping querier                       | Allows this device to act as the querier for IGMP snooping                 | GC   |
| ip igmp snooping router-<br>alert-option-check | Discards any IGMPv2/v3 packets that do not include the Router Alert option | GC   |
| ip igmp snooping router-<br>port-expire-time   | Configures the querier timeout                                             | GC   |

Table 150: IGMP Snooping Commands (Continued)

| Command                                                | Function                                                                                                    | Mode |
|--------------------------------------------------------|----------------------------------------------------------------------------------------------------|------|
| ip igmp snooping tcn-<br>flood                         | Floods multicast traffic when a Spanning Tree topology change occurs                                                                                   | GC   |
| ip igmp snooping tcn-<br>query-solicit                 | Sends an IGMP Query Solicitation when a Spanning<br>Tree topology change occurs                                                                        | GC   |
| ip igmp snooping<br>unregistered-data-flood            | Floods unregistered multicast traffic into the attached $\ensuremath{\text{VLAN}}$                                                                     | GC   |
| ip igmp snooping<br>unsolicited-report-<br>interval    | Specifies how often the upstream interface should transmit unsolicited IGMP reports (when proxy reporting is enabled)                                  | GC   |
| ip igmp snooping version                               | Configures the IGMP version for snooping                                                                                                    | GC   |
| ip igmp snooping version-<br>exclusive                 | Discards received IGMP messages which use a version different to that currently configured                                                             | GC   |
| ip igmp snooping vlan<br>general-query-<br>suppression | Suppresses general queries except for ports attached to downstream multicast hosts                                                                     | GC   |
| ip igmp snooping vlan<br>immediate-leave               | Immediately deletes a member port of a multicast service if a leave packet is received at that port and immediate-leave is enabled for the parent VLAN | GC   |
| ip igmp snooping vlan<br>last-memb-query-count         | Configures the number of IGMP proxy query messages that are sent out before the system assumes there are no local members                              | GC   |
| ip igmp snooping vlan<br>last-memb-query-intvl         | Configures the last-member-query interval                                                                                                    | GC   |
| ip igmp snooping vlan<br>mrd                           | Sends multicast router solicitation messages                                                                                                    | GC   |
| ip igmp snooping vlan<br>proxy-address                 | Configures a static address for proxy IGMP query and reporting                                                                                         | GC   |
| ip igmp snooping vlan<br>proxy-reporting               | Enables IGMP Snooping with Proxy Reporting                                                                                                    | GC   |
| ip igmp snooping vlan<br>query-interval                | Configures the interval between sending IGMP general queries                                                                                           | GC   |
| ip igmp snooping vlan<br>query-resp-intvl              | Configures the maximum time the system waits for a response to general queries                                                                         | GC   |
| ip igmp snooping vlan static                           | Adds an interface as a member of a multicast group                                                                                                    | GC   |
| ip igmp snooping<br>vlan version                       | Configures the IGMP version for snooping                                                                                                    | GC   |
| ip igmp snooping<br>vlan version-exclusive             | Discards received IGMP messages which use a version different to that currently configured                                                             | GC   |
| clear ip igmp snooping<br>groups dynamic               | Clears multicast group information dynamically learned through IGMP snooping or MVR                                                                    | PE   |
| clear ip igmp snooping statistics                      | Clears clears IGMP snooping statistics                                                                                                    | PE   |
| show ip igmp snooping                                  | Shows the IGMP snooping, proxy, and query configuration                                                                                                | PE   |
| show ip igmp snooping group                            | Shows known multicast group, source, and host port mapping                                                                                             | PE   |

Table 150: IGMP Snooping Commands (Continued)

| Command                          | Function                                                            | Mode |
|----------------------------------|---------------------------------------------------------------------|------|
| show ip igmp snooping mrouter    | Shows multicast router ports                                        | PE   |
| show ip igmp snooping statistics | Shows IGMP snooping protocol statistics for the specified interface | PE   |

#### ip igmp snooping

This command enables IGMP snooping globally on the switch or on a selected VLAN interface. Use the **no** form to disable it.

#### **SYNTAX**

[no] ip igmp snooping [vlan vlan-id]

vlan-id - VLAN ID (Range: 1-4093)

#### **DEFAULT SETTING**

Enabled

#### **COMMAND MODE**

**Global Configuration** 

#### **COMMAND USAGE**

When IGMP snooping is enabled globally, the per VLAN interface settings for IGMP snooping take precedence.

When IGMP snooping is disabled globally, snooping can still be configured per VLAN interface, but the interface settings will not take effect until snooping is re-enabled globally.

#### **EXAMPLE**

The following example enables IGMP snooping globally.

Console(config)#ip igmp snooping
Console(config)#

# ip igmp snooping priority

This command assigns a priority to all multicast traffic. Use the **no** form to restore the default setting.

#### **SYNTAX**

ip igmp snooping priority priority

#### no ip igmp snooping priority

priority - The CoS priority assigned to all multicast traffic. (Range: 0-6, where 6 is the highest priority)

#### **DEFAULT SETTING**

2

#### **COMMAND MODE**

Global Configuration

#### COMMAND USAGE

This command can be used to set a high priority for low-latency multicast traffic such as a video-conference, or to set a low priority for normal multicast traffic not sensitive to latency.

#### **EXAMPLE**

```
Console(config) #ip igmp snooping priority 6
Console(config)#
```

#### **RELATED COMMANDS**

show ip igmp snooping (1182)

# proxy-reporting

ip igmp snooping This command enables IGMP Snooping with Proxy Reporting. Use the no form to restore the default setting.

#### **SYNTAX**

[no] ip igmp snooping proxy-reporting

ip igmp snooping vlan *vlan-id* proxy-reporting {enable | disable} no ip igmp snooping vlan vlan-id proxy-reporting

vlan-id - VLAN ID (Range: 1-4093) enable - Enable on the specified VLAN.

**disable** - Disable on the specified VLAN.

#### **DEFAULT SETTING**

Global: Enabled

VLAN: Based on global setting

#### **COMMAND MODE**

Global Configuration

#### **COMMAND USAGE**

When proxy reporting is enabled with this command, the switch performs "IGMP Snooping with Proxy Reporting" (as defined in DSL Forum TR-101, April 2006), including last leave, and query suppression. Last leave sends out a proxy query when the last member leaves a multicast group, and query suppression means that specific queries are not forwarded from an upstream multicast router to hosts downstream from this device.

If the IGMP proxy reporting is configured on a VLAN, this setting takes precedence over the global configuration.

#### **EXAMPLE**

```
Console(config) #ip igmp snooping proxy-reporting
Console(config)#
```

# querier

ip igmp snooping This command enables the switch as an IGMP querier. Use the no form to disable it.

#### **SYNTAX**

[no] ip igmp snooping querier

#### **DEFAULT SETTING**

Enabled

#### COMMAND MODE

Global Configuration

#### **COMMAND USAGE**

IGMP snooping querier is not supported for IGMPv3 snooping (see ip igmp snooping version).

If enabled, the switch will serve as querier if elected. The querier is responsible for asking hosts if they want to receive multicast traffic.

#### **EXAMPLE**

```
Console(config) #ip igmp snooping querier
Console(config)#
```

#### ip igmp snooping router-alert-optioncheck

This command discards any IGMPv2/v3 packets that do not include the Router Alert option. Use the **no** form to ignore the Router Alert Option when receiving IGMP messages.

#### SYNTAX

[no] ip igmp snooping router-alert-option-check

#### **DEFAULT SETTING**

Disabled

#### **COMMAND MODE**

Global Configuration

#### **COMMAND USAGE**

As described in Section 9.1 of RFC 3376 for IGMP Version 3, the Router Alert Option can be used to protect against DOS attacks. One common method of attack is launched by an intruder who takes over the role of querier, and starts overloading multicast hosts by sending a large number

of group-and-source-specific queries, each with a large source list and the Maximum Response Time set to a large value.

To protect against this kind of attack, (1) routers should not forward queries. This is easier to accomplish if the query carries the Router Alert option. (2) Also, when the switch is acting in the role of a multicast host (such as when using proxy routing), it should ignore version 2 or 3 queries that do not contain the Router Alert option.

#### **EXAMPLE**

```
Console(config) #ip igmp snooping router-alert-option-check
Console(config)#
```

### router-port-expiretime

ip igmp snooping This command configures the querier time out. Use the no form to restore the default.

#### **SYNTAX**

ip igmp snooping router-port-expire-time seconds no ip igmp snooping router-port-expire-time

seconds - The time the switch waits after the previous guerier stops before it considers it to have expired. (Range: 1-65535; Recommended Range: 300-500)

#### **DEFAULT SETTING**

300 seconds

#### **COMMAND MODE**

Global Configuration

#### **EXAMPLE**

The following shows how to configure the time out to 400 seconds:

```
Console(config) #ip igmp snooping router-port-expire-time 400
Console(config)#
```

#### ip igmp snooping tcn-flood

This command enables flooding of multicast traffic if a spanning tree topology change notification (TCN) occurs. Use the no form to disable flooding.

#### **SYNTAX**

[no] ip igmp snooping tcn-flood

#### **DEFAULT SETTING**

Disabled

#### **COMMAND MODE**

Global Configuration

#### **COMMAND USAGE**

When a spanning tree topology change occurs, the multicast membership information learned by the switch may be out of date. For example, a host linked to one port before the topology change (TC) may be moved to another port after the change. To ensure that multicast data is delivered to all receivers, by default, a switch in a VLAN (with IGMP snooping enabled) that receives a Bridge Protocol Data Unit (BPDU) with the TC bit set (by the root bridge) will enter into "multicast flooding mode" for a period of time until the topology has stabilized and the new locations of all multicast receivers are learned.

If a topology change notification (TCN) is received, and all the uplink ports are subsequently deleted, a time out mechanism is used to delete all of the currently learned multicast channels.

When a new uplink port starts up, the switch sends unsolicited reports for all current learned channels out through the new uplink port.

By default, the switch immediately enters into "multicast flooding mode" when a spanning tree topology change occurs. In this mode, multicast traffic will be flooded to all VLAN ports. If many ports have subscribed to different multicast groups, flooding may cause excessive loading on the link between the switch and the end host. Flooding may be disabled to avoid this, causing multicast traffic to be delivered only to those ports on which multicast group members have been learned.

When the spanning tree topology changes, the root bridge sends a proxy query to quickly re-learn the host membership/port relations for multicast channels. The root bridge also sends an unsolicited Multicast Router Discover (MRD) request to quickly locate the multicast routers in this VLAN.

The proxy query and unsolicited MRD request are flooded to all VLAN ports except for the receiving port when the switch receives such packets.

#### **EXAMPLE**

The following example enables TCN flooding.

Console(config)#ip igmp snooping tcn-flood
Console(config)#

# ip igmp snooping tcn-query-solicit

This command instructs the switch to send out an IGMP general query solicitation when a spanning tree topology change notification (TCN) occurs. Use the **no** form to disable this feature.

#### **SYNTAX**

[no] ip igmp snooping tcn-query-solicit

#### **DEFAULT SETTING**

Disabled

#### **COMMAND MODE**

Global Configuration

#### **COMMAND USAGE**

When the root bridge in a spanning tree receives a topology change notification for a VLAN where IGMP snooping is enabled, it issues a global IGMP leave message (query solicitation). When a switch receives this solicitation, it floods it to all ports in the VLAN where the spanning tree change occurred. When an upstream multicast router receives this solicitation, it will also immediately issues an IGMP general query.

The **ip igmp snooping tcn query-solicit** command can be used to send a query solicitation whenever it notices a topology change, even if the switch is not the root bridge in the spanning tree.

#### **EXAMPLE**

The following example instructs the switch to issue an IGMP general query whenever it receives a spanning tree topology change notification.

```
Console(config)#ip igmp snooping tcn query-solicit
Console(config)#
```

#### ip igmp snooping unregistered-dataflood

This command floods unregistered multicast traffic into the attached VLAN. Use the **no** form to drop unregistered multicast traffic.

#### **SYNTAX**

[no] ip igmp snooping unregistered-data-flood

#### **DEFAULT SETTING**

Disabled

#### **COMMAND MODE**

Global Configuration

#### **COMMAND USAGE**

Once the table used to store multicast entries for IGMP snooping and multicast routing is filled, no new entries are learned. If no router port is configured in the attached VLAN, and unregistered-flooding is disabled,

any subsequent multicast traffic not found in the table is dropped, otherwise it is flooded throughout the VLAN.

#### **EXAMPLE**

```
Console(config)#ip igmp snooping unregistered-data-flood
Console(config)#
```

# ip igmp snooping unsolicited-report-interval

This command specifies how often the upstream interface should transmit unsolicited IGMP reports when proxy reporting is enabled. Use the **no** form to restore the default value.

#### **SYNTAX**

# ip igmp snooping unsolicited-report-interval seconds no ip igmp snooping version-exclusive

seconds - The interval at which to issue unsolicited reports. (Range: 1-65535 seconds)

#### **DEFAULT SETTING**

400 seconds

#### **COMMAND MODE**

Global Configuration

#### COMMAND USAGE

When a new upstream interface (that is, uplink port) starts up, the switch sends unsolicited reports for all currently learned multicast channels out through the new upstream interface.

This command only applies when proxy reporting is enabled (see page 1167).

#### **EXAMPLE**

```
Console(config)#ip igmp snooping unsolicited-report-interval 5
Console(config)#
```

# version

ip igmp snooping This command configures the IGMP snooping version. Use the no form to restore the default.

#### SYNTAX

```
ip igmp snooping [vlan vlan-id] version {1 | 2 | 3}
no ip igmp snooping version
```

vlan-id - VLAN ID (Range: 1-4093)

- 1 IGMP Version 1
- 2 IGMP Version 2
- 3 IGMP Version 3

#### **DEFAULT SETTING**

Global: IGMP Version 2

VLAN: Not configured, based on global setting

#### **COMMAND MODE**

Global Configuration

#### **COMMAND USAGE**

This command configures the IGMP report/query version used by IGMP snooping. Versions 1 - 3 are all supported, and versions 2 and 3 are backward compatible, so the switch can operate with other devices, regardless of the snooping version employed.

If the IGMP snooping version is configured on a VLAN, this setting takes precedence over the global configuration.

#### **EXAMPLE**

The following configures the global setting for IGMP snooping to version 1.

```
Console(config) #ip igmp snooping version 1
Console(config)#
```

#### ip igmp snooping version-exclusive

This command discards any received IGMP messages (except for multicast protocol packets) which use a version different to that currently configured by the ip igmp snooping version command. Use the **no** form to disable this feature.

#### **SYNTAX**

ip igmp snooping [vlan vlan-id] version-exclusive no ip igmp snooping version-exclusive

vlan-id - VLAN ID (Range: 1-4093)

#### **DEFAULT SETTING**

Global: Disabled VLAN: Disabled

#### **COMMAND MODE**

Global Configuration

#### **COMMAND USAGE**

If version exclusive is disabled on a VLAN, then this setting is based on the global setting. If it is enabled on a VLAN, then this setting takes precedence over the global setting.

When this function is disabled, the currently selected version is backward compatible (see the ip igmp snooping version command.

#### **EXAMPLE**

```
Console(config) #ip igmp snooping version-exclusive
Console(config)#
```

## vlan general-querysuppression

ip igmp snooping This command suppresses general queries except for ports attached to downstream multicast hosts. Use the **no** form to flood general queries to all ports except for the multicast router port.

#### **SYNTAX**

#### [no] ip igmp snooping vlan vlan-id general-query-suppression

vlan-id - VLAN ID (Range: 1-4093)

#### **DEFAULT SETTING**

Disabled

#### **COMMAND MODE**

Global Configuration

#### **COMMAND USAGE**

By default, general query messages are flooded to all ports, except for the multicast router through which they are received.

If general query suppression is enabled, then these messages are forwarded only to downstream ports which have joined a multicast service.

#### **EXAMPLE**

```
Console(config) #ip igmp snooping vlan 1 general-query-suppression
Console(config)#
```

#### vlan immediateleave

ip igmp snooping This command immediately deletes a member port of a multicast service if a leave packet is received at that port and immediate-leave is enabled for the parent VLAN. Use the **no** form to restore the default.

#### **SYNTAX**

#### [no] ip igmp snooping vlan vlan-id immediate-leave

vlan-id - VLAN ID (Range: 1-4093)

#### **DEFAULT SETTING**

Disabled

#### **COMMAND MODE**

Global Configuration

#### **COMMAND USAGE**

If immediate-leave is not used, a multicast router (or querier) will send a group-specific guery message when an IGMPv2/v3 group leave message is received. The router/querier stops forwarding traffic for that group only if no host replies to the query within the time out period. (The time out for this release is currently defined by Last Member Query Interval (fixed at one second) \* Robustness Variable (fixed at 2) as defined in RFC 2236.

If immediate-leave is enabled, the switch assumes that only one host is connected to the interface. Therefore, immediate leave should only be enabled on an interface if it is connected to only one IGMP-enabled device, either a service host or a neighbor running IGMP snooping.

This command is only effective if IGMP snooping is enabled, and IGMPv2 or IGMPv3 snooping is used.

#### **EXAMPLE**

The following shows how to enable immediate leave.

Console(config) #ip igmp snooping vlan 1 immediate-leave Console(config)#

#### last-membvlan query-count

ip igmp snooping This command configures the number of IGMP proxy group-specific or group-and-source-specific query messages that are sent out before the system assumes there are no more local members. Use the no form to restore the default.

#### **SYNTAX**

ip igmp snooping vlan vlan-id last-memb-query-count count no ip igmp snooping vlan vlan-id last-memb-query-count

vlan-id - VLAN ID (Range: 1-4093)

count - The number of proxy group-specific or group-and-sourcespecific guery messages to issue before assuming that there are no more group members. (Range: 1-255)

#### **DEFAULT SETTING**

#### **COMMAND MODE**

Global Configuration

#### **COMMAND USAGE**

This command will take effect only if IGMP snooping proxy reporting or IGMP querier is enabled (page 1167).

#### **EXAMPLE**

```
Console(config) #ip igmp snooping vlan 1 last-memb-query-count 7
Console(config)#
```

### vlan query-intvl

ip igmp snooping This command configures the last-member-query interval. Use the no form last-memb- to restore the default.

#### **SYNTAX**

ip igmp snooping vlan vlan-id last-memb-query-intvl interval no ip igmp snooping vlan vlan-id last-memb-query-intvl

vlan-id - VLAN ID (Range: 1-4093)

interval - The interval to wait for a response to a group-specific or group-and-source-specific query message. (Range: 1-31744 tenths of a second)

#### **DEFAULT SETTING**

10 (1 second)

#### **COMMAND MODE**

Global Configuration

#### **COMMAND USAGE**

When a multicast host leaves a group, it sends an IGMP leave message. When the leave message is received by the switch, it checks to see if this host is the last to leave the group by sending out an IGMP group-specific or group-and-source-specific query message, and starts a timer. If no reports are received before the timer expires, the group record is deleted, and a report is sent to the upstream multicast router.

A reduced value will result in reduced time to detect the loss of the last member of a group or source, but may generate more bursty traffic.

This command will take effect only if IGMP snooping proxy reporting is enabled (page 1167).

#### **EXAMPLE**

```
Console(config)#ip igmp snooping vlan 1 last-memb-query-intvl 700 Console(config)#
```

# ip igmp snooping vlan mrd

This command enables sending of multicast router solicitation messages. Use the **no** form to disable these messages.

#### **SYNTAX**

#### [no] ip igmp snooping vlan vlan-id mrd

vlan-id - VLAN ID (Range: 1-4093)

#### **DEFAULT SETTING**

Enabled

#### **COMMAND MODE**

Global Configuration

#### **COMMAND USAGE**

Multicast Router Discovery (MRD) uses multicast router advertisement, multicast router solicitation, and multicast router termination messages to discover multicast routers. Devices send solicitation messages in order to solicit advertisement messages from multicast routers. These messages are used to discover multicast routers on a directly attached link. Solicitation messages are also sent whenever a multicast forwarding interface is initialized or re-initialized. Upon receiving a solicitation on an interface with IP multicast forwarding and MRD enabled, a router will respond with an advertisement.

Advertisements are sent by routers to advertise that IP multicast forwarding is enabled. These messages are sent unsolicited periodically on all router interfaces on which multicast forwarding is enabled. They are sent upon the expiration of a periodic timer, as a part of a router's start up procedure, during the restart of a multicast forwarding interface, and on receipt of a solicitation message. When the multicast services provided to a VLAN is relatively stable, the use of solicitation

messages is not required and may be disabled using the **no ip igmp snooping vlan mrd** command.

This command may also be used to disable multicast router solicitation messages when the upstream router does not support MRD, to reduce the loading on a busy upstream router, or when IGMP snooping is disabled in a VLAN.

#### **EXAMPLE**

This example disables sending of multicast router solicitation messages on VLAN 1.

```
Console(config) #no ip igmp snooping vlan 1 mrd
Console(config)#
```

# ip igmp snooping vlan proxy-address

This command configures a static source address for locally generated query and report messages used by IGMP proxy reporting. Use the **no** form to restore the default source address.

#### **SYNTAX**

[no] ip igmp snooping vlan vlan-id proxy-address source-address

vlan-id - VLAN ID (Range: 1-4093)

source-address - The source address used for proxied IGMP query and report, and leave messages. (Any valid IP unicast address)

#### **DEFAULT SETTING**

0.0.0.0

#### **COMMAND MODE**

Global Configuration

#### **COMMAND USAGE**

IGMP Snooping uses a null IP address of 0.0.0.0 for the source of IGMP query messages which are proxied to downstream hosts to indicate that it is not the elected querier, but is only proxying these messages as defined in RFC 4541. The switch also uses a null address in IGMP reports sent to upstream ports.

Many hosts do not implement RFC 4541, and therefore do not understand query messages with the source address of 0.0.0.0. These hosts will therefore not reply to the queries, causing the multicast router to stop sending traffic to them.

To resolve this problem, the source address in proxied IGMP query and report messages can be replaced with any valid unicast address (other than the router's own address) using this command.

Rules Used for Proxy Reporting

When IGMP Proxy Reporting is disabled, the switch will use a null IP address for the source of IGMP query and report messages unless a proxy query address has been set.

When IGMP Proxy Reporting is enabled, the source address is based on the following criteria:

If a proxy query address is configured, the switch will use that address as the source IP address in general and group-specific query messages sent to downstream hosts, and in report and leave messages sent upstream from the multicast router port.

If a proxy query address is not configured, the switch will use the VLAN's IP address as the IP source address in general and groupspecific query messages sent downstream, and use the source address of the last IGMP message received from a downstream host in report and leave messages sent upstream from the multicast router port.

#### **EXAMPLE**

The following example sets the source address for proxied IGMP query messages to 10.0.1.8.

```
Console(config) #ip igmp snooping vlan 1 proxy-address 10.0.1.8
Console(config)#
```

# vlan query-interval

ip igmp snooping This command configures the interval between sending IGMP general queries. Use the **no** form to restore the default.

#### **SYNTAX**

ip igmp snooping vlan vlan-id query-interval interval no ip igmp snooping vlan vlan-id query-interval

vlan-id - VLAN ID (Range: 1-4093)

interval - The interval between sending IGMP general queries. (Range: 10-31744 seconds)

#### **DEFAULT SETTING**

100 (10 seconds)

#### **COMMAND MODE**

Global Configuration

#### **COMMAND USAGE**

An IGMP general query message is sent by the switch at the interval specified by this command. When this message is received by downstream hosts, all receivers build an IGMP report for the multicast groups they have joined.

This command applies when the switch is serving as the querier (page 1168), or as a proxy host when IGMP snooping proxy reporting is enabled (page 1167).

## **EXAMPLE**

```
Console(config) #ip igmp snooping vlan 1 query-interval 150
Console(config)#
```

## vlan intvl

ip igmp snooping This command configures the maximum time the system waits for a query-resp- response to general queries. Use the **no** form to restore the default.

## **SYNTAX**

ip igmp snooping vlan vlan-id query-resp-intvl interval no ip igmp snooping vlan vlan-id query-resp-intvl

```
vlan-id - VLAN ID (Range: 1-4093)
```

interval - The maximum time the system waits for a response to general queries. (Range: 10-31740 tenths of a second)

## **DEFAULT SETTING**

100 (10 seconds)

## **COMMAND MODE**

Global Configuration

## **COMMAND USAGE**

This command applies when the switch is serving as the querier (page 1168), or as a proxy host when IGMP snooping proxy reporting is enabled (page 1167).

## **EXAMPLE**

```
Console(config) #ip igmp snooping vlan 1 query-resp-intvl 20
Console(config)#
```

## vlan static

ip igmp snooping This command adds a port to a multicast group. Use the no form to remove the port.

## **SYNTAX**

```
[no] ip igmp snooping vlan vlan-id static ip-address interface
   vlan-id - VLAN ID (Range: 1-4093)
   ip-address - IP address for multicast group
   interface
       ethernet unit/port
          unit - Unit identifier. (Range: 1)
          port - Port number. (Range: 1-28/52)
       port-channel channel-id (Range: 1-16)
```

## **DEFAULT SETTING**

None

## **COMMAND MODE**

Global Configuration

## **COMMAND USAGE**

Static multicast entries are never aged out.

When a multicast entry is assigned to an interface in a specific VLAN, the corresponding traffic can only be forwarded to ports within that VLAN.

## **EXAMPLE**

The following shows how to statically configure a multicast group on a port.

```
Console(config)#ip igmp snooping vlan 1 static 224.0.0.12 ethernet 1/5
Console(config)#
```

## clear ip snooping dynamic

igmp This command clears multicast group information dynamically learned groups through IGMP snooping or MVR.

## **SYNTAX**

## clear ip igmp snooping groups dynamic

## **COMMAND MODE**

Privileged Exec

## **COMMAND USAGE**

This command only clears entries learned though IGMP snooping or MVR. Statically configured multicast address are not cleared.

## **EXAMPLE**

Console#clear ip igmp snooping groups dynamic
Console#

## clear ip igmp snooping statistics

igmp This command clears IGMP snooping statistics.

## **SYNTAX**

## **clear ip igmp snooping statistics** [interface interface]

interface

## ethernet unit/port

```
unit - Unit identifier. (Range: 1)

port - Port number. (Range: 1-28/52)

port-channel channel-id (Range: 1-16)

vlan vlan-id - VLAN indentifier (Range: 1-4093)
```

## **COMMAND MODE**

Privileged Exec

## **EXAMPLE**

```
Console#clear ip igmp snooping statistics Console#
```

## show ip ig snooping

**igmp** This command shows the IGMP snooping, proxy, and query configuration settings.

## **SYNTAX**

```
show ip igmp snooping [vlan vlan-id]
```

```
vlan-id - VLAN ID (1-4093)
```

## **COMMAND MODE**

Privileged Exec

#### **COMMAND USAGE**

This command displays global and VLAN-specific IGMP configuration settings. See "Configuring IGMP Snooping and Query Parameters" on page 589 for a description of the displayed items.

#### EXAMPLE

The following shows the current IGMP snooping configuration:

```
Console#show ip igmp snooping
IGMP Snooping : Enabled
```

```
Router Port Expire Time
Router Alert Check
                                       : 300 s
                                       : Disabled
                                       : Disabled
TCN Flood
TCN Query Solicit
                                       : Disabled
Unregistered Data Flood : Disabled 802.1p Forwarding Priority : Disabled Unsolicited Report Interval : 400 s
                                       : Disabled
Version Exclusive
                                       : 2
: Disabled
Version
Proxy Reporting
Querier
                                        : Disabled
VLAN 1:
IGMP Snooping
                                       : Enabled
IGMP Snooping : Enabled : Inactive
                                       : Using global Version (2)
Version
                                       : Using global status (Disabled)
Version Exclusive
                                      : Disabled
: 10 (unit: 1/10s)
: 2
Immediate Leave
Last Member Query Interval
Last Member Query Count
General Query Suppression
                                      : Disabled
Query Interval
Query Response Interval
Proxy Query Address
                                       : 125
                                      : 100 (unit: 1/10s)
                                       : 0.0.0.0
Proxy Reporting : Using global status (Disabled)
Multicast Router Discovery : Disabled
VLAN Static Group Port
____
1
     224.1.1.1 Eth 1/ 1
```

## show ip igmp snooping group

**igmp** This command shows known multicast group, source, and host port mappings for the specified VLAN interface, or for all interfaces if none is specified.

## **SYNTAX**

```
show ip igmp snooping group [host-ip-addr ip-address interface |
   igmpsnp | sort-by-port | user | vlan vlan-id [user | igmpsnp]]
   ip-address - IP address for multicast group
   interface
      ethernet unit/port
           unit - Unit identifier. (Range: 1)
           port - Port number. (Range: 1-28/52)
      port-channel channel-id (Range: 1-16)
   igmpsnp - Display only entries learned through IGMP snooping.
   sort-by-port - Display entries sorted by port.
```

user - Display only the user-configured multicast entries.

vlan-id - VLAN ID (1-4093)

## **DEFAULT SETTING**

None

## **COMMAND MODE**

Privileged Exec

## **COMMAND USAGE**

Member types displayed include IGMP or USER, depending on selected options.

## **EXAMPLE**

The following shows the multicast entries learned through IGMP snooping for VLAN 1.

```
Console#show ip igmp snooping group vlan 1
Bridge Multicast Forwarding Entry Count:1
Flag: R - Router port, M - Group member port
     H - Host counts (number of hosts join the group on this port).
     P - Port counts (number of ports join the group).
Up time: Group elapsed time (d:h:m:s).
Expire: Group remaining time (m:s).
VLAN Group
                           Up time Expire Count
                  Port
  1 224.1.1.1
                             00:00:00:37
                                                    2(P)
                 Eth 1/ 1(R)
                  Eth 1/ 2(M)
                                                    0 (H)
Console#
```

# show ip igmp snooping mrouter

This command displays information on dynamically learned and statically configured multicast router ports.

## **SYNTAX**

## **show ip igmp snooping mrouter** [vlan vlan-id]

vlan-id - VLAN ID (Range: 1-4093)

## **DEFAULT SETTING**

Displays multicast router ports for all configured VLANs.

## **COMMAND MODE**

Privileged Exec

## **COMMAND USAGE**

Multicast router port types displayed include Static or Dynamic.

## **EXAMPLE**

The following shows the ports in VLAN 1 which are attached to multicast routers.

```
Console#show ip igmp snooping mrouter vlan 1
VLAN M'cast Router Ports Type Expire

1 Eth 1/4 Dynamic 0:4:28
1 Eth 1/10 Static
Console#
```

## show ip igmp snooping statistics

This command shows IGMP snooping protocol statistics for the specified interface.

## **SYNTAX**

```
show ip igmp snooping statistics
    {input [interface interface] |
    output [interface interface] |
    query [vlan vlan-id]}

interface
    ethernet unit/port
        unit - Unit identifier. (Range: 1)
        port - Port number. (Range: 1-28/52)

    port-channel channel-id (Range: 1-16)
    vlan vlan-id - VLAN ID (Range: 1-4093)

query - Displays IGMP snooping-related statistics.
```

## **DEFAULT SETTING**

None

## **COMMAND MODE**

Privileged Exec

## **EXAMPLE**

The following shows IGMP protocol statistics input:

```
Console#show ip igmp snooping statistics input interface ethernet 1/1

Interface Report Leave G Query G(-S)-S Query Drop Join Succ Group

Eth 1/ 1 23 11 4 10 5 14 5

Console#
```

Table 151: show ip igmp snooping statistics input - display description

| Field         | Description                                                                                                    |
|---------------|----------------------------------------------------------------------------------------------------|
| Interface     | Shows interface.                                                                                                    |
| Report        | The number of IGMP membership reports received on this interface.                                                                                     |
| Leave         | The number of leave messages received on this interface.                                                                                              |
| G Query       | The number of general query messages received on this interface.                                                                                      |
| G(-S)-S Query | The number of group specific or group-and-source specific query messages received on this interface.                                                  |
| Drop          | The number of times a report, leave or query was dropped. Packets may be dropped due to invalid format, rate limiting, or packet content not allowed. |
| Join Succ     | The number of times a multicast group was successfully joined.                                                                                        |
| Group         | The number of multicast groups active on this interface.                                                                                              |

## The following shows IGMP protocol statistics output:

```
Console#show ip igmp snooping statistics output interface ethernet 1/1
Output Statistics:
Interface Report Leave G Query G(-S)-S Query
------
Eth 1/ 1 12 0 1 0
Console#
```

Table 152: show ip igmp snooping statistics output - display description

| Field         | Description                                                                                        |
|---------------|----------------------------------------------------------------------------------------------------|
| Interface     | Shows interface.                                                                                   |
| Report        | The number of IGMP membership reports sent from this interface.                                    |
| Leave         | The number of leave messages sent from this interface.                                             |
| G Query       | The number of general query messages sent from this interface.                                     |
| G(-S)-S Query | The number of group specific or group-and-source specific query messages sent from this interface. |

## The following shows IGMP query-related statistics for VLAN 1:

```
Console#show ip igmp snooping statistics query vlan 1
Querier IP Address : 192.168.1.1
Querier Expire Time : 00:00:30
General Query Received : 10
General Query Sent : 0
Specific Query Received : 2
Specific Query Sent : 0
Number of Reports Sent : 2
Number of Leaves Sent : 0
Console#
```

Table 153: show ip igmp snooping statistics vlan query - display description

| Field                   | Description                                                   |
|-------------------------|---------------------------------------------------------------|
| Querier IP Address      | The IP address of the querier on this interface.              |
| Querier Expire Time     | The time after which this querier is assumed to have expired. |
| General Query Received  | The number of general queries received on this interface.     |
| General Query Sent      | The number of general queries sent from this interface.       |
| Specific Query Received | The number of specific queries received on this interface.    |
| Specific Query Sent     | The number of specific queries sent from this interface.      |
| Number of Reports Sent  | The number of reports sent from this interface.               |
| Number of Leaves Sent   | The number of leaves sent from this interface.                |

## STATIC MULTICAST ROUTING

This section describes commands used to configure static multicast routing on the switch.

**Table 154: Static Multicast Interface Commands** 

| Command                          | Function                     | Mode |
|----------------------------------|------------------------------|------|
| ip igmp snooping vlan<br>mrouter | Adds a multicast router port | GC   |
| show ip igmp snooping mrouter    | Shows multicast router ports | PE   |

## ip igmp snooping vlan mrouter

This command statically configures a (Layer 2) multicast router port on the specified VLAN. Use the **no** form to remove the configuration.

## **SYNTAX**

## [no] ip igmp snooping vlan vlan-id mrouter interface

vlan-id - VLAN ID (Range: 1-4093)

interface

## ethernet unit/port

unit - Unit identifier. (Range: 1)

port - Port number. (Range: 1-28/52)

port-channel channel-id (Range: 1-16)

## **DEFAULT SETTING**

No static multicast router ports are configured.

## **COMMAND MODE**

Global Configuration

## **COMMAND USAGE**

Depending on your network connections, IGMP snooping may not always be able to locate the IGMP querier. Therefore, if the IGMP querier is a known multicast router or switch connected over the network to an interface (port or trunk) on this switch, that interface can be manually configured to join all the current multicast groups.

IGMP Snooping must be enabled globally on the switch (using the ip igmp snooping command) before a multicast router port can take effect.

## **EXAMPLE**

The following shows how to configure port 10 as a multicast router port within VLAN 1.

```
Console(config) #ip igmp snooping vlan 1 mrouter ethernet 1/10 Console(config) #
```

## **IGMP FILTERING AND THROTTLING**

In certain switch applications, the administrator may want to control the multicast services that are available to end users. For example, an IP/TV service based on a specific subscription plan. The IGMP filtering feature fulfills this requirement by restricting access to specified multicast services on a switch port, and IGMP throttling limits the number of simultaneous multicast groups a port can join.

**Table 155: IGMP Filtering and Throttling Commands** 

| Command                         | Function                                                                | Mode |
|---------------------------------|-------------------------------------------------------------------------|------|
| ip igmp filter                  | Enables IGMP filtering and throttling on the switch                     | GC   |
| ip igmp profile                 | Sets a profile number and enters IGMP filter profile configuration mode | GC   |
| permit, deny                    | Sets a profile access mode to permit or deny                            | IPC  |
| range                           | Specifies one or a range of multicast addresses for a profile           | IPC  |
| ip igmp filter                  | Assigns an IGMP filter profile to an interface                          | IC   |
| ip igmp max-groups              | Specifies an IGMP throttling number for an interface                    | IC   |
| ip igmp max-groups action       | Sets the IGMP throttling action for an interface                        | IC   |
| ip igmp query-drop              | Drops any received IGMP query packets                                   | IC   |
| show ip igmp filter             | Displays the IGMP filtering status                                      | PE   |
| show ip igmp profile            | Displays IGMP profiles and settings                                     | PE   |
| show ip igmp query-drop         | Shows if the interface is configured to drop IGMP query packets         | PE   |
| show ip igmp throttle interface | Displays the IGMP throttling setting for interfaces                     | PE   |

## Configuration)

ip igmp filter (Global This command globally enables IGMP filtering and throttling on the switch. Use the **no** form to disable the feature.

#### SYNTAX

[no] ip igmp filter

## **DEFAULT SETTING**

Disabled

## **COMMAND MODE**

Global Configuration

## **COMMAND USAGE**

IGMP filtering enables you to assign a profile to a switch port that specifies multicast groups that are permitted or denied on the port. An IGMP filter profile can contain one or more, or a range of multicast addresses; but only one profile can be assigned to a port. When enabled, IGMP join reports received on the port are checked against the filter profile. If a requested multicast group is permitted, the IGMP join report is forwarded as normal. If a requested multicast group is denied, the IGMP join report is dropped.

IGMP filtering and throttling only applies to dynamically learned multicast groups, it does not apply to statically configured groups.

The IGMP filtering feature operates in the same manner when MVR is used to forward multicast traffic.

## **EXAMPLE**

```
Console(config) #ip igmp filter
Console(config)#
```

## ip igmp profile

This command creates an IGMP filter profile number and enters IGMP profile configuration mode. Use the **no** form to delete a profile number.

## **SYNTAX**

## [no] ip igmp profile profile-number

```
IGMP
                                      filter
profile-number
                       An
                                               profile
                                                         number.
(Range: 1-4294967295)
```

## **DEFAULT SETTING**

Disabled

## **COMMAND MODE**

Global Configuration

## **COMMAND USAGE**

A profile defines the multicast groups that a subscriber is permitted or denied to join. The same profile can be applied to many interfaces, but only one profile can be assigned to one interface. Each profile has only one access mode; either permit or deny.

## **EXAMPLE**

```
Console(config)#ip igmp profile 19
Console(config-igmp-profile)#
```

## permit, deny

This command sets the access mode for an IGMP filter profile. Use the **no** form to delete a profile number.

## **SYNTAX**

```
{permit | deny}
```

## **DEFAULT SETTING**

Deny

## **COMMAND MODE**

**IGMP Profile Configuration** 

## **COMMAND USAGE**

Each profile has only one access mode; either permit or deny.

When the access mode is set to permit, IGMP join reports are processed when a multicast group falls within the controlled range. When the access mode is set to deny, IGMP join reports are only processed when a multicast group is not in the controlled range.

## **EXAMPLE**

```
Console(config) #ip igmp profile 19
Console(config-igmp-profile) #permit
Console(config-igmp-profile) #
```

## range

This command specifies multicast group addresses for a profile. Use the **no** form to delete addresses from a profile.

## **SYNTAX**

[no] range low-ip-address [high-ip-address]

*low-ip-address* - A valid IP address of a multicast group or start of a group range.

*high-ip-address* - A valid IP address for the end of a multicast group range.

## **DEFAULT SETTING**

None

#### COMMAND MODE

**IGMP Profile Configuration** 

## **COMMAND USAGE**

Enter this command multiple times to specify more than one multicast address or address range for a profile.

## **EXAMPLE**

```
Console(config) #ip igmp profile 19
Console(config-igmp-profile) #range 239.1.1.1
Console(config-igmp-profile) #range 239.2.3.1 239.2.3.100
Console(config-igmp-profile)#
```

## qi igmp (Interface Configuration)

filter This command assigns an IGMP filtering profile to an interface on the switch. Use the **no** form to remove a profile from an interface.

## SYNTAX

## [no] ip igmp filter profile-number

```
profile-number
                      An
                             IGMP
                                      filter
                                               profile
                                                         number.
(Range: 1-4294967295)
```

## **DEFAULT SETTING**

None

## **COMMAND MODE**

Interface Configuration

## **COMMAND USAGE**

The IGMP filtering profile must first be created with the ip igmp profile command before being able to assign it to an interface.

Only one profile can be assigned to an interface.

A profile can also be assigned to a trunk interface. When ports are configured as trunk members, the trunk uses the filtering profile assigned to the first port member in the trunk.

## **EXAMPLE**

```
Console(config)#interface ethernet 1/1
Console(config-if) #ip igmp filter 19
Console(config-if)#
```

IGMP Filtering and Throttling

## ip igmp max-groups

This command sets the IGMP throttling number for an interface on the switch. Use the **no** form to restore the default setting.

#### SYNTAX

**ip igmp max-groups** *number* no ip igmp max-groups

> number - The maximum number of multicast groups an interface can join at the same time. (Range: 1-1023)

## **DEFAULT SETTING**

1023

## **COMMAND MODE**

Interface Configuration (Ethernet)

## **COMMAND USAGE**

IGMP throttling sets a maximum number of multicast groups that a port can join at the same time. When the maximum number of groups is reached on a port, the switch can take one of two actions; either "deny" or "replace." If the action is set to deny, any new IGMP join reports will be dropped. If the action is set to replace, the switch randomly removes an existing group and replaces it with the new multicast group.

IGMP throttling can also be set on a trunk interface. When ports are configured as trunk members, the trunk uses the throttling settings of the first port member in the trunk.

## **EXAMPLE**

```
Console(config)#interface ethernet 1/1
Console(config-if) #ip igmp max-groups 10
Console(config-if)#
```

## action

ip igmp max-groups This command sets the IGMP throttling action for an interface on the switch.

## **SYNTAX**

ip igmp max-groups action {deny | replace}

**deny** - The new multicast group join report is dropped.

replace - The new multicast group replaces an existing group.

## **DEFAULT SETTING**

Deny

## **COMMAND MODE**

Interface Configuration (Ethernet)

## **COMMAND USAGE**

When the maximum number of groups is reached on a port, the switch can take one of two actions; either "deny" or "replace." If the action is set to deny, any new IGMP join reports will be dropped. If the action is set to replace, the switch randomly removes an existing group and replaces it with the new multicast group.

## **EXAMPLE**

```
Console(config)#interface ethernet 1/1
Console(config-if)#ip igmp max-groups action replace
Console(config-if)#
```

## ip igmp query-drop

This command drops any received IGMP query packets. Use the no form to restore the default setting.

#### **SYNTAX**

[no] ip igmp query-drop

## **DEFAULT SETTING**

Disabled

## **COMMAND MODE**

Interface Configuration (Ethernet)

## **COMMAND USAGE**

This command can be used to drop any query packets received on the specified interface. If this switch is acting as a Querier, this prevents it from being affected by messages received from another Querier.

## **EXAMPLE**

```
Console(config)#interface ethernet 1/1
Console(config-if)#ip igmp query-drop
Console(config-if)#
```

## show ip igmp filter

This command displays the global and interface settings for IGMP filtering.

#### **SYNTAX**

```
show ip igmp filter [interface interface]
  interface
  ethernet unit/port
     unit - Unit identifier. (Range: 1)
     port - Port number. (Range: 1-28/52)
  port-channel channel-id (Range: 1-16)
```

IGMP Filtering and Throttling

## **DEFAULT SETTING**

None

## **COMMAND MODE**

Privileged Exec

## **EXAMPLE**

**show ip igmp profile** This command displays IGMP filtering profiles created on the switch.

## **SYNTAX**

```
show ip igmp profile [profile-number]
```

*profile-number* - An existing IGMP filter profile number. (Range: 1-4294967295)

## **DEFAULT SETTING**

None

## **COMMAND MODE**

Privileged Exec

## **EXAMPLE**

```
Console#show ip igmp profile
IGMP Profile 19
IGMP Profile 50
Console#show ip igmp profile 19
IGMP Profile 19
Deny
Range 239.1.1.1 239.1.1.1
Range 239.2.3.1 239.2.3.100
Console#
```

## drop

show ip igmp query- This command shows if the specified interface is configured to drop IGMP query packets.

## **SYNTAX**

```
show ip igmp throttle interface [interface]
   interface
      ethernet unit/port
```

unit - Stack unit. (Range: 1) port - Port number. (Range: 1-28/52) port-channel channel-id (Range: 1-16)

## **DEFAULT SETTING**

None

## **COMMAND MODE**

Privileged Exec

## **COMMAND USAGE**

Using this command without specifying an interface displays all interfaces.

## **EXAMPLE**

```
Console#show ip igmp query-drop interface ethernet 1/1
Ethernet 1/1: Enabled
Console#
```

#### show ip throttle interface

**igmp** This command displays the interface settings for IGMP throttling.

## **SYNTAX**

## **show ip igmp throttle interface** [interface]

interface

ethernet unit/port

unit - Unit identifier. (Range: 1) port - Port number. (Range: 1-28/52) port-channel channel-id (Range: 1-16)

## **DEFAULT SETTING**

None

## **COMMAND MODE**

Privileged Exec

## **COMMAND USAGE**

Using this command without specifying an interface displays information for all interfaces.

## **EXAMPLE**

```
Console#show ip igmp throttle interface ethernet 1/1
Eth 1/1 Information
Status: TRUE
Action: Deny
Max Multicast Groups: 32
Current Multicast Groups: 0

Console#
```

## **MLD SNOOPING**

Multicast Listener Discovery (MLD) snooping operates on IPv6 traffic and performs a similar function to IGMP snooping for IPv4. That is, MLD snooping dynamically configures switch ports to limit IPv6 multicast traffic so that it is forwarded only to ports with users that want to receive it. This reduces the flooding of IPv6 multicast packets in the specified VLANs.

There are two versions of the MLD protocol, version 1 and version 2. MLDv1 control packets include Listener Query, Listener Report, and Listener Done messages (equivalent to IGMPv2 query, report, and leave messages). MLDv2 control packets include MLDv2 query and report messages, as well as MLDv1 report and done messages.

Remember that IGMP Snooping and MLD Snooping are independent functions, and can therefore both function at the same time.

**Table 156: MLD Snooping Commands** 

| Command                                       | Function                                                                                                    | Mode |
|-----------------------------------------------|----------------------------------------------------------------------------------------------------|------|
| ipv6 mld snooping                             | Enables MLD Snooping globally                                                                                                    | GC   |
| ipv6 mld snooping querier                     | Allows the switch to act as the querier for MLD snooping                                                                                                    | GC   |
| ipv6 mld snooping query-interval              | Configures the interval between sending MLD general query messages                                                                                                    | GC   |
| ipv6 mld snooping query-<br>max-response-time | Configures the maximum response time for a general queries $% \left( 1\right) =\left( 1\right) \left( 1\right) \left$ | GC   |
| ipv6 mld snooping robustness                  | Configures the robustness variable                                                                                                    | GC   |
| ipv6 mld snooping router-<br>port-expire-time | Configures the router port expire time                                                                                                    | GC   |
| ipv6 mld snooping<br>unknown-multicast mode   | Sets an action for unknown multicast packets                                                                                                    | GC   |
| ipv6 mld snooping version                     | Configures the MLD Snooping version                                                                                                    | GC   |

Table 156: MLD Snooping Commands (Continued)

| Command                                   | Function                                                                                                    | Mode |
|-------------------------------------------|----------------------------------------------------------------------------------------------------|------|
| ipv6 mld snooping vlan<br>immediate-leave | Removes a member port of an IPv6 multicast service if a leave packet is received at that port and MLD immediate-leave is enabled for the parent VLAN | GC   |
| ipv6 mld snooping vlan mrouter            | Adds an IPv6 multicast router port                                                                                                    | GC   |
| ipv6 mld snooping vlan static             | Adds an interface as a member of a multicast group                                                                                                   | GC   |
| clear ip igmp snooping<br>groups dynamic  | Clears multicast group information dynamically learned through MLD snooping or MVR6 \$\$\$                                                           | PE   |
| clear ip igmp snooping statistics         | Clears clears IGMP snooping statistics                                                                                                    | PE   |
| show ipv6 mld snooping                    | Displays MLD Snooping configuration                                                                                                    | PE   |
| show ipv6 mld snooping group              | Displays the learned groups                                                                                                    | PE   |
| show ipv6 mld snooping group source-list  | Displays the learned groups and corresponding source list                                                                                            | PE   |
| show ipv6 mld snooping mrouter            | Displays the information of multicast router ports                                                                                                   | PE   |

## ipv6 mld snooping

This command enables MLD Snooping globally on the switch. Use the **no** form to disable MLD Snooping.

## **SYNTAX**

[no] ipv6 mld snooping

## **DEFAULT SETTING**

Disabled

## **COMMAND MODE**

Global Configuration

## **EXAMPLE**

The following example enables MLD Snooping:

Console(config)#ipv6 mld snooping
Console(config)#

# ipv6 mld snooping querier

This command allows the switch to act as the querier for MLDv2 snooping. Use the no form to disable this feature.

## **SYNTAX**

[no] ipv6 mld snooping querier

## **DEFAULT SETTING**

Disabled

## **COMMAND MODE**

Global Configuration

## **COMMAND USAGE**

If enabled, the switch will serve as querier if elected. The querier is responsible for asking hosts if they want to receive multicast traffic.

An IPv6 address must be configured on the VLAN interface from which the querier will act if elected. When serving as the querier, the switch uses this IPv6 address as the query source address.

The guerier will not start or will disable itself after having started if it detects an IPv6 multicast router on the network.

#### **EXAMPLE**

```
Console(config)#ipv6 mld snooping querier
Console(config)#
```

## query-interval

ipv6 mld snooping This command configures the interval between sending MLD general queries. Use the **no** form to restore the default.

## **SYNTAX**

## ipv6 mld snooping query-interval interval no ipv6 mld snooping query-interval

interval - The interval between sending MLD general queries. (Range: 60-125 seconds)

## **DEFAULT SETTING**

125 seconds

## **COMMAND MODE**

Global Configuration

## COMMAND USAGE

This command applies when the switch is serving as the querier.

An MLD general query message is sent by the switch at the interval specified by this command. When this message is received by downstream hosts, all receivers build an MLD report for the multicast groups they have joined.

#### **EXAMPLE**

```
Console(config) #ipv6 mld snooping query-interval 150
Console(config)#
```

## query-maxresponse-time

ipv6 mld snooping This command configures the maximum response time advertised in MLD general queries. Use the **no** form to restore the default.

#### SYNTAX

ipv6 mld snooping query-max-response-time seconds no ipv6 mld snooping query-max-response-time

seconds - The maximum response time allowed for MLD general queries. (Range: 5-25 seconds)

## **DEFAULT SETTING**

10 seconds

## **COMMAND MODE**

Global Configuration

## **COMMAND USAGE**

This command controls how long the host has to respond to an MLD Query message before the switch deletes the group if it is the last member.

## **EXAMPLE**

Console(config) #ipv6 mld snooping query-max-response-time seconds 15 Console(config)#

## ipv6 mld snooping robustness

This command configures the MLD Snooping robustness variable. Use the no form to restore the default value.

## **SYNTAX**

ipv6 mld snooping robustness value no ipv6 mld snooping robustness

value - The number of the robustness variable. (Range: 2-10)

## **DEFAULT SETTING**

## **COMMAND MODE**

Global Configuration

## **COMMAND USAGE**

A port will be removed from the receiver list for a multicast service when no MLD reports are detected in response to a number of MLD queries. The robustness variable sets the number of queries on ports for which there is no report.

## **EXAMPLE**

```
Console(config) #ipv6 mld snooping robustness 2
Console(config)#
```

## router-port-expiretime

ipv6 mld snooping This command configures the MLD query timeout. Use the no form to restore the default.

## **SYNTAX**

## ipv6 mld snooping router-port-expire-time time no ipv6 mld snooping router-port-expire-time

time - Specifies the timeout of a dynamically learned router port. (Range: 300-500 seconds)

## **DEFAULT SETTING**

300 seconds

## **COMMAND MODE**

Global Configuration

## **COMMAND USAGE**

The router port expire time is the time the switch waits after the previous querier stops before it considers the router port (i.e., the interface that had been receiving query packets) to have expired.

## **EXAMPLE**

```
Console(config)#ipv6 mld snooping router-port-expire-time 300
Console(config)#
```

## ipv6 mld snooping unknown-multicast mode

This command sets the action for dealing with unknown multicast packets. Use the **no** form to restore the default.

## **SYNTAX**

ipv6 mld snooping unknown-multicast mode {flood to-router-port}

## [no] ipv6 mld snooping unknown-multicast mode

**flood** - Floods the unknown multicast data packets to all ports.

to-router-port - Forwards the unknown multicast data packets to router ports.

## **DEFAULT SETTING**

to-router-port

## COMMAND MODE

Global Configuration

#### COMMAND USAGE

When set to "flood," any received IPv6 multicast packets that have not been requested by a host are flooded to all ports in the VLAN.

When set to "router-port," any received IPv6 multicast packets that have not been requested by a host are forwarded to ports that are connected to a detected multicast router.

## **EXAMPLE**

```
Console(config) #ipv6 mld snooping unknown-multicast mode flood
Console(config)#
```

## ipv6 mld snooping version

This command configures the MLD snooping version. Use the **no** form to restore the default.

## **SYNTAX**

## ipv6 mld snooping version $\{1 \mid 2\}$

- 1 MLD version 1.
- 2 MLD version 2.

## **DEFAULT SETTING**

Version 2

## **COMMAND MODE**

Global Configuration

## EXAMPLE

```
Console(config) #ipv6 mld snooping version 1
Console(config)#
```

## vlan mrouter

ipv6 mld snooping This command statically configures an IPv6 multicast router port. Use the **no** form to remove the configuration.

## **SYNTAX**

## [no] ipv6 mld snooping vlan vlan-id mrouter interface

vlan-id - VLAN ID (Range: 1-4094)

## interface

## ethernet unit/port

```
unit - Stack unit. (Range: 1)
   port - Port number. (Range: 1-28/52)
port-channel channel-id (Range: 1-16)
```

## **DEFAULT SETTING**

No static multicast router ports are configured.

#### COMMAND MODE

Global Configuration

## **COMMAND USAGE**

Depending on your network connections, MLD snooping may not always be able to locate the MLD querier. Therefore, if the MLD querier is a known multicast router/switch connected over the network to an interface (port or trunk) on the switch, you can manually configure that interface to join all the current multicast groups.

## **EXAMPLE**

The following shows how to configure port 1 as a multicast router port within VLAN 1:

```
{\tt Console}\,({\tt config})\, {\tt\#ipv6} \,\, {\tt mld} \,\, {\tt snooping} \,\, {\tt vlan} \,\, 1 \,\, {\tt mrouter} \,\, {\tt ethernet} \,\, 1/1
Console(config)#
```

## vlan static

ipv6 mld snooping This command adds a port to an IPv6 multicast group. Use the no form to remove the port.

## **SYNTAX**

```
[no] ipv6 mld snooping vlan vlan-id static ipv6-address interface
   vlan - VLAN ID (Range: 1-4094)
   ipv6-address - An IPv6 address of a multicast
                                                           group.
   (Format: X:X:X:X:X)
   interface
      ethernet unit/port
         unit - Stack unit. (Range: 1)
         port - Port number. (Range: 1-28/52)
      port-channel channel-id (Range: 1-16)
```

## **DEFAULT SETTING**

None

## COMMAND MODE

Global Configuration

#### **EXAMPLE**

```
Console(config) #ipv6 mld snooping vlan 1 static FF00:0:0:0:0:0:0:0:10C ethernet
Console(config)#
```

## vlan leave

ipv6 mld snooping This command immediately deletes a member port of an IPv6 multicast immediate- service when a leave packet is received at that port and immediate-leave is enabled for the parent VLAN. Use the **no** form to restore the default.

## **SYNTAX**

## [no] ipv6 mld snooping vlan vlan-id immediate-leave

vlan-id - A VLAN identification number. (Range: 1-4094)

## **DEFAULT SETTING**

Disabled

## **COMMAND MODE**

Interface Configuration (VLAN)

## **COMMAND USAGE**

If MLD immediate-leave is not used, a multicast router (or querier) will send a group-specific query message when an MLD group leave message is received. The router/querier stops forwarding traffic for that group only if no host replies to the query within the specified timeout period.

If MLD immediate-leave is enabled, the switch assumes that only one host is connected to the interface. Therefore, immediate leave should only be enabled on an interface if it is connected to only one MLDenabled device, either a service host or a neighbor running MLD snooping.

The following shows how to enable MLD immediate leave.

```
Console(config)#interface vlan 1
Console(config-if) #ipv6 mld snooping immediate-leave
Console(config-if)#
```

## clear ipv6 mld snooping groups dynamic

**mld** This command clears multicast group information dynamically learned through MLD snooping.

## **SYNTAX**

## clear ipv6 mld snooping groups dynamic

## **COMMAND MODE**

Privileged Exec

## **COMMAND USAGE**

This command only clears entries learned though MLD snooping. Statically configured multicast address are not cleared.

## **EXAMPLE**

Console#clear ipv6 mld snooping groups dynamic Console#

## clear ipv6 mld snooping statistics

**mld** This command clears MLD snooping statistics.

## **SYNTAX**

## clear ipv6 mld snooping statistics [interface interface]

interface

## ethernet unit/port

```
    unit - Unit identifier. (Range: 1)
    port - Port number. (Range: 1-28/52)
    port-channel channel-id (Range: 1-16)
    vlan vlan-id - VLAN indentifier (Range: 1-4093)
```

## **COMMAND MODE**

Privileged Exec

## **EXAMPLE**

Console#clear ipv6 mld snooping statistics Console#

## show ipv6 snooping

mld This command shows the current MLD Snooping configuration.

## **SYNTAX**

show ipv6 mld snooping

## **COMMAND MODE**

Privileged Exec

#### **EXAMPLE**

The following shows MLD Snooping configuration information

```
Console#show ipv6 mld snooping
Service Status : Disabled
Querier Status : Disabled
Robustness : 2
Query Interval : 125 sec
Query Max Response Time : 10 sec
Router Port Expiry Time : 300 sec
Immediate Leave : Disabled on all VLAN
Unknown Flood Behavior : To Router Port
MLD Snooping Version : Version 2
Console#
```

## show ipv6 mld snooping group

**mld** This command shows known multicast groups, member ports, and the means by which each group was learned.

## **SYNTAX**

## show ipv6 mld snooping group

## **COMMAND MODE**

Privileged Exec

#### **EXAMPLE**

The following shows MLD Snooping group configuration information:

```
Console#show ipv6 mld snooping group

VLAN Multicast IPv6 Address Member port Type

1 FF02::01:01:01:01 Eth 1/1 MLD Snooping
1 FF02::01:01:02 Eth 1/1 Multicast Data
1 FF02::01:01:02 Eth 1/1 User

Console#
```

## show ipv6 mld snooping group source-list

**mld** This command shows known multicast groups, member ports, the means by which each group was learned, and the corresponding source list.

## **SYNTAX**

## show ipv6 mld snooping group source-list

## **COMMAND MODE**

Privileged Exec

#### **EXAMPLE**

The following shows MLD Snooping group mapping information:

```
Console#show ipv6 mld snooping group source-list
Console#show ipv6 mld snooping group source-list
VLAN ID
                        : 1
Mutlicast IPv6 Address
                         : FF02::01:01:01:01
Member Port
                          : Eth 1/1
Type
                           : MLD Snooping
Filter Mode
                          : Include
(if exclude filter mode)
                         : 10 sec.
Filter Timer elapse
Request List
                         : ::01:02:03:04, ::01:02:03:05, ::01:02:03:06,
                            ::01:02:03:07
Exclude List
                          : ::02:02:03:04, ::02:02:03:05, ::02:02:03:06,
                           ::02:02:03:07
(if include filter mode)
                        : ::02:02:03:04, ::02:02:03:05, ::02:02:03:06,
Include List
                             ::02:02:03:06
Option:
Filter Mode: Include, Exclude
Console#
```

## show ipv6 mld snooping mrouter

**mld** This command shows MLD Snooping multicast router information.

## **SYNTAX**

## show ipv6 mld snooping mrouter vlan vlan-id

vlan-id - A VLAN identification number. (Range: 1-4094)

## **COMMAND MODE**

Privileged Exec

## **EXAMPLE**

```
Console#show ipv6 mld snooping mrouter vlan 1
VLAN Multicast Router Port Type Expire

1 Eth 1/ 2 Static

Console#
```

## **MVR** FOR IPv4

This section describes commands used to configure Multicast VLAN Registration for IPv4 (MVR). A single network-wide VLAN can be used to transmit multicast traffic (such as television channels) across a service provider's network. Any multicast traffic entering an MVR VLAN is sent to all subscribers. This can significantly reduce to processing overhead required to dynamically monitor and establish the distribution tree for a normal multicast VLAN. Also note that MVR maintains the user isolation and data security provided by VLAN segregation by passing only multicast traffic into other VLANs to which the subscribers belong.

Table 157: Multicast VLAN Registration for IPv4 Commands

| Command                                  | Function                                                                                                    | Mode |
|------------------------------------------|----------------------------------------------------------------------------------------------------|------|
| mvr                                      | Globally enables MVR                                                                                                    | GC   |
| mvr associated-profile                   | Binds the MVR group addresses specified in a profile to an MVR domain                                                                                                    | GC   |
| mvr domain                               | Enables MVR for a specific domain                                                                                                    | GC   |
| mvr priority                             | Assigns a priority to all multicast traffic in the MVR ${ m VLAN}$                                                                                                    | GC   |
| mvr profile                              | Maps a range of MVR group addresses to a profile                                                                                                    | GC   |
| mvr proxy-query-interval                 | Configures the interval at which the receiver port sends out general queries.                                                                                                | GC   |
| mvr proxy-switching                      | Enables MVR proxy switching, where the source port acts as a host, and the receiver port acts as an MVR router with querier service enabled                                  | GC   |
| mvr robustness-value                     | Configures the expected packet loss, and thereby the number of times to generate report and group-specific queries                                                           | GC   |
| mvr source-port-mode<br>dynamic          | Configures the switch to only forward multicast streams which the source port has dynamically joined                                                                         | GC   |
| mvr upstream-source-ip                   | Configures the source IP address assigned to all control packets sent upstream                                                                                               | GC   |
| mvr vlan                                 | Specifies the VLAN through which MVR multicast data is received                                                                                                    | GC   |
| mvr immediate-leave                      | Enables immediate leave capability                                                                                                    | IC   |
| mvr type                                 | Configures an interface as an MVR receiver or source port                                                                                                    | IC   |
| mvr vlan group                           | Statically binds a multicast group to a port                                                                                                    | IC   |
| clear ip igmp snooping<br>groups dynamic | Clears multicast group information dynamically learned through IGMP snooping or MVR                                                                                          | PE   |
| show mvr                                 | Shows information about MVR domain settings, including MVR operational status, the multicast VLAN, the current number of group addresses, and the upstream source IP address | PE   |
| show mvr associated-<br>profile          | Shows the profiles bound the specified domain                                                                                                    | PE   |
| show mvr interface                       | Shows MVR settings for interfaces attached to the MVR VLAN                                                                                                    | PE   |

Table 157: Multicast VLAN Registration for IPv4 Commands (Continued)

| Command             | Function                                                                                                    | Mode |
|---------------------|----------------------------------------------------------------------------------------------------|------|
| show mvr members    | Shows information about the current number of entries in the forwarding database, or detailed information about a specific multicast address | PE   |
| show mvr profile    | Shows all configured MVR profiles                                                                                                    | PE   |
| show mvr statistics | Shows MVR protocol statistics for the specified interface                                                                                    | PE   |

## mvr

This command enables Multicast VLAN Registration (MVR) globally on the switch. Use the **no** form of this command to globally disable MVR.

## SYNTAX

[no] mvr

## **DEFAULT SETTING**

Disabled

## **COMMAND MODE**

Global Configuration

## **COMMAND USAGE**

Only IGMP version 2 or 3 hosts can issue multicast join or leave messages. If MVR must be configured for an IGMP version 1 host, the multicast groups must be statically assigned using the mvr vlan group command.

## **EXAMPLE**

The following example enables MVR globally.

Console(config)#mvr Console(config)#

## mvr profile

associated- This command binds the MVR group addresses specified in a profile to an MVR domain. Use the **no** form of this command to remove the binding.

## **SYNTAX**

[no] mvr domain domain-id associated-profile profile-name

domain-id - An independent multicast domain. (Range: 1-5)

profile-name - The name of a profile containing one or more MVR group addresses. (Range: 1-21 characters)

## **DEFAULT SETTING**

Disabled

## **COMMAND MODE**

Global Configuration

#### **EXAMPLE**

The following an MVR group address profile to domain 1:

```
Console(config) #mvr domain 1 associated-profile rd
Console(config)#
```

## **RELATED COMMANDS**

mvr profile (1210)

## mvr domain

This command enables Multicast VLAN Registration (MVR) for a specific domain. Use the **no** form of this command to disable MVR for a domain.

## **SYNTAX**

```
[no] mvr domain domain-id
```

domain-id - An independent multicast domain. (Range: 1-5)

## **DEFAULT SETTING**

Disabled

## **COMMAND MODE**

Global Configuration

## **COMMAND USAGE**

Only IGMP version 2 or 3 hosts can issue multicast join or leave messages. If MVR must be configured for an IGMP version 1 host, the multicast groups must be statically assigned using the mvr vlan group command.

## **EXAMPLE**

The following example enables MVR for domain 1:

```
Console(config) #mvr domain 1
Console(config) #
```

## mvr profile

This command maps a range of MVR group addresses to a profile. Use the **no** form of this command to remove the profile.

#### **SYNTAX**

mvr profile profile-name start-ip-address end-ip-address

profile-name - The name of a profile containing one or more MVR group addresses. (Range: 1-21 characters)

start-ip-address - Starting IPv4 address for an MVR multicast group. (Range: 224.0.1.0 - 239.255.255.255)

end-ip-address - Ending IPv4 address for an MVR multicast group. (Range: 224.0.1.0 - 239.255.255.255)

## **DEFAULT SETTING**

No profiles are defined

## **COMMAND MODE**

Global Configuration

## **COMMAND USAGE**

Use this command to statically configure all multicast group addresses that will join the MVR VLAN. Any multicast data associated an MVR group is sent from all source ports to all receiver ports that have registered to receive data from that multicast group.

The IP address range from 224.0.0.0 to 239.255.255.255 is used for multicast streams. MVR group addresses cannot fall within the reserved IP multicast address range of 224.0.0.x.

IGMP snooping and MVR share a maximum number of 1024 groups. Any multicast streams received in excess of this limitation will be flooded to all ports in the associated domain.

## **EXAMPLE**

The following example maps a range of MVR group addresses to a profile:

```
Console(config) #mvr profile rd 228.1.23.1 228.1.23.10
Console(config) #
```

## mvr proxy-queryinterval

This command configures the interval at which the receiver port sends out general queries. Use the **no** form to restore the default setting.

## **SYNTAX**

mvr proxy-query-interval interval

## no mvr proxy-query-interval

*interval* - The interval at which the receiver port sends out general queries. (Range: 2-31744 seconds)

## **DEFAULT SETTING**

125 seconds

## **COMMAND MODE**

Global Configuration

## **COMMAND USAGE**

This command sets the general query interval at which active receiver ports send out general queries. This interval is only effective when proxy switching is enabled with the mvr proxy-switching command.

## **EXAMPLE**

This example sets the proxy query interval for MVR proxy switching.

```
Console(config) #mvr proxy-query-interval 250
Console(config) #
```

## mvr priority

This command assigns a priority to all multicast traffic in the MVR VLAN. Use the **no** form of this command to restore the default setting.

## **SYNTAX**

mvr priority priority

## no mvr priority

priority - The CoS priority assigned to all multicast traffic forwarded into the MVR VLAN. (Range: 0-6, where 6 is the highest priority)

## **DEFAULT SETTING**

Disabled

## **COMMAND MODE**

Global Configuration

## **COMMAND USAGE**

This command can be used to set a high priority for low-latency multicast traffic such as a video-conference, or to set a low priority for normal multicast traffic not sensitive to latency.

## **EXAMPLE**

```
Console(config) #mvr priority 6
Console(config)#
```

## **RELATED COMMANDS**

show mvr

## mvr proxy-switching

This command enables MVR proxy switching, where the source port acts as a host, and the receiver port acts as an MVR router with querier service enabled. Use the **no** form to disable this function.

## **SYNTAX**

[no] mvr proxy-switching

## **DEFAULT SETTING**

Enabled

#### **COMMAND MODE**

Global Configuration

## **COMMAND USAGE**

When MVR proxy-switching is enabled, an MVR source port serves as the upstream or host interface. The source port performs only the host portion of MVR by sending summarized membership reports, and automatically disables MVR router functions.

Receiver ports are known as downstream or router interfaces. These interfaces perform the standard MVR router functions by maintaining a database of all MVR subscriptions on the downstream interface. Receiver ports must therefore be configured on all downstream interfaces which require MVR proxy service.

When the source port receives report and leave messages, it only forwards them to other source ports.

When receiver ports receive any query messages, they are dropped.

When changes occurring in the downstream MVR groups are learned by the receiver ports through report and leave messages, an MVR state change report is created and sent to the upstream source port, which in turn forwards this information upstream.

When MVR proxy switching is disabled:

Any membership reports received from receiver/source ports are forwarded to all source ports.

When a source port receives a query message, it will be forwarded to all downstream receiver ports.

When a receiver port receives a query message, it will be dropped.

#### EXAMPLE

The following example enable MVR proxy switching.

Console(config)#mvr proxy-switching
Console(config)#

## RELATED COMMANDS

mvr robustness-value (1213)

## mvr value

robustness- This command configures the expected packet loss, and thereby the number of times to generate report and group-specific gueries. Use the no form to restore the default setting.

## **SYNTAX**

## mvr robustness-value value

## no mvr robustness-value

value - The robustness used for all interfaces. (Range: 1-255)

## **DEFAULT SETTING**

## **COMMAND MODE**

Global Configuration

## **COMMAND USAGE**

This command is used to set the number of times report messages are sent upstream when changes are learned about downstream groups, and the number of times group-specific queries are sent to downstream receiver ports.

This command only takes effect when MVR proxy switching is enabled.

## **EXAMPLE**

```
Console(config) #mvr robustness-value 5
Console(config)#
```

## **RELATED COMMANDS**

mvr proxy-switching (1212)

#### mvr source-portmode dynamic

This command configures the switch to only forward multicast streams which the source port has dynamically joined. Use the **no** form to restore the default setting.

## **SYNTAX**

[no] mvr source-port-mode dynamic

## **DEFAULT SETTING**

Forwards all multicast streams which have been specified in a profile and bound to a domain.

## **COMMAND MODE**

Global Configuration

## **COMMAND USAGE**

By default, the switch forwards any multicast streams within the address range set by a profile, and bound to a domain. The multicast streams are sent to all source ports on the switch and to all receiver ports that have elected to receive data on that multicast address.

When the **mvr source-port-mode dynamic** command is used, the switch only forwards multicast streams which the source port has dynamically joined. In other words, both the receiver port and source port must subscribe to a multicast group before a multicast stream is forwarded to any attached client. Note that the requested streams are still restricted to the address range which has been specified in a profile and bound to a domain.

#### **EXAMPLE**

```
Console(config)#mvr source-port-mode dynamic
Console(config)#
```

## mvr upstreamsource-ip

**upstream-** This command configures the source IP address assigned to all MVR control packets sent upstream on all domains or on a specified domain. Use the **no** form to restore the default setting.

## **SYNTAX**

mvr [domain domain-id] upstream-source-ip source-ip-address no mvr [domain domain-id] upstream-source-ip

domain-id - An independent multicast domain. (Range: 1-5)

source-ip-address – The source IPv4 address assigned to all MVR control packets sent upstream.

## **DEFAULT SETTING**

All MVR reports sent upstream use a null source IP address

## **COMMAND MODE**

Global Configuration

## **EXAMPLE**

```
Console(config)#mvr domain 1 upstream-source-ip 192.168.0.3
Console(config)#
```

## mvr vlan

This command specifies the VLAN through which MVR multicast data is received. Use the no form of this command to restore the default MVR VLAN.

## **SYNTAX**

mvr domain domain-id vlan vlan-id

no mvr domain domain-id vlan

domain-id - An independent multicast domain. (Range: 1-5)

vlan-id - Specifies the VLAN through which MVR multicast data is received. This is also the VLAN to which all source ports must be assigned. (Range: 1-4093)

## **DEFAULT SETTING**

VLAN 1

## **COMMAND MODE**

Global Configuration

## **COMMAND USAGE**

This command specifies the VLAN through which MVR multicast data is received. This is the VLAN to which all source ports must be assigned.

The VLAN specified by this command must be an existing VLAN configured with the vlan command.

MVR source ports can be configured as members of the MVR VLAN using the switchport allowed vlan command and switchport native vlan command, but MVR receiver ports should not be statically configured as members of this VLAN.

## **EXAMPLE**

The following example sets the MVR VLAN to VLAN 2:

```
Console(config)#mvr
Console(config) #mvr domain 1 vlan 2
Console(config)#
```

## mvr leave

immediate- This command causes the switch to immediately remove an interface from a multicast stream as soon as it receives a leave message for that group. Use the **no** form to restore the default settings.

## SYNTAX

```
[no] mvr [domain domain-id] immediate-leave
   domain-id - An independent multicast domain. (Range: 1-5)
```

## **DEFAULT SETTING**

Disabled

#### COMMAND MODE

Interface Configuration (Ethernet, Port Channel)

#### COMMAND USAGE

Immediate leave applies only to receiver ports. When enabled, the receiver port is immediately removed from the multicast group identified in the leave message. When immediate leave is disabled, the switch follows the standard rules by sending a group-specific query to the receiver port and waiting for a response to determine if there are any remaining subscribers for that multicast group before removing the port from the group list.

Using immediate leave can speed up leave latency, but should only be enabled on a port attached to only one multicast subscriber to avoid disrupting services to other group members attached to the same interface.

Immediate leave does not apply to multicast groups which have been statically assigned to a port with the mvr vlan group command.

#### **EXAMPLE**

The following enables immediate leave on a receiver port.

```
Console(config)#interface ethernet 1/5
Console(config-if)#mvr domain 1 immediate-leave
Console(config-if)#
```

#### mvr type

This command configures an interface as an MVR receiver or source port. Use the **no** form to restore the default settings.

#### **SYNTAX**

```
[no] mvr [domain domain-id] type {receiver | source}
```

domain-id - An independent multicast domain. (Range: 1-5)

**receiver** - Configures the interface as a subscriber port that can receive multicast data.

**source** - Configures the interface as an uplink port that can send and receive multicast data for the configured multicast groups.

#### **DEFAULT SETTING**

The port type is not defined.

#### **COMMAND MODE**

Interface Configuration (Ethernet, Port Channel)

#### **COMMAND USAGE**

A port which is not configured as an MVR receiver or source port can use IGMP snooping to join or leave multicast groups using the standard rules for multicast filtering.

Receiver ports can belong to different VLANs, but should not normally be configured as a member of the MVR VLAN. IGMP snooping can also be used to allow a receiver port to dynamically join or leave multicast groups not sourced through the MVR VLAN. Also, note that VLAN membership for MVR receiver ports cannot be set to access mode (see the switchport mode command).

One or more interfaces may be configured as MVR source ports. A source port is able to both receive and send data for multicast groups which it has joined through the MVR protocol or which have been assigned through the mvr vlan group command.

Only IGMP version 2 or 3 hosts can issue multicast join or leave messages. If MVR must be configured for an IGMP version 1 host, the multicast groups must be statically assigned using the mvr vlan group command.

#### **EXAMPLE**

The following configures one source port and several receiver ports on the switch.

```
Console(config) #interface ethernet 1/5
Console(config-if) #mvr domain 1 type source
Console(config-if) #exit
Console(config) #interface ethernet 1/6
Console(config-if) #mvr domain 1 type receiver
Console(config-if) #exit
Console(config) #interface ethernet 1/7
Console(config-if) #mvr domain 1 type receiver
Console(config-if) #mvr domain 1 type receiver
Console(config-if) #
```

#### mvr vlan group

This command statically binds a multicast group to a port which will receive long-term multicast streams associated with a stable set of hosts. Use the **no** form to restore the default settings.

#### **SYNTAX**

[no] mvr [domain domain-id] vlan vlan-id group ip-address

domain-id - An independent multicast domain. (Range: 1-5)

*vlan-id* - Receiver VLAN to which the specified multicast traffic is flooded. (Range: 1-4093)

**group** - Defines a multicast service sent to the selected port.

*ip-address* - Statically configures an interface to receive multicast traffic from the IPv4 address specified for an MVR multicast group. (Range: 224.0.1.0 - 239.255.255.255)

#### **DEFAULT SETTING**

No receiver port is a member of any configured multicast group.

#### **COMMAND MODE**

Interface Configuration (Ethernet, Port Channel)

#### **COMMAND USAGE**

Multicast groups can be statically assigned to a receiver port using this command.

The IP address range from 224.0.0.0 to 239.255.255.255 is used for multicast streams. MVR group addresses cannot fall within the reserved IP multicast address range of 224.0.0.x.

Only IGMP version 2 or 3 hosts can issue multicast join or leave messages. If MVR must be configured for an IGMP version 1 host, the multicast groups must be statically assigned using the **mvr vlan group** command.

The MVR VLAN cannot be specified as the receiver VLAN for static bindings.

#### **EXAMPLE**

The following statically assigns a multicast group to a receiver port:

```
Console(config)#interface ethernet 1/7
Console(config-if)#mvr domain 1 type receiver
Console(config-if)#mvr domain 1 vlan 3 group 225.0.0.5
Console(config-if)#
```

#### show mvr

This command shows information about MVR domain settings, including MVR operational status, the multicast VLAN, the current number of group addresses, and the upstream source IP address.

#### **SYNTAX**

```
show mvr [domain domain-id]
```

domain-id - An independent multicast domain. (Range: 1-5)

#### **DEFAULT SETTING**

Displays configuration settings for all MVR domains.

#### **COMMAND MODE**

Privileged Exec

#### **EXAMPLE**

The following shows the MVR settings:

```
Console#show mvr

MVR 802.1p Forwarding Priority : Disabled

MVR Proxy Switching : Enabled

MVR Robustness Value : 1

MVR Proxy Query Interval : 125(sec.)

MVR Source Port Mode : Always Forward
```

```
MVR Domain : 1

MVR Config Status : Enabled

MVR Running Status : Active

MVR Multicast VLAN : 1

MVR Current Learned Groups : 10

MVR Upstream Source IP : 192.168.0.3
```

#### Table 158: show mvr - display description

| Field                             | Description                                                                                                    |
|-----------------------------------|----------------------------------------------------------------------------------------------------|
| MVR 802.1p Forwarding<br>Priority | Priority assigned to multicast traffic forwarded into the MVR VLAN                                                                                                    |
| MVR Proxy Switching               | Shows if MVR proxy switching is enabled                                                                                                    |
| MVR Robustness Value              | Shows the number of reports or query messages sent when proxy switching is enabled                                                                                                    |
| MVR Proxy Query Interval          | The interval at which the receiver port sends out general queries                                                                                                    |
| MVR Source Port Mode              | Shows if the switch only forwards multicast streams which the source port has dynamcially joined or always forwards multicast streams                                                 |
| MVR Domain                        | An independent multicast domain.                                                                                                    |
| MVR Config Status                 | Shows if MVR is globally enabled on the switch.                                                                                                    |
| MVR Running Status                | Indicates whether or not all necessary conditions in the MVR environment are satisfied. (Running status is true as long as MVR Status is enabled, and the specified MVR VLAN exists.) |
| MVR Multicast VLAN                | Shows the VLAN used to transport all MVR multicast traffic.                                                                                                    |
| MVR Current Learned<br>Groups     | The current number of MVR group addresses                                                                                                    |
| MVR Upstream Source IP            | The source IP address assigned to all upstream control packets.                                                                                                    |

## show mvr associated-profile

mvr This command shows the profiles bound the specified domain.

#### **SYNTAX**

#### show mvr [domain domain-id] associated-profile

domain-id - An independent multicast domain. (Range: 1-5)

#### **DEFAULT SETTING**

Displays profiles bound to all MVR domains.

#### **COMMAND MODE**

Privileged Exec

#### **EXAMPLE**

The following displays the profiles bound to domain 1:

```
Console#show mvr domain 1 associated-profile

Domain ID: 1

MVR Profile Name Start IP Addr. End IP Addr.

rd 228.1.23.1 228.1.23.10

testing 228.2.23.1 228.2.23.10

Console#
```

#### show mvr interface

This command shows MVR configuration settings for interfaces attached to the MVR VLAN.

#### **SYNTAX**

#### show mvr [domain domain-id] interface

domain-id - An independent multicast domain. (Range: 1-5)

#### **DEFAULT SETTING**

Displays configuration settings for all attached interfaces.

#### **COMMAND MODE**

Privileged Exec

#### **EXAMPLE**

The following displays information about the interfaces attached to the MVR VLAN in domain 1:

```
Console#show mvr domain 1 interface

MVR Domain: 1

Port Type Status Immediate Static Group Address

Eth 1/ 1 Source Active/Forwarding

Eth 1/ 2 Receiver Inactive/Discarding Disabled 234.5.6.8(VLAN2)

Eth1/ 3 Source Inactive/Discarding

Eth1/ 1 Receiver Active/Forwarding Disabled 225.0.0.1(VLAN1)

225.0.0.9(VLAN3)

Eth1/ 4 Receiver Active/Discarding Disabled Console#
```

#### Table 159: show mvr interface - display description

| Field      | Description                           |
|------------|---------------------------------------|
| MVR Domain | An independent multicast domain.      |
| Port       | Shows interfaces attached to the MVR. |
| Туре       | Shows the MVR port type.              |

Table 159: show mvr interface - display description (Continued)

| Field                | Description                                                                                                    |
|----------------------|----------------------------------------------------------------------------------------------------|
| Status               | Shows the MVR status and interface status. MVR status for source ports is "ACTIVE" if MVR is globally enabled on the switch. MVR status for receiver ports is "ACTIVE" only if there are subscribers receiving multicast traffic from one of the MVR groups, or a multicast group has been statically assigned to an interface. Also shows if MVR traffic is being forwarded or discarded. |
| Immediate            | Shows if immediate leave is enabled or disabled.                                                                                                    |
| Static Group Address | Shows any static MVR group assigned to an interface, and the receiver VLAN.                                                                                                    |

#### show myr members

This command shows information about the current number of entries in the forwarding database, detailed information about a specific multicast address, the IP address of the hosts subscribing to all active multicast groups, or the multicast groups associated with each port.

#### **SYNTAX**

```
show mvr [domain domain-id] members [ip-address |
   host-ip-address [interface] | sort-by-port [interface]]]
   domain-id - An independent multicast domain. (Range: 1-5)
   ip-address - IPv4 address for an MVR multicast group.
   (Range: 224.0.1.0 - 239.255.255.255)
   members - The multicast groups assigned to the MVR VLAN.
   host-ip-address - The subscriber IP addresses.
   sort-by-port - The multicast groups associated with an interface.
   interface
   ethernet unit/port
   unit - Unit identifier. (Range: 1)
   port - Port number. (Range: 1-28/52)
   port-channel channel-id (Range: 1-16)
```

#### **DEFAULT SETTING**

Displays configuration settings for all domains and all forwarding entries.

#### **COMMAND MODE**

Privileged Exec

#### **EXAMPLE**

The following shows information about the number of multicast forwarding entries currently active in domain 1:

```
Console#show mvr domain 1 members
MVR Domain : 1
MVR Forwarding Entry Count :1
Flag: S - Source port, R - Receiver port.
```

## The following example shows detailed information about a specific multicast address:

```
Console#show mvr domain 1 members 234.5.6.7
MVR Domain : 1
MVR Forwarding Entry Count :1
Flag: S - Source port, R - Receiver port.
     H - Host counts (number of hosts joined to group on this port).
     P - Port counts (number of ports joined to group).
Up time: Group elapsed time (d:h:m:s).
Expire : Group remaining time (m:s).
Group Address VLAN Port Up time Expire Count
 ______
234.5.6.7
               1
                                              2(P)
                1 Eth 1/ 1(S)
                2 Eth 1/2(R)
Console#
```

Table 160: show mvr members - display description

| Field         | Description                                                         |
|---------------|---------------------------------------------------------------------|
| Group Address | Multicast group address.                                            |
| VLAN          | VLAN to which this address is forwarded.                            |
| Port          | Port to which this address is forwarded.                            |
| Uptime        | Time that this multicast group has been known.                      |
| Expire        | The time until this entry expires.                                  |
| Count         | The number of times this address has been learned by IGMP snooping. |

#### show mvr profile

This command shows all configured MVR profiles.

#### **COMMAND MODE**

Privileged Exec

#### **EXAMPLE**

The following shows all configured MVR profiles:

```
Console#show mvr profile

MVR Profile Name Start IP Addr. End IP Addr.

rd 228.1.23.1 228.1.23.10

testing 228.2.23.1 228.2.23.10

Console#
```

#### show myr statistics

This command shows MVR protocol-related statistics for the specified interface.

#### **SYNTAX**

```
show mvr statistics {input | output} [interface interface]
show mvr domain domain-id statistics
{input [interface interface] | output [interface interface] |
query}
domain-id - An independent multicast domain. (Range: 1-5)
interface
ethernet unit/port
unit - Unit identifier. (Range: 1)
port - Port number. (Range: 1-28/52)
port-channel channel-id (Range: 1-16)
vlan vlan-id - VLAN ID (Range: 1-4093)
query - Displays MVR query-related statistics.
```

#### **DEFAULT SETTING**

Displays statistics for all domains.

#### **COMMAND MODE**

Privileged Exec

#### **EXAMPLE**

The following shows MVR protocol-related statistics received:

| Console#show<br>MVR Domain :<br>Input Statis | 1        | n 1 stati | stics inpu | t               |    |           |       |
|----------------------------------------------|----------|-----------|------------|-----------------|----|-----------|-------|
| Interface Re                                 | port Lea | ive G     | Query G(-  | S)-S Query Drop | Jo | in Succ ( | Group |
|                                              |          |           |            |                 |    |           |       |
| Eth 1/ 1                                     | 23       | 11        | 4          | 10              | 5  | 20        | 9     |
| Eth 1/ 2                                     | 12       | 15        | 8          | 3               | 5  | 19        | 4     |
| VLAN 1                                       | 2        | 0         | 0          | 2               | 2  | 20        | 9     |
| Console#                                     |          |           |            |                 |    |           |       |
|                                              |          |           |            |                 |    |           |       |

Table 161: show mvr statistics input - display description

| Field         | Description                                                                                                    |
|---------------|----------------------------------------------------------------------------------------------------|
| Interface     | Shows interfaces attached to the MVR.                                                                                                    |
| Report        | The number of IGMP membership reports received on this interface.                                                                                                    |
| Leave         | The number of leave messages received on this interface.                                                                                                    |
| G Query       | The number of general query messages received on this interface.                                                                                                    |
| G(-S)-S Query | The number of group specific or group-and-source specific query messages received on this interface.                                                                            |
| Drop          | The number of times a report, leave or query was dropped. Packets may be dropped due to invalid format, rate limiting, packet content not allowed, or MVR group report received |
| Join Succ     | The number of times a multicast group was successfully joined.                                                                                                    |
| Group         | The number of MVR groups active on this interface.                                                                                                    |

#### The following shows MVR protocol-related statistics sent:

```
Console#show mvr domain 1 statistics output
MVR Domain: 1
Output Statistics:
Interface Report Leave G Query G(-S)-S Query
------
Eth 1/ 1 12 0 1 0
Eth 1/ 2 5 1 4 1
VLAN 1 7 2 3 0
Console#
```

Table 162: show mvr statistics output - display description

| Field     | Description                                                     |
|-----------|-----------------------------------------------------------------|
| Interface | Shows interfaces attached to the MVR.                           |
| Report    | The number of IGMP membership reports sent from this interface. |
| Leave     | The number of leave messages sent from this interface.          |

Table 162: show mvr statistics output - display description (Continued)

| Field         | Description                                                                                        |
|---------------|----------------------------------------------------------------------------------------------------|
| G Query       | The number of general query messages sent from this interface.                                     |
| G(-S)-S Query | The number of group specific or group-and-source specific query messages sent from this interface. |

### The following shows MVR query-related statistics:

```
Console#show mvr domain 1 statistics query
Querier IP Address : 192.168.1.1
Querier Expire Time : 00:00:30
General Query Received : 10
General Query Sent : 0
Specific Query Received : 2
Specific Query Sent : 0
Number of Reports Sent : 2
Number of Leaves Sent : 0
Console#
```

Table 163: show mvr statistics query - display description

| Field                   | Description                                                   |
|-------------------------|---------------------------------------------------------------|
| Querier IP Address      | The IP address of the querier on this interface.              |
| Querier Expire Time     | The time after which this querier is assumed to have expired. |
| General Query Received  | The number of general queries received on this interface.     |
| General Query Sent      | The number of general queries sent from this interface.       |
| Specific Query Received | The number of specific queries received on this interface.    |
| Specific Query Sent     | The number of specific queries sent from this interface.      |
| Number of Reports Sent  | The number of reports sent from this interface.               |
| Number of Leaves Sent   | The number of leaves sent from this interface.                |

### **MVR** FOR IPv6

This section describes commands used to configure Multicast VLAN Registration for IPv6 (MVR6). A single network-wide VLAN can be used to transmit multicast traffic (such as television channels) across a service provider's network. Any multicast traffic entering an MVR VLAN is sent to all subscribers. This can significantly reduce to processing overhead required to dynamically monitor and establish the distribution tree for a normal multicast VLAN. Also note that MVR maintains the user isolation and data security provided by VLAN segregation by passing only multicast traffic into other VLANs to which the subscribers belong.

Table 164: Multicast VLAN Registration for IPv6 Commands

| Command                          | Function                                                                                                    | Mode |
|----------------------------------|----------------------------------------------------------------------------------------------------|------|
| mvr6 associated-profile          | Binds the MVR group addresses specified in a profile to an MVR domain $$                                                                                                    | GC   |
| mvr6 domain                      | Enables MVR for a specific domain                                                                                                    | GC   |
| mvr6 profile                     | Maps a range of MVR group addresses to a profile                                                                                                    | GC   |
| mvr6 proxy-query-<br>interval    | Configures the interval at which the receiver port sends out general queries.                                                                                                    | GC   |
| mvr6 proxy-switching             | Enables MVR proxy switching, where the source port acts as a host, and the receiver port acts as an MVR router with querier service enabled                                                                                                    | GC   |
| mvr6 robustness-value            | Configures the expected packet loss, and thereby the number of times to generate report and group-specific queries                                                                                                    | GC   |
| mvr6 source-port-mode dynamic    | Configures the switch to only forward multicast streams which the source port has dynamcially joined                                                                                                    | GC   |
| mvr6 upstream-source-ip          | Configures the source IP address assigned to all control packets sent upstream                                                                                                    | GC   |
| mvr6 vlan                        | Specifies the VLAN through which MVR multicast data is received $% \left( 1\right) =\left( 1\right) \left( 1\right) \left( $ | GC   |
| mvr6 immediate-leave             | Enables immediate leave capability                                                                                                    | IC   |
| mvr6 type                        | Configures an interface as an MVR receiver or source port                                                                                                    | IC   |
| mvr6 vlan group                  | Statically binds a multicast group to a port                                                                                                    | IC   |
| clear mvr6 groups<br>dynamic     | Clears multicast group information dynamically learned through MVR6                                                                                                    | PE   |
| show mvr6                        | Shows information about MVR domain settings, including MVR operational status, the multicast VLAN, the current number of group addresses, and the upstream source IP address                                                                                                    | PE   |
| show mvr6 associated-<br>profile | Shows the profiles bound the specified domain                                                                                                    | PE   |
| show mvr6 interface              | Shows MVR settings for interfaces attached to the MVR VLAN                                                                                                    | PE   |
| show mvr6 members                | Shows information about the current number of entries in the forwarding database, or detailed information about a specific multicast address                                                                                                    | PE   |

Table 164: Multicast VLAN Registration for IPv6 Commands (Continued)

| Command              | Function                                                  | Mode |
|----------------------|-----------------------------------------------------------|------|
| show mvr6 profile    | Shows all configured MVR profiles                         | PE   |
| show mvr6 statistics | Shows MVR protocol statistics for the specified interface | PE   |

## mvr6 profile

associated- This command binds the MVR group addresses specified in a profile to an MVR domain. Use the **no** form of this command to remove the binding.

#### **SYNTAX**

[no] mvr6 domain domain-id associated-profile profile-name

domain-id - An independent multicast domain. (Range: 1-5)

profile-name - The name of a profile containing one or more MVR group addresses. (Range: 1-21 characters)

#### **DEFAULT SETTING**

Disabled

#### **COMMAND MODE**

Global Configuration

#### COMMAND USAGE

MRV6 domains can be associated with more than one MVR6 profile. But since MVR6 domains cannot share the group range, an MRV6 profile can only be associated with one MVR6 domain.

#### **EXAMPLE**

The following an MVR group address profile to domain 1:

```
Console(config) #mvr6 domain 1 associated-profile rd
Console(config)#
```

#### mvr6 domain

This command enables Multicast VLAN Registration (MVR) for a specific domain. Use the **no** form of this command to disable MVR for a domain.

#### **SYNTAX**

[no] mvr6 domain domain-id

domain-id - An independent multicast domain. (Range: 1-5)

#### **DEFAULT SETTING**

Disabled

#### **COMMAND MODE**

Global Configuration

#### **COMMAND USAGE**

When MVR6 is enabled on a domain, any multicast data associated with an MVR6 group is sent from all designated source ports, to all receiver ports that have registered to receive data from that multicast group.

#### **EXAMPLE**

The following example enables MVR for domain 1:

```
Console(config) #mvr6 domain 1
Console(config) #
```

### mvr6 profile

This command maps a range of MVR group addresses to a profile. Use the **no** form of this command to remove the profile.

#### **SYNTAX**

mvr6 profile profile-name start-ip-address end-ip-address

profile-name - The name of a profile containing one or more MVR group addresses. (Range: 1-21 characters)

start-ip-address - Starting IPv6 address for an MVR multicast group. This parameter must be a full IPv6 address including the network prefix and host address bits.

end-ip-address - Ending IPv6 address for an MVR multicast group. This parameter must be a full IPv6 address including the network prefix and host address bits.

#### **DEFAULT SETTING**

No profiles are defined

#### **COMMAND MODE**

Global Configuration

#### **COMMAND USAGE**

Use this command to statically configure all multicast group addresses that will join the MVR VLAN. Any multicast data associated with an MVR group is sent from all source ports, and to all receiver ports that have registered to receive data from that multicast group.

All IPv6 addresses must be according to RFC 2373 "IPv6 Addressing Architecture," using 8 colon-separated 16-bit hexadecimal values. One double colon may be used in the address to indicate the appropriate number of zeros required to fill the undefined fields. (Note that the IP address ff02::X is reserved.)

The MVR6 group address range assigned to a profile cannot overlap with the group address range of any other profile.

#### **EXAMPLE**

The following example maps a range of MVR group addresses to a profile:

```
Console(config) #mvr6 profile rd ff00::1 ff00::9
Console(config)#
```

### mvr6 interval

proxy-query- This command configures the interval at which the receiver port sends out general gueries. Use the **no** form to restore the default setting.

#### **SYNTAX**

mvr proxy-query-interval interval

no mvr proxy-query-interval

interval - The interval at which the receiver port sends out general queries. (Range: 2-31744 seconds)

#### **DEFAULT SETTING**

125 seconds

#### **COMMAND MODE**

Global Configuration

#### **COMMAND USAGE**

This command sets the general query interval at which active receiver ports send out general queries. This interval is only effective when proxy switching is enabled with the mvr6 proxy-switching command.

#### **EXAMPLE**

This example sets the proxy query interval for MVR proxy switching.

```
Console(config) #mvr profile rd 228.1.23.1 228.1.23.10
Console(config)#
```

## mvr6 switching

**proxy-** This command enables MVR proxy switching, where the source port acts as a host, and the receiver port acts as an MVR router with querier service enabled. Use the **no** form to disable this function.

#### **SYNTAX**

[no] mvr6 proxy-switching

#### **DEFAULT SETTING**

Enabled

#### **COMMAND MODE**

Global Configuration

#### **COMMAND USAGE**

When MVR proxy-switching is enabled, an MVR source port serves as the upstream or host interface, and the MVR receiver port serves as the querier. The source port performs only the host portion of MVR by sending summarized membership reports, and automatically disables MVR router functions.

Receiver ports are known as downstream or router interfaces. These interfaces perform the standard MVR router functions by maintaining a database of all MVR subscriptions on the downstream interface. Receiver ports must therefore be configured on all downstream interfaces which require MVR proxy service.

When the source port receives report and leave messages, it only forwards them to other source ports.

When receiver ports receive any query messages, they are dropped.

When changes occurring in the downstream MVR groups are learned by the receiver ports through report and leave messages, an MVR state change report is created and sent to the upstream source port, which in turn forwards this information upstream.

When MVR proxy switching is disabled:

Any membership reports received from receiver/source ports are forwarded to all source ports.

When a source port receives a query message, it will be forwarded to all downstream receiver ports.

When a receiver port receives a query message, it will be dropped.

#### **EXAMPLE**

The following example enable MVR proxy switching.

```
Console(config) #mvr proxy-switching
Console(config)#
```

#### **RELATED COMMANDS**

mvr6 robustness-value (1231)

## mvr6 value

robustness- This command configures the expected packet loss, and thereby the number of times to generate report and group-specific queries. Use the **no** form to restore the default setting.

#### **SYNTAX**

#### mvr6 robustness-value value

#### no mvr6 robustness-value

value - The robustness used for all interfaces. (Range: 1-10)

#### **DEFAULT SETTING**

#### **COMMAND MODE**

Global Configuration

#### **COMMAND USAGE**

This command is used to set the number of times report messages are sent upstream when changes are learned about downstream groups, and the number of times group-specific queries are sent to downstream receiver ports.

This command only takes effect when MVR6 proxy switching is enabled.

#### **EXAMPLE**

```
Console(config) #mvr6 robustness-value 5
Console(config)#
```

#### **RELATED COMMANDS**

mvr6 proxy-switching (1229)

### mvr6 mode dynamic

source-port- This command configures the switch to only forward multicast streams which the source port has dynamcially joined. Use the **no** form to restore the default setting.

#### **SYNTAX**

#### [no] mvr6 source-port-mode dynamic

#### **DEFAULT SETTING**

Forwards all multicast streams which have been specified in a profile and bound to a domain.

#### **COMMAND MODE**

Global Configuration

#### **COMMAND USAGE**

By default, the switch forwards any multicast streams within the address range set by a profile, and bound to a domain. The multicast

streams are sent to all source ports on the switch and to all receiver ports that have elected to receive data on that multicast address.

When the **mvr6 source-port-mode dynamic** command is used, the switch only forwards multicast streams which the source port has dynamically joined. In other words, both the receiver port and source port must subscribe to a multicast group before a multicast stream is forwarded to any attached client. Note that the requested streams are still restricted to the address range which has been specified in a profile and bound to a domain.

#### **EXAMPLE**

```
Console(config) #mvr6 source-port-mode dynamic
Console(config) #
```

## mvr6 upstreamsource-ip

**upstream-** This command configures the source IPv6 address assigned to all MVR control packets sent upstream on the specified domain. Use the **no** form to restore the default setting.

#### **SYNTAX**

mvr6 domain domain-id upstream-source-ip source-ip-address no mvr6 domain domain-id upstream-source-ip

domain-id - An independent multicast domain. (Range: 1-5)

source-ip-address – The source IPv6 address assigned to all MVR control packets sent upstream. This parameter must be a full IPv6 address including the network prefix and host address bits.

#### **DEFAULT SETTING**

All MVR reports sent upstream use a null source IP address

#### **COMMAND MODE**

Global Configuration

#### **COMMAND USAGE**

All IPv6 addresses must be according to RFC 2373 "IPv6 Addressing Architecture," using 8 colon-separated 16-bit hexadecimal values. One double colon may be used in the address to indicate the appropriate number of zeros required to fill the undefined fields. (Note that the IP address ff02::X is reserved.)

#### **EXAMPLE**

```
\label{local-console} $$\operatorname{Console}(\operatorname{config})$ \# \operatorname{mvr6}$ domain 1 upstream-source-ip 2001:DB8:2222:7223::72 $$\operatorname{Console}(\operatorname{config})$ $$\#$
```

#### mvr6 vlan

This command specifies the VLAN through which MVR multicast data is received. Use the no form of this command to restore the default MVR VLAN.

#### **SYNTAX**

mvr6 domain domain-id vlan vlan-id

#### no mvr6 domain domain-id vlan

domain-id - An independent multicast domain. (Range: 1-5)

vlan-id - Specifies the VLAN through which MVR multicast data is received. This is also the VLAN to which all source ports must be assigned. (Range: 1-4093)

#### **DEFAULT SETTING**

VLAN 1

#### **COMMAND MODE**

Global Configuration

#### **COMMAND USAGE**

MVR source ports can be configured as members of the MVR VLAN using the switchport allowed vlan command and switchport native vlan command, but MVR receiver ports should not be statically configured as members of this VLAN.

#### **EXAMPLE**

The following example sets the MVR VLAN to VLAN 1:

```
Console(config) #mvr6 domain 1 vlan 1
Console(config)#
```

## mvr6 leave

immediate- This command causes the switch to immediately remove an interface from a multicast stream as soon as it receives a leave message for that group. Use the **no** form to restore the default settings.

#### SYNTAX

#### [no] mvr6 domain domain-id immediate-leave

domain-id - An independent multicast domain. (Range: 1-5)

#### **DEFAULT SETTING**

Disabled

#### **COMMAND MODE**

Interface Configuration (Ethernet, Port Channel)

#### **COMMAND USAGE**

Immediate leave applies only to receiver ports. When enabled, the receiver port is immediately removed from the multicast group identified in the leave message. When immediate leave is disabled, the switch follows the standard rules by sending a group-specific query to the receiver port and waiting for a response to determine if there are any remaining subscribers for that multicast group before removing the port from the group list.

Using immediate leave can speed up leave latency, but should only be enabled on a port attached to only one multicast subscriber to avoid disrupting services to other group members attached to the same interface.

Immediate leave does not apply to multicast groups which have been statically assigned to a port with the mvr6 vlan group command.

#### **EXAMPLE**

The following enables immediate leave on a receiver port.

```
Console(config) #interface ethernet 1/5
Console(config-if) #mvr6 domain 1 immediate-leave
Console(config-if)#
```

### mvr6 type

This command configures an interface as an MVR receiver or source port. Use the **no** form to restore the default settings.

#### **SYNTAX**

#### [no] mvr6 domain domain-id type {receiver | source}

domain-id - An independent multicast domain. (Range: 1-5)

**receiver** - Configures the interface as a subscriber port that can receive multicast data.

**source** - Configures the interface as an uplink port that can send and receive multicast data for the configured multicast groups. Note that the source port must be manually configured as a member of the MVR6 VLAN using the switchport allowed vlan command.

#### **DEFAULT SETTING**

The port type is not defined.

#### **COMMAND MODE**

Interface Configuration (Ethernet, Port Channel)

#### **COMMAND USAGE**

A port configured as an MVR6 receiver or source port can join or leave multicast groups configured under MVR6. A port which is not configured as an MVR receiver or source port can use MLD snooping to join or leave multicast groups using the standard rules for multicast filtering (see "MLD Snooping" on page 1196).

Receiver ports can belong to different VLANs, but should not be configured as a member of the MVR VLAN. Also, note that VLAN membership for MVR receiver ports cannot be set to access mode (see the switchport mode command).

One or more interfaces may be configured as MVR source ports. A source port is able to both receive and send data for multicast groups which it has joined through the MVR6 protocol or which have been assigned through the mvr6 vlan group command.

All source ports must belong to the MVR6 VLAN.

Subscribers should not be directly connected to source ports.

The same port cannot be configured as a source port in one MVR domain and as a receiver port in another domain.

#### **EXAMPLE**

The following configures one source port and several receiver ports on the switch.

```
Console(config) #interface ethernet 1/5
Console(config-if) #mvr6 domain 1 type source
Console(config-if) #exit
Console(config) #interface ethernet 1/6
Console(config-if) #mvr6 domain 1 type receiver
Console(config-if) #exit
Console(config) #interface ethernet 1/7
Console(config-if) #mvr6 domain 1 type receiver
Console(config-if) #mvr6 domain 1 type receiver
Console(config-if) #
```

#### mvr6 vlan group

This command statically binds a multicast group to a port which will receive long-term multicast streams associated with a stable set of hosts. Use the **no** form to restore the default settings.

#### **SYNTAX**

#### [no] mvr6 domain domain-id vlan vlan-id group ip-address

domain-id - An independent multicast domain. (Range: 1-5)

*vlan-id* - Receiver VLAN to which the specified multicast traffic is flooded. (Range: 1-4093)

**group** - Defines a multicast service sent to the selected port.

*ip-address* - Statically configures an interface to receive multicast traffic from the IPv6 address specified for an MVR multicast group. This parameter must be a full IPv6 address including the network prefix and host address bits.

#### **DEFAULT SETTING**

No receiver port is a member of any configured multicast group.

#### COMMAND MODE

Interface Configuration (Ethernet, Port Channel)

#### COMMAND USAGE

Multicast groups can be statically assigned to a receiver port using this command. The assigned address must fall within the range set by the mvr6 associated-profile command.

All IPv6 addresses must be according to RFC 2373 "IPv6 Addressing Architecture," using 8 colon-separated 16-bit hexadecimal values. One double colon may be used in the address to indicate the appropriate number of zeros required to fill the undefined fields. (Note that the IP address ff02::X is reserved.)

The MVR VLAN cannot be specified as the receiver VLAN for static bindings.

#### **EXAMPLE**

The following statically assigns a multicast group to a receiver port:

```
Console(config)#interface ethernet 1/2
Console(config-if)#mvr6 domain 1 type receiver
Console(config-if)#mvr6 domain 1 vlan 2 group ff00::1
Console(config-if)#
```

## dynamic

clear mvr6 groups This command clears multicast group information dynamically learned through MVR6.

#### **SYNTAX**

#### clear mvr6 groups dynamic

#### **COMMAND MODE**

Privileged Exec

#### **COMMAND USAGE**

This command only clears entries learned though MVR6. Statically configured multicast address are not cleared.

#### **EXAMPLE**

Console#clear mvr6 groups dynamic Console#

#### show mvr6

This command shows information about MVR domain settings, including MVR operational status, the multicast VLAN, the current number of group addresses, and the upstream source IP address.

#### **SYNTAX**

#### **show mvr6** [domain domain-id]

domain-id - An independent multicast domain. (Range: 1-5)

#### **DEFAULT SETTING**

Displays configuration settings for all MVR domains.

#### **COMMAND MODE**

Privileged Exec

#### **EXAMPLE**

The following shows the MVR settings:

```
Console#show mvr6
MVR6 Proxy Switching : Enabled
MVR6 Robustness Value : 1

MVR6 Domain : 1
MVR6 Config Status : Enabled
MVR6 Running Status : Active
MVR6 Multicast VLAN : 1
MVR6 Upstream Source IP : FF05::25
Console#
```

#### Table 165: show mvr6 - display description

| Field                      | Description                                                                                                    |  |
|----------------------------|----------------------------------------------------------------------------------------------------|--|
| MVR Proxy Switching        | Shows if MVR proxy switching is enabled                                                                                                    |  |
| MVR Robustness Value       | Shows the number of reports or query messages sent when proxy switching is enabled                                                                                                    |  |
| MVR6 Domain                | An independent multicast domain.                                                                                                    |  |
| MVR6 Config Status         | Shows if MVR is globally enabled on the switch.                                                                                                    |  |
| MVR6 Running Status        | Indicates whether or not all necessary conditions in the MVR environment are satisfied. (Running status is true as long as MVR Status is enabled, and the specified MVR VLAN exists, and a source port with a valid link has been configured (using the mvr6 type command.) |  |
| MVR6 Multicast VLAN        | Shows the VLAN used to transport all MVR multicast traffic.                                                                                                    |  |
| MVR6 Upstream<br>Source IP | The source IP address assigned to all upstream control packets.                                                                                                    |  |

## show mvr6 associated-profile

**mvr6** This command shows the profiles bound the specified domain.

#### **SYNTAX**

#### show mvr6 [domain domain-id] associated-profile

domain-id - An independent multicast domain. (Range: 1-5)

#### **DEFAULT SETTING**

Displays profiles bound to all MVR domains.

#### **COMMAND MODE**

Privileged Exec

#### **EXAMPLE**

The following displays the profiles bound to domain 1:

```
Console#show mvr6 domain 1 associated-profile
Domain ID : 1
MVR Profile Name Start IPv6 Addr. End IPv6 Addr.

rd FF00::1 FF00::9
Console#
```

### show mvr6 interface

This command shows MVR configuration settings for interfaces attached to the MVR VLAN.

#### **SYNTAX**

#### show mvr6 [domain domain-id] interface

domain-id - An independent multicast domain. (Range: 1-5)

#### **DEFAULT SETTING**

Displays configuration settings for all attached interfaces.

#### **COMMAND MODE**

Privileged Exec

#### **EXAMPLE**

The following displays information about the interfaces attached to the MVR VLAN in domain 1:

Table 166: show mvr6 interface - display description

| Field                | Description                                                                                                    |  |  |
|----------------------|----------------------------------------------------------------------------------------------------|--|--|
| Port                 | Shows interfaces attached to the MVR.                                                                                                    |  |  |
| Туре                 | Shows the MVR port type.                                                                                                    |  |  |
| Status               | Shows the MVR status and interface status. MVR status for source ports is "ACTIVE" if MVR is globally enabled on the switch. MVR status for receiver ports is "ACTIVE" only if there are subscribers receiving multicast traffic from one of the MVR groups, or a multicast group has been statically assigned to an interface. |  |  |
| Immediate            | Shows if immediate leave is enabled or disabled.                                                                                                    |  |  |
| Static Group Address | Shows any static MVR group assigned to an interface, and the receiver VLAN. $ \label{eq:control}$                                                                                                    |  |  |

#### show members

mvr6 This command shows information about the current number of entries in the forwarding database, or detailed information about a specific multicast address.

#### **SYNTAX**

```
show mvr6 [domain domain-id] members [ip-address]
```

domain-id - An independent multicast domain. (Range: 1-5)

ip-address - IPv6 address for an MVR multicast group.

#### **DEFAULT SETTING**

Displays configuration settings for all domains and all forwarding entries.

#### **COMMAND MODE**

Privileged Exec

#### **EXAMPLE**

The following shows information about the number of multicast forwarding entries currently active in domain 1:

```
Console#show mvr6 domain 1 members
MVR6 Domain : 1
MVR6 Forwarding Entry Count :1
Flag: S - Source port, R - Receiver port.
      H - Host counts (number of hosts join the group on this port).
      P - Port counts (number of ports join the group).
Up time: Group elapsed time (d:h:m:s).
Expire : Group remaining time (m:s).
Group Address
                              VLAN Port Up time Expire Count
 FF00::1
                                                                      2(P)
                  1 Eth1/ 1(S)
                   2 Eth1/ 2(S)
Console#
```

The following example shows detailed information about a specific multicast address:

```
Console#show mvr6 domain 1 members ff00::1
MVR6 Domain : 1
MVR6 Forwarding Entry Count :1
Flag: S - Source port, R - Receiver port.
     H - Host counts (number of hosts join the group on this port).
     P - Port counts (number of ports join the group).
Up time: Group elapsed time (d:h:m:s).
Expire : Group remaining time (m:s).
                         VLAN Port
                                       Up time Expire Count
Group Address
FF00::1
                            1
                                                           2(P)
               1 Eth1/ 1(S)
                2 Eth1/ 2(S)
Console#
```

#### Table 167: show mvr6 members - display description

| Field         | Description                                                              |  |  |
|---------------|--------------------------------------------------------------------------|--|--|
| Group Address | Multicast group address.                                                 |  |  |
| VLAN          | VLAN to which this address is forwarded.                                 |  |  |
| Port          | Port to which this address is forwarded.                                 |  |  |
| Up time       | Time that this multicast group has been known.                           |  |  |
| Expire        | The time until this entry expires.                                       |  |  |
| Count         | The number of times this address has been learned by MVR (MLD snooping). |  |  |

#### show mvr6 profile

This command shows all configured MVR profiles.

#### **COMMAND MODE**

Privileged Exec

#### EXAMPLE

The following shows all configured MVR profiles:

```
Console#show mvr6 profile

MVR Profile Name Start IPv6 Addr. End IPv6 Addr.

rd FF00::1 FF00::9

Console#
```

show mvr6 statistics This command shows MVR protocol-related statistics for the specified interface.

#### **SYNTAX**

```
show mvr6 statistics {input | output} [interface interface]
show mvr6 domain domain-id statistics
   {input [interface interface] | output [interface interface] |
   query}
   domain-id - An independent multicast domain. (Range: 1-5)
   interface
      ethernet unit/port
          unit - Unit identifier. (Range: 1)
          port - Port number. (Range: 1-28/52)
      port-channel channel-id (Range: 1-16)
      vlan vlan-id - VLAN ID (Range: 1-4093)
   query - Displays MVR query-related statistics.
```

#### **DEFAULT SETTING**

Displays statistics for all domains.

#### **COMMAND MODE**

Privileged Exec

#### **EXAMPLE**

The following shows MVR protocol-related statistics received:

| Console#show<br>MVR Domain<br>Input Stati | : 1       | in 1 stat | istics inp | ut              |     |         |       |
|-------------------------------------------|-----------|-----------|------------|-----------------|-----|---------|-------|
| Interface F                               | Report Le | ave G     | Query G(-  | S)-S Query Drop | Jo: | in Succ | Group |
|                                           |           |           |            |                 |     |         |       |
| Eth 1/ 1                                  | 23        | 11        | 4          | 10              | 5   | 20      | 9     |
| Eth 1/ 2                                  | 12        | 15        | 8          | 3               | 5   | 19      | 4     |
| VLAN 1                                    | 2         | 0         | 0          | 2               | 2   | 20      | 9     |
| Console#                                  |           |           |            |                 |     |         |       |

Table 168: show mvr6 statistics input - display description

| Field         | Description                                                                                          |  |
|---------------|----------------------------------------------------------------------------------------------------|--|
| Interface     | Shows interfaces attached to the MVR.                                                                |  |
| Report        | The number of IGMP membership reports received on this interface.                                    |  |
| Leave         | The number of leave messages received on this interface.                                             |  |
| G Query       | The number of general query messages received on this interface.                                     |  |
| G(-S)-S Query | The number of group specific or group-and-source specific query messages received on this interface. |  |

Table 168: show mvr6 statistics input - display description (Continued)

| Field     | Description                                                                                                    |
|-----------|----------------------------------------------------------------------------------------------------|
| Drop      | The number of times a report, leave or query was dropped. Packets may be dropped due to invalid format, rate limiting, packet content not allowed, or MVR group report received |
| Join Succ | The number of times a multicast group was successfully joined.                                                                                                    |
| Group     | The number of MVR groups active on this interface.                                                                                                    |

#### The following shows MVR protocol-related statistics sent:

```
Console#show mvr6 domain 1 statistics output

MVR Domain: 1

Output Statistics:

Interface Report Leave G Query G(-S)-S Query

------

Eth 1/ 1 12 0 1 0

Eth 1/ 2 5 1 4 1

VLAN 1 7 2 3 0

Console#
```

#### Table 169: show mvr6 statistics output - display description

| Field         | Description                                                                                        |
|---------------|----------------------------------------------------------------------------------------------------|
| Interface     | Shows interfaces attached to the MVR.                                                              |
| Report        | The number of IGMP membership reports sent from this interface.                                    |
| Leave         | The number of leave messages sent from this interface.                                             |
| G Query       | The number of general query messages sent from this interface.                                     |
| G(-S)-S Query | The number of group specific or group-and-source specific query messages sent from this interface. |

#### The following shows MVR query-related statistics:

```
Console#show mvr6 domain 1 statistics query
Querier IPv6 Address : FE80::2E0:CFF:FE00:FB/64
Querier Expire Time : 00(h):00(m):30(s)
General Query Received : 10
General Query Sent : 0
Specific Query Received : 2
Specific Query Sent : 0
Number of Reports Sent : 2
Number of Leaves Sent : 0
Console#
```

## **LLDP COMMANDS**

Link Layer Discovery Protocol (LLDP) is used to discover basic information about neighboring devices on the local broadcast domain. LLDP is a Layer 2 protocol that uses periodic broadcasts to advertise information about the sending device. Advertised information is represented in Type Length Value (TLV) format according to the IEEE 802.1ab standard, and can include details such as device identification, capabilities and configuration settings. LLDP also defines how to store and maintain information gathered about the neighboring network nodes it discovers.

Link Layer Discovery Protocol - Media Endpoint Discovery (LLDP-MED) is an extension of LLDP intended for managing endpoint devices such as Voice over IP phones and network switches. The LLDP-MED TLVs advertise information such as network policy, power, inventory, and device location details. LLDP and LLDP-MED information can be used by SNMP applications to simplify troubleshooting, enhance network management, and maintain an accurate network topology.

**Table 164: LLDP Commands** 

| Command                                     | Function                                                                                                    | Mode |
|---------------------------------------------|----------------------------------------------------------------------------------------------------|------|
| Ildp                                        | Enables LLDP globally on the switch                                                                                        | GC   |
| lldp holdtime-multiplier                    | Configures the time-to-live (TTL) value sent in LLDP advertisements $\ensuremath{TTL}$                                     | GC   |
| lldp med-fast-start-<br>count               | $\label{lem:configures} \mbox{Configures how many medFastStart packets are transmitted}$                                   | GC   |
| lldp notification-<br>interval              | Configures the allowed interval for sending SNMP notifications about LLDP changes                                          | GC   |
| Ildp refresh-interval                       | Configures the periodic transmit interval for LLDP advertisements                                                          | GC   |
| Ildp reinit-delay                           | Configures the delay before attempting to reinitialize after LLDP ports are disabled or the link goes down                 | GC   |
| lldp tx-delay                               | Configures a delay between the successive transmission of advertisements initiated by a change in local LLDP MIB variables | GC   |
| Ildp admin-status                           | Enables LLDP transmit, receive, or transmit and receive mode on the specified port                                         | IC   |
| lldp basic-tlv<br>management-ip-<br>address | Configures an LLDP-enabled port to advertise the management address for this device                                        | IC   |
| lldp basic-tlv port-<br>description         | Configures an LLDP-enabled port to advertise its port description                                                          | IC   |
| lldp basic-tlv system-<br>capabilities      | Configures an LLDP-enabled port to advertise its system capabilities                                                       | IC   |
| Ildp basic-tlv system-<br>description       | Configures an LLDP-enabled port to advertise the system description                                                        | IC   |

Table 164: LLDP Commands (Continued)

| Command                          | Function                                                                                  | Mode |
|----------------------------------|-------------------------------------------------------------------------------------------|------|
| lldp basic-tlv system-<br>name   | Configures an LLDP-enabled port to advertise its system name                              | IC   |
| Ildp dot1-tlv proto-<br>ident*   | Configures an LLDP-enabled port to advertise the supported protocols                      | IC   |
| Ildp dot1-tlv proto-vid*         | Configures an LLDP-enabled port to advertise port-based protocol related VLAN information | IC   |
| Ildp dot1-tlv pvid*              | Configures an LLDP-enabled port to advertise its default VLAN ID                          | IC   |
| lldp dot1-tlv vlan-<br>name*     | Configures an LLDP-enabled port to advertise its VLAN name $$                             | IC   |
| lldp dot3-tlv link-agg           | Configures an LLDP-enabled port to advertise its link aggregation capabilities            | IC   |
| Ildp dot3-tlv mac-phy            | Configures an LLDP-enabled port to advertise its MAC and physical layer specifications    | IC   |
| lldp dot3-tlv max-<br>frame      | Configures an LLDP-enabled port to advertise its maximum frame size                       | IC   |
| lldp med-location civic-addr     | Configures an LLDP-MED-enabled port to advertise its location identification details      | IC   |
| Ildp med-notification            | Enables the transmission of SNMP trap notifications about LLDP-MED changes                | IC   |
| lldp med-tlv inventory           | Configures an LLDP-MED-enabled port to advertise its inventory identification details     | IC   |
| Ildp med-tlv location            | Configures an LLDP-MED-enabled port to advertise its location identification details      | IC   |
| lldp med-tlv med-cap             | Configures an LLDP-MED-enabled port to advertise its Media Endpoint Device capabilities   | IC   |
| lldp med-tlv network-<br>policy  | Configures an LLDP-MED-enabled port to advertise its network policy configuration         | IC   |
| Ildp notification                | Enables the transmission of SNMP trap notifications about LLDP changes                    | IC   |
| show Ildp config                 | Shows LLDP configuration settings for all ports                                           | PE   |
| show lldp info local-<br>device  | Shows LLDP global and interface-specific configuration settings for this device           | PE   |
| show lldp info remote-<br>device | Shows LLDP global and interface-specific configuration settings for remote devices        | PE   |
| show IIdp info statistics        | Shows statistical counters for all LLDP-enabled interfaces                                | PE   |

<sup>\*</sup> Vendor-specific options may or may not be advertised by neighboring devices.

### **lldp** This command enables LLDP globally on the switch. Use the **no** form to disable LLDP.

#### SYNTAX

[no] Ildp

#### **DEFAULT SETTING**

Enabled

#### **COMMAND MODE**

Global Configuration

#### **EXAMPLE**

```
Console(config)#lldp
Console(config)#
```

Ildp holdtime- This command configures the time-to-live (TTL) value sent in LLDP multiplier advertisements. Use the **no** form to restore the default setting.

#### **SYNTAX**

#### Ildp holdtime-multiplier value

#### no Ildp holdtime-multiplier

value - Calculates the TTL in seconds based on the following rule: minimum of ((Transmission Interval \* Holdtime Multiplier), or 65536)

(Range: 2 - 10)

#### **DEFAULT SETTING**

Holdtime multiplier: 4 TTL: 4\*30 = 120 seconds

#### **COMMAND MODE**

Global Configuration

#### **COMMAND USAGE**

The time-to-live tells the receiving LLDP agent how long to retain all information pertaining to the sending LLDP agent if it does not transmit updates in a timely manner.

#### **EXAMPLE**

```
Console(config) #11dp holdtime-multiplier 10
Console(config)#
```

Ildp med-fast-start- This command specifies the amount of MED Fast Start LLDPDUs to transmit count during the activation process of the LLDP-MED Fast Start mechanism.

#### SYNTAX

#### **Ildp med-fast-start-count** packets

seconds - Amount of packets. (Range: 1-10 packets; Default: 4 packets)

#### **DEFAULT SETTING**

4 packets

#### **COMMAND MODE**

Global Configuration

#### **COMMAND USAGE**

This parameter is part of the timer which ensures that the LLDP-MED Fast Start mechanism is active for the port. LLDP-MED Fast Start is critical to the timely startup of LLDP, and therefore integral to the rapid availability of Emergency Call Service.

#### **EXAMPLE**

```
Console(config)#lldp med-fast-start-count 6
Console(config)#
```

## interval

Ildp notification- This command configures the allowed interval for sending SNMP notifications about LLDP MIB changes. Use the **no** form to restore the default setting.

#### **SYNTAX**

#### IIdp notification-interval seconds

#### no IIdp notification-interval

seconds - Specifies the periodic interval at which SNMP notifications are sent. (Range: 5 - 3600 seconds)

#### **DEFAULT SETTING**

5 seconds

#### **COMMAND MODE**

Global Configuration

#### **COMMAND USAGE**

This parameter only applies to SNMP applications which use data stored in the LLDP MIB for network monitoring or management.

Information about changes in LLDP neighbors that occur between SNMP notifications is not transmitted. Only state changes that exist at the time of a notification are included in the transmission. An SNMP agent

should therefore periodically check the value of IldpStatsRemTableLastChangeTime to detect any IldpRemTablesChange notification-events missed due to throttling or transmission loss.

#### **EXAMPLE**

```
Console(config)#11dp notification-interval 30
Console(config)#
```

Ildp refresh-interval This command configures the periodic transmit interval for LLDP advertisements. Use the **no** form to restore the default setting.

#### **SYNTAX**

IIdp refresh-interval seconds

no lldp refresh-delay

seconds - Specifies the periodic interval at which LLDP advertisements are sent. (Range: 5 - 32768 seconds)

#### **DEFAULT SETTING**

30 seconds

#### COMMAND MODE

Global Configuration

#### **EXAMPLE**

```
Console(config) #lldp refresh-interval 60
Console(config)#
```

#### Ildp reinit-delay

This command configures the delay before attempting to re-initialize after LLDP ports are disabled or the link goes down. Use the **no** form to restore the default setting.

#### SYNTAX

Ildp reinit-delay seconds

#### no lldp reinit-delay

seconds - Specifies the delay before attempting to re-initialize LLDP. (Range: 1 - 10 seconds)

#### **DEFAULT SETTING**

2 seconds

#### **COMMAND MODE**

Global Configuration

#### COMMAND USAGE

When LLDP is re-initialized on a port, all information in the remote systems LLDP MIB associated with this port is deleted.

#### **EXAMPLE**

```
Console(config) #lldp reinit-delay 10
Console(config)#
```

Ildp tx-delay This command configures a delay between the successive transmission of advertisements initiated by a change in local LLDP MIB variables. Use the **no** form to restore the default setting.

#### **SYNTAX**

```
IIdp tx-delay seconds
no lldp tx-delay
```

seconds - Specifies the transmit delay. (Range: 1 - 8192 seconds)

#### **DEFAULT SETTING**

2 seconds

#### **COMMAND MODE**

Global Configuration

#### **COMMAND USAGE**

The transmit delay is used to prevent a series of successive LLDP transmissions during a short period of rapid changes in local LLDP MIB objects, and to increase the probability that multiple, rather than single changes, are reported in each transmission.

This attribute must comply with the following rule: (4 \* tx-delay) ≤ refresh-interval

#### **EXAMPLE**

```
Console(config) #11dp tx-delay 10
Console(config)#
```

Ildp admin-status This command enables LLDP transmit, receive, or transmit and receive mode on the specified port. Use the **no** form to disable this feature.

#### SYNTAX

```
Ildp admin-status {rx-only | tx-only | tx-rx}
no IIdp admin-status
```

rx-only - Only receive LLDP PDUs.

tx-only - Only transmit LLDP PDUs.

tx-rx - Both transmit and receive LLDP Protocol Data Units (PDUs).

#### **DEFAULT SETTING**

tx-rx

#### **COMMAND MODE**

Interface Configuration (Ethernet, Port Channel)

#### **EXAMPLE**

```
Console(config)#interface ethernet 1/1
Console(config-if) #lldp admin-status rx-only
Console(config-if)#
```

# address

Ildp basic-tlv This command configures an LLDP-enabled port to advertise the management-ip- management address for this device. Use the no form to disable this feature.

#### SYNTAX

[no] IIdp basic-tlv management-ip-address

#### **DEFAULT SETTING**

Enabled

#### **COMMAND MODE**

Interface Configuration (Ethernet, Port Channel)

#### **COMMAND USAGE**

The management address protocol packet includes the IPv4 address of the switch. If no management address is available, the address should be the MAC address for the CPU or for the port sending this advertisement.

The management address TLV may also include information about the specific interface associated with this address, and an object identifier indicating the type of hardware component or protocol entity associated with this address. The interface number and OID are included to assist SNMP applications to perform network discovery by indicating

enterprise specific or other starting points for the search, such as the Interface or Entity MIB.

Since there are typically a number of different addresses associated with a Layer 3 device, an individual LLDP PDU may contain more than one management address TLV.

Every management address TLV that reports an address that is accessible on a port and protocol VLAN through the particular port should be accompanied by a port and protocol VLAN TLV that indicates the VLAN identifier (VID) associated with the management address reported by this TLV.

#### **EXAMPLE**

```
Console(config)#interface ethernet 1/1
Console(config-if) #lldp basic-tlv management-ip-address
Console(config-if)#
```

Ildp basic-tlv port- This command configures an LLDP-enabled port to advertise its port description description. Use the **no** form to disable this feature.

#### **SYNTAX**

[no] IIdp basic-tlv port-description

#### **DEFAULT SETTING**

Enabled

#### **COMMAND MODE**

Interface Configuration (Ethernet, Port Channel)

#### **COMMAND USAGE**

The port description is taken from the ifDescr object in RFC 2863, which includes information about the manufacturer, the product name, and the version of the interface hardware/software.

#### **EXAMPLE**

```
Console(config) #interface ethernet 1/1
Console(config-if) #lldp basic-tlv port-description
Console(config-if)#
```

Ildp basic-tlv This command configures an LLDP-enabled port to advertise its system system-capabilities capabilities. Use the **no** form to disable this feature.

#### SYNTAX

[no] IIdp basic-tlv system-capabilities

#### **DEFAULT SETTING**

Enabled

#### **COMMAND MODE**

Interface Configuration (Ethernet, Port Channel)

#### **COMMAND USAGE**

The system capabilities identifies the primary function(s) of the system and whether or not these primary functions are enabled. The information advertised by this TLV is described in IEEE 802.1AB.

#### **EXAMPLE**

```
Console(config) #interface ethernet 1/1
Console(config-if) #lldp basic-tlv system-capabilities
Console(config-if)#
```

Ildp basic-tlv This command configures an LLDP-enabled port to advertise the system system-description description. Use the no form to disable this feature.

#### **SYNTAX**

[no] IIdp basic-tlv system-description

#### **DEFAULT SETTING**

Enabled

#### **COMMAND MODE**

Interface Configuration (Ethernet, Port Channel)

#### **COMMAND USAGE**

The system description is taken from the sysDescr object in RFC 3418, which includes the full name and version identification of the system's hardware type, software operating system, and networking software.

#### EXAMPLE

```
Console(config)#interface ethernet 1/1
Console(config-if) #lldp basic-tlv system-description
Console(config-if)#
```

Ildp basic-tlv This command configures an LLDP-enabled port to advertise the system system-name name. Use the no form to disable this feature.

#### SYNTAX

[no] IIdp basic-tlv system-name

### **DEFAULT SETTING**

Enabled

# **COMMAND MODE**

Interface Configuration (Ethernet, Port Channel)

### **COMMAND USAGE**

The system name is taken from the sysName object in RFC 3418, which contains the system's administratively assigned name, and is in turn based on the hostname command.

### **EXAMPLE**

```
Console(config)#interface ethernet 1/1
Console(config-if) #lldp basic-tlv system-name
Console(config-if)#
```

**Ildp dot1-tly proto-** This command configures an LLDP-enabled port to advertise the supported ident protocols. Use the **no** form to disable this feature.

#### **SYNTAX**

[no] lldp dot1-tlv proto-ident

### **DEFAULT SETTING**

Enabled

#### **COMMAND MODE**

Interface Configuration (Ethernet, Port Channel)

# **COMMAND USAGE**

This option advertises the protocols that are accessible through this interface.

```
Console(config)#interface ethernet 1/1
Console(config-if) #no lldp dot1-tlv proto-ident
Console(config-if)#
```

Ildp dot1-tlv proto- This command configures an LLDP-enabled port to advertise port-based vid protocol VLAN information. Use the no form to disable this feature.

#### SYNTAX

[no] IIdp dot1-tlv proto-vid

### **DEFAULT SETTING**

Enabled

### **COMMAND MODE**

Interface Configuration (Ethernet, Port Channel)

#### **COMMAND USAGE**

This option advertises the port-based protocol VLANs configured on this interface (see "Configuring Protocol-based VLANs" on page 1050).

#### **EXAMPLE**

```
Console(config) #interface ethernet 1/1
Console(config-if) #no lldp dot1-tlv proto-vid
Console(config-if)#
```

Ildp dot1-tlv pvid This command configures an LLDP-enabled port to advertise its default VLAN ID. Use the **no** form to disable this feature.

#### **SYNTAX**

[no] lldp dot1-tlv pvid

#### **DEFAULT SETTING**

Enabled

#### COMMAND MODE

Interface Configuration (Ethernet, Port Channel)

### **COMMAND USAGE**

The port's default VLAN identifier (PVID) indicates the VLAN with which untagged or priority-tagged frames are associated (see the switchport native vlan command).

```
Console(config)#interface ethernet 1/1
Console(config-if) #no lldp dot1-tlv pvid
Console(config-if)#
```

# name

Ildp dot1-tlv vlan- This command configures an LLDP-enabled port to advertise its VLAN name. Use the **no** form to disable this feature.

#### SYNTAX

[no] lldp dot1-tlv vlan-name

## **DEFAULT SETTING**

Enabled

### **COMMAND MODE**

Interface Configuration (Ethernet, Port Channel)

#### **COMMAND USAGE**

This option advertises the name of all VLANs to which this interface has been assigned. See "switchport allowed vlan" on page 1027 and "protocolvlan protocol-group (Configuring Interfaces)" on page 1051.

#### **EXAMPLE**

```
Console(config)#interface ethernet 1/1
Console(config-if) #no lldp dot1-tlv vlan-name
Console(config-if)#
```

Ildp dot3-tlv link-agg This command configures an LLDP-enabled port to advertise link aggregation capabilities. Use the **no** form to disable this feature.

## **SYNTAX**

[no] lldp dot3-tlv link-agg

### **DEFAULT SETTING**

Enabled

#### **COMMAND MODE**

Interface Configuration (Ethernet, Port Channel)

#### **COMMAND USAGE**

This option advertises link aggregation capabilities, aggregation status of the link, and the 802.3 aggregated port identifier if this interface is currently a link aggregation member.

```
Console(config)#interface ethernet 1/1
Console(config-if) #no lldp dot3-tlv link-agg
Console(config-if)#
```

Ildp dot3-tlv mac- This command configures an LLDP-enabled port to advertise its MAC and phy physical layer capabilities. Use the **no** form to disable this feature.

#### SYNTAX

[no] IIdp dot3-tlv mac-phy

### **DEFAULT SETTING**

Enabled

# **COMMAND MODE**

Interface Configuration (Ethernet, Port Channel)

#### **COMMAND USAGE**

This option advertises MAC/PHY configuration/status which includes information about auto-negotiation support/capabilities, and operational Multistation Access Unit (MAU) type.

# **EXAMPLE**

```
Console(config)#interface ethernet 1/1
Console(config-if) #no lldp dot3-tlv mac-phy
Console(config-if)#
```

Ildp dot3-tlv max- This command configures an LLDP-enabled port to advertise its maximum frame frame size. Use the **no** form to disable this feature.

#### **SYNTAX**

[no] IIdp dot3-tlv max-frame

# **DEFAULT SETTING**

Enabled

#### **COMMAND MODE**

Interface Configuration (Ethernet, Port Channel)

### **COMMAND USAGE**

Refer to "Frame Size" on page 659 for information on configuring the maximum frame size for this switch.

```
Console(config)#interface ethernet 1/1
Console(config-if)#lldp dot3-tlv max-frame
Console(config-if)#
```

# civic-addr

Ildp med-location This command configures an LLDP-MED-enabled port to advertise its location identification details. Use the **no** form to restore the default settings.

# **SYNTAX**

| Ildp med-location civic-addr [[country country-code] | [what device-type] | [ca-type ca-value]]

no lldp med-location civic-addr [[country] | [what] | [ca-type]]

country-code - The two-letter ISO 3166 country code in capital ASCII letters. (Example: DK, DE or US)

device-type - The type of device to which the location applies.

- 0 Location of DHCP server.
- 1 Location of network element closest to client.
- 2 Location of client.

ca-type – A one-octet descriptor of the data civic address value. (Range: 0-255)

ca-value - Description of a location. (Range: 1-32 characters)

# **DEFAULT SETTING**

Not advertised No description

### **COMMAND MODE**

Interface Configuration (Ethernet, Port Channel)

#### **COMMAND USAGE**

Use this command without any keywords to advertise location identification details.

Use the ca-type to advertise the physical location of the device, that is the city, street number, building and room information. The address location is specified as a type and value pair, with the civic address (CA) type being defined in RFC 4776. The following table describes some of the CA type numbers and provides examples.

Table 165: LLDP MED Location CA Types

| CA Type | Description                                     | CA Value Example |
|---------|-------------------------------------------------|------------------|
| 1       | National subdivisions (state, canton, province) | California       |
| 2       | County, parish                                  | Orange           |
| 3       | City, township                                  | Irvine           |
| 4       | City division, borough, city district           | West Irvine      |
| 5       | Neighborhood, block                             | Riverside        |
| 6       | Group of streets below the neighborhood level   | Exchange         |

Table 165: LLDP MED Location CA Types (Continued)

| CA Type | Description                | CA Value Example |
|---------|----------------------------|------------------|
| 18      | Street suffix or type      | Avenue           |
| 19      | House number               | 320              |
| 20      | House number suffix        | Α                |
| 21      | Landmark or vanity address | Tech Center      |
| 26      | Unit (apartment, suite)    | Apt 519          |
| 27      | Floor                      | 5                |
| 28      | Room                       | 509B             |

Any number of CA type and value pairs can be specified for the civic address location, as long as the total does not exceed 250 characters.

For the location options defined for device-type, normally option 2 is used to specify the location of the client device. In situations where the client device location is not known, **0** and **1** can be used, providing the client device is physically close to the DHCP server or network element.

#### **EXAMPLE**

The following example enables advertising location identification details.

```
Console(config) #interface ethernet 1/1
Console(config-if) #lldp med-location civic-addr
Console(config-if) #lldp med-location civic-addr 1 California
Console(config-if) #lldp med-location civic-addr 2 Orange
Console(config-if) #lldp med-location civic-addr 3 Irvine
Console(config-if) #lldp med-location civic-addr 4 West Irvine
Console(config-if) #lldp med-location civic-addr 6 Exchange
Console(config-if) #lldp med-location civic-addr 18 Avenue
Console(config-if) #lldp med-location civic-addr 19 320
Console(config-if) #lldp med-location civic-addr 27 5
Console(config-if) #lldp med-location civic-addr 28 509B
Console(config-if) #lldp med-location civic-addr country US
Console(config-if) #lldp med-location civic-addr what 2
Console(config-if)#
```

**Ildp med-** This command enables the transmission of SNMP trap notifications about **notification** LLDP-MED changes. Use the **no** form to disable LLDP-MED notifications.

#### **SYNTAX**

[no] IIdp med-notification

# **DEFAULT SETTING**

Enabled

#### **COMMAND MODE**

Interface Configuration (Ethernet, Port Channel)

#### **COMMAND USAGE**

This option sends out SNMP trap notifications to designated target stations at the interval specified by the lldp notification-interval command. Trap notifications include information about state changes in the LLDP MIB (IEEE 802.1AB), the LLDP-MED MIB (ANSI/TIA 1057), or organization-specific LLDP-EXT-DOT1 and LLDP-EXT-DOT3 MIBs.

SNMP trap destinations are defined using the snmp-server host command.

Information about additional changes in LLDP neighbors that occur between SNMP notifications is not transmitted. Only state changes that exist at the time of a trap notification are included in the transmission. An SNMP agent should therefore periodically check the value of IIdpStatsRemTableLastChangeTime to detect any IIdpRemTablesChange notification-events missed due to throttling or transmission loss.

#### **EXAMPLE**

```
Console(config)#interface ethernet 1/1
Console(config-if) #lldp med-notification
Console(config-if)#
```

# inventorv

**Ildp med-tlv** This command configures an LLDP-MED-enabled port to advertise its inventory identification details. Use the **no** form to disable this feature.

#### **SYNTAX**

[no] IIdp med-tlv inventory

## **DEFAULT SETTING**

Enabled

## **COMMAND MODE**

Interface Configuration (Ethernet, Port Channel)

#### **COMMAND USAGE**

This option advertises device details useful for inventory management, such as manufacturer, model, software version and other pertinent information.

```
Console(config)#interface ethernet 1/1
Console(config-if) #no lldp med-tlv inventory
Console(config-if)#
```

Ildp med-tlv location This command configures an LLDP-MED-enabled port to advertise its location identification details. Use the **no** form to disable this feature.

#### SYNTAX

[no] IIdp med-tlv location

### **DEFAULT SETTING**

Enabled

# **COMMAND MODE**

Interface Configuration (Ethernet, Port Channel)

#### **COMMAND USAGE**

This option advertises location identification details.

#### **EXAMPLE**

```
Console(config)#interface ethernet 1/1
Console(config-if) #lldp med-tlv location
Console(config-if)#
```

Ildp med-tlv med- This command configures an LLDP-MED-enabled port to advertise its Media cap Endpoint Device capabilities. Use the **no** form to disable this feature.

### **SYNTAX**

[no] IIdp med-tlv med-cap

# **DEFAULT SETTING**

Enabled

## **COMMAND MODE**

Interface Configuration (Ethernet, Port Channel)

#### **COMMAND USAGE**

This option advertises LLDP-MED TLV capabilities, allowing Media Endpoint and Connectivity Devices to efficiently discover which LLDP-MED related TLVs are supported on the switch.

```
Console(config)#interface ethernet 1/1
Console(config-if) #lldp med-tlv med-cap
Console(config-if)#
```

# network-policy

**Ildp med-tlv** This command configures an LLDP-MED-enabled port to advertise its network policy configuration. Use the **no** form to disable this feature.

#### SYNTAX

[no] IIdp med-tlv network-policy

#### **DEFAULT SETTING**

Enabled

# **COMMAND MODE**

Interface Configuration (Ethernet, Port Channel)

#### **COMMAND USAGE**

This option advertises network policy configuration information, aiding in the discovery and diagnosis of VLAN configuration mismatches on a port. Improper network policy configurations frequently result in voice quality degradation or complete service disruption.

#### **EXAMPLE**

```
Console(config)#interface ethernet 1/1
Console(config-if) #lldp med-tlv network-policy
Console(config-if)#
```

Ildp notification This command enables the transmission of SNMP trap notifications about LLDP changes. Use the **no** form to disable LLDP notifications.

## SYNTAX

[no] IIdp notification

#### **DEFAULT SETTING**

Disabled

#### **COMMAND MODE**

Interface Configuration (Ethernet, Port Channel)

### **COMMAND USAGE**

This option sends out SNMP trap notifications to designated target stations at the interval specified by the Ildp notification-interval command. Trap notifications include information about state changes in the LLDP MIB (IEEE 802.1AB), or organization-specific LLDP-EXT-DOT1 and LLDP-EXT-DOT3 MIBs.

SNMP trap destinations are defined using the snmp-server host command.

Information about additional changes in LLDP neighbors that occur between SNMP notifications is not transmitted. Only state changes that exist at the time of a trap notification are included in the transmission.

An SNMP agent should therefore periodically check the value of IldpStatsRemTableLastChangeTime to detect any IldpRemTablesChange notification-events missed due to throttling or transmission loss.

### **EXAMPLE**

```
Console(config)#interface ethernet 1/1
Console(config-if)#lldp notification
Console(config-if)#
```

**show lldp config** This command shows LLDP configuration settings for all ports.

#### **SYNTAX**

```
show IIdp config [detail interface]

detail - Shows configuration summary.
interface
    ethernet unit/port
        unit - Unit identifier. (Range: 1)
        port - Port number. (Range: 1-28)
    port-channel channel-id (Range: 1-8)
```

### **COMMAND MODE**

Privileged Exec

```
Console#show lldp config
LLDP Global Configuation
LLDP Transmit Interval : Yes
LLDP Hold Time Multiplier : 4
LLDP Delay Interval
                            : 2 sec.
LLDP Re-initialization Delay : 2 sec.
LLDP Notification Interval : 5 sec.
LLDP MED Fast Start Count : 4
LLDP Port Configuration
Port Admin Status Notification Enabled
 -----
Eth 1/1 Tx-Rx
                   True
Eth 1/2 Tx-Rx
                    True
Eth 1/3 Tx-Rx
                    True
______TX-RX
Eth 1/5 Tx-Rx
Eth 1/4 Tx-Rx
                    True
                    True
```

```
Console#show lldp config detail ethernet 1/1
LLDP Port Configuration Detail
Port : Eth 1/1
Admin Status : Tx-Rx
Notification Enabled : True
Basic TLVs Advertised:
  port-description
  system-name
  system-description
  system-capabilities
  management-ip-address
 802.1 specific TLVs Advertised:
 *port-vid
  *vlan-name
 *proto-vlan
  *proto-ident
 802.3 specific TLVs Advertised:
  *mac-phy
  *link-agg
  *max-frame
MED Configuration:
MED Notification Status : Enabled
MED Enabled TLVs Advertised:
 med-cap
 network-policy
 location
 inventory
MED Location Identification:
 Location Data Format : Civic Address LCI
 Civic Address Status : Enabled
 Country Name
                  : US
 What
                     : 2
 CA-Type
                     : 1
                     : Alabama
 CA-Value
  CA-Type
  CA-Value
                      : Tuscaloosa
Console#
```

show lldp info local- This command shows LLDP global and interface-specific configuration device settings for this device.

# **SYNTAX**

```
show lldp info local-device [detail interface]
   detail - Shows configuration summary.
   interface
      ethernet unit/port
          unit - Unit identifier. (Range: 1)
          port - Port number. (Range: 1-28)
      port-channel channel-id (Range: 1-8)
```

#### **COMMAND MODE**

Privileged Exec

#### **EXAMPLE**

```
Console#show lldp info local-device
 LLDP Local System Information
  Chassis Type : MAC Address
  Chassis ID : 00-01-02-03-04-05
System Name :
  System Description : DG-GS4528SE
  System Capabilities Support : Bridge
  System Capabilities Enable : Bridge
  Management Address: 192.168.0.101 (IPv4)
 LLDP Port Information
 Port PortID Type
                              PortID
                                                    Port Description
 ___________
Eth 1/1 MAC Address 00-17-7C-DA-FC-E9 Ethernet Port on unit 0, port 1
Eth 1/2 MAC Address 00-17-7C-DA-FC-EA Ethernet Port on unit 0, port 2
Eth 1/3 MAC Address 00-17-7C-DA-FC-EB Ethernet Port on unit 0, port 3
Eth 1/4 MAC Address 00-17-7C-DA-FC-EC Ethernet Port on unit 0, port 4
Console#show lldp info local-device detail ethernet 1/1
LLDP Port Information Details
 Port
                     : Eth 1/1
               : MAC Address
: 00-17-7C-DA-FC-E9
 Port Type
 Port ID
 Port Description: Ethernet Port on unit 0, port 1
 MED Capability : LLDP-MED Capabilities
                       Network Policy
                        Location Identification
                        Inventory
Console#
```

show lldp info This command shows LLDP global and interface-specific configuration remote-device settings for remote devices attached to an LLDP-enabled port.

### **SYNTAX**

```
show lldp info remote-device [detail interface]
   detail - Shows configuration summary.
   interface
      ethernet unit/port
          unit - Unit identifier. (Range: 1)
          port - Port number. (Range: 1-28)
      port-channel channel-id (Range: 1-8)
```

### **COMMAND MODE**

Privileged Exec

#### **EXAMPLE**

Note that an IP phone or other end-node device which advertises LLDP-MED capabilities must be connected to the switch for information to be displayed in the "Device Class" field.

```
Console#show lldp info remote-device
 LLDP Remote Devices Information
 Interface Chassis ID
                          Port ID
                                               System Name
  Eth 1/1 00-17-7C-00-00-FD 00-17-7C-00-01-02
Console#show lldp info remote-device detail ethernet 1/1
 Local Port Name : Eth 1/2
Chassis Type : MAC Address
Chassis ID : 00-17-7C-18-B7-E0
  Port ID Type
                    : MAC Address
  Port ID
                    : 00-17-7C-18-B7-E1
  System Name
  System Description : DG-GS4528SE
  Port Description : Ethernet Port on unit 0, port 1
  SystemCapSupported : Bridge
  SystemCapEnabled : Bridge
  Remote Management Address :
   192.168.0.5 (IPv4)
  Remote Port VID : 1
  Remote Port-Protocol VLAN :
    VLAN-3: supported, enabled
  Remote VLAN Name :
    VLAN-1 : DefaultVlan
  Remote Protocol Identity (Hex) :
    88-CC
  Remote MAC/PHY Configuration Status :
    Remote port auto-neg supported : Yes
    Remote port auto-neg enabled : Yes
    Remote port auto-neg advertised cap (Hex) : 0000
    Remote port MAU type : 6
  Remote Power via MDI :
    Remote power class : PSE
    Remote power MDI supported : Yes
    Remote power MDI enabled : Yes
    Remote power pair controllable : No
    Remote power pairs : Spare
    Remote power classification : Class1
  Remote Link Aggregation :
    Remote link aggregation capable : Yes
    Remote link aggregation enable : No
    Remote link aggregation port ID : 0
  Remote Max Frame Size : 1518
  LLDP-MED Capability :
    Device Class
                                    : Type Not Defined
Console#
```

show lldp info This command shows statistics based on traffic received through all statistics attached LLDP-enabled interfaces.

#### SYNTAX

```
show lldp info statistics [detail interface]
   detail - Shows configuration summary.
   interface
       ethernet unit/port
          unit - Unit identifier. (Range: 1)
          port - Port number. (Range: 1-28)
       port-channel channel-id (Range: 1-8)
```

### **COMMAND MODE**

Privileged Exec

```
Console#show lldp info statistics
LLDP Device Statistics
 Neighbor Entries List Last Updated : 2450279 seconds
 New Neighbor Entries Count : 1
 Neighbor Entries Deleted Count
 Neighbor Entries Dropped Count : 0
 Neighbor Entries Ageout Count
        NumFramesRecvd NumFramesSent NumFramesDiscarded
 Port.
          0 83
11 12
 Eth 1/1
 Eth 1/2
Eth 1/3
                                                  0
                               0
                   0
                                                  Ο
                   0
 Eth 1/4
 Eth 1/5
Console#show lldp info statistics detail ethernet 1/1
LLDP Port Statistics Detail
 PortName
                : Eth 1/1
 Frames Discarded : 0
 Frames Invalid : 0
 Frames Received : 12
 Frames Sent : 13
 TLVs Unrecognized: 0
 TLVs Discarded : 0
 Neighbor Ageouts : 0
Console#
```

# **CFM COMMANDS**

Connectivity Fault Management (CFM) is an OAM protocol that includes proactive connectivity monitoring using continuity check messages, fault verification through loop back messages, and fault isolation by examining end-to-end connections between provider edge devices or between customer edge devices.

CFM is implemented as a service level protocol based on service instances which encompass only that portion of the metropolitan area network supporting a specific customer. CFM can also provide controlled management access to a hierarchy of maintenance domains (such as the customer, service provider, and equipment operator).

The following list of commands support functions for defining the CFM structure, including domains, maintenance associations, and maintenance access points. It also provides commands for fault detection through continuity check messages for all known maintenance points, and crosscheck messages for statically configured maintenance points located on other devices. Fault verification is supported through loop back messages, and fault isolation through link trace messages. Fault notification is also provided by SNMP alarms which are automatically generated by maintenance points when connectivity faults or configuration errors are detected in the local maintenance domain.

**Table 172: CFM Commands** 

| Command                         | Function                                                                                                    | Mode |
|---------------------------------|----------------------------------------------------------------------------------------------------|------|
| Defining CFM Structures         |                                                                                                    |      |
| ethernet cfm ais level          | Configures the maintenance level at which Alarm Indication Signal information will be sent                                                                                                    | GC   |
| ethernet cfm ais ma             | Enables the MEPs within the specified MA to send frames with AIS information                                                                                                    | GC   |
| ethernet cfm ais period         | Configures the interval at which AIS information is sent                                                                                                    | GC   |
| ethernet cfm ais suppress alarm | Suppresses AIS messages following the detection of defect conditions                                                                                                    | GC   |
| ethernet cfm domain             | Defines a CFM maintenance domain, sets the authorized maintenance level, and enters CFM configuration mode; also specifies the MIP creation method for MAs within this domain                     | GC   |
| ethernet cfm enable             | Enables CFM processing globally on the switch                                                                                                    | GC   |
| ma index name                   | Creates a maintenance association within the current<br>maintenance domain, maps it to a customer service<br>instance, and sets the manner in which MIPs are<br>created for this service instance | CFM  |
| ma index name-format            | Specifies the name format for the maintenance association as IEEE 802.1ag character based, or ITU-T SG13/SG15 Y.1731 defined ICC-based format                                                     | CFM  |

Table 172: CFM Commands (Continued)

| Command                                                      | Function                                                                                                    | Mode |
|--------------------------------------------------------------|----------------------------------------------------------------------------------------------------|------|
| ethernet cfm mep                                             | Sets an interface as a domain boundary, defines it as<br>a maintenance end point (MEP), and sets direction of<br>the MEP in regard to sending and receiving CFM<br>messages      | IC   |
| ethernet cfm port-enable                                     | Enables CFM processing on an interface                                                                                                    | IC   |
| clear ethernet cfm ais mpid                                  | Clears AIS defect information for the specified MEP                                                                                                    | PE   |
| show ethernet cfm configuration                              | Displays CFM configuration settings, including global settings, SNMP traps, and interface settings                                                                               | PE   |
| show ethernet cfm md                                         | Displays configured maintenance domains                                                                                                    | PE   |
| show ethernet cfm ma                                         | Displays configured maintenance associations                                                                                                    | PE   |
| show ethernet cfm<br>maintenance-points local                | Displays maintenance points configured on this device                                                                                                    | PE   |
| show ethernet cfm<br>maintenance-points local<br>detail mep  | Displays detailed CFM information about a specified local MEP in the continuity check database                                                                                   | PE   |
| show ethernet cfm<br>maintenance-points<br>remote detail     | Displays detailed CFM information about a specified remote MEP in the continuity check database                                                                                  | PE   |
| Continuity Check Operation                                   | ons                                                                                                    |      |
| ethernet cfm cc ma<br>interval                               | Sets the transmission delay between continuity check messages                                                                                                    | GC   |
| ethernet cfm cc enable                                       | Enables transmission of continuity check messages within a specified maintenance association                                                                                     | GC   |
| snmp-server enable traps ethernet cfm cc                     | Enables SNMP traps for CFM continuity check events                                                                                                    | GC   |
| mep archive-hold-time                                        | Sets the time that data from a missing MEP is kept in the continuity check database before being purged                                                                          | CFM  |
| clear ethernet cfm<br>maintenance-points<br>remote           | Clears the contents of the continuity check database                                                                                                    | PE   |
| clear ethernet cfm errors                                    | Clears continuity check errors logged for the specified maintenance domain and maintenance level                                                                                 | PE   |
| show ethernet cfm errors                                     | Displays CFM continuity check errors logged on this device                                                                                                    | PE   |
| Cross Check Operations                                       |                                                                                                    |      |
| ethernet cfm mep<br>crosscheck start-delay                   | Sets the maximum delay that a device waits for remote MEPs to come up before starting the crosscheck operation                                                                   | GC   |
| snmp-server enable traps<br>ethernet cfm crosscheck          | Enables SNMP traps for CFM continuity check events, in relation to the cross-check operations between statically configured MEPs and those learned via continuity check messages | GC   |
| mep crosscheck mpid                                          | Statically defines a remote MEP in a maintenance association                                                                                                    | CFM  |
| ethernet cfm mep<br>crosscheck                               | Enables cross-checking between the list of configured remote MEPs within a maintenance association and MEPs learned through continuity check messages                            | PE   |
| show ethernet cfm<br>maintenance-points<br>remote crosscheck | Displays information about remote maintenance points configured statically in a cross-check list                                                                                 | PE   |

Table 172: CFM Commands (Continued)

| Command                                      | Function                                                                                                    | Mode |
|----------------------------------------------|----------------------------------------------------------------------------------------------------|------|
| Link Trace Operations                        |                                                                                                    |      |
| ethernet cfm linktrace cache                 | Enables caching of CFM data learned through link trace messages                                                         | GC   |
| ethernet cfm linktrace cache hold-time       | Sets the hold time for CFM link trace cache entries                                                                     | GC   |
| ethernet cfm linktrace cache size            | Sets the maximum size for the link trace cache                                                                          | GC   |
| ethernet cfm linktrace                       | Sends CFM link trace messages to the MAC address for a MEP $$                                                           | PE   |
| clear ethernet cfm<br>linktrace-cache        | Clears link trace messages logged on this device                                                                        | PE   |
| show ethernet cfm<br>linktrace-cache         | Displays the contents of the link trace cache                                                                           | PE   |
| Loopback Operations                          |                                                                                                    |      |
| ethernet cfm loopback                        | Sends CFM loopback messages to a MAC address for a MEP or MIP $$                                                        | PE   |
| Fault Generator Operations                   |                                                                                                    |      |
| mep fault-notify alarm-<br>time              | Sets the time a defect must exist before a fault alarm is issued                                                        | CFM  |
| mep fault-notify lowest-<br>priority         | Sets the lowest priority defect that is allowed to generate a fault alarm                                               | CFM  |
| mep fault-notify reset-<br>time              | Configures the time after a fault alarm has been issued, and no defect exists, before another fault alarm can be issued | CFM  |
| show ethernet cfm fault-<br>notify-generator | Displays configuration settings for the fault notification generator                                                    | PE   |
| Delay Measure Operations                     |                                                                                                    |      |
| ethernet cfm delay-<br>measure two-way       | Sends periodic delay-measure requests to a specified MEP within a maintenance association                               | PE   |

# Basic Configuration Steps for CFM

- **1.** Configure the maintenance domains with the ethernet cfm domain command.
- **2.** Configure the maintenance associations with the ma index name command.
- **3.** Configure the local maintenance end points (MEPs) which will serve as the domain service access points for the specified maintenance association using the ethernet cfm mep command.
- **4.** Enter a static list of MEPs assigned to other devices within the same maintenance association using the mep crosscheck mpid command. This allows CFM to automatically verify the functionality of these remote end points by cross-checking the static list configured on this device against information learned through continuity check messages.

- **5.** Enable CFM globally on the switch with the ethernet cfm enable command.
- **6.** Enable CFM on the local MEPs with the ethernet cfm port-enable command.
- **7.** Enable continuity check operations with the ethernet cfm cc enable command.
- **8.** Enable cross-check operations with the ethernet cfm mep crosscheck command.

Other configuration changes may be required for your particular environment, such as adjusting the interval at which continuity check messages are sent (page 1288), or setting the start-up delay for the cross-check operation (page 1294). You can also enable SNMP traps for events discovered by continuity check messages (page 1290) or cross-check messages (page 1294).

# **Defining CFM Structures**

# ethernet cfm level

**ais** This command configures the maintenance level at which Alarm Indication Signal (AIS) information will be sent within the specified MA. Use the **no** form restore the default setting.

#### **SYNTAX**

ethernet cfm ais level level-id md domain-name ma ma-name no ethernet cfm ais level md domain-name ma ma-name

level-id - Maintenance level at which AIS information will be sent.
(Range: 0-7)

domain-name – Domain name. (Range: 1-43 alphanumeric characters)

*ma-name* – Maintenance association name. (Range: 1-43 alphanumeric characters)

## **DEFAULT SETTING**

Level 0

#### **COMMAND MODE**

Global Configuration

#### **COMMAND USAGE**

The configured AIS level must be higher than the maintenance level of the domain containing the specified MA.

#### **EXAMPLE**

This example sets the maintenance level for sending AIS messages within the specified MA.

```
Console(config) #ethernet cfm ais level 4 md voip ma rd Console(config)#
```

# ethernet cfm ais ma

This command enables the MEPs within the specified MA to send frames with AIS information following detection of defect conditions. Use the **no** form to disable this feature.

# **SYNTAX**

# [no] ethernet cfm ais md domain-name ma ma-name

domain-name – Domain name. (Range: 1-43 alphanumeric characters)

*ma-name* – Maintenance association name. (Range: 1-43 alphanumeric characters)

### **DEFAULT SETTING**

Disabled

# COMMAND MODE

Global Configuration

## **COMMAND USAGE**

Each MA name must be unique within the CFM domain.

Frames with AIS information can be issued at the client's maintenance level by a MEP upon detecting defect conditions. For example, defect conditions may include:

Signal failure conditions if continuity checks are enabled.

AIS condition or LCK condition if continuity checks are disabled.

A MEP continues to transmit periodic frames with AIS information until the defect condition is removed.

# **EXAMPLE**

This example enables the MEPs within the specified MA to send frames with AIS information.

```
Console(config)#ethernet cfm ais md voip ma rd
Console(config)#
```

# ethernet cfm period

**ais** This command configures the interval at which AIS information is sent. Use the **no** form to restore the default setting.

#### **SYNTAX**

ethernet cfm ais period period md domain-name ma ma-name no ethernet cfm ais period md domain-name ma ma-name

period - The interval at which AIS information is sent.
(Options: 1 second, 60 seconds)

domain-name – Domain name. (Range: 1-43 alphanumeric characters)

*ma-name* – Maintenance association name. (Range: 1-43 alphanumeric characters)

## **DEFAULT SETTING**

1 second

### **COMMAND MODE**

Global Configuration

#### **EXAMPLE**

This example sets the interval for sending frames with AIS information at 60 seconds.

```
Console(config)#ethernet cfm ais period 60 md voip ma rd Console(config)#
```

# ethernet cfm suppress alarm

**ais** This command suppresses sending frames containing AIS information following the detection of defect conditions. Use the **no** form to restore the default setting.

#### **SYNTAX**

[no] ethernet cfm ais suppress alarm md domain-name ma ma-name

domain-name – Domain name. (Range: 1-43 alphanumeric characters)

*ma-name* – Maintenance association name. (Range: 1-43 alphanumeric characters)

#### **DEFAULT SETTING**

Suppression is disabled

### **COMMAND MODE**

Global Configuration

#### **COMMAND USAGE**

For multipoint connectivity, a MEP cannot determine the specific maintenance level entity that has encountered defect conditions upon receiving a frame with AIS information. More importantly, it cannot determine the associated subset of its peer MEPs for which it should suppress alarms since the received AIS information does not contain that information. Therefore, upon reception of a frame with AIS information, the MEP will suppress alarms for all peer MEPs whether there is still connectivity or not.

However, for a point-to-point connection, a MEP has only a single peer MEP for which to suppress alarms when it receives frames with AIS information.

If suppression is enabled by this command, upon receiving a frame with AIS information, a MEP detects an AIS condition and suppresses loss of continuity alarms associated with all its peer MEPs. A MEP resumes loss of continuity alarm generation upon detecting loss of continuity defect conditions in the absence of AIS messages.

#### **EXAMPLE**

This example suppresses sending frames with AIS information.

```
Console(config) #ethernet cfm ais suppress alarm md voip ma rd
Console(config)#
```

# ethernet domain

cfm This command defines a CFM maintenance domain, sets the authorized maintenance level, and enters CFM configuration mode. Use the **no** form to delete a CFM maintenance domain.

#### **SYNTAX**

ethernet cfm domain index index name domain-name level level-id [mip-creation type]

### no ethernet cfm domain index index

index - Domain index. (Range: 1-65535)

domain-name - Domain name. (Range: 1-43 alphanumeric characters)

level-id - Authorized maintenance level for this domain. (Range: 0-7)

type - Specifies the CFM protocol's creation method for maintenance intermediate points (MIPs) in this domain:

**default** – MIPs can be created for any maintenance association (MA) configured in this domain on any bridge port through which the MA's VID can pass.

explicit - MIPs can be created for any MA configured in this domain only on bridge ports through which the MA's VID can

pass, and only if a maintenance end point (MEP) is created at some lower MA Level.

**none** – No MIP can be created for any MA configured in this domain.

#### **DEFAULT SETTING**

No maintenance domains are configured. No MIPs are created for any MA in the specified domain.

#### **COMMAND MODE**

Global Configuration

### **COMMAND USAGE**

A domain can only be configured with one name.

Where domains are nested, an upper-level hierarchical domain must have a higher maintenance level than the ones it encompasses. The higher to lower level domain types commonly include entities such as customer, service provider, and operator.

More than one domain can be configured at the same maintenance level, but a single domain can only be configured with one maintenance level.

If MEPs or MAs are configured for a domain using the ethernet cfm mep command or ma index name command, they must first be removed before you can remove the domain.

Maintenance domains are designed to provide a transparent method of verifying and resolving connectivity problems for end-to-end connections. By default, these connections run between the domain service access points (DSAPs) within each MA defined for a domain, and are manually configured using the ethernet cfm mep command.

In contrast, MIPs are interconnection points that make up all possible paths between the DSAPs within an MA. MIPs are automatically generated by the CFM protocol when the *mip-creation* option in this command is set to "default" or "explicit," and the MIP creation state machine is invoked (as defined in IEEE 802.1ag). The default option allows MIPs to be created for all interconnection points within an MA, regardless of the domain's level in the maintenance hierarchy (e.g., customer, provider, or operator). While the explicit option only generates MIPs within an MA if its associated domain is not at the bottom of the maintenance hierarchy. This option is used to hide the structure of network at the lowest domain level.

The diagnostic functions provided by CFM can be used to detect connectivity failures between any pair of MEPs in an MA. Using MIPs allows these failures to be isolated to smaller segments of the network.

Allowing the CFM to generate MIPs exposes more of the network structure to users at higher domain levels, but can speed up the process of fault detection and recovery. This trade-off should be carefully considered when designing a CFM maintenance structure.

Also note that while MEPs are active agents which can initiate consistency check messages (CCMs), transmit loop back or link trace messages, and maintain the local CCM database. MIPs, on the other hand are passive agents which can only validate received CFM messages, and respond to loop back and link trace messages.

The MIP creation method defined by the ma index name command takes precedence over the method defined by this command.

#### **EXAMPLE**

This example creates a maintenance domain set to maintenance level 3, and enters CFM configuration mode for this domain.

```
Console(config)#ethernet cfm domain index 1 name voip level 3 mip-creation explicit
Console(config-ether-cfm)#
```

#### **RELATED COMMANDS**

ma index name (1277)

# ethernet cfm enable

This command enables CFM processing globally on the switch. Use the **no** form to disable CFM processing globally.

#### **SYNTAX**

[no] ethernet cfm enable

### **DEFAULT SETTING**

Disabled

# **COMMAND MODE**

Global Configuration

# **COMMAND USAGE**

To avoid generating an excessive number of traps, the complete CFM maintenance structure and process parameters should be configured prior to globally enabling CFM processing with this command. Specifically, the maintenance domains, maintenance associations, and MEPs should be configured on each participating bridge.

When CFM is enabled, hardware resources are allocated for CFM processing.

# **EXAMPLE**

This example enables CFM globally on the switch.

```
Console(config)#ethernet cfm enable
Console(config)#
```

# ma index name

This command creates a maintenance association (MA) within the current maintenance domain, maps it to a customer service instance (S-VLAN), and sets the manner in which MIPs are created for this service instance. Use the **no** form with the **vlan** keyword to remove the S-VLAN from the specified MA. Or use the **no** form with only the **index** keyword to remove the MA from the current domain.

#### **SYNTAX**

ma index index name ma-name [vlan vlan-id [mip-creation type]] no ma index index [vlan vlan-id]

index - MA identifier. (Range: 1-2147483647)

ma-name - MA name. (Range: 1-43 alphanumeric characters)

vlan-id - Service VLAN ID. (Range: 1-4093)

*type* – Specifies the CFM protocol's creation method for maintenance intermediate points (MIPs) in this MA:

**default** – MIPs can be created for this MA on any bridge port through which the MA's VID can pass.

**explicit** – MIPs can be created this MA only on bridge ports through which the MA's VID can pass, and only if a maintenance end point (MEP) is created at some lower MA Level.

none - No MIP can be created for this MA.

# **DEFAULT SETTING**

10 seconds

#### **COMMAND MODE**

**CFM Domain Configuration** 

#### **COMMAND USAGE**

The maintenance domain used to enter CFM domain configuration mode, the MA name and VLAN identifier specified by this command, and the DSAPs configured with the mep crosscheck mpid command create a unique service instance for each customer.

If only the MA index and name are entered for this command, the MA will be recorded in the domain database, but will not function. No MEPs can be created until the MA is associated with a service VLAN.

Note that multiple domains at the same maintenance level (see the ethernet cfm domain command) cannot have an MA on the same VLAN. Also, each MA name must be unique within the CFM-managed network.

Before removing an MA, first remove all the MEPs configured for it (see the mep crosscheck mpid command).

If the MIP creation method is not defined by this command, the creation method defined by the ethernet cfm domain command is applied to this MA. For a detailed description of the MIP types, refer to the Command Usage section under the ethernet cfm domain command.

## **EXAMPLE**

This example creates a maintenance association, binds it to VLAN 1, and allows MIPs to be created within this MA using the default method.

```
Console(config) #ethernet cfm domain index 1 name voip level 3
Console(config-ether-cfm) #ma index 1 name rd vlan 1 mip-creation default
Console(config-ether-cfm) #
```

# ma index nameformat

This command specifies the name format for the maintenance association as IEEE 802.1ag character based, or ITU-T SG13/SG15 Y.1731 defined ICC-based format. Use the **no** form to restore the default setting.

#### **SYNTAX**

ma index index name-format {character-string | icc-based}

no ma index index name-format

index - MA identifier. (Range: 1-2147483647)

**character-string** – IEEE 802.1ag defined character string format. This is an IETF RFC 2579 DisplayString.

icc-based - ITU-T SG13/SG15 Y.1731 defined ICC based format.

## **DEFAULT SETTING**

character-string

#### COMMAND MODE

**CFM Domain Configuration** 

#### **EXAMPLE**

This example specifies the name format as character string.

Console(config) #ethernet cfm domain index 1 name voip level 3
Console(config-ether-cfm) #ma index 1 name-format character-string
Console(config-ether-cfm) #

# ethernet cfm mep

This command sets an interface as a domain boundary, defines it as a maintenance end point (MEP), and sets direction of the MEP in regard to sending and receiving CFM messages. Use the **no** form to delete a MEP.

#### **SYNTAX**

ethernet cfm mep mpid md domain-name ma ma-name [up] no ethernet cfm mep mpid mpid ma ma-name

mpid – Maintenance end point identifier. (Range: 1-8191)

domain-name – Domain name. (Range: 1-43 alphanumeric characters)

*ma-name* – Maintenance association name. (Range: 1-43 alphanumeric characters)

up – Indicates that the MEP faces inward toward the switch cross-connect matrix, and transmits CFM messages towards, and receives them from, the direction of the internal bridge relay mechanism. If the up keyword is not included in this command, then the MEP is facing away from the switch, and transmits CFM messages towards, and receives them from, the direction of the physical medium.

#### **DEFAULT SETTING**

No MEPs are configured. The MEP faces outward (down).

# **COMMAND MODE**

Interface Configuration (Ethernet, Port Channel)

#### **COMMAND USAGE**

CFM elements must be configured in the following order: (1) maintenance domain at the same level as the MEP to be configured (using the ethernet cfm domain command), (2) maintenance association within the domain (using the ma index name command), and (3) finally the MEP using this command.

An interface may belong to more than one domain. This command can be used to configure an interface as a MEP for different MAs in different domains.

To change the MEP's MA or the direction it faces, first delete the MEP, and then create a new one.

#### **EXAMPLE**

This example sets port 1 as a DSAP for the specified maintenance association.

```
Console(config)#interface ethernet 1/1
Console(config-if)#ethernet cfm mep mpid 1 md voip ma rd
Console(config-if)#
```

**Defining CFM Structures** 

# enable

ethernet cfm port- This command enables CFM processing on an interface. Use the no form to disable CFM processing on an interface.

#### SYNTAX

# [no] ethernet cfm port-enable

### **DEFAULT SETTING**

Enabled

### **COMMAND MODE**

Interface Configuration (Ethernet, Port Channel)

#### **COMMAND USAGE**

An interface must be enabled before a MEP can be created with the ethernet cfm mep command.

If a MEP has been configured on an interface with the ethernet cfm mep command, it must first be deleted before CFM can be disabled on that interface.

When CFM is disabled, hardware resources previously used for CFM processing on that interface are released, and all CFM frames entering that interface are forwarded as normal data traffic.

#### **EXAMPLE**

This example enables CFM on port 1.

```
Console(config) #interface ethernet 1/1
Console(config-if) #ethernet cfm port-enable
Console(config-if)#
```

# ais mpid

clear ethernet cfm This command clears AIS defect information for the specified MEP.

#### **SYNTAX**

clear ethernet cfm ais mpid mpid md domain-name ma ma-name

```
mpid - Maintenance end point identifier. (Range: 1-8191)
```

domain-name - Domain name. (Range: 1-43 alphanumeric characters)

*ma-name* – Maintenance association name. (Range: alphanumeric characters)

# **DEFAULT SETTING**

None

## **COMMAND MODE**

Privileged Exec

#### **COMMAND USAGE**

This command can be used to clear AIS defect entries if a MEP does not exit the AIS state when all errors are resolved.

#### **EXAMPLE**

This example clears AIS defect entries on port 1.

```
Console#clear ethernet cfm ais mpid 1 md voip ma rd
Console(config)#
```

# configuration

show ethernet cfm This command displays CFM configuration settings, including global settings, SNMP traps, and interface settings.

### **SYNTAX**

```
show
       ethernet cfm
                         configuration
                                        {global
                                                      traps
   interface interface}
```

global - Displays global settings including CFM global status, crosscheck start delay, and link trace parameters.

traps - Displays the status of all continuity check and cross-check traps.

interface – Displays CFM status for the specified interface.

```
ethernet unit/port
```

```
unit - Unit identifier. (Range: 1)
   port - Port number. (Range: 1-28/52)
port-channel channel-id (Range: 1-12)
```

#### **DEFAULT SETTING**

None

#### **COMMAND MODE**

Privileged Exec

#### **EXAMPLE**

This example shows the global settings for CFM.

```
Console#show ethernet cfm configuration global
CFM Global Status : Enabled
Crosscheck Start Delay : 10 seconds
Linktrace Cache Status : Enabled
Linktrace Cache Hold Time : 100 minutes
Linktrace Cache Size : 100 entries
Console#
```

This example shows the configuration status for continuity check and cross-check traps.

```
Console#show ethernet cfm configuration traps
CC MEP Up Trap : Disabled
CC MEP Down Trap : Disabled
CC Configure Trap : Disabled
CC Loop Trap : Disabled
Cross Check MEP Unknown Trap : Disabled
Cross Check MEP Missing Trap : Disabled
Cross Check MA Up : Disabled
Console#
```

Table 173: show ethernet cfm configuration traps - display description

| Field                           | Description                                                                                                    |
|---------------------------------|----------------------------------------------------------------------------------------------------|
| CC MEP Up Trap                  | Sends a trap if a remote MEP is discovered and added to the local database, the port state of a previously discovered remote MEP changes, or a CCM is received from a remote MEP which as an expired entry in the archived database. |
| CC Mep Down Trap                | Sends a trap if this device loses connectivity with a remote MEP, or connectivity has been restored to a remote MEP which has recovered from an error condition.                                                                     |
| CC Configure Trap               | Sends a trap if this device receives a CCM with the same MPID as its own but with a different source MAC address, indicating that a CFM configuration error exists.                                                                  |
| CC Loop Trap                    | Sends a trap if this device receives a CCM with the same source MAC address and MPID as its own, indicating that a forwarding loop exists.                                                                                           |
| Cross Check MEP<br>Unknown Trap | A CCM is received from a MEP that has not been configured as a DSAP (see the ethernet cfm mep command), manually configured as a remote MEP (see the mep crosscheck mpid command), nor learned through previous CCM messages.        |
| Cross Check MEP<br>Missing Trap | This device failed to receive three consecutive CCMs from another MEP in the same MA.                                                                                                    |
| Cross Check MA Up               | Generates a trap when all remote MEPs belonging to an MA come up.                                                                                                    |

This example shows the CFM status for port 1.

```
Console#show ethernet cfm configuration interface ethernet 1/1 Ethernet 1/1 CFM Status:Enabled Console#
```

# md

**show ethernet cfm** This command displays the configured maintenance domains.

#### **SYNTAX**

# show ethernet cfm md [level /eve/]

level - Maintenance level. (Range: 0-7)

# **DEFAULT SETTING**

None

### **COMMAND MODE**

Privileged Exec

#### EXAMPLE

This example shows all configured maintenance domains.

```
Console#show ethernet cfm md
MD Index MD Name
                Level MIP Creation Archive Hold Time (m.)
 1 rd
                  0 default
Console#
```

# ma

**show ethernet cfm** This command displays the configured maintenance associations.

# **SYNTAX**

# show ethernet cfm ma [level level]

level - Maintenance level. (Range: 0-7)

### **DEFAULT SETTING**

None

#### **COMMAND MODE**

Privileged Exec

# **COMMAND USAGE**

For a description of the values displayed in the CC Interval field, refer to the ethernet cfm cc ma interval command.

#### **EXAMPLE**

This example shows all configured maintenance associations.

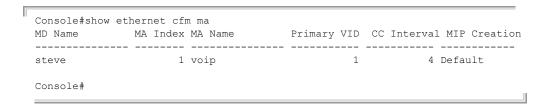

# show ethernet cfm maintenance-points local

**show ethernet cfm** This command displays the maintenance points configured on this device.

#### **SYNTAX**

```
show ethernet cfm maintenance-points local
                       domain-name
           「domain
                                     | interface
                                                       interface
   level level-id] | mip [domain domain-name | level level-id]}
   mep - Displays only local maintenance end points.
   mip – Displays only local maintenance intermediate points.
   domain-name - Domain name. (Range: 1-43 alphanumeric
   characters)
   interface - Displays CFM status for the specified interface.
      ethernet unit/port
         unit - Unit identifier. (Range: 1)
         port - Port number. (Range: 1-28/52)
      port-channel channel-id (Range: 1-12)
   level-id - Maintenance level for this domain. (Range: 0-7)
```

#### **DEFAULT SETTING**

None

#### **COMMAND MODE**

Privileged Exec

# **COMMAND USAGE**

Use the **mep** keyword with this command to display the MEPs configured on this device as DSAPs through the ethernet cfm mep command.

Using the **mip** keyword with this command to display the MIPs generated on this device by the CFM protocol when the mip-creation method is set to either "default" or "explicit" by the ethernet cfm domain command or the ma index name command.

### **EXAMPLE**

This example shows all MEPs configured on this device for maintenance domain rd.

```
Console#show ethernet cfm maintenance-points local mep
MPID MD Name Level Direct VLAN Port CC Status MAC Address

1 rd 0 UP 1 Eth 1/ 1 Enabled 00-17-7C-3A-A8-C0
Console#
```

# maintenance-points local detail mep

show ethernet cfm This command displays detailed CFM information about a local MEP in the continuity check database.

# **SYNTAX**

```
show ethernet cfm maintenance-points local detail mep
   [domain domain-name | interface interface | level level-id]
   domain-name - Domain name. (Range: 1-43 alphanumeric
   characters)
   interface - Displays CFM status for the specified interface.
      ethernet unit/port
         unit - Unit identifier. (Range: 1)
         port - Port number. (Range: 1-28/52)
      port-channel channel-id (Range: 1-12)
   level-id - Maintenance level for this domain. (Range: 0-7)
```

#### **DEFAULT SETTING**

None

#### **COMMAND MODE**

Privileged Exec

#### **EXAMPLE**

This example shows detailed information about the local MEP on port 1.

```
Console#show ethernet cfm maintenance-points local detail mep interface
 ethernet 1/1
MEP Settings:
_____
                      : 1
MPTD
MA Name
MD Name
                     : vopu
                     : r&d
MA Name Format : Character String
Level
                     : 0
Direction
                    : Up
Interface
                    : Eth 1/ 1
Interface : Etn 1/ 1
CC Status : Enabled
MAC Address : 00-17-7C-0
Defect Condition : No Defect
                      : 00-17-7C-00-00-FD
Received RDI
                     : False
AIS Status
                     : Enabled
AIS Period
                     : 1 seconds
AIS Transmit Level : Default
Suppress Alarm
Suppressing Alarms
                      : Disabled
                      : Disabled
Console#
```

Table 174: show ethernet cfm maintenance-points local detail mep - display

| Field              | Description                                                                                                    |
|--------------------|----------------------------------------------------------------------------------------------------|
| MPID               | MEP identifier                                                                                                    |
| MD Name            | The maintenance domain for this entry.                                                                                                    |
| MA Name            | Maintenance association to which this remote MEP belongs                                                                                                    |
| MA Name Format     | The format of the Maintenance Association name, including primary VID, character string, unsigned Integer 16, or RFC 2865 VPN ID                                                                       |
| Level              | Maintenance level of the local maintenance point                                                                                                    |
| Direction          | The direction in which the MEP faces on the Bridge port (up or down).                                                                                                    |
| Interface          | The port to which this MEP is attached.                                                                                                    |
| CC Status          | Shows if the MEP will generate CCM messages.                                                                                                    |
| MAC Address        | MAC address of the local maintenance point. (If a CCM for the specified remote MEP has never been received or the local MEP record times out, the address will be set to the initial value of all Fs.) |
| Defect Condition   | Shows the defect detected on the MEP.                                                                                                    |
| Received RDI       | Receive status of remote defect indication (RDI) messages on the $\ensuremath{MEP}.$                                                                                                    |
| AIS Status         | Shows if MEPs within the specified MA are enabled to send frames with AIS information following detection of defect conditions.                                                                        |
| AIS Period         | The interval at which AIS information is sent.                                                                                                    |
| AIS Transmit Level | The maintenance level at which AIS information will be sent for the specified MEP.                                                                                                    |
| Suppress Alarm     | Shows if the specified MEP is configured to suppress sending frames containing AIS information following the detection of defect conditions.                                                           |
| Suppressing Alarms | Shows if the specified MEP is currently suppressing sending frames containing AIS information following the detection of defect conditions.                                                            |

# maintenance-points remote detail

**show ethernet cfm** This command displays detailed CFM information about a remote MEP in the continuity check database.

## **SYNTAX**

# show ethernet cfm maintenance-points remote detail

{mac mac-address | mpid mpid}

[domain domain-name | level level-id | ma ma-name]

mac-address - MAC address of a remote maintenance point. This address can be entered in either of the following formats: xxxx-xx-xx-xx or xxxxxxxxxxxx

mpid - Maintenance end point identifier. (Range: 1-8191)

domain-name - Domain name. (Range: 1-43 alphanumeric characters)

level-id - Authorized maintenance level for this domain. (Range: 0-7)

*ma-name* – Maintenance association name. (Range: 1-43 alphanumeric characters)

# **DEFAULT SETTING**

None

### **COMMAND MODE**

Privileged Exec

### **COMMAND USAGE**

Use the **mpid** keyword with this command to display information about a specific maintenance point, or use the **mac** keyword to display information about all maintenance points that have the specified MAC address.

#### **EXAMPLE**

This example shows detailed information about the remote MEP designated by MPID 2.

```
Console#show ethernet cfm maintenance-points remote detail mpid 2
MAC Address : 00-0D-54-FC-A2-73
Domain/Level : voip / 3
MA Name : rd
Primary VLAN
                       : 1
                      : 2
MPID
Incoming Port : Eth 1/2
CC Lifetime : 645 seco
CC Lifetime
                      : 645 seconds
Age of Last CC Message : 2 seconds
Frame Loss : 137
CC Packet Statistics : 647/1
                  : Up
: Up
Port State
Interface State
Crosscheck Status
                      : Enabled
Console#
```

Table 175: show ethernet cfm maintenance-points remote detail - display

| Field                                 | Description                                                                                                    |
|---------------------------------------|----------------------------------------------------------------------------------------------------|
| MAC Address                           | MAC address of the remote maintenance point. (If a CCM for the specified remote MEP has never been received or the remote MEP record times out, the address will be set to the initial value of all Fs.) |
| Domain/Level                          | Maintenance domain and level of the remote maintenance point                                                                                                    |
| MA Name                               | Maintenance association to which this remote MEP belongs                                                                                                    |
| Primary VLAN                          | VLAN to which this MEP belongs                                                                                                    |
| MPID                                  | MEP identifier                                                                                                    |
| Incoming Port                         | Port to which this remote MEP is attached.                                                                                                    |
| CC Lifetime                           | Length of time to hold messages about this MEP in the CCM database                                                                                                    |
| Age of Last CC Message                | Length of time the last CCM message about this MEP has been in the CCM database $$                                                                                                    |
| Frame Loss                            | Percentage of transmitted frames lost                                                                                                    |
| CC Packet Statistics (received/error) | The number of CCM packets received successfully and those with errors                                                                                                    |

Table 175: show ethernet cfm maintenance-points remote detail - display

| Field             | Description                                                                                                    |
|-------------------|----------------------------------------------------------------------------------------------------|
| Port State        | Port states include:  Up – The port is functioning normally.  Blocked – The port has been blocked by the Spanning Tree Protocol.  No port state – Either no CCM has been received, or nor port status TLV was received in the last CCM.                                                                                                    |
| Interface State   | Interface states include:  No Status – Either no CCM has been received, or no interface status TLV was received in the last CCM.  Up – The interface is ready to pass packets.  Down – The interface cannot pass packets.  Testing – The interface is in some test mode.  Unknown – The interface status cannot be determined for some reason.  Dormant – The interface is not in a state to pass packets but is in a pending state, waiting for some external event.  Not Present – Some component of the interface is missing.  isLowerLayerDown – The interface is down due to state of the lower layer interfaces. |
| Crosscheck Status | Shows if crosscheck function has been enabled.                                                                                                    |

# **Continuity Check Operations**

# interval

ethernet cfm cc ma This command sets the transmission delay between continuity check messages (CCMs). Use the **no** form to restore the default settings.

### **SYNTAX**

ethernet cfm CC md domain-name ma-name ma interval interval-level

# no ethernet cfm cc ma ma-name interval

domain-name - Domain name. (Range: 1-43 alphanumeric characters)

ma-name - Maintenance association name. (Range: 1-43 alphanumeric characters)

interval-level - The transmission delay between connectivity check messages. The setting for this parameter is expressed as levels 4 through 7, which in turn map to specific intervals of time.

(CCM lifetime field options: 4 - 100 ms, 5 - 1 sec, 6 - 10 sec, 7 - 60 sec).

# **DEFAULT SETTING**

4 (100 ms)

## **COMMAND MODE**

Global Configuration

### **COMMAND USAGE**

CCMs provide a means to discover other MEPs and to detect connectivity failures in an MA. If any MEP fails to receive three consecutive CCMs from any other MEPs in its MA, a connectivity failure

is registered. The interval at which CCMs are issued should therefore be configured to detect connectivity problems in a timely manner, as dictated by the nature and size of the MA.

The maintenance of a MIP CCM database by a MIP presents some difficulty for bridges carrying a large number of Service Instances, and for whose MEPs are issuing CCMs at a high frequency. For this reason, slower CCM transmission rates may have to be used.

#### **EXAMPLE**

This example sets the transmission delay for continuity check messages to level 7 (60 seconds).

```
Console(config)#ethernet cfm cc md voip ma rd interval 7
Console(config)#
```

### **RELATED COMMANDS**

ethernet cfm cc enable (1289)

# ethernet cfm enable

**cc** This command enables the transmission of continuity check messages (CCMs) within a specified maintenance association. Use the **no** form to disable the transmission of these messages.

### **SYNTAX**

### [no] ethernet cfm cc enable md domain-name ma ma-name

domain-name – Domain name. (Range: 1-43 alphanumeric characters)

*ma-name* – Maintenance association name. (Range: 1-43 alphanumeric characters)

#### **DEFAULT SETTING**

Disabled

# **COMMAND MODE**

Global Configuration

# **COMMAND USAGE**

CCMs are multicast periodically by a MEP in order to discover other MEPs in the same MA, and to assure connectivity to all other MEPs/MIPs in the MA.

Each CCM received is checked to verify that the MEP identifier field sent in the message does not match its own MEPID, which would indicate a duplicate MEP or network loop. If these error types are not found, the CCM is stored in the MEP's local database until aged out.

If a maintenance point fails to receive three consecutive CCMs from any other MEP in the same MA, a connectivity failure is registered.

If a maintenance point receives a CCM with an invalid MEPID or MA level or an MA level lower than its own, a failure is registered which indicates a configuration error or cross-connect error (i.e., overlapping MAs).

#### **EXAMPLE**

This example enables continuity check messages for the specified maintenance association.

```
Console(config) #ethernet cfm cc enable md voip ma rd
Console(config)#
```

# CC

snmp-server enable This command enables SNMP traps for CFM continuity check events. Use traps ethernet cfm the no form to disable these traps.

#### **SYNTAX**

## [no] snmp-server enable traps ethernet cfm cc [config | loop | mep-down | mep-up]

**config** – Sends a trap if this device receives a CCM with the same MPID as its own but with a different source MAC address, indicating that a CFM configuration error exists.

loop - Sends a trap if this device receives a CCM with the same source MAC address and MPID as its own, indicating that a forwarding loop exists.

mep-down - Sends a trap if this device loses connectivity with a remote MEP, or connectivity has been restored to a remote MEP which has recovered from an error condition.

mep-up - Sends a trap if a remote MEP is discovered and added to the local database, the port state of a previously discovered remote MEP changes, or a CCM is received from a remote MEP which as an expired entry in the archived database.

## **DEFAULT SETTING**

All continuity checks are enabled.

#### **COMMAND MODE**

Global Configuration

#### **COMMAND USAGE**

All mep-up traps are suppressed when cross-checking of MEPs is enabled because cross-check traps include more detailed status information.

#### **EXAMPLE**

This example enables SNMP traps for mep-up events.

```
Console(config) #snmp-server enable traps ethernet cfm cc mep-up
Console(config)#
```

#### RELATED COMMANDS

ethernet cfm mep crosscheck (1296)

## mep time

archive-hold- This command sets the time that data from a missing MEP is retained in the continuity check message (CCM) database before being purged. Use the **no** form to restore the default setting.

#### **SYNTAX**

### mep archive-hold-time hold-time

hold-time - The time to retain data for a missing MEP. (Range: 1-65535 minutes)

#### **DEFAULT SETTING**

100 minutes

#### COMMAND MODE

**CFM Domain Configuration** 

#### **COMMAND USAGE**

A change to the hold time only applies to entries stored in the database after this command is entered.

#### **EXAMPLE**

This example sets the aging time for missing MEPs in the CCM database to 30 minutes.

```
Console(config) #ethernet cfm domain index 1 name voip level 3
Console(config-ether-cfm) #mep archive-hold-time 30
Console(config-ether-cfm)#
```

## maintenance-points remote

**clear ethernet cfm** This command clears the contents of the continuity check database.

## **SYNTAX**

```
clear
         ethernet
                      cfm
                               maintenance-points
                                                        remote
   [domain domain-name | level level-id]
```

```
domain-name - Domain name. (Range: 1-43 alphanumeric
characters)
```

level-id - Maintenance level. (Range: 0-7)

#### **DEFAULT SETTING**

None

#### **COMMAND MODE**

Privileged Exec

#### **COMMAND USAGE**

Use this command without any keywords to clear all entries in the CCM database. Use the domain keyword to clear the CCM database for a specific domain, or the level keyword to clear it for a specific maintenance level.

#### **EXAMPLE**

Console#clear ethernet cfm maintenance-points remote domain voip Console#

## errors

clear ethernet cfm This command clears continuity check errors logged for the specified maintenance domain or maintenance level.

#### **SYNTAX**

clear ethernet cfm errors [domain domain-name | level level-id]

domain-name - Domain name. (Range: 1-43 alphanumeric characters)

*level-id* – Maintenance level. (Range: 0-7)

#### **DEFAULT SETTING**

None

#### **COMMAND MODE**

Privileged Exec

#### COMMAND USAGE

Use this command without any keywords to clear all entries in the error database. Use the domain keyword to clear the error database for a specific domain, or the level keyword to clear it for a specific maintenance level.

#### **EXAMPLE**

Console#clear ethernet cfm errors domain voip Console#

## errors

show ethernet cfm This command displays the CFM continuity check errors logged on this device.

#### **SYNTAX**

## **show ethernet cfm errors** [domain domain-name | level level-id]

domain-name - Domain name. (Range: 1-43 alphanumeric characters)

level-id - Authorized maintenance level for this domain. (Range: 0-7)

## **DEFAULT SETTING**

None

## **COMMAND MODE**

Privileged Exec

#### **EXAMPLE**

Console#show ethernet cfm errors Level VLAN MPID Interface Remote MAC Reason MA Name 2 40 Eth 1/1 ab.2f.9c.00.05.01 LEAK provider 1 2 Console#

Table 176: show ethernet cfm errors - display description

| Field      | Description                                                                                                    |
|------------|----------------------------------------------------------------------------------------------------|
| Level      | Maintenance level associated with this entry.                                                                                                    |
| VLAN       | VLAN in which this error occurred.                                                                                                    |
| MPID       | Identifier of remote MEP.                                                                                                    |
| Interface  | Port at which the error was recorded                                                                                                    |
| Remote MAC | MAC address of remote MEP.                                                                                                    |
| Reason     | Error types include:  LEAK – MA x is associated with a specific VID list*, one or more of the VIDs in this MA can pass through the bridge port, no MEP is configured facing outward (down) on any bridge port for this MA, and some other MA y, at a higher maintenance level, and associated with at least one of the VID(s) also in MA x, does have a MEP configured on the bridge port.  VIDS – MA x is associated with a specific VID list* on this MA on the bridge port, and some other MA y, associated with at least one of the VID(s) also in MA x, also has an Up MEP configured facing inward (up) on some bridge port.  EXCESS_LEV – The number of different MD levels at which MIPs are to be created on this port exceeds the bridge's capabilities.  OVERLAP_LEV – A MEP is created for one VID at one maintenance level, but a MEP is configured on another VID at an equivalent or higher level, exceeding the bridge's capabilities. |
| MA         | The maintenance association for this entry.                                                                                                    |

This definition is based on the IEEE 802.1ag standard. Current software for this switch only supports a single VLAN per MA. However, since it may interact with other devices which support multiple VLAN assignments per MA, this error message may be reported.

## **Cross Check Operations**

## crosscheck delay

ethernet cfm mep This command sets the maximum delay that a device waits for remote start- MEPs to come up before starting the cross-check operation. Use the no form to restore the default setting.

#### **SYNTAX**

## ethernet cfm mep crosscheck start-delay delay

delay - The time a device waits for remote MEPs to come up before the cross-check is started. (Range: 1-65535 seconds)

#### **DEFAULT SETTING**

30 seconds

#### COMMAND MODE

Global Configuration

#### **COMMAND USAGE**

This command sets the delay that a device waits for a remote MEP to come up, and it starts cross-checking the list of statically configure remote MEPs in the local maintenance domain against the MEPs learned through CCMs.

The cross-check start delay should be configured to a value greater than or equal to the continuity check message interval to avoid generating unnecessary traps.

#### **EXAMPLE**

This example sets the maximum delay before starting the cross-check process.

```
Console(config) #ethernet cfm mep crosscheck start-delay 60
Console(config)#
```

## traps ethernet cfm crosscheck

snmp-server enable This command enables SNMP traps for CFM continuity check events, in relation to the cross-check operations between statically configured MEPs and those learned via continuity check messages (CCMs). Use the **no** form to restore disable these traps.

#### SYNTAX

## [no] snmp-server enable traps ethernet cfm crosscheck [ma-up | mep-missing | mep-unknown]

**ma-up** – Sends a trap when all remote MEPs in an MA come up.

mep-missing - Sends a trap if the cross-check timer expires and no CCMs have been received from a remote MEP configured in the static list.

mep-unknown - Sends a trap if an unconfigured MEP comes up.

#### **DEFAULT SETTING**

All continuity checks are enabled.

#### COMMAND MODE

Global Configuration

#### **COMMAND USAGE**

For this trap type to function, cross-checking must be enabled on the required maintenance associations using the ethernet cfm mep crosscheck command.

A mep-missing trap is sent if cross-checking is enabled (with the ethernet cfm mep crosscheck command), and no CCM is received for a remote MEP configured in the static list (with the mep crosscheck mpid command).

A mep-unknown trap is sent if cross-checking is enabled, and a CCM is received from a remote MEP that is not configured in the static list.

A ma-up trap is sent if cross-checking is enabled, and a CCM is received from all remote MEPs configured in the static list for this maintenance association.

#### **EXAMPLE**

This example enables SNMP traps for mep-unknown events detected in cross-check operations.

```
Console(config) \#snmp-server enable traps ethernet cfm crosscheck mep-unknown Console(config) \#
```

## mep crosscheck mpid

**crosscheck** This command statically defines a remote MEP in a maintenance association. Use the **no** form to remove a remote MEP.

## **SYNTAX**

## [no] mep crosscheck mpid mpid ma ma-name

*mpid* – Identifier for a maintenance end point which exists on another CFM-enabled device within the same MA. (Range: 1-8191)

*ma-name* – Maintenance association name. (Range: 1-43 alphanumeric characters)

#### **DEFAULT SETTING**

No remote MEPs are configured.

#### COMMAND MODE

CFM Domain Configuration

#### **COMMAND USAGE**

Use this command to statically configure remote MEPs that exist inside the maintenance association. These remote MEPs are used in the crosscheck operation to verify that all endpoints in the specified MA are operational.

Remote MEPs can only be configured with this command if domain service access points (DSAPs) have already been created with the ethernet cfm mep command at the same maintenance level and in the same MA. DSAPs are MEPs that exist on the edge of the domain, and act as primary service access points for end-to-end cross-check, loop-back, and link-trace functions.

#### **EXAMPLE**

This example defines a static MEP for the specified maintenance association.

```
Console(config) #ethernet cfm domain index 1 name voip level 3
Console(config-ether-cfm) #ma index 1 name rd vlan 1
Console(config-ether-cfm) #mep crosscheck mpid 2 ma rd
Console(config-ether-cfm) #
```

## ethernet cfm mep crosscheck

**mep** This command enables cross-checking between the static list of MEPs assigned to other devices within the same maintenance association and the MEPs learned through continuity check messages (CCMs). Use the **disable** keyword to stop the cross-check process.

#### **SYNTAX**

```
ethernet cfm mep crosscheck {enable | disable} md domain-name ma ma-name
enable - Starts the cross-check process.
disable - Stops the cross-check process.
domain-name - Domain name. (Range: 1-43 alphanumeric characters)
ma-name - MA name. (Range: 1-43 alphanumeric characters)
```

## **DEFAULT SETTING**

Disabled

## **COMMAND MODE**

Privileged Exec

#### **COMMAND USAGE**

Before using this command to start the cross-check process, first configure the remote MEPs that exist on other devices inside the maintenance association using the mep crosscheck mpid command. These remote MEPs are used in the cross-check operation to verify that all endpoints in the specified MA are operational.

The cross-check process is disabled by default, and must be manually started using this command with the **enable** keyword.

#### EXAMPLE

This example enables cross-checking within the specified maintenance association.

```
Console#ethernet cfm mep crosscheck enable md voip ma rd
Console#
```

## maintenance-points remote crosscheck

show ethernet cfm This command displays information about remote MEPs statically configured in a cross-check list.

#### **SYNTAX**

## show ethernet cfm maintenance-points remote crosscheck [domain domain-name | mpid mpid]

```
domain-name - Domain name. (Range: 1-43 alphanumeric
characters)
```

mpid - Maintenance end point identifier. (Range: 1-8191)

#### **DEFAULT SETTING**

None

## **COMMAND MODE**

Privileged Exec

## **EXAMPLE**

This example shows all remote MEPs statically configured on this device.

```
Console#show ethernet cfm maintenance-points remote crosscheck
4
                     2 Yes
                             00-0D-54-FC-A2-73
 2 downtown
Console#
```

## **Link Trace Operations**

## ethernet linktrace cache

cfm This command enables caching of CFM data learned through link trace messages. Use the **no** form to disable caching.

#### **SYNTAX**

[no] ethernet cfm linktrace cache

#### **DEFAULT SETTING**

Enabled

#### COMMAND MODE

Global Configuration

#### COMMAND USAGE

A link trace message is a multicast CFM frame initiated by a MEP, and forwarded from MIP to MIP, with each MIP generating a link trace reply, up to the point at which the link trace message reaches its destination or can no longer be forwarded.

Use this command to enable the link trace cache to store the results of link trace operations initiated on this device. Use the ethernet cfm linktrace command to transmit a link trace message.

Link trace responses are returned from each MIP along the path and from the target MEP. Information stored in the cache includes the maintenance domain name, MA name, MEPID, sequence number, and TTL value.

#### **EXAMPLE**

This example enables link trace caching.

```
Console(config) #ethernet cfm linktrace cache
Console(config)#
```

## ethernet linktrace hold-time

**cfm** This command sets the hold time for CFM link trace cache entries. Use the cache no form to restore the default setting.

#### **SYNTAX**

#### ethernet cfm linktrace cache hold-time minutes

*minutes* – The aging time for entries stored in the link trace cache. (Range: 1-65535 minutes)

#### **DEFAULT SETTING**

100 minutes

#### **COMMAND MODE**

Global Configuration

## **COMMAND USAGE**

Before setting the aging time for cache entries, the cache must first be enabled with the ethernet cfm linktrace cache command.

#### **EXAMPLE**

This example sets the aging time for entries in the link trace cache to 60 minutes.

```
Console(config) #ethernet cfm linktrace cache hold-time 60 Console(config)#
```

## ethernet cfm linktrace cache size

**cfm** This command sets the maximum size for the link trace cache. Use the **no** form to restore the default setting.

#### **SYNTAX**

#### ethernet cfm linktrace cache size entries

entries – The number of link trace responses stored in the link trace cache. (Range: 1-4095 entries)

#### **DEFAULT SETTING**

100 entries

#### **COMMAND MODE**

Global Configuration

#### **COMMAND USAGE**

Before setting the cache size, the cache must first be enabled with the ethernet cfm linktrace cache command.

If the cache reaches the maximum number of specified entries, or the size is set to a value less than the current number of stored entries, no new entries are added. To add additional entries, the cache size must first be increased with this command, or purged with the clear ethernet cfm linktrace-cache command.

#### **EXAMPLE**

This example limits the maximum size of the link trace cache to 500 entries.

```
Console(config) #ethernet cfm linktrace cache size 500
Console(config) #
```

## ethernet linktrace

**cfm** This command sends CFM link trace messages to the MAC address of a remote MEP.

#### SYNTAX

ethernet cfm linktrace {dest-mep destination-mpid | src-mep *source-mpid* { **dest-mep** *destination-mpid* | *mac-address*} mac-address | md domain-name ma ma-name [ttl number]

destination-mpid - The identifier of a remote MEP that is the target of the link trace message. (Range: 1-8191)

source-mpid - The identifier of a source MEP that will send the link trace message. (Range: 1-8191)

mac-address - MAC address of a remote MEP that is the target of the link trace message. This address can be entered in either of the following formats: xx-xx-xx-xx-xx or xxxxxxxxxxx

domain-name - Domain name. (Range: 1-43 alphanumeric characters)

*ma-name* – Maintenance association name. (Range: alphanumeric characters)

number - The time to live of the linktrace message. (Range: 1-255 hops)

#### **DEFAULT SETTING**

None

#### **COMMAND MODE**

Privileged Exec

#### **COMMAND USAGE**

Link trace messages can be targeted to MEPs, not MIPs. Before sending a link trace message, be sure you have configured the target MEP for the specified MA.

If the MAC address of target MEP has not been learned by any local MEP, then the linktrace may fail. Use the show ethernet cfm maintenance-points remote crosscheck command to verify that a MAC address has been learned for the target MEP.

Link trace messages (LTMs) are sent as multicast CFM frames, and forwarded from MIP to MIP, with each MIP generating a link trace reply, up to the point at which the LTM reaches its destination or can no longer be forwarded.

Link trace messages are used to isolate faults. However, this task can be difficult in an Ethernet environment, since each node is connected through multipoint links. Fault isolation is even more challenging since the MAC address of the target node can age out in several minutes. This can cause the traced path to vary over time, or connectivity lost if faults cause the target MEP to be isolated from other MEPs in an MA.

When using the command line or web interface, the source MEP used by to send a link trace message is chosen by the CFM protocol. However, when using SNMP, the source MEP can be specified by the user.

#### **EXAMPLE**

This example sends a link trace message to the specified MEP with a maximum hop count of 25.

```
Console#linktrace ethernet dest-mep 2 md voip ma rd ttl 25
Console#
```

## linktrace-cache

clear ethernet cfm This command clears link trace messages logged on this device.

#### **COMMAND MODE**

Privileged Exec

#### **EXAMPLE**

```
Console#clear ethernet cfm linktrace-cache
Console#
```

## linktrace-cache

**show ethernet cfm** This command displays the contents of the link trace cache.

#### **COMMAND MODE**

Privileged Exec

#### **EXAMPLE**

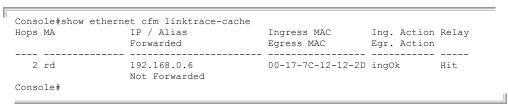

## Table 177: show ethernet cfm linktrace-cache - display description

| Field       | Description                                                                                                    |
|-------------|----------------------------------------------------------------------------------------------------|
| Hops        | The number hops taken to reach the target MEP.                                                                        |
| MA          | Name of the MA to which this device belongs.                                                                          |
| IP/Alias    | IP address or alias of the target device's CPU.                                                                       |
| Forwarded   | Shows whether or not this link trace message was forwarded. A message is not forwarded if received by the target MEP. |
| Ingress MAC | MAC address of the ingress port on the target device.                                                                 |
| Egress MAC  | MAC address of the egress port on the target device.                                                                  |

Table 177: show ethernet cfm linktrace-cache - display description

| Field       | Description                                                                                                    |
|-------------|----------------------------------------------------------------------------------------------------|
| Ing. Action | Action taken on the ingress port:  IngOk – The target data frame passed through to the MAC Relay Entity.  IngDown – The bridge port's MAC Operational parameter is false.                                                                                                    |
|             | This value could be returned, for example, by an operationally Down MEP that has another Down MEP at a higher MD level on the same bridge port that is causing the bridge port's MAC_Operational parameter to be false.                                                                                                    |
|             | IngBlocked – The ingress port can be identified, but the target data frame was not forwarded when received on this port due to active topology management, i.e., the bridge port is not in the forwarding state.                                                                                                    |
|             | IngVid – The ingress port is not in the member set of the LTM's VIDs, and ingress filtering is enabled, so the target data frame was filtered by ingress filtering.                                                                                                    |
| Egr. Action | Action taken on the egress port:  EgrOk – The targeted data frame was forwarded.  EgrDown – The Egress Port can be identified, but that bridge port's MAC_Operational parameter is false.                                                                                                    |
|             | EgrBlocked – The egress port can be identified, but the data frame was not passed through the egress port due to active topology management, i.e., the bridge port is not in the forwarding state.  EgrVid – The Egress Port can be identified, but the bridge port is not in the LTM's VID member set, and was therefore filtered by egress filtering. |
| Relay       | Relay action: FDB – Target address found in forwarding database. MPDB – Target address found in the maintenance point database. HIT – Target located on this device.                                                                                                    |

## **Loopback Operations**

## ethernet loopback

cfm This command sends CFM loopback messages to a MAC address for a MEP or MIP.

#### **SYNTAX**

ethernet cfm loopback {dest-mep destination-mpid | src-mep source-mpid { dest-mep destination-mpid | mac-address } mac-address} md domain-name ma ma-name [count transmit-count] [size packet-size]

destination-mpid - The identifier of a MEP that is the target of the loopback message. (Range: 1-8191)

source-mpid - The identifier of a source MEP that will send the loopback message. (Range: 1-8191)

mac-address - MAC address of the remote maintenance point that is the target of the loopback message. This address can be entered in either of the following formats: xx-xx-xx-xx-xx or XXXXXXXXXXX

domain-name - Domain name. (Range: 1-43 alphanumeric characters)

ma-name - Maintenance association name. (Range: 1-43 alphanumeric characters)

*transmit-count* – The number of times the loopback message is sent. (Range: 1-1024)

packet-size – The size of the loopback message. (Range: 64-1518 bytes)

#### **DEFAULT SETTING**

Loop back count: One loopback message is sent.

Loop back size: 64 bytes

## COMMAND MODE

Privileged Exec

#### **COMMAND USAGE**

Use this command to test the connectivity between maintenance points. If the continuity check database does not have an entry for the specified maintenance point, an error message will be displayed.

The point from which the loopback message is transmitted (i.e., the DSAP) and the target maintenance point specified in this command must be within the same MA.

Loop back messages can be used for fault verification and isolation after automatic detection of a fault or receipt of some other error report. Loopback messages can also used to confirm the successful restoration or initiation of connectivity. The receiving maintenance point should respond to the loop back message with a loopback reply.

When using the command line or web interface, the source MEP used by to send a loopback message is chosen by the CFM protocol. However, when using SNMP, the source MEP can be specified by the user.

#### **EXAMPLE**

This example sends a loopback message to the specified remote MEP.

Console#ethernet cfm loopback dest-mep 1 md voip ma rd Console#

## **Fault Generator Operations**

## mep fault-notify alarm-time

**fault-notify** This command sets the time a defect must exist before a fault alarm is issued. Use the **no** form to restore the default setting.

#### **SYNTAX**

## mep fault-notify alarm-time alarm-time

## no fault-notify alarm-time

alarm-time – The time that one or more defects must be present before a fault alarm is generated. (Range: 3-10 seconds)

#### **DEFAULT SETTING**

3 seconds

#### COMMAND MODE

**CFM Domain Configuration** 

## **COMMAND USAGE**

A fault alarm is issued when the MEP fault notification generator state machine detects that a time period configured by this command has passed with one or more defects indicated, and fault alarms are enabled at or above the priority level set by the mep fault-notify lowest-priority command.

#### **EXAMPLE**

This example set the delay time before generating a fault alarm.

```
Console(config)#ethernet cfm domain index 1 name voip level 3
Console(config-ether-cfm)#mep fault-notify alarm-time 10
Console(config-ether-cfm)#
```

## mep fault-notify lowest-priority

**fault-notify** This command sets the lowest priority defect that is allowed to generate a fault alarm. Use the **no** form to restore the default setting.

## **SYNTAX**

# mep fault-notify lowest-priority priority no fault-notify lowest-priority

priority – Lowest priority default allowed to generate a fault alarm.(Range: 1-6)

### **DEFAULT SETTING**

Priority level 2

## **COMMAND MODE**

**CFM Domain Configuration** 

#### **COMMAND USAGE**

A fault alarm can generate an SNMP notification. It is issued when the MEP fault notification generator state machine detects that a configured time period (see the mep fault-notify alarm-time command) has passed with one or more defects indicated, and fault alarms are enabled at or above the priority level set by this command. The state machine transmits no further fault alarms until it is reset by the passage of a configured time period (see the mep fault-notify reset-time command) without a defect indication. The normal procedure upon receiving a fault alarm is to inspect the reporting MEP's managed objects using an appropriate SNMP software tool, diagnose the fault, correct it, reexamine the MEP's managed objects to see whether the MEP fault

notification generator state machine has been reset, and repeat those steps until the fault is resolved.

Only the highest priority defect currently detected is reported in the fault alarm.

Priority defects include the following items:

**Table 178: Remote MEP Priority Levels** 

| Priority Level | Level Name    | Description                                             |
|----------------|---------------|---------------------------------------------------------|
| 1              | allDef        | All defects.                                            |
| 2              | macRemErrXcon | DefMACstatus, DefRemoteCCM, DefErrorCCM, or DefXconCCM. |
| 3              | remErrXcon    | DefErrorCCM, DefXconCCM or DefRemoteCCM.                |
| 4              | errXcon       | DefErrorCCM or DefXconCCM.                              |
| 5              | xcon          | DefXconCCM                                              |
| 6              | noXcon        | No defects DefXconCCM or lower are to be reported.      |

**Table 179: MEP Defect Descriptions** 

| Field        | Description                                                                                                    |
|--------------|----------------------------------------------------------------------------------------------------|
| DefMACstatus | Either some remote MEP is reporting its Interface Status TLV as not isUp, or all remote MEPs are reporting a Port Status TLV that contains some value other than psUp. |
| DefRemoteCCM | The MEP is not receiving valid CCMs from at least one of the remote MEPs.                                                                                              |
| DefErrorCCM  | The MEP has received at least one invalid CCM whose CCM Interval has not yet timed out.                                                                                |
| DefXconCCM   | The MEP has received at least one CCM from either another MAID or a lower MD Level whose CCM Interval has not yet timed out.                                           |

#### **EXAMPLE**

This example sets the lowest priority defect that will generate a fault alarm.

```
Console(config) #ethernet cfm domain index 1 name voip level 3
Console(config-ether-cfm) #mep fault-notify lowest-priority 1
Console(config-ether-cfm) #
```

#### fault-notify mep reset-time

This command configures the time after a fault alarm has been issued, and no defect exists, before another fault alarm can be issued. Use the **no** form to restore the default setting.

#### **SYNTAX**

## mep fault-notify reset-time reset-time

## no fault-notify reset-time

reset-time - The time that must pass without any further defects indicated before another fault alarm can be generated. (Range: 3-10 seconds)

## **DEFAULT SETTING**

10 seconds

#### **COMMAND MODE**

**CFM Domain Configuration** 

#### **EXAMPLE**

This example sets the reset time after which another fault alarm can be generated.

```
Console(config) #ethernet cfm domain index 1 name voip level 3
Console(config-ether-cfm) #mep fault-notify reset-time 7
Console(config-ether-cfm)#
```

## fault-notifygenerator

show ethernet cfm This command displays configuration settings for the fault notification generator.

#### **SYNTAX**

## show ethernet cfm fault-notify-generator mep mpid

mpid - Maintenance end point identifier. (Range: 1-8191)

## **DEFAULT SETTING**

None

#### **COMMAND MODE**

Privileged Exec

#### **EXAMPLE**

This example shows the fault notification settings configured for one MEP.

```
Console#show ethernet cfm fault-notify-generator mep 1
MD Name MA Name Highest Defect Lowest Alarm Alarm Time Reset Time
rd none
    voip
                       macRemErrXcon 3sec. 10sec.
Console#
```

**Table 180: show fault-notify-generator** - display description

| Field         | Description                                                                                                    |
|---------------|----------------------------------------------------------------------------------------------------|
| MD Name       | The maintenance domain for this entry.                                                                                                    |
| MA Name       | The maintenance association for this entry.                                                                                                    |
| Hihest Defect | The highest defect that will generate a fault alarm. (This is disabled by default.)                                                                         |
| Lowest Alarm  | The lowest defect that will generate a fault alarm (see the mep fault-notify lowest-priority command).                                                      |
| Alarm Time    | The time a defect must exist before a fault alarm is issued (see the mep fault-notify alarm-time, command).                                                 |
| Reset Time    | The time after a fault alarm has been issued, and no defect exists, before another fault alarm can be issued (see the mep fault-notify reset-time command). |

## **Delay Measure Operations**

## measure two-way

ethernet cfm delay- This command sends periodic delay-measure requests to a specified MEP within a maintenance association.

#### **SYNTAX**

ethernet cfm delay-measure two-way [src-mep source-mpid] {dest-mep destination-mpid | mac-address} md domain-name *ma-name* [count transmit-count] [interval [size packet-size] [timeout timeout]

source-mpid - The identifier of a source MEP that will send the delay-measure message. (Range: 1-8191)

destination-mpid - The identifier of a remote MEP that is the target of the delay-measure message. (Range: 1-8191)

mac-address - MAC address of a remote MEP that is the target of the delay-measure message. This address can be entered in either of the following formats: xx-xx-xx-xx-xx or xxxxxxxxxxx

domain-name - Domain name. (Range: 1-43 alphanumeric characters)

ma-name - Maintenance association name. (Range: 1-43 alphanumeric characters)

count - The number of times to retry sending the message if no response is received before the specified timeout. (Range: 1-5)

interval - The transmission delay between delay-measure messages. (Range: 1-5 seconds)

packet-size – The size of the delay-measure message. (Range: 64-1518 bytes)

timeout - The timeout to wait for a response. (Range: 1-5 seconds)

#### **DEFAULT SETTING**

Count: 5

Interval: 1 second

**Delay Measure Operations** 

Size: 64 bytes Timeout: 5 seconds

## COMMAND MODE

Privileged Exec

#### **COMMAND USAGE**

Delay measurement can be used to measure frame delay and frame delay variation between MEPs.

A local MEP must be configured for the same MA before you can use this command.

If a MEP is enabled to generate frames with delay measurement (DM) information, it periodically sends DM frames to its peer MEP in the same MA., and expects to receive DM frames back from it.

Frame delay measurement can be made only for two-way measurements, where the MEP transmits a frame with DM request information with the TxTimeStampf (Timestamp at the time of sending a frame with DM request information), and the receiving MEP responds with a frame with DM reply information with TxTimeStampf copied from the DM request information, RxTimeStampf (Timestamp at the time of receiving a frame with DM request information), and TxTimeStampb (Timestamp at the time of transmitting a frame with DM reply information):

Frame Delay = (RxTimeStampb-TxTimeStampf)-(TxTimeStampb-RxTimeStampf)

The MEP can also make two-way frame delay variation measurements based on its ability to calculate the difference between two subsequent two-way frame delay measurements.

#### **EXAMPLE**

This example sends periodic delay-measure requests to a remote MEP.

```
Console#ethernet cfm delay-measure two-way dest-mep 1 md voip ma rd
Type ESC to abort.
Sending 5 Ethernet CFM delay measurement message, timeout is 5 sec.
Sequence Delay Time (ms.) Delay Variation (ms.)
                     < 10
      2
                     < 10
                                               0
      3
                     < 10
                                              0
                      4.0
                                              40
                     < 10
                                              40
Success rate is 100% (5/5), delay time min/avg/max=0/8/40 ms.
Average frame delay variation is 16 ms.
Console#
```

## **OAM COMMANDS**

The switch provides OAM (Operation, Administration, and Maintenance) remote management tools required to monitor and maintain the links to subscriber CPEs (Customer Premise Equipment). This section describes functions including enabling OAM for selected ports, loop back testing, and displaying device information.

**Table 181: OAM Commands** 

| Command                                    | Function                                                             | Mode  |
|--------------------------------------------|----------------------------------------------------------------------|-------|
| efm oam                                    | Enables OAM services                                                 | IC    |
| efm oam critical-link-<br>event            | Enables reporting of critical event or dying gasp                    | IC    |
| efm oam link-monitor frame                 | Enables reporting of errored frame link events                       | IC    |
| efm oam link-monitor frame threshold       | Sets the threshold for errored frame link events                     | IC    |
| efm oam link-monitor frame window          | Sets the monitor period for errored frame link events                | IC    |
| efm oam mode                               | Sets the OAM operational mode to active or passive                   | IC    |
| clear efm oam counters                     | Clears statistical counters for various OAMPDU message types         | PE    |
| efm oam remote-<br>loopback                | Initiates or terminates remote loopback test                         | PE    |
| efm oam remote-<br>loopback test           | Performs remote loopback test, sending a specified number of packets | PE    |
| show efm oam counters interface            | Displays counters for various OAM PDU message types                  | NE,PE |
| show efm oam event-log interface           | Displays OAM event log                                               | NE,PE |
| show efm oam remote-<br>loopback interface | Displays results of OAM remote loopback test                         | NE,PE |
| show efm oam status interface              | Displays OAM configuration settings and event counters               | NE,PE |
| show efm oam status remote interface       | Displays information about attached OAM-enabled devices              | NE,PE |

#### efm oam

This command enables OAM functions on the specified port. Use the **no** form to disable this function.

#### SYNTAX

[no] efm oam

#### **DEFAULT SETTING**

Disabled

#### **COMMAND MODE**

Interface Configuration

#### **COMMAND USAGE**

If the remote device also supports OAM, both exchange Information OAMPDUs to establish an OAM link.

Not all CPEs support OAM functions, and OAM is therefore disabled by default. If the CPE attached to a port supports OAM, then this functionality must first be enabled by the **efm oam** command to gain access to other remote configuration functions.

#### **EXAMPLE**

```
Console(config) #interface ethernet 1/1
Console(config-if) #efm oam
Console(config-if) #
```

## efm oam criticallink-event

**critical-** This command enables reporting of critical event or dying gasp. Use the **no** form to disable this function.

#### **SYNTAX**

## [no] efm oam critical-link-event {critical-event | dying-gasp}

**critical-event** - If a critical event occurs, the local OAM entity (this switch) indicates this to its peer by setting the appropriate flag in the next OAMPDU to be sent and stores this information in its OAM event log.

**dying-gasp** - If an unrecoverable condition occurs, the local OAM entity indicates this by immediately sending a trap message.

#### **DEFAULT SETTING**

Enabled

#### **COMMAND MODE**

Interface Configuration

## **COMMAND USAGE**

Critical events are vendor-specific and may include various failures, such as abnormal voltage fluctuations, out-of-range temperature

detected, fan failure, CRC error in flash memory, insufficient memory, or other hardware faults.

Dying gasp events are caused by an unrecoverable failure, such as a power failure or device reset.

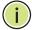

**NOTE:** When system power fails, the switch will always send a dying gasp trap message prior to power down.

#### **EXAMPLE**

```
Console(config)#interface ethernet 1/1
Console(config-if)#efm oam critical-link-event dying-gasp
Console(config-if)#
```

## efm oam monitor frame

**link-** This command enables reporting of errored frame link events. Use the **no** form to disable this function.

#### **SYNTAX**

[no] efm oam link-monitor frame

#### **DEFAULT SETTING**

Enabled

## **COMMAND MODE**

Interface Configuration

#### **COMMAND USAGE**

An errored frame is a frame in which one or more bits are errored.

If this feature is enabled and an errored frame link event occurs, the local OAM entity (this switch) sends an Event Notification OAMPDU.

#### **EXAMPLE**

```
Console(config)#interface ethernet 1/1
Console(config-if)#efm oam link-monitor frame
Console(config-if)#
```

## efm oam linkmonitor frame threshold

**link-** This command sets the threshold for errored frame link events. Use the **no** form to restore the default setting.

#### **SYNTAX**

#### [no] efm oam link-monitor frame threshold count

count - The threshold for errored frame link events. (Range: 1-65535)

#### **DEFAULT SETTING**

#### COMMAND MODE

Interface Configuration

#### **COMMAND USAGE**

If this feature is enabled, an event notification message is sent if the threshold is reached or exceeded within the period specified by the efm oam link-monitor frame window command (page 1312). The Errored Frame Event TLV includes the number of errored frames detected during the specified period.

#### **EXAMPLE**

```
Console(config)#interface ethernet 1/1
Console(config-if) #efm oam link-monitor frame threshold 5
Console(config-if)#
```

#### efm oam monitor window

link- This command sets the monitor period for errored frame link events. Use frame the **no** form to restore the default setting.

#### **SYNTAX**

#### [no] efm oam link-monitor frame window size

size - The period of time in which to check the reporting threshold for errored frame link events. (Range: 10-65535 units of 10 milliseconds)

#### **DEFAULT SETTING**

10 (units of 100 milliseconds) = 1 second

#### **COMMAND MODE**

Interface Configuration

#### **COMMAND USAGE**

If this feature is enabled, an event notification message is sent if the threshold specified by the efm oam link-monitor frame threshold command (page 1311) is reached or exceeded within the period specified by this command. The Errored Frame Event TLV includes the number of errored frames detected during the specified period.

#### **EXAMPLE**

This example set the window size to 5 seconds.

```
Console(config)#interface ethernet 1/1
Console(config-if) #efm oam link-monitor frame window 50
Console(config-if)#
```

#### efm oam mode

This command sets the OAM mode on the specified port. Use the **no** form to restore the default setting.

#### **SYNTAX**

```
efm oam mode {active | passive}
```

#### no efm oam mode

active - All OAM functions are enabled.

**passive** - All OAM functions are enabled, except for OAM discovery, and sending loopback control OAMPDUs.

#### **DEFAULT SETTING**

Active

#### **COMMAND MODE**

Interface Configuration

#### **COMMAND USAGE**

When set to active mode, the selected interface will initiate the OAM discovery process. When in passive mode, it can only respond to discovery messages.

#### **EXAMPLE**

```
Console(config) #interface ethernet 1/1
Console(config-if) #efm oam mode active
Console(config-if) #
```

## clear efm oa counters

**oam** This command clears statistical counters for various OAMPDU message types.

#### **SYNTAX**

## clear efm oam counters [interface-list]

```
interface-list - unit/port
  unit - Unit identifier. (Range: 1)
```

port - Port number or list of ports. To enter a list, separate nonconsecutive port identifiers with a comma and no spaces; use a hyphen to designate a range of ports. (Range: 1-28/52)

#### **COMMAND MODE**

Privileged Exec

```
Console#clear efm oam counters Console#
```

#### **RELATED COMMANDS**

show efm oam counters interface (1316)

## efm oam remoteloopback

**remote-** This command starts or stops OAM loopback test mode to the attached CPE.

#### **SYNTAX**

```
efm oam remote-loopback {start | stop} interface
    start - Starts remote loopback test mode.
    stop - Stops remote loopback test mode.
    interface - unit/port
        unit - Unit identifier. (Range: 1)
        port - Port number. (Range: 1-28/52)
```

#### **DEFAULT SETTING**

None

#### **COMMAND MODE**

Privileged Exec

#### **COMMAND USAGE**

OAM remote loop back can be used for fault localization and link performance testing. Statistics from both the local and remote DTE can be queried and compared at any time during loop back testing.

Use the **efm oam remote-loopback start** command to start OAM remote loop back test mode on the specified port. Afterwards, use the **efm oam remote-loopback test** command (page 1315) to start sending test packets. Then use the **efm oam remote loopback stop** command to terminate testing (if test packets are still being sent) and to terminate loop back test mode.

The port that you specify to run this test must be connected to a peer OAM device capable of entering into OAM remote loopback mode. During a remote loopback test, the remote OAM entity loops back every frame except for OAMPDUs and pause frames.

During loopback testing, both the switch and remote device are permitted to send OAMPDUs to the peer device and to process any OAMPDUs received from the peer.

```
Console#efm oam remote-loopback start 1/1
Loopback operation is processing, please wait.
Enter loopback mode succeeded.
Console#
```

## efm oam remoteloopback test

**remote-** This command performs a remote loopback test, sending a specified number of packets.

#### **SYNTAX**

```
efm oam remote-loopback test interface [number-of-packets [packet-size]]
interface - unit/port
   unit - Unit identifier. (Range: 1)
   port - Port number. (Range: 1-28/52)
   number-of-packets - Number of packets to send. (Range: 1-9999999)
   packet-size - Size of packets to send. (Range: 64-1518 bytes)
```

#### **DEFAULT SETTING**

Number of packets: 10,000

Packet size: 64 bytes

#### **COMMAND MODE**

Privileged Exec

#### **COMMAND USAGE**

You can use this command to perform an OAM remote loopback test on the specified port. The port that you specify to run this test must be connected to a peer OAM device capable of entering into OAM remote loopback mode. During a remote loopback test, the remote OAM entity loops back every frame except for OAMPDUs and pause frames.

OAM remote loopback can be used for fault localization and link performance testing. Statistics from both the local and remote DTE can be queried and compared at any time during loopback testing.

A summary of the test is displayed after it is finished.

## show efm oam counters interface

oam This command displays counters for various OAM PDU message types.

#### **SYNTAX**

## **show efm oam counters interface** [interface-list]

```
interface-list - unit/port
  unit - Unit identifier. (Range: 1)
```

port - Port number or list of ports. To enter a list, separate nonconsecutive port identifiers with a comma and no spaces; use a hyphen to designate a range of ports. (Range: 1-28/52)

#### **COMMAND MODE**

Normal Exec, Privileged Exec

#### **EXAMPLE**

```
Console#show efm oam counters interface 1/1
Port OAMPDU Type TX RX

1/1 Information 1121 1444
1/1 Event Notification 0 0
1/1 Loopback Control 1 0
1/1 Organization Specific 76 0
Console#
```

## show efm oam event-log interface

oam This command displays the OAM event log for the specified port(s) or for all ports that have logs.

## show efm oam event-log interface [interface-list]

```
interface-list - unit/port
  unit - Unit identifier. (Range: 1)
```

port - Port number or list of ports. To enter a list, separate nonconsecutive port identifiers with a comma and no spaces; use a hyphen to designate a range of ports. (Range: 1-28/52)

#### **COMMAND MODE**

Normal Exec, Privileged Exec

#### **COMMAND USAGE**

When a link event occurs, no matter whether the location is local or remote, this information is entered in the OAM event log.

When the log system becomes full, older events are automatically deleted to make room for new entries.

#### **EXAMPLE**

```
Console#show efm oam event-log interface 1/1
OAM event log of Eth 1/1:
00:24:07 2001/01/01
"Unit 1, Port 1: Dying Gasp at Remote"
Console#
```

# show efm oam remote-loopback interface

**oam** This command displays the results of an OAM remote loopback test.

#### **SYNTAX**

## **show efm oam remote-loopback interface** [interface-list]

```
interface-list - unit/port
  unit - Unit identifier. (Range: 1)
  port - Port number or list of ports. To enter a list, separate
  nonconsecutive port identifiers with a comma and no spaces;
```

use a hyphen to designate a range of ports. (Range: 1-28/52)

#### **COMMAND MODE**

Normal Exec, Privileged Exec

#### **EXAMPLE**

## show efm oa status interface

**oam** This command displays OAM configuration settings and event counters.

**brief** - Displays a brief list of OAM configuration states.

### **SYNTAX**

## show efm oam status interface [interface-list] [brief]

```
    interface - unit/port
    unit - Unit identifier. (Range: 1)
    port - Port number or list of ports. To enter a list, separate nonconsecutive port identifiers with a comma and no spaces; use a hyphen to designate a range of ports. (Range: 1-28/52)
```

## **COMMAND MODE**

Normal Exec, Privileged Exec

#### **EXAMPLE**

```
Console#show efm oam status interface 1/1
OAM information of Eth 1/1:
Basic Information:
                            : Enabled
 Admin State
 Operation State
                            : Operational
 Mode
                            : Active
 Remote Loopback
                            : Disabled
                          : No loopback
 Remote Loopback Status
                            : Enabled
 Dying Gasp
                             : Enabled
 Critical Event
 Link Monitor (Errored Frame) : Enabled
Link Monitor:
 Errored Frame Window (100msec) : 10
 Errored Frame Threshold : 1
Console#show efm oam status interface 1/1 brief
$ = local OAM in loopback
* = remote OAM in loopback
Port Admin Mode Remote Dying Critical Errored
State Loopback Gasp Event Frame
1/1 Enabled Active Disabled Enabled Enabled Enabled
Console#
```

# show efm oam status remote interface

oam This command displays information about attached OAM-enabled devices.

#### **SYNTAX**

## **show efm oam status remote interface** [interface-list]

```
interface-list - unit/port
  unit - Unit identifier. (Range: 1)
```

port - Port number or list of ports. To enter a list, separate nonconsecutive port identifiers with a comma and no spaces; use a hyphen to designate a range of ports. (Range: 1-28/52)

#### **COMMAND MODE**

Normal Exec, Privileged Exec

```
Console#show efm oam status remote interface 1/1

Port MAC Address OUI Remote Unidirectional Link MIB Variable Loopback Monitor Retrieval

1/1 00-17-7C-6A-07-F6 000084 Enabled Disabled Enabled Disabled Console#
```

## **DOMAIN NAME SERVICE COMMANDS**

These commands are used to configure Domain Naming System (DNS) services. Entries can be manually configured in the DNS domain name to IP address mapping table, default domain names configured, or one or more name servers specified to use for domain name to address translation.

Note that domain name services will not be enabled until at least one name server is specified with the ip name-server command and domain lookup is enabled with the ip domain-lookup command.

**Table 182: Address Table Commands** 

| Command          | Function                                                                                      | Mode |
|------------------|-----------------------------------------------------------------------------------------------|------|
| ip domain-list   | Defines a list of default domain names for incomplete host names                              | GC   |
| ip domain-lookup | Enables DNS-based host name-to-address translation                                            | GC   |
| ip domain-name   | Defines a default domain name for incomplete host names                                       | GC   |
| ip host          | Creates a static IPv4 host name-to-address mapping                                            | GC   |
| ip name-server   | Specifies the address of one or more name servers to use for host name-to-address translation | GC   |
| ipv6 host        | Creates a static IPv6 host name-to-address mapping                                            | GC   |
| clear dns cache  | Clears all entries from the DNS cache                                                         | PE   |
| clear host       | Deletes entries from the host name-to-address table                                           | PE   |
| show dns         | Displays the configuration for DNS services                                                   | PE   |
| show dns cache   | Displays entries in the DNS cache                                                             | PE   |
| show hosts       | Displays the static host name-to-address mapping table                                        | PE   |

## ip domain-list

This command defines a list of domain names that can be appended to incomplete host names (i.e., host names passed from a client that are not formatted with dotted notation). Use the **no** form to remove a name from this list.

#### **SYNTAX**

#### [no] ip domain-list name

name - Name of the host. Do not include the initial dot that separates the host name from the domain name. (Range: 1-127 characters)

#### **DEFAULT SETTING**

None

#### **COMMAND MODE**

Global Configuration

#### **COMMAND USAGE**

Domain names are added to the end of the list one at a time.

When an incomplete host name is received by the DNS service on this switch, it will work through the domain list, appending each domain name in the list to the host name, and checking with the specified name servers for a match.

If there is no domain list, the domain name specified with the ip domain-name command is used. If there is a domain list, the default domain name is not used.

#### **EXAMPLE**

This example adds two domain names to the current list and then displays the list.

```
Console(config) #ip domain-list sample.com.jp
Console(config) #end
Console#show dns
Domain Lookup Status:
    DNS Disabled
Default Domain Name:
    sample.com
Domain Name List:
    sample.com.jp
    sample.com.uk
Name Server List:
Console#
```

#### **RELATED COMMANDS**

ip domain-name (1322)

## ip domain-lookup

This command enables DNS host name-to-address translation. Use the **no** form to disable DNS.

#### **SYNTAX**

[no] ip domain-lookup

#### **DEFAULT SETTING**

Disabled

## **COMMAND MODE**

Global Configuration

#### **COMMAND USAGE**

At least one name server must be specified before DNS can be enabled.

If all name servers are deleted, DNS will automatically be disabled.

#### **EXAMPLE**

This example enables DNS and then displays the configuration.

```
Console(config) #ip domain-lookup
Console(config) #end
Console#show dns
Domain Lookup Status:
    DNS Enabled
Default Domain Name:
    sample.com
Domain Name List:
    sample.com.jp
    sample.com.uk
Name Server List:
    192.168.1.55
    10.1.0.55
Console#
```

#### **RELATED COMMANDS**

ip domain-name (1322) ip name-server (1324)

## ip domain-name

This command defines the default domain name appended to incomplete host names (i.e., host names passed from a client that are not formatted with dotted notation). Use the **no** form to remove the current domain name.

#### **SYNTAX**

### ip domain-name name

#### no ip domain-name

name - Name of the host. Do not include the initial dot that separates the host name from the domain name. (Range: 1-127 characters)

## **DEFAULT SETTING**

None

#### **COMMAND MODE**

Global Configuration

```
Console(config) #ip domain-name sample.com
Console(config) #end
Console#show dns
Domain Lookup Status:
    DNS Disabled
Default Domain Name:
    sample.com
Domain Name List:
```

```
Name Server List:
Console#
```

#### **RELATED COMMANDS**

```
ip domain-list (1320)
ip name-server (1324)
ip domain-lookup (1321)
```

## ip host

This command creates a static entry in the DNS table that maps a host name to an IPv4 address. Use the **no** form to remove an entry.

#### **SYNTAX**

```
[no] ip host name address
name - Name of an IPv4 host. (Range: 1-100 characters)
address - Corresponding IPv4 address.
```

#### **DEFAULT SETTING**

No static entries

#### **COMMAND MODE**

Global Configuration

#### **COMMAND USAGE**

Use the **no ip host** command to clear static entries, or the clear host command to clear dynamic entries.

## **E**XAMPLE

This example maps an IPv4 address to a host name.

```
Console(config) #ip host rd5 192.168.1.55
Console(config) #end
Console#show hosts
No. Flag Type IP Address TTL Domain

0 2 Address 192.168.1.55 rd5
Console#
```

## ip name-server

This command specifies the address of one or more domain name servers to use for name-to-address resolution. Use the **no** form to remove a name server from this list.

## **SYNTAX**

```
[no] ip name-server server-address1 [server-address2 ...
    server-address6]
    server-address1 - IPv4 or IPv6 address of domain-name server.
    server-address2 ... server-address6 - IPv4 or IPv6 address of additional domain-name servers.
```

## **DEFAULT SETTING**

None

#### **COMMAND MODE**

Global Configuration

#### **COMMAND USAGE**

The listed name servers are queried in the specified sequence until a response is received, or the end of the list is reached with no response.

#### **EXAMPLE**

This example adds two domain-name servers to the list and then displays the list.

```
Console(config)#ip name-server 192.168.1.55 10.1.0.55
Console(config)#end
Console#show dns
Domain Lookup Status:
    DNS disabled
Default Domain Name:
    sample.com
Domain Name List:
    sample.com.jp
    sample.com.uk
Name Server List:
    192.168.1.55
    10.1.0.55
Console#
```

#### **RELATED COMMANDS**

ip domain-name (1322) ip domain-lookup (1321)

## ipv6 host

This command creates a static entry in the DNS table that maps a host name to an IPv6 address. Use the **no** form to remove an entry.

#### **SYNTAX**

## [no] ipv6 host name ipv6-address

name - Name of an IPv6 host. (Range: 1-100 characters)

*ipv6-address* - Corresponding IPv6 address. This address must be entered according to RFC 2373 "IPv6 Addressing Architecture," using 8 colon-separated 16-bit hexadecimal values. One double colon may be used in the address to indicate the appropriate number of zeros required to fill the undefined fields.

#### **DEFAULT SETTING**

No static entries

#### **COMMAND MODE**

Global Configuration

#### **EXAMPLE**

This example maps an IPv6 address to a host name.

```
Console(config)#ipv6 host rd6 2001:0db8:1::12
Console(config)#end
Console#show hosts
No. Flag Type IP Address TTL Domain

0 2 Address 192.168.1.55 rd5
1 2 Address 2001:DB8:1::12 rd6
Console#
```

#### clear dns cache

This command clears all entries in the DNS cache.

#### **COMMAND MODE**

Privileged Exec

```
Console#clear dns cache
Console#show dns cache
No. Flag Type IP Address TTL Domain
------
Console#
```

## clear host

This command deletes dynamic entries from the DNS table.

#### **SYNTAX**

```
clear host {name | *}
  name - Name of the host. (Range: 1-100 characters)
  * - Removes all entries.
```

#### **DEFAULT SETTING**

None

## **COMMAND MODE**

Privileged Exec

#### **COMMAND USAGE**

Use the **clear host** command to clear dynamic entries, or the no ip host command to clear static entries.

#### **EXAMPLE**

This example clears all dynamic entries from the DNS table.

```
Console(config)#clear host *
Console(config)#
```

## show dns

This command displays the configuration of the DNS service.

## **COMMAND MODE**

Privileged Exec

```
Console#show dns
Domain Lookup Status:
    DNS enabled
Default Domain Name:
    sample.com
Domain Name List:
    sample.com.jp
    sample.com.uk
Name Server List:
    192.168.1.55
    10.1.0.55
Console#
```

# show dns cache

This command displays entries in the DNS cache.

# **COMMAND MODE**

Privileged Exec

# **EXAMPLE**

| 0. | Flag |   | Type  | IP Address     | TTL | Host                     |
|----|------|---|-------|----------------|-----|--------------------------|
|    |      |   |       |                |     |                          |
|    | 3    | 4 | Host  | 209.131.36.158 | 115 | www-real.wa1.b.yahoo.com |
|    | 4    | 4 | CNAME | POINTER TO:3   | 115 | www.yahoo.com            |
|    | 5    | 4 | CNAME | POINTER TO:3   | 115 | www.wa1.b.yahoo.com      |

# Table 183: show dns cache - display description

| Field      | Description                                                                                                    |
|------------|----------------------------------------------------------------------------------------------------|
| No.        | The entry number for each resource record.                                                                                                    |
| Flag       | The flag is always $\ensuremath{\text{``4''}}$ indicating a cache entry and therefore unreliable.                                                                                                    |
| Type       | This field includes "Host" which specifies the primary name for the owner, and "CNAME" which specifies multiple domain names (or aliases) which are mapped to the same IP address as an existing entry. |
| IP Address | The IP address associated with this record.                                                                                                    |
| ΠL         | The time to live reported by the name server.                                                                                                    |
| Host       | The host name associated with this record.                                                                                                    |

# show hosts

This command displays the static host name-to-address mapping table.

# COMMAND MODE

Privileged Exec

# **EXAMPLE**

Note that a host name will be displayed as an alias if it is mapped to the same address(es) as a previously configured entry.

| ο. | Flag | Type    | IP Address     | $\mathtt{TTL}$ | Domain                   |
|----|------|---------|----------------|----------------|--------------------------|
|    |      |         |                |                |                          |
| 0  | 2    | Address | 192.168.1.55   |                | rd5                      |
| 1  | 2    | Address | 2001:DB8:1::12 |                | rd6                      |
| 3  | 4    | Address | 209.131.36.158 | 65             | www-real.wa1.b.yahoo.com |
| 4  | 4    | CNAME   | POINTER TO:3   | 65             | www.yahoo.com            |
| 5  | 4    | CNAME   | POINTER TO:3   | 65             | www.wa1.b.yahoo.com      |

Table 184: show hosts - display description

| Field      | Description                                                                                                    |
|------------|----------------------------------------------------------------------------------------------------|
| No.        | The entry number for each resource record.                                                                                                    |
| Flag       | The field displays "2" for a static entry, or "4" for a dynamic entry stored in the cache.                                                                                                    |
| Туре       | This field includes "Address" which specifies the primary name for the owner, and "CNAME" which specifies multiple domain names (or aliases) which are mapped to the same IP address as an existing entry. |
| IP Address | The IP address associated with this record.                                                                                                    |
| ΠL         | The time to live reported by the name server. This field is always blank for static entries.                                                                                                    |
| Domain     | The domain name associated with this record.                                                                                                    |

# **DHCP COMMANDS**

These commands are used to configure Dynamic Host Configuration Protocol (DHCP) client and relay functions. Any VLAN interface on this switch can be configured to automatically obtain an IP address through DHCP. This switch can also be configured to relay DHCP client configuration requests to a DHCP server on another network.

**Table 185: DHCP Commands** 

| Command Group        | Function                                                        |
|----------------------|-----------------------------------------------------------------|
| DHCP Client          | Allows interfaces to dynamically acquire IP address information |
| DHCP Relay Option 82 | Relays DHCP requests from local hosts to a remote DHCP server   |

# **DHCP CLIENT**

Use the commands in this section to allow the switch's VLAN interfaces to dynamically acquire IP address information.

**Table 186: DHCP Client Commands** 

| Command                            | Function                                                      | Mode |
|------------------------------------|---------------------------------------------------------------|------|
| DHCP for IPv4                      |                                                               |      |
| ip dhcp client class-id            | Specifies the DHCP client identifier for an interface         | IC   |
| ip dhcp restart client             | Submits a BOOTP or DHCP client request                        | PE   |
| DHCP for IPv6                      |                                                               |      |
| ipv6 dhcp client rapid-commit vlan | Specifies the Rapid Commit option for DHCPv6 message exchange | GC   |
| ipv6 dhcp restart client vlan      | Submits a DHCPv6 client request                               | PE   |
| show ipv6 dhcp duid                | Shows the DHCP Unique Identifier for this switch              | PE   |
| show ipv6 dhcp vlan                | Shows DHCPv6 information for specified interface              | PE   |

# **DHCP for IPv4**

#### ip dhcp class-id

client This command specifies the DCHP client vendor class identifier for the current interface. Use the **no** form to remove the class identifier from the DHCP packet.

# **SYNTAX**

```
ip dhcp client class-id [text text | hex hex]
no ip dhcp client class-id
```

text - A text string. (Range: 1-32 characters)

hex - A hexadecimal value. (Range: 1-64 characters)

#### **DEFAULT SETTING**

Class identifier option enabled, with the name DG-FS4528E

#### **COMMAND MODE**

Interface Configuration (VLAN)

#### **COMMAND USAGE**

Use this command without any keyword to restore the default setting.

This command is used to identify the vendor class and configuration of the switch to the DHCP server, which then uses this information to decide on how to service the client or the type of information to return.

The general framework for this DHCP option is set out in RFC 2132 (Option 60). This information is used to convey configuration settings or other identification information about a client, but the specific string to use should be supplied by your service provider or network administrator.

The server should reply with Option 66 attributes, including the TFTP server name and boot file name.

# **EXAMPLE**

```
Console(config)#interface vlan 2
Console(config-if) #ip dhcp client class-id hex 00177c666572
Console(config-if)#
```

# RELATED COMMANDS

ip dhcp restart client (1331)

ip dhcp restart client This command submits a BOOTP or DHCP client request.

### **DEFAULT SETTING**

None

# **COMMAND MODE**

Privileged Exec

#### **COMMAND USAGE**

This command issues a BOOTP or DHCP client request for any IP interface that has been set to BOOTP or DHCP mode through the ip address command.

DHCP requires the server to reassign the client's last address if available.

If the BOOTP or DHCP server has been moved to a different domain. the network portion of the address provided to the client will be based on this new domain.

#### **EXAMPLE**

In the following example, the device is reassigned the same address.

```
Console(config)#interface vlan 1
Console(config-if) #ip address dhcp
Console(config-if)#exit
Console#ip dhcp restart client
Console#show ip interface
VLAN 1 is Administrative Up - Link Up
 Address is 00-17-7C-00-00-01
  Index: 1001, MTU: 1500
  Address Mode is DHCP
  IP Address: 192.168.0.2 Mask: 255.255.255.0
Console#
```

# RELATED COMMANDS

ip address (1342)

# **DHCP for IPv6**

#### 6vai dhcp rapid-commit vlan

client This command specifies the Rapid Commit option for DHCPv6 message exchange for all DHCPv6 client requests submitted from the specified interface. Use the **no** form to disable this option.

# **SYNTAX**

# [no] ipv6 dhcp client rapid-commit vlan vlan-id

vlan-id - VLAN ID, specified as a single number, a range of consecutive numbers separated by a hyphen, or multiple numbers separated by commas. (Range: 1-4093; Maximum command length: 300 characters)

# **DEFAULT SETTING**

Disabled

#### **COMMAND MODE**

Global Configuration

# **COMMAND USAGE**

DHCPv6 clients can obtain configuration parameters from a server through a normal four-message exchange (solicit, advertise, request, reply), or through a rapid two-message exchange (solicit, reply). The rapid-commit option must be enabled on both client and server for the two-message exchange to be used.

This command allows two-message exchange method for prefix delegation. When enabled, DCHPv6 client requests submitted from the specified interface will include the rapid commit option in all solicit messages.

#### **EXAMPLE**

```
Console(config)#ipv6 dhcp client rapid-commit vlan 2
Console(config)#
```

# ipv6 dhcp restart client vlan

**restart** This command submits a DHCPv6 client request.

#### **SYNTAX**

#### ipv6 dhcp restart client vlan vlan-id

*vlan-id* - VLAN ID, specified as a single number, a range of consecutive numbers separated by a hyphen, or multiple numbers separated by commas. (Range: 1-4093)

# **DEFAULT SETTING**

None

# **COMMAND MODE**

Privileged Exec

# **COMMAND USAGE**

This command starts the DHCPv6 client process if it is not yet running by submitting requests for configuration information through the specified interface(s). When DHCPv6 is restarted, the switch may attempt to acquire an IP address prefix through stateful address autoconfiguration. If the router advertisements have the "other stateful configuration" flag set, the switch may also attempt to acquire other non-address configuration information (such as a default gateway or DNS server) when DHCPv6 is restarted.

Prior to submitting a client request to a DHCPv6 server, the switch should be configured with a link-local address using the ipv6 address autoconfig command. The state of the Managed Address Configuration

flag (M flag) and Other Stateful Configuration flag (O flag) received in Router Advertisement messages will determine the information this switch should attempt to acquire from the DHCPv6 server as described below.

Both M and O flags are set to 1:

DHCPv6 is used for both address and other configuration settings.

This combination is known as DHCPv6 stateful, in which a DHCPv6 server assigns stateful addresses to IPv6 hosts.

The M flag is set to 0, and the O flag is set to 1:

DHCPv6 is used only for other configuration settings.

Neighboring routers are configured to advertise non-link-local address prefixes from which IPv6 hosts derive stateless addresses.

This combination is known as DHCPv6 stateless, in which a DHCPv6 server does not assign stateful addresses to IPv6 hosts, but does assign stateless configuration settings.

DHCPv6 clients build a list of servers by sending a solicit message and collecting advertised message replies. These servers are then ranked based on their advertised preference value. If the client needs to acquire prefixes from servers, only servers that have advertised prefixes are considered.

If the rapid commit option has been enabled on the switch using the ipv6 dhcp client rapid-commit vlan command, and on the DHCPv6 server, message exchange can be reduced from the normal four step process to a two-step exchange of only solicit and reply messages.

#### **EXAMPLE**

The following command submits a client request on VLAN 1.

```
Console#ipv6 dhcp restart client vlan 1
Console#
```

# **RELATED COMMANDS**

ipv6 address autoconfig (1353)

# show ipv6 dhcp This duid

**dhcp** This command shows the DHCP Unique Identifier for this switch.

# **COMMAND MODE**

Privileged Exec

# **COMMAND USAGE**

DHCPv6 clients and servers are identified by a DHCP Unique Identifier (DUID) included in the client identifier and server identifier options. Static or dynamic address prefixes may be assigned by a DHCPv6 server based on the client's DUID.

To display the DUID assigned to this device, first enter the ipv6 address autoconfig command.

#### **EXAMPLE**

```
Console(config-if) #ipv6 address autoconfig
Console(config-if)#end
Console#show ipv6 dhcp duid
DHCPv6 Unique Identifier (DUID): 0001-0001-4A8158B4-00177C0000FD
Console#
```

**show ipv6 dhcp vlan** This command shows DHCPv6 information for the specified interface(s).

### **SYNTAX**

# show ipv6 dhcp vlan vlan-id

vlan-id - VLAN ID, specified as a single number, a range of consecutive numbers separated by a hyphen, or multiple numbers separated by commas. (Range: 1-4093; Maximum command length: 300 characters)

# **COMMAND MODE**

Privileged Exec

#### **EXAMPLE**

```
Console#show ipv6 dhcp vlan 1
VLAN 1 is in DHCP client mode, Rapid-Commit
List of known servers:
  Server address : FE80::250:FCFF:FEF9:A494
               : 0001-0001-48CFB0D5-F48F2A006801
  Server address : FE80::250:FCFF:FEF9:A405
  DUID
                : 0001-0001-38CF5AB0-F48F2A003917
Console#
```

# **DHCP RELAY OPTION 82**

This section describes commands used to configure the switch to relay DHCP requests from local hosts to a remote DHCP server.

**Table 187: DHCP Relay Option 82 Commands** 

| Command                          | Function                                                                                   | Mode |
|----------------------------------|--------------------------------------------------------------------------------------------|------|
| ip dhcp relay server             | Specifies DHCP server or relay server addresses                                            | GC   |
| ip dhcp relay information option | Enables DHCP Option 82 information relay, and specifies the frame format for the remote-id | GC   |
| ip dhcp relay information policy | Specifies how to handle DHCP client requests which already contain Option 82 information   | GC   |
| show ip dhcp relay               | Displays the configuration settings for DHCP relay service                                 | PE   |

# ip dhcp relay server

This command specifies the DHCP server or relay server addresses to use. Use the **no** form to clear all addresses.

# **SYNTAX**

ip dhcp relay server address1 [address2 [address3 ...]] no ip dhcp relay server

address - IP address of DHCP server. (Range: 1-5 addresses)

# **DEFAULT SETTING**

None

# **COMMAND MODE**

Global Configuration

# **USAGE GUIDELINES**

DHCP relay service applies to DHCP client requests received on any configured VLAN, both the management VLAN and non-management VLANs.

This command is used to configure DHCP relay for host devices attached to the switch. If DHCP relay service is enabled (using the ip dhcp relay information option command), and this switch sees a DHCP client request, it inserts its own IP address into the request so that the DHCP server will know the subnet where the client is located. Then, the switch forwards the packet to a DHCP server on another network. When the server receives the DHCP request, it allocates a free IP address for the DHCP client from its defined scope for the DHCP client's subnet, and sends a DHCP response back to the DHCP relay agent (i.e., this switch). This switch then passes the DHCP response received from the server to the client.

You must specify the IP address for at least one active DHCP server. Otherwise, the switch's DHCP relay agent will not be able to forward

client requests to a DHCP server. Up to five DHCP servers can be specified in order of preference.

If any of the specified DHCP server addresses are not located in the same network segment with this switch, use the ip default-gateway or ipv6 default-gateway command to specify the default router through which this switch can reach other IP subnetworks.

#### **EXAMPLE**

```
Console(config)#ip dhcp relay server 192.168.10.19
Console(config)#
```

# ip dhcp relay information option

**relay** This command enables DHCP Option 82 information relay, and specifies the frame format to use for the remote-id when Option 82 information is generated by the switch. Use the **no** form of this command to disable this feature.

# **SYNTAX**

```
ip dhcp relay information option
  [encode no-subtype]
  [remote-id {ip-address [encode {ascii | hex}] |
   mac-address [encode {ascii | hex}] | string string}]
```

no ip dhcp rely information option [encode no-subtype] [remote-id [ip-address encode] | [mac-address encode]]

**encode no-subtype** - Disables use of sub-type and sub-length fields in circuit-ID (CID) and remote-ID (RID) in Option 82 information.

**mac-address** - Includes a MAC address field for the relay agent (that is, the MAC address of the switch's CPU).

**ip-address** - Includes the IP address field for the relay agent (that is, the IP address of the management interface).

**encode** - Indicates encoding in ASCII or hexadecimal.

string - An arbitrary string inserted into the remote identifier field. (Range: 1-32 characters)

# **DEFAULT SETTING**

Option 82: Disabled

CID/RID sub-type: Enabled Remote ID: MAC address

# **COMMAND MODE**

Global Configuration

# **USAGE GUIDELINES**

Using this command with or without any keywords will enable DHCP Option 82 information relay. You must also specify the IP address for at least one active DHCP server (with the ip dhcp relay server command).

Otherwise, the switch's DHCP relay agent will not be able to forward client requests to a DHCP server.

DHCP provides a relay agent information option for sending information about its DHCP clients or the relay agent itself to the DHCP server. Also known as DHCP Option 82, it allows compatible DHCP servers to use this information when assigning IP addresses, or to set other services or policies for clients.

When Option 82 is enabled, the requesting client (or an intermediate relay agent that has used the information fields to describe itself) can be identified in the DHCP request packets forwarded by the switch and in reply packets sent back from the DHCP server. Depending on the selected frame format set for the remote-id by this command, this information may specify the MAC address, IP address, or an arbitrary string for the requesting device (that is, the relay agent in this context).

By default, the relay agent also fills in the Option 82 circuit-id field with information indicating the local interface over which the switch received the DHCP client request, including the VLAN ID, stack unit, and port. This allows DHCP client-server exchange messages to be forwarded between the server and client without having to flood them onto the entire VLAN.

DHCP request packets received by the switch are handled as follows:

If a DHCP relay server has been set on the switch, when the switch receives a DHCP request packet *without* option 82 information from the management VLAN or a non-management VLAN, it will add option 82 relay information and the relay agent's address to the DHCP request packet, and then unicast it to the DHCP server.

If a DHCP relay server has been set on the switch, when the switch receives a DHCP request packet *with* option 82 information from the management VLAN or a non-management VLAN, it will process it according to the configured relay information option policy:

If the policy is "replace," the DHCP request packet's option 82 content (the RID and CID sub-option) is replaced with information provided by the switch. The relay agent address is inserted into the DHCP request packet, and the switch then unicasts this packet to the DHCP server.

If the policy is "keep," the DHCP request packet's option 82 content will be retained. The relay agent address is inserted into the DHCP request packet, and the switch then unicasts this packet to the DHCP server.

If the policy is "drop," the original DHCP request packet is flooded onto the VLAN which received the packet but is not relayed.

DHCP reply packets received by the relay agent are handled as follows:

When the relay agent receives a DHCP reply packet with Option 82 information over the management VLAN, it first ensures that the packet is destined for itself.

If the RID in the DHCP reply packet is not identical with that configured on the switch, the option 82 information is retained, and the packet is flooded onto the VLAN through which it was received.

If the RID in the DHCP reply packet matches that configured on the switch, it then removes the Option 82 information from the packet, and sends it on as follows:

If the DHCP packet's broadcast flag is on, the switch uses the circuit-id information contained in the option 82 information fields to identify the VLAN connected to the requesting client and then broadcasts the DHCP reply packet to this VLAN.

If the DHCP packet's broadcast flag is off, the switch uses the circuit-id information in option 82 fields to identify the interface connected to the requesting client and unicasts the reply packet to the client.

DHCP packets are flooded onto the VLAN which received them if DHCP relay service is enabled on the switch and any of the following situations apply:

There is no DHCP relay server set on the switch, when the switch receives a DHCP packet.

A DHCP relay server has been set on the switch, when the switch receives a DHCP request packet with a non-zero relay agent address field (that is not the address of this switch).

A DHCP relay server has been set on the switch, when the switch receives DHCP reply packet without option 82 information from the management VLAN.

The reply packet contains a valid relay agent address field (that is not the address of this switch), or receives a reply packet with a zero relay agent address through the management VLAN.

A DHCP relay server has been set on the switch, and the switch receives a reply packet on a non-management VLAN.

Use the ip dhcp relay information policy command to specify how to handle DHCP client request packets which already contain Option 82 information.

DHCP Snooping Information Option 82 (see page 868) and DHCP Relay Information Option 82 cannot both be enabled at the same time.

# **EXAMPLE**

This example enables Option 82, and sets the frame format of the remote ID for the option to use the MAC address of the switch's CPU.

```
Console(config) #ip dhcp relay information option remote-id mac-address Console(config)#
```

# **RELATED COMMANDS**

ip dhcp relay information policy (1339) ip dhcp relay server (1335) ip dhcp snooping (866)

# ip dhcp relay information policy

This command specifies how to handle client requests which already contain DHCP Option 82 information.

#### **SYNTAX**

# ip dhcp relay information policy {drop | keep | replace}

**drop** - Floods the original request packet onto the VLAN that received it instead of relaying it.

**keep** - Retains the Option 82 information in the client request, inserts the relay agent's address, and unicasts the packet to the DHCP server.

**replace** - Replaces the Option 82 information circuit-id and remoteid fields in the client's request packet with information provided by the relay agent itself, inserts the relay agent's address, and unicasts the packet to the DHCP server.

# **DEFAULT SETTING**

drop

#### **COMMAND MODE**

Global Configuration

#### **USAGE GUIDELINES**

Refer to the Usage Guidelines under the ip dhcp relay information option command for information on when Option 82 information is processed by the switch.

When the Option 82 policy is set to "keep" the original information in the request packet, the frame type specified by the ip dhcp relay information option command is ignored.

# **EXAMPLE**

This example sets the Option 82 policy to keep the client information in the request packet received by the relay agent, and forward this packet on to the DHCP server.

```
Console(config)#ip dhcp relay information policy keep
Console(config)#
```

#### RELATED COMMANDS

ip dhcp relay information option (1336) ip dhcp relay server (1335) ip dhcp snooping (866)

# show ip dhcp relay

This command displays the configuration settings for DHCP relay service.

# **COMMAND MODE**

Privileged Exec

# **EXAMPLE**

```
Console#show ip dhop relay
Status of DHCP relay information:
Insertion of relay information: enabled.
DHCP option policy: drop.
DHCP relay-server address: 192.168.0.4

0.0.0.0

0.0.0.0

0.0.0.0

0.0.0.0

DHCP sub-option format: extra subtype included
DHCP remote id sub-option: mac address (hex encoded)
Console#
```

# **RELATED COMMANDS**

ip dhcp relay server (1335)

# **IP INTERFACE COMMANDS**

An IP Version 4 and Version 6 address may be used for management access to the switch over the network. Both IPv4 or IPv6 addresses can be used simultaneously to access the switch. You can manually configure a specific IPv4 or IPv6 address or direct the switch to obtain an IPv4 address from a BOOTP or DHCP server when it is powered on. An IPv6 address can either be manually configured or dynamically generated.

An IPv4 address for this switch is obtained via DHCP by default for VLAN 1. You may also need to a establish an IPv4 or IPv6 default gateway between this device and management stations that exist on another network segment.

**Table 188: IP Interface Commands** 

| Command Group  | Function                                  |
|----------------|-------------------------------------------|
| IPv4 Interface | Configures an IPv4 address for the switch |
| IPv6 Interface | Configures an IPv6 address for the switch |

# **IPv4** Interface

There are no IP addresses assigned to this switch by default. You must manually configure a new address to manage the switch over your network or to connect the switch to existing IP subnets. You may also need to a establish a default gateway between this device and management stations or other devices that exist on another network segment

This section includes commands for configuring IP interfaces, the Address Resolution Protocol (ARP) and Proxy ARP.

**Table 189: IPv4 Interface Commands** 

| Command Group            | Function                                                        |  |  |
|--------------------------|-----------------------------------------------------------------|--|--|
| Basic IPv4 Configuration | Configures the IP address for interfaces and the gateway router |  |  |
| ARP Configuration        | Configures static, dynamic and proxy ARP service                |  |  |

# Basic Configuration

**IPv4** This section describes commands used to configure IP addresses for VLAN interfaces on the switch.

**Table 190: Basic IP Configuration Commands** 

| Command                 | Function                                                                          | Mode   |
|-------------------------|-----------------------------------------------------------------------------------|--------|
| ip address              | Sets the IP address for the current interface                                     | IC     |
| ip default-gateway      | Defines the default gateway through which this switch can reach other subnetworks | GC     |
| show ip default-gateway | Displays the default gateway configured for this device                           | PE     |
| show ip interface       | Displays the IP settings for this device                                          | PE     |
| show ip traffic         | Displays statistics for IP, ICMP, UDP, TCP and ARP protocols                      | PE     |
| traceroute              | Shows the route packets take to the specified host                                | PE     |
| ping                    | Sends ICMP echo request packets to another node on the network                    | NE, PE |

# ip address

This command sets the IPv4 address for the currently selected VLAN interface. Use the **no** form to restore the default IP address.

# **SYNTAX**

ip address {ip-address netmask [secondary]
 [default-gateway ip-address] | bootp | dhcp}

no ip address [ip-address netmask [secondary] | dhcp]

ip-address - IP address

*netmask* - Network mask for the associated IP subnet. This mask identifies the host address bits used for routing to specific subnets.

secondary - Specifies a secondary IP address.

**default-gateway** - The default gateway. (Refer to the ip default-gateway command which provides the same function.)

**bootp** - Obtains IP address from BOOTP.

**dhcp** - Obtains IP address from DHCP.

# **DEFAULT SETTING**

**DHCP** 

# **COMMAND MODE**

Interface Configuration (VLAN)

# **COMMAND USAGE**

An IP address must be assigned to this device to gain management access over the network or to connect the switch to existing IP subnets. A specific IP address can be manually configured, or the switch can be directed to obtain an address from a BOOTP or DHCP server. Valid IP addresses consist of four numbers, 0 to 255, separated by periods.

Anything other than this format is not be accepted by the configuration program.

An interface can have only one primary IP address, but can have many secondary IP addresses. In other words, secondary addresses need to be specified if more than one IP subnet can be accessed through this interface. Note that a secondary address cannot be configured prior to setting the primary IP address, and the primary address cannot be removed if a secondary address is still present. Also, if any router/switch in a network segment uses a secondary address, all other routers/switches in that segment must also use a secondary address from the same network or subnet address space.

If **bootp** or **dhcp** options are selected, the system will immediately start broadcasting service requests for all VLANs configured to obtain address assignments through BOOTP or DHCP. IP is enabled but will not function until a BOOTP or DHCP reply has been received. Requests are broadcast periodically by the router in an effort to learn its IP address. (BOOTP and DHCP values can include the IP address, default gateway, and subnet mask). If the DHCP/BOOTP server is slow to respond, you may need to use the ip dhcp restart client command to re-start broadcasting service requests, or reboot the switch.

#### **EXAMPLE**

In the following example, the device is assigned an address in VLAN 1.

```
Console(config)#interface vlan 1
Console(config-if)#ip address 192.168.1.5 255.255.255.0
Console(config-if)#
```

# **RELATED COMMANDS**

ip dhcp restart client (1331) ip default-gateway (1343) ipv6 address (1352)

# ip default-gateway

This command specifies the default gateway through which this switch can reach other subnetworks. Use the **no** form to remove a default gateway.

# **SYNTAX**

```
ip default-gateway gateway
no ip default-gateway
    gateway - IP address of the default gateway
```

# **DEFAULT SETTING**

No default gateway is established.

# **COMMAND MODE**

Global Configuration

A default gateway can only be successfully set when a network interface that directly connects to the gateway has been configured on the switch.

A gateway must be defined if the management station is located in a different IP segment.

# **EXAMPLE**

**COMMAND USAGE** 

The following example defines a default gateway for this device:

```
Console(config)#ip default-gateway 10.1.1.254
Console(config)#
```

# **RELATED COMMANDS**

ip address (1342) ipv6 default-gateway (1351)

# show ip defaultgateway

**default-** This command shows the IPv4 default gateway configured for this device.

# **DEFAULT SETTING**

None

# **COMMAND MODE**

Privileged Exec

#### **EXAMPLE**

```
Console#show ip default-gateway
IP default gateway 10.1.0.254
Console#
```

# **RELATED COMMANDS**

ip default-gateway (1343) show ipv6 default-gateway (1360)

# show ip interface

This command displays the settings of an IPv4 interface.

# **COMMAND MODE**

Privileged Exec

# **EXAMPLE**

```
Console#show ip interface
VLAN 1 is Administrative Up - Link Up
Address is 00-17-7C-00-00-01
Index: 1001, MTU: 1500
Address Mode is DHCP
IP Address: 192.168.0.2 Mask: 255.255.255.0
```

Console#

# **RELATED COMMANDS**

ip address (1342) show ipv6 interface (1360)

# show ip traffic

This command displays statistics for IP, ICMP, UDP, TCP and ARP protocols.

# COMMAND MODE Privileged Exec

# EXAMPLE

```
Console#show ip traffic
IP Statistics:
IP received
                7845 total received
                     header errors
                     unknown protocols
                     address errors
                     discards
                7845 delivers
                     reassembly request datagrams
                     reassembly succeeded
                     reassembly failed
IP sent
                     forwards datagrams
                9903 requests
                     discards
                     no routes
                     generated fragments
                     fragment succeeded
                     fragment failed
ICMP Statistics:
ICMP received
                     input
                     errors
                     destination unreachable messages
                     time exceeded messages
                     parameter problem message
                     echo request messages
                     echo reply messages
                     redirect messages
                     timestamp request messages
                     timestamp reply messages
                     source quench messages
                     address mask request messages
                     address mask reply messages
ICMP sent
                     output
                     errors
                     destination unreachable messages
                     time exceeded messages
                     parameter problem message
                     echo request messages
                     echo reply messages
                     redirect messages
                     timestamp request messages
                     timestamp reply messages
                     source quench messages
```

address mask request messages address mask reply messages

UDP Statistics:

input

no port errors other errors output

TCP Statistics:

7841 input

input errors

9897 output

Console#

# traceroute

This command shows the route packets take to the specified destination.

#### **SYNTAX**

#### traceroute host

host - IP address or alias of the host.

#### **DEFAULT SETTING**

None

# **COMMAND MODE**

Privileged Exec

#### **COMMAND USAGE**

Use the **traceroute** command to determine the path taken to reach a specified destination.

A trace terminates when the destination responds, when the maximum time out (TTL) is exceeded, or the maximum number of hops is exceeded.

The traceroute command first sends probe datagrams with the TTL value set at one. This causes the first router to discard the datagram and return an error message. The trace function then sends several probe messages at each subsequent TTL level and displays the round-trip time for each message. Not all devices respond correctly to probes by returning an "ICMP port unreachable" message. If the timer goes off before a response is returned, the trace function prints a series of asterisks and the "Request Timed Out" message. A long sequence of these messages, terminating only when the maximum time out has been reached, may indicate this problem with the target device.

If the target device does not respond or other errors are detected, the switch will indicate this by one of the following messages:

- \* No Response
- H Host Unreachable
- N Network Unreachable
- P Protocol Unreachable
- O -Other

# **EXAMPLE**

```
Console#traceroute 192.168.0.1
Press "ESC" to abort.
Traceroute to 192.168.0.99, 30 hops max, timeout is 3 seconds
Hop Packet 1 Packet 2 Packet 3 IP Address

1 20 ms <10 ms 192.168.0.99

Trace completed.
Console#
```

# ping

This command sends (IPv4) ICMP echo request packets to another node on the network.

# **SYNTAX**

```
ping host [count count] [size size]
```

host - IP address or alias of the host.

count - Number of packets to send. (Range: 1-16)

size - Number of bytes in a packet. (IPv4: 32-512 bytes, IPv6: 0-1500 bytes)

The actual packet size will be eight bytes larger than the size specified because the switch adds header information.

# **DEFAULT SETTING**

count: 5

size: 32 bytes

# **COMMAND MODE**

Normal Exec, Privileged Exec

# **COMMAND USAGE**

Use the ping command to see if another site on the network can be reached.

The following are some results of the **ping** command:

*Normal response* - The normal response occurs in one to ten seconds, depending on network traffic.

Destination does not respond - If the host does not respond, a "timeout" appears in ten seconds.

Destination unreachable - The gateway for this destination indicates that the destination is unreachable.

*Network or host unreachable* - The gateway found no corresponding entry in the route table.

IPv4 Interface

When pinging a host name, be sure the DNS server has been defined (see page 1324) and host name-to-address translation enabled (see page 1321). If necessary, local devices can also be specified in the DNS static host table (see page 1323).

# **EXAMPLE**

```
Console#ping 10.1.0.9

Type ESC to abort.

PING to 10.1.0.9, by 5 32-byte payload ICMP packets, timeout is 5 seconds response time: 10 ms
response time: 10 ms
response time: 10 ms
response time: 10 ms
response time: 0 ms
Ping statistics for 10.1.0.9:
5 packets transmitted, 5 packets received (100%), 0 packets lost (0%)
Approximate round trip times:
Minimum = 0 ms, Maximum = 10 ms, Average = 8 ms
Console#
```

# **RELATED COMMANDS**

interface (945)

# **ARP CONFIGURATION**

This section describes commands used to configure the Address Resolution Protocol (ARP) on the switch.

**Table 191: Address Resolution Protocol Commands** 

| Command         | Function                                               | Mode   |
|-----------------|--------------------------------------------------------|--------|
| arp timeout     | Sets the time a dynamic entry remains in the ARP cache | GC     |
| clear arp-cache | Deletes all dynamic entries from the ARP cache         | PE     |
| show arp        | Displays entries in the ARP cache                      | NE, PE |

# arp timeout

This command sets the aging time for dynamic entries in the Address Resolution Protocol (ARP) cache. Use the **no** form to restore the default timeout.

# **SYNTAX**

# arp timeout seconds

# no arp timeout

seconds - The time a dynamic entry remains in the ARP cache. (Range: 300-86400; 86400 seconds is one day)

#### **DEFAULT SETTING**

1200 seconds (20 minutes)

#### **COMMAND MODE**

Global Configuration

# **COMMAND USAGE**

When a ARP entry expires, it is deleted from the cache and an ARP request packet is sent to re-establish the MAC address.

The aging time determines how long dynamic entries remain in the cache. If the timeout is too short, the switch may tie up resources by repeating ARP requests for addresses recently flushed from the table.

# **EXAMPLE**

This example sets the ARP cache timeout for 15 minutes (i.e., 900 seconds).

```
Console(config) #arp timeout 900
Console(config)#
```

# clear arp-cache

This command deletes all dynamic entries from the Address Resolution Protocol (ARP) cache.

# **COMMAND MODE**

Privileged Exec

# **EXAMPLE**

This example clears all dynamic entries in the ARP cache.

```
Console#clear arp-cache This operation will delete all the dynamic entries in ARP Cache. Are you sure to continue this operation (y/n)?y Console#
```

# show arp

This command displays entries in the Address Resolution Protocol (ARP) cache.

#### **COMMAND MODE**

Normal Exec, Privileged Exec

### **COMMAND USAGE**

This command displays information about the ARP cache. The first line shows the cache timeout. It also shows each cache entry, including the IP address, MAC address, type (dynamic, other), and VLAN interface. Note that entry type "other" indicates local addresses for this router.

**EXAMPLE** 

This example displays all entries in the ARP cache.

# **IPv6 Interface**

This switch supports the following IPv6 interface commands.

**Table 192: IPv6 Configuration Commands** 

| Command                       | Function                                                                                                    | Mode   |  |  |  |  |
|-------------------------------|----------------------------------------------------------------------------------------------------|--------|--|--|--|--|
| Interface Address Configu     | Interface Address Configuration and Utilities                                                                                                    |        |  |  |  |  |
| ipv6 default-gateway          | Sets an IPv6 default gateway for traffic                                                                                                    | GC     |  |  |  |  |
| ipv6 address                  | Configures an IPv6 global unicast address, and enables IPv6 on an interface                                                                         | IC     |  |  |  |  |
| ipv6 address autoconfig       | Enables automatic configuration of IPv6 addresses on an interface and enables IPv6 on the interface                                                 | IC     |  |  |  |  |
| ipv6 address eui-64           | Configures an IPv6 global unicast address for an interface using an EUI-64 interface ID in the low order 64 bits, and enables IPv6 on the interface | IC     |  |  |  |  |
| ipv6 address link-local       | Configures an IPv6 link-local address for an interface and enables IPv6 on the interface                                                            | IC     |  |  |  |  |
| ipv6 enable                   | Enables IPv6 on an interface that has not been configured with an explicit IPv6 address                                                             | IC     |  |  |  |  |
| ipv6 mtu                      | Sets the size of the maximum transmission unit (MTU) for IPv6 packets sent on an interface                                                          | IC     |  |  |  |  |
| show ipv6 default-<br>gateway | Displays the current IPv6 default gateway                                                                                                    | NE, PE |  |  |  |  |
| show ipv6 interface           | Displays the usability and configured settings for IPv6 interfaces                                                                                  | NE, PE |  |  |  |  |
| show ipv6 mtu                 | Displays maximum transmission unit (MTU) information for IPv6 interfaces                                                                            | NE, PE |  |  |  |  |
| show ipv6 traffic             | Displays statistics about IPv6 traffic                                                                                                    | NE, PE |  |  |  |  |
| clear ipv6 traffic            | Resets IPv6 traffic counters                                                                                                    | PE     |  |  |  |  |
| ping6                         | Sends IPv6 ICMP echo request packets to another node on the network                                                                                 | PE     |  |  |  |  |
| traceroute6                   | Shows the route packets take to the specified host                                                                                                  | PE     |  |  |  |  |

**Table 192: IPv6 Configuration Commands** (Continued)

| Command                | Function                                                                                                    | Mode |
|------------------------|----------------------------------------------------------------------------------------------------|------|
| Neighbor Discovery     |                                                                                                    |      |
| ipv6 nd dad attempts   | Configures the number of consecutive neighbor solicitation messages sent on an interface during duplicate address detection           | IC   |
| ipv6 nd ns-interval    | Configures the interval between IPv6 neighbor solicitation retransmissions on an interface                                            | IC   |
| ipv6 nd raguard        | Blocks incoming Router Advertisement and Router Redirect packets                                                                      | IC   |
| ipv6 nd reachable-time | Configures the amount of time that a remote IPv6 node is considered reachable after some reachability confirmation event has occurred | IC   |
| clear ipv6 neighbors   | Deletes all dynamic entries in the IPv6 neighbor discovery cache                                                                      | PE   |
| show ipv6 nd raguard   | Displays the configuration setting for RA Guard                                                                                       | PE   |
| show ipv6 neighbors    | Displays information in the IPv6 neighbor discovery cache                                                                             | PE   |

# **Interface Address Configuration and Utilities**

# ipv6 defa gateway

**default-** This command sets an IPv6 default gateway to use when the destination is located in a different network segment. Use the **no** form to remove a previously configured default gateway.

# **SYNTAX**

# ipv6 default-gateway ipv6-address

# no ipv6 address

*ipv6-address* - The IPv6 address of the default next hop router to use when the destination is located in a different network segment.

# **DEFAULT SETTING**

No default gateway is defined

# **COMMAND MODE**

Global Configuration

# **COMMAND USAGE**

All IPv6 addresses must be according to RFC 2373 "IPv6 Addressing Architecture," using 8 colon-separated 16-bit hexadecimal values. One double colon may be used in the address to indicate the appropriate number of zeros required to fill the undefined fields.

The same link-local address may be used by different interfaces/nodes in different zones (RFC 4007). Therefore, when specifying a link-local address, include zone-id information indicating the VLAN identifier after the % delimiter. For example, FE80::7272%1 identifies VLAN 1 as the interface.

An IPv6 default gateway must be defined if the destination has been assigned an IPv6 address and is located in a different IP segment.

An IPv6 default gateway can only be successfully set when a network interface that directly connects to the gateway has been configured on the switch.

#### **EXAMPLE**

The following example defines a default gateway for this device:

```
Console(config)#ipv6 default-gateway FE80::269:3EF9:FE19:6780%1 Console(config)#
```

# **RELATED COMMANDS**

show ipv6 default-gateway (1360) ip default-gateway (1343)

# ipv6 address

This command configures an IPv6 global unicast address and enables IPv6 on an interface. Use the **no** form without any arguments to remove all IPv6 addresses from the interface, or use the **no** form with a specific IPv6 address to remove that address from the interface.

#### **SYNTAX**

[no] ipv6 address ipv6-address[/prefix-length]

*ipv6-address* - A full IPv6 address including the network prefix and host address bits.

*prefix-length* - A decimal value indicating how many contiguous bits (from the left) of the address comprise the prefix (i.e., the network portion of the address).

### **DEFAULT SETTING**

No IPv6 addresses are defined

# COMMAND MODE

Interface Configuration (VLAN)

# **COMMAND USAGE**

All IPv6 addresses must be according to RFC 2373 "IPv6 Addressing Architecture," using 8 colon-separated 16-bit hexadecimal values. One double colon may be used in the address to indicate the appropriate number of zeros required to fill the undefined fields.

To connect to a larger network with multiple subnets, you must configure a global unicast address. This address can be manually configured with this command, or it can be automatically configured using the ip ipv6 address autoconfig command.

If a link-local address has not yet been assigned to this interface, this command will assign the specified static global unicast address and also

dynamically generate a link-local unicast address for the interface. (The link-local address is made with an address prefix of FE80 and a host portion based the switch's MAC address in modified EUI-64 format.)

If a duplicate address is detected, a warning message is sent to the console.

#### **EXAMPLE**

This example specifies a full IPv6 address and prefix length.

```
Console(config)#interface vlan 1
Console(config-if) #ipv6 address 2001:DB8:2222:7272::72/96
Console(config-if)#end
Console#show ipv6 interface
VLAN 1 is up
IPv6 is enabled
Link-local address:
  FE80::2E0:CFF:FE00:FD/64
Global unicast address(es):
  2001:DB8:2222:7272::72/96, subnet is 2001:DB8:2222:7272::/96
Joined group address(es):
FF02::1:FF00:72
FF02::1:FF00:FD
FF02::1
IPv6 link MTU is 1500 bytes
ND DAD is enabled, number of DAD attempts: 3.
ND retransmit interval is 1000 milliseconds
ND advertised retransmit interval is 0 milliseconds
ND reachable time is 30000 milliseconds
ND advertised reachable time is 0 milliseconds
Console#
```

# **RELATED COMMANDS**

ipv6 address eui-64 (1355) ipv6 address autoconfig (1353) show ipv6 interface (1360) ip address (1342)

# ipv6 address autoconfig

This command enables stateless autoconfiguration of IPv6 addresses on an interface and enables IPv6 on the interface. The network portion of the address is based on prefixes received in IPv6 router advertisement messages; the host portion in based on the modified EUI-64 form of the interface identifier (i.e., the switch's MAC address). Use the **no** form to remove the address generated by this command.

#### **SYNTAX**

[no] ipv6 address autoconfig

# **DEFAULT SETTING**

No IPv6 addresses are defined

# COMMAND MODE

Interface Configuration (VLAN)

#### COMMAND USAGE

If a link local address has not yet been assigned to this interface, this command will dynamically generate a global unicast address (if a global prefix is included in received router advertisements) and a link local address for the interface. (The link-local address is made with an address prefix of FE80 and a host portion based the switch's MAC address in modified EUI-64 format.)

If a duplicate address is detected, a warning message is sent to the console.

When DHCPv6 is restarted, the switch may attempt to acquire an IP address prefix through stateful address autoconfiguration. If the router advertisements have the "other stateful configuration" flag set, the switch may also attempt to acquire other non-address configuration information (such as a default gateway) when DHCPv6 is restarted.

# **EXAMPLE**

This example assigns a dynamic global unicast address of 2001:DB8:2222:7272:2E0:CFF:FE00:FD to the switch.

```
Console(config-if) #ipv6 address autoconfig
Console(config-if) #ipv6 enable
Console(config-if)#end
Console#show ipv6 interface
VLAN 1 is up
IPv6 is enabled
Link-local address:
  FE80::2E0:CFF:FE00:FD/64
Global unicast address(es):
   2001:DB8:2222:7272:2E0:CFF:FE00:FD/64, subnet is 2001:DB8:2222:7272::/
   valid lifetime 2591628 preferred lifetime 604428
Joined group address(es):
FF02::1:FF00:FD
FF02::1
IPv6 link MTU is 1280 bytes
ND DAD is enabled, number of DAD attempts: 3.
ND retransmit interval is 1000 milliseconds
ND advertised retransmit interval is 0 milliseconds
ND reachable time is 30000 milliseconds
ND advertised reachable time is 0 milliseconds
Console#
```

# **RELATED COMMANDS**

ipv6 address (1352) show ipv6 interface (1360)

# ipv6 address eui-64

This command configures an IPv6 address for an interface using an EUI-64 interface ID in the low order 64 bits and enables IPv6 on the interface. Use the **no** form without any arguments to remove all manually configured IPv6 addresses from the interface. Use the **no** form with a specific address to remove it from the interface.

# **SYNTAX**

ipv6 address ipv6-prefix/prefix-length eui-64

no ipv6 address [ipv6-prefix/prefix-length eui-64]

*ipv6-prefix* - The IPv6 network portion of the address assigned to the interface.

prefix-length - A decimal value indicating how many contiguous bits (from the left) of the address comprise the prefix (i.e., the network portion of the address).

# **DEFAULT SETTING**

No IPv6 addresses are defined

# **COMMAND MODE**

Interface Configuration (VLAN)

#### **COMMAND USAGE**

The prefix must be formatted according to RFC 2373 "IPv6 Addressing Architecture," using 8 colon-separated 16-bit hexadecimal values. One double colon may be used in the address to indicate the appropriate number of zeros required to fill the undefined fields.

If a link local address has not yet been assigned to this interface, this command will dynamically generate a global unicast address and a link-local address for this interface. (The link-local address is made with an address prefix of FE80 and a host portion based the switch's MAC address in modified EUI-64 format.)

Note that the value specified in the ipv6-prefix may include some of the high-order host bits if the specified prefix length is less than 64 bits. If the specified prefix length exceeds 64 bits, then the network portion of the address will take precedence over the interface identifier.

If a duplicate address is detected, a warning message is sent to the console.

IPv6 addresses are 16 bytes long, of which the bottom 8 bytes typically form a unique host identifier based on the device's MAC address. The EUI-64 specification is designed for devices that use an extended 8-byte MAC address. For devices that still use a 6-byte MAC address (also known as EUI-48 format), it must be converted into EUI-64 format by inverting the universal/local bit in the address and inserting the hexadecimal number FFFE between the upper and lower three bytes of the MAC address.

For example, if a device had an EUI-48 address of 28-9F-18-1C-82-35, the global/local bit must first be inverted to meet EUI-64 requirements (i.e., 1 for globally defined addresses and 0 for locally defined addresses), changing 28 to 2A. Then the two bytes FFFE are inserted between the OUI (i.e., company id) and the rest of the address, resulting in a modified EUI-64 interface identifier of 2A-9F-18-FF-FE-1C-82-35.

This host addressing method allows the same interface identifier to be used on multiple IP interfaces of a single device, as long as those interfaces are attached to different subnets.

#### **EXAMPLE**

This example uses the network prefix of 2001:0DB8:0:1::/64, and specifies that the EUI-64 interface identifier be used in the lower 64 bits of the address.

```
Console(config)#interface vlan 1
Console(config-if) #ipv6 address 2001:0DB8:0:1::/64 eui-64
Console(config-if)#end
Console#show ipv6 interface
VLAN 1 is up
IPv6 is enabled
Link-local address:
  FE80::2E0:CFF:FE00:FD/64
Global unicast address(es):
  2001:DB8::1:2E0:CFF:FE00:FD/64, subnet is 2001:DB8::1:0:0:0:0/64[EUI]
  2001:DB8:2222:7272::72/96, subnet is 2001:DB8:2222:7272::/96[EUI]
Joined group address(es):
FF02::1:FF00:72
FF02::1:FF00:FD
FF02::1
IPv6 link MTU is 1500 bytes
ND DAD is enabled, number of DAD attempts: 3.
ND retransmit interval is 1000 milliseconds
ND advertised retransmit interval is 0 milliseconds
ND reachable time is 30000 milliseconds
ND advertised reachable time is 0 milliseconds
Console#
```

# **RELATED COMMANDS**

ipv6 address autoconfig (1353) show ipv6 interface (1360)

# local

ipv6 address link- This command configures an IPv6 link-local address for an interface and enables IPv6 on the interface. Use the **no** form without any arguments to remove all manually configured IPv6 addresses from the interface. Use the **no** form with a specific address to remove it from the interface.

# **SYNTAX**

ipv6 address ipv6-address link-local no ipv6 address [ipv6-address link-local] ipv6-address - The IPv6 address assigned to the interface.

#### **DEFAULT SETTING**

No IPv6 addresses are defined

# **COMMAND MODE**

Interface Configuration (VLAN)

# **COMMAND USAGE**

The specified address must be formatted according to RFC 2373 "IPv6 Addressing Architecture," using 8 colon-separated 16-bit hexadecimal values. One double colon may be used in the address to indicate the appropriate number of zeros required to fill the undefined fields. And the address prefix must be in the range of FE80~FEBF.

The address specified with this command replaces a link-local address that was automatically generated for the interface.

You can configure multiple IPv6 global unicast addresses per interface, but only one link-local address per interface.

If a duplicate address is detected, a warning message is sent to the console.

#### **EXAMPLE**

This example assigns a link-local address of FE80::269:3EF9:FE19:6779 to VLAN 1. Note that the prefix in the range of FE80~FEBF is required for linklocal addresses, and the first 16-bit group in the host address is padded with a zero in the form 0269.

```
Console(config) #interface vlan 1
Console(config-if) #ipv6 address FE80::269:3EF9:FE19:6779 link-local
Console(config-if)#end
Console#show ipv6 interface
VLAN 1 is up
IPv6 is enabled
Link-local address:
 FE80::269:3EF9:FE19:6779/64
Global unicast address(es):
  2001:DB8::1:2E0:CFF:FE00:FD/64, subnet is 2001:DB8::1:0:0:0:0/64[EUI]
  2001:DB8:2222:7272::72/96, subnet is 2001:DB8:2222:7272::/96[EUI]
Joined group address(es):
FF02::1:FF19:6779
FF02::1:FF00:72
FF02::1:FF00:FD
```

IPv6 Interface

```
FF02::1
IPv6 link MTU is 1500 bytes
ND DAD is enabled, number of DAD attempts: 3.
ND retransmit interval is 1000 milliseconds
ND advertised retransmit interval is 0 milliseconds
ND reachable time is 30000 milliseconds
ND advertised reachable time is 0 milliseconds
Console#
```

# **RELATED COMMANDS**

ipv6 enable (1358) show ipv6 interface (1360)

# ipv6 enable

This command enables IPv6 on an interface that has not been configured with an explicit IPv6 address. Use the **no** form to disable IPv6 on an interface that has not been configured with an explicit IPv6 address.

#### **SYNTAX**

[no] ipv6 enable

#### **DEFAULT SETTING**

IPv6 is disabled

# **COMMAND MODE**

Interface Configuration (VLAN)

#### **COMMAND USAGE**

This command enables IPv6 on the current VLAN interface and automatically generates a link-local unicast address. The address prefix uses FE80, and the host portion of the address is generated by converting the switch's MAC address to modified EUI-64 format (see page 1355). This address type makes the switch accessible over IPv6 for all devices attached to the same local subnet.

If a duplicate address is detected on the local segment, this interface will be disabled and a warning message displayed on the console.

The **no ipv6 enable** command does not disable IPv6 for an interface that has been explicitly configured with an IPv6 address.

# **EXAMPLE**

In this example, IPv6 is enabled on VLAN 1, and the link-local address FE80::2E0:CFF:FE00:FD/64 is automatically generated by the switch.

```
Console(config) #interface vlan 1
Console(config-if) #ipv6 enable
Console(config-if) #end
Console#show ipv6 interface
VLAN 1 is up
IPv6 is enabled
```

```
Link-local address:
   FE80::2E0:CFF:FE00:FD/64
Global unicast address(es):
   2001:DB8:2222:7273::72/96, subnet is 2001:DB8:2222:7273::/96
Joined group address(es):
FF02::1:FF00:72
FF02::1:FF00:FD
FF02::1
IPv6 link MTU is 1280 bytes
ND DAD is enabled, number of DAD attempts: 3.
ND retransmit interval is 1000 milliseconds
ND advertised retransmit interval is 0 milliseconds
ND reachable time is 30000 milliseconds
ND advertised reachable time is 0 milliseconds
Console#
```

# **RELATED COMMANDS**

ipv6 address link-local (1357) show ipv6 interface (1360)

# ipv6 mtu

This command sets the size of the maximum transmission unit (MTU) for IPv6 packets sent on an interface. Use the **no** form to restore the default setting.

#### **SYNTAX**

```
ipv6 mtu size
no ipv6 mtu
```

size - Specifies the MTU size. (Range: 1280-65535 bytes)

# **DEFAULT SETTING**

1500 bytes

# **COMMAND MODE**

Interface Configuration (VLAN)

# **COMMAND USAGE**

The maximum value set by this command cannot exceed the MTU of the physical interface, which is currently fixed at 1500 bytes.

IPv6 routers do not fragment IPv6 packets forwarded from other routers. However, traffic originating from an end-station connected to an IPv6 router may be fragmented.

All devices on the same physical medium must use the same MTU in order to operate correctly.

IPv6 must be enabled on an interface before the MTU can be set.

# **EXAMPLE**

The following example sets the MTU for VLAN 1 to 1280 bytes:

```
Console(config)#interface vlan 1
Console(config-if)#ipv6 mtu 1280
Console(config-if)#
```

#### **RELATED COMMANDS**

show ipv6 mtu (1362) jumbo frame (695)

# gateway

**show** ipv6 default- This command displays the current IPv6 default gateway.

#### **COMMAND MODE**

Normal Exec, Privileged Exec

#### EXAMPLE

The following shows the default gateway configured for this device:

```
Console#show ipv6 default-gateway
IPv6 default gateway 2001:DB8:2222:7272::254
Console#
```

# show ipv6 interface

This command displays the usability and configured settings for IPv6 interfaces.

#### **SYNTAX**

show ipv6 interface [brief [vlan vlan-id [ipv6-prefix/prefix-length]]]

brief - Displays a brief summary of IPv6 operational status and the addresses configured for each interface.

vlan-id - VLAN ID (Range: 1-4093)

ipv6-prefix - The IPv6 network portion of the address assigned to the interface. The prefix must be formatted according to RFC 2373 "IPv6 Addressing Architecture," using 8 colon-separated 16-bit hexadecimal values. One double colon may be used in the address to indicate the appropriate number of zeros required to fill the undefined fields.

prefix-length - A decimal value indicating how many of the contiguous bits (from the left) of the address comprise the prefix (i.e., the network portion of the address).

# **COMMAND MODE**

Normal Exec, Privileged Exec

# **EXAMPLE**

This example displays all the IPv6 addresses configured for the switch.

```
Console#show ipv6 interface
VLAN 1 is up
IPv6 is enabled
Link-local address:
 FE80::2E0:CFF:FE00:FD/64
Global unicast address(es):
  2001:DB8:2222:7273::72/96, subnet is 2001:DB8:2222:7273::/96
Joined group address(es):
FF02::1:FF00:72
FF02::1:FF00:FD
FF02::1
IPv6 link MTU is 1280 bytes
ND DAD is enabled, number of DAD attempts: 3.
ND retransmit interval is 1000 milliseconds
ND advertised retransmit interval is 0 milliseconds
ND reachable time is 30000 milliseconds
ND advertised reachable time is 0 milliseconds
Console#
```

Table 193: show ipv6 interface - display description

| Field                       | Description                                                                                                    |  |
|-----------------------------|----------------------------------------------------------------------------------------------------|--|
| VLAN                        | A VLAN is marked "up" if the switch can send and receive packets on this interface, "down" if a line signal is not present, or "administratively down" if the interface has been disabled by the administrator.                                                                                                    |  |
| IPv6                        | IPv6 is marked "enable" if the switch can send and receive IP traffic on this interface, "disable" if the switch cannot send and receive IP traffic on this interface, or "stalled" if a duplicate link-local address is detected on the interface.                                                                                                    |  |
| Link-local<br>address       | Shows the link-local address assigned to this interface                                                                                                    |  |
| Global unicast address(es)  | Shows the global unicast address(es) assigned to this interface                                                                                                    |  |
| Joined group<br>address(es) | In addition to the unicast addresses assigned to an interface, a node is required to join the all-nodes multicast addresses FF01::1 and FF02::1 for all IPv6 nodes within scope 1 (interface-local) and scope 2 (link-local), respectively.                                                                                                    |  |
|                             | FF01::1/16 is the transient interface-local multicast address for all attached IPv6 nodes, and FF02::1/16 is the link-local multicast address for all attached IPv6 nodes. The interface-local multicast address is only used for loopback transmission of multicast traffic. Link-local multicast addresses cover the same types as used by link-local unicast addresses, including all nodes (FF02::1), all routers (FF02::2), and solicited nodes (FF02::1:FFXX:XXXX) as described below.                                                                                                    |  |
|                             | A node is also required to compute and join the associated solicited-node multicast addresses for every unicast and anycast address it is assigned. IPv6 addresses that differ only in the high-order bits, e.g. due to multiple high-order prefixes associated with different aggregations, will map to the same solicited-node address, thereby reducing the number of multicast addresses a node must join. In this example, FF02::1:FF90:0/104 is the solicited-node multicast address which is formed by taking the low-order 24 bits of the address and appending those bits to the prefix. |  |
| ND DAD                      | Indicates whether (neighbor discovery) duplicate address detection is enabled.                                                                                                    |  |
| number of DAD attempts      | The number of consecutive neighbor solicitation messages sent on the interface during duplicate address detection.                                                                                                    |  |

**Table 193: show ipv6 interface** - display description (Continued)

| Field                             | Description                                                                                                    |  |
|-----------------------------------|----------------------------------------------------------------------------------------------------|--|
| ND retransmit interval            | The interval between IPv6 neighbor solicitation retransmissions sent on a interface during duplicate address detection.                           |  |
| ND advertised retransmit interval | The retransmit interval is included in all router advertisements sent out of an interface so that nodes on the same link use the same time value. |  |
| ND reachable time                 | The amount of time a remote IPv6 node is considered reachable after a reachability confirmation event has occurred                                |  |
| ND advertised reachable time      | The reachable time is included in all router advertisements sent out of an interface so that nodes on the same link use the same time value.      |  |

This example displays a brief summary of IPv6 addresses configured on the switch.

| Console#show | ipv6 inter | face brief |                            |
|--------------|------------|------------|----------------------------|
| Interface    | VLAN       | IPv6       | IPv6 Address               |
| VLAN 1       | <br>Up     | <br>Up     | 2001:DB8:2222:7273::72/96  |
| VLAN 1       | Up         | Up         | FE80::2E0:CFF:FE00:FD%1/64 |
| Console#     |            |            |                            |

#### **RELATED COMMANDS**

show ip interface (1344)

# show ipv6 mtu

This command displays the maximum transmission unit (MTU) cache for destinations that have returned an ICMP packet-too-big message along with an acceptable MTU to this switch.

# **COMMAND MODE**

Normal Exec, Privileged Exec

# **EXAMPLE**

The following example shows the MTU cache for this device:

```
Console#show ipv6 mtu
MTU Since Destination Address
1400 00:04:21 5000:1::3
1280 00:04:50 FE80::203:A0FF:FED6:141D
Console#
```

Table 194: show ipv6 mtu - display description\*

| Field                  | Description                                                                                                    |
|------------------------|----------------------------------------------------------------------------------------------------|
| MTU                    | Adjusted MTU contained in the ICMP packet-too-big message returned from this destination, and now used for all traffic sent along this path. |
| Since                  | Time since an ICMP packet-too-big message was received from this destination.                                                                |
| Destination<br>Address | Address which sent an ICMP packet-too-big message.                                                                                           |

<sup>\*</sup> No information is displayed if an IPv6 address has not been assigned to the switch.

# show ipv6 traffic

This command displays statistics about IPv6 traffic passing through this switch.

#### **COMMAND MODE**

Normal Exec, Privileged Exec

#### **EXAMPLE**

The following example shows statistics for all IPv6 unicast and multicast traffic, as well as ICMP, UDP and TCP statistics:

```
Console#show ipv6 traffic
IPv6 Statistics:
IPv6 received
                     total received
                     header errors
                     too big errors
                     no routes
                     address errors
                     unknown protocols
                     truncated packets
                     discards
                     delivers
                     reassembly request datagrams
                     reassembly succeeded
                     reassembly failed
IPv6 sent
                     forwards datagrams
                     requests
                     discards
                     no routes
                     generated fragments
                     fragment succeeded
                     fragment failed
ICMPv6 Statistics:
ICMPv6 received
                     input
                     errors
                     destination unreachable messages
                     packet too big messages
                     time exceeded messages
                     parameter problem message
                     echo request messages
                     echo reply messages
                     router solicit messages
                     router advertisement messages
                     neighbor solicit messages
```

|                 | neighbor advertisement messages                |
|-----------------|------------------------------------------------|
|                 | redirect messages                              |
|                 | group membership query messages                |
|                 | group membership response messages             |
|                 | group membership reduction messages            |
|                 | multicast listener discovery version 2 reports |
| ICMPv6 sent     |                                                |
|                 | output                                         |
|                 | destination unreachable messages               |
|                 | packet too big messages                        |
|                 | time exceeded messages                         |
|                 | parameter problem message                      |
|                 | echo request messages                          |
|                 | echo reply messages                            |
|                 | router solicit messages                        |
|                 | router advertisement messages                  |
|                 | neighbor solicit messages                      |
|                 | neighbor advertisement messages                |
|                 | redirect messages                              |
|                 | group membership query messages                |
|                 | group membership response messages             |
|                 | group membership reduction messages            |
|                 | multicast listener discovery version 2 reports |
| UDP Statistics: |                                                |
|                 | input                                          |
|                 | no port errors                                 |
|                 | other errors                                   |
|                 | output                                         |
| Console#        |                                                |

Table 195: show ipv6 traffic - display description

| Field             | Description                                                                                                    |
|-------------------|----------------------------------------------------------------------------------------------------|
| IPv6 Statistics   |                                                                                                    |
| IPv6 recived      |                                                                                                    |
| total received    | The total number of input datagrams received by the interface, including those received in error.                                                                                                    |
| header errors     | The number of input datagrams discarded due to errors in their IPv6 headers, including version number mismatch, other format errors, hop count exceeded, IPv6 options, etc.                                                                                                    |
| too big errors    | The number of input datagrams that could not be forwarded because their size exceeded the link MTU of outgoing interface.                                                                                                    |
| no routes         | The number of input datagrams discarded because no route could be found to transmit them to their destination.                                                                                                    |
| address errors    | The number of input datagrams discarded because the IPv6 address in their IPv6 header's destination field was not a valid address to be received at this entity. This count includes invalid addresses (e.g., ::0) and unsupported addresses (e.g., addresses with unallocated prefixes). For entities which are not IPv6 routers and therefore do not forward datagrams, this counter includes datagrams discarded because the destination address was not a local address. |
| unknown protocols | The number of locally-addressed datagrams received successfully but discarded because of an unknown or unsupported protocol. This counter is incremented at the interface to which these datagrams were addressed which might not be necessarily the input interface for some of the datagrams.                                                                                                    |
| truncated packets | The number of input datagrams discarded because datagram frame didn't carry enough data.                                                                                                    |

Table 195: show ipv6 traffic - display description (Continued)

| Field                           | Description                                                                                                    |
|---------------------------------|----------------------------------------------------------------------------------------------------|
| discards                        | The number of input IPv6 datagrams for which no problems were encountered to prevent their continued processing, but which were discarded (e.g., for lack of buffer space). Note that this counter does not include any datagrams discarded while awaiting re-assembly.                                                                                                    |
| delivers                        | The total number of datagrams successfully delivered to IPv6 user-protocols (including ICMP). This counter is incremented at the interface to which these datagrams were addressed which might not be necessarily the input interface for some of the datagrams.                                                                                                    |
| reassembly request<br>datagrams | The number of IPv6 fragments received which needed to be reassembled at this interface. Note that this counter is incremented at the interface to which these fragments were addressed which might not be necessarily the input interface for some of the fragments.                                                                                                    |
| reassembly succeeded            | The number of IPv6 datagrams successfully reassembled. Note that this counter is incremented at the interface to which these datagrams were addressed which might not be necessarily the input interface for some of the fragments.                                                                                                    |
| reassembly failed               | The number of failures detected by the IPv6 re-assembly algorithm (for whatever reason: timed out, errors, etc.). Note that this is not necessarily a count of discarded IPv6 fragments since some algorithms (notably the algorithm in RFC 815) can lose track of the number of fragments by combining them as they are received. This counter is incremented at the interface to which these fragments were addressed which might not be necessarily the input interface for some of the fragments. |
| IPv6 sent                       |                                                                                                    |
| forwards datagrams              | The number of output datagrams which this entity received and forwarded to their final destinations. In entities which do not act as IPv6 routers, this counter will include only those packets which were Source-Routed via this entity, and the Source-Route processing was successful. Note that for a successfully forwarded datagram the counter of the outgoing interface is incremented.                                                                                                    |
| requests                        | The total number of IPv6 datagrams which local IPv6 user-protocols (including ICMP) supplied to IPv6 in requests for transmission. Note that this counter does not include any datagrams counted in ipv6IfStatsOutForwDatagrams.                                                                                                    |
| discards                        | The number of output IPv6 datagrams for which no problem was encountered to prevent their transmission to their destination, but which were discarded (e.g., for lack of buffer space). Note that this counter would include datagrams counted in ipv6IfStatsOutForwDatagrams if any such packets met this (discretionary) discard criterion.                                                                                                    |
| no routes                       | The number of input datagrams discarded because no route could be found to transmit them to their destination.                                                                                                    |
| generated fragments             | The number of output datagram fragments that have been generated as a result of fragmentation at this output interface.                                                                                                    |
| fragment succeeded              | The number of IPv6 datagrams that have been successfully fragmented at this output interface.                                                                                                    |
| fragment failed                 | The number of IPv6 datagrams that have been discarded because they needed to be fragmented at this output interface but could not be.                                                                                                    |
| ICMPv6 Statistics               |                                                                                                    |
| ICMPv6 received                 |                                                                                                    |
| input                           | The total number of ICMP messages received by the interface which includes all those counted by ipv6IfIcmpInErrors. Note that this interface is the interface to which the ICMP messages were addressed which may not be necessarily the input interface for the messages.                                                                                                    |

Table 195: show ipv6 traffic - display description (Continued)

| Field                                                | Description                                                                                                    |
|------------------------------------------------------|----------------------------------------------------------------------------------------------------|
| errors                                               | The number of ICMP messages which the interface received but determined as having ICMP-specific errors (bad ICMP check sums, bad length, etc.). |
| destination unreachable<br>messages                  | The number of ICMP Destination Unreachable messages received by the interface.                                                                  |
| packet too big messages                              | The number of ICMP Packet Too Big messages received by the interface.                                                                           |
| time exceeded messages                               | The number of ICMP Time Exceeded messages received by the interface.                                                                            |
| parameter problem<br>message                         | The number of ICMP Parameter Problem messages received by the interface.                                                                        |
| echo request messages                                | The number of ICMP Echo (request) messages received by the interface. $ \\$                                                                     |
| echo reply messages                                  | The number of ICMP Echo Reply messages received by the interface.                                                                               |
| router solicit messages                              | The number of ICMP Router Solicit messages received by the interface.                                                                           |
| router advertisement<br>messages                     | The number of ICMP Router Advertisement messages received by the interface.                                                                     |
| neighbor solicit messages                            | The number of ICMP Neighbor Solicit messages received by the interface. $ \\$                                                                   |
| neighbor advertisement<br>messages                   | The number of ICMP Neighbor Advertisement messages received by the interface.                                                                   |
| redirect messages                                    | The number of Redirect messages received by the interface.                                                                                      |
| group membership query<br>messages                   | The number of ICMPv6 Group Membership Query messages received by the interface.                                                                 |
| group membership<br>response messages                | The number of ICMPv6 Group Membership Response messages received by the interface.                                                              |
| group membership<br>reduction messages               | The number of ICMPv6 Group Membership Reduction messages received by the interface.                                                             |
| multicast listener<br>discovery version 2<br>reports | The number of MLDv2 reports received by the interface.                                                                                          |
| ICMPv6 sent                                          |                                                                                                    |
| output                                               | The total number of ICMP messages which this interface attempted to send. Note that this counter includes all those counted by icmpOutErrors.   |
| destination unreachable messages                     | The number of ICMP Destination Unreachable messages sent by the interface.                                                                      |
| packet too big messages                              | The number of ICMP Packet Too Big messages sent by the interface.                                                                               |
| time exceeded messages                               | The number of ICMP Time Exceeded messages sent by the interface.                                                                                |
| parameter problem<br>message                         | The number of ICMP Parameter Problem messages sent by the interface.                                                                            |
| echo request messages                                | The number of ICMP Echo (request) messages sent by the interface.                                                                               |
| echo reply messages                                  | The number of ICMP Echo Reply messages sent by the interface.                                                                                   |
| router solicit messages                              | The number of ICMP Router Solicitation messages sent by the interface.                                                                          |
|                                                      |                                                                                                    |

**Table 195: show ipv6 traffic** - display description (Continued)

| Field                                                | Description                                                                                                    |
|------------------------------------------------------|----------------------------------------------------------------------------------------------------|
| router advertisement<br>messages                     | The number of ICMP Router Advertisement messages sent by the interface. $ \\$                                                                                                    |
| neighbor solicit messages                            | The number of ICMP Neighbor Solicit messages sent by the interface.                                                                                                    |
| neighbor advertisement<br>messages                   | The number of ICMP Router Advertisement messages sent by the interface. $ \label{eq:continuous} % \begin{subarray}{ll} \end{subarray} \begin{subarray}{ll} \end{subarray} % \begin{subarray}{ll} \end{subarray} % suba$ |
| redirect messages                                    | The number of Redirect messages sent. For a host, this object will always be zero, since hosts do not send redirects.                                                                                                    |
| group membership query messages                      | The number of ICMPv6 Group Membership Query messages sent by the interface.                                                                                                    |
| group membership response messages                   | The number of ICMPv6 Group Membership Response messages sent.                                                                                                    |
| group membership reduction messages                  | The number of ICMPv6 Group Membership Reduction messages sent.                                                                                                    |
| multicast listener<br>discovery version 2<br>reports | The number of MLDv2 reports sent by the interface.                                                                                                    |
| UDP Statistics                                       |                                                                                                    |
| input                                                | The total number of UDP datagrams delivered to UDP users.                                                                                                    |
| no port errors                                       | The total number of received UDP datagrams for which there was no application at the destination port.                                                                                                    |
| other errors                                         | The number of received UDP datagrams that could not be delivered for reasons other than the lack of an application at the destination port.                                                                                                    |
| output                                               | The total number of UDP datagrams sent from this entity.                                                                                                    |

# clear ipv6 traffic

This command resets IPv6 traffic counters.

# COMMAND MODE

Privileged Exec

# **COMMAND USAGE**

This command resets all of the counters displayed by the show ipv6 traffic command.

# **EXAMPLE**

Console#clear ipv6 traffic
Console#

# ping6

This command sends (IPv6) ICMP echo request packets to another node on the network.

#### **SYNTAX**

ping6 {ipv6-address | host-name} [count count] [size size]

*ipv6-address* - The IPv6 address of a neighbor device. You can specify either a link-local or global unicast address formatted according to RFC 2373 "IPv6 Addressing Architecture," using 8 colon-separated 16-bit hexadecimal values. One double colon may be used in the address to indicate the appropriate number of zeros required to fill the undefined fields.

host-name - A host name string which can be resolved into an IPv6 address through a domain name server.

count - Number of packets to send. (Range: 1-16)

size - Number of bytes in a packet. (Range: 48-18024 bytes) The actual packet size will be eight bytes larger than the size specified because the router adds header information.

# **DEFAULT SETTING**

count: 5

size: 100 bytes

# **COMMAND MODE**

Privileged Exec

# **COMMAND USAGE**

Use the **ping6** command to see if another site on the network can be reached, or to evaluate delays over the path.

The same link-local address may be used by different interfaces/nodes in different zones (RFC 4007). Therefore, when specifying a link-local address, include zone-id information indicating the VLAN identifier after the % delimiter. For example, FE80::7272%1 identifies VLAN 1 as the interface from which the ping is sent.

When pinging a host name, be sure the DNS server has been enabled (see page 1321). If necessary, local devices can also be specified in the DNS static host table (see page 1323).

When using ping6 with a host name, the switch first attempts to resolve the alias into an IPv6 address before trying to resolve it into an IPv4 address.

# **EXAMPLE**

```
Console#ping6 FE80::2E0:CFF:FE00:FC%1/64

Type ESC to abort.

PING to FE80::2E0:CFF:FE00:FC%1/64, by 5 32-byte payload ICMP packets, timeout is 3 seconds response time: 20 ms [FE80::2E0:CFF:FE00:FC] seq_no: 1 response time: 0 ms [FE80::2E0:CFF:FE00:FC] seq_no: 2 response time: 0 ms [FE80::2E0:CFF:FE00:FC] seq_no: 3
```

```
response time: 0 ms [FE80::2E0:CFF:FE00:FC] seq_no: 4
response time: 0 ms [FE80::2E0:CFF:FE00:FC] seq_no: 5
Ping statistics for FE80::2E0:CFF:FE00:FC%1/64:
5 packets transmitted, 5 packets received (100%), 0 packets lost (0%)
Approximate round trip times:
Minimum = 0 ms, Maximum = 20 ms, Average = 4 ms
Console#
```

#### traceroute6

This command shows the route packets take to the specified destination.

# **SYNTAX**

**traceroute** {*ipv6-address* | *host-name*}

*ipv6-address* - The IPv6 address of a neighbor device. You can specify either a link-local or global unicast address formatted according to RFC 2373 "IPv6 Addressing Architecture," using 8 colon-separated 16-bit hexadecimal values. One double colon may be used in the address to indicate the appropriate number of zeros required to fill the undefined fields.

host-name - A host name string which can be resolved into an IPv6 address through a domain name server.

# **DEFAULT SETTING**

None

# **COMMAND MODE**

Privileged Exec

#### **COMMAND USAGE**

Use the **traceroute6** command to determine the path taken to reach a specified destination.

The same link-local address may be used by different interfaces/nodes in different zones (RFC 4007). Therefore, when specifying a link-local address, include zone-id information indicating the VLAN identifier after the % delimiter. For example, FE80::7272%1 identifies VLAN 1 as the interface from which the trace route is sent.

A trace terminates when the destination responds, when the maximum timeout (TTL) is exceeded, or the maximum number of hops is exceeded.

The traceroute command first sends probe datagrams with the TTL value set at one. This causes the first router to discard the datagram and return an error message. The trace function then sends several probe messages at each subsequent TTL level and displays the round-trip time for each message. Not all devices respond correctly to probes by returning an "ICMP port unreachable" message. If the timer goes off before a response is returned, the trace function prints a series of asterisks and the "Request Timed Out" message. A long sequence of these messages, terminating only when the maximum timeout has been reached, may indicate this problem with the target device.

#### **EXAMPLE**

```
Console#traceroute6 FE80::2E0:CFF:FE9C:CA10%1/64
Press "ESC" to abort.
Traceroute to FE80::2E0:CFF:FE9C:CA10%1/64, 30 hops max, timeout is 3
 seconds, 5 max failure(s) before termination.
Hop Packet 1 Packet 2 Packet 3 IPv6 Address
 1 <10 ms <10 ms FE80::2E0:CFF:FE9C:CA10%1/64
Trace completed.
Console#
```

# **Neighbor Discovery**

#### ipv6 nd attempts

dad This command configures the number of consecutive neighbor solicitation messages sent on an interface during duplicate address detection. Use the **no** form to restore the default setting.

#### **SYNTAX**

# ipv6 nd dad attempts count

# no ipv6 nd dad attempts

count - The number of neighbor solicitation messages sent to determine whether or not a duplicate address exists on this interface. (Range: 0-600)

## **DEFAULT SETTING**

3

# **COMMAND MODE**

Interface Configuration (VLAN)

#### **COMMAND USAGE**

Configuring a value of 0 disables duplicate address detection.

Duplicate address detection determines if a new unicast IPv6 address already exists on the network before it is assigned to an interface.

Duplicate address detection is stopped on any interface that has been suspended (see the vlan command). While an interface is suspended, all unicast IPv6 addresses assigned to that interface are placed in a "pending" state. Duplicate address detection is automatically restarted when the interface is administratively re-activated.

An interface that is re-activated restarts duplicate address detection for all unicast IPv6 addresses on the interface. While duplicate address detection is performed on the interface's link-local address, the other IPv6 addresses remain in a "tentative" state. If no duplicate link-local

address is found, duplicate address detection is started for the remaining IPv6 addresses.

If a duplicate address is detected, it is set to "duplicate" state, and a warning message is sent to the console. If a duplicate link-local address is detected, IPv6 processes are disabled on the interface. If a duplicate global unicast address is detected, it is not used. All configuration commands associated with a duplicate address remain configured while the address is in "duplicate" state.

If the link-local address for an interface is changed, duplicate address detection is performed on the new link-local address, but not for any of the IPv6 global unicast addresses already associated with the interface.

#### EXAMPLE

The following configures five neighbor solicitation attempts for addresses configured on VLAN 1. The show ipv6 interface command indicates that the duplicate address detection process is still on-going.

```
Console(config)#interface vlan 1
Console(config-if) #ipv6 nd dad attempts 5
Console(config-if)#end
Console#show ipv6 interface
VLAN 1 is up
IPv6 is enabled
Link-local address:
  FE80::200:E8FF:FE90:0/64
Global unicast address(es):
  2009:DB9:2229::79, subnet is 2009:DB9:2229:0::/64
Joined group address(es):
 FF01::1/16
  FF02::1/16
  FF02::1:FF00:79/104
  FF02::1:FF90:0/104
IPv6 link MTU is 1500 bytes.
ND DAD is enabled, number of DAD attempts: 5.
ND retransmit interval is 1000 milliseconds
ND advertised retransmit interval is 0 milliseconds
ND reachable time is 30000 milliseconds
ND advertised reachable time is 0 milliseconds
Console#
```

#### RELATED COMMANDS

ipv6 nd ns-interval (1372) show ipv6 neighbors (1375)

# ipv6 nd ns-interval

This command configures the interval between transmitting IPv6 neighbor solicitation messages on an interface. Use the **no** form to restore the default value.

#### **SYNTAX**

ipv6 nd ns-interval milliseconds

# no ipv6 nd ns-interval

milliseconds - The interval between transmitting IPv6 neighbor solicitation messages. (Range: 1000-3600000)

#### **DEFAULT SETTING**

1000 milliseconds is used for neighbor discovery operations

# **COMMAND MODE**

Interface Configuration (VLAN)

#### **COMMAND USAGE**

This command specifies the interval between transmitting neighbor solicitation messages when resolving an address, or when probing the reachability of a neighbor. Therefore, avoid using very short intervals for normal IPv6 operations.

## **EXAMPLE**

The following sets the interval between sending neighbor solicitation messages to 30000 milliseconds:

```
Console(config)#interface vlan 1
Console(config) #pv6 nd ns-interval 30000
Console(config)#end
Console#show ipv6 interface
VLAN 1 is up
IPv6 is enabled
Link-local address:
  FE80::200:E8FF:FE90:0/64
Global unicast address(es):
  2009:DB9:2229::79, subnet is 2009:DB9:2229:0::/64
Joined group address(es):
 FF01::1/16
 FF02::1/16
 FF02::1:FF00:79/104
 FF02::1:FF90:0/104
IPv6 link MTU is 1500 bytes.
ND DAD is enabled, number of DAD attempts: 5.
ND retransmit interval is 1000 milliseconds
ND advertised retransmit interval is 0 milliseconds
ND reachable time is 30000 milliseconds
ND advertised reachable time is 0 milliseconds
Console#
```

# **RELATED COMMANDS**

show running-config (689)

# ipv6 nd raguard

This command blocks incoming Router Advertisement and Router Redirect packets. Use the no form to disable this feature.

#### SYNTAX

[no] ipv6 nd raguard

#### **DEFAULT SETTING**

Disabled

# **COMMAND MODE**

Interface Configuration (Ethernet, Port Channel)

## **COMMAND USAGE**

IPv6 Router Advertisements (RA) convey information that enables nodes to auto-configure on the network. This information may include the default router address taken from the observed source address of the RA message, as well as on-link prefix information. However, unintended misconfigurations, or possibly malicious attacks on the network, may lead to boous RAs being sent, which in turn can cause operational problems for hosts on the network.

This command can be used to block RAs and Router Redirect (RR) messages on the specified interface. Determine which interfaces are connected to known routers, and enable RA Guard on all other untrusted interfaces.

## **EXAMPLE**

```
Console(config) #interface ethernet 1/1
Console(config-if) #pv6 nd raguard
Console(config-if)#
```

# time

ipv6 nd reachable- This command configures the amount of time that a remote IPv6 node is considered reachable after some reachability confirmation event has occurred.

# **SYNTAX**

ipv6 nd reachable-time milliseconds

# no ipv6 nd reachable-time

milliseconds - The time that a node can be considered reachable after receiving confirmation of reachability. (Range: 0-3600000)

# **DEFAULT SETTING**

30000 milliseconds is used for neighbor discovery operations

# COMMAND MODE

Interface Configuration (VLAN)

# IPv6 Interface

#### COMMAND USAGE

The time limit configured by this command allows the switch to detect unavailable neighbors.

# **EXAMPLE**

The following sets the reachable time for a remote node to 1000 milliseconds:

```
Console(config)#interface vlan 1
Console(config) #pv6 nd reachable-time 1000
Console(config)#
```

clear ipv6 neighbors This command deletes all dynamic entries in the IPv6 neighbor discovery cache.

#### **COMMAND MODE**

Privileged Exec

#### **EXAMPLE**

The following deletes all dynamic entries in the IPv6 neighbor cache:

```
Console#clear ipv6 neighbors
Console#
```

#### show ipv6 raguard

**nd** This command displays the configuration setting for RA Guard.

# **SYNTAX**

```
show ipv6 nd raguard [interface]
   interface
      ethernet unit/port
          unit - Unit identifier. (Range: 1)
          port - Port number. (Range: 1-28/52)
      port-channel channel-id (Range: 1-16)
```

#### **COMMAND MODE**

Privileged Exec

#### **EXAMPLE**

```
Console#show ipv6 nd raguard interface ethernet 1/1
Interface RA Guard
Eth 1/1 Yes
Console#
```

# show neighbors

**ipv6** This command displays information in the IPv6 neighbor discovery cache.

#### **SYNTAX**

# show ipv6 neighbors [vlan vlan-id | ipv6-address]

vlan-id - VLAN ID (Range: 1-4093)

*ipv6-address* - The IPv6 address of a neighbor device. You can specify either a link-local or global unicast address formatted according to RFC 2373 "IPv6 Addressing Architecture," using 8 colon-separated 16-bit hexadecimal values. One double colon may be used in the address to indicate the appropriate number of zeros required to fill the undefined fields.

#### **DEFAULT SETTING**

All IPv6 neighbor discovery cache entries are displayed.

## **COMMAND MODE**

Privileged Exec

#### **EXAMPLE**

The following shows all known IPv6 neighbors for this switch:

```
Console#show ipv6 neighbors
State: I1 - Incomplete, I2 - Invalid, R - Reachable, S - Stale, D - Delay,
P1 - Probe, P2 - Permanent, U - Unknown

IPv6 Address Age Link-layer Addr State VLAN
FE80::2E0:CFF:FE9C:CA10 4 00-17-7C-9C-CA-10 R 1
Console#
```

# Table 196: show ipv6 neighbors - display description

| Field           | Description                                                                                                    |
|-----------------|----------------------------------------------------------------------------------------------------|
| IPv6 Address    | IPv6 address of neighbor                                                                                                    |
| Age             | The time since the address was verified as reachable (in seconds).                                                                                                    |
| Link-layer Addr | Physical layer MAC address.                                                                                                    |
| State           | The following states are used for dynamic entries:  I1 (Incomplete) - Address resolution is being carried out on the entry. A neighbor solicitation message has been sent to the multicast address of the target, but it has not yet returned a neighbor advertisement message.  I2 (Invalid) - An invalidated mapping. Setting the state to invalid disassociates the interface identified with this entry from the indicated mapping (RFC 4293).  R (Reachable) - Positive confirmation was received within the last ReachableTime interval that the forward path to the neighbor was functioning. While in REACH state, the device takes no special action when sending packets.  S (Stale) - More than the ReachableTime interval has elapsed since the last positive confirmation was received that the forward path was functioning. While in STALE state, the device takes no action until a packet is sent.  D (Delay) - More than the ReachableTime interval has elapsed since the last positive confirmation was received that the forward path was functioning. A packet was sent within the last DELAY_FIRST_PROBE_TIME interval. If no reachability confirmation is received within this interval after entering the DELAY state, the switch will send a neighbor solicitation message and change the state to PROBE. |

Table 196: show ipv6 neighbors - display description (Continued)

| Field                | Description                                                                                                    |
|----------------------|----------------------------------------------------------------------------------------------------|
| State<br>(continued) | P1 (Probe) - A reachability confirmation is actively sought by re-sending neighbor solicitation messages every RetransTimer interval until confirmation of reachability is received. U (Unknown) - Unknown state.                                                                                    |
|                      | The following states are used for static entries: I1 (Incomplete)-The interface for this entry is down. R (Reachable) - The interface for this entry is up. Reachability detection is not applied to static entries in the IPv6 neighbor discovery cache. P2 (Permanent) - Indicates a static entry. |
| VLAN                 | VLAN interface from which the address was reached.                                                                                                    |

# RELATED COMMANDS

show mac-address-table (1020)

# SECTION IV

# **APPENDICES**

This section provides additional information and includes these items:

"Software Specifications" on page 1379

"Troubleshooting" on page 1383

"License Information" on page 1393

A

# SOFTWARE SPECIFICATIONS

# **SOFTWARE FEATURES**

MANAGEMENT Local, RADIUS, TACACS+, Port Authentication (802.1X), HTTPS, SSH, Port

**AUTHENTICATION** Security, IP Filter

CLIENT ACCESS Access Control Lists (512 rules), Port Authentication (802.1X), MAC

CONTROL Authentication, Port Security, DHCP Snooping, IP Source Guard

**PORT CONFIGURATION** 100BASE-FX: 100 Mbps at full duplex (SFP)

100BASE-TX: 10/100 Mbps at half/full duplex

1000BASE-T: 10/100 Mbps at half/full duplex, 1000 Mbps at full duplex

1000BASE-SX/LX/LH: 1000 Mbps at full duplex (SFP)

FLOW CONTROL Full Duplex: IEEE 802.3-2005

Half Duplex: Back pressure

STORM CONTROL Broadcast, multicast, or unicast traffic throttled above a critical threshold

**PORT MIRRORING** 27 sessions, one or more source ports to one destination port

RATE LIMITS Input/Output Limits

Range configured per port

**PORT TRUNKING** Static trunks (Cisco EtherChannel compliant)

Dynamic trunks (Link Aggregation Control Protocol)

**SPANNING TREE** Spanning Tree Protocol (STP, IEEE 802.1D-2004)

**ALGORITHM** Rapid Spanning Tree Protocol (RSTP, IEEE 802.1D-2004)

Multiple Spanning Tree Protocol (MSTP, IEEE 802.1D-2004)

**VLAN SUPPORT** Up to 4093 groups; port-based, protocol-based, tagged (802.1Q),

private VLANs, voice VLANs, IP subnet, MAC-based, QinQ tunnel, GVRP for

automatic VLAN learning

**CLASS OF SERVICE** Supports four levels of priority

Strict, Weighted Round Robin (WRR), or a combination of strict and

weighted queueing

Layer 3/4 priority mapping: IP DSCP

QUALITY OF SERVICE DiffServ<sup>26</sup> supports class maps, policy maps, and service policies

MULTICAST FILTERING IGMP Snooping (Layer 2 IPv4)

IGMP (Layer 3)

Multicast VLAN Registration (IPv4/IPv6)

**ADDITIONAL FEATURES** BOOTP Client

Connectivity Fault Management

**DHCP Client** 

DNS Client, Proxy

ERPS (Ethernet Ring Protection Switching)

LLDP (Link Layer Discover Protocol)

OAM (Operation, Administration, and Maintenance)

RMON (Remote Monitoring, groups 1,2,3,9)

**SMTP Email Alerts** 

SNMP (Simple Network Management Protocol)

SNTP (Simple Network Time Protocol)

# **MANAGEMENT FEATURES**

IN-BAND MANAGEMENT Telnet, web-based HTTP or HTTPS, SNMP manager, or Secure Shell

**MANAGEMENT** 

**OUT-OF-BAND** RS-232 DB-9 console port

**SOFTWARE LOADING** HTTP, FTP or TFTP in-band, or XModem out-of-band

**SNMP** Management access via MIB database

Trap management to specified hosts

26. Only supported for IPv4.

# **RMON** Groups 1, 2, 3, 9 (Statistics, History, Alarm, Event)

# **STANDARDS**

Ethernet Service OAM (ITU-T Y.1731) - partial support IEEE 802.1AB Link Layer Discovery Protocol IEEE 802.1D-2004 Spanning Tree Algorithm and traffic priorities Spanning Tree Protocol Rapid Spanning Tree Protocol Multiple Spanning Tree Protocol IEEE 802.1p Priority tags IEEE 802.1Q VLAN IEEE 802.1v Protocol-based VLANs IEEE 802.1X Port Authentication IEEE 802.3-2005 Ethernet, Fast Ethernet, Gigabit Ethernet Link Aggregation Control Protocol (LACP) Full-duplex flow control (ISO/IEC 8802-3) IEEE 802.3ac VLAN tagging IEEE 802.1ag Connectivity Fault Management DHCP Client (RFC 2131) **HTTPS** ICMP (RFC 792) IGMP (RFC 1112) IGMPv2 (RFC 2236) IGMPv3 (RFC 3376) - partial support IPv4 IGMP (RFC 3228) ITU-T G.8032/Y.1344 Ethernet Ring Protection Switching ITU-T G.8013/Y.1731 OAM functions & mechanisms for Ethernet networks RADIUS+ (RFC 2618) RMON (RFC 2819 groups 1,2,3,9) SNMP (RFC 1157) SNMPv2c (RFC 1901, 2571) SNMPv3 (RFC DRAFT 2273, 2576, 3410, 3411, 3413, 3414, 3415) SNTP (RFC 2030) SSH (Version 2.0) TELNET (RFC 854, 855, 856) TFTP (RFC 1350)

# MANAGEMENT INFORMATION BASES

Bridge MIB (RFC 1493)
Differentiated Services MIB (RFC 3289)

# **APPENDIX A** | Software Specifications

Management Information Bases

DNS Resolver MIB (RFC 1612)

Entity MIB (RFC 2737)

Ether-like MIB (RFC 2665)

Extended Bridge MIB (RFC 2674)

Extensible SNMP Agents MIB (RFC 2742)

Forwarding Table MIB (RFC 2096)

IGMP MIB (RFC 2933)

Interface Group MIB (RFC 2233)

Interfaces Evolution MIB (RFC 2863)

IP Multicasting related MIBs

IPV6-MIB (RFC 2065)

IPV6-ICMP-MIB (RFC 2066)

IPV6-TCP-MIB (RFC 2052)

IPV6-UDP-MIB (RFC2054)

Link Aggregation MIB (IEEE 802.3ad)

MAU MIB (RFC 3636)

MIB II (RFC 1213)

P-Bridge MIB (RFC 2674P)

Port Access Entity MIB (IEEE 802.1X)

Port Access Entity Equipment MIB

Power Ethernet MIB (RFC 3621)

Private MIB

Q-Bridge MIB (RFC 2674Q)

QinQ Tunneling (IEEE 802.1ad Provider Bridges)

Quality of Service MIB

RADIUS Accounting Server MIB (RFC 2621)

RADIUS Authentication Client MIB (RFC 2619)

RMON MIB (RFC 2819)

RMON II Probe Configuration Group (RFC 2021, partial implementation)

SNMP Community MIB (RFC 3584)

SNMP Framework MIB (RFC 3411)

SNMP-MPD MIB (RFC 3412)

SNMP Target MIB, SNMP Notification MIB (RFC 3413)

SNMP User-Based SM MIB (RFC 3414)

SNMP View Based ACM MIB (RFC 3415)

SNMPv2 IP MIB (RFC 2011)

TACACS+ Authentication Client MIB

TCP MIB (RFC 2012)

Trap (RFC 1215)

UDP MIB (RFC 2013)

B

# **TROUBLESHOOTING**

# PROBLEMS ACCESSING THE MANAGEMENT INTERFACE

**Table 197: Troubleshooting Chart** 

| Symptom                                                                   | Action                                                                                                    |
|---------------------------------------------------------------------------|----------------------------------------------------------------------------------------------------|
| Cannot connect using                                                      | Be sure the switch is powered on.                                                                                                    |
| Telnet, web browser, or SNMP software                                     | Check network cabling between the management station and<br>the switch. Make sure the ends are properly connected and<br>there is no damage to the cable. Test the cable if necessary.                                      |
|                                                                           | Check that you have a valid network connection to the switch and that the port you are using has not been disabled.                                                                                                    |
|                                                                           | Be sure you have configured the VLAN interface through which<br>the management station is connected with a valid IP address,<br>subnet mask and default gateway.                                                            |
|                                                                           | Be sure the management station has an IP address in the same subnet as the switch's IP interface to which it is connected.                                                                                                  |
|                                                                           | If you are trying to connect to the switch via the IP address for a tagged VLAN group, your management station, and the ports connecting intermediate switches in the network, must be configured with the appropriate tag. |
|                                                                           | If you cannot connect using Telnet, you may have exceeded the maximum number of concurrent Telnet/SSH sessions permitted. Try connecting again at a later time.                                                             |
| Cannot connect using<br>Secure Shell                                      | If you cannot connect using SSH, you may have exceeded the maximum number of concurrent Telnet/SSH sessions permitted. Try connecting again at a later time.                                                                |
|                                                                           | Be sure the control parameters for the SSH server are properly configured on the switch, and that the SSH client software is properly configured on the management station.                                                 |
|                                                                           | Be sure you have generated both an RSA and DSA public key on the switch, exported this key to the SSH client, and enabled SSH service. Try using another SSH client or check for updates to your SSH client application.    |
|                                                                           | Be sure you have set up an account on the switch for each SSH user, including user name, authentication level, and password.                                                                                                |
|                                                                           | Be sure you have imported the client's public key to the switch (if public key authentication is used).                                                                                                    |
| Cannot access the on-<br>board configuration<br>program via a serial port | Check to see if you have set the terminal emulator program to VT100 compatible, 8 data bits, 1 stop bit, no parity, and the baud rate set to 115200 bps.                                                                    |
| connection                                                                | Verify that you are using the DB-9 null-modem serial cable supplied with the switch. If you use any other cable, be sure that it conforms to the pin-out connections provided in the Installation Guide.                    |
| Forgot or lost the password                                               | Contact your local distributor.                                                                                                    |

# **USING SYSTEM LOGS**

If a fault does occur, refer to the Installation Guide to ensure that the problem you encountered is actually caused by the switch. If the problem appears to be caused by the switch, follow these steps:

- 1. Enable logging.
- **2.** Set the error messages reported to include all categories.
- 3. Enable SNMP.
- **4.** Enable SNMP traps.
- **5.** Designate the SNMP host that is to receive the error messages.
- **6.** Repeat the sequence of commands or other actions that lead up to the error.
- 7. Make a list of the commands or circumstances that led to the fault. Also make a list of any error messages displayed.
- **8.** Set up your terminal emulation software so that it can capture all console output to a file. Then enter the "show tech-support" command to record all system settings in this file.
- Contact your distributor's service engineer, and send a detailed description of the problem, along with the file used to record your system settings.

# For example:

```
Console(config)#logging on
Console(config)#logging history flash 7
Console(config)#snmp-server host 192.168.1.23
:
```

# **GLOSSARY**

- ACL Access Control List. ACLs can limit network traffic and restrict access to certain users or devices by checking each packet for certain IP or MAC (i.e., Layer 2) information.
- ARP Address Resolution Protocol converts between IP addresses and MAC (hardware) addresses. ARP is used to locate the MAC address corresponding to a given IP address. This allows the switch to use IP addresses for routing decisions and the corresponding MAC addresses to forward packets from one hop to the next.
- **BOOTP** Boot Protocol is used to provide bootup information for network devices, including IP address information, the address of the TFTP server that contains the devices system files, and the name of the boot file.
  - **CFM** Connectivity Fault Management provides fault monitoring for end-to-end connections within a designated service area by using continuity check messages which can detect faults in maintenance points, fault verification through loop back messages, and fault isolation with link trace messages.
  - Cos Class of Service is supported by prioritizing packets based on the required level of service, and then placing them in the appropriate output queue. Data is transmitted from the queues using weighted round-robin service to enforce priority service and prevent blockage of lower-level queues. Priority may be set according to the port default, the packet's priority bit (in the VLAN tag), TCP/UDP port number, IP Precedence bit, or DSCP priority bit.
  - DHCP Dynamic Host Control Protocol. Provides a framework for passing configuration information to hosts on a TCP/IP network. DHCP is based on the Bootstrap Protocol (BOOTP), adding the capability of automatic allocation of reusable network addresses and additional configuration options.
- **DHCP SNOOPING** A technique used to enhance network security by snooping on DHCP server messages to track the physical location of hosts, ensure that hosts only use the IP addresses assigned to them, and ensure that only authorized DHCP servers are accessible.

- DIFFSERV Differentiated Services provides quality of service on large networks by employing a well-defined set of building blocks from which a variety of aggregate forwarding behaviors may be built. Each packet carries information (DS byte) used by each hop to give it a particular forwarding treatment, or per-hop behavior, at each network node. DiffServ allocates different levels of service to users on the network with mechanisms such as traffic meters, shapers/droppers, packet markers at the boundaries of the network.
  - **DNS** Domain Name Service. A system used for translating host names for network nodes into IP addresses.
  - **DSCP** Differentiated Services Code Point Service. DSCP uses a six-bit tag to provide for up to 64 different forwarding behaviors. Based on network policies, different kinds of traffic can be marked for different kinds of forwarding. The DSCP bits are mapped to the Class of Service categories, and then into the output queues.
  - **EAPOL** Extensible Authentication Protocol over LAN. EAPOL is a client authentication protocol used by this switch to verify the network access rights for any device that is plugged into the switch. A user name and password is requested by the switch, and then passed to an authentication server (e.g., RADIUS) for verification. EAPOL is implemented as part of the IEEE 802.1X Port Authentication standard.
    - ERPS Ethernet Ring Protection Switching can be used to increase the availability and robustness of Ethernet rings, such as those used in Metropolitan Area Networks (MAN). ERPS provides Layer 2 loop avoidance and fast reconvergence in Layer 2 ring topologies, supporting up to 255 nodes in the ring structure. It can also function with IEEE 802.1ag to support link monitoring when non-participating devices exist within the Ethernet ring.
      - EUI Extended Universal Identifier is an address format used by IPv6 to identify the host portion of the network address. The interface identifier in EUI compatible addresses is based on the link-layer (MAC) address of an interface. Interface identifiers used in global unicast and other IPv6 address types are 64 bits long and may be constructed in the EUI-64 format. The modified EUI-64 format interface ID is derived from a 48-bit link-layer address by inserting the hexadecimal number FFFE between the upper three bytes (OUI field) and the lower 3 bytes (serial number) of the link layer address. To ensure that the chosen address is from a unique Ethernet MAC address, the 7th bit in the high-order byte is set to 1 (equivalent to the IEEE Global/Local bit) to indicate the uniqueness of the 48-bit address.

- GARP Generic Attribute Registration Protocol. GARP is a protocol that can be used by endstations and switches to register and propagate multicast group membership information in a switched environment so that multicast data frames are propagated only to those parts of a switched LAN containing registered endstations. Formerly called Group Address Registration Protocol.
- **GMRP** Generic Multicast Registration Protocol. GMRP allows network devices to register end stations with multicast groups. GMRP requires that any participating network devices or end stations comply with the IEEE 802.1p standard.
- **GVRP** GARP VLAN Registration Protocol. Defines a way for switches to exchange VLAN information in order to register necessary VLAN members on ports along the Spanning Tree so that VLANs defined in each switch can work automatically over a Spanning Tree network.
- **ICMP** Internet Control Message Protocol is a network layer protocol that reports errors in processing IP packets. ICMP is also used by routers to feed back information about better routing choices.
- **IEEE 802.1D** Specifies a general method for the operation of MAC bridges, including the Spanning Tree Protocol.
- IEEE 802.1Q VLAN Tagging—Defines Ethernet frame tags which carry VLAN information. It allows switches to assign endstations to different virtual LANs, and defines a standard way for VLANs to communicate across switched networks.
- **IEEE 802.1P** An IEEE standard for providing quality of service (QoS) in Ethernet networks. The standard uses packet tags that define up to eight traffic classes and allows switches to transmit packets based on the tagged priority value.
- **IEEE 802.1s** An IEEE standard for the Multiple Spanning Tree Protocol (MSTP) which provides independent spanning trees for VLAN groups.
- IEEE 802.1w An IEEE standard for the Rapid Spanning Tree Protocol (RSTP) which reduces the convergence time for network topology changes to about 10% of that required by the older IEEE 802.1D STP standard. (Now incorporated in IEEE 802.1D-2004)

**IEEE 802.1X** Port Authentication controls access to the switch ports by requiring users to first enter a user ID and password for authentication.

**IEEE 802.3AC** Defines frame extensions for VLAN tagging.

**IEEE 802.3x** Defines Ethernet frame start/stop requests and timers used for flow control on full-duplex links. (Now incorporated in IEEE 802.3-2002)

**IGMP** Internet Group Management Protocol. A protocol through which hosts can register with their local router for multicast services. If there is more than one multicast switch/router on a given subnetwork, one of the devices is made the "querier" and assumes responsibility for keeping track of group membership.

IGMP QUERY On each subnetwork, one IGMP-capable device will act as the querier — that is, the device that asks all hosts to report on the IP multicast groups they wish to join or to which they already belong. The elected querier will be the device with the lowest IP address in the subnetwork.

**IGMP PROXY** Proxies multicast group membership information onto the upstream interface based on IGMP messages monitored on downstream interfaces, and forwards multicast traffic based on that information. There is no need for multicast routing protocols in an simple tree that uses IGMP Proxy.

**IGMP SNOOPING** Listening to IGMP Query and IGMP Report packets transferred between IP Multicast Routers and IP Multicast host groups to identify IP Multicast group members.

**IN-BAND MANAGEMENT** Management of the network from a station attached directly to the network.

**IP MULTICAST FILTERING** A process whereby this switch can pass multicast traffic along to participating hosts.

**IP PRECEDENCE** The Type of Service (ToS) octet in the IPv4 header includes three precedence bits defining eight different priority levels ranging from highest priority for network control packets to lowest priority for routine traffic. The eight values are mapped one-to-one to the Class of Service categories by default, but may be configured differently to suit the requirements for specific network applications.

- **LACP** Link Aggregation Control Protocol. Allows ports to automatically negotiate a trunked link with LACP-configured ports on another device.
- **LAYER 2** Data Link layer in the ISO 7-Layer Data Communications Protocol. This is related directly to the hardware interface for network devices and passes on traffic based on MAC addresses.

# LINK AGGREGATION See Port Trunk.

- **LLDP** Link Layer Discovery Protocol is used to discover basic information about neighboring devices in the local broadcast domain by using periodic broadcasts to advertise information such as device identification, capabilities and configuration settings.
- MD5 Message-Digest is an algorithm that is used to create digital signatures. It is intended for use with 32 bit machines and is safer than the MD4 algorithm, which has been broken. MD5 is a one-way hash function, meaning that it takes a message and converts it into a fixed string of digits, also called a message digest.
- MIB Management Information Base. An acronym for Management Information Base. It is a set of database objects that contains information about a specific device.
- **MSTP** Multiple Spanning Tree Protocol can provide an independent spanning tree for different VLANs. It simplifies network management, provides for even faster convergence than RSTP by limiting the size of each region, and prevents VLAN members from being segmented from the rest of the group.
- MRD Multicast Router Discovery is a A protocol used by IGMP snooping and multicast routing devices to discover which interfaces are attached to multicast routers. This process allows IGMP-enabled devices to determine where to send multicast source and group membership messages.
- **MULTICAST SWITCHING** A process whereby the switch filters incoming multicast frames for services for which no attached host has registered, or forwards them to all ports contained within the designated multicast VLAN group.

MVR Multicast VLAN Registration is a method of using a single network-wide multicast VLAN to transmit common services, such as such as television channels or video-on-demand, across a service-provider's network. MVR simplifies the configuration of multicast services by using a common VLAN for distribution, while still preserving security and data isolation for subscribers residing in both the MVR VLAN and other standard or private VLAN groups.

NTP Network Time Protocol provides the mechanisms to synchronize time across the network. The time servers operate in a hierarchical-master-slave configuration in order to synchronize local clocks within the subnet and to national time standards via wire or radio.

OAM Operation, Administration, and Maintenance provides remote management tools required to monitor and maintain the links to subscriber CPEs (Customer Premise Equipment). This section describes functions including enabling OAM for selected ports, loopback testing, and displaying remote device information.

**OUT-OF-BAND** Management of the network from a station not attached to the network. **MANAGEMENT** 

#### PORT AUTHENTICATION See IEEE 802.1X.

**PORT MIRRORING** A method whereby data on a target port is mirrored to a monitor port for troubleshooting with a logic analyzer or RMON probe. This allows data on the target port to be studied unobstructively.

**PORT TRUNK** Defines a network link aggregation and trunking method which specifies how to create a single high-speed logical link that combines several lower-speed physical links.

PRIVATE VLANs Private VLANs provide port-based security and isolation between ports within the assigned VLAN. Data traffic on downlink ports can only be forwarded to, and from, uplink ports.

QINQ QinQ tunneling is designed for service providers carrying traffic for multiple customers across their networks. It is used to maintain customer-specific VLAN and Layer 2 protocol configurations even when different customers use the same internal VLAN IDs.

- QoS Quality of Service. QoS refers to the capability of a network to provide better service to selected traffic flows using features such as data prioritization, queuing, congestion avoidance and traffic shaping. These features effectively provide preferential treatment to specific flows either by raising the priority of one flow or limiting the priority of another flow.
- **RADIUS** Remote Authentication Dial-in User Service. RADIUS is a logon authentication protocol that uses software running on a central server to control access to RADIUS-compliant devices on the network.
  - **RMON** Remote Monitoring. RMON provides comprehensive network monitoring capabilities. It eliminates the polling required in standard SNMP, and can set alarms on a variety of traffic conditions, including specific error types.
  - **RSTP** Rapid Spanning Tree Protocol. RSTP reduces the convergence time for network topology changes to about 10% of that required by the older IEEE 802.1D STP standard.
  - **SMTP** Simple Mail Transfer Protocol is a standard host-to-host mail transport protocol that operates over TCP, port 25.
  - **SNMP** Simple Network Management Protocol. The application protocol in the Internet suite of protocols which offers network management services.
  - **SNTP** Simple Network Time Protocol allows a device to set its internal clock based on periodic updates from a Network Time Protocol (NTP) server. Updates can be requested from a specific NTP server, or can be received via broadcasts sent by NTP servers.
    - SSH Secure Shell is a secure replacement for remote access functions, including Telnet. SSH can authenticate users with a cryptographic key, and encrypt data connections between management clients and the switch.
    - STA Spanning Tree Algorithm is a technology that checks your network for any loops. A loop can often occur in complicated or backup linked network systems. Spanning Tree detects and directs data along the shortest available path, maximizing the performance and efficiency of the network.
- **TACACS+** Terminal Access Controller Access Control System Plus. TACACS+ is a logon authentication protocol that uses software running on a central server to control access to TACACS-compliant devices on the network.

- **TCP/IP** Transmission Control Protocol/Internet Protocol. Protocol suite that includes TCP as the primary transport protocol, and IP as the network layer protocol.
- **TELNET** Defines a remote communication facility for interfacing to a terminal device over TCP/IP.
  - **TFTP** Trivial File Transfer Protocol. A TCP/IP protocol commonly used for software downloads.
  - UDP User Datagram Protocol. UDP provides a datagram mode for packet-switched communications. It uses IP as the underlying transport mechanism to provide access to IP-like services. UDP packets are delivered just like IP packets connection-less datagrams that may be discarded before reaching their targets. UDP is useful when TCP would be too complex, too slow, or just unnecessary.
  - UTC Universal Time Coordinate. UTC is a time scale that couples Greenwich Mean Time (based solely on the Earth's rotation rate) with highly accurate atomic time. The UTC does not have daylight saving time.
  - **VLAN** Virtual LAN. A Virtual LAN is a collection of network nodes that share the same collision domain regardless of their physical location or connection point in the network. A VLAN serves as a logical workgroup with no physical barriers, and allows users to share information and resources as though located on the same LAN.
- **XMODEM** A protocol used to transfer files between devices. Data is grouped in 128-byte blocks and error-corrected.

# **COMMAND LIST**

| A | Т                                                                                                    |
|---|----------------------------------------------------------------------------------------------------|
| В | U                                                                                                    |
| С | V                                                                                                    |
| D | W aaa accounting commands 793                                                                              |
| E | aaa accounting dot1x 794 aaa accounting exec 795 aaa accounting update 796                                 |
| F | aaa authorization exec 797<br>aaa group server 798<br>absolute 743                                         |
| G | access-list arp 938<br>access-list ip 921<br>access-list ipv6 927                                          |
| Н | access-list mac 933 accounting commands 799 accounting dot1x 799                                           |
| 1 | accounting exec 800<br>alias 946<br>arp timeout 1348                                                       |
| J | authentication enable 782<br>authentication login 783<br>authorization exec 800                            |
| L | auto-traffic-control 994 auto-traffic-control action 995 auto-traffic-control alarm-clear-                 |
| M | threshold 996<br>auto-traffic-controlalarm-fire-threshold<br>997                                           |
| N | auto-traffic-control apply-timer 993<br>auto-traffic-controlauto-control-release<br>998                    |
| Р | auto-traffic-control control-release 998<br>auto-traffic-control release-timer 993<br>banner configure 679 |
| Q | banner configure company 680<br>banner configure dc-power-info 681<br>banner configure department 681      |
| R | banner configure equipment-info 682<br>banner configure equipment-location<br>683                          |
| S | banner configure ip-lan 683<br>banner configure lp-number 684<br>banner configure manager-info 685         |

| banner configure mux 685                                             | dir 701                                                       |
|----------------------------------------------------------------------|---------------------------------------------------------------|
| banner configure note 686<br>boot system 697                         | disable 674                                                   |
| bridge-ext gvrp 1085                                                 | disconnect 716 dos-protection echo-chargen 913                |
| calendar set 741                                                     | dos-protection echo-chargen 913                               |
| capabilities 946                                                     | dos-protection tcp-flooding 914                               |
| channel-group 967                                                    | dos-protection tcp-null-scan 915                              |
| class 1149                                                           | dos-protection tcp-syn-fin-scan 915                           |
| class-map 1145                                                       | dos-protection tcp-xmas-scan 916                              |
| clear access-list hardware counters                                  | dos-protection udp-flooding 916                               |
| 941                                                                  | dos-protection win-nuke 917                                   |
| clear arp-cache 1349                                                 | dot1q-tunnel system-tunnel-control                            |
| clear counters 953                                                   | 1100                                                          |
| clear dns cache 1325                                                 | dot1x default 818                                             |
| clear efm oam counters 1313                                          | dot1x eapol-pass-through 818                                  |
| clear erps statistics 1073                                           | dot1x identity profile 826                                    |
| clear ethernet cfm ais mpid 1280                                     | dot1x intrusion-action 819                                    |
| clear ethernet cfm errors 1292 clear ethernet cfm linktrace-cache    | dot1x max-reauth-req 820 dot1x max-req 820                    |
| 1301                                                                 | dot1x max-req 620<br>dot1x max-start 826                      |
| clear ethernet cfm maintenance-points                                | dot1x max start 626<br>dot1x operation-mode 821               |
| remote 1291                                                          | dot1x pae supplicant 827                                      |
| clear host 1326                                                      | dot1x port-control 822                                        |
| clear ip dhcp snooping binding 874                                   | dot1x re-authenticate 825                                     |
| clear ip dhcp snooping database flash                                | dot1x re-authentication 822                                   |
| 874                                                                  | dot1x system-auth-control 819                                 |
| clear ip igmp snooping groups dynamic                                | dot1x timeout auth-period 828                                 |
| 1181                                                                 | dot1x timeout held-period 828                                 |
| clear ip igmp snooping statistics 1182                               | dot1x timeout quiet-period 823                                |
| clear ipv6 dhcp snooping binding 883                                 | dot1x timeout re-authperiod 823                               |
| clear ipv6 mld snooping groups dynamic<br>1204                       | dot1x timeout start-period 829                                |
| clear ipv6 mld snooping statistics 1204                              | dot1x timeout supp-timeout 824<br>dot1x timeout tx-period 825 |
| clear ipv6 nd snooping binding 901                                   | efm oam 1310                                                  |
| clear ipv6 nd snooping prefix 902                                    | efm oam critical-link-event 1310                              |
| clear ipv6 neighbors 1374                                            | efm oam link-monitor frame 1311                               |
| clear ipv6 traffic 1367                                              | efm oam link-monitor frame threshold                          |
| clear log 723                                                        | 1311                                                          |
| clear mac-address-table dynamic 1020                                 | efm oam link-monitor frame window                             |
| clear mvr6 groups dynamic 1236                                       | 1312                                                          |
| clear network-access 857                                             | efm oam mode <b>1313</b>                                      |
| clear pppoe intermediate-agent                                       | efm oam remote-loopback 1314                                  |
| statistics 838                                                       | efm oam remote-loopback test 1315                             |
| clock summer-time (date) 736                                         | enable 1056                                                   |
| clock summer-time (predefined) 738 clock summer-time (recurring) 739 | enable 671<br>enable password 779                             |
| clock timezone 740                                                   | end 675                                                       |
| cluster 746                                                          | erps 1054                                                     |
| cluster commander 747                                                | erps clear 1074                                               |
| cluster ip-pool 747                                                  | erps domain 1054                                              |
| cluster member 748                                                   | erps forced-switch 1074                                       |
| configure 673                                                        | erps manual-switch 1076                                       |
| control-vlan 1055                                                    | ethernet cfm ais level 1271                                   |
| copy 698                                                             | ethernet cfm ais ma 1272                                      |
| databits 709                                                         | ethernet cfm ais period 1273                                  |
| delete 701                                                           | ethernet cfm ais suppress alarm 1273                          |
| delete public-key 813                                                | ethernet cfm cc enable 1289                                   |
| description 1146                                                     | ethernet cfm cc ma interval 1288                              |
| description 947                                                      |                                                               |

| ethernet cfm delay-measure two-way 1307                             | ip igmp filter (Global Configuration)<br>1189                       |
|---------------------------------------------------------------------|---------------------------------------------------------------------|
| ethernet cfm domain 1274                                            | ip igmp filter (Interface Configuration)                            |
| ethernet cfm enable 1276                                            | 1191                                                                |
| ethernet cfm linktrace 1300                                         | ip igmp max-groups 1192                                             |
| ethernet cfm linktrace cache 1297                                   | ip igmp max-groups action 1192                                      |
| ethernet cfm linktrace cache hold-time                              | ip igmp profile 1189                                                |
| 1298                                                                | ip igmp query-drop 1193                                             |
| ethernet cfm linktrace cache size 1299                              | ip igmp snooping 1166                                               |
| ethernet cfm loopback 1302                                          | ip igmp snooping priority 1166                                      |
| ethernet cfm mep 1279                                               | ip igmp snooping proxy-reporting 1167                               |
| ethernet cfm mep crosscheck 1296 ethernet cfm mep crosscheck start- | ip igmp snooping querier 1168 ip igmp snooping router-alert-option- |
| delay 1294                                                          | check 1168                                                          |
| ethernet cfm port-enable 1280                                       | ip igmp snooping router-port-expire-                                |
| exec-timeout 710                                                    | time 1169                                                           |
| exit 675                                                            | ip igmp snooping tcn-flood 1169                                     |
| flowcontrol 948                                                     | ip igmp snooping tcn-query-solicit                                  |
| garp timer 1086                                                     | 1171                                                                |
| guard-timer 1057                                                    | ip igmp snooping unregistered-data-                                 |
| holdoff-timer 1057<br>hostname 678                                  | flood 1171 ip igmp snooping unsolicited-report-                     |
| interface 945                                                       | interval 1172                                                       |
| interface vlan 1092                                                 | ip igmp snooping version 1173                                       |
| ip access-group 925                                                 | ip igmp snooping version-exclusive                                  |
| ip address 1342                                                     | 1173                                                                |
| ip arp inspection 905                                               | ip igmp snooping vlan general-query-                                |
| ip arp inspection filter 906                                        | suppression 1174                                                    |
| ip arp inspection limit 909 ip arp inspection log-buffer logs 907   | ip igmp snooping vlan immediate-leave<br>1175                       |
| ip arp inspection rog-burier rogs 907                               | ip igmp snooping vlan last-memb-                                    |
| ip arp inspection validate 908                                      | query-count 1176                                                    |
| ip arp inspection vlan 908                                          | ip igmp snooping vlan last-memb-                                    |
| ip default-gateway 1343                                             | query-intvl 1176                                                    |
| ip dhcp client class-id 1330                                        | ip igmp snooping vlan mrd 1177                                      |
| ip dhcp relay information option 1336                               | ip igmp snooping vlan mrouter 1187                                  |
| ip dhcp relay information policy 1339 ip dhcp relay server 1335     | ip igmp snooping vlan proxy-address<br>1178                         |
| ip dhcp restart client 1331                                         | ip igmp snooping vlan query-interval                                |
| ip dhep restart ellerit 1991                                        | 1179                                                                |
| ip dhcp snooping database flash 875                                 | ip igmp snooping vlan query-resp-intvl                              |
| ip dhcp snooping information option                                 | 1180                                                                |
| 868                                                                 | ip igmp snooping vlan static 1181                                   |
| ip dhcp snooping information option                                 | ip name-server 1324                                                 |
| circuit-id 872                                                      | ip source-guard 887                                                 |
| ip dhcp snooping information policy 869                             | ip source-guard binding 885 ip source-guard max-binding 888         |
| ip dhcp snooping trust 873                                          | ip ssh authentication-retries 810                                   |
| ip dhcp snooping verify mac-address                                 | ip ssh crypto host-key generate 813                                 |
| 870                                                                 | ip ssh crypto zeroize 814                                           |
| ip dhcp snooping vlan 871                                           | ip ssh save host-key 815                                            |
| ip domain-list 1320                                                 | ip ssh server 811                                                   |
| ip domain-lookup 1321                                               | ip ssh server-key size 812                                          |
| ip domain-name 1322<br>ip host 1323                                 | ip ssh timeout 812 ip telnet max-sessions 806                       |
| ip http port 802                                                    | ip telnet max-sessions 600                                          |
| ip http secure-port 803                                             | ip telnet server 807                                                |
| ip http secure-server 804                                           | ip tftp retry 706                                                   |
| ip http server 803                                                  | ip tftp timeout 707                                                 |

| ipv6 access-group 931                   | lacp timeout 972                        |
|-----------------------------------------|-----------------------------------------|
| ipv6 address 1352                       | line 708                                |
| ipv6 address autoconfig 1353            | lldp 1246                               |
| ipv6 address eui-64 1355                | lldp admin-status 1250                  |
| ipv6 address link-local 1357            | lldp basic-tlv management-ip-address    |
| ipv6 default-gateway 1351               | 1250                                    |
| ipv6 dhcp client rapid-commit vlan      | lldp basic-tlv port-description 1251    |
| 1331                                    | lldp basic-tlv system-capabilities 1252 |
| ipv6 dhcp restart client vlan 1332      | lldp basic-tlv system-description 1252  |
| ipv6 dhcp snooping 877                  | lldp basic-tlv system-name 1253         |
| ipv6 dhcp snooping max-binding 882      | lldp dot1-tlv proto-ident 1253          |
| ipv6 dhcp snooping option remote-id     | lldp dot1-tlv proto-vid 1254            |
| 879                                     | lldp dot1-tlv pvid 1254                 |
| ipv6 dhcp snooping option remote-id     | lldp dot1-tlv vlan-name 1255            |
| policy 880                              | lldp dot3-tlv link-agg 1255             |
| ipv6 dhcp snooping trust 882            | lldp dot3-tlv mac-phy 1256              |
| ipv6 dhcp snooping vlan 881             | lldp dot3-tlv max-frame 1256            |
| ipv6 enable 1358                        | lldp holdtime-multiplier 1246           |
| ipv6 host 1325                          | lldp med-fast-start-count 1247          |
| ipv6 mld snooping 1197                  | Ildp med-location civic-addr 1257       |
| ipv6 mld snooping 1197                  | Ildp med-notification 1258              |
| ipv6 mld snooping query-interval 1198   | lldp med-tlv inventory 1259             |
| ipv6 mld snooping query-max-            | lldp med-tlv location 1260              |
| response-time 1199                      | Ildp med-tlv med-cap 1260               |
| ipv6 mld snooping robustness 1199       | lldp med-tlv network-policy 1261        |
| ipv6 mld snooping router-port-expire-   | Ildp notification 1261                  |
| time 1200                               | lldp notification-interval 1247         |
| ipv6 mld snooping unknown-multicast     | lldp refresh-interval 1248              |
| mode 1200                               | Ildp reinit-delay 1248                  |
| ipv6 mld snooping version 1201          | lldp tx-delay 1249                      |
| ipv6 mld snooping vlan immediate-       | logging facility 719                    |
| leave 1203                              | logging history 720                     |
| ipv6 mld snooping vlan mrouter 1201     | logging host 721                        |
| ipv6 mld snooping vlan static 1202      | logging on 721                          |
| ipv6 mtu 1359                           | logging sendmail 726                    |
| ipv6 nd dad attempts 1370               | logging sendmail destination-email      |
| ipv6 nd ns-interval 1372                | 728                                     |
| ipv6 nd raguard 1373                    | logging sendmail host 726               |
| ipv6 nd reachable-time 1373             | logging sendmail level 727              |
| ipv6 nd snooping 896                    | logging sendmail source-email 728       |
| ipv6 nd snooping auto-detect 898        | logging trap 722                        |
| ipv6 nd snooping auto-detect retransmit | login 711                               |
| count 898                               | loopback-detection 1013                 |
| ipv6 nd snooping auto-detect retransmit | loopback-detection mode 1013            |
| interval 899                            | loopback-detection recover-time 1014    |
| ipv6 nd snooping max-binding 900        | loopback-detection release 1015         |
| ipv6 nd snooping prefix timeout 900     | loopback-detection transmit-interval    |
| ipv6 nd snooping trust 901              | 1015                                    |
| ipv6 source-guard 892                   | ma index name 1277                      |
| ipv6 source-guard binding 890           | ma index name-format 1278               |
| ipv6 source-guard max-binding 893       | mac access-group 936                    |
| jumbo frame 695                         | mac-address-table aging-time 1018       |
| 2protocol-tunnel tunnel-dmac   1106     | mac-address-table static 1019           |
| lacp 967                                | mac-authentication intrusion-action     |
| lacp admin-key (Ethernet Interface)     | 856                                     |
| 969                                     | mac-authentication max-mac-count        |
| lacp admin-key (Port Channel) 971       | 856                                     |
| lacp port-priority 970                  | mac-authentication reauth-time 848      |
| lacp system-priority 971                | mac-vlan 1121                           |

| major-domain 1058                                             | nlm 767                                                    |
|---------------------------------------------------------------|------------------------------------------------------------|
| management 832                                                | no rspan session 985                                       |
| match 1147                                                    | node-id 1060                                               |
| max-hops 1032                                                 | non-erps-dev-protect 1061                                  |
| media-type 949                                                | non-revertive 1062                                         |
|                                                               |                                                            |
| meg-level 1059                                                | ntp authenticate 732                                       |
| memory 769                                                    | ntp authentication-key 733                                 |
| mep archive-hold-time 1291                                    | ntp client 734                                             |
| mep crosscheck mpid 1295                                      | ntp server 735                                             |
| mep fault-notify alarm-time 1303                              | parity 712                                                 |
| mep fault-notify lowest-priority 1304                         | password 712                                               |
| mep fault-notify reset-time 1306                              | password-thresh 713                                        |
| mep-monitor 1059                                              | periodic 744                                               |
| mst priority 1032                                             | permit, deny 1190                                          |
| mst vlan 1033                                                 | permit, deny (ARP ACL) 939                                 |
| mvr 1208                                                      | permit, deny (Extended IPv4 ACL) 923                       |
| mvr associated-profile 1208                                   | permit, deny (Extended IPv6 ACL) 929                       |
| mvr domain 1209                                               | permit, deny                                               |
| mvr immediate-leave 1215                                      | (MAC ACL) 934                                              |
| mvr priority 1211                                             | permit, deny (Standard IP ACL) 922                         |
| mvr profile 1210                                              | permit, deny (Standard IPv6 ACL) 928                       |
| mvr proxy-query-interval 1210                                 | ping 1347                                                  |
| mvr proxy-switching 1212                                      | ping6 1368                                                 |
| mvr robustness-value 1213                                     | police flow 1151                                           |
| mvr source-port-mode dynamic 1213                             | police srtcm-color 1152                                    |
| mvr type 1216                                                 | police trtcm-color 1155                                    |
| mvr upstream-source-ip 1214                                   | policy-map 1149                                            |
| mvr vlan 1215                                                 | port channel load-balance 965                              |
| mvr vlan group 1217                                           | port monitor 977                                           |
| mvr6 associated-profile 1227                                  | port security 842                                          |
| mvr6 domain 1227                                              | power-save 961                                             |
| mvr6 immediate-leave 1233                                     | pppoe intermediate-agent 834                               |
| mvr6 profile 1228                                             | pppoe intermediate-agent format-type                       |
| mvr6 proxy-query-interval 1229                                | 835                                                        |
| mvr6 proxy-switching 1229                                     | pppoe intermediate-agent port-enable                       |
| mvr6 robustness-value 1231                                    | 836                                                        |
| mvr6 source-port-mode dynamic 1231                            | pppoe intermediate-agent port-format-                      |
| mvr6 type 1234                                                | type 836                                                   |
| mvr6 upstream-source-ip 1232                                  | pppoe intermediate-agent trust 837                         |
| mvr6 vlan 1233                                                | pppoe intermediate-agent vendor-tag                        |
| mvr6 vlan group 1235                                          | strip 838                                                  |
| name 1034                                                     | privilege 781                                              |
| negotiation 950<br>network-access aging 847                   | process cpu 770                                            |
| network-access dynamic-gos 849                                | prompt 669                                                 |
| •                                                             | propagate-tc 1066                                          |
| network-access dynamic-vlan 850 network-access guest-vlan 851 | protocol-vlan protocol-group<br>(Configuring Groups) 1116  |
| network-access link-detection 851                             | protocol-vlan protocol-group                               |
| network-access link-detection link-                           | (Configuring Interfaces) 1116                              |
| down 852                                                      | qos map cos-dscp 1135                                      |
| network-access link-detection link-up                         | qos map dscp-mutation 1137                                 |
| 852                                                           | qos map phb-queue 1138                                     |
| network-access link-detection link-up-                        | qos map trust-mode 1139                                    |
| down 853                                                      |                                                            |
| network-access mac-filter 847                                 | queue mode 1131<br>queue weight 1132                       |
| network-access mac-miter 847 network-access max-mac-count 853 | queue weight 1132<br>quit 672                              |
| network-access max-mac-count 655                              | •                                                          |
| authentication 854                                            | radius-server acct-port 785<br>radius-server auth-port 786 |
| network-access port-mac-filter 855                            | radius-server auti-port 786<br>radius-server host 786      |
| Hetwork-access port-illac-liller 000                          | 1au1u5-561 VEL 1105L /00                                   |

| radius-server key 787                  | show ethernet cfm configuration 1281                                       |
|----------------------------------------|----------------------------------------------------------------------------|
| radius-server retransmit 787           | show ethernet cfm errors 1293                                              |
| radius-server timeout 788              | show ethernet cfm fault-notify-                                            |
| range 1190                             | generator 1306                                                             |
| raps-def-mac 1067                      | show ethernet cfm linktrace-cache                                          |
| raps-without-vc 1067                   | 1301                                                                       |
| rate-limit 987                         | show ethernet cfm ma 1283                                                  |
| rcommand 749                           | show ethernet cfm maintenance-points                                       |
| reload (Global Configuration) 670      | local 1284                                                                 |
| reload (Privileged Exec) 674           | show ethernet cfm maintenance-points                                       |
| rename 1148                            | local detail mep 1285                                                      |
| revision 1034                          | show ethernet cfm maintenance-points                                       |
| ring-port 1069                         | remote crosscheck 1297                                                     |
| rmon alarm 772                         | show ethernet cfm maintenance-points                                       |
| rmon collection history 774            | remote detail 1286                                                         |
| rmon collection rmon1 775              | show ethernet cfm md 1283                                                  |
| rmon event 773                         | show garp timer 1088                                                       |
| rpl neighbor 1070                      | show gvrp configuration 1089                                               |
| rpl owner 1071 rspan destination 983   | show history 672<br>show hosts 1327                                        |
| rspan remote vlan 984                  | show hosts 1327<br>show interfaces brief 954                               |
| rspan source 982                       | show interfaces brief 934<br>show interfaces counters 954                  |
| server 798                             | show interfaces counters 334<br>show interfaces protocol-vlan protocol-    |
| service-policy 1160                    | group 1118                                                                 |
| set cos 1157                           | show interfaces status 956                                                 |
| set ip dscp 1158                       | show interfaces switchport 957                                             |
| set phb 1159                           | show interfaces transceiver 958                                            |
| show access-group 941                  | show ip access-group 926                                                   |
| show access-list 942                   | show ip access-list 926                                                    |
| show access-list arp 940               | show ip arp inspection configuration                                       |
| show access-list tcam-utilization 688  | 911                                                                        |
| show accounting 801                    | show ip arp inspection interface 911                                       |
| show arp 1349                          | show ip arp inspection log 912                                             |
| show auto-traffic-control 1003         | show ip arp inspection statistics 912                                      |
| show auto-traffic-control interface    | show ip arp inspection vlan 912                                            |
| 1003                                   | show ip default-gateway 1344                                               |
| show banner 687                        | show ip dhcp relay 1340                                                    |
| show bridge-ext 1088                   | show ip dhcp snooping 875                                                  |
| show cable-diagnostics 960             | show ip dhcp snooping binding 876                                          |
| show calendar 741                      | show ip igmp filter 1193                                                   |
| show class-map 1160                    | show ip igmp profile 1194                                                  |
| show cluster 749                       | show ip igmp query-drop 1195                                               |
| show cluster candidates 750            | show ip igmp snooping 1182 show ip igmp snooping group 1183                |
| show cluster members 749 show dns 1326 |                                                                            |
| show dris 1320<br>show dris cache 1327 | show ip igmp snooping mrouter 1184 show ip igmp snooping statistics 1185   |
| show dos-protection 917                | show ip igmp shooping statistics 1103 show ip igmp throttle interface 1195 |
| show dot1q-tunnel 1105                 | show ip interface 1344                                                     |
| show dot1x 829                         | show ip source-guard 889                                                   |
| show efm oam counters interface        | show ip source-guard binding 889                                           |
| 1316                                   | show ip ssh 815                                                            |
| show efm oam event-log interface       | show ip telnet 807                                                         |
| 1316                                   | show ip tftp 707                                                           |
| show efm oam remote-loopback           | show ip traffic 1345                                                       |
| interface 1317                         | show ipv6 access-group 932                                                 |
| show efm oam status interface 1317     | show ipv6 access-list 931                                                  |
| show efm oam status remote interface   | show ipv6 default-gateway 1360                                             |
| 1318                                   | show ipv6 dhcp duid 1333                                                   |
| show erps 1078                         | show ipv6 dhcp snooping 884                                                |

| show ipv6 dhcp snooping binding 884                                    | show port security 844                                   |
|------------------------------------------------------------------------|----------------------------------------------------------|
| show ipv6 dhcp snooping statistics 884                                 | show port-channel load-balance 976                       |
| show ipv6 dhcp vlan 1334                                               | show power-save 962                                      |
| show ipv6 interface 1360                                               | show pppoe intermediate-agent info                       |
| show ipv6 mld snooping 1204                                            | 839                                                      |
| show ipv6 mld snooping group 1205                                      | show pppoe intermediate-agent                            |
| show ipv6 mid shooping group 1203 show ipv6 mld snooping group source- | statistics 840                                           |
| list 1205                                                              |                                                          |
|                                                                        | show privilege 782                                       |
| show ipv6 mld snooping mrouter 1206                                    | show process cpu 689                                     |
| show ipv6 mtu 1362                                                     | show protocol-vlan protocol-group                        |
| show ipv6 nd raguard 1374                                              | 1117                                                     |
| show ipv6 nd snooping 902                                              | show public-key 815                                      |
| show ipv6 nd snooping binding 903                                      | show qos map cos-dscp 1140                               |
| show ipv6 nd snooping prefix 903                                       | show qos map dscp-mutation 1141                          |
| show ipv6 neighbors 1375                                               | show qos map phb-queue 1141                              |
| show ipv6 source-guard 894                                             | show qos map trust-mode 1142                             |
| show ipv6 source-guard binding 895                                     | show queue mode 1134                                     |
| show ipv6 traffic 1363                                                 | show queue weight 1134                                   |
| show I2protocol-tunnel 1110                                            | show radius-server 788                                   |
| show lacp 973                                                          | show reload 675                                          |
| show line 718                                                          | show rmon alarms 776                                     |
| show Ildp config 1262                                                  | show rmon events 776                                     |
| show IIdp info local-device 1263                                       | show rmon history 776                                    |
| show IIdp info remote-device 1264                                      | show rmon statistics 777                                 |
| show IIdp info statistics 1266                                         | show rspan 986                                           |
| show log 723                                                           | show running-config 689                                  |
| show logging 724                                                       | show snmp 755                                            |
| show logging sendmail 729                                              | show snmp engine-id 764                                  |
| show loopback-detection 1015                                           | show snmp group 764                                      |
| show mac access-group 937                                              | show snmp notify-filter 769                              |
| show mac access-list 937                                               | show snmp user 765                                       |
| show mac-address-table 1020                                            | show snmp view 766                                       |
| show mac-address-table aging-time                                      | show sntp 732                                            |
| 1021                                                                   | show spanning-tree 1048                                  |
| show mac-address-table count 1022                                      | show spanning-tree mst configuration                     |
| show mac-vlan 1122                                                     | 1050                                                     |
| show management 833                                                    | show ssh 816                                             |
| show memory 688                                                        | show startup-config 691                                  |
| show mvr 1218                                                          | show subnet-vlan 1120                                    |
| show mvr associated-profile 1219                                       | show system 692                                          |
| show mvr interface 1220                                                | show tacacs-server 792                                   |
| show mvr members 1221                                                  | show tech-support 692                                    |
| show mvr profile 1223                                                  | show time-range 745                                      |
| show mvr statistics 1223                                               | show traffic-segmentation 1114                           |
| show mvr6 1237                                                         | show udld 1009                                           |
| show mvr6 associated-profile 1238                                      | show upgrade 706                                         |
| show mvr6 interface 1238                                               | show users 693                                           |
| show myr6 members 1239                                                 | show version 693                                         |
| show mvr6 profile 1240                                                 | show vlan 1098                                           |
| show mvr6 statistics 1241                                              | show voice vlan 1128                                     |
| show network-access 857                                                | show watchdog 694                                        |
| show network access mac-address-                                       | show web-auth 864                                        |
| table 858                                                              | show web-auth interface 864                              |
| show network-access mac-filter 859                                     | show web-auth interface 664<br>show web-auth summary 865 |
| show nlm oper-status 769                                               | shutdown 950                                             |
| show ntp 736                                                           | silent-time 714                                          |
| show policy-map 1161                                                   | snmp-server 753                                          |
| show policy-map interface 1162                                         | snmp-server community 753                                |
| show port monitor 979                                                  | snmp-server contact 754                                  |
| SHOW POIL HIGHILDI 3/3                                                 | Simily Screen Contact / 34                               |

| snmp-server enable port-traps atc     | spanning-tree priority 1029            |
|---------------------------------------|----------------------------------------|
| broadcast-alarm-clear 999             | spanning-tree protocol-migration 1047  |
| snmp-server enable port-traps atc     | spanning-tree root-guard 1045          |
| broadcast-alarm-fire 999              | spanning-tree spanning-disabled 1046   |
| snmp-server enable port-traps atc     | spanning-tree system-bpdu-flooding     |
| broadcast-control-apply 1000          | 1031                                   |
| snmp-server enable port-traps atc     | spanning-tree transmission-limit 1031  |
| broadcast-control-release 1000        | speed 714                              |
| snmp-server enable port-traps atc     | speed-duplex 951                       |
| multicast-alarm-clear 1001            | stopbits 715                           |
| snmp-server enable port-traps atc     | subnet-vlan 1119                       |
| multicast-alarm-fire 1001             |                                        |
| snmp-server enable port-traps atc     | switchport acceptable-frame-types 1093 |
| ·                                     |                                        |
| multicast-control-apply 1002          | switchport allowed vlan 1094           |
| snmp-server enable port-traps atc     | switchport dot1q-tunnel mode 1101      |
| multicast-control-release 1002        | switchport dot1q-tunnel service match  |
| snmp-server enable traps 756          | cvid 1102                              |
| snmp-server enable traps ethernet cfm | switchport dot1q-tunnel tpid 1104      |
| cc 1290                               | switchport forbidden vlan 1087         |
| snmp-server enable traps ethernet cfm | switchport gvrp 1087                   |
| crosscheck 1294                       | switchport ingress-filtering 1095      |
| snmp-server engine-id 759             | switchport I2protocol-tunnel 1109      |
| snmp-server group 760                 | switchport mode 1095                   |
| snmp-server host 757                  | switchport native vlan 1096            |
| snmp-server location 754              | switchport packet-rate 952             |
| snmp-server notify-filter 767         | switchport priority default 1133       |
| snmp-server user 761                  | switchport voice vlan 1125             |
| snmp-server view 763                  | switchport voice vlan priority 1126    |
| sntp client 730                       | switchport voice vlan rule 1126        |
| sntp poll 731                         | switchport voice vlan security 1127    |
| sntp server 731                       | tacacs-server host 789                 |
| spanning-tree 1024                    | tacacs-server key 790                  |
| spanning-tree bpdu-filter 1035        | tacacs-server port 791                 |
| spanning-tree bpdu-guard 1036         | tacacs-server retransmit 791           |
| spanning-tree cisco-prestandard 1025  | tacacs-server timeout 792              |
| spanning-tree cost 1037               | terminal 717                           |
| spanning-tree edge-port 1038          | test cable-diagnostics 959             |
| spanning-tree forward-time 1025       | timeout login response 716             |
| spanning-tree hello-time 1026         | time-range 742                         |
| spanning-tree link-type 1039          | traceroute 1346                        |
| spanning-tree loopback-detection      | traceroute6 1369                       |
| 1039                                  | traffic-segmentation 1111              |
| spanning-tree loopback-detection      | traffic-segmentation session 1112      |
| action 1040                           | traffic-segmentation uplink/downlink   |
|                                       | 1113                                   |
| spanning-tree loopback-detection      | _                                      |
| release 1046                          | traffic-segmentation uplink-to-uplink  |
| spanning-tree loopback-detection      | 1114                                   |
| release-mode 1041                     | udld aggressive 1007                   |
| spanning-tree loopback-detection trap | udld message-interval 1006             |
| 1042                                  | udld port 1008                         |
| spanning-tree max-age 1027            | upgrade opcode auto 703                |
| spanning-tree mode 1027               | upgrade opcode path 704                |
| spanning-tree mst configuration 1030  | upgrade opcode reload 705              |
| spanning-tree mst cost 1042           | username 780                           |
| spanning-tree mst port-priority 1043  | version 1072                           |
| spanning-tree pathcost method 1029    | vlan 1091                              |
| spanning-tree port-bpdu-flooding      | vlan database 1090                     |
| 1044                                  | vlan-trunking 1097                     |
| spanning-tree port-priority 1044      | voice vlan 1123                        |

## **COMMAND LIST**

voice vlan aging 1124 voice vlan mac-address 1124 watchdog software 694 web-auth 862 web-auth login-attempts 860 web-auth quiet-period 861 web-auth re-authenticate (IP) 863 web-auth re-authenticate (Port) 863 web-auth session-timeout 861 web-auth system-auth-control 862 whichboot 702 wtr-timer 1073

## INDEX

| Numerics                                                             | aging time 212, 1018                                            |
|----------------------------------------------------------------------|-----------------------------------------------------------------|
| 802.1Q tunnel 191, 1099                                              | aging time, displaying 212, 1021                                |
| access 198, 1101                                                     | aging time, setting 212, 1018                                   |
| configuration, guidelines 194                                        | administrative users, displaying 693                            |
| configuration, limitations 194                                       | ARP ACL 347, 906                                                |
| CVID to SVID map 196, 1102                                           | ARP configuration 543, 1348                                     |
| description 191                                                      | ARP description 543                                             |
| ethernet type 195, 1104                                              | ARP inspection 353, 904                                         |
| interface configuration 198, 1101–1104                               | ACL filter 356, 906                                             |
| mode selection 198, 1101                                             | additional validation criteria 355, 908                         |
| status, configuring 195, 1100                                        | ARP ACL 357, 938                                                |
| TPID 195, 1104                                                       | enabling globally 355, 905                                      |
| uplink 198, 1101                                                     | enabling per VLAN 357, 908                                      |
| 802.1X                                                               | trusted ports 358, 910                                          |
| authenticator, configuring 368, 819-825                              | ARP statistics 1345                                             |
| global settings 367, 818-819                                         | ATC 245, 736, 895, 990                                          |
| port authentication 365, 817, 819                                    | control response 248, 995                                       |
| port authentication accounting 297, 799                              | functional limitations 246, 992 limiting traffic rates 245, 991 |
| supplicant, configuring 372, 826–829                                 | shutting down a port 246, 992                                   |
|                                                                      | thresholds 248, 996–997                                         |
| Δ.                                                                   | times 247, 993                                                  |
| A                                                                    | usage 245, 991                                                  |
| AAA                                                                  | authentication                                                  |
| accounting 802.1X port settings 297, 799                             | MAC address authentication 310, 846, 854                        |
| accounting exec command privileges 297, 795,                         | MAC, configuring ports 313, 846                                 |
| 799                                                                  | network access 310, 846, 854                                    |
| accounting exec settings 297, 298, 800                               | public key 324, 809                                             |
| accounting summary 298, 801                                          | web 307, 862                                                    |
| accounting update 297, 796                                           | web authentication for ports, configuring 308,                  |
| accounting, configuring 296, 793                                     | 862                                                             |
| authorization & accounting 289, 793                                  | web authentication port information, displaying                 |
| authorization exec settings 302, 797                                 | 308, 864                                                        |
| authorization method 302, 797                                        | web authentication, re-authenticating address                   |
| authorization settings 302, 797                                      | 309, 863                                                        |
| authorization summary 801                                            | web authentication, re-authenticating ports 308,                |
| RADIUS group settings 297, 798                                       | 863                                                             |
| TACACS+ group settings 297, 798                                      | web, configuring 307, 862                                       |
| acceptable frame type 184, 1093                                      | Automatic Traffic Control See ATC                               |
| Access Control List See ACL                                          |                                                                 |
| ACL 330, 920                                                         | D                                                               |
| ARP 336, 347, 938                                                    | В                                                               |
| binding to a port 349, 925                                           | BOOTP 546, 1342                                                 |
| IPv4 Extended 336, 339, 920, 923<br>IPv4 Standard 336, 337, 920, 922 | BPDU 218                                                        |
| IPv6 Extended 336, 343, 927, 929                                     | filter 230, 1035                                                |
| IPv6 Standard 336, 341, 927, 928                                     | flooding when STA disabled on VLAN 223, 1044                    |
| MAC 336, 345, 933                                                    | flooding when STA globally disabled 223, 1031                   |
| time range 332, 742                                                  | ignoring superior BPDUs 229, 1045                               |
| Address Resolution Protocol See ARP                                  | selecting protocol based on message format 230,                 |
| address table 210, 1018                                              | 1047                                                            |
|                                                                      |                                                                 |

| shut down port on receipt 230, 1036<br>bridge extension capabilities, displaying 112, 1088<br>broadcast storm, threshold 243, 244, 952 | community string 83, 437, 753 configuration file, DHCP download reference 80 configuration files, restoring defaults 113, 696 configuration settings |
|----------------------------------------------------------------------------------------------------|----------------------------------------------------------------------------------------------------|
| <u></u>                                                                                                    | restoring 85, 115, 116, 696, 698                                                                                                    |
| C                                                                                                    | saving 85, 115, 696, 698                                                                                                    |
| cable diagnostics 154, 959                                                                                                    | Connectivity Fault Management See CFM                                                                                                    |
| canonical format indicator 263                                                                                                    | console port, required connections 72                                                                                                    |
| CFM                                                                                                    | continuity check errors, CFM 528, 1292, 1293                                                                                                    |
| basic operations 494                                                                                                    | continuity check messages, CFM 483, 492, 494, 495,                                                                                                   |
| continuity check errors 528, 1292, 1293                                                                                                | 1061, 1268, 1288, 1289                                                                                                    |
| continuity check messages 483, 492, 494, 495,                                                                                          | CoS 252, 1139                                                                                                    |
| 1061, 1268, 1288, 1289                                                                                                    | configuring 252, 1130                                                                                                    |
| cross-check errors 1290, 1294, 1296                                                                                                    | default mapping to internal values 262, 1136                                                                                                    |
| cross-check message 492, 495, 1268, 1294,                                                                                              | enabling 259, 1139                                                                                                    |
| 1296, 1297                                                                                                    | layer 3/4 priorities 258, 1135                                                                                                    |
| cross-check start delay 496, 1294                                                                                                    | priorities, mapping to internal values 262, 1135                                                                                                    |
| delay measure 516, 1307                                                                                                    | queue mapping 256, 1138                                                                                                    |
| description 492                                                                                                    | queue mode 253, 1131                                                                                                    |
| domain service access point 493, 505, 509, 1275                                                                                        | queue weights, assigning 255, 1132                                                                                                    |
| fault isolation 492, 1268, 1300                                                                                                    | CoS/CFI to PHB/drop precedence 262, 1135                                                                                                    |
| fault notification 492, 527, 1268, 1303, 1304,                                                                                         | CPU                                                                                                    |
| 1306                                                                                                    | status 133, 689                                                                                                    |
| fault notification generator 495, 501, 527, 1304,                                                                                      | utiilzation, setting trap 770                                                                                                    |
| 1306                                                                                                    | utilization, showing 133, 689                                                                                                    |
| fault verification 492, 1268                                                                                                    | cross-check errors, CFM 1290, 1294, 1296                                                                                                    |
| link trace cache 525, 1298, 1299, 1301                                                                                                 | cross-check message, CFM 492, 495, 1268, 1294,                                                                                                    |
| link trace datale 323, 1298, 1299, 1301<br>link trace message 492, 495, 513, 1268, 1297,                                               | 1296, 1297                                                                                                    |
| 1298, 1300                                                                                                    | cross-check start delay, CFM 496, 1294                                                                                                    |
| loop back messages 492, 494, 515, 1268, 1302                                                                                           | CVLAN to SPVLAN map 196, 1102                                                                                                    |
| maintenance association 492, 504, 1268, 1277,                                                                                          | CVD (17 to 51 VD (17 map 130, 1102                                                                                                    |
| 1283                                                                                                    |                                                                                                    |
| maintenance domain 492, 493, 500, 1268, 1274,                                                                                          | D                                                                                                    |
| 1283                                                                                                    | Daylight Savings Time See summer time                                                                                                    |
| maintenance end point 493, 495, 500, 505, 509,                                                                                         | default IPv4 gateway, configuration 545, 1343                                                                                                    |
| 518, 519, 1276, 1279, 1284                                                                                                    | default IPv6 gateway, configuration 550, 1351                                                                                                    |
| maintenance intermediate point 493, 501, 521,                                                                                          | default priority, ingress port 252, 1133                                                                                                    |
| 1274, 1275, 1277, 1284                                                                                                    | default settings, system 67                                                                                                    |
| maintenance level 493, 494, 1274                                                                                                    | delay measure, CFM 516, 1307                                                                                                    |
| maintenance point 492, 1268, 1284                                                                                                    | DHCP 546, 574, 1342                                                                                                    |
| MEP archive 503, 1291                                                                                                    | class identifier 575, 1330                                                                                                    |
| MEP direction 509, 1279                                                                                                    | client 546, 1329, 1335, 1342                                                                                                    |
| remote maintenance end point 495, 505, 511,                                                                                            | client identifier 574, 575, 1330                                                                                                    |
| 519, 522, 523, 1285, 1286, 1291, 1295                                                                                                  | dynamic configuration 78                                                                                                    |
| service instance 493, 494, 1277                                                                                                    | option 82 information 575, 1336                                                                                                    |
| SNMP traps 497, 498, 1290, 1294                                                                                                    | relay option 82 575, 1336                                                                                                    |
| class map                                                                                                    | relay server 575, 1335                                                                                                    |
| description 1146                                                                                                    | DHCPv4 snooping 391, 865                                                                                                    |
| DiffServ 266, 1145                                                                                                    | enabling 393, 866                                                                                                    |
| Class of Service See CoS                                                                                                    | global configuration 393, 866                                                                                                    |
| CLI                                                                                                    | information option 393, 868                                                                                                    |
| command modes 663                                                                                                    | information option policy 394, 869                                                                                                    |
| showing commands 660                                                                                                    | information option, enabling 393, 868                                                                                                    |
| clustering switches, management access 463, 746                                                                                        | option 82 information, circuit-id 396, 872                                                                                                    |
| command line interface See CLI                                                                                                    | policy selection 394, 869                                                                                                    |
| committed burst size, QoS policy 273, 274, 275,                                                                                        | specifying trusted interfaces 396, 873                                                                                                    |
| 1151, 1152, 1155                                                                                                    | verifying MAC addresses 393, 870                                                                                                    |
| committed information rate, QoS policy 273, 274,                                                                                       | VLAN configuration 395, 871                                                                                                    |
| 275, 1151, 1152, 1155                                                                                                    | DHCPv6 snooping 876                                                                                                    |

| enabling 877                                       | automatically 118, 703                            |
|----------------------------------------------------|---------------------------------------------------|
| global configuration 877                           | using FTP or TFTP 118, 698                        |
| remote ID 879                                      | drop precedence                                   |
| remote ID policy 880                               | CoS priority mapping 263, 1135                    |
| specifying trusted interfaces 882                  | DSCP ingress map 261, 1137                        |
| VLAN configuration 881                             | DSA encryption 326, 328, 813                      |
| Differentiated Code Point Service See DSCP         | DSCP 258, 1139                                    |
| Differentiated Services See DiffServ               | enabling 259, 1139                                |
| DiffServ 265, 1144                                 | ingress map, drop precedence 261, 1137            |
| binding policy to interface 279, 1160              | mapping to internal values 260, 1137              |
| class map 266, 1145, 1149                          | DSCP to PHB/drop precedence 261, 1137             |
| class map, description 1146                        | dynamic addresses                                 |
| classifying QoS traffic 266, 1147                  | clearing 214, 1020                                |
| color aware, srTCM 274, 1152                       | displaying 213, 1020                              |
| color aware, trTCM 275, 1155                       | Dynamic Host Configuration Protocol See DHCP      |
| color blind, srTCM 274, 1152                       | dynamic QoS assignment 311, 314, 849              |
| color blind, trTCM 275, 1155                       | dynamic VLAN assignment 310, 314, 850             |
| committed burst size 274, 275, 1151, 1152, 1155    | <b>5</b>                                          |
| committed information rate 274, 275, 1151,         |                                                   |
| 1152, 1155                                         | E                                                 |
| configuring 265, 1144                              | edge port, STA 229, 232, 1038                     |
| conforming traffic, configuring response 1151,     | encryption                                        |
| 1152, 1155                                         | DSA 326, 328, 813                                 |
| description 1146                                   | RSA 326, 328, 813                                 |
| excess burst size 274, 1152                        | engine ID 429, 430, 759                           |
| metering, configuring 269, 270, 271, 1151          | ERPS                                              |
| peak burst size 276, 1155                          | configuration guidelines 470, 1053                |
| peak information rate 276, 1155                    | control VLAN 475, 1055                            |
| policy map 269, 1149                               | domain configuration 472, 1054                    |
| policy map, description 267, 1146                  | domain, enabling 474, 1056                        |
| QoS policy 269, 1149                               | global configuration 472, 1054                    |
| service policy 279, 1160                           | guard timer 484, 1057                             |
| setting CoS for matching packets 273, 1157         | hold-off timer 484, 1057                          |
| setting IP DSCP for matching packets 274, 275,     | major domain 480, 1058                            |
| 276, 1158                                          | MEG level 475, 1059                               |
| setting PHB for matching packets 273, 1159         | node identifier 480, 1060                         |
| single-rate, three-color meter 270, 274, 1152      | non-compliant device protection 483, 1061         |
| srTCM metering 270, 274, 1152                      | propagate topology change 483, 1066               |
| traffic between CIR and BE, configuring response   | ring configuration 472, 1054                      |
| 274, 1152                                          | ring port, east interface 474, 1069               |
| traffic between CIR and PIR, configuring response  | ring port, east interface 474, 1009               |
| 275, 1155                                          | ring, enabling 474, 1056                          |
| trTCM metering 275, 1155                           | RPL owner 476, 1071                               |
| two-rate, three-color meter 271, 1155              | secondary ring 480, 1058                          |
| violating traffic, configuring response 276, 1151, | status, displaying 488, 1078                      |
| 1152, 1155                                         | wait-to-restore timer 485, 1073                   |
| DNS                                                | WTR timer 485, 1073                               |
| default domain name 568, 1322                      | Ethernet Ring Protection Switching See ERPS       |
| displaying the cache 573, 1327                     | event logging 399, 719                            |
| domain name list 568, 1323, 1325                   | excess burst size, QoS policy 274, 1155           |
| enabling lookup 568, 1321                          | exec command privileges, accounting 297, 795, 799 |
| name server list 568, 1324                         | exec settings                                     |
| static entries, IPv4 572, 1323                     | accounting 297, 298, 800                          |
| static entries, IPv6 572, 1325                     | authorization 302, 797                            |
| Domain Name Service See DNS                        | authorization 302, 737                            |
| domain service access point, CFM 493, 505, 509,    |                                                   |
| 1275                                               | F                                                 |
| downloading software 113, 698                      | fault isolation, CFM 492, 1268, 1300              |
| ,                                                  | 1441: 15514:1511 CLLL TJZ, 1250, 1300             |

| fault notification generator, CFM 495, 501, 527, 1304, 1306                                     | configuring 597, 1164 enabling per interface 597, 598, 1166                         |
|-------------------------------------------------------------------------------------------------|-------------------------------------------------------------------------------------|
| fault notification, CFM 492, 527, 1268, 1303, 1304, 1306                                        | forwarding entries 603, 1183                                                        |
| fault verification, CFM 492, 1268                                                               | immediate leave, status 598, 1175 interface attached to multicast router 595, 1184. |
| firmware                                                                                        | 1187                                                                                |
| displaying version 109, 693                                                                     | last leave 589                                                                      |
| upgrading 113, 698 upgrading automatically 118, 703                                             | last member query interval 600, 1176 proxy address 601, 1178                        |
| upgrading automatically 116, 703 upgrading with FTP or TFP 118, 703                             | proxy reporting 599, 1167                                                           |
| version, displaying 109, 693                                                                    | querier timeout 592, 1169                                                           |
|                                                                                                 | query interval 600, 1179                                                            |
| G                                                                                               | query response interval 600, 1180                                                   |
| GARP VLAN Registration Protocol See GVRP                                                        | query suppression 589 router port expire time 592, 1169                             |
| gateway, IPv4 default 545, 1343                                                                 | static host interface 589, 1181                                                     |
| gateway, IPv6 default 550, 1351                                                                 | static multicast routing 593, 1187                                                  |
| general security measures 288, 841                                                              | static port assignment 595, 1181                                                    |
| GVRP                                                                                            | static router interface 588, 1187 static router port, configuring 593, 1187         |
| enabling 188, 1085<br>global setting 188, 1085                                                  | static router port, comigaring 393, 1107                                            |
| interface configuration 188, 1087                                                               | TCN flood 590, 1169                                                                 |
|                                                                                                 | unregistered data flooding 591, 1171                                                |
| H                                                                                               | version exclusive 592, 1173<br>version for interface, setting 600, 1173             |
| hardware version, displaying 109, 693                                                           | version, setting 592, 1173                                                          |
| HTTP, web server 803                                                                            | with proxy reporting 589, 1167                                                      |
| HTTPS 319, 321, 804                                                                             | immediate leave, IGMP snooping 598, 1175                                            |
| configuring 319, 803, 804                                                                       | immediate leave, MLD snooping 615, 1203                                             |
| replacing SSL certificate 321, 698 secure-site certificate 321, 698                             | importing user public keys 328, 698 ingress filtering 184, 1095                     |
| HTTPS, secure server 319, 804                                                                   | IP address, setting 540, 1341                                                       |
|                                                                                                 | IP filter, for management access 361, 832                                           |
| I                                                                                               | IP source guard                                                                     |
|                                                                                                 | configuring static entries 885, 890 IP statistics 1345                              |
| IEEE 802.1D 217, 1027<br>IEEE 802.1s 217, 1027                                                  | IPv4 address                                                                        |
| IEEE 802.1w 217, 1027                                                                           | BOOTP/DHCP 546, 1331, 1342                                                          |
| IEEE 802.1X 365, 817, 819                                                                       | dynamic configuration 78                                                            |
| IGMP                                                                                            | manual configuration 75 setting 74, 545, 1342                                       |
| filter profiles, configuration 609, 611, 1189 filter, parameters 609, 611                       | IPv4 source guard                                                                   |
| filtering & throttling 608, 1188                                                                | configuring static entries 382, 885, 890                                            |
| filtering & throttling, configuring profile 1190                                                | setting filter criteria 380, 887                                                    |
| filtering & throttling, creating profile 609, 1189                                              | setting maximum bindings 381, 888, 893 IPv6                                         |
| filtering & throttling, enabling 608, 1189 filtering & throttling, interface configuration 611, | displaying neighbors 559, 1375                                                      |
| 1191–1192                                                                                       | duplicate address detection 552, 1370                                               |
| filtering & throttling, status 608, 1189                                                        | enabling 552, 1358                                                                  |
| groups, displaying 596, 1183                                                                    | MTU 552, 1359 IPv6 address                                                          |
| Layer 2 587, 1164<br>query 587, 589, 1168                                                       | dynamic configuration (global unicast) 79, 1353                                     |
| snooping 587, 1166                                                                              | dynamic configuration (link-local) 79                                               |
| snooping & query, parameters 589, 1164                                                          | EUI format 556, 1355                                                                |
| snooping, configuring 589, 1164                                                                 | EUI-64 setting 556, 1355                                                            |
| snooping, immediate leave 598, 1175                                                             | explicit configuration 552, 1358 global unicast 556, 1352                           |
| IGMP services, displaying 603, 1183 IGMP snooping                                               | link-local 557, 1354                                                                |
| i i i J                                                                                         |                                                                                     |

| manual configuration (global unicast) 76, 556, 1352                                         | TLV, 802.3 1255–1256                                                           |
|---------------------------------------------------------------------------------------------|--------------------------------------------------------------------------------|
| manual configuration (link-local) 76, 557, 1357                                             | TLV, basic 1250—1253<br>TLV, management address 407, 1250                      |
| setting 74, 549, 1352                                                                       | TLV, management address 407, 1230                                              |
| IPv6 source guard                                                                           | TLV, system capabilities 408, 1252                                             |
| configuring static entries 387, 890                                                         | TLV, system description 408, 1252                                              |
| setting filter criteria 385, 892                                                            | TLV, system name 408, 1253                                                     |
| setting maximum bindings 386, 893                                                           | LLDP-MED 405, 1244                                                             |
|                                                                                             | notification, status 407, 1258                                                 |
| J                                                                                           | TLV 409, 1244                                                                  |
|                                                                                             | TLV, inventory 409, 1259                                                       |
| jumbo frame 111, 695                                                                        | TLV, location 409, 410, 1257, 1260<br>TLV, MED capabilities 409, 1260          |
|                                                                                             | TLV, network policy 409, 1261                                                  |
| K                                                                                           | local engine ID 429, 759                                                       |
| key                                                                                         | logging                                                                        |
| private 322, 807                                                                            | messages, displaying 401, 723                                                  |
| public 322, 807                                                                             | syslog traps 402, 722                                                          |
| user public, importing 328, 698                                                             | to syslog servers 402, 721                                                     |
| key pair                                                                                    | log-in, web interface 89                                                       |
| host 322, 807                                                                               | logon authentication 305, 778                                                  |
| host, generating 326, 813                                                                   | encryption keys 294, 787, 790<br>RADIUS client 292, 785                        |
|                                                                                             | RADIUS server 292, 785                                                         |
| L                                                                                           | sequence 290, 782, 783                                                         |
| LACP                                                                                        | settings 291, 783                                                              |
| configuration 160, 964                                                                      | TACACS+ client 291, 789                                                        |
| group attributes, configuring 163, 971                                                      | TACACS+ server 291, 789                                                        |
| group members, configuring 161, 967                                                         | logon authentication, settings 293                                             |
| local parameters 167, 973                                                                   | logon banner, configuring 678                                                  |
| partner parameters 168, 973                                                                 | loop back messages, CFM 492, 494, 515, 1268, 1302                              |
| protocol message statistics 165, 973                                                        | loopback detection<br>non-STA 1012                                             |
| protocol parameters 161, 964                                                                | STA 1012                                                                       |
| timeout, for LACPDU 161, 972                                                                | loopback detection, STA 220                                                    |
| last member query interval, IGMP snooping 600, 1176                                         |                                                                                |
| layer 2, protocol tunnel 1109                                                               | N //                                                                           |
| Link Layer Discovery Protocol - Media Endpoint                                              | M                                                                              |
| Discovery See LLDP-MED                                                                      | MAC address authentication 310, 846                                            |
| Link Layer Discovery Protocol See LLDP                                                      | ports, configuring 313, 846, 854                                               |
| link trace cache, CFM 525, 1298, 1299, 1301                                                 | reauthentication 312, 848                                                      |
| link trace message, CFM 492, 495, 513, 1268, 1297,                                          | MAC address, mirroring 215, 977                                                |
| 1298, 1300                                                                                  | main menu, web interface 91 maintenance association, CFM 492, 504, 1268, 1277, |
| link type, STA 229, 232, 1039<br>LLDP 404, 1244                                             | 1283                                                                           |
| device statistics details, displaying 426, 1266                                             | maintenance domain, CFM 492, 493, 500, 1268,                                   |
| device statistics, displaying 424, 1266                                                     | 1274, 1283                                                                     |
| display device information 412, 416, 1264                                                   | maintenance end point, CFM 493, 495, 500, 505,                                 |
| displaying remote information 416, 1264                                                     | 509, 518, 519, 1276, 1279, 1284                                                |
| interface attributes, configuring 407, 1250–1261                                            | maintenance intermediate point, CFM 493, 501, 521,                             |
| local device information, displaying 412, 1263                                              | 1274, 1275, 1277, 1284                                                         |
| message attributes 407, 1244                                                                | maintenance level, CFM 493, 494, 1274 maintenance point, CFM 492, 1268, 1284   |
| message statistics 424, 1266                                                                | management access, filtering per address 361, 832                              |
| remote information, displaying 423, 424, 1264 remote port information, displaying 416, 1264 | management access, Intering per address 301, 032                               |
| timing attributes, configuring 405, 1246–1249                                               | Management Information Bases (MIBs) 1381                                       |
| TLV 404, 407                                                                                | matching class settings, classifying QoS traffic 267,                          |
| TLV, 802.1 1253–1255                                                                        | 1147                                                                           |
|                                                                                             | media-type 140, 949                                                            |

| memory                                            | interface status, displaying 631, 1218         |
|---------------------------------------------------|------------------------------------------------|
| status 134, 688                                   | IP for control packets sent upstream 625, 1214 |
| utilization, showing 134, 688                     | proxy switching 623, 1212                      |
| memory utilization, setting trap 769              | receiver groups, displaying 633, 1221          |
| MEP archive, CFM 503, 1291                        | robust value for proxy switching 623, 1213     |
| mirror port                                       | setting interface type 630, 1216               |
| configuring 144, 977                              | setting multicast domain 625, 630, 1209        |
| configuring local traffic 144, 977                | setting multicast groups 626, 1208, 1210       |
| configuring remote traffic 146, 980               | setting multicast priority 625, 641, 1211      |
| MLD snooping 613, 1196                            | specifying a domain 625, 630, 1209             |
| configuring 613, 1196                             | specifying a VLAN 625, 1208, 1215              |
| enabling 613, 1197                                | specifying priority 625, 641, 1211             |
| groups, displaying 619, 620                       | static binding 631, 1210, 1217                 |
| immediate leave 615, 1203                         | static binding, group to port 1217             |
| immediate leave, status 615, 1203                 | statistics, displaying 634, 1223               |
| interface attached to multicast router 616, 617   | using immediate leave 630, 1215                |
| multicast static router port 616, 1201            | MVR6                                           |
| querier 613, 1197                                 | assigning static multicast groups 647, 1228,   |
| querier, enabling 613, 1197                       | 1235                                           |
| query interval 614, 1198                          | configuring 641, 1226, 1233                    |
| query, maximum response time 614, 1199            | interface status, configuring 645, 1233–1235   |
| robustness value 614, 1199                        | interface status, displaying 647, 1239         |
| static port assignment 618, 1202                  | IP for control packets sent upstream 641, 1232 |
| static router port 616, 1201                      | proxy switching 639, 1229                      |
| unknown multicast, handling 614, 1200             | receiver groups, displaying 649, 1239          |
| version 614, 1201                                 | robust value for proxy switching 639, 1231     |
| MSTP 234, 1027                                    | setting interface type 646, 1234               |
| global settings, configuring 221, 234, 1023       | setting multicast domain 646, 1227             |
| global settings, displaying 226, 1048             | setting multicast groups 642, 1228             |
| interface settings, configuring 227, 238, 1024    | specifying a domain 646, 1227                  |
| interface settings, displaying 240, 1048          | specifying a VLAN 641, 1233                    |
| path cost 239, 1042                               | static binding 647, 1228, 1235                 |
| MTU for IPv6 552, 1359                            | static binding, group to port 647, 1235        |
| multicast filtering 586, 1164                     | statistics, displaying 650, 1241               |
| enabling IGMP snooping 598, 1166                  | using immediate leave 646, 1233                |
| enabling IGMP snooping per interface 597, 1166    | ,                                              |
| enabling MLD snooping 613, 1197                   |                                                |
| router configuration 593, 1187                    | N                                              |
| multicast groups 596, 603, 619, 1183              | ND snooping                                    |
| displaying 596, 603, 619, 1183                    | automatic validation 898–899                   |
| static 595, 596, 618, 619, 1181, 1183             | enabling 896                                   |
| multicast router discovery 597, 1177              | max bindings 900                               |
| multicast router port, displaying 594, 617, 1184  | trusted interface 901                          |
| multicast services                                | Neighbor Discovery Snooping See ND snooping    |
| configuring 595, 618, 1181                        | network access                                 |
| displaying 596, 619, 1183                         | authentication 310, 846                        |
| multicast static router port 593, 1187            | dynamic QoS assignment 314, 849                |
| configuring 593, 1187                             | dynamic VLAN assignment 314, 850               |
| configuring for MLD snooping 616, 1201            | MAC address filter 314, 855                    |
| multicast storm, threshold 244, 952               | port configuration 313, 854                    |
| Multicast VLAN Registration See MVR               | reauthentication 312, 848                      |
| multicast, filtering and throttling 608, 1189     | secure MAC information 318, 858, 859           |
| MVR                                               | NTP                                            |
| assigning static multicast groups 631, 647, 1210, | authentication keys, specifying 127, 733       |
| 1217                                              | client, enabling 124, 734                      |
| configuring 625, 1207, 1215                       | specifying servers 126, 735                    |
| description 621                                   | NTP, setting the system clock 126, 732–736     |
| interface status, configuring 629 1215–1217       | ,                                              |

| 0                                                                                                    | priority, default port ingress 252, 1133                                                                                    |
|----------------------------------------------------------------------------------------------------|----------------------------------------------------------------------------------------------------|
| OAM                                                                                                    | private key 322, 807 privilege level, defining per command 781                                                              |
| active mode 530, 1313 displaying settings and status 529, 1316–1318 enabling on switch ports 529, 1310 errored frame link events 1311–1312 | problems, troubleshooting 1383<br>protocol migration 230, 1047<br>protocol tunnel, layer 2 1109<br>protocol VLANs 199, 1115 |
| event log, displaying 533, 1316 message statistics, displaying 532, 1316 mode selection 530, 1313                                          | configuring 200, 1116 interface configuration 201, 1116 system configuration 200, 1116                                      |
| passive mode 530, 1313 remote device information, displaying 534, 1318 remote loop back test 535, 1315                                     | proxy address, IGMP snooping 601, 1178<br>proxy reporting, IGMP snooping 599, 1167<br>public key 322, 807                   |
| setting to active mode 530, 1313 setting to passive mode 530, 1313                                                                         | PVID, port native VLAN 184, 1096                                                                                            |
| Operations, Administration and Maintenance See OAM                                                                                         | Q                                                                                                    |
| P                                                                                                    | QinQ Tunneling See 802.1Q tunnel QoS 265, 1144                                                                              |
| password, line 712                                                                                                    | configuration guidelines 1145                                                                                               |
| passwords 74, 305, 779<br>administrator setting 305, 780                                                                                   | configuring 265, 1144 CoS/CFI to PHB/drop precedence 262, 1135                                                              |
| path cost 232, 1037<br>method 223, 1029                                                                                                    | DSCP to PHB/drop precedence 260, 1137 dynamic assignment 314, 849                                                           |
| STA 232, 1029, 1037<br>peak burst size, QoS policy 275, 1155                                                                               | matching class settings 267, 1147<br>PHB to queue 256, 1138                                                                 |
| peak information rate, QoS policy 275, 1155<br>per-hop behavior, DSCP ingress map 261, 1137                                                | selecting DSCP, CoS 259, 1139<br>QoS policy                                                                                 |
| policing traffic, QoS policy 269, 273 policy map                                                                                           | committed burst size 273, 274, 275, 1151, 1152<br>1155                                                                      |
| description 1146                                                                                                    | excess burst size 274, 1152<br>peak burst size 275, 1155                                                                    |
| DiffServ 269, 1149<br>port authentication 365, 817, 819                                                                                    | policing flow 269, 273<br>srTCM 270, 1152                                                                                   |
| port priority configuring 252, 1130                                                                                                    | srTCM police meter 274, 1152<br>trTCM 271, 1155                                                                             |
| default ingress 252, 1133<br>STA 228, 1044                                                                                                 | trTCM police meter 275, 1155<br>QoS policy, committed information rate 273, 274,                                            |
| port security, configuring 363, 842 port, statistics 150, 954                                                                              | 275, 1151, 1152, 1155  QoS policy, peak information rate 275, 1155                                                          |
| ports auto-negotiation 140, 950                                                                                                    | Quality of Service <i>See</i> QoS query interval, IGMP snooping 600, 1179                                                   |
| broadcast storm threshold 243, 244, 952 capabilities 140, 946                                                                              | query response interval, IGMP snooping 600, 1180                                                                            |
| configuring 139, 944<br>duplex mode 141, 951                                                                                               | queue weight, assigning to CoS 255, 1132                                                                                    |
| flow control 141, 948                                                                                                    | R                                                                                                    |
| forced selection on combo ports 140, 949 mirroring 144, 977                                                                                | RADIUS logon authentication 292, 785                                                                                        |
| mirroring local traffic 144, 977<br>mirroring remote traffic 146, 980                                                                      | settings 292, 785                                                                                                    |
| multicast storm threshold 244, 952 speed 141, 951                                                                                          | rate limit port 242, 987                                                                                                    |
| statistics 150, 954                                                                                                    | setting 242, 987<br>remote engine ID 429, 759                                                                               |
| unknown unicast storm threshold 244, 952 power savings                                                                                     | remote logging 402, 722                                                                                                    |
| configuring 169, 961                                                                                                    | remote maintenance end point, CFM 495, 505, 511, 519, 522, 523, 1285, 1286, 1291, 1295                                      |
| enabling per port 169, 961<br>PPPoE 579-584, 834-840                                                                                       | Remote Monitoring See RMON                                                                                                  |

| rename, DiffServ 1148 restarting the system 135, 670, 674 at scheduled times 135, 670     | Spanning Tree Protocol <i>See</i> STA specifications, software 1379 srTCM |
|-------------------------------------------------------------------------------------------|---------------------------------------------------------------------------|
| showing restart time 138, 675<br>RMON 452, 771                                            | police meter 274, 1152<br>QoS policy 270, 1152                            |
| alarm, displaying settings 455, 776                                                       | SSH 322, 807                                                              |
| alarm, displaying settings 453, 770<br>alarm, setting thresholds 453, 772<br>commands 771 | authentication retries 325, 810 configuring 322, 808                      |
| event settings, displaying 457, 776                                                       | downloading public keys for clients 328, 698                              |
| response to alarm setting 456, 773                                                        | generating host key pair 326, 813                                         |
| statistics history, collection 458, 774                                                   | server, configuring 325, 811                                              |
| statistics history, displaying 460, 776                                                   | timeout 325, 812                                                          |
| statistics, collection 461, 775                                                           | SSL, replacing certificate 321                                            |
| statistics, displaying 462, 777                                                           | STA 217, 1023                                                             |
| RSA encryption 326, 328, 813                                                              | BPDU filter 230, 1035                                                     |
| RSTP 217, 1027                                                                            | BPDU flooding 223, 228, 1044                                              |
| global settings, configuring 221, 1027                                                    | BPDU shutdown 230, 1036                                                   |
| global settings, displaying 226, 1048                                                     | cisco-prestandard, setting compatibility 1025                             |
| interface settings, configuring 227, 1035–1046                                            | detecting loopbacks 220, 1039                                             |
| interface settings, displaying 231, 1048                                                  | edge port 229, 232, 1038                                                  |
| running configuration files, displaying 689                                               | global settings, configuring 221, 1024–1031                               |
|                                                                                           | global settings, displaying 226, 1048                                     |
|                                                                                           | interface settings, configuring 227, 1035–1046                            |
| S                                                                                         | interface settings, displaying 231, 1048                                  |
| secure shell 322, 807                                                                     | link type 229, 232, 1039                                                  |
| configuration 322, 808                                                                    | loopback detection 220, 1039                                              |
| security, general measures 288, 841                                                       | MSTP interface settings, configuring 238, 1032–                           |
| serial port, configuring 130, 708                                                         | 1034                                                                      |
| service instance, CFM 493, 494, 1277                                                      | MSTP path cost 239, 1042                                                  |
| Simple Mail Transfer Protocol See SMTP                                                    | path cost 232, 1029, 1037                                                 |
| Simple Network Management Protocol See SNMP                                               | path cost method 223, 1029                                                |
| single rate three color meter See srTCM                                                   | port priority 228, 1044                                                   |
| SMTP                                                                                      | port/trunk loopback detection 220, 1039                                   |
| event handling 403, 725                                                                   | protocol migration 230, 1047                                              |
| sending log events 403, 725                                                               | transmission limit 223, 1031                                              |
| SNMP 426, 751                                                                             | standards, IEEE 1381                                                      |
| community string 437, 753                                                                 | startup files                                                             |
| enabling traps 444, 756                                                                   | creating 113, 698                                                         |
| filtering IP addresses 361, 832                                                           | displaying 113, 691, 702                                                  |
| global settings, configuring 428, 753–754                                                 | setting 113, 697                                                          |
| trap manager 444, 757                                                                     | static addresses, setting 210, 1019                                       |
| traps, CFM 497, 498, 1290, 1294                                                           | statistics                                                                |
| users, configuring 439, 441                                                               | ARP 1345                                                                  |
| SNMPv3 429–446, 759–761                                                                   | ICMP 1345                                                                 |
| engine ID 429, 430, 759                                                                   | IP 1345                                                                   |
| engine identifier, local 429, 759                                                         | TCP 1345                                                                  |
| engine identifier, remote 429, 430, 759                                                   | UDP 1345                                                                  |
| groups 434, 760                                                                           | statistics, port 150, 954                                                 |
| local users, configuring 439, 761                                                         | STP 221, 1027                                                             |
| remote users, configuring 441, 761                                                        | Also see STA                                                              |
| user configuration 439, 441, 761                                                          | summary, accounting 298, 801                                              |
| views 431, 763                                                                            | summer time, setting 736–739                                              |
| SNTP                                                                                      | switch clustering, for management 463, 745                                |
| setting the system clock 123, 730–732                                                     | switch settings                                                           |
| specifying servers 125, 731                                                               | restoring 115, 696                                                        |
| software                                                                                  | saving 115, 696<br>system clock                                           |
| displaying version 109, 693                                                               | setting 122, 729                                                          |
| downloading 113, 698                                                                      | setting manually 122, 741                                                 |
| version, displaying 109, 693                                                              | securing manually 122, 741                                                |

| setting the time zone 129, 740                      | V                                              |
|-----------------------------------------------------|------------------------------------------------|
| setting with NTP 126, 732–736                       | VLAN trunking 174, 1097                        |
| setting with SNTP 123, 730–732                      | VLANS 178–207, 1084–1128                       |
| summer time 736–739                                 | 802.1Q tunnel mode 198, 1101                   |
| system logs 399, 721                                | acceptable frame type 184, 1093                |
| system software, downloading from server 113, 698   |                                                |
|                                                     | adding static members 183, 1094                |
| <b>T</b>                                            | basic information, displaying 1088             |
| T                                                   | creating 181, 1091                             |
| TACACS+                                             | description 178                                |
| logon authentication 291, 789                       | displaying port members 186, 1098              |
| settings 293, 789                                   | displaying port members by interface 187       |
| TCN                                                 | displaying port members by interface range 187 |
| flood 590, 1169                                     | displaying port members by VLAN index 186      |
| general query solicitation 591, 1171                | dynamic assignment 314, 850                    |
| Telnet                                              | egress mode 184, 1095                          |
| configuring 132, 805                                | ingress filtering 184, 1095                    |
| server, enabling 132, 807                           | interface configuration 183, 1093–1097         |
| terminal, configuration settings 717                | IP subnet-based 203, 1119                      |
| TFTP                                                | MAC-based 205, 1121                            |
| retry count 706                                     | mirroring 207, 977                             |
| timeout 707                                         | port members, displaying 186, 1098             |
| time range, ACL 332, 742                            | protocol 199, 1115                             |
| time zone, setting 129, 740                         | protocol, configuring 200, 1116                |
| time, setting 122, 729                              | protocol, configuring groups 200, 1116         |
| TPID 195, 1104                                      | protocol, interface configuration 201, 1116    |
| trace route 542                                     | protocol, system configuration 200, 1116       |
| traffic segmentation 171, 1110                      | PVID 184, 1096                                 |
| assigning ports 171, 1111, 1112, 1113               | tunneling unknown groups 174, 1097             |
| enabling 171, 1111, 1112, 1113                      | voice 281, 1122                                |
| sessions, assigning ports 173, 1111, 1112, 1113     | voice VLANs 281, 1122                          |
| sessions, creating 172, 1111, 1112, 1113            | detecting VoIP devices 282, 1123               |
| trap manager 84, 444, 757                           | enabling for ports 285, 1125–1126              |
| troubleshooting 1383                                | identifying client devices 283, 1124           |
| trTCM                                               | VoIP traffic 281, 1122                         |
| police meter 275, 1155                              | ports, configuring 284, 1125–1126              |
| QoS policy 271, 1155                                | telephony OUI, configuring 283, 1124           |
| trunk                                               | voice VLAN, configuring 281, 1122              |
| configuration 156, 964                              | VoIP, detecting devices 285, 1126              |
| LACP 160, 964, 967                                  |                                                |
| load balancing 965                                  | W                                              |
| static 157, 967                                     |                                                |
| tunneling unknown VLANs, VLAN trunking 174, 1097    | web authentication 307, 862                    |
| two rate three color meter See trTCM                | address, re-authenticating 309, 863            |
| Type Length Value                                   | configuring 307, 862                           |
| See LLDP TLV                                        | port information, displaying 308, 864          |
|                                                     | ports, configuring 308, 862                    |
|                                                     | ports, re-authenticating 308, 863              |
| U                                                   | web interface                                  |
| unidirectional link detection 1006                  | access requirements 88                         |
| unknown unicast storm, threshold 244, 952           | configuration buttons 90                       |
| unregistered data flooding, IGMP snooping 591, 1171 | home page 89                                   |
| upgrading software 113, 698, 703                    | menu list 91                                   |
| user account 305, 779, 780                          | panel display 90                               |
| user password 305, 779, 780                         |                                                |
| p                                                   |                                                |

DG-FS4528E 092013 R02